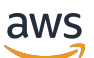

Guida per l'utente

# Amazon Macie

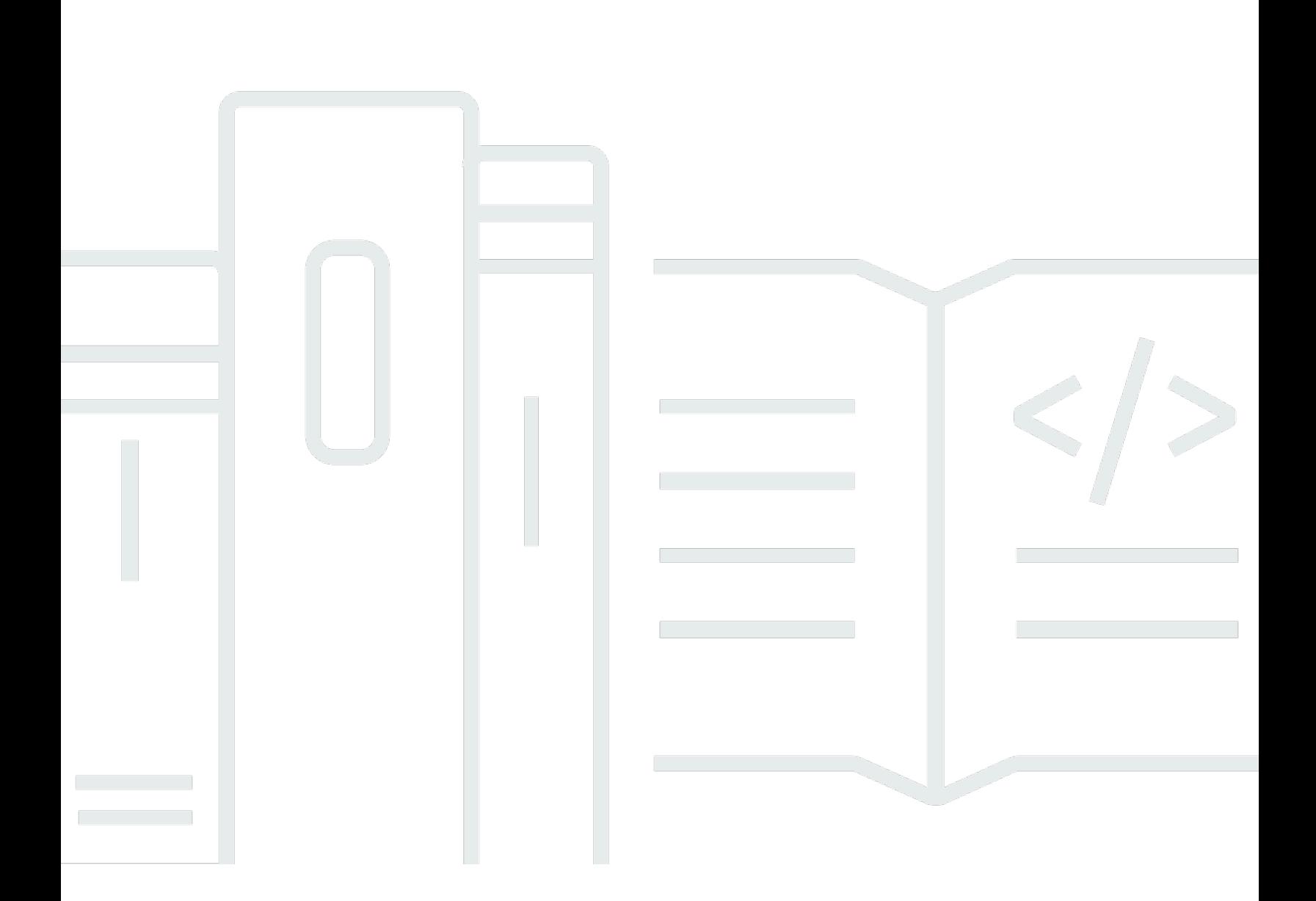

Copyright © 2024 Amazon Web Services, Inc. and/or its affiliates. All rights reserved.

### Amazon Macie: Guida per l'utente

Copyright © 2024 Amazon Web Services, Inc. and/or its affiliates. All rights reserved.

I marchi e l'immagine commerciale di Amazon non possono essere utilizzati in relazione a prodotti o servizi che non siano di Amazon, in una qualsiasi modalità che possa causare confusione tra i clienti o in una qualsiasi modalità che denigri o discrediti Amazon. Tutti gli altri marchi non di proprietà di Amazon sono di proprietà delle rispettive aziende, che possono o meno essere associate, collegate o sponsorizzate da Amazon.

# **Table of Contents**

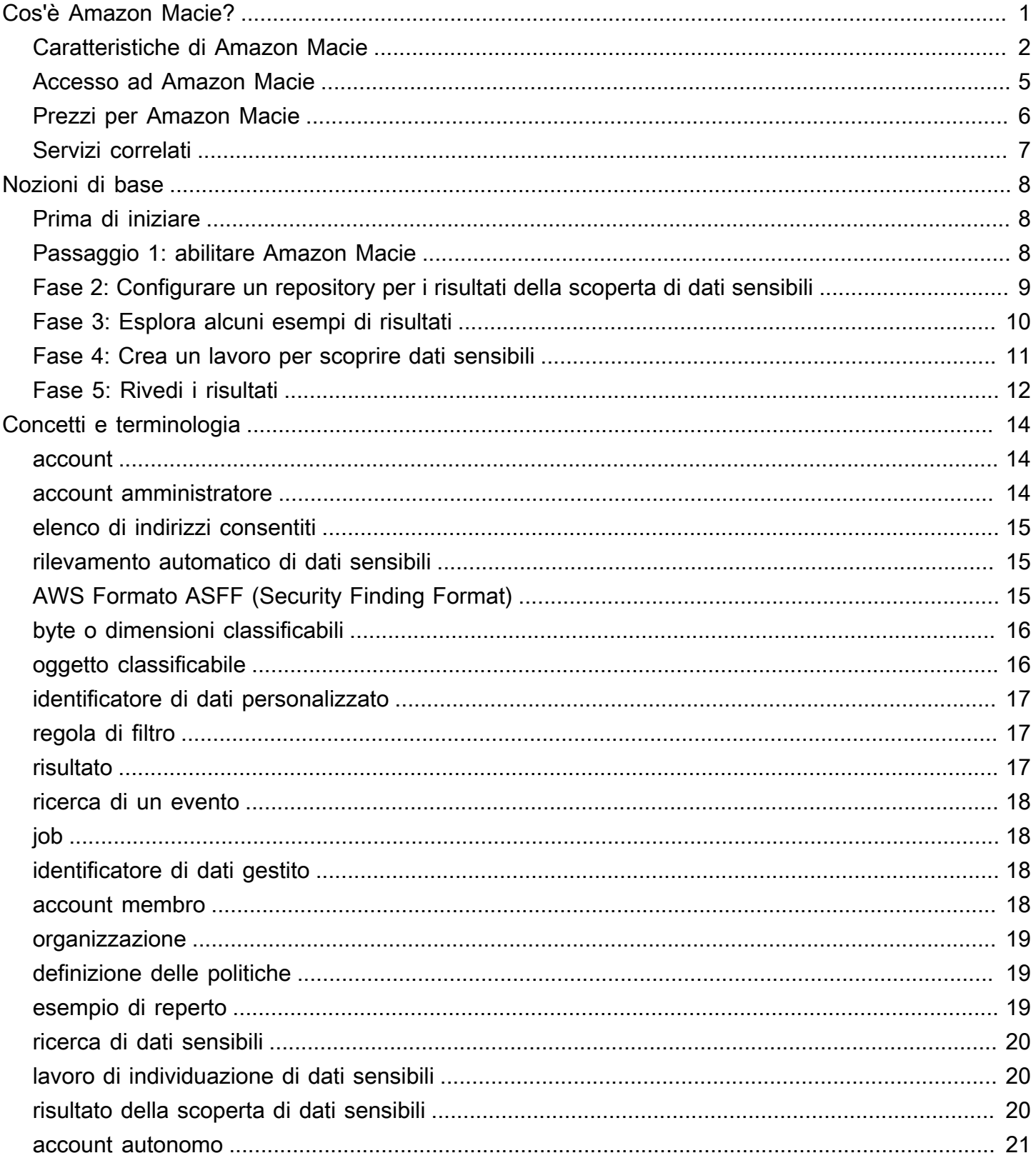

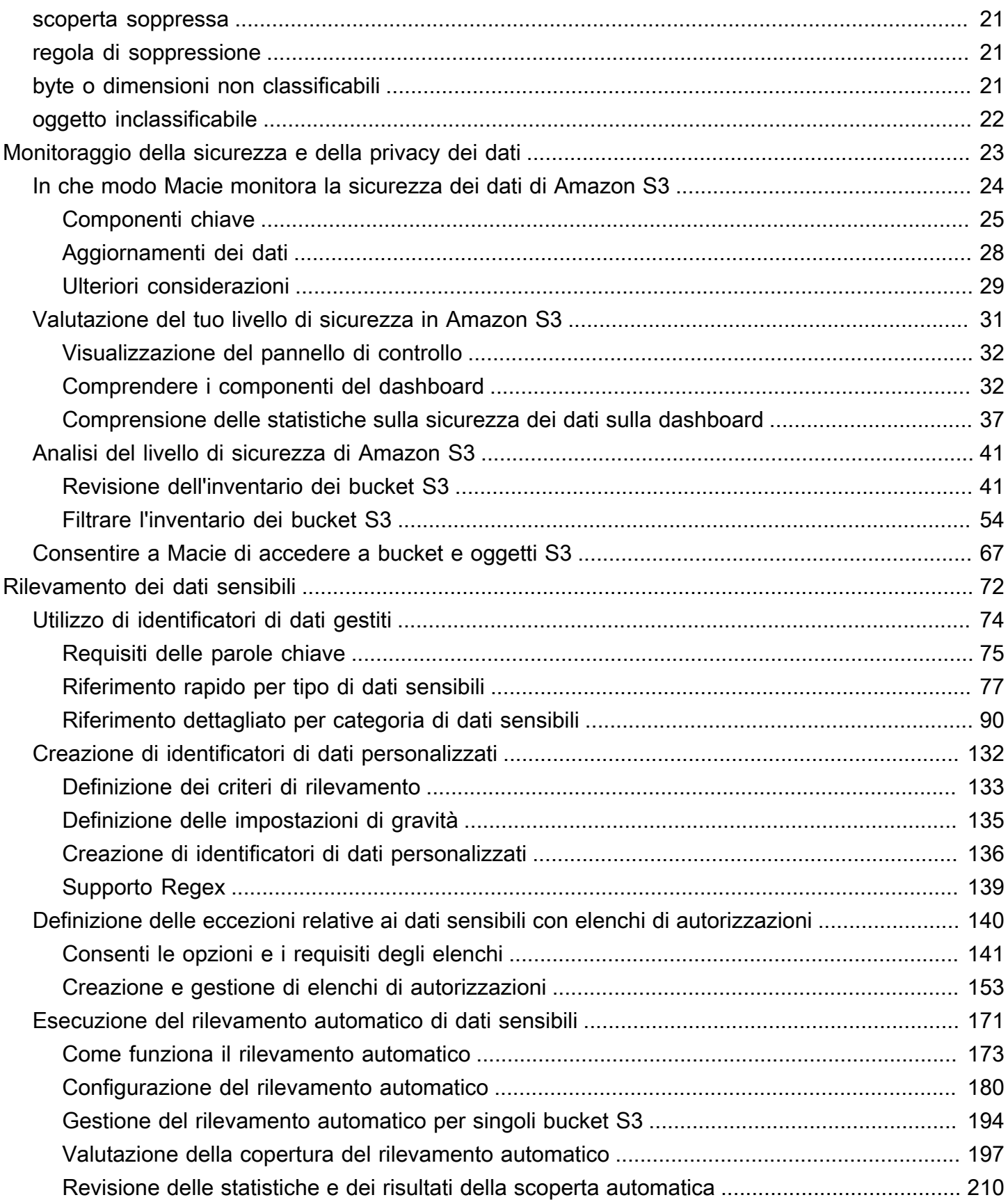

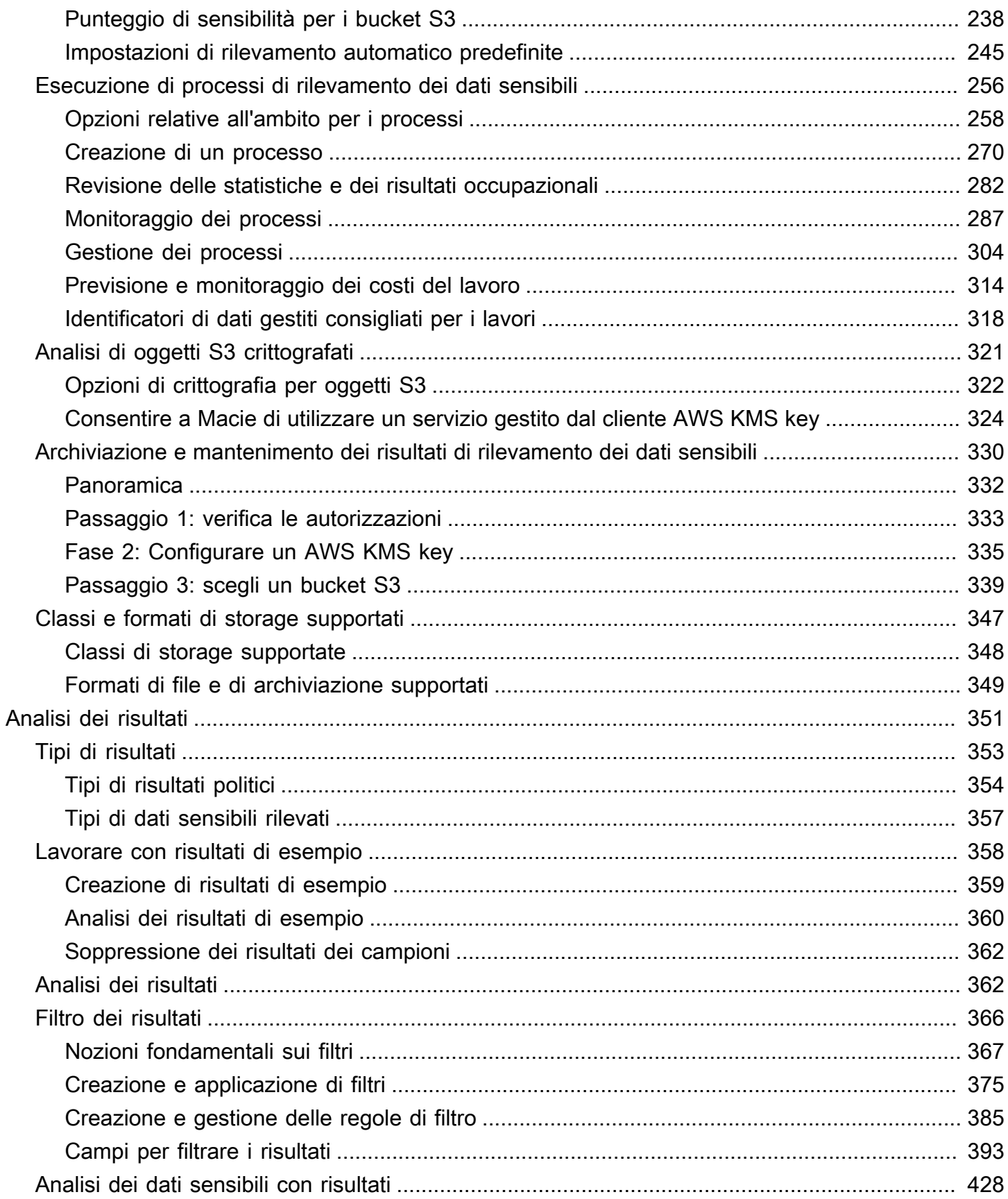

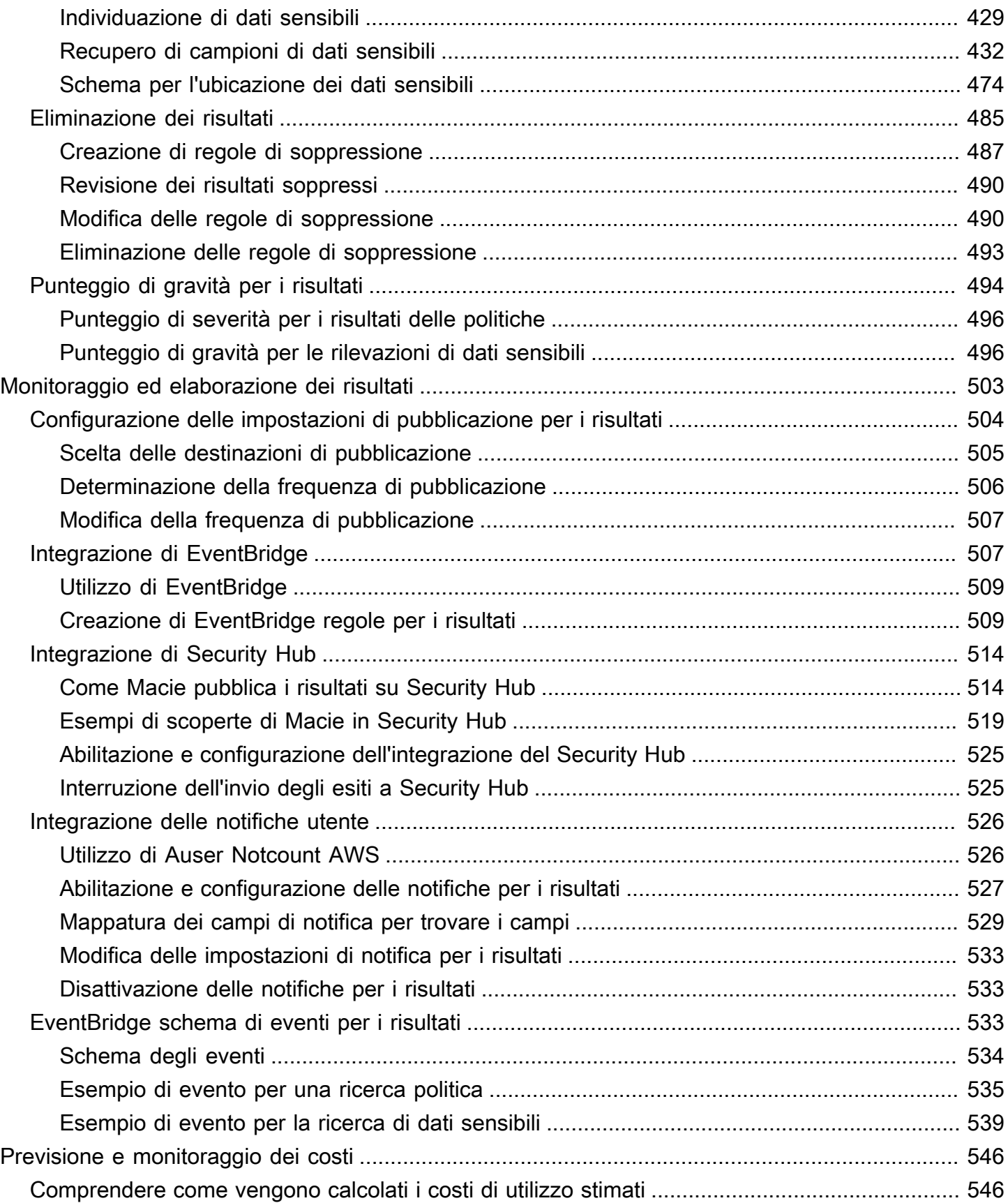

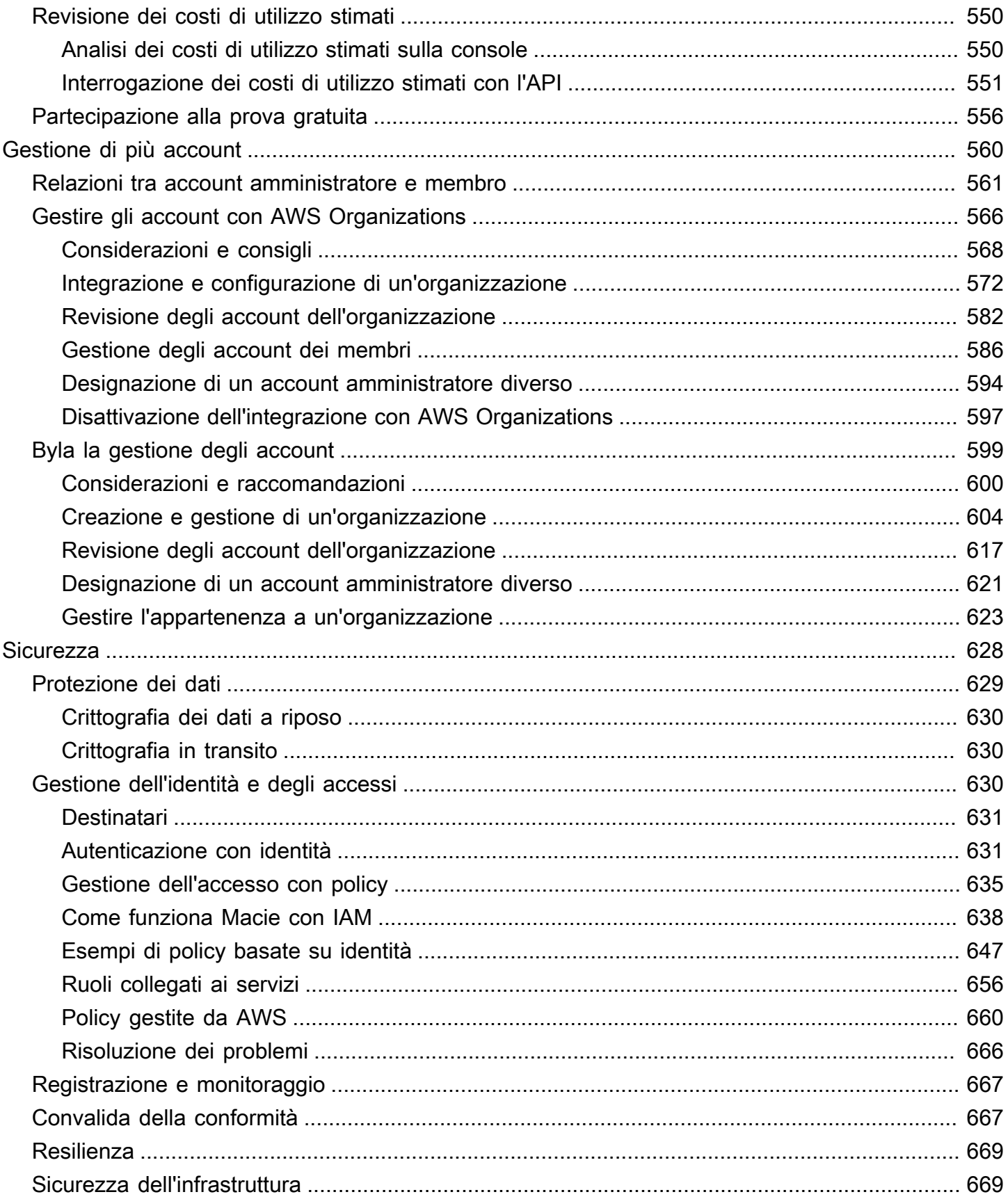

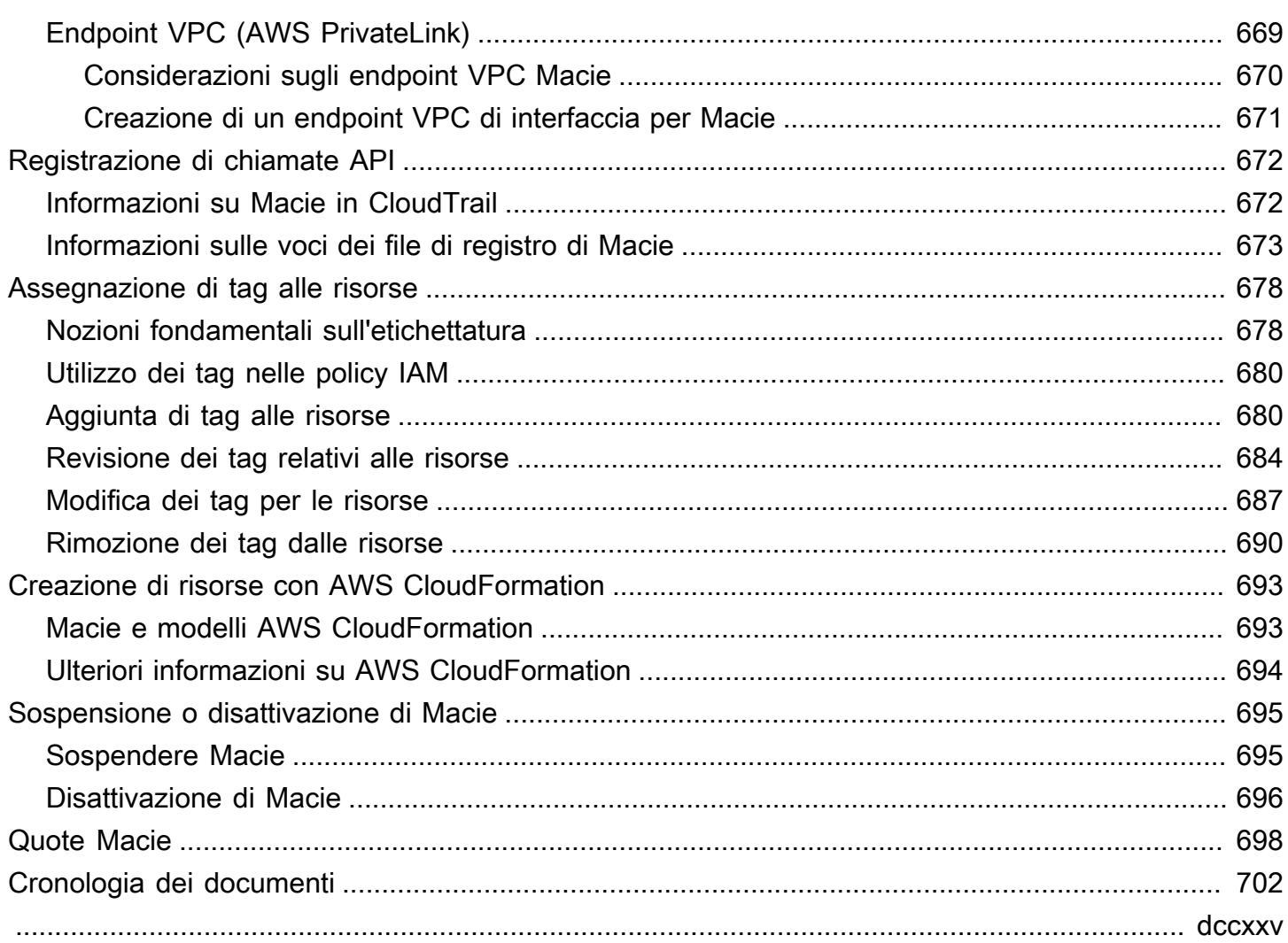

# <span id="page-8-0"></span>Cos'è Amazon Macie?

Amazon Macie è un servizio di sicurezza dei dati che rileva dati sensibili utilizzando machine learning e la corrispondenza del modello, fornisce visibilità sui rischi legati alla sicurezza dei dati e consente una protezione automatizzata da tali rischi.

Per aiutarti a gestire il livello di sicurezza del patrimonio di dati Amazon Simple Storage Service (Amazon S3) della tua organizzazione, Macie ti fornisce un inventario dei tuoi bucket S3 per uso generico e valuta e monitora automaticamente i bucket per la sicurezza e il controllo degli accessi. Se Macie rileva un possibile problema con la sicurezza o la privacy dei dati dell'utente, ad esempio un bucket che diventa accessibile pubblicamente, genera un risultato per eseguire la verifica e la correzione, in base alle esigenze.

Macie automatizza anche l'individuazione e la segnalazione di dati sensibili per fornirti una migliore comprensione dei dati che la tua organizzazione archivia in Amazon S3. Per rilevare dati sensibili, è possibile utilizzare criteri e tecniche predefiniti forniti da Macie, criteri personalizzati definiti dall'utente o una combinazione dei due. Se Macie rileva dati sensibili in un oggetto S3, Macie genera un risultato per informarti dei dati sensibili che ha trovato.

Oltre ai risultati, Macie fornisce statistiche e informazioni che offrono informazioni sullo stato di sicurezza dei tuoi dati Amazon S3 e su dove potrebbero risiedere i dati sensibili nel tuo patrimonio di dati. Le statistiche e le informazioni possono guidare le vostre decisioni per eseguire indagini più approfondite su specifici bucket e oggetti S3. Puoi esaminare e analizzare risultati, statistiche e altre informazioni utilizzando la console Amazon Macie o l'API Amazon Macie. Puoi anche sfruttare l'integrazione di Macie con Amazon EventBridge e AWS Security Hub monitorare, elaborare e correggere i risultati utilizzando altri servizi, applicazioni e sistemi.

#### Argomenti

- [Caratteristiche di Amazon Macie](#page-9-0)
- [Accesso ad Amazon Macie](#page-12-0)
- [Prezzi per Amazon Macie](#page-13-0)
- [Servizi correlati](#page-14-0)

### <span id="page-9-0"></span>Caratteristiche di Amazon Macie

Ecco alcuni dei modi principali in cui Amazon Macie può aiutarti a scoprire, monitorare e proteggere i tuoi dati sensibili in Amazon S3.

Automatizza la scoperta di dati sensibili

Con Macie, puoi automatizzare il rilevamento e la segnalazione dei dati sensibili in due modi: configurando Macie per [eseguire il rilevamento automatico dei dati sensibili e c](#page-178-0)[reando ed](#page-263-0)  [eseguend](#page-263-0)[o processi di rilevamento](#page-178-0) di dati sensibili. Se Macie rileva dati sensibili in un oggetto S3, crea una ricerca di dati sensibili per te. La scoperta fornisce un rapporto dettagliato dei dati sensibili rilevati da Macie.

Il rilevamento automatico dei dati sensibili offre un'ampia visibilità su dove potrebbero risiedere i dati sensibili nel tuo patrimonio di dati Amazon S3. Con questa opzione, Macie valuta continuamente l'inventario dei bucket S3 e utilizza tecniche di campionamento per identificare e selezionare oggetti S3 rappresentativi dai bucket. Macie recupera e analizza quindi gli oggetti selezionati, ispezionandoli alla ricerca di dati sensibili.

I lavori di rilevamento di dati sensibili forniscono un'analisi più approfondita e mirata. Con questa opzione, definisci l'ampiezza e la profondità dell'analisi: i bucket S3 da analizzare, la profondità di campionamento e i criteri personalizzati che derivano dalle proprietà degli oggetti S3. È inoltre possibile configurare un processo in modo che venga eseguito una sola volta per l'analisi e la valutazione su richiesta o su base ricorrente per analisi, valutazione e monitoraggio periodici.

Entrambe le opzioni possono aiutarti a creare e mantenere una visione completa dei dati archiviati dalla tua organizzazione in Amazon S3 e di eventuali rischi di sicurezza o conformità per tali dati.

Scopri una varietà di tipi di dati sensibili

Per scoprire dati sensibili con Macie, puoi utilizzare criteri e tecniche integrati, come l'apprendimento automatico e il pattern matching, per analizzare gli oggetti nei bucket S3. Questi criteri e tecniche, denominati [identificatori di dati gestiti,](#page-81-0) sono in grado di rilevare un elenco ampio e crescente di tipi di dati sensibili per molti paesi e aree geografiche, inclusi diversi tipi di informazioni di identificazione personale (PII), informazioni finanziarie e dati relativi alle credenziali.

[È inoltre possibile utilizzare identificatori di dati personalizzati.](#page-139-0) Un identificatore di dati personalizzato è un insieme di criteri definiti per rilevare dati sensibili: un'espressione regolare (regex) che definisce uno schema di testo da abbinare e, facoltativamente, sequenze di caratteri e una regola di prossimità che perfeziona i risultati. Con questo tipo di identificatore, puoi rilevare dati sensibili che riflettono scenari particolari, proprietà intellettuale o dati proprietari. Puoi integrare gli identificatori di dati gestiti forniti da Macie.

[Per ottimizzare le analisi, puoi anche utilizzare gli elenchi consentiti.](#page-147-0) Gli elenchi Consenti definiscono testo e modelli di testo specifici che vuoi che Macie ignori negli oggetti S3. Si tratta in genere di eccezioni relative ai dati sensibili per scenari o ambienti particolari, ad esempio i nomi dei rappresentanti pubblici dell'organizzazione, i numeri di telefono pubblici dell'organizzazione o dati di esempio utilizzati dall'organizzazione per i test.

Valuta e monitora i dati per la sicurezza e il controllo degli accessi

Quando abiliti Macie, Macie genera automaticamente e inizia a gestire un inventario completo dei tuoi bucket S3 per uso generico. Macie inizia anche a valutare e monitorare i bucket per la sicurezza e il controllo degli accessi. [Se Macie rileva un potenziale problema con la sicurezza o la](#page-361-0)  [privacy di un bucket, crea una policy per te.](#page-361-0)

Oltre ai risultati specifici, una [dashboard](#page-38-0) offre un'istantanea delle statistiche aggregate per i dati di Amazon S3. Ciò include statistiche per parametri chiave come il numero di bucket accessibili pubblicamente o condivisi con altri. Account AWS Puoi approfondire ogni statistica per esaminare i dati di supporto.

Macie fornisce anche informazioni e statistiche dettagliate per i singoli bucket S3 presenti nell'inventario. I dati includono le suddivisioni delle impostazioni di accesso pubblico e crittografia di un bucket e le dimensioni e il numero di oggetti che Macie può analizzare per rilevare i dati sensibili nel bucket. Puoi [sfogliare l'inventario](#page-48-0) o ordinare e filtrare l'inventario in base a determinati campi.

#### Rivedi e analizza i risultati

In Macie, un risultato è un rapporto dettagliato sui dati sensibili rilevati da Macie in un oggetto S3 o su un potenziale problema con la sicurezza o la privacy di un bucket S3 per uso generico. Ogni risultato fornisce un indice di gravità, informazioni sulla risorsa interessata e dettagli aggiuntivi, ad esempio quando e come Macie ha rilevato i dati o il problema.

Per [esaminare, analizzare e gestire i risultati,](#page-358-0) puoi utilizzare le pagine Findings sulla console Amazon Macie. Queste pagine elencano i risultati e forniscono i dettagli dei singoli risultati. Forniscono inoltre diverse opzioni per raggruppare, filtrare, ordinare e sopprimere i risultati. Puoi anche utilizzare l'API Amazon Macie per interrogare, recuperare e sopprimere i risultati. Se utilizzi l'API, puoi trasferire i dati a un'altra applicazione, servizio o sistema per analisi più approfondite, archiviazione a lungo termine o reportistica.

Monitora ed elabora i risultati con altri servizi e sistemi

Per supportare l'integrazione con altri servizi e sistemi, Macie [pubblica i risultati su Amazon](#page-514-1)  [EventBridge come eventi](#page-514-1) di ricerca. EventBridge è un servizio di bus eventi senza server in grado di indirizzare i dati dei risultati verso destinazioni come AWS Lambda funzioni e argomenti di Amazon Simple Notification Service (Amazon SNS). Con EventBridge, puoi monitorare ed elaborare i risultati quasi in tempo reale come parte dei flussi di lavoro di sicurezza e conformità esistenti.

Puoi configurare Macie per [pubblicare i risultati anche su](#page-521-0). AWS Security Hub Security Hub è un servizio che fornisce una visione completa del livello di sicurezza in tutto l' AWS ambiente e ti aiuta a controllare il tuo ambiente rispetto agli standard e alle best practice del settore della sicurezza. Con Security Hub, puoi monitorare ed elaborare più facilmente i tuoi risultati come parte di un'analisi più ampia del livello di sicurezza della tua organizzazione. AWS Puoi anche aggregare i risultati di più Regioni AWS risultati e quindi monitorare ed elaborare i dati aggregati dei risultati provenienti da una singola regione.

Gestisci centralmente più account Macie

Se il tuo AWS ambiente ha più account, puoi [gestire centralmente Macie](#page-567-0) for Account nel tuo ambiente. Puoi farlo in due modi: integrando Macie con Macie AWS Organizations o inviando e accettando gli inviti all'iscrizione in Macie.

In una configurazione con più account, un amministratore Macie designato può eseguire determinate attività e accedere a determinate impostazioni, dati e risorse di Macie per gli account che sono membri della stessa organizzazione. Le attività includono la revisione delle informazioni sui bucket S3 di proprietà degli account dei membri, la revisione dei risultati delle politiche per tali bucket e l'ispezione dei bucket alla ricerca di dati sensibili. Se gli account sono associati tramite AWS Organizations, l'amministratore di Macie può abilitare Macie anche per gli account dei membri dell'organizzazione.

Sviluppa e gestisci le risorse in modo programmatico

[Oltre alla console Amazon Macie, puoi interagire con Macie utilizzando l'API Amazon Macie.](https://docs.aws.amazon.com/macie/latest/APIReference/welcome.html) L'API Amazon Macie ti offre un accesso completo e programmatico alle impostazioni, ai dati e alle risorse del tuo account Macie.

Per interagire con Macie a livello di codice, puoi inviare richieste HTTPS direttamente a Macie o utilizzare una versione corrente di uno strumento a riga di comando o di un AWS SDK. AWS AWS fornisce strumenti e SDK costituiti da librerie e codice di esempio per vari linguaggi e piattaforme, come Java PowerShell, Go, Python, C++ e.NET.

#### <span id="page-12-0"></span>Accesso ad Amazon Macie

Amazon Macie è disponibile nella maggior parte dei casi. Regioni AWS Per un elenco delle regioni in cui Macie è attualmente disponibile, consulta gli [endpoint e le quote di Amazon Macie](https://docs.aws.amazon.com/general/latest/gr/macie.html) nel. Riferimenti generali di AWS Per informazioni sulla gestione Regioni AWS del tuo account Account AWS, consulta [Specificare quale Regioni AWS account può utilizzare](https://docs.aws.amazon.com/accounts/latest/reference/manage-acct-regions.html) nella Guida di riferimento.AWS Account Management

In ogni regione, puoi lavorare con Macie in uno dei seguenti modi.

#### AWS Management Console

AWS Management Console È un'interfaccia basata su browser che puoi utilizzare per creare e gestire risorse. AWS Come parte di tale console, la console Amazon Macie fornisce l'accesso all'account, ai dati e alle risorse Macie. Puoi eseguire qualsiasi attività su Macie utilizzando la console Macie: rivedi le statistiche e altre informazioni sui tuoi bucket S3, crea ed esegui processi di rilevamento di dati sensibili, rivedi e analizza i risultati e altro ancora.

#### AWS strumenti da riga di comando

Con gli strumenti da riga di AWS comando, puoi impartire comandi dalla riga di comando del tuo sistema per eseguire attività e AWS attività di Macie. L'uso della riga di comando può essere più rapido e comodo rispetto all'utilizzo della console. Gli strumenti a riga di comando sono inoltre utili per creare script che eseguono le attività di .

AWS fornisce due set di strumenti da riga di comando: the AWS Command Line Interface (AWS CLI) e the AWS Tools for PowerShell. Per informazioni sull'installazione e l'utilizzo di AWS CLI, consulta la [Guida AWS Command Line Interface per l'utente](https://docs.aws.amazon.com/cli/latest/userguide/). Per informazioni sull'installazione e l'utilizzo degli strumenti per PowerShell, consultate la [Guida per AWS Tools for PowerShell](https://docs.aws.amazon.com/powershell/latest/userguide) [l'utente](https://docs.aws.amazon.com/powershell/latest/userguide).

#### AWS SDK

AWS fornisce SDK costituiti da librerie e codice di esempio per vari linguaggi e piattaforme di programmazione, ad esempio Java, Go, Python, C++ e.NET. Gli SDK forniscono un accesso comodo e programmatico a Macie e ad altri. Servizi AWS Gestiscono anche attività come la firma crittografica delle richieste, la gestione degli errori e il ritentativo automatico delle richieste. Per informazioni sull'installazione e l'utilizzo degli AWS SDK, consulta [Tools](https://aws.amazon.com/developertools/) to Build on. AWS

#### API REST di Amazon Macie

L'API REST di Amazon Macie ti offre un accesso completo e programmatico all'account, ai dati e alle risorse Macie. Con questa API, puoi inviare richieste HTTPS direttamente a Macie. Tuttavia, a differenza degli strumenti da riga di AWS comando e degli SDK, l'uso di questa API richiede che l'applicazione gestisca dettagli di basso livello, come la generazione di un hash per firmare una richiesta. Per informazioni su questa API, consulta [Amazon Macie API](https://docs.aws.amazon.com/macie/latest/APIReference/welcome.html) Reference.

### <span id="page-13-0"></span>Prezzi per Amazon Macie

Come per altri AWS prodotti, non sono previsti contratti o impegni minimi per l'utilizzo di Amazon Macie.

I prezzi di Macie si basano su diverse dimensioni: valutazione e monitoraggio dei bucket S3 per la sicurezza e il controllo degli accessi, monitoraggio degli oggetti S3 per l'individuazione automatica di dati sensibili e analisi degli oggetti S3 per rilevare e segnalare i dati sensibili contenuti negli oggetti. Per ulteriori informazioni, consulta i [prezzi di Amazon Macie](https://aws.amazon.com/macie/pricing/).

Per aiutarti a comprendere e prevedere i costi di utilizzo di Macie, Macie fornisce una stima dei costi di utilizzo del tuo account. Puoi [rivedere queste stime](#page-557-0) sulla console Amazon Macie e accedervi con l'API Amazon Macie. A seconda di come utilizzi il servizio, potresti incorrere in costi aggiuntivi per l'utilizzo di Other Servizi AWS in combinazione con determinate funzionalità di Macie, come il recupero dei dati del bucket da Amazon S3 e l'utilizzo di oggetti gestiti dal cliente per decrittografare gli oggetti per l'analisi. AWS KMS keys

Quando abiliti Macie per la prima volta, vieni automaticamente registrato alla prova gratuita di 30 giorni di Macie. Account AWS Sono inclusi gli account individuali abilitati come parte di un'organizzazione in. AWS Organizations Durante la prova gratuita, non è previsto alcun costo per l'utilizzo di Macie nella versione applicabile Regione AWS per valutare e monitorare i bucket S3 per motivi di sicurezza e controllo degli accessi. A seconda delle impostazioni dell'account, la prova gratuita può includere anche l'individuazione automatica di dati sensibili per i dati di Amazon S3. La versione di prova gratuita non include l'esecuzione di processi di rilevamento di dati sensibili per rilevare e segnalare dati sensibili negli oggetti S3.

Per aiutarti a comprendere e prevedere il costo dell'utilizzo di Macie al termine del periodo di prova gratuito, Macie fornisce una stima dei costi di utilizzo in base all'utilizzo di Macie durante il periodo

di prova. I dati di utilizzo indicano anche il periodo di tempo che rimane prima della fine della prova gratuita. Puoi [esaminare questi dati](#page-563-0) sulla console Amazon Macie e accedervi con l'API Amazon Macie.

#### <span id="page-14-0"></span>Servizi correlati

Per proteggere ulteriormente dati, carichi di lavoro e applicazioni, prendi in AWS considerazione l'utilizzo di quanto segue Servizi AWS in combinazione con Amazon Macie.

#### AWS Security Hub

AWS Security Hub ti offre una visione completa dello stato di sicurezza delle tue AWS risorse e ti aiuta a controllare il tuo AWS ambiente rispetto agli standard e alle best practice del settore della sicurezza. Lo fa in parte consumando, aggregando, organizzando e dando priorità ai risultati di sicurezza provenienti da più prodotti Servizi AWS (incluso Macie) e supportati AWS Partner Network (APN). Security Hub ti aiuta ad analizzare le tendenze della sicurezza e a identificare i problemi di sicurezza con la massima priorità in tutto l' AWS ambiente.

Per ulteriori informazioni su Security Hub, consulta la [Guida AWS Security Hub per l'utente](https://docs.aws.amazon.com/securityhub/latest/userguide/what-is-securityhub.html). Per ulteriori informazioni sull'utilizzo congiunto di Macie e Security Hub, consult[aIntegrazione di](#page-521-0)  [Amazon Macie con AWS Security Hub.](#page-521-0)

#### Amazon GuardDuty

Amazon GuardDuty è un servizio di monitoraggio della sicurezza che analizza ed elabora determinati tipi di AWS log, come i registri degli eventi di AWS CloudTrail dati per Amazon S3 e i registri degli eventi di gestione. CloudTrail Utilizza feed di intelligence sulle minacce, come elenchi di indirizzi IP e domini dannosi, e l'apprendimento automatico per identificare attività impreviste, potenzialmente non autorizzate e dannose all'interno dell'ambiente. AWS

Per ulteriori informazioni GuardDuty, consulta la [Amazon GuardDuty User Guide](https://docs.aws.amazon.com/guardduty/latest/ug/what-is-guardduty.html).

Per ulteriori informazioni sui servizi AWS di sicurezza aggiuntivi, consulta [Sicurezza, identità e](https://aws.amazon.com/products/security/?nc2=h_ql_prod_se) [conformità su AWS.](https://aws.amazon.com/products/security/?nc2=h_ql_prod_se)

# <span id="page-15-0"></span>Guida introduttiva ad Amazon Macie

Questo tutorial fornisce un'introduzione ad Amazon Macie. Imparerai come abilitare Macie per il tuo. Account AWS Imparerai anche a valutare il tuo livello di sicurezza di Amazon Simple Storage Service (Amazon S3) e a configurare le impostazioni e le risorse chiave per scoprire e segnalare dati sensibili nei tuoi bucket S3.

Attività

- [Prima di iniziare](#page-15-1)
- [Passaggio 1: abilitare Amazon Macie](#page-15-2)
- [Fase 2: Configurare un repository per i risultati della scoperta di dati sensibili](#page-16-0)
- [Fase 3: Esplora alcuni esempi di risultati](#page-17-0)
- [Fase 4: Crea un lavoro per scoprire dati sensibili](#page-18-0)
- [Fase 5: Rivedi i risultati](#page-19-0)

## <span id="page-15-1"></span>Prima di iniziare

Quando ti registri ad Amazon Web Services (AWS), il tuo account viene automaticamente registrato per tutti Servizi AWS, incluso Amazon Macie. Tuttavia, per abilitare e utilizzare Macie, devi prima configurare le autorizzazioni che ti consentano di accedere alla console Amazon Macie e alle operazioni API. Tu o il tuo AWS amministratore potete farlo utilizzando AWS Identity and Access Management (IAM) per allegare la policy AWS gestita denominata AmazonMacieFullAccess alla vostra identità IAM. Per ulteriori informazioni, consulta [AWSpolitiche gestite per Amazon Macie](#page-667-0).

## <span id="page-15-2"></span>Passaggio 1: abilitare Amazon Macie

Dopo aver configurato le autorizzazioni richieste, puoi abilitare Amazon Macie per il tuo. Account AWS Segui questi passaggi per abilitare Macie per il tuo account.

Per abilitare Macie

- 1. [Apri la console Amazon Macie all'indirizzo https://console.aws.amazon.com/macie/.](https://console.aws.amazon.com/macie/)
- 2. Utilizzando il Regione AWS selettore nell'angolo superiore destro della pagina, seleziona la regione in cui desideri abilitare e utilizzare Macie.
- 3. Nella pagina Amazon Macie, scegli Inizia.
- 4. (Facoltativo) Quando attivi Macie, Macie crea automaticamente un ruolo collegato al servizio che concede a Macie le autorizzazioni necessarie per chiamare altre persone e monitorare le risorse per tuo conto. Servizi AWS AWS Per rivedere la politica delle autorizzazioni per questo ruolo, scegli Visualizza le autorizzazioni dei ruoli sulla console. Per ulteriori informazioni su questo ruolo, consulta. [Ruoli collegati ai servizi per Amazon Macie](#page-663-0)
- 5. Scegliere Abilita Macie.

In pochi minuti, Macie genera e inizia a gestire automaticamente un inventario completo dei bucket generici S3 nella regione corrente. Macie inizia anche a valutare e monitorare i bucket per la sicurezza e il controllo degli accessi. Per ulteriori informazioni, consulta [In che modo Macie monitora](#page-31-0)  [la sicurezza dei dati di Amazon S3](#page-31-0).

A seconda delle impostazioni dell'account, Macie inizia anche a eseguire il rilevamento automatico dei dati sensibili per i bucket S3. Macie inizia a identificare, selezionare e analizzare continuamente gli oggetti rappresentativi nei bucket, ispezionando gli oggetti alla ricerca di dati sensibili. Man mano che l'analisi procede, Macie fornisce statistiche e altri risultati che puoi esaminare, in genere entro 48 ore dall'attivazione di Macie per il tuo account. Puoi personalizzare le analisi configurando le impostazioni automatiche di rilevamento dei dati sensibili per il tuo account. Per ulteriori informazioni, consulta [Come funziona l'individuazione automatica dei dati sensibili.](#page-180-0)

Per esaminare le statistiche aggregate per i dati di Amazon S3, scegli Riepilogo nel riquadro di navigazione sulla console. Per visualizzare i dettagli sui singoli bucket S3 presenti nel tuo inventario, scegli i bucket S3 nel pannello di navigazione. Per visualizzare quindi i dettagli di un bucket, scegli il bucket. Il pannello dei dettagli mostra statistiche e altre informazioni che forniscono informazioni sulla sicurezza, la privacy e la sensibilità dei dati del bucket. Per ulteriori informazioni su questi dettagli, consulta[Revisione dell'inventario dei bucket S3.](#page-48-1)

# <span id="page-16-0"></span>Fase 2: Configurare un repository per i risultati della scoperta di dati sensibili

Con Amazon Macie, puoi scoprire i dati sensibili nei tuoi bucket S3 in due modi: configurando Macie per eseguire il rilevamento automatico dei dati sensibili ed eseguendo processi di rilevamento di dati sensibili. Un processo di rilevamento di dati sensibili è un processo creato per analizzare gli oggetti nei bucket S3 per determinare se gli oggetti contengono dati sensibili.

Macie crea un record per ogni oggetto S3 che analizza quando esegui processi di rilevamento di dati sensibili o esegue il rilevamento automatico di dati sensibili. Questi record, denominati risultati di rilevamento di dati sensibili, registrano dettagli sull'analisi dei singoli oggetti. Macie crea anche risultati di rilevamento di dati sensibili per oggetti che non può analizzare a causa di errori o problemi. I risultati dell'individuazione di dati sensibili forniscono record di analisi che possono essere utili per controlli o indagini sulla privacy e sulla protezione dei dati.

Macie archivia i risultati della scoperta dei dati sensibili per soli 90 giorni. Per accedere ai risultati e consentirne l'archiviazione e la conservazione a lungo termine, configura Macie in modo che memorizzi i risultati in un bucket S3. Dovresti farlo entro 30 giorni dall'attivazione di Macie. Dopo averlo fatto, il bucket può fungere da archivio definitivo a lungo termine per tutti i risultati della scoperta di dati sensibili.

Per informazioni su come configurare questo repository, consulta. [Archiviazione e mantenimento dei](#page-337-0)  [risultati di rilevamento dei dati sensibili](#page-337-0)

## <span id="page-17-0"></span>Fase 3: Esplora alcuni esempi di risultati

In Amazon Macie, esistono due categorie di risultati, risultati relativi alle politiche e risultati relativi a dati sensibili. Macie crea una policy rilevando quando le politiche o le impostazioni per un bucket generico S3 vengono modificate in modo da ridurre la sicurezza o la privacy del bucket e degli oggetti in esso contenuti. Macie crea una ricerca di dati sensibili quando rileva dati sensibili in un oggetto S3. All'interno di ogni categoria, esistono diversi tipi di risultati.

Per esplorare e conoscere le diverse categorie e tipi di risultati forniti da Macie, opzionalmente crea ed esamina i risultati di esempio. I risultati di esempio utilizzano dati di esempio e valori segnaposto per dimostrare i tipi di informazioni che Macie potrebbe includere in ogni tipo di risultato.

Segui questi passaggi per creare ed esaminare risultati di esempio.

Per creare ed esaminare i risultati di esempio

- 1. [Apri la console Amazon Macie all'indirizzo https://console.aws.amazon.com/macie/.](https://console.aws.amazon.com/macie/)
- 2. Nel pannello di navigazione scegli Impostazioni.
- 3. In Risultati di esempio, scegli Genera risultati di esempio. Macie genera un risultato di esempio per ogni tipo di risultato supportato da Macie.
- 4. Nel riquadro di navigazione, seleziona Esiti. La pagina Risultati mostra i risultati relativi al tuo account nella versione corrente. Regione AWS Ciò include i risultati di esempio che hai creato nel passaggio precedente.
- 5. Nella pagina Risultati, individuate i risultati il cui tipo inizia con [ESEMPIO].

6. Per esaminare i dettagli di un particolare risultato campionario, scegliete il risultato. Il pannello dei dettagli mostra i dettagli del risultato.

Per ulteriori informazioni su ciascun tipo di risultato, veder[eTipi di risultati.](#page-360-0) Per ulteriori informazioni sulla creazione e la revisione dei risultati di esempio, veder[eLavorare con risultati di esempio.](#page-365-0)

#### <span id="page-18-0"></span>Fase 4: Crea un lavoro per scoprire dati sensibili

Per scoprire e segnalare dati sensibili nei bucket S3, puoi eseguire processi di rilevamento di dati sensibili. Un processo di rilevamento di dati sensibili è un processo creato per analizzare gli oggetti nei bucket S3 per determinare se gli oggetti contengono dati sensibili. A differenza del rilevamento automatico di dati sensibili, sei tu a definire l'ampiezza e la profondità dell'analisi. È inoltre possibile specificare la frequenza con cui eseguire un processo, una volta o periodicamente in base a una pianificazione.

Segui questi passaggi per creare un processo che venga eseguito una sola volta, subito dopo averlo creato, e utilizzi le impostazioni predefinite. Per informazioni su come creare un processo che viene eseguito periodicamente o utilizza impostazioni personalizzate, consulta[Creazione di un processo di](#page-277-0) [rilevamento dei dati sensibili.](#page-277-0)

Per creare un processo di rilevamento di dati sensibili

- 1. [Apri la console Amazon Macie all'indirizzo https://console.aws.amazon.com/macie/.](https://console.aws.amazon.com/macie/)
- 2. Nel riquadro di navigazione scegliere Jobs (Processi).
- 3. Scegli Crea processo.
- 4. Per la fase Scegli i bucket S3, scegli Seleziona bucket specifici. Quindi, nella tabella, seleziona la casella di controllo per ogni bucket S3 che desideri venga analizzato dal job.

La tabella fornisce un inventario completo dei bucket generici S3 attualmente in uso. Regione AWS Per trovare più facilmente bucket specifici, inserisci i criteri di filtro nella casella del filtro sopra la tabella. Puoi anche ordinare la tabella scegliendo un'intestazione di colonna nella tabella.

- 5. Quando hai finito di selezionare i bucket, scegli Avanti.
- 6. Per il passaggio Rivedi i bucket S3, esamina e verifica le selezioni dei bucket, quindi scegli Avanti.
- 7. Per il passaggio Perfeziona l'ambito, scegli Elaborazione singola, quindi scegli Avanti.

8. Per il passaggio Seleziona identificatori di dati gestiti, scegli Consigliato. Facoltativamente, esamina la tabella degli identificatori di dati gestiti consigliati per i lavori, quindi scegli Avanti.

Un identificatore di dati gestito è un insieme di criteri e tecniche integrati progettati per rilevare un tipo specifico di dati sensibili, ad esempio numeri di carte di credito, chiavi di accesso AWS segrete o numeri di passaporto per un particolare paese o area geografica. Per ulteriori informazioni, consulta [Utilizzo di identificatori di dati gestiti.](#page-81-0)

9. Per il passaggio Seleziona identificatori di dati personalizzati, scegli Avanti.

Un identificatore di dati personalizzato è un insieme di criteri definiti per rilevare dati sensibili: un'espressione regolare (regex) che definisce uno schema di testo da abbinare e, facoltativamente, sequenze di caratteri e una regola di prossimità che perfezionano i risultati. Per ulteriori informazioni, consulta [Creazione di identificatori di dati personalizzati.](#page-139-0)

10. Per il passaggio Seleziona elenchi consentiti, scegli Avanti.

In Macie, un elenco consentito specifica il testo o uno schema di testo che vuoi che Macie ignori quando ispeziona gli oggetti S3 alla ricerca di dati sensibili. Si tratta in genere di eccezioni relative ai dati sensibili per scenari o ambienti particolari. Per ulteriori informazioni, consulta [Definizione delle eccezioni relative ai dati sensibili con elenchi di autorizzazioni.](#page-147-0)

- 11. Per il passaggio Inserisci impostazioni generali, inserisci un nome e, facoltativamente, una descrizione del lavoro. Quindi scegli Successivo.
- 12. Per la fase di revisione e creazione, rivedi le impostazioni di configurazione del lavoro e verifica che siano corrette.

Puoi anche rivedere il costo totale stimato (in dollari USA) dell'esecuzione del lavoro. La stima può aiutarti a determinare se modificare le impostazioni del lavoro prima di salvarlo. Per ulteriori informazioni, consulta [Previsione del costo di un processo di rilevamento dei dati sensibili.](#page-322-0)

13. Al termine della revisione e della verifica delle impostazioni del lavoro, scegli Invia.

Macie inizia immediatamente a eseguire il lavoro. Per informazioni su come monitorare il lavoro, consulta [Verifica dello stato dei processi di rilevamento di dati sensibili.](#page-316-0)

## <span id="page-19-0"></span>Fase 5: Rivedi i risultati

Amazon Macie monitora automaticamente i bucket S3 per scopi generici per la sicurezza e il controllo degli accessi e crea risultati politici per segnalare potenziali problemi con la sicurezza o la privacy dei bucket. Se esegui un processo di rilevamento di dati sensibili o configuri Macie per eseguire il

rilevamento automatico di dati sensibili, Macie crea rilevamenti di dati sensibili per segnalare i dati sensibili rilevati negli oggetti S3. Per saperne di più sui risultati, consulta. [Analisi dei risultati](#page-358-0)

Segui questi passaggi per esaminare i risultati.

Per esaminare i risultati

- 1. [Apri la console Amazon Macie all'indirizzo https://console.aws.amazon.com/macie/.](https://console.aws.amazon.com/macie/)
- 2. Nel riquadro di navigazione, seleziona Esiti. La pagina Findings mostra i risultati relativi al tuo account nella versione corrente Regione AWS.
- 3. (Facoltativo) Per filtrare i risultati in base a criteri specifici, inserisci i criteri nella casella del filtro sopra la tabella.
- 4. Per esaminare i dettagli di un particolare risultato, scegli il risultato. Il pannello dei dettagli mostra i dettagli del risultato.

Per ulteriori informazioni, incluso come raggruppare e filtrare i risultati, consulta[Analisi dei risultati.](#page-369-1)

## <span id="page-21-0"></span>Concetti e terminologia di Amazon Macie

In Amazon Macie, ci basiamo su [AWS concetti e terminologia comuni e](https://docs.aws.amazon.com/general/latest/gr/glos-chap.html) utilizziamo questi termini aggiuntivi.

#### <span id="page-21-1"></span>account

Uno standard Account AWS che contiene AWS le tue risorse e le identità che possono accedere a tali risorse.

Per usare Macie, accedi AWS con le tue Account AWS credenziali, seleziona quello Regione AWS in cui vuoi usare Macie, quindi abiliti Macie per te in quella regione. Account AWS Per ulteriori informazioni, consulta [Guida introduttiva ad Amazon Macie.](#page-15-0)

Esistono tre tipi di account in Macie:

- Account amministratore: questo tipo di account gestisce gli account Macie per un'organizzazione. Un'organizzazione è un insieme di account Macie associati tra loro e gestiti centralmente come gruppo di account correlati in uno specifico. Regione AWS
- Account membro: questo tipo di account è associato e gestito dall'account amministratore Macie di un'organizzazione.
- Account autonomo: questo tipo di account non è né un account amministratore né un account membro. Non fa parte di un'organizzazione.

Puoi aggiungere account Macie a un'organizzazione in due modi: integrando Macie AWS Organizations o inviando e accettando gli inviti di iscrizione a Macie. Per ulteriori informazioni, consulta [Gestione di più account .](#page-567-0)

#### <span id="page-21-2"></span>account amministratore

In Macie, un account che gestisce gli account Macie per un'organizzazione. Un'organizzazione è un insieme di account Macie associati tra loro e gestiti centralmente come gruppo di account correlati in uno specifico gruppo. Regione AWS

Gli utenti di un account amministratore Macie hanno accesso ai dati di inventario di Amazon Simple Storage Service (Amazon S3), ai [risultati delle policy](#page-26-1) e a determinate impostazioni e risorse di Macie per tutti gli account della loro organizzazione. Possono anche eseguire operazioni [automatiche di](#page-22-1)

[rilevamento di dati sensibili](#page-22-1) ed eseguire [operazioni di rilevamento di dati sensibili](#page-27-1) per rilevare dati sensibili nei bucket S3 di proprietà degli account. A seconda di come un account viene designato come account amministratore, possono anche essere in grado di eseguire attività aggiuntive per altri account della propria organizzazione.

<span id="page-22-0"></span>Per ulteriori informazioni, consulta [Gestione di più account .](#page-567-0)

### elenco di indirizzi consentiti

In Macie, un elenco consentito specifica il testo o uno schema di testo che si desidera che Macie ignori quando ispeziona gli oggetti S3 alla ricerca di dati sensibili.

È possibile creare due tipi di elenchi di caratteri consentiti in Macie: un file di testo semplice che elenca parole specifiche e altri tipi di sequenze di caratteri da ignorare o un'espressione regolare (regex) che definisce uno schema di testo da ignorare. Se un oggetto contiene testo che corrisponde a una voce o a un pattern in un elenco di dati consentiti, Macie non riporta il testo nelle [rilevazioni](#page-27-0)  [di dati sensibili,](#page-27-0) nelle statistiche e in altri tipi di risultati, anche se il testo corrisponde ai criteri di un [identificatore di dati gestito](#page-25-2) o di un [identificatore di dati personalizzato.](#page-24-0)

Per ulteriori informazioni, consulta [Definizione delle eccezioni relative ai dati sensibili con elenchi di](#page-147-0) [autorizzazioni](#page-147-0).

## <span id="page-22-1"></span>rilevamento automatico di dati sensibili

Una serie di attività di analisi automatizzate che Macie esegue continuamente per identificare e selezionare oggetti rappresentativi dai bucket S3 e ispezionare gli oggetti selezionati alla ricerca di dati sensibili.

[Man mano che le analisi procedono, Macie registra i dati sensibili che trova \(rilevamenti di d](#page-27-2)[ati](#page-27-0) [sensibili\) e le analisi che esegue \(risultat](#page-27-0)[i della scoperta di dati sensibili\).](#page-27-2) Macie aggiorna anche le statistiche e altre informazioni che fornisce sui dati di Amazon S3.

Per ulteriori informazioni, consulta [Esecuzione del rilevamento automatico di dati sensibili.](#page-178-0)

# <span id="page-22-2"></span>AWS Formato ASFF (Security Finding Format)

Un formato JSON standardizzato per il contenuto dei [risultati](#page-24-2) pubblicati o generati da. AWS Security Hub L'ASFF include dettagli sull'origine di un problema di sicurezza, sulle risorse interessate e sullo stato di un risultato.

Per informazioni su ASFF, vedere [AWS Security Finding Format \(ASFF\)](https://docs.aws.amazon.com/securityhub/latest/userguide/securityhub-findings-format.html) nella Guida per l'AWS Security Hub utente. Per informazioni sulla pubblicazione dei risultati di Macie su Security Hub, vedere[Integrazione di Amazon Macie con AWS Security Hub](#page-521-0).

### <span id="page-23-0"></span>byte o dimensioni classificabili

Nelle statistiche del bucket S3 fornite da Macie, la dimensione totale di archiviazione di tutti gli oggetti [classificabili](#page-23-1) in un bucket S3.

Se il controllo delle versioni è abilitato per un bucket, questo valore si basa sulla dimensione di archiviazione della versione più recente di ogni oggetto classificabile nel bucket. Se un oggetto è un file compresso, questo valore non riflette la dimensione effettiva del contenuto del file dopo la decompressione.

Per ulteriori informazioni, consulta [Revisione dell'inventario dei bucket S3](#page-48-1) e [Valutazione del tuo livello](#page-38-0)  [di sicurezza in Amazon S3](#page-38-0).

## <span id="page-23-1"></span>oggetto classificabile

Un oggetto S3 che Macie può analizzare per rilevare dati sensibili.

Nel calcolare le statistiche del bucket S3, Macie determina che un oggetto è classificabile in base alla classe di archiviazione e all'estensione del nome di file dell'oggetto. Un oggetto è classificabile se utilizza una classe di storage Amazon S3 supportata e ha un'estensione del nome di file per un file o un formato di storage supportato.

Per ulteriori informazioni, consulta [Revisione dell'inventario dei bucket S3](#page-48-1) e [Valutazione del tuo livello](#page-38-0)  [di sicurezza in Amazon S3](#page-38-0).

Per l'individuazione di dati sensibili, Macie determina che un oggetto è classificabile in base alla classe di archiviazione, all'estensione del nome di file e al contenuto dell'oggetto. Un oggetto è classificabile se: utilizza una classe di storage Amazon S3 supportata, ha un'estensione del nome di file per un file o un formato di storage supportato e Macie ha verificato che sia in grado di estrarre e analizzare i dati dall'oggetto.

Per ulteriori informazioni, consulta [Rilevamento dei dati sensibili](#page-79-0) e [Previsione e monitoraggio dei](#page-553-0)  [costi.](#page-553-0)

## <span id="page-24-0"></span>identificatore di dati personalizzato

Un insieme di criteri definiti per rilevare dati sensibili.

I criteri sono costituiti da un'espressione regolare (regex) che definisce uno schema di testo da abbinare e, facoltativamente, sequenze di caratteri e una regola di prossimità che perfeziona i risultati. Le sequenze di caratteri possono essere:

- Parole chiave, che sono parole o frasi che devono trovarsi in prossimità di un testo che corrisponde all'espressione regolare, oppure
- Parole da ignorare, che sono parole o frasi da escludere dai risultati.

Oltre ai criteri di rilevamento, è possibile definire impostazioni di gravità personalizzate per i [dati](#page-27-0) [sensibili rilevati](#page-27-0) da un identificatore di dati personalizzato.

<span id="page-24-1"></span>Per ulteriori informazioni, consulta [Creazione di identificatori di dati personalizzati.](#page-139-0)

## regola di filtro

Un set di criteri di filtro basati sugli attributi che crei e salvi per analizzare i [risultati sulla console](#page-24-2) Amazon Macie. Le regole di filtro possono aiutarti a eseguire un'analisi coerente dei risultati con caratteristiche specifiche, come tutti i risultati ad alta gravità che riportano un tipo specifico di dati sensibili.

<span id="page-24-2"></span>Per ulteriori informazioni, consulta [Creazione e gestione delle regole di filtro per i risultati](#page-392-0).

## risultato

Un rapporto dettagliato sui dati sensibili rilevati da Macie in un oggetto S3 o su un potenziale problema di sicurezza o privacy di un bucket S3 per uso generico. Ogni risultato fornisce dettagli come un indice di gravità, informazioni sulla risorsa interessata e quando Macie ha rilevato i dati o il problema.

Macie genera due categorie di risultati: i [risultati relativi ai dati sensibili,](#page-27-0) per i dati sensibili rilevati da Macie negli oggetti S3, e i [risultati delle policy,](#page-26-1) per i potenziali problemi rilevati da Macie con le impostazioni di sicurezza e controllo degli accessi per i bucket S3. All'interno di ogni categoria, esistono tipi specifici di risultati.

<span id="page-25-0"></span>Per ulteriori informazioni, consulta [Tipi di risultati di Amazon Macie.](#page-360-0)

### ricerca di un evento

Un EventBridge evento Amazon che contiene i dettagli di una [ricerca di dati sensibili](#page-27-0) o di una [policy.](#page-26-1)

Macie pubblica automaticamente i dati sensibili e i risultati delle politiche su Amazon EventBridge come eventi. Un evento è un oggetto JSON conforme allo schema degli EventBridge eventi. AWS È possibile utilizzare questi eventi per monitorare, elaborare e agire in base ai risultati utilizzando altre applicazioni, servizi e sistemi.

Per ulteriori informazioni, consulta [Integrazione di Amazon Macie con Amazon EventBridge](#page-514-1) e [Schema di EventBridge eventi Amazon per i risultati di Amazon Macie](#page-540-2).

## <span id="page-25-1"></span>job

<span id="page-25-2"></span>Guarda il [processo di individuazione di dati sensibili.](#page-27-1)

## identificatore di dati gestito

Un insieme di criteri e tecniche integrati progettati per rilevare un tipo specifico di dati sensibili. Esempi di dati sensibili includono numeri di carte di credito, chiavi di accesso AWS segrete o numeri di passaporto per un determinato paese o regione. Questi identificatori sono in grado di rilevare un elenco ampio e crescente di tipi di dati sensibili per molti paesi e regioni.

<span id="page-25-3"></span>Per ulteriori informazioni, consulta [Utilizzo di identificatori di dati gestiti.](#page-81-0)

#### account membro

Un account Macie gestito dall'[account amministratore](#page-21-2) Macie designato per un'organizzazione. Un'organizzazione è un insieme di account Macie associati tra loro e gestiti centralmente come gruppo di account correlati in uno specifico gruppo. Regione AWS

Un account può diventare un account membro in due modi: integrando Macie con l'organizzazione dell'account AWS Organizations o accettando un invito a iscriversi a Macie.

Se disponi di un account membro, il tuo amministratore Macie ha accesso ai dati di inventario di Amazon S3[, ai risultati delle policy](#page-26-1) e ad alcune impostazioni e risorse di Macie per il tuo account. L'amministratore può anche eseguire il rilevamento [automatico di dati sensibili ed eseguire processi](#page-22-1) [di rilevamento](#page-22-1) [di dati sensibili](#page-27-1) per rilevare i dati sensibili nei bucket S3. Potrebbero anche essere in grado di eseguire attività aggiuntive per il tuo account, a seconda di come l'account è diventato un account membro.

<span id="page-26-0"></span>Per ulteriori informazioni, consulta [Gestione di più account .](#page-567-0)

#### organizzazione

Un insieme di account Macie associati tra loro e gestiti centralmente come gruppo di account correlati in uno specifico Regione AWS.

Ogni organizzazione è composta da un [account amministratore Macie designato e da uno o più](#page-21-2) [account](#page-21-2) [membro](#page-25-3) associati. L'account amministratore può accedere a determinate impostazioni, dati e risorse di Macie per gli account dei membri. Puoi creare un'organizzazione in due modi: integrando Macie AWS Organizations o inviando e accettando gli inviti di iscrizione in Macie.

<span id="page-26-1"></span>Per ulteriori informazioni, consulta [Gestione di più account .](#page-567-0)

## definizione delle politiche

Un rapporto dettagliato di una potenziale violazione delle policy o di un problema relativo alle impostazioni di sicurezza e controllo degli accessi per un bucket S3 per uso generico. I dettagli includono un indice di gravità, informazioni sulla risorsa interessata e su quando Macie ha riscontrato il problema.

Macie genera i risultati delle policy quando i criteri o le impostazioni di un bucket generico S3 vengono modificati in modo da ridurre la sicurezza o la privacy del bucket e degli oggetti in esso contenuti. Macie genera questi risultati nell'ambito delle sue continue attività di monitoraggio dei dati di Amazon S3. Macie può generare diversi tipi di risultati politici.

Per ulteriori informazioni, consulta [Tipi di risultati di Amazon Macie](#page-360-0) e [Monitoraggio della sicurezza e](#page-30-0)  [della privacy dei dati.](#page-30-0)

### <span id="page-26-2"></span>esempio di reperto

Una [scoperta](#page-24-2) che utilizza dati di esempio e valori segnaposto per dimostrare i tipi di informazioni che un risultato potrebbe contenere.

<span id="page-27-0"></span>Per ulteriori informazioni, consulta [Lavorare con risultati di esempio.](#page-365-0)

## ricerca di dati sensibili

Un rapporto dettagliato sui dati sensibili che Macie ha trovato in un oggetto S3. I dettagli includono una valutazione di gravità, informazioni sulla risorsa interessata, il tipo e il numero di occorrenze dei dati sensibili trovati da Macie e quando Macie ha trovato i dati sensibili.

[Macie genera risultati sui dati sensibili se rileva dati sensibili negli oggetti S3 che analizza quando si](#page-22-1) [eseguono](#page-22-1) [processi di rilevamento di dati sensibili o esegue il rilevamento automatico di dati sensibili](#page-27-1)[.](#page-22-1) Macie può generare diversi tipi di rilevazioni di dati sensibili.

<span id="page-27-1"></span>Per ulteriori informazioni, consulta [Tipi di risultati di Amazon Macie](#page-360-0) e [Rilevamento dei dati sensibili.](#page-79-0)

## lavoro di individuazione di dati sensibili

Chiamato anche job, una serie di attività automatizzate di elaborazione e analisi eseguite da Macie per rilevare e segnalare dati sensibili negli oggetti S3. Quando crei un lavoro, specifichi la frequenza con cui desideri che il lavoro venga eseguito e definisci l'ambito e la natura dell'analisi del lavoro.

Quando un lavoro viene eseguito, Macie registra i dati sensibili che trova ([rilevamenti di dati sensibili\)](#page-27-0) e le analisi che esegue [\(risultati della scoperta di dati sensibili\)](#page-27-2). Macie pubblica anche i dati di registrazione su Amazon Logs. CloudWatch

<span id="page-27-2"></span>Per ulteriori informazioni, consulta [Esecuzione di processi di rilevamento dei dati sensibili.](#page-263-0)

## risultato della scoperta di dati sensibili

Un record che registra i dettagli sull'analisi eseguita da Macie su un oggetto S3 per determinare se l'oggetto contiene dati sensibili. Macie genera e scrive questi record in file JSON Lines (.jsonl), che crittografa e archivia in un bucket S3 specificato dall'utente. I record aderiscono a uno schema standardizzato.

Quando si esegue un [processo di rilevamento di dati sensibili](#page-27-1) o Macie esegue un [rilevamento](#page-22-1) [automatico di dati sensibili,](#page-22-1) Macie crea un risultato di rilevamento di dati sensibili per ogni oggetto incluso nell'ambito dell'analisi. Questo include:

• Oggetti in cui Macie trova dati [sensibili](#page-27-0) e quindi producono anche risultati su dati sensibili.

- Oggetti in cui Macie non trova dati sensibili e quindi non producono risultati su dati sensibili.
- Oggetti che Macie non può analizzare a causa di errori o problemi come le impostazioni delle autorizzazioni o l'uso di un file o di un formato di archiviazione non supportato.

Per ulteriori informazioni, consulta [Archiviazione e mantenimento dei risultati di rilevamento dei dati](#page-337-0) [sensibili.](#page-337-0)

#### <span id="page-28-0"></span>account autonomo

[Un account Macie che non è né un account amministratore né un account membro di](#page-26-0)  [un'organizzazione.](#page-26-0) L'account non fa parte di un'organizzazione.

#### <span id="page-28-1"></span>scoperta soppressa

Un [risultato](#page-24-2) che è stato archiviato automaticamente da una regola di [soppressione.](#page-28-2) Vale a dire, Macie ha cambiato automaticamente lo stato del risultato in archiviato perché il risultato corrispondeva ai criteri di una regola di soppressione quando Macie ha generato il risultato.

<span id="page-28-2"></span>Per ulteriori informazioni, consulta [Eliminazione dei risultati.](#page-492-0)

#### regola di soppressione

[Un set di criteri di filtro basati sugli attributi che puoi creare e salvare automaticamente per archiviare](#page-24-2)  [\(sopprimere\) i risultati.](#page-24-2) Le regole di soppressione sono utili in situazioni in cui hai esaminato una classe di risultati e non desideri riceverne nuovamente una notifica.

Se sopprimi i risultati con una regola di soppressione, Macie continua a generare risultati che soddisfano i criteri della regola. Tuttavia, Macie modifica automaticamente lo stato dei risultati in Archiviati. Ciò significa che i risultati non vengono visualizzati per impostazione predefinita sulla console Amazon Macie e Macie non li pubblica su altri. Servizi AWS

<span id="page-28-3"></span>Per ulteriori informazioni, consulta [Eliminazione dei risultati.](#page-492-0)

## byte o dimensioni non classificabili

[Nelle statistiche del bucket S3 fornite da Macie, la dimensione totale di archiviazione di tutti gli oggetti](#page-29-0)  [inclassificabili in un bucket S3.](#page-29-0)

Se il controllo delle versioni è abilitato per un bucket, questo valore si basa sulla dimensione di archiviazione della versione più recente di ogni oggetto inclassificabile nel bucket. Se un oggetto è un file compresso, questo valore non riflette la dimensione effettiva del contenuto del file dopo la decompressione.

Per ulteriori informazioni, consulta [Revisione dell'inventario dei bucket S3](#page-48-1) e [Valutazione del tuo livello](#page-38-0)  [di sicurezza in Amazon S3](#page-38-0).

### <span id="page-29-0"></span>oggetto inclassificabile

Un oggetto S3 che Macie non può analizzare per rilevare dati sensibili.

Nel calcolare le statistiche del bucket S3, Macie determina che un oggetto è inclassificabile in base alla classe di archiviazione e all'estensione del nome di file dell'oggetto. Un oggetto non è classificabile se non utilizza una classe di storage Amazon S3 supportata o non ha un'estensione del nome di file per un formato di file o di storage supportato.

Per ulteriori informazioni, consulta [Revisione dell'inventario dei bucket S3](#page-48-1) e [Valutazione del tuo livello](#page-38-0)  [di sicurezza in Amazon S3](#page-38-0).

Per l'individuazione di dati sensibili, Macie determina che un oggetto è inclassificabile in base alla classe di archiviazione, all'estensione del nome di file e al contenuto dell'oggetto. Un oggetto è inclassificabile se: non utilizza una classe di storage Amazon S3 supportata, non ha un'estensione del nome di file per un formato di file o storage supportato o Macie non è stato in grado di estrarre e analizzare i dati dall'oggetto. Ad esempio, l'oggetto è un file in formato errato.

Per ulteriori informazioni, consultare [Rilevamento dei dati sensibili](#page-79-0) e [Previsione e monitoraggio dei](#page-553-0)  [costi.](#page-553-0)

# <span id="page-30-0"></span>Monitoraggio della sicurezza e della privacy dei dati con Amazon Macie

Quando abiliti Amazon Macie per il tuo Account AWS, Macie genera automaticamente e inizia a mantenere un inventario completo dei bucket generici Amazon Simple Storage Service (Amazon S3) Simple Storage Service (Amazon S3) nella versione corrente. Regione AWS Macie inizia anche a valutare e monitorare i bucket per la sicurezza e il controllo degli accessi. Se Macie rileva un evento che riduce la sicurezza o la privacy di un bucket, Macie crea una [policy](#page-361-0) da esaminare e correggere se necessario.

Per valutare e monitorare anche la presenza di dati sensibili nei bucket S3, puoi creare ed eseguire processi di rilevamento di dati sensibili. I job di rilevamento dei dati sensibili possono eseguire analisi incrementali degli oggetti bucket su base giornaliera, settimanale o mensile. Se Macie rileva dati sensibili in un oggetto S3, Macie crea una [ricerca di dati sensibili per avvisarti dei dati sensibili](#page-364-0) che ha trovato. A seconda delle impostazioni del tuo account, puoi anche configurare Macie per eseguire il rilevamento automatico dei dati sensibili. L'individuazione automatica dei dati sensibili utilizza tecniche di campionamento per identificare, selezionare e analizzare continuamente gli oggetti rappresentativi presenti nei bucket. Per ulteriori informazioni su entrambe le opzioni, vedere. [Rilevamento dei dati sensibili](#page-79-0)

Macie offre inoltre una visibilità costante sulla sicurezza e sulla privacy dei dati di Amazon S3. Per valutare il livello di sicurezza dei tuoi dati e determinare dove intervenire, puoi utilizzare la dashboard di riepilogo sulla console. La dashboard fornisce un'istantanea delle statistiche aggregate per i dati di Amazon S3. Le statistiche includono dati relativi a parametri di sicurezza chiave, come il numero di bucket generici accessibili pubblicamente o condivisi con altri. Account AWS La dashboard mostra anche gruppi di dati aggregati relativi ai risultati del tuo account, ad esempio i nomi di 1-5 bucket con il maggior numero di risultati relativi ai sette giorni precedenti. Puoi approfondire ogni statistica per esaminarne i dati di supporto. Per interrogare le statistiche a livello di codice, utilizza il [GetBucketStatisticsf](https://docs.aws.amazon.com/macie/latest/APIReference/datasources-s3-statistics.html)unzionamento dell'API Amazon Macie.

Per un'analisi e una valutazione più approfondite, Macie fornisce informazioni e statistiche dettagliate per i singoli bucket S3 presenti nell'inventario. Ciò include le suddivisioni delle impostazioni di accesso pubblico e crittografia di ciascun bucket e la dimensione e il numero di oggetti che Macie può analizzare per rilevare i dati sensibili nel bucket. L'inventario indica anche se sono stati configurati processi di rilevamento di dati sensibili o di rilevamento automatico di dati sensibili per analizzare gli oggetti in un bucket. In caso affermativo, indica quando è stata effettuata l'ultima

analisi. Puoi sfogliare, ordinare e filtrare l'inventario utilizzando la console Amazon Macie o il [DescribeBuckets](https://docs.aws.amazon.com/macie/latest/APIReference/datasources-s3.html)funzionamento dell'API Amazon Macie.

Se sei l'amministratore Macie di un'organizzazione, puoi accedere a dati statistici e di altro tipo sui bucket S3 di proprietà dei tuoi account membro. Puoi anche accedere ai risultati delle policy generati da Macie per i bucket e ispezionare i bucket per verificare la presenza di dati sensibili. Ciò significa che puoi utilizzare Macie per valutare e monitorare il livello di sicurezza generale del patrimonio di dati Amazon S3 della tua organizzazione. Per ulteriori informazioni, consulta [Gestione di più account .](#page-567-0)

#### Argomenti

- [In che modo Amazon Macie monitora la sicurezza dei dati di Amazon S3](#page-31-0)
- [Valutazione del livello di sicurezza di Amazon S3 con Amazon Macie](#page-38-0)
- [Analisi del livello di sicurezza di Amazon S3 con Amazon Macie](#page-48-0)
- [Consentire ad Amazon Macie di accedere a bucket e oggetti S3](#page-74-0)

# <span id="page-31-0"></span>In che modo Amazon Macie monitora la sicurezza dei dati di Amazon S3

Quando abiliti Amazon Macie per il tuo account Account AWS, Macie crea un [ruolo collegato al](#page-663-0)  [servizio AWS Identity and Access Management](#page-663-0) (IAM) per il tuo account nella versione corrente. Regione AWS La politica di autorizzazione per questo ruolo consente a Macie di chiamare altri utenti Servizi AWS e monitorare le risorse per tuo conto. AWS Utilizzando questo ruolo, Macie genera e gestisce un inventario completo dei bucket generici Amazon Simple Storage Service (Amazon S3) nella regione. Macie monitora e valuta anche i bucket per la sicurezza e il controllo degli accessi.

Se sei l'amministratore Macie di un'organizzazione, l'inventario include dati statistici e di altro tipo sui bucket S3 per il tuo account e gli account dei membri dell'organizzazione. Con questi dati, puoi utilizzare Macie per monitorare e valutare il livello di sicurezza della tua organizzazione in tutto il tuo patrimonio di dati Amazon S3. Per ulteriori informazioni, consulta [Gestione di più account .](#page-567-0)

#### Argomenti

- [Componenti chiave](#page-32-0)
- [Aggiornamenti dei dati](#page-35-0)
- [Ulteriori considerazioni](#page-36-0)

#### <span id="page-32-0"></span>Componenti chiave

Amazon Macie utilizza una combinazione di caratteristiche e tecniche per fornire e gestire i dati di inventario relativi ai bucket generici S3 e per monitorare e valutare i bucket per motivi di sicurezza e controllo degli accessi.

Raccolta di metadati e calcolo delle statistiche

Per generare e gestire metadati e statistiche per l'inventario dei bucket, Macie recupera i metadati di bucket e oggetti direttamente da Amazon S3. Per ogni bucket, i metadati includono:

- Informazioni generali sul bucket, come il nome del bucket, Amazon Resource Name (ARN), la data di creazione, le impostazioni di crittografia, i tag e l'ID dell'account del proprietario del Account AWS bucket.
- Impostazioni delle autorizzazioni a livello di account che si applicano al bucket, come le impostazioni di blocco dell'accesso pubblico per l'account.
- Impostazioni delle autorizzazioni a livello di bucket per il bucket, ad esempio le impostazioni di blocco dell'accesso pubblico per il bucket e le impostazioni che derivano da una policy del bucket o da una lista di controllo degli accessi (ACL).
- Impostazioni di accesso e replica condivise per il bucket, incluso se i dati del bucket vengono replicati o condivisi con persone che non fanno parte dell'organizzazione. Account AWS
- Numero di oggetti e impostazioni per gli oggetti nel bucket, ad esempio il numero di oggetti nel bucket e la suddivisione del conteggio degli oggetti per tipo di crittografia, tipo di file e classe di archiviazione.

Macie ti fornisce queste informazioni direttamente. Macie utilizza le informazioni anche per calcolare statistiche e fornire valutazioni sulla sicurezza e la privacy dell'inventario dei bucket in generale e dei singoli bucket presenti nell'inventario. Ad esempio, puoi trovare la dimensione totale di archiviazione e il numero di bucket nel tuo inventario, la dimensione totale di spazio di archiviazione e il numero di oggetti in quei bucket e la dimensione totale di spazio di archiviazione e il numero di oggetti che Macie può analizzare per rilevare i dati sensibili nei bucket.

Per impostazione predefinita, i metadati e le statistiche includono i dati relativi a tutte le parti dell'oggetto esistenti a causa di caricamenti incompleti in più parti. Se aggiorni manualmente i metadati degli oggetti per un bucket specifico, Macie ricalcola le statistiche relative al bucket e all'inventario complessivo del bucket ed esclude i dati relativi alle parti dell'oggetto dai valori ricalcolati. La prossima volta che Macie recupera i metadati di bucket e oggetti da Amazon S3 come parte del ciclo di aggiornamento giornaliero, Macie aggiorna i dati dell'inventario e include nuovamente i dati per le parti dell'oggetto. Per informazioni su quando Macie recupera i metadati del bucket e dell'oggetto, consulta. [Aggiornamenti dei dati](#page-35-0)

È importante notare che Macie non può analizzare parti di oggetti per rilevare dati sensibili. Amazon S3 deve prima completare l'assemblaggio delle parti in uno o più oggetti affinché Macie possa analizzarle. Per informazioni sui caricamenti in più parti e sulle parti di oggetti, incluso come eliminare le parti automaticamente con le regole del ciclo di vita, consulta [Caricamento e copia](https://docs.aws.amazon.com/AmazonS3/latest/userguide/mpuoverview.html) [di oggetti utilizzando il caricamento multiparte nella Guida per l'utente di Amazon Simple Storage](https://docs.aws.amazon.com/AmazonS3/latest/userguide/mpuoverview.html) Service. Per identificare i bucket che contengono parti di oggetti, puoi fare riferimento a metriche di caricamento multiparte incomplete in Amazon S3 Storage Lens. Per ulteriori informazioni, consulta la sezione [Valutazione dell'attività e dell'utilizzo dello storage](https://docs.aws.amazon.com/AmazonS3/latest/userguide/storage_lens.html) nella Guida per l'utente di Amazon Simple Storage Service.

Monitoraggio della sicurezza e della privacy dei bucket

Per garantire l'accuratezza dei dati a livello di bucket nel tuo inventario, Macie monitora e analizza determinati [AWS CloudTraile](https://docs.aws.amazon.com/awscloudtrail/latest/userguide/cloudtrail-user-guide.html)venti che possono verificarsi per i dati di Amazon S3. Se si verifica un evento rilevante, Macie aggiorna i dati di inventario appropriati.

Ad esempio, se abiliti le impostazioni di blocco dell'accesso pubblico per un bucket, Macie aggiorna tutti i dati relativi alle impostazioni di accesso pubblico del bucket. Allo stesso modo, se aggiungi o aggiorni la policy del bucket per un bucket, Macie analizza la policy e aggiorna i dati pertinenti nel tuo inventario.

Macie monitora e analizza i dati per i seguenti eventi: CloudTrail

- Eventi a livello di account e DeletePublicAccessBlock PutPublicAccessBlock
- Eventi a livello di bucket:CreateBucket, DeleteAccountPublicAccessBlock, DeleteBucket,DeleteBucketEncryption, DeleteBucketPolicy, DeleteBucketPublicAccessBlock,,DeleteBucketReplication, DeleteBucketTagging, PutAccountPublicAccessBlock,PutBucketAcl,, PutBucketEncryption PutBucketPolicy, e PutBucketPublicAccessBlock PutBucketReplication PutBucketTagging PutBucketVersioning

Non puoi abilitare il monitoraggio di CloudTrail eventi aggiuntivi o disabilitare il monitoraggio per nessuno degli eventi precedenti. Per informazioni dettagliate sulle operazioni corrispondenti per gli eventi precedenti, consulta l'[Amazon Simple Storage Service API Reference.](https://docs.aws.amazon.com/AmazonS3/latest/API/API_Operations_Amazon_Simple_Storage_Service.html)

#### **G** Tip

Per monitorare gli eventi a livello di oggetto, ti consigliamo di utilizzare la funzionalità di protezione Amazon S3 di Amazon. GuardDuty Questa funzionalità monitora gli eventi

relativi ai dati di Amazon S3 a livello di oggetto e li analizza per individuare attività dannose e sospette. Per ulteriori informazioni, consulta la [protezione di Amazon S3 in](https://docs.aws.amazon.com/guardduty/latest/ug/s3-protection.html)  [Amazon GuardDuty nella Amazon GuardDuty](https://docs.aws.amazon.com/guardduty/latest/ug/s3-protection.html) User Guide.

Valutazione della sicurezza e del controllo degli accessi dei bucket

Per valutare la sicurezza a livello di bucket e il controllo degli accessi, Macie utilizza un ragionamento automatizzato e basato sulla logica per analizzare le politiche basate sulle risorse che si applicano a un bucket. Macie analizza anche le impostazioni delle autorizzazioni a livello di account e bucket che si applicano a un bucket. Questa analisi tiene conto delle politiche dei bucket, degli ACL a livello di bucket e delle impostazioni di accesso pubblico di blocco per l'account e il bucket.

[Per le politiche basate sulle risorse, Macie utilizza Zelkova.](https://aws.amazon.com/blogs/security/protect-sensitive-data-in-the-cloud-with-automated-reasoning-zelkova/) Zelkova è un motore di ragionamento automatizzato che traduce le politiche AWS Identity and Access Management (IAM) in istruzioni logiche ed esegue una suite di risolutori logici generici e specializzati (teorie dei moduli di soddisfacibilità) per risolvere il problema decisionale. Macie applica ripetutamente Zelkova a una politica con domande sempre più specifiche per caratterizzare le classi di comportamenti consentite dalla politica. [Per saperne di più sulla natura dei solutori utilizzati da Zelkova, consulta](https://people.eecs.berkeley.edu/~sseshia/pubdir/SMT-BookChapter.pdf)  [Satisfiability Modulo Theories.](https://people.eecs.berkeley.edu/~sseshia/pubdir/SMT-BookChapter.pdf)

#### **A** Important

Per eseguire le attività precedenti per un bucket, il bucket deve essere un bucket S3 per uso generico. Macie non monitora né analizza i bucket di directory S3.

Inoltre, a Macie deve essere consentito l'accesso al bucket. Se le impostazioni delle autorizzazioni di un bucket impediscono a Macie di recuperare i metadati per il bucket o gli oggetti del bucket, Macie può fornire solo un sottoinsieme di informazioni sul bucket, come il nome e la data di creazione del bucket. Macie non può eseguire alcuna attività aggiuntiva per il bucket. Per ulteriori informazioni, consulta [Consentire a Macie di accedere a bucket e](#page-74-0)  [oggetti S3.](#page-74-0)

#### <span id="page-35-0"></span>Aggiornamenti dei dati

Quando abiliti Amazon Macie per il tuo Account AWS, Macie recupera i metadati per i tuoi bucket e oggetti generici S3 direttamente da Amazon S3. Successivamente, Macie recupera automaticamente i metadati di bucket e oggetti direttamente da Amazon S3 su base giornaliera come parte di un ciclo di aggiornamento giornaliero.

Macie recupera anche i metadati del bucket direttamente da Amazon S3 quando si verifica una delle seguenti situazioni:

• Puoi aggiornare i dati dell'inventario scegliendo refresh

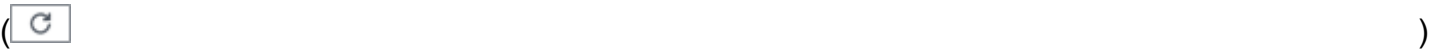

sulla console Amazon Macie. Puoi aggiornare i dati ogni cinque minuti.

- Invii una [DescribeBucketsr](https://docs.aws.amazon.com/macie/latest/APIReference/datasources-s3.html)ichiesta all'API Amazon Macie in modo programmatico e non l'hai inviata nei cinque DescribeBuckets minuti precedenti.
- Macie rileva un evento rilevante. AWS CloudTrail

Macie può anche recuperare i metadati degli oggetti più recenti per un bucket specifico se scegli di aggiornare manualmente tali dati. Questo può essere utile se hai creato di recente un bucket o hai apportato modifiche significative agli oggetti di un bucket nelle ultime 24 ore. Per aggiornare manualmente i metadati degli oggetti per un bucket, scegli refresh  $\left($ C $\right)$ 

nella sezione Statistiche degli oggetti del [pannello dei dettagli del bucket nella pagina dei bucket S3](#page-52-0) della console. Questa funzionalità è disponibile per i bucket che memorizzano 30.000 o meno oggetti.

Ogni volta che Macie recupera i metadati di un bucket o di un oggetto, Macie aggiorna automaticamente tutti i dati pertinenti del tuo inventario. Se Macie rileva differenze che influiscono sulla sicurezza o sulla privacy di un bucket, Macie inizia immediatamente a valutare e analizzare le modifiche. Una volta completata l'analisi, Macie aggiorna i dati pertinenti nel tuo inventario. Se alcune differenze riducono la sicurezza o la privacy di un bucket, Macie crea anche i [risultati delle policy](#page-361-0) appropriati da esaminare e correggere se necessario.

Per determinare quando Macie ha recuperato l'ultima volta i metadati del bucket o dell'oggetto per il tuo account, puoi fare riferimento al campo Ultimo aggiornamento sulla console. Questo campo viene visualizzato nella dashboard di riepilogo, nella pagina dei bucket S3 e nel pannello dei dettagli dei bucket [della pagina dei bucket](#page-52-0) S3. (Se utilizzi l'API Amazon Macie per interrogare i dati di inventario, il lastUpdated campo fornisce queste informazioni.) Se sei l'amministratore
Macie di un'organizzazione, il campo Ultimo aggiornamento indica la prima data e ora in cui Macie ha recuperato i dati per un account della tua organizzazione.

In rare occasioni, in determinate condizioni, la latenza e altri problemi potrebbero impedire a Macie di recuperare i metadati del bucket e dell'oggetto. Potrebbero anche ritardare le notifiche che Macie riceve in merito alle modifiche all'inventario dei bucket o alle impostazioni e alle politiche delle autorizzazioni per i singoli bucket. Ad esempio, i problemi di consegna relativi CloudTrail agli eventi potrebbero causare ritardi. In tal caso, Macie analizza i dati nuovi e aggiornati la prossima volta che esegue l'aggiornamento giornaliero, ovvero entro 24 ore.

# Ulteriori considerazioni

Quando utilizzi Amazon Macie per monitorare e valutare il livello di sicurezza dei tuoi dati Amazon S3, tieni presente quanto segue:

- I dati di inventario si applicano solo ai bucket S3 per uso generico attualmente disponibili. Regione AWS Per accedere ai dati per altre regioni, abilita e usa Macie in ogni regione aggiuntiva.
- Se sei l'amministratore Macie di un'organizzazione, puoi accedere ai dati di inventario per un account membro solo se Macie è abilitato per quell'account nella regione corrente.
- Se le impostazioni delle autorizzazioni di un bucket impediscono a Macie di recuperare informazioni sul bucket o sugli oggetti del bucket, Macie non può valutare e monitorare la sicurezza e la privacy dei dati del bucket o fornire informazioni dettagliate sul bucket.

Per aiutarti a identificare un bucket in questo caso, Macie fa quanto segue:

- Nell'inventario dei bucket, Macie visualizza un'icona di avviso
	- $\Delta$

per il bucket. Per i dettagli del bucket, Macie visualizza solo un sottoinsieme di campi e dati: l'ID dell'account del proprietario del bucket, il Account AWS nome del bucket, Amazon Resource Name (ARN), la data di creazione e la regione; e la data e l'ora in cui Macie ha recentemente recuperato i metadati del bucket e dell'oggetto per il bucket come parte del ciclo di aggiornamento giornaliero. Se utilizzi l'API Amazon Macie per interrogare i dati di inventario, Macie fornisce un codice di errore e un messaggio per il bucket e il valore per la maggior parte delle proprietà del bucket è nullo.

• Nella dashboard di riepilogo, il valore del bucket è Unknown for Public Access, Encryption and Sharing. (Se utilizzi l'API Amazon Macie per interrogare le statistiche, il bucket ha un valore di unknown per queste statistiche.) Inoltre, Macie esclude il bucket quando calcola i dati per le statistiche di Storage and Objects.

Per esaminare il problema, consulta la policy e le impostazioni delle autorizzazioni del bucket in Amazon S3. Ad esempio, il bucket potrebbe avere una politica restrittiva. Per ulteriori informazioni, consulta [Consentire a Macie di accedere a bucket e oggetti S3.](#page-74-0)

• I dati relativi all'accesso e alle autorizzazioni sono limitati alle impostazioni a livello di account e bucket. Non riflette le impostazioni a livello di oggetto che determinano l'accesso a oggetti specifici in un bucket. Ad esempio, se l'accesso pubblico è abilitato per un oggetto specifico in un bucket, Macie non segnala che il bucket o gli oggetti del bucket sono accessibili pubblicamente.

Per monitorare le operazioni a livello di oggetto e identificare potenziali rischi per la sicurezza, ti consigliamo di utilizzare la funzionalità di protezione Amazon S3 di Amazon. GuardDuty Questa funzionalità monitora gli eventi relativi ai dati di Amazon S3 a livello di oggetto e li analizza per individuare attività dannose e sospette. Per ulteriori informazioni, consulta la [protezione di Amazon](https://docs.aws.amazon.com/guardduty/latest/ug/s3-protection.html) [S3 in Amazon GuardDuty nella Amazon GuardDuty](https://docs.aws.amazon.com/guardduty/latest/ug/s3-protection.html) User Guide.

- Se aggiorni manualmente i metadati degli oggetti per un bucket specifico, Macie segnala temporaneamente Unknown per le statistiche di crittografia che si applicano agli oggetti. La prossima volta che Macie esegue l'aggiornamento quotidiano dei dati (entro 24 ore), Macie rivaluta i metadati di crittografia per gli oggetti e riporta nuovamente i dati quantitativi per le statistiche.
- Se aggiorni manualmente i metadati degli oggetti per un bucket specifico, Macie esclude temporaneamente i dati per tutte le parti dell'oggetto contenute nel bucket a causa di caricamenti multiparte incompleti. La prossima volta che Macie esegue l'aggiornamento giornaliero dei dati (entro 24 ore), Macie ricalcola i conteggi e i valori delle dimensioni di archiviazione per gli oggetti del bucket e include i dati per le parti in quei calcoli.
- In rari casi, Macie potrebbe non essere in grado di determinare se un bucket è accessibile pubblicamente o condiviso o richiede la crittografia lato server di nuovi oggetti. Ad esempio, un problema temporaneo potrebbe impedire a Macie di recuperare e analizzare i dati necessari. Oppure Macie potrebbe non essere in grado di determinare con certezza se una o più dichiarazioni politiche concedano l'accesso a un'entità esterna. In questi casi, Macie riporta Unknown per le statistiche e i campi pertinenti dell'inventario. Per esaminare questi casi, consulta la policy e le impostazioni delle autorizzazioni del bucket in Amazon S3.

Tieni inoltre presente che Macie genera i risultati delle policy solo se la sicurezza o la privacy di un bucket vengono ridotte dopo aver abilitato Macie per il tuo account. Ad esempio, se disabiliti le impostazioni di blocco dell'accesso pubblico per un bucket dopo aver abilitato Macie, Macie genera una ricerca Policy:iamUser/s3 per il bucket. BlockPublicAccessDisabled Tuttavia, se le impostazioni di accesso pubblico a blocchi sono state disabilitate per un bucket quando hai abilitato

Macie e continuano a esserlo, Macie non genera una ricerca Policy:IAMUser/s3 per il bucket. BlockPublicAccessDisabled

Inoltre, quando Macie valuta la sicurezza e la privacy di un bucket, non esamina i log di accesso né analizza utenti, ruoli e altre configurazioni pertinenti per gli account. Invece, Macie analizza e riporta i dati per le impostazioni chiave che indicano potenziali rischi per la sicurezza. Ad esempio, se un risultato di una policy indica che un bucket è accessibile pubblicamente, ciò non significa necessariamente che un'entità esterna abbia avuto accesso al bucket. Allo stesso modo, se un risultato di una policy indica che un bucket è condiviso con una persona Account AWS esterna all'organizzazione, Macie non tenta di determinare se questo accesso sia previsto e sicuro. Questi risultati indicano invece che un'entità esterna può potenzialmente accedere ai dati del bucket, il che potrebbe rappresentare un rischio involontario per la sicurezza.

# Valutazione del livello di sicurezza di Amazon S3 con Amazon Macie

Per valutare lo stato di sicurezza generale dei dati di Amazon Simple Storage Service (Amazon S3) e determinare dove intervenire, puoi utilizzare la dashboard di riepilogo sulla console Amazon Macie.

La dashboard di riepilogo fornisce un'istantanea delle statistiche aggregate per i dati di Amazon S3 nella versione corrente. Regione AWS Le statistiche includono dati relativi a parametri di sicurezza chiave, come il numero di bucket generici accessibili pubblicamente o condivisi con altri. Account AWS La dashboard mostra anche gruppi di dati aggregati relativi ai risultati dell'account, ad esempio i tipi di risultati che hanno avuto il maggior numero di ricorrenze nei sette giorni precedenti. Se sei l'amministratore Macie di un'organizzazione, la dashboard fornisce statistiche e dati aggregati per tutti gli account dell'organizzazione. Puoi facoltativamente filtrare i dati per account.

Per eseguire un'analisi più approfondita, puoi approfondire ed esaminare i dati di supporto per i singoli elementi della dashboard. Puoi anche [rivedere e analizzare l'inventario dei bucket S3](#page-48-0) utilizzando la console Amazon Macie oppure interrogare e analizzare i dati di inventario in modo programmatico utilizzando il funzionamento [DescribeBucketsd](https://docs.aws.amazon.com/macie/latest/APIReference/datasources-s3.html)ell'API Amazon Macie.

#### Argomenti

- [Visualizzazione del pannello di riepilogo](#page-39-0)
- [Comprensione dei componenti della dashboard di riepilogo](#page-39-1)
- [Comprensione delle statistiche sulla sicurezza dei dati nella dashboard di riepilogo](#page-44-0)

## <span id="page-39-0"></span>Visualizzazione del pannello di riepilogo

Sulla console Amazon Macie, la dashboard di riepilogo fornisce un'istantanea delle statistiche aggregate e dei dati dei risultati per i dati Amazon S3 attuali. Regione AWS Se preferisci interrogare le statistiche a livello di codice, puoi utilizzare il [GetBucketStatisticsf](https://docs.aws.amazon.com/macie/latest/APIReference/datasources-s3-statistics.html)unzionamento dell'API Amazon Macie.

Per visualizzare la dashboard di riepilogo

- 1. [Apri la console Amazon Macie all'indirizzo https://console.aws.amazon.com/macie/.](https://console.aws.amazon.com/macie/)
- 2. Nel riquadro di navigazione, scegli Riepilogo. Macie visualizza la dashboard di riepilogo.
- 3. Per determinare quando Macie ha recuperato l'ultima volta i metadati del bucket o dell'oggetto da Amazon S3 per il tuo account, consulta il campo Ultimo aggiornamento nella parte superiore della dashboard. Per ulteriori informazioni, consulta [Aggiornamenti dei dati](#page-35-0).
- 4. Per approfondire ed esaminare i dati di supporto per un elemento sulla dashboard, scegli l'elemento.

Se sei l'amministratore Macie di un'organizzazione, la dashboard mostra statistiche e dati aggregati per il tuo account e gli account dei membri dell'organizzazione. Per filtrare la dashboard e visualizzare i dati solo per un determinato account, inserisci l'ID dell'account nella casella Account sopra la dashboard.

## <span id="page-39-1"></span>Comprensione dei componenti della dashboard di riepilogo

Nella dashboard di riepilogo, le statistiche e i dati sono organizzati in diverse sezioni. Nella parte superiore della dashboard, troverai statistiche aggregate che indicano la quantità di dati archiviata in Amazon S3 e la quantità di dati che Amazon Macie può analizzare per rilevare dati sensibili. Puoi anche fare riferimento al campo Ultimo aggiornamento per determinare quando Macie ha recuperato l'ultima volta i metadati del bucket o dell'oggetto da Amazon S3 per il tuo account. Le sezioni aggiuntive forniscono statistiche e dati sui risultati recenti che possono aiutarti a valutare la sicurezza, la privacy e la sensibilità dei tuoi dati Amazon S3 nella versione attuale. Regione AWS

Le statistiche e i dati sono organizzati nelle seguenti sezioni:

[Storage e individuazione di dati sensibili](#page-40-0) [|](#page-43-0) [Rilevamento automatico e problemi di copertur](#page-41-0)[a | S](#page-43-0)[icurezza](#page-41-1) [dei dati](#page-41-1) [|](#page-43-0) [Principali bucket S3](#page-42-0) [|](#page-43-0) [Principali tipi di ricerca | Risultat](#page-43-1)[i delle policy](#page-43-0)

Mentre esamini ogni sezione, opzionalmente scegli un elemento per approfondire ed esaminare i dati di supporto. Tieni inoltre presente che la dashboard non include i dati per i bucket di directory S3, ma solo i bucket per uso generico. Macie non monitora né analizza i bucket di directory.

<span id="page-40-0"></span>Archiviazione e individuazione di dati sensibili

Le statistiche nella parte superiore della dashboard indicano la quantità di dati archiviata in Amazon S3 e la quantità di dati che Macie può analizzare per rilevare dati sensibili. Per esempio:

Total accounts Storage (classifiable/total) Objects (classifiable/total) 514.0 k / 520.7 k 7 307.4 GB / 313.1 GB

In questa sezione:

• Account totali: questo campo viene visualizzato se sei l'amministratore Macie di un'organizzazione o hai un account Macie autonomo. Indica il numero totale di Account AWS bucket personali presenti nel tuo inventario di bucket. Se sei un amministratore Macie, questo è il numero totale di account Macie che gestisci per la tua organizzazione. Se hai un account Macie indipendente, questo valore è 1.

Bucket S3 totali: questo campo viene visualizzato se il tuo account Macie è membro di un'organizzazione. Indica il numero totale di bucket generici presenti nel tuo inventario, compresi i bucket che non contengono oggetti.

- Archiviazione: queste metriche forniscono informazioni sulla dimensione di archiviazione degli oggetti nel tuo inventario bucket:
	- Classificabile: la dimensione totale di archiviazione di tutti gli oggetti che Macie può analizzare nei bucket.
	- Totale: la dimensione totale di archiviazione di tutti gli oggetti nei bucket, inclusi gli oggetti che Macie non può analizzare.

Se alcuni oggetti sono file compressi, questi valori non riflettono la dimensione effettiva di quei file dopo la decompressione. Se il controllo delle versioni è abilitato per uno qualsiasi dei bucket, questi valori si basano sulla dimensione di archiviazione della versione più recente di ogni oggetto in quei bucket.

- Oggetti: queste metriche forniscono informazioni sul numero di oggetti presenti nell'inventario dei bucket:
	- Classificabile: il numero totale di oggetti che Macie può analizzare nei bucket.

• Totale: il numero totale di oggetti nei bucket, inclusi gli oggetti che Macie non può analizzare.

Nelle statistiche precedenti, i dati e gli oggetti sono classificabili se utilizzano una classe di storage Amazon S3 supportata e hanno un'estensione del nome di file per un file o un formato di storage supportato. È possibile rilevare dati sensibili negli oggetti utilizzando Macie. Per ulteriori informazioni, consulta [Classi e formati di storage supportati.](#page-354-0)

Tieni presente che le statistiche di Storage and Objects non includono dati sugli oggetti nei bucket a cui Macie non può accedere. Ad esempio, oggetti nei bucket che hanno politiche restrittive sui bucket. Per identificare i bucket in cui ciò si verifica, puoi [esaminare](#page-48-1)  [il tuo inventario dei bucket utilizzando la tabella dei bucket S3.](#page-48-1) Se l'icona di avviso  $\Delta$ 

appare accanto al nome di un bucket, a Macie non è consentito accedere al bucket.

<span id="page-41-0"></span>Problemi di rilevamento e copertura automatizzati

Se il rilevamento automatico dei dati sensibili è abilitato, queste sezioni vengono visualizzate nella dashboard. Le statistiche in queste sezioni registrano lo stato e i risultati delle attività automatizzate di rilevamento di dati sensibili che Macie ha svolto finora per i tuoi dati Amazon S3. Per esempio:

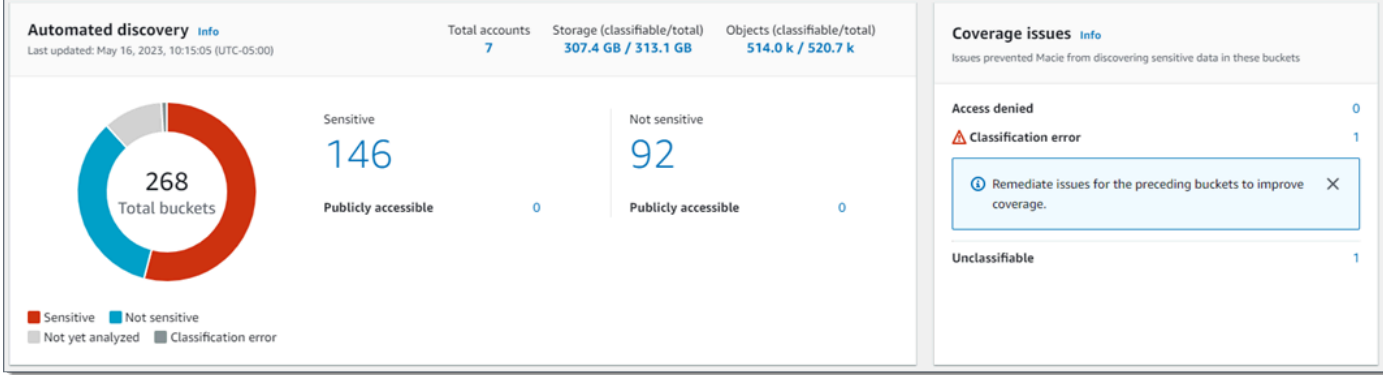

Per informazioni dettagliate su queste statistiche, vedereRevisione delle statistiche aggregate [sulla sensibilità dei dati nella dashboard di riepilogo.](#page-219-0)

<span id="page-41-1"></span>Sicurezza dei dati

Questa sezione fornisce statistiche che indicano potenziali rischi per la sicurezza e la privacy dei dati di Amazon S3. Per esempio:

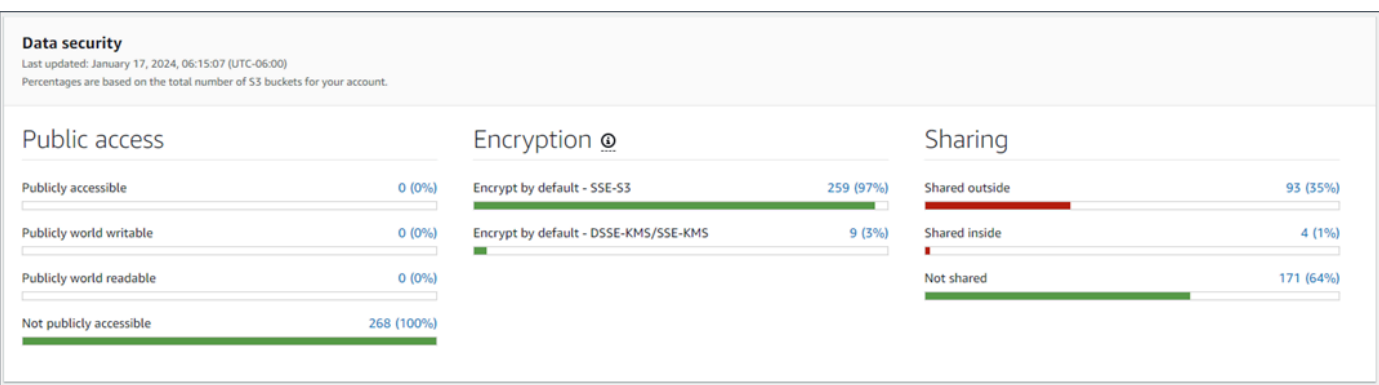

Per informazioni dettagliate su queste statistiche, vedere[Comprensione delle statistiche sulla](#page-44-0)  [sicurezza dei dati nella dashboard di riepilogo.](#page-44-0)

<span id="page-42-0"></span>I migliori bucket S3

Questa sezione elenca i bucket S3 che hanno generato il maggior numero di risultati di qualsiasi tipo nei sette giorni precedenti, per un massimo di cinque bucket. Indica anche il numero di risultati che Macie ha creato per ogni bucket. Per esempio:

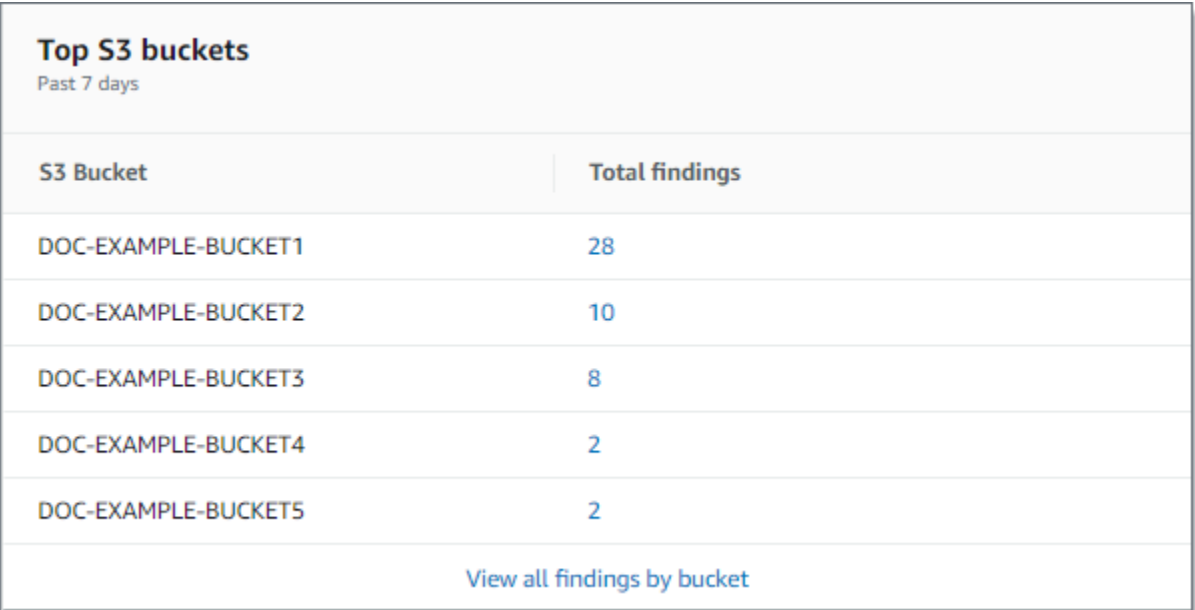

Per visualizzare e, facoltativamente, approfondire tutti i risultati di un bucket per i sette giorni precedenti, scegli il valore nel campo Risultati totali. Per visualizzare tutti i risultati correnti per tutti i tuoi bucket, raggruppati per bucket, scegli Visualizza tutti i risultati per bucket.

Questa sezione è vuota se Macie non ha creato alcun risultato nei sette giorni precedenti. [Oppure](#page-492-0)  [tutti i risultati creati nei sette giorni precedenti sono stati soppressi da una regola di soppressione.](#page-492-0)

#### <span id="page-43-1"></span>Principali tipi di ricerca

Questa sezione elenca i [tipi di risultati](#page-360-0) che hanno avuto il maggior numero di ricorrenze nei sette giorni precedenti, per un massimo di cinque tipi di risultati. Indica anche il numero di risultati creati da Macie per ogni tipo. Per esempio:

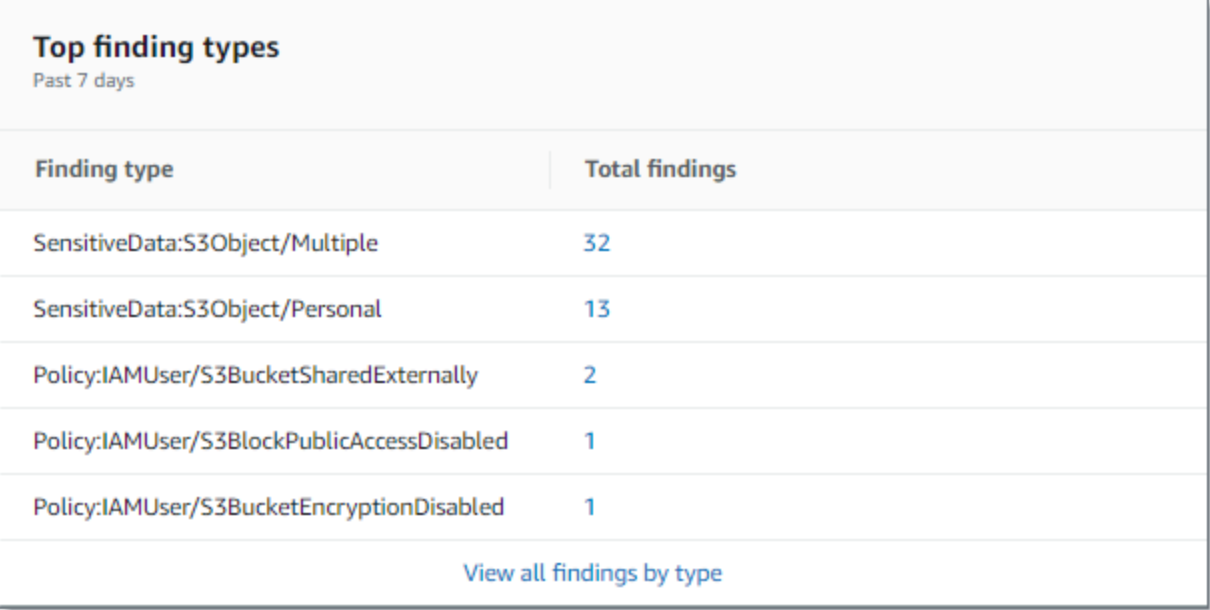

Per visualizzare e, facoltativamente, approfondire tutti i risultati di un particolare tipo relativi ai sette giorni precedenti, scegli il valore nel campo Risultati totali. Per visualizzare tutti i risultati correnti, raggruppati per tipo di risultato, scegli Visualizza tutti i risultati per tipo.

Questa sezione è vuota se Macie non ha creato alcun risultato nei sette giorni precedenti. [Oppure](#page-492-0)  [tutti i risultati creati nei sette giorni precedenti sono stati soppressi da una regola di soppressione.](#page-492-0)

#### <span id="page-43-0"></span>Risultati delle politiche

Questa sezione elenca i [risultati politici](#page-361-0) che Macie ha creato o aggiornato più di recente, per un massimo di dieci risultati. Per esempio:

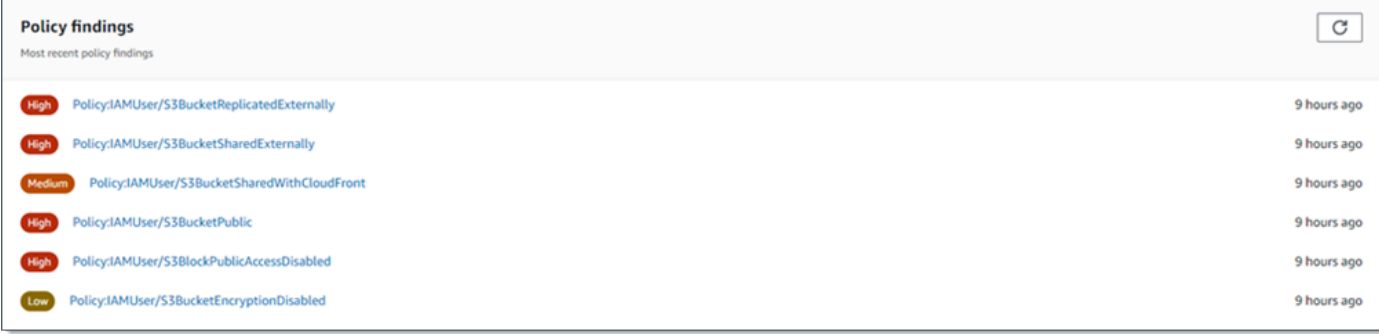

Per visualizzare i dettagli di un particolare risultato, scegliete il risultato.

Questa sezione è vuota se Macie non ha creato o aggiornato alcun risultato relativo alle politiche nei sette giorni precedenti. [Oppure tutti i risultati delle policy creati o aggiornati nei sette giorni](#page-492-0)  [precedenti sono stati eliminati da una regola di soppressione.](#page-492-0)

# <span id="page-44-0"></span>Comprensione delle statistiche sulla sicurezza dei dati nella dashboard di riepilogo

La sezione Sicurezza dei dati della dashboard di riepilogo fornisce statistiche che possono aiutarti a identificare e analizzare i potenziali rischi per la sicurezza e la privacy dei tuoi dati Amazon S3 nel momento corrente. Regione AWS Ad esempio, puoi utilizzare questi dati per identificare bucket generici accessibili pubblicamente o condivisi con altri. Account AWS

Se il tuo account Macie è membro di un'organizzazione, [le statistiche di archiviazione e rilevamento](#page-40-0)  [dei dati sensibili](#page-40-0) nella parte superiore di questa sezione indicano la quantità di dati archiviata in Amazon S3 e la quantità di dati che Macie può analizzare per rilevare dati sensibili.

Per qualsiasi tipo di account Macie, le statistiche aggiuntive sono organizzate in tre aree, come mostrato nell'immagine seguente.

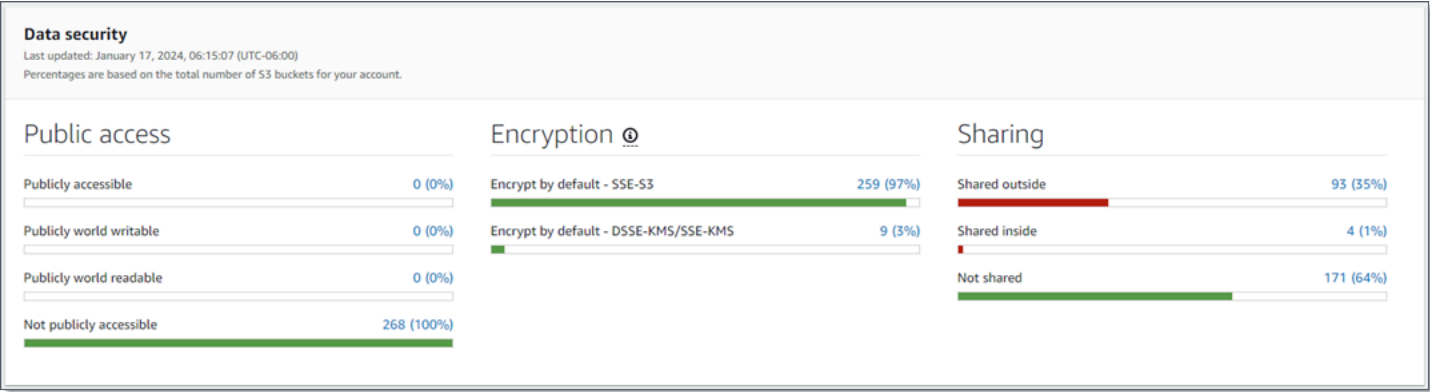

Quando esaminate ogni area, opzionalmente scegliete un elemento per approfondire e rivedere i dati di supporto. Tieni inoltre presente che le statistiche non includono i dati per i bucket di directory S3, ma solo i bucket per uso generico. Macie non monitora né analizza i bucket di directory.

Le statistiche individuali in ogni area sono le seguenti.

#### Accesso pubblico

Queste statistiche indicano quanti bucket S3 sono o non sono accessibili al pubblico:

- Accessibile pubblicamente: il numero e la percentuale di bucket che consentono al pubblico in generale di avere accesso in lettura o scrittura al bucket.
- Pubblicamente scrivibile in tutto il mondo: il numero e la percentuale di bucket che consentono al pubblico di avere accesso in scrittura al bucket.
- Leggibile pubblicamente da tutto il mondo: il numero e la percentuale di bucket che consentono al pubblico di avere accesso in lettura al bucket.
- Non accessibile pubblicamente: il numero e la percentuale di bucket che non consentono al pubblico di accedere in lettura o scrittura al bucket.

Per calcolare ogni percentuale, Macie divide il numero di bucket applicabili per il numero totale di bucket presenti nell'inventario dei bucket.

Per determinare i valori in questa sezione, Macie analizza una combinazione di impostazioni a livello di account e bucket per ogni bucket: le impostazioni di blocco dell'accesso pubblico per l'account, le impostazioni di blocco dell'accesso pubblico per il bucket, la politica del bucket per il bucket e l'elenco di controllo degli accessi (ACL) per il bucket. Per informazioni su queste impostazioni, consulta [Gestione delle identità e degli accessi in Amazon S3](https://docs.aws.amazon.com/AmazonS3/latest/userguide/s3-access-control.html) e [Blocco dell'accesso](https://docs.aws.amazon.com/AmazonS3/latest/userguide/access-control-block-public-access.html)  [pubblico allo storage Amazon S3 nella Guida per l'utente di Amazon Simple](https://docs.aws.amazon.com/AmazonS3/latest/userguide/access-control-block-public-access.html) Storage Service.

In alcuni casi, la sezione Accesso pubblico mostra anche i valori per Unknown. Se compaiono questi valori, Macie non è stata in grado di valutare le impostazioni di accesso pubblico per il numero e la percentuale di bucket specificati. Ad esempio, un problema temporaneo o le impostazioni delle autorizzazioni dei bucket hanno impedito a Macie di recuperare i dati richiesti. Oppure Macie non è stato in grado di determinare con precisione se una o più dichiarazioni politiche consentano a un'entità esterna di accedere ai bucket.

Encryption (Crittografia)

Queste statistiche indicano quanti bucket S3 sono configurati per applicare determinati tipi di crittografia lato server agli oggetti che vengono aggiunti ai bucket:

- Crittografa per impostazione predefinita SSE-S3: il numero e la percentuale di bucket le cui impostazioni di crittografia predefinite sono configurate per crittografare nuovi oggetti con una chiave gestita di Amazon S3. Per questi bucket, i nuovi oggetti vengono crittografati automaticamente utilizzando la crittografia SSE-S3.
- Crittografa per impostazione predefinita DSSE-KMS/SSE-KMS Il numero e la percentuale di bucket le cui impostazioni di crittografia predefinite sono configurate per crittografare nuovi oggetti con una chiave o una chiave gestita dal cliente. AWS KMS key Chiave gestita da

AWS Per questi bucket, i nuovi oggetti vengono crittografati automaticamente utilizzando la crittografia DSSE-KMS o SSE-KMS.

Per calcolare ogni percentuale, Macie divide il numero di bucket applicabili per il numero totale di bucket presenti nell'inventario dei bucket.

Per determinare i valori in questa sezione, Macie analizza le impostazioni di crittografia predefinite per ogni bucket. A partire dal 5 gennaio 2023, Amazon S3 applica automaticamente la crittografia lato server con chiavi gestite di Amazon S3 (SSE-S3) come livello base di crittografia per gli oggetti che vengono aggiunti ai bucket. Facoltativamente, puoi configurare le impostazioni di crittografia predefinite di un bucket per utilizzare invece la crittografia lato server con una chiave (SSE-KMS) o la crittografia lato server a doppio livello con una AWS KMS chiave (DSSE-KMS). AWS KMS Per informazioni sulle impostazioni e le opzioni di crittografia predefinite, consulta [Impostazione del comportamento di crittografia lato server predefinito per i bucket S3 nella](https://docs.aws.amazon.com/AmazonS3/latest/userguide/bucket-encryption.html) Amazon Simple Storage Service User Guide.

In alcuni casi, la sezione Encryption mostra anche i valori per Unknown. Se compaiono questi valori, Macie non è stata in grado di valutare le impostazioni di crittografia predefinite per il numero e la percentuale di bucket specificati. Ad esempio, un problema temporaneo o le impostazioni delle autorizzazioni dei bucket hanno impedito a Macie di recuperare i dati richiesti.

#### **Condivisione**

Queste statistiche indicano quanti bucket S3 sono o non sono condivisi con altre identità di accesso all' CloudFront origine (OAI) o controlli di accesso all' CloudFrontorigine (OAC) di Account AWS Amazon:

- Condivisi all'esterno: il numero e la percentuale di bucket condivisi con uno o più dei seguenti elementi o una combinazione dei seguenti elementi: un CloudFront OAI, un CloudFront OAC o un account che non fa parte della stessa organizzazione.
- Condivisi all'interno: il numero e la percentuale di bucket condivisi con uno o più account della stessa organizzazione. Questi bucket non sono condivisi con CloudFront OAI o OAC.
- Non condivisi: il numero e la percentuale di bucket che non sono condivisi con altri account, CloudFront OAI o OAC. CloudFront

Per calcolare ogni percentuale, Macie divide il numero di bucket applicabili per il numero totale di bucket presenti nell'inventario dei bucket.

Per determinare se i bucket sono condivisi con altri Account AWS, Macie analizza la policy dei bucket e l'ACL per ogni bucket. Inoltre, un'organizzazione è definita come un insieme di account Macie gestiti centralmente come gruppo di account correlati tramite o su invito di Macie. AWS Organizations Per informazioni sulle opzioni di Amazon S3 per la condivisione dei bucket, consulta [Gestione delle identità e degli accessi in Amazon S3 nella Guida per l'utente di Amazon](https://docs.aws.amazon.com/AmazonS3/latest/userguide/s3-access-control.html) Simple Storage Service.

#### **a** Note

In alcuni casi, Macie potrebbe segnalare erroneamente che un bucket è condiviso con un utente Account AWS che non fa parte della stessa organizzazione. Ciò può verificarsi se Macie non è in grado di valutare appieno la relazione tra l'Principalelemento della policy di un bucket e determinate chiavi di [contesto della condizione AWS globale o le chiavi](https://docs.aws.amazon.com/IAM/latest/UserGuide/reference_policies_condition-keys.html) di [condizione di Amazon S3](https://docs.aws.amazon.com/AmazonS3/latest/userguide/list_amazons3.html) nell'elemento Condition della policy. Le chiavi di condizione applicabili sono: aws:PrincipalAccountaws:PrincipalArn,aws:PrincipalOrgID,aws:PrincipalOrgPat aws:SourceVpc aws:SourceVpceaws:userid, s3:DataAccessPointAccount e. s3:DataAccessPointArn Per determinare se questo è il caso dei singoli bucket, scegli la statistica esterna condivisa nella dashboard. Nella tabella che appare, annota il nome di ogni bucket. Quindi usa Amazon S3 per rivedere la politica di ogni bucket e determinare se le impostazioni di accesso condiviso sono intenzionali e sicure.

Per determinare se i bucket sono condivisi con CloudFront OAI o OAC, Macie analizza la policy dei bucket per ogni bucket. Un CloudFront OAI o OAC consente agli utenti di accedere agli oggetti di un bucket tramite una o più distribuzioni specifiche. CloudFront Per informazioni su CloudFront OAI e OAC, consulta [Limitazione dell'accesso a un'origine Amazon S3 nella Amazon Developer](https://docs.aws.amazon.com/AmazonCloudFront/latest/DeveloperGuide/private-content-restricting-access-to-s3.html)  [Guide](https://docs.aws.amazon.com/AmazonCloudFront/latest/DeveloperGuide/private-content-restricting-access-to-s3.html). CloudFront

In alcuni casi, la sezione Condivisione mostra anche i valori per Unknown. Se compaiono questi valori, Macie non è stata in grado di determinare se il numero e la percentuale di bucket specificati sono condivisi con altri account, CloudFront OAI o OAC. CloudFront Ad esempio, un problema temporaneo o le impostazioni delle autorizzazioni dei bucket hanno impedito a Macie di recuperare i dati richiesti. Oppure Macie non è stato in grado di valutare appieno le politiche o gli ACL dei bucket.

# <span id="page-48-0"></span>Analisi del livello di sicurezza di Amazon S3 con Amazon Macie

Per aiutarti a eseguire analisi approfondite e valutare il livello di sicurezza dei tuoi dati Amazon Simple Storage Service (Amazon S3), Amazon Macie mantiene un inventario completo dei tuoi bucket S3 per uso generico in ognuno dei quali utilizzi Macie. Regione AWS Per scoprire come Macie gestisce questo inventario per te, consulta. [In che modo Macie monitora la sicurezza dei dati di](#page-31-0)  [Amazon S3](#page-31-0) Se sei l'amministratore Macie di un'organizzazione, l'inventario include i dati per i bucket S3 di proprietà dei tuoi account membro.

Utilizzando questo inventario, puoi esaminare il tuo patrimonio di dati Amazon S3 ed esaminare dettagli e statistiche per le impostazioni e i parametri di sicurezza chiave che si applicano ai singoli bucket S3. Ad esempio, puoi accedere alle suddivisioni delle impostazioni di accesso pubblico e crittografia di ogni bucket e alle dimensioni e al numero di oggetti che Macie può analizzare per rilevare i dati sensibili in ogni bucket. Puoi anche determinare se hai configurato processi di rilevamento di dati sensibili o di rilevamento automatico di dati sensibili per analizzare gli oggetti in un bucket. In caso affermativo, i dati dell'inventario indicano quando è stata effettuata l'ultima analisi. Se il rilevamento automatico dei dati sensibili è abilitato, puoi anche utilizzare l'inventario per esaminare i risultati delle attività di rilevamento automatico di dati sensibili che Macie ha svolto finora per i tuoi dati Amazon S3. Per ulteriori informazioni, consulta [Rilevamento dei dati sensibili.](#page-79-0)

Puoi sfogliare e filtrare i dati di inventario utilizzando la pagina dei bucket S3 sulla console Amazon Macie. Puoi anche accedere ai dati dell'inventario in modo programmatico utilizzando il [DescribeBuckets](https://docs.aws.amazon.com/macie/latest/APIReference/datasources-s3.html)funzionamento dell'API Amazon Macie.

#### Argomenti

- [Analisi dell'inventario dei bucket S3 con Amazon Macie](#page-48-1)
- [Filtrare l'inventario dei bucket S3 con Amazon Macie](#page-61-0)

## <span id="page-48-1"></span>Analisi dell'inventario dei bucket S3 con Amazon Macie

Sulla console Amazon Macie, la pagina dei bucket S3 fornisce informazioni dettagliate sulla sicurezza e sulla privacy dei dati correnti di Amazon Simple Storage Service (Amazon S3). Regione AWS Con questa pagina, puoi rivedere e analizzare un inventario completo dei tuoi bucket S3 generici nella regione e visualizzare informazioni e statistiche dettagliate per i singoli bucket. Se sei l'amministratore Macie di un'organizzazione, il tuo inventario include dettagli e statistiche per i bucket S3 di proprietà dei tuoi account membro.

La pagina dei bucket S3 indica anche quando Macie ha recentemente recuperato i metadati del bucket o dell'oggetto da Amazon S3 per il tuo account. Puoi trovare queste informazioni nel campo Ultimo aggiornamento nella parte superiore della pagina. Se sei l'amministratore Macie di un'organizzazione, questo campo indica la prima data e ora in cui Macie ha recuperato i dati per un account della tua organizzazione. Per ulteriori informazioni, consulta [Aggiornamenti dei dati.](#page-35-0)

Tieni presente che i dati e le statistiche di inventario non includono i dati sui bucket di directory S3, ma solo i bucket per uso generico. Macie non monitora né analizza i bucket di directory. Inoltre, la maggior parte dei dati di inventario è limitata ai bucket a cui Macie può accedere per il tuo account. Se le impostazioni delle autorizzazioni di un bucket impediscono a Macie di recuperare informazioni sul bucket o sugli oggetti del bucket, Macie può fornire solo un sottoinsieme di informazioni sul bucket. Se questo è il caso di un bucket particolare, Macie visualizza un'icona di avviso () e un messaggio per il bucket presente nell'inventario dei bucket.

#### $\mathbb A$

Per i dettagli del bucket, Macie visualizza solo un sottoinsieme di campi e dati: l'ID dell'account del proprietario del bucket, il Account AWS nome del bucket, Amazon Resource Name (ARN), la data di creazione e la regione; e l'ultima data in cui Macie ha recuperato i metadati del bucket e dell'oggetto per il bucket come parte del ciclo di aggiornamento giornaliero. Per esaminare il problema, consulta la policy e le impostazioni delle autorizzazioni del bucket in Amazon S3. Ad esempio, il bucket potrebbe avere una politica restrittiva. Per ulteriori informazioni, consulta [Consentire a Macie di](#page-74-0) [accedere a bucket e oggetti S3](#page-74-0).

Se preferisci accedere e interrogare i dati dell'inventario in modo programmatico, puoi utilizzare il [DescribeBuckets](https://docs.aws.amazon.com/macie/latest/APIReference/datasources-s3.html)funzionamento dell'API Amazon Macie.

#### Argomenti

- [Revisione dell'inventario dei bucket S3](#page-49-0)
- [Analisi dei dettagli dei bucket S3](#page-52-0)

### <span id="page-49-0"></span>Revisione dell'inventario dei bucket S3

La pagina dei bucket S3 sulla console Amazon Macie fornisce informazioni sui bucket S3 per uso generico attualmente in uso. Regione AWS In questa pagina, una tabella mostra le informazioni di riepilogo per ogni bucket dell'inventario. Per personalizzare la visualizzazione, puoi ordinare e filtrare la tabella. Se scegli un bucket nella tabella, il pannello dei dettagli mostra informazioni aggiuntive sul bucket. Ciò include dettagli e statistiche per impostazioni e metriche che forniscono informazioni sulla sicurezza e la privacy dei dati del bucket. Facoltativamente, puoi esportare i dati dalla tabella in un file con valori separati da virgole (CSV).

Se il rilevamento automatico dei dati sensibili è abilitato, hai anche la possibilità di rivedere l'inventario utilizzando una mappa termica interattiva. La mappa fornisce una rappresentazione visiva della sensibilità dei dati in tutto il tuo patrimonio di dati Amazon S3. Cattura i risultati delle attività automatizzate di scoperta di dati sensibili che Macie ha svolto finora. Per maggiori informazioni su questa mappa, vedi. [Visualizzazione della sensibilità dei dati con la mappa dei bucket S3](#page-226-0)

Per esaminare l'inventario dei bucket S3

- 1. [Apri la console Amazon Macie all'indirizzo https://console.aws.amazon.com/macie/.](https://console.aws.amazon.com/macie/)
- 2. Nel pannello di navigazione, scegli bucket S3. La pagina dei bucket S3 mostra l'inventario dei bucket. Se la pagina mostra una mappa interattiva del tuo inventario, scegli table

 $($   $\equiv$   $)$ 

nella parte superiore della pagina. Macie mostra quindi il numero di secchi nel tuo inventario e una tabella dei periodi.

Se il rilevamento automatico dei dati sensibili è abilitato, la visualizzazione predefinita non mostra i dati per i bucket attualmente esclusi dal rilevamento automatico. Per visualizzare questi dati, scegli X nel campo È monitorato dal token del filtro di rilevamento automatico sotto la casella del filtro.

3. Nella parte superiore della pagina, scegli facoltativamente refresh

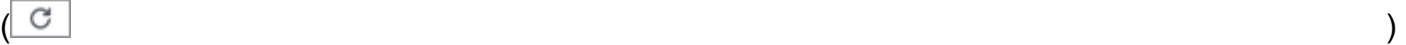

per recuperare i metadati del bucket più recenti da Amazon S3.

Se l'icona delle informazioni

 $\left( 0 \right)$ 

appare accanto ai nomi dei bucket, ti consigliamo di farlo. [Questa icona indica che un bucket](#page-35-0) [è stato creato nelle ultime 24 ore, probabilmente dopo l'ultima volta che Macie ha recuperato](#page-35-0)  [i metadati del bucket e dell'oggetto da Amazon S3 come parte del ciclo di aggiornamento](#page-35-0) [giornaliero.](#page-35-0)

4. Nella pagina dei bucket S3, utilizza la tabella per esaminare un sottoinsieme di informazioni su ciascun bucket del tuo inventario:

- Sensibilità: il punteggio di sensibilità attuale del bucket. Questa colonna viene visualizzata solo se è abilitato il rilevamento automatico dei dati sensibili. Per informazioni sulla gamma di punteggi di sensibilità definiti da Macie, consulta[Punteggio di sensibilità per i bucket S3.](#page-245-0)
- Bucket: il nome del bucket.
- Account: l'ID dell'account Account AWS che possiede il bucket.
- Oggetti classificabili: il numero totale di oggetti che Macie può analizzare per rilevare i dati sensibili nel bucket.
- Dimensioni classificabili: la dimensione totale di archiviazione di tutti gli oggetti che Macie può analizzare per rilevare i dati sensibili nel bucket.

Tieni presente che questo valore non riflette le dimensioni effettive degli oggetti compressi dopo la decompressione. Inoltre, se il controllo delle versioni è abilitato per il bucket, questo valore si basa sulla dimensione di archiviazione della versione più recente di ogni oggetto nel bucket.

• Monitoraggio per processo: se i processi di rilevamento di dati sensibili sono configurati per analizzare periodicamente gli oggetti nel bucket su base giornaliera, settimanale o mensile.

Se il valore di questo campo è Sì, il bucket viene incluso in modo esplicito in un processo periodico o il bucket corrisponde ai criteri per un processo periodico nelle ultime 24 ore. Inoltre, lo stato di almeno uno di questi lavori non è Annullato. Macie aggiorna questi dati su base giornaliera.

• Ultimo processo eseguito: se un job di rilevamento di dati sensibili, una tantum o periodico, è configurato per analizzare gli oggetti nel bucket, questo campo indica la data e l'ora più recenti in cui uno di questi processi ha iniziato a essere eseguito. Altrimenti, in questo campo viene visualizzato un trattino (—).

Nei dati precedenti, gli oggetti sono classificabili se utilizzano una classe di storage Amazon S3 supportata e hanno un'estensione del nome di file per un formato di file o di storage supportato. È possibile rilevare dati sensibili negli oggetti utilizzando Macie. Per ulteriori informazioni, consulta [Classi e formati di storage supportati.](#page-354-0)

- 5. Per analizzare l'inventario utilizzando la tabella, esegui una delle seguenti operazioni:
	- Per ordinare la tabella in base a un campo specifico, scegli l'intestazione di colonna del campo. Per modificare l'ordinamento, scegli nuovamente l'intestazione della colonna.
- Per filtrare la tabella e visualizzare solo i bucket che hanno un valore specifico per un campo, posiziona il cursore nella casella del filtro, quindi aggiungi una condizione di filtro per il campo. Per rifinire ulteriormente i risultati, aggiungi condizioni di filtro per campi aggiuntivi. Per ulteriori informazioni, consulta [Filtrare l'inventario dei bucket S3.](#page-61-0)
- 6. Per esaminare i dettagli e le statistiche per un determinato bucket, scegli il nome del bucket nella tabella, quindi consulta il pannello dei dettagli.

**1** Tip Puoi eseguire il pivot e approfondire molti campi nel pannello dei dettagli del bucket. Per mostrare i bucket che hanno lo stesso valore per un campo, scegli nel campo.  $^\circ$ Per mostrare i bucket che hanno altri valori per un campo, scegli Q nel campo.

7. Per esportare i dati dalla tabella in un file CSV, seleziona la casella di controllo per ogni riga che desideri esportare oppure seleziona la casella di controllo nell'intestazione della colonna di selezione per selezionare tutte le righe. Quindi scegli Esporta in CSV nella parte superiore della pagina. Puoi esportare fino a 50.000 righe dalla tabella.

## <span id="page-52-0"></span>Analisi dei dettagli dei bucket S3

Sulla console Amazon Macie, puoi utilizzare il pannello dei dettagli nella pagina dei bucket S3 per esaminare le statistiche e altre informazioni su ogni bucket generico presente nell'inventario dei bucket S3. Ciò include dettagli e statistiche per impostazioni e metriche che forniscono informazioni sulla sicurezza e la privacy dei dati di un bucket.

Ad esempio, puoi esaminare le suddivisioni delle impostazioni di accesso pubblico di un bucket S3 e determinare se un bucket è configurato per replicare oggetti o è condiviso con altri. Account AWS Puoi anche determinare se i processi di rilevamento dei dati sensibili sono configurati per ispezionare il bucket alla ricerca di dati sensibili. In caso affermativo, è possibile accedere ai dettagli sul job eseguito più di recente e, facoltativamente, visualizzare tutti i risultati prodotti dal lavoro.

Se l'individuazione automatica dei dati sensibili è abilitata, puoi anche utilizzare il pannello dei dettagli per esaminare le statistiche sull'individuazione dei dati sensibili e altre informazioni sui singoli bucket S3. Il pannello acquisisce i risultati delle attività automatizzate di rilevamento di dati sensibili che

Macie ha svolto finora per un sacco di tempo. Per ulteriori informazioni su questi dettagli, consulta. [Revisione dei dettagli sulla sensibilità dei dati per i singoli bucket S3](#page-234-0)

Per esaminare i dettagli di un bucket S3

- 1. [Apri la console Amazon Macie all'indirizzo https://console.aws.amazon.com/macie/.](https://console.aws.amazon.com/macie/)
- 2. Nel pannello di navigazione, scegli bucket S3. La pagina dei bucket S3 mostra l'inventario dei bucket.

Se il rilevamento automatico dei dati sensibili è abilitato, la visualizzazione predefinita non mostra i dati per i bucket attualmente esclusi dal rilevamento automatico. Per visualizzare questi dati, scegli X nel campo È monitorato dal token del filtro di rilevamento automatico sotto la casella del filtro.

3. Nella parte superiore della pagina, scegli facoltativamente refresh

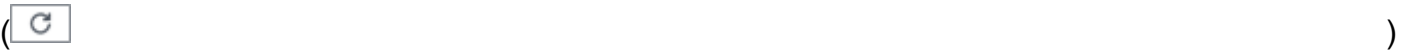

per recuperare i metadati del bucket più recenti da Amazon S3.

4. Scegli il bucket di cui desideri esaminare i dettagli. Il pannello dei dettagli mostra statistiche e altre informazioni sul bucket.

Nel pannello dei dettagli, le statistiche e le informazioni sono organizzate nelle seguenti sezioni principali:

[Panoramica](#page-53-0) [| S](#page-61-1)[tatistiche sugli oggett](#page-55-0)[i |](#page-61-1) [Crittografia lato serve](#page-57-0)[r | R](#page-61-1)[ilevamento di dati sensibili](#page-59-0) [| A](#page-61-1)[ccesso](#page-59-1)  [pubblico](#page-59-1) [|](#page-61-1) [Replica | Tag](#page-60-0)

Mentre esamini le informazioni contenute in ogni sezione, puoi facoltativamente eseguire operazioni di pivot e approfondire determinati campi. Per mostrare i bucket che hanno lo stesso valore per un campo, scegli nel campo.

Q

Per mostrare i bucket che hanno altri valori per un campo, scegli

Θ

nel campo.

<span id="page-53-0"></span>Panoramica

Questa sezione fornisce informazioni generali sul bucket, come il nome del bucket, la data di creazione del bucket e l'ID dell'account del bucket Account AWS che possiede il bucket. In

particolare, il campo Ultimo aggiornamento indica l'ultima data in cui Macie ha recuperato i metadati da Amazon S3 per il bucket o gli oggetti del bucket.

Il campo Accesso condiviso indica se il bucket è condiviso con un altro bucket Account AWS, un Amazon CloudFront Origin Access Identity (OAI) o un CloudFront Origin Access Control (OAC):

- Esterno: il bucket è condiviso con uno o più dei seguenti elementi o una combinazione dei seguenti elementi: un CloudFront OAI, un CloudFront OAC o un account esterno all'organizzazione (che non fa parte della) tua organizzazione.
- Interno: il bucket è condiviso con uno o più account interni (che fanno parte della) tua organizzazione. Non è condiviso con un CloudFront OAI o un OAC.
- Non condiviso: il bucket non è condiviso con un altro account, un CloudFront OAI o un OAC. **CloudFront**
- Sconosciuto: Macie non è stata in grado di valutare le impostazioni di accesso condiviso per il bucket.

Per determinare se un bucket è condiviso con un altro Account AWS, Macie analizza la policy del bucket e la lista di controllo degli accessi (ACL) per il bucket. L'analisi è limitata alle impostazioni a livello di bucket. Non riflette alcuna impostazione a livello di oggetto per la condivisione di oggetti specifici nel bucket. Inoltre, un'organizzazione è definita come un insieme di account Macie gestiti centralmente come gruppo di account correlati tramite AWS Organizations o su invito di Macie. Per ulteriori informazioni sulle opzioni di Amazon S3 per la condivisione dei bucket, consulta [Gestione](https://docs.aws.amazon.com/AmazonS3/latest/userguide/s3-access-control.html)  [delle identità e degli accessi in Amazon S3 nella Guida per l'utente di Amazon](https://docs.aws.amazon.com/AmazonS3/latest/userguide/s3-access-control.html) Simple Storage Service.

#### **a** Note

In alcuni casi, Macie potrebbe indicare erroneamente che un bucket è condiviso con un utente esterno ( Account AWS che non fa parte della) tua organizzazione. Ciò può verificarsi se Macie non è in grado di valutare appieno la relazione tra l'Principalelemento della policy del bucket e determinate chiavi di [contesto della condizione AWS globale o le chiavi](https://docs.aws.amazon.com/IAM/latest/UserGuide/reference_policies_condition-keys.html) di [condizione di Amazon S3](https://docs.aws.amazon.com/AmazonS3/latest/userguide/list_amazons3.html) nell'elemento Condition della policy. Le chiavi di condizione applicabili sono: aws:PrincipalAccountaws:PrincipalArn,aws:PrincipalOrgID,aws:PrincipalOrgPaths aws:SourceVpc aws:SourceVpceaws:userid, s3:DataAccessPointAccount e.

s3:DataAccessPointArn Ti consigliamo di rivedere la politica del bucket per determinare se questo accesso è previsto e sicuro.

Per determinare se un bucket è condiviso con un CloudFront OAI o un OAC, Macie analizza la policy relativa al bucket. Un CloudFront OAI o OAC consente agli utenti di accedere agli oggetti di un bucket tramite una o più distribuzioni specificate. CloudFront Per informazioni su CloudFront OAI e OAC, consulta [Limitazione dell'accesso a un'origine Amazon S3 nella Amazon Developer Guide](https://docs.aws.amazon.com/AmazonCloudFront/latest/DeveloperGuide/private-content-restricting-access-to-s3.html). CloudFront

La sezione Panoramica include anche il campo Latest Automated Discovery Run. Questo campo indica quando Macie ha analizzato l'ultima volta gli oggetti nel bucket durante l'individuazione automatica dei dati sensibili. Se questa analisi non è stata effettuata, in questo campo viene visualizzato un trattino (—).

#### <span id="page-55-0"></span>Statistiche sugli oggetti

Questa sezione fornisce informazioni sugli oggetti nel bucket, a partire dal numero totale di oggetti nel bucket (conteggio totale), dalla dimensione totale di archiviazione di tutti gli oggetti (dimensione totale di archiviazione) e dalla dimensione totale di archiviazione di tutti gli oggetti che sono file compressi (.gz, .gzip o .zip) (dimensione totale compressa). Le statistiche aggiuntive in questa sezione possono aiutarti a valutare la quantità di dati che Macie può analizzare per rilevare i dati sensibili nel bucket.

Se hai creato il bucket di recente o hai apportato modifiche significative agli oggetti del bucket nelle ultime 24 ore, opzionalmente scegli refresh

 $\left($ C $\right)$ 

per recuperare i metadati più recenti per gli oggetti del bucket. Macie visualizza l'icona delle informazioni

#### $\left( 0 \right)$

per aiutarti a determinare se questo potrebbe essere il caso. L'opzione di aggiornamento è disponibile se un bucket contiene 30.000 o meno oggetti.

Mentre esaminate le statistiche di questa sezione, tenete presente quanto segue:

- Se il controllo delle versioni è abilitato per il bucket, i valori delle dimensioni si basano sulla dimensione di archiviazione della versione più recente di ogni oggetto nel bucket.
- Se il bucket memorizza oggetti compressi, i valori delle dimensioni non riflettono la dimensione effettiva di tali oggetti dopo la loro decompressione.
- Se aggiorni i metadati degli oggetti per un bucket, Macie segnala temporaneamente Unknown per le statistiche di crittografia che si applicano agli oggetti. Macie rivaluterà e aggiornerà i dati per queste statistiche quando eseguirà il successivo [aggiornamento giornaliero](#page-35-0) dei metadati del bucket e dell'oggetto, ovvero entro 24 ore.
- Per impostazione predefinita, il numero di oggetti e i valori delle dimensioni includono i dati per tutte le parti dell'oggetto contenute nel bucket a seguito di caricamenti incompleti in più parti. Se aggiorni i metadati degli oggetti per un bucket, Macie esclude i dati relativi alle parti dell'oggetto dai valori ricalcolati. Quando Macie esegue il successivo aggiornamento giornaliero dei metadati del bucket e dell'oggetto (entro 24 ore), Macie ricalcola e aggiorna i valori di queste statistiche e include nuovamente i dati per le parti dell'oggetto nei valori.

Tieni presente che Macie non può analizzare le parti dell'oggetto per rilevare dati sensibili. Amazon S3 deve prima completare l'assemblaggio delle parti in uno o più oggetti affinché Macie possa analizzarle. Per informazioni sui caricamenti in più parti e sulle parti di oggetti, incluso come eliminare le parti automaticamente con le regole del ciclo di vita, consulta [Caricamento e copia](https://docs.aws.amazon.com/AmazonS3/latest/userguide/mpuoverview.html) [di oggetti utilizzando il caricamento multiparte nella Guida per l'utente di Amazon Simple Storage](https://docs.aws.amazon.com/AmazonS3/latest/userguide/mpuoverview.html) Service. Per identificare i bucket che contengono parti di oggetti, puoi fare riferimento a metriche di caricamento multiparte incomplete in Amazon S3 Storage Lens. Per ulteriori informazioni, consulta la sezione [Valutazione dell'attività e dell'utilizzo dello storage](https://docs.aws.amazon.com/AmazonS3/latest/userguide/storage_lens.html) nella Guida per l'utente di Amazon Simple Storage Service.

Le statistiche sugli oggetti sono organizzate come segue.

#### Oggetti classificabili

Questa sezione indica il numero totale di oggetti che Macie può analizzare per rilevare dati sensibili e la dimensione totale di archiviazione di tali oggetti. Questi oggetti utilizzano una classe di storage Amazon S3 supportata e hanno un'estensione del nome di file per un file o un formato di storage supportato. È possibile rilevare dati sensibili negli oggetti utilizzando Macie. Per ulteriori informazioni, consulta [Classi e formati di storage supportati.](#page-354-0)

#### Oggetti inclassificabili

Questa sezione indica il numero totale di oggetti che Macie non può analizzare per rilevare dati sensibili e la dimensione totale di archiviazione di tali oggetti. Questi oggetti non utilizzano una classe di storage Amazon S3 supportata o non hanno un'estensione del nome di file per un file o un formato di storage supportato.

#### Oggetti non classificabili: classe di archiviazione

Questa sezione fornisce un'analisi dettagliata del numero e delle dimensioni di archiviazione degli oggetti che Macie non può analizzare perché gli oggetti non utilizzano una classe di storage Amazon S3 supportata.

Oggetti non classificabili: tipo di file

Questa sezione fornisce un'analisi dettagliata del numero e della dimensione di archiviazione degli oggetti che Macie non può analizzare perché gli oggetti non hanno un'estensione del nome di file per un formato di file o di archiviazione supportato.

Oggetti per tipo di crittografia

Questa sezione fornisce un'analisi dettagliata del numero di oggetti che utilizzano ogni tipo di crittografia supportato da Amazon S3:

- Fornito dal cliente: il numero di oggetti crittografati con una chiave fornita dal cliente. Questi oggetti utilizzano la crittografia SSE-C.
- AWS KMS gestiti: il numero di oggetti crittografati con una chiave gestita dal cliente Chiave gestita da AWS o con una AWS KMS key chiave gestita dal cliente. Questi oggetti utilizzano la crittografia DSSE-KMS o SSE-KMS.
- Amazon S3 gestito: il numero di oggetti crittografati con una chiave gestita di Amazon S3. Questi oggetti utilizzano la crittografia SSE-S3.
- Nessuna crittografia: il numero di oggetti che non sono crittografati o che utilizzano la crittografia lato client. (Se un oggetto è crittografato utilizzando la crittografia lato client, Macie non può accedere e segnalare i dati di crittografia relativi all'oggetto.)
- Sconosciuto: il numero di oggetti per i quali Macie non dispone dei metadati di crittografia correnti. Ciò si verifica in genere se di recente hai scelto di aggiornare manualmente i metadati per gli oggetti del bucket. Macie aggiornerà le statistiche di crittografia quando eseguirà il successivo aggiornamento giornaliero dei metadati del bucket e dell'oggetto, ovvero entro 24 ore.

Per informazioni su ogni tipo di crittografia supportato, consulta la sezione [Protezione dei dati con](https://docs.aws.amazon.com/AmazonS3/latest/userguide/UsingEncryption.html) [crittografia](https://docs.aws.amazon.com/AmazonS3/latest/userguide/UsingEncryption.html) nella Guida per l'utente di Amazon Simple Storage Service.

#### <span id="page-57-0"></span>Crittografia lato server

Questa sezione fornisce informazioni sulle impostazioni di crittografia lato server per il bucket.

Il campo Encryption required by bucket policy indica se la policy del bucket richiede la crittografia degli oggetti sul lato server quando gli oggetti vengono aggiunti al bucket:

- No: il bucket non dispone di una policy del bucket o la politica del bucket non richiede la crittografia lato server di nuovi oggetti. Se esiste una policy bucket, non richiede che le [PutObject](https://docs.aws.amazon.com/AmazonS3/latest/API/API_PutObject.html)richieste includano un'intestazione di crittografia lato server valida.
- Sì, la policy del bucket richiede la crittografia lato server di nuovi oggetti. PutObjectle richieste per il bucket devono includere un'intestazione di crittografia lato server valida. In caso contrario, Amazon S3 rifiuta la richiesta.
- Sconosciuto: Macie non è stata in grado di valutare la politica del bucket per determinare se richieda la crittografia lato server di nuovi oggetti.

Per questa valutazione, le intestazioni di crittografia lato server valide sono: x-amz-server-sideencryption con un valore di AES256 o aws:kms e con un valore di. x-amz-server-sideencryption-customer-algorithm AES256 Per informazioni sull'utilizzo delle policy bucket per richiedere la crittografia lato server di nuovi oggetti, consulta [Protection data with server-side](https://docs.aws.amazon.com/AmazonS3/latest/userguide/serv-side-encryption.html) [encryption nella](https://docs.aws.amazon.com/AmazonS3/latest/userguide/serv-side-encryption.html) Amazon Simple Storage Service User Guide.

Il campo di crittografia predefinito indica l'algoritmo di crittografia lato server che il bucket è configurato per applicare di default agli oggetti che vengono aggiunti al bucket:

- AES256: le impostazioni di crittografia predefinite del bucket sono configurate per crittografare nuovi oggetti con una chiave gestita Amazon S3. I nuovi oggetti vengono crittografati automaticamente utilizzando la crittografia SSE-S3.
- aws:kms Le impostazioni di crittografia predefinite del bucket sono configurate per crittografare nuovi oggetti con una chiave o una AWS KMS key chiave gestita dal cliente. Chiave gestita da AWS I nuovi oggetti vengono crittografati automaticamente utilizzando la crittografia SSE-KMS. Il AWS KMS keycampo mostra l'Amazon Resource Name (ARN) o l'identificatore univoco (ID chiave) per la chiave utilizzata.
- aws:kms:dsse Le impostazioni di crittografia predefinite del bucket sono configurate per crittografare nuovi oggetti con una chiave, una o una chiave gestita dal cliente. AWS KMS key Chiave gestita da AWS I nuovi oggetti vengono crittografati automaticamente utilizzando la crittografia DSSE-KMS. Il AWS KMS keycampo mostra l'ARN o l'ID della chiave utilizzata.
- Nessuno: le impostazioni di crittografia predefinite del bucket non specificano il comportamento di crittografia lato server per i nuovi oggetti.

A partire dal 5 gennaio 2023, Amazon S3 applica automaticamente la crittografia lato server con chiavi gestite di Amazon S3 (SSE-S3) come livello base di crittografia per gli oggetti che vengono aggiunti ai bucket. Facoltativamente, puoi configurare le impostazioni di crittografia predefinite di un bucket per utilizzare invece la crittografia lato server con una chiave (SSE-KMS) o la crittografia lato server a doppio livello con una AWS KMS chiave (DSSE-KMS). AWS KMS Per informazioni sulle impostazioni e le opzioni di crittografia predefinite, consulta [Impostazione del comportamento di](https://docs.aws.amazon.com/AmazonS3/latest/userguide/bucket-encryption.html)  [crittografia lato server predefinito per i bucket S3 nella](https://docs.aws.amazon.com/AmazonS3/latest/userguide/bucket-encryption.html) Amazon Simple Storage Service User Guide.

#### <span id="page-59-0"></span>Rilevamento di dati sensibili

Questa sezione indica se i processi di rilevamento di dati sensibili sono configurati per analizzare periodicamente gli oggetti nel bucket su base giornaliera, settimanale o mensile. Se il valore del campo Monitoraggio attivo per processo è Sì, il bucket viene incluso in modo esplicito in un processo periodico oppure il bucket corrisponde ai criteri per un processo periodico nelle ultime 24 ore. Inoltre, lo stato di almeno uno di questi lavori non è Annullato. Macie aggiorna questi dati su base giornaliera.

Se qualsiasi tipo di processo di rilevamento di dati sensibili (un processo periodico o un lavoro occasionale) è configurato per ispezionare il bucket, il campo Ultimo processo fornisce l'identificatore univoco del lavoro che ha iniziato a essere eseguito più di recente. Il campo Ultimo processo eseguito indica quando è iniziata l'esecuzione del processo.

#### **G** Tip

Per visualizzare tutti i dati sensibili rilevati dal lavoro, scegli il link nel campo Ultimo lavoro. Nel pannello dei dettagli del lavoro che appare, scegli Mostra risultati nella parte superiore del pannello, quindi scegli Mostra risultati.

#### <span id="page-59-1"></span>Accesso pubblico

Questa sezione indica se il bucket è accessibile al pubblico. Fornisce inoltre un'analisi dettagliata delle varie impostazioni a livello di account e bucket che determinano se questo è il caso. Il campo Autorizzazione effettiva indica il risultato cumulativo di queste impostazioni:

- Non pubblico: il bucket non è accessibile al pubblico.
- Pubblico: il bucket è accessibile al pubblico.
- Sconosciuto: Macie non è stata in grado di valutare tutte le impostazioni di accesso pubblico per il bucket.

Tieni presente che questi dati sono limitati alle impostazioni a livello di account e bucket. Non riflette le impostazioni a livello di oggetto che consentono l'accesso pubblico a oggetti specifici in un bucket.

Per ulteriori informazioni sulle impostazioni di Amazon S3 per la gestione dell'accesso pubblico ai bucket e ai dati dei bucket, consulta Gestione delle [identità e degli accessi in Amazon S3 e Blocco](https://docs.aws.amazon.com/AmazonS3/latest/userguide/s3-access-control.html) [dell'accesso pubblico allo storage Amazon S3](https://docs.aws.amazon.com/AmazonS3/latest/userguide/s3-access-control.html) [nella Guida per l'utente di Amazon Simple Storage](https://docs.aws.amazon.com/AmazonS3/latest/userguide/access-control-block-public-access.html) [Service.](https://docs.aws.amazon.com/AmazonS3/latest/userguide/access-control-block-public-access.html)

#### <span id="page-60-0"></span>Replica

In questa sezione, il campo Replicato indica se il bucket è configurato per replicare oggetti su altri bucket. Se il valore di questo campo è Sì, una o più regole di replica sono configurate e abilitate per il bucket. Questa sezione elenca quindi anche l'ID dell'account per ogni utente Account AWS che possiede un bucket di destinazione.

Il campo Replicato esternamente indica se il bucket è configurato per replicare oggetti in bucket, in quanto sono esterni all'organizzazione ( Account AWS non fanno parte dell'organizzazione). Un'organizzazione è un insieme di account Macie gestiti centralmente come gruppo di account correlati tramite o su invito di Macie. AWS Organizations Se il valore di questo campo è Sì, viene configurata e abilitata una regola di replica per il bucket e la regola è configurata per replicare gli oggetti in un bucket di proprietà di un esterno. Account AWS

#### **a** Note

In determinate condizioni, Macie potrebbe indicare erroneamente che un bucket è configurato per replicare oggetti in un bucket di proprietà di un esterno. Account AWS[Ciò può verificarsi](#page-35-0)  [se il bucket di destinazione è stato creato in un altro Regione AWS ambiente nelle 24 ore](#page-35-0)  [precedenti, dopo che Macie ha recuperato i metadati del bucket e dell'oggetto da Amazon S3](#page-35-0) [come parte del ciclo di aggiornamento giornaliero.](#page-35-0)

Per esaminare il problema utilizzando Macie, scegli refresh

 $\begin{pmatrix} 1 & 1 \\ 1 & 1 \end{pmatrix}$ 

per recuperare i metadati del bucket più recenti da Amazon S3. Quindi consulta l'elenco degli ID account in questa sezione. Per un'indagine più approfondita, usa Amazon S3 per rivedere le regole di replica per il bucket.

Per ulteriori informazioni sulle opzioni e le impostazioni di Amazon S3 per la replica di oggetti bucket, consulta [Replicating objects nella Amazon Simple Storage](https://docs.aws.amazon.com/AmazonS3/latest/userguide/replication.html) Service User Guide.

#### <span id="page-61-1"></span>Tag

Se i tag sono associati al bucket, questa sezione viene visualizzata nel pannello e li elenca. I tag sono etichette che è possibile definire e assegnare a determinati tipi di AWS risorse, inclusi i bucket S3. Ogni tag è composto da una chiave di tag obbligatoria e da un valore di tag opzionale.

Per ulteriori informazioni sull'etichettatura dei bucket, consulta [Using cost allocation S3 bucket tag](https://docs.aws.amazon.com/AmazonS3/latest/userguide/CostAllocTagging.html) [nella](https://docs.aws.amazon.com/AmazonS3/latest/userguide/CostAllocTagging.html) Guida per l'utente di Amazon Simple Storage Service.

# <span id="page-61-0"></span>Filtrare l'inventario dei bucket S3 con Amazon Macie

Per identificare e concentrarti sui bucket con caratteristiche specifiche, puoi filtrare l'inventario dei bucket S3 sulla console Amazon Macie e nelle query inviate a livello di codice utilizzando l'API Amazon Macie. Quando crei un filtro, utilizzi attributi specifici del bucket per definire criteri per includere o escludere i bucket da una vista o dai risultati delle query. Un attributo bucket è un campo che memorizza metadati specifici per un bucket.

In Macie, un filtro è costituito da una o più condizioni. Ogni condizione, nota anche come criterio, è composta da tre parti:

- Un campo basato su attributi, ad esempio Bucket name, Tag key o Defined in job.
- Un operatore, ad esempio uguale o non uguale.
- Uno o più valori. Il tipo e il numero di valori dipendono dal campo e dall'operatore scelti.

Il modo in cui definisci e applichi le condizioni di filtro dipende dal fatto che utilizzi la console Amazon Macie o l'API Amazon Macie.

### Argomenti

- [Filtrare l'inventario sulla console Amazon Macie](#page-61-2)
- [Filtrare l'inventario in modo programmatico con l'API Amazon Macie](#page-64-0)

## <span id="page-61-2"></span>Filtrare l'inventario sulla console Amazon Macie

Se utilizzi la console Amazon Macie per filtrare l'inventario dei bucket S3, Macie offre opzioni per aiutarti a scegliere campi, operatori e valori per condizioni individuali. Puoi accedere a queste opzioni utilizzando la casella del filtro nella pagina dei bucket S3, come mostrato nell'immagine seguente.

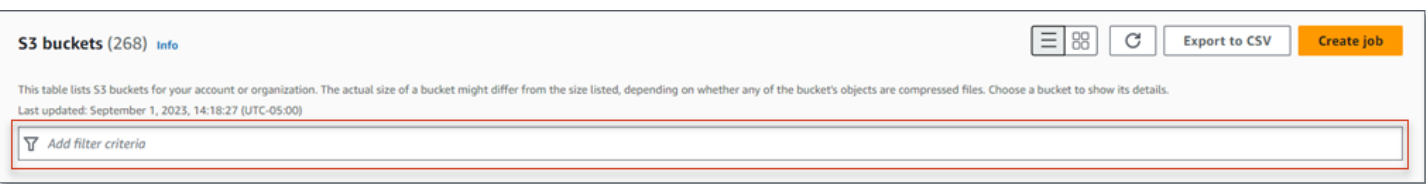

Quando posizioni il cursore nella casella del filtro, Macie visualizza un elenco di campi che puoi utilizzare nelle condizioni di filtro. I campi sono organizzati per categorie logiche. Ad esempio, la categoria Campi comuni include campi che memorizzano informazioni generali su un bucket S3. Le categorie di accesso pubblico includono campi che memorizzano dati sui vari tipi di impostazioni di accesso pubblico che possono essere applicate a un bucket. I campi sono ordinati alfabeticamente all'interno di ogni categoria.

Per aggiungere una condizione, inizia scegliendo un campo dall'elenco. Per trovare un campo, sfoglia l'elenco completo o inserisci parte del nome del campo per restringere l'elenco dei campi.

A seconda del campo scelto, Macie mostra diverse opzioni. Le opzioni riflettono il tipo e la natura del campo scelto. Ad esempio, se scegli il campo Accesso condiviso, Macie visualizza un elenco di valori tra cui scegliere. Se scegli il campo Bucket name, Macie visualizza una casella di testo in cui puoi inserire il nome di un bucket S3. Qualunque campo tu scelga, Macie ti guida attraverso i passaggi per aggiungere una condizione che includa le impostazioni richieste per il campo.

Dopo aver aggiunto una condizione, Macie applica i criteri relativi alla condizione e la visualizza in un token di filtro sotto la casella del filtro, come mostrato nell'immagine seguente.

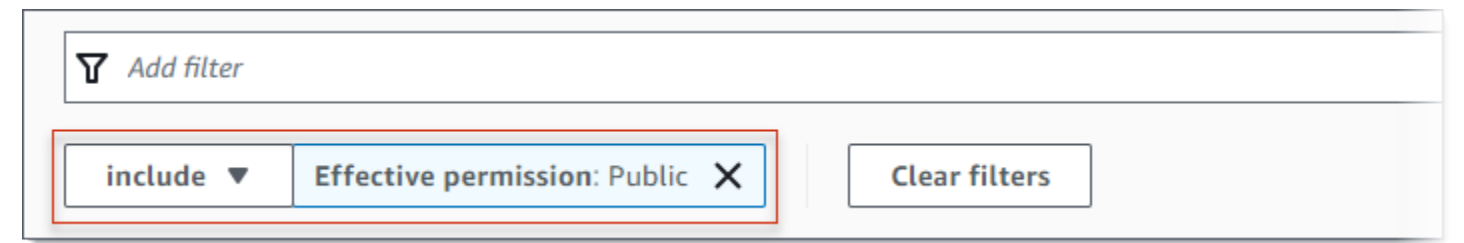

In questo esempio, la condizione è configurata per includere tutti i bucket accessibili pubblicamente e per escludere tutti gli altri bucket. Restituisce i bucket in cui il valore del campo Autorizzazione effettiva è uguale a Pubblico.

Man mano che aggiungi altre condizioni, Macie applica i relativi criteri e li visualizza sotto la casella del filtro. Se aggiungi più condizioni, Macie utilizza la logica AND per unire le condizioni e valutare i criteri di filtro. Ciò significa che un bucket S3 soddisfa i criteri del filtro solo se soddisfa tutte le condizioni del filtro. Puoi fare riferimento all'area sotto la casella del filtro in qualsiasi momento per determinare quali criteri hai applicato.

#### Per filtrare l'inventario utilizzando la console

- 1. [Apri la console Amazon Macie all'indirizzo https://console.aws.amazon.com/macie/.](https://console.aws.amazon.com/macie/)
- 2. Nel pannello di navigazione, scegli bucket S3. La pagina dei bucket S3 mostra l'inventario dei bucket.

Se il rilevamento automatico dei dati sensibili è abilitato, la visualizzazione predefinita non mostra i dati per i bucket attualmente esclusi dal rilevamento automatico. Se sei l'amministratore Macie di un'organizzazione, inoltre, non vengono visualizzati i dati degli account per i quali il rilevamento automatico è attualmente disabilitato. Per visualizzare questi dati, scegli X nel campo È monitorato dal token del filtro di rilevamento automatico sotto la casella del filtro.

3. Nella parte superiore della pagina, scegli facoltativamente refresh

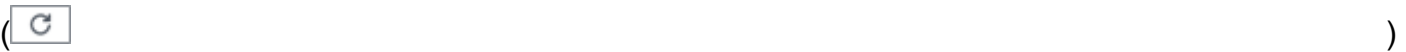

per recuperare i metadati del bucket più recenti da Amazon S3.

- 4. Posiziona il cursore nella casella del filtro, quindi scegli il campo da utilizzare per la condizione.
- 5. Scegli o inserisci il tipo di valore appropriato per il campo, tenendo presenti i seguenti suggerimenti.

#### Date, orari e intervalli di tempo

Per date e orari, utilizzate le caselle Da e A per definire un intervallo di tempo inclusivo:

- Per definire un intervallo di tempo fisso, utilizzate le caselle Da e A per specificare rispettivamente la prima data e ora e l'ultima data e ora dell'intervallo.
- Per definire un intervallo di tempo relativo che inizi in una determinata data e ora e termini nell'ora corrente, immettete la data e l'ora di inizio nelle caselle Da ed eliminate il testo nelle caselle To.
- Per definire un intervallo di tempo relativo che termini con una determinata data e ora, inserite la data e l'ora di fine nelle caselle A ed eliminate il testo nelle caselle Da.

Tieni presente che i valori temporali utilizzano la notazione a 24 ore. Se si utilizza il selettore di date per scegliere le date, è possibile rifinire i valori inserendo il testo direttamente nelle caselle Da e A.

#### Numeri e intervalli numerici

Per i valori numerici, utilizzate le caselle Da e A per inserire numeri interi che definiscono un intervallo numerico inclusivo:

- Per definire un intervallo numerico fisso, utilizzate le caselle Da e A per specificare rispettivamente i numeri più bassi e più alti dell'intervallo.
- Per definire un intervallo numerico fisso limitato a un valore specifico, inserite il valore nelle caselle Da e A. Ad esempio, per includere solo i bucket S3 che memorizzano esattamente 15 oggetti, inseriscilo **15** nelle caselle Da e To.
- Per definire un intervallo numerico relativo che inizia da un determinato numero, inserite il numero nella casella Da e non immettete alcun testo nella casella To.
- Per definire un intervallo numerico relativo che termina con un determinato numero, inserite il numero nella casella A e non immettete alcun testo nella casella Da.

#### Valori di testo (stringa)

Per questo tipo di valore, inserisci un valore completo e valido per il campo. I valori distinguono tra maiuscole e minuscole

Tieni presente che non puoi utilizzare un valore parziale o caratteri jolly in questo tipo di valore. L'unica eccezione è il campo Bucket name. Per quel campo, puoi specificare un prefisso anziché un nome completo del bucket. Ad esempio, per trovare tutti i bucket S3 i cui nomi iniziano con my-S3, inserisci **my-S3** come valore del filtro il campo Bucket name. Se inserisci qualsiasi altro valore, ad esempio **My-s3** o, Macie non restituirà i **my\*** bucket.

- 6. Quando hai finito di aggiungere un valore per il campo, scegli Applica. Macie applica i criteri di filtro e visualizza la condizione in un token di filtro sotto la casella del filtro.
- 7. Ripeti i passaggi da 4 a 6 per ogni condizione aggiuntiva che desideri aggiungere.
- 8. Per rimuovere una condizione, scegli la X nel token del filtro relativo alla condizione.
- 9. Per modificare una condizione, rimuovila scegliendo la X nel token del filtro relativo alla condizione. Quindi ripeti i passaggi da 4 a 6 per aggiungere una condizione con le impostazioni corrette.

### <span id="page-64-0"></span>Filtrare l'inventario in modo programmatico con l'API Amazon Macie

Per filtrare l'inventario dei bucket S3 in modo programmatico, specifica i criteri di filtro nelle query inviate utilizzando il funzionamento [DescribeBucketsd](https://docs.aws.amazon.com/macie/latest/APIReference/datasources-s3.html)ell'API Amazon Macie. Questa operazione restituisce una serie di oggetti. Ogni oggetto contiene dati statistici e altre informazioni su un bucket che corrisponde ai criteri di filtro.

Per specificare i criteri di filtro in una query, includi una mappa delle condizioni di filtro nella richiesta. Per ogni condizione, specificate un campo, un operatore e uno o più valori per il campo. Il tipo e il

numero di valori dipendono dal campo e dall'operatore scelti. Per informazioni sui campi, gli operatori e i tipi di valori che puoi utilizzare in una condizione, consulta [Amazon S3 Data Sources](https://docs.aws.amazon.com/macie/latest/APIReference/datasources-s3.html) nel Amazon Macie API Reference.

[Gli esempi seguenti mostrano come specificare i criteri di filtro nelle query inviate utilizzando \(\).AWS](https://docs.aws.amazon.com/cli/latest/userguide/cli-chap-welcome.html) [Command Line InterfaceAWS CLI](https://docs.aws.amazon.com/cli/latest/userguide/cli-chap-welcome.html) Puoi farlo anche utilizzando la versione corrente di un altro strumento a riga di AWS comando o di un AWS SDK oppure inviando richieste HTTPS direttamente a Macie. Per informazioni sugli AWS strumenti e gli SDK, consulta [Tools to](https://aws.amazon.com/developertools/) Build on. AWS

Esempi

- [Esempio 1: trova i bucket in base al nome del bucket](#page-70-0)
- [Esempio 2: trova bucket accessibili pubblicamente](#page-70-1)
- [Esempio 3: trova i bucket che memorizzano oggetti non crittografati](#page-71-0)
- [Esempio 4: trova i bucket che non sono monitorati da un job](#page-71-1)
- [Esempio 5: trova i bucket che replicano i dati su account esterni](#page-72-0)
- [Esempio 6: trova i bucket in base a più criteri](#page-73-0)

Negli esempi viene utilizzato il comando [describe-buckets.](https://docs.aws.amazon.com/cli/latest/reference/macie2/describe-buckets.html) Se un esempio viene eseguito correttamente, Macie restituisce un array. buckets L'array contiene un oggetto per ogni bucket che si trova nella versione corrente Regione AWS e corrisponde ai criteri di filtro. Per un esempio di questo output, espandi la sezione seguente.

#### Esempio di **buckets** array

In questo esempio, l'bucketsarray fornisce dettagli su due bucket che corrispondono ai criteri di filtro specificati in una query.

```
{ 
     "buckets": [ 
         { 
              "accountId": "123456789012", 
              "allowsUnencryptedObjectUploads": "FALSE", 
              "automatedDiscoveryMonitoringStatus": "MONITORED", 
              "bucketArn": "arn:aws:s3:::DOC-EXAMPLE-BUCKET1", 
              "bucketCreatedAt": "2020-05-18T19:54:00+00:00", 
              "bucketName": "DOC-EXAMPLE-BUCKET1", 
              "classifiableObjectCount": 13, 
              "classifiableSizeInBytes": 1592088, 
              "jobDetails": {
```

```
 "isDefinedInJob": "TRUE", 
                "isMonitoredByJob": "TRUE", 
                "lastJobId": "08c81dc4a2f3377fae45c9ddaexample", 
                "lastJobRunTime": "2024-05-26T14:55:30.270000+00:00" 
            }, 
            "lastAutomatedDiscoveryTime": "2024-06-07T19:11:25.364000+00:00", 
            "lastUpdated": "2024-06-12T07:33:06.337000+00:00", 
            "objectCount": 13, 
            "objectCountByEncryptionType": { 
               "customerManaged": 0,
                "kmsManaged": 2, 
                "s3Managed": 7, 
                "unencrypted": 4, 
                "unknown": 0 
            }, 
            "publicAccess": { 
                "effectivePermission": "NOT_PUBLIC", 
                "permissionConfiguration": { 
                    "accountLevelPermissions": { 
                        "blockPublicAccess": { 
                            "blockPublicAcls": true, 
                            "blockPublicPolicy": true, 
                            "ignorePublicAcls": true, 
                            "restrictPublicBuckets": true 
 } 
\}, \{ "bucketLevelPermissions": { 
                        "accessControlList": { 
                            "allowsPublicReadAccess": false, 
                            "allowsPublicWriteAccess": false 
\}, \{ "blockPublicAccess": { 
                            "blockPublicAcls": true, 
                            "blockPublicPolicy": true, 
                            "ignorePublicAcls": true, 
                            "restrictPublicBuckets": true 
\}, \{ "bucketPolicy": { 
                            "allowsPublicReadAccess": false, 
                            "allowsPublicWriteAccess": false 
 } 
1 1 1 1 1 1 1
 } 
            },
```

```
 "region": "us-east-1", 
              "replicationDetails": { 
                  "replicated": false, 
                  "replicatedExternally": false, 
                  "replicationAccounts": [] 
             }, 
             "sensitivityScore": 78, 
             "serverSideEncryption": { 
                  "kmsMasterKeyId": null, 
                  "type": "NONE" 
             }, 
             "sharedAccess": "NOT_SHARED", 
             "sizeInBytes": 4549746, 
             "sizeInBytesCompressed": 0, 
             "tags": [ 
\overline{a} "key": "Division", 
                      "value": "HR" 
                  }, 
\overline{a} "key": "Team", 
                      "value": "Recruiting" 
 } 
             ], 
             "unclassifiableObjectCount": { 
                  "fileType": 0, 
                  "storageClass": 0, 
                  "total": 0 
             }, 
             "unclassifiableObjectSizeInBytes": { 
                  "fileType": 0, 
                  "storageClass": 0, 
                  "total": 0 
             }, 
             "versioning": true 
         }, 
         { 
             "accountId": "123456789012", 
             "allowsUnencryptedObjectUploads": "TRUE", 
             "automatedDiscoveryMonitoringStatus": "MONITORED", 
             "bucketArn": "arn:aws:s3:::DOC-EXAMPLE-BUCKET2", 
             "bucketCreatedAt": "2020-11-25T18:24:38+00:00", 
             "bucketName": "DOC-EXAMPLE-BUCKET2", 
             "classifiableObjectCount": 8,
```

```
 "classifiableSizeInBytes": 133810, 
            "jobDetails": { 
                "isDefinedInJob": "TRUE", 
                "isMonitoredByJob": "FALSE", 
                "lastJobId": "188d4f6044d621771ef7d65f2example", 
                "lastJobRunTime": "2024-04-09T19:37:11.511000+00:00" 
            }, 
            "lastAutomatedDiscoveryTime": "2024-06-07T19:11:25.364000+00:00", 
            "lastUpdated": "2024-06-12T07:33:06.337000+00:00", 
            "objectCount": 8, 
            "objectCountByEncryptionType": { 
               "customerManaged": 0,
               "kmsManaged": 0,
                "s3Managed": 8, 
               "unencrypted": 0,
                "unknown": 0 
            }, 
            "publicAccess": { 
                "effectivePermission": "NOT_PUBLIC", 
                "permissionConfiguration": { 
                    "accountLevelPermissions": { 
                        "blockPublicAccess": { 
                            "blockPublicAcls": true, 
                            "blockPublicPolicy": true, 
                            "ignorePublicAcls": true, 
                            "restrictPublicBuckets": true 
 } 
\}, \{ "bucketLevelPermissions": { 
                        "accessControlList": { 
                            "allowsPublicReadAccess": false, 
                            "allowsPublicWriteAccess": false 
\}, \{ "blockPublicAccess": { 
                            "blockPublicAcls": true, 
                            "blockPublicPolicy": true, 
                            "ignorePublicAcls": true, 
                            "restrictPublicBuckets": true 
\}, \{ "bucketPolicy": { 
                            "allowsPublicReadAccess": false, 
                            "allowsPublicWriteAccess": false 
 } 
1 1 1 1 1 1 1
```

```
 } 
             }, 
             "region": "us-east-1", 
             "replicationDetails": { 
                  "replicated": false, 
                  "replicatedExternally": false, 
                  "replicationAccounts": [] 
             }, 
             "sensitivityScore": 95, 
             "serverSideEncryption": { 
                  "kmsMasterKeyId": null, 
                  "type": "AES256" 
             }, 
             "sharedAccess": "EXTERNAL", 
             "sizeInBytes": 175978, 
             "sizeInBytesCompressed": 0, 
             "tags": [ 
\overline{a} "key": "Division", 
                      "value": "HR" 
                  }, 
\overline{a} "key": "Team", 
                      "value": "Recruiting" 
 } 
             ], 
             "unclassifiableObjectCount": { 
                  "fileType": 3, 
                  "storageClass": 0, 
                  "total": 3 
             }, 
             "unclassifiableObjectSizeInBytes": { 
                  "fileType": 2999826, 
                  "storageClass": 0, 
                  "total": 2999826 
             }, 
             "versioning": true 
         } 
     ]
```
Se nessun bucket soddisfa i criteri di filtro, Macie restituisce un array vuoto. buckets

}

```
{ 
      "buckets": []
}
```
<span id="page-70-0"></span>Esempio 1: trova i bucket in base al nome del bucket

Questo esempio utilizza il comando [describe-buckets](https://docs.aws.amazon.com/cli/latest/reference/macie2/describe-buckets.html) per interrogare i metadati per tutti i bucket i cui nomi iniziano con my-S3 e sono nel codice corrente. Regione AWS

Per Linux, macOS o Unix:

\$ **aws macie2 describe-buckets --criteria '{"***bucketName***":{"***prefix***":"***my-S3***"}}'**

Per Microsoft Windows:

```
C:\> aws macie2 describe-buckets --criteria={\"bucketName\":{\"prefix\":\"my-S3\"}}
```
#### Dove:

- *BucketName* specifica il nome JSON del campo Bucket name.
- *prefix specifica l'operatore prefisso*.
- *my-S3* è il valore per il campo Bucket name.

<span id="page-70-1"></span>Esempio 2: trova bucket accessibili pubblicamente

Questo esempio utilizza il comando [describe-buckets](https://docs.aws.amazon.com/cli/latest/reference/macie2/describe-buckets.html) per interrogare i metadati relativi ai bucket presenti nella versione corrente Regione AWS e, in base a una combinazione di impostazioni di autorizzazione, accessibili pubblicamente.

Per Linux, macOS o Unix:

```
$ aws macie2 describe-buckets --criteria '{"publicAccess.effectivePermission":{"eq":
["PUBLIC"]}}'
```
Per Microsoft Windows:

```
C:\> aws macie2 describe-buckets --criteria={\"publicAccess.effectivePermission\":
{\"eq\":[\"PUBLIC\"]}}
```
#### Dove:

- *PublicAccess.EffectivePermission specifica il* nome JSON del campo Autorizzazione effettiva.
- *eq specifica* l'operatore equals.
- *PUBLIC* è un valore enumerato per il campo Autorizzazione effettiva.

<span id="page-71-0"></span>Esempio 3: trova i bucket che memorizzano oggetti non crittografati

Questo esempio utilizza il comando [describe-buckets](https://docs.aws.amazon.com/cli/latest/reference/macie2/describe-buckets.html) per interrogare i metadati relativi ai bucket presenti nella versione corrente e memorizzare oggetti non crittografati. Regione AWS

Per Linux, macOS o Unix:

```
$ aws macie2 describe-buckets --criteria '{"objectCountByEncryptionType.unencrypted":
{"gte":1}}'
```
Per Microsoft Windows:

```
C:\> aws macie2 describe-buckets --
criteria={\"objectCountByEncryptionType.unencrypted\":{\"gte\":1}}
```
Dove:

- *objectCountByEncryptionType.unencrypted* specifica il nome JSON del campo Nessuna crittografia.
- *gte specifica l'*operatore maggiore o uguale a.
- *1* è il valore più basso in un intervallo numerico relativo inclusivo per il campo Nessuna crittografia.

<span id="page-71-1"></span>Esempio 4: trova i bucket che non sono monitorati da un job

Questo esempio utilizza il comando [describe-buckets](https://docs.aws.amazon.com/cli/latest/reference/macie2/describe-buckets.html) per interrogare i metadati relativi ai bucket presenti nella versione corrente Regione AWS e non associati a nessun processo periodico di rilevamento di dati sensibili.

Per Linux, macOS o Unix:
```
$ aws macie2 describe-buckets --criteria '{"jobDetails.isMonitoredByJob":{"eq":
["FALSE"]}}'
```
#### Per Microsoft Windows:

```
C:\> aws macie2 describe-buckets --criteria={\"jobDetails.isMonitoredByJob\":{\"eq\":
[\"FALSE\"]}}
```
Dove:

- *Dettagli del lavoro. isMonitoredByJob* specifica il nome JSON del campo Actively monitored by job.
- *eq* specifica l'operatore equals.
- *FALSE* è un valore enumerato per il campo Monitoraggio attivo tramite processo.

Esempio 5: trova i bucket che replicano i dati su account esterni

Questo esempio utilizza il comando [describe-buckets](https://docs.aws.amazon.com/cli/latest/reference/macie2/describe-buckets.html) per interrogare i metadati relativi ai bucket presenti nella versione corrente Regione AWS e configurati per replicare oggetti su un oggetto che non fa parte dell'organizzazione. Account AWS

Per Linux, macOS o Unix:

```
$ aws macie2 describe-buckets --criteria '{"replicationDetails.replicatedExternally":
{"eq":["true"]}}'
```
Per Microsoft Windows:

```
C:\> aws macie2 describe-buckets --
criteria={\"replicationDetails.replicatedExternally\":{\"eq\":[\"true\"]}}
```
Dove:

- *ReplicationDetails.ReplicateDexternally specifica il nome JSON del campo Replicated esternally*.
- *eq specifica l'operatore* equals.
- *true* specifica un valore booleano per il campo Replicato esternamente.

Esempio 6: trova i bucket in base a più criteri

Questo esempio utilizza il comando [describe-buckets](https://docs.aws.amazon.com/cli/latest/reference/macie2/describe-buckets.html) per interrogare i metadati relativi ai bucket presenti nella versione corrente Regione AWS e che soddisfano i seguenti criteri: sono accessibili pubblicamente in base a una combinazione di impostazioni di autorizzazione, memorizzano oggetti non crittografati e non sono associati ad alcun processo periodico di rilevamento di dati sensibili.

Per Linux, macOS o Unix, utilizzando il carattere di continuazione di riga con barra rovesciata (\) per migliorare la leggibilità:

```
$ aws macie2 describe-buckets \
--criteria '{"publicAccess.effectivePermission":{"eq":
["PUBLIC"]},"objectCountByEncryptionType.unencrypted":
{"gte":1},"jobDetails.isMonitoredByJob":{"eq":["FALSE"]}}'
```
Per Microsoft Windows, utilizzando il carattere di continuazione di riga con cursore (^) per migliorare la leggibilità:

```
C:\> aws macie2 describe-buckets ^
--criteria={\"publicAccess.effectivePermission\":{\"eq\":
[\"PUBLIC\"]},\"objectCountByEncryptionType.unencrypted\":{\"gte\":1},
\"jobDetails.isMonitoredByJob\":{\"eq\":[\"FALSE\"]}}
```
Dove:

- *PublicAccess.EffectivePermission specifica il nome JSON del campo di autorizzazione* effettiva e:
	- *eq specifica* l'operatore equals.
	- *PUBLIC* è un valore enumerato per il campo Autorizzazione effettiva.
- *objectCountByEncryptionType.unencrypted* specifica il nome JSON del campo Nessuna crittografia e:
	- *gte specifica l'*operatore maggiore o uguale a.
	- *1* è il valore più basso in un intervallo numerico relativo inclusivo per il campo Nessuna crittografia.
- Dettagli del *lavoro. isMonitoredByJob* specifica il nome JSON del campo Actively monitored by job e:
	- *eq* specifica l'operatore equals.
	- *FALSE* è un valore enumerato per il campo Monitoraggio attivo tramite processo.

## <span id="page-74-0"></span>Consentire ad Amazon Macie di accedere a bucket e oggetti S3

Quando abiliti Amazon Macie for your Account AWS, Macie crea un [ruolo collegato al servizio](#page-663-0) che concede a Macie le autorizzazioni necessarie per chiamare Amazon Simple Storage Service (Amazon S3) Simple Storage Service (Amazon S3) e altro per tuo conto. Servizi AWS Un ruolo collegato al servizio semplifica il processo di configurazione di un ruolo Servizio AWS perché non è necessario aggiungere manualmente le autorizzazioni affinché il servizio completi le azioni per tuo conto. Per ulteriori informazioni su questo tipo di ruolo, consulta [Using service-linked](https://docs.aws.amazon.com/IAM/latest/UserGuide/using-service-linked-roles.html) roles nella Guida per l'utente.AWS Identity and Access Management

La politica di autorizzazione per il ruolo collegato al servizio Macie

(AWSServiceRoleForAmazonMacie) consente a Macie di eseguire azioni che includono il recupero di informazioni sui bucket e sugli oggetti S3 e il recupero di oggetti dai bucket. Se sei l'amministratore Macie di un'organizzazione, la policy consente inoltre a Macie di eseguire queste azioni per tuo conto per gli account dei membri dell'organizzazione.

Macie utilizza queste autorizzazioni per eseguire attività come:

- Genera e gestisci un inventario dei tuoi bucket S3 per uso generico
- Fornisci dati statistici e di altro tipo sui bucket e sugli oggetti in essi contenuti
- Monitora e valuta i bucket per la sicurezza e il controllo degli accessi
- Analizza gli oggetti nei bucket per rilevare dati sensibili

Nella maggior parte dei casi, Macie dispone delle autorizzazioni necessarie per eseguire queste attività. Tuttavia, se un bucket S3 ha una politica restrittiva sui bucket, la politica potrebbe impedire a Macie di eseguire alcune o tutte queste attività.

Una bucket policy è una policy basata sulle risorse AWS Identity and Access Management (IAM) che specifica quali azioni un principale (utente, account, servizio o altra entità) può eseguire su un bucket S3 e le condizioni in base alle quali un principale può eseguire tali azioni. Le azioni e le condizioni possono essere applicate a operazioni a livello di bucket, come il recupero di informazioni su un bucket, e a operazioni a livello di oggetto, come il recupero di oggetti da un bucket.

Le politiche del bucket in genere concedono o limitano l'accesso utilizzando dichiarazioni e condizioni esplicite o. Allow Deny Ad esempio, una policy del bucket potrebbe contenere un'Denyistruzione Allow o che nega l'accesso al bucket a meno che non vengano utilizzati indirizzi IP di origine specifici, endpoint Amazon Virtual Private Cloud (Amazon VPC) o VPC per accedere al bucket. Per

informazioni sull'utilizzo delle policy dei bucket per concedere o limitare l'accesso ai bucket, consulta [Politiche e politiche utente di Bucket e Come](https://docs.aws.amazon.com/AmazonS3/latest/userguide/using-iam-policies.html) [Amazon S3 autorizza una richiesta nella Guida per](https://docs.aws.amazon.com/AmazonS3/latest/userguide/how-s3-evaluates-access-control.html)  [l'utente di Amazon Simple](https://docs.aws.amazon.com/AmazonS3/latest/userguide/how-s3-evaluates-access-control.html) Storage Service.

Se una policy bucket utilizza un'Allowistruzione esplicita, la policy non impedisce a Macie di recuperare informazioni sul bucket e sugli oggetti del bucket o di recuperare oggetti dal bucket. Questo perché le Allow istruzioni contenute nella politica delle autorizzazioni per il ruolo collegato al servizio Macie concedono queste autorizzazioni.

Tuttavia, se una policy sui bucket utilizza un'Denyistruzione esplicita con una o più condizioni, a Macie potrebbe non essere consentito recuperare informazioni sul bucket o sugli oggetti del bucket o recuperare gli oggetti del bucket. Ad esempio, se una policy bucket nega esplicitamente l'accesso da tutte le fonti tranne un indirizzo IP specifico, a Macie non sarà consentito analizzare gli oggetti del bucket quando si esegue un processo di rilevamento di dati sensibili. Questo perché le policy restrittive relative ai bucket hanno la precedenza sulle Allow dichiarazioni contenute nella politica di autorizzazione per il ruolo Macie collegato al servizio.

Per consentire a Macie di accedere a un bucket S3 con una politica restrittiva sui bucket, puoi aggiungere una condizione per il ruolo collegato al servizio Macie () alla policy del bucket. AWSServiceRoleForAmazonMacie La condizione può escludere che il ruolo collegato al servizio Macie corrisponda alla restrizione della policy. Deny Può farlo utilizzando la [chiave di contesto della](https://docs.aws.amazon.com/IAM/latest/UserGuide/reference_policies_condition-keys.html)  condizione [aws:PrincipalArn](https://docs.aws.amazon.com/IAM/latest/UserGuide/reference_policies_condition-keys.html) globale e l'Amazon Resource Name (ARN) del ruolo collegato al servizio Macie.

La procedura seguente guida l'utente attraverso questo processo e fornisce un esempio.

Per aggiungere il ruolo collegato al servizio Macie a una policy bucket

- 1. [Accedi AWS Management Console e apri la console Amazon S3 all'indirizzo https://](https://console.aws.amazon.com/s3/) [console.aws.amazon.com/s3/.](https://console.aws.amazon.com/s3/)
- 2. Nel pannello di navigazione, scegli Bucket.
- 3. Scegli il bucket S3 a cui desideri consentire l'accesso a Macie.
- 4. Nella sezione Autorizzazioni, alla voce Policy del bucket, scegliere Modifica.
- 5. Nell'editor delle policy di Bucket, identifica ogni Deny istruzione che limita l'accesso e impedisce a Macie di accedere al bucket o agli oggetti del bucket.
- 6. In ogni Deny istruzione, aggiungi una condizione che utilizzi la chiave di contesto della condizione aws:PrincipalArn globale e specifichi l'ARN del ruolo collegato al servizio Macie per il tuo. Account AWS

Il valore per la chiave di condizione dovrebbe esserearn:aws:iam::*123456789012*:role/ aws-service-role/macie.amazonaws.com/AWSServiceRoleForAmazonMacie, dove *123456789012* è l'ID dell'account per il tuo. Account AWS

La posizione in cui viene aggiunta a una policy bucket dipende dalla struttura, dagli elementi e dalle condizioni attualmente contenuti nella policy. Per informazioni sulle strutture e gli elementi supportati, consulta [Policies and permissions in Amazon S3 nella Amazon](https://docs.aws.amazon.com/AmazonS3/latest/userguide/access-policy-language-overview.html) Simple Storage Service User Guide.

Di seguito è riportato un esempio di policy sui bucket che utilizza un'*Deny*istruzione esplicita per limitare l'accesso a un bucket S3 denominato DOC-EXAMPLE-BUCKET. Con la politica attuale, è possibile accedere al bucket solo dall'endpoint VPC il cui ID è. vpce-1a2b3c4d L'accesso da tutti gli altri endpoint VPC è negato, incluso l'accesso da Macie e da Macie. AWS Management Console

```
{ 
    "Version": "2012-10-17", 
    "Id": "Policy1415115example", 
    "Statement": [ 
      \{ "Sid": "Access from specific VPCE only", 
           "Effect": "Deny", 
           "Principal": "*", 
           "Action": "s3:*", 
           "Resource": [ 
              "arn:aws:s3:::DOC-EXAMPLE-BUCKET", 
              "arn:aws:s3:::DOC-EXAMPLE-BUCKET/*" 
           ], 
           "Condition": { 
              "StringNotEquals": { 
                 "aws:SourceVpce": "vpce-1a2b3c4d" 
 } 
           } 
       } 
    ]
}
```
[Per modificare questa politica e consentire a Macie di accedere al bucket S3 e agli oggetti del](https://docs.aws.amazon.com/IAM/latest/UserGuide/reference_policies_condition-keys.html)  [bucket, possiamo aggiungere una condizione che utilizza l'o](https://docs.aws.amazon.com/IAM/latest/UserGuide/reference_policies_condition-keys.html)[peratore condition e la chiave global](https://docs.aws.amazon.com/IAM/latest/UserGuide/reference_policies_elements_condition_operators.html) [StringNotLike](https://docs.aws.amazon.com/IAM/latest/UserGuide/reference_policies_elements_condition_operators.html) condition context. [aws:PrincipalArn](https://docs.aws.amazon.com/IAM/latest/UserGuide/reference_policies_condition-keys.html) Questa condizione aggiuntiva esclude che il ruolo collegato al servizio Macie corrisponda alla restrizione. Deny

```
{ 
    "Version": "2012-10-17", 
    "Id":" Policy1415115example ", 
    "Statement": [ 
       { 
          "Sid": "Access from specific VPCE and Macie only", 
          "Effect": "Deny", 
          "Principal": "*", 
          "Action": "s3:*", 
          "Resource": [ 
              "arn:aws:s3:::DOC-EXAMPLE-BUCKET", 
              "arn:aws:s3:::DOC-EXAMPLE-BUCKET/*" 
          ], 
          "Condition": { 
              "StringNotEquals": { 
                 "aws:SourceVpce": "vpce-1a2b3c4d" 
             }, 
              "StringNotLike": { 
                 "aws:PrincipalArn": "arn:aws:iam::123456789012:role/aws-service-role/
macie.amazonaws.com/AWSServiceRoleForAmazonMacie" 
 } 
 } 
       } 
    ]
}
```
Nell'esempio precedente, l'operatore StringNotLike condition utilizza la chiave aws:PrincipalArn condition context per specificare l'ARN del ruolo collegato al servizio Macie, dove:

- 123456789012è l'ID dell'account Account AWS che è autorizzato a utilizzare Macie per recuperare informazioni sul bucket e sugli oggetti del bucket e recuperare oggetti dal bucket.
- macie.amazonaws.comè l'identificatore del principale servizio Macie.
- AWSServiceRoleForAmazonMacieè il nome del ruolo collegato al servizio Macie.

Abbiamo utilizzato l'StringNotLikeoperatore perché la politica utilizza già un operatore. StringNotEquals Una politica può utilizzare l'StringNotEqualsoperatore una sola volta. Per ulteriori esempi di policy e informazioni dettagliate sulla gestione dell'accesso alle risorse di Amazon S3, consulta [Gestione delle identità e degli accessi in Amazon S3 nella Amazon](https://docs.aws.amazon.com/AmazonS3/latest/userguide/s3-access-control.html) Simple Storage Service User Guide.

# Alla scoperta di dati sensibili con Amazon Macie

Con Amazon Macie, puoi automatizzare il rilevamento, la registrazione e il reporting di dati sensibili nel tuo patrimonio di dati Amazon Simple Storage Service (Amazon S3). Puoi farlo in due modi: configurando Macie per eseguire il rilevamento automatico dei dati sensibili e creando ed eseguendo processi di rilevamento di dati sensibili.

Rilevamento automatico di dati sensibili

Il rilevamento automatico dei dati sensibili offre un'ampia visibilità su dove potrebbero risiedere i dati sensibili nel tuo patrimonio di dati Amazon S3. Con questa opzione, Macie valuta l'inventario dei bucket S3 su base giornaliera e utilizza tecniche di campionamento per identificare e selezionare oggetti S3 rappresentativi dai bucket. Macie recupera e analizza quindi gli oggetti selezionati, ispezionandoli alla ricerca di dati sensibili. Per ulteriori informazioni, consulta [Esecuzione del rilevamento automatico di dati sensibili.](#page-178-0)

Lavori di individuazione di dati sensibili

I lavori di rilevamento di dati sensibili forniscono un'analisi più approfondita e mirata. Con questa opzione, definisci l'ampiezza e la profondità dell'analisi: bucket S3 specifici che selezioni o bucket che soddisfano criteri specifici. Puoi anche affinare l'ambito dell'analisi scegliendo opzioni come criteri personalizzati che derivano dalle proprietà degli oggetti S3. Inoltre, è possibile configurare un job in modo che venga eseguito una sola volta per l'analisi e la valutazione su richiesta o su base ricorrente per l'analisi, la valutazione e il monitoraggio periodici. Per ulteriori informazioni, consulta [Esecuzione di processi di rilevamento dei dati sensibili.](#page-263-0)

Con entrambe le opzioni, processi automatici di rilevamento di dati sensibili o processi di rilevamento di dati sensibili, puoi analizzare gli oggetti S3 utilizzando identificatori di dati gestiti forniti da Macie, identificatori di dati personalizzati definiti dall'utente o una combinazione dei due. È inoltre possibile ottimizzare l'analisi utilizzando gli elenchi consentiti.

#### Identificatori di dati gestiti

Gli identificatori di dati gestiti sono criteri e tecniche integrati progettati per rilevare tipi specifici di dati sensibili, ad esempio numeri di carte di credito, chiavi di accesso AWS segrete o numeri di passaporto per determinati paesi o aree geografiche. Sono in grado di rilevare un elenco ampio e crescente di tipi di dati sensibili per molti paesi e aree geografiche, inclusi diversi tipi di dati

relativi alle credenziali, informazioni finanziarie e informazioni di identificazione personale (PII). Per ulteriori informazioni, consulta [Utilizzo di identificatori di dati gestiti.](#page-81-0)

Identificatori di dati personalizzati

Gli identificatori di dati personalizzati definiscono criteri personalizzati per il rilevamento dei dati sensibili. Ogni identificatore di dati personalizzato specifica un'espressione regolare (regex) che definisce uno schema di testo da abbinare e, facoltativamente, sequenze di caratteri e una regola di prossimità che perfezionano i risultati. È possibile utilizzarli per rilevare dati sensibili che riflettono scenari particolari, proprietà intellettuale o dati proprietari, ad esempio gli ID dei dipendenti, i numeri di account dei clienti o le classificazioni interne dei dati. Per ulteriori informazioni, consulta [Creazione di identificatori di dati personalizzati.](#page-139-0)

#### Consenti elenchi

In Macie, gli elenchi consentiti specificano il testo e gli schemi di testo da ignorare negli oggetti S3, in genere eccezioni relative ai dati sensibili per scenari o ambienti particolari, ad esempio nomi o numeri di telefono pubblici dell'organizzazione o dati di esempio utilizzati dall'organizzazione per i test. Se Macie trova del testo che corrisponde a una voce o a un pattern in un elenco consentito, Macie non segnala tale occorrenza di testo, anche se il testo corrisponde ai criteri di un identificatore di dati gestito o di un identificatore di dati personalizzato. Per ulteriori informazioni, consulta [Definizione delle eccezioni relative ai dati sensibili con elenchi](#page-147-0)  [di autorizzazioni](#page-147-0).

Quando Macie analizza un oggetto S3, Macie recupera la versione più recente dell'oggetto da Amazon S3, quindi ispeziona il contenuto dell'oggetto alla ricerca di dati sensibili. Macie può analizzare un oggetto se è vero quanto segue:

- L'oggetto utilizza un file o un formato di archiviazione supportato ed è archiviato in un bucket S3 generico utilizzando una classe di archiviazione supportata. Per ulteriori informazioni, consulta [Classi e formati di storage supportati.](#page-354-0)
- Se l'oggetto è crittografato, viene crittografato con una chiave a cui Macie può accedere e che può utilizzare. Per ulteriori informazioni, consulta [Analisi di oggetti S3 crittografati.](#page-328-0)
- Se l'oggetto è archiviato in un bucket con una politica restrittiva, la policy consente a Macie di accedere agli oggetti nel bucket. Per ulteriori informazioni, consulta [Consentire a Macie di accedere](#page-74-0)  [a bucket e oggetti S3.](#page-74-0)

Per aiutarti a soddisfare e mantenere la conformità ai requisiti di sicurezza e privacy dei dati, Macie registra i dati sensibili che trova e le analisi che esegue: rilevamenti di dati sensibili e risultati di scoperta di dati sensibili. Un rilevamento di dati sensibili è un rapporto dettagliato sui dati sensibili che Macie ha trovato in un oggetto S3. Un risultato di rilevamento dei dati sensibili è un report che registra i dettagli relativi all'analisi di un oggetto. Ogni tipo di record aderisce a uno schema standardizzato, che può aiutarti a interrogarli, monitorarli ed elaborarli utilizzando altre applicazioni, servizi e sistemi, se necessario.

### **G** Tip

Sebbene Macie sia ottimizzato per Amazon S3, puoi utilizzarlo per scoprire dati sensibili nelle risorse che attualmente memorizzi altrove. Puoi farlo spostando i dati su Amazon S3 in modo temporaneo o permanente. Ad esempio, esporta le istantanee di Amazon Relational Database Service o Amazon Aurora su Amazon S3 in formato Apache Parquet. Oppure esporta una tabella Amazon DynamoDB in Amazon S3. È quindi possibile creare un processo per analizzare i dati in Amazon S3.

### Argomenti

- [Utilizzo di identificatori di dati gestiti in Amazon Macie](#page-81-0)
- [Creazione di identificatori di dati personalizzati in Amazon Macie](#page-139-0)
- [Definizione delle eccezioni relative ai dati sensibili con gli elenchi consentiti di Amazon Macie](#page-147-0)
- [Esecuzione del rilevamento automatico di dati sensibili con Amazon Macie](#page-178-0)
- [Esecuzione di processi di rilevamento di dati sensibili in Amazon Macie](#page-263-0)
- [Analisi di oggetti Amazon S3 crittografati con Amazon Macie](#page-328-0)
- [Archiviazione e conservazione dei risultati della scoperta di dati sensibili con Amazon Macie](#page-337-0)
- [Classi e formati di storage supportati da Amazon Macie](#page-354-0)

# <span id="page-81-0"></span>Utilizzo di identificatori di dati gestiti in Amazon Macie

Amazon Macie utilizza una combinazione di criteri e tecniche, tra cui machine learning e pattern matching, per rilevare dati sensibili negli oggetti Amazon Simple Storage Service (Amazon S3). Questi criteri e tecniche, denominati collettivamente comeidentificatori di dati gestiti, è in grado di rilevare un elenco ampio e crescente di tipi di dati sensibili per molti paesi e regioni, inclusi diversi tipi di dati relativi alle credenziali, informazioni finanziarie, informazioni sanitarie personali (PHI) e informazioni di identificazione personale (PII). Ogni identificatore di dati gestito è progettato per rilevare un tipo specifico di dati sensibili, ad esempioAWSchiavi di accesso segrete, numeri di carta di credito o numeri di passaporto per un determinato paese o regione.

Macie è in grado di rilevare le seguenti categorie di dati sensibili utilizzando identificatori di dati gestiti:

- Credenziali, per dati relativi alle credenziali come chiavi private eAWSchiavi di accesso segrete.
- Informazioni finanziarie, per dati finanziari come numeri di carta di credito e numeri di conti bancari.
- Informazioni personali, per le PHI, come i numeri di assicurazione sanitaria e di identificazione medica, e PII come i numeri di identificazione della patente di guida e i numeri del passaporto.

All'interno di ogni categoria, Macie è in grado di rilevare più tipi di dati sensibili. Negli argomenti di questa sezione sono elencati e descritti i vari tipi e tutti i requisiti pertinenti per la rilevazione. Per ogni tipo, vengono indicati anche gli identificatori univoci (ID) degli identificatori di dati gestiti progettati per rilevare i dati. Quando tu[creare un lavoro di scoperta di dati sensibilio](#page-277-0)[configurare le impostazioni di](#page-187-0)  [rilevamento automatico dei dati sensibili,](#page-187-0) puoi usare questi ID per specificare quali identificatori di dati gestiti vuoi che Macie utilizzi quando analizza gli oggetti S3.

Per un elenco degli identificatori di dati gestiti che consigliamo per le offerte di lavoro, consulta[Identificatori di dati gestiti consigliati per lavori di rilevamento di dati sensibili](#page-325-0). Per un elenco degli identificatori di dati gestiti che consigliamo e che vengono utilizzati per impostazione predefinita per il rilevamento automatico dei dati sensibili, consulta[Impostazioni predefinite per l'individuazione](#page-252-0) [automatica dei dati sensibili.](#page-252-0)

#### Argomenti

- [Requisiti relativi alle parole chiave per gli identificatori di dati gestiti da Amazon Macie](#page-82-0)
- [Riferimento rapido: identificatori di dati gestiti di Amazon Macie](#page-84-0)
- [Riferimento dettagliato: identificatori di dati gestiti di Amazon Macie](#page-97-0)

## <span id="page-82-0"></span>Requisiti relativi alle parole chiave per gli identificatori di dati gestiti da Amazon Macie

Per rilevare determinati tipi di dati sensibili utilizzando identificatori di dati gestiti, Amazon Macie richiede una parola chiave in prossimità dei dati. Se questo è il caso di un particolare tipo di dati, gli argomenti successivi di questa sezione indicano i requisiti relativi alle parole chiave per tali dati.

Se una parola chiave deve trovarsi in prossimità di un particolare tipo di dati, in genere deve trovarsi entro 30 caratteri (inclusi) dai dati. I requisiti di prossimità aggiuntivi variano in base al tipo di file o al formato di archiviazione di un oggetto Amazon Simple Storage Service (Amazon S3).

#### Dati strutturati e colonnari

Per i dati colonnari, una parola chiave deve far parte dello stesso valore o nel nome della colonna o del campo in cui è memorizzato un valore. Questo vale per le cartelle di lavoro di Microsoft Excel, i file CSV e i file TSV.

Ad esempio, se il valore di un campo contiene entrambiSSNe un numero di nove cifre che utilizza la sintassi di un numero di previdenza sociale statunitense (SSN), Macie è in grado di rilevare il SSN sul campo. Allo stesso modo, se il nome di una colonna contieneSSN, Macie può rilevare ogni SSN nella colonna. Macie considera i valori in quella colonna come se fossero vicini alla parola chiaveSSN.

#### Dati strutturati e basati su record

Per i dati basati su record, una parola chiave deve far parte dello stesso valore o nel nome di un elemento nel percorso del campo o dell'array che memorizza un valore. Questo vale per i contenitori di oggetti Apache Avro, i file Apache Parquet, i file JSON e i file JSON Lines.

Ad esempio, se il valore di un campo contiene entrambicredenzialie una sequenza di caratteri che utilizza la sintassi diAWSchiave di accesso segreta, Macie può rilevare la chiave sul campo. Allo stesso modo, se il percorso di un campo è\$.credentials.aws.key, Macie può rilevare unAWSchiave di accesso segreta nel campo. Macie considera il valore nel campo in prossimità della parola chiavecredenziali.

#### Dati non strutturati

Non ci sono requisiti di prossimità aggiuntivi per i file Adobe Portable Document Format, i documenti Microsoft Word, i messaggi di posta elettronica e i file di testo non binari diversi dai file CSV, JSON, JSON Lines e TSV. Una parola chiave in genere deve trovarsi entro 30 caratteri (inclusi) dai dati. Ciò include tutti i dati strutturati, come le tabelle, in questi tipi di file.

Le parole chiave non distinguono tra maiuscole e minuscole. Inoltre, se una parola chiave contiene uno spazio, Macie associa automaticamente le varianti delle parole chiave che non contengono lo spazio o contengono un carattere di sottolineatura (\_) o un trattino (-) anziché lo spazio. In alcuni casi, Macie espande o abbrevia anche una parola chiave per adattarla alle varianti più comuni della parola chiave.

Per una dimostrazione di come le parole chiave forniscono un contesto e aiutano Macie a rilevare tipi specifici di dati sensibili, guarda il seguente video[:In che modo Amazon Macie utilizza le parole](http://www.youtube.com/embed/GBaIAwLYN-o) [chiave per scoprire dati sensibili.](http://www.youtube.com/embed/GBaIAwLYN-o)

### <span id="page-84-0"></span>Riferimento rapido: identificatori di dati gestiti di Amazon Macie

In Amazon Macie, un identificatore di dati gestito è un insieme di criteri e tecniche integrati progettati per rilevare un tipo specifico di dati sensibili, ad esempio numeri di carte di credito, chiavi di accesso AWS segrete o numeri di passaporto per un particolare paese o regione. Questi identificatori sono in grado di rilevare un elenco ampio e crescente di tipi di dati sensibili per molti paesi e aree geografiche, inclusi diversi tipi di dati relativi alle credenziali, informazioni finanziarie, informazioni sanitarie personali (PHI) e informazioni di identificazione personale (PII).

La tabella seguente elenca tutti gli identificatori di dati gestiti attualmente forniti da Macie, organizzati per tipo di dati sensibili. Per ogni tipo, fornisce le seguenti informazioni:

- Categoria di dati sensibili: specifica la categoria generale di dati sensibili che include il tipo: Credenziali, per dati relativi a credenziali come le chiavi private; Informazioni finanziarie, per dati finanziari come numeri di carte di credito e numeri di conto corrente bancario; Informazioni personali: PHI per informazioni sanitarie personali come l'assicurazione sanitaria e i numeri di identificazione medica; e, Informazioni personali: PII per informazioni di identificazione personale come i numeri di identificazione della patente di guida e numeri di passaporto.
- ID identificatore di dati gestito: specifica l'identificatore univoco (ID) per uno o più identificatori di dati gestiti progettati per rilevare i dati. Quando crei un processo di rilevamento di dati sensibili o configuri impostazioni di rilevamento automatico di dati sensibili, puoi utilizzare questi ID per specificare quali identificatori di dati gestiti desideri che Macie utilizzi quando analizza i dati. Per un elenco degli identificatori di dati gestiti consigliati per i lavori, consulta. [Identificatori di dati gestiti](#page-325-0) [consigliati per lavori di rilevamento di dati sensibili](#page-325-0) Per un elenco degli identificatori di dati gestiti consigliati per il rilevamento automatico di dati sensibili, consulta. [Impostazioni predefinite per](#page-252-0)  [l'individuazione automatica dei dati sensibili](#page-252-0)
- Parola chiave obbligatoria: specifica se il rilevamento richiede che una parola chiave si trovi in prossimità dei dati. Per informazioni su come Macie utilizza le parole chiave quando analizza i dati, consulta. [Requisiti delle parole chiave](#page-82-0)
- Paesi e aree geografiche: specifica per quali paesi o aree geografiche sono progettati gli identificatori di dati gestiti applicabili. Se gli identificatori di dati gestiti non sono progettati per particolari paesi o aree geografiche, questo valore è Any.

Per esaminare ulteriori dettagli sugli identificatori di dati gestiti per un particolare tipo di dati sensibili, scegli il tipo.

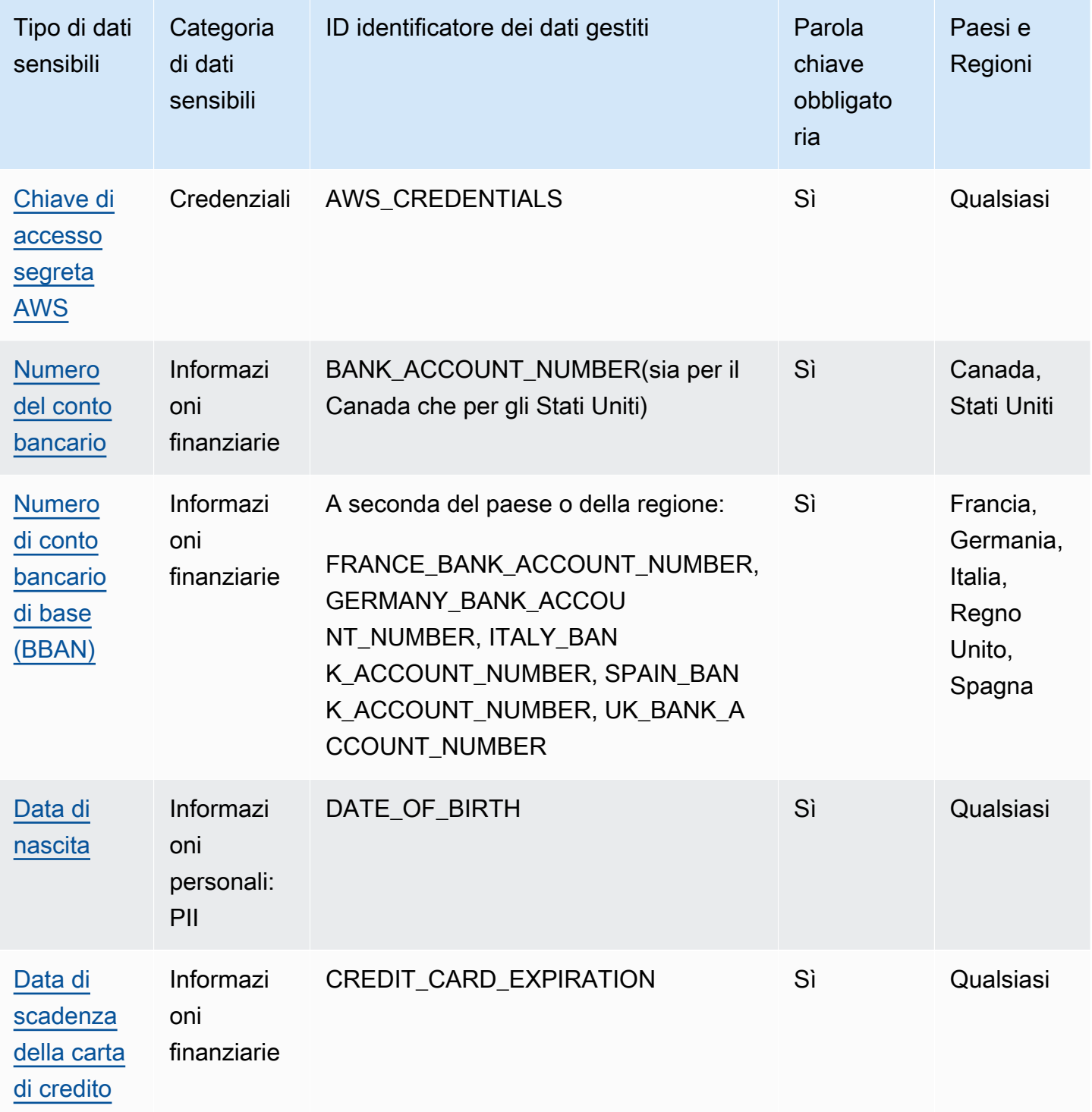

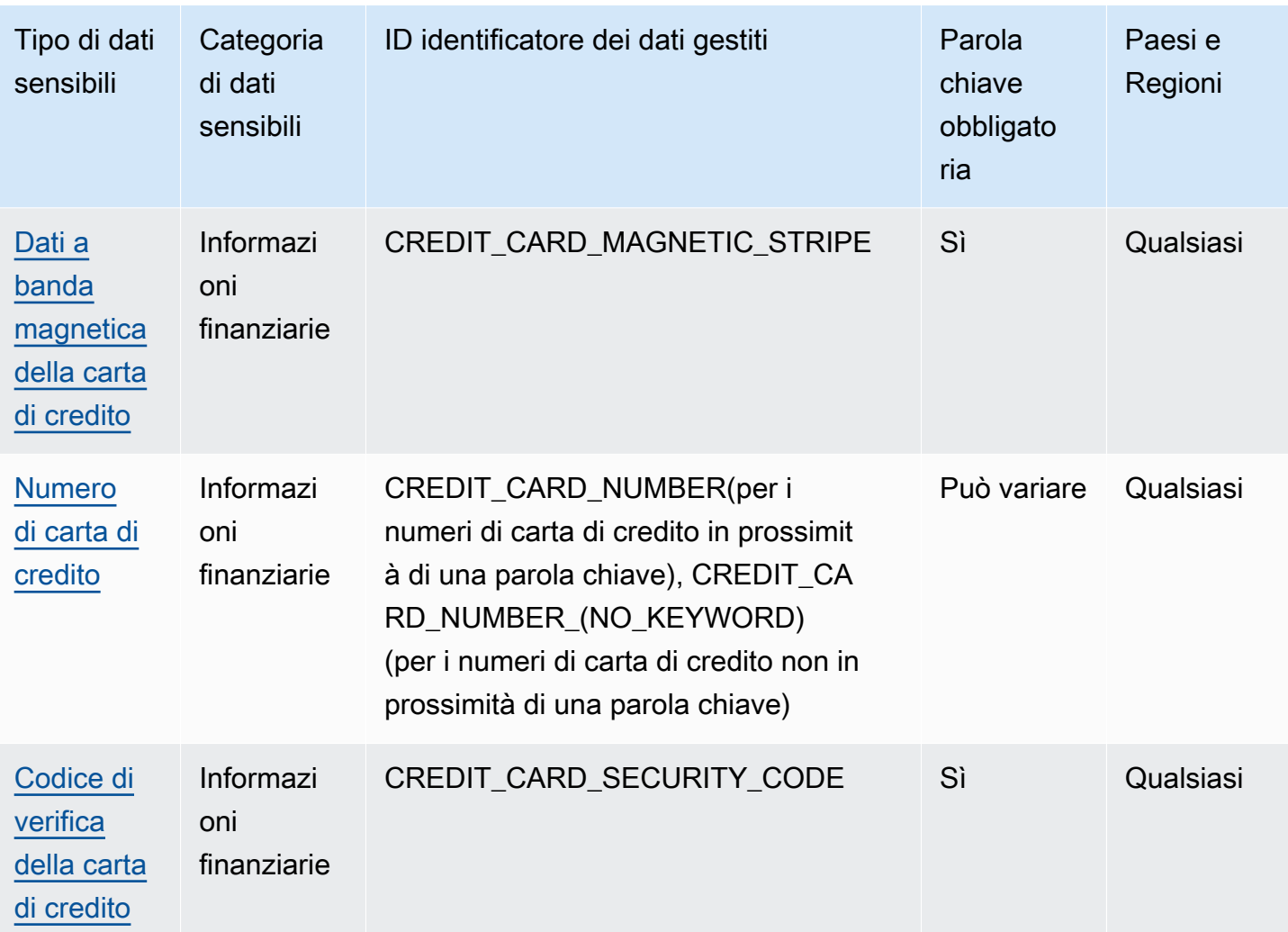

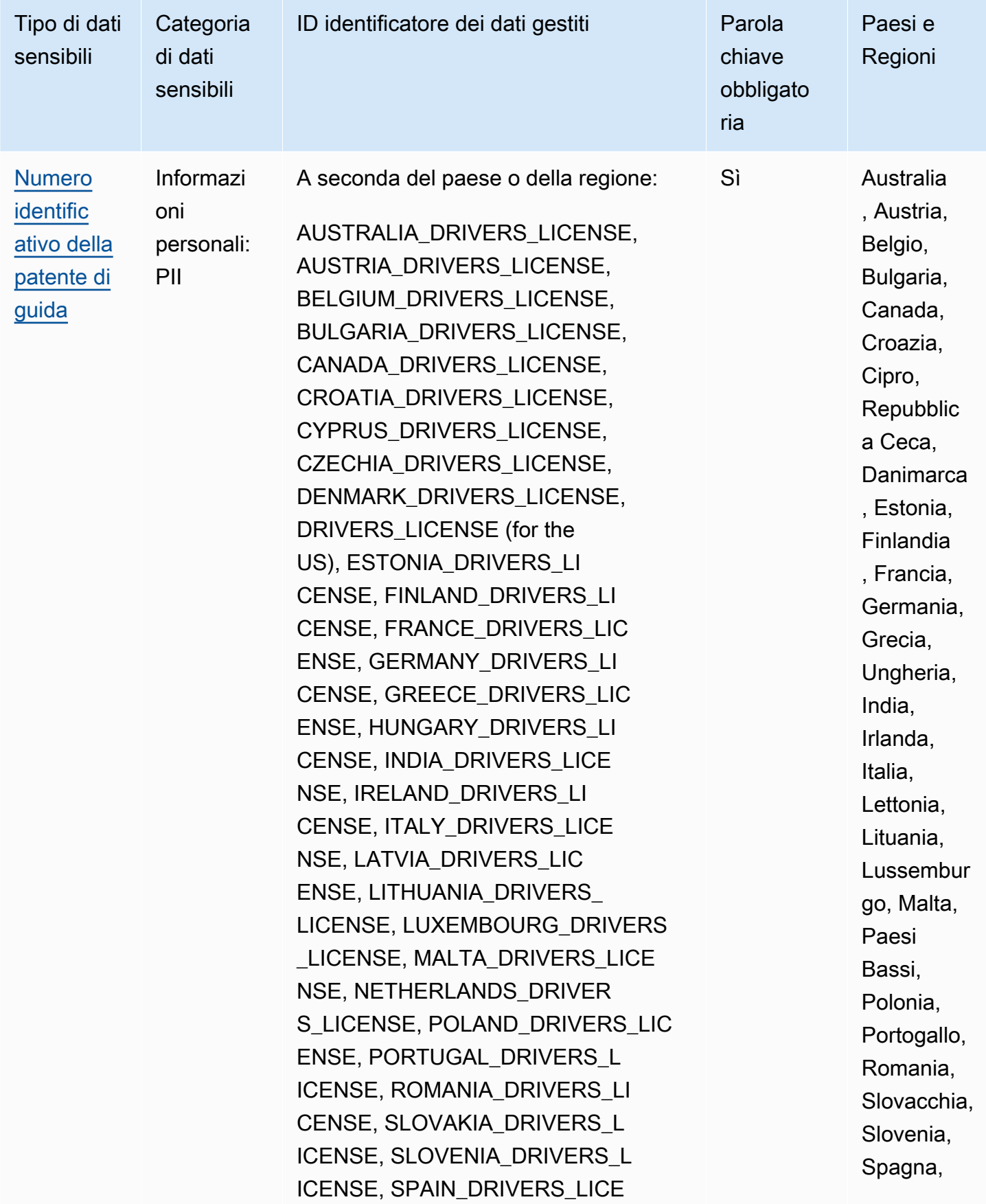

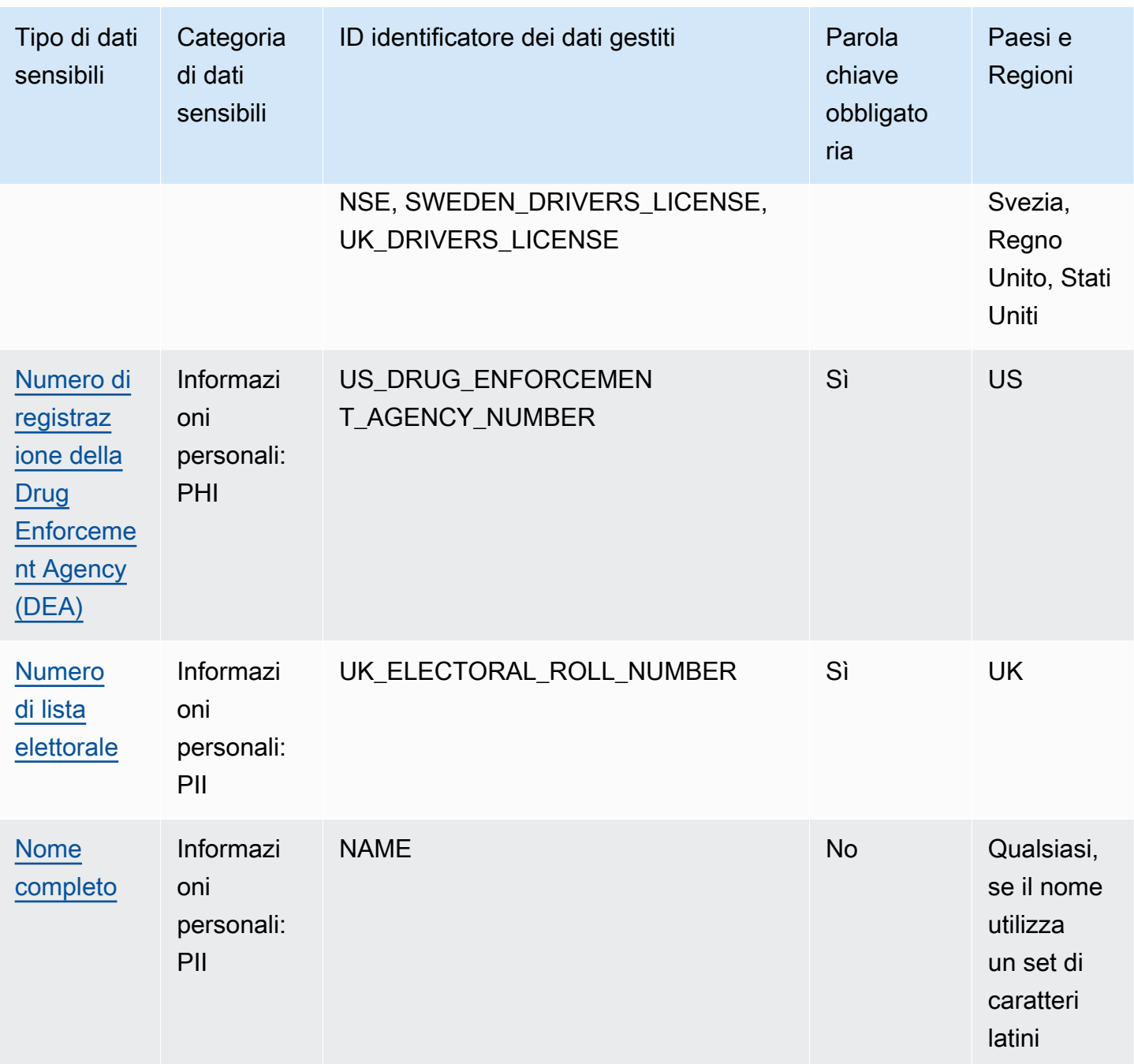

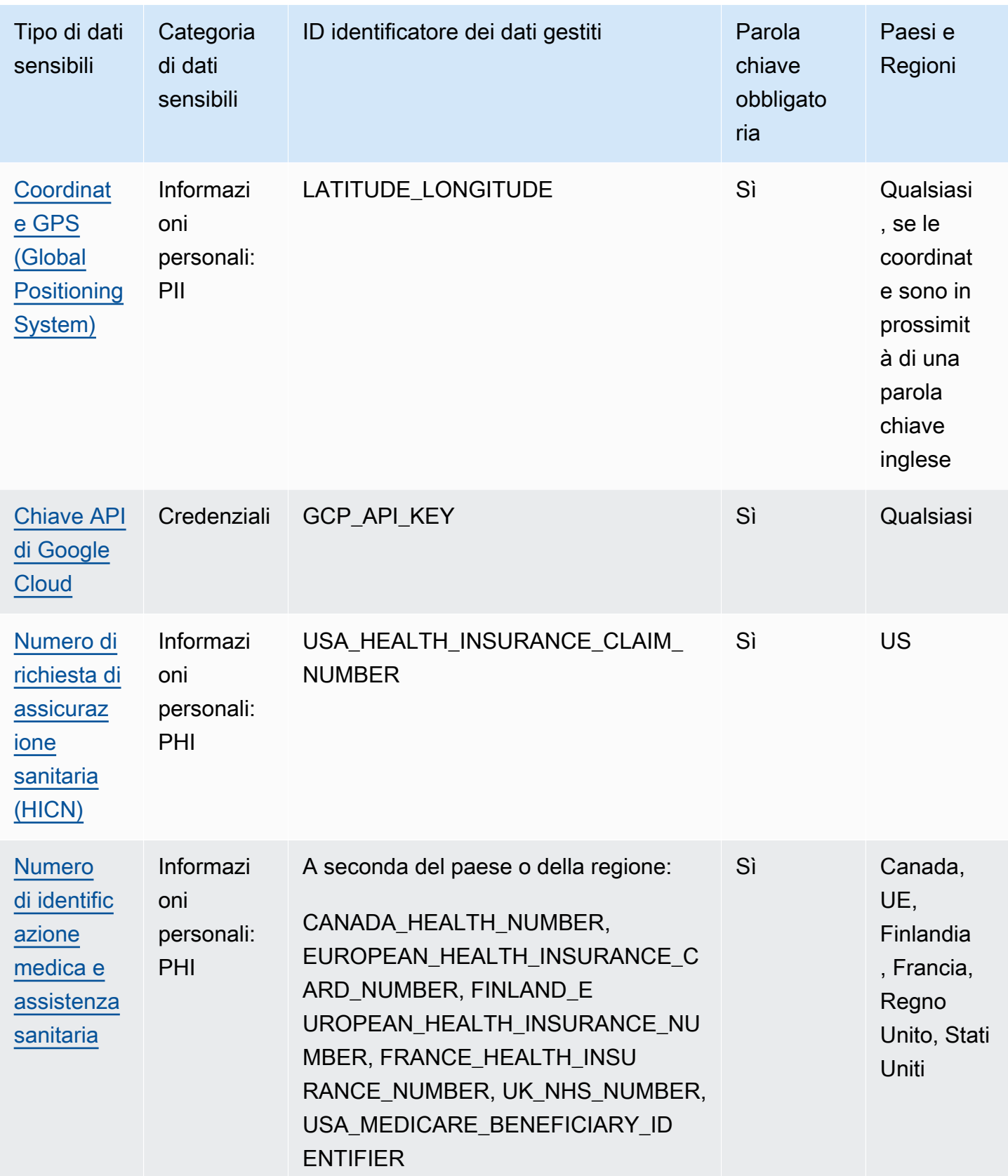

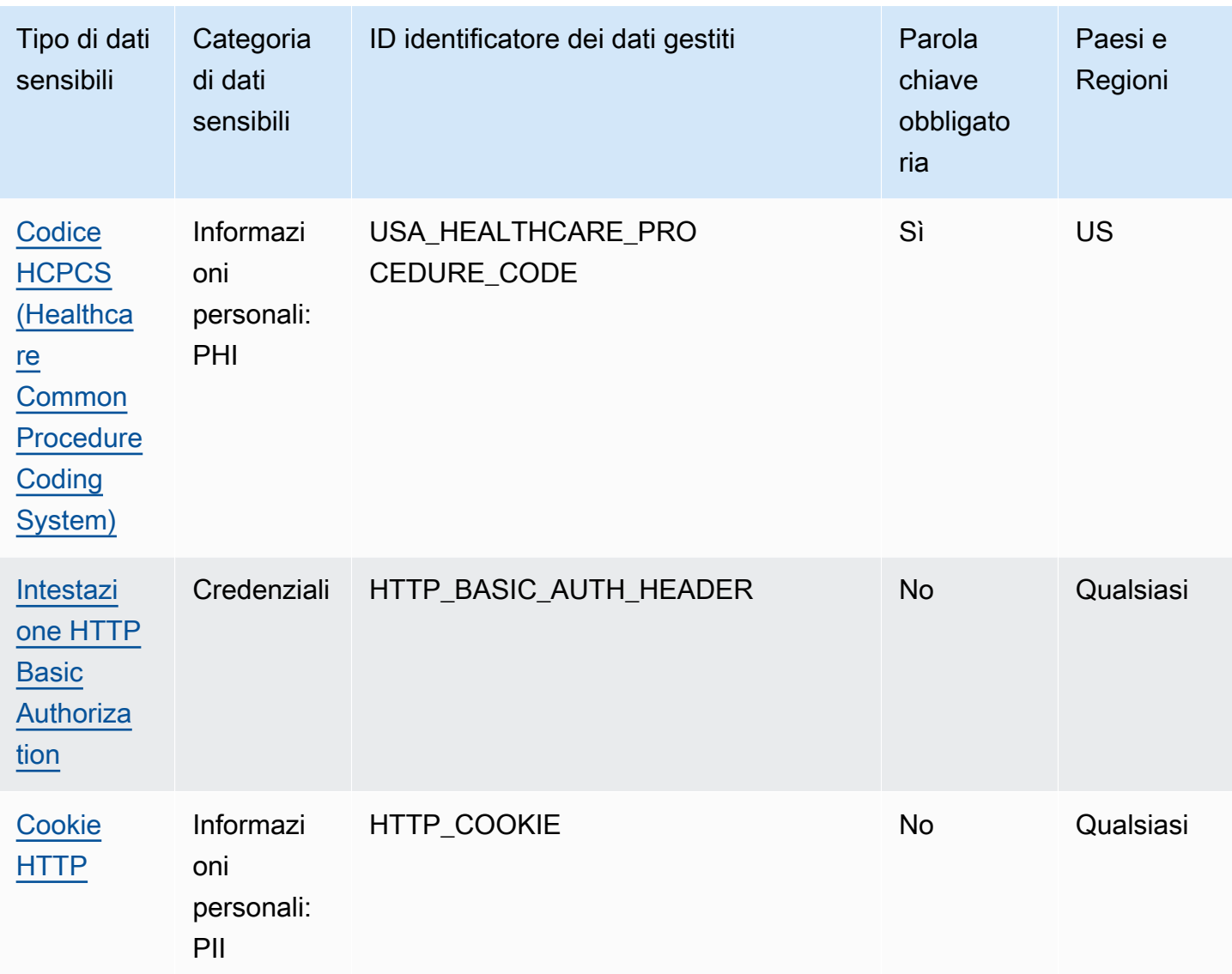

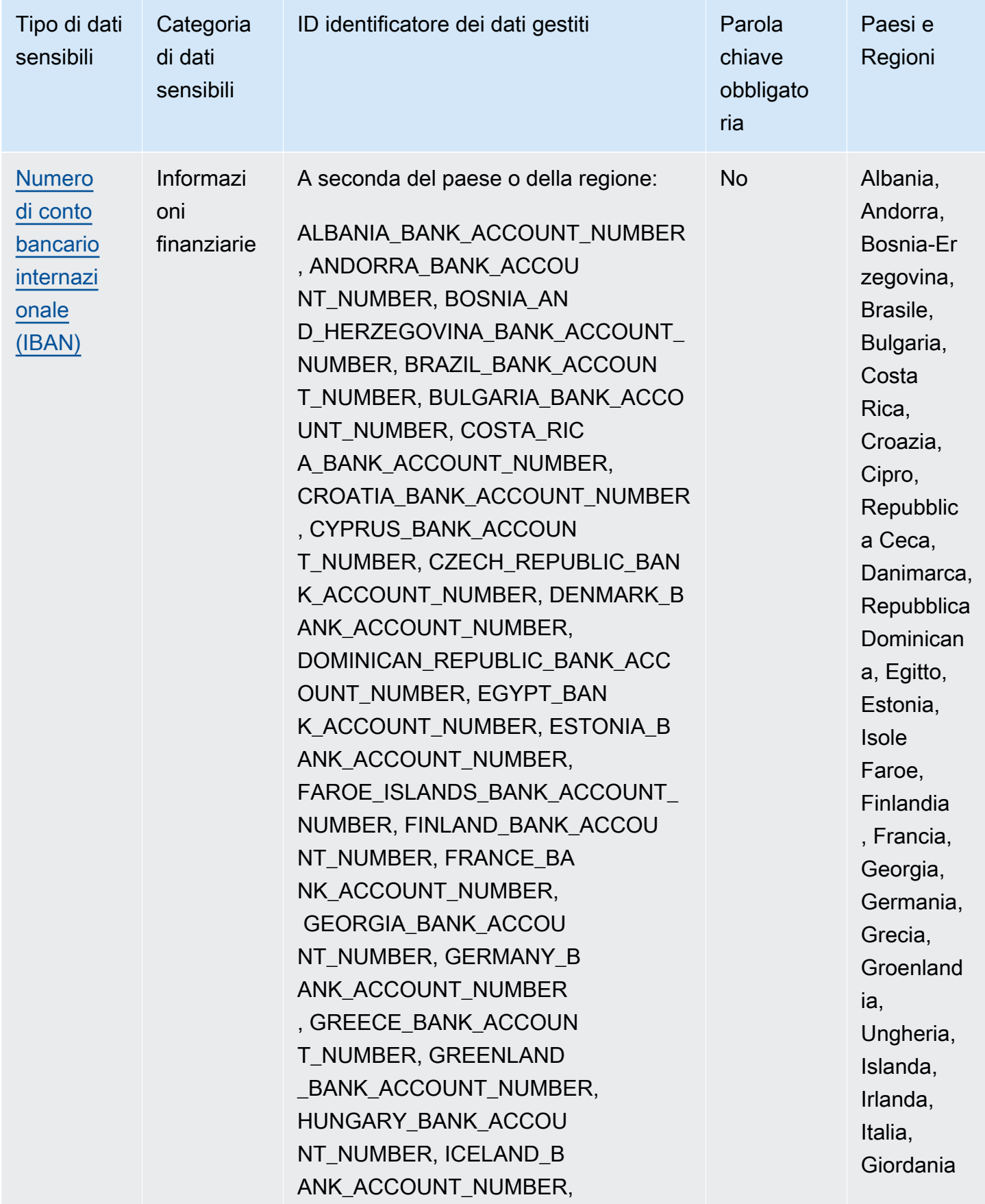

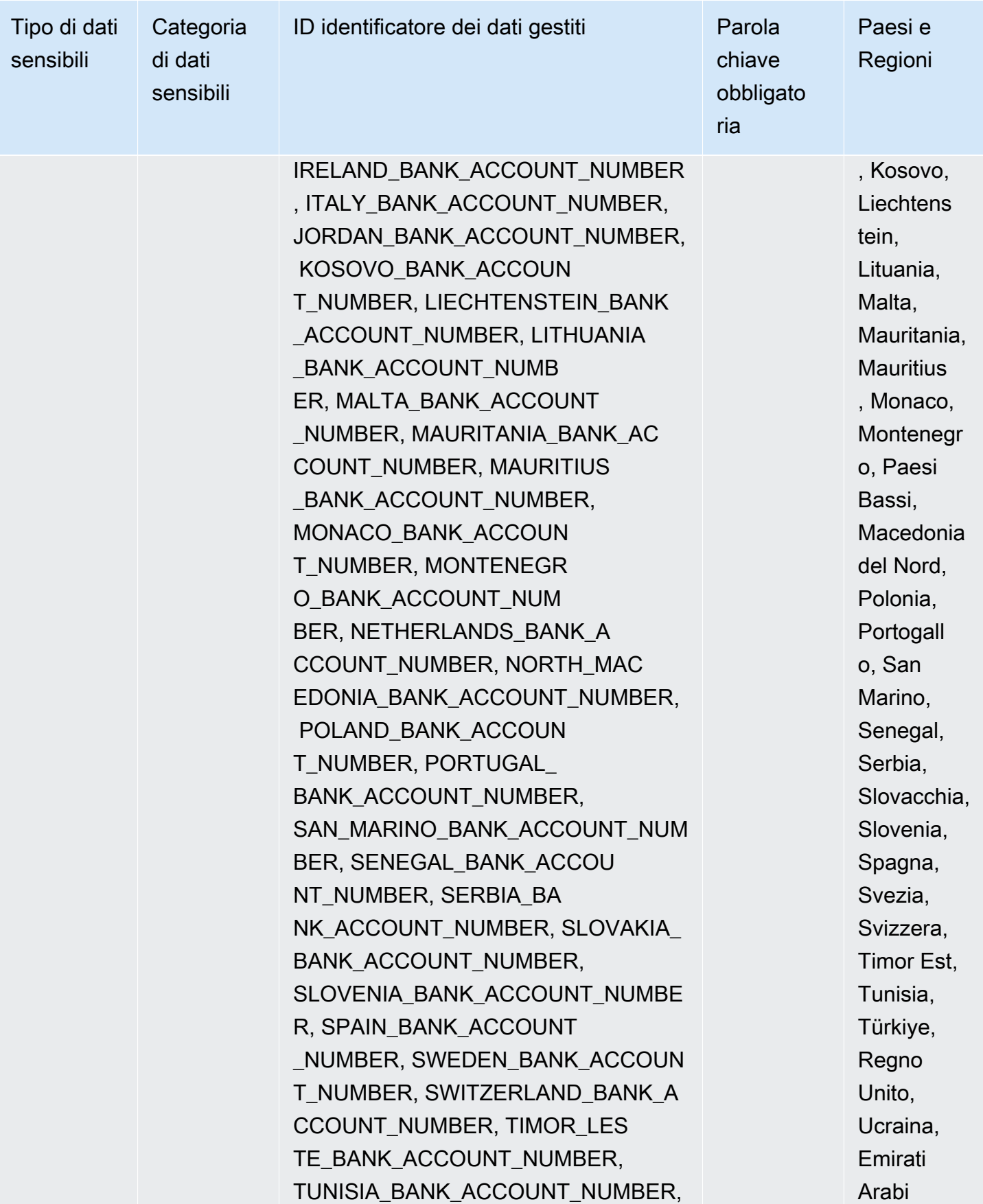

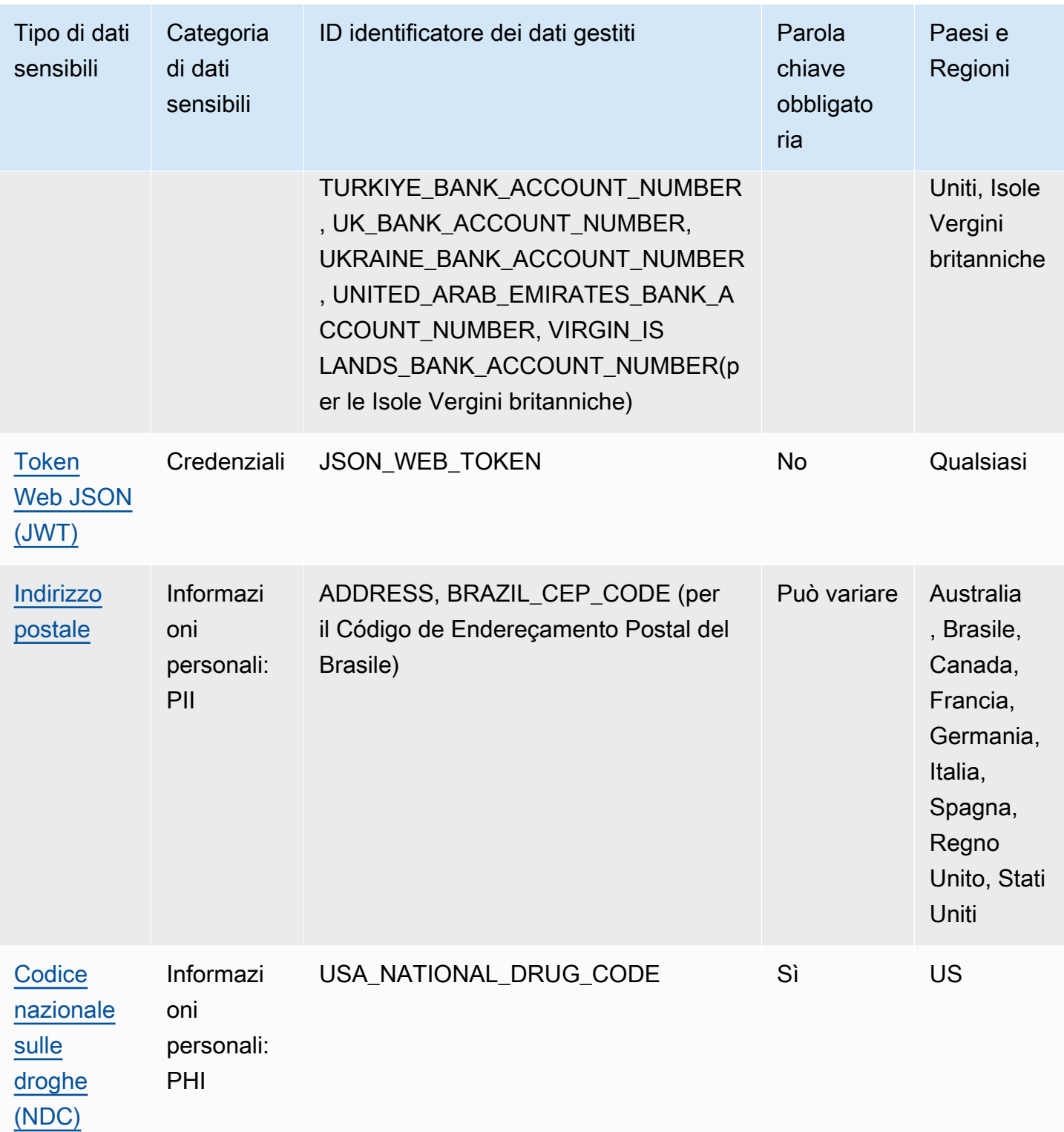

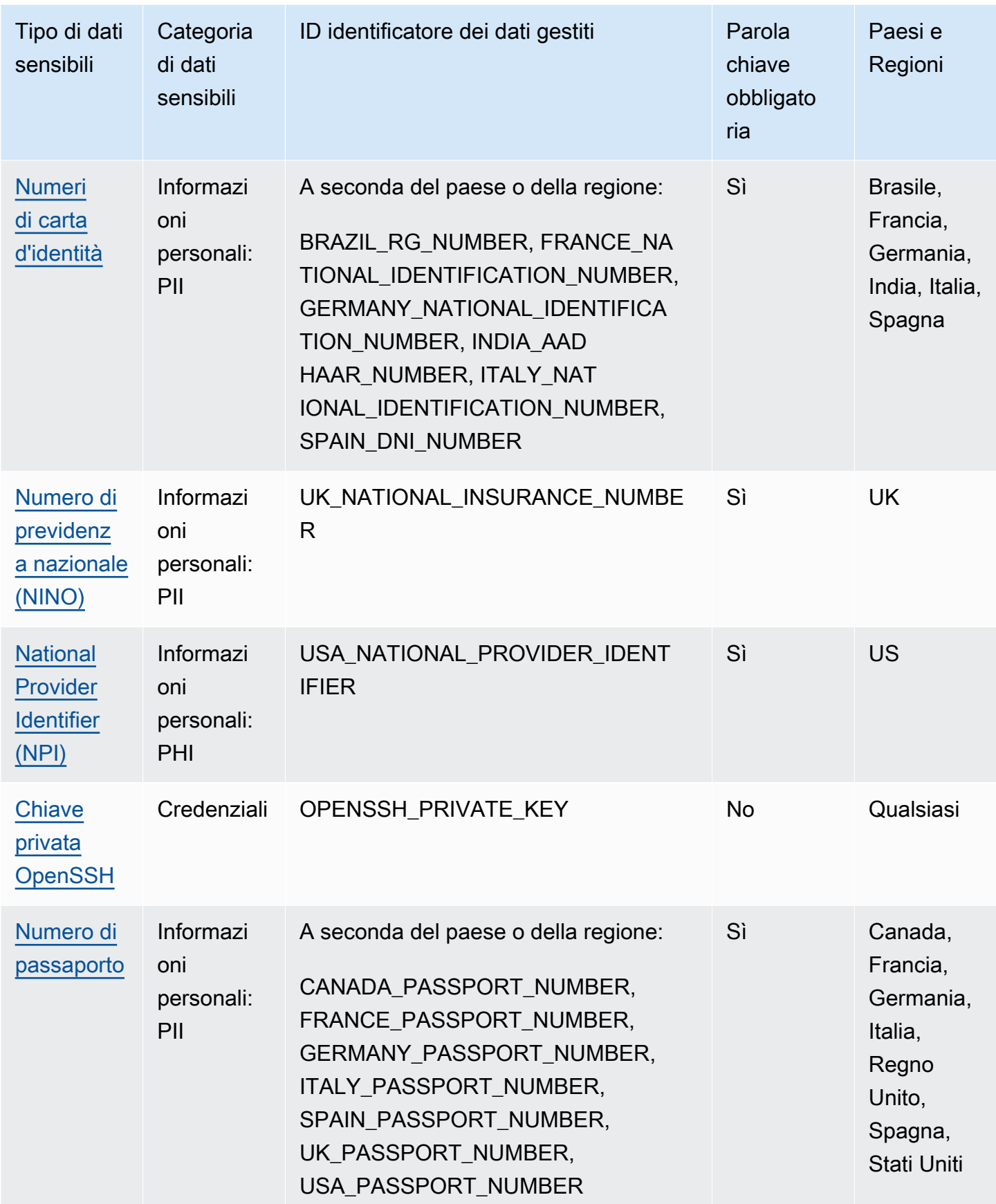

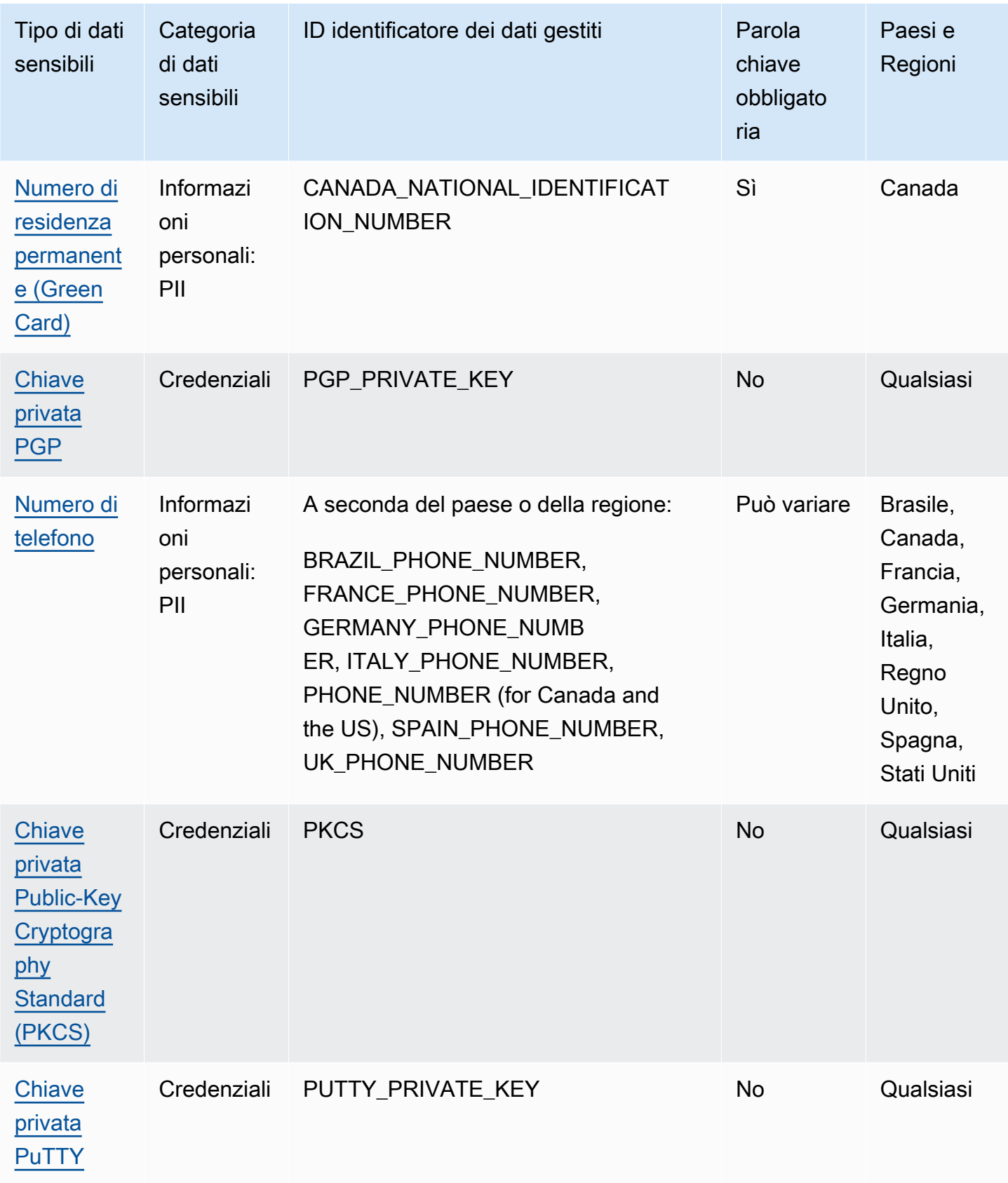

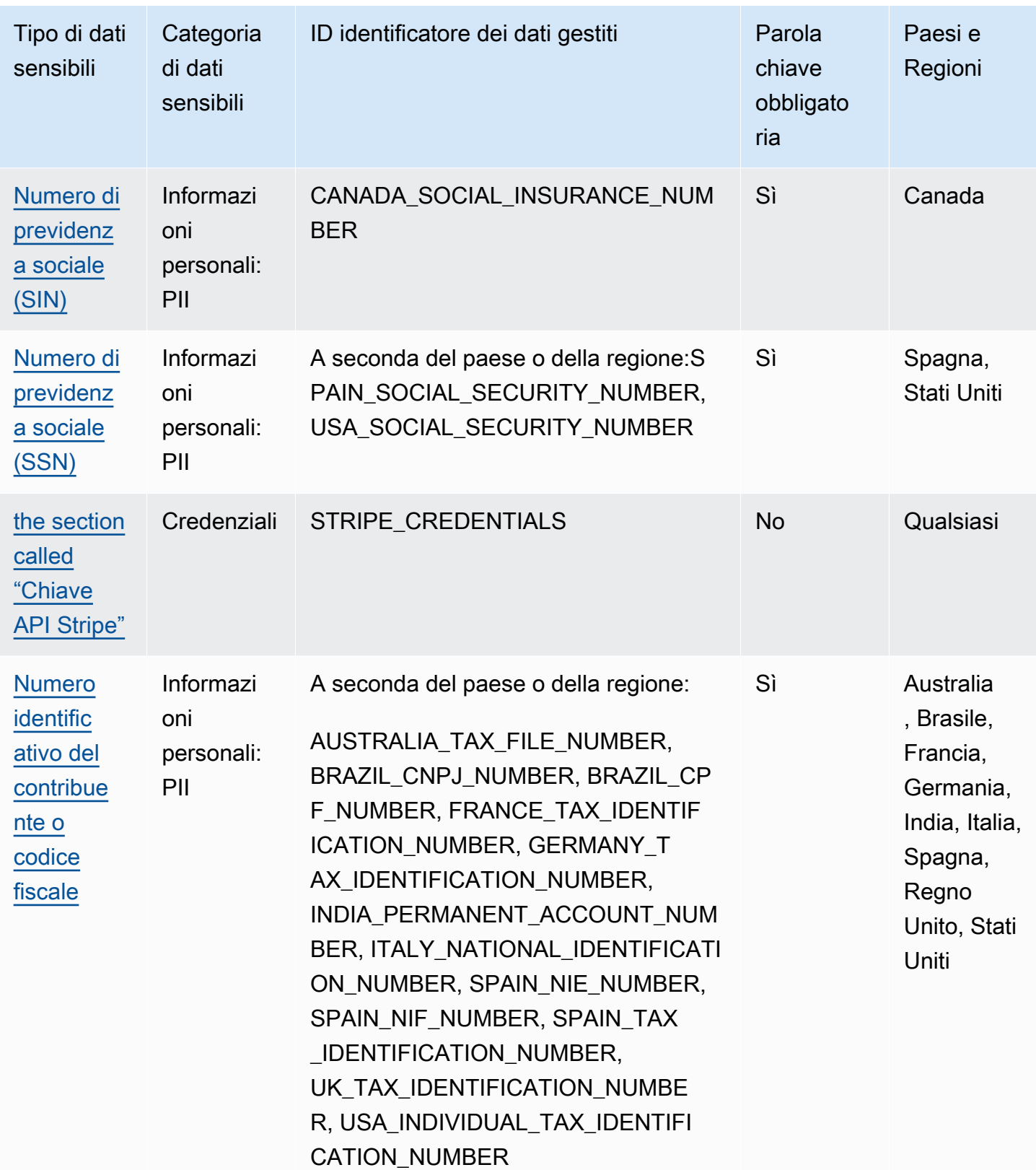

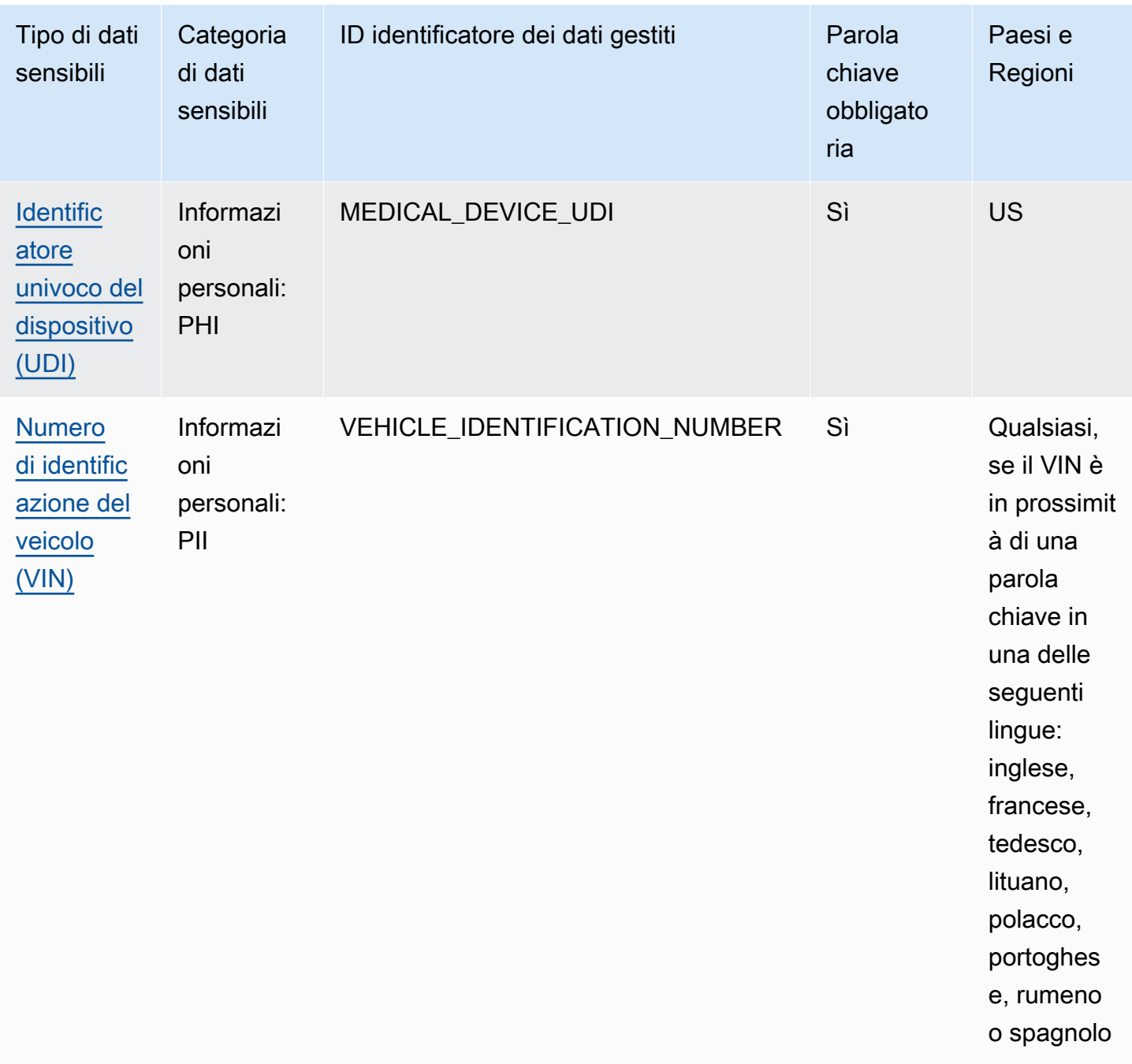

### <span id="page-97-0"></span>Riferimento dettagliato: identificatori di dati gestiti di Amazon Macie

In Amazon Macie, gli identificatori di dati gestiti sono criteri e tecniche integrati progettati per rilevare tipi specifici di dati sensibili. Sono in grado di rilevare un elenco ampio e crescente di tipi di dati sensibili per molti paesi e regioni, inclusi diversi tipi di dati relativi a credenziali, informazioni finanziarie e informazioni personali. Ogni identificatore di dati gestito è progettato per rilevare un tipo specifico di dati sensibili, ad esempio chiavi di accesso AWS segrete, numeri di carte di credito o numeri di passaporto per un determinato paese o area geografica.

Macie è in grado di rilevare diverse categorie di dati sensibili utilizzando identificatori di dati gestiti. All'interno di ogni categoria, Macie è in grado di rilevare diversi tipi di dati sensibili. Gli argomenti di questa sezione elencano e descrivono ogni tipo e tutti i requisiti pertinenti per il rilevamento dei dati. Per informazioni dettagliate sugli identificatori di dati gestiti per tipi specifici di dati sensibili, puoi sfogliare gli argomenti per categoria:

- [Credenziali](#page-111-0): per dati relativi alle credenziali come chiavi private e chiavi di accesso AWS segrete.
- [Informazioni finanziarie](#page-115-1): per dati finanziari come numeri di carte di credito e numeri di conti bancari.
- [Informazioni personali: PHI](#page-121-0)  Per informazioni sanitarie personali (PHI) come l'assicurazione sanitaria e i numeri di identificazione medica.
- [Informazioni personali: PII](#page-125-2)  Per informazioni di identificazione personale (PII) come i numeri di identificazione della patente di guida e i numeri di passaporto.

Oppure puoi scegliere un tipo specifico di dati sensibili dalla tabella seguente. La tabella elenca tutti gli identificatori di dati gestiti attualmente forniti da Macie, organizzati per tipo di dati sensibili. La tabella riassume anche i requisiti pertinenti per il rilevamento di ciascun tipo.

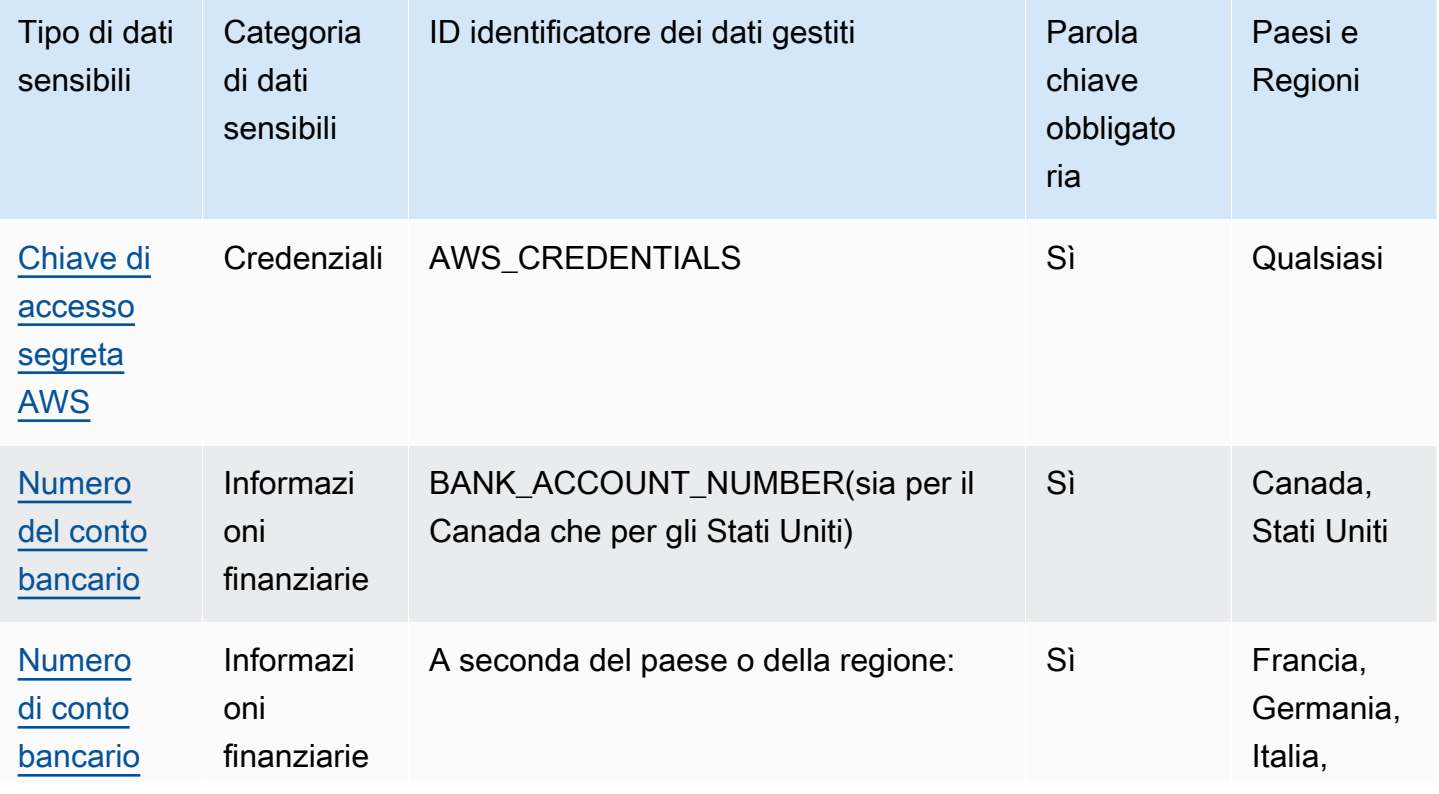

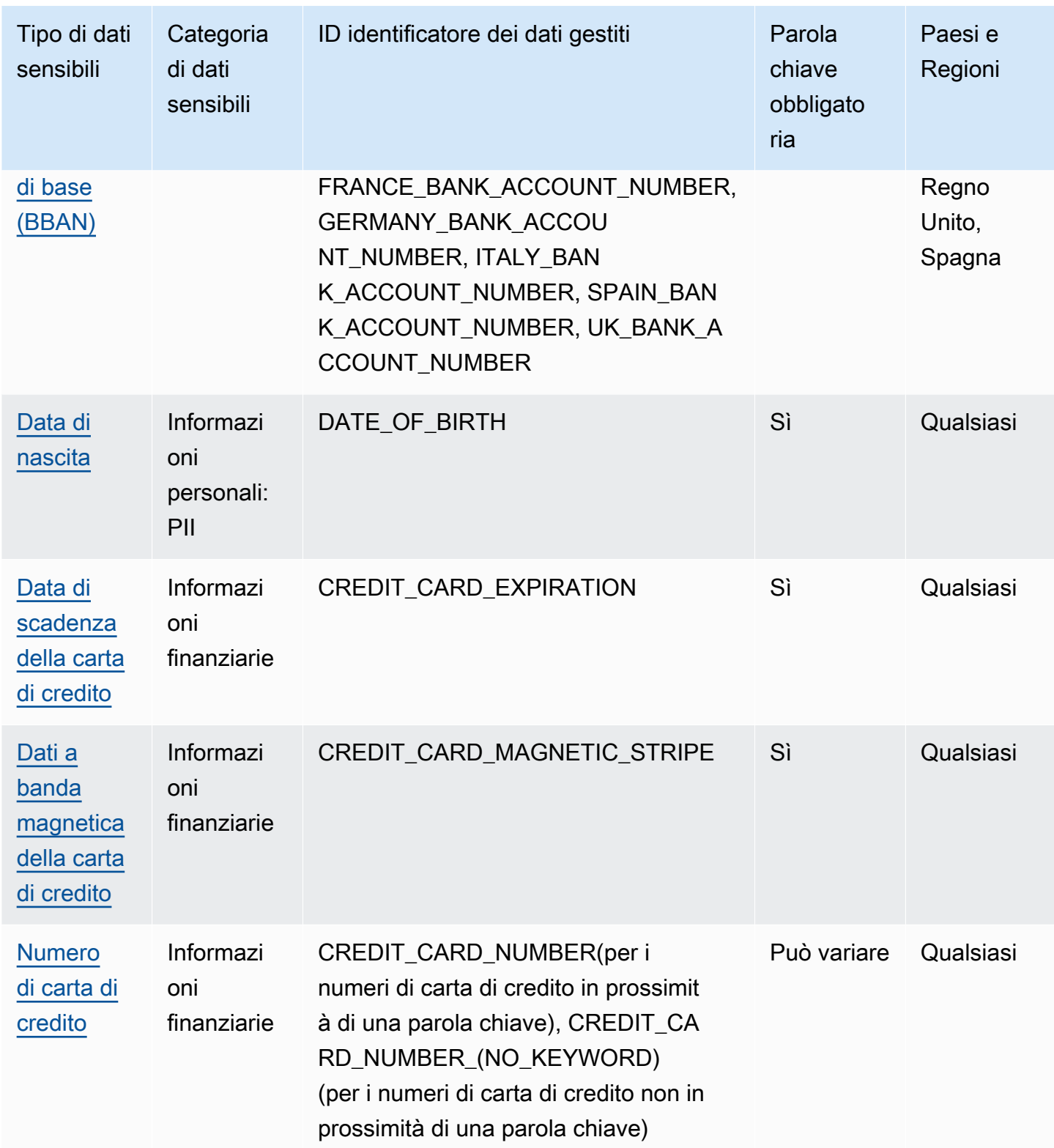

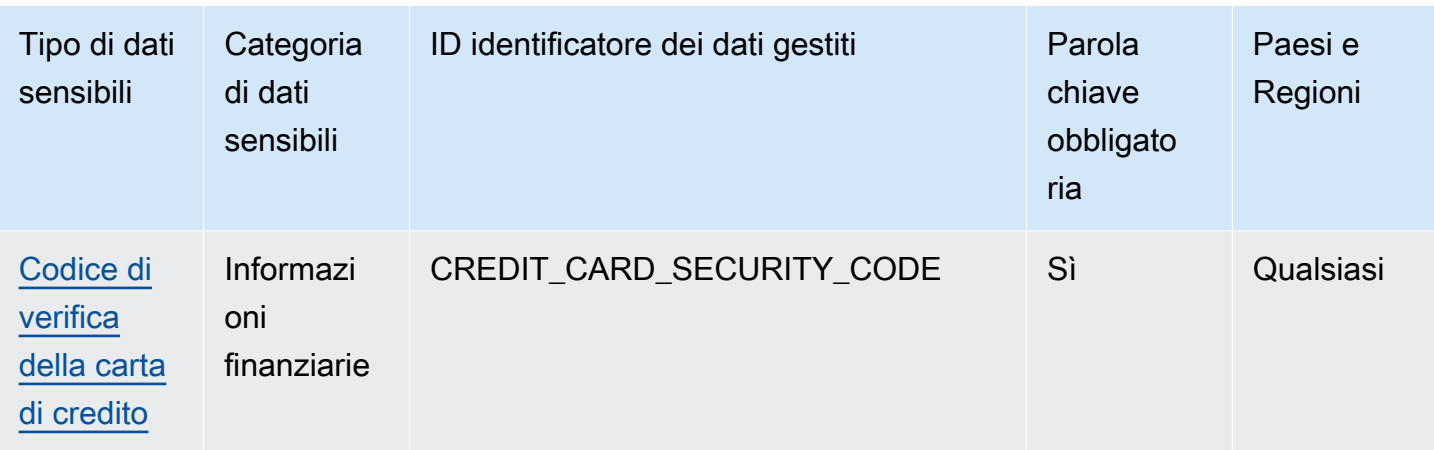

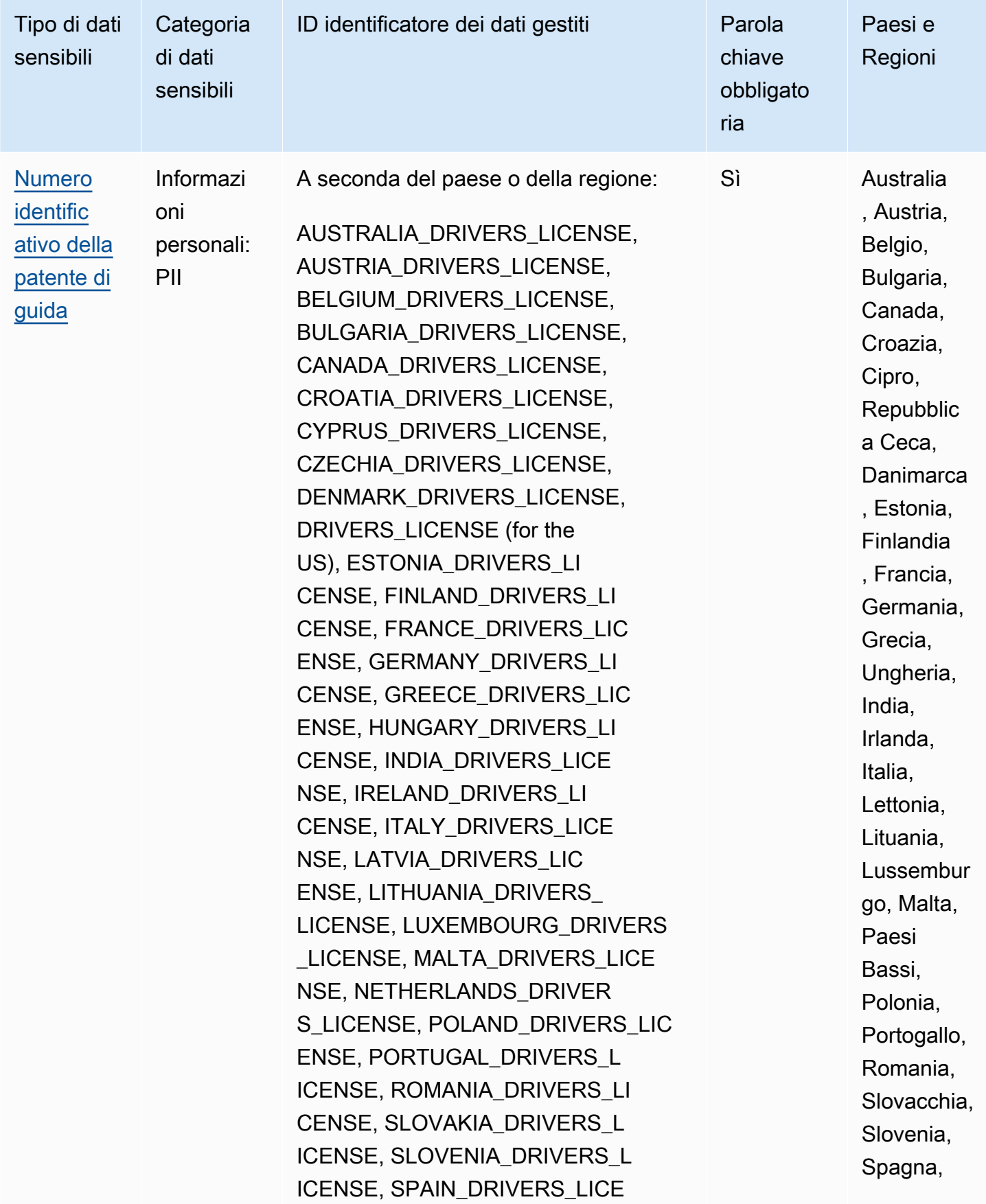

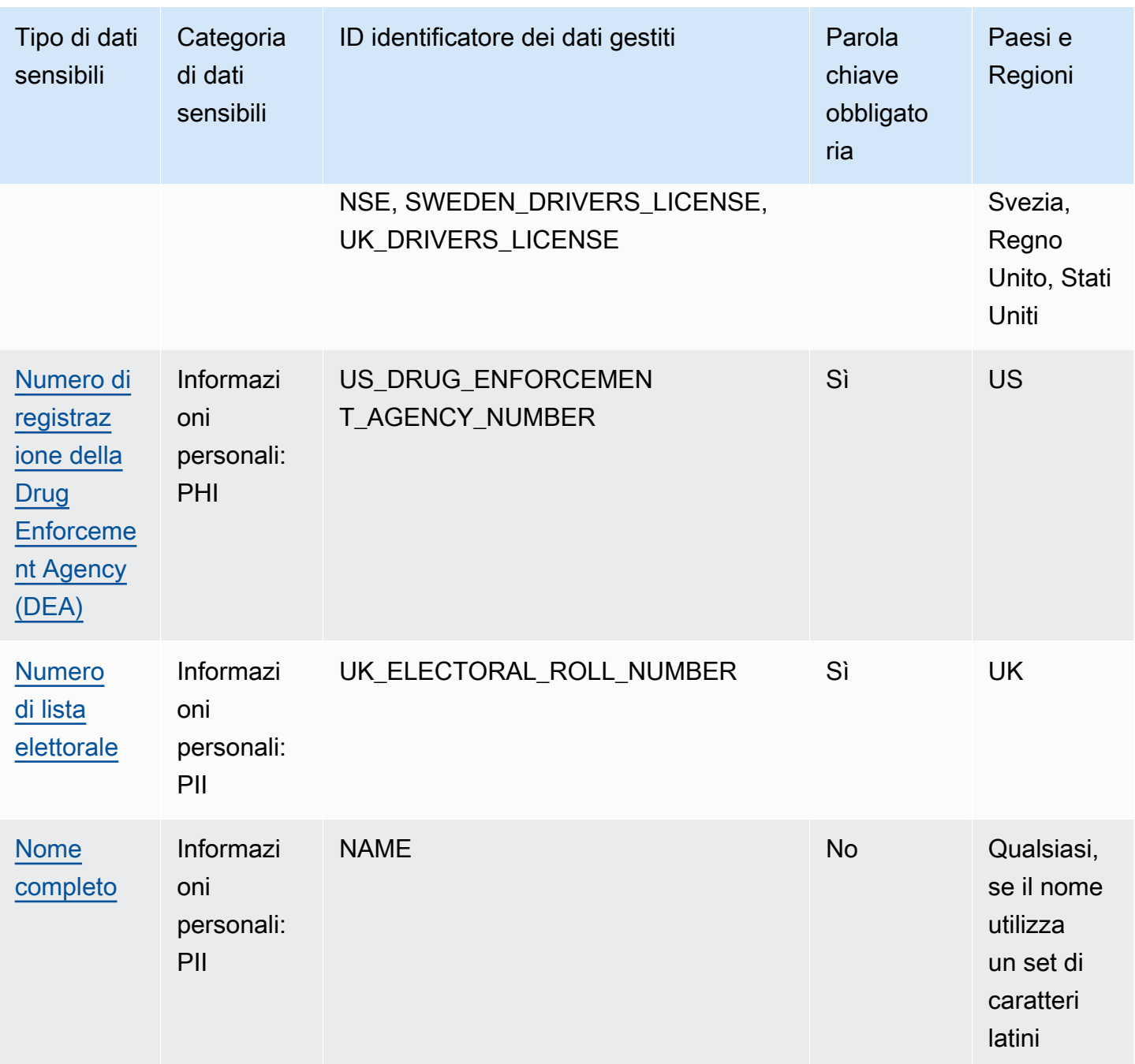

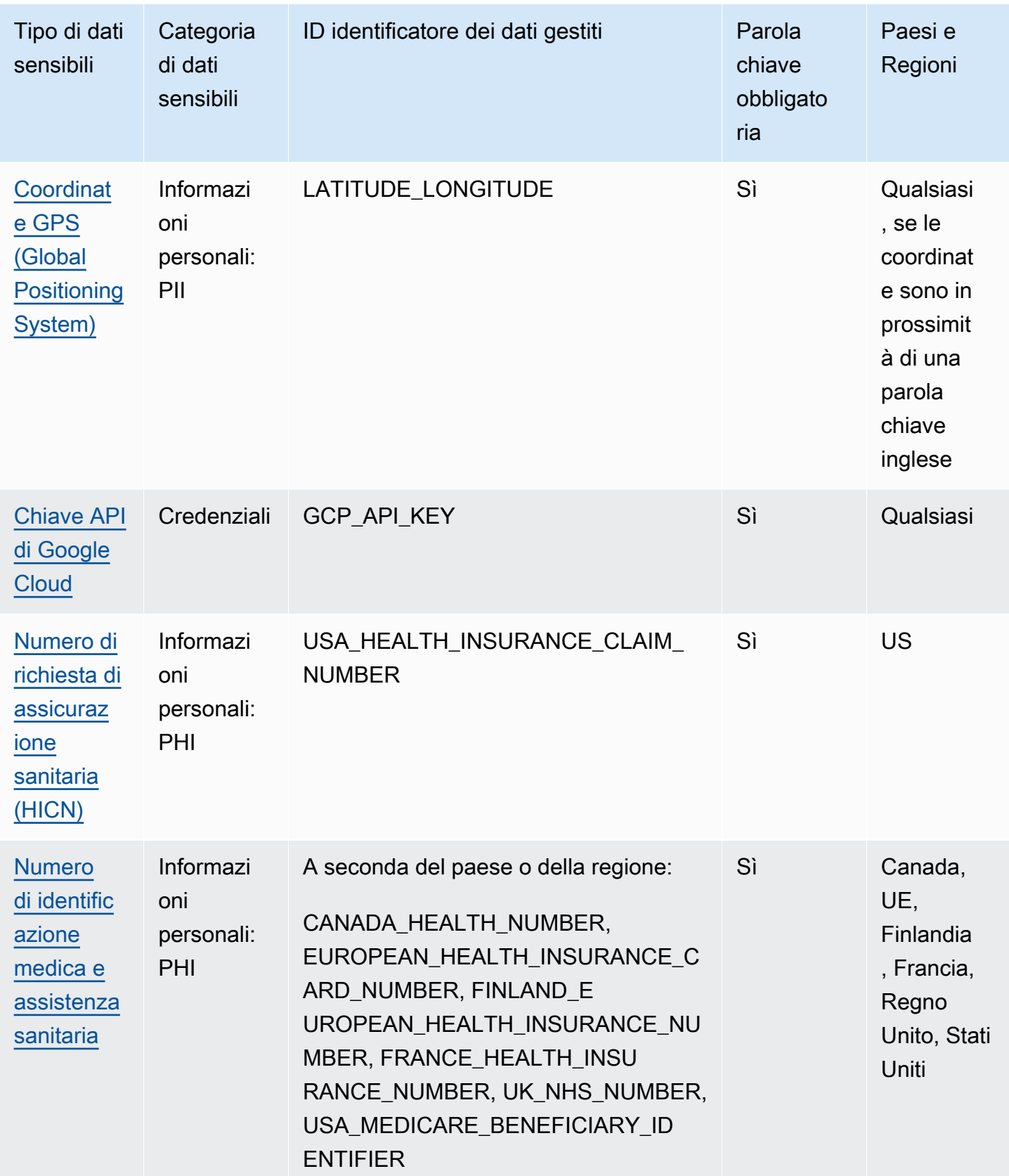

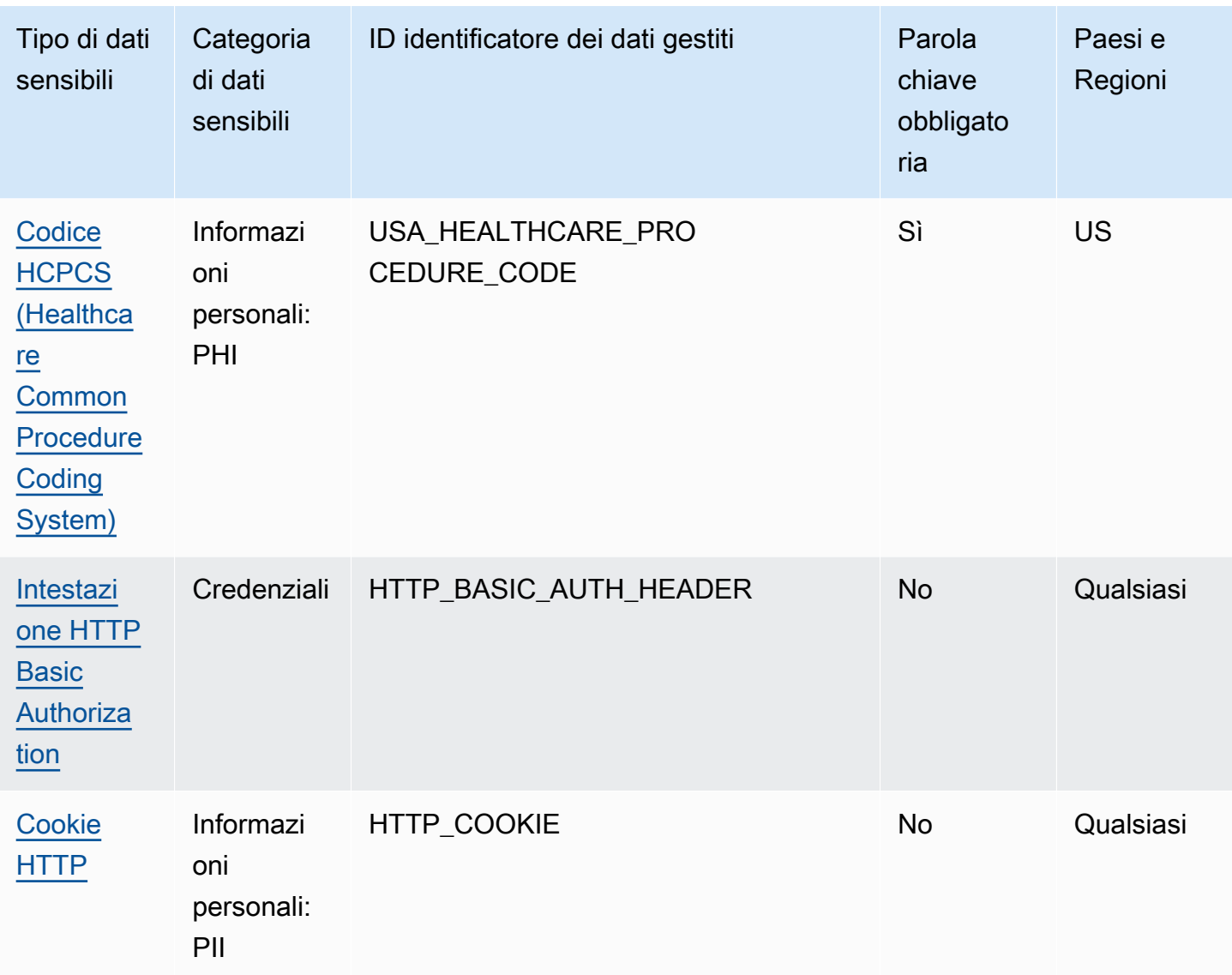

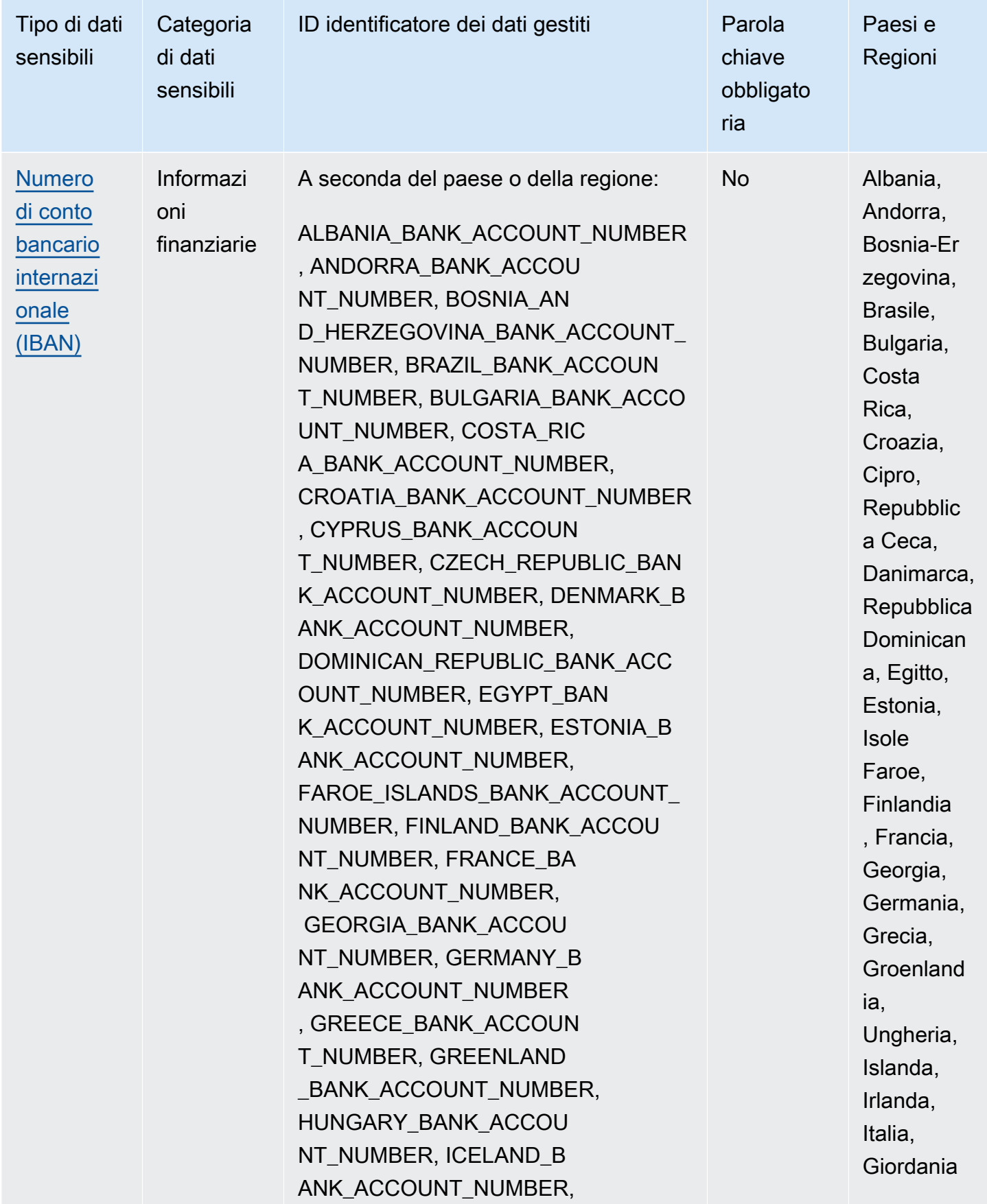

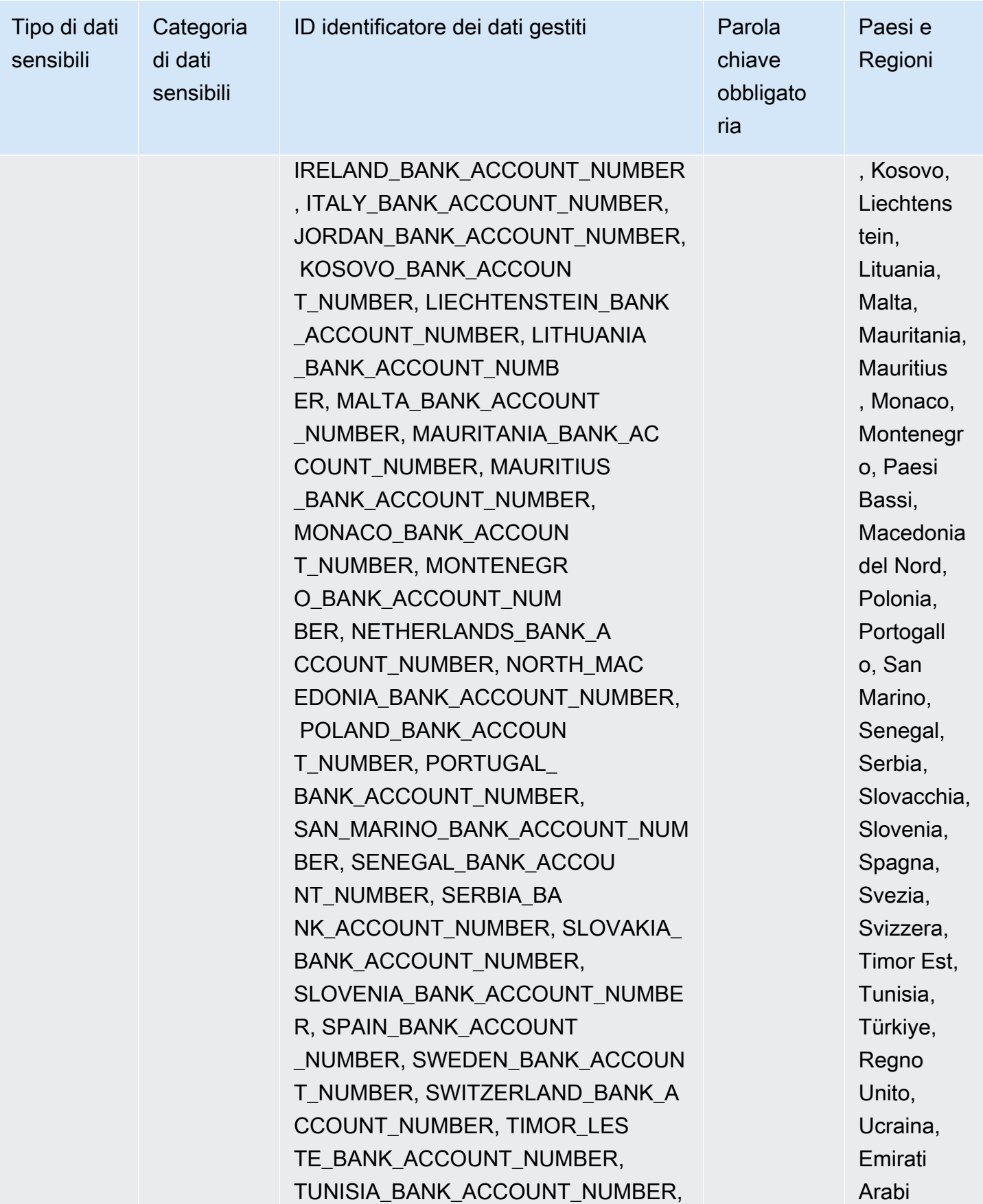

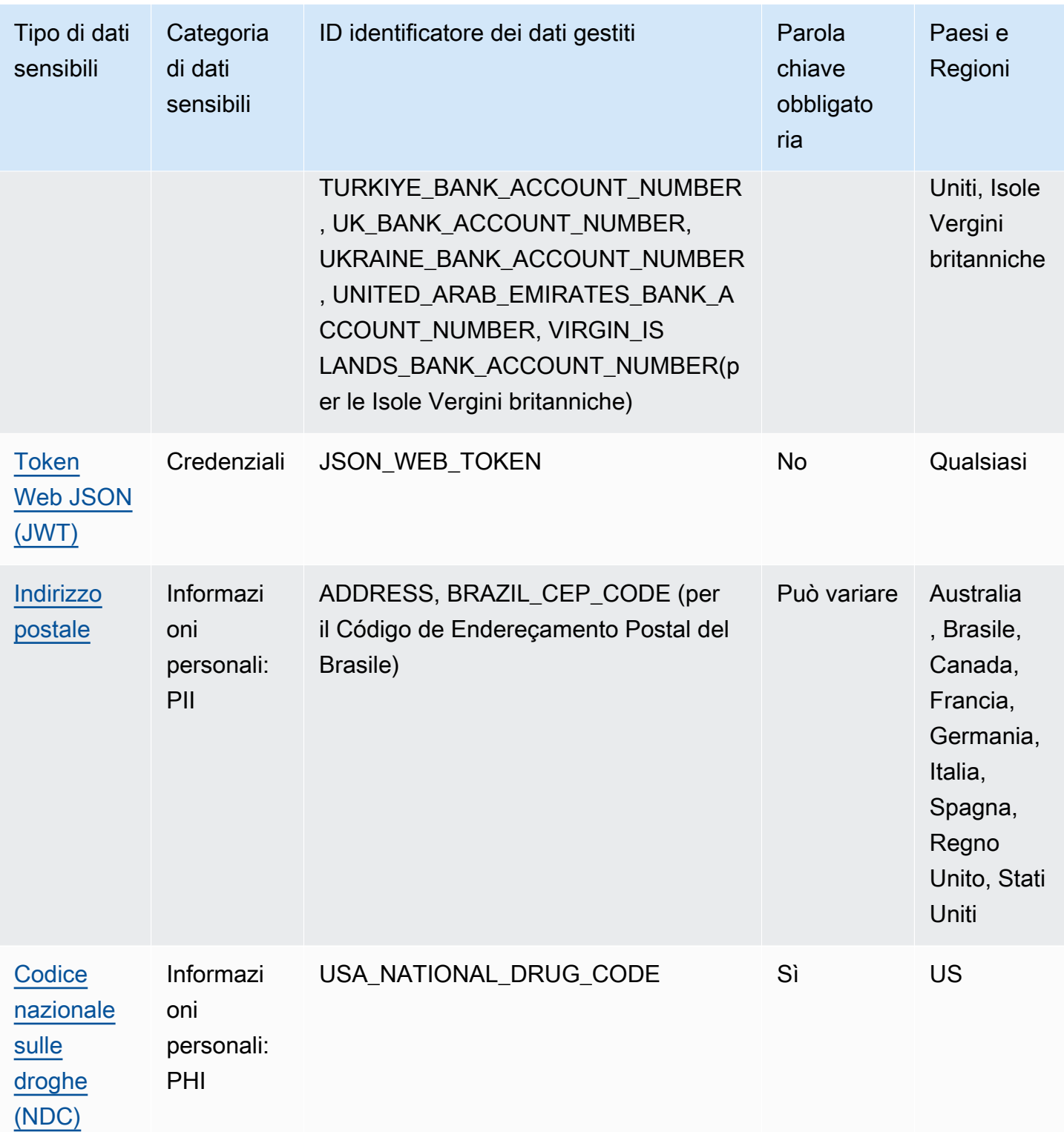
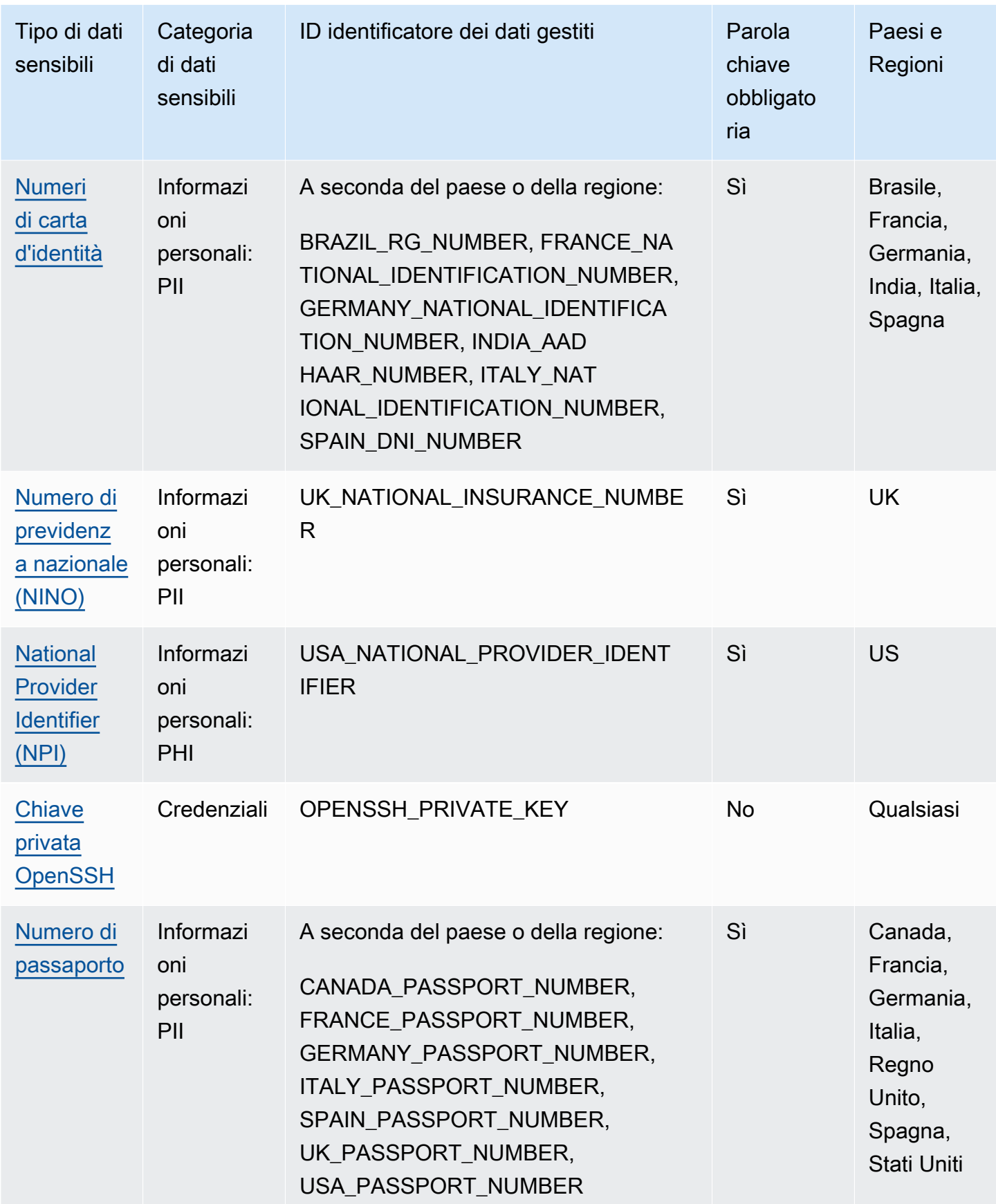

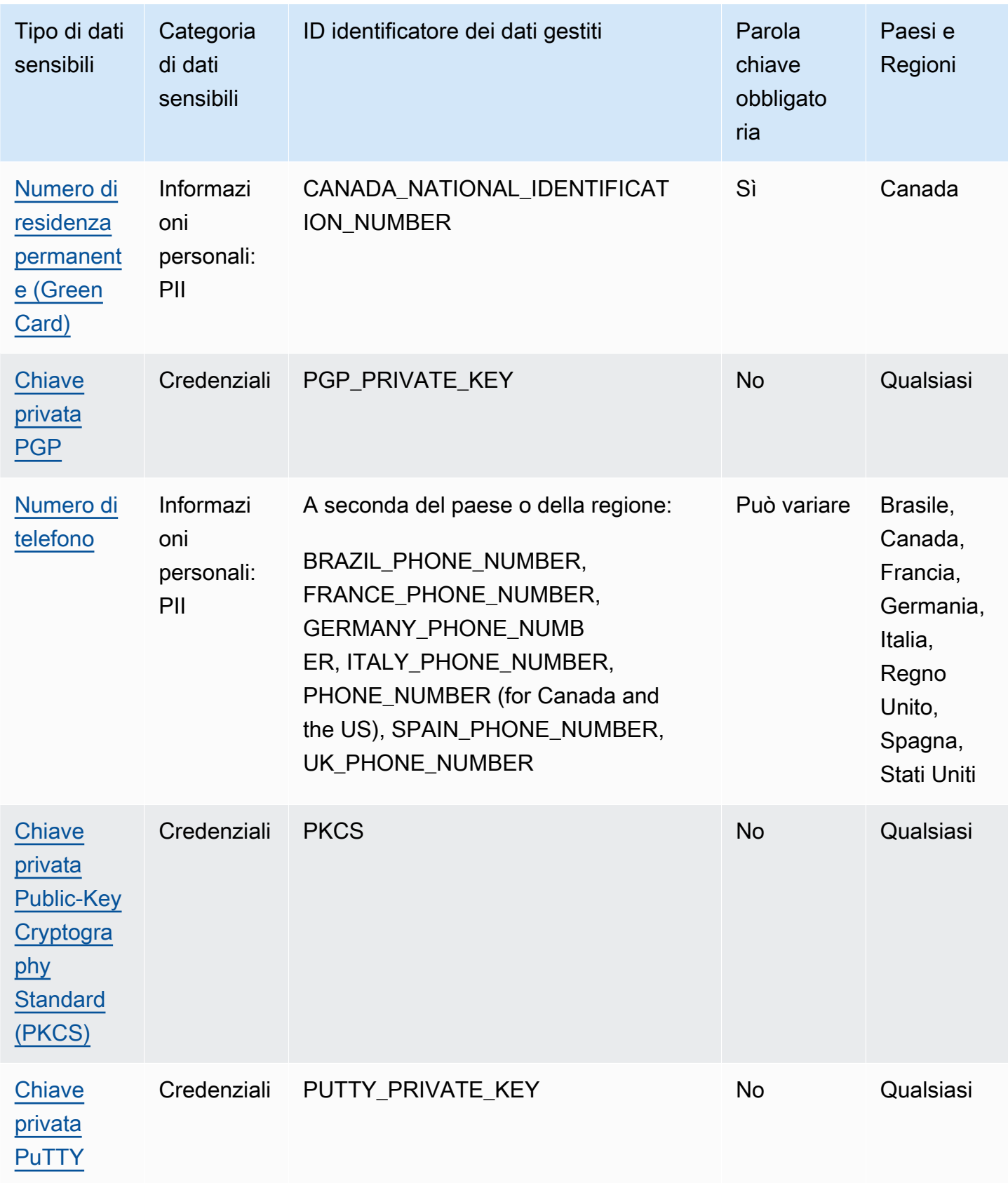

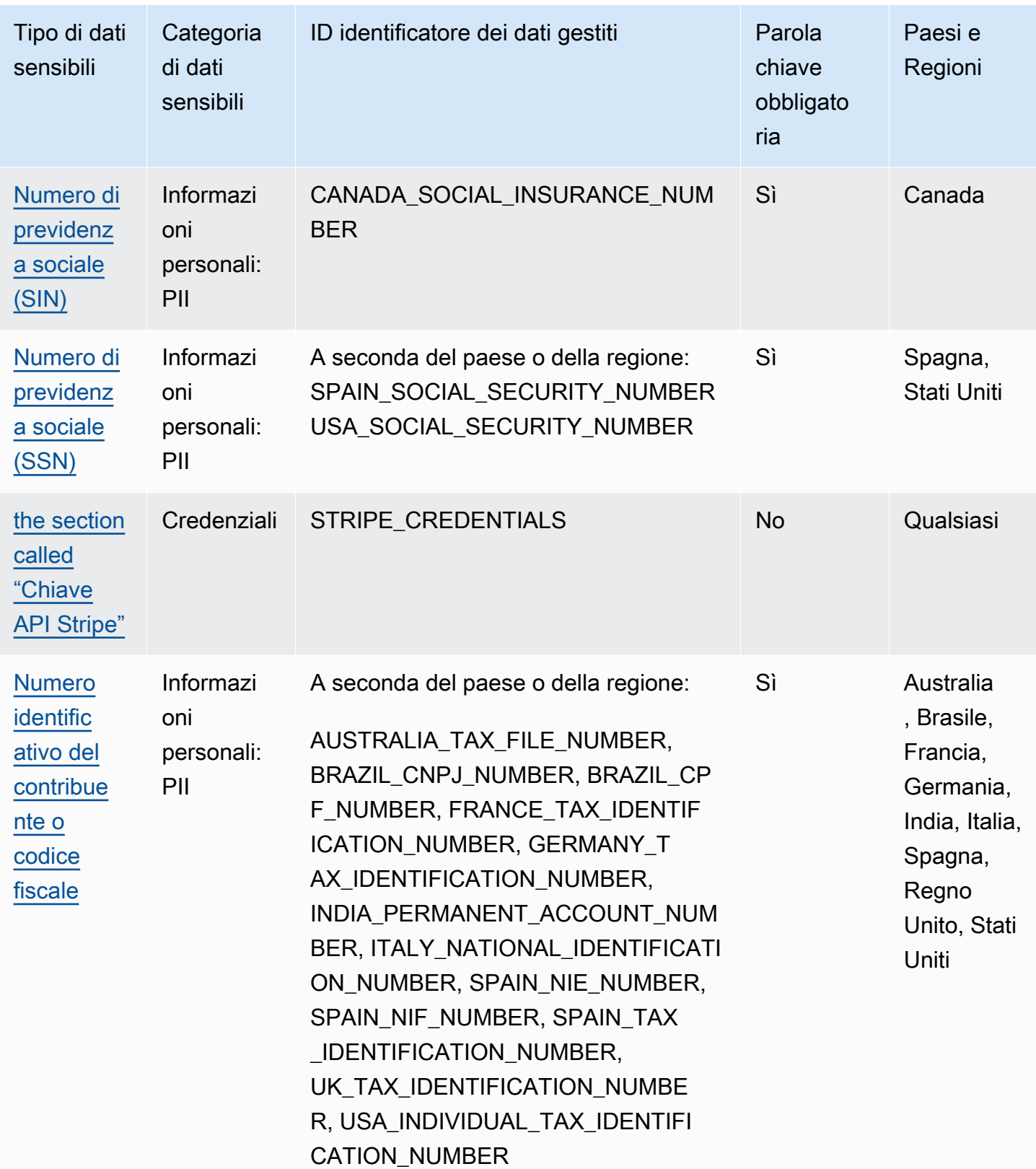

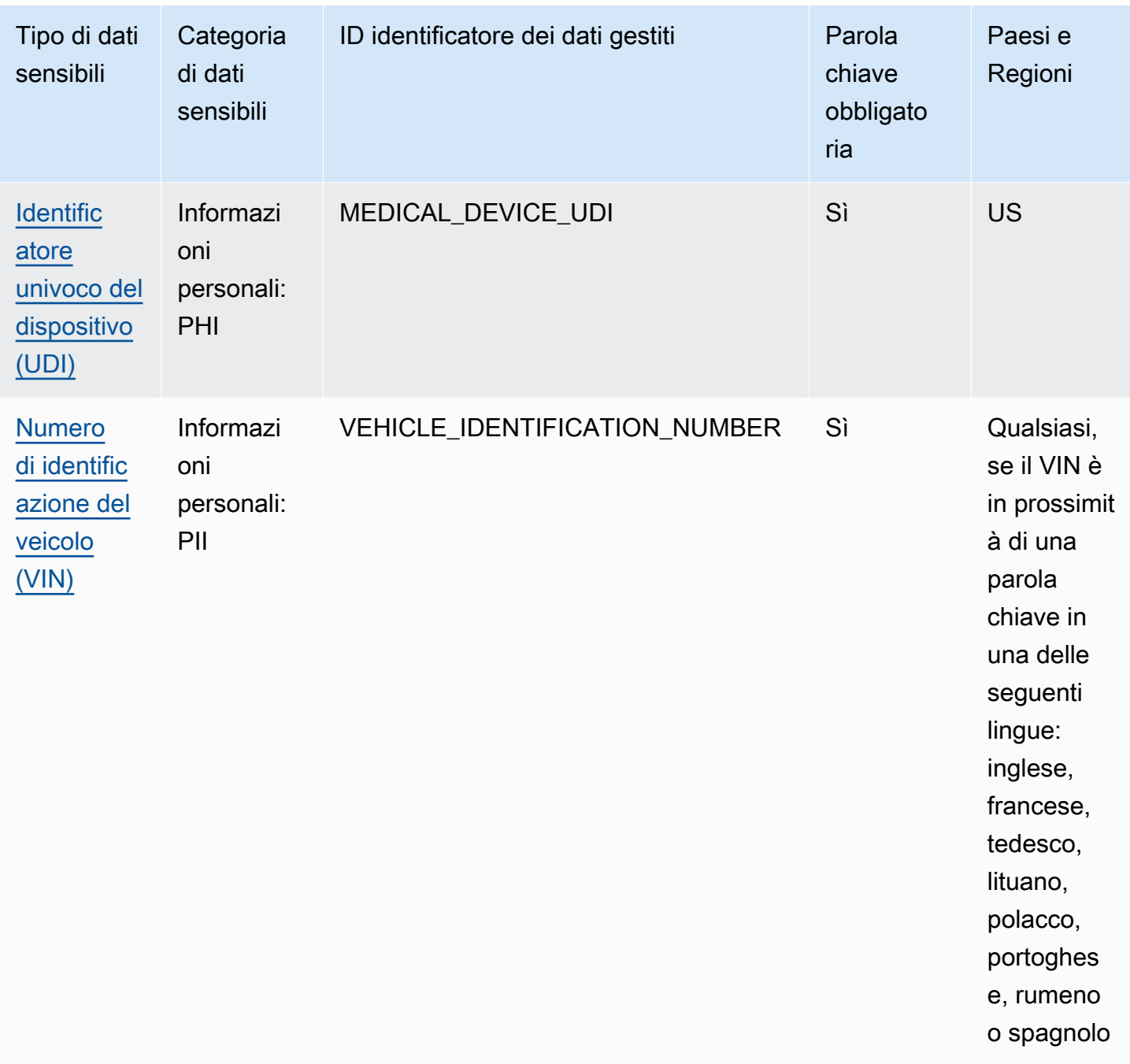

## Identificatori di dati gestiti per i dati delle credenziali

Amazon Macie è in grado di rilevare diversi tipi di dati sensibili relativi alle credenziali utilizzando identificatori di dati gestiti. Gli argomenti di questa pagina specificano ogni tipo e forniscono informazioni sull'identificatore di dati gestito progettato per rilevare i dati. Ogni argomento fornisce le seguenti informazioni:

- ID identificatore di dati gestito: specifica l'identificatore univoco (ID) per l'identificatore di dati gestito progettato per rilevare i dati. Quando [crei un processo di rilevamento di dati sensibili](#page-277-0) o [configuri](#page-187-0)  [impostazioni di rilevamento automatico di dati sensibili,](#page-187-0) puoi utilizzare questo ID per specificare se desideri che Macie utilizzi l'identificatore di dati gestito quando analizza i dati.
- Paesi e aree geografiche supportati: indica per quali paesi o aree geografiche è progettato l'identificatore di dati gestiti applicabile. Se l'identificatore di dati gestito non è progettato per un particolare paese o area geografica, questo valore è Any.
- Parola chiave obbligatoria: specifica se il rilevamento richiede che una parola chiave sia in prossimità dei dati. Se è richiesta una parola chiave, l'argomento fornisce anche esempi di parole chiave obbligatorie. Per informazioni su come Macie utilizza le parole chiave quando analizza i dati, consulta. [Requisiti delle parole chiave](#page-82-0)
- Commenti: fornisce tutti i dettagli pertinenti che potrebbero influire sulla scelta dell'identificatore dei dati gestiti o sull'indagine sulle ricorrenze segnalate dei dati sensibili. I dettagli includono informazioni come gli standard supportati, i requisiti di sintassi e le eccezioni.

Gli argomenti sono elencati in ordine alfabetico per tipo di dati riservati.

Tipi di dati sensibili

- [Chiave di accesso segreta AWS](#page-112-0)
- [Chiave API di Google Cloud](#page-113-0)
- [Intestazione HTTP Basic Authorization](#page-113-1)
- [Token Web JSON \(JWT\)](#page-113-2)
- [Chiave privata OpenSSH](#page-114-0)
- [Chiave privata PGP](#page-114-1)
- [Chiave privata Public-Key Cryptography Standard \(PKCS\)](#page-114-2)
- [Chiave privata PuTTY](#page-114-3)
- [Chiave API Stripe](#page-115-0)

<span id="page-112-0"></span>Chiave di accesso segreta AWS

ID identificatore di dati gestito: AWS\_CREDENTIALS

Paesi e aree geografiche supportati: Qualsiasi

Parola chiave richiesta: Sì. Le parole chiave includono: aws\_secret\_access\_key, credentials, secret access key, secret key, set-awscredential

Commenti: Macie non riporta le occorrenze delle seguenti sequenze di caratteri, che sono comunemente usate come esempi fittizi: e. je7MtGbClwBF/2Zp9Utk/h3yCo8nvbEXAMPLEKEY wJalrXUtnFEMI/K7MDENG/bPxRfiCYEXAMPLEKEY

<span id="page-113-0"></span>Chiave API di Google Cloud

ID identificatore di dati gestito: GCP\_API\_KEY

Paesi e aree geografiche supportati: Qualsiasi

Parola chiave richiesta: Sì. Le parole chiave includono: G\_PLACES\_KEY, GCP api key, GCP key, google cloud key, google-api-key, google-cloud-apikeys, GOOGLEKEY, X-goog-api-key

Commenti: Macie può rilevare solo il componente string (keyString) di una chiave API di Google Cloud. Il supporto non include il rilevamento dell'ID o del componente del nome visualizzato di una chiave API di Google Cloud.

<span id="page-113-1"></span>Intestazione HTTP Basic Authorization

ID identificatore di dati gestito: HTTP\_BASIC\_AUTH\_HEADER

Paesi e aree geografiche supportati: Qualsiasi

Parola chiave richiesta: No

Commenti: il rilevamento richiede un'intestazione completa, che includa il nome del campo e la direttiva sullo schema di autenticazione, come specificato da [RFC 7617.](https://tools.ietf.org/html/rfc7617) Ad esempio: Authorization: Basic QWxhZGRpbjpvcGVuIHNlc2FtZQ== ed Proxy-Authorization: Basic dGVzdDoxMjPCow==.

<span id="page-113-2"></span>Token Web JSON (JWT)

ID identificatore di dati gestito: JSON\_WEB\_TOKEN

Paesi e aree geografiche supportati: Qualsiasi

Parola chiave richiesta: No

Commenti: Macie è in grado di rilevare i token Web JSON (JWT) conformi ai requisiti specificati dalla [RFC 7519](https://tools.ietf.org/html/rfc7519) per le strutture JSON Web Signature (JWS). I token possono essere firmati o non firmati.

<span id="page-114-2"></span><span id="page-114-1"></span><span id="page-114-0"></span>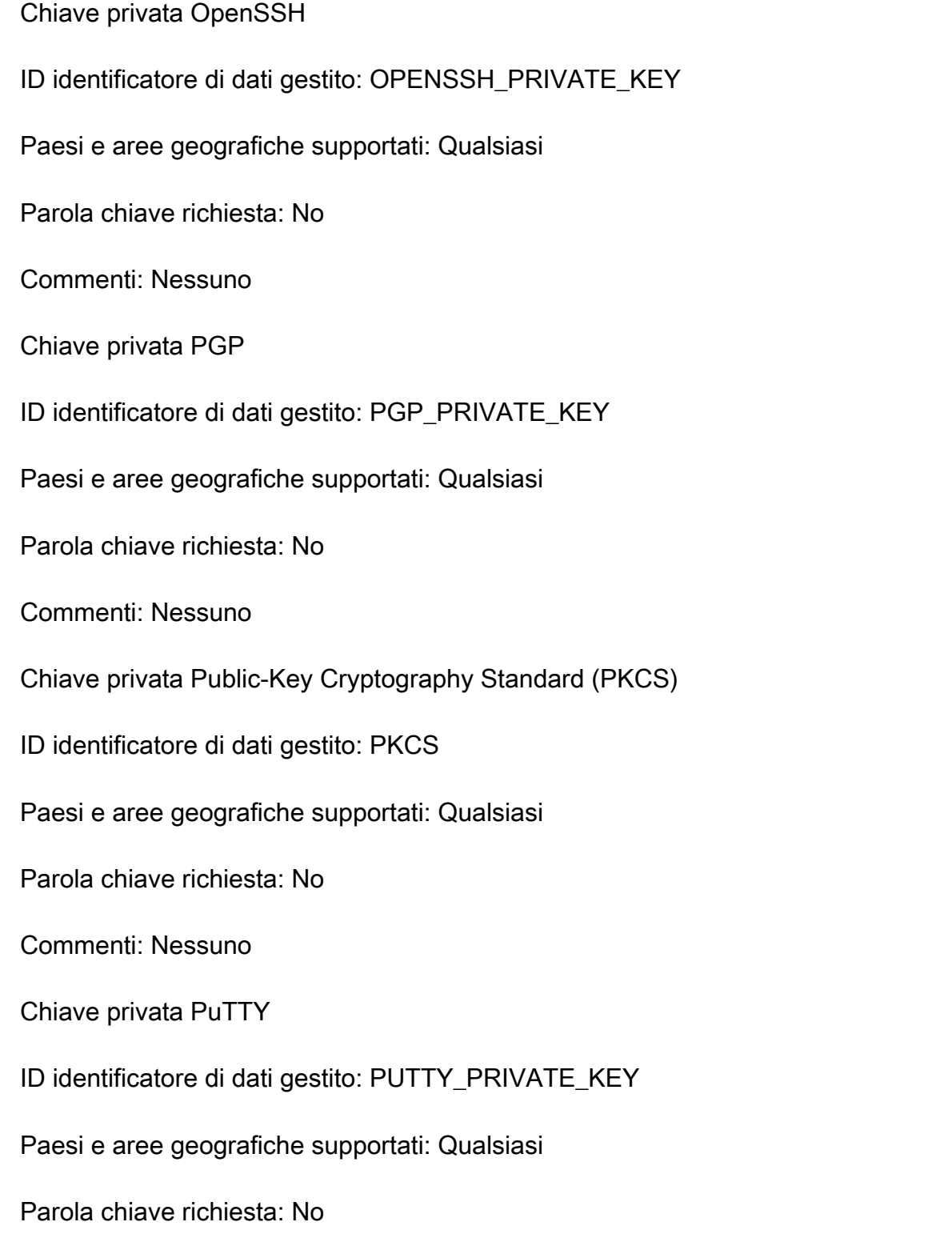

<span id="page-114-3"></span>Commenti: Macie è in grado di rilevare le chiavi private PuTTY che utilizzano le seguenti intestazioni e sequenze di intestazioni standardPuTTY-User-Key-File:Encryption,,,, e. Comment Public-Lines Private-Lines Private-MAC I valori dell'intestazione possono contenere caratteri alfanumerici, trattini () e caratteri di nuova riga (o). - \n \r Public-Linese Private-Lines i

valori possono contenere anche barre (/), segni più () e segni uguali (+). = Private-MACi valori possono contenere anche segni più (+). Il supporto non include il rilevamento di chiavi private con valori di intestazione che contengono altri caratteri, come spazi o caratteri di sottolineatura ()\_. Il supporto non include inoltre il rilevamento di chiavi private che includono intestazioni personalizzate.

<span id="page-115-0"></span>Chiave API Stripe

ID identificatore di dati gestito: STRIPE\_CREDENTIALS

Paesi e aree geografiche supportati: Qualsiasi

Parola chiave richiesta: No

Commenti: Macie non riporta le occorrenze delle seguenti sequenze di caratteri, che sono comunemente usate negli esempi di codice Stripe: e. sk\_test\_4eC39HqLyjWDarjtT1zdp7dc pk\_test\_TYooMQauvdEDq54NiTphI7jx

## Identificatori di dati gestiti per informazioni finanziarie

Amazon Macie è in grado di rilevare diversi tipi di informazioni finanziarie sensibili utilizzando identificatori di dati gestiti. Gli argomenti di questa pagina elencano ogni tipo e forniscono informazioni sugli identificatori di dati gestiti progettati per rilevare i dati. Ogni argomento fornisce le seguenti informazioni:

- ID identificatore di dati gestito: specifica l'identificatore univoco (ID) per uno o più identificatori di dati gestiti progettati per rilevare i dati. Quando [crei un processo di rilevamento di dati sensibili](#page-277-0) o [configuri impostazioni di rilevamento automatico di dati sensibili,](#page-187-0) puoi utilizzare questi ID per specificare quali identificatori di dati gestiti desideri che Macie utilizzi quando analizza i dati.
- Paesi e aree geografiche supportati: indica per quali paesi o aree geografiche sono progettati gli identificatori di dati gestiti applicabili. Se gli identificatori di dati gestiti non sono progettati per particolari paesi o aree geografiche, questo valore è Any.
- Parola chiave obbligatoria: specifica se il rilevamento richiede che una parola chiave sia in prossimità dei dati. Se è richiesta una parola chiave, l'argomento fornisce anche esempi di parole chiave obbligatorie. Per informazioni su come Macie utilizza le parole chiave quando analizza i dati, consulta. [Requisiti delle parole chiave](#page-82-0)
- Commenti: fornisce tutti i dettagli pertinenti che potrebbero influire sulla scelta dell'identificatore dei dati gestiti o sull'indagine sulle ricorrenze segnalate dei dati sensibili. I dettagli includono informazioni come gli standard supportati, i requisiti di sintassi e le eccezioni.

Gli argomenti sono elencati in ordine alfabetico per tipo di dati riservati.

Tipi di dati sensibili

- [Numero del conto bancario](#page-116-0)
- [Numero di conto bancario di base \(BBAN\)](#page-116-1)
- [Data di scadenza della carta di credito](#page-118-0)
- [Dati a banda magnetica della carta di credito](#page-118-1)
- [Numero di carta di credito](#page-119-0)
- [Codice di verifica della carta di credito](#page-119-1)
- [Numero di conto bancario internazionale \(IBAN\)](#page-120-0)

## <span id="page-116-0"></span>Numero del conto bancario

Macie è in grado di rilevare numeri di conti bancari canadesi e statunitensi composti da sequenze di 9-17 cifre e non contengono spazi.

ID identificatore di dati gestito: BANK\_ACCOUNT\_NUMBER

Paesi e aree geografiche supportati: Canada, Stati Uniti

Parola chiave richiesta: Sì. Le parole chiave includono: bank account, bank acct, checking account, checking acct, deposit account, deposit acct, savings account, savings acct, chequing account, chequing acct

Commenti: questo identificatore di dati gestito è progettato esplicitamente per rilevare i numeri di conto bancario per il Canada e gli Stati Uniti. [Questi paesi non utilizzano i formati BBAN \(Basic Bank](https://www.iso.org/standard/81090.html) [Account Number\) o International Bank Account Number \(IBAN\) definiti dallo standard internazionale](https://www.iso.org/standard/81090.html)  [ISO per la numerazione dei conti bancari, come specificato dalla ISO 13616.](https://www.iso.org/standard/81090.html) Per rilevare i numeri di conto bancario di altri paesi e aree geografiche, utilizza gli identificatori di dati gestiti progettati per tali formati. Per ulteriori informazioni, consulta [Numero di conto bancario di base \(BBAN\)](#page-116-1) e [Numero di](#page-120-0)  [conto bancario internazionale \(IBAN\).](#page-120-0)

<span id="page-116-1"></span>Numero di conto bancario di base (BBAN)

[Macie è in grado di rilevare i numeri di conto bancari di base \(BBAN\) conformi alla struttura](https://www.iso.org/standard/81090.html)  [BBAN definita dallo standard internazionale ISO per la numerazione dei conti bancari, come](https://www.iso.org/standard/81090.html)  [specificato dalla ISO 13616.](https://www.iso.org/standard/81090.html) Ciò include i BBAN che non contengono spazi o utilizzano separatori di spazio o trattino, ad esempio, e. NWBK60161331926819 NWBK 6016 1331 9268 19 NWBK-6016-1331-9268-19

ID identificatore di dati gestito: a seconda del paese o dell'area geografica, FRANCE\_BANK\_ACCOUNT\_NUMBER, GERMANY\_BANK\_ACCOUNT\_NUMBER, ITALY\_BANK\_ACCOUNT\_NUMBER, SPAIN\_BANK\_ACCOUNT\_NUMBER, UK\_BANK\_ACCOUNT\_NUMBER

Paesi e aree geografiche supportati: Francia, Germania, Italia, Spagna, Regno Unito

Parola chiave richiesta: Sì. La tabella seguente elenca le parole chiave che Macie riconosce per paesi e regioni specifici.

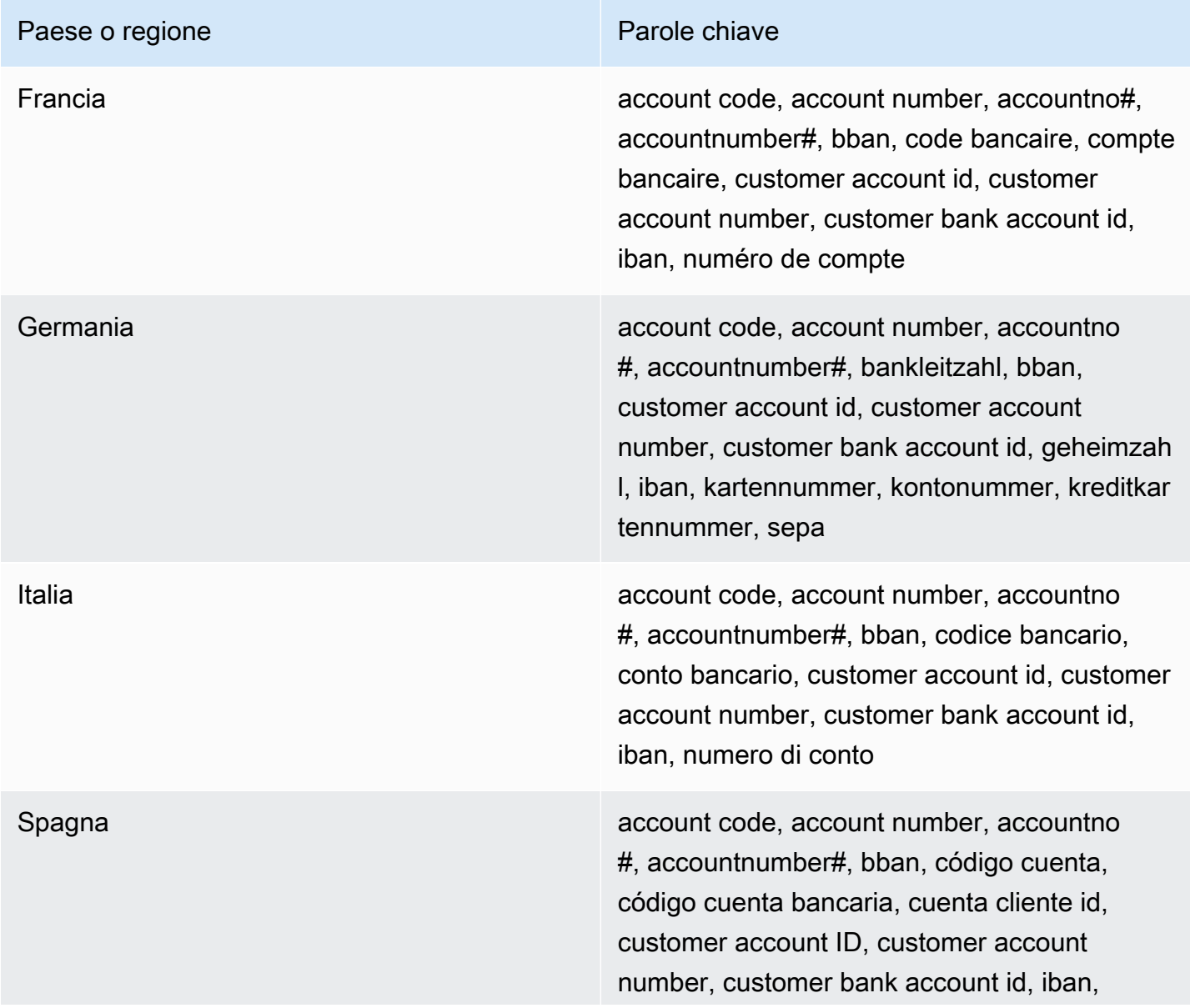

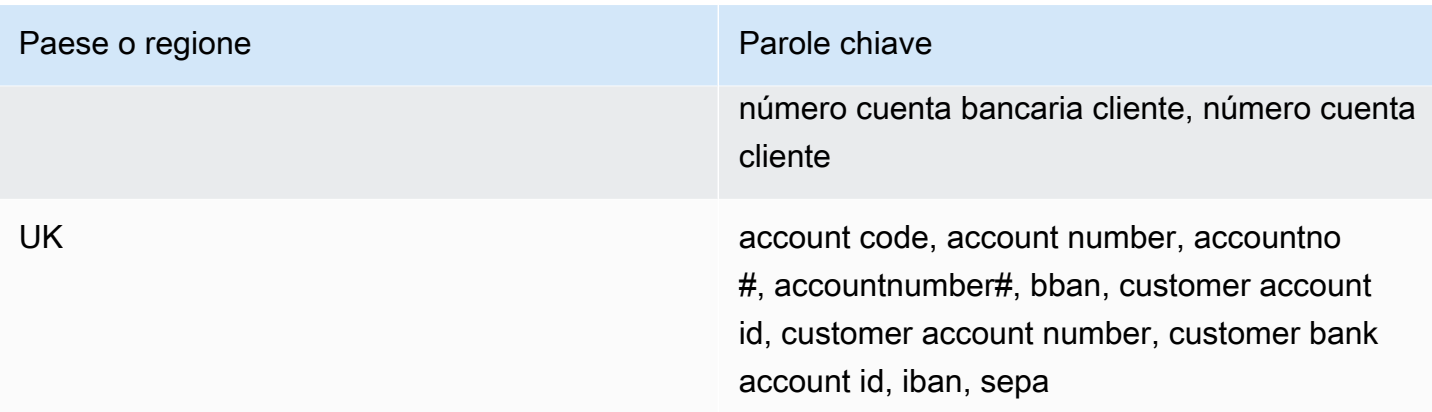

Commenti: questi identificatori di dati gestiti possono anche rilevare i numeri di conto bancario internazionale (IBAN) conformi allo standard ISO 13616. Per ulteriori informazioni, consulta [Numero di conto bancario internazionale \(IBAN\).](#page-120-0) L'identificatore di dati gestito per il Regno Unito (UK\_BANK\_ACCOUNT\_NUMBER) può anche rilevare i numeri di conto bancari nazionali per il Regno Unito, ad esempio. 60-16-13 31926819

<span id="page-118-0"></span>Data di scadenza della carta di credito

ID identificatore di dati gestito: CREDIT\_CARD\_EXPIRATION

Paesi e aree geografiche supportati: Qualsiasi

Parola chiave richiesta: Sì. Le parole chiave includono: exp d, exp m, exp y, expiration, expiry

Commenti: Il supporto include la maggior parte dei formati di data, come tutte le cifre e le combinazioni di cifre e nomi dei mesi. I componenti della data possono essere separati da barre (/), trattini (‐) o parole chiave applicabili. Ad esempio, Macie può rilevare date come02/26,,,02/2026, Feb 2026 e. 26-Feb expY=2026, expM=02

<span id="page-118-1"></span>Dati a banda magnetica della carta di credito

ID identificatore di dati gestito: CREDIT\_CARD\_MAGNETIC\_STRIPE

Paesi e aree geografiche supportati: Qualsiasi

Parola chiave richiesta: Sì. Le parole chiave includono: card data, iso7813, mag, magstripe, stripe, swipe

Commenti: Il supporto include le tracce 1 e 2.

### <span id="page-119-0"></span>Numero di carta di credito

ID identificatore di dati gestito: CREDIT\_CARD\_NUMBER per i numeri di carta di credito che si trovano in prossimità di una parola chiave, CREDIT\_CARD\_NUMBER\_(NO\_KEYWORD) per i numeri di carte di credito che non sono in prossimità di una parola chiave

Paesi e aree geografiche supportati: Qualsiasi

Parola chiave richiesta: Varia. Le parole chiave sono obbligatorie per l'identificatore di dati CREDIT\_CARD\_NUMBER gestito. Le parole chiave includono: account number, american express, amex, bank card, c card, card, cc #, ccn, check card, cred card, credit, credit card, credit cards, credit no, credit num, dankort, debit, debit card, debit no, debit num, diners club, discover, electron, japanese card bureau, jcb, mastercard, mc, pan, payment account number, payment card number, pcn, pmnt #, pmnt card, pmnt no, pmnt number, union pay, visa. Le parole chiave non sono richieste dall'identificatore di dati CREDIT\_CARD\_NUMBER\_(NO\_KEYWORD) gestito.

Commenti: il rilevamento richiede che i dati siano una sequenza di 13-19 cifre che rispetti la formula Luhn check e utilizzi un prefisso numerico di carta standard per tutti i seguenti tipi di carte di credito: American Express, Dankort, Diner's Club, Discover, Electron, Japanese Card Bureau (JCB), Mastercard e Visa. UnionPay

Macie non riporta le occorrenze delle seguenti sequenze, che gli emittenti di carte di credito hanno riservato ai test pubblici: 122000000000003 2222405343248877 2222990905257051 2223007648726984 2223577120017656 30569309025904 34343434343434343528000700000000,35301113333300000,3566002020360505,36148900647913,36 40128888888818814111111111111111,4222222222222,4444333322221111,4462030000000000,4484070000000000,4911830000000,4917300800000000,4917610000000000,4917610000000000003,5019717010103742,5105105105105100,5111010030175156,5185540810000019,5200828282828210,5204230080000017, 5204740009900014,5420923878724339,5454545454545454,5455330760000018,55069004900004 630490017740292441 6304950600000000006331101999990016, 6759649826438453 e. 6799990100000000019 76009244561

<span id="page-119-1"></span>Codice di verifica della carta di credito

ID identificatore di dati gestito: CREDIT\_CARD\_SECURITY\_CODE

Paesi e aree geografiche supportati: Qualsiasi

Parola chiave richiesta: Sì. Le parole chiave includono: card id, card identification code, card identification number, card security code, card validation code, card validation number, card verification data, card verification value, cvc, cvc2, cvv, cvv2, elo verification code

### Commenti: Nessuno

<span id="page-120-0"></span>Numero di conto bancario internazionale (IBAN)

Macie è in grado di rilevare i numeri di conto bancari internazionali (IBAN) composti da un massimo di 34 caratteri alfanumerici, inclusi elementi come il codice del paese. [Più specificamente, Macie](https://www.iso.org/standard/81090.html)  [è in grado di rilevare gli IBAN conformi allo standard internazionale ISO per la numerazione dei](https://www.iso.org/standard/81090.html)  [conti bancari, come specificato dalla ISO 13616.](https://www.iso.org/standard/81090.html) Ciò include gli IBAN che non contengono spazi o utilizzano separatori di spazi o trattini, ad esempio, e. GB29NWBK60161331926819 GB29 NWBK 6016 1331 9268 19 GB29-NWBK-6016-1331-9268-19 Il rilevamento include controlli di convalida basati sullo schema Modulus 97.

ID identificatore di dati gestito: a seconda del paese o della regione ALBANIA\_BANK\_ACCOUNT\_NUMBER, ANDORRA\_BANK\_ACCOUNT\_NUMBER, BOSNIA AND HERZEGOVINA BANK ACCOUNT NUMBER, BRAZIL\_BANK\_ACCOUNT\_NUMBER, BULGARIA\_BANK\_ACCOUNT\_NUMBER, COSTA\_RICA\_BANK\_ACCOUNT\_NUMBER, CROATIA\_BANK\_ACCOUNT\_NUMBER, CYPRUS\_BANK\_ACCOUNT\_NUMBER, CZECH\_REPUBLIC\_BANK\_ACCOUNT\_NUMBER, DENMARK\_BANK\_ACCOUNT\_NUMBER, DOMINICAN\_REPUBLIC\_BANK\_ACCOUNT\_NUMBER, EGYPT\_BANK\_ACCOUNT\_NUMBER, ESTONIA\_BANK\_ACCOUNT\_NUMBER, FAROE\_ISLANDS\_BANK\_ACCOUNT\_NUMBER, FINLAND\_BANK\_ACCOUNT\_NUMBER, FRANCE\_BANK\_ACCOUNT\_NUMBER, GEORGIA\_BANK\_ACCOUNT\_NUMBER, GERMANY\_BANK\_ACCOUNT\_NUMBER, GREECE\_BANK\_ACCOUNT\_NUMBER, GREENLAND\_BANK\_ACCOUNT\_NUMBER, HUNGARY\_BANK\_ACCOUNT\_NUMBER, ICELAND\_BANK\_ACCOUNT\_NUMBER, IRELAND\_BANK\_ACCOUNT\_NUMBER, ITALY\_BANK\_ACCOUNT\_NUMBER, JORDAN\_BANK\_ACCOUNT\_NUMBER, KOSOVO\_BANK\_ACCOUNT\_NUMBER, LIECHTENSTEIN\_BANK\_ACCOUNT\_NUMBER, LITHUANIA\_BANK\_ACCOUNT\_NUMBER, MALTA\_BANK\_ACCOUNT\_NUMBER, MAURITANIA\_BANK\_ACCOUNT\_NUMBER, MAURITIUS\_BANK\_ACCOUNT\_NUMBER, MONACO\_BANK\_ACCOUNT\_NUMBER, MONTENEGRO\_BANK\_ACCOUNT\_NUMBER, NETHERLANDS\_BANK\_ACCOUNT\_NUMBER, NORTH\_MACEDONIA\_BANK\_ACCOUNT\_NUMBER, POLAND\_BANK\_ACCOUNT\_NUMBER, PORTUGAL\_BANK\_ACCOUNT\_NUMBER, SAN\_MARINO\_BANK\_ACCOUNT\_NUMBER, SENEGAL\_BANK\_ACCOUNT\_NUMBER, SERBIA\_BANK\_ACCOUNT\_NUMBER, SLOVAKIA\_BANK\_ACCOUNT\_NUMBER, SLOVENIA\_BANK\_ACCOUNT\_NUMBER, SPAIN\_BANK\_ACCOUNT\_NUMBER, SWEDEN\_BANK\_ACCOUNT\_NUMBER, SWITZERLAND\_BANK\_ACCOUNT\_NUMBER, TIMOR\_LESTE\_BANK\_ACCOUNT\_NUMBER, TUNISIA\_BANK\_ACCOUNT\_NUMBER, TURKIYE\_BANK\_ACCOUNT\_NUMBER,

## UK\_BANK\_ACCOUNT\_NUMBER, UKRAINE\_BANK\_ACCOUNT\_NUMBER, UNITED ARAB EMIRATES BANK ACCOUNT NUMBER, VIRGIN\_ISLANDS\_BANK\_ACCOUNT\_NUMBER (per le Isole Vergini britanniche)

Paesi e regioni supportati: Albania, Andorra, Bosnia-Erzegovina, Brasile, Bulgaria, Costa Rica, Croazia, Cipro, Repubblica Ceca, Danimarca, Repubblica Dominicana, Egitto, Estonia, Isole Faroe, Finlandia, Francia, Georgia, Germania, Grecia, Groenlandia, Ungheria, Islanda, Irlanda, Italia, Giordania, Kosovo, Liechtenstein, Lituania, Malta, Mauritania, Mauritius, Monaco, Montenegro Paesi Bassi,, Macedonia del Nord, Polonia, Portogallo, San Marino, Senegal, Serbia, Slovacchia, Slovenia, Spagna, Svezia, Svizzera, Timor Est, Tunisia, Türkiye, Regno Unito, Ucraina, Emirati Arabi Uniti Emirates, Isole Vergini (britanniche)

## Parola chiave richiesta: No

Commenti: gli identificatori di dati gestiti per Francia, Germania, Italia, Spagna e Regno Unito possono anche rilevare i Basic Bank Account Numbers (BBAN) conformi alla struttura BBAN definita dallo standard ISO 13616, se la sequenza di caratteri è in prossimità di una parola chiave. Per ulteriori informazioni, consulta [Numero di conto bancario di base \(BBAN\)](#page-116-1).

## Identificatori di dati gestiti per informazioni sanitarie personali (PHI)

Amazon Macie è in grado di rilevare diversi tipi di informazioni sanitarie personali (PHI) sensibili utilizzando identificatori di dati gestiti. Gli argomenti di questa pagina specificano ogni tipo e forniscono informazioni sull'identificatore di dati gestito progettato per rilevare i dati. Ogni argomento fornisce le seguenti informazioni:

- ID identificatore di dati gestito: specifica l'identificatore univoco (ID) per l'identificatore di dati gestito progettato per rilevare i dati. Quando [crei un processo di rilevamento di dati sensibili](#page-277-0) o [configuri](#page-187-0)  [impostazioni di rilevamento automatico di dati sensibili,](#page-187-0) puoi utilizzare questo ID per specificare se desideri che Macie utilizzi l'identificatore di dati gestito quando analizza i dati.
- Paesi e aree geografiche supportati: indica per quali paesi o aree geografiche è progettato l'identificatore di dati gestiti applicabile. Se l'identificatore di dati gestito non è progettato per un particolare paese o area geografica, questo valore è Any.
- Parola chiave obbligatoria: specifica se il rilevamento richiede che una parola chiave sia in prossimità dei dati. Se è richiesta una parola chiave, l'argomento fornisce anche esempi di parole chiave obbligatorie. Per informazioni su come Macie utilizza le parole chiave quando analizza i dati, consulta. [Requisiti delle parole chiave](#page-82-0)

• Commenti: fornisce tutti i dettagli pertinenti che potrebbero influire sulla scelta dell'identificatore dei dati gestiti o sull'indagine sulle ricorrenze segnalate dei dati sensibili. I dettagli includono informazioni come gli standard supportati, i requisiti di sintassi e le eccezioni.

Gli argomenti sono elencati in ordine alfabetico per tipo di dati riservati.

Tipi di dati sensibili

- [Numero di registrazione della Drug Enforcement Agency \(DEA\)](#page-122-0)
- [Numero di richiesta di assicurazione sanitaria \(HICN\)](#page-122-1)
- [Numero di identificazione medica e assistenza sanitaria](#page-123-0)
- [Codice HCPCS \(Healthcare Common Procedure Coding System\)](#page-124-0)
- [Codice nazionale sulle droghe \(NDC\)](#page-124-1)
- [National Provider Identifier \(NPI\)](#page-125-0)
- [Identificatore univoco del dispositivo \(UDI\)](#page-125-1)

<span id="page-122-0"></span>Numero di registrazione della Drug Enforcement Agency (DEA)

ID identificativo dei dati gestiti: US\_DRUG\_ENFORCEMENT\_AGENCY\_NUMBER

Paesi e aree geografiche supportati: Stati Uniti

Parola chiave richiesta: Sì. Le parole chiave includono: dea number, dea registration

Commenti: Nessuno

<span id="page-122-1"></span>Numero di richiesta di assicurazione sanitaria (HICN)

ID identificativo dei dati gestiti: USA\_HEALTH\_INSURANCE\_CLAIM\_NUMBER

Paesi e aree geografiche supportati: Stati Uniti

Parola chiave richiesta: Sì. Le parole chiave includono: health insurance claim number, hic no, hic no., hic number, hic#, hicn, hicn#., hicno#

Commenti: Nessuno

Riferimento dettagliato per categoria di dati sensibili 115

<span id="page-123-0"></span>Numero di identificazione medica e assistenza sanitaria

L'assistenza include i numeri della tessera sanitaria europea per l'UE e la Finlandia, i numeri di assicurazione sanitaria per la Francia, gli identificativi dei beneficiari Medicare per gli Stati Uniti, i numeri NHS per il Regno Unito e i numeri sanitari personali per il Canada.

ID identificatore di dati gestito: a seconda del paese o dell'area geografica, CANADA\_HEALTH\_NUMBER, EUROPEAN\_HEALTH\_INSURANCE\_CARD\_NUMBER, FINLAND\_EUROPEAN\_HEALTH\_INSURANCE\_NUMBER, FRANCE\_HEALTH\_INSURANCE\_NUMBER, UK\_NHS\_NUMBER, USA\_MEDICARE\_BENEFICIARY\_IDENTIFIER

Paesi e aree geografiche supportati: Canada, UE, Finlandia, Francia, Regno Unito, Stati Uniti

Parola chiave richiesta: Sì. La tabella seguente elenca le parole chiave che Macie riconosce per paesi e regioni specifici.

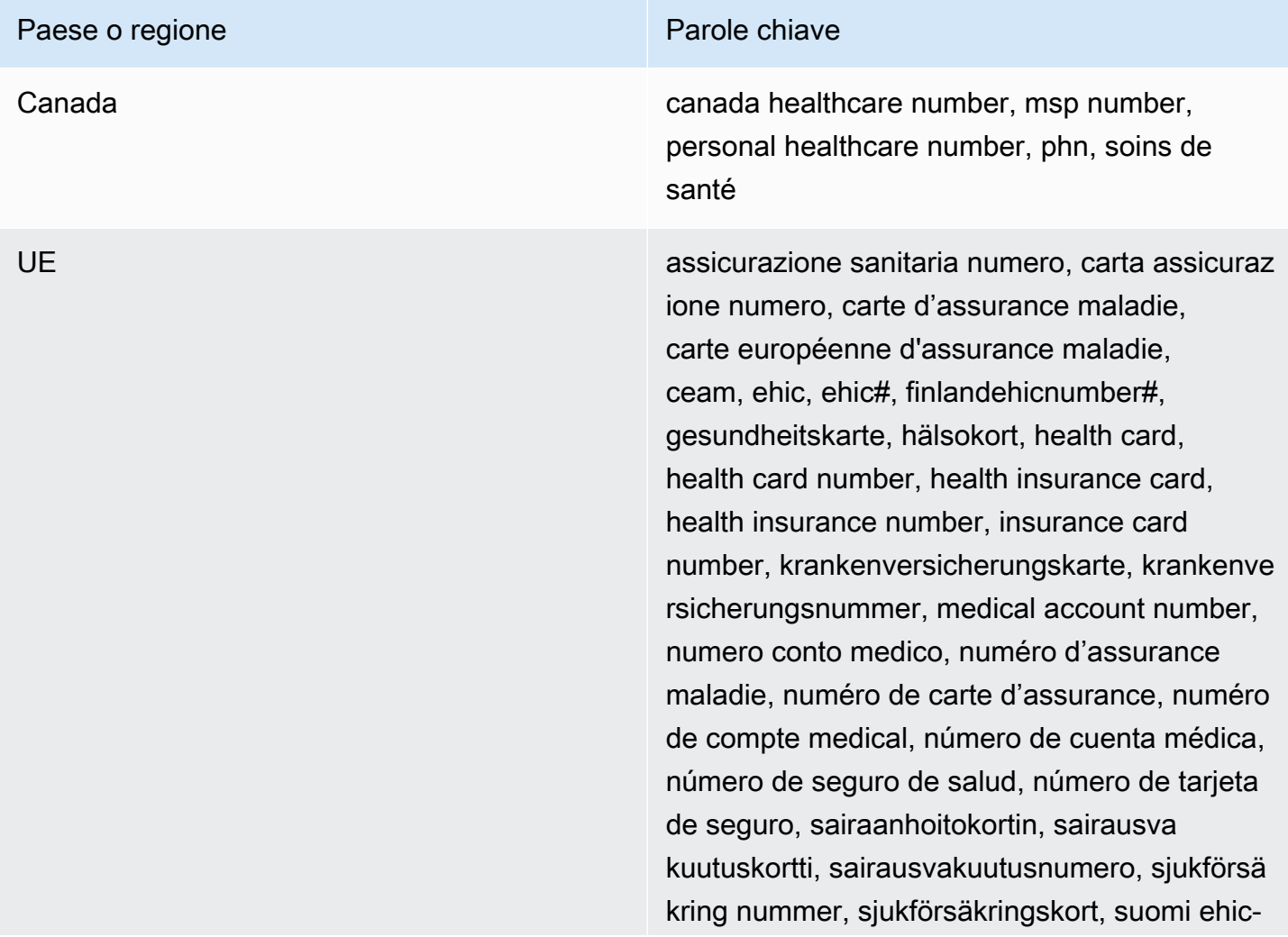

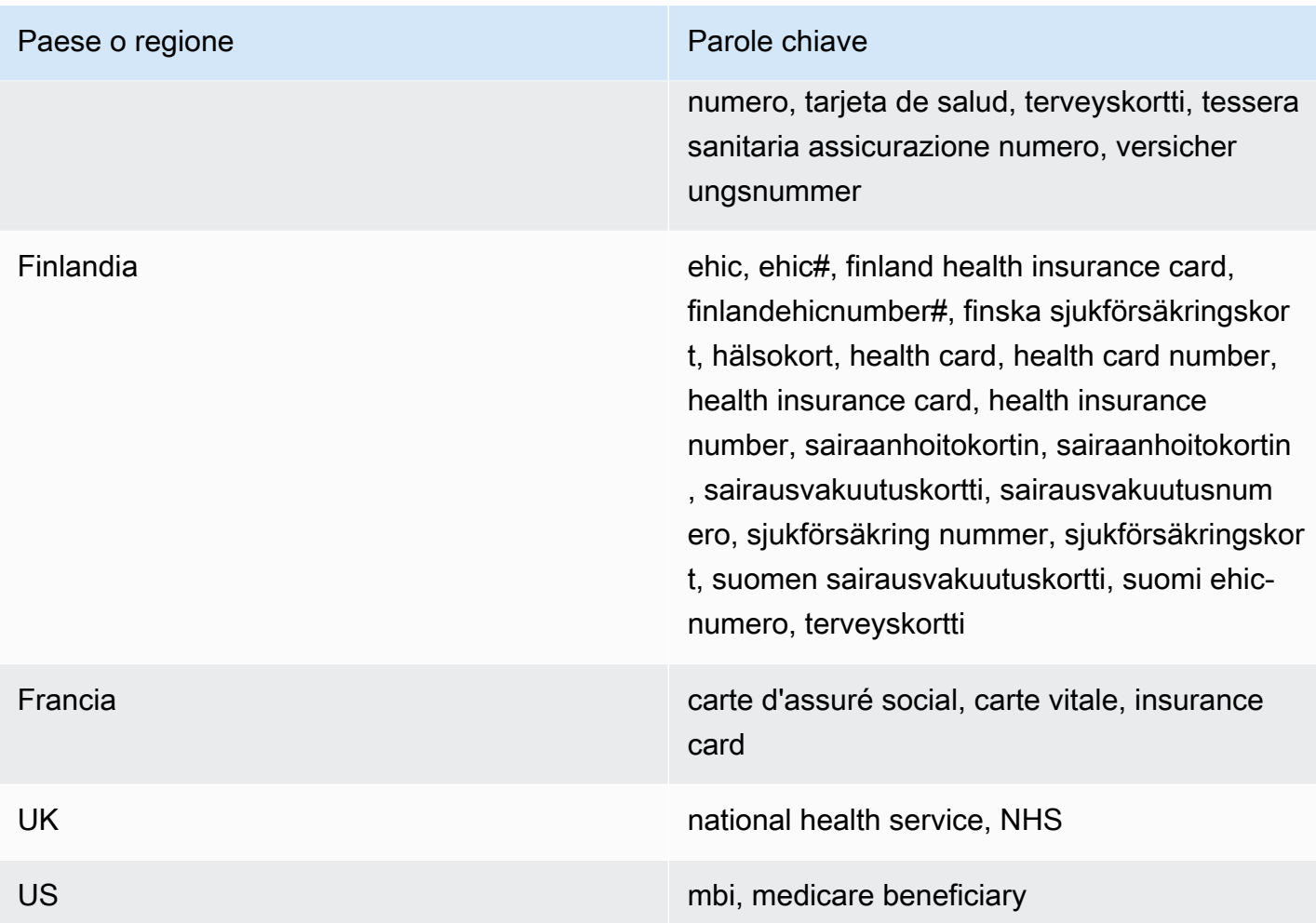

## Commenti: Nessuno

<span id="page-124-0"></span>Codice HCPCS (Healthcare Common Procedure Coding System)

ID identificatore di dati gestito: USA\_HEALTHCARE\_PROCEDURE\_CODE

Paesi e aree geografiche supportati: Stati Uniti

Parola chiave richiesta: Sì. Le parole chiave includono: current procedural terminology, hcpcs, healthcare common procedure coding system

Commenti: Nessuno

<span id="page-124-1"></span>Codice nazionale sulle droghe (NDC)

ID identificatore di dati gestito: USA\_NATIONAL\_DRUG\_CODE

Paesi e aree geografiche supportati: Stati Uniti

Parola chiave richiesta: Sì. Le parole chiave includono: national drug code, ndc

Commenti: Nessuno

<span id="page-125-0"></span>National Provider Identifier (NPI)

ID identificatore di dati gestito: USA\_NATIONAL\_PROVIDER\_IDENTIFIER

Paesi e aree geografiche supportati: Stati Uniti

Parola chiave richiesta: Sì. Le parole chiave includono: hipaa, n.p.i, national provider, npi

Commenti: Nessuno

<span id="page-125-1"></span>Identificatore univoco del dispositivo (UDI)

ID identificatore di dati gestito: MEDICAL\_DEVICE\_UDI

Paesi e aree geografiche supportati: Stati Uniti

Parola chiave richiesta: Sì. Le parole chiave includono: blood, blood bag, dev id, device id, device identifier, gs1, hibcc, iccbba, med, udi, unique device id, unique device identifier

Commenti: Macie è in grado di rilevare identificatori univoci di dispositivo (UDI) conformi ai formati approvati dalla Food and Drug Administration statunitense. Ciò include i formati standard definiti da GS1, HIBCC e ICCBBA. Il supporto ICCBA è per lo standard ISBT.

Identificatori di dati gestiti per informazioni di identificazione personale (PII)

Amazon Macie è in grado di rilevare diversi tipi di informazioni sensibili e di identificazione personale (PII) utilizzando identificatori di dati gestiti. Gli argomenti di questa pagina elencano ogni tipo e forniscono informazioni sugli identificatori di dati gestiti progettati per rilevare i dati. Ogni argomento fornisce le seguenti informazioni:

- ID identificatore di dati gestito: specifica l'identificatore univoco (ID) per uno o più identificatori di dati gestiti progettati per rilevare i dati. Quando [crei un processo di rilevamento di dati sensibili](#page-277-0) o [configuri impostazioni di rilevamento automatico di dati sensibili,](#page-187-0) puoi utilizzare questi ID per specificare quali identificatori di dati gestiti desideri che Macie utilizzi quando analizza i dati.
- Paesi e aree geografiche supportati: indica per quali paesi o aree geografiche sono progettati gli identificatori di dati gestiti applicabili. Se gli identificatori di dati gestiti non sono progettati per particolari paesi o aree geografiche, questo valore è Any.
- Parola chiave obbligatoria: specifica se il rilevamento richiede che una parola chiave si trovi in prossimità dei dati. Se è richiesta una parola chiave, l'argomento fornisce anche esempi di parole chiave obbligatorie. Per informazioni su come Macie utilizza le parole chiave quando analizza i dati, consulta. [Requisiti delle parole chiave](#page-82-0)
- Commenti: fornisce tutti i dettagli pertinenti che potrebbero influire sulla scelta dell'identificatore dei dati gestiti o sull'indagine sulle ricorrenze segnalate dei dati sensibili. I dettagli includono informazioni come gli standard supportati, i requisiti di sintassi e le eccezioni.

Gli argomenti sono elencati in ordine alfabetico per tipo di dati riservati.

Tipi di dati sensibili

- [Data di nascita](#page-126-0)
- [Numero identificativo della patente di guida](#page-127-0)
- [Numero di lista elettorale](#page-131-0)
- [Nome completo](#page-131-1)
- [Coordinate GPS \(Global Positioning System\)](#page-132-0)
- [Cookie HTTP](#page-132-1)
- [Indirizzo postale](#page-132-2)
- [Numeri di carta d'identità](#page-133-0)
- [Numero di previdenza nazionale \(NINO\)](#page-134-0)
- [Numero di passaporto](#page-134-1)
- [Numero di residenza permanente \(Green Card\)](#page-135-0)
- [Numero di telefono](#page-136-0)
- [Numero di previdenza sociale \(SIN\)](#page-136-1)
- [Numero di previdenza sociale \(SSN\)](#page-136-2)
- [Numero identificativo del contribuente o codice fiscale](#page-137-0)
- [Numero di identificazione del veicolo \(VIN\)](#page-138-0)

<span id="page-126-0"></span>Data di nascita

ID identificatore di dati gestito: DATE\_OF\_BIRTH

Paesi e aree geografiche supportati: Qualsiasi

Parola chiave richiesta: Sì. Le parole chiave includono: bday, b-day, birth date, birthday, date of birth, dob

Commenti: Il supporto include la maggior parte dei formati di data, come tutte le cifre e le combinazioni di cifre e nomi dei mesi. I componenti della data possono essere separati da spazi, barre (/) o trattini (‐).

<span id="page-127-0"></span>Numero identificativo della patente di guida

ID identificatore di dati gestito: a seconda del paese o della regione, AUSTRALIA\_DRIVERS\_LICENSE, AUSTRIA\_DRIVERS\_LICENSE, BELGIUM\_DRIVERS\_LICENSE, BULGARIA\_DRIVERS\_LICENSE, CANADA\_DRIVERS\_LICENSE, CROATIA\_DRIVERS\_LICENSE, CYPRUS\_DRIVERS\_LICENSE, CZECHIA\_DRIVERS\_LICENSE, DENMARK\_DRIVERS\_LICENSE, DRIVERS\_LICENSE (for the US), ESTONIA\_DRIVERS\_LICENSE, FINLAND\_DRIVERS\_LICENSE, FRANCE\_DRIVERS\_LICENSE, GERMANY\_DRIVERS\_LICENSE, GREECE\_DRIVERS\_LICENSE, HUNGARY\_DRIVERS\_LICENSE, INDIA\_DRIVERS\_LICENSE, IRELAND\_DRIVERS\_LICENSE, ITALY\_DRIVERS\_LICENSE, LATVIA\_DRIVERS\_LICENSE, LITHUANIA\_DRIVERS\_LICENSE, LUXEMBOURG\_DRIVERS\_LICENSE, MALTA\_DRIVERS\_LICENSE, NETHERLANDS\_DRIVERS\_LICENSE, POLAND\_DRIVERS\_LICENSE, PORTUGAL\_DRIVERS\_LICENSE, ROMANIA\_DRIVERS\_LICENSE, SLOVAKIA\_DRIVERS\_LICENSE, SLOVENIA\_DRIVERS\_LICENSE, SPAIN\_DRIVERS\_LICENSE, SWEDEN\_DRIVERS\_LICENSE, UK\_DRIVERS\_LICENSE

Paesi e aree geografiche supportati: Australia, Austria, Belgio, Bulgaria, Canada, Croazia, Cipro, Repubblica Ceca, Danimarca, Estonia, Finlandia, Francia, Germania, Grecia, Ungheria, India, Irlanda, Italia, Lettonia, Lituania, Lussemburgo, Malta, Paesi Bassi, Polonia, Portogallo, Romania, Slovacchia, Slovenia, Spagna, Svezia, Regno Unito, Stati Uniti

Parola chiave richiesta: Sì. La tabella seguente elenca le parole chiave che Macie riconosce per paesi e regioni specifici.

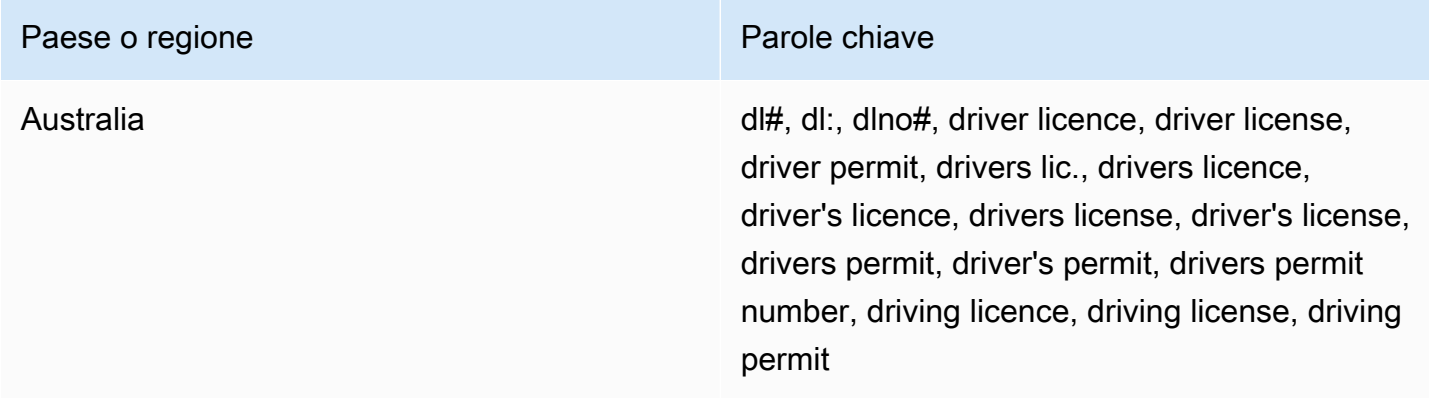

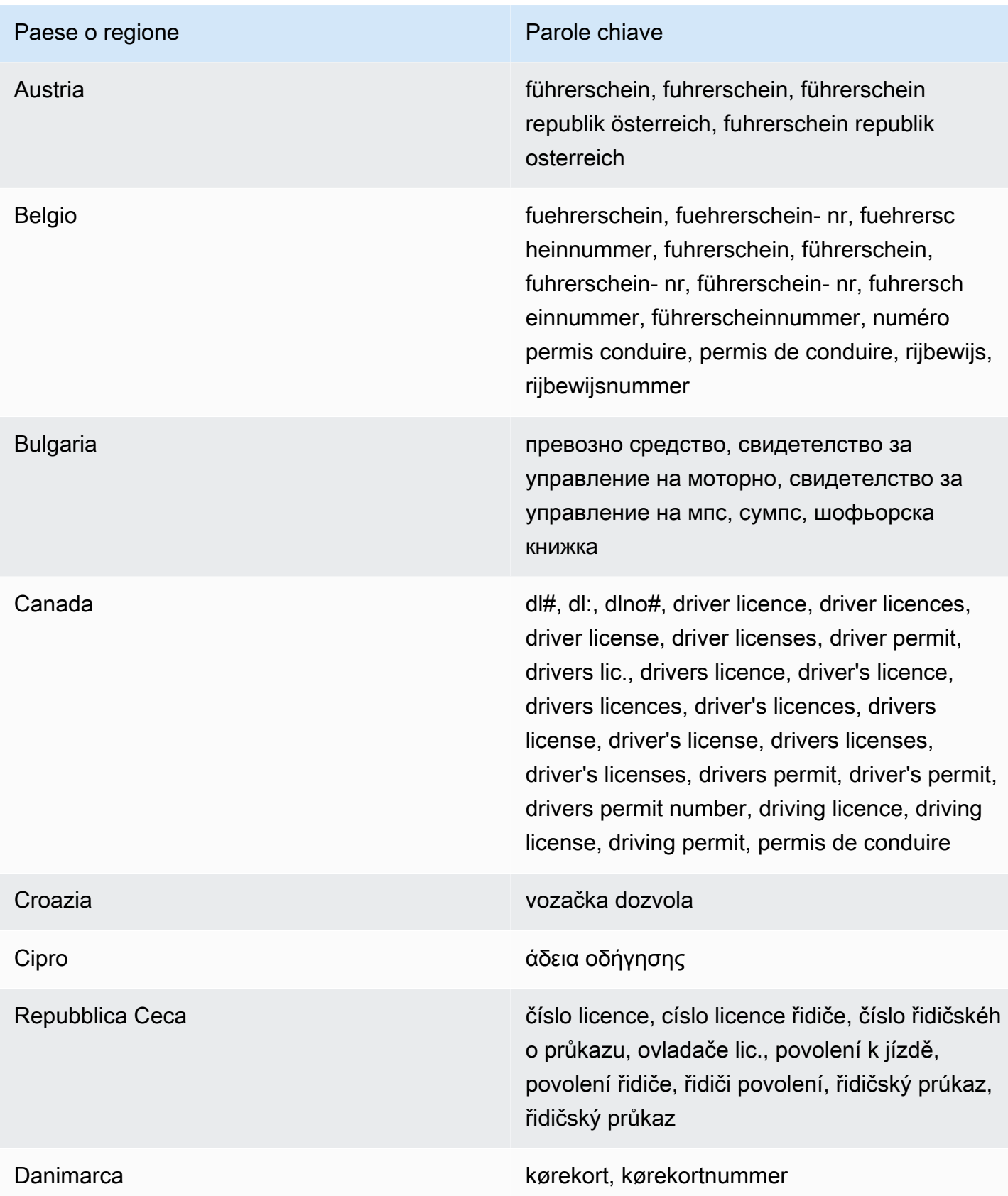

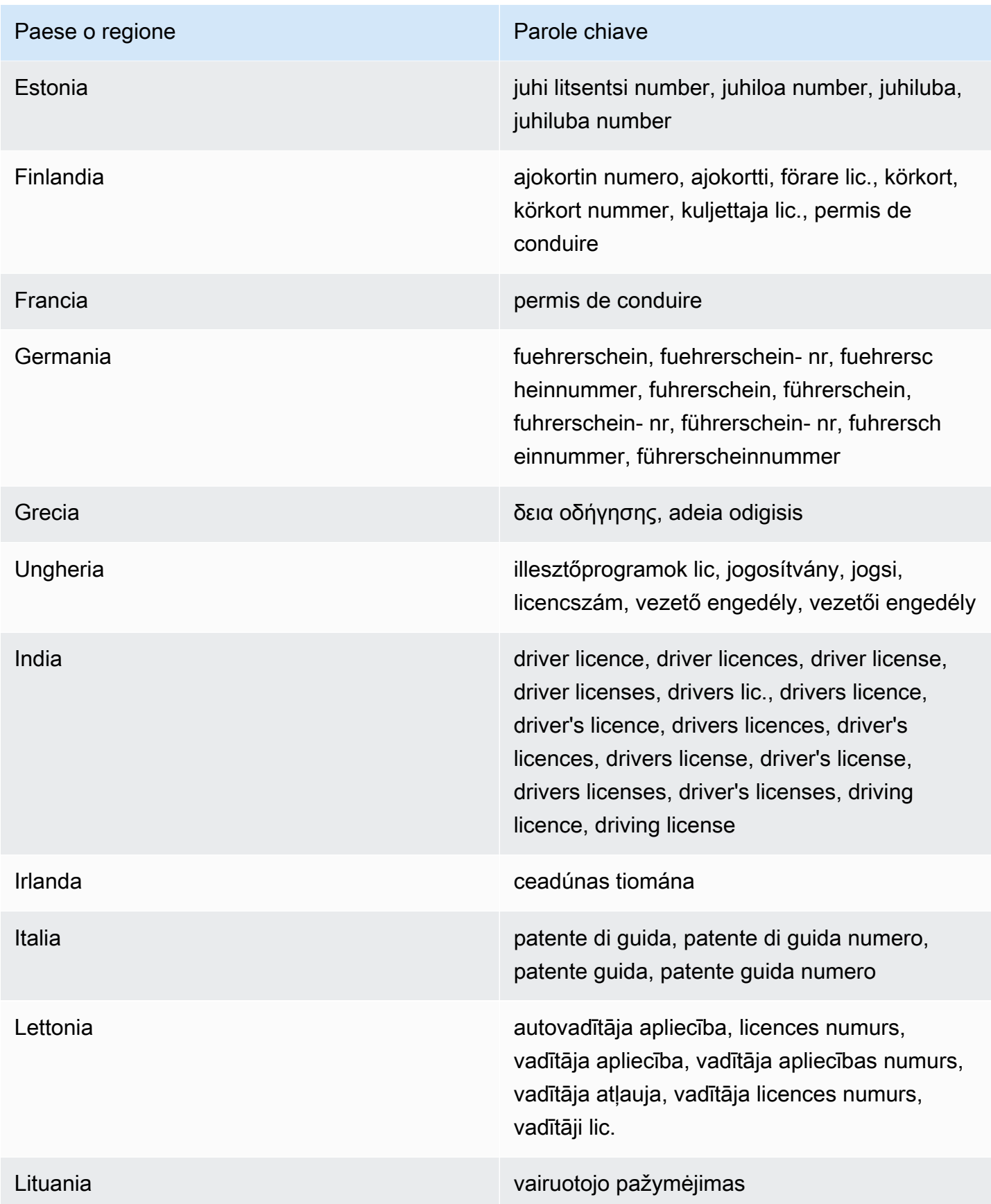

Riferimento dettagliato per categoria di dati sensibili 122

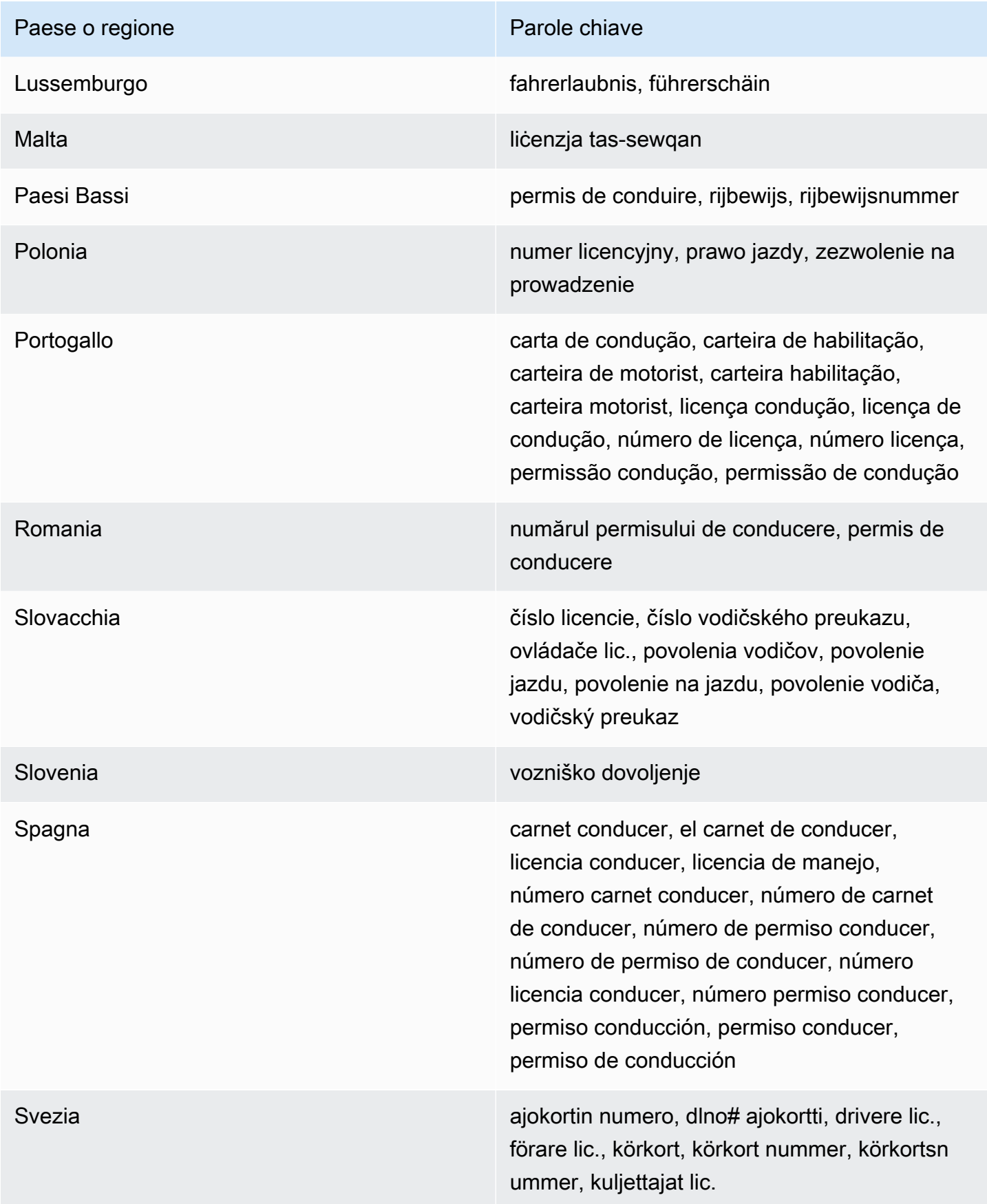

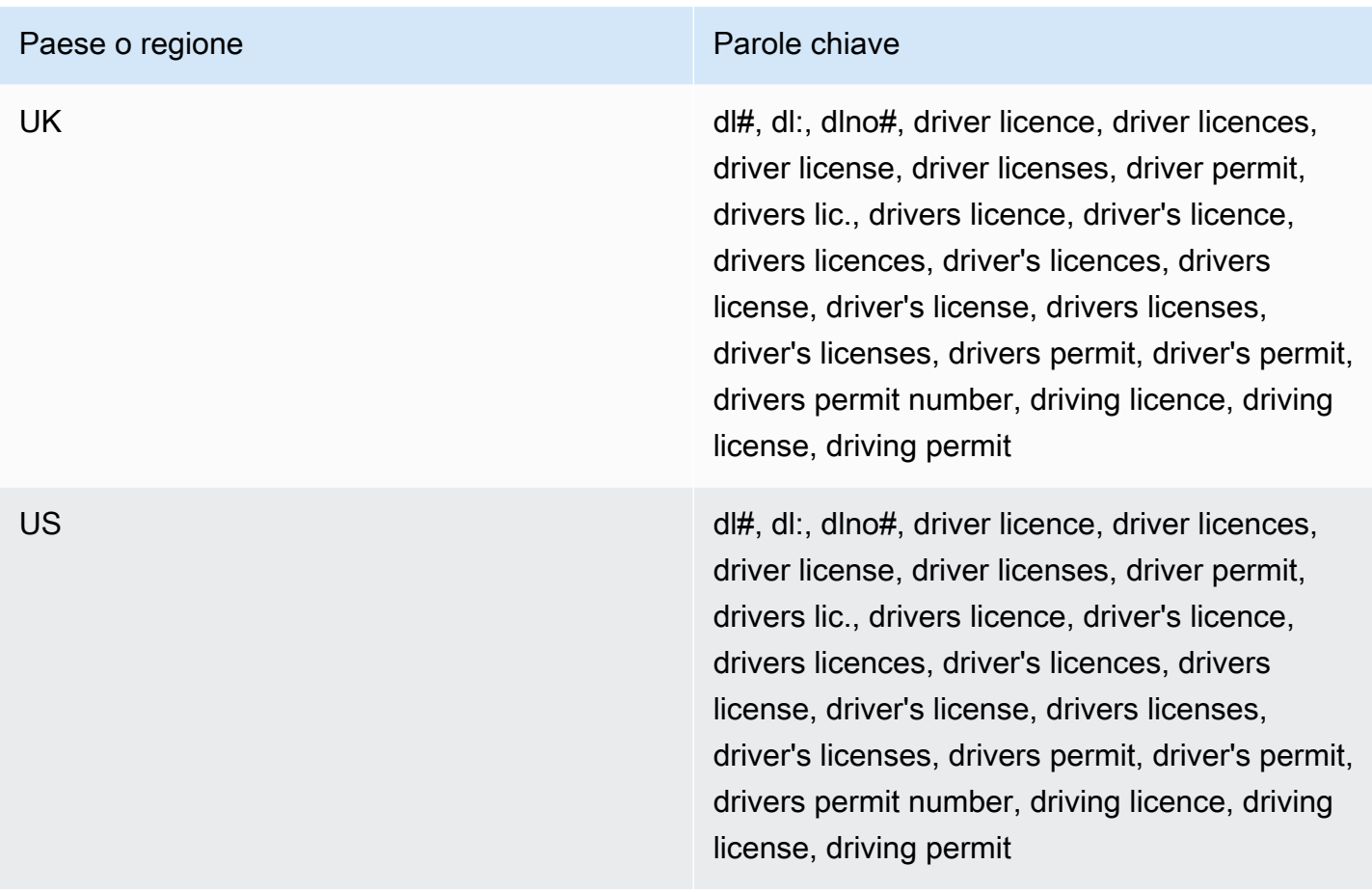

Commenti: Nessuno

<span id="page-131-0"></span>Numero di lista elettorale

ID identificatore di dati gestito: UK\_ELECTORAL\_ROLL\_NUMBER

Paesi e aree geografiche supportati: Regno Unito

Parola chiave richiesta: Sì. Le parole chiave includono: electoral #, electoral number, electoral roll #, electoral roll no., electoral roll number, electoralrollno

Commenti: Nessuno

<span id="page-131-1"></span>Nome completo

ID identificatore di dati gestito: NAME

Paesi e aree geografiche supportati: Qualsiasi

Parola chiave richiesta: No

Commenti: Macie è in grado di rilevare solo i nomi completi. Il supporto è limitato ai set di caratteri latini.

<span id="page-132-0"></span>Coordinate GPS (Global Positioning System)

ID identificatore di dati gestito: LATITUDE\_LONGITUDE

Paesi e aree geografiche supportati: Qualsiasi, se le coordinate sono in prossimità di una parola chiave in inglese.

Parola chiave richiesta: Sì. Le parole chiave includono: coordinate, coordinates, lat long, latitude longitude, position

Commenti: Macie è in grado di rilevare le coordinate GPS se le coordinate di latitudine e longitudine sono memorizzate come coppia e sono in formato DD (Decimal Degrees), ad esempio. 41.948614,-87.655311 Il supporto non include il rilevamento delle coordinate nel formato Degrees Decimal Minutes (DDM), ad esempio41°56.9168'N 87°39.3187'W, o nel formato Degrees, Minutes, Seconds (DMS), ad esempio. 41°56'55.0104"N 87°39'19.1196"W

<span id="page-132-1"></span>Cookie HTTP

ID identificatore di dati gestito: HTTP\_COOKIE

Paesi e aree geografiche supportati: Qualsiasi

Parola chiave richiesta: No

Commenti: il rilevamento richiede un campo completo Cookie o un'Set-Cookieintestazione. L'intestazione può includere una o più coppie nome-valore, ad esempio: e. Set-Cookie: id=TWlrZQ Cookie: session=3948; lang=en

## <span id="page-132-2"></span>Indirizzo postale

ID identificatore di dati gestito: ADDRESS (per Australia, Canada, Francia, Germania, Italia, Spagna, Regno Unito e Stati Uniti), BRAZIL\_CEP\_CODE (per il Código de Endereçamento Postal brasiliano)

Paesi e aree geografiche supportati: Australia, Brasile, Canada, Francia, Germania, Italia, Spagna, Regno Unito, Stati Uniti

Parola chiave richiesta: Varia. Le parole chiave non sono richieste dall'identificatore di dati ADDRESS gestito. Le parole chiave sono richieste dall'identificatore di dati BRAZIL\_CEP\_CODE gestito. Le

parole chiave includono: cep, código de endereçamento postal, codigo de endereçamento postal, código postal, codigo postal

Commenti: sebbene una parola chiave non sia richiesta dall'identificatore di dati ADDRESS gestito, il rilevamento richiede che un indirizzo includa il nome di una città o di un luogo e il codice postale o postale corrispondente in un paese o un'area geografica supportati. L'identificatore di dati BRAZIL\_CEP\_CODE gestito può rilevare solo la parte del Código de Endereçamento Postal (CEP) di un indirizzo.

## <span id="page-133-0"></span>Numeri di carta d'identità

Il supporto include i numeri Aadhaar per l'India, i numeri del Codice Fiscale per l'Italia, gli identificatori del Documento Nacional de Identidad (DNI) per la Spagna, i codici dell'Istituto nazionale francese di statistica e studi economici (INSEE), i numeri delle carte d'identità nazionali tedesche e i numeri del Registro Geral (RG) per il Brasile.

ID identificatore di dati gestito: a seconda del paese o dell'area geografica, BRAZIL\_RG\_NUMBER, FRANCE\_NATIONAL\_IDENTIFICATION\_NUMBER, GERMANY\_NATIONAL\_IDENTIFICATION\_NUMBER, INDIA\_AADHAAR\_NUMBER, ITALY\_NATIONAL\_IDENTIFICATION\_NUMBER, SPAIN\_DNI\_NUMBER

Paesi e aree geografiche supportati: Brasile, Francia, Germania, India, Italia, Spagna

Parola chiave richiesta: Sì. La tabella seguente elenca le parole chiave che Macie riconosce per paesi e regioni specifici.

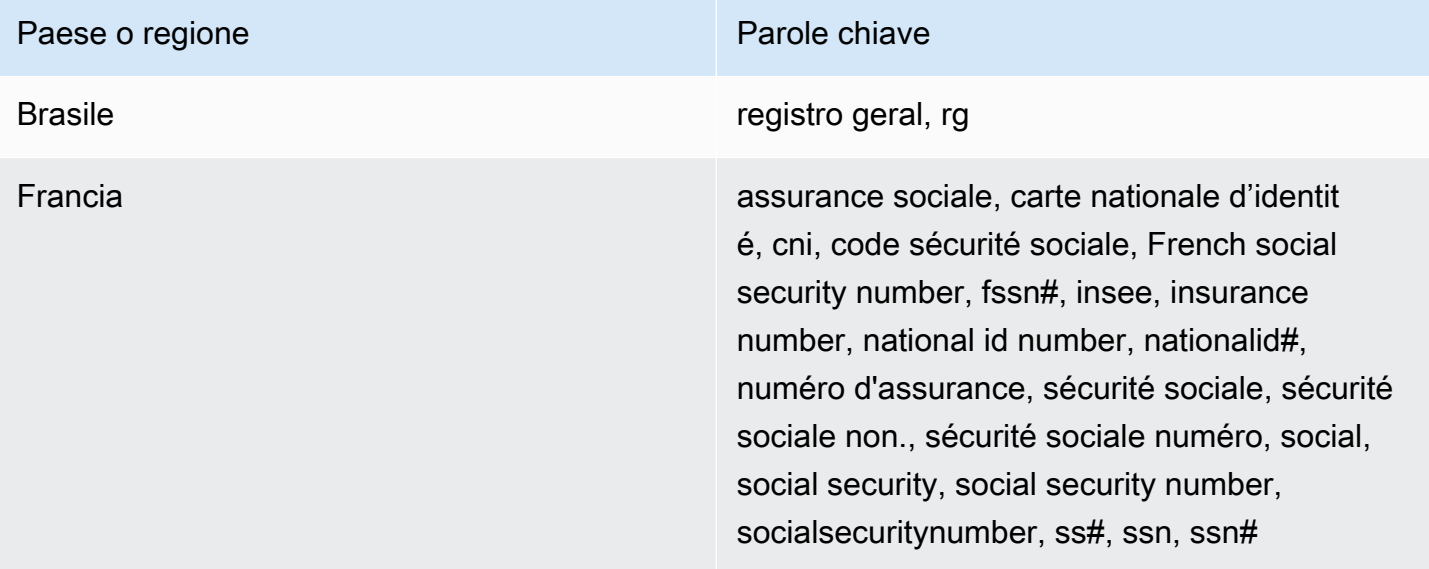

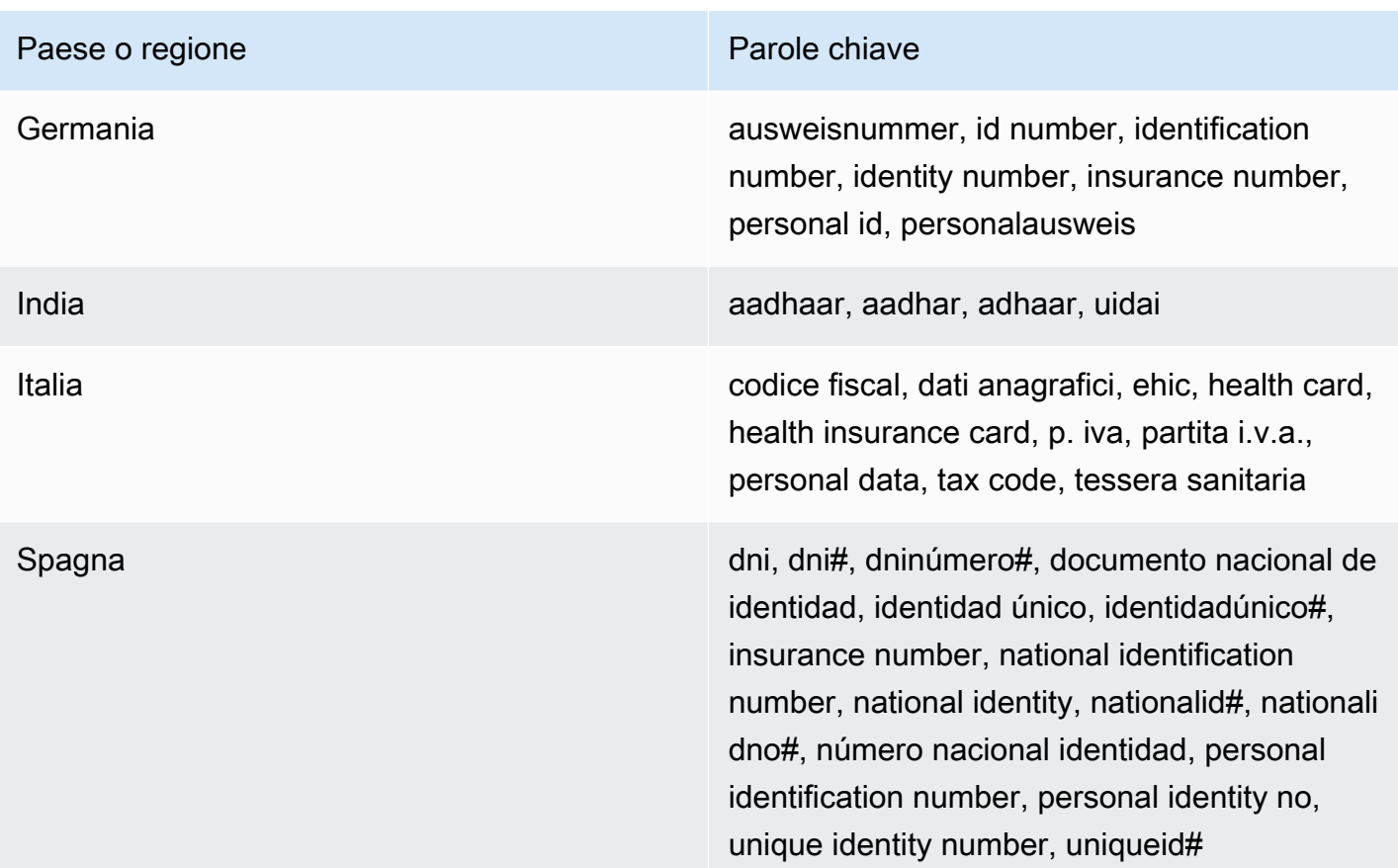

Commenti: Nessuno

<span id="page-134-0"></span>Numero di previdenza nazionale (NINO)

ID identificatore di dati gestito: UK\_NATIONAL\_INSURANCE\_NUMBER

Paesi e aree geografiche supportati: Regno Unito

Parola chiave richiesta: Sì. Le parole chiave includono: insurance no., insurance number, insurance#, national insurance number, nationalinsurance#, nationalinsurancenumber, nin, nino

Commenti: Nessuno

<span id="page-134-1"></span>Numero di passaporto

ID identificatore di dati gestito: a seconda del paese o della regione, CANADA\_PASSPORT\_NUMBER, FRANCE\_PASSPORT\_NUMBER, GERMANY\_PASSPORT\_NUMBER, ITALY\_PASSPORT\_NUMBER, SPAIN\_PASSPORT\_NUMBER, UK\_PASSPORT\_NUMBER, USA\_PASSPORT\_NUMBER

Paesi e aree geografiche supportati: Canada, Francia, Germania, Italia, Spagna, Regno Unito, Stati Uniti

Parola chiave richiesta: Sì. La tabella seguente elenca le parole chiave che Macie riconosce per paesi e regioni specifici.

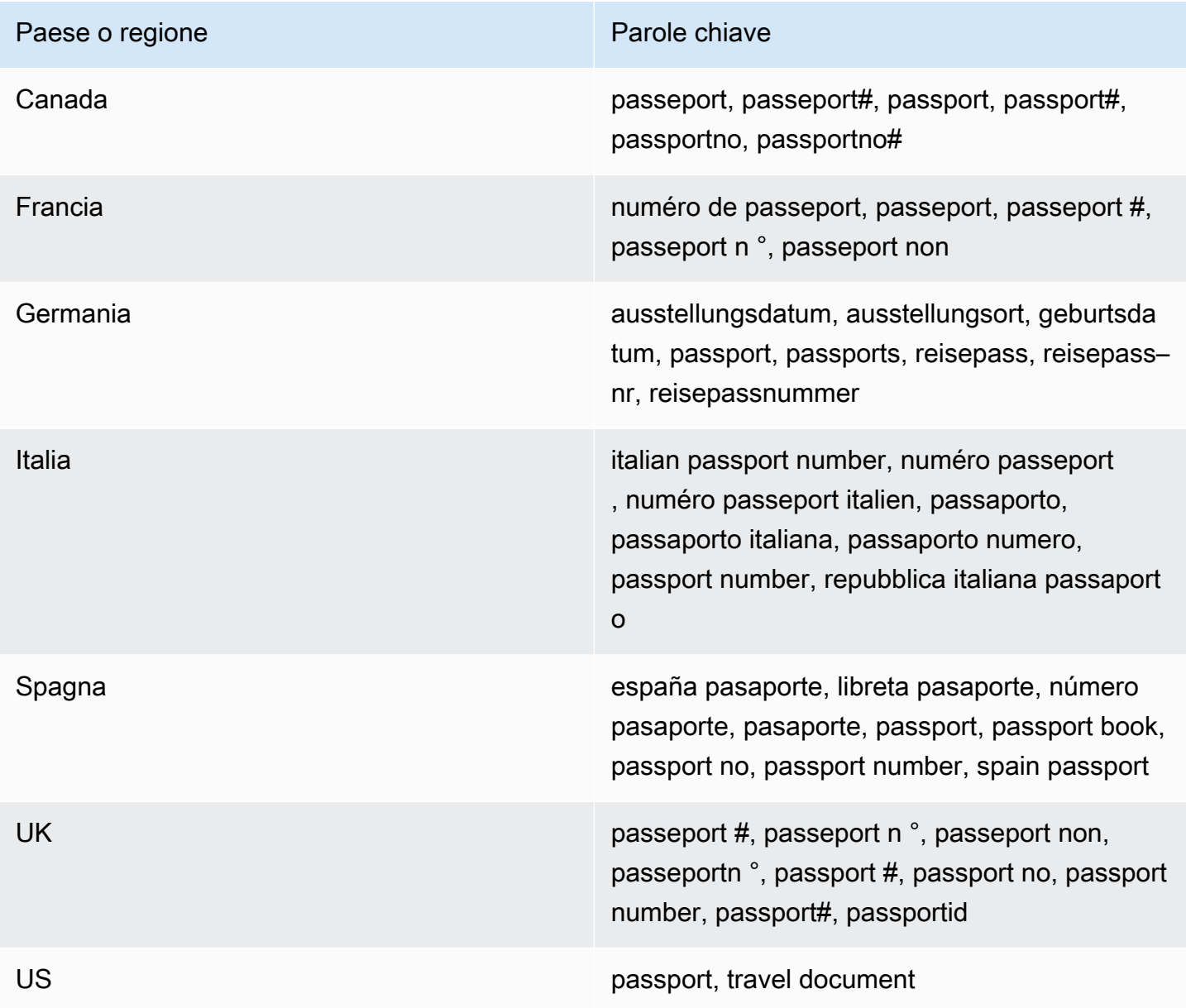

## Commenti: Nessuno

<span id="page-135-0"></span>Numero di residenza permanente (Green Card)

## ID identificatore di dati gestito: CANADA\_NATIONAL\_IDENTIFICATION\_NUMBER

#### Paesi e aree geografiche supportati: Canada

Parola chiave richiesta: Sì. Le parole chiave includono: carte résident permanent, numéro carte résident permanent, numéro résident permanent, permanent resident card, permanent resident card number, permanent resident no, permanent resident no., permanent resident number, pr no, pr no., pr non, pr number, résident permanent no., résident permanent non

Commenti: Nessuno

#### <span id="page-136-0"></span>Numero di telefono

ID identificatore di dati gestito: a seconda del paese o della regione, BRAZIL\_PHONE\_NUMBER, FRANCE\_PHONE\_NUMBER, GERMANY\_PHONE\_NUMBER, ITALY\_PHONE\_NUMBER, PHONE\_NUMBER (for Canada and the US), SPAIN\_PHONE\_NUMBER, UK\_PHONE\_NUMBER

Paesi e aree geografiche supportati: Brasile, Canada, Francia, Germania, Italia, Spagna, Regno Unito, Stati Uniti

Parola chiave richiesta: Varia. Se una parola chiave si trova in prossimità dei dati, il numero non deve includere il prefisso internazionale. Le parole chiave includono: cell, contact, fax, fax number, mobile, phone, phone number, tel, telephone, telephone number. Per il Brasile, le parole chiave includono anche: cel, celular, fone, móvel, número residencial, numero residencial, telefone. Se una parola chiave non è in prossimità dei dati, il numero deve includere un prefisso internazionale.

<span id="page-136-1"></span>Commenti: Per gli Stati Uniti, il supporto include numeri verdi.

Numero di previdenza sociale (SIN)

ID identificativo dei dati gestiti: CANADA\_SOCIAL\_INSURANCE\_NUMBER

Paesi e aree geografiche supportati: Canada

Parola chiave richiesta: Sì. Le parole chiave includono: canadian id, numéro d'assurance sociale, sin, social insurance number

Commenti: Nessuno

<span id="page-136-2"></span>Numero di previdenza sociale (SSN)

ID identificatore di dati gestito: a seconda del paese o della regione, SPAIN\_SOCIAL\_SECURITY\_NUMBER USA\_SOCIAL\_SECURITY\_NUMBER

## Paesi e aree geografiche supportati: Spagna, Stati Uniti

Parola chiave richiesta: Sì. Per la Spagna, le parole chiave includono: número de la seguridad social, social security no., social security number, socialsecurityno#, ssn, ssn#. Per gli Stati Uniti, le parole chiave includono: social security, ss#, ssn.

<span id="page-137-0"></span>Commenti: Nessuno

Numero identificativo del contribuente o codice fiscale

Il supporto include: numeri CIF, NIE e NIF per la Spagna; numeri CNPJ e CPF per il Brasile; codici Fiscali per l'Italia; ITIN per gli Stati Uniti; PAN per l'India; numeri Steueridentifikationsnummer per la Germania; TFN per l'Australia; TIN per la Francia e numeri TRN e UTR per il Regno Unito.

ID identificatore di dati gestito: a seconda del paese o dell'area geografica, AUSTRALIA\_TAX\_FILE\_NUMBER, BRAZIL\_CNPJ\_NUMBER, BRAZIL\_CPF\_NUMBER, FRANCE TAX IDENTIFICATION NUMBER, GERMANY TAX IDENTIFICATION NUMBER, INDIA\_PERMANENT\_ACCOUNT\_NUMBER, ITALY\_NATIONAL\_IDENTIFICATION\_NUMBER, SPAIN\_NIE\_NUMBER, SPAIN\_NIF\_NUMBER, SPAIN\_TAX\_IDENTIFICATION\_NUMBER, UK\_TAX\_IDENTIFICATION\_NUMBER, USA\_INDIVIDUAL\_TAX\_IDENTIFICATION\_NUMBER

Paesi e aree geografiche supportati: Australia, Brasile, Francia, Germania, India, Italia, Spagna, Regno Unito, Stati Uniti

Parola chiave richiesta: Sì. La tabella seguente elenca le parole chiave che Macie riconosce per paesi e regioni specifici.

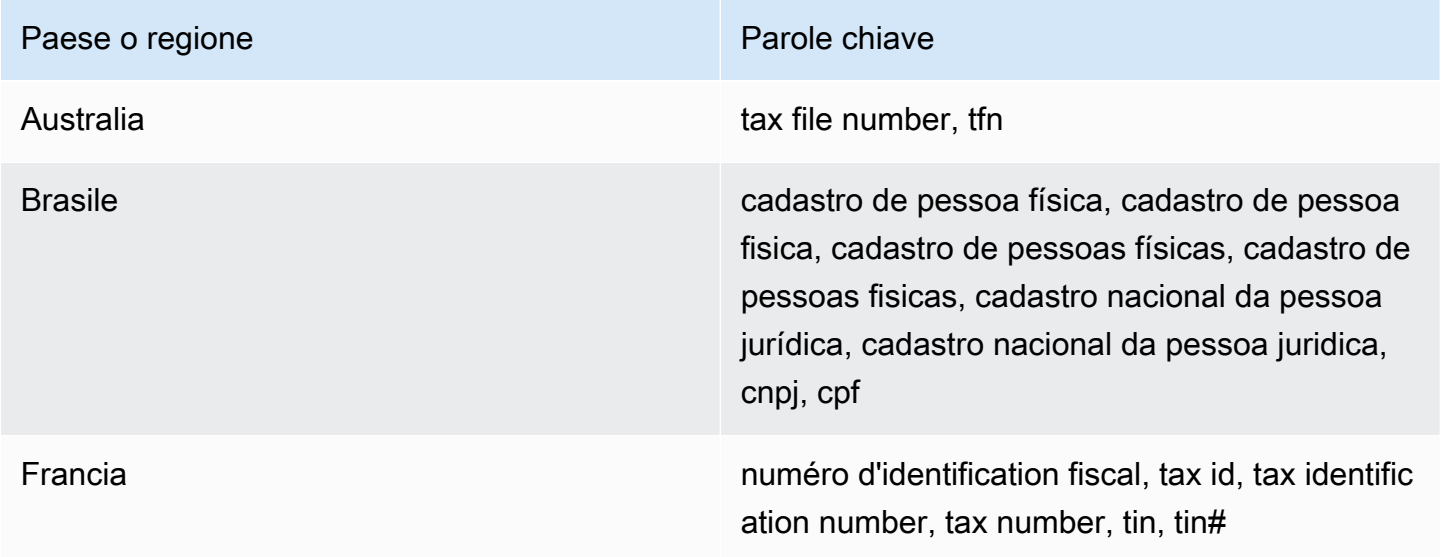

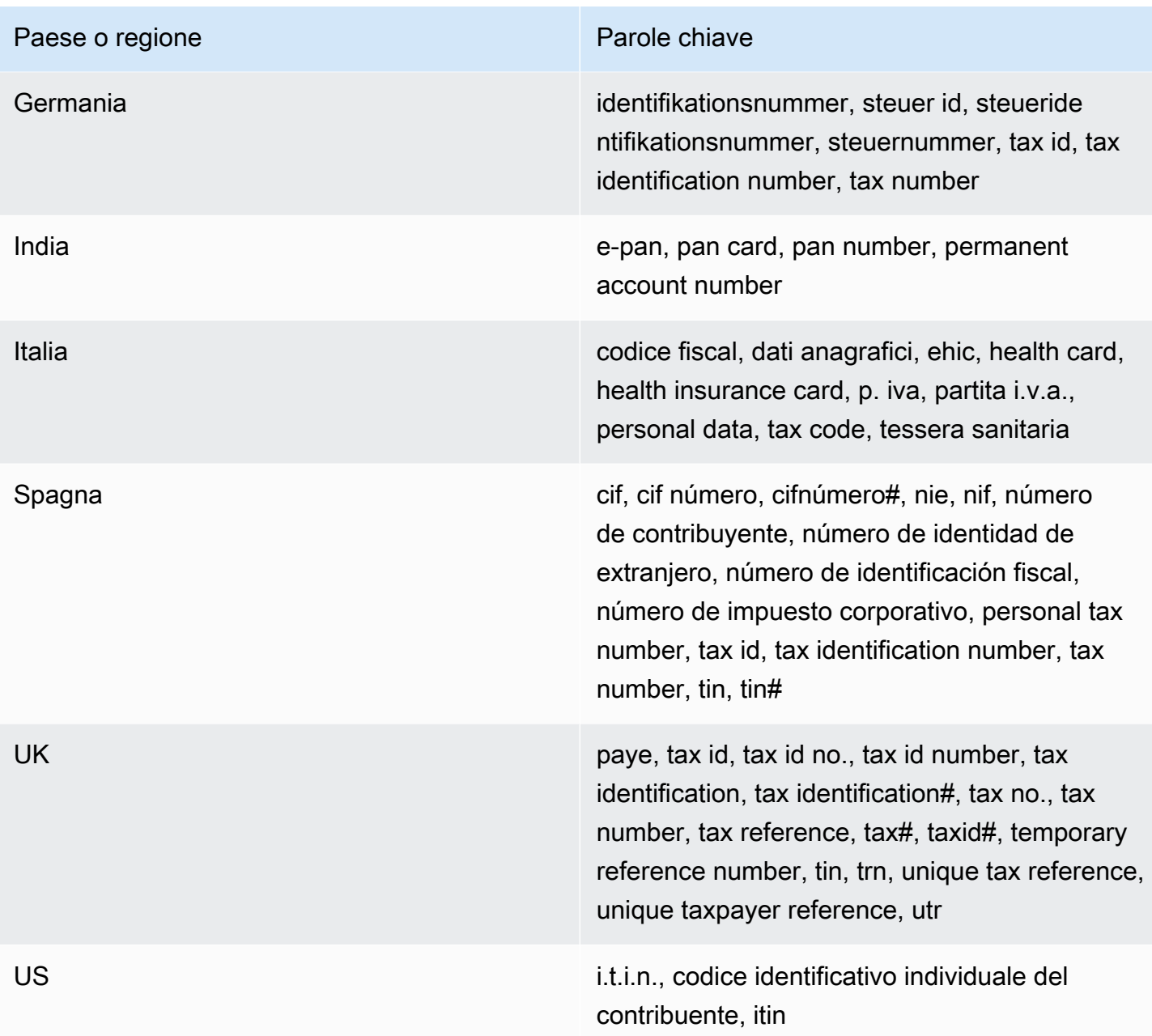

Commenti: Nessuno

<span id="page-138-0"></span>Numero di identificazione del veicolo (VIN)

ID identificativo dei dati gestiti: VEHICLE\_IDENTIFICATION\_NUMBER

Paesi e aree geografiche supportati: Qualsiasi, se il VIN è in prossimità di una parola chiave in una delle seguenti lingue: inglese, francese, tedesco, lituano, polacco, portoghese, rumeno o spagnolo. Parola chiave richiesta: Sì. Le parole chiave includono: Fahrgestellnummer, niv, numarul de identificare, numarul seriei de sasiu, numer VIN, Número de Identificação do Veículo, Número de Identificación de Automóviles, numéro d'identification du véhicule, vehicle identification number, vin, VIN numeris

Commenti: Macie è in grado di rilevare i VIN che consistono in una sequenza di 17 caratteri e sono conformi agli standard ISO 3779 e 3780. Questi standard sono stati progettati per l'uso a livello mondiale.

# Creazione di identificatori di dati personalizzati in Amazon Macie

UNidentificatore di dati personalizzatoè un insieme di criteri che definisci per rilevare dati sensibili negli oggetti Amazon Simple Storage Service (Amazon S3). I criteri sono costituiti da un'espressione regolare (regex) che definisce uno schema di testo da abbinare e, facoltativamente, sequenze di caratteri e una regola di prossimità che perfeziona i risultati.

Con gli identificatori di dati personalizzati, puoi definire criteri di rilevamento che riflettono gli scenari particolari, la proprietà intellettuale o i dati proprietari della tua organizzazione, ad esempio ID dei dipendenti, numeri di account dei clienti o classificazioni interne dei dati. Se si configura[lavori di](#page-263-0)  [rilevamento di dati sensibili](#page-263-0)o[rilevamento automatico di dati sensibili](#page-178-0)per utilizzare questi identificatori, puoi analizzare gli oggetti S3 in un modo che integri i[lidentificatori di dati gestiti](#page-81-0)che Amazon Macie fornisce.

Oltre ai criteri di rilevamento, è possibile definire impostazioni di gravità personalizzate per i risultati di dati sensibili prodotti da un identificatore di dati personalizzato. Per impostazione predefinita, Macie assegna ilMediogravità per tutti i risultati prodotti da un identificatore di dati personalizzato: la gravità non cambia in base al numero di occorrenze di testo che corrispondono ai criteri di rilevamento di un identificatore di dati personalizzato. Definendo impostazioni di gravità personalizzate, puoi specificare quale severità assegnare in base al numero di occorrenze di testo che corrispondono ai criteri.

Argomenti

- [Definizione dei criteri di rilevamento per gli identificatori di dati personalizzati](#page-140-0)
- [Definizione delle impostazioni di gravità della ricerca per gli identificatori di dati personalizzati](#page-142-0)
- [Creazione di identificatori di dati personalizzati](#page-143-0)
- [Supporto Regex in identificatori di dati personalizzati](#page-146-0)

# <span id="page-140-0"></span>Definizione dei criteri di rilevamento per gli identificatori di dati personalizzati

Quando si crea un identificatore di dati personalizzato, si specifica un'espressione regolare (regex) che definisce uno schema di testo da abbinare agli oggetti S3. Macie supporta un sottoinsieme della sintassi del pattern regex fornita da[Libreria di espressioni regolari compatibili con Perl \(PCRE\).](http://www.pcre.org/) Per ulteriori informazioni, vedere[Supporto Regex](#page-146-0)più avanti in questa sezione.

Puoi anche specificare sequenze di caratteri, come parole e frasi, e una regola di prossimità per affinare i risultati.

## Parole chiave

Si tratta di sequenze di caratteri specifiche che devono trovarsi in prossimità di un testo che corrisponde al modello di espressione regolare. I requisiti di prossimità variano in base al formato di archiviazione o al tipo di file di un oggetto S3:

- Per i dati strutturati a colonne, Macie include un risultato se il testo corrisponde allo schema regex e una parola chiave è nel nome del campo o della colonna in cui è memorizzato il testo, oppure se il testo è preceduto da e si trova entro la distanza di corrispondenza massima di una parola chiave nello stesso valore di campo o cella. Questo vale per le cartelle di lavoro di Microsoft Excel, i file CSV e i file TSV.
- Per i dati strutturati e basati su record, Macie include un risultato se il testo corrisponde allo schema regex e il testo si trova entro la distanza massima di corrispondenza di una parola chiave. La parola chiave può essere nel nome di un elemento nel percorso del campo o della matrice in cui è memorizzato il testo oppure può precedere e far parte dello stesso valore nel campo o nella matrice in cui è memorizzato il testo. Questo vale per i contenitori di oggetti Apache Avro, i file Apache Parquet, i file JSON e i file JSON Lines.
- Per i dati non strutturati, Macie include un risultato se il testo corrisponde allo schema regex e il testo è preceduto e compreso nella distanza di corrispondenza massima di una parola chiave. Questo vale per i file Adobe Portable Document Format, i documenti Microsoft Word, i messaggi di posta elettronica e i file di testo non binari diversi dai file CSV, JSON, JSON Lines e TSV. Ciò include tutti i dati strutturati, come le tabelle, in questi tipi di file.

Puoi specificare fino a 50 parole chiave. Ogni parola chiave può contenere da 3 a 90 caratteri UTF-8. Le parole chiave non distinguono tra maiuscole e minuscole.

## Distanza massima di partita

Questa è una regola di prossimità basata sui caratteri per le parole chiave. Macie utilizza questa impostazione per determinare se una parola chiave precede il testo che corrisponde al modello

regex. L'impostazione definisce il numero massimo di caratteri che possono esistere tra la fine di una parola chiave completa e la fine del testo che corrisponde al modello regex. Se il testo corrisponde allo schema regex, compare dopo almeno una parola chiave completa e si trova entro la distanza specificata dalla parola chiave, Macie lo include nei risultati. Altrimenti, Macie lo esclude dai risultati.

È possibile specificare una distanza compresa tra 1 e 300 caratteri. La distanza predefinita è di 50 caratteri. Per ottenere risultati ottimali, questa distanza deve essere maggiore del numero minimo di caratteri di testo che l'espressione regolare è progettata per rilevare. Se solo una parte del testo rientra nella distanza massima di corrispondenza di una parola chiave, Macie non la include nei risultati.

#### Ignora le parole

Si tratta di sequenze di caratteri specifiche da escludere dai risultati. Se il testo corrisponde allo schema delle espressioni regolari ma contiene una parola da ignorare, Macie non la include nei risultati.

Puoi specificare fino a 10 parole da ignorare. Ogni parola da ignorare può contenere da 4 a 90 caratteri UTF-8. Le parole da ignorare distinguono tra maiuscole e minuscole.

Ad esempio, molte aziende hanno una sintassi specifica per gli ID dei dipendenti. Una di queste sintassi potrebbe essere: una lettera maiuscola che indica se il dipendente è un dipendente a tempo pieno (F) o a tempo parziale (P) dipendente, seguito da un trattino (-), seguito da una sequenza di otto cifre che identifica il dipendente. Alcuni esempi sono:F-12345678, per un dipendente a tempo pieno, eP-87654321, per un dipendente a tempo parziale.

Se crei un identificatore di dati personalizzato per rilevare gli ID dei dipendenti che utilizzano questa sintassi, potresti utilizzare la seguente espressione regolare: [A-Z]-\d{8}. Per affinare l'analisi ed evitare falsi positivi, puoi anche configurare l'identificatore di dati personalizzato per utilizzare le parole chiavedipendenteeID dipendentee una distanza di corrispondenza massima di 20 caratteri. Con questi criteri, i risultati includono il testo che corrisponde all'espressione regolare solo se il testo compare dopo la parola chiavedipendenteoID dipendentee tutto il testo si trova entro 20 caratteri da una di queste parole chiave.

Per una dimostrazione di come le parole chiave possono aiutarti a trovare dati sensibili ed evitare falsi positivi, guarda il seguente video: In che modo Amazon Macie utilizza le parole chiave per [scoprire dati sensibili](http://www.youtube.com/embed/GBaIAwLYN-o).

# <span id="page-142-0"></span>Definizione delle impostazioni di gravità della ricerca per gli identificatori di dati personalizzati

Quando crei un identificatore di dati personalizzato, puoi anche definire impostazioni di gravità personalizzate per i risultati dei dati sensibili prodotti dall'identificatore. Per impostazione predefinita, Macie assegna ilMediogravità di tutti i risultati prodotti da un identificatore di dati personalizzato: se un oggetto S3 contiene almeno un'occorrenza di testo che corrisponde ai criteri di rilevamento di un identificatore di dati personalizzato, Macie assegna automaticamente ilMediogravità della constatazione risultante.

Con le impostazioni di gravità personalizzate, puoi specificare la gravità da assegnare in base al numero di occorrenze di testo che corrispondono ai criteri di rilevamento dell'identificatore di dati personalizzato. Per fare ciò, definiscisoglie di ricorrenzaper un massimo di tre livelli di gravità:Basso(meno grave),Medio, eAlto(più grave). Unsoglia di occorrenzeè il numero minimo di corrispondenze che devono esistere in un oggetto S3 per produrre una scoperta con la gravità specificata. Se si specifica più di una soglia, le soglie devono essere in ordine crescente in base alla gravità, a partire daBassoaAlto.

Ad esempio, l'immagine seguente mostra le impostazioni di gravità per un identificatore di dati personalizzato che specifica tre soglie di occorrenza, una per ogni livello di gravità supportato da Macie.

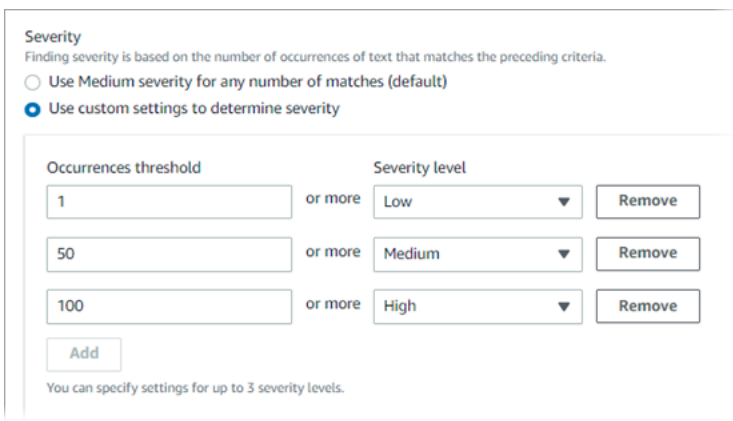

La tabella seguente indica la gravità dei risultati prodotti dall'identificatore di dati personalizzato.

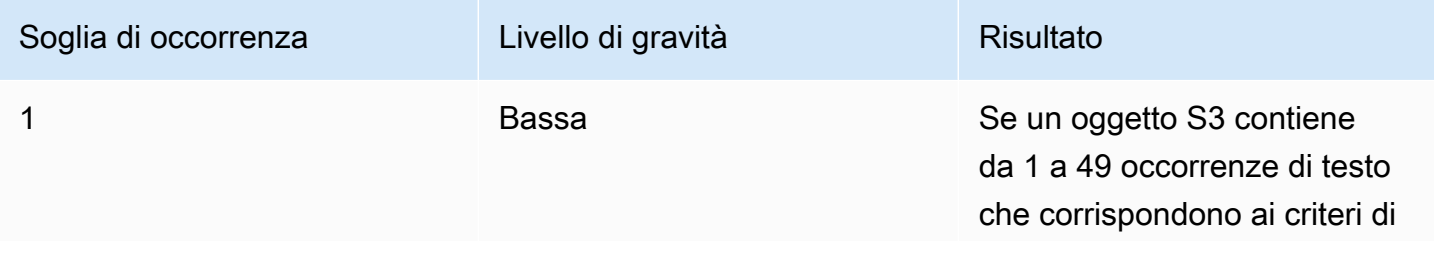

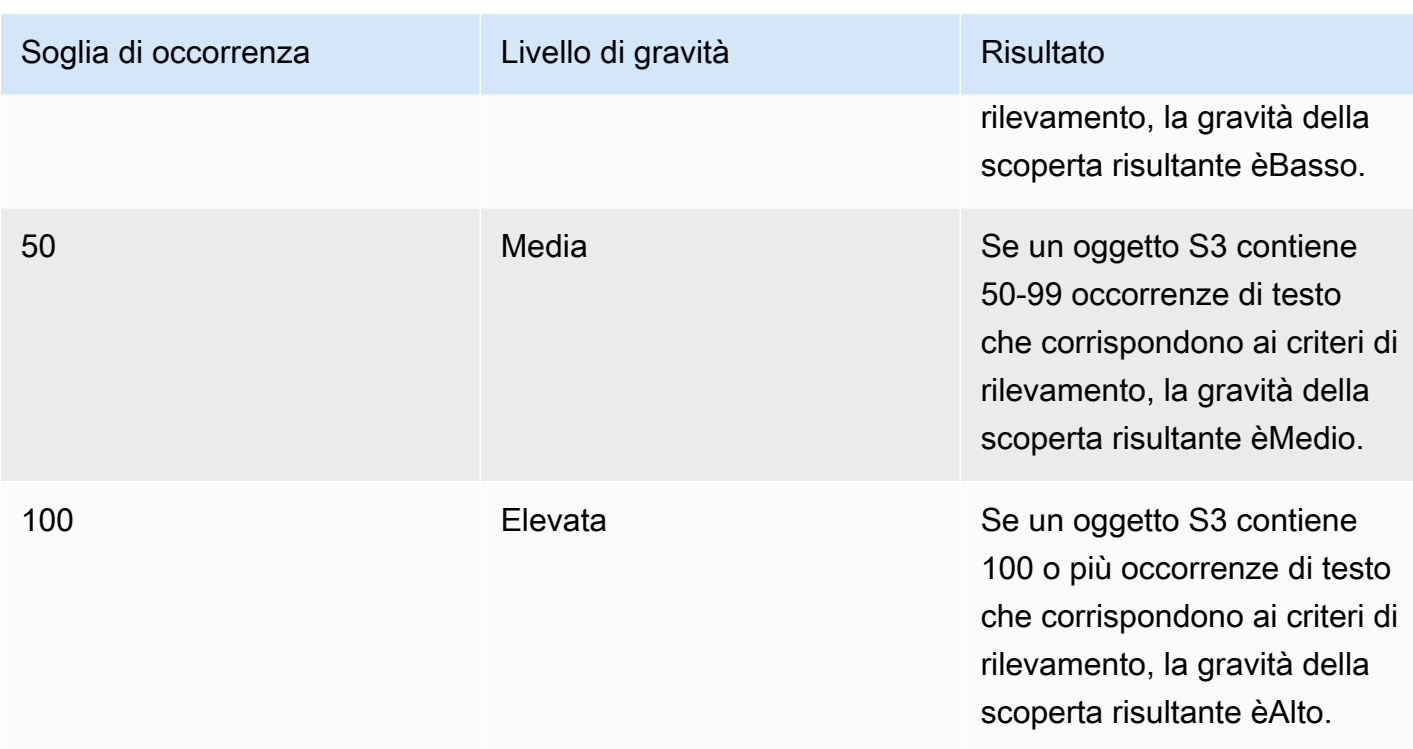

È inoltre possibile utilizzare le impostazioni di gravità per specificare se creare o meno un risultato. Se un oggetto S3 contiene meno occorrenze rispetto alla soglia di occorrenza più bassa, Macie non crea una ricerca.

## <span id="page-143-0"></span>Creazione di identificatori di dati personalizzati

Segui questi passaggi per creare un identificatore di dati personalizzato utilizzando la console Amazon Macie. Per creare un identificatore di dati personalizzato a livello di codice, utilizzar[eCreateCustomDataIdentifierf](https://docs.aws.amazon.com/macie/latest/APIReference/custom-data-identifiers.html)unzionamento dell'API Amazon Macie.

Per creare un identificatore di dati personalizzato

- 1. Apri la console Amazon Macie all'indirizzo[https://console.aws.amazon.com/macie/.](https://console.aws.amazon.com/macie/)
- 2. Nel riquadro di navigazione, sottoImpostazioni, scegliIdentificatori di dati personalizzati.
- 3. Seleziona Create (Crea).
- 4. PerNome, inserisci un nome per l'identificatore di dati personalizzato. Il nome può contenere fino a un massimo di 128 caratteri.

Evita di includere dati sensibili nel nome. Gli altri utenti del tuo account potrebbero essere in grado di vedere il nome, a seconda delle azioni che possono eseguire su Macie.
5. (Facoltativo) PerDescrizione, inserisci una breve descrizione dell'identificatore di dati personalizzato. La descrizione può contenere fino a 512 caratteri.

Evita di includere dati sensibili nella descrizione. Gli altri utenti del tuo account potrebbero essere in grado di visualizzare la descrizione, a seconda delle azioni che possono eseguire su Macie.

- 6. PerEspressione regolare, inserisci l'espressione regolare (regex) che definisce il modello di testo da abbinare. La regex può contenere fino a 512 caratteri. Per ulteriori informazioni sulla sintassi e sui vincoli supportati, veder[eSupporto Regexp](#page-146-0)iù avanti in questa sezione.
- 7. (Facoltativo) PerParole chiave, inserisci fino a 50 sequenze di caratteri (separate da virgole) per definire un testo specifico che deve trovarsi in prossimità del testo che corrisponde al modello di espressione regolare. Ogni parola chiave può contenere da 3 a 90 caratteri UTF-8. Le parole chiave non distinguono tra maiuscole e minuscole.

Macie include un'occorrenza nei risultati solo se il testo corrisponde allo schema regex e il testo si trova entro la distanza massima di corrispondenza di una di queste parole chiave, come spiegato nel[argomento precedente](#page-140-0).

8. (Facoltativo) PerIgnora le parole, inserisci fino a 10 sequenze di caratteri (separate da virgole) che definiscono un testo specifico da escludere dai risultati. Ogni parola da ignorare può contenere da 4 a 90 caratteri UTF-8. Le parole da ignorare distinguono tra maiuscole e minuscole.

Macie esclude un'occorrenza dai risultati se il testo corrisponde allo schema regex ma contiene una di queste parole da ignorare.

9. (Facoltativo) PerDistanza massima di partita, inserisci il numero massimo di caratteri che possono esistere tra la fine di una parola chiave e la fine del testo che corrisponde al modello regex. La distanza può essere compresa tra 1 e 300 caratteri. La distanza predefinita è di 50 caratteri.

Macie include un'occorrenza nei risultati solo se il testo corrisponde allo schema regex e il testo si trova a questa distanza da una parola chiave completa, come spiegato nel[argomento](#page-140-0) [precedente](#page-140-0).

- 10. PerSeverità, scegli come vuoi che Macie assegni la gravità ai dati sensibili rilevati dall'identificatore di dati personalizzato:
	- Per assegnare automaticamente ilMediogravità di tutti i risultati, scegliUsa Gravità media per un numero qualsiasi di partite (impostazione predefinita). Con questa opzione, Macie assegna

automaticamenteMediogravità della scoperta se l'oggetto S3 interessato contiene una o più occorrenze di testo che corrispondono ai criteri di rilevamento.

• Per assegnare la gravità in base alle soglie di ricorrenza specificate, scegliUsa impostazioni personalizzate per determinare la gravità. Quindi usa ilSoglia di occorrenzaeLivello di gravitàopzioni per specificare il numero minimo di corrispondenze che devono esistere in un oggetto S3 per produrre una scoperta con una gravità selezionata.

Ad esempio, per assegnareAltogravità a un risultato che riporta 100 o più occorrenze di testo che corrispondono ai criteri di rilevamento, inserisci**100**nelSoglia di occorrenzascatola e poi scegliAltodalLivello di gravitàelenco.

Puoi specificare fino a tre soglie di ricorrenza, una per ogni livello di gravità supportato da Macie:Basso(per la meno grave),Medio, oppureAlto(per i più gravi). Se ne specifichi più di una, le soglie devono essere in ordine crescente in base alla gravità, a partire daBassoaAlto. Se un oggetto S3 contiene meno occorrenze rispetto alla soglia minima specificata, Macie non crea una ricerca.

11. (Facoltativo) PerEtichette, scegliAggiungi tag, quindi inserisci fino a 50 tag da assegnare all'identificatore di dati personalizzato.

UNtagè un'etichetta che definisci e assegni a determinati tipi diAWSrisorse. Ogni tag è composto da una chiave di tag obbligatoria e da un valore di tag opzionale. I tag possono aiutarti a identificare, classificare e gestire le risorse in diversi modi, ad esempio in base allo scopo, al proprietario, all'ambiente o ad altri criteri. Per ulteriori informazioni, consulta [Etichettatura delle](#page-685-0) [risorse Amazon Macie.](#page-685-0)

12. (Facoltativo) PerValutare, inserisci fino a 1.000 caratteri nelDati di esempiocasella, quindi scegliTestper testare i criteri di rilevamento. Macie valuta i dati del campione e riporta il numero di occorrenze di testo che corrispondono ai criteri. Puoi ripetere questo passaggio tutte le volte che vuoi per affinare e ottimizzare i criteri.

## **a** Note

Ti consigliamo vivamente di testare e perfezionare i criteri di rilevamento prima di salvare l'identificatore di dati personalizzato. Poiché gli identificatori di dati personalizzati vengono utilizzati dai processi di rilevamento di dati sensibili, non è possibile modificare un identificatore di dati personalizzato dopo averlo salvato. Ciò consente di disporre di una cronologia immutabile dei dati sensibili rilevati e dei risultati delle scoperte per gli audit o le indagini sulla privacy e sulla protezione dei dati che svolgi.

13. Al termine, scegli Submit (Invia).

Macie verifica le impostazioni e verifica che sia in grado di compilare l'espressione regolare. Se c'è un problema con una delle impostazioni o con l'espressione regolare, si verifica un errore che indica la natura del problema. Dopo aver risolto eventuali problemi, puoi salvare l'identificatore di dati personalizzato.

## <span id="page-146-0"></span>Supporto Regex in identificatori di dati personalizzati

Macie supporta un sottoinsieme della sintassi del pattern regex fornita da[Libreria di espressioni](http://www.pcre.org/)  [regolari compatibili con Perl \(PCRE\).](http://www.pcre.org/) Tra i costrutti forniti dalla libreria PCRE, Macie non supporta i seguenti elementi del pattern:

- Riferimenti precedenti
- Gruppi di acquisizione
- Modelli condizionali
- Codice incorporato
- Bandiere con pattern globali, ad esempio/i,/m,  $e/x$
- Schemi ricorsivi
- Asserzioni positive e negative relative a larghezza zero e con previsione anticipata, ad esempio?  $=$  ?!,?  $<=$ ,  $e$ ?  $<$ !

Per creare modelli regex efficaci per identificatori di dati personalizzati, tieni presente anche i seguenti suggerimenti e raccomandazioni:

- Ancore— Usa ancoraggi (^o\$) solo se prevedi che il pattern appaia all'inizio o alla fine di un file, non all'inizio o alla fine di una riga.
- Ripetizioni limitate— Per motivi di prestazioni, Macie limita la dimensione dei gruppi ripetuti limitati. Ad esempio,\d{100,1000}non compilerò in Macie. Per approssimare questa funzionalità, puoi usare una ripetizione a risposta aperta come\d{100, }.
- Insensibilità alle maiuscole— Per rendere le parti di un pattern insensibili alle maiuscole, puoi usare(?i)costruire invece di/ibandiera.
- Prestazioni— Non è necessario ottimizzare manualmente i prefissi o le alternanze. Ad esempio, cambiare/hello|hi|hey/a/h(?:ello|i|ey)/non migliorerà le prestazioni.

• Wildcard— Per motivi di prestazioni, Macie limita il numero di jolly ripetute. Ad esempio,a\*b\*a\*non compilerò in Macie.

Per proteggersi da espressioni malformate o di lunga durata, Macie verifica automaticamente i modelli regex rispetto a una raccolta di testo di esempio.

# <span id="page-147-0"></span>Definizione delle eccezioni relative ai dati sensibili con gli elenchi consentiti di Amazon Macie

Con gli elenchi consentiti in Amazon Macie, puoi definire di testo e di testo specifiche che desideri ignorare Simple Storage Service (Amazon S3) Macie quando controlla i dati sensibili. Si tratta in genere di eccezioni relative ai dati sensibili per scenari o ambienti particolari. Se i dati corrispondono al testo o a uno schema di testo in un elenco consentito, Macie non riporta i dati, anche se i dati non corrispondono ai criteri di un identificativo di [dati consentito o di un identificativo](#page-81-0) di [dati dati](#page-139-0). Utilizzando gli elenchi consentiti, puoi perfezionare l'analisi dei dati di Amazon S3 e ridurre il rumore.

Puoi creare e utilizzare due tipi di elenchi consentiti:

• Testo predefinito: per questo tipo di elenco, è possibile specificare determinate sequenze di caratteri da ignorare, ad esempio i nomi dei rappresentanti pubblici dell'organizzazione, numeri di telefono specifici o dati di esempio specifici che l'organizzazione utilizza per i test. Se utilizzi questo tipo di elenco, Macie ignora il testo che corrisponde esattamente a una voce dell'elenco.

Questo tipo di elenco consentito è utile se desideri specificare parole, frasi e altri tipi di elenco consentito.

• Espressione regolare: per questo tipo di elenco, si specifica un'espressione regolare (regex) che definisce uno schema di testo da ignorare, ad esempio numeri di telefono pubblici dell'organizzazione, indirizzi e-mail per il dominio dell'organizzazione o dati di esempio modellati che l'organizzazione utilizza per i test. Se utilizzi questo tipo di elenco, Macie ignorando il testo che corrisponde esattamente allo schema definito nell'elenco.

Questo tipo di elenco consentito è utile se desideri specificare un testo che non è sensibile ma che varia o che cambiare rispettando anche una sequenza comune.

Dopo aver creato un elenco di dati consentiti, puoi [creare e configurare processi di rilevamento dei](#page-277-0)  [dati sensibili](#page-277-0) per utilizzarlo o [aggiungerlo alle impostazioni di rilevamento automatico dei dati sensibili](#page-187-0). Macie utilizza quindi l'elenco quando analizza i dati. Se Macie trova del testo che corrisponde a una

voce o a uno schema in un elenco di dati consentiti, Macie non segnala tale presenza di testo nei risultati di dati sensibili, nelle statistiche e in altri tipi di risultati.

Puoi creare e utilizzare elenchi consentiti in tutte le Regioni AWS in cui Macie è attualmente disponibile, tranne la regione Asia Pacifico (Osaka-Locale).

### Argomenti

- [Consenti le opzioni e i requisiti degli elenchi in Amazon Macie](#page-148-0)
- [Creazione e gestione di elenchi di autorizzazioni in Amazon Macie](#page-160-0)

## <span id="page-148-0"></span>Consenti le opzioni e i requisiti degli elenchi in Amazon Macie

In Amazon Macie, puoi utilizzare gli elenchi di autorizzazione per specificare testo o modelli di testo che desideri che Macie ignori quando ispeziona gli oggetti Amazon Simple Storage Service (Amazon S3) alla ricerca di dati sensibili. Macie offre opzioni per due tipi di elenchi di autorizzazioni, testo predefinito ed espressioni regolari.

Un elenco di testo predefinito è utile se vuoi che Macie ignori parole, frasi e altri tipi di sequenze di caratteri specifiche che non consideri sensibili. Alcuni esempi sono i nomi dei rappresentanti pubblici dell'organizzazione, numeri di telefono specifici o dati di esempio specifici utilizzati dall'organizzazione per i test. Se Macie trova del testo che corrisponde ai criteri di un identificatore di dati gestito o personalizzato e il testo corrisponde anche a una voce in un elenco consentito, Macie non segnala la presenza di testo nelle rilevazioni di dati sensibili, nelle statistiche e in altri tipi di risultati.

Un'espressione regolare (regex) è utile se vuoi che Macie ignori il testo che varia o è suscettibile di modifiche, pur aderendo a uno schema comune. L'espressione regolare specifica uno schema di testo da ignorare. Alcuni esempi sono i numeri di telefono pubblici dell'organizzazione, gli indirizzi email per il dominio dell'organizzazione o dati di esempio basati su modelli utilizzati dall'organizzazione per i test. Se Macie trova del testo che corrisponde ai criteri di un identificatore di dati gestito o personalizzato e il testo corrisponde anche a uno schema regex in un elenco consentito, Macie non segnala la presenza di testo nei risultati relativi a dati sensibili, nelle statistiche e in altri tipi di risultati.

Puoi creare e utilizzare entrambi i tipi di elenchi consentiti in tutti i paesi in Regioni AWS cui Macie è attualmente disponibile, ad eccezione della regione Asia Pacifico (Osaka). Durante la creazione e la gestione degli elenchi consentiti, tieni presenti le opzioni e i requisiti seguenti. Tieni inoltre presente che le voci consentite negli elenchi e i modelli regex per gli indirizzi postali non sono supportati.

#### Argomenti

- [Opzioni e requisiti per gli elenchi di testo predefinito](#page-149-0)
	- [Requisiti di sintassi](#page-150-0)
	- [Requisiti di storage](#page-151-0)
	- [Requisiti di crittografia/decrittografia](#page-152-0)
	- [Considerazioni e consigli sulla progettazione](#page-153-0)
- [Opzioni e requisiti per le espressioni regolari negli elenchi consentiti](#page-156-0)
	- [Supporto e consigli sulla sintassi](#page-157-0)
	- [Esempi](#page-158-0)

## <span id="page-149-0"></span>Opzioni e requisiti per gli elenchi di testo predefinito

Per questo tipo di elenco consentito, si fornisce un file di testo semplice delimitato da righe che elenca sequenze di caratteri specifiche da ignorare. Le voci dell'elenco sono in genere parole, frasi e altri tipi di sequenze di caratteri che non consideri sensibili, che non sono suscettibili di modifica e che non seguono necessariamente uno schema specifico. Se utilizzi questo tipo di elenco, Amazon Macie non segnala le occorrenze di testo che corrispondono esattamente a una voce dell'elenco. Macie tratta ogni voce dell'elenco come un valore letterale di stringa.

Per utilizzare questo tipo di elenco consentito, inizia creando l'elenco in un editor di testo e salvandolo come file di testo semplice. Quindi carica l'elenco in un bucket S3 per uso generico. Assicurati inoltre che le impostazioni di archiviazione e crittografia per il bucket e l'oggetto consentano a Macie di recuperare e decrittografare l'elenco. Quindi [crea e configura le impostazioni](#page-162-0)  [per](#page-162-0) l'elenco in Macie.

Dopo aver configurato le impostazioni in Macie, ti consigliamo di testare l'elenco degli indirizzi consentiti con un piccolo set di dati rappresentativo per il tuo account o la tua organizzazione. Per testare un elenco, puoi [creare un processo singolo e configurare il processo](#page-277-0) in modo che utilizzi l'elenco in aggiunta agli identificatori di dati gestiti e agli identificatori di dati personalizzati utilizzati in genere per analizzare i dati. È quindi possibile esaminare i risultati del job: risultati relativi a dati sensibili, risultati della scoperta di dati sensibili o entrambi. Se i risultati del lavoro sono diversi da quelli previsti, puoi modificare e testare l'elenco fino a ottenere i risultati attesi.

Dopo aver completato la configurazione e il test di un elenco consentito, puoi creare e configurare altri lavori per utilizzarlo o aggiungerlo alle impostazioni di rilevamento automatico dei dati sensibili del tuo account. Quando questi processi iniziano a essere eseguiti o inizia il successivo ciclo di

analisi del rilevamento automatico, Macie recupera la versione più recente dell'elenco da Amazon S3 e la archivia nella memoria temporanea. Macie utilizza quindi questa copia temporanea dell'elenco per ispezionare gli oggetti S3 alla ricerca di dati sensibili. Al termine dell'esecuzione di un lavoro o al termine del ciclo di analisi, Macie elimina definitivamente la copia dell'elenco dalla memoria. L'elenco non persiste in Macie. Solo le impostazioni dell'elenco persistono in Macie.

#### **A** Important

Poiché gli elenchi di testo predefinito non persistono in Macie, è importante [controllare](#page-168-0) [periodicamente lo stato degli elenchi di](#page-168-0) contenuti consentiti. Se Macie non riesce a recuperare o analizzare un elenco per il quale hai configurato un lavoro o un rilevamento automatico, Macie non utilizza l'elenco. Ciò potrebbe produrre risultati imprevisti, ad esempio il rilevamento di dati sensibili per il testo specificato nell'elenco.

### Argomenti

- [Requisiti di sintassi](#page-150-0)
- [Requisiti di storage](#page-151-0)
- [Requisiti di crittografia/decrittografia](#page-152-0)
- [Considerazioni e consigli sulla progettazione](#page-153-0)

### <span id="page-150-0"></span>Requisiti di sintassi

Quando create questo tipo di elenco consentito, tenete presente i seguenti requisiti per il file dell'elenco:

- L'elenco deve essere archiviato come file di testo in chiaro (text/plain), ad esempio un file.txt, .text o.plain.
- L'elenco deve utilizzare interruzioni di riga per separare le singole voci. Per esempio:

Akua Mansa John Doe Martha Rivera 425-555-0100 425-555-0101 425-555-0102

Macie tratta ogni riga come una voce singola e distinta nell'elenco. Il file può contenere anche righe vuote per migliorare la leggibilità. Macie salta le righe vuote quando analizza il file.

- Ogni voce può contenere 1—90 UTF—8 caratteri.
- Ogni voce deve corrispondere esattamente al testo da ignorare. Macie non supporta l'uso di caratteri jolly o valori parziali per le voci. Macie considera ogni voce come un valore letterale di stringa. Le corrispondenze non distinguono tra maiuscole e minuscole.
- Il file può contenere da 1 a 100.000 voci.
- La dimensione totale di archiviazione del file non può superare i 35 MB.

#### <span id="page-151-0"></span>Requisiti di storage

Quando aggiungi e gestisci elenchi di dati consentiti in Amazon S3, tieni presente i seguenti requisiti di storage e consigli:

- Assistenza regionale: un elenco di utenti consentiti deve essere archiviato in un bucket che si trova nello stesso del tuo Regione AWS account Macie. Macie non può accedere a un elenco consentito se è memorizzato in una regione diversa.
- Proprietà dei bucket: un elenco consentito deve essere archiviato in un bucket di proprietà dell'utente. Account AWS Se desideri che altri account utilizzino lo stesso elenco di dati consentiti, prendi in considerazione la creazione di una regola di replica Amazon S3 per replicare l'elenco nei bucket di proprietà di tali account. Per informazioni sulla replica di oggetti S3, consulta [Replicating](https://docs.aws.amazon.com/AmazonS3/latest/userguide/replication.html) [objects](https://docs.aws.amazon.com/AmazonS3/latest/userguide/replication.html) nella Amazon Simple Storage Service User Guide.

Inoltre, la tua identità AWS Identity and Access Management (IAM) deve avere accesso in lettura al bucket e all'oggetto che memorizzano l'elenco. Altrimenti, non ti sarà consentito creare o aggiornare le impostazioni dell'elenco o controllarne lo stato utilizzando Macie.

- Tipi e classi di archiviazione: un elenco consentito deve essere archiviato in un bucket generico, non in un bucket di directory. Inoltre, deve essere archiviato utilizzando una delle seguenti classi di storage: Reduced Redundancy (RRS), S3 Glacier Instant Retrieval, S3 Intelligent-Tiering, S3 One Zone-IA, S3 Standard o S3 Standard-IA.
- Politiche bucket: se memorizzi un elenco consentito in un bucket con una politica restrittiva dei bucket, assicurati che la politica consenta a Macie di recuperare l'elenco. A tale scopo, puoi aggiungere una condizione per il ruolo collegato al servizio Macie alla policy del bucket. Per ulteriori informazioni, consulta [Consentire a Macie di accedere a bucket e oggetti S3.](#page-74-0)

Assicurati inoltre che la policy consenta alla tua identità IAM di avere accesso in lettura al bucket. Altrimenti, non ti sarà permesso di creare o aggiornare le impostazioni dell'elenco o controllare lo stato dell'elenco utilizzando Macie.

- Percorsi degli oggetti: se memorizzi più di un elenco consentito in Amazon S3, il percorso dell'oggetto per ogni elenco deve essere univoco. In altre parole, ogni elenco consentito deve essere archiviato separatamente come oggetto S3 distinto.
- Controllo delle versioni: quando aggiungi un elenco consentito a un bucket, ti consigliamo di abilitare anche il controllo delle versioni per il bucket. È quindi possibile utilizzare valori di data e ora per correlare le versioni dell'elenco con i risultati dei processi di rilevamento di dati sensibili e dei cicli automatici di rilevamento dei dati sensibili che utilizzano l'elenco. Questo può aiutarti con i controlli o le indagini sulla privacy e la protezione dei dati che esegui.
- Object Lock: per evitare che un elenco consentito venga eliminato o sovrascritto per un determinato periodo di tempo o a tempo indeterminato, puoi abilitare Object Lock per il bucket che memorizza l'elenco. L'attivazione di questa impostazione non impedisce a Macie di accedere all'elenco. Per informazioni su questa impostazione, consulta [Using S3 Object Lock](https://docs.aws.amazon.com/AmazonS3/latest/userguide/object-lock.html) nella Amazon Simple Storage Service User Guide.

<span id="page-152-0"></span>Requisiti di crittografia/decrittografia

Se si crittografa un elenco di elementi consentiti in Amazon S3, la politica di autorizzazione per [il ruolo collegato al servizio Macie in genere concede a Macie](#page-663-0) le autorizzazioni necessarie per decrittografare l'elenco. Tuttavia, ciò dipende dal tipo di crittografia utilizzato:

- Se un elenco è crittografato utilizzando la crittografia lato server con una chiave gestita Amazon S3 (SSE-S3), Macie può decrittografare l'elenco. Il ruolo collegato al servizio per il tuo account Macie concede a Macie le autorizzazioni di cui ha bisogno.
- Se un elenco è crittografato utilizzando la crittografia lato server con un metodo AWS gestito AWS KMS key (DSSE-KMS o SSE-KMS), Macie può decrittografare l'elenco. Il ruolo collegato al servizio per il tuo account Macie concede a Macie le autorizzazioni di cui ha bisogno.
- Se un elenco è crittografato utilizzando la crittografia lato server con una crittografia gestita dal cliente AWS KMS key (DSSE-KMS o SSE-KMS), Macie può decrittografare l'elenco solo se consenti a Macie di utilizzare la chiave. Per informazioni su come effettuare questa operazione, consulta [Consentire a Macie di utilizzare un servizio gestito dal cliente AWS KMS key](#page-331-0).

## **a** Note

È possibile crittografare un elenco con un cliente gestito in un archivio di chiavi esterno. AWS KMS key Tuttavia, la chiave potrebbe quindi essere più lenta e meno affidabile di una chiave gestita interamente all'interno. AWS KMS Se la latenza o un problema di disponibilità impediscono a Macie di decifrare l'elenco, Macie non utilizza l'elenco quando analizza gli oggetti S3. Ciò potrebbe produrre risultati imprevisti, come il rilevamento di dati sensibili per il testo specificato nell'elenco. Per ridurre questo rischio, prendi in considerazione la possibilità di archiviare l'elenco in un bucket S3 configurato per utilizzare la chiave come chiave S3 Bucket.

Per informazioni sull'utilizzo delle chiavi KMS negli archivi di chiavi esterni, consulta Archivi di [chiavi esterni](https://docs.aws.amazon.com/kms/latest/developerguide/keystore-external.html) nella Guida per gli sviluppatori.AWS Key Management Service Per informazioni sull'uso di S3 Bucket Keys, consulta [Ridurre il costo di SSE-KMS con Amazon](https://docs.aws.amazon.com/AmazonS3/latest/userguide/bucket-key.html)  [S3 Bucket Keys nella Guida per l'utente di Amazon](https://docs.aws.amazon.com/AmazonS3/latest/userguide/bucket-key.html) Simple Storage Service.

• Se un elenco è crittografato utilizzando la crittografia lato server con una chiave fornita dal cliente (SSE-C) o la crittografia lato client, Macie non può decrittografare l'elenco. Valuta invece la possibilità di utilizzare la crittografia SSE-S3, DSSE-KMS o SSE-KMS.

Se un elenco è crittografato con una chiave KMS AWS gestita o una chiave KMS gestita dal cliente, anche la tua identità AWS Identity and Access Management (IAM) deve poter utilizzare la chiave. Altrimenti, non ti sarà consentito creare o aggiornare le impostazioni dell'elenco o controllarne lo stato utilizzando Macie. Per sapere come controllare o modificare le autorizzazioni per una chiave KMS, consulta [le politiche chiave AWS KMS nella Guida](https://docs.aws.amazon.com/kms/latest/developerguide/key-policies.html) per gli AWS Key Management Service sviluppatori.

Per informazioni dettagliate sulle opzioni di crittografia per i dati di Amazon S3, consulta [Protecting](https://docs.aws.amazon.com/AmazonS3/latest/userguide/UsingEncryption.html)  [data with encryption](https://docs.aws.amazon.com/AmazonS3/latest/userguide/UsingEncryption.html) nella Amazon Simple Storage Service User Guide.

<span id="page-153-0"></span>Considerazioni e consigli sulla progettazione

In generale, Macie considera ogni voce in un elenco consentito come un valore letterale di stringa. Vale a dire, Macie ignora ogni occorrenza di testo che corrisponde esattamente a una voce completa in un elenco consentito. Le corrispondenze non distinguono tra maiuscole e minuscole.

Tuttavia, Macie utilizza le voci come parte di un più ampio framework di estrazione e analisi dei dati. Il framework include funzioni di machine learning e pattern matching che tengono conto di dimensioni come le variazioni grammaticali e sintattiche e, in molti casi, la prossimità delle parole chiave. Il framework tiene conto anche del tipo di file o del formato di archiviazione di un oggetto S3. Pertanto, tenete a mente le seguenti considerazioni e raccomandazioni quando aggiungete e gestite le voci in un elenco consentito.

Preparati per diversi tipi di file e formati di archiviazione

Per i dati non strutturati, come il testo in un file Adobe Portable Document Format (.pdf), Macie ignora il testo che corrisponde esattamente a una voce completa in un elenco consentito, incluso il testo che si estende su più righe o pagine.

Per i dati strutturati, come i dati colonnari in un file CSV o i dati basati su record in un file JSON, Macie ignora il testo che corrisponde esattamente a una voce completa in un elenco consentito se tutto il testo è memorizzato in un singolo campo, cella o matrice. Questo requisito non si applica ai dati strutturati archiviati in un file altrimenti non strutturato, come una tabella in un file.pdf.

Ad esempio, considera il seguente contenuto in un file CSV:

```
Name, Account ID
Akua Mansa,111111111111
John Doe,222222222222
```
Se Akua Mansa e John Doe sono voci in un elenco consentito, Macie ignora tali nomi nel file CSV. Il testo completo di ogni voce dell'elenco viene memorizzato in un unico campo. Name

Al contrario, considera un file CSV che contenga le colonne e i campi seguenti:

```
First Name,Last Name,Account ID
Akua, Mansa, 1111111111111
John,Doe,222222222222
```
Se Akua Mansa e John Doe sono voci in un elenco consentito, Macie non ignora quei nomi nel file CSV. Nessuno dei campi del file CSV contiene il testo completo di una voce nell'elenco delle voci consentite.

Includi varianti comuni

Aggiungi voci per variazioni comuni di dati numerici, nomi propri, termini e sequenze di caratteri alfanumerici. Ad esempio, se aggiungi nomi o frasi che contengono solo uno spazio tra le parole, aggiungi anche varianti che includono due spazi tra le parole. Allo stesso modo, aggiungi parole

e frasi che contengono e non contengono caratteri speciali e valuta la possibilità di includere variazioni sintattiche e semantiche comuni.

Per il numero di telefono statunitense 425-555-0100, ad esempio, puoi aggiungere queste voci a un elenco consentito:

425-555-0100 425.555.0100 (425) 555-0100 +1-425-555-0100

Per la data del 1° febbraio 2022 in un contesto multinazionale, potresti aggiungere voci che includono variazioni sintattiche comuni per l'inglese e il francese, comprese le varianti che includono e non includono caratteri speciali:

February 1, 2022 1 février 2022 1 fevrier 2022 Feb 01, 2022 1 fév 2022 1 fev 2022 02/01/2022 01/02/2022

Per quanto riguarda i nomi delle persone, includi voci relative a varie forme di nome che non consideri sensibili. Ad esempio, includi: il nome seguito dal cognome, il cognome seguito dal nome, il nome e il cognome separati da uno spazio, il nome e il cognome separati da due spazi e i soprannomi.

Per il nome Martha Rivera, ad esempio, potresti aggiungere:

Martha Rivera Martha Rivera Rivera, Martha Rivera, Martha Rivera Martha Rivera Martha

Se desideri ignorare le varianti di un nome specifico che contiene molte parti, crea invece un elenco di elementi consentiti che utilizzi un'espressione regolare. Ad esempio, per il nome Dr.

Martha Lyda Rivera, PhD, potresti usare la seguente espressione regolare:. ^(Dr. )?Martha \s(Lyda|L\.)?\s?Rivera,?( PhD)?\$

## <span id="page-156-0"></span>Opzioni e requisiti per le espressioni regolari negli elenchi consentiti

Per questo tipo di elenco consentito, si specifica un'espressione regolare (regex) che definisce uno schema di testo da ignorare, ad esempio numeri di telefono pubblici dell'organizzazione, indirizzi email per il dominio dell'organizzazione o dati di esempio basati su modelli utilizzati dall'organizzazione per i test. L'espressione regolare definisce uno schema comune per un tipo specifico di dati che non consideri sensibili. Se utilizzi questo tipo di elenco consentito, Amazon Macie non segnala le occorrenze di testo che corrispondono completamente allo schema specificato. A differenza di un elenco consentito che specifica il testo predefinito da ignorare, l'espressione regolare e tutte le altre impostazioni dell'elenco vengono create e archiviate in Macie.

Quando crei o aggiorni questo tipo di elenco consentito, puoi testare l'espressione regolare dell'elenco con dati di esempio prima di salvare l'elenco. Ti consigliamo di eseguire questa operazione con più set di dati di esempio. Se crei un'espressione regolare troppo generica, Macie potrebbe ignorare le occorrenze di testo che ritieni riservate. Se un'espressione regolare è troppo specifica, Macie potrebbe non ignorare le occorrenze di testo che non consideri sensibili. Per proteggerti da espressioni non corrette o di lunga durata, Macie inoltre compila e testa automaticamente l'espressione regolare rispetto a una raccolta di testo di esempio e ti avvisa dei problemi da risolvere.

Per ulteriori test, ti consigliamo di testare anche l'espressione regolare dell'elenco con un piccolo set di dati rappresentativo per il tuo account o la tua organizzazione. A tale scopo, puoi creare un [processo monouso e configurare il processo](#page-277-0) in modo che utilizzi l'elenco in aggiunta agli identificatori di dati gestiti e agli identificatori di dati personalizzati utilizzati in genere per analizzare i dati. È quindi possibile esaminare i risultati del lavoro: rilevamenti di dati sensibili, risultati della scoperta di dati sensibili o entrambi. Se i risultati del lavoro sono diversi da quelli previsti, puoi modificare e testare l'espressione regolare fino a ottenere i risultati attesi.

Dopo aver configurato e testato un elenco consentito, puoi creare e configurare processi aggiuntivi per utilizzarlo o aggiungerlo alle impostazioni di rilevamento automatico dei dati sensibili del tuo account. Quando questi processi vengono eseguiti o Macie esegue il rilevamento automatico del tuo account, Macie utilizza l'ultima versione dell'espressione regolare dell'elenco per analizzare i dati.

### Argomenti

• [Supporto e consigli sulla sintassi](#page-157-0)

#### • [Esempi](#page-158-0)

<span id="page-157-0"></span>Supporto e consigli sulla sintassi

Un elenco consentito può specificare un'espressione regolare (regex) che contiene fino a 512 caratteri. Macie supporta un sottoinsieme della sintassi del pattern regex fornita dalla libreria [Perl](http://www.pcre.org/)  [Compatible Regular](http://www.pcre.org/) Expressions (PCRE). Tra i costrutti forniti dalla libreria PCRE, Macie non supporta i seguenti elementi del pattern:

- Riferimenti all'indietro
- Acquisizione di gruppi
- Modelli condizionali
- Codice incorporato
- Bandiere con pattern globali, ad esempio  $/i/m$ , e /x
- Schemi ricorsivi
- Asserzioni a larghezza zero positive e negative e look-ahead, ad esempio,, e ?= ?! ?<= ?<!

Per creare modelli di espressioni regolari efficaci per gli elenchi di espressioni consentite, tenete presente anche i seguenti suggerimenti e raccomandazioni:

- Ancoraggi: utilizzate gli anchors (^or\$) solo se vi aspettate che il pattern appaia all'inizio o alla fine di un file, non all'inizio o alla fine di una riga.
- Ripetizioni limitate: per motivi di prestazioni, Macie limita la dimensione dei gruppi di ripetizioni limitati. Ad esempio, \d{100,1000} non verrà compilato in Macie. Per approssimare questa funzionalità, puoi usare una ripetizione aperta come. \d{100,}
- Indistinzione tra maiuscole e minuscole: per rendere insensibili le parti di un pattern alle maiuscole, puoi usare il (?i) costrutto anziché il flag. /i
- Prestazioni: non è necessario ottimizzare manualmente i prefissi o le alternanze. Ad esempio, passare /hello|hi|hey/ a non /h(?:ello|i|ey)/ migliorerà le prestazioni.
- Wild card: per motivi di prestazioni, Macie limita il numero di jolly ripetuti. Ad esempio, a\*b\*a\* non verrà compilato in Macie.
- Alternazione: per specificare più di un modello in un unico elenco consentito, puoi utilizzare l'operatore di alternazione (|) per concatenare i modelli. Se lo fai, Macie usa la logica OR per combinare i pattern e formare un nuovo pattern. Ad esempio, se lo specifichi(apple|orange),

Macie riconosce sia la mela che l'arancia come corrispondenze e ignora le occorrenze di entrambe le parole. Se concatenate dei pattern, assicuratevi di limitare la lunghezza totale dell'espressione concatenata a 512 caratteri o meno.

Infine, quando sviluppate l'espressione regolare, progettatela per adattarsi a diversi tipi di file e formati di archiviazione. Macie utilizza l'espressione regolare come parte di un più ampio framework di estrazione e analisi dei dati. Il framework tiene conto del tipo di file o del formato di archiviazione di un oggetto S3. Per i dati strutturati, come i dati colonnari in un file CSV o i dati basati su record in un file JSON, Macie ignora il testo che corrisponde completamente al modello solo se tutto il testo è memorizzato in un singolo campo, cella o matrice. Questo requisito non si applica ai dati strutturati archiviati in un file altrimenti non strutturato, come una tabella in un file Adobe Portable Document Format (.pdf). Per i dati non strutturati, come il testo in un file.pdf, Macie ignora il testo che corrisponde completamente allo schema, incluso il testo che si estende su più righe o pagine.

## <span id="page-158-0"></span>Esempi

Gli esempi seguenti mostrano modelli regex validi per alcuni scenari comuni.

## Indirizzi e-mail

Se utilizzi un identificatore di dati personalizzato per rilevare gli indirizzi e-mail, puoi ignorare gli indirizzi e-mail che non consideri sensibili, come gli indirizzi e-mail della tua organizzazione.

Per ignorare gli indirizzi e-mail di un particolare dominio di secondo e primo livello, puoi utilizzare questo schema:

## [a-zA-Z0-9\_.+\\-]+@*example*\.*com*

Dove *example* è il nome del dominio di secondo livello e *com* è il dominio di primo livello. In questo caso, Macie corrisponde e ignora indirizzi come johndoe@example.com e john.doe@example.com.

Per ignorare gli indirizzi e-mail di un determinato dominio in qualsiasi dominio generico di primo livello (gTLD), ad esempio.com o .gov, puoi utilizzare questo schema:

## $[a-zA-Z0-9, +\1-] + \frac{e^z}{m}$  [a-zA-Z]{2,}

Dove *example* è il nome del dominio. In questo caso, Macie corrisponde e ignora indirizzi come johndoe@example.com, john.doe@example.gov e johndoe@example.edu.

Per ignorare gli indirizzi e-mail di un determinato dominio in qualsiasi dominio di primo livello nazionale (ccTLD), ad esempio.ca per il Canada o .au per l'Australia, puoi utilizzare questo schema:

[a-zA-Z0-9\_.+\\-]+@*example*\.(*ca*|*au*)

Dove *example* è il nome del dominio e *ca* e *au sono ccTLD* specifici da ignorare. In questo caso, Macie abbina e ignora indirizzi come johndoe@example.ca e john.doe@example.au.

Per ignorare gli indirizzi e-mail relativi a un determinato dominio e gTLD e includere domini di terzo e quarto livello, puoi utilizzare questo schema:

[a-zA-Z0-9\_.+\\-]+@([a-zA-Z0-9-]+\.)?[a-zA-Z0-9-]+\.*example*\.*com*

Dove *example* è il nome del dominio e *com* è il gTLD. In questo caso, Macie corrisponde e ignora indirizzi come johndoe@www.example.com e john.doe@www.team.example.com.

Numeri di telefono

Macie fornisce identificatori di dati gestiti in grado di rilevare i numeri di telefono di diversi paesi e aree geografiche. Per ignorare determinati numeri di telefono, come i numeri verdi o i numeri di telefono pubblici dell'organizzazione, puoi utilizzare schemi come i seguenti.

Per ignorare i numeri di telefono statunitensi gratuiti che utilizzano il prefisso 800 e sono formattati come (800) ###-####:

^\(?800\)?[ -]?\d{3}[ -]?\d{4}\$

Per ignorare i numeri verdi statunitensi che utilizzano il prefisso 888 e sono formattati come (888) ###-####:

```
^\(?888\)?[ -]?\d{3}[ -]?\d{4}$
```
Per ignorare i numeri di telefono francesi a 10 cifre che includono il prefisso internazionale 33 e sono formattati come  $+33$  ## ## ## ##:

 $\^{\wedge}$ +33 \d( \d\d){4}\$

Per ignorare i numeri di telefono statunitensi e canadesi che utilizzano codici di area e di scambio particolari, non includono un prefisso internazionale e sono formattati come (###) ###-####:

^\(?*123*\)?[ -]?*555*[ -]?\d{4}\$

## *Dove 123 è il prefisso e 555 è il codice di scambio.*

Per ignorare i numeri di telefono statunitensi e canadesi che utilizzano codici di area e di scambio particolari, includono un prefisso internazionale e sono formattati come +1 (###) ###-###:

## ^\+1\(?*123*\)?[ -]?*555*[ -]?\d{4}\$

*Dove 123 è il prefisso e 555 è il codice di scambio.*

## <span id="page-160-0"></span>Creazione e gestione di elenchi di autorizzazioni in Amazon Macie

In Amazon Macie, un elenco di elementi consentiti definisce un testo specifico o un pattern di testo che vuoi che Macie ignori quando ispeziona gli oggetti Amazon Simple Storage Service (Amazon S3) alla ricerca di dati sensibili. [Se il testo corrisponde a una voce o a uno schema in un elenco](#page-139-0) [consentito, Macie non riporta il testo nelle rilevazioni di dati sensibili, nelle statistiche o in altri tipi di](#page-139-0)  [risultati, anche se il testo corrisponde ai criteri di un identificatore di](#page-139-0) [dati gestito o di un identificatore](#page-81-0)  [di dati personalizzato](#page-81-0)[.](#page-139-0)

È possibile creare e gestire i seguenti tipi di elenchi consentiti in Macie.

Testo predefinito

Utilizzate questo tipo di elenco per specificare parole, frasi e altri tipi di sequenze di caratteri che non sono sensibili, non sono suscettibili di modifiche e non necessariamente aderiscono a uno schema comune. Alcuni esempi sono i nomi dei rappresentanti pubblici dell'organizzazione, numeri di telefono specifici e dati di esempio specifici utilizzati dall'organizzazione per i test. Se utilizzate questo tipo di elenco, Macie ignora il testo che corrisponde esattamente a una voce dell'elenco.

Per questo tipo di elenco, si crea un file di testo semplice delimitato da righe che elenca il testo specifico da ignorare. Quindi memorizzi il file in un bucket S3 e configuri le impostazioni per consentire a Macie di accedere all'elenco nel bucket. Puoi quindi creare e configurare processi di rilevamento automatico dei dati sensibili per utilizzare l'elenco o aggiungere l'elenco alle impostazioni di rilevamento automatico dei dati sensibili del tuo account. Quando ogni processo inizia a essere eseguito o inizia il successivo ciclo di analisi del rilevamento automatico, Macie recupera l'ultima versione dell'elenco da Amazon S3. Macie utilizza quindi quella versione dell'elenco quando ispeziona gli oggetti S3 alla ricerca di dati sensibili. Se Macie trova del testo che corrisponde esattamente a una voce dell'elenco, Macie non segnala tale presenza di testo come dati sensibili.

#### Espressione regolare

Usa questo tipo di elenco per specificare un'espressione regolare (regex) che definisce uno schema di testo da ignorare. Alcuni esempi sono i numeri di telefono pubblici dell'organizzazione, gli indirizzi e-mail per il dominio dell'organizzazione e dati di esempio basati su modelli utilizzati dall'organizzazione per i test. Se utilizzi questo tipo di elenco, Macie ignora il testo che corrisponde completamente al modello regex definito dall'elenco.

Per questo tipo di elenco, si crea un'espressione regolare che definisce uno schema comune per il testo che non è sensibile ma varia o è suscettibile di modifiche. A differenza di un elenco di testo predefinito, l'espressione regolare e tutte le altre impostazioni dell'elenco vengono create e memorizzate in Macie. Puoi quindi creare e configurare processi di rilevamento automatico dei dati sensibili per utilizzare l'elenco o aggiungere l'elenco alle impostazioni di rilevamento automatico dei dati sensibili del tuo account. Quando questi processi vengono eseguiti o Macie esegue il rilevamento automatico del tuo account, Macie utilizza l'ultima versione dell'espressione regolare dell'elenco per analizzare i dati. Se Macie trova del testo che corrisponde completamente allo schema definito dall'elenco, Macie non segnala tale presenza di testo come dati sensibili.

Per requisiti dettagliati, consigli ed esempi relativi a ciascun tipo di elenco, consulta. [Consenti le](#page-148-0) [opzioni e i requisiti degli elenchi](#page-148-0) Puoi creare fino a 10 elenchi di autorizzazioni per il tuo account per ogni elenco supportato Regione AWS, fino a cinque elenchi di autorizzazioni che specificano testo predefinito e fino a cinque elenchi di autorizzazioni che specificano espressioni regolari. Puoi creare e utilizzare elenchi consentiti in tutti i paesi in Regioni AWS cui Macie è attualmente disponibile, ad eccezione della regione Asia Pacifico (Osaka).

Per creare e gestire elenchi di autorizzazioni, puoi utilizzare la console Amazon Macie o l'API Amazon Macie. I seguenti argomenti spiegano come. Per l'API, gli argomenti includono esempi di come eseguire queste attività utilizzando il comando [AWS Command Line Interface \(AWS CLI\)](https://docs.aws.amazon.com/cli/latest/userguide/cli-chap-welcome.html). Puoi eseguire queste attività anche utilizzando una versione corrente di un altro strumento a riga di AWS comando o di un AWS SDK oppure inviando richieste HTTPS direttamente a Macie. Per informazioni sugli AWS strumenti e gli SDK, consulta [Tools to](https://aws.amazon.com/developertools/) Build on. AWS

#### Argomenti

- [Creare elenchi di autorizzazioni](#page-162-0)
- [Verifica dello stato degli elenchi consentiti](#page-168-0)
- [Modifica degli elenchi consentiti](#page-173-0)
- [Eliminazione degli elenchi consentiti](#page-176-0)

## <span id="page-162-0"></span>Creare elenchi di autorizzazioni

Il modo in cui crei un elenco di utenti consentiti in Amazon Macie dipende dal tipo di elenco che desideri creare. Un elenco consentito può essere un file che elenca il testo predefinito da ignorare oppure può essere un'espressione regolare (regex) che definisce uno schema di testo da ignorare. Scegliete la sezione per il tipo di elenco che desiderate creare.

## Testo predefinito

Prima di creare questo tipo di elenco di autorizzazioni in Macie, procedi nel seguente modo:

- 1. Utilizzando un editor di testo, crea un file di testo semplice delimitato da righe che elenchi il testo specifico da ignorare, ad esempio un file con estensione txt, text o plain. Per ulteriori informazioni, consulta [Requisiti di sintassi per gli elenchi di testo predefinito](#page-150-0).
- 2. Carica il file in un bucket S3 generico e annota il nome del bucket e dell'oggetto. Dovrai inserire questi nomi quando configuri le impostazioni in Macie.
- 3. Assicurati che le impostazioni per il bucket e l'oggetto S3 consentano a te e Macie di recuperare l'elenco dal bucket. Per ulteriori informazioni, consulta [Requisiti di archiviazione per gli elenchi di](#page-151-0) [testo predefinito.](#page-151-0)
- 4. Se hai crittografato l'oggetto S3, assicurati che sia crittografato con una chiave che tu e Macie possiate usare. Per ulteriori informazioni, consulta [Requisiti di crittografia/decrittografia per elenchi](#page-152-0)  [di testo predefinito](#page-152-0).

Dopo aver eseguito questi passaggi, sei pronto per configurare le impostazioni dell'elenco in Macie. Puoi configurare le impostazioni utilizzando la console Amazon Macie o l'API Amazon Macie.

## Console

Segui questi passaggi per configurare le impostazioni per un elenco di prodotti consentiti utilizzando la console Amazon Macie.

Per configurare le impostazioni degli elenchi consentiti in Macie

- 1. [Apri la console Amazon Macie all'indirizzo https://console.aws.amazon.com/macie/.](https://console.aws.amazon.com/macie/)
- 2. Nel pannello di navigazione, in Impostazioni, scegli Consenti elenchi.
- 3. Nella pagina Consenti elenchi, scegli Crea.
- 4. In Seleziona un tipo di elenco, scegli Testo predefinito.
- 5. In Impostazioni elenco, utilizzate le seguenti opzioni per inserire impostazioni aggiuntive per l'elenco consentito:
	- Per Nome, inserisci un nome per l'elenco. Il nome può contenere fino a un massimo di 128 caratteri.
	- Per Descrizione, inserisci facoltativamente una breve descrizione dell'elenco. La descrizione può contenere fino a 512 caratteri.
	- Per il nome del bucket S3, inserisci il nome del bucket che memorizza l'elenco.

In Amazon S3, puoi trovare questo valore nel campo Nome delle proprietà del bucket. Questo valore prevede la distinzione tra lettere maiuscole e minuscole. Inoltre, non utilizzare caratteri jolly o valori parziali quando inserisci il nome.

• Per il nome dell'oggetto S3, inserisci il nome dell'oggetto S3 che memorizza l'elenco.

In Amazon S3, puoi trovare questo valore nel campo Chiave delle proprietà dell'oggetto. Se il nome include un percorso, assicurati di includere il percorso completo quando inserisci il nome, ad esempio**allowlists/macie/mylist.txt**. Questo valore prevede la distinzione tra lettere maiuscole e minuscole. Inoltre, non utilizzate caratteri jolly o valori parziali quando inserite il nome.

6. (Facoltativo) In Tag, scegli Aggiungi tag, quindi inserisci fino a 50 tag da assegnare all'elenco dei tag consentiti.

Un tag è un'etichetta che definisci e assegni a determinati tipi di AWS risorse. Ogni tag è composto da una chiave di tag obbligatoria e da un valore di tag opzionale. I tag possono aiutarti a identificare, classificare e gestire le risorse in diversi modi, ad esempio per scopo, proprietario, ambiente o altri criteri. Per ulteriori informazioni, consulta [Etichettatura delle](#page-685-0)  [risorse Amazon Macie.](#page-685-0)

7. Al termine, scegli Save (Salva).

Macie verifica le impostazioni dell'elenco. Macie verifica inoltre di poter recuperare l'elenco da Amazon S3 e analizzarne il contenuto. Se si verifica un errore, Macie visualizza un messaggio che descrive l'errore. Per informazioni dettagliate che possono aiutarti a risolvere l'errore, consulta. [Opzioni e requisiti per gli elenchi di testo predefinito](#page-149-0) Dopo aver corretto gli errori, puoi salvare le impostazioni dell'elenco.

#### API

Per configurare le impostazioni degli elenchi di autorizzazioni a livello di codice, utilizza il [CreateAllowList](https://docs.aws.amazon.com/macie/latest/APIReference/allow-lists.html)funzionamento dell'API Amazon Macie e specifica i valori appropriati per i parametri richiesti.

Per il criteria parametro, usa un s3WordsList oggetto per specificare il nome del bucket S3 (bucketName) e il nome dell'oggetto S3 (objectKey) che memorizza l'elenco. Per determinare il nome del bucket, consulta il Name campo in Amazon S3. Per determinare il nome dell'oggetto, consulta il Key campo in Amazon S3. Tieni presente che questi valori fanno distinzione tra maiuscole e minuscole. Inoltre, non utilizzate caratteri jolly o valori parziali quando specificate questi nomi.

Per configurare le impostazioni utilizzando il AWS CLI, esegui il [create-allow-list](https://docs.aws.amazon.com/cli/latest/reference/macie2/create-allow-list.html)comando e specifica i valori appropriati per i parametri richiesti. *Gli esempi seguenti mostrano come configurare le impostazioni per un elenco di elementi consentiti archiviato in un bucket S3 denominato DOC-EXAMPLE-BUCKET. Il nome dell'oggetto S3 che memorizza l'elenco è allowlists/macie/mylist.txt.*

Questo esempio è formattato per Linux, macOS o Unix e utilizza il carattere di continuazione di barra rovesciata (\) per migliorare la leggibilità.

```
$ aws macie2 create-allow-list \
--criteria '{"s3WordsList":{"bucketName":"DOC-EXAMPLE-
BUCKET","objectKey":"allowlists/macie/mylist.txt"}}' \
--name my_allow_list \
--description "Lists public phone numbers and names for Example Corp."
```
Questo esempio è formattato per Microsoft Windows e utilizza il carattere di continuazione di riga (^) per migliorare la leggibilità.

```
C:\> aws macie2 create-allow-list ^
--criteria={\"s3WordsList\":{\"bucketName\":\"DOC-EXAMPLE-BUCKET\",\"objectKey\":
\"allowlists/macie/mylist.txt\"}} ^
--name my_allow_list ^
--description "Lists public phone numbers and names for Example Corp."
```
Quando invii la richiesta, Macie verifica le impostazioni dell'elenco. Macie verifica inoltre di poter recuperare l'elenco da Amazon S3 e analizzarne il contenuto. Se si verifica un errore, la richiesta non va a buon fine e Macie restituisce un messaggio che descrive l'errore. Per informazioni dettagliate che possono aiutarti a risolvere l'errore, consulta. [Opzioni e requisiti per gli elenchi di](#page-149-0) [testo predefinito](#page-149-0)

Se Macie riesce a recuperare e analizzare l'elenco, la tua richiesta ha esito positivo e riceverai un risultato simile al seguente.

```
{ 
     "arn": "arn:aws:macie2:us-west-2:123456789012:allow-list/
nkr81bmtu2542yyexample", 
     "id": "nkr81bmtu2542yyexample"
}
```
arnDov'è l'Amazon Resource Name (ARN) dell'elenco consentito che è stato creato ed id è l'identificatore univoco dell'elenco.

Dopo aver salvato le impostazioni dell'elenco, puoi [creare e configurare processi di rilevamento di](#page-277-0)  [dati sensibili](#page-277-0) per utilizzare l'elenco o [aggiungere l'elenco alle impostazioni di rilevamento automatico](#page-187-0) [dei dati sensibili.](#page-187-0) Ogni volta che questi processi iniziano a essere eseguiti o inizia un ciclo di analisi del rilevamento automatico, Macie recupera l'ultima versione dell'elenco da Amazon S3. Macie utilizza quindi quella versione dell'elenco per analizzare i dati.

## Espressione regolare

Quando si crea un elenco consentito che specifica un'espressione regolare (regex), si definiscono l'espressione regolare e tutte le altre impostazioni dell'elenco direttamente in Macie. Macie supporta un sottoinsieme della sintassi del pattern regex fornita dalla libreria [Perl](http://www.pcre.org/) Compatible Regular Expressions (PCRE). Per ulteriori informazioni, consulta [Supporto e consigli sulla sintassi.](#page-157-0)

Puoi creare questo tipo di elenco utilizzando la console Amazon Macie o l'API Amazon Macie.

## **Console**

Segui questi passaggi per creare un elenco di autorizzazioni utilizzando la console Amazon Macie.

Per creare un elenco di elementi consentiti

- 1. [Apri la console Amazon Macie all'indirizzo https://console.aws.amazon.com/macie/.](https://console.aws.amazon.com/macie/)
- 2. Nel pannello di navigazione, in Impostazioni, scegli Consenti elenchi.
- 3. Nella pagina Consenti elenchi, scegli Crea.
- 4. In Seleziona un tipo di elenco, scegli Espressione regolare.
- 5. In Impostazioni elenco, utilizzate le seguenti opzioni per inserire impostazioni aggiuntive per l'elenco consentito:
	- Per Nome, inserisci un nome per l'elenco. Il nome può contenere fino a un massimo di 128 caratteri.
	- Per Descrizione, inserisci facoltativamente una breve descrizione dell'elenco. La descrizione può contenere fino a 512 caratteri.
	- Per Espressione regolare, inserite l'espressione regolare che definisce lo schema di testo da ignorare. L'espressione regolare può contenere fino a 512 caratteri.
- 6. (Facoltativo) Per Evaluate, inserite fino a 1.000 caratteri nella casella Dati di esempio, quindi scegliete Test per testare l'espressione regolare. Macie valuta i dati di esempio e riporta il numero di occorrenze di testo che corrispondono all'espressione regolare. Puoi ripetere questo passaggio tutte le volte che vuoi per rifinire e ottimizzare l'espressione regolare.

### **a** Note

Ti consigliamo di testare e perfezionare l'espressione regolare con più set di dati di esempio. Se crei un'espressione regolare troppo generica, Macie potrebbe ignorare le occorrenze di testo che consideri riservate. Se un'espressione regolare è troppo specifica, Macie potrebbe non ignorare le occorrenze di testo che non consideri sensibili.

7. (Facoltativo) In Tag, scegli Aggiungi tag, quindi inserisci fino a 50 tag da assegnare all'elenco dei tag consentiti.

Un tag è un'etichetta che definisci e assegni a determinati tipi di AWS risorse. Ogni tag è composto da una chiave di tag obbligatoria e da un valore di tag opzionale. I tag possono aiutarti a identificare, classificare e gestire le risorse in diversi modi, ad esempio per scopo, proprietario, ambiente o altri criteri. Per ulteriori informazioni, consulta [Etichettatura delle](#page-685-0)  [risorse Amazon Macie.](#page-685-0)

8. Al termine, scegli Save (Salva).

Macie verifica le impostazioni dell'elenco. Macie verifica anche l'espressione regolare per verificare che sia in grado di compilare l'espressione. Se si verifica un errore, Macie visualizza un messaggio che descrive l'errore. Per informazioni dettagliate che possono aiutarti a risolvere l'errore, consulta. [Opzioni e requisiti per le espressioni regolari negli elenchi consentiti](#page-156-0) Dopo aver corretto gli errori, puoi salvare l'elenco degli errori consentiti.

#### API

Prima di creare questo tipo di elenco di dati consentiti in Macie, ti consigliamo di testare e perfezionare l'espressione regolare con più set di dati di esempio. Se crei un'espressione regolare troppo generica, Macie potrebbe ignorare le occorrenze di testo che consideri sensibili. Se un'espressione regolare è troppo specifica, Macie potrebbe non ignorare le occorrenze di testo che non consideri sensibili.

Per testare un'espressione con Macie, puoi utilizzare il [TestCustomDataIdentifier](https://docs.aws.amazon.com/macie/latest/APIReference/custom-data-identifiers-test.html)funzionamento dell'API Amazon Macie o, in alternativa, eseguire AWS CLI[test-custom-data-identifier](https://docs.aws.amazon.com/cli/latest/reference/macie2/test-custom-data-identifier.html)il comando. Macie utilizza lo stesso codice sottostante per compilare espressioni per elenchi di autorizzazioni e identificatori di dati personalizzati. Se testate un'espressione in questo modo, assicuratevi di specificare i valori solo per i regex parametri and. sampleText In caso contrario, riceverai risultati imprecisi.

Quando sei pronto per creare questo tipo di elenco di autorizzazioni, utilizza il [CreateAllowList](https://docs.aws.amazon.com/macie/latest/APIReference/allow-lists.html)funzionamento dell'API Amazon Macie e specifica i valori appropriati per i parametri richiesti. Per il criteria parametro, usa il regex campo per specificare l'espressione regolare che definisce lo schema di testo da ignorare. L'espressione può contenere fino a un massimo di 512 caratteri.

Per creare questo tipo di elenco utilizzando AWS CLI, esegui il [create-allow-list](https://docs.aws.amazon.com/cli/latest/reference/macie2/create-allow-list.html)comando e specifica i valori appropriati per i parametri richiesti. Gli esempi seguenti creano un elenco di autorizzazioni denominato *my\_allow\_list*. L'espressione regolare è progettata per ignorare tutti gli indirizzi e-mail che un identificatore di dati personalizzato potrebbe altrimenti rilevare per il dominio. example.com

Questo esempio è formattato per Linux, macOS o Unix e utilizza il carattere di continuazione di barra rovesciata (\) per migliorare la leggibilità.

```
$ aws macie2 create-allow-list \
--criteria '{"regex":"[a-z]@example.com"}' \
--name my_allow_list \
--description "Ignores all email addresses for Example Corp."
```
Questo esempio è formattato per Microsoft Windows e utilizza il carattere di continuazione di riga (^) per migliorare la leggibilità.

```
C:\> aws macie2 create-allow-list ^
--criteria={\"regex\":\"[a-z]@example.com\"} ^
--name my_allow_list ^
--description "Ignores all email addresses for Example Corp."
```
Quando invii la richiesta, Macie verifica le impostazioni dell'elenco. Macie verifica anche l'espressione regolare per verificare che sia in grado di compilare l'espressione. Se si verifica un errore, la richiesta fallisce e Macie restituisce un messaggio che descrive l'errore. Per informazioni dettagliate che possono aiutarti a risolvere l'errore, consulta. [Opzioni e requisiti per le espressioni](#page-156-0)  [regolari negli elenchi consentiti](#page-156-0)

Se Macie è in grado di compilare l'espressione, la richiesta ha esito positivo e si riceve un output simile al seguente:

```
{ 
     "arn": "arn:aws:macie2:us-west-2:123456789012:allow-list/
km2d4y22hp6rv05example", 
     "id": "km2d4y22hp6rv05example"
}
```
arnDov'è l'Amazon Resource Name (ARN) dell'elenco consentito che è stato creato ed id è l'identificatore univoco dell'elenco.

Dopo aver salvato l'elenco, puoi [creare e configurare processi di rilevamento di dati sensibili](#page-277-0) per utilizzarlo o [aggiungerlo alle impostazioni di rilevamento automatico dei dati sensibili.](#page-187-0) Quando questi processi vengono eseguiti o Macie esegue il rilevamento automatico del tuo account, Macie utilizza l'ultima versione dell'espressione regolare dell'elenco per analizzare i dati.

## <span id="page-168-0"></span>Verifica dello stato degli elenchi consentiti

È importante controllare periodicamente lo stato degli elenchi consentiti. In caso contrario, gli errori potrebbero far sì che Amazon Macie produca risultati di analisi imprevisti, ad esempio risultati di dati sensibili per il testo specificato in un elenco consentito.

Se configuri un processo di rilevamento di dati sensibili per utilizzare un elenco di dati consentiti e Macie non può accedere o utilizzare l'elenco quando il lavoro inizia a essere eseguito, il lavoro continua a funzionare. Tuttavia, Macie non utilizza l'elenco quando analizza gli oggetti S3. Allo stesso modo, se inizia un ciclo di analisi per l'individuazione automatica di dati sensibili e Macie non riesce ad accedere o utilizzare un elenco consentito specificato, l'analisi continua ma Macie non utilizza l'elenco.

È improbabile che si verifichino errori per un elenco consentito che specifica un'espressione regolare (regex). Ciò è dovuto in parte al fatto che Macie verifica automaticamente l'espressione regolare quando crei o aggiorni le impostazioni dell'elenco. Inoltre, memorizzi l'espressione regolare e tutte le altre impostazioni dell'elenco in Macie.

Tuttavia, possono verificarsi errori per un elenco di elementi consentiti che specifica un testo predefinito, in parte perché l'elenco viene archiviato in Amazon S3 anziché in Macie. Le cause più comuni di errore sono:

- Il bucket o l'oggetto S3 viene eliminato.
- Il bucket o l'oggetto S3 viene rinominato e le impostazioni dell'elenco in Macie non specificano il nuovo nome.
- Le impostazioni delle autorizzazioni del bucket S3 vengono modificate e Macie perde l'accesso al bucket e all'oggetto.
- Le impostazioni di crittografia per il bucket S3 vengono modificate e Macie non può decrittografare l'oggetto che memorizza l'elenco.
- La politica per la chiave di crittografia viene modificata e Macie perde l'accesso alla chiave. Macie non può decifrare l'oggetto S3 che memorizza l'elenco.

## **A** Important

Poiché questi errori influiscono sui risultati delle analisi, ti consigliamo di controllare periodicamente lo stato degli elenchi consentiti. Ti consigliamo di farlo anche se modifichi le autorizzazioni o le impostazioni di crittografia per un bucket S3 che memorizza un elenco di elementi consentiti o modifichi la politica per una chiave AWS Key Management Service (AWS KMS) utilizzata per crittografare un elenco.

Puoi controllare lo stato delle tue liste consentite utilizzando la console Amazon Macie o l'API Amazon Macie. Per informazioni dettagliate che possono aiutarti a risolvere gli errori che si verificano, consulta. [Opzioni e requisiti per gli elenchi di testo predefinito](#page-149-0)

#### **Console**

Segui questi passaggi per verificare lo stato delle tue liste consentite utilizzando la console Amazon Macie.

Per verificare lo stato delle tue liste consentite

- 1. [Apri la console Amazon Macie all'indirizzo https://console.aws.amazon.com/macie/.](https://console.aws.amazon.com/macie/)
- 2. Nel pannello di navigazione, in Impostazioni, scegli Consenti elenchi.
- 3. Nella pagina Consenti elenchi, scegli refresh

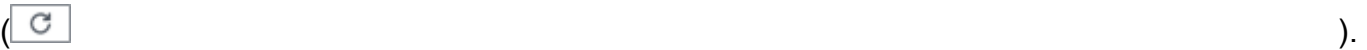

Macie verifica le impostazioni di tutti gli elenchi consentiti e aggiorna il campo Stato per indicare lo stato corrente di ogni elenco.

Se un elenco specifica un'espressione regolare, il suo stato è in genere OK. Ciò significa che Macie può compilare l'espressione. Se un elenco specifica un testo predefinito, il suo stato può essere uno dei seguenti valori.

### OK

Macie può recuperare e analizzare il contenuto dell'elenco.

#### Accesso negato

A Macie non è consentito accedere all'oggetto S3 che memorizza l'elenco. Amazon S3 ha negato la richiesta di recupero dell'oggetto. Un elenco può avere questo stato anche se l'oggetto è crittografato con un client gestito AWS KMS key che Macie non può utilizzare.

Per risolvere questo errore, esamina la policy del bucket e le altre impostazioni di autorizzazione per il bucket e l'oggetto. Assicurati che Macie sia autorizzato ad accedere e recuperare l'oggetto. Se l'oggetto è crittografato con una AWS KMS chiave gestita dal cliente, rivedi anche la politica sulla chiave e assicurati che Macie sia autorizzato a usare la chiave.

### Errore

Si è verificato un errore temporaneo o interno quando Macie ha tentato di recuperare o analizzare il contenuto dell'elenco. Un elenco consentito può avere questo stato anche se è crittografato con una chiave di crittografia a cui Amazon S3 e Macie non possono accedere o utilizzare.

Per risolvere questo errore, attendi qualche minuto e poi scegli nuovamente refresh

 $\frac{1}{2}$  .

Se lo stato continua a essere Errore, controlla le impostazioni di crittografia per l'oggetto S3. Assicurati che l'oggetto sia crittografato con una chiave accessibile e utilizzabile da Amazon S3 e Macie.

## L'oggetto è vuoto

Macie può recuperare l'elenco da Amazon S3 ma l'elenco non contiene alcun contenuto.

Per risolvere questo errore, scarica l'oggetto da Amazon S3 e assicurati che contenga le voci corrette. Se le voci sono corrette, controlla le impostazioni dell'elenco in Macie. Assicurati che i nomi dei bucket e degli oggetti specificati siano corretti.

Oggetto non trovato

L'elenco non esiste in Amazon S3.

Per risolvere questo errore, controlla le impostazioni dell'elenco in Macie. Assicurati che i nomi dei bucket e degli oggetti specificati siano corretti.

### Quota superata

Macie può accedere all'elenco in Amazon S3. Tuttavia, il numero di voci nell'elenco o le dimensioni di archiviazione dell'elenco superano la quota prevista per un elenco consentito.

Per risolvere questo errore, suddividi l'elenco in più file. Assicurati che ogni file contenga meno di 100.000 voci. Assicurati inoltre che la dimensione di ogni file sia inferiore a 35 MB. Quindi, carica ogni file su Amazon S3. Al termine, configura le impostazioni degli elenchi consentiti in Macie per ogni file. Puoi avere fino a cinque elenchi di testo predefinito per ogni lista supportata. Regione AWS

### Limitato

Amazon S3 ha limitato la richiesta di recupero dell'elenco.

Per risolvere questo errore, attendi qualche minuto e poi scegli nuovamente refresh ().

C

### Accesso utente negato

Amazon S3 ha negato la richiesta di recupero dell'oggetto. Se l'oggetto specificato esiste, non ti è consentito accedervi o è crittografato con una AWS KMS chiave che non sei autorizzato a utilizzare.

Per risolvere questo errore, collabora con l' AWS amministratore per assicurarti che le impostazioni dell'elenco specifichino i nomi corretti del bucket e degli oggetti e che tu disponga dell'accesso in lettura al bucket e all'oggetto. Se l'oggetto è crittografato, assicurati che sia crittografato con una chiave che sei autorizzato a utilizzare.

4. Per rivedere le impostazioni e lo stato di un elenco specifico, scegli il nome dell'elenco.

## API

Per controllare lo stato di un elenco di opzioni consentite a livello di codice, utilizza l'[GetAllowListo](https://docs.aws.amazon.com/macie/latest/APIReference/allow-lists-id.html)perazione dell'API Amazon Macie o, per AWS CLI la, esegui il comando. [get-allow](https://docs.aws.amazon.com/cli/latest/reference/macie2/get-allow-list.html)[list](https://docs.aws.amazon.com/cli/latest/reference/macie2/get-allow-list.html)

Per il id parametro, specifica l'identificatore univoco per l'elenco di utenti consentiti di cui desideri controllare lo stato. Per ottenere questo identificatore, puoi usare l'[ListAllowLists](https://docs.aws.amazon.com/macie/latest/APIReference/allow-lists.html)operazione. L'ListAllowListsoperazione recupera informazioni su tutti gli elenchi consentiti per il tuo account. Se utilizzi il AWS CLI, puoi eseguire il [list-allow-lists](https://docs.aws.amazon.com/cli/latest/reference/macie2/list-allow-lists.html)comando per recuperare queste informazioni.

Quando invii una GetAllowList richiesta, Macie verifica tutte le impostazioni dell'elenco consentito. Se le impostazioni specificano un'espressione regolare (regex), Macie verifica che sia in grado di compilare l'espressione. Se le impostazioni specificano un elenco di testo predefinito, Macie verifica che sia in grado di recuperare e analizzare l'elenco.

Macie restituisce quindi un GetAllowListResponse oggetto che fornisce i dettagli dell'elenco consentito. GetAllowListResponseNell'oggetto, l'statusoggetto indica lo stato corrente dell'elenco: un codice di stato (code) e, a seconda del codice di stato, una breve descrizione dello status (description) dell'elenco.

Se l'elenco consentito specifica un'espressione regolare, il codice di stato è in genere OK e non è associata una descrizione. Ciò significa che Macie ha compilato l'espressione con successo.

Se l'elenco degli elementi consentiti specifica un testo predefinito, il codice di stato varia in base ai risultati del test:

- Se Macie ha recuperato e analizzato l'elenco correttamente, il codice di stato è valido OK e non c'è una descrizione associata.
- Se un errore ha impedito a Macie di recuperare o analizzare l'elenco, il codice di stato e la descrizione indicano la natura dell'errore che si è verificato.

Per un elenco di possibili codici di stato e una descrizione di ciascuno di essi, consulta [AllowListStatus](https://docs.aws.amazon.com/macie/latest/APIReference/allow-lists-id.html#allow-lists-id-model-allowliststatus)Amazon Macie API Reference.

## <span id="page-173-0"></span>Modifica degli elenchi consentiti

Dopo aver creato un elenco consentito, puoi modificare la maggior parte delle impostazioni dell'elenco in Amazon Macie. Ad esempio, puoi modificare il nome e la descrizione dell'elenco e aggiungere e modificare i tag dell'elenco. L'unica impostazione che non puoi modificare è il tipo di elenco. Ad esempio, se un elenco di elementi consentiti esistente specifica un'espressione regolare, non è possibile modificarne il tipo in testo predefinito.

Se un elenco di opzioni consentite specifica un testo predefinito, potete anche modificare le voci dell'elenco. A tale scopo, aggiorna il file che contiene le voci, quindi carica la nuova versione del file su Amazon S3. La prossima volta che Macie si prepara a utilizzare l'elenco, Macie recupera l'ultima versione del file da Amazon S3. Quando carichi il nuovo file, assicurati di archiviarlo nello stesso bucket e oggetto S3. Oppure, se modifichi il nome del bucket o dell'oggetto, assicurati di aggiornare le impostazioni dell'elenco in Macie.

Puoi modificare le impostazioni di un elenco di autorizzazioni utilizzando la console Amazon Macie o l'API Amazon Macie.

## Console

Segui questi passaggi per modificare le impostazioni di un elenco consentito utilizzando la console Amazon Macie.

Per modificare un elenco di elementi consentiti

- 1. [Apri la console Amazon Macie all'indirizzo https://console.aws.amazon.com/macie/.](https://console.aws.amazon.com/macie/)
- 2. Nel pannello di navigazione, in Impostazioni, scegli Consenti elenchi.
- 3. Nella pagina Consenti elenchi, scegli il nome dell'elenco consentito che desideri modificare. Viene visualizzata la pagina dell'elenco degli elenchi consentiti in cui sono visualizzate le impostazioni correnti dell'elenco.
- 4. Per assegnare o modificare i tag per l'elenco consentito, scegli Gestisci tag nella sezione Tag. Quindi, se necessario, modificate i tag. Al termine, scegli Salva.
- 5. Per modificare altre impostazioni per l'elenco dei file consentiti, scegli Modifica nella sezione Impostazioni elenco. Quindi modifica le impostazioni che desideri:
	- Nome: inserisci un nuovo nome per l'elenco. Il nome può contenere fino a un massimo di 128 caratteri.
	- Descrizione: immettere una nuova descrizione dell'elenco. La descrizione può contenere fino a 512 caratteri.
	- Se l'elenco consentito specifica un testo predefinito:
		- Nome del bucket S3: inserisci il nome del bucket che attualmente memorizza l'elenco.

In Amazon S3, puoi trovare questo valore nel campo Nome delle proprietà del bucket. Questo valore prevede la distinzione tra lettere maiuscole e minuscole. Inoltre, non utilizzare caratteri jolly o valori parziali quando inserisci il nome.

• Nome dell'oggetto S3: inserisci il nome dell'oggetto S3 che attualmente memorizza l'elenco.

In Amazon S3, puoi trovare questo valore nel campo Chiave delle proprietà dell'oggetto. Se il nome include un percorso, assicurati di includere il percorso completo quando inserisci il nome, ad esempio**allowlists/macie/mylist.txt**. Questo valore prevede la distinzione tra lettere maiuscole e minuscole. Inoltre, non utilizzate caratteri jolly o valori parziali quando inserite il nome.

• Se l'elenco consentito specifica un'espressione regolare (regex), inserite una nuova espressione regolare nella casella Espressione regolare. L'espressione regolare può contenere fino a 512 caratteri.

Dopo aver inserito la nuova espressione regolare, opzionalmente testala. A tale scopo, inserisci fino a 1.000 caratteri nella casella Dati di esempio, quindi scegli Test. Macie valuta i dati di esempio e riporta il numero di occorrenze di testo che corrispondono all'espressione regolare. Puoi ripetere questo passaggio tutte le volte che vuoi per rifinire e ottimizzare l'espressione regolare prima di salvare le modifiche.

Quando hai finito di modificare le impostazioni, scegli Salva.

Macie verifica le impostazioni dell'elenco. Per un elenco di testo predefinito, Macie verifica inoltre di poter recuperare l'elenco da Amazon S3 e analizzarne il contenuto. Per quanto riguarda l'espressione regolare, Macie verifica anche di poter compilare l'espressione. Se si verifica un errore, Macie visualizza un messaggio che descrive l'errore. Per informazioni dettagliate che possono aiutarti a risolvere l'errore, consulta. [Consenti le opzioni e i requisiti degli elenchi](#page-148-0) Dopo aver corretto gli errori, puoi salvare le modifiche.

#### API

Per modificare un elenco di opzioni consentite a livello di codice, utilizza il [UpdateAllowListf](https://docs.aws.amazon.com/macie/latest/APIReference/allow-lists-id.html)unzionamento dell'API Amazon Macie o, in alternativa, esegui AWS CLI il comando. [update-allow-list](https://docs.aws.amazon.com/cli/latest/reference/macie2/update-allow-list.html) Nella tua richiesta, utilizza i parametri supportati per specificare un nuovo valore per ogni impostazione che desideri modificare. Nota che i name parametri criteriaid, e sono obbligatori. Se non desiderate modificare il valore di un parametro obbligatorio, specificate il valore corrente per il parametro.

Ad esempio, il comando seguente modifica il nome e la descrizione di un elenco di autorizzazioni esistente. L'esempio è formattato per Microsoft Windows e utilizza il carattere di continuazione di riga (^) per migliorare la leggibilità.

```
C:\> aws macie2 update-allow-list ^
--id km2d4y22hp6rv05example ^
--name my_allow_list-email ^
--criteria={\"regex\":\"[a-z]@example.com\"} ^
--description "Ignores all email addresses for the example.com domain"
```
Dove:

- *km2d4y22hp6rv05example* è l'identificatore univoco dell'elenco.
- *my\_allow\_list-email è il* nuovo nome per l'elenco.
- *[a-z] @example .com* è il criterio della lista, un'espressione regolare.
- *Ignora tutti gli indirizzi email del dominio example.com* è la nuova descrizione dell'elenco.

Quando invii la richiesta, Macie verifica le impostazioni dell'elenco. Se l'elenco specifica un testo predefinito, ciò include la verifica che Macie possa recuperare l'elenco da Amazon S3 e analizzarne il contenuto. Se l'elenco specifica un'espressione regolare, ciò include la verifica che Macie sia in grado di compilare l'espressione.

Se si verifica un errore durante il test delle impostazioni da parte di Macie, la richiesta ha esito negativo e Macie restituisce un messaggio che descrive l'errore. Per informazioni dettagliate che possono aiutarti a risolvere l'errore, consulta. [Consenti le opzioni e i requisiti degli elenchi](#page-148-0) Se la richiesta fallisce per un altro motivo, Macie restituisce una risposta HTTP 4 xx o 500 che indica il motivo per cui l'operazione non è riuscita.

Se la richiesta ha esito positivo, Macie aggiorna le impostazioni dell'elenco e ricevi un output simile al seguente.

```
{ 
     "arn": "arn:aws:macie2:us-west-2:123456789012:allow-list/
km2d4y22hp6rv05example", 
     "id": "km2d4y22hp6rv05example"
}
```
arnDov'è l'Amazon Resource Name (ARN) dell'elenco consentito che è stato aggiornato ed id è l'identificatore univoco dell'elenco.

## <span id="page-176-0"></span>Eliminazione degli elenchi consentiti

Quando elimini un elenco di prodotti consentiti in Amazon Macie, elimini definitivamente tutte le impostazioni dell'elenco. Queste impostazioni non possono essere ripristinate dopo essere state eliminate. Se le impostazioni specificano un elenco di testo predefinito che memorizzi in Amazon S3, Macie non elimina l'oggetto S3 che memorizza l'elenco. Vengono eliminate solo le impostazioni di Macie.

Se si configurano i processi di rilevamento di dati sensibili per utilizzare un elenco consentito e successivamente si elimina l'elenco, i processi verranno eseguiti come pianificato. Tuttavia, i risultati dei processi, sia quelli rilevati con dati sensibili che quelli relativi all'individuazione di dati sensibili, potrebbero riportare il testo precedentemente specificato in un elenco di dati consentiti. Analogamente, se si configura l'individuazione automatica dei dati sensibili per l'utilizzo di un elenco e successivamente si elimina l'elenco, continueranno i cicli di analisi giornalieri. Tuttavia, le rilevazioni di dati sensibili, le statistiche o altri tipi di risultati potrebbero riportare il testo precedentemente specificato in un elenco consentito.

Prima di eliminare un elenco consentito, ti consigliamo di [esaminare l'inventario dei lavori](#page-312-0) per identificare i lavori che utilizzano l'elenco e che sono programmati per essere eseguiti in futuro. Nell'inventario, il pannello dei dettagli indica se un lavoro è configurato per utilizzare elenchi consentiti e, in caso affermativo, quali. Inoltre, [controlla le impostazioni di rilevamento automatico dei dati](#page-187-0)  [sensibili.](#page-187-0) Potresti decidere che è meglio modificare un elenco anziché eliminarlo.

Come ulteriore protezione, Macie controlla le impostazioni di tutti i tuoi lavori quando tenti di eliminare un elenco consentito. Se hai configurato dei lavori per utilizzare l'elenco e uno di questi lavori ha uno stato diverso da Completato o Annullato, Macie non elimina l'elenco a meno che tu non fornisca un'ulteriore conferma.

Puoi eliminare un elenco di prodotti consentiti utilizzando la console Amazon Macie o l'API Amazon Macie.

#### Console

Segui questi passaggi per eliminare un elenco di prodotti consentiti utilizzando la console Amazon Macie.

Per eliminare un elenco di elementi consentiti

- 1. [Apri la console Amazon Macie all'indirizzo https://console.aws.amazon.com/macie/.](https://console.aws.amazon.com/macie/)
- 2. Nel pannello di navigazione, in Impostazioni, scegli Consenti elenchi.
- 3. Nella pagina Consenti elenchi, seleziona la casella di controllo relativa all'elenco consentito che desideri eliminare.
- 4. Dal menu Actions (Operazioni), scegli Delete (Elimina).
- 5. Quando viene richiesta la conferma, inserisci **delete** e scegli Delete (Elimina).

## API

Per eliminare un elenco di prodotti consentiti a livello di programmazione, utilizza il [DeleteAllowListf](https://docs.aws.amazon.com/macie/latest/APIReference/allow-lists-id.html)unzionamento dell'API Amazon Macie. Per il id parametro, specifica l'identificatore univoco per l'elenco consentito da eliminare. È possibile ottenere questo identificatore utilizzando l'[ListAllowLists](https://docs.aws.amazon.com/macie/latest/APIReference/allow-lists.html)operazione. L'ListAllowListsoperazione recupera informazioni su tutti gli elenchi consentiti per il tuo account. Se utilizzi il AWS CLI, puoi eseguire il [list-allow-listsc](https://docs.aws.amazon.com/cli/latest/reference/macie2/list-allow-lists.html)omando per recuperare queste informazioni.

Per il ignoreJobChecks parametro, specifica se forzare l'eliminazione dell'elenco, anche se i processi di rilevamento di dati sensibili sono configurati per utilizzare l'elenco:

• Se lo specifichifalse, Macie controlla le impostazioni di tutti i tuoi lavori con uno stato diverso da COMPLETE oCANCELLED. Se nessuno di questi lavori è configurato per utilizzare l'elenco,

Macie elimina l'elenco in modo permanente. Se uno di questi lavori è configurato per utilizzare l'elenco, Macie rifiuta la richiesta e restituisce un errore HTTP 400 (). ValidationException Il messaggio di errore indica il numero di lavori applicabili per un massimo di 200 lavori.

• Se lo specifichitrue, Macie elimina definitivamente l'elenco senza controllare le impostazioni per nessuno dei tuoi lavori.

Per eliminare un elenco consentito utilizzando il AWS CLI, esegui il comando. [delete-allow-list](https://docs.aws.amazon.com/cli/latest/reference/macie2/delete-allow-list.html) Per esempio:

C:\> **aws macie2 delete-allow-list --id** *nkr81bmtu2542yyexample* **--ignore-job-checks false**

Dove *nkr81bmtu2542yyexample* è l'identificatore univoco dell'elenco consentito da eliminare.

Se la richiesta ha esito positivo, Macie restituisce una risposta HTTP 200 vuota. Altrimenti, Macie restituisce una risposta HTTP 4 xx o 500 che indica il motivo per cui l'operazione non è riuscita.

Se l'elenco degli elementi consentiti specificava un testo predefinito, puoi facoltativamente eliminare l'oggetto S3 che memorizza l'elenco. Tuttavia, la conservazione di questo oggetto può contribuire a garantire una cronologia immutabile delle rilevazioni e dei risultati delle scoperte di dati sensibili per controlli o indagini sulla privacy e sulla protezione dei dati.

# Esecuzione del rilevamento automatico di dati sensibili con Amazon Macie

Per un'ampia visibilità su dove potrebbero risiedere i dati sensibili nel tuo patrimonio di dati Amazon Simple Storage Service (Amazon S3), configura Amazon Macie per eseguire il rilevamento automatico dei dati sensibili per il tuo account o la tua organizzazione. Grazie al rilevamento automatico dei dati sensibili, Macie valuta continuamente l'inventario dei bucket S3 e utilizza tecniche di campionamento per identificare e selezionare oggetti S3 rappresentativi nei bucket. Macie quindi recupera e analizza gli oggetti selezionati, ispezionandoli alla ricerca di dati sensibili.

Per impostazione predefinita, Macie seleziona e analizza gli oggetti da tutti i bucket generici S3. Se sei l'amministratore Macie di un'organizzazione, questo include gli oggetti nei bucket di proprietà dei tuoi account membro. Puoi modificare l'ambito delle analisi escludendo bucket specifici, ad esempio i bucket che in genere memorizzano i dati di registrazione. AWS Se sei un amministratore di Macie,

un'opzione aggiuntiva consiste nell'abilitare o disabilitare l'individuazione automatica dei dati sensibili in case-by-case base ai singoli account dell'organizzazione.

Puoi personalizzare le analisi per concentrarti su tipi specifici di dati sensibili. Per impostazione predefinita, Macie analizza gli oggetti S3 utilizzando il set di identificatori di dati gestiti che consigliamo per il rilevamento automatico di dati sensibili. Per personalizzare le analisi, configura Macie in modo che utilizzi identificatori di [dati gestiti specifici forniti da Macie, identificatori](#page-81-0) di [dati personalizzati definiti da te o una combinazione dei due](#page-139-0). [Puoi anche perfezionare le analisi](#page-147-0)  [configurando Macie per utilizzare gli elenchi di autorizzazioni da te specificati.](#page-147-0)

Man mano che l'analisi procede ogni giorno, Macie registra i dati sensibili che trova e le analisi che esegue: i risultati dei dati sensibili, che riportano i dati sensibili che Macie trova nei singoli oggetti S3, e i risultati della scoperta dei dati sensibili, che registrano i dettagli sull'analisi dei singoli oggetti S3. Macie aggiorna anche statistiche, dati di inventario e altre informazioni che fornisce sui dati di Amazon S3. Ad esempio, una mappa termica interattiva sulla console fornisce una rappresentazione visiva della sensibilità dei dati in tutto il tuo patrimonio di dati:

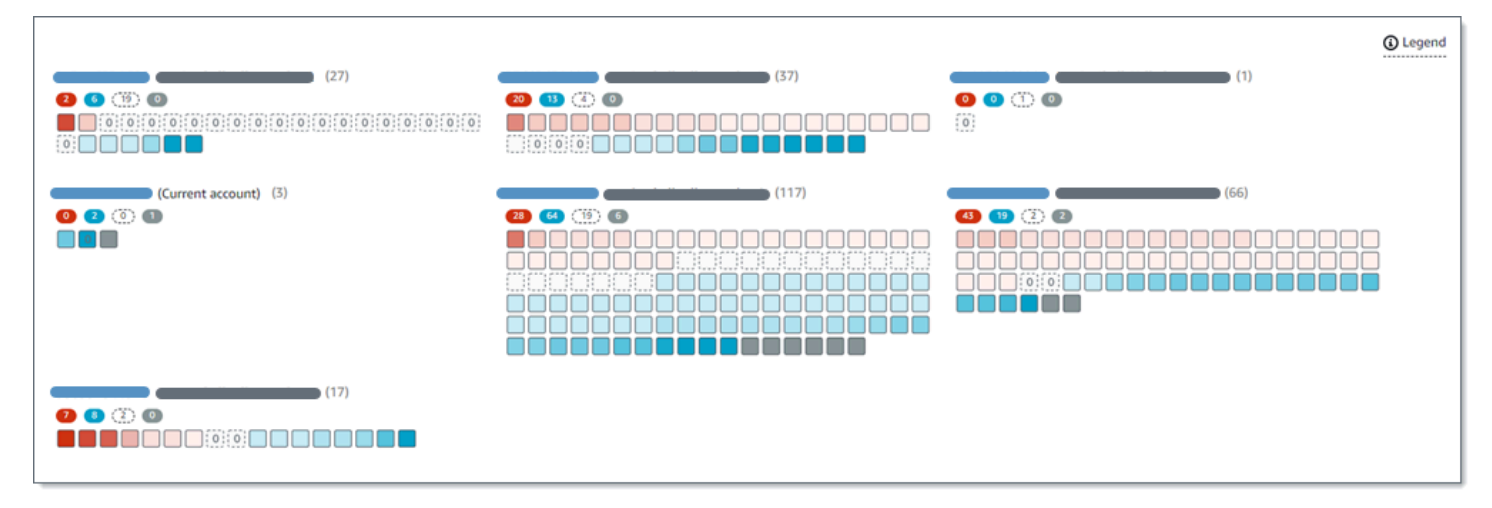

Queste funzionalità sono progettate per aiutarti a valutare la sensibilità dei dati in tutto il tuo patrimonio di dati Amazon S3 e ad approfondire l'analisi e la valutazione di singoli account, bucket e oggetti. Possono anche aiutarti a determinare dove eseguire analisi più approfondite e immediate [eseguendo processi di rilevamento di dati sensibili.](#page-263-0) Oltre alle informazioni fornite da Macie sulla sicurezza e la privacy dei dati di Amazon S3, puoi anche utilizzare queste funzionalità per identificare i casi in cui potrebbe essere necessaria una correzione immediata, ad esempio un bucket accessibile al pubblico in cui Macie ha trovato dati sensibili.

Per configurare e gestire l'individuazione automatica dei dati sensibili, il tuo account deve essere l'account amministratore Macie di un'organizzazione o un account Macie autonomo.
#### Argomenti

- [Come funziona l'individuazione automatica dei dati sensibili](#page-180-0)
- [Configurazione del rilevamento automatico dei dati sensibili](#page-187-0)
- [Gestione del rilevamento automatico dei dati sensibili per singoli bucket S3](#page-201-0)
- [Valutazione della copertura automatizzata del rilevamento di dati sensibili](#page-204-0)
- [Revisione delle statistiche e dei risultati automatizzati dell'individuazione di dati sensibili](#page-217-0)
- [Punteggio di sensibilità per i bucket S3](#page-245-0)
- [Impostazioni predefinite per l'individuazione automatica dei dati sensibili](#page-252-0)

# <span id="page-180-0"></span>Come funziona l'individuazione automatica dei dati sensibili

Quando abiliti Amazon Macie per il tuo account Account AWS, Macie crea un [ruolo collegato al](#page-663-0)  [servizio AWS Identity and Access Management](#page-663-0) (IAM) per il tuo account nella versione corrente. Regione AWS La politica di autorizzazione per questo ruolo consente a Macie di chiamare altri utenti Servizi AWS e monitorare le risorse per tuo conto. AWS Utilizzando questo ruolo, Macie genera e gestisce un inventario completo dei bucket generici Amazon Simple Storage Service (Amazon S3) nella regione. L'inventario include informazioni su ciascuno dei bucket S3 e degli oggetti in essi contenuti. Se sei l'amministratore Macie di un'organizzazione, il tuo inventario include informazioni sui bucket di proprietà dei tuoi account membro. Per ulteriori informazioni, consulta [Gestione di più](#page-567-0)  [account](#page-567-0) .

Se abiliti il rilevamento automatico dei dati sensibili, Macie valuta i dati dell'inventario su base giornaliera per identificare gli oggetti S3 idonei per il rilevamento automatico. Come parte della valutazione, Macie seleziona anche un campione di oggetti rappresentativi da analizzare. Macie recupera e analizza quindi la versione più recente di ogni oggetto selezionato, ispezionandolo alla ricerca di dati sensibili.

Man mano che l'analisi procede ogni giorno, Macie aggiorna le statistiche, i dati di inventario e altre informazioni che fornisce sui dati di Amazon S3. Macie registra anche i dati sensibili che trova e le analisi che esegue. I dati risultanti forniscono informazioni su dove Macie ha trovato dati sensibili nel tuo patrimonio di dati Amazon S3, che possono riguardare tutti i bucket S3 generici che Macie monitora e analizza per il tuo account. I dati possono aiutarti a valutare la sicurezza e la privacy dei tuoi dati Amazon S3, determinare dove eseguire un'indagine più approfondita e identificare i casi in cui è necessaria una correzione.

Per una breve dimostrazione di come funziona il rilevamento automatico di dati sensibili, guarda il seguente video: Panoramica del rilevamento [automatizzato dei dati di Amazon Macie.](http://www.youtube.com/embed/PVnFYotwqyo)

Per configurare e gestire l'individuazione automatica dei dati sensibili, il tuo account deve essere l'account amministratore Macie di un'organizzazione o un account Macie autonomo. Se il tuo account fa parte di un'organizzazione, solo l'amministratore Macie dell'organizzazione può abilitare o disabilitare il rilevamento automatico dei dati sensibili per gli account dell'organizzazione. Inoltre, solo l'amministratore Macie può configurare e gestire le impostazioni di rilevamento automatico dei dati sensibili per gli account.

### Argomenti

- [Componenti chiave](#page-181-0)
- [Considerazioni](#page-186-0)

## <span id="page-181-0"></span>Componenti chiave

Amazon Macie utilizza una combinazione di caratteristiche e tecniche per eseguire il rilevamento automatico di dati sensibili. Questi funzionano insieme alle funzionalità fornite da Macie per aiutarti a [monitorare i dati di Amazon S3 per motivi di sicurezza e](#page-31-0) controllo degli accessi.

### Selezione degli oggetti S3 da analizzare

Su base giornaliera, Macie valuta i dati dell'inventario Amazon S3 per identificare gli oggetti S3 idonei all'analisi mediante rilevamento automatico di dati sensibili. Se sei l'amministratore Macie di un'organizzazione, per impostazione predefinita la valutazione include i dati per i bucket S3 di proprietà dei tuoi account membro.

Come parte della valutazione, Macie utilizza tecniche di campionamento per selezionare oggetti S3 rappresentativi da analizzare. Le tecniche definiscono gruppi di oggetti che hanno metadati simili e che probabilmente hanno contenuti simili. I gruppi si basano su dimensioni quali il nome del bucket, il prefisso, la classe di archiviazione, l'estensione del nome di file e la data dell'ultima modifica. Macie seleziona quindi un set rappresentativo di campioni da ciascun gruppo, recupera la versione più recente di ogni oggetto selezionato da Amazon S3 e analizza ogni oggetto selezionato per determinare se l'oggetto contiene dati sensibili. Quando l'analisi è completa, Macie scarta la sua copia dell'oggetto.

La strategia di campionamento dà priorità alle analisi distribuite. In generale, utilizza un approccio innovativo al tuo patrimonio di dati Amazon S3. Ogni giorno, viene selezionato un set rappresentativo di oggetti S3 dal maggior numero possibile di bucket generici in base alla dimensione totale di storage di tutti gli oggetti classificabili nel tuo patrimonio di dati Amazon S3. Ad esempio, se Macie ha già analizzato e trovato dati sensibili negli oggetti in un bucket e non ha ancora analizzato gli oggetti in un altro bucket, quest'ultimo bucket ha una priorità maggiore per l'analisi. Con questo approccio, ottieni più rapidamente informazioni dettagliate sulla sensibilità dei tuoi dati Amazon S3. A seconda della dimensione del patrimonio di dati, i risultati dell'analisi possono iniziare a comparire entro 48 ore.

La strategia di campionamento dà inoltre priorità all'analisi di diversi tipi di oggetti S3 e oggetti che sono stati creati o modificati di recente. Non è garantito che ogni singolo campione di oggetto sia conclusivo. Pertanto, l'analisi di un insieme diversificato di oggetti può fornire una migliore comprensione dei tipi e della quantità di dati sensibili che un bucket S3 potrebbe contenere. Inoltre, dare priorità agli oggetti nuovi o modificati di recente aiuta l'analisi ad adattarsi alle modifiche all'inventario dei bucket. Ad esempio, se gli oggetti vengono creati o modificati dopo un'analisi precedente, tali oggetti hanno una priorità maggiore per l'analisi successiva. Al contrario, se un oggetto è stato analizzato in precedenza e non è cambiato da quell'analisi, Macie non lo analizza nuovamente. Questo approccio consente di stabilire linee di base di sensibilità per i singoli bucket S3. Quindi, man mano che le analisi continue e incrementali procedono per il tuo account, le valutazioni di sensibilità dei singoli bucket possono diventare sempre più approfondite e dettagliate a un ritmo prevedibile.

Definizione dell'ambito delle analisi

Per impostazione predefinita, Macie include tutti i bucket S3 per uso generico che monitora e analizza per conto dell'account quando valuta i dati dell'inventario e seleziona gli oggetti S3 da analizzare. Se sei l'amministratore Macie di un'organizzazione, sono inclusi i bucket di proprietà dei tuoi account membro.

Puoi modificare l'ambito delle analisi escludendo bucket S3 specifici. Ad esempio, potresti preferire escludere i bucket che in genere memorizzano dati di AWS registrazione, come i registri degli eventi. AWS CloudTrail Per escludere un bucket, puoi modificare le impostazioni di rilevamento automatico dei dati sensibili per il tuo account o per il bucket. Se lo fai, Macie inizia a escludere il bucket quando inizia il successivo ciclo giornaliero di valutazione e analisi. Puoi escludere fino a 1.000 bucket dalle analisi. Se escludi un bucket S3, puoi successivamente includerlo nuovamente. Per fare ciò, modifica nuovamente le impostazioni del tuo account o del bucket. Macie inizia quindi a includere il bucket quando inizia il successivo ciclo giornaliero di valutazione e analisi.

Se sei l'amministratore Macie di un'organizzazione, puoi anche abilitare o disabilitare il rilevamento automatico dei dati sensibili per i singoli account dell'organizzazione. Se disabiliti il rilevamento automatico per un account, Macie esclude tutti i bucket S3 di proprietà dell'account. Se successivamente riattivi il rilevamento automatico per l'account, Macie ricomincia a includere i bucket.

Determinazione dei tipi di dati sensibili da rilevare e segnalare

Per impostazione predefinita, Macie ispeziona gli oggetti S3 utilizzando il set di identificatori di dati gestiti che consigliamo per l'individuazione automatica dei dati sensibili. Per un elenco di questi identificatori di dati gestiti, consulta. [Impostazioni predefinite per l'individuazione automatica dei](#page-252-0)  [dati sensibili](#page-252-0)

Puoi personalizzare le analisi per concentrarti su tipi specifici di dati sensibili. A tale scopo, modifica le impostazioni di rilevamento automatico dei dati sensibili per il tuo account in uno dei seguenti modi:

- Aggiungere o rimuovere identificatori di dati gestiti: un identificatore di dati gestito è un insieme di criteri e tecniche integrati progettati per rilevare un tipo specifico di dati sensibili, come numeri di carte di credito, chiavi di accesso AWS segrete o numeri di passaporto per un determinato paese o area geografica. Per ulteriori informazioni, consulta [Utilizzo di identificatori di dati](#page-81-0)  [gestiti](#page-81-0).
- Aggiungere o rimuovere identificatori di dati personalizzati: un identificatore di dati personalizzato è un insieme di criteri definiti per rilevare dati sensibili. Con gli identificatori di dati personalizzati, puoi rilevare dati sensibili che riflettono scenari particolari, proprietà intellettuale o dati proprietari dell'organizzazione, come gli ID dei dipendenti, i numeri di account dei clienti o le classificazioni interne dei dati. Per ulteriori informazioni, consulta [Creazione di](#page-139-0) [identificatori di dati personalizzati.](#page-139-0)
- Aggiungi o rimuovi elenchi consentiti: in Macie, un elenco di elementi consentiti specifica il testo o uno schema di testo che desideri che Macie ignori negli oggetti S3. Si tratta in genere di eccezioni relative ai dati sensibili per scenari o ambienti particolari, come nomi pubblici o numeri di telefono dell'organizzazione o dati di esempio utilizzati dall'organizzazione per i test. Per ulteriori informazioni, consulta [Definizione delle eccezioni relative ai dati sensibili con elenchi di](#page-147-0) [autorizzazioni](#page-147-0).

Se modifichi le impostazioni, Macie applica le modifiche all'inizio del successivo ciclo di analisi giornaliero. Se sei l'amministratore Macie di un'organizzazione, Macie utilizza le impostazioni del tuo account quando analizza gli oggetti S3 per altri account dell'organizzazione.

Puoi anche regolare le impostazioni a livello di bucket per determinare se tipi specifici di dati sensibili sono inclusi nelle valutazioni della sensibilità di un bucket. Per scoprire come, consulta [Gestione del rilevamento automatico dei dati sensibili per singoli bucket S3](#page-201-0).

### Calcolo dei punteggi di sensibilità

Per impostazione predefinita, Macie calcola automaticamente un punteggio di sensibilità per ogni bucket S3 generico che monitora e analizza per il tuo account. Se sei l'amministratore Macie di un'organizzazione, questo include i bucket di proprietà dei tuoi account membro.

In Macie, un punteggio di sensibilità è una misura quantitativa dell'intersezione di due dimensioni principali: la quantità di dati sensibili che Macie ha trovato in un bucket e la quantità di dati che Macie ha analizzato in un bucket. Il punteggio di sensibilità di un bucket determina l'etichetta di sensibilità che Macie assegna al bucket. Un'etichetta di sensibilità è una rappresentazione qualitativa del punteggio di sensibilità di un bucket, ad esempio Sensibile, Non sensibile e Non ancora analizzato. Per dettagli sulla gamma di punteggi di sensibilità ed etichette definiti da Macie, consulta. [Punteggio di sensibilità per i bucket S3](#page-245-0)

### **A** Important

Il punteggio di sensibilità e l'etichetta di un bucket S3 non implicano o indicano in altro modo la criticità o l'importanza che il bucket o gli oggetti del bucket potrebbero avere per l'organizzazione. Al contrario, hanno lo scopo di fornire punti di riferimento che possono aiutarti a identificare e monitorare i potenziali rischi per la sicurezza.

Quando inizialmente abiliti il rilevamento automatico dei dati sensibili, Macie assegna automaticamente un punteggio di sensibilità di 50 e l'etichetta Non ancora analizzato a ciascun bucket S3. L'eccezione sono i bucket vuoti. Un bucket vuoto è un bucket che non memorizza alcun oggetto o che tutti gli oggetti del bucket contengono zero (0) byte di dati. Se questo è il caso di un bucket, Macie assegna un punteggio pari a 1 al bucket e gli assegna l'etichetta Non sensibile.

Man mano che l'individuazione automatica dei dati sensibili procede, Macie aggiorna i punteggi e le etichette di sensibilità per riflettere i risultati delle analisi. Per esempio:

- Se Macie non trova dati sensibili in un oggetto, Macie riduce il punteggio di sensibilità del bucket e aggiorna l'etichetta di sensibilità del bucket, se necessario.
- Se Macie trova dati sensibili in un oggetto, Macie aumenta il punteggio di sensibilità del bucket e aggiorna l'etichetta di sensibilità del bucket, se necessario.
- Se Macie trova dati sensibili in un oggetto che viene successivamente modificato, Macie rimuove i rilevamenti di dati sensibili per l'oggetto dal punteggio di sensibilità del bucket e aggiorna l'etichetta di sensibilità del bucket, se necessario.

• Se Macie trova dati sensibili in un oggetto che viene successivamente eliminato, Macie rimuove i rilevamenti di dati sensibili per l'oggetto dal punteggio di sensibilità del bucket e aggiorna l'etichetta di sensibilità del bucket, se necessario.

Puoi regolare le impostazioni del punteggio di sensibilità per i singoli bucket S3 includendo o escludendo tipi specifici di dati sensibili dal punteggio di un bucket. Puoi anche sovrascrivere il punteggio calcolato di un bucket assegnando manualmente il punteggio massimo (100) al bucket. Se si assegna il punteggio massimo, il bucket viene etichettato come Sensibile. Per ulteriori informazioni, consulta [Gestione del rilevamento automatico per singoli bucket S3.](#page-201-0)

Generazione di metadati, statistiche e risultati

Quando abiliti il rilevamento automatico dei dati sensibili, Macie genera e inizia a gestire dati di inventario aggiuntivi, statistiche e altre informazioni sui bucket generici S3 che monitora e analizza per il tuo account. Se sei l'amministratore Macie di un'organizzazione, per impostazione predefinita sono inclusi i bucket di proprietà dei tuoi account membro.

Le informazioni aggiuntive raccolgono i risultati delle attività automatizzate di rilevamento di dati sensibili che Macie ha svolto finora. Inoltre, integra altre informazioni fornite da Macie sui tuoi dati Amazon S3, come le impostazioni di accesso pubblico e accesso condiviso per i singoli bucket. Le informazioni aggiuntive includono:

- Statistiche aggregate sulla sensibilità dei dati, come il numero totale di bucket in cui Macie ha trovato dati sensibili e quanti di questi bucket sono accessibili al pubblico.
- Una rappresentazione visiva e interattiva della sensibilità dei dati in tutto il tuo patrimonio di dati Amazon S3.
- Dettagli a livello di bucket che indicano lo stato attuale delle analisi. Ad esempio, un elenco di oggetti che Macie ha analizzato in un bucket, i tipi di dati sensibili che Macie ha trovato in un bucket e il numero di occorrenze di ogni tipo di dati sensibili trovati da Macie.

Le informazioni includono anche statistiche e dettagli che possono aiutarti a valutare e monitorare la copertura dei tuoi dati Amazon S3. Puoi controllare lo stato delle analisi per il tuo patrimonio di dati in generale e per i singoli bucket S3 nel tuo inventario dei bucket. Puoi anche identificare i problemi che impedivano a Macie di analizzare gli oggetti in bucket specifici. Se risolvi i problemi, puoi aumentare la copertura dei dati di Amazon S3 durante i cicli di analisi successivi. Per ulteriori informazioni, consulta [Valutazione della copertura automatizzata del rilevamento di dati sensibili.](#page-204-0)

Macie ricalcola e aggiorna automaticamente queste informazioni mentre esegue il rilevamento automatico dei dati sensibili. Ad esempio, se Macie trova dati sensibili in un oggetto S3 che viene successivamente modificato o eliminato, Macie aggiorna i metadati del bucket applicabile: rimuove l'oggetto dall'elenco degli oggetti analizzati; rimuove le occorrenze di dati sensibili che Macie ha trovato nell'oggetto; ricalcola il punteggio di sensibilità, se il punteggio viene calcolato automaticamente; e aggiorna l'etichetta di sensibilità se necessario per riflettere il nuovo punteggio.

Oltre ai metadati e alle statistiche, Macie produce registrazioni dei dati sensibili che trova e delle analisi che esegue: rilevamenti di dati sensibili, che riportano i dati sensibili che Macie trova nei singoli oggetti S3, e risultati di rilevamento dei dati sensibili, che registrano i dettagli sull'analisi dei singoli oggetti S3.

Per ulteriori informazioni, consulta [Revisione delle statistiche e dei risultati automatizzati](#page-217-0)  [dell'individuazione di dati sensibili](#page-217-0).

# <span id="page-186-0"></span>Considerazioni

Quando configuri e utilizzi Amazon Macie per eseguire il rilevamento automatico di dati sensibili per i tuoi dati Amazon S3, tieni presente quanto segue:

- Le tue impostazioni di rilevamento automatico si applicano solo a quelle correnti. Regione AWS Di conseguenza, le analisi e i dati risultanti si applicano solo ai bucket e agli oggetti generici S3 nella regione corrente. Per eseguire il rilevamento automatico e accedere ai dati risultanti in altre regioni, abilita e configura il rilevamento automatico in ogni regione aggiuntiva.
- Se sei l'amministratore Macie di un'organizzazione:
	- Puoi eseguire l'individuazione automatica di un account membro solo se Macie è abilitato per l'account nella regione corrente. Inoltre, devi abilitare il rilevamento automatico per l'account in quella regione. I membri non possono abilitare il rilevamento automatico per i propri account.
	- Se abiliti il rilevamento automatico per un account membro, Macie utilizza le impostazioni di rilevamento automatico per il tuo account amministratore quando analizza i dati relativi all'account membro. Le impostazioni applicabili sono: l'elenco dei bucket S3 da escludere dalle analisi e gli identificatori di dati gestiti, gli identificatori di dati personalizzati e gli elenchi di dati consentiti da utilizzare per l'analisi degli oggetti S3. I membri non possono configurare queste impostazioni per i propri account.
	- I membri non possono accedere alle impostazioni di rilevamento automatico per i propri bucket S3. Ad esempio, un membro non può modificare le impostazioni del punteggio di sensibilità per un bucket di sua proprietà. Solo l'amministratore di Macie può accedere a queste impostazioni.
	- I membri non possono accedere alle statistiche sulla scoperta di dati sensibili e ad altri risultati che Macie fornisce direttamente per i loro bucket S3. Ad esempio, un membro non può utilizzare

Macie per esaminare i punteggi di sensibilità dei propri bucket S3 o accedere ai risultati prodotti dal rilevamento automatico per i propri oggetti S3. Solo l'amministratore Macie può accedere a questi dati utilizzando Macie.

• Se le impostazioni delle autorizzazioni di un bucket S3 impediscono a Macie di recuperare informazioni sul bucket o sugli oggetti del bucket o di accedervi, Macie non può eseguire il rilevamento automatico del bucket. Macie può fornire solo un sottoinsieme di informazioni sul bucket, come l'ID account del proprietario del Account AWS bucket, il nome del bucket e l'ultima data in cui Macie ha recuperato i metadati del bucket e dell'oggetto per il bucket come parte del [ciclo di aggiornamento giornaliero](#page-35-0). Nel tuo inventario dei bucket, il punteggio di sensibilità per questi bucket è 50 e la loro etichetta di sensibilità Non è ancora stata analizzata.

Per identificare rapidamente i bucket S3 in cui ciò si verifica, consulta i dati sulla copertura del rilevamento automatico. Per ulteriori informazioni, consulta [Valutazione della copertura](#page-204-0) [automatizzata del rilevamento di dati sensibili.](#page-204-0) Per esaminare il problema relativo a un determinato bucket, consulta la policy e le impostazioni delle autorizzazioni del bucket in Amazon S3. Ad esempio, il bucket potrebbe avere una politica restrittiva. Per ulteriori informazioni, consulta [Consentire a Macie di accedere a bucket e oggetti S3.](#page-74-0)

- Per essere idoneo alla selezione e all'analisi, un oggetto S3 deve essere archiviato in un bucket generico e deve essere classificabile. Un oggetto classificabile utilizza una classe di storage Amazon S3 supportata e ha un'estensione del nome di file per un file o un formato di storage supportato. Per ulteriori informazioni, consulta [Classi e formati di storage supportati.](#page-354-0)
- Se un oggetto S3 è crittografato, Macie può analizzarlo solo se è crittografato con una chiave a cui Macie può accedere e che può usare. Per ulteriori informazioni, consulta [Analisi di oggetti S3](#page-328-0)  [crittografati](#page-328-0). Per identificare i casi in cui le impostazioni di crittografia hanno impedito a Macie di analizzare uno o più oggetti in un bucket, consulta i dati sulla copertura del rilevamento automatico. Per ulteriori informazioni, consulta [Valutazione della copertura automatizzata del rilevamento di dati](#page-204-0) [sensibili.](#page-204-0)

# <span id="page-187-0"></span>Configurazione del rilevamento automatico dei dati sensibili

Con il rilevamento automatico dei dati sensibili, Amazon Macie seleziona continuamente oggetti campione dai bucket generici di Amazon Simple Storage Service (Amazon S3) e analizza gli oggetti per determinare se contengono dati sensibili. Se sei l'amministratore Macie di un'organizzazione, per impostazione predefinita questo include gli oggetti nei bucket S3 di proprietà dei tuoi account membro. Man mano che l'analisi procede, Macie aggiorna le statistiche, i dati di inventario e altre

informazioni che fornisce sui dati di Amazon S3. Macie registra anche i dati sensibili che trova e le analisi che esegue.

Per configurare e gestire l'individuazione automatica dei dati sensibili, il tuo account deve essere l'account amministratore Macie di un'organizzazione o un account Macie autonomo. Se il tuo account fa parte di un'organizzazione, solo l'amministratore Macie dell'organizzazione può abilitare o disabilitare il rilevamento automatico dei dati sensibili per gli account dell'organizzazione. Inoltre, solo l'amministratore Macie può configurare le impostazioni di rilevamento automatico dei dati sensibili per gli account. Se disponi di un account membro e desideri che Macie esegua il rilevamento automatico dei dati sensibili per i tuoi bucket S3, contatta il tuo amministratore Macie.

### Argomenti

- [Prima di iniziare](#page-188-0)
- [Opzioni di configurazione per le organizzazioni](#page-190-0)
- [Abilitare l'individuazione automatica dei dati sensibili](#page-192-0)
- [Configurazione delle impostazioni di rilevamento automatico dei dati sensibili](#page-193-0)
- [Disabilitazione del rilevamento automatico dei dati sensibili](#page-199-0)

Quando abiliti, configuri o disabiliti il rilevamento automatico dei dati sensibili, le modifiche si applicano solo alla versione corrente. Regione AWS Per apportare le stesse modifiche in altre regioni, ripeti i passaggi applicabili in ciascuna regione aggiuntiva.

## <span id="page-188-0"></span>Prima di iniziare

Prima di abilitare o configurare l'individuazione automatica dei dati sensibili, completa le seguenti attività per assicurarti di disporre delle risorse e delle autorizzazioni necessarie.

### Attività

- [Configura un repository per i risultati del rilevamento di dati sensibili](#page-189-0)
- [Verifica le tue autorizzazioni](#page-189-1)

Queste attività sono facoltative se hai già abilitato e configurato il rilevamento automatico di dati sensibili e desideri solo modificare le impostazioni o disabilitarlo.

<span id="page-189-0"></span>Configura un repository per i risultati del rilevamento di dati sensibili

Quando Amazon Macie esegue il rilevamento automatico di dati sensibili, crea un record di analisi per ogni oggetto Amazon Simple Storage Service (Amazon S3) selezionato per l'analisi. Questi record, denominati risultati del rilevamento di dati sensibili, registrano dettagli sull'analisi di singoli oggetti S3. Ciò include oggetti in cui Macie non trova dati sensibili e oggetti che Macie non può analizzare a causa di errori o problemi come le impostazioni delle autorizzazioni. Se Macie trova dati sensibili in un oggetto, il risultato della scoperta dei dati sensibili include informazioni sui dati sensibili trovati da Macie. I risultati dell'individuazione di dati sensibili forniscono record di analisi che possono essere utili per controlli o indagini sulla privacy e sulla protezione dei dati.

Macie archivia i risultati della scoperta dei dati sensibili per soli 90 giorni. Per accedere ai risultati e consentirne l'archiviazione e la conservazione a lungo termine, configura Macie in modo che memorizzi i risultati in un bucket S3. Il bucket può fungere da archivio definitivo a lungo termine per tutti i risultati della scoperta di dati sensibili.

Per verificare di aver configurato questo repository, scegli Risultati Discovery nel riquadro di navigazione sulla console Amazon Macie. Se preferisci eseguire questa operazione a livello di codice, utilizza il [GetClassificationExportConfigurationf](https://docs.aws.amazon.com/macie/latest/APIReference/classification-export-configuration.html)unzionamento dell'API Amazon Macie. Per ulteriori informazioni sui risultati della scoperta di dati sensibili e su come configurare questo repository, consulta. [Archiviazione e mantenimento dei risultati di rilevamento dei dati sensibili](#page-337-0)

Se hai configurato il repository, Macie crea una cartella denominata automated-sensitivedata-discovery nel repository quando abiliti il rilevamento automatico di dati sensibili per la prima volta. Questa cartella memorizza i risultati dell'individuazione dei dati sensibili creati da Macie durante l'esecuzione del rilevamento automatico per il tuo account o la tua organizzazione.

### <span id="page-189-1"></span>Verifica le tue autorizzazioni

Per verificare le tue autorizzazioni, utilizza AWS Identity and Access Management (IAM) per esaminare le policy IAM allegate alla tua identità IAM. Quindi confronta le informazioni contenute in tali policy con il seguente elenco di azioni che devi essere autorizzato a eseguire:

- macie2:GetMacieSession
- macie2:UpdateAutomatedDiscoveryConfiguration
- macie2:ListClassificationScopes
- macie2:UpdateClassificationScope
- macie2:ListSensitivityInspectionTemplates
- macie2:UpdateSensitivityInspectionTemplate

La prima azione ti consente di accedere al tuo account Amazon Macie. La seconda azione ti consente di abilitare o disabilitare il rilevamento automatico dei dati sensibili per il tuo account o la tua organizzazione. Per un'organizzazione, consente inoltre di abilitare automaticamente il rilevamento automatico dei dati sensibili per gli account dell'organizzazione. Le azioni rimanenti consentono di identificare e modificare le impostazioni di configurazione.

Se prevedi di utilizzare la console Amazon Macie per rivedere o modificare le impostazioni di configurazione, verifica anche di essere autorizzato a eseguire le seguenti azioni:

- macie2:GetAutomatedDiscoveryConfiguration
- macie2:GetClassificationScope
- macie2:GetSensitivityInspectionTemplate

Queste azioni ti consentono di recuperare le impostazioni di configurazione correnti e lo stato del rilevamento automatico dei dati sensibili per il tuo account o la tua organizzazione. L'autorizzazione a eseguire queste azioni è facoltativa se si prevede di modificare le impostazioni di configurazione a livello di codice.

Se sei l'amministratore Macie di un'organizzazione, devi anche avere il permesso di eseguire le seguenti azioni:

- macie2:ListAutomatedDiscoveryAccounts
- macie2:BatchUpdateAutomatedDiscoveryAccounts

La prima azione ti consente di recuperare lo stato del rilevamento automatico dei dati sensibili per i singoli account dell'organizzazione. La seconda azione consente di abilitare o disabilitare l'individuazione automatica dei dati sensibili per i singoli account dell'organizzazione.

Se non sei autorizzato a eseguire le azioni richieste, chiedi assistenza AWS all'amministratore.

## <span id="page-190-0"></span>Opzioni di configurazione per le organizzazioni

Se un account fa parte di un'organizzazione che gestisce centralmente più account Amazon Macie, l'amministratore Macie dell'organizzazione configura e gestisce l'individuazione automatica dei dati sensibili per gli account dell'organizzazione. Ciò include impostazioni che definiscono l'ambito e la natura delle analisi eseguite da Macie per gli account. I membri non possono accedere a queste impostazioni per i propri account.

Se sei l'amministratore Macie di un'organizzazione, puoi definire l'ambito delle analisi in diversi modi:

- Abilita automaticamente l'individuazione automatica dei dati sensibili per gli account: quando abiliti l'individuazione automatica dei dati sensibili, specifichi se abilitarla automaticamente per tutti gli account esistenti e i nuovi account membro, solo per i nuovi account membro o per nessun account. Se lo abiliti automaticamente per gli account dei nuovi membri, viene abilitato per tutti gli account che successivamente entrano a far parte della tua organizzazione, quando l'account entra a far parte della tua organizzazione in Macie. Se è abilitato per un account, Macie include i bucket S3 di proprietà dell'account. Se è disabilitato per un account, Macie esclude i bucket di proprietà dell'account.
- Abilita selettivamente l'individuazione automatica dei dati sensibili per gli account: con questa opzione, abiliti o disabiliti l'individuazione automatica dei dati sensibili per i singoli account su base individuale. case-by-case Se lo abiliti per un account, Macie include i bucket S3 di proprietà dell'account. Se non lo abiliti o lo disabiliti per un account, Macie esclude i bucket di proprietà dell'account.
- Escludi bucket S3 specifici dal rilevamento automatico dei dati sensibili: se abiliti il rilevamento automatico dei dati sensibili per uno o più account, puoi escludere determinati bucket S3 di proprietà degli account. Macie quindi salta i bucket quando esegue il rilevamento automatico per la tua organizzazione. Per escludere determinati bucket, aggiungili all'elenco di esclusione dei bucket nelle impostazioni di configurazione del tuo account amministratore. Puoi escludere fino a 1.000 bucket per la tua organizzazione.

Per impostazione predefinita, il rilevamento automatico dei dati sensibili è abilitato automaticamente per tutti gli account nuovi ed esistenti in un'organizzazione. Inoltre, Macie include tutti i bucket S3 di proprietà degli account. Se mantieni le impostazioni predefinite, Macie esegue il rilevamento automatico di tutti i bucket che monitora e analizza per il tuo account amministratore, che include tutti i bucket di proprietà degli account membro.

In qualità di amministratore di Macie, definisci anche la natura delle analisi che Macie esegue per la tua organizzazione. Puoi farlo configurando impostazioni aggiuntive per il tuo account amministratore: gli identificatori di dati gestiti, gli identificatori di dati personalizzati e gli elenchi di autorizzazioni che desideri che Macie utilizzi quando analizza gli oggetti S3. Macie utilizza le impostazioni del tuo account amministratore quando analizza gli oggetti S3 per altri account dell'organizzazione.

## <span id="page-192-0"></span>Abilitare l'individuazione automatica dei dati sensibili

Quando abiliti il rilevamento automatico dei dati sensibili, Amazon Macie inizia a valutare i dati dell'inventario Amazon S3 e a eseguire altre attività di rilevamento automatizzato per il tuo account attualmente disponibili. Regione AWS Se sei l'amministratore Macie di un'organizzazione, per impostazione predefinita sono inclusi i bucket S3 di proprietà dei tuoi account membro. A seconda delle dimensioni del tuo patrimonio di dati Amazon S3, le statistiche di rilevamento dei dati sensibili e altri risultati possono iniziare a comparire entro 48 ore.

Per abilitare l'individuazione automatica dei dati sensibili per un account o un'organizzazione, puoi utilizzare la console Amazon Macie o l'API Amazon Macie. Per abilitarlo utilizzando la console, segui questi passaggi. Per abilitarlo a livello di codice, utilizza le seguenti operazioni dell'API Amazon Macie [BatchUpdateAutomatedDiscoveryAccounts:](https://docs.aws.amazon.com/macie/latest/APIReference/automated-discovery-accounts.html), per singoli account in un'organizzazione [UpdateAutomatedDiscoveryConfigurationo](https://docs.aws.amazon.com/macie/latest/APIReference/automated-discovery-configuration.html), per un'organizzazione, un account amministratore Macie o un account Macie autonomo.

Per consentire l'individuazione automatica dei dati sensibili

- 1. [Apri la console Amazon Macie all'indirizzo https://console.aws.amazon.com/macie/.](https://console.aws.amazon.com/macie/)
- 2. Utilizzando il Regione AWS selettore nell'angolo superiore destro della pagina, seleziona la regione in cui desideri abilitare il rilevamento automatico dei dati sensibili.
- 3. Nel riquadro di navigazione, in Impostazioni, scegli Rilevamento automatico dei dati sensibili.
- 4. Se hai un account Macie autonomo, scegli Abilita nella sezione Stato.
- 5. Se sei l'amministratore Macie di un'organizzazione, scegli un'opzione nella sezione Stato per specificare gli account per abilitare il rilevamento automatico dei dati sensibili per:
	- Per abilitarlo per tutti gli account della tua organizzazione, scegli Abilita. Nella finestra di dialogo che appare, scegli La mia organizzazione. Per abilitarlo automaticamente anche per gli account che successivamente entrano a far parte dell'organizzazione, seleziona Abilita automaticamente per i nuovi account. Al termine, scegli Abilita.
	- Per abilitarlo solo per determinati account membro, scegli Gestisci account. Quindi, nella tabella della pagina Account, seleziona la casella di controllo per ogni account per cui desideri abilitarla. Al termine, scegli Abilita il rilevamento automatico dei dati sensibili nel menu Azioni.
	- Per abilitarlo solo per il tuo account amministratore Macie, scegli Abilita. Nella finestra di dialogo che appare, scegli Il mio account e deseleziona Abilita automaticamente per nuovi account. Al termine, scegli Abilita.

Per controllare o modificare successivamente lo stato del rilevamento automatico dei dati sensibili per i singoli account dell'organizzazione, scegli Account nel riquadro di navigazione. Nella pagina Account, il campo Rilevamento automatico dei dati sensibili nella tabella indica lo stato attuale del rilevamento automatico di un account. Per modificare lo stato di un account, seleziona l'account, quindi utilizza il menu Azioni per abilitare la disattivazione del rilevamento automatico per l'account.

Dopo aver abilitato l'individuazione automatica dei dati sensibili, rivedi e configura le impostazioni per perfezionare le analisi eseguite da Macie.

# <span id="page-193-0"></span>Configurazione delle impostazioni di rilevamento automatico dei dati sensibili

Se abiliti il rilevamento automatico dei dati sensibili per il tuo account o la tua organizzazione, puoi modificare le impostazioni di rilevamento automatico per perfezionare le analisi eseguite da Amazon Macie. Queste impostazioni specificano i bucket S3 da escludere dalle analisi. Specificano inoltre i tipi e le occorrenze dei dati sensibili da rilevare e segnalare: gli identificatori di dati gestiti, gli identificatori di dati personalizzati e gli elenchi di dati consentiti da utilizzare per l'analisi degli oggetti S3.

Per impostazione predefinita, Macie esegue il rilevamento automatico dei dati sensibili per tutti i bucket S3 generici che monitora e analizza per il tuo account. Se sei l'amministratore Macie di un'organizzazione, questo include i bucket di proprietà dei tuoi account membro. Puoi escludere bucket specifici dalle analisi. Ad esempio, è possibile escludere i bucket che in genere memorizzano dati di AWS registrazione, come i registri degli eventi. AWS CloudTrail Se si esclude un bucket, è possibile includerlo nuovamente in un secondo momento.

Inoltre, Macie analizza gli oggetti S3 utilizzando solo il set di identificatori di dati gestiti che consigliamo per il rilevamento automatico di dati sensibili. Macie non utilizza identificatori di dati personalizzati né consente gli elenchi che hai definito. Per personalizzare le analisi, puoi configurare Macie in modo che utilizzi identificatori di dati gestiti specifici, identificatori di dati personalizzati ed elenchi di dati consentiti.

Le seguenti sezioni forniscono informazioni aggiuntive su ciascun tipo di impostazione. Spiegano inoltre come modificare un'impostazione utilizzando la console Amazon Macie. Scegli una sezione per saperne di più. Per rivedere o modificare le impostazioni a livello di codice, puoi utilizzare le seguenti operazioni dell'API Amazon Macie [UpdateClassificationScope:](https://docs.aws.amazon.com/macie/latest/APIReference/classification-scopes-id.html), per specificare i bucket

S3 da escludere dalle analisi e per specificare quali identificatori di dati gestiti, identificatori di dati personalizzati [UpdateSensitivityInspectionTemplatee](https://docs.aws.amazon.com/macie/latest/APIReference/templates-sensitivity-inspections-id.html)d elenchi di consenti utilizzare.

Se modifichi un'impostazione, Macie applica la modifica all'avvio del successivo ciclo di valutazione e analisi per il rilevamento automatico dei dati sensibili, in genere entro 24 ore.

Escludi o includi i bucket S3

Per impostazione predefinita, Macie esegue il rilevamento automatico dei dati sensibili per tutti i bucket generici S3 che monitora e analizza per il tuo account. Se sei l'amministratore Macie di un'organizzazione, questo include i bucket di proprietà dei tuoi account membro.

Per affinare l'ambito, puoi escludere fino a 1.000 bucket S3 dalle analisi. Se escludi un bucket, Macie interrompe la selezione e l'analisi degli oggetti nel bucket quando esegue il rilevamento automatico dei dati sensibili. Le statistiche e i dettagli esistenti sul rilevamento dei dati sensibili relativi al bucket persistono: ad esempio, l'attuale punteggio di sensibilità del bucket rimane invariato. Dopo aver escluso un bucket, puoi successivamente includerlo nuovamente.

Per escludere o includere bucket S3 specifici

- 1. [Apri la console Amazon Macie all'indirizzo https://console.aws.amazon.com/macie/.](https://console.aws.amazon.com/macie/)
- 2. Utilizzando il Regione AWS selettore nell'angolo in alto a destra della pagina, seleziona la regione in cui desideri escludere o includere bucket S3 specifici nelle analisi di discovery automatizzate.
- 3. Nel pannello di navigazione, in Impostazioni, scegli Rilevamento automatico dei dati sensibili.

Viene visualizzata la pagina di individuazione automatica dei dati sensibili che mostra le impostazioni correnti. In quella pagina, la sezione bucket S3 elenca i bucket S3 attualmente esclusi o indica che tutti i bucket sono attualmente inclusi.

- 4. Nella sezione bucket S3, scegli Modifica.
- 5. Esegui una di queste operazioni:
	- Per escludere uno o più bucket S3, scegli Aggiungi bucket all'elenco delle esclusioni. Quindi, nella tabella dei bucket S3, seleziona la casella di controllo per ogni bucket che desideri escludere. La tabella elenca tutti i bucket generici per il tuo account o la tua organizzazione nella regione corrente.
	- Per includere uno o più bucket S3 precedentemente esclusi, scegli Rimuovi bucket dall'elenco di esclusione. Quindi, nella tabella dei bucket S3, seleziona la casella di controllo per ogni

bucket che desideri includere. La tabella elenca tutti i bucket attualmente esclusi dalle analisi di rilevamento automatizzate.

Per trovare più facilmente bucket specifici, inserisci i criteri di ricerca nella casella di ricerca sopra la tabella. Puoi anche ordinare la tabella scegliendo un'intestazione di colonna.

6. Al termine della selezione dei bucket, scegliete Aggiungi o Rimuovi, a seconda dell'opzione scelta nel passaggio precedente.

Aggiungi o rimuovi identificatori di dati gestiti

Un identificatore di dati gestito è un insieme di criteri e tecniche integrati progettati per rilevare un tipo specifico di dati sensibili, ad esempio numeri di carte di credito, chiavi di accesso AWS segrete o numeri di passaporto per un determinato paese o area geografica. Per impostazione predefinita, Macie analizza gli oggetti S3 utilizzando il set di identificatori di dati gestiti che consigliamo per il rilevamento automatico di dati sensibili. Per esaminare un elenco di questi identificatori, consulta. [Impostazioni predefinite per l'individuazione automatica dei dati sensibili](#page-252-0)

Puoi personalizzare le analisi in modo che si concentrino su tipi specifici di dati sensibili:

- Aggiungi identificatori di dati gestiti per i tipi di dati sensibili che desideri che Macie rilevi e riporti e
- Rimuovi gli identificatori di dati gestiti per i tipi di dati sensibili che non vuoi che Macie rilevi e segnali.

Se rimuovi un identificatore di dati gestito, la modifica non influirà sulle statistiche e sui dettagli esistenti sull'individuazione dei dati sensibili per i bucket S3. Ad esempio, se rimuovi l'identificatore di dati gestito per le chiavi di accesso AWS segrete e Macie aveva precedentemente rilevato quel tipo di dati in un bucket, Macie continua a segnalare tali rilevamenti per il bucket.

### **G** Tip

Invece di rimuovere un identificatore di dati gestito, che influisce sulle analisi successive di tutti i bucket S3, puoi escluderne i rilevamenti dai punteggi di sensibilità per determinati bucket. Per ulteriori informazioni, consulta [Gestione del rilevamento automatico dei dati](#page-201-0)  [sensibili per singoli bucket S3](#page-201-0).

### Per aggiungere o rimuovere identificatori di dati gestiti

- 1. [Apri la console Amazon Macie all'indirizzo https://console.aws.amazon.com/macie/.](https://console.aws.amazon.com/macie/)
- 2. Utilizzando il Regione AWS selettore nell'angolo superiore destro della pagina, seleziona la regione in cui desideri aggiungere o rimuovere gli identificatori di dati gestiti dalle analisi di rilevamento automatizzate.
- 3. Nel riquadro di navigazione, in Impostazioni, scegli Rilevamento automatico dei dati sensibili.

Viene visualizzata la pagina di individuazione automatica dei dati sensibili che mostra le impostazioni correnti. In quella pagina, la sezione Identificatori di dati gestiti mostra le impostazioni correnti, organizzate in due schede:

- Aggiunto all'impostazione predefinita: questa scheda elenca gli identificatori di dati gestiti che hai aggiunto. Macie utilizza questi identificatori in aggiunta a quelli presenti nel set predefinito e che non hai rimosso.
- Rimosso dall'impostazione predefinita: questa scheda elenca gli identificatori di dati gestiti che hai rimosso. Macie non utilizza questi identificatori.
- 4. Nella sezione Identificatori di dati gestiti, scegli Modifica.
- 5. Effettua una delle seguenti operazioni:
	- Per aggiungere uno o più identificatori di dati gestiti, scegli la scheda Aggiunto ai valori predefiniti. Quindi, nella tabella, seleziona la casella di controllo per ogni identificatore di dati gestiti da aggiungere. Se una casella di controllo è già selezionata, l'identificatore è già stato aggiunto.
	- Per rimuovere uno o più identificatori di dati gestiti, scegli la scheda Rimosso da predefinito. Quindi, nella tabella, seleziona la casella di controllo per ogni identificatore di dati gestiti da rimuovere. Se una casella di controllo è già selezionata, l'identificatore è già stato rimosso.

In ogni scheda, la tabella mostra un elenco di tutti gli identificatori di dati gestiti attualmente forniti da Macie. Nella tabella, la prima colonna specifica l'ID di ogni identificatore di dati gestito. L'ID descrive il tipo di dati sensibili che un identificatore è progettato per rilevare, ad esempio USA\_PASSPORT\_NUMBER per i numeri di passaporto statunitensi. Per trovare più facilmente identificatori di dati gestiti specifici, inserisci i criteri di ricerca nella casella di ricerca sopra la tabella. Puoi anche ordinare la tabella scegliendo un'intestazione di colonna. Per informazioni dettagliate su ciascun identificatore, vedere[Utilizzo di identificatori di dati gestiti.](#page-81-0)

6. Al termine, scegli Salva.

### Aggiungere o rimuovere identificatori di dati personalizzati

Un identificatore di dati personalizzato è un insieme di criteri definiti per rilevare dati sensibili. I criteri sono costituiti da un'espressione regolare (regex) che definisce uno schema di testo da abbinare e, facoltativamente, sequenze di caratteri e una regola di prossimità che perfeziona i risultati. Per ulteriori informazioni, consulta [Creazione di identificatori di dati personalizzati.](#page-139-0)

Per impostazione predefinita, Amazon Macie non utilizza identificatori di dati personalizzati quando esegue il rilevamento automatico di dati sensibili. Se desideri che Macie utilizzi identificatori di dati personalizzati specifici, puoi aggiungerli alle analisi. Macie utilizza quindi gli identificatori di dati personalizzati in aggiunta a tutti gli identificatori di dati gestiti che Macie configuri per l'uso.

Se aggiungi un identificatore di dati personalizzato, puoi rimuoverlo successivamente. La modifica non influisce sulle statistiche e sui dettagli esistenti sull'individuazione dei dati sensibili per i bucket S3. Vale a dire, se rimuovi un identificatore di dati personalizzato che in precedenza produceva rilevamenti per un bucket, Macie continua a segnalare tali rilevamenti per il bucket. Tuttavia, anziché rimuovere l'identificatore, che influisce sulle analisi successive di tutti i bucket, valuta la possibilità di escluderne i rilevamenti dai punteggi di sensibilità solo per determinati bucket. Per ulteriori informazioni, consulta [Gestione del rilevamento automatico dei dati sensibili per singoli bucket S3.](#page-201-0)

Per aggiungere o rimuovere identificatori di dati personalizzati

- 1. [Apri la console Amazon Macie all'indirizzo https://console.aws.amazon.com/macie/.](https://console.aws.amazon.com/macie/)
- 2. Utilizzando il Regione AWS selettore nell'angolo superiore destro della pagina, seleziona la regione in cui desideri aggiungere o rimuovere identificatori di dati personalizzati dalle analisi di rilevamento automatizzate.
- 3. Nel riquadro di navigazione, in Impostazioni, scegli Rilevamento automatico dei dati sensibili.

Viene visualizzata la pagina di individuazione automatica dei dati sensibili che mostra le impostazioni correnti. In quella pagina, la sezione Identificatori di dati personalizzati elenca gli identificatori di dati personalizzati che hai aggiunto oppure indica che non hai selezionato alcun identificatore di dati personalizzato.

- 4. Nella sezione Identificatori di dati personalizzati, scegli Modifica.
- 5. Effettua una delle seguenti operazioni:
	- Per aggiungere uno o più identificatori di dati personalizzati, seleziona la casella di controllo per ogni identificatore di dati personalizzato da aggiungere. Se una casella di controllo è già selezionata, l'identificatore è già stato aggiunto.

• Per rimuovere uno o più identificatori di dati personalizzati, deseleziona la casella di controllo relativa a ciascun identificatore di dati personalizzato da rimuovere. Se una casella di controllo è già deselezionata, Macie attualmente non utilizza quell'identificatore.

### **a** Tip

Per rivedere o testare le impostazioni per un identificatore di dati personalizzato prima di aggiungerlo o rimuoverlo, scegli l'icona del link  $\Box$ )

accanto al nome dell'identificatore. Macie apre una pagina che mostra le impostazioni dell'identificatore. Per testare l'identificatore anche con dati di esempio, inserisci fino a 1.000 caratteri di testo nella casella Dati di esempio di quella pagina. Quindi scegli Test. Macie valuta i dati del campione e riporta il numero di corrispondenze.

6. Al termine, scegli Salva.

Aggiungi o rimuovi gli elenchi consentiti

In Amazon Macie, un elenco di elementi consentiti definisce un testo specifico o un pattern di testo che vuoi che Macie ignori quando ispeziona gli oggetti S3 alla ricerca di dati sensibili. Se il testo corrisponde a una voce o a uno schema in un elenco consentito, Macie non riporta il testo. Questo vale anche se il testo corrisponde ai criteri di un identificatore di dati gestito o personalizzato. Per ulteriori informazioni, consulta [Definizione delle eccezioni relative ai dati sensibili con elenchi di](#page-147-0) [autorizzazioni](#page-147-0).

Per impostazione predefinita, Macie non utilizza gli elenchi consentiti quando esegue il rilevamento automatico dei dati sensibili. Se desideri che Macie utilizzi elenchi di autorizzazioni specifici, puoi aggiungerli alle analisi. Se aggiungi un elenco consentito, puoi rimuoverlo successivamente.

Per aggiungere o rimuovere elenchi consentiti

- 1. [Apri la console Amazon Macie all'indirizzo https://console.aws.amazon.com/macie/.](https://console.aws.amazon.com/macie/)
- 2. Utilizzando il Regione AWS selettore nell'angolo superiore destro della pagina, seleziona la regione in cui desideri aggiungere o rimuovere gli elenchi consentiti dalle analisi di rilevamento automatizzate.
- 3. Nel riquadro di navigazione, in Impostazioni, scegli Rilevamento automatico dei dati sensibili.

Viene visualizzata la pagina di individuazione automatica dei dati sensibili che mostra le impostazioni correnti. In quella pagina, la sezione Consenti elenchi consentiti specifica gli elenchi consentiti che hai già aggiunto oppure indica che non hai selezionato alcun elenco consentito.

- 4. Nella sezione Consenti elenchi, scegli Modifica.
- 5. Effettua una delle seguenti operazioni:
	- Per aggiungere uno o più elenchi consentiti, seleziona la casella di controllo per ogni elenco consentito da aggiungere. Se una casella di controllo è già selezionata, l'elenco è già stato aggiunto.
	- Per rimuovere uno o più elenchi consentiti, deseleziona la casella di controllo relativa a ciascun elenco consentito da rimuovere. Se una casella di controllo è già deselezionata, Macie attualmente non utilizza quell'elenco.

## **1** Tip

Per rivedere le impostazioni di un elenco consentito prima di aggiungerlo o rimuoverlo, scegli l'icona del link  $\Box$ ) accanto al nome dell'elenco. Macie apre una pagina che mostra le impostazioni dell'elenco. Se l'elenco specifica un'espressione regolare (regex), puoi anche usare

questa pagina per testare l'espressione regolare con dati di esempio. A tale scopo, inserisci fino a 1.000 caratteri di testo nella casella Dati di esempio, quindi scegli Test. Macie valuta i dati di esempio e riporta il numero di corrispondenze.

6. Al termine, scegli Salva.

# <span id="page-199-0"></span>Disabilitazione del rilevamento automatico dei dati sensibili

Puoi disabilitare il rilevamento automatico dei dati sensibili per un account o un'organizzazione in qualsiasi momento. In tal caso, Macie interrompe l'esecuzione di tutte le attività di rilevamento automatico per l'account o l'organizzazione prima dell'inizio di un successivo ciclo di valutazione e analisi, in genere entro 48 ore. Gli effetti aggiuntivi variano:

• Se lo disabiliti per un account della tua organizzazione, puoi continuare ad accedere a tutti i dati statistici, i dati di inventario e altre informazioni che Macie ha prodotto e fornito direttamente durante l'individuazione automatica dell'account. Puoi anche abilitare nuovamente l'individuazione automatica dell'account. Macie riprende quindi tutte le attività di rilevamento automatico dell'account.

• Se lo disabiliti per la tua organizzazione o per un account Macie autonomo, perdi l'accesso a tutti i dati statistici, ai dati di inventario e ad altre informazioni che Macie ha prodotto e fornito direttamente durante l'esecuzione del rilevamento automatico per la tua organizzazione o il tuo account. Ad esempio, l'inventario dei bucket S3 non include più visualizzazioni di sensibilità o statistiche di analisi. Successivamente puoi riattivarlo. Macie riprende quindi tutte le attività di rilevamento automatizzato per la tua organizzazione o il tuo account. Se lo riattivi entro 30 giorni, riavrai accesso a tutti i dati e le informazioni che Macie aveva precedentemente prodotto e fornito direttamente durante l'esecuzione del rilevamento automatico. Se non lo riattivi entro 30 giorni, Macie elimina definitivamente questi dati e informazioni.

Puoi continuare ad accedere ai risultati sui dati sensibili prodotti da Macie mentre eseguivi l'individuazione automatica dei dati sensibili per la tua organizzazione o il tuo account. Macie archivia i risultati per 90 giorni. Inoltre, i dati che hai archiviato o pubblicato su altri Servizi AWS rimangono intatti e non sono interessati, come i risultati del rilevamento di dati sensibili in Amazon S3 e la ricerca di eventi in Amazon. EventBridge

Per disabilitare il rilevamento automatico dei dati sensibili, puoi utilizzare la console Amazon Macie o l'API Amazon Macie. Per disabilitarlo utilizzando la console, segui questi passaggi. Per disabilitarlo a livello di codice, utilizza le seguenti operazioni dell'API Amazon Macie [BatchUpdateAutomatedDiscoveryAccounts](https://docs.aws.amazon.com/macie/latest/APIReference/automated-discovery-accounts.html):, per singoli account in un'organizzazione [UpdateAutomatedDiscoveryConfigurationo](https://docs.aws.amazon.com/macie/latest/APIReference/automated-discovery-configuration.html), per un'organizzazione, un account amministratore Macie o un account Macie autonomo.

Per disabilitare l'individuazione automatica dei dati sensibili

- 1. [Apri la console Amazon Macie all'indirizzo https://console.aws.amazon.com/macie/.](https://console.aws.amazon.com/macie/)
- 2. Utilizzando il Regione AWS selettore nell'angolo superiore destro della pagina, seleziona la regione in cui desideri disabilitare il rilevamento automatico dei dati sensibili.
- 3. Nel riquadro di navigazione, in Impostazioni, scegli Rilevamento automatico dei dati sensibili.
- 4. Se sei l'amministratore Macie di un'organizzazione, scegli un'opzione nella sezione Stato per specificare gli account per cui disabilitare il rilevamento automatico dei dati sensibili per:
	- Per disabilitarlo solo per determinati account membro, scegli Gestisci account. Quindi, nella tabella della pagina Account, seleziona la casella di controllo per ogni account per cui desideri

disabilitarlo. Al termine, scegli Disabilita l'individuazione automatica dei dati sensibili nel menu Azioni.

- Per disabilitarlo solo per il tuo account amministratore Macie, scegli Disabilita. Nella finestra di dialogo che appare, scegli Il mio account, quindi scegli Disabilita.
- Per disabilitarlo per tutti gli account della tua organizzazione e dell'organizzazione in generale, scegli Disabilita. Nella finestra di dialogo visualizzata, scegli La mia organizzazione, quindi scegli Disabilita.
- 5. Se hai un account Macie indipendente, scegli Disabilita nella sezione Stato.

# <span id="page-201-0"></span>Gestione del rilevamento automatico dei dati sensibili per singoli bucket S3

Mentre esamini e valuti le statistiche e i risultati del rilevamento automatico di dati sensibili, puoi modificare il punteggio di sensibilità e altre impostazioni per singoli bucket Amazon Simple Storage Service (Amazon S3). Regolando queste impostazioni, puoi ottimizzare le valutazioni di sensibilità del tuo patrimonio di dati Amazon S3 complessivo e dei bucket specifici al suo interno. Puoi anche acquisire i risultati delle indagini eseguite per bucket specifici.

Puoi modificare le impostazioni di rilevamento automatico dei dati sensibili per un bucket S3 nei seguenti modi.

Assegna un punteggio di sensibilità

Per impostazione predefinita, Amazon Macie calcola automaticamente il punteggio di sensibilità di un bucket. Il punteggio si basa principalmente sulla quantità di dati sensibili che Macie ha trovato in un bucket e sulla quantità di dati che Macie ha analizzato in un bucket. Per ulteriori informazioni, consulta [Punteggio di sensibilità per i bucket S3](#page-245-0).

Puoi sovrascrivere il punteggio calcolato di un bucket e assegnare manualmente il punteggio massimo (100), che applica anche l'etichetta Sensitive al bucket. Se lo fai, Macie continua a eseguire il rilevamento automatico del bucket. Tuttavia, le analisi successive non influiscono sul punteggio del bucket. Per calcolare nuovamente il punteggio automaticamente, modifica nuovamente l'impostazione.

Escludi o includi tipi di dati sensibili specifici nel punteggio di sensibilità

Se calcolato automaticamente, il punteggio di sensibilità di un bucket si basa in parte sulla quantità di dati sensibili che Macie ha trovato nel bucket. Ciò deriva principalmente dalla natura e dal numero di tipi di dati sensibili che Macie ha trovato nel bucket e dal numero di occorrenze di

ciascun tipo. Per impostazione predefinita, Macie include le occorrenze di tutti i tipi di dati sensibili quando calcola il punteggio di sensibilità di un bucket.

Puoi modificare il calcolo escludendo o includendo tipi specifici di dati sensibili nel punteggio di un bucket. Ad esempio, se Macie ha rilevato indirizzi postali in un bucket e tu stabilisci che ciò è accettabile, puoi escludere tutte le occorrenze degli indirizzi postali dal punteggio del bucket. Se escludi un tipo di dati sensibile, Macie continua a ispezionare il bucket per quel tipo di dati e a segnalare le occorrenze che rileva. Tuttavia, tali occorrenze non influiscono sul punteggio calcolato del bucket. Per includere nuovamente un tipo di dati sensibili nell'archivio calcolato, modifica nuovamente l'impostazione.

Escludi o includi il bucket nelle analisi successive

Per impostazione predefinita, Macie esegue il rilevamento automatico di tutti i bucket generici che monitora e analizza per il tuo account. Se sei l'amministratore Macie di un'organizzazione, le impostazioni predefinite includono i bucket di proprietà dei tuoi account membro. Puoi escludere bucket specifici dalle analisi. Ad esempio, è possibile escludere i bucket che in genere memorizzano dati di AWS registrazione, come i registri degli eventi. AWS CloudTrail

Se si esclude un bucket, le statistiche e i dettagli esistenti sul rilevamento dei dati sensibili relativi al bucket persistono, ad esempio il punteggio di sensibilità corrente del bucket rimane invariato. Tuttavia, Macie interrompe l'analisi degli oggetti nel bucket quando esegue il rilevamento automatico. Dopo aver escluso un bucket, puoi successivamente includerlo nuovamente.

Se modifichi un'impostazione che influisce sul punteggio di sensibilità di un bucket S3, Macie inizia immediatamente a ricalcolare e aggiornare le statistiche e le informazioni pertinenti che fornisce sui tuoi dati Amazon S3. Ad esempio, se assegni il punteggio massimo a un bucket, Macie incrementa il numero di bucket sensibili nelle statistiche aggregate per il tuo account o la tua organizzazione.

Segui questi passaggi per modificare un'impostazione utilizzando la console Amazon Macie. Per modificare un'impostazione a livello di codice, puoi utilizzare le seguenti operazioni dell'API Amazon Macie [UpdateResourceProfile:](https://docs.aws.amazon.com/macie/latest/APIReference/resource-profiles.html), per assegnare un punteggio di sensibilità a un bucket [UpdateResourceProfileDetections;](https://docs.aws.amazon.com/macie/latest/APIReference/resource-profiles-detections.html), per escludere o successivamente includere tipi di dati sensibili nel punteggio di un bucket; e [UpdateClassificationScope](https://docs.aws.amazon.com/macie/latest/APIReference/classification-scopes-id.html), per escludere o includere un bucket nelle analisi successive.

Per modificare le impostazioni di rilevamento automatico dei dati sensibili per un bucket S3

1. [Apri la console Amazon Macie all'indirizzo https://console.aws.amazon.com/macie/.](https://console.aws.amazon.com/macie/)

2. Nel pannello di navigazione, scegli bucket S3. La pagina dei bucket S3 mostra l'inventario dei bucket.

Per impostazione predefinita, la pagina non mostra i dati relativi ai bucket attualmente esclusi dalle analisi. Se sei l'amministratore Macie di un'organizzazione, inoltre, non vengono visualizzati i dati degli account per i quali l'individuazione automatica di dati sensibili è attualmente disabilitata. Per visualizzare questi dati, scegli X nel filtro È monitorato dal token del filtro di rilevamento automatico sotto la casella del filtro.

3. Scegli il bucket S3 di cui desideri modificare le impostazioni. Puoi scegliere il bucket utilizzando la visualizzazione tabellare

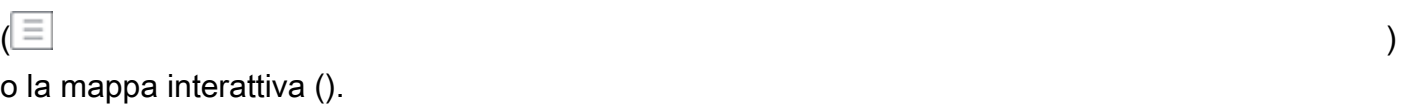

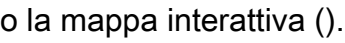

88

- 4. Nel pannello dei dettagli, effettuate una delle seguenti operazioni:
	- Per sovrascrivere il punteggio calcolato e assegnare manualmente un punteggio di sensibilità al bucket, attiva Assegna punteggio massimo ().

 $\bullet$ 

Questo modifica il punteggio del bucket a 100 e applica l'etichetta Sensitive al bucket.

Per assegnare un punteggio che Macie calcola automaticamente, disattiva Assegna punteggio massimo ().

# $\bullet$

• Per escludere il bucket dalle analisi successive, attiva Escludi dal rilevamento automatico ().

 $\bullet$ 

Se in precedenza hai escluso il bucket dalle analisi, disattiva Escludi dal rilevamento automatico

 $\overline{\mathbf{O}}$  ) and  $\overline{\mathbf{O}}$  and  $\overline{\mathbf{O}}$  and  $\overline{\mathbf{O}}$  and  $\overline{\mathbf{O}}$  and  $\overline{\mathbf{O}}$  and  $\overline{\mathbf{O}}$  and  $\overline{\mathbf{O}}$  and  $\overline{\mathbf{O}}$  and  $\overline{\mathbf{O}}$  and  $\overline{\mathbf{O}}$  and  $\overline{\mathbf{O}}$  and  $\overline{\mathbf{O}}$  and  $\overline{\mathbf{O}}$ 

per includerlo nuovamente.

• Per escludere o includere le occorrenze di tipi specifici di dati sensibili nel punteggio di sensibilità del bucket, scegli la scheda Sensibilità. Nella tabella Rilevamenti, seleziona la casella di controllo relativa al tipo di dati sensibili da escludere o includere. Quindi, nel menu Azioni, scegli Escludi dalla partitura per escludere il tipo o scegli Includi nel punteggio per includere il tipo.

Nella tabella, il campo Tipo di dati sensibili specifica l'identificatore univoco (ID) dell'identificatore di dati gestito che ha rilevato i dati o il nome dell'identificatore di dati personalizzato che ha rilevato i dati. L'ID di un identificatore di dati gestito descrive il tipo di dati sensibili che l'identificatore è progettato per rilevare, ad esempio USA\_PASSPORT\_NUMBER per i numeri di passaporto statunitensi. Per informazioni dettagliate su ciascun identificatore di dati gestito, vedere. [Utilizzo di identificatori di dati gestiti](#page-81-0)

Se hai modificato un'impostazione che influisce sul punteggio di sensibilità del bucket S3, Macie inizia immediatamente a ricalcolare e aggiornare le statistiche pertinenti sulla scoperta dei dati sensibili e altre informazioni sul bucket.

# <span id="page-204-0"></span>Valutazione della copertura automatizzata del rilevamento di dati sensibili

Man mano che l'individuazione automatica di dati sensibili per il tuo account o la tua organizzazione progredisce, Amazon Macie fornisce statistiche e dettagli per aiutarti a valutare e monitorare la copertura del tuo patrimonio di dati Amazon Simple Storage Service (Amazon S3). Con questi dati, puoi verificare lo stato del rilevamento automatico dei dati sensibili per il tuo patrimonio di dati in generale e per i singoli bucket S3 presenti nell'inventario dei bucket. Puoi anche identificare i problemi che impedivano a Macie di analizzare gli oggetti in bucket specifici. Se risolvi i problemi, puoi aumentare la copertura dei dati di Amazon S3 durante i cicli di analisi successivi.

I dati di copertura forniscono un'istantanea dello stato attuale del rilevamento automatico dei dati sensibili per i bucket generici S3 nella versione attuale. Regione AWS Se sei l'amministratore Macie di un'organizzazione, questo include i bucket di proprietà dei tuoi account membro. Per ogni bucket, i dati indicano se si sono verificati problemi quando Macie ha tentato di analizzare gli oggetti nel bucket. Se si sono verificati problemi, i dati indicano la natura di ciascun problema e, in alcuni casi, il numero di ricorrenze. I dati vengono aggiornati ogni giorno man mano che l'individuazione automatica dei dati sensibili avanza. Se Macie analizza o tenta di analizzare uno o più oggetti in un bucket durante un ciclo di analisi giornaliero, Macie aggiorna la copertura e altri dati per riflettere i risultati.

Per determinati tipi di problemi, puoi esaminare i dati in forma aggregata per tutti i bucket S3 per uso generico e, facoltativamente, approfondire per ulteriori dettagli su ciascun bucket. Ad esempio, i dati sulla copertura possono aiutarti a identificare rapidamente tutti i bucket a cui Macie non può accedere per il tuo account. I dati di copertura riportano anche i problemi a livello di oggetto che si sono verificati. Questi problemi, denominati errori di classificazione, impedivano a Macie di analizzare oggetti specifici in un bucket. Ad esempio, puoi determinare quanti oggetti Macie non è in grado di

analizzare in un bucket perché gli oggetti sono crittografati con una chiave AWS Key Management Service (AWS KMS) che non è più disponibile.

Se utilizzi la console Amazon Macie per esaminare i dati di copertura, la visualizzazione dei dati include indicazioni per risolvere ogni tipo di problema. Gli argomenti successivi di questa sezione forniscono anche linee guida per la risoluzione di ogni tipo.

Argomenti

- [Revisione dei dati di copertura automatizzati relativi al rilevamento di dati sensibili](#page-205-0)
- [Risolvere i problemi di copertura per l'individuazione automatica dei dati sensibili](#page-209-0)
	- [Accesso negato](#page-210-0)
	- [Errore di classificazione: contenuto non valido](#page-211-0)
	- [Errore di classificazione: crittografia non valida](#page-212-0)
	- [Errore di classificazione: chiave KMS non valida](#page-213-0)
	- [Errore di classificazione: autorizzazione negata](#page-214-0)
	- [Non classificabile](#page-216-0)

<span id="page-205-0"></span>Revisione dei dati di copertura automatizzati relativi al rilevamento di dati sensibili

Per esaminare e valutare la copertura automatizzata del rilevamento di dati sensibili, puoi utilizzare la console Amazon Macie o l'API Amazon Macie. Sia la console che l'API forniscono dati che indicano lo stato attuale delle analisi per i bucket generici Amazon Simple Storage Service (Amazon S3) nell'attuale sistema. Regione AWS I dati includono informazioni sui problemi che creano lacune nelle analisi:

- Bucket a cui Macie non può accedere. Macie non può analizzare alcun oggetto in questi bucket perché le impostazioni delle autorizzazioni dei bucket impediscono a Macie di accedere ai bucket e agli oggetti dei bucket.
- Bucket che non memorizzano oggetti classificabili. Macie non può analizzare alcun oggetto in questi bucket perché tutti gli oggetti utilizzano classi di storage Amazon S3 che Macie non supporta oppure hanno estensioni di nomi di file per formati di file o di storage che Macie non supporta.
- Bucket che Macie non è ancora riuscita ad analizzare a causa di errori di classificazione a livello di oggetto. Macie ha tentato di analizzare uno o più oggetti in questi bucket. Tuttavia, Macie non è riuscita ad analizzare gli oggetti a causa di problemi relativi alle impostazioni delle autorizzazioni a livello di oggetto, al contenuto degli oggetti o alle quote.

I dati di copertura vengono aggiornati ogni giorno man mano che l'individuazione automatica dei dati sensibili avanza. Se sei l'amministratore Macie di un'organizzazione, i dati includono informazioni per i bucket S3 di proprietà dei tuoi account membro.

### **a** Note

I dati di copertura non includono esplicitamente i risultati dei processi di rilevamento di dati sensibili che hai creato ed eseguito. Tuttavia, è probabile che la risoluzione dei problemi di copertura che influiscono sui risultati di rilevamento automatizzato dei dati sensibili aumenti anche la copertura dei processi di rilevamento di dati sensibili eseguiti successivamente. Per valutare la copertura di un lavoro, [consulta le statistiche e i risultati del lavoro.](#page-289-0) Se gli eventi registrati di un lavoro o altri risultati indicano problemi di copertura, la guida alla risoluzione riportata di seguito in questa sezione può aiutarti a risolvere alcuni di questi problemi.

Per esaminare i dati di copertura relativi all'individuazione automatica di dati sensibili

Puoi utilizzare la console Amazon Macie o l'API Amazon Macie per esaminare i dati di copertura per il tuo account o la tua organizzazione. Sulla console, una singola pagina offre una visualizzazione unificata dei dati di copertura per tutti i bucket generici S3, incluso un elenco dei problemi che si sono verificati di recente per ogni bucket. La pagina fornisce anche opzioni per la revisione di gruppi di dati per tipo di problema. Per tenere traccia dell'analisi dei problemi relativi a bucket specifici, puoi esportare i dati dalla pagina in un file con valori separati da virgole (CSV).

### **Console**

Segui questi passaggi per esaminare i dati automatici sulla copertura del rilevamento di dati sensibili utilizzando la console Amazon Macie.

### Per esaminare i dati di copertura

- 1. [Apri la console Amazon Macie all'indirizzo https://console.aws.amazon.com/macie/.](https://console.aws.amazon.com/macie/)
- 2. Nel pannello di navigazione, scegli Copertura delle risorse.
- 3. Nella pagina Copertura delle risorse, scegli la scheda relativa al tipo di dati di copertura che desideri esaminare:
	- Tutti: elenca tutti i bucket che Macie monitora e analizza per il tuo account.

Per ogni bucket, il campo Problemi indica se i problemi hanno impedito a Macie di analizzare gli oggetti nel bucket. Se il valore di questo campo è Nessuno, Macie ha analizzato almeno uno degli oggetti del bucket o Macie non ha ancora tentato di analizzare nessuno degli oggetti del bucket. Se ci sono problemi, questo campo indica la natura dei problemi e come risolverli. Per gli errori di classificazione a livello di oggetto, potrebbe anche indicare (tra parentesi) il numero di occorrenze dell'errore.

- Accesso negato: elenca i bucket a cui Macie non può accedere. Le impostazioni delle autorizzazioni per questi bucket impediscono a Macie di accedere ai bucket e agli oggetti dei bucket. Di conseguenza, Macie non può analizzare alcun oggetto in questi bucket.
- Errore di classificazione: elenca i bucket che Macie non ha ancora analizzato a causa di errori di classificazione a livello di oggetto, ovvero problemi con le impostazioni delle autorizzazioni a livello di oggetto, il contenuto degli oggetti o le quote.

Per ogni bucket, il campo Problemi indica la natura di ogni tipo di errore che si è verificato e ha impedito a Macie di analizzare un oggetto nel bucket. Indica inoltre come correggere ogni tipo di errore. A seconda dell'errore, potrebbe anche indicare (tra parentesi) il numero di occorrenze dell'errore.

- Inclassificabile: elenca i bucket che Macie non può analizzare perché non memorizzano oggetti classificabili. Tutti gli oggetti in questi bucket utilizzano classi di storage Amazon S3 non supportate o hanno estensioni di nomi di file per formati di file o di storage non supportati. Di conseguenza, Macie non può analizzare alcun oggetto in questi bucket.
- 4. Per approfondire ed esaminare i dati di supporto per un bucket, scegli il nome del bucket. Quindi consulta il pannello dei dettagli del bucket per le statistiche e altre informazioni sul bucket.
- 5. Per esportare la tabella in un file CSV, scegli Esporta in CSV nella parte superiore della pagina. Il file CSV risultante contiene un sottoinsieme di metadati per ogni bucket della tabella, per un massimo di 50.000 bucket. Il file include un campo Problemi di copertura. Il valore di questo campo indica se i problemi hanno impedito a Macie di analizzare gli oggetti nel bucket e, in caso affermativo, la natura dei problemi.

## API

Per esaminare i dati di copertura in modo programmatico, specifica i criteri di filtro nelle query inviate utilizzando il [DescribeBucketsf](https://docs.aws.amazon.com/macie/latest/APIReference/datasources-s3.html)unzionamento dell'API Amazon Macie. Questa operazione restituisce una serie di oggetti. Ogni oggetto contiene dati statistici e altre informazioni su un bucket S3 per uso generico che corrisponde ai criteri di filtro.

Nei criteri di filtro, includi una condizione per il tipo di dati di copertura che desideri esaminare:

- Per identificare i bucket a cui Macie non può accedere a causa delle impostazioni delle autorizzazioni dei bucket, includi una condizione in cui il valore del campo sia uguale. errorCode ACCESS\_DENIED
- Per identificare i bucket a cui Macie può accedere e che non ha ancora analizzato, includi le condizioni in cui il valore del campo è uguale e il valore del sensitivityScore campo non è uguale50. errorCode ACCESS\_DENIED
- Per identificare i bucket che Macie non può analizzare perché tutti gli oggetti dei bucket utilizzano classi o formati di archiviazione non supportati, includi condizioni in cui il valore del campo è uguale 0 e il valore del classifiableSizeInBytes campo è maggiore di. sizeInBytes 0
- Per identificare i bucket per i quali Macie ha analizzato almeno un oggetto, includi le condizioni in cui il valore del sensitivityScore campo rientra nell'intervallo da 1 a 99 ma non è uguale a. 50 Per includere anche i bucket in cui è stato assegnato manualmente il punteggio massimo, l'intervallo deve essere compreso tra 1 e 100.
- Per identificare i bucket che Macie non ha ancora analizzato a causa di errori di classificazione a livello di oggetto, includi una condizione in cui il valore del campo sia uguale. sensitivityScore -1 Per esaminare quindi un'analisi dettagliata dei tipi e del numero di errori che si sono verificati per un determinato bucket, utilizza l'operazione. [GetResourceProfile](https://docs.aws.amazon.com/macie/latest/APIReference/resource-profiles.html)

[Se utilizzi A](https://docs.aws.amazon.com/cli/latest/reference/macie2/describe-buckets.html)[WS Command Line Interface \(AWS CLI\)](https://docs.aws.amazon.com/cli/latest/userguide/cli-chap-welcome.html)[, specifica i criteri di filtro nelle query inviate](https://docs.aws.amazon.com/cli/latest/reference/macie2/describe-buckets.html) [eseguendo il comando describe-buckets.](https://docs.aws.amazon.com/cli/latest/reference/macie2/describe-buckets.html) Per esaminare un'analisi dettagliata dei tipi e del numero di errori che si sono verificati per un determinato bucket S3, se presenti, esegui il comando. [get-resource-profile](https://docs.aws.amazon.com/cli/latest/reference/macie2/get-resource-profile.html)

Ad esempio, i seguenti AWS CLI comandi utilizzano criteri di filtro per recuperare i dettagli di tutti i bucket S3 a cui Macie non può accedere a causa delle impostazioni delle autorizzazioni dei bucket.

Questo esempio è formattato per Linux, macOS o Unix:

\$ **aws macie2 describe-buckets --criteria '{"errorCode":{"eq":["ACCESS\_DENIED"]}}'**

Questo esempio è formattato per Microsoft Windows:

```
C:\> aws macie2 describe-buckets --criteria={\"errorCode\":{\"eq\":[\"ACCESS_DENIED
\"]}}
```
Se la richiesta ha esito positivo, Macie restituisce un array. buckets L'array contiene un oggetto per ogni bucket S3 presente nella versione corrente Regione AWS e che corrisponde ai criteri di filtro.

Se nessun bucket S3 soddisfa i criteri di filtro, Macie restituisce un array vuoto. buckets

```
{ 
      "buckets": []
}
```
Per ulteriori informazioni sulla specificazione dei criteri di filtro nelle query, inclusi esempi di criteri comuni, consulta. [Filtrare l'inventario dei bucket S3](#page-61-0)

<span id="page-209-0"></span>Risolvere i problemi di copertura per l'individuazione automatica dei dati sensibili

Amazon Macie segnala diversi tipi di problemi che riducono la copertura del rilevamento automatico di dati sensibili dei dati di Amazon Simple Storage Service (Amazon S3). Le seguenti informazioni possono aiutarti a indagare e risolvere questi problemi.

Tipi e dettagli dei problemi

- [Accesso negato](#page-210-0)
- [Errore di classificazione: contenuto non valido](#page-211-0)
- [Errore di classificazione: crittografia non valida](#page-212-0)
- [Errore di classificazione: chiave KMS non valida](#page-213-0)
- [Errore di classificazione: autorizzazione negata](#page-214-0)
- [Non classificabile](#page-216-0)

### **b** Tip

Per analizzare gli errori di classificazione a livello di oggetto per un bucket S3, inizia esaminando l'elenco degli esempi di oggetti per il bucket. Questo elenco indica quali oggetti Macie ha analizzato o ha tentato di analizzare nel bucket, per un massimo di 100 oggetti.

Per esaminare l'elenco sulla console Amazon Macie, scegli il bucket nella pagina dei bucket S3, quindi scegli la scheda Esempi di oggetti nel pannello dei dettagli del bucket. Per esaminare l'elenco a livello di codice, utilizza il [ListResourceProfileArtifacts](https://docs.aws.amazon.com/macie/latest/APIReference/resource-profiles-artifacts.html)funzionamento dell'API Amazon Macie. Se lo stato dell'analisi di un oggetto è Skipped (SKIPPED), l'oggetto potrebbe aver causato l'errore.

### <span id="page-210-0"></span>Accesso negato

Questo problema indica che le impostazioni delle autorizzazioni di un bucket S3 impediscono a Macie di accedere al bucket e agli oggetti del bucket. Macie non può recuperare e analizzare alcun oggetto nel bucket.

### **Dettagli**

La causa più comune di questo tipo di problema è una policy restrittiva sui bucket. Una bucket policy è una policy basata sulle risorse AWS Identity and Access Management (IAM) che specifica quali azioni un principale (utente, account, servizio o altra entità) può eseguire su un bucket S3 e le condizioni in base alle quali un principale può eseguire tali azioni. Una policy bucket restrittiva utilizza Deny dichiarazioni Allow o dichiarazioni esplicite che concedono o limitano l'accesso ai dati di un bucket in base a condizioni specifiche. Ad esempio, una policy bucket potrebbe contenere un'Denyistruzione Allow or che nega l'accesso a un bucket a meno che non vengano utilizzati indirizzi IP di origine specifici per accedere al bucket.

Se la policy del bucket per un bucket S3 contiene un'Denyistruzione esplicita con una o più condizioni, a Macie potrebbe non essere consentito di recuperare e analizzare gli oggetti del bucket per rilevare dati sensibili. Macie può fornire solo un sottoinsieme di informazioni sul bucket, come il nome e la data di creazione del bucket.

### Linee guida per la riparazione

Per risolvere questo problema, aggiorna la policy del bucket S3. Assicurati che la policy consenta a Macie di accedere al bucket e agli oggetti del bucket. Per consentire questo accesso, aggiungi una condizione per il ruolo collegato al servizio Macie () alla policy. AWSServiceRoleForAmazonMacie La condizione dovrebbe escludere che il ruolo collegato al servizio Macie corrisponda alla restrizione della policy. Deny Può farlo utilizzando la chiave di contesto della condizione aws:PrincipalArn globale e l'Amazon Resource Name (ARN) del ruolo collegato al servizio Macie per il tuo account.

Se aggiorni la policy del bucket e Macie ottiene l'accesso al bucket S3, Macie rileverà la modifica. Quando ciò accade, Macie aggiornerà le statistiche, i dati di inventario e altre informazioni che fornisce sui dati di Amazon S3. Inoltre, gli oggetti del bucket avranno una priorità più elevata per l'analisi durante un ciclo di analisi successivo.

Riferimento aggiuntivo

Per ulteriori informazioni sull'aggiornamento di una policy sui bucket S3 per consentire a Macie di accedere a un bucket, consulta. [Consentire ad Amazon Macie di accedere a bucket e oggetti S3](#page-74-0) Per informazioni sull'utilizzo delle policy dei bucket per controllare l'accesso ai bucket, consulta le politiche dei [bucket e le politiche degli utenti e Come Amazon S3 autorizza una richiesta nella](https://docs.aws.amazon.com/AmazonS3/latest/userguide/using-iam-policies.html)  [Guida per l'utente](https://docs.aws.amazon.com/AmazonS3/latest/userguide/using-iam-policies.html) [di Amazon Simple](https://docs.aws.amazon.com/AmazonS3/latest/userguide/how-s3-evaluates-access-control.html) Storage Service.

<span id="page-211-0"></span>Errore di classificazione: contenuto non valido

Questo tipo di errore di classificazione si verifica se Macie tenta di analizzare un oggetto in un bucket S3 e l'oggetto presenta un formato errato o l'oggetto contiene contenuti che superano la quota di rilevamento di dati sensibili. Macie non può analizzare l'oggetto.

### **Dettagli**

Questo errore si verifica in genere perché un oggetto S3 è un file malformato o danneggiato. Di conseguenza, Macie non può analizzare e analizzare tutti i dati del file.

Questo errore può verificarsi anche se l'analisi di un oggetto S3 supera la quota di rilevamento di dati sensibili per un singolo file. Ad esempio, la dimensione di archiviazione dell'oggetto supera la quota di dimensione per quel tipo di file.

In entrambi i casi, Macie non può completare l'analisi dell'oggetto S3 e lo stato dell'analisi dell'oggetto è Skipped (). SKIPPED

Linee guida per la riparazione

Per indagare su questo errore, scaricate l'oggetto S3 e controllate la formattazione e il contenuto del file. Valuta anche il contenuto del file rispetto alle quote di Macie per l'individuazione di dati sensibili.

Se non correggi questo errore, Macie proverà ad analizzare altri oggetti nel bucket S3. Se Macie analizza correttamente un altro oggetto, Macie aggiornerà i dati di copertura e le altre informazioni che fornisce sul bucket.

### Riferimento aggiuntivo

Per un elenco delle quote di rilevamento dei dati sensibili, incluse le quote per determinati tipi di file, vedere. [Quote Amazon Macie](#page-705-0) Per informazioni su come Macie aggiorna i punteggi di sensibilità e altre informazioni che fornisce sui bucket S3, consulta. [Come funziona](#page-180-0)  [l'individuazione automatica dei dati sensibili](#page-180-0)

### <span id="page-212-0"></span>Errore di classificazione: crittografia non valida

Questo tipo di errore di classificazione si verifica se Macie tenta di analizzare un oggetto in un bucket S3 e l'oggetto viene crittografato con una chiave fornita dal cliente. L'oggetto utilizza la crittografia SSE-C, il che significa che Macie non può recuperare e analizzare l'oggetto.

### Dettagli

Amazon S3 supporta diverse opzioni di crittografia per oggetti S3. Per la maggior parte di queste opzioni, Macie può decrittografare un oggetto utilizzando il ruolo collegato al servizio Macie per il tuo account. Tuttavia, ciò dipende dal tipo di crittografia utilizzato.

Affinché Macie possa decrittografare un oggetto S3, l'oggetto deve essere crittografato con una chiave a cui Macie possa accedere e che possa usare. Se un oggetto è crittografato con una chiave fornita dal cliente, Macie non può fornire il materiale chiave necessario per recuperare l'oggetto da Amazon S3. Di conseguenza, Macie non è in grado di analizzare l'oggetto e lo stato dell'analisi dell'oggetto è Skipped (). SKIPPED

Linee guida per la riparazione

Per correggere questo errore, crittografa gli oggetti S3 con chiavi gestite o chiavi () di Amazon S3. AWS Key Management Service AWS KMS Se preferisci utilizzare AWS KMS le chiavi, le chiavi possono essere chiavi KMS AWS gestite o chiavi KMS gestite dal cliente che Macie può utilizzare.

Per crittografare gli oggetti S3 esistenti con chiavi accessibili e utilizzabili da Macie, puoi modificare le impostazioni di crittografia degli oggetti. Per crittografare nuovi oggetti con chiavi accessibili e utilizzabili da Macie, modifica le impostazioni di crittografia predefinite per il bucket S3. Assicurati inoltre che la politica del bucket non richieda la crittografia di nuovi oggetti con una chiave fornita dal cliente.

Se non correggi questo errore, Macie proverà ad analizzare altri oggetti nel bucket S3. Se Macie analizza correttamente un altro oggetto, Macie aggiornerà i dati di copertura e le altre informazioni che fornisce sul bucket.

#### Riferimento aggiuntivo

Per informazioni sui requisiti e sulle opzioni per l'utilizzo di Macie per analizzare oggetti S3 crittografati, consulta. [Analisi di oggetti Amazon S3 crittografati con Amazon Macie](#page-328-0) Per informazioni sulle opzioni e le impostazioni di crittografia per i bucket S3, consulta [Protezione dei](https://docs.aws.amazon.com/AmazonS3/latest/userguide/UsingEncryption.html) [dati con crittografia e Impostazione del comportamento predefinito di crittografia](https://docs.aws.amazon.com/AmazonS3/latest/userguide/UsingEncryption.html) [lato server per i](https://docs.aws.amazon.com/AmazonS3/latest/userguide/bucket-encryption.html) [bucket S3 nella Guida per l'utente di Amazon Simple](https://docs.aws.amazon.com/AmazonS3/latest/userguide/bucket-encryption.html) Storage Service.

### <span id="page-213-0"></span>Errore di classificazione: chiave KMS non valida

Questo tipo di errore di classificazione si verifica se Macie tenta di analizzare un oggetto in un bucket S3 e l'oggetto viene crittografato con una chiave AWS Key Management Service (AWS KMS) che non è più disponibile. Macie non può recuperare e analizzare l'oggetto.

### **Dettagli**

AWS KMS offre opzioni per disabilitare ed eliminare Customer Managed. AWS KMS keys Se un oggetto S3 è crittografato con una chiave KMS che è disabilitata, è programmata per l'eliminazione o è stata eliminata, Macie non può recuperare e decrittografare l'oggetto. Di conseguenza, Macie non può analizzare l'oggetto e lo stato dell'analisi dell'oggetto è Skipped (). SKIPPED Affinché Macie analizzi un oggetto crittografato, l'oggetto deve essere crittografato con una chiave a cui Macie possa accedere e che possa usare.

### Linee guida per la riparazione

Per correggere questo errore, riattiva o annulla l'eliminazione pianificata della chiave pertinente AWS KMS key, a seconda dello stato corrente della chiave. Se la chiave applicabile è già stata eliminata, questo errore non può essere corretto.

Per determinare quale oggetto AWS KMS key è stato utilizzato per crittografare un oggetto S3, puoi iniziare utilizzando Macie per rivedere le impostazioni di crittografia lato server per il bucket S3. Se le impostazioni di crittografia predefinite per il bucket sono configurate per utilizzare una chiave KMS, i dettagli del bucket indicano quale chiave viene utilizzata. È quindi possibile controllare lo stato di quella chiave. In alternativa, puoi utilizzare Amazon S3 per rivedere le impostazioni di crittografia per il bucket e i singoli oggetti nel bucket.

Se non correggi questo errore, Macie proverà ad analizzare altri oggetti nel bucket S3. Se Macie analizza correttamente un altro oggetto, Macie aggiornerà i dati di copertura e le altre informazioni che fornisce sul bucket.

### Riferimento aggiuntivo

Per informazioni sull'utilizzo di Macie per rivedere le impostazioni di crittografia lato server per un bucket S3, consulta. [Analisi dei dettagli dei bucket S3](#page-52-0) Per informazioni sulla riattivazione o l'annullamento dell'eliminazione pianificata di un AWS KMS key, consulta [Abilitazione e](https://docs.aws.amazon.com/kms/latest/developerguide/enabling-keys.html) [disabilitazione delle chiavi e](https://docs.aws.amazon.com/kms/latest/developerguide/enabling-keys.html) [Pianificazion](https://docs.aws.amazon.com/kms/latest/developerguide/deleting-keys-scheduling-key-deletion.html)[e e annullamento dell'eliminazione delle chiavi](https://docs.aws.amazon.com/kms/latest/developerguide/enabling-keys.html) nella Developer Guide.AWS Key Management Service

### <span id="page-214-0"></span>Errore di classificazione: autorizzazione negata

Questo tipo di errore di classificazione si verifica se Macie tenta di analizzare un oggetto in un bucket S3 e Macie non riesce a recuperare o decrittografare l'oggetto a causa delle impostazioni delle autorizzazioni per l'oggetto o delle impostazioni delle autorizzazioni per la chiave utilizzata per crittografare l'oggetto. Macie non può recuperare e analizzare l'oggetto.

### Dettagli

Questo errore si verifica in genere perché un oggetto S3 è crittografato con una chiave gestita dal cliente AWS Key Management Service (AWS KMS) che Macie non può utilizzare. Se un oggetto è crittografato con una soluzione gestita dal cliente AWS KMS key, la policy della chiave deve consentire a Macie di decrittografare i dati utilizzando la chiave.

Questo errore può verificarsi anche se le impostazioni delle autorizzazioni di Amazon S3 impediscono a Macie di recuperare un oggetto S3. La policy del bucket per il bucket S3 potrebbe limitare l'accesso a oggetti bucket specifici o consentire solo a determinati soggetti (utenti, account, servizi o altre entità) di accedere agli oggetti. Oppure la lista di controllo degli accessi (ACL) di un oggetto potrebbe limitare l'accesso all'oggetto. Di conseguenza, a Macie potrebbe non essere consentito di accedere all'oggetto.

In nessuno dei casi precedenti, Macie non è in grado di recuperare e analizzare l'oggetto e lo stato dell'analisi dell'oggetto è Ignorato (). SKIPPED

Linee guida per la riparazione

Per correggere questo errore, stabilisci se l'oggetto S3 è crittografato con un servizio gestito dal cliente. AWS KMS key In caso affermativo, assicurati che la politica della chiave consenta al ruolo collegato al servizio Macie (AWSServiceRoleForAmazonMacie) di decrittografare i dati con la chiave. Il modo in cui consenti questo accesso dipende dal fatto che l'account proprietario possieda AWS KMS key anche il bucket S3 che memorizza l'oggetto. Se lo stesso account

possiede la chiave KMS e il bucket, un utente dell'account deve aggiornare la politica della chiave. Se un account possiede la chiave KMS e un altro account possiede il bucket, un utente dell'account che possiede la chiave deve consentire l'accesso alla chiave da più account.

## **G** Tip

Puoi generare automaticamente un elenco di tutti i clienti gestiti a AWS KMS keys cui Macie deve accedere per analizzare gli oggetti nei bucket S3 del tuo account. A tale scopo, esegui lo script AWS KMS Permission Analyzer, disponibile nel repository [Amazon](https://github.com/aws-samples/amazon-macie-scripts) [Macie](https://github.com/aws-samples/amazon-macie-scripts) Scripts su. GitHub Lo script può anche generare uno script aggiuntivo di comandi (). AWS Command Line Interface AWS CLI Facoltativamente, puoi eseguire questi comandi per aggiornare le impostazioni e le politiche di configurazione richieste per le chiavi KMS che specifichi.

Se a Macie è già consentito utilizzare l'oggetto applicabile AWS KMS key o se l'oggetto S3 non è crittografato con una chiave KMS gestita dal cliente, assicurati che la politica del bucket consenta a Macie di accedere all'oggetto. Verifica inoltre che l'ACL dell'oggetto consenta a Macie di leggere i dati e i metadati dell'oggetto.

Per quanto riguarda la policy bucket, puoi consentire questo accesso aggiungendo una condizione per il ruolo collegato al servizio Macie alla policy. La condizione dovrebbe escludere che il ruolo collegato al servizio Macie corrisponda alla restrizione della policy. Deny Può farlo utilizzando la chiave di contesto della condizione aws:PrincipalArn globale e l'Amazon Resource Name (ARN) del ruolo collegato al servizio Macie per il tuo account.

Per quanto riguarda l'ACL dell'oggetto, puoi consentire questo accesso collaborando con il proprietario dell'oggetto per aggiungere il tuo nome Account AWS come beneficiario con le autorizzazioni per l'oggetto. READ Macie può quindi utilizzare il ruolo collegato al servizio per il tuo account per recuperare e analizzare l'oggetto. Valuta anche la possibilità di modificare le impostazioni di proprietà dell'oggetto per il bucket. È possibile utilizzare queste impostazioni per disabilitare gli ACL per tutti gli oggetti nel bucket e concedere le autorizzazioni di proprietà all'account proprietario del bucket.

Se non correggi questo errore, Macie proverà ad analizzare altri oggetti nel bucket S3. Se Macie analizza correttamente un altro oggetto, Macie aggiornerà i dati di copertura e le altre informazioni che fornisce sul bucket.

Valutazione della copertura del rilevamento automatico 208
#### Riferimento aggiuntivo

Per ulteriori informazioni su come consentire a Macie di decrittografare i dati con un servizio gestito AWS KMS key dal cliente, consulta. [Consentire ad Amazon Macie di utilizzare un servizio](#page-331-0)  [gestito dal cliente AWS KMS key](#page-331-0) Per informazioni sull'aggiornamento di una policy relativa ai bucket S3 per consentire a Macie di accedere a un bucket, consulta. [Consentire ad Amazon](#page-74-0)  [Macie di accedere a bucket e oggetti S3](#page-74-0)

Per informazioni sull'aggiornamento di una policy chiave, consulta [Changing a key policy](https://docs.aws.amazon.com/kms/latest/developerguide/key-policy-modifying.html) nella Developer Guide.AWS Key Management Service Per informazioni sull'utilizzo di oggetti S3 gestiti AWS KMS keys dal cliente, consulta [Using server-side encryption with keys AWS KMS nella](https://docs.aws.amazon.com/AmazonS3/latest/userguide/UsingKMSEncryption.html) Amazon Simple Storage Service User Guide.

Per informazioni sull'utilizzo delle policy dei bucket per controllare l'accesso ai bucket S3, consulta [Politiche e politiche utente di Bucket e Come](https://docs.aws.amazon.com/AmazonS3/latest/userguide/using-iam-policies.html) Amazon [S3 autorizza una richiesta nella Guida](https://docs.aws.amazon.com/AmazonS3/latest/userguide/how-s3-evaluates-access-control.html)  [per l'utente di Amazon Simple](https://docs.aws.amazon.com/AmazonS3/latest/userguide/how-s3-evaluates-access-control.html) Storage Service. Per informazioni sull'utilizzo degli ACL o delle impostazioni di proprietà degli oggetti per controllare l'accesso agli oggetti S3, consulta [Gestione](https://docs.aws.amazon.com/AmazonS3/latest/userguide/acls.html) [dell'accesso con ACL](https://docs.aws.amazon.com/AmazonS3/latest/userguide/acls.html) e [Controllo della proprietà degli oggetti e disabilitazione degli ACL per il tuo](https://docs.aws.amazon.com/AmazonS3/latest/userguide/about-object-ownership.html) [bucket nella Guida per l'utente di Amazon Simple](https://docs.aws.amazon.com/AmazonS3/latest/userguide/about-object-ownership.html) Storage Service.

### Non classificabile

Questo problema indica che tutti gli oggetti in un bucket S3 vengono archiviati utilizzando classi di storage Amazon S3 non supportate o formati di file o storage non supportati. Macie non può analizzare alcun oggetto nel bucket.

### Dettagli

Per essere idoneo alla selezione e all'analisi, un oggetto S3 deve utilizzare una classe di storage Amazon S3 supportata da Macie. L'oggetto deve inoltre avere un'estensione del nome di file per un formato di file o di archiviazione supportato da Macie. Se un oggetto non soddisfa questi criteri, viene trattato come un oggetto inclassificabile. Macie non tenta di recuperare o analizzare dati in oggetti inclassificabili.

Se tutti gli oggetti in un bucket S3 sono oggetti inclassificabili, l'intero bucket è un bucket inclassificabile. Macie non può eseguire il rilevamento automatico dei dati sensibili per il bucket. Linee guida per la riparazione

Per risolvere questo problema, esamina le regole di configurazione del ciclo di vita e altre impostazioni che determinano quali classi di storage vengono utilizzate per archiviare gli oggetti nel bucket S3. Valuta la possibilità di modificare queste impostazioni per utilizzare le classi di archiviazione supportate da Macie. Puoi anche modificare la classe di archiviazione degli oggetti esistenti nel bucket.

Valuta anche i formati di file e di archiviazione degli oggetti esistenti nel bucket S3. Per analizzare gli oggetti, prendi in considerazione la possibilità di trasferire i dati, temporaneamente o permanentemente, su nuovi oggetti che utilizzano un formato supportato.

Se gli oggetti vengono aggiunti al bucket S3 e utilizzano una classe e un formato di archiviazione supportati, Macie rileverà gli oggetti la prossima volta che valuterà l'inventario dei bucket. Quando ciò accade, Macie smetterà di segnalare che il bucket non è classificabile nelle statistiche, nei dati di copertura e in altre informazioni che fornisce sui dati di Amazon S3. Inoltre, i nuovi oggetti avranno una priorità più elevata per l'analisi durante un ciclo di analisi successivo.

### Riferimento aggiuntivo

Per informazioni sulle classi di storage di Amazon S3 e sui formati di file e storage supportati da Macie, consulta. [Classi e formati di storage supportati da Amazon Macie](#page-354-0) Per informazioni sulle regole di configurazione del ciclo di vita e sulle opzioni delle classi di storage offerte da Amazon S3, [consulta Managing your storage](https://docs.aws.amazon.com/AmazonS3/latest/userguide/object-lifecycle-mgmt.html) lifecycle e [Using Amazon S3 Storage Classes nella Amazon](https://docs.aws.amazon.com/AmazonS3/latest/userguide/storage-class-intro.html)  [Simple Storage Service User](https://docs.aws.amazon.com/AmazonS3/latest/userguide/storage-class-intro.html) Guide.

# Revisione delle statistiche e dei risultati automatizzati dell'individuazione di dati sensibili

Se il rilevamento automatico dei dati sensibili è abilitato, Amazon Macie genera e mantiene automaticamente dati di inventario aggiuntivi, statistiche e altre informazioni sui bucket generici Amazon Simple Storage Service (Amazon S3) per uso generico che monitora e analizza per il tuo account. Se sei l'amministratore Macie di un'organizzazione, per impostazione predefinita sono inclusi i bucket S3 di proprietà dei tuoi account membro.

Le informazioni aggiuntive acquisiscono i risultati delle attività automatizzate di rilevamento di dati sensibili che Macie ha svolto finora. Inoltre, integra altre informazioni fornite da Macie sui tuoi dati Amazon S3, come l'accesso pubblico e le impostazioni di crittografia per i singoli bucket S3. Oltre ai metadati e alle statistiche, Macie registra i dati sensibili che trova e le analisi che esegue: rilevamenti di dati sensibili e risultati della scoperta di dati sensibili.

Man mano che l'individuazione automatica dei dati sensibili avanza ogni giorno, le seguenti funzionalità e dati possono aiutarti a rivedere e valutare i risultati:

- Dashboard di riepilogo: fornisce statistiche aggregate per il tuo patrimonio di dati Amazon S3. Le statistiche includono dati per metriche chiave come il numero totale di bucket in cui Macie ha trovato dati sensibili e quanti di questi bucket sono accessibili al pubblico. Segnalano inoltre problemi che influiscono sulla copertura dei dati di Amazon S3.
- Mappa termica dei bucket S3: fornisce una rappresentazione visiva e interattiva della sensibilità dei dati nell'insieme dei dati, raggruppati per. Account AWS Per ogni account, la mappa include statistiche di sensibilità aggregate e utilizza colori per indicare il punteggio di sensibilità corrente per ogni bucket di proprietà dell'account. La mappa utilizza anche simboli per aiutarti a identificare i bucket accessibili pubblicamente, che non possono essere analizzati da Macie e altro ancora.
- Tabella dei bucket S3: fornisce informazioni di riepilogo per ogni bucket S3 dell'inventario. Per ogni bucket, la tabella include dati come il punteggio di sensibilità corrente del bucket, il numero di oggetti che Macie può analizzare nel bucket e se sono stati configurati processi di rilevamento di dati sensibili per analizzare periodicamente gli oggetti nel bucket. È possibile esportare i dati dalla tabella in un file con valori separati da virgole (CSV).
- Pannello Dettagli: fornisce dettagli e statistiche per un bucket S3 scelto nella mappa termica o nella tabella. I dettagli includono un elenco di oggetti che Macie ha analizzato nel bucket e un'analisi dettagliata dei tipi e del numero di occorrenze di dati sensibili che Macie ha trovato nel bucket. Puoi anche utilizzare il pannello per gestire le impostazioni di rilevamento automatico per un bucket.
- Rilevamento di dati sensibili: fornisci report dettagliati sui dati sensibili che Macie trova nei singoli oggetti S3. I dettagli includono quando Macie ha trovato i dati sensibili e il tipo e il numero di occorrenze dei dati sensibili trovati da Macie. I dettagli includono anche informazioni sul bucket S3 e sull'oggetto interessati, comprese le impostazioni di accesso pubblico del bucket e la data dell'ultima modifica dell'oggetto.
- Risultati del rilevamento di dati sensibili: fornisci le registrazioni delle analisi eseguite da Macie per i singoli oggetti S3. Ciò include oggetti in cui Macie non trova dati sensibili e oggetti che Macie non può analizzare a causa di problemi o errori. Se Macie trova dati sensibili in un oggetto, il risultato della scoperta dei dati sensibili fornisce informazioni sui dati sensibili trovati da Macie.

Con questi dati, puoi valutare la sensibilità dei dati in tutto il tuo patrimonio di dati Amazon S3 e approfondire per valutare e analizzare singoli bucket e oggetti S3. Oltre alle informazioni fornite da Macie sulla sicurezza e la privacy dei tuoi dati Amazon S3, puoi anche identificare i casi in cui potrebbe essere necessaria una correzione immediata, ad esempio un bucket accessibile al pubblico in cui Macie ha trovato dati sensibili.

Dati aggiuntivi possono aiutarti a valutare e monitorare la copertura del tuo patrimonio di dati Amazon S3. Con i dati di copertura, puoi controllare lo stato delle analisi per il tuo insieme di dati in generale

e per i singoli bucket S3 presenti nell'inventario dei bucket. Puoi anche identificare i problemi che impedivano a Macie di analizzare gli oggetti in bucket specifici. Se risolvi i problemi, puoi aumentare la copertura dei dati di Amazon S3 durante i cicli di analisi successivi. Per ulteriori informazioni, consulta [Valutazione della copertura automatizzata del rilevamento di dati sensibili](#page-204-0).

### Argomenti

- [Revisione delle statistiche aggregate sulla sensibilità dei dati nella dashboard di riepilogo](#page-219-0)
- [Visualizzazione della sensibilità dei dati con la mappa dei bucket S3](#page-226-0)
- [Valutazione della sensibilità dei dati con la tabella dei bucket S3](#page-231-0)
- [Revisione dei dettagli sulla sensibilità dei dati per i singoli bucket S3](#page-234-0)
- [Analisi delle scoperte di dati sensibili prodotte dal rilevamento automatico](#page-239-0)
- [Accesso ai risultati del rilevamento di dati sensibili prodotti dal rilevamento automatico](#page-243-0)

<span id="page-219-0"></span>Revisione delle statistiche aggregate sulla sensibilità dei dati nella dashboard di riepilogo

Sulla console Amazon Macie, la dashboard Summary fornisce un'istantanea dei dati aggregati di statistiche e risultati per i dati correnti di Amazon Simple Storage Service (Amazon S3). Regione AWSÈ progettato per aiutarti a valutare il livello di sicurezza generale dei tuoi dati Amazon S3.

Le statistiche del dashboard includono dati relativi a parametri di sicurezza chiave, come il numero di bucket S3 per uso generico accessibili pubblicamente o condivisi con altri. Account AWS La dashboard mostra anche gruppi di dati aggregati relativi ai risultati del tuo account, ad esempio i bucket che hanno generato il maggior numero di risultati nei sette giorni precedenti. Se sei l'amministratore Macie di un'organizzazione, la dashboard fornisce statistiche e dati aggregati per tutti gli account dell'organizzazione. Puoi facoltativamente filtrare i dati per account.

Se l'individuazione automatica dei dati sensibili è abilitata, la dashboard di riepilogo include statistiche di rilevamento automatico. Le statistiche registrano lo stato e i risultati delle attività automatizzate di rilevamento di dati sensibili che Macie ha svolto finora per i tuoi dati Amazon S3. Per esempio:

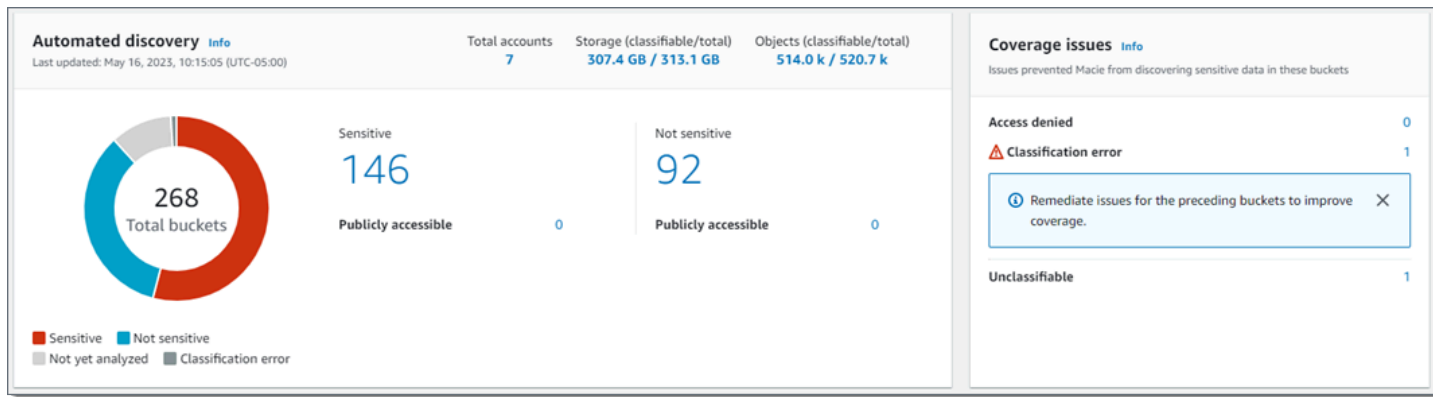

Le statistiche nella sezione Rilevamento automatico forniscono un'istantanea dello stato e dei risultati correnti delle attività automatizzate di rilevamento di dati sensibili. I dati non includono i risultati dei processi di rilevamento di dati sensibili che hai creato ed eseguito.

Le statistiche nella sezione Problemi di copertura indicano se i problemi impediscono a Macie di analizzare gli oggetti nei singoli bucket S3. Queste statistiche non includono esplicitamente i dati relativi ai processi di rilevamento di dati sensibili che hai creato ed eseguito. Tuttavia, è probabile che la risoluzione dei problemi di copertura che influiscono sui risultati del rilevamento automatico dei dati sensibili aumenti anche la copertura per i lavori che eseguirai successivamente.

### Argomenti

- [Visualizzazione della dashboard di riepilogo](#page-220-0)
- [Comprensione delle statistiche automatizzate di rilevamento dei dati sensibili nella dashboard di](#page-221-0)  [riepilogo](#page-221-0)

<span id="page-220-0"></span>Visualizzazione della dashboard di riepilogo

Segui questi passaggi per visualizzare la dashboard di riepilogo sulla console Amazon Macie. Se preferisci interrogare le statistiche a livello di codice, puoi utilizzare il [GetBucketStatisticsf](https://docs.aws.amazon.com/macie/latest/APIReference/datasources-s3-statistics.html)unzionamento dell'API Amazon Macie.

Per visualizzare la dashboard di riepilogo

- 1. [Apri la console Amazon Macie all'indirizzo https://console.aws.amazon.com/macie/.](https://console.aws.amazon.com/macie/)
- 2. Nel riquadro di navigazione, scegli Riepilogo. Macie visualizza la dashboard Riepilogo.
- 3. Per approfondire ed esaminare i dati di supporto per un elemento sulla dashboard, scegli l'elemento.

Se sei l'amministratore Macie di un'organizzazione, la dashboard mostra statistiche e dati aggregati per il tuo account e gli account dei membri dell'organizzazione. Per filtrare la dashboard e visualizzare i dati solo per un determinato account, inserisci l'ID dell'account nella casella Account sopra la dashboard.

<span id="page-221-0"></span>Comprensione delle statistiche automatizzate di rilevamento dei dati sensibili nella dashboard di riepilogo

La dashboard di riepilogo sulla console Amazon Macie include statistiche aggregate che possono aiutarti a monitorare il rilevamento automatico di dati sensibili per i tuoi dati Amazon S3. Fornisce un'istantanea dello stato attuale e dei risultati delle analisi dei dati di Amazon S3 nel periodo corrente. Regione AWS

Ad esempio, puoi utilizzare le statistiche del dashboard per determinare rapidamente in quanti bucket S3 Amazon Macie ha trovato dati sensibili e quanti di questi bucket sono accessibili pubblicamente. Puoi anche valutare la copertura dei tuoi dati Amazon S3 e identificare i problemi che impediscono a Macie di analizzare gli oggetti nei singoli bucket S3.

Nella dashboard, le statistiche automatizzate sulla scoperta dei dati sensibili sono organizzate principalmente nelle seguenti sezioni:

- [Archiviazione e individuazione di dati sensibili](#page-221-1)
- [Discovery automatizzata](#page-223-0)
- [Problemi di copertura](#page-224-0)

Mentre esamini ogni sezione, opzionalmente scegli un elemento per approfondire ed esaminare i dati di supporto. Tieni inoltre presente che la dashboard non include i dati per i bucket di directory S3, ma solo i bucket per uso generico. Macie non monitora né analizza i bucket di directory.

Le statistiche individuali in ogni sezione sono le seguenti. Per informazioni sulle statistiche in altre sezioni della dashboard di riepilogo, consulta[Comprensione dei componenti della dashboard di](#page-39-0)  [riepilogo](#page-39-0).

<span id="page-221-1"></span>Archiviazione e individuazione di dati sensibili

Nella parte superiore della sezione Discovery automatizzata, troverai le statistiche che indicano la quantità di dati archiviata in Amazon S3 e la quantità di tali dati che Macie può analizzare per rilevare dati sensibili. Per esempio:

Total accounts Storage (classifiable/total) 307.4 GB / 313.1 GB 7

In questa sezione:

- Account totali: il numero totale di Account AWS bucket propri presenti nell'inventario dei bucket desiderati. Se sei l'amministratore Macie di un'organizzazione, questo è il numero totale di account Macie che gestisci per l'organizzazione. Se hai un account Macie indipendente, questo valore è 1.
- Archiviazione: queste metriche forniscono informazioni sulla dimensione di archiviazione degli oggetti nell'inventario del bucket:
	- Classificabile: la dimensione totale di archiviazione di tutti gli oggetti che Macie può analizzare nei bucket.
	- Totale: la dimensione totale di archiviazione di tutti gli oggetti nei bucket, inclusi gli oggetti che Macie non può analizzare.

Se uno qualsiasi degli oggetti è un file compresso, questi valori non riflettono la dimensione effettiva di quei file dopo la decompressione. Se il controllo delle versioni è abilitato per uno qualsiasi dei bucket, questi valori si basano sulla dimensione di archiviazione della versione più recente di ogni oggetto in quei bucket.

- Oggetti: queste metriche forniscono informazioni sul numero di oggetti presenti nell'inventario dei bucket:
	- Classificabile: il numero totale di oggetti che Macie può analizzare nei bucket.
	- Totale: il numero totale di oggetti nei bucket, inclusi gli oggetti che Macie non può analizzare.

Nelle statistiche precedenti, i dati e gli oggetti sono classificabili se utilizzano una classe di storage Amazon S3 supportata e hanno un'estensione del nome di file per un file o un formato di storage supportato. È possibile rilevare dati sensibili negli oggetti utilizzando Macie. Per ulteriori informazioni, consulta [Classi e formati di storage supportati.](#page-354-0)

Tieni presente che le statistiche di Storage and Objects non includono dati sugli oggetti nei bucket a cui Macie non può accedere. Per identificare i bucket in cui ciò si verifica, scegli la statistica Accesso negato nella sezione Problemi di copertura del pannello di controllo.

#### <span id="page-223-0"></span>Individuazione automatica

Queste statistiche registrano principalmente lo stato e i risultati delle attività automatizzate di rilevamento di dati sensibili che Macie ha svolto finora per i tuoi dati Amazon S3. Per esempio:

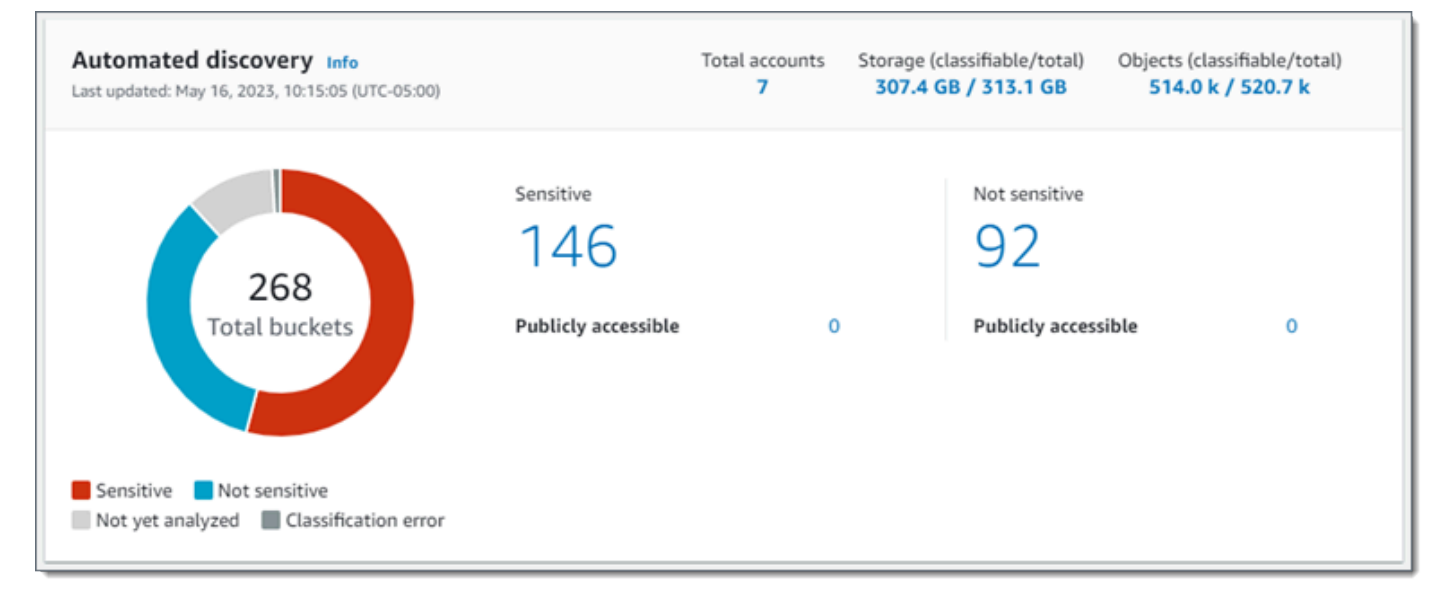

Le statistiche individuali in questa sezione sono le seguenti.

Numero totale di secchi

Il grafico ad anello indica il numero totale di bucket presenti nell'inventario dei bucket. Il grafico raggruppa i bucket in categorie in base al punteggio di sensibilità corrente di ogni bucket:

- Sensibile (rosso): il numero totale di bucket il cui punteggio di sensibilità è compreso tra 51 e 100.
- Non sensibile (blu): il numero totale di bucket il cui punteggio di sensibilità è compreso tra 1 e 49.
- Non ancora analizzato (grigio chiaro): il numero totale di bucket il cui punteggio di sensibilità è 50.
- Errore di classificazione (grigio scuro): il numero totale di bucket il cui punteggio di sensibilità è -1.

Per dettagli sulla gamma di punteggi di sensibilità ed etichette definiti da Macie, vedi. [Punteggio di sensibilità per i bucket S3](#page-245-0)

Per visualizzare le statistiche aggiuntive relative a un gruppo, passa il mouse sul gruppo:

• Secchielli: il numero totale di secchi.

- Accessibile pubblicamente: il numero totale di bucket che consentono al pubblico di accedere in lettura o scrittura al bucket.
- Byte classificabili: la dimensione totale di archiviazione di tutti gli oggetti che Macie può analizzare nei bucket. Questi oggetti utilizzano classi di storage Amazon S3 supportate e hanno estensioni dei nomi di file per i formati di file o di storage supportati. Per ulteriori informazioni, consulta [Classi e formati di storage supportati.](#page-354-0)
- Byte totali: la dimensione totale di storage di tutti i bucket.

Nelle statistiche precedenti, i valori delle dimensioni di archiviazione si basano sulla dimensione di archiviazione della versione più recente di ciascun oggetto nei bucket. Se alcuni degli oggetti sono file compressi, questi valori non riflettono la dimensione effettiva di tali file dopo la decompressione.

### Sensibile

Quest'area indica il numero totale di bucket che attualmente hanno un punteggio di sensibilità compreso tra 51 e 100. All'interno di questo gruppo, Pubblicamente accessibile indica il numero totale di bucket che consentono inoltre al pubblico in generale di avere accesso in lettura o scrittura al bucket.

### Non sensibile

Quest'area indica il numero totale di bucket che attualmente hanno un punteggio di sensibilità compreso tra 1 e 49. All'interno di questo gruppo, Pubblicamente accessibile indica il numero totale di bucket che consentono inoltre al pubblico in generale di avere accesso in lettura o scrittura al bucket.

Per determinare e calcolare i valori per le statistiche accessibili pubblicamente, Macie analizza una combinazione di impostazioni a livello di account e bucket per ogni bucket, come le impostazioni di blocco dell'accesso pubblico per l'account e il bucket e la policy del bucket per il bucket. Per ulteriori informazioni, consulta [In che modo Macie monitora la sicurezza dei dati di](#page-31-0)  [Amazon S3.](#page-31-0)

Tieni presente che le statistiche nella sezione Rilevamento automatico non includono i risultati dei processi di rilevamento di dati sensibili che hai creato ed eseguito.

### <span id="page-224-0"></span>Problemi di copertura

Queste statistiche indicano se determinati tipi di problemi impediscono a Macie di analizzare gli oggetti nei singoli bucket S3. Per esempio:

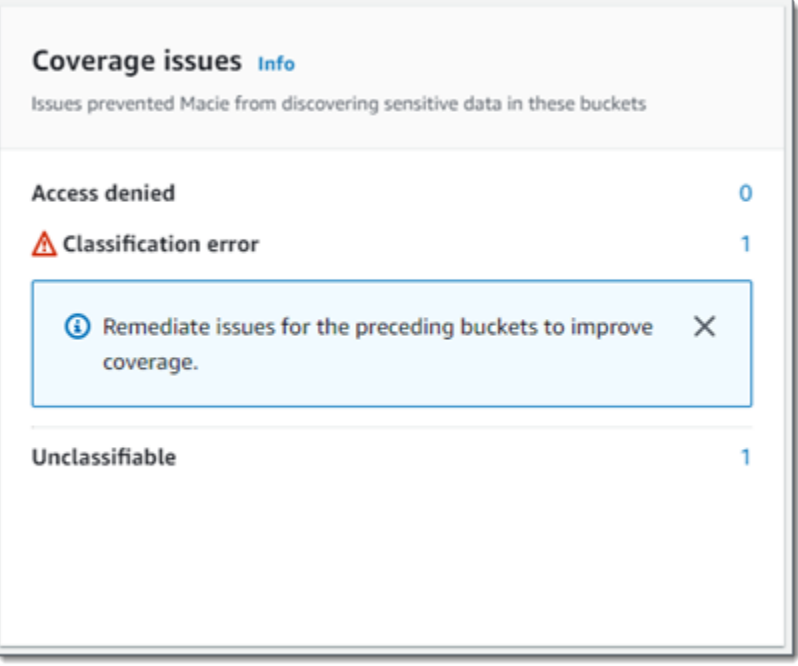

In questa sezione:

- Accesso negato: il numero totale di bucket a cui Macie non può accedere. Macie non può analizzare alcun oggetto in questi bucket. Le impostazioni delle autorizzazioni dei bucket impediscono a Macie di accedere ai bucket e agli oggetti dei bucket.
- Errore di classificazione: il numero totale di bucket che Macie non ha ancora analizzato a causa di errori di classificazione a livello di oggetto. Macie ha provato ad analizzare uno o più oggetti in questi bucket. Tuttavia, Macie non è riuscito ad analizzare gli oggetti a causa di problemi relativi alle impostazioni delle autorizzazioni a livello di oggetto, al contenuto degli oggetti o alle quote.
- Inclassificabile: il numero totale di bucket che non memorizzano oggetti classificabili. Macie non può analizzare alcun oggetto in questi bucket. Tutti gli oggetti utilizzano classi di storage Amazon S3 che Macie non supporta oppure hanno estensioni di nomi di file per formati di file o di storage che Macie non supporta.

Scegli il valore di una statistica per visualizzare dettagli aggiuntivi e, se applicabile, linee guida per la correzione. Se risolvi i problemi di accesso e gli errori di classificazione, puoi aumentare la copertura dei dati di Amazon S3 durante i cicli di analisi successivi. Per ulteriori informazioni, consulta [Valutazione della copertura automatizzata del rilevamento di dati sensibili](#page-204-0).

Tieni presente che le statistiche nella sezione Problemi di copertura non includono esplicitamente i dati relativi ai processi di rilevamento di dati sensibili che hai creato ed eseguito. Tuttavia, è

probabile che la risoluzione dei problemi di copertura che influiscono sui risultati del rilevamento automatico dei dati sensibili aumenti anche la copertura dei lavori eseguiti successivamente.

Per informazioni su altre sezioni della dashboard di riepilogo, consult[aComprensione dei componenti](#page-39-0) [della dashboard di riepilogo.](#page-39-0)

<span id="page-226-0"></span>Visualizzazione della sensibilità dei dati con la mappa dei bucket S3

Sulla console Amazon Macie, la mappa termica dei bucket S3 fornisce una rappresentazione visiva e interattiva della sensibilità dei dati nell'insieme dei dati di Amazon Simple Storage Service (Amazon S3). Acquisisce i risultati delle attività automatizzate di rilevamento di dati sensibili che Macie ha svolto finora per i tuoi dati Amazon S3 attuali. Regione AWS

Se sei l'amministratore Macie di un'organizzazione, la mappa include i risultati per i bucket S3 di proprietà dei tuoi account membro. I dati vengono raggruppati Account AWS e ordinati per ID account. Per esempio:

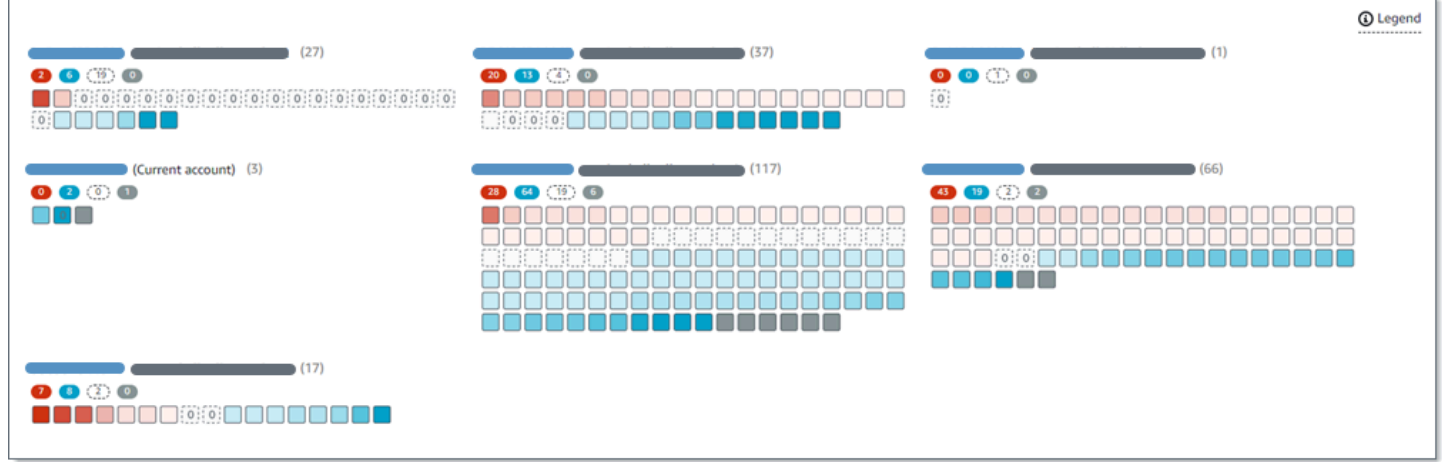

Ogni pagina della mappa mostra i dati per un massimo di 99 account o 1.000 bucket, a seconda delle dimensioni dell'organizzazione o del patrimonio di dati di Amazon S3.

Per visualizzare la mappa, scegli i bucket S3 nel riquadro di navigazione sulla console. Quindi scegli map

 $\left( \frac{1}{100} \right)$ 

nella parte superiore della pagina. La mappa è disponibile solo se l'individuazione automatica dei dati sensibili è attualmente abilitata per il tuo account o la tua organizzazione. Non include i risultati dei processi di rilevamento di dati sensibili che hai creato ed eseguito.

#### Argomenti

- [Interpretazione dei dati nella mappa dei bucket S3](#page-227-0)
- [Interazione con la mappa dei bucket S3](#page-230-0)

<span id="page-227-0"></span>Interpretazione dei dati nella mappa dei bucket S3

Nella mappa dei bucket S3, ogni quadrato rappresenta un bucket S3 generico nell'inventario dei bucket. Il colore di un quadrato rappresenta il punteggio di sensibilità corrente di un bucket, che misura l'intersezione di due dimensioni principali: la quantità di dati sensibili che Macie ha trovato nel bucket e la quantità di dati che Macie ha analizzato nel bucket. L'intensità della tonalità del colore rappresenta il punto in cui rientra il punteggio di un bucket in un intervallo di valori di sensibilità dei dati, come mostrato nell'immagine seguente.

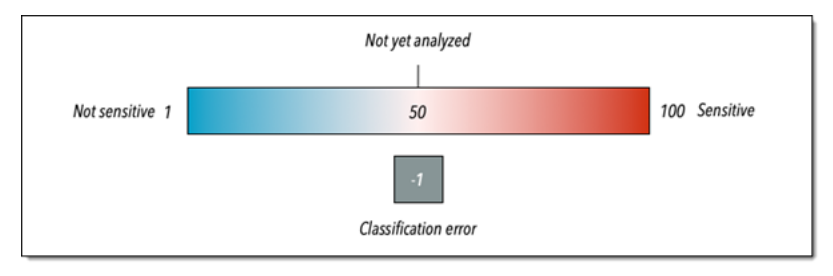

In generale, è possibile interpretare l'intensità del colore e della tonalità come segue:

- Blu: se il punteggio di sensibilità corrente di un bucket è compreso tra 1 e 49, il quadrato del bucket è blu e l'etichetta di sensibilità del bucket è Non sensibile. L'intensità della tonalità blu riflette il numero di oggetti unici che Macie ha analizzato nel bucket rispetto al numero totale di oggetti unici nel bucket. Una tonalità più scura indica un punteggio di sensibilità inferiore.
- Nessun colore: se il punteggio di sensibilità corrente di un bucket è 50, il quadrato del bucket non è colorato e l'etichetta di sensibilità del bucket non è ancora analizzata. Inoltre, il quadrato ha un bordo tratteggiato.
- Rosso: se il punteggio di sensibilità corrente di un bucket è compreso tra 51 e 100, il quadrato del bucket è rosso e l'etichetta di sensibilità del bucket è Sensibile. L'intensità della tonalità rossa riflette la quantità di dati sensibili che Macie ha trovato nel bucket. Una tonalità più scura indica un punteggio di sensibilità più elevato.
- Grigio: se il punteggio di sensibilità corrente di un bucket è -1, il quadrato del bucket è grigio scuro e l'etichetta di sensibilità del bucket è Errore di classificazione. L'intensità della tonalità non varia.

Per dettagli sulla gamma di punteggi di sensibilità ed etichette definiti da Macie, vedi. [Punteggio di](#page-245-0)  [sensibilità per i bucket S3](#page-245-0)

Revisione delle statistiche e dei risultati della scoperta automatica 220

Nella mappa, il quadrato di un bucket S3 potrebbe contenere anche un simbolo. Il simbolo indica un errore, un problema o un altro tipo di considerazione che potrebbe influire sulla valutazione della sensibilità di un bucket. Un simbolo può anche indicare un potenziale problema con la sicurezza del bucket, ad esempio se il bucket è accessibile pubblicamente. La tabella seguente elenca i simboli utilizzati da Macie per avvisare l'utente di questi casi.

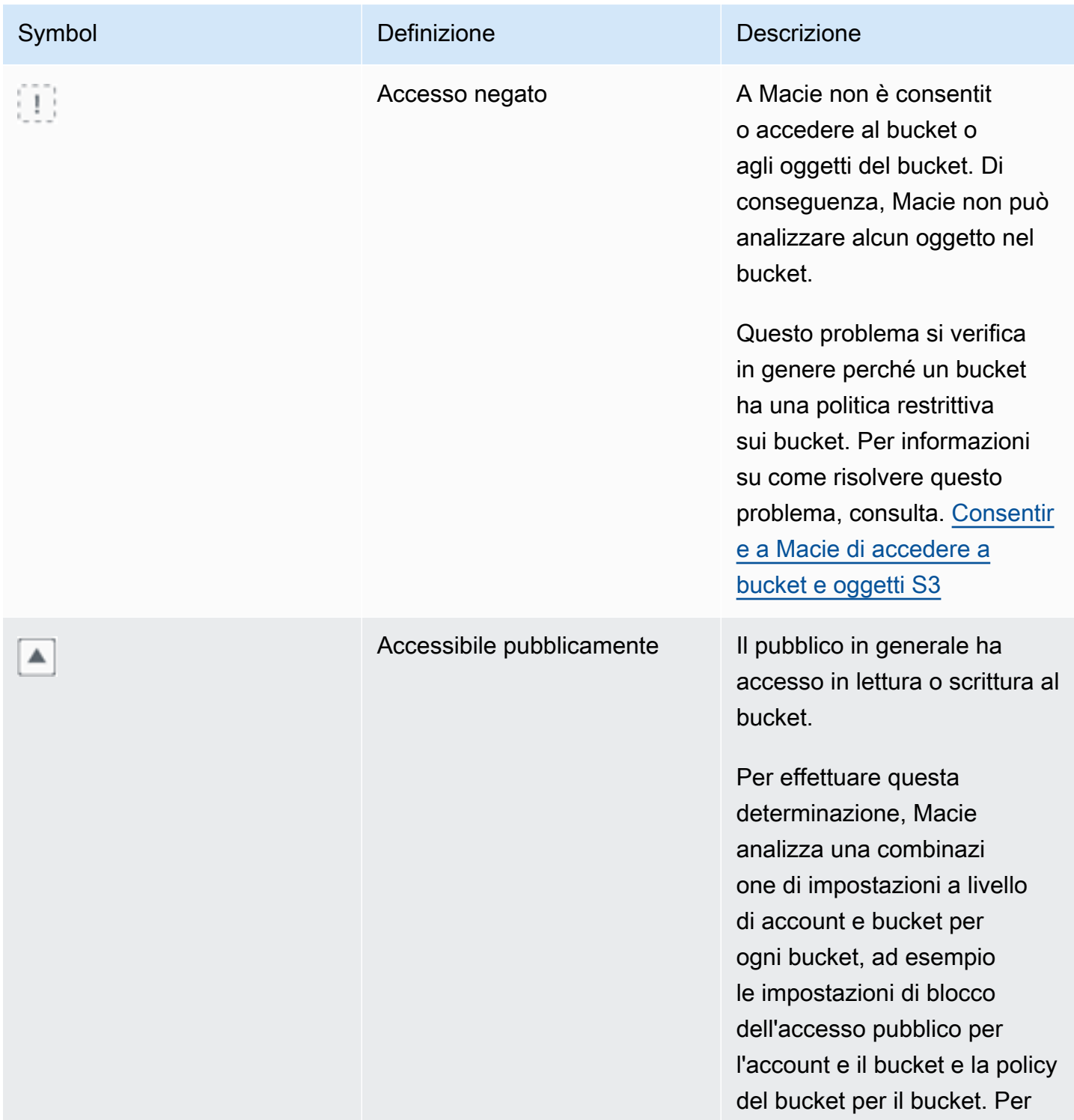

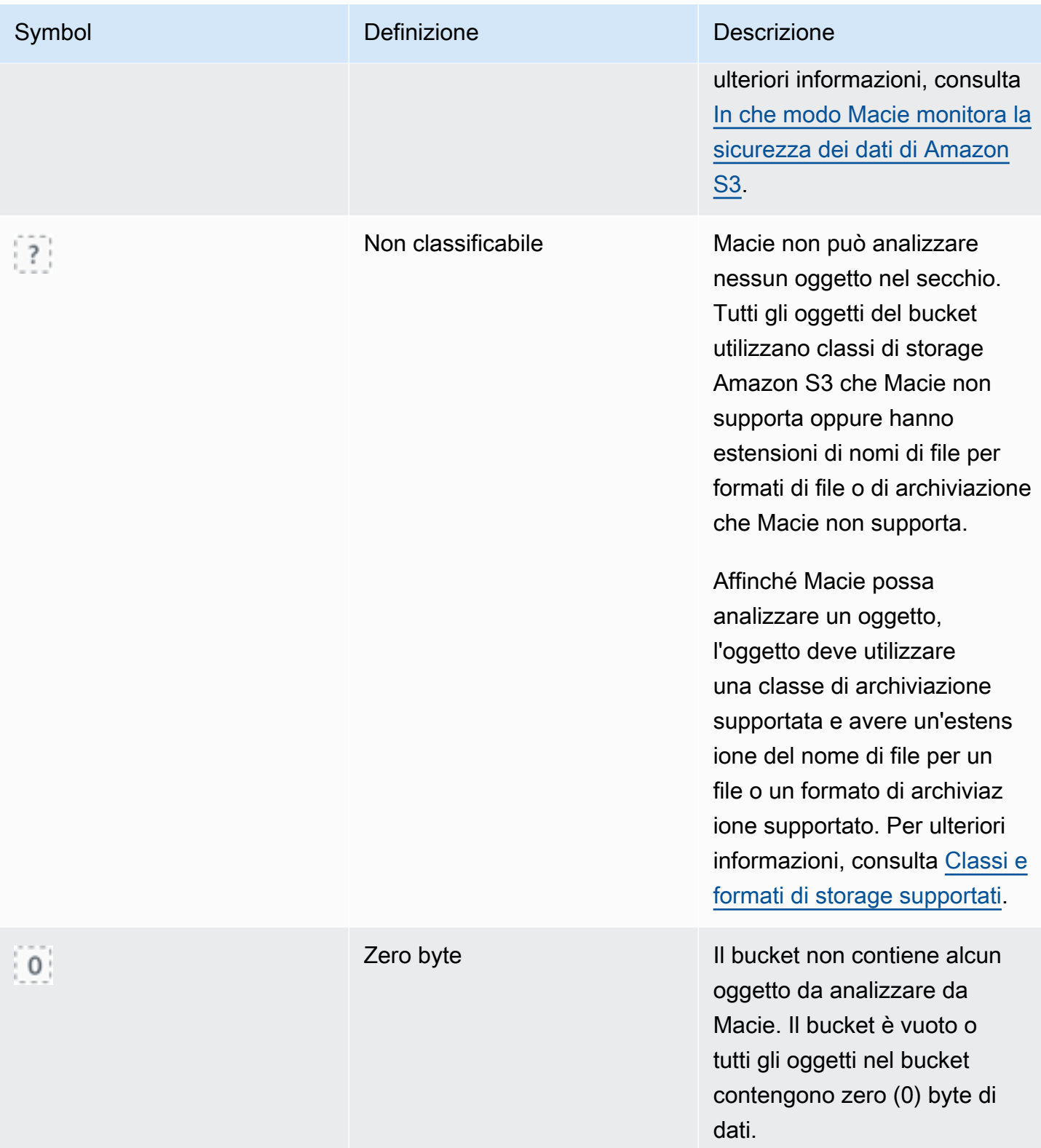

<span id="page-230-0"></span>Interazione con la mappa dei bucket S3

Mentre esamini la mappa dei bucket S3, puoi interagire con essa in diversi modi per rivelare e valutare dati e dettagli aggiuntivi per singoli account e bucket. Segui questi passaggi per visualizzare la mappa sulla console Amazon Macie e utilizzare le varie funzionalità che offre.

Per interagire con la mappa dei bucket S3

- 1. [Apri la console Amazon Macie all'indirizzo https://console.aws.amazon.com/macie/.](https://console.aws.amazon.com/macie/)
- 2. Nel pannello di navigazione, scegli bucket S3. La pagina dei bucket S3 mostra una mappa del tuo inventario di bucket. Se invece la pagina mostra il tuo inventario in formato tabellare, scegli map

 $\left( \frac{1}{100} \right)$ 

nella parte superiore della pagina.

Per impostazione predefinita, la mappa non mostra i dati relativi ai bucket attualmente esclusi dal rilevamento automatico dei dati sensibili. Se sei l'amministratore Macie di un'organizzazione, inoltre, non visualizza i dati degli account per i quali l'individuazione automatica dei dati sensibili è attualmente disabilitata. Per visualizzare questi dati, scegli X nel filtro È monitorato dal token del filtro di rilevamento automatico sotto la casella del filtro.

3. Nella parte superiore della pagina, scegli facoltativamente refresh

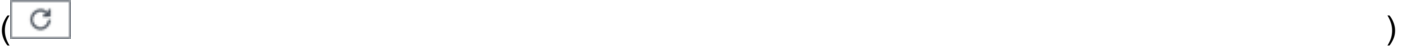

per recuperare i metadati del bucket più recenti da Amazon S3.

- 4. Nella mappa dei bucket S3, esegui una delle seguenti operazioni:
	- Per determinare quanti bucket hanno un'etichetta di sensibilità specifica, fai riferimento ai badge colorati immediatamente sotto un ID. Account AWS I badge mostrano i conteggi aggregati dei bucket, suddivisi per etichetta di sensibilità.

Ad esempio, il badge rosso riporta il numero totale di bucket di proprietà dell'account e con l'etichetta Sensitive. Il punteggio di sensibilità per questi bucket varia da 51 a 100. Il badge blu riporta il numero totale di bucket di proprietà dell'account e contrassegnati dall'etichetta Non sensibile. Il punteggio di sensibilità per questi bucket varia da 1 a 49.

• Per esaminare un sottoinsieme di informazioni su un bucket, passa il mouse sul quadrato del bucket. Un popover mostra il nome del bucket e il punteggio di sensibilità corrente.

Il popover mostra anche il numero totale di oggetti che Macie può analizzare nel bucket e la dimensione totale di archiviazione della versione più recente di tali oggetti. Questi oggetti sono classificabili. Utilizzano classi di storage Amazon S3 supportate e dispongono di estensioni dei nomi di file per i formati di file o di storage supportati. Per ulteriori informazioni, consulta [Classi](#page-354-0) [e formati di storage supportati.](#page-354-0)

- Per filtrare la mappa e visualizzare solo i bucket che hanno un valore specifico per un campo, posiziona il cursore nella casella del filtro, quindi aggiungi una condizione di filtro per il campo. Macie applica i criteri della condizione e la visualizza sotto la casella del filtro. Per perfezionare ulteriormente i risultati, aggiungi condizioni di filtro per campi aggiuntivi. Per ulteriori informazioni, consulta [Filtrare l'inventario dei bucket S3.](#page-61-0)
- Per approfondire e visualizzare solo i bucket di proprietà di un determinato account, scegli l'ID dell'account. Macie apre una nuova scheda che filtra e visualizza i dati solo per quell'account.
- 5. Per esaminare tutte le statistiche sulla scoperta dei dati sensibili e altre informazioni relative a un determinato bucket, scegli il quadrato del bucket, quindi consulta il pannello dei dettagli. Per informazioni su questi dettagli, consulta. [Revisione dei dettagli sulla sensibilità dei dati per i](#page-234-0)  [singoli bucket S3](#page-234-0)

**1** Tip Nella scheda Bucket details del pannello, puoi eseguire il pivot e approfondire molti campi. Per mostrare i bucket che hanno lo stesso valore per un campo, scegli nel campo.  $^{\circ}$ Per mostrare i bucket che hanno altri valori per un campo, scegli Θ nel campo.

# <span id="page-231-0"></span>Valutazione della sensibilità dei dati con la tabella dei bucket S3

Sulla console Amazon Macie, la tabella dei bucket S3 mostra informazioni di riepilogo su ciascuno dei bucket generici Amazon Simple Storage Service (Amazon S3) attualmente in uso. Regione AWS Se sei l'amministratore Macie di un'organizzazione, queste includono informazioni sui bucket di proprietà dei tuoi account membro. Se preferisci accedere ai dati in modo programmatico, puoi utilizzare il [DescribeBuckets](https://docs.aws.amazon.com/macie/latest/APIReference/datasources-s3.html)funzionamento dell'API Amazon Macie.

Sulla console, puoi ordinare e filtrare la tabella per personalizzare la visualizzazione. Puoi anche esportare i dati dalla tabella in un file con valori separati da virgole (CSV). Se scegli un bucket S3 nella tabella, il pannello dei dettagli mostra informazioni aggiuntive sul bucket. Ciò include dettagli e statistiche per impostazioni e metriche che forniscono informazioni sulla sicurezza e la privacy dei dati del bucket. Se il rilevamento automatico dei dati sensibili è abilitato, include anche i dati che acquisiscono i risultati delle attività di rilevamento automatizzato che Macie ha svolto finora per il bucket. Oltre a esaminare questi dettagli, puoi utilizzare il pannello per regolare le impostazioni di rilevamento automatico per un bucket. Per scoprire come, consulta [Gestione del rilevamento](#page-201-0)  [automatico dei dati sensibili per singoli bucket S3](#page-201-0).

Per valutare la sensibilità dei dati utilizzando la tabella dei bucket S3

- 1. [Apri la console Amazon Macie all'indirizzo https://console.aws.amazon.com/macie/.](https://console.aws.amazon.com/macie/)
- 2. Nel pannello di navigazione, scegli bucket S3. La pagina dei bucket S3 mostra l'inventario dei bucket.

Per impostazione predefinita, la pagina non mostra i dati relativi ai bucket attualmente esclusi dal rilevamento automatico dei dati sensibili. Se sei l'amministratore Macie di un'organizzazione, inoltre, non vengono visualizzati i dati degli account per i quali l'individuazione automatica dei dati sensibili è attualmente disabilitata. Per visualizzare questi dati, scegli X nel filtro È monitorato dal token del filtro di rilevamento automatico sotto la casella del filtro.

3. Scegli la tabella

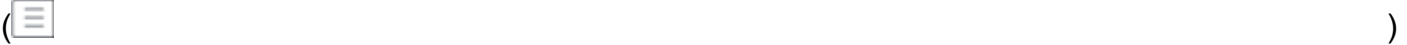

nella parte superiore della pagina. Macie mostra il numero di secchi nel tuo inventario e una tabella dei secchi.

4. Per recuperare i metadati del bucket più recenti da Amazon S3, scegli refresh

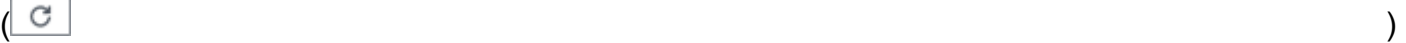

nella parte superiore della pagina.

Se l'icona delle informazioni

 $\left( 0 \right)$ 

appare accanto ai nomi dei bucket, ti consigliamo di farlo. [Questa icona indica che un bucket](#page-35-0) [è stato creato nelle ultime 24 ore, probabilmente dopo l'ultima volta che Macie ha recuperato](#page-35-0)  [i metadati del bucket e dell'oggetto da Amazon S3 come parte del ciclo di aggiornamento](#page-35-0) [giornaliero.](#page-35-0)

- 5. Nella tabella dei bucket S3, esamina le informazioni di riepilogo su ogni bucket del tuo inventario:
	- Sensibilità: il punteggio di sensibilità attuale del bucket. Per informazioni sulla gamma di punteggi di sensibilità definiti da Macie, consulta. [Punteggio di sensibilità per i bucket S3](#page-245-0)
	- Bucket: il nome del bucket.
- Account: l'ID dell'account Account AWS che possiede il bucket.
- Oggetti classificabili: il numero totale di oggetti che Macie può analizzare per rilevare i dati sensibili nel bucket.
- Dimensioni classificabili: la dimensione totale di archiviazione di tutti gli oggetti che Macie può analizzare per rilevare i dati sensibili nel bucket.

Questo valore non riflette le dimensioni effettive degli oggetti compressi dopo che sono stati decompressi. Inoltre, se il controllo delle versioni è abilitato per il bucket, questo valore si basa sulla dimensione di archiviazione della versione più recente di ogni oggetto nel bucket.

• Monitoraggio per processo: se i processi di rilevamento di dati sensibili sono configurati per analizzare periodicamente gli oggetti nel bucket su base giornaliera, settimanale o mensile.

Se il valore di questo campo è Sì, il bucket viene incluso in modo esplicito in un processo periodico o il bucket corrisponde ai criteri per un processo periodico nelle ultime 24 ore. Inoltre, lo stato di almeno uno di questi lavori non è Annullato. Macie aggiorna questi dati su base giornaliera.

• Ultimo processo eseguito: se un job di rilevamento di dati sensibili, una tantum o periodico, è configurato per analizzare gli oggetti nel bucket, questo campo indica la data e l'ora più recenti in cui uno di questi processi ha iniziato a essere eseguito. Altrimenti, in questo campo viene visualizzato un trattino (—).

Nei dati precedenti, gli oggetti sono classificabili se utilizzano una classe di storage Amazon S3 supportata e hanno un'estensione del nome di file per un formato di file o di storage supportato. È possibile rilevare dati sensibili negli oggetti utilizzando Macie. Per ulteriori informazioni, consulta [Classi e formati di storage supportati.](#page-354-0)

- 6. Per analizzare l'inventario utilizzando la tabella, esegui una delle seguenti operazioni:
	- Per ordinare la tabella in base a un campo specifico, scegli l'intestazione di colonna del campo. Per modificare l'ordinamento, scegli nuovamente l'intestazione della colonna.
	- Per filtrare la tabella e visualizzare solo i bucket che hanno un valore specifico per un campo, posiziona il cursore nella casella del filtro, quindi aggiungi una condizione di filtro per il campo. Macie applica i criteri della condizione e la visualizza sotto la casella del filtro. Per perfezionare ulteriormente i risultati, aggiungi condizioni di filtro per campi aggiuntivi. Per ulteriori informazioni, consulta [Filtrare l'inventario dei bucket S3.](#page-61-0)

• Per esaminare le statistiche sulla scoperta di dati sensibili e altre informazioni per un determinato bucket, scegli il nome del bucket nella tabella, quindi consulta il pannello dei dettagli. Per informazioni su questi dettagli, consulta. [Analisi dei dettagli dei bucket S3](#page-234-0)

### **G** Tip

Nella scheda Bucket details del pannello, puoi eseguire il pivot e approfondire molti campi. Per mostrare i bucket che hanno lo stesso valore per un campo, scegli nel campo. Q Per mostrare i bucket che hanno altri valori per un campo, scegli Q nel campo.

- 7. Per esportare i dati dalla tabella in un file CSV, seleziona la casella di controllo per ogni riga che desideri esportare oppure seleziona la casella di controllo nell'intestazione della colonna di selezione per selezionare tutte le righe. Quindi scegli Esporta in CSV nella parte superiore della pagina. Puoi esportare fino a 50.000 righe dalla tabella.
- 8. Per eseguire un'analisi più approfondita e immediata degli oggetti in uno o più bucket, seleziona la casella di controllo relativa a ciascun bucket, quindi scegli Crea lavoro. Per ulteriori informazioni, consulta [Creazione di un processo di rilevamento dei dati sensibili](#page-277-0).

# <span id="page-234-0"></span>Revisione dei dettagli sulla sensibilità dei dati per i singoli bucket S3

Sulla console Amazon Macie, puoi utilizzare il pannello dei dettagli nella pagina dei bucket S3 per esaminare le statistiche e altre informazioni su ogni bucket generico Amazon Simple Storage Service (Amazon S3) che Macie monitora e analizza per il tuo account. Se sei l'amministratore Macie di un'organizzazione, questo include i bucket di proprietà dei tuoi account membro.

Le statistiche e le informazioni includono dettagli che forniscono informazioni sulla sicurezza e la privacy dei dati di un bucket S3. Se il rilevamento automatico dei dati sensibili è abilitato, acquisiscono anche i risultati delle attività di rilevamento automatizzato che Macie ha svolto finora per un sacco di tempo. Ad esempio, puoi trovare un elenco di oggetti che Macie ha analizzato in un bucket e un'analisi dettagliata dei tipi e del numero di occorrenze di dati sensibili che Macie ha trovato in un bucket. Tieni presente che i dati non includono i risultati dei processi di rilevamento di dati sensibili che hai creato ed eseguito.

Macie ricalcola e aggiorna automaticamente queste statistiche e dettagli mentre esegue il rilevamento automatico dei dati sensibili. Per esempio:

- Se Macie non trova dati sensibili in un oggetto S3, Macie riduce il punteggio di sensibilità del bucket e aggiorna l'etichetta di sensibilità del bucket, se necessario. Macie aggiunge inoltre l'oggetto all'elenco degli oggetti che viene analizzato nel bucket.
- Se Macie trova dati sensibili in un oggetto S3, Macie aggiunge tali occorrenze alla suddivisione dei tipi di dati sensibili che Macie ha trovato nel bucket. Macie aumenta anche il punteggio di sensibilità del bucket e aggiorna l'etichetta di sensibilità del bucket, se necessario. Inoltre, Macie aggiunge l'oggetto all'elenco degli oggetti che viene analizzato nel bucket. Queste attività si aggiungono alla creazione di una ricerca di dati sensibili per l'oggetto.
- Se Macie trova dati sensibili in un oggetto S3 che viene successivamente modificato o eliminato, Macie rimuove le occorrenze di dati sensibili per quell'oggetto dalla suddivisione dei tipi di dati sensibili del bucket. Macie riduce anche il punteggio di sensibilità del bucket e aggiorna l'etichetta di sensibilità del bucket, se necessario. Inoltre, Macie rimuove l'oggetto dall'elenco degli oggetti che viene analizzato nel bucket.
- Se Macie tenta di analizzare un oggetto S3 ma un problema o un errore impedisce a Macie di farlo, Macie aggiunge l'oggetto all'elenco degli oggetti che viene analizzato nel bucket e indica che non è stato in grado di analizzare l'oggetto.

Oltre a esaminare statistiche e dettagli, puoi utilizzare il pannello per regolare le impostazioni di rilevamento automatico dei dati sensibili per un bucket S3. Ad esempio, puoi includere o escludere tipi specifici di dati sensibili dal punteggio di un bucket. Per ulteriori informazioni, consulta [Gestione](#page-201-0)  [del rilevamento automatico per singoli bucket S3.](#page-201-0)

Per esaminare i dettagli sulla sensibilità dei dati per un bucket S3

- 1. [Apri la console Amazon Macie all'indirizzo https://console.aws.amazon.com/macie/.](https://console.aws.amazon.com/macie/)
- 2. Nel pannello di navigazione, scegli bucket S3. La pagina dei bucket S3 mostra una mappa interattiva del tuo inventario di bucket. Facoltativamente, scegli table

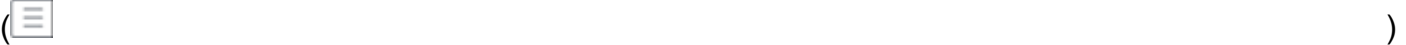

nella parte superiore della pagina per visualizzare invece l'inventario in formato tabulare.

Per impostazione predefinita, la pagina non mostra i dati relativi ai bucket attualmente esclusi dal rilevamento automatico dei dati sensibili. Se sei l'amministratore Macie di un'organizzazione, inoltre, non vengono visualizzati i dati degli account per i quali l'individuazione automatica dei

dati sensibili è attualmente disabilitata. Per visualizzare questi dati, scegli X nel filtro È monitorato dal token del filtro di rilevamento automatico sotto la casella del filtro.

3. Nella mappa o nella tabella dei bucket S3, scegli il bucket S3 di cui desideri esaminare i dettagli. Il pannello dei dettagli mostra statistiche e altre informazioni sul bucket.

La parte superiore del pannello mostra informazioni generali sul bucket: il nome del bucket e l'ID dell'account del proprietario del Account AWS bucket. Fornisce inoltre opzioni per [modificare](#page-201-0)  [alcune impostazioni di rilevamento automatico dei dati sensibili](#page-201-0) per il bucket. Le impostazioni e le informazioni aggiuntive sul bucket sono organizzate nelle seguenti schede:

- [Sensibilità](#page-236-0)
- [Dettagli del secchio](#page-237-0)
- [Esempi di oggetti](#page-237-1)
- [Scoperta di dati sensibili](#page-238-0)

Le impostazioni e le informazioni individuali su ciascuna scheda sono le seguenti.

<span id="page-236-0"></span>**Sensibilità** 

Questa scheda mostra l'attuale punteggio di sensibilità del bucket, compreso tra -1 e 100. Per informazioni sulla gamma di punteggi di sensibilità definiti da Macie, consulta. [Punteggio di](#page-245-0) [sensibilità per i bucket S3](#page-245-0)

La scheda fornisce anche un'analisi dettagliata dei tipi di dati sensibili che Macie ha trovato negli oggetti del bucket e il numero di occorrenze di ciascun tipo:

• Tipo di dati sensibili: l'identificatore univoco (ID) dell'identificatore di dati gestito che ha rilevato i dati o il nome dell'identificatore di dati personalizzato che ha rilevato i dati.

L'ID di un identificatore di dati gestito descrive il tipo di dati sensibili che l'identificatore è progettato per rilevare, ad esempio USA\_PASSPORT\_NUMBER per i numeri di passaporto statunitensi. Per informazioni dettagliate su ciascun identificatore di dati gestito, vedere. [Utilizzo](#page-81-0)  [di identificatori di dati gestiti](#page-81-0)

- Conteggio: il numero totale di occorrenze dei dati rilevate dall'identificatore di dati gestito o personalizzato.
- Stato del punteggio: specifica se le occorrenze dei dati sono incluse o escluse dal punteggio di sensibilità del bucket.

Se hai configurato Macie per calcolare automaticamente il punteggio del bucket, puoi modificare il calcolo includendo o escludendo tipi specifici di dati sensibili dal punteggio del bucket: seleziona la casella di controllo relativa all'identificatore di dati che desideri includere o escludere, quindi scegli l'opzione desiderata nel menu Azioni. Per ulteriori informazioni, consulta [Gestione del rilevamento automatico per singoli bucket S3](#page-201-0).

Se Macie non ha trovato dati sensibili negli oggetti attualmente archiviati nel bucket, questa sezione mostra il messaggio Nessun rilevamento trovato.

Nota che la scheda Sensibilità non include i dati relativi agli oggetti che Macie ha analizzato e che sono stati successivamente modificati o eliminati. Se gli oggetti vengono modificati o eliminati da un bucket dopo che Macie li ha analizzati, Macie ricalcola e aggiorna automaticamente le statistiche e i dati appropriati per escludere gli oggetti.

<span id="page-237-0"></span>Dettagli del bucket

Questa scheda fornisce dettagli sulle impostazioni del bucket, incluse le impostazioni sulla sicurezza dei dati e sulla privacy. Ad esempio, puoi esaminare le suddivisioni delle impostazioni di accesso pubblico del bucket e determinare se il bucket replica oggetti o è condiviso con altri. Account AWS

In particolare, il campo Ultimo aggiornamento indica l'ultima data in cui Macie ha recuperato i metadati da Amazon S3 per il bucket o gli oggetti del bucket. Il campo Ultima esecuzione di rilevamento automatico indica quando Macie ha analizzato l'ultima volta gli oggetti nel bucket durante l'esecuzione del rilevamento automatico. Se questa analisi non è stata effettuata, in questo campo viene visualizzato un trattino (—).

La scheda fornisce anche statistiche a livello di oggetto che possono aiutarti a valutare la quantità di dati che Macie può analizzare nel bucket. Indica inoltre se eventuali processi di rilevamento di dati sensibili sono configurati per analizzare gli oggetti nel bucket. In tal caso, è possibile accedere ai dettagli sul processo eseguito più di recente e quindi, facoltativamente, visualizzare tutti i risultati prodotti dal lavoro.

Per ulteriori dettagli sulle informazioni contenute in questa scheda, vedere[Analisi dei dettagli dei](#page-52-0)  [bucket S3](#page-52-0).

### <span id="page-237-1"></span>Esempi di oggetti

Questa scheda elenca gli oggetti che Macie ha selezionato per l'analisi durante l'individuazione automatica dei dati sensibili per il bucket. Facoltativamente, scegli il nome di un oggetto per aprire la console Amazon S3 e visualizzare le proprietà dell'oggetto.

L'elenco include dati per un massimo di 100 oggetti. L'elenco viene compilato in base al valore del campo di sensibilità dell'oggetto: Sensitivo, seguito da Non sensibile, seguito dagli oggetti che Macie non è stato in grado di analizzare.

Nell'elenco, il campo Sensibilità dell'oggetto indica se Macie ha trovato dati sensibili in un oggetto:

- Sensibile: Macie ha rilevato almeno un'occorrenza di dati sensibili nell'oggetto.
- Non sensibile: Macie non ha trovato dati sensibili nell'oggetto.
- — (trattino) Macie non è riuscita a completare l'analisi dell'oggetto a causa di un problema o di un errore.

Il campo dei risultati della classificazione indica se Macie è stata in grado di analizzare un oggetto:

- Completa: Macie ha completato l'analisi dell'oggetto.
- Parziale: Macie ha analizzato solo un sottoinsieme di dati nell'oggetto a causa di un problema o di un errore. Ad esempio, l'oggetto è un file di archivio che contiene file in un formato non supportato.
- Ignorato: Macie non è stato in grado di analizzare alcun dato nell'oggetto a causa di un problema o di un errore. Ad esempio, l'oggetto è crittografato con una chiave che Macie non può usare.

Nota che l'elenco non include gli oggetti che sono stati modificati o eliminati dopo che Macie li ha analizzati o ha tentato di analizzarli. Macie rimuove automaticamente un oggetto dall'elenco se l'oggetto viene successivamente modificato o eliminato.

<span id="page-238-0"></span>Rilevamento di dati sensibili

Questa scheda fornisce statistiche aggregate e automatizzate sull'individuazione dei dati sensibili per il bucket:

- Byte analizzati: la quantità totale di dati, in byte, che Macie ha analizzato nel bucket.
- Byte classificabili: la dimensione totale di archiviazione, in byte, di tutti gli oggetti che Macie può analizzare nel bucket. Questi oggetti utilizzano classi di storage Amazon S3 supportate e hanno estensioni dei nomi di file per i formati di file o di storage supportati. Per ulteriori informazioni, consulta [Classi e formati di storage supportati.](#page-354-0)
- Rilevamenti totali: il numero totale di occorrenze di dati sensibili che Macie ha trovato nel bucket. Ciò include le occorrenze attualmente soppresse dalle impostazioni del punteggio di sensibilità per il bucket.

Il grafico Oggetti analizzati indica il numero totale di oggetti che Macie ha analizzato nel bucket. Fornisce inoltre una rappresentazione visiva del numero di oggetti in cui Macie ha trovato o non ha trovato dati sensibili. La legenda sotto il grafico mostra una suddivisione di questi risultati:

- Oggetti sensibili (rosso): il numero totale di oggetti in cui Macie ha trovato almeno una occorrenza di dati sensibili.
- Oggetti non sensibili (blu): il numero totale di oggetti in cui Macie non ha trovato dati sensibili.
- Oggetti ignorati (grigio scuro): il numero totale di oggetti che Macie non è stato in grado di analizzare a causa di un problema o di un errore.

L'area sotto la legenda del grafico fornisce un'analisi dettagliata dei casi in cui Macie non è stato in grado di analizzare gli oggetti a causa di determinati tipi di problemi di autorizzazione o errori crittografici:

- Ignorata: crittografia non valida: il numero totale di oggetti crittografati con chiavi fornite dal cliente. Macie non può accedere a queste chiavi.
- Ignorato: KMS non valido: il numero totale di oggetti crittografati con chiavi AWS Key Management Service (AWS KMS) che non sono più disponibili. Questi oggetti sono crittografati con quelli AWS KMS keys che erano disabilitati, la cui eliminazione è pianificata o sono stati eliminati. Macie non può usare queste chiavi.
- Ignorato: autorizzazione negata: il numero totale di oggetti a cui Macie non può accedere a causa delle impostazioni delle autorizzazioni per l'oggetto o delle impostazioni delle autorizzazioni per la chiave utilizzata per crittografare l'oggetto.

Per informazioni dettagliate su questi e altri tipi di problemi ed errori che possono verificarsi, consulta. [Risolvere i problemi di copertura per l'individuazione automatica dei dati sensibili](#page-209-0) Se risolvi i problemi e gli errori, puoi aumentare la copertura dei dati del bucket durante i cicli di analisi successivi.

Le statistiche nella scheda Rilevamento dei dati sensibili non includono i dati relativi agli oggetti che sono stati modificati o eliminati dopo che Macie li ha analizzati o ha tentato di analizzarli. Se gli oggetti vengono modificati o eliminati da un bucket dopo che Macie li ha analizzati o ha tentato di analizzarli, Macie ricalcola automaticamente queste statistiche per escludere gli oggetti.

## <span id="page-239-0"></span>Analisi delle scoperte di dati sensibili prodotte dal rilevamento automatico

Oltre a eseguire il rilevamento automatico dei dati sensibili, Amazon Macie crea una ricerca di dati sensibili per ogni oggetto Amazon Simple Storage Service (Amazon S3) in cui trova dati sensibili.

Un rilevamento di dati sensibili è un rapporto dettagliato dei dati sensibili che Macie ha trovato in un oggetto S3. Ogni rilevamento di dati sensibili fornisce una valutazione di gravità e dettagli come:

- La data e l'ora in cui Macie ha trovato i dati sensibili.
- La categoria e i tipi di dati sensibili trovati da Macie.
- Il numero di occorrenze di ogni tipo di dati sensibili rilevati da Macie.
- In che modo Macie ha trovato i dati sensibili, l'individuazione automatica dei dati sensibili o un lavoro di scoperta di dati sensibili.
- Il nome, le impostazioni di accesso pubblico, il tipo di crittografia e altre informazioni sul bucket S3 e sull'oggetto interessati.

A seconda del tipo di file o del formato di archiviazione dell'oggetto S3 interessato, i dettagli possono includere anche la posizione di ben 15 occorrenze dei dati sensibili trovati da Macie. Una scoperta di dati sensibili non include i dati sensibili trovati da Macie. Fornisce invece informazioni che è possibile utilizzare per ulteriori indagini e correzioni, se necessario.

Macie archivia i dati sensibili rilevati per 90 giorni. Puoi accedervi utilizzando la console Amazon Macie o l'API Amazon Macie. Puoi anche monitorare ed elaborare i risultati utilizzando altre applicazioni, servizi e sistemi. Per ulteriori informazioni, consulta [Analisi dei risultati.](#page-358-0)

Per analizzare i risultati prodotti dal rilevamento automatico di dati sensibili

Per identificare e analizzare i risultati creati da Macie durante l'individuazione automatica di dati sensibili, puoi filtrare i risultati. Con i filtri, puoi utilizzare attributi specifici dei risultati per creare viste e interrogazioni personalizzate sui risultati. Puoi utilizzare la console Amazon Macie per filtrare i risultati o inviare query in modo programmatico utilizzando l'API Amazon Macie.

#### **Console**

Segui questi passaggi per identificare e analizzare i risultati utilizzando la console Amazon Macie.

Per analizzare i risultati prodotti dalla scoperta automatizzata

- 1. [Apri la console Amazon Macie all'indirizzo https://console.aws.amazon.com/macie/.](https://console.aws.amazon.com/macie/)
- 2. Nel riquadro di navigazione, seleziona Esiti.
- 3. (Facoltativo) Per visualizzare i risultati che sono stati soppressi da una [regola di](#page-492-0)  [soppressione](#page-492-0), modifica l'impostazione dello stato di ricerca. Scegliete Tutto per visualizzare

sia i risultati soppressi che quelli non soppressi oppure scegliete Archiviato per visualizzare solo i risultati soppressi. Per nascondere nuovamente i risultati soppressi, scegliete Corrente.

4. Posizionate il cursore nella casella Criteri di filtro. Nell'elenco dei campi che appare, scegli Tipo di origine.

Questo campo specifica in che modo Macie ha trovato i dati sensibili che hanno prodotto un processo di individuazione, individuazione automatica di dati sensibili o un processo di scoperta di dati sensibili. Per trovare questo campo nell'elenco dei campi di filtro, puoi sfogliare l'elenco completo o inserire parte del nome del campo per restringere l'elenco dei campi.

- 5. Seleziona AUTOMATED\_SENSITIVE\_DATA\_DISCOVERY come valore per il campo, quindi scegli Applica. Macie applica i criteri di filtro e aggiunge la condizione a un token di filtro nella casella Criteri di filtro.
- 6. (Facoltativo) Per rifinire i risultati, aggiungi condizioni di filtro per campi aggiuntivi, ad esempio, Creato in per l'intervallo di tempo in cui è stato creato un risultato, nome del bucket S3 per il nome di un bucket interessato o Tipo di rilevamento dati sensibili per il tipo di sensibile che è stato rilevato e ha prodotto un risultato. Per ulteriori informazioni, consulta [Filtro dei risultati](#page-373-0).

Se desideri utilizzare nuovamente questo set di condizioni in un secondo momento, puoi salvarlo come regola di filtro. Per fare ciò, scegli Salva regola nella casella Criteri di filtro. Quindi inserisci un nome e, facoltativamente, una descrizione per la regola. Al termine, scegli Salva.

### API

Per identificare e analizzare i risultati a livello di codice, specifica i criteri di filtro nelle query inviate utilizzando [ListFindingso](https://docs.aws.amazon.com/macie/latest/APIReference/findings.html) il [GetFindingStatistics](https://docs.aws.amazon.com/macie/latest/APIReference/findings-statistics.html)funzionamento dell'API Amazon Macie. L'ListFindingsoperazione restituisce una matrice di ID di ricerca, un ID per ogni risultato che corrisponde ai criteri di filtro. È quindi possibile utilizzare tali ID per recuperare i dettagli di ogni risultato. L'GetFindingStatisticsoperazione restituisce dati statistici aggregati su tutti i risultati che corrispondono ai criteri di filtro, raggruppati in base a un campo specificato nella richiesta. Per ulteriori informazioni sul filtraggio dei risultati a livello di codice, vedere. [Filtro dei risultati](#page-373-0)

Nei criteri di filtro, includi una condizione per il campo. originType Questo campo specifica in che modo Macie ha trovato i dati sensibili che hanno prodotto un processo di individuazione, individuazione automatica di dati sensibili o un processo di scoperta di dati sensibili. Il valore di questo campo è AUTOMATED\_SENSITIVE\_DATA\_DISCOVERY se un risultato è stato prodotto durante l'esecuzione di un rilevamento automatico.

Per identificare e analizzare i risultati utilizzando il [AWS Command Line Interface \(AWS CLI\),](https://docs.aws.amazon.com/cli/latest/userguide/cli-chap-welcome.html) esegui il comando [list-findings](https://awscli.amazonaws.com/v2/documentation/api/latest/reference/macie2/list-findings.html) o [get-finding-statistics](https://awscli.amazonaws.com/v2/documentation/api/latest/reference/macie2/get-finding-statistics.html). Negli esempi seguenti viene utilizzato il list-findings comando per recuperare gli ID di ricerca per tutti i risultati ad alta gravità prodotti dal rilevamento automatico di dati sensibili nel periodo corrente. Regione AWS

Per Linux, macOS o Unix, utilizzando il carattere di continuazione di riga con barra rovesciata (\) per migliorare la leggibilità:

```
$ aws macie2 list-findings \
--finding-criteria '{"criterion":{"classificationDetails.originType":{"eq":
["AUTOMATED_SENSITIVE_DATA_DISCOVERY"]},"severity.description":{"eq":["High"]}}}'
```
Per Microsoft Windows, utilizzando il carattere di continuazione di riga con cursore (^) per migliorare la leggibilità:

```
C:\> aws macie2 list-findings ^
--finding-criteria={\"criterion\":{\"classificationDetails.originType\":{\"eq
\":[\"AUTOMATED_SENSITIVE_DATA_DISCOVERY\"]},\"severity.description\":{\"eq\":
[\"High\"]}}}
```
Dove:

- classificationDetails.originTypespecifica il nome JSON del campo del tipo di origine e:
	- eqspecifica l'operatore equals.
	- AUTOMATED\_SENSITIVE\_DATA\_DISCOVERYè un valore enumerato per il campo.
- *severity.description*specifica il nome JSON del campo Severity e:
	- *eq*specifica l'operatore equals.
	- *High*è un valore enumerato per il campo.

Se il comando viene eseguito correttamente, Macie restituisce un array. findingIds L'array elenca l'identificatore univoco per ogni risultato che corrisponde ai criteri di filtro, come illustrato nell'esempio seguente.

```
{ 
     "findingIds": [ 
          "1f1c2d74db5d8caa76859ec52example", 
          "6cfa9ac820dd6d55cad30d851example",
```

```
 "702a6fd8750e567d1a3a63138example", 
          "826e94e2a820312f9f964cf60example", 
          "274511c3fdcd87010a19a3a42example" 
     ]
}
```
Se nessun risultato corrisponde ai criteri di filtro, Macie restituisce un array vuotofindingIds.

```
{ 
      "findingIds": []
}
```
<span id="page-243-0"></span>Accesso ai risultati del rilevamento di dati sensibili prodotti dal rilevamento automatico

Amazon Macie crea un record di analisi per ogni oggetto Amazon Simple Storage Service (Amazon S3) che seleziona per l'analisi mentre esegue il rilevamento automatico di dati sensibili. Questi record, denominati risultati dell'individuazione di dati sensibili, registrano dettagli sull'analisi eseguita da Macie su singoli oggetti S3. Ciò include oggetti in cui Macie non trova dati sensibili e oggetti che Macie non può analizzare a causa di errori o problemi come le impostazioni delle autorizzazioni o l'uso di un file o di un formato di archiviazione non supportato.

Se Macie trova dati sensibili in un oggetto S3, il risultato della scoperta dei dati sensibili fornisce informazioni sui dati sensibili trovati da Macie. Le informazioni includono gli stessi tipi di dettagli forniti da una ricerca di dati sensibili. Fornisce anche informazioni aggiuntive, come la posizione di ben 1.000 occorrenze di ogni tipo di dati sensibili trovati da Macie. Per esempio:

- Il numero di colonna e di riga per una cella o un campo in una cartella di lavoro di Microsoft Excel, un file CSV o un file TSV
- Il percorso di un campo o di una matrice in un file JSON o JSON Lines
- Il numero di riga di una riga in un file di testo non binario diverso da un file CSV, JSON, JSON Lines o TSV, ad esempio un file HTML, TXT o XML
- Il numero di pagina di una pagina in un file Adobe Portable Document Format (PDF)
- L'indice dei record e il percorso di un campo in un record in un contenitore di oggetti Apache Avro o in un file Apache Parquet

Se l'oggetto S3 interessato è un file di archivio, ad esempio un file.tar o.zip, il risultato della scoperta dei dati sensibili fornisce anche dati dettagliati sulla posizione delle occorrenze di dati sensibili nei

singoli file che Macie ha estratto dall'archivio. Macie non include queste informazioni nelle rilevazioni di dati sensibili per i file di archivio. Per riportare i dati sulla posizione, i risultati del rilevamento dei dati sensibili utilizzano uno schema [JSON standardizzato.](#page-481-0)

Un risultato di scoperta di dati sensibili non include i dati sensibili trovati da Macie. Fornisce invece un record di analisi che può essere utile per controlli o indagini sulla privacy e sulla protezione dei dati.

Macie archivia i risultati della scoperta dei dati sensibili per 90 giorni. Non puoi accedervi direttamente dalla console Amazon Macie o con l'API Amazon Macie. Invece, configuri Macie per crittografarli e archiviarli in un bucket S3. Il bucket può fungere da archivio definitivo a lungo termine per tutti i risultati della scoperta di dati sensibili. È quindi possibile, facoltativamente, accedere e interrogare i risultati in tale repository.

Per determinare dove si trova questo repository per il tuo account, scegli Risultati Discovery nel riquadro di navigazione sulla console Amazon Macie. Per eseguire questa operazione a livello di codice, utilizza il [GetClassificationExportConfigurationf](https://docs.aws.amazon.com/macie/latest/APIReference/classification-export-configuration.html)unzionamento dell'API Amazon Macie. Se non hai configurato questo repository per il tuo account, scopri come [Archiviazione e mantenimento dei](#page-337-0) [risultati di rilevamento dei dati sensibili](#page-337-0) fare.

Dopo aver configurato Macie per archiviare i risultati del rilevamento dei dati sensibili in un bucket S3, Macie scrive i risultati nei file JSON Lines (.jsonl), quindi li crittografa e aggiunge tali file al bucket come file GNU Zip (.gz). Per il rilevamento automatico dei dati sensibili, Macie aggiunge i file a una cartella denominata nel bucket. automated-sensitive-data-discovery

Come nel caso delle rilevazioni di dati sensibili, i risultati dell'individuazione di dati sensibili aderiscono a uno schema standardizzato. Questo può aiutarti facoltativamente a interrogarli, monitorarli ed elaborarli utilizzando altre applicazioni, servizi e sistemi.

### **G** Tip

Per un esempio dettagliato e istruttivo su come interrogare e utilizzare i risultati del rilevamento di dati sensibili per analizzare e segnalare potenziali rischi per la sicurezza dei dati, consulta il post sul blog [Come interrogare e visualizzare i risultati del rilevamento di dati](https://aws.amazon.com/blogs/security/how-to-query-and-visualize-macie-sensitive-data-discovery-results-with-athena-and-quicksight/)  [sensibili di Macie con Amazon Athena e Amazon QuickSight](https://aws.amazon.com/blogs/security/how-to-query-and-visualize-macie-sensitive-data-discovery-results-with-athena-and-quicksight/) sul Security Blog.AWS Per esempi di query Athena da utilizzare per analizzare i risultati del rilevamento di dati sensibili, visita il repository di [Amazon Macie](https://github.com/aws-samples/amazon-macie-results-analytics) Results Analytics su. GitHub Questo repository fornisce anche istruzioni per configurare Athena per recuperare e decrittografare i risultati e script per creare tabelle per i risultati.

# <span id="page-245-0"></span>Punteggio di sensibilità per i bucket S3

Se il rilevamento automatico dei dati sensibili è abilitato, Amazon Macie calcola e assegna automaticamente un punteggio di sensibilità a ogni bucket generico di Amazon Simple Storage Service (Amazon S3) che monitora e analizza per un account o un'organizzazione. Un punteggio di sensibilità è una rappresentazione quantitativa della quantità di dati sensibili che un bucket S3 potrebbe contenere. In base a quel punteggio, Macie assegna anche un'etichetta di sensibilità a ciascun bucket. Un'etichetta di sensibilità è una rappresentazione qualitativa del punteggio di sensibilità di un bucket. Questi valori possono fungere da punti di riferimento per determinare dove potrebbero risiedere i dati sensibili nel tuo patrimonio di dati Amazon S3 e identificare e monitorare i potenziali rischi per la sicurezza di tali dati.

Per impostazione predefinita, il punteggio di sensibilità e l'etichetta di un bucket S3 riflettono i risultati delle attività automatizzate di rilevamento di dati sensibili che Macie ha svolto finora per quel bucket. Non riflettono i risultati dei processi di rilevamento di dati sensibili che hai creato ed eseguito. Inoltre, né il punteggio né l'etichetta implicano o indicano in altro modo la criticità o l'importanza che un bucket o gli oggetti di un bucket potrebbero avere per l'organizzazione. Tuttavia, puoi sovrascrivere il punteggio calcolato di un bucket assegnando manualmente il punteggio massimo (100) al bucket, che assegna anche l'etichetta Sensitive al bucket.

### Argomenti

- [Dimensioni e intervalli del punteggio di sensibilità](#page-245-1)
- [Controllo dei punteggi di sensibilità](#page-250-0)

# <span id="page-245-1"></span>Dimensioni e intervalli del punteggio di sensibilità

Se calcolato da Amazon Macie, il punteggio di sensibilità di un bucket S3 è una misura quantitativa dell'intersezione di due dimensioni principali:

- La quantità di dati sensibili che Macie ha trovato nel bucket. Ciò deriva principalmente dalla natura e dal numero di tipi di dati sensibili che Macie ha trovato nel bucket e dal numero di occorrenze di ciascun tipo.
- La quantità di dati che Macie ha analizzato nel bucket. Ciò deriva principalmente dal numero di oggetti unici che Macie ha analizzato nel bucket rispetto al numero totale di oggetti unici nel bucket.

Il punteggio di sensibilità di un bucket S3 determina anche quale etichetta di sensibilità Macie assegna al bucket. L'etichetta di sensibilità è una rappresentazione qualitativa del punteggio, ad esempio Sensibile o Non sensibile. Sulla console Amazon Macie, il punteggio di sensibilità di un bucket determina anche il colore utilizzato da Macie per rappresentare il bucket nelle visualizzazioni dei dati, come mostrato nell'immagine seguente.

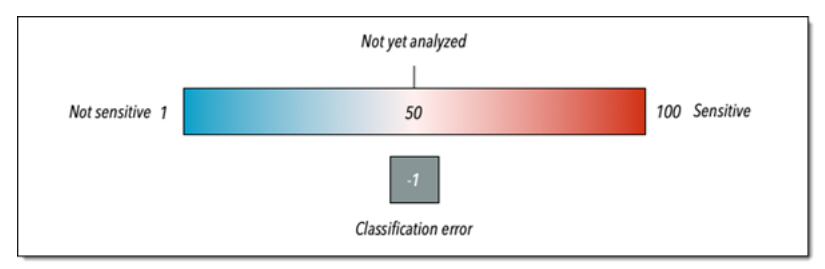

I punteggi di sensibilità vanno da -1 a 100, come descritto nella tabella seguente. Per valutare gli input relativi al punteggio di un bucket S3, puoi fare riferimento alle statistiche sulla scoperta di dati sensibili e ad altri dettagli forniti da Macie sul bucket.

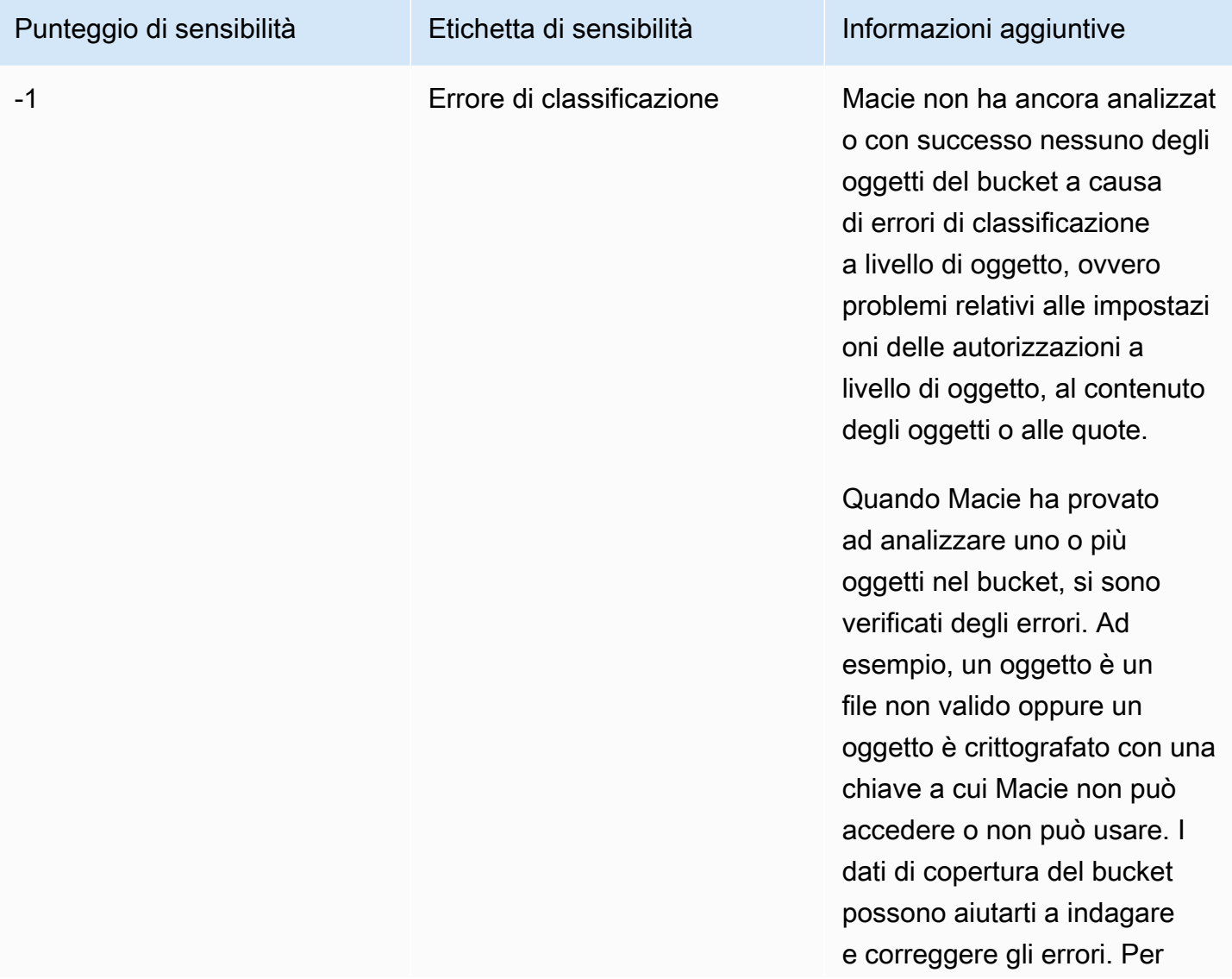

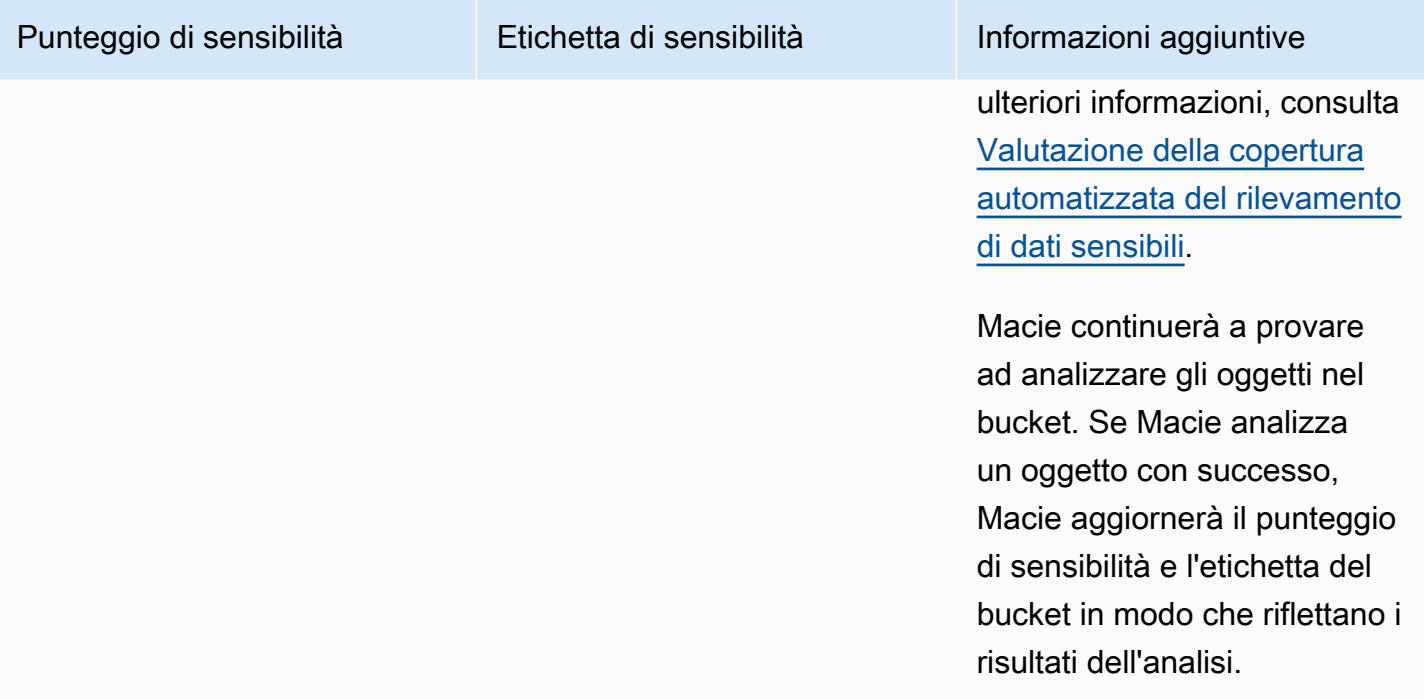

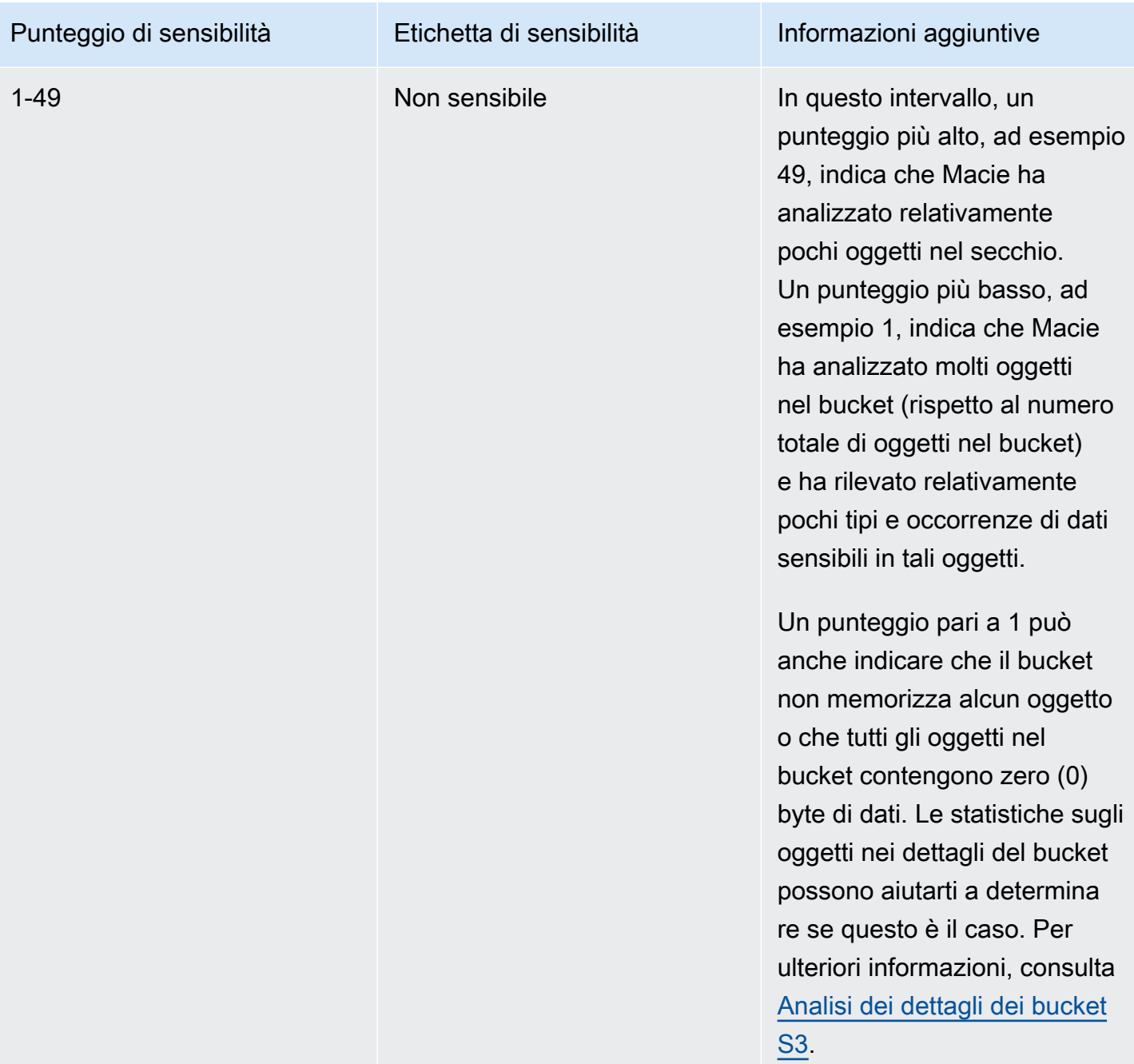

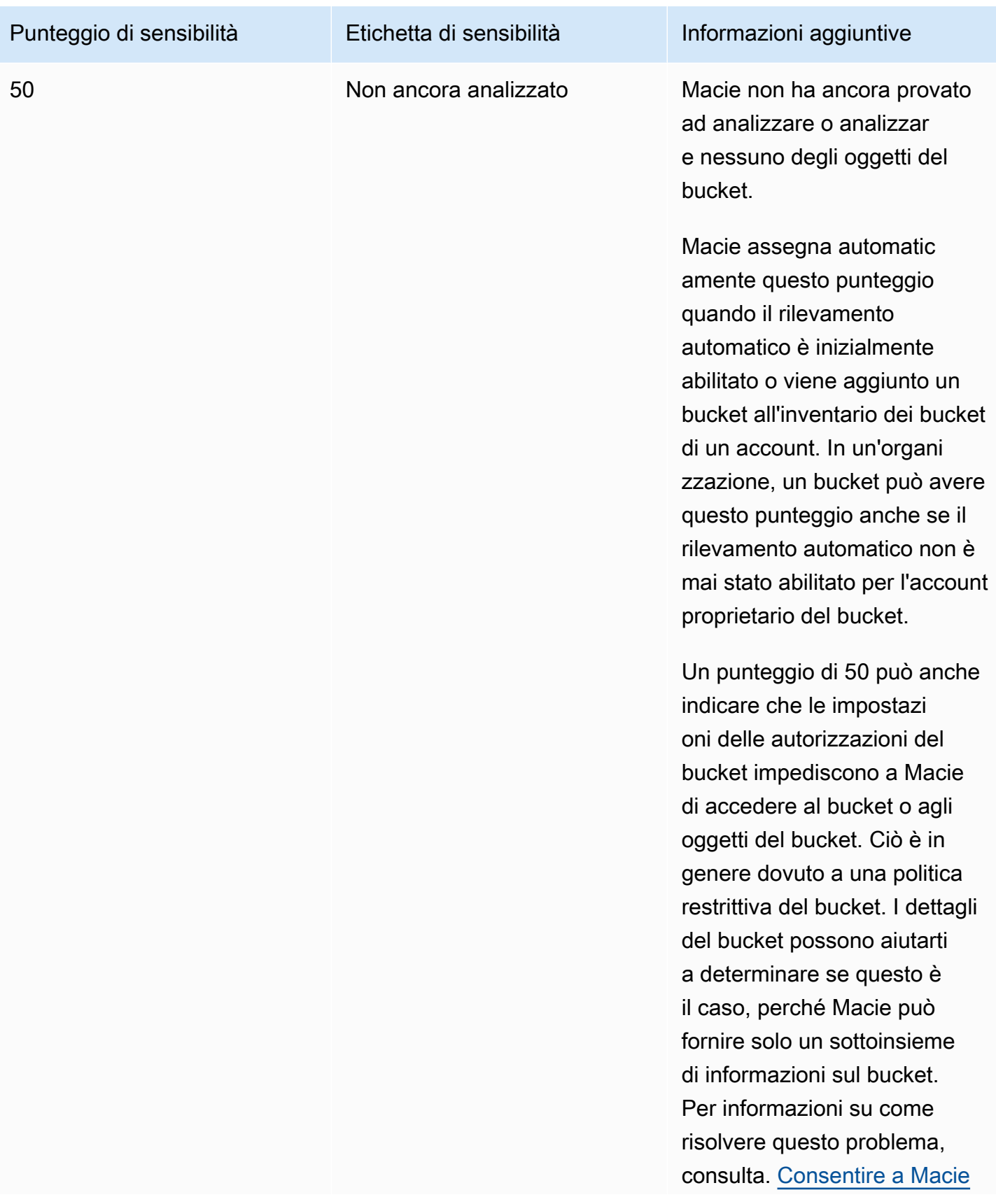

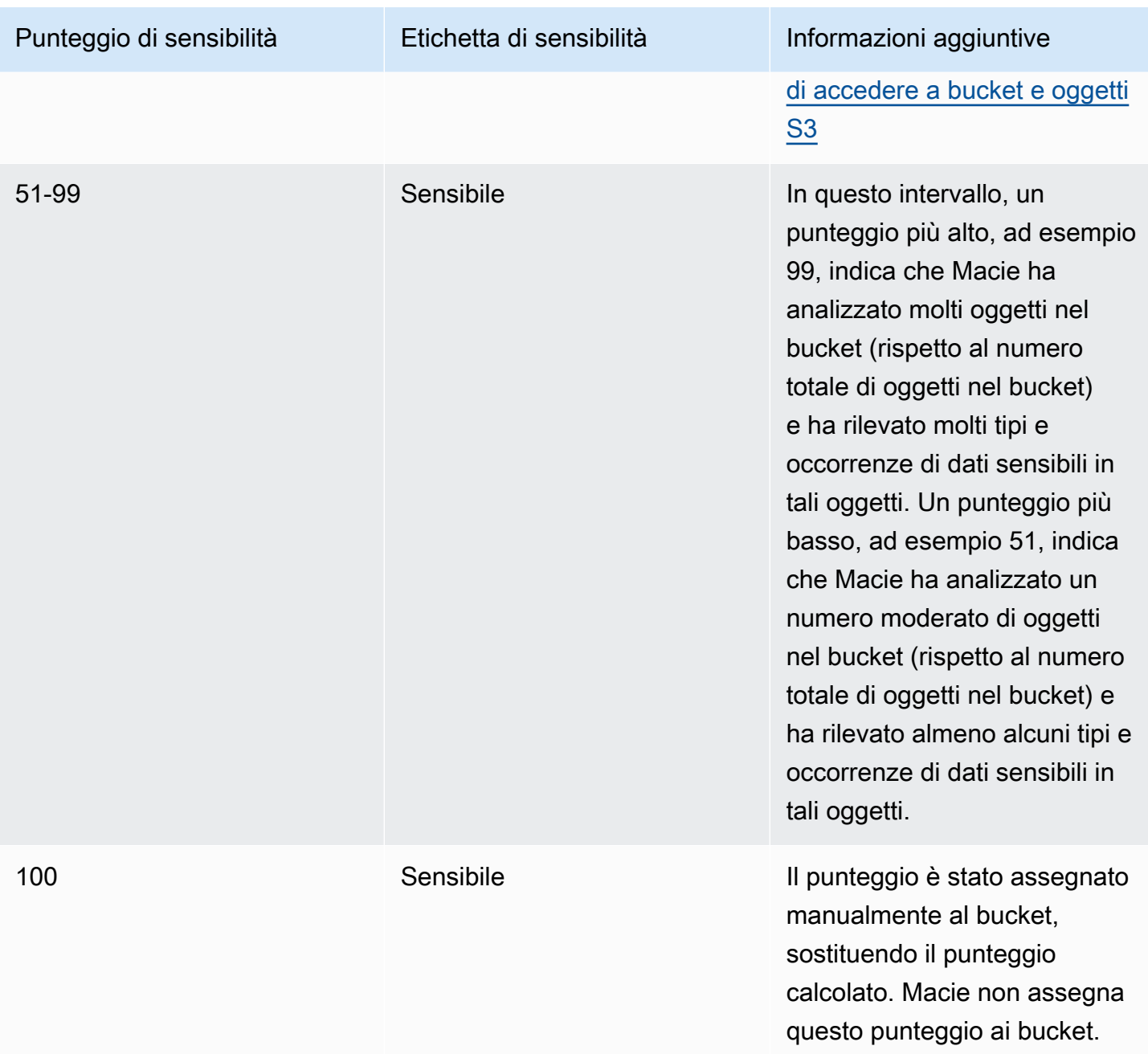

## <span id="page-250-0"></span>Controllo dei punteggi di sensibilità

Quando il rilevamento automatico dei dati sensibili è inizialmente abilitato per un account, Amazon Macie assegna automaticamente un punteggio di sensibilità di 50 a ciascun bucket S3 di proprietà dell'account. Macie assegna questo punteggio anche a un bucket quando il bucket viene aggiunto all'inventario dei bucket di un account. In base a quel punteggio, l'etichetta di sensibilità di ogni bucket non viene ancora analizzata. L'eccezione è un bucket vuoto, ovvero un bucket che non memorizza alcun oggetto o che tutti gli oggetti nel bucket contengono zero (0) byte di dati. Se questo è il caso di

un bucket, Macie assegna un punteggio pari a 1 al bucket e l'etichetta di sensibilità del bucket è Non sensibile.

Man mano che la scoperta automatica dei dati sensibili avanza ogni giorno, Macie aggiorna i punteggi di sensibilità e le etichette per i bucket S3 in modo che riflettano i risultati della sua analisi. Per esempio:

- Se Macie non trova dati sensibili in un oggetto, Macie riduce il punteggio di sensibilità del bucket e aggiorna l'etichetta di sensibilità del bucket, se necessario.
- Se Macie trova dati sensibili in un oggetto, Macie aumenta il punteggio di sensibilità del bucket e aggiorna l'etichetta di sensibilità del bucket, se necessario.
- Se Macie trova dati sensibili in un oggetto che viene successivamente modificato, Macie rimuove i rilevamenti di dati sensibili per l'oggetto dal punteggio di sensibilità del bucket e aggiorna l'etichetta di sensibilità del bucket, se necessario.
- Se Macie trova dati sensibili in un oggetto che viene successivamente eliminato, Macie rimuove i rilevamenti di dati sensibili per l'oggetto dal punteggio di sensibilità del bucket e aggiorna l'etichetta di sensibilità del bucket, se necessario.
- Se un oggetto viene aggiunto a un bucket precedentemente vuoto e Macie trova dati sensibili nell'oggetto, Macie aumenta il punteggio di sensibilità del bucket e aggiorna l'etichetta di sensibilità del bucket, se necessario.
- Se le impostazioni delle autorizzazioni di un bucket impediscono a Macie di recuperare informazioni sul bucket o sugli oggetti del bucket o di accedervi, Macie modifica il punteggio di sensibilità del bucket a 50 e modifica l'etichetta di sensibilità del bucket su Non ancora analizzato.

I risultati dell'analisi possono iniziare a comparire entro 48 ore dall'attivazione del rilevamento automatico dei dati sensibili per un account.

Se sei l'amministratore Macie di un'organizzazione o disponi di un account Macie autonomo, puoi modificare le impostazioni del punteggio di sensibilità per la tua organizzazione o il tuo account:

- Per modificare le impostazioni per le analisi successive di tutti i bucket S3, modifica le impostazioni di rilevamento automatico dei dati sensibili per il tuo account. Puoi iniziare a includere o escludere identificatori di dati gestiti specifici, identificatori di dati personalizzati o elenchi di dati consentiti. Puoi anche escludere bucket specifici. Per ulteriori informazioni, consulta [Configurazione del](#page-193-0)  [rilevamento automatico.](#page-193-0)
- Per regolare le impostazioni per i singoli bucket S3, modifica le impostazioni di rilevamento automatico dei dati sensibili per ogni bucket. Puoi includere o escludere tipi specifici di dati
sensibili dal punteggio di un bucket. Puoi anche specificare se assegnare un punteggio calcolato automaticamente a un bucket. Per ulteriori informazioni, consulta [Gestione del rilevamento](#page-201-0)  [automatico per singoli bucket S3](#page-201-0).

Se disabiliti il rilevamento automatico dei dati sensibili, l'effetto sui punteggi e sulle etichette di sensibilità esistenti varia. Se lo disabiliti per un account membro di un'organizzazione, i punteggi e le etichette esistenti persistono per i bucket S3 di proprietà dell'account. Se lo disabiliti per un'intera organizzazione o per un account Macie indipendente, i punteggi e le etichette esistenti persistono solo per 30 giorni. Dopo 30 giorni, Macie reimposta i punteggi e le etichette per tutti i bucket di proprietà dell'organizzazione o dell'account. Se un bucket memorizza oggetti, Macie modifica il punteggio a 50 e assegna l'etichetta Non ancora analizzato al bucket. Se un bucket è vuoto, Macie porta il punteggio a 1 e assegna l'etichetta Non sensibile al bucket. Dopo questo ripristino, Macie interrompe l'aggiornamento dei punteggi di sensibilità e delle etichette per i bucket, a meno che non abiliti nuovamente l'individuazione automatica dei dati sensibili per l'organizzazione o l'account.

# Impostazioni predefinite per l'individuazione automatica dei dati sensibili

Se il rilevamento automatico dei dati sensibili è abilitato, Amazon Macie seleziona e analizza automaticamente gli oggetti campione da tutti i bucket generici di Amazon Simple Storage Service (Amazon S3) Simple Storage Service (Amazon S3) che monitora e analizza per il tuo account. Se sei l'amministratore Macie di un'organizzazione, per impostazione predefinita sono inclusi i bucket S3 di proprietà dei tuoi account membro.

Per affinare l'ambito delle analisi, puoi escludere bucket S3 specifici dal rilevamento automatico dei dati sensibili. Puoi farlo in due modi: modificando le impostazioni del tuo account e modificando le impostazioni per i singoli bucket. Se sei un amministratore di Macie, puoi anche abilitare o disabilitare il rilevamento automatico dei dati sensibili per i singoli account della tua organizzazione. Per ulteriori informazioni, consulta [Configurazione del rilevamento automatico dei dati sensibili.](#page-187-0)

Per impostazione predefinita, Macie analizza gli oggetti S3 utilizzando solo il set di identificatori di dati gestiti che consigliamo per il rilevamento automatico dei dati sensibili. Macie non utilizza identificatori di dati personalizzati né elenchi di consentiti che hai definito. Per personalizzare le analisi, puoi configurare Macie in modo che utilizzi identificatori di dati gestiti specifici, identificatori di dati personalizzati ed elenchi di dati consentiti. Puoi farlo modificando le impostazioni del tuo account. Per ulteriori informazioni, consulta [Configurazione del rilevamento automatico dei dati sensibili](#page-187-0).

# Argomenti

• [Identificatori di dati gestiti predefiniti per l'individuazione automatica di dati sensibili](#page-253-0)

#### • [Aggiornamenti alle impostazioni predefinite per l'individuazione automatica dei dati sensibili](#page-256-0)

# <span id="page-253-0"></span>Identificatori di dati gestiti predefiniti per l'individuazione automatica di dati sensibili

Per impostazione predefinita, Amazon Macie analizza gli oggetti S3 utilizzando solo il set di identificatori di dati gestiti che consigliamo per il rilevamento automatico di dati sensibili. Questo set predefinito di identificatori di dati gestiti è progettato per rilevare categorie e tipi comuni di dati sensibili. Sulla base della nostra ricerca, è in grado di rilevare categorie e tipi generali di dati sensibili, ottimizzando al contempo i risultati del rilevamento automatico riducendo il rumore.

L'impostazione predefinita è dinamica. Man mano che rilasciamo nuovi identificatori di dati gestiti, li aggiungiamo al set predefinito se è probabile che ottimizzino ulteriormente i risultati del rilevamento automatico dei dati sensibili. Nel tempo, potremmo anche aggiungere o rimuovere gli identificatori di dati gestiti esistenti dal set. La rimozione di un identificatore di dati gestito non influisce sulle statistiche e sui dettagli di rilevamento dei dati sensibili esistenti per i bucket S3. Ad esempio, se rimuoviamo l'identificatore di dati gestiti per un tipo di dati sensibili che Macie aveva precedentemente rilevato in un bucket, Macie continua a segnalare tali rilevamenti per il bucket. Se aggiungiamo o rimuoviamo un identificatore di dati gestito dal set predefinito, aggiorniamo questa pagina per indicare la natura e la tempistica della modifica. Per ricevere avvisi automatici su queste modifiche, puoi iscriverti al feed RSS nella pagina della cronologia dei documenti di [Macie.](#page-709-0)

I seguenti argomenti elencano gli identificatori di dati gestiti attualmente inclusi nel set predefinito, organizzati per categoria e tipo di dati sensibili. Specificano l'identificatore univoco (ID) per ogni identificatore di dati gestiti del set. Questo ID descrive il tipo di dati sensibili che un identificatore di dati gestito è progettato per rilevare, ad esempio: per le chiavi private PGP e PGP\_PRIVATE\_KEY USA\_PASSPORT\_NUMBER per i numeri di passaporto degli Stati Uniti. Se modifichi le impostazioni di rilevamento automatico dei dati sensibili per il tuo account, puoi utilizzare questo ID per escludere esplicitamente un identificatore di dati gestito dalle analisi successive.

#### Argomenti

- **[Credenziali](#page-254-0)**
- [Informazioni finanziarie](#page-254-1)
- [Informazioni personali di identificazione \(PII\)](#page-254-2)

Per dettagli sugli identificatori di dati gestiti specifici o per un elenco completo di tutti gli identificatori di dati gestiti attualmente forniti da Macie, consulta. [Utilizzo di identificatori di dati gestiti](#page-81-0)

#### <span id="page-254-0"></span>Credenziali

Per rilevare le occorrenze dei dati relativi alle credenziali negli oggetti S3, Macie utilizza i seguenti identificatori di dati gestiti per impostazione predefinita.

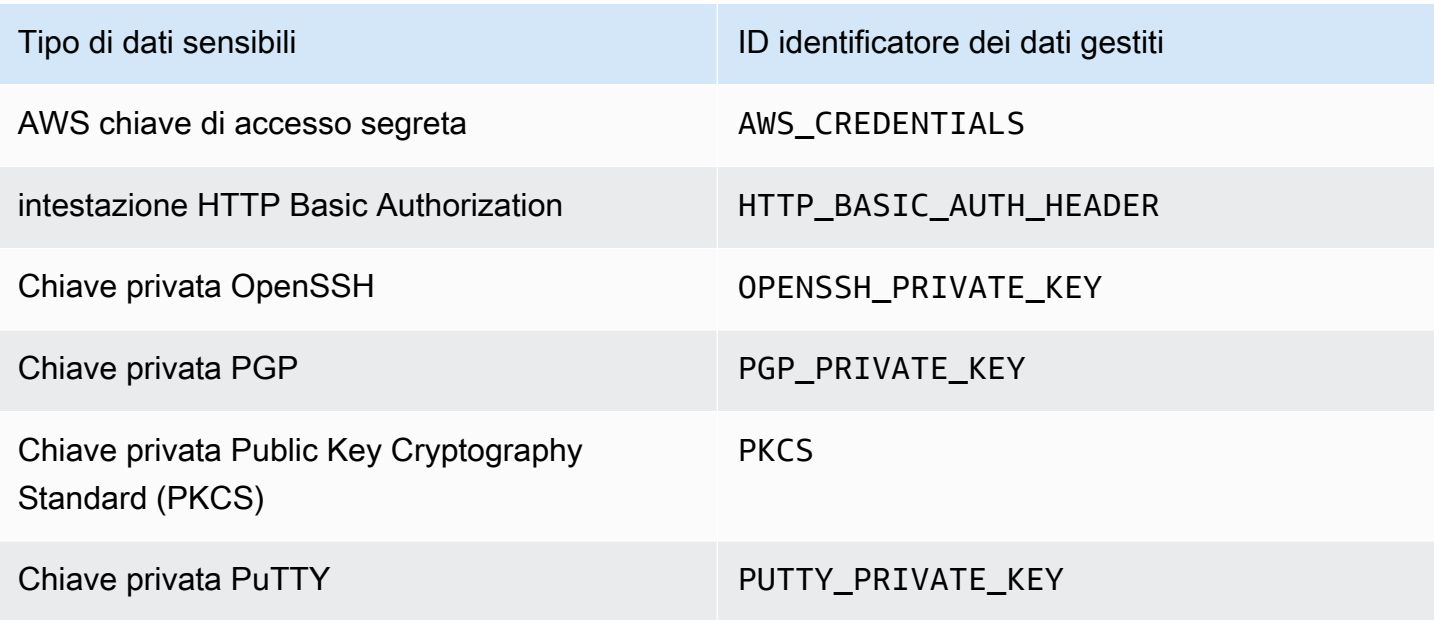

## <span id="page-254-1"></span>Informazioni finanziarie

Per rilevare le occorrenze di informazioni finanziarie negli oggetti S3, Macie utilizza i seguenti identificatori di dati gestiti per impostazione predefinita.

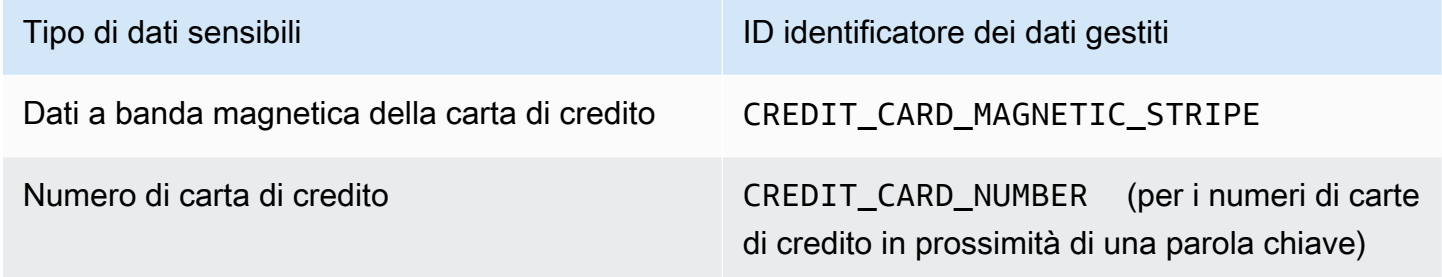

<span id="page-254-2"></span>Informazioni personali di identificazione (PII)

Per rilevare le occorrenze di informazioni di identificazione personale (PII) negli oggetti S3, Macie utilizza i seguenti identificatori di dati gestiti per impostazione predefinita.

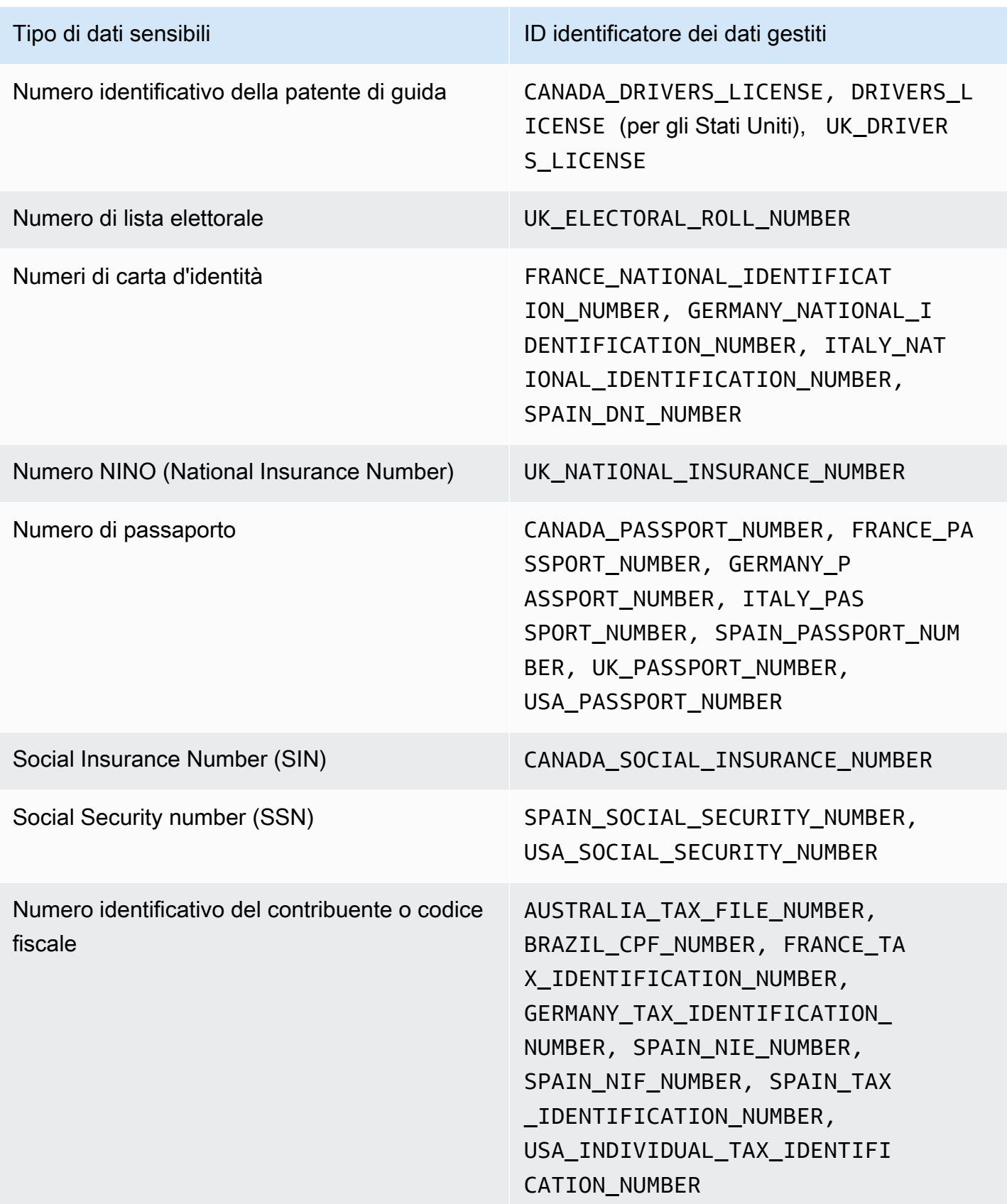

<span id="page-256-0"></span>Aggiornamenti alle impostazioni predefinite per l'individuazione automatica dei dati sensibili

La tabella seguente descrive le modifiche alle impostazioni che Amazon Macie utilizza di default per il rilevamento automatico di dati sensibili. Per ricevere avvisi automatici su queste modifiche, iscriviti al feed RSS nella pagina della cronologia dei documenti di [Macie.](#page-709-0)

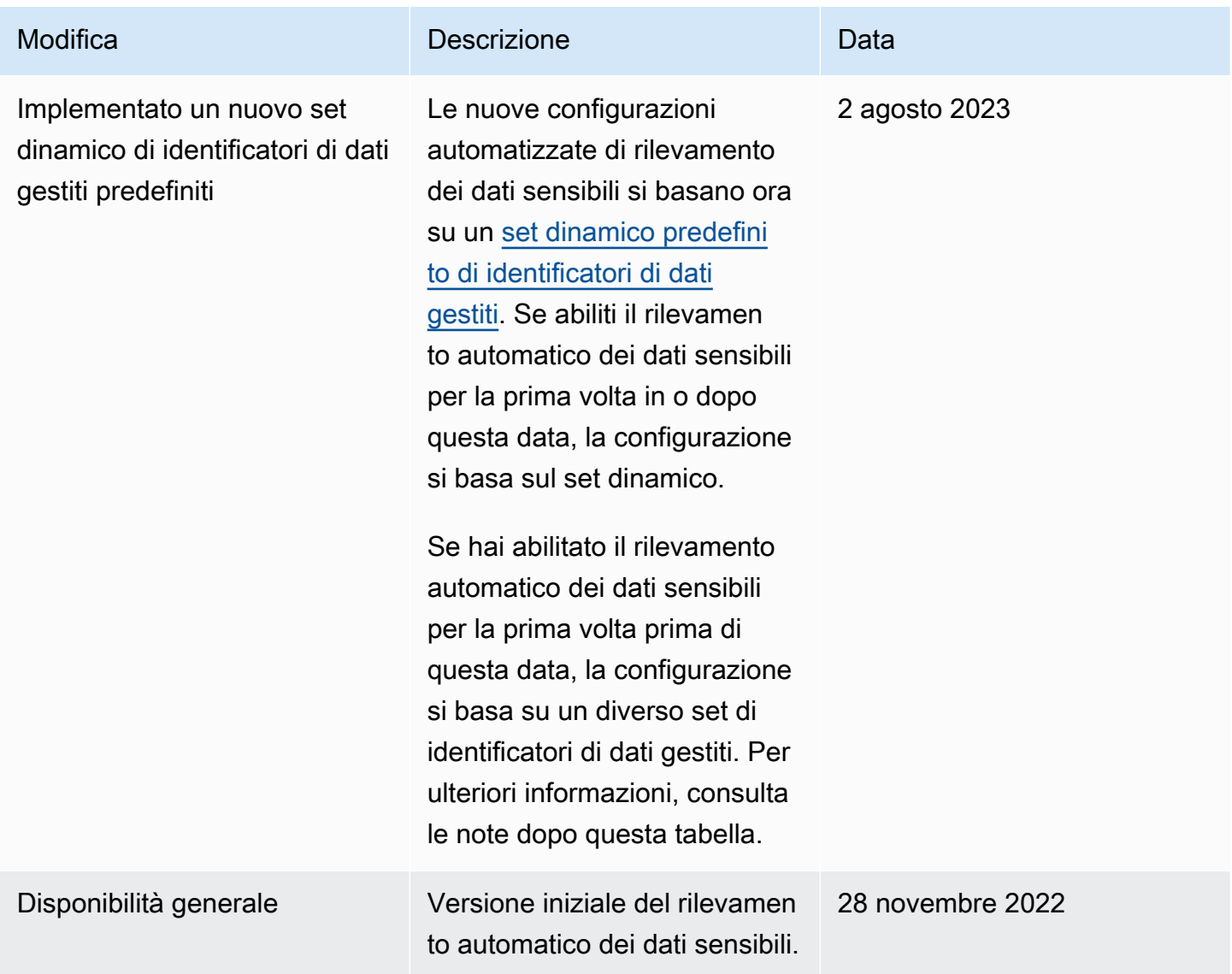

Se inizialmente hai abilitato il rilevamento automatico dei dati sensibili prima del 2 agosto 2023, la configurazione non si basa sul set dinamico di identificatori di dati gestiti predefiniti. Si basa invece su un set statico di identificatori di dati gestiti che abbiamo definito per la versione iniziale del rilevamento automatico dei dati sensibili, come elencato nella tabella seguente.

Per determinare quando hai inizialmente abilitato il rilevamento automatico dei dati sensibili, scegli Individuazione automatica dei dati sensibili nel riquadro di navigazione della console Amazon Macie, quindi fai riferimento alla data di attivazione nella sezione Stato. Per eseguire questa operazione a livello di codice, utilizza il [GetAutomatedDiscoveryConfiguration](https://docs.aws.amazon.com/macie/latest/APIReference/automated-discovery-configuration.html)funzionamento dell'API Amazon Macie e fai riferimento al valore del campo. firstEnabledAt Se la data è precedente al 2 agosto 2023 e desideri iniziare a utilizzare il set dinamico di identificatori di dati gestiti predefiniti, contatta per ricevere assistenza. AWS Support

La tabella seguente elenca tutti gli identificatori di dati gestiti presenti nel set statico. La tabella viene ordinata prima per categoria di dati sensibili e poi per tipo di dati sensibili. Per informazioni dettagliate sugli identificatori di dati gestiti specifici, vedere. [Utilizzo di identificatori di dati gestiti](#page-81-0)

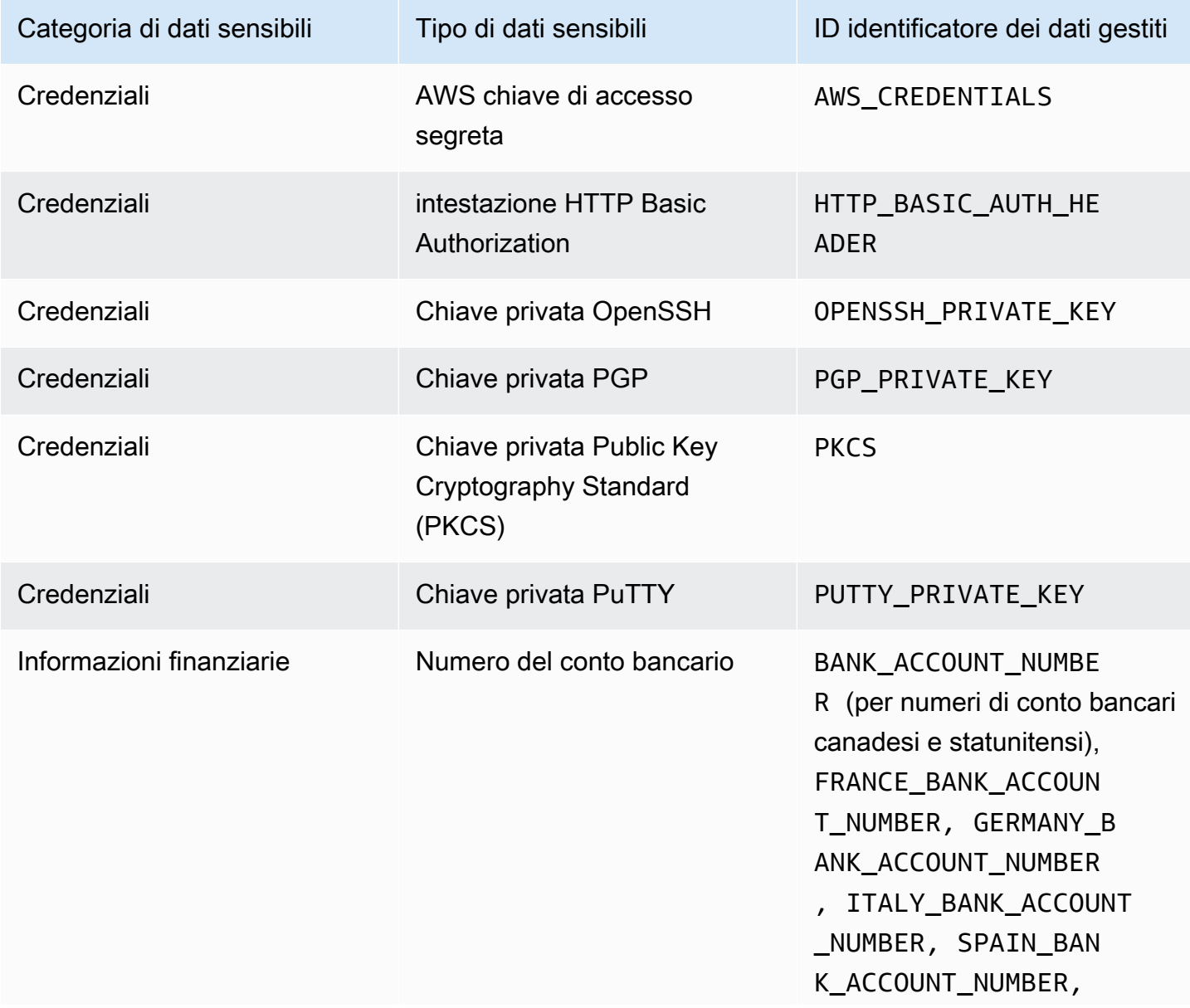

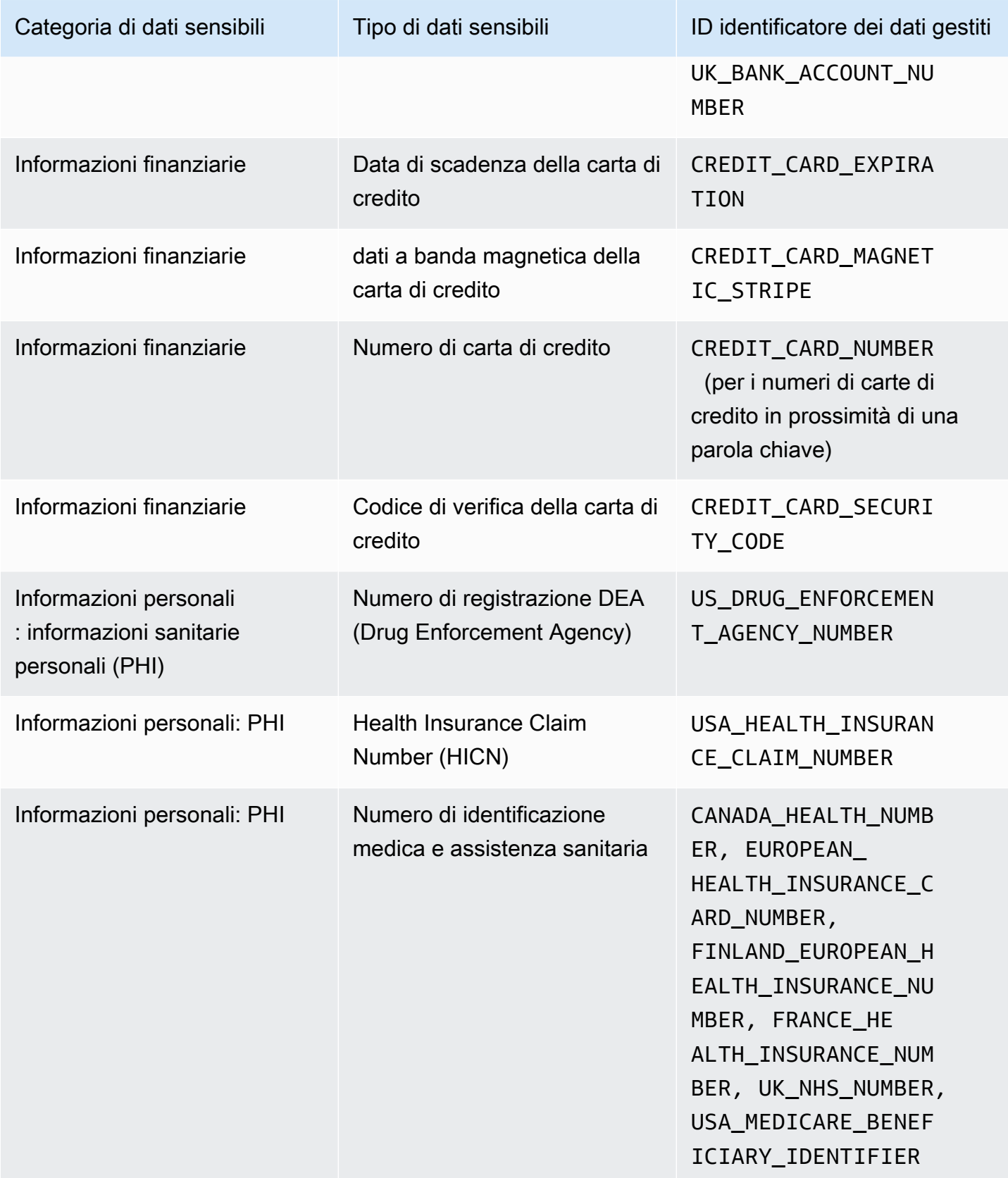

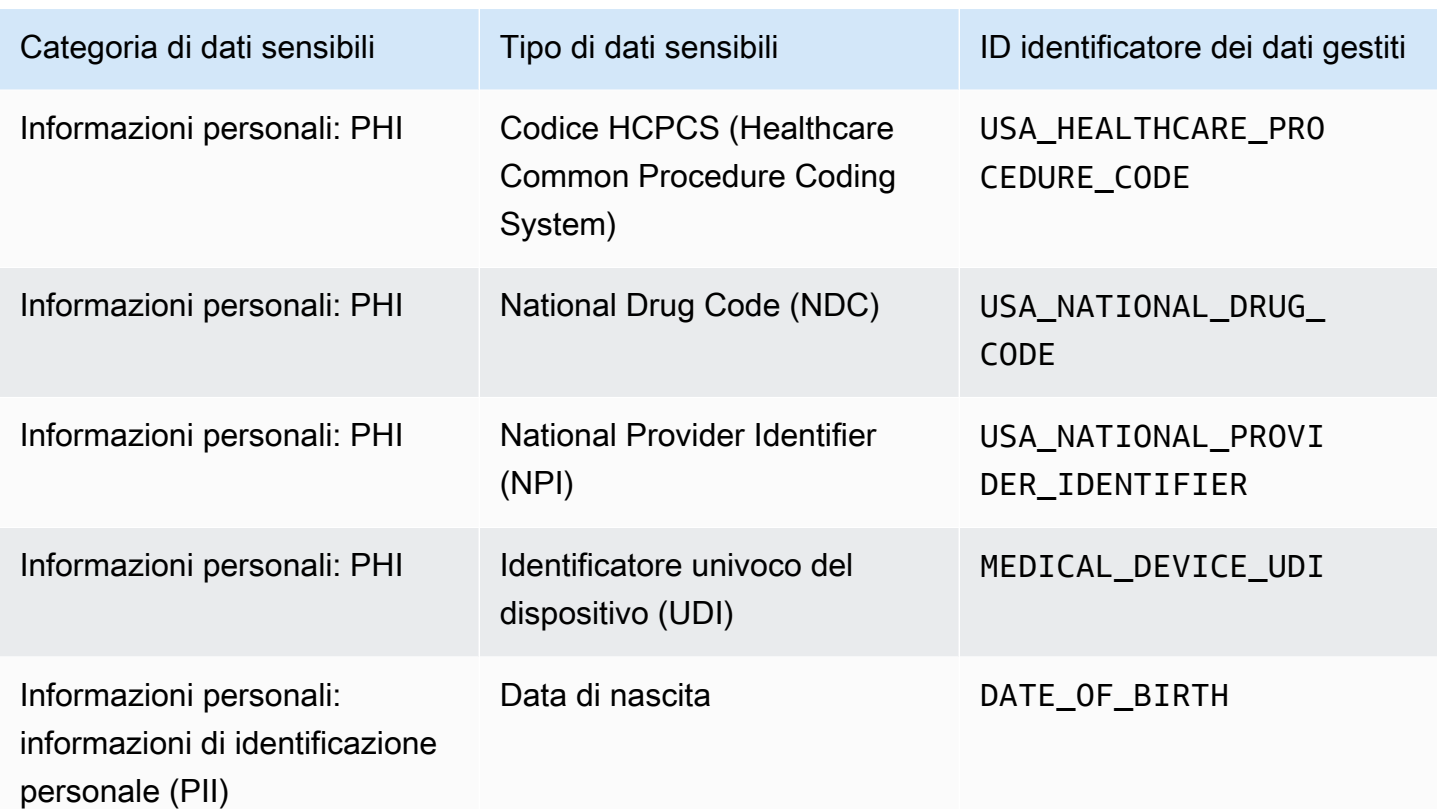

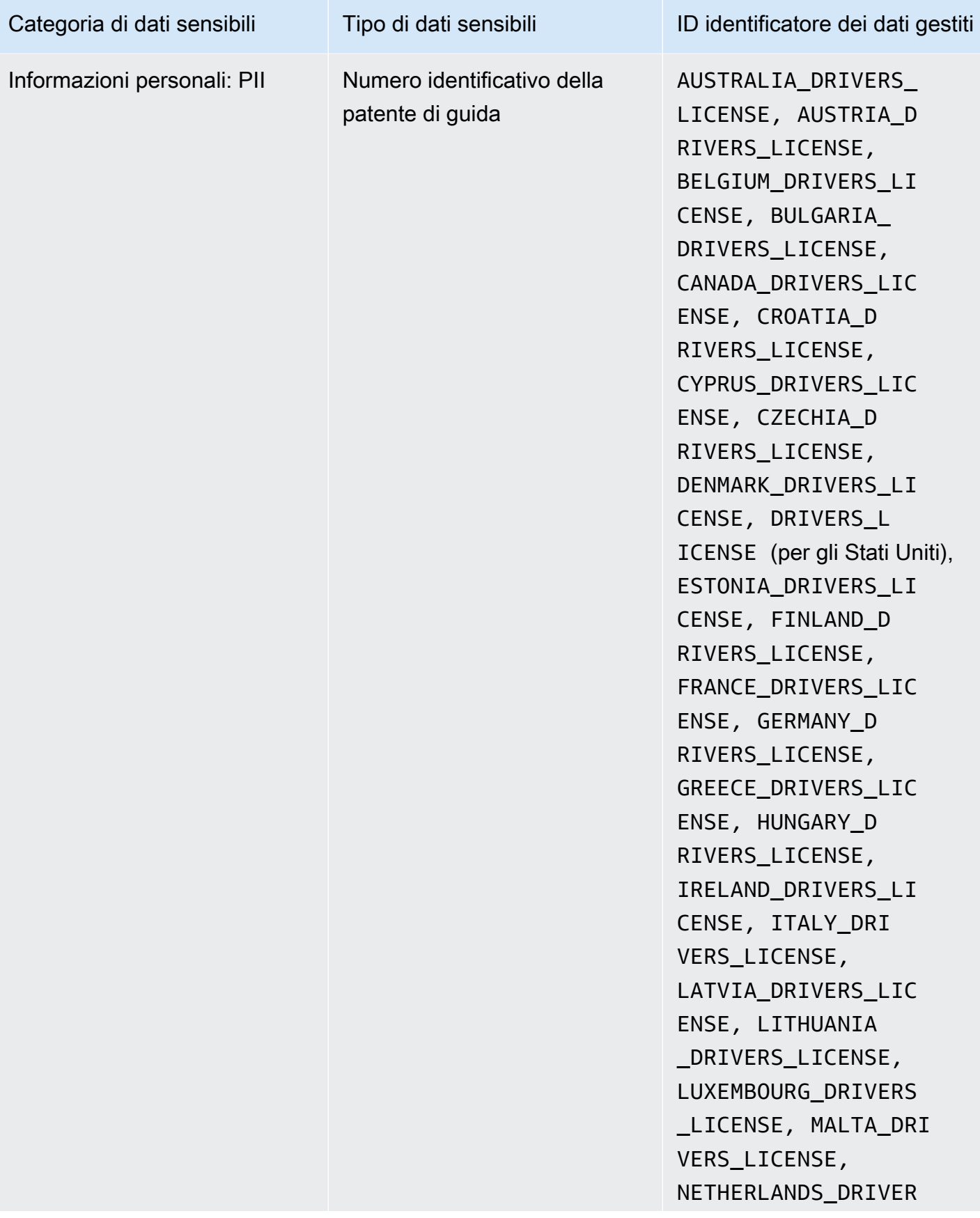

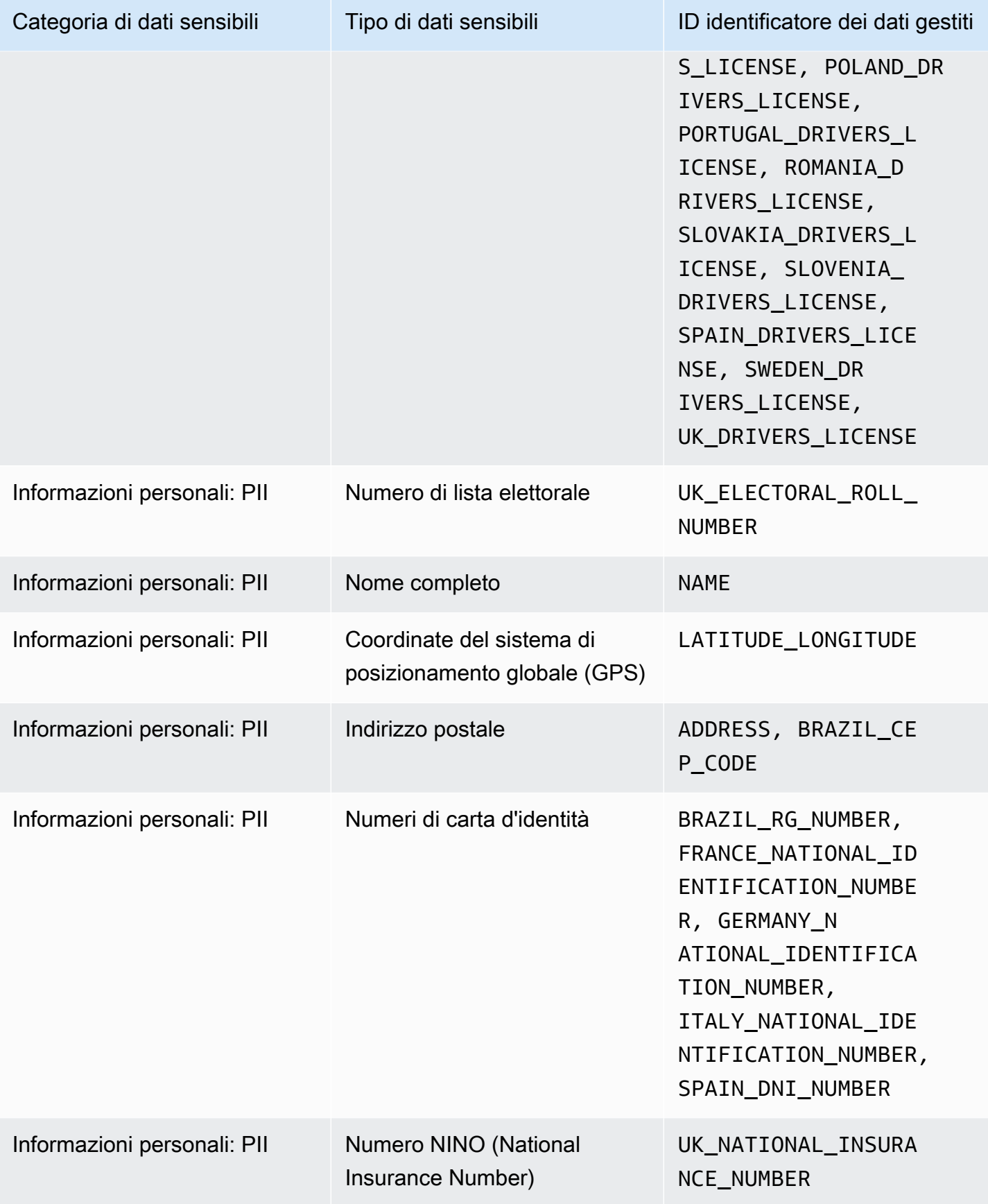

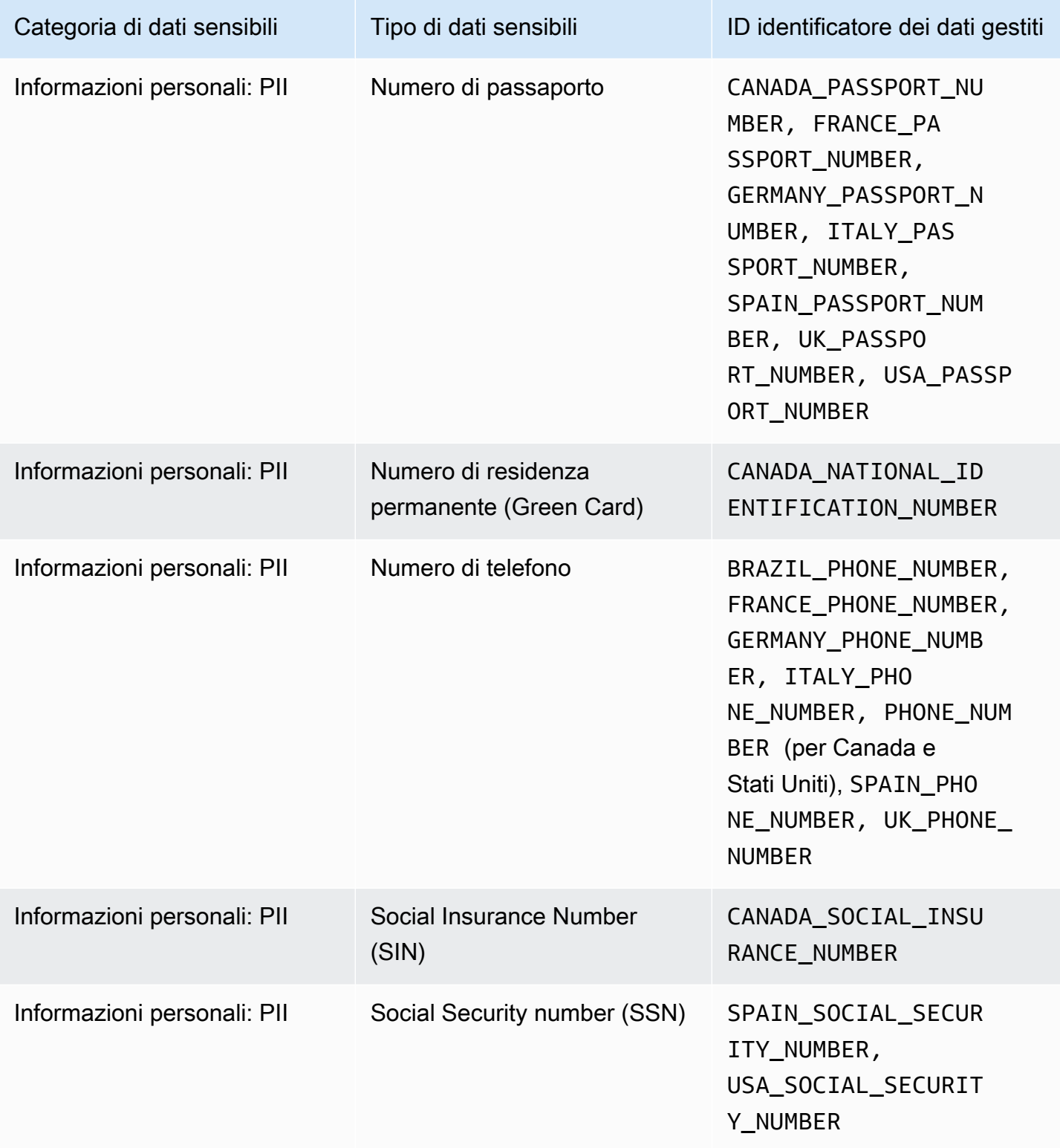

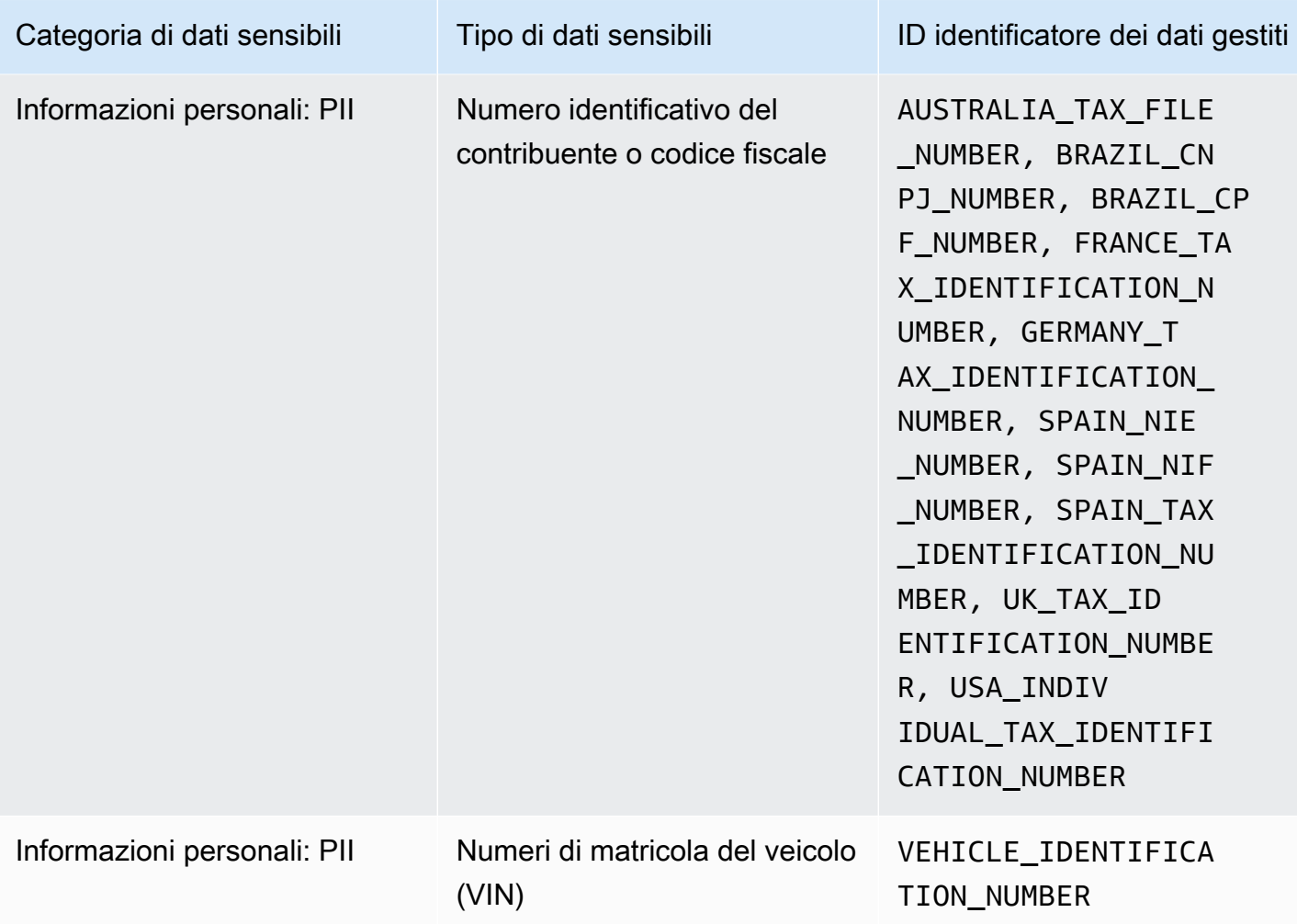

# Esecuzione di processi di rilevamento di dati sensibili in Amazon Macie

Con Amazon Macie, puoi creare ed eseguire processi di rilevamento di dati sensibili per automatizzare il rilevamento, la registrazione e il reporting di dati sensibili nei bucket generici di Amazon Simple Storage Service (Amazon S3). Un processo di rilevamento di dati sensibili è una serie di attività di elaborazione e analisi automatizzate che Macie esegue per rilevare e segnalare dati sensibili negli oggetti Amazon S3. Ogni lavoro fornisce report dettagliati sui dati sensibili trovati da Macie e sulle analisi eseguite da Macie. Creando ed eseguendo processi, puoi creare e mantenere una visione completa dei dati archiviati dalla tua organizzazione in Amazon S3 e di eventuali rischi di sicurezza o conformità per tali dati.

Per aiutarti a soddisfare e mantenere la conformità ai requisiti di sicurezza e privacy dei dati, Macie offre diverse opzioni per la pianificazione e la definizione dell'ambito di un lavoro. È possibile

configurare un processo in modo che venga eseguito una sola volta per l'analisi e la valutazione su richiesta o su base ricorrente per analisi, valutazione e monitoraggio periodici. Puoi anche definire l'ampiezza e la profondità dell'analisi di un job: bucket S3 specifici che selezioni o bucket che soddisfano criteri specifici. Facoltativamente, puoi affinare l'ambito di tale analisi scegliendo opzioni aggiuntive. Le opzioni includono criteri di inclusione ed esclusione personalizzati che derivano dalle proprietà degli oggetti S3, come tag, prefissi e data dell'ultima modifica di un oggetto.

Per ogni lavoro, specifichi anche i tipi di dati sensibili che vuoi che Macie rilevi e riporti. Puoi configurare un lavoro per utilizzare [identificatori di dati gestiti forniti](#page-81-0) da Macie, [identificatori di dati](#page-139-0)  [personalizzati](#page-139-0) definiti da te o una combinazione dei due. Selezionando identificatori di dati gestiti e personalizzati specifici per un lavoro, puoi personalizzare l'analisi in modo che si concentri su tipi specifici di dati sensibili. Per ottimizzare l'analisi, puoi anche configurare un lavoro in modo che utilizzi [gli elenchi di autorizzazioni](#page-147-0) da te definiti. Gli elenchi Consenti specificano il testo e gli schemi di testo che vuoi che Macie ignori, in genere eccezioni relative ai dati sensibili per scenari o ambienti particolari dell'organizzazione.

Ogni lavoro produce registrazioni dei dati sensibili trovati da Macie e delle analisi eseguite da Macie: rilevamenti di dati sensibili e risultati della scoperta di dati sensibili. Un rilevamento di dati sensibili è un rapporto dettagliato dei dati sensibili che Macie ha trovato in un oggetto S3. Un risultato di scoperta di dati sensibili è un record che registra i dettagli sull'analisi di un oggetto S3. Macie crea un risultato di scoperta di dati sensibili per ogni oggetto per il quale configuri un processo per analizzare. Ciò include oggetti in cui Macie non trova dati sensibili e quindi non produce risultati su dati sensibili e oggetti che Macie non può analizzare a causa di errori o problemi. Ogni tipo di record aderisce a uno schema standardizzato, che può aiutarti a interrogare, monitorare ed elaborare i record per soddisfare i requisiti di sicurezza e conformità.

#### Argomenti

- [Opzioni di ambito per i lavori di rilevamento di dati sensibili](#page-265-0)
- [Creazione di un processo di rilevamento dei dati sensibili](#page-277-0)
- [Revisione delle statistiche e dei risultati per i lavori di rilevamento di dati sensibili](#page-289-0)
- [Monitoraggio dei lavori di rilevamento di dati sensibili con Amazon CloudWatch Logs](#page-294-0)
- [Gestione dei processi di rilevamento di dati sensibili](#page-311-0)
- [Previsione e monitoraggio dei costi per lavori di rilevamento di dati sensibili](#page-321-0)
- [Identificatori di dati gestiti consigliati per lavori di rilevamento di dati sensibili](#page-325-0)

# <span id="page-265-0"></span>Opzioni di ambito per i lavori di rilevamento di dati sensibili

Con i processi di rilevamento di dati sensibili, definisci l'ambito dei dati di Amazon Simple Storage Service (Amazon S3) che Amazon Macie analizza per rilevare e segnalare dati sensibili. Per aiutarti a farlo, Macie offre diverse opzioni specifiche per il lavoro che puoi scegliere quando crei e configuri un lavoro.

Opzioni di ambito

- [Bucket S3](#page-265-1)
- [Esecuzione iniziale: oggetti S3 esistenti](#page-272-0)
- [Profondità di campionamento](#page-273-0)
- [Criteri relativi agli oggetti S3](#page-274-0)

# <span id="page-265-1"></span>Bucket S3

Quando crei un processo di rilevamento di dati sensibili, specifichi in quali bucket S3 vengono archiviati gli oggetti che desideri che Macie analizzi durante l'esecuzione del lavoro. Puoi farlo in due modi: selezionando bucket S3 specifici dall'inventario dei bucket o specificando criteri personalizzati che derivano dalle proprietà dei bucket S3.

# Seleziona bucket S3 specifici

Con questa opzione, selezioni esplicitamente ogni bucket S3 da analizzare. Quindi, quando il job viene eseguito, analizza gli oggetti solo nei bucket selezionati. Se si configura un processo per l'esecuzione periodica su base giornaliera, settimanale o mensile, il processo analizza gli oggetti contenuti negli stessi bucket ogni volta che viene eseguito.

Questa configurazione è utile nei casi in cui si desidera eseguire un'analisi mirata di un set specifico di dati. Ti offre un controllo preciso e prevedibile sui bucket analizzati da un job.

# Specificate i criteri del bucket S3

Con questa opzione, definisci i criteri di runtime che determinano quali bucket S3 analizzare. I criteri consistono in una o più condizioni che derivano dalle proprietà del bucket, come le impostazioni e i tag di accesso pubblico. Quando il processo viene eseguito, identifica i bucket che corrispondono ai criteri specificati e quindi analizza gli oggetti in tali bucket. Se si configura un processo per l'esecuzione periodica, il processo esegue questa operazione ogni volta che viene eseguito. Di conseguenza, il job potrebbe analizzare gli oggetti in diversi bucket ogni volta che viene eseguito, a seconda delle modifiche all'inventario dei bucket e dei criteri definiti.

Questa configurazione è utile nei casi in cui desideri che l'ambito dell'analisi si adatti dinamicamente alle modifiche all'inventario dei bucket. Se configuri un processo per utilizzare i criteri del bucket e lo esegui periodicamente, il processo identifica automaticamente i nuovi bucket che corrispondono ai criteri e ispeziona tali bucket per verificare la presenza di dati sensibili.

Gli argomenti di questa sezione forniscono dettagli aggiuntivi su ciascuna opzione.

# Argomenti

- [Selezione di bucket S3 specifici](#page-266-0)
- [Specificazione dei criteri del bucket S3](#page-269-0)

<span id="page-266-0"></span>Selezione di bucket S3 specifici

Se scegli di selezionare esplicitamente ogni bucket S3 che desideri venga analizzato da un job, Macie ti fornisce un inventario completo dei bucket per uso generico attualmente in uso. Regione AWS Puoi quindi rivedere il tuo inventario e selezionare i bucket che desideri. Per scoprire come Macie genera e gestisce questo inventario per te, consulta. [In che modo Macie monitora la sicurezza](#page-31-0)  [dei dati di Amazon S3](#page-31-0)

Se sei l'amministratore Macie di un'organizzazione, l'inventario include i bucket di proprietà degli account dei membri dell'organizzazione. Puoi selezionare fino a 1.000 di questi bucket, che coprono fino a 1.000 account.

Per aiutarti a selezionare i bucket, l'inventario fornisce dettagli e statistiche per ogni bucket. Ciò include la quantità di dati che il job può analizzare in ogni bucket: gli oggetti classificabili sono oggetti che utilizzano una [classe di storage Amazon S3 supportata e hanno un'estensione del nome di](#page-355-0)  [file per un file o un formato di storage](#page-355-0) [supportato.](#page-356-0) L'inventario indica anche se i lavori esistenti sono configurati per analizzare gli oggetti in un bucket. Questi dettagli possono aiutarti a stimare l'ampiezza di un lavoro e a perfezionare le tue selezioni.

Nella tabella dell'inventario:

- Sensibilità: indica il punteggio di sensibilità corrente di un bucket, se il [rilevamento automatico dei](#page-178-0)  [dati sensibili](#page-178-0) è abilitato.
- Oggetti classificabili: indica il numero totale di oggetti che il job può analizzare in un bucket.
- Dimensione classificabile: indica la dimensione totale di archiviazione di tutti gli oggetti che il job può analizzare in un bucket.

Se un bucket memorizza oggetti compressi, questo valore non riflette la dimensione effettiva di tali oggetti dopo la loro decompressione. Se il controllo delle versioni è abilitato per un bucket, questo valore si basa sulla dimensione di archiviazione della versione più recente di ogni oggetto nel bucket.

• Monitorato per processo: indica se i job esistenti sono configurati per analizzare periodicamente gli oggetti in un bucket su base giornaliera, settimanale o mensile.

Se il valore di questo campo è Sì, il bucket viene incluso in modo esplicito in un processo periodico oppure il bucket corrisponde ai criteri per un lavoro periodico nelle ultime 24 ore. Inoltre, lo stato di almeno uno di questi lavori non è Annullato. Macie aggiorna questi dati su base giornaliera.

• Ultimo processo eseguito: se i lavori periodici o occasionali esistenti sono configurati per analizzare gli oggetti in un bucket, questo campo indica la data e l'ora più recenti in cui uno di questi lavori ha iniziato a essere eseguito. Altrimenti, in questo campo viene visualizzato un trattino (—).

# Se l'icona delle informazioni

# $\left( 0 \right)$

appare accanto ai nomi dei bucket nella tabella, ti consigliamo di recuperare i metadati dei bucket più recenti da Amazon S3. Per fare ciò, scegli refresh () sopra la tabella.

# G

L'icona delle informazioni indica che un bucket è stato creato nelle ultime 24 ore, probabilmente dopo l'ultima volta che Macie ha recuperato i metadati del bucket e dell'oggetto da Amazon S3 come parte del ciclo di aggiornamento giornaliero. Per ulteriori informazioni, consulta [Aggiornamenti dei dati.](#page-35-0)

#### Se l'icona di avviso

#### $\Delta$

appare accanto al nome di un bucket nella tabella, a Macie non è consentito accedere al bucket o agli oggetti del bucket. Ciò significa che il job non sarà in grado di analizzare gli oggetti nel bucket. Per esaminare il problema, consulta la policy e le impostazioni delle autorizzazioni del bucket in Amazon S3. Ad esempio, il bucket potrebbe avere una politica restrittiva. Per ulteriori informazioni, consulta [Consentire a Macie di accedere a bucket e oggetti S3.](#page-74-0)

Per personalizzare la visualizzazione dell'inventario e trovare più facilmente i bucket specifici, puoi filtrare la tabella inserendo i criteri di filtro nella casella del filtro. La tabella seguente mostra alcuni esempi.

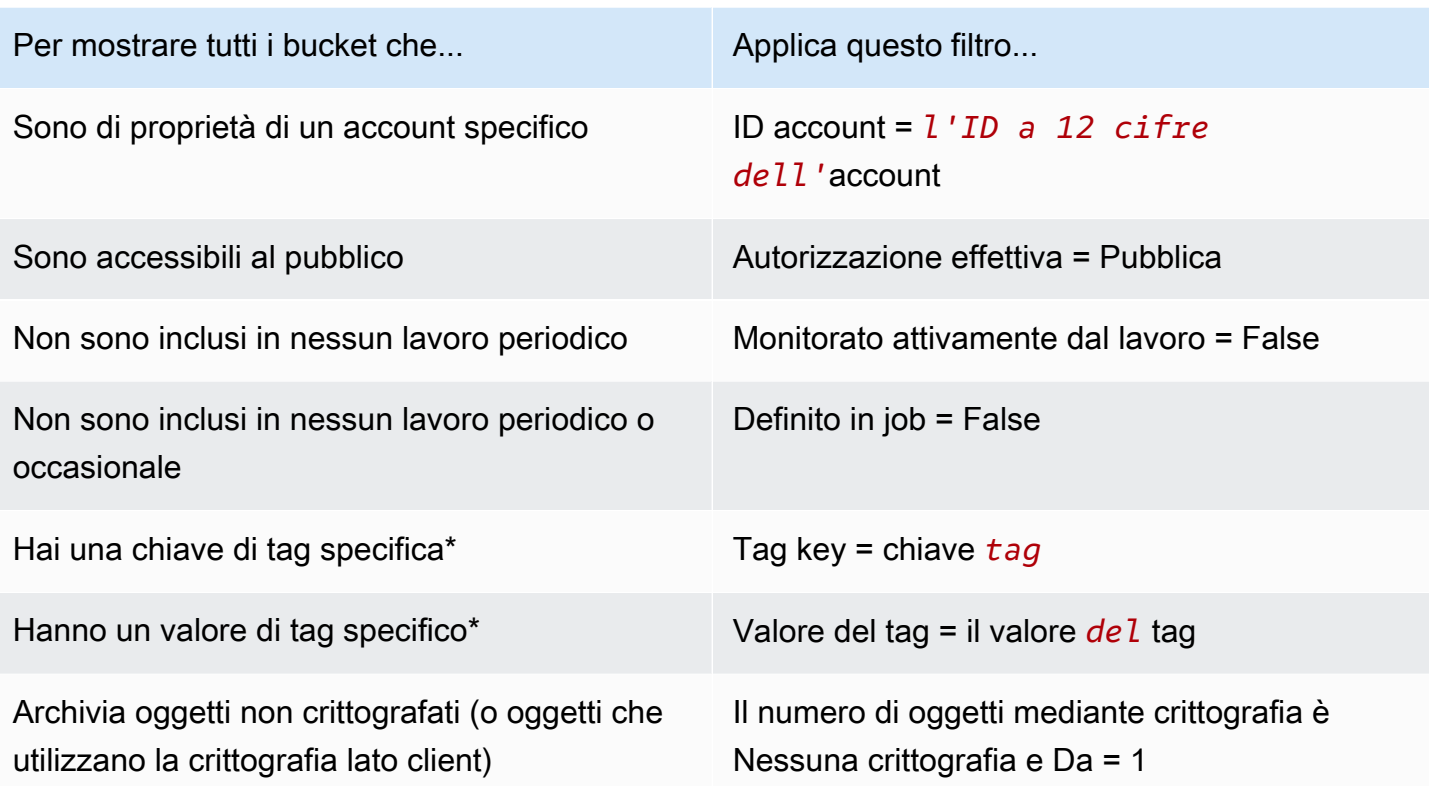

\* Le chiavi e i valori dei tag distinguono tra maiuscole e minuscole. Inoltre, è necessario specificare un valore completo e valido per questi campi in un filtro. Non è possibile specificare valori parziali o utilizzare caratteri jolly.

Per visualizzare i dettagli di un bucket, scegli il nome del bucket e consulta il pannello dei dettagli. Da lì, puoi anche:

• Pivota e approfondisci determinati campi scegliendo una lente d'ingrandimento per il campo. Scegli Q

di mostrare i bucket con lo stesso valore o scegli di mostrare i bucket con

Θ

altri valori.

• Recupera i metadati più recenti per gli oggetti nel bucket. Questo può essere utile se hai creato di recente un bucket o hai apportato modifiche significative agli oggetti del bucket nelle ultime 24 ore. Per recuperare i dati, scegliete refresh  $\left($ C $\right)$ 

nella sezione Statistiche degli oggetti del pannello. Questa opzione è disponibile per i bucket che memorizzano 30.000 o meno oggetti.

## <span id="page-269-0"></span>Specificazione dei criteri del bucket S3

Se scegli di specificare i criteri del bucket per un lavoro, Macie offre opzioni per definire e testare i criteri. Questi sono criteri di runtime che determinano quali bucket S3 memorizzano gli oggetti da analizzare. Ogni volta che il job viene eseguito, identifica i bucket generici che soddisfano i criteri specificati, quindi analizza gli oggetti nei bucket appropriati. Se sei l'amministratore Macie di un'organizzazione, questo include i bucket di proprietà degli account dei membri dell'organizzazione.

Definizione dei criteri del bucket

I criteri del bucket sono costituiti da una o più condizioni che derivano dalle proprietà dei bucket S3. Ogni condizione, nota anche come criterio, è composta dalle seguenti parti:

- Un campo basato su proprietà, ad esempio ID account o Autorizzazione effettiva.
- Un operatore, uguale a (*eq*) o non uguale a (). neq
- Uno o più valori.
- Un'istruzione di inclusione o esclusione che indica se analizzare (includere) o ignorare (escludere) i bucket che corrispondono alla condizione.

Se specifichi più di un valore per un campo, Macie usa la logica OR per unire i valori. Se specifichi più di una condizione per i criteri, Macie utilizza la logica AND per unire le condizioni. Inoltre, le condizioni di esclusione hanno la precedenza sulle condizioni di inclusione. Ad esempio, se includi bucket accessibili pubblicamente ed escludi bucket con tag specifici, il job analizza gli oggetti in qualsiasi bucket accessibile pubblicamente a meno che il bucket non abbia uno dei tag specificati.

Puoi definire condizioni che derivano da uno qualsiasi dei seguenti campi basati sulle proprietà per i bucket S3.

#### ID account

L'identificatore univoco (ID) di chi possiede un bucket. Account AWS Per specificare più valori per questo campo, inserisci l'ID di ogni account e separa ogni voce con una virgola.

Nota che Macie non supporta l'uso di caratteri jolly o valori parziali per questo campo.

#### Nome bucket

Il nome di un bucket. Questo campo è correlato al campo Name, non al campo Amazon Resource Name (ARN), in Amazon S3. Per specificare più valori per questo campo, inserisci il nome di ogni bucket e separa ogni voce con una virgola.

Nota che i valori distinguono tra maiuscole e minuscole. Inoltre, Macie non supporta l'uso di caratteri jolly o valori parziali per questo campo.

#### Autorizzazione effettiva

Speciifica se un bucket è accessibile pubblicamente. È possibile scegliere uno o più dei seguenti valori per questo campo:

- Non pubblico: il pubblico in generale non ha accesso in lettura o scrittura al bucket.
- Pubblico: il pubblico in generale ha accesso in lettura o scrittura al bucket.
- Sconosciuto: Macie non è stata in grado di valutare le impostazioni di accesso pubblico per il bucket.

Per determinare questo valore per un bucket, Macie analizza una combinazione di impostazioni a livello di account e bucket per il bucket: le impostazioni di blocco dell'accesso pubblico per l'account, le impostazioni di blocco dell'accesso pubblico per il bucket, la politica del bucket per il bucket e l'elenco di controllo degli accessi (ACL) per il bucket.

## Accesso condiviso

Speciifica se un bucket è condiviso con un altro Account AWS, un'identità di accesso di CloudFront origine Amazon (OAI) o un controllo di accesso all' CloudFront origine (OAC). Puoi scegliere uno o più dei seguenti valori per questo campo:

- Esterno: il bucket è condiviso con uno o più dei seguenti elementi o con una combinazione dei seguenti elementi: un CloudFront OAI, un CloudFront OAC o un account esterno all'organizzazione (che non fa parte della).
- Interno: il bucket è condiviso con uno o più account interni (che fanno parte della) tua organizzazione. Non è condiviso con un CloudFront OAI o un OAC.
- Non condiviso: il bucket non è condiviso con un altro account, un CloudFront OAI o un OAC. **CloudFront**
- Sconosciuto: Macie non è stata in grado di valutare le impostazioni di accesso condiviso per il bucket.

Per determinare se un bucket è condiviso con un altro Account AWS, Macie analizza la policy del bucket e l'ACL per il bucket. Inoltre, un'organizzazione è definita come un insieme di account Macie gestiti centralmente come gruppo di account correlati tramite o su invito di Macie. AWS Organizations Per informazioni sulle opzioni di Amazon S3 per la condivisione dei bucket, consulta [Gestione delle identità e degli accessi in Amazon S3 nella Guida per l'utente di Amazon](https://docs.aws.amazon.com/AmazonS3/latest/userguide/s3-access-control.html) Simple Storage Service.

Per determinare se un bucket è condiviso con un CloudFront OAI o un OAC, Macie analizza la policy relativa al bucket. Un CloudFront OAI o OAC consente agli utenti di accedere agli oggetti di un bucket tramite una o più distribuzioni specificate. CloudFront Per informazioni su CloudFront OAI e OAC, consulta [Limitazione dell'accesso a un'origine Amazon S3 nella Amazon Developer](https://docs.aws.amazon.com/AmazonCloudFront/latest/DeveloperGuide/private-content-restricting-access-to-s3.html)  [Guide](https://docs.aws.amazon.com/AmazonCloudFront/latest/DeveloperGuide/private-content-restricting-access-to-s3.html). CloudFront

# Tag

I tag associati a un bucket. I tag sono etichette che è possibile definire e assegnare a determinati tipi di AWS risorse, inclusi i bucket S3. Ogni tag è composto da una chiave di tag obbligatoria e da un valore di tag opzionale. Per informazioni sull'etichettatura dei bucket S3, consulta [Using cost](https://docs.aws.amazon.com/AmazonS3/latest/userguide/CostAllocTagging.html) [allocation S3 bucket tag nella Amazon Simple](https://docs.aws.amazon.com/AmazonS3/latest/userguide/CostAllocTagging.html) Storage Service User Guide.

Per un processo di rilevamento di dati sensibili, puoi utilizzare questo tipo di condizione per includere o escludere bucket che hanno una chiave di tag specifica, un valore di tag specifico o una chiave di tag e un valore di tag specifici (in coppia). Per esempio:

- Se si specifica **Project** come chiave di tag e non si specifica alcun valore di tag per una condizione, qualsiasi bucket con la chiave di tag Project soddisfa i criteri della condizione, indipendentemente dai valori di tag associati a quella chiave di tag.
- Se specificate **Development** e **Test** come valori di tag e non specificate alcuna chiave di tag per una condizione, qualsiasi bucket con il valore del **Test** tag **Development** o corrisponde ai criteri della condizione, indipendentemente dalle chiavi di tag associate a tali valori di tag.

Per specificare più chiavi di tag in una condizione, inserisci ogni chiave di tag nel campo Chiave e separa ogni voce con una virgola. Per specificare più valori di tag in una condizione, inserisci ogni valore di tag nel campo Valore e separa ogni voce con una virgola.

Nota che le chiavi e i valori dei tag fanno distinzione tra maiuscole e minuscole. Inoltre, Macie non supporta l'uso di caratteri jolly o valori parziali nelle condizioni dei tag.

# Test dei criteri del bucket

Mentre definisci i criteri del bucket, puoi testare e perfezionare i criteri visualizzando in anteprima i risultati. A tale scopo, espandi la sezione Visualizza l'anteprima dei risultati dei criteri che appare sotto i criteri sulla console. Questa sezione mostra una tabella di bucket S3 per uso generico che attualmente soddisfano i criteri.

La tabella fornisce anche informazioni sulla quantità di dati che il job può analizzare in ogni bucket: gli oggetti classificabili sono oggetti che utilizzano una [classe di storage Amazon S3 supportata e hanno](#page-355-0) 

[un'estensione del nome di file per un file o un formato di storage](#page-355-0) [supportato](#page-356-0). La tabella indica anche se i job esistenti sono configurati per analizzare periodicamente gli oggetti in un bucket.

Nella tabella:

- Sensibilità: indica il punteggio di sensibilità corrente di un bucket, se il [rilevamento automatico dei](#page-178-0)  [dati sensibili è abilitato.](#page-178-0)
- Oggetti classificabili: indica il numero totale di oggetti che il job può analizzare in un bucket.
- Dimensione classificabile: indica la dimensione totale di archiviazione di tutti gli oggetti che il job può analizzare in un bucket.

Se un bucket memorizza oggetti compressi, questo valore non riflette la dimensione effettiva di tali oggetti dopo la loro decompressione. Se il controllo delle versioni è abilitato per un bucket, questo valore si basa sulla dimensione di archiviazione della versione più recente di ogni oggetto nel bucket.

• Monitorato per processo: indica se i job esistenti sono configurati per analizzare periodicamente gli oggetti in un bucket su base giornaliera, settimanale o mensile.

Se il valore di questo campo è Sì, il bucket viene incluso in modo esplicito in un processo periodico oppure il bucket corrisponde ai criteri per un lavoro periodico nelle ultime 24 ore. Inoltre, lo stato di almeno uno di questi lavori non è Annullato. Macie aggiorna questi dati su base giornaliera.

# Se l'icona di avviso

# $\Delta$

appare accanto al nome di un bucket, a Macie non è consentito accedere al bucket o agli oggetti del bucket. Ciò significa che il job non sarà in grado di analizzare gli oggetti nel bucket. Per esaminare il problema, consulta la policy e le impostazioni delle autorizzazioni del bucket in Amazon S3. Ad esempio, il bucket potrebbe avere una politica restrittiva. Per ulteriori informazioni, consulta [Consentire a Macie di accedere a bucket e oggetti S3.](#page-74-0)

Per rifinire i criteri del bucket per il job, utilizza le opzioni di filtro per aggiungere, modificare o rimuovere condizioni dai criteri. Macie aggiorna quindi la tabella in base alle modifiche apportate.

# <span id="page-272-0"></span>Esecuzione iniziale: oggetti S3 esistenti

È possibile utilizzare processi di rilevamento di dati sensibili per eseguire analisi continue e incrementali degli oggetti nei bucket S3. Se configuri un processo per l'esecuzione periodica, Macie esegue questa operazione automaticamente: ogni esecuzione analizza solo gli oggetti che sono stati creati o modificati dopo l'esecuzione precedente. Con l'opzione Includi oggetti esistenti, scegli il punto di partenza per il primo incremento:

- Per analizzare tutti gli oggetti esistenti subito dopo aver terminato la creazione del lavoro, selezionate la casella di controllo relativa a questa opzione.
- Per attendere e analizzare solo gli oggetti che vengono creati o modificati dopo la creazione del lavoro e prima della prima esecuzione, deselezionate la casella di controllo relativa a questa opzione.

La deselezione di questa casella di controllo è utile nei casi in cui hai già analizzato i dati e desideri continuare ad analizzarli periodicamente. Ad esempio, se in precedenza hai utilizzato un altro servizio o un'applicazione per classificare i dati e hai recentemente iniziato a utilizzare Macie, puoi utilizzare questa opzione per garantire la continua scoperta e classificazione dei dati senza incorrere in costi inutili o duplicare i dati di classificazione.

Ogni esecuzione successiva di un processo periodico analizza automaticamente solo gli oggetti che vengono creati o modificati dopo l'esecuzione precedente.

Sia per i lavori periodici che per quelli occasionali, è inoltre possibile configurare un lavoro per analizzare solo gli oggetti che vengono creati o modificati prima o dopo un determinato periodo o durante un determinato intervallo di tempo. A tale scopo, aggiungete [criteri relativi agli oggetti](#page-274-0) che utilizzano la data dell'ultima modifica per gli oggetti.

# <span id="page-273-0"></span>Profondità di campionamento

Con questa opzione, specifichi la percentuale di oggetti S3 idonei che desideri che venga analizzato da un processo di rilevamento di dati sensibili. Gli oggetti idonei sono oggetti che: utilizzano una [classe di storage Amazon S3 supportata](#page-355-0), hanno un'estensione del nome di file per un [file o un](#page-356-0)  [formato di storage supportato](#page-356-0) e soddisfano altri criteri specificati per il processo.

Se questo valore è inferiore al 100%, Macie seleziona gli oggetti idonei da analizzare a caso, fino alla percentuale specificata, e analizza tutti i dati in tali oggetti. Ad esempio, se si configura un lavoro per analizzare 10.000 oggetti e si specifica una profondità di campionamento del 20%, Macie analizza circa 2.000 oggetti idonei selezionati casualmente durante l'esecuzione del lavoro.

La riduzione della profondità di campionamento di un lavoro può ridurre i costi e ridurre la durata di un lavoro. È utile nei casi in cui i dati negli oggetti sono estremamente coerenti e si desidera determinare se un bucket S3, anziché ogni oggetto, memorizza dati sensibili.

Nota che questa opzione controlla la percentuale di oggetti che vengono analizzati, non la percentuale di byte che vengono analizzati. Se inserisci una profondità di campionamento inferiore al 100%, Macie analizza tutti i dati in ogni oggetto selezionato, non la percentuale dei dati in ogni oggetto selezionato.

# <span id="page-274-0"></span>Criteri relativi agli oggetti S3

Per ottimizzare l'ambito di un processo di rilevamento di dati sensibili, puoi anche definire criteri personalizzati che determinano quali oggetti S3 Macie include o esclude dall'analisi di un lavoro. Questi criteri consistono in una o più condizioni che derivano dalle proprietà degli oggetti S3. Le condizioni si applicano agli oggetti in tutti i bucket S3 per i quali un job configura. Se un bucket memorizza più versioni di un oggetto, le condizioni si applicano alla versione più recente dell'oggetto.

Se definisci più condizioni come criteri dell'oggetto, Macie utilizza la logica AND per unire le condizioni. Inoltre, le condizioni di esclusione hanno la precedenza sulle condizioni di inclusione. Ad esempio, se si includono oggetti con estensione pdf ed si escludono oggetti di dimensioni superiori a 5 MB, il job analizza qualsiasi oggetto con estensione pdf, a meno che l'oggetto non sia più grande di 5 MB.

È possibile definire condizioni che derivano da una qualsiasi delle seguenti proprietà degli oggetti S3.

# Estensione del nome del file

Ciò è correlato all'estensione del nome di file di un oggetto S3. È possibile utilizzare questo tipo di condizione per includere o escludere oggetti in base al tipo di file. Per eseguire questa operazione per più tipi di file, inserisci l'estensione del nome di file per ogni tipo e separa ogni voce con una virgola, ad esempio:. **docx,pdf,xlsx** Se inserisci più estensioni di nomi di file come valori per una condizione, Macie usa la logica OR per unire i valori.

Nota che i valori distinguono tra maiuscole e minuscole. Inoltre, Macie non supporta l'uso di valori parziali o caratteri jolly in questo tipo di condizione.

Per informazioni sui tipi di file che Macie può analizzare, consulta. [Formati di file e di archiviazione](#page-356-0)  [supportati](#page-356-0)

# Ultima modifica

Ciò è correlato al campo Ultima modifica in Amazon S3. In Amazon S3, questo campo memorizza la data e l'ora in cui un oggetto S3 è stato creato o modificato l'ultima volta, a seconda di quale sia l'ultima.

Per un processo di rilevamento di dati sensibili, questa condizione può essere una data specifica, una data e un'ora specifiche o un intervallo di tempo esclusivo:

- Per analizzare gli oggetti che sono stati modificati l'ultima volta dopo una certa data o data e ora, inserisci i valori nei campi Da.
- Per analizzare gli oggetti che sono stati modificati l'ultima volta prima di una certa data o data e ora, inserite i valori nei campi To.
- Per analizzare gli oggetti che sono stati modificati l'ultima volta in un determinato intervallo di tempo, utilizzate i campi Da per inserire i valori per la prima data o data e ora nell'intervallo di tempo. Utilizzate i campi To per inserire i valori per l'ultima data o data e ora nell'intervallo di tempo.
- Per analizzare gli oggetti che sono stati modificati l'ultima volta in qualsiasi momento durante un determinato giorno, inserisci la data nel campo Data di inizio. Inserisci la data del giorno successivo nel campo Fino alla data. Quindi verifica che entrambi i campi relativi all'ora siano vuoti. (Macie considera un campo orario vuoto come00:00:00.) Ad esempio, per analizzare gli oggetti che sono stati modificati il 9 agosto 2023, immettete **2023/08/09** nel campo Data di inizio, immettete **2023/08/10** nel campo Alla data e non immettete un valore in nessuno dei campi relativi all'ora.

Immettete qualsiasi valore temporale nel formato UTC (Coordinated Universal Time) e utilizzate la notazione a 24 ore.

# Prefisso

Ciò è correlato al campo Key in Amazon S3. In Amazon S3, questo campo memorizza il nome di un oggetto S3, incluso il prefisso dell'oggetto. Un prefisso è simile a un percorso di directory all'interno di un bucket. Consente di raggruppare oggetti simili in un bucket, proprio come si potrebbero archiviare file simili in una cartella su un file system. Per informazioni sui prefissi e sulle cartelle degli oggetti in Amazon S3, [consulta Organization objects in the Amazon S3 using](https://docs.aws.amazon.com/AmazonS3/latest/userguide/using-folders.html)  [folders nella Amazon Simple](https://docs.aws.amazon.com/AmazonS3/latest/userguide/using-folders.html) Storage Service User Guide.

Puoi utilizzare questo tipo di condizione per includere o escludere oggetti le cui chiavi (nomi) iniziano con un determinato valore. Ad esempio, per escludere tutti gli oggetti la cui chiave inizia con AWSLogs, immettete **AWSLogs** come valore una condizione Prefix, quindi scegliete Escludi.

Se inserisci più prefissi come valori per una condizione, Macie usa la logica OR per unire i valori. Ad esempio, se inserite **AWSLogs1** e **AWSLogs2** come valori per una condizione, qualsiasi oggetto la cui chiave inizia con AWSLogs1 o AWSLogs2 soddisfa i criteri della condizione.

Quando inserite un valore per una condizione Prefix, tenete presente quanto segue:

- I valori distinguono tra maiuscole e minuscole
- Macie non supporta l'uso di caratteri jolly in questi valori.
- In Amazon S3, la chiave di un oggetto non include il nome del bucket che memorizza l'oggetto. Per questo motivo, non specificare i nomi dei bucket in questi valori.
- Se un prefisso include un delimitatore, includete il delimitatore nel valore. Ad esempio, immettete per definire una condizione *AWSLogs/eventlogs* per tutti gli oggetti la cui chiave inizia con /eventlogs. AWSLogs Macie supporta il delimitatore predefinito di Amazon S3, che è una barra (/), e i delimitatori personalizzati.

Tieni inoltre presente che un oggetto soddisfa i criteri di una condizione solo se la chiave dell'oggetto corrisponde esattamente al valore immesso, a partire dal primo carattere nella chiave dell'oggetto. Inoltre, Macie applica una condizione al valore Key completo di un oggetto, incluso il nome del file dell'oggetto.

Ad esempio, se la chiave di un oggetto è AWSLogs/eventlogs/testlog.csv e si inserisce uno dei seguenti valori per una condizione, l'oggetto soddisfa i criteri della condizione:

- **AWSLogs**
- **AWSLogs/event**
- **AWSLogs/eventlogs/**
- **AWSLogs/eventlogs/testlog**
- **AWSLogs/eventlogs/testlog.csv**

Tuttavia, se lo inserite*eventlogs*, l'oggetto non corrisponde ai criteri: il valore della condizione non include la prima parte della chiave,/. AWSLogs Analogamente, se si immette**awslogs**, l'oggetto non corrisponde ai criteri a causa delle differenze nelle lettere maiuscole.

#### Dimensioni di archiviazione

Ciò è correlato al campo Dimensione in Amazon S3. In Amazon S3, questo campo indica la dimensione totale di storage di un oggetto S3. Se un oggetto è un file compresso, questo valore non riflette la dimensione effettiva del file dopo la decompressione.

È possibile utilizzare questo tipo di condizione per includere o escludere oggetti più piccoli di una certa dimensione, più grandi di una certa dimensione o che rientrano in un determinato intervallo di dimensioni. Macie applica questo tipo di condizione a tutti i tipi di oggetti, compresi i file compressi o di archivio e i file in essi contenuti. Per informazioni sulle restrizioni basate sulle dimensioni per ogni formato supportato, consulta. [Quote Amazon Macie](#page-705-0)

## Tag

I tag associati a un oggetto S3. I tag sono etichette che è possibile definire e assegnare a determinati tipi di AWS risorse, inclusi gli oggetti S3. Ogni tag è composto da una chiave di tag obbligatoria e da un valore di tag opzionale. Per informazioni sull'etichettatura degli oggetti S3, consulta [Categorizzazione dello storage mediante tag nella Guida per l'utente](https://docs.aws.amazon.com/AmazonS3/latest/userguide/object-tagging.html) di Amazon Simple Storage Service.

Per un processo di rilevamento di dati sensibili, puoi utilizzare questo tipo di condizione per includere o escludere oggetti con un tag specifico. Può trattarsi di una chiave di tag specifica o di una chiave di tag e di un valore di tag specifici (in coppia). Se specifichi più tag come valori per una condizione, Macie usa la logica OR per unire i valori. Ad esempio, se specificate **Project1** e utilizzate **Project2** come chiavi di tag per una condizione, qualsiasi oggetto che ha la chiave di tag Project1 o Project2 soddisfa i criteri della condizione.

Nota che le chiavi e i valori dei tag fanno distinzione tra maiuscole e minuscole. Inoltre, Macie non supporta l'uso di valori parziali o caratteri jolly in questo tipo di condizione.

# <span id="page-277-0"></span>Creazione di un processo di rilevamento dei dati sensibili

Con Amazon Macie, puoi creare ed eseguire processi di rilevamento di dati sensibili per automatizzare il rilevamento, la registrazione e il reporting di dati sensibili nei bucket generici di Amazon Simple Storage Service (Amazon S3). Un processo di rilevamento di dati sensibili è una serie di attività di elaborazione e analisi automatizzate che Macie esegue per rilevare e segnalare dati sensibili negli oggetti Amazon S3. Man mano che l'analisi procede, Macie fornisce report dettagliati sui dati sensibili che trova e sulle analisi che esegue: i risultati dei dati sensibili, che riportano i dati sensibili che Macie trova nei singoli oggetti S3, e i risultati della scoperta dei dati sensibili, che registrano i dettagli sull'analisi dei singoli oggetti S3. Per ulteriori informazioni, consulta [Revisione](#page-289-0) [delle statistiche e dei risultati occupazionali.](#page-289-0)

Quando crei un job, inizi specificando quali bucket S3 memorizzano gli oggetti che vuoi che Macie analizzi durante l'esecuzione del job: bucket specifici che selezioni o bucket che soddisfano criteri specifici. Quindi specifichi la frequenza con cui eseguire il lavoro, una volta o periodicamente su base giornaliera, settimanale o mensile. Puoi anche scegliere delle opzioni per affinare l'ambito dell'analisi del lavoro. Le opzioni includono criteri personalizzati che derivano dalle proprietà degli oggetti S3, come tag, prefissi e data dell'ultima modifica di un oggetto.

Dopo aver definito la pianificazione e l'ambito del lavoro, si specifica quali identificatori di dati gestiti e identificatori di dati personalizzati utilizzare:

- Un identificatore di dati gestito è un insieme di criteri e tecniche integrati progettati per rilevare un tipo specifico di dati sensibili, ad esempio numeri di carte di credito, chiavi di accesso AWS segrete o numeri di passaporto per un determinato paese o area geografica. Questi identificatori sono in grado di rilevare un elenco ampio e crescente di tipi di dati sensibili per molti paesi e aree geografiche, inclusi diversi tipi di dati relativi alle credenziali, informazioni finanziarie e informazioni di identificazione personale (PII). Per ulteriori informazioni, consulta [Utilizzo di identificatori di dati](#page-81-0) [gestiti](#page-81-0).
- Un identificatore di dati personalizzato è un insieme di criteri definiti per rilevare dati sensibili. Con gli identificatori di dati personalizzati, puoi rilevare dati sensibili che riflettono scenari particolari, proprietà intellettuale o dati proprietari dell'organizzazione, ad esempio gli ID dei dipendenti, i numeri di account dei clienti o le classificazioni interne dei dati. Puoi integrare gli identificatori di dati gestiti forniti da Macie. Per ulteriori informazioni, consulta [Creazione di identificatori di dati](#page-139-0) [personalizzati](#page-139-0).

È quindi possibile selezionare facoltativamente l'opzione Consenti l'uso degli elenchi. Un elenco di dati consentiti specifica il testo o uno schema di testo che desideri che Macie ignori, in genere eccezioni relative ai dati sensibili per scenari o ambienti particolari, ad esempio nomi o numeri di telefono pubblici dell'organizzazione o dati di esempio utilizzati dall'organizzazione per i test. Per ulteriori informazioni, consulta [Definizione delle eccezioni relative ai dati sensibili con elenchi di](#page-147-0) [autorizzazioni](#page-147-0).

Quando hai finito di scegliere queste opzioni, sei pronto per inserire le impostazioni generali del lavoro, come il nome e la descrizione del lavoro. Potrai quindi rivedere e salvare il lavoro.

#### Attività

- [Prima di iniziare](#page-279-0)
- [Passaggio 1: scegli i bucket S3](#page-279-1)
- [Passaggio 2: rivedi le selezioni o i criteri del bucket S3](#page-283-0)
- [Fase 3: Definire la pianificazione e ridefinire l'ambito](#page-283-1)
- [Passaggio 4: selezionare gli identificatori di dati gestiti](#page-285-0)
- [Passaggio 5: Seleziona identificatori di dati personalizzati](#page-286-0)
- [Passaggio 6: Seleziona gli elenchi consentiti](#page-287-0)
- [Passo 7: Inserisci le impostazioni generali](#page-288-0)
- [Fase 8: Rivedi e crea](#page-288-1)

# <span id="page-279-0"></span>Prima di iniziare

Prima di creare un lavoro, è consigliabile eseguire le seguenti operazioni:

- Verifica di aver configurato un repository per i risultati del rilevamento dei dati sensibili. A tale scopo, scegli Risultati Discovery nel riquadro di navigazione sulla console Amazon Macie. Per ulteriori informazioni su queste impostazioni, consulta[Archiviazione e mantenimento dei risultati di](#page-337-0)  [rilevamento dei dati sensibili.](#page-337-0)
- Crea qualsiasi identificatore di dati personalizzato che desideri venga utilizzato dal job. Per scoprire come, consulta [Creazione di identificatori di dati personalizzati.](#page-139-0)
- Crea tutti gli elenchi di autorizzazioni che desideri vengano utilizzati dal job. Per scoprire come, consulta [Creazione e gestione di elenchi di autorizzazioni.](#page-160-0)
- Se desideri analizzare oggetti S3 crittografati, assicurati che Macie possa accedere e utilizzare le chiavi di crittografia appropriate. Per ulteriori informazioni, consulta [Analisi di oggetti S3](#page-328-0) [crittografati](#page-328-0).
- Se desideri analizzare gli oggetti in un bucket S3 con una politica restrittiva sui bucket, assicurati che Macie sia autorizzato ad accedere agli oggetti. Per ulteriori informazioni, consulta [Consentire a](#page-74-0)  [Macie di accedere a bucket e oggetti S3](#page-74-0).

Se si eseguono queste operazioni prima di creare un lavoro, si semplifica la creazione del lavoro e si contribuisce a garantire che il lavoro possa analizzare i dati desiderati.

<span id="page-279-1"></span>Passaggio 1: scegli i bucket S3

Quando crei un lavoro, il primo passo è specificare in quali bucket S3 sono archiviati gli oggetti che vuoi che Macie analizzi durante l'esecuzione del lavoro. Per questo passaggio, hai due opzioni:

- Seleziona bucket specifici: con questa opzione, selezioni esplicitamente ogni bucket S3 da analizzare. Quindi, quando il job viene eseguito, analizza gli oggetti solo nei bucket selezionati.
- Specificare i criteri dei bucket: con questa opzione, si definiscono i criteri di runtime che determinano quali bucket S3 analizzare. I criteri consistono in una o più condizioni che derivano dalle proprietà del bucket. Quindi, quando il processo viene eseguito, identifica i bucket che corrispondono ai criteri specificati e analizza gli oggetti in tali bucket.

Per informazioni dettagliate su queste opzioni, consulta [Opzioni relative all'ambito per i processi.](#page-265-0)

Le sezioni seguenti forniscono istruzioni per la scelta e la configurazione di ciascuna opzione. Scegliete la sezione relativa all'opzione desiderata.

#### Seleziona secchi specifici

Se scegli di selezionare esplicitamente ogni bucket S3 da analizzare, Macie ti fornisce un inventario completo dei bucket generici attualmente in uso. Regione AWS Puoi quindi utilizzare questo inventario per selezionare uno o più bucket per il lavoro. Per ulteriori informazioni su questo inventario, consult[aSelezione di bucket S3 specifici](#page-266-0).

Se sei l'amministratore Macie di un'organizzazione, l'inventario include i bucket di proprietà degli account dei membri della tua organizzazione. Puoi selezionare fino a 1.000 di questi bucket, che coprono fino a 1.000 account.

Per selezionare bucket S3 specifici per il lavoro

- 1. [Apri la console Amazon Macie all'indirizzo https://console.aws.amazon.com/macie/.](https://console.aws.amazon.com/macie/)
- 2. Nel riquadro di navigazione scegliere Jobs (Processi).
- 3. Scegli Crea processo.
- 4. Nella pagina Scegli i bucket S3, scegli Seleziona bucket specifici. Macie mostra una tabella con tutti i bucket generici del tuo account nella regione corrente.
- 5. Nella sezione Seleziona i bucket S3, scegli facoltativamente refresh

 $\begin{pmatrix} 1 & 1 \\ 1 & 1 \end{pmatrix}$ 

per recuperare i metadati dei bucket più recenti da Amazon S3.

Se l'icona delle informazioni

 $\left( \begin{matrix} \textcircled{0} \end{matrix} \right)$ 

appare accanto ai nomi dei bucket, ti consigliamo di farlo. [Questa icona indica che un bucket](#page-35-0) [è stato creato nelle ultime 24 ore, probabilmente dopo l'ultima volta che Macie ha recuperato](#page-35-0)  [i metadati del bucket e dell'oggetto da Amazon S3 come parte del ciclo di aggiornamento](#page-35-0) [giornaliero.](#page-35-0)

6. Nella tabella, seleziona la casella di controllo per ogni bucket che desideri venga analizzato dal job.

# **1** Tip

- Per trovare più facilmente bucket specifici, inserisci i criteri di filtro nella casella del filtro sopra la tabella. Puoi anche ordinare la tabella scegliendo un'intestazione di colonna.
- Per determinare se hai già configurato un lavoro per analizzare periodicamente gli oggetti in un bucket, consulta il campo Monitorato dal lavoro. Se in un campo viene visualizzato Sì, il bucket viene incluso in modo esplicito in un processo periodico oppure il bucket corrisponde ai criteri per un processo periodico nelle ultime 24 ore. Inoltre, lo stato di almeno uno di questi lavori non è Annullato. Macie aggiorna questi dati su base giornaliera.
- Per determinare quando un processo periodico o occasionale esistente ha analizzato più di recente gli oggetti in un bucket, consulta il campo Ultimo processo eseguito. Per ulteriori informazioni su quel lavoro, consulta i dettagli del bucket.
- Per visualizzare i dettagli di un bucket, scegli il nome del bucket. Oltre alle informazioni relative al lavoro, il pannello dei dettagli fornisce statistiche e altre informazioni sul bucket, come le impostazioni di accesso pubblico del bucket. Per ulteriori informazioni su questi dati, consulta. [Revisione dell'inventario dei bucket S3](#page-48-0)
- 7. Quando hai finito di selezionare i bucket, scegli Avanti.

Nel passaggio successivo, esaminerai e verificherai le tue selezioni.

Specificate i criteri del bucket

Se scegli di specificare criteri di runtime che determinano quali bucket S3 analizzare, Macie fornisce opzioni per aiutarti a scegliere campi, operatori e valori per le singole condizioni nei criteri. Per ulteriori informazioni su queste opzioni, consulta [Specificazione dei criteri del bucket S3.](#page-269-0)

Per specificare i criteri del bucket S3 per il job

- 1. [Apri la console Amazon Macie all'indirizzo https://console.aws.amazon.com/macie/.](https://console.aws.amazon.com/macie/)
- 2. Nel riquadro di navigazione scegliere Jobs (Processi).
- 3. Scegli Crea processo.
- 4. Nella pagina Scegli i bucket S3, scegli Specificare i criteri del bucket.
- 5. In Specificare i criteri del bucket, procedi come segue per aggiungere una condizione ai criteri:
	- a. Posizionate il cursore nella casella del filtro, quindi scegliete la proprietà del bucket da utilizzare per la condizione.
	- b. Nella prima casella, scegli un operatore per la condizione, Uguale o Non è uguale.
	- c. Nella casella successiva, inserisci uno o più valori per la proprietà.

A seconda del tipo e della natura della proprietà del bucket, Macie mostra diverse opzioni per l'immissione dei valori. Ad esempio, se si sceglie la proprietà Autorizzazione effettiva, Macie visualizza un elenco di valori tra cui scegliere. Se scegliete la proprietà Account ID, Macie visualizza una casella di testo in cui potete inserire uno o più Account AWS ID. Per inserire più valori in una casella di testo, inserisci ogni valore e separa ogni voce con una virgola.

d. Scegli Applica. Macie aggiunge la condizione e la visualizza sotto la casella del filtro.

Per impostazione predefinita, Macie aggiunge la condizione con un'istruzione include. Ciò significa che il job è configurato per analizzare (includere) oggetti nei bucket che corrispondono alla condizione. Per saltare (escludere) i bucket che corrispondono alla condizione, scegli Includi per la condizione, quindi scegli Escludi.

- e. Ripeti i passaggi precedenti per ogni condizione aggiuntiva che desideri aggiungere ai criteri.
- 6. Per verificare i criteri, espandi la sezione Visualizza in anteprima i risultati dei criteri. Questa sezione mostra una tabella di bucket generici che attualmente soddisfano i criteri.
- 7. Per rifinire i criteri, effettuate una delle seguenti operazioni:
	- Per rimuovere una condizione, scegliete X come condizione.
	- Per modificare una condizione, rimuovila scegliendo X come condizione. Quindi aggiungi una condizione con le impostazioni corrette.
	- Per rimuovere tutte le condizioni, scegli Cancella filtri.

Macie aggiorna la tabella dei risultati dei criteri in base alle modifiche apportate.

8. Quando hai finito di specificare i criteri del bucket, scegli Avanti.

Nel passaggio successivo, esaminerai e verificherai i tuoi criteri.

# <span id="page-283-0"></span>Passaggio 2: rivedi le selezioni o i criteri del bucket S3

Per questo passaggio, verifica di aver scelto le impostazioni corrette nel passaggio precedente:

• Rivedi le selezioni dei bucket ‐ Se hai selezionato bucket S3 specifici per il lavoro, esamina la tabella dei bucket e modifica le selezioni dei bucket se necessario. La tabella fornisce informazioni sull'ambito e sul costo previsti dell'analisi del job. I dati si basano sulle dimensioni e sui tipi di oggetti attualmente archiviati in un bucket.

Nella tabella, il campo Costo stimato indica il costo totale stimato (in dollari USA) dell'analisi degli oggetti in un bucket S3. Ogni stima riflette la quantità prevista di dati non compressi che il job analizzerà in un bucket. Se alcuni oggetti sono file compressi o archiviati, la stima presuppone che i file utilizzino un rapporto di compressione 3:1 e che il lavoro sia in grado di analizzare tutti i file estratti. Per ulteriori informazioni, consulta [Previsione e monitoraggio dei costi del lavoro.](#page-321-0)

• Rivedi i criteri del bucket ‐ Se hai specificato i criteri del bucket per il lavoro, esamina ogni condizione nei criteri. Per modificare i criteri, scegliete Precedente, quindi utilizzate le opzioni di filtro nel passaggio precedente per inserire i criteri corretti. Al termine, selezionare Next (Avanti).

Al termine della revisione e della verifica delle impostazioni, scegliete Avanti.

# <span id="page-283-1"></span>Fase 3: Definire la pianificazione e ridefinire l'ambito

Per questo passaggio, specifica la frequenza con cui desideri che il processo venga eseguito, una volta o periodicamente su base giornaliera, settimanale o mensile. Scegliete anche varie opzioni per affinare l'ambito dell'analisi del lavoro. Per maggiori informazioni su queste opzioni, consulta[Opzioni](#page-265-0) [relative all'ambito per i processi.](#page-265-0)

Per definire la pianificazione e rifinire l'ambito del lavoro

- 1. Nella pagina Perfeziona l'ambito, specifica la frequenza con cui desideri che il processo venga eseguito:
	- Per eseguire il lavoro solo una volta, subito dopo aver finito di crearlo, scegli Processo singolo.
	- Per eseguire il lavoro periodicamente su base ricorrente, scegli Processo pianificato. Per Frequenza di aggiornamento, scegli se eseguire il processo giornalmente, settimanalmente o mensilmente. Quindi utilizzate l'opzione Includi oggetti esistenti per definire l'ambito della prima esecuzione del lavoro:
- Selezionate questa casella di controllo per analizzare tutti gli oggetti esistenti subito dopo aver terminato la creazione del lavoro. Ogni esecuzione successiva analizza solo gli oggetti che vengono creati o modificati dopo l'esecuzione precedente.
- Deselezionate questa casella di controllo per ignorare l'analisi di tutti gli oggetti esistenti. La prima esecuzione del processo analizza solo gli oggetti che vengono creati o modificati dopo aver terminato la creazione del lavoro e prima dell'inizio della prima esecuzione. Ogni esecuzione successiva analizza solo gli oggetti che vengono creati o modificati dopo l'esecuzione precedente.

La deselezione di questa casella di controllo è utile nei casi in cui hai già analizzato i dati e desideri continuare ad analizzarli periodicamente. Ad esempio, se in precedenza hai utilizzato un altro servizio o un'applicazione per classificare i dati e hai recentemente iniziato a utilizzare Macie, puoi utilizzare questa opzione per garantire la continua scoperta e classificazione dei dati senza incorrere in costi inutili o duplicare i dati di classificazione.

2. (Facoltativo) Per specificare la percentuale di oggetti che si desidera che il lavoro analizzi, immettete la percentuale nella casella Profondità di campionamento.

Se questo valore è inferiore al 100%, Macie seleziona gli oggetti da analizzare a caso, fino alla percentuale specificata, e analizza tutti i dati in quegli oggetti. Il valore predefinito è 100%.

- 3. (Facoltativo) Per aggiungere criteri specifici che determinano quali oggetti S3 sono inclusi o esclusi dall'analisi del job, espandi la sezione Impostazioni aggiuntive, quindi inserisci i criteri. Questi criteri consistono in condizioni individuali che derivano dalle proprietà degli oggetti:
	- Per analizzare (includere) oggetti che soddisfano una condizione specifica, inserite il tipo e il valore della condizione, quindi scegliete Includi.
	- Per ignorare (escludere) gli oggetti che soddisfano una condizione specifica, inserite il tipo e il valore della condizione, quindi scegliete Escludi.

Ripeti questo passaggio per ogni condizione di inclusione o esclusione che desideri.

Se inserisci più condizioni, tutte le condizioni di esclusione hanno la precedenza sulle condizioni di inclusione. Ad esempio, se si includono oggetti con estensione pdf ed si escludono oggetti di dimensioni superiori a 5 MB, il processo analizza qualsiasi oggetto con estensione pdf, a meno che l'oggetto non sia più grande di 5 MB.

4. Al termine, selezionare Next (Avanti).

# <span id="page-285-0"></span>Passaggio 4: selezionare gli identificatori di dati gestiti

Per questo passaggio, specifica quali identificatori di dati gestiti desideri che il job utilizzi quando analizza gli oggetti S3. Sono disponibili due opzioni:

- Usa le impostazioni consigliate ‐ Con questa opzione, il job analizza gli oggetti S3 utilizzando il set di identificatori di dati gestiti che consigliamo per i lavori. Questo set è progettato per rilevare categorie e tipi comuni di dati sensibili. Per esaminare un elenco di identificatori di dati gestiti attualmente presenti nel set, vedere[Identificatori di dati gestiti consigliati per i lavori.](#page-325-0) Aggiorniamo tale elenco ogni volta che aggiungiamo o rimuoviamo un identificatore di dati gestito dal set.
- Usa impostazioni personalizzate Con questa opzione, il job analizza gli oggetti S3 utilizzando identificatori di dati gestiti selezionati dall'utente. Questi possono essere tutti o solo alcuni degli identificatori di dati gestiti attualmente disponibili. È inoltre possibile configurare il processo in modo che non utilizzi alcun identificatore di dati gestito. Il processo può invece utilizzare solo identificatori di dati personalizzati selezionati nel passaggio successivo. Per esaminare un elenco di identificatori di dati gestiti attualmente disponibili, consulta. [Riferimento rapido: identificatori di dati gestiti di](#page-84-0)  [Amazon Macie](#page-84-0) Aggiorniamo tale elenco ogni volta che rilasciamo un nuovo identificatore di dati gestiti.

Quando scegli una delle due opzioni, Macie visualizza una tabella di identificatori di dati gestiti. Nella tabella, il campo Tipo di dati sensibili specifica l'identificatore univoco (ID) per un identificatore di dati gestito. Questo ID descrive il tipo di dati sensibili che l'identificatore di dati gestito è progettato per rilevare, ad esempio: USA\_PASSPORT\_NUMBER per i numeri di passaporto statunitensi, CREDIT\_CARD\_NUMBER per i numeri di carta di credito e PGP\_PRIVATE\_KEY per le chiavi private PGP. Per trovare identificatori specifici più rapidamente, puoi ordinare e filtrare la tabella per categoria o tipo di dati sensibili.

Per selezionare gli identificatori di dati gestiti per il lavoro

- 1. Nella pagina Seleziona identificatori di dati gestiti, in Opzioni di identificatori di dati gestiti, esegui una delle seguenti operazioni:
	- Per utilizzare il set di identificatori di dati gestiti consigliato per i lavori, scegli Consigliato.

Se scegli questa opzione e hai configurato il processo per essere eseguito più di una volta, ogni esecuzione utilizza automaticamente tutti gli identificatori di dati gestiti presenti nel set consigliato all'avvio dell'esecuzione. Ciò include nuovi identificatori di dati gestiti che rilasciamo e aggiungiamo al set. Sono esclusi gli identificatori di dati gestiti che rimuoviamo dal set e che non consigliamo più per i lavori.

• Per utilizzare solo identificatori di dati gestiti specifici selezionati, scegli Personalizzato, quindi scegli Usa identificatori di dati gestiti specifici. Quindi, nella tabella, seleziona la casella di controllo per ogni identificatore di dati gestiti che desideri venga utilizzato dal processo.

Se scegli questa opzione e hai configurato il processo per essere eseguito più di una volta, ogni esecuzione utilizza solo gli identificatori di dati gestiti selezionati. In altre parole, il processo utilizza gli stessi identificatori di dati gestiti ogni volta che viene eseguito.

• Per utilizzare tutti gli identificatori di dati gestiti attualmente forniti da Macie, scegli Personalizzato, quindi scegli Usa identificatori di dati gestiti specifici. Quindi, nella tabella, seleziona la casella di controllo nell'intestazione della colonna di selezione per selezionare tutte le righe.

Se scegli questa opzione e hai configurato il processo per l'esecuzione più di una volta, ogni esecuzione utilizza solo gli identificatori di dati gestiti selezionati. In altre parole, il processo utilizza gli stessi identificatori di dati gestiti ogni volta che viene eseguito.

- Per non utilizzare identificatori di dati gestiti e utilizzare solo identificatori di dati personalizzati, scegli Personalizzato, quindi scegli Non utilizzare identificatori di dati gestiti. Quindi, nel passaggio successivo, seleziona gli identificatori di dati personalizzati da utilizzare.
- 2. Al termine, selezionare Next (Avanti).

# <span id="page-286-0"></span>Passaggio 5: Seleziona identificatori di dati personalizzati

Per questo passaggio, selezionate gli identificatori di dati personalizzati che desiderate che il job utilizzi quando analizza gli oggetti S3. Il lavoro utilizzerà gli identificatori selezionati in aggiunta a tutti gli identificatori di dati gestiti per cui è stato configurato il lavoro. Per ulteriori informazioni sugli identificatori di dati personalizzati, consulta. [Creazione di identificatori di dati personalizzati](#page-139-0)

Per selezionare identificatori di dati personalizzati per il lavoro

1. Nella pagina Seleziona identificatori di dati personalizzati, seleziona la casella di controllo per ogni identificatore di dati personalizzato che desideri venga utilizzato dal processo. Puoi selezionare fino a 30 identificatori di dati personalizzati.

# **1** Tip

Per rivedere o testare le impostazioni per un identificatore di dati personalizzato prima di selezionarlo, scegli l'icona del link  $\Box$ )

accanto al nome dell'identificatore. Macie apre una pagina che mostra le impostazioni dell'identificatore.

Puoi anche usare questa pagina per testare l'identificatore con dati di esempio. A tale scopo, inserisci fino a 1.000 caratteri di testo nella casella Dati di esempio, quindi scegli Test. Macie valuta i dati di esempio utilizzando l'identificatore, quindi riporta il numero di corrispondenze.

2. Al termine della selezione degli identificatori di dati personalizzati, scegli Avanti.

<span id="page-287-0"></span>Passaggio 6: Seleziona gli elenchi consentiti

Per questo passaggio, selezionate gli elenchi di autorizzazione che desiderate che il job utilizzi quando analizza gli oggetti S3. Per ulteriori informazioni sugli elenchi consentiti, consulta. [Definizione](#page-147-0)  [delle eccezioni relative ai dati sensibili con elenchi di autorizzazioni](#page-147-0)

Per selezionare gli elenchi consentiti per il lavoro

1. Nella pagina Seleziona gli elenchi consentiti, seleziona la casella di controllo per ogni elenco consentito che desideri venga utilizzato dal lavoro. È possibile selezionare fino a 10 elenchi.

**1** Tip Per rivedere le impostazioni di un elenco consentito prima di selezionarlo, scegli l'icona del collegamento  $\Box$ ) accanto al nome dell'elenco. Macie apre una pagina che mostra le impostazioni dell'elenco. Se l'elenco specifica un'espressione regolare (regex), puoi anche usare questa pagina per testare l'espressione regolare con dati di esempio. A tale scopo, inserisci fino a 1.000 caratteri di testo nella casella Dati di esempio, quindi scegli Test. Macie valuta i dati di esempio utilizzando l'espressione regolare, quindi riporta il numero di corrispondenze.
2. Quando hai finito di selezionare gli elenchi consentiti, scegli Avanti.

# Passo 7: Inserisci le impostazioni generali

Per questo passaggio, specifica un nome e, facoltativamente, una descrizione del lavoro. È inoltre possibile assegnare tag al lavoro. Un tag è un'etichetta che definisci e assegni a determinati tipi di AWS risorse. Ogni tag è composto da una chiave di tag obbligatoria e da un valore di tag opzionale. I tag possono aiutarti a identificare, classificare e gestire le risorse in diversi modi, ad esempio per scopo, proprietario, ambiente o altri criteri. Per ulteriori informazioni, consulta [Etichettatura delle](#page-685-0) [risorse Amazon Macie.](#page-685-0)

Per inserire le impostazioni generali per il lavoro

- 1. Nella pagina Inserisci impostazioni generali, inserisci un nome per il lavoro nella casella Nome lavoro. Il nome può contenere fino a un massimo di 500 caratteri.
- 2. (Facoltativo) In Descrizione del lavoro, inserire una breve descrizione del lavoro. La descrizione può contenere fino a 200 caratteri.
- 3. (Facoltativo) Per Tag, scegli Aggiungi tag, quindi inserisci fino a 50 tag da assegnare al lavoro.
- 4. Al termine, selezionare Next (Avanti).

## Fase 8: Rivedi e crea

Per questo passaggio finale, rivedi le impostazioni di configurazione del lavoro e verifica che siano corrette. Si tratta di un passo importante. Dopo aver creato un lavoro, non puoi modificare nessuna di queste impostazioni. Questo aiuta a garantire una cronologia immutabile delle rilevazioni e dei risultati delle scoperte di dati sensibili per i controlli o le indagini sulla privacy e la protezione dei dati da te eseguiti.

A seconda delle impostazioni del lavoro, puoi anche rivedere il costo totale stimato (in dollari USA) dell'esecuzione del lavoro una sola volta. Se hai selezionato bucket S3 specifici per il job, la stima si basa sulle dimensioni e sui tipi di oggetti nei bucket selezionati e sulla quantità di dati che il job può analizzare. Se hai specificato dei criteri relativi ai bucket per il job, la stima si basa sulle dimensioni e sui tipi di oggetti contenuti in un massimo di 500 bucket che attualmente soddisfano i criteri e sulla quantità di dati che il job può analizzare. Per maggiori informazioni su questa stima, consulta. [Previsione e monitoraggio dei costi del lavoro](#page-321-0)

#### Per rivedere e creare il lavoro

- 1. Nella pagina Rivedi e crea, rivedi ogni impostazione e verifica che sia corretta. Per modificare un'impostazione, scegli Modifica nella sezione che contiene l'impostazione, quindi inserisci l'impostazione corretta. Puoi anche utilizzare le schede di navigazione per andare alla pagina che contiene un'impostazione.
- 2. Al termine della verifica delle impostazioni, scegli Invia per creare e salvare il lavoro. Macie controlla le impostazioni e ti avvisa di eventuali problemi da risolvere.

#### **a** Note

Se non hai configurato un repository per i risultati del rilevamento dei dati sensibili, Macie visualizza un avviso e non salva il lavoro. Per risolvere questo problema, scegli Configura nella sezione Repository for sensitive data discovery results. Quindi inserisci le impostazioni di configurazione per il repository. Per scoprire come, consulta [Archiviazione e mantenimento dei risultati di rilevamento dei dati sensibili](#page-337-0). Dopo aver inserito le impostazioni, tornate alla pagina Rivedi e crea, quindi scegliete refresh

 $\begin{pmatrix} 1 & 1 \\ 1 & 1 \end{pmatrix}$ 

nella sezione Repository for sensitive data discovery results della pagina. Sebbene non sia consigliabile, puoi temporaneamente ignorare il requisito del repository e salvare il lavoro. Se lo fai, rischi di perdere i risultati di discovery del lavoro: Macie conserverà i risultati per soli 90 giorni. Per sostituire temporaneamente il requisito, seleziona la casella di controllo relativa all'opzione di sostituzione.

3. Se Macie ti notifica dei problemi da risolvere, risolvi i problemi, quindi scegli nuovamente Invia per creare e salvare il lavoro.

Se hai configurato il lavoro in modo che venga eseguito una volta, su base giornaliera o nel giorno corrente della settimana o del mese, Macie inizia a eseguire il lavoro immediatamente dopo averlo salvato. Altrimenti, Macie si prepara a eseguire il lavoro nel giorno della settimana o del mese specificato. Per monitorare il lavoro, puoi [controllarne lo stato.](#page-316-0)

# <span id="page-289-0"></span>Revisione delle statistiche e dei risultati per i lavori di rilevamento di dati sensibili

Quando esegui un processo di rilevamento di dati sensibili, Amazon Macie calcola e riporta automaticamente determinati dati statistici relativi al processo. Ad esempio, Macie riporta il numero di volte in cui il job è stato eseguito e il numero approssimativo di oggetti Amazon Simple Storage Service (Amazon S3) che il job deve ancora elaborare durante l'esecuzione corrente. Macie produce anche diversi tipi di risultati per il job: eventi di log, rilevamenti di dati sensibili e risultati di scoperta di dati sensibili.

### Argomenti

- [Tipi di risultati per i lavori di rilevamento di dati sensibili](#page-290-0)
- [Revisione delle statistiche e dei risultati per un lavoro di rilevamento di dati sensibili](#page-293-0)

# <span id="page-290-0"></span>Tipi di risultati per i lavori di rilevamento di dati sensibili

Man mano che un processo di individuazione di dati sensibili procede, Amazon Macie produce i seguenti tipi di risultati per il processo.

## Registra evento

Si tratta di un record di un evento che si è verificato durante l'esecuzione del processo. Macie registra e pubblica automaticamente i dati per determinati eventi su Amazon Logs. CloudWatch I dati contenuti in questi registri registrano le modifiche all'avanzamento o allo stato del lavoro, ad esempio la data e l'ora esatte in cui il lavoro è iniziato o ha smesso di funzionare. I dati forniscono anche dettagli su eventuali errori a livello di account o bucket che si sono verificati durante l'esecuzione del job.

Gli eventi di registro possono aiutarti a monitorare un processo e a risolvere eventuali problemi che impedivano al job di analizzare i dati desiderati. Se un job utilizza criteri di runtime per determinare quali bucket S3 analizzare, gli eventi di registro possono anche aiutarti a determinare se e quali bucket S3 corrispondevano ai criteri al momento dell'esecuzione del job.

Puoi accedere agli eventi di registro utilizzando la CloudWatch console Amazon o l'API Amazon CloudWatch Logs. Per aiutarti a navigare tra gli eventi di registro di un processo, la console Amazon Macie fornisce un collegamento ad essi. Per ulteriori informazioni, consulta [Monitoraggio](#page-294-0) [dei processi](#page-294-0).

#### Ricerca di dati sensibili

Questo è un rapporto di dati sensibili che Macie ha trovato in un oggetto S3. Ogni risultato fornisce un indice di gravità e dettagli come:

- La data e l'ora in cui Macie ha trovato i dati sensibili.
- La categoria e i tipi di dati sensibili trovati da Macie.
- Il numero di occorrenze di ogni tipo di dati sensibili rilevati da Macie.
- L'identificatore univoco del lavoro che ha prodotto il risultato.
- Il nome, le impostazioni di accesso pubblico, il tipo di crittografia e altre informazioni sul bucket S3 e sull'oggetto interessati.

A seconda del tipo di file o del formato di archiviazione dell'oggetto S3 interessato, i dettagli possono includere anche la posizione di ben 15 occorrenze dei dati sensibili trovati da Macie. Per riportare i dati sulla posizione, i dati sensibili rilevati utilizzano uno schema JSON [standardizzato.](#page-481-0)

Una ricerca di dati sensibili non include i dati sensibili trovati da Macie. Fornisce invece informazioni che è possibile utilizzare per ulteriori indagini e correzioni, se necessario.

Macie archivia i dati sensibili rilevati per 90 giorni. Puoi accedervi utilizzando la console Amazon Macie o l'API Amazon Macie. Puoi anche monitorarli ed elaborarli utilizzando altre applicazioni, servizi e sistemi. Per ulteriori informazioni, consulta [Analisi dei risultati](#page-358-0).

Risultato della scoperta di dati sensibili

Questo è un record che registra i dettagli sull'analisi di un oggetto S3. Macie crea automaticamente un risultato di rilevamento dei dati sensibili per ogni oggetto per il quale configuri un processo per l'analisi. Ciò include oggetti in cui Macie non trova dati sensibili e quindi non produce risultati su dati sensibili, e oggetti che Macie non può analizzare a causa di errori o problemi come le impostazioni delle autorizzazioni o l'uso di un file o di un formato di archiviazione non supportato.

Se Macie trova dati sensibili in un oggetto S3, il risultato della scoperta dei dati sensibili include i dati della corrispondente ricerca di dati sensibili. Fornisce anche informazioni aggiuntive, come la posizione di ben 1.000 occorrenze di ogni tipo di dati sensibili che Macie ha trovato nell'oggetto. Per esempio:

- Il numero di colonna e di riga per una cella o un campo in una cartella di lavoro di Microsoft Excel, un file CSV o un file TSV
- Il percorso di un campo o di una matrice in un file JSON o JSON Lines
- Il numero di riga di una riga in un file di testo non binario diverso da un file CSV, JSON, JSON Lines o TSV, ad esempio un file HTML, TXT o XML
- Il numero di pagina di una pagina in un file Adobe Portable Document Format (PDF)
- L'indice dei record e il percorso di un campo in un record in un contenitore di oggetti Apache Avro o in un file Apache Parquet

Se l'oggetto S3 interessato è un file di archivio, ad esempio un file.tar o.zip, il risultato della scoperta dei dati sensibili fornisce anche dati dettagliati sulla posizione delle occorrenze di dati sensibili nei singoli file che Macie ha estratto dall'archivio. Macie non include queste informazioni nelle rilevazioni di dati sensibili per i file di archivio. Per riportare i dati sulla posizione, i risultati del rilevamento dei dati sensibili utilizzano uno schema [JSON standardizzato.](#page-481-0)

Un risultato di scoperta di dati sensibili non include i dati sensibili trovati da Macie. Fornisce invece un record di analisi che può essere utile per controlli o indagini sulla privacy e sulla protezione dei dati.

Macie archivia i risultati della scoperta dei dati sensibili per 90 giorni. Non puoi accedervi direttamente dalla console Amazon Macie o con l'API Amazon Macie. Invece, configuri Macie per crittografarli e archiviarli in un bucket S3. Il bucket può fungere da archivio definitivo a lungo termine per tutti i risultati della scoperta di dati sensibili. È quindi possibile, facoltativamente, accedere e interrogare i risultati in tale repository. Per informazioni su come configurare queste impostazioni, consulta. [Archiviazione e mantenimento dei risultati di rilevamento dei dati sensibili](#page-337-0)

Dopo aver configurato le impostazioni, Macie scrive i risultati del rilevamento dei dati sensibili in file JSON Lines (.jsonl), quindi li crittografa e aggiunge tali file al bucket S3 come file GNU Zip (.gz). Per aiutarti a navigare tra i risultati, la console Amazon Macie fornisce dei link ai risultati.

I risultati delle rilevazioni di dati sensibili e dei risultati della scoperta di dati sensibili aderiscono entrambi a schemi standardizzati. Questo può aiutarti facoltativamente a interrogarli, monitorarli ed elaborarli utilizzando altre applicazioni, servizi e sistemi.

## **b** Tip

Per un esempio dettagliato e istruttivo su come interrogare e utilizzare i risultati del rilevamento di dati sensibili per analizzare e segnalare potenziali rischi per la sicurezza dei dati, consulta il post sul blog [Come interrogare e visualizzare i risultati del rilevamento dei dati](https://aws.amazon.com/blogs/security/how-to-query-and-visualize-macie-sensitive-data-discovery-results-with-athena-and-quicksight/)  [sensibili di Macie con Amazon Athena e Amazon QuickSight](https://aws.amazon.com/blogs/security/how-to-query-and-visualize-macie-sensitive-data-discovery-results-with-athena-and-quicksight/) sul Security Blog.AWS Per esempi di query Amazon Athena da utilizzare per analizzare i risultati del rilevamento di dati sensibili, visita il repository di [Amazon Macie](https://github.com/aws-samples/amazon-macie-results-analytics) Results Analytics su. GitHub Questo repository fornisce anche istruzioni per configurare Athena per recuperare e decrittografare i risultati e script per creare tabelle per i risultati.

## <span id="page-293-0"></span>Revisione delle statistiche e dei risultati per un lavoro di rilevamento di dati sensibili

Per esaminare le statistiche e i risultati di elaborazione per singoli processi di rilevamento di dati sensibili, puoi utilizzare la console Amazon Macie o l'API Amazon Macie. Segui questi passaggi per esaminare le statistiche e i risultati di un lavoro utilizzando la console.

Per accedere alle statistiche di elaborazione di un processo in modo programmatico, utilizza il [DescribeClassificationJob](https://docs.aws.amazon.com/macie/latest/APIReference/jobs-jobid.html)funzionamento dell'API Amazon Macie. Per l'accesso programmatico ai risultati prodotti da un lavoro, utilizza il [ListFindingsf](https://docs.aws.amazon.com/macie/latest/APIReference/findings.html)unzionamento dell'API Amazon Macie e specifica l'identificatore univoco del lavoro in una condizione di filtro per il campo. classificationDetails.jobId Per scoprire come, consulta [Creazione e applicazione di filtri ai](#page-382-0)  [risultati.](#page-382-0) È quindi possibile utilizzare l'[GetFindingso](https://docs.aws.amazon.com/macie/latest/APIReference/findings-describe.html)perazione per recuperare i dettagli dei risultati.

Per esaminare le statistiche e i risultati di un lavoro

- 1. [Apri la console Amazon Macie all'indirizzo https://console.aws.amazon.com/macie/.](https://console.aws.amazon.com/macie/)
- 2. Nel riquadro di navigazione scegliere Jobs (Processi).
- 3. Nella pagina Lavori, scegli il nome del lavoro di cui desideri esaminare le statistiche e i risultati. Il pannello dei dettagli mostra statistiche, impostazioni e altre informazioni sul lavoro.
- 4. Nel pannello dei dettagli, effettuate una delle seguenti operazioni:
	- Per esaminare le statistiche di elaborazione relative al lavoro, consultate la sezione Statistiche del pannello. Questa sezione mostra statistiche come il numero di volte in cui il lavoro è stato eseguito e il numero approssimativo di oggetti che il lavoro deve ancora elaborare durante l'esecuzione corrente.
	- Per esaminare gli eventi di registro relativi al processo, scegli Mostra risultati nella parte superiore del pannello, quindi scegli Mostra CloudWatch registri. Macie apre la CloudWatch console Amazon e visualizza una tabella degli eventi di registro che Macie ha pubblicato per il lavoro.
	- Per esaminare tutti i risultati relativi ai dati sensibili prodotti dal lavoro, scegli Mostra risultati nella parte superiore del pannello, quindi scegli Mostra risultati. Macie apre la pagina dei risultati e mostra tutti i risultati del lavoro. Per esaminare i dettagli di un particolare risultato, scegli il risultato, quindi consulta il pannello dei dettagli.

# **G** Tip

Nel pannello dei dettagli del risultato, puoi utilizzare il link nel campo Posizione dettagliata dei risultati per passare al risultato di scoperta dei dati sensibili corrispondente in Amazon S3:

- Se il risultato si riferisce a un archivio di grandi dimensioni o a un file compresso, il link visualizza la cartella che contiene i risultati della ricerca del file. Un archivio o un file compresso è di grandi dimensioni se genera più di 100 risultati di ricerca.
- Se il risultato si riferisce a un archivio o a un file compresso di piccole dimensioni, il link visualizza il file che contiene i risultati della ricerca per il file. Un archivio o un file compresso è di piccole dimensioni se genera 100 o meno risultati di rilevamento.
- Se il risultato si applica a un altro tipo di file, il link visualizza il file che contiene i risultati della ricerca per il file.
- Per esaminare tutti i risultati della scoperta di dati sensibili prodotti dal lavoro, scegli Mostra risultati nella parte superiore del pannello, quindi scegli Mostra classificazioni. Macie apre la console Amazon S3 e visualizza la cartella che contiene tutti i risultati di scoperta per il lavoro. Questa opzione è disponibile solo dopo aver configurato Macie per [archiviare i risultati del](#page-337-0)  [rilevamento dei dati sensibili](#page-337-0) in un bucket S3.

# <span id="page-294-0"></span>Monitoraggio dei lavori di rilevamento di dati sensibili con Amazon CloudWatch Logs

Oltre a [monitorare lo stato generale](#page-316-0) di un processo di rilevamento di dati sensibili, è possibile monitorare e analizzare eventi specifici che si verificano man mano che un lavoro procede. Puoi farlo utilizzando dati di registrazione quasi in tempo reale che Amazon Macie pubblica automaticamente su Amazon Logs. CloudWatch I dati contenuti in questi registri registrano le modifiche all'avanzamento o allo stato di un lavoro, ad esempio la data e l'ora esatte in cui un processo è iniziato, è stato sospeso o ha terminato l'esecuzione.

I dati di registro forniscono inoltre dettagli su eventuali errori a livello di account o bucket che si verificano durante l'esecuzione di un processo. Ad esempio, se le impostazioni delle autorizzazioni per un bucket S3 impediscono a un job di analizzare gli oggetti nel bucket, Macie registra un evento. L'evento indica quando si è verificato l'errore e identifica sia il bucket interessato che l'account

proprietario del bucket. I dati per questi tipi di eventi possono aiutarti a identificare, analizzare e correggere gli errori che impediscono a Macie di analizzare i dati desiderati.

Con Amazon CloudWatch Logs, puoi monitorare, archiviare e accedere ai file di registro da più sistemi, applicazioni eServizi AWS, incluso Macie. Puoi anche interrogare e analizzare i dati di registro e configurare i CloudWatch log per avvisarti quando si verificano determinati eventi o vengono raggiunte le soglie. CloudWatch Logs fornisce anche funzionalità per l'archiviazione dei dati di log e l'esportazione dei dati in Amazon S3. [Per ulteriori informazioni sui CloudWatch log, consulta](https://docs.aws.amazon.com/AmazonCloudWatch/latest/logs/WhatIsCloudWatchLogs.html)  [la Amazon Logs User Guide. CloudWatch](https://docs.aws.amazon.com/AmazonCloudWatch/latest/logs/WhatIsCloudWatchLogs.html)

Argomenti

- [Come funziona la registrazione per i lavori di rilevamento di dati sensibili](#page-295-0)
- [Revisione dei log per i processi di rilevamento di dati sensibili](#page-297-0)
- [Registra lo schema degli eventi per i lavori di rilevamento di dati sensibili](#page-298-0)
- [Tipi di eventi di registro per i lavori di rilevamento di dati sensibili](#page-300-0)

# <span id="page-295-0"></span>Come funziona la registrazione per i lavori di rilevamento di dati sensibili

Quando inizi a eseguire processi di rilevamento di dati sensibili, Macie crea e configura automaticamente le risorse appropriate in Amazon CloudWatch Logs per registrare gli eventi per tutti i tuoi lavori correnti. Regione AWS Macie pubblica quindi automaticamente i dati degli eventi su tali risorse quando i lavori vengono eseguiti. La politica di autorizzazione per il [ruolo collegato al servizio](#page-663-0) Macie per il tuo account consente a Macie di eseguire queste attività per tuo conto. Non è necessario adottare alcuna misura per creare o configurare risorse in CloudWatch Logs o per registrare i dati degli eventi relativi ai lavori.

In CloudWatch Logs, i log sono organizzati in gruppi di log. Ogni gruppo di log contiene flussi di log. Ogni flusso di registro contiene eventi di registro. Lo scopo generale di ciascuna di queste risorse è il seguente:

- Un gruppo di log è una raccolta di flussi di log che condividono le stesse impostazioni di conservazione, monitoraggio e controllo degli accessi, ad esempio la raccolta di log per tutti i processi di rilevamento di dati sensibili.
- Un flusso di log è una sequenza di eventi di registro che condividono la stessa origine, ad esempio un singolo processo di rilevamento di dati sensibili.

• Un evento di registro è un record di un'attività registrata da un'applicazione o da una risorsa, ad esempio un singolo evento che Macie ha registrato e pubblicato per un particolare processo di rilevamento di dati sensibili.

Macie pubblica gli eventi per tutti i processi di rilevamento dei dati sensibili in un gruppo di log e ogni processo ha un flusso di log unico in quel gruppo di log. Il gruppo di log ha il prefisso e il nome seguenti:

## /aws/macie/classificationjobs

Se questo gruppo di log esiste già, Macie lo usa per memorizzare gli eventi di registro relativi ai tuoi lavori. Questo può essere utile se l'organizzazione utilizza la configurazione automatizzata [AWS](https://docs.aws.amazon.com/AWSCloudFormation/latest/UserGuide/Welcome.html)  [CloudFormation](https://docs.aws.amazon.com/AWSCloudFormation/latest/UserGuide/Welcome.html), ad esempio per creare gruppi di log con periodi di conservazione dei log predefiniti, impostazioni di crittografia, tag, filtri metrici e così via per gli eventi di lavoro.

Se questo gruppo di log non esiste, Macie lo crea con le impostazioni predefinite utilizzate da CloudWatch Logs per i nuovi gruppi di log. Le impostazioni includono un periodo di conservazione dei log di Never Expire, il che significa che CloudWatch Logs archivia i log a tempo indeterminato. Per modificare il periodo di conservazione per il gruppo di log, puoi utilizzare la CloudWatch console Amazon o l'API Amazon Logs. CloudWatch Per sapere come, consulta [Lavorare con gruppi di log e](https://docs.aws.amazon.com/AmazonCloudWatch/latest/logs/Working-with-log-groups-and-streams.html) [flussi di log](https://docs.aws.amazon.com/AmazonCloudWatch/latest/logs/Working-with-log-groups-and-streams.html) nella Amazon CloudWatch Logs User Guide.

All'interno di questo gruppo di log, Macie crea un flusso di log unico per ogni job che esegui, la prima volta che il job viene eseguito. Il nome del flusso di log è l'identificatore univoco del processo, ad esempio 85a55dc0fa6ed0be5939d0408example nel formato seguente.

#### /aws/macie/classificationjobs/85a55dc0fa6ed0be5939d0408example

Ogni flusso di registro contiene tutti gli eventi di registro che Macie ha registrato e pubblicato per il job corrispondente. Per i lavori periodici, questo include gli eventi per tutte le esecuzioni del lavoro. Se elimini il flusso di log per un job periodico, Macie crea nuovamente lo stream alla successiva esecuzione del job. Se elimini il flusso di log per un lavoro singolo, non puoi ripristinarlo.

Tieni presente che la registrazione è abilitata per impostazione predefinita per tutti i tuoi lavori. Non puoi disabilitarlo o impedire in altro modo a Macie di pubblicare eventi di lavoro su CloudWatch Logs. Se non desideri archiviare i log, puoi ridurre il periodo di conservazione per il gruppo di log a un minimo di un giorno. Al termine del periodo di conservazione, CloudWatch Logs elimina automaticamente i dati degli eventi scaduti dal gruppo di log.

# <span id="page-297-0"></span>Revisione dei log per i processi di rilevamento di dati sensibili

Puoi esaminare i log per i tuoi lavori di rilevamento di dati sensibili utilizzando la CloudWatch console Amazon o l'API Amazon CloudWatch Logs. Sia la console che l'API offrono funzionalità progettate per aiutarti a rivedere e analizzare i dati di log. È possibile utilizzare queste funzionalità per utilizzare i flussi di log e gli eventi relativi ai propri lavori come si farebbe con qualsiasi altro tipo di dati di registro in CloudWatch Logs.

Ad esempio, puoi cercare e filtrare dati aggregati per identificare tipi specifici di eventi che si sono verificati per tutti i tuoi lavori in un intervallo di tempo specifico. Oppure puoi eseguire una revisione mirata di tutti gli eventi che si sono verificati per un determinato lavoro. CloudWatch Logs offre anche opzioni per il monitoraggio dei dati di registro, la definizione di filtri metrici e la creazione di allarmi personalizzati.

# **b** Tip

Per accedere agli eventi di registro per un particolare lavoro utilizzando la console Amazon Macie, procedi come segue: Nella pagina Lavori, scegli il nome del lavoro. Nella parte superiore del pannello dei dettagli, scegli Mostra risultati, quindi scegli Mostra CloudWatch registri. Macie apre la CloudWatch console Amazon e visualizza una tabella degli eventi di registro relativi al lavoro.

Per esaminare i log dei tuoi lavori (console Amazon CloudWatch )

- 1. Apri la CloudWatch console all'indirizzo [https://console.aws.amazon.com/cloudwatch/.](https://console.aws.amazon.com/cloudwatch/)
- 2. Utilizzando il Regione AWS selettore nell'angolo superiore destro della pagina, seleziona la regione in cui hai eseguito i lavori di cui desideri esaminare i registri.
- 3. Nel pannello di navigazione scegli Log, quindi Gruppi di log.
- 4. Nella pagina Log groups, scegli il gruppo di log /aws/macie/classificationjobs. CloudWatch Logs mostra una tabella di flussi di log per i lavori che hai eseguito. Esiste un flusso unico per ogni processo. Il nome di ogni stream è correlato all'identificatore univoco di un lavoro.
- 5. In Log streams, esegui una delle seguenti operazioni:
	- Per esaminare gli eventi di registro per un particolare lavoro, scegliete il flusso di log per il lavoro. Per trovare lo stream più facilmente, inserisci l'identificatore univoco del lavoro nella

casella del filtro sopra la tabella. Dopo aver scelto il flusso di log, CloudWatch Logs visualizza una tabella di eventi di registro per il lavoro.

- Per esaminare gli eventi di registro per tutti i tuoi lavori, scegli Cerca in tutti i flussi di registro. CloudWatch Logs mostra una tabella di eventi di registro per tutti i tuoi lavori.
- 6. (Facoltativo) Nella casella del filtro sopra la tabella, inserisci termini, frasi o valori che specificano le caratteristiche degli eventi specifici da esaminare. Per ulteriori informazioni, consulta [Ricerca](https://docs.aws.amazon.com/AmazonCloudWatch/latest/logs/SearchDataFilterPattern.html)  [nei dati di log utilizzando modelli di filtro](https://docs.aws.amazon.com/AmazonCloudWatch/latest/logs/SearchDataFilterPattern.html) nella Amazon CloudWatch Logs User Guide.
- 7. Per esaminare i dettagli di uno specifico evento di registro, scegli la freccia destra  $($

nella riga dell'evento. CloudWatch Nei registri vengono visualizzati i dettagli dell'evento in formato JSON.

Man mano che acquisisci familiarità con i dati contenuti nel registro degli eventi, puoi anche eseguire attività come la [creazione di filtri di metriche che trasformano i](https://docs.aws.amazon.com/AmazonCloudWatch/latest/logs/MonitoringLogData.html) dati di registro in CloudWatch metriche numeriche e la [creazione di allarmi personalizzati](https://docs.aws.amazon.com/AmazonCloudWatch/latest/monitoring/ConsoleAlarms.html) che semplificano l'identificazione e la risposta a eventi di registro specifici. [Per ulteriori informazioni, consulta la Amazon Logs User Guide.](https://docs.aws.amazon.com/AmazonCloudWatch/latest/logs/WhatIsCloudWatchLogs.html) **[CloudWatch](https://docs.aws.amazon.com/AmazonCloudWatch/latest/logs/WhatIsCloudWatchLogs.html)** 

<span id="page-298-0"></span>Registra lo schema degli eventi per i lavori di rilevamento di dati sensibili

Ogni evento di registro per un processo di rilevamento di dati sensibili è un oggetto JSON conforme allo schema di eventi di Amazon CloudWatch Logs e contiene un set standard di campi. Alcuni tipi di eventi dispongono di campi aggiuntivi che forniscono informazioni particolarmente utili per quel tipo di evento. Ad esempio, gli eventi relativi agli errori a livello di account includono l'ID dell'account dell'utente interessato. Account AWS Gli eventi relativi agli errori a livello di bucket includono il nome del bucket S3 interessato. Per un elenco dettagliato degli eventi di lavoro che Macie pubblica su Logs, vedi. CloudWatch [Tipi di eventi di registro per i lavori](#page-300-0)

L'esempio seguente mostra lo schema degli eventi di registro per i processi di rilevamento di dati sensibili. In questo esempio, l'evento riporta che Macie non è stata in grado di analizzare alcun oggetto in un bucket S3 perché Amazon S3 ha negato l'accesso al bucket.

{

```
 "adminAccountId": "123456789012", 
 "jobId": "85a55dc0fa6ed0be5939d0408example", 
 "eventType": "BUCKET_ACCESS_DENIED", 
 "occurredAt": "2021-04-14T17:11:30.574809Z",
```

```
 "description": "Macie doesn't have permission to access the affected S3 bucket.", 
     "jobName": "My_Macie_Job", 
     "operation": "ListObjectsV2", 
     "runDate": "2021-04-14T17:08:30.345809Z", 
     "affectedAccount": "111122223333", 
     "affectedResource": { 
         "type": "S3_BUCKET_NAME", 
         "value": "DOC-EXAMPLE-BUCKET" 
     }
}
```
Nell'esempio precedente, Macie ha tentato di elencare gli oggetti nel bucket utilizzando l'operazione [ListObjectsV2](https://docs.aws.amazon.com/AmazonS3/latest/API/API_ListObjectsV2.html) dell'API Amazon S3. Quando Macie ha inviato la richiesta ad Amazon S3, Amazon S3 ha negato l'accesso al bucket.

I seguenti campi sono comuni a tutti gli eventi di registro per i lavori di rilevamento di dati sensibili:

- adminAccountId— L'identificatore univoco di chi Account AWS ha creato il lavoro.
- jobId— L'identificatore univoco del lavoro.
- eventType— Il tipo di evento che si è verificato. Per un elenco completo dei valori possibili e una descrizione di ciascuno di essi, vedere[Tipi di eventi di registro per i lavori.](#page-300-0)
- occurredAt— La data e l'ora, in formato UTC (Coordinated Universal Time) e ISO 8601 esteso, in cui si è verificato l'evento.
- description— Una breve descrizione dell'evento.
- jobName— Il nome personalizzato del lavoro.

A seconda del tipo e della natura di un evento, un evento di registro può contenere anche i seguenti campi:

- affectedAccount— L'identificatore univoco del Account AWS proprietario della risorsa interessata.
- affectedResource— Un oggetto che fornisce dettagli sulla risorsa interessata. Nell'oggetto, il type campo specifica un campo che memorizza i metadati relativi a una risorsa. Il value campo specifica il valore del campo (). type
- operation— L'operazione che Macie ha tentato di eseguire e che ha causato l'errore.
- runDate— La data e l'ora, in formato UTC (Coordinated Universal Time) e ISO 8601 esteso, in cui è stato avviato il processo o l'esecuzione del processo applicabile.

# <span id="page-300-0"></span>Tipi di eventi di registro per i lavori di rilevamento di dati sensibili

Macie pubblica gli eventi di registro per tre categorie di eventi:

- Eventi di stato del lavoro, che registrano le modifiche allo stato o all'avanzamento di un processo o di un'esecuzione di un lavoro.
- Eventi di errore a livello di account, che registrano gli errori che hanno impedito a Macie di analizzare i dati di Amazon S3 per uno specifico caso. Account AWS
- Eventi di errore a livello di bucket, che registrano gli errori che hanno impedito a Macie di analizzare i dati in un bucket S3 specifico.

Gli argomenti di questa sezione elencano e descrivono i tipi di eventi pubblicati da Macie per ogni categoria.

## Argomenti

- [Eventi Job status](#page-300-1)
- [Eventi di errore a livello di account](#page-305-0)
- [Eventi di errore a livello di bucket](#page-308-0)

## <span id="page-300-1"></span>Eventi Job status

Un evento relativo allo stato di un processo registra una modifica allo stato o all'avanzamento di un processo o dell'esecuzione di un processo. Per i lavori periodici, Macie registra e pubblica questi eventi sia per l'intero processo che per le singole esecuzioni di lavoro. Per informazioni sulla determinazione dello stato generale di un lavoro, vedere. [Verifica dello stato dei lavori di rilevamento](#page-316-0)  [di dati sensibili](#page-316-0)

L'esempio seguente utilizza dati di esempio per mostrare la struttura e la natura dei campi in un evento relativo allo stato del lavoro. In questo esempio, un SCHEDULED\_RUN\_COMPLETED evento indica che l'esecuzione pianificata di un processo periodico è terminata. L'esecuzione è iniziata il 14 aprile 2021 alle 17:09:30 UTC, come indicato dal campo. runDate La corsa è terminata il 14 aprile 2021 alle 17:16:30 UTC, come indicato dal campo. occurredAt

{

```
 "adminAccountId": "123456789012", 
 "jobId": "ffad0e71455f38a4c7c220f3cexample", 
 "eventType": "SCHEDULED_RUN_COMPLETED", 
 "occurredAt": "2021-04-14T17:16:30.574809Z",
```
}

```
 "description": "The scheduled job run finished running.", 
 "jobName": "My_Daily_Macie_Job", 
 "runDate": "2021-04-14T17:09:30.574809Z"
```
La tabella seguente elenca e descrive i tipi di eventi sullo stato del lavoro che Macie registra e pubblica su Logs. CloudWatch La colonna Tipo di evento indica il nome di ogni evento così come appare nel eventType campo di un evento. La colonna Descrizione fornisce una breve descrizione dell'evento così come appare nel description campo di un evento. Le informazioni aggiuntive forniscono informazioni sul tipo di lavoro a cui si applica l'evento. La tabella viene ordinata prima in base all'ordine cronologico generale in cui potrebbero verificarsi gli eventi e quindi in ordine alfabetico crescente per tipo di evento.

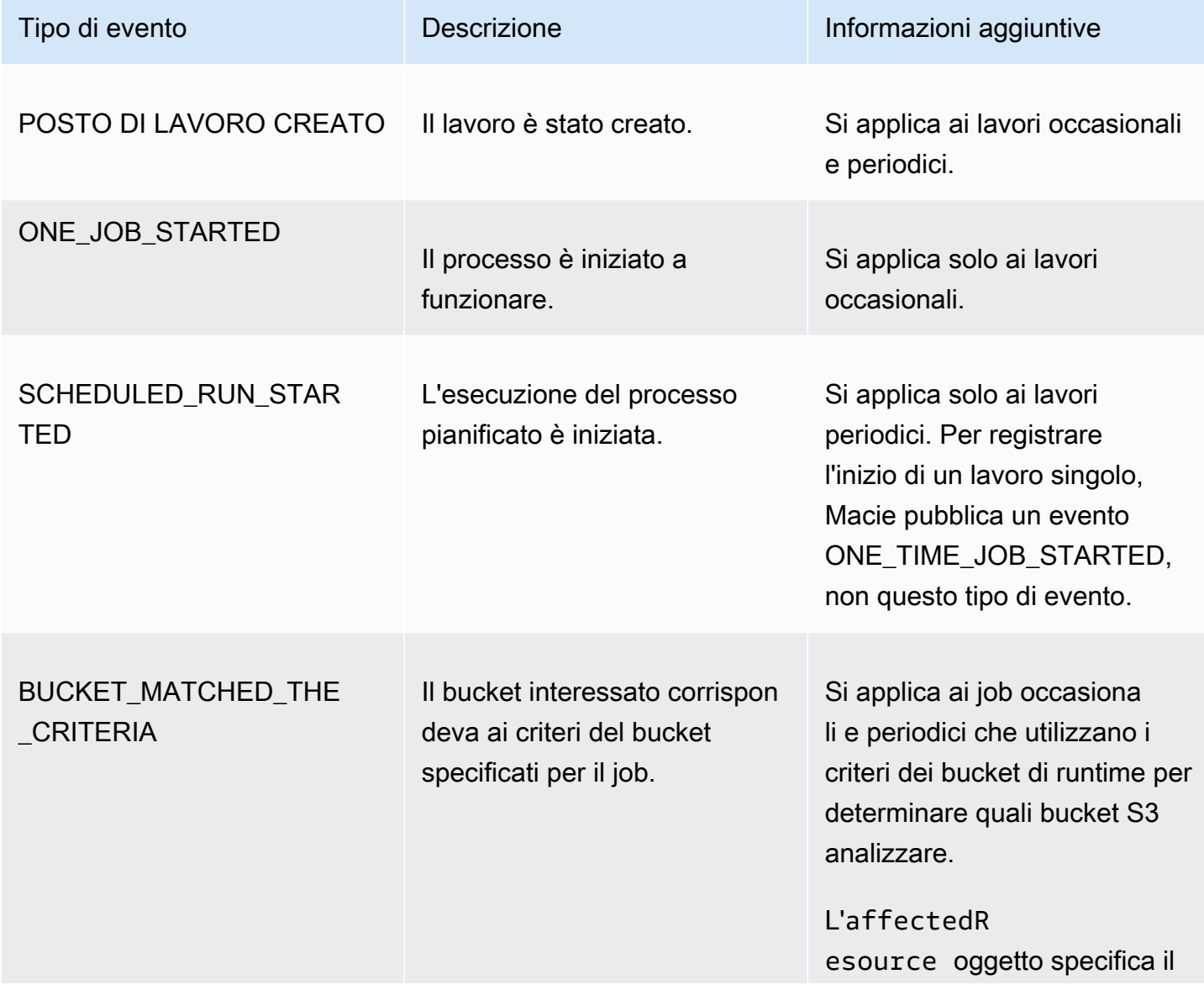

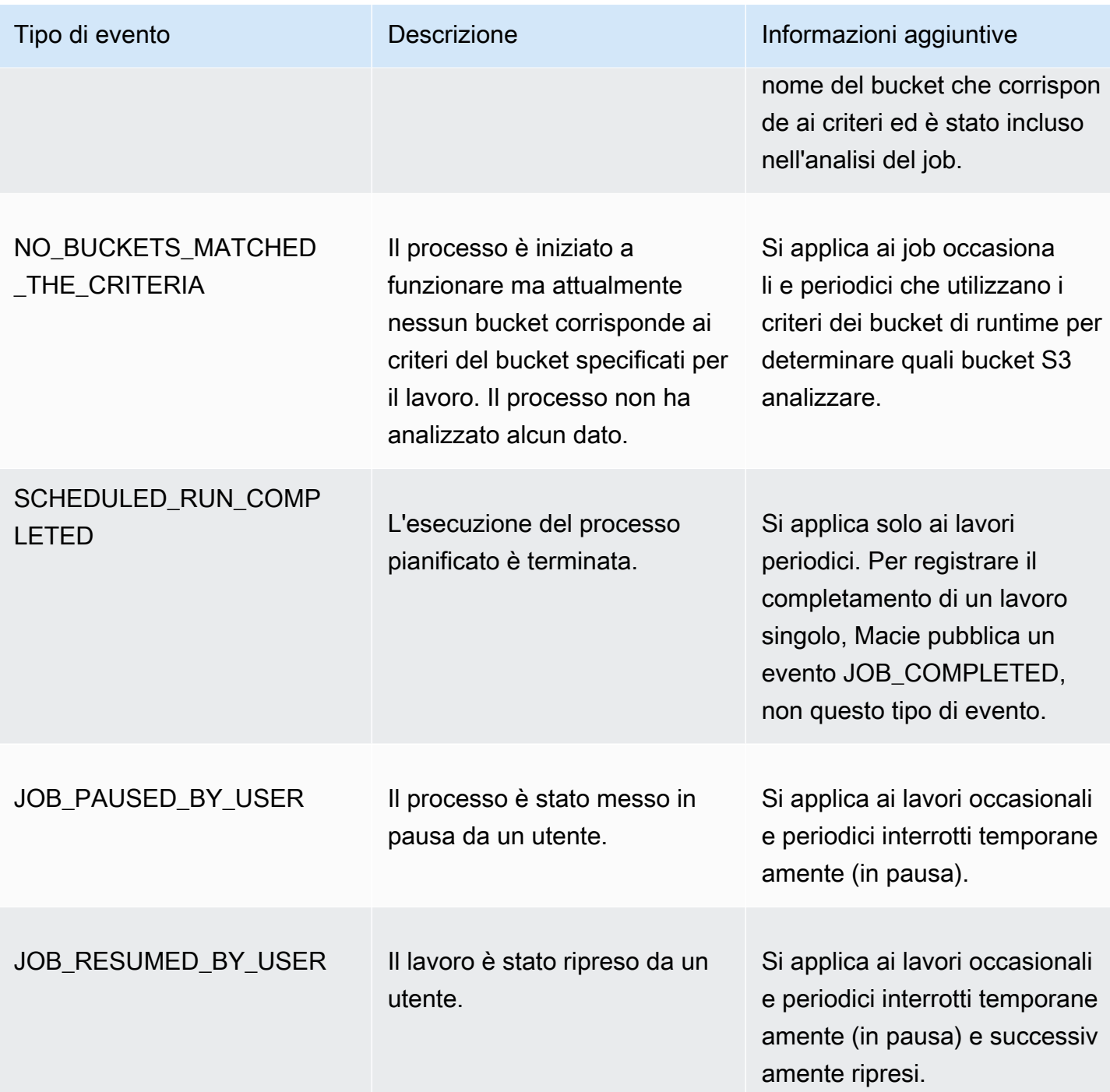

Amazon Macie Guida per l'utente

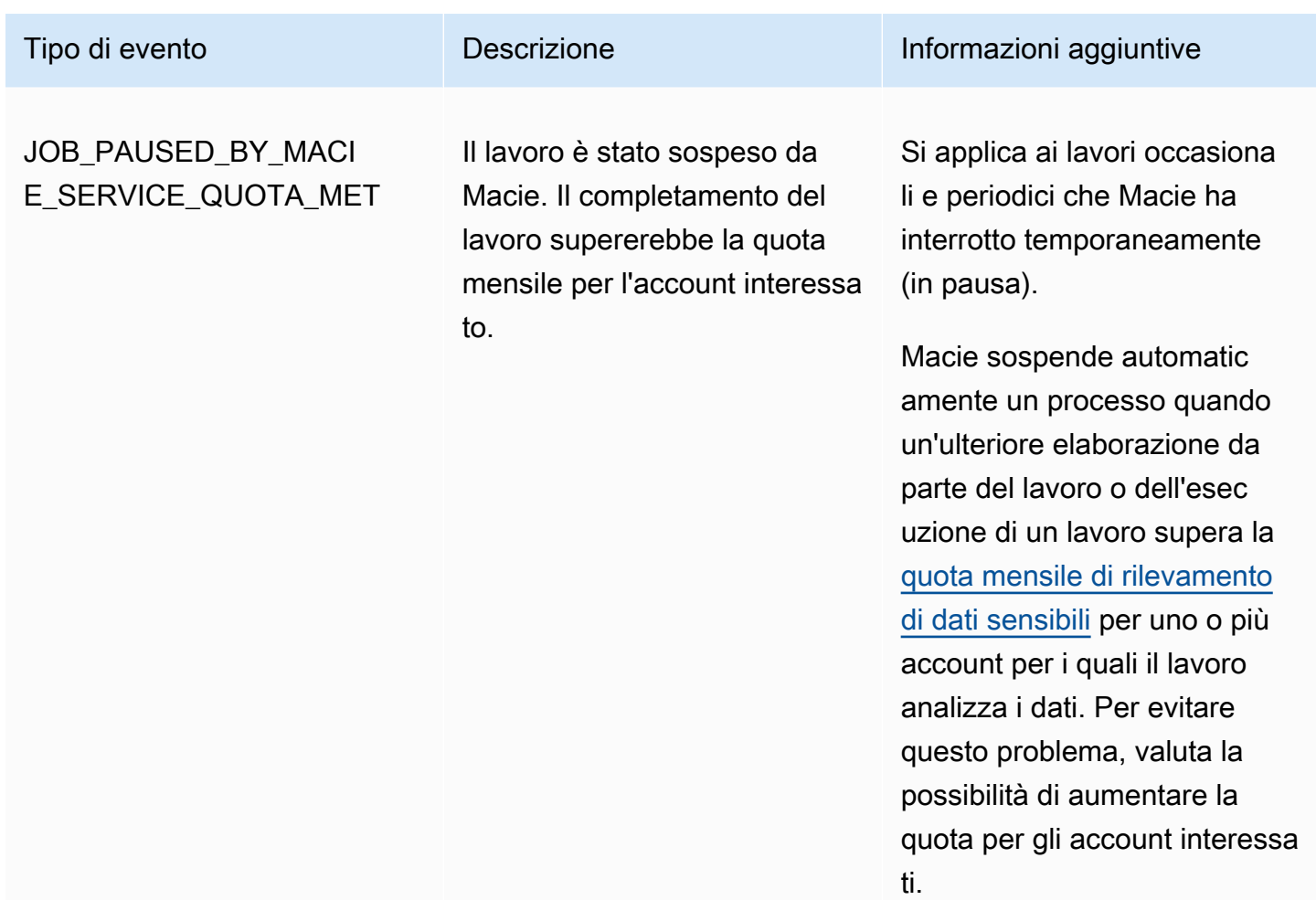

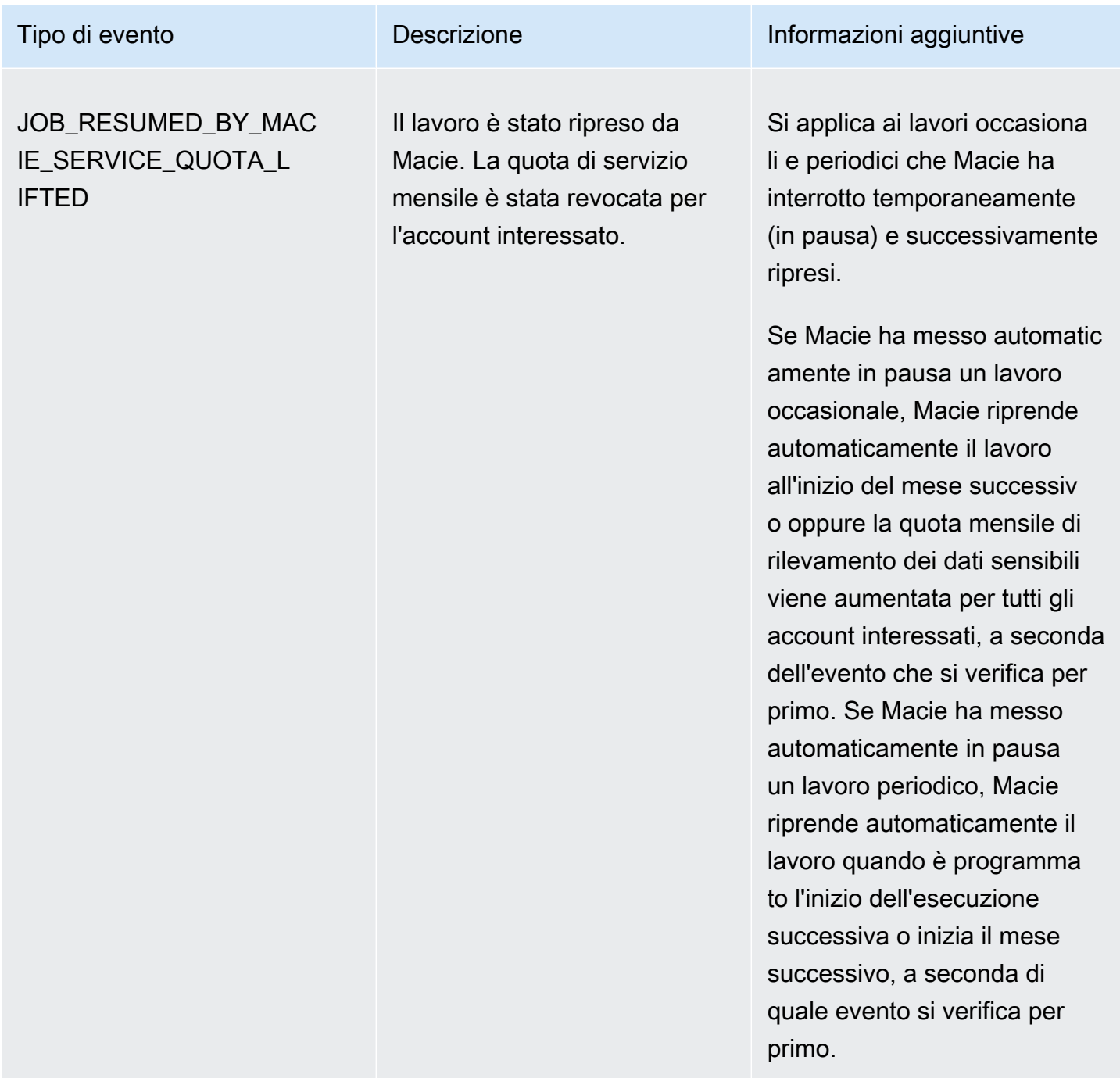

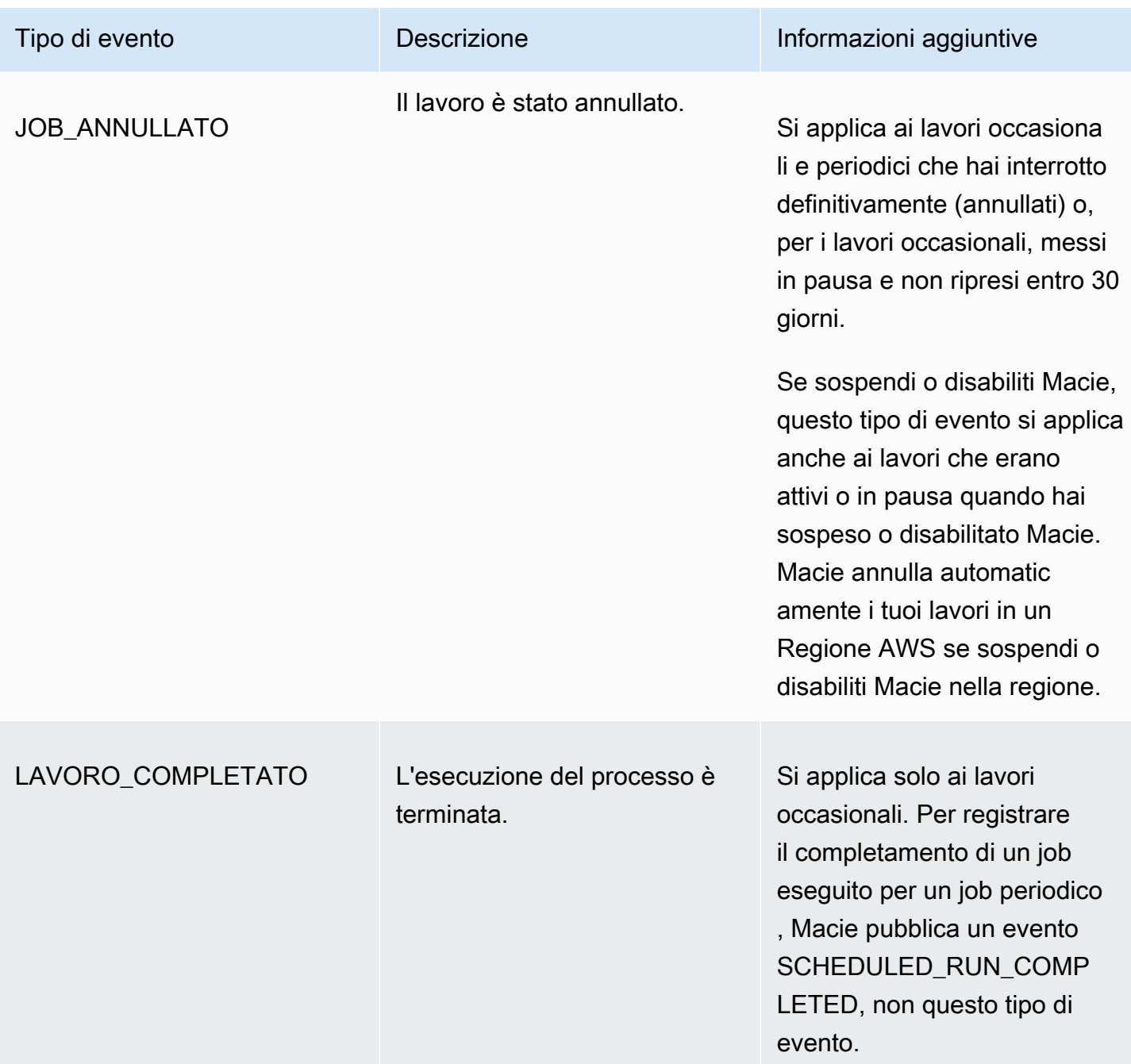

### <span id="page-305-0"></span>Eventi di errore a livello di account

Un evento di errore a livello di account registra un errore che ha impedito a Macie di analizzare gli oggetti nei bucket S3 di proprietà di uno specifico. Account AWS Il affectedAccount campo di ogni evento specifica l'ID dell'account.

L'esempio seguente utilizza dati di esempio per mostrare la struttura e la natura dei campi in un evento di errore a livello di account. In questo esempio, un ACCOUNT\_ACCESS\_DENIED evento

indica che Macie non è stata in grado di analizzare gli oggetti in nessun bucket S3 di proprietà di un account. 444455556666

```
{ 
     "adminAccountId": "123456789012", 
     "jobId": "85a55dc0fa6ed0be5939d0408example", 
     "eventType": "ACCOUNT_ACCESS_DENIED", 
     "occurredAt": "2021-04-14T17:08:30.585709Z", 
     "description": "Macie doesn't have permission to access S3 bucket data for the 
  affected account.", 
     "jobName": "My_Macie_Job", 
     "operation": "ListBuckets", 
     "runDate": "2021-04-14T17:05:27.574809Z", 
     "affectedAccount": "444455556666"
}
```
La tabella seguente elenca e descrive i tipi di eventi di errore a livello di account che Macie registra e pubblica su Logs. CloudWatch La colonna Tipo di evento indica il nome di ogni evento così come appare nel campo di un evento. eventType La colonna Descrizione fornisce una breve descrizione dell'evento così come appare nel description campo di un evento. La colonna Informazioni aggiuntive fornisce tutti i suggerimenti applicabili per analizzare o risolvere l'errore che si è verificato. La tabella è ordinata in ordine alfabetico crescente per tipo di evento.

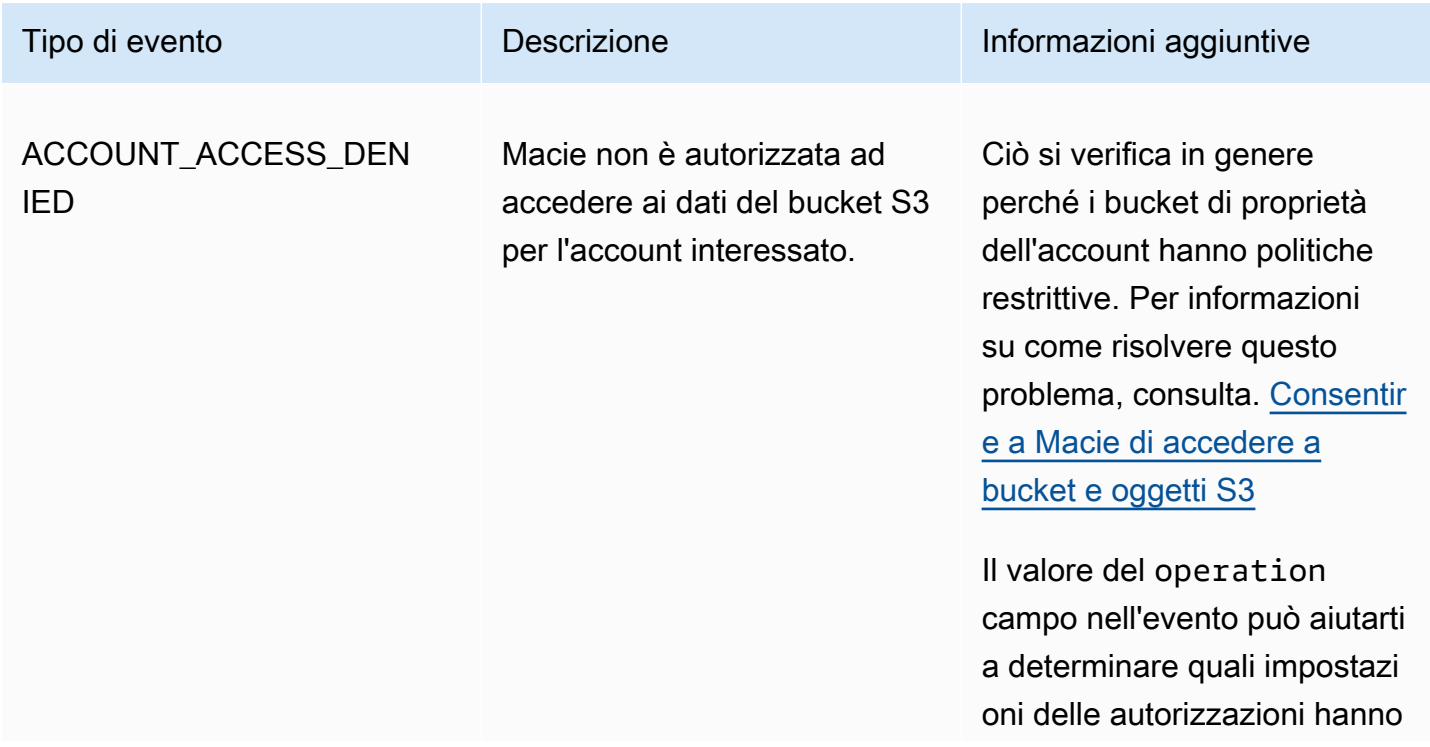

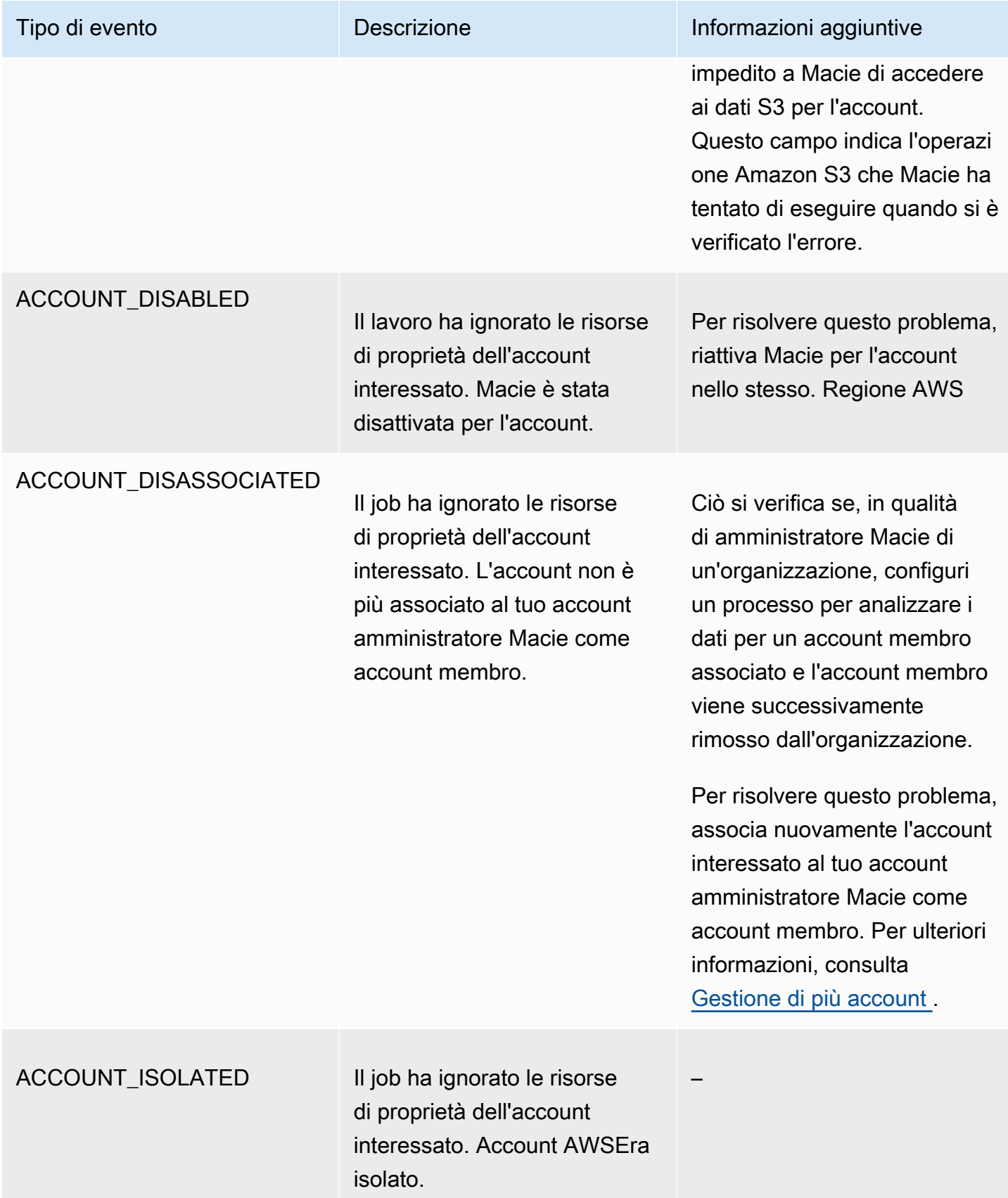

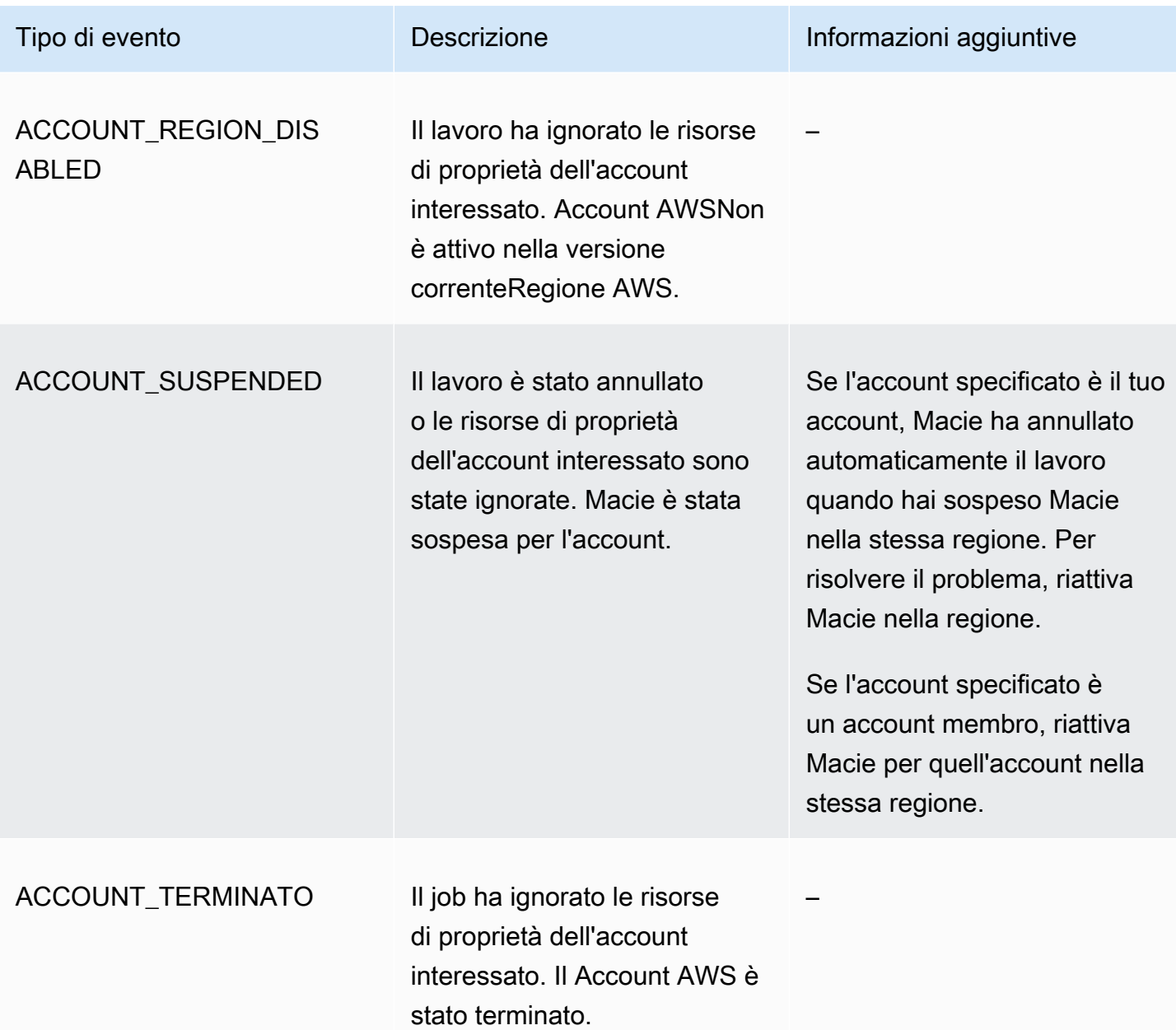

<span id="page-308-0"></span>Eventi di errore a livello di bucket

Un evento di errore a livello di bucket registra un errore che ha impedito a Macie di analizzare gli oggetti in uno specifico bucket S3. Il affectedAccount campo di ogni evento specifica l'ID dell'account del proprietario del bucket. Account AWS L'affectedResourceoggetto in ogni evento specifica il nome del bucket.

L'esempio seguente utilizza dati di esempio per mostrare la struttura e la natura dei campi in un evento di errore a livello di bucket. In questo esempio, un BUCKET\_ACCESS\_DENIED evento indica che Macie non è stata in grado di analizzare alcun oggetto nel bucket S3 denominato.

DOC-EXAMPLE-BUCKET Quando Macie ha tentato di elencare gli oggetti nel bucket utilizzando l'operazione [ListObjectsV2](https://docs.aws.amazon.com/AmazonS3/latest/API/API_ListObjectsV2.html) dell'API Amazon S3, Amazon S3 ha negato l'accesso al bucket.

```
{ 
     "adminAccountId": "123456789012", 
     "jobId": "85a55dc0fa6ed0be5939d0408example", 
     "eventType": "BUCKET_ACCESS_DENIED", 
     "occurredAt": "2021-04-14T17:11:30.574809Z", 
     "description": "Macie doesn't have permission to access the affected S3 bucket.", 
     "jobName": "My_Macie_Job", 
     "operation": "ListObjectsV2", 
     "runDate": "2021-04-14T17:09:30.685209Z", 
     "affectedAccount": "111122223333", 
     "affectedResource": { 
         "type": "S3_BUCKET_NAME", 
         "value": "DOC-EXAMPLE-BUCKET" 
     }
}
```
La tabella seguente elenca e descrive i tipi di eventi di errore a livello di bucket che Macie registra e pubblica su Logs. CloudWatch La colonna Tipo di evento indica il nome di ogni evento così come appare nel campo di un evento. eventType La colonna Descrizione fornisce una breve descrizione dell'evento così come appare nel description campo di un evento. La colonna Informazioni aggiuntive fornisce tutti i suggerimenti applicabili per analizzare o risolvere l'errore che si è verificato. La tabella è ordinata in ordine alfabetico crescente per tipo di evento.

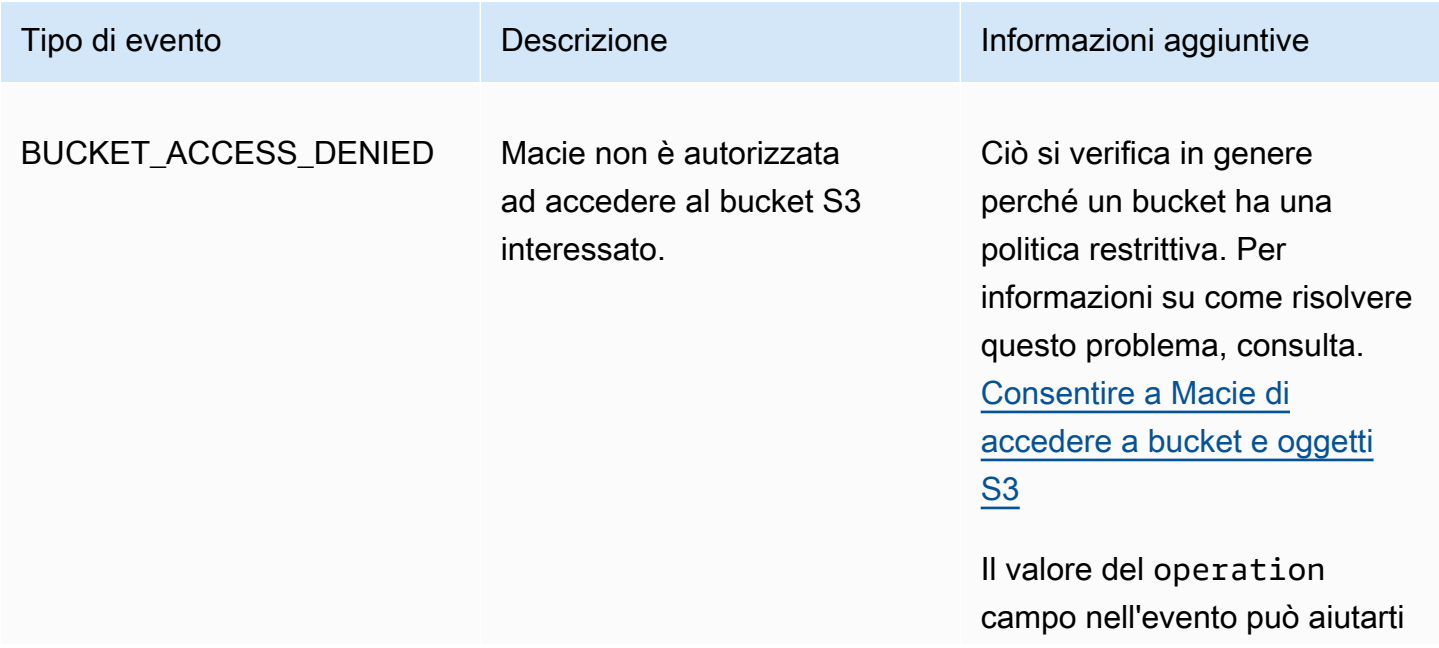

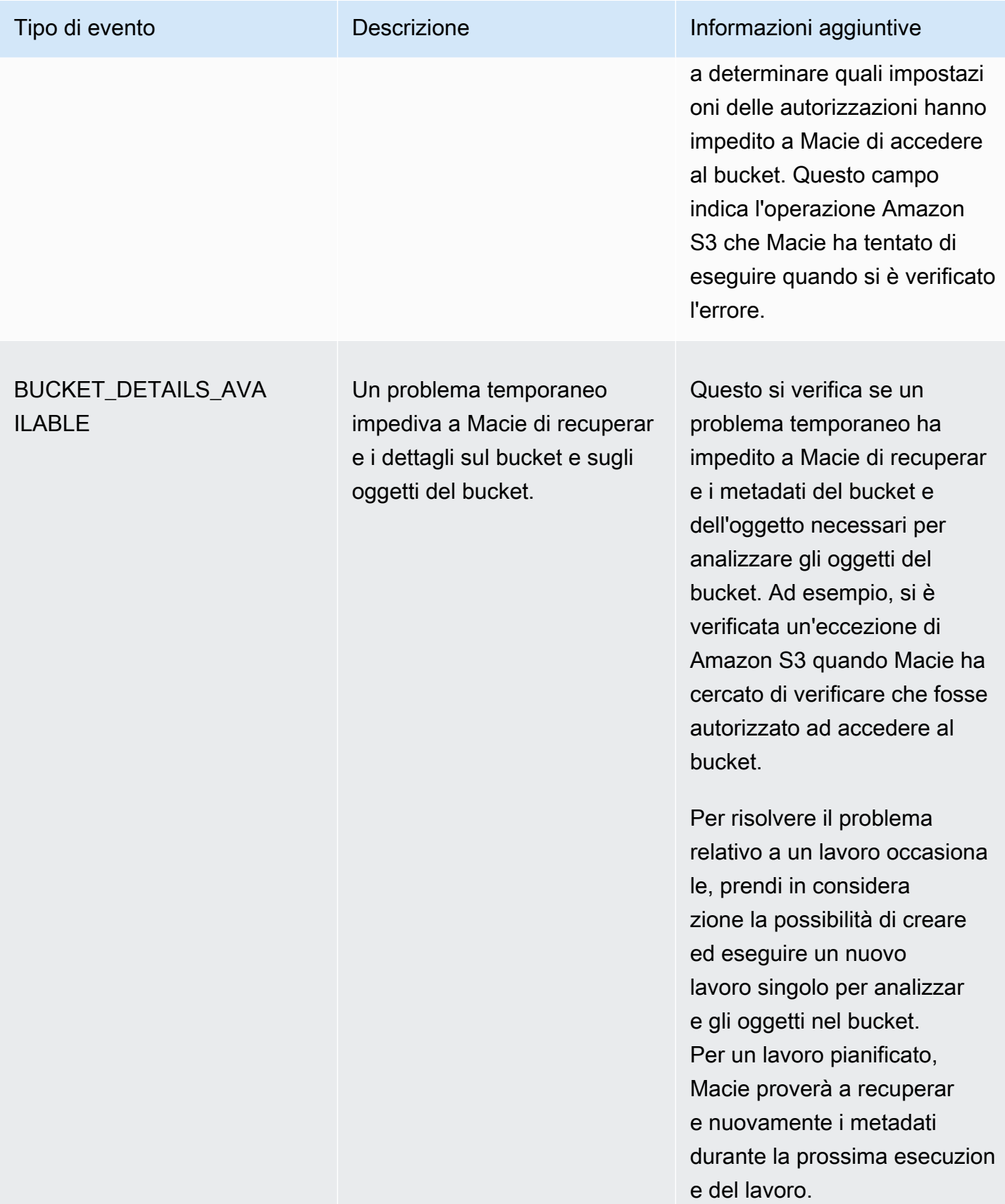

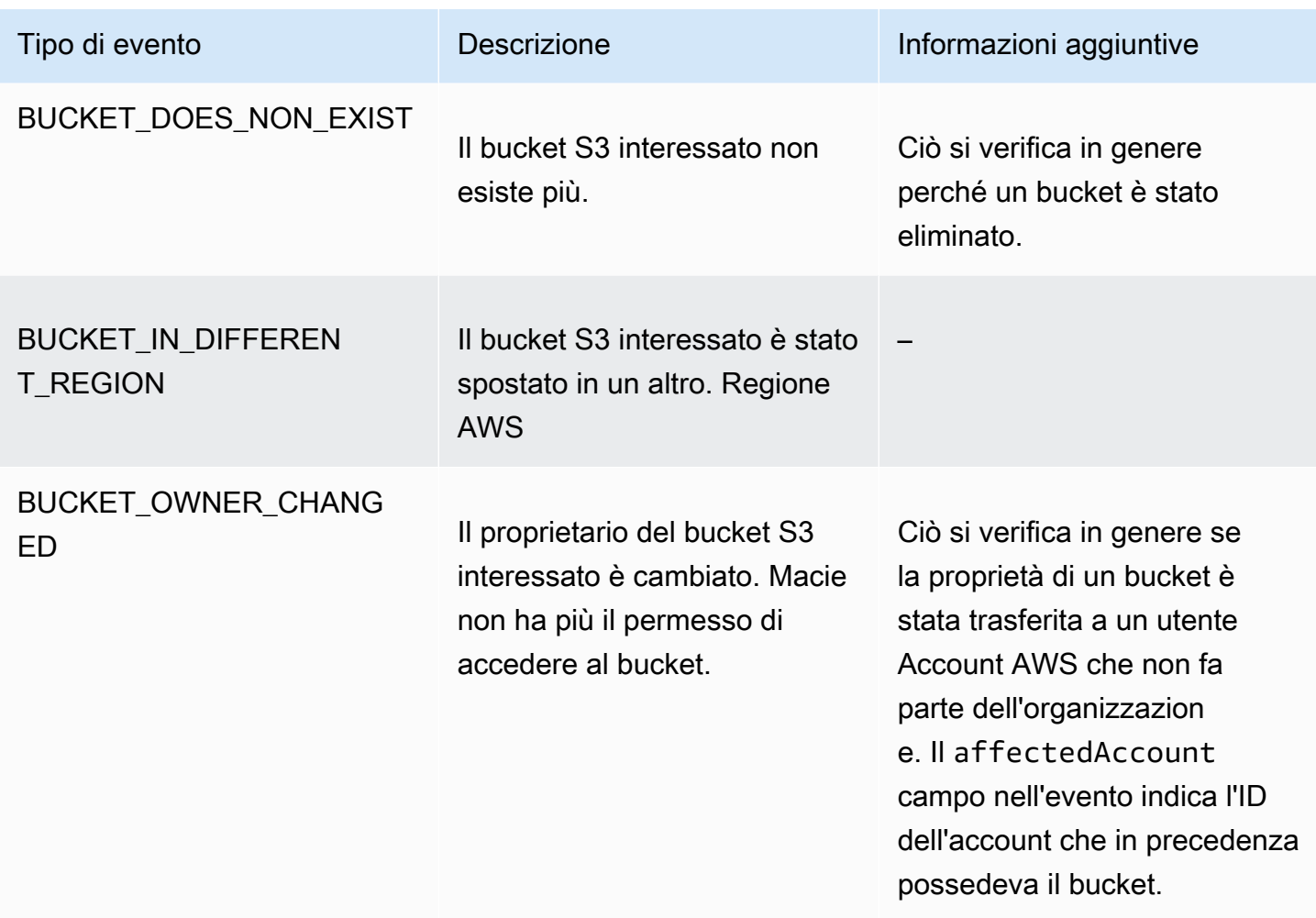

# Gestione dei processi di rilevamento di dati sensibili

Per aiutarti a gestire i tuoi lavori di rilevamento di dati sensibili, Amazon Macie fornisce un inventario completo dei tuoi lavori in ciascuno di essi. Regione AWS Con questo inventario, puoi gestire i tuoi lavori come un'unica raccolta e accedere alle impostazioni di configurazione, allo stato e alle statistiche di elaborazione dei singoli lavori. Puoi anche accedere ai [dati sensibili, ai risultati e ad altri](#page-289-0)  [risultati](#page-289-0) prodotti da ciascun lavoro.

Oltre a queste attività, è possibile creare varianti personalizzate di singoli lavori: copiare un lavoro esistente, modificare le impostazioni per la copia e quindi salvare la copia come nuovo lavoro. Ciò può essere utile nei casi in cui si desidera analizzare diversi set di dati nello stesso modo o lo stesso set di dati in modi diversi. Oppure si desidera modificare le impostazioni di configurazione per un lavoro esistente: annullare il lavoro esistente, copiarlo, quindi modificare e salvare la copia come nuovo lavoro.

#### Argomenti

- [Revisione dell'inventario dei lavori di individuazione di dati sensibili](#page-312-0)
- [Revisione delle impostazioni di configurazione per i lavori di rilevamento di dati sensibili](#page-313-0)
- [Verifica dello stato dei lavori di rilevamento di dati sensibili](#page-316-0)
- [Sospensione, ripresa o annullamento dei lavori di rilevamento di dati sensibili](#page-319-0)
- [Copiare i lavori di rilevamento di dati sensibili](#page-320-0)

# <span id="page-312-0"></span>Revisione dell'inventario dei lavori di individuazione di dati sensibili

La pagina Lavori sulla console Amazon Macie fornisce informazioni su tutti i lavori di rilevamento di dati sensibili per il tuo account attualmente disponibili. Regione AWS Per ogni job, la tabella mostra informazioni di riepilogo che includono: lo stato corrente del job, se il job viene eseguito su base pianificata e periodica e se il job analizza un numero specifico di bucket S3 o analizza bucket S3 che soddisfano i criteri di runtime. Se si sceglie un lavoro nella tabella, il pannello dei dettagli mostra le impostazioni di configurazione e altre informazioni sul lavoro.

Per esaminare l'inventario delle offerte di lavoro

- 1. [Apri la console Amazon Macie all'indirizzo https://console.aws.amazon.com/macie/.](https://console.aws.amazon.com/macie/)
- 2. Nel riquadro di navigazione scegliere Jobs (Processi). La pagina Lavori si apre e mostra il numero di lavori nel tuo inventario e una tabella di tali lavori.
- 3. Per trovare un lavoro specifico più rapidamente, esegui una delle seguenti operazioni:
	- Per ordinare la tabella in base a un campo specifico, scegli l'intestazione di colonna del campo. Per modificare l'ordinamento, scegli nuovamente l'intestazione della colonna.
	- Per mostrare solo i lavori che hanno un valore specifico per un campo, posiziona il cursore nella casella del filtro. Nel menu visualizzato, scegli il campo da utilizzare per il filtro e inserisci il valore per il filtro. Quindi, scegliere Apply (Applica).
	- Per nascondere i lavori che hanno un valore specifico per un campo, posiziona il cursore nella casella del filtro. Nel menu visualizzato, scegli il campo da utilizzare per il filtro e inserisci il valore per il filtro. Quindi, scegliere Apply (Applica). Nella casella del filtro, scegli l'icona uguale  $\overline{\phantom{a}}$  ( $\bullet$  )

per il filtro. Questo modifica l'operatore del filtro da equals a not equals (). Ø

• Per rimuovere un filtro, scegliete l'icona di rimozione del filtro  $($ ( $\otimes$ )

corrispondente al filtro da rimuovere.

4. Per rivedere le impostazioni di configurazione e altri dettagli per un particolare lavoro, scegliete il nome del lavoro nella tabella, quindi fate riferimento al pannello dei dettagli.

<span id="page-313-0"></span>Revisione delle impostazioni di configurazione per i lavori di rilevamento di dati sensibili

Sulla console Amazon Macie, puoi utilizzare il pannello dei dettagli nella pagina Lavori per rivedere le impostazioni di configurazione e altre informazioni sui singoli processi di rilevamento di dati sensibili. Ad esempio, puoi esaminare un elenco dei bucket S3 per i quali un job è configurato per analizzare e gli identificatori di dati gestiti utilizzati da un job per analizzare gli oggetti in quei bucket.

### **a** Note

Non è possibile modificare alcuna impostazione di configurazione per un lavoro esistente. Ciò contribuisce a garantire una cronologia immutabile delle rilevazioni e dei risultati delle scoperte di dati sensibili per i controlli o le indagini sulla privacy e la protezione dei dati da voi eseguite. [Se desideri modificare un lavoro esistente, annulla il lavoro.](#page-319-0) Quindi [copiate il lavoro,](#page-320-0) configurate la copia per utilizzare le impostazioni desiderate e salvate la copia come nuovo lavoro.

In tal caso, è inoltre necessario adottare misure per garantire che il nuovo lavoro non analizzi nuovamente i dati esistenti nello stesso modo. A tale scopo, annota la data e l'ora in cui annulli il lavoro esistente. Quindi configurate l'ambito del nuovo lavoro in modo da includere solo gli oggetti che vengono creati o modificati dopo l'annullamento del lavoro originale. Ad esempio, utilizzate [i criteri dell'oggetto](#page-274-0) per aggiungere una condizione di esclusione dell'ultima modifica che specifica la data e l'ora in cui avete annullato il lavoro originale.

Per rivedere le impostazioni di configurazione di un lavoro

- 1. [Apri la console Amazon Macie all'indirizzo https://console.aws.amazon.com/macie/.](https://console.aws.amazon.com/macie/)
- 2. Nel riquadro di navigazione scegliere Jobs (Processi).

3. Nella pagina Lavori, scegli il nome del lavoro di cui desideri rivedere le impostazioni. Il pannello dei dettagli mostra le impostazioni di configurazione e altre informazioni sul lavoro. A seconda delle impostazioni del lavoro, il pannello contiene le seguenti sezioni.

#### Informazioni generali

Questa sezione fornisce informazioni generali sul job, ad esempio l'Amazon Resource Name (ARN) del job, l'ultima data di avvio del job e lo stato corrente del job. Se hai messo in pausa il processo, questa sezione indica anche quando lo hai messo in pausa e quando il lavoro o l'ultimo lavoro eseguito è scaduto o scadrà se non lo riprendi.

#### **Statistiche**

Questa sezione mostra le statistiche di elaborazione per il lavoro, ad esempio il numero di volte in cui il lavoro è stato eseguito e il numero approssimativo di oggetti che il lavoro deve ancora elaborare durante l'esecuzione corrente.

### Scope (Ambito)

Questa sezione indica la frequenza di esecuzione del job. Mostra anche le impostazioni che perfezionano l'ambito del lavoro, ad esempio la profondità di campionamento e tutti i [criteri](#page-274-0)  [relativi](#page-274-0) agli oggetti che includono o escludono gli oggetti S3 dall'analisi del lavoro.

#### Bucket S3

Questa sezione viene visualizzata nel pannello se il lavoro è configurato per analizzare i bucket che hai selezionato esplicitamente al momento della creazione del lavoro. Indica il numero di elementi per Account AWS cui il job è configurato per analizzare i dati. Indica inoltre il numero di bucket che il job è configurato per analizzare e i nomi di tali bucket (raggruppati per account).

Per mostrare l'elenco completo degli account e dei bucket in formato JSON, scegli il numero nel campo Totale bucket.

#### Criteri del bucket S3

Questa sezione viene visualizzata nel pannello se il job utilizza criteri di runtime per determinare quali bucket analizzare. Elenca i criteri per cui il job è configurato.

Per mostrare i criteri in formato JSON, scegli Dettagli, quindi scegli la scheda Criteri nella finestra visualizzata.

Per esaminare una tabella di bucket che attualmente corrispondono ai criteri, scegli Dettagli, quindi scegli la scheda Bucket corrispondenti nella finestra visualizzata. Facoltativamente, scegli refresh

# $\begin{pmatrix} 1 & 1 \\ 0 & 1 \end{pmatrix}$

per recuperare i dati più recenti.

# **G** Tip

Se il processo è già stato eseguito, puoi anche determinare se alcuni bucket corrispondevano ai criteri al momento dell'esecuzione del lavoro e, in caso affermativo, ai nomi di tali bucket. A tale scopo, esamina gli eventi di registro relativi al processo: scegli Mostra risultati nella parte superiore del pannello, quindi scegli Mostra registri. CloudWatch Macie apre la CloudWatch console Amazon e visualizza una tabella di eventi di registro per il lavoro. Gli eventi includono un BUCKET\_MATCHED\_THE\_CRITERIA evento per ogni bucket che corrisponde ai criteri ed è stato incluso nell'analisi del job. Per ulteriori informazioni, consulta [Monitoraggio](#page-294-0) [dei processi](#page-294-0).

#### Identificatori di dati personalizzati

Questa sezione viene visualizzata nel pannello se il lavoro è configurato per utilizzare uno o più [identificatori di dati personalizzati.](#page-139-0) Specifica i nomi di tali identificatori di dati personalizzati.

#### Consenti elenchi

Questa sezione viene visualizzata nel pannello se il lavoro è configurato per utilizzare uno o più [elenchi di autorizzazioni.](#page-147-0) Specifica i nomi di tali elenchi. Per rivedere le impostazioni e lo stato di un elenco, scegliete l'icona del collegamento  $(\mathbb{Z}^2)$ 

accanto al nome dell'elenco.

#### Identificatori di dati gestiti

Questa sezione indica per quali [identificatori di dati gestiti](#page-81-0) è configurato il job. Ciò è determinato dal tipo di selezione dell'identificatore di dati gestito per il lavoro:

- Consigliato: utilizza gli identificatori di dati gestiti presenti nel [set consigliato](#page-325-0) durante l'esecuzione del processo.
- Includi selezionati: utilizza solo gli identificatori di dati gestiti elencati nella sezione Selezioni.
- Includi tutto: utilizza tutti gli identificatori di dati gestiti disponibili durante l'esecuzione del processo.
- Escludi selezionati: utilizza tutti gli identificatori di dati gestiti disponibili durante l'esecuzione del processo, ad eccezione di quelli elencati nella sezione Selezioni.
- Escludi tutto: non utilizzare alcun identificatore di dati gestiti. Utilizza solo gli identificatori di dati personalizzati specificati.

Per rivedere queste impostazioni in formato JSON, scegli Dettagli.

### Tag

Questa sezione viene visualizzata nel pannello se i tag sono associati al lavoro. Elenca questi tag.

Un tag è un'etichetta che definisci e assegni a determinati tipi di AWS risorse. Ogni tag è composto da una chiave di tag obbligatoria e da un valore di tag opzionale. I tag possono aiutarti a identificare, classificare e gestire le risorse in diversi modi, ad esempio per scopo, proprietario, ambiente o altri criteri. Per ulteriori informazioni, consulta [Etichettatura delle](#page-685-0)  [risorse Amazon Macie.](#page-685-0)

4. Per rivedere e salvare le impostazioni del lavoro in formato JSON, scegli l'identificatore univoco per il lavoro (Job ID) nella parte superiore del pannello, quindi scegli Scarica.

# <span id="page-316-0"></span>Verifica dello stato dei lavori di rilevamento di dati sensibili

Quando si crea un processo di rilevamento di dati sensibili, il relativo stato iniziale è Attivo (In esecuzione) o Attivo (Inattivo), a seconda del tipo e della pianificazione del lavoro. Il lavoro passa quindi attraverso stati aggiuntivi, che è possibile monitorare man mano che il lavoro procede.

# **G** Tip

Oltre a monitorare lo stato generale di un lavoro, è possibile monitorare eventi specifici che si verificano man mano che un lavoro procede. Puoi farlo utilizzando i dati di registrazione che Macie pubblica automaticamente su Amazon Logs. CloudWatch I dati contenuti in questi log forniscono un registro delle modifiche allo stato di un lavoro e dettagli su eventuali errori a

livello di account o bucket che si verificano durante l'esecuzione di un processo. Per ulteriori informazioni, consulta [Monitoraggio dei processi.](#page-294-0)

#### Per verificare lo stato di un processo

- 1. [Apri la console Amazon Macie all'indirizzo https://console.aws.amazon.com/macie/.](https://console.aws.amazon.com/macie/)
- 2. Nel riquadro di navigazione scegliere Jobs (Processi).
- 3. Nella pagina Lavori, individua il lavoro di cui desideri controllare lo stato. Il campo Stato indica lo stato attuale del lavoro.

#### Attivo (inattivo)

Per un processo periodico, l'esecuzione precedente è completa e la successiva esecuzione pianificata è in sospeso. Questo valore non si applica ai lavori occasionali.

#### Attivo (in esecuzione)

Per un lavoro occasionale, il lavoro è attualmente in corso. Per un processo periodico, è in corso un'esecuzione pianificata.

#### Annullato

Per qualsiasi tipo di lavoro, il lavoro è stato interrotto definitivamente (annullato).

Un lavoro ha questo stato se l'hai annullato esplicitamente o, se si tratta di un lavoro occasionale, hai messo in pausa il lavoro e non l'hai ripreso entro 30 giorni. Un lavoro può avere questo stato anche se in precedenza hai [sospeso](#page-702-0) Macie in corso. Regione AWS

#### Completo

Per un processo singolo, il processo è stato eseguito correttamente e ora è completo. Questo valore non si applica ai lavori periodici. Al contrario, lo stato di un processo periodico diventa Attivo (Inattivo) quando ogni esecuzione viene completata correttamente.

#### In pausa (di Macie)

Per qualsiasi tipo di lavoro, il lavoro è stato interrotto temporaneamente (messo in pausa) da Macie.

Un lavoro ha questo stato se il completamento del lavoro o l'esecuzione di un lavoro supera la [quota mensile di rilevamento di dati sensibili](#page-705-0) per il tuo account. Quando ciò accade, Macie mette automaticamente in pausa il lavoro. Macie riprende automaticamente il lavoro all'inizio del mese solare successivo (e la quota mensile del tuo account viene reimpostata) oppure quando aumenti la quota per il tuo account.

Se sei l'amministratore Macie di un'organizzazione e hai configurato il processo per analizzare i dati degli account dei membri, il job può avere questo stato anche se il completamento del lavoro o dell'esecuzione di un lavoro supera la quota mensile di scoperta di dati sensibili per un account membro.

Se un processo è in esecuzione e l'analisi degli oggetti idonei raggiunge questa quota per un account membro, il processo interrompe l'analisi degli oggetti di proprietà dell'account. Al termine dell'analisi degli oggetti per tutti gli altri account che non hanno raggiunto la quota, Macie sospende automaticamente il lavoro. Se si tratta di un lavoro una tantum, Macie lo riprende automaticamente all'inizio del mese di calendario successivo oppure la quota viene aumentata per tutti gli account interessati, a seconda dell'evento che si verifica per primo. Se si tratta di un processo periodico, Macie lo riprende automaticamente quando è programmato l'inizio dell'esecuzione successiva o inizia il mese di calendario successivo, a seconda di quale evento si verifica per primo. Se un'esecuzione pianificata inizia prima dell'inizio del mese di calendario successivo o la quota per un account interessato viene aumentata, il job non analizza gli oggetti di proprietà dell'account.

In pausa (per utente)

Per qualsiasi tipo di lavoro, il lavoro è stato temporaneamente interrotto (messo in pausa) dall'utente.

Se metti in pausa un lavoro occasionale e non lo riprendi entro 30 giorni, il lavoro scade e Macie lo annulla. Se metti in pausa un lavoro periodico mentre è in esecuzione e non lo riprendi entro 30 giorni, l'esecuzione del lavoro scade e Macie annulla l'esecuzione. Per verificare la data di scadenza di un processo o di un'esecuzione di lavoro in pausa, scegli il nome del lavoro nella tabella, quindi fai riferimento al campo Scadenze nella sezione Dettagli sullo stato del pannello dei dettagli.

Se un processo viene annullato o sospeso, è possibile fare riferimento ai dettagli del processo per determinare se il lavoro è iniziato a funzionare o, per un lavoro periodico, è stato eseguito almeno una volta prima di essere annullato o sospeso. A tale scopo, scegli il nome del lavoro nella tabella, quindi consulta il pannello dei dettagli. Nel pannello, il campo Numero di esecuzioni indica il numero di volte in cui il processo è stato eseguito. Il campo Ultima esecuzione indica la data e l'ora più recenti in cui il processo ha iniziato a essere eseguito.

A seconda dello stato corrente del lavoro, è possibile opzionalmente sospendere, riprendere o annullare il lavoro.

<span id="page-319-0"></span>Sospensione, ripresa o annullamento dei lavori di rilevamento di dati sensibili

Dopo aver creato un processo di rilevamento di dati sensibili, è possibile sospenderlo temporaneamente o annullarlo definitivamente. Quando metti in pausa un lavoro in esecuzione attiva, Macie inizia immediatamente a sospendere tutte le attività di elaborazione relative al lavoro. Quando annulli un lavoro in esecuzione attiva, Macie inizia immediatamente a interrompere tutte le attività di elaborazione relative al lavoro. Non puoi riprendere o riavviare un lavoro dopo che è stato annullato.

Se metti in pausa un lavoro occasionale, puoi riprenderlo entro 30 giorni. Quando riprendi il lavoro, Macie riprende immediatamente l'elaborazione dal punto in cui lo hai messo in pausa, senza riavviare il lavoro dall'inizio. Se non riprendi un lavoro occasionale entro 30 giorni dalla sua sospensione, il lavoro scade e Macie lo annulla.

Se metti in pausa un lavoro periodico, puoi riprenderlo in qualsiasi momento. Se riprendi un lavoro periodico e il lavoro era inattivo quando lo hai messo in pausa, Macie riprende il lavoro in base alla pianificazione e ad altre impostazioni di configurazione che hai scelto al momento della creazione del lavoro. Se riprendi un lavoro periodico e il lavoro era in esecuzione attivamente quando lo hai messo in pausa, il modo in cui Macie riprende il lavoro dipende da quando riprendi il lavoro:

- Se riprendi il lavoro entro 30 giorni dalla sua sospensione, Macie riprende immediatamente l'ultima esecuzione pianificata dal punto in cui hai messo in pausa il lavoro: Macie non riavvia l'esecuzione dall'inizio.
- Se non riprendi il lavoro entro 30 giorni dalla sua sospensione, l'ultima esecuzione pianificata scade e Macie annulla tutte le attività di elaborazione rimanenti per l'esecuzione. Quando successivamente riprendi il lavoro, Macie lo riprende in base alla pianificazione e ad altre impostazioni di configurazione che hai scelto al momento della creazione del lavoro.

Per aiutarti a determinare quando scadrà un lavoro o un'esecuzione di lavoro in pausa, Macie aggiunge una data di scadenza ai dettagli del lavoro mentre il lavoro è in pausa. Per verificare questa data, scegli il nome del lavoro nella tabella della pagina Lavori, quindi fai riferimento al campo Scadenze nella sezione Dettagli sullo stato del pannello dei dettagli. Inoltre, ti inviamo una notifica circa sette giorni prima della scadenza del lavoro o dell'esecuzione del lavoro. Ti invieremo

nuovamente una notifica quando il lavoro o l'esecuzione del lavoro scade e viene annullato. Per avvisarti, inviamo un'email all'indirizzo associato al tuo. Account AWS Creiamo anche AWS Health eventi e Amazon CloudWatch Events per il tuo account.

Per mettere in pausa, riprendere o annullare un lavoro

- 1. [Apri la console Amazon Macie all'indirizzo https://console.aws.amazon.com/macie/.](https://console.aws.amazon.com/macie/)
- 2. Nel riquadro di navigazione scegliere Jobs (Processi).
- 3. Nella pagina Lavori, seleziona la casella di controllo relativa al lavoro che desideri sospendere, riprendere o annullare, quindi esegui una delle seguenti operazioni nel menu Azioni:
	- Per sospendere temporaneamente il lavoro, scegli Pausa. Questa opzione è disponibile solo se lo stato corrente del lavoro è Attivo (inattivo), Attivo (In esecuzione) o In pausa (da Macie).
	- Per riprendere il lavoro, scegli Riprendi. Questa opzione è disponibile solo se lo stato attuale del lavoro è In pausa (Per utente).
	- Per annullare definitivamente il lavoro, scegli Annulla. Se scegli questa opzione, non puoi successivamente riprendere o riavviare il lavoro.

# <span id="page-320-0"></span>Copiare i lavori di rilevamento di dati sensibili

Per creare rapidamente un nuovo processo di rilevamento di dati sensibili simile a un lavoro esistente, è possibile creare una copia del lavoro, modificare le impostazioni della copia e quindi salvare la copia come nuovo lavoro. Questo può essere utile nei casi in cui desideri creare una variante personalizzata di un lavoro esistente. Oppure si desidera modificare le impostazioni di configurazione per un lavoro esistente annullando il lavoro e quindi copiando, modificando e salvando le impostazioni come nuovo lavoro.

## Per copiare un lavoro

- 1. [Apri la console Amazon Macie all'indirizzo https://console.aws.amazon.com/macie/.](https://console.aws.amazon.com/macie/)
- 2. Nel riquadro di navigazione scegliere Jobs (Processi).
- 3. Seleziona la casella di controllo relativa al lavoro che desideri copiare.
- 4. Nel menu Azioni, scegli Copia su nuovo.
- 5. Completa i passaggi sulla console per rivedere e modificare le impostazioni per la copia del lavoro. Per la fase Ridefinisci l'ambito, valuta la possibilità di scegliere opzioni che impediscano al job di analizzare nuovamente i dati esistenti nello stesso modo:
- Per un lavoro occasionale, utilizzate [i criteri relativi agli oggetti](#page-274-0) per includere solo gli oggetti che sono stati creati o modificati dopo un certo periodo di tempo. Ad esempio, se stai creando una copia di un lavoro che hai annullato, aggiungi una condizione Ultima modifica che specifica la data e l'ora in cui hai annullato il lavoro esistente.
- Per un lavoro periodico, deselezionare la casella di controllo Includi oggetti esistenti. In tal caso, la prima esecuzione del lavoro analizza solo gli oggetti che vengono creati o modificati dopo la creazione del lavoro e prima della prima esecuzione del lavoro. È inoltre possibile utilizzare [i criteri relativi agli oggetti](#page-274-0) per escludere gli oggetti che sono stati modificati l'ultima volta prima di una determinata data e ora.

Per ulteriori dettagli su questo e altri passaggi, consulta[Creazione di un processo di rilevamento](#page-277-0)  [dei dati sensibili.](#page-277-0)

6. Al termine, scegli Invia per salvare la copia come nuovo lavoro.

# <span id="page-321-0"></span>Previsione e monitoraggio dei costi per lavori di rilevamento di dati sensibili

I prezzi di Amazon Macie si basano in parte sulla quantità di dati che analizzi eseguendo processi di rilevamento di dati sensibili. Per prevedere e monitorare i costi stimati per l'esecuzione di processi di rilevamento di dati sensibili, puoi consultare le stime dei costi fornite da Macie quando crei un lavoro e dopo l'avvio dei processi.

Per rivedere e monitorare i costi effettivi, puoi utilizzareAWS Billing and Cost Management. AWS Billing and Cost Managementoffre funzionalità progettate per aiutarti a monitorare e analizzare i costi e a gestire i Servizi AWS budget del tuo account o della tua organizzazione. Fornisce inoltre funzionalità che possono aiutarti a prevedere i costi di utilizzo in base ai dati storici. Per ulteriori informazioni, consulta la [Guida per l'utente di AWS Billing.](https://docs.aws.amazon.com/awsaccountbilling/latest/aboutv2/billing-what-is.html)

Per informazioni sui prezzi di Macie, consulta i prezzi di [Amazon Macie.](https://aws.amazon.com/macie/pricing/)

## Argomenti

- [Previsione del costo di un processo di rilevamento dei dati sensibili](#page-322-0)
- [Monitoraggio dei costi stimati per i lavori di rilevamento dei dati sensibili](#page-324-0)

# <span id="page-322-0"></span>Previsione del costo di un processo di rilevamento dei dati sensibili

Quando crei un processo di rilevamento di dati sensibili, Amazon Macie può calcolare e visualizzare i costi stimati durante due passaggi chiave del processo di creazione del job: quando esamini la tabella dei bucket S3 che hai selezionato per il lavoro (fase 2) e quando esamini tutte le impostazioni per il job (passaggio 8). Queste stime possono aiutarti a determinare se modificare le impostazioni del lavoro prima di salvarlo. La disponibilità e la natura delle stime dipendono dalle impostazioni scelte per il lavoro.

Analisi dei costi stimati per i singoli bucket (fase 2)

Se si selezionano esplicitamente singoli bucket per un processo da analizzare, è possibile esaminare il costo stimato dell'analisi degli oggetti in ciascuno di questi bucket. Macie visualizza queste stime durante la fase 2 del processo di creazione del lavoro, quando esamini le selezioni dei bucket. Nella tabella relativa a questo passaggio, il campo Costo stimato indica il costo totale stimato (in dollari USA) dell'esecuzione del job una sola volta per analizzare gli oggetti in un bucket.

Ogni stima riflette la quantità prevista di dati non compressi che il job analizzerà in un bucket, in base alle dimensioni e ai tipi di oggetti attualmente archiviati nel bucket. La stima riflette anche i prezzi correnti Regione AWS di Macie.

Nella stima dei costi di un bucket sono inclusi solo gli oggetti classificabili. Un oggetto classificabile è un oggetto S3 che utilizza una [classe di storage Amazon S3 supportata](#page-355-0) e ha un'estensione di file per un file o un formato di storage [supportato.](#page-356-0) Se alcuni oggetti classificabili sono file compressi o di archivio, la stima presuppone che i file utilizzino un rapporto di compressione 3:1 e che il job possa analizzare tutti i file estratti.

Revisione del costo totale stimato di un lavoro (fase 8)

Se crei un lavoro una tantum o crei e configuri un lavoro periodico per includere oggetti S3 esistenti, Macie calcola e visualizza il costo totale stimato del lavoro durante la fase finale del processo di creazione del lavoro. Puoi rivedere questa stima mentre esamini e verifichi tutte le impostazioni selezionate per il lavoro.

Questa stima indica il costo totale previsto (in dollari USA) dell'esecuzione del lavoro una volta nella regione corrente. La stima riflette la quantità prevista di dati non compressi che il processo analizzerà. Si basa sulle dimensioni e sui tipi di oggetti attualmente archiviati nei bucket selezionati in modo esplicito per il lavoro o in un massimo di 500 bucket che attualmente corrispondono ai criteri di bucket specificati per il lavoro, a seconda delle impostazioni del lavoro. Tieni presente che questa stima non riflette alcuna opzione selezionata per perfezionare e ridurre l'ambito del lavoro, ad esempio una profondità di campionamento inferiore o criteri che escludono determinati oggetti S3 dal lavoro. Inoltre, non riflette la tua [quota mensile di rilevamento](#page-705-0) [di dati sensibili,](#page-705-0) che potrebbe limitare l'ambito e il costo dell'analisi del lavoro, né eventuali sconti applicabili al tuo account.

Oltre al costo totale stimato del lavoro, la stima fornisce dati aggregati che offrono informazioni sull'ambito e sul costo previsti del lavoro:

- I valori relativi alle dimensioni indicano la dimensione totale di archiviazione degli oggetti che il lavoro può o non può analizzare.
- I valori del numero di oggetti indicano il numero totale di oggetti che il lavoro può e non può analizzare.

In questi valori, un oggetto Classifiable è un oggetto S3 che utilizza una [classe di storage Amazon](#page-355-0)  [S3 supportata](#page-355-0) e ha un'estensione di file per un file o un formato di storage [supportato](#page-356-0). Nella stima dei costi sono inclusi solo gli oggetti classificabili. Un oggetto non classificabile è un oggetto che non utilizza una classe di archiviazione supportata o non ha un'estensione di file per un file o un formato di archiviazione supportato. Questi oggetti non sono inclusi nella stima dei costi.

La stima fornisce dati aggregati aggiuntivi per oggetti S3 che sono file compressi o di archivio. Il valore Compresso indica la dimensione totale di storage degli oggetti che utilizzano una classe di storage Amazon S3 supportata e hanno un'estensione per un tipo di file compresso o di archivio supportato. Il valore non compresso indica la dimensione approssimativa di questi oggetti se sono decompressi, in base a un rapporto di compressione specificato. Questi dati sono rilevanti a causa del modo in cui Macie analizza i file compressi e i file di archivio.

Quando Macie analizza un file compresso o di archivio, ispeziona sia il file completo che il contenuto del file. Per controllare il contenuto del file, Macie lo decomprime e quindi ispeziona ogni file estratto che utilizza un formato supportato. La quantità effettiva di dati che un lavoro analizza dipende quindi da:

- Se un file utilizza la compressione e, in caso affermativo, il rapporto di compressione utilizzato.
- Il numero, la dimensione e il formato dei file estratti.

Per impostazione predefinita, Macie assume quanto segue quando calcola le stime dei costi per un lavoro:

- Tutti i file compressi e di archivio utilizzano un rapporto di compressione 3:1.
- Tutti i file estratti utilizzano un file o un formato di archiviazione supportato.
Queste ipotesi possono portare a una stima più ampia dell'ambito dei dati che il lavoro analizzerà e, di conseguenza, a una stima dei costi più elevata per il lavoro.

È possibile ricalcolare il costo totale stimato del lavoro in base a un diverso rapporto di compressione. A tale scopo, scegli il rapporto dall'elenco Scegli un rapporto di compressione stimato nella sezione Costo stimato. Macie aggiorna quindi la stima in modo che corrisponda alla selezione.

Per ulteriori informazioni su come Macie calcola i costi stimati, consulta. [Comprendere come vengono](#page-553-0) [calcolati i costi di utilizzo stimati](#page-553-0)

Monitoraggio dei costi stimati per i lavori di rilevamento dei dati sensibili

Se stai già eseguendo processi di rilevamento di dati sensibili, la pagina Utilizzo sulla console Amazon Macie può aiutarti a monitorare il costo stimato di tali processi. La pagina mostra i costi stimati (in dollari USA) per l'utilizzo di Macie nel Regione AWS corso del mese solare corrente. Per informazioni su come Macie calcola queste stime, vedere. [Comprendere come vengono calcolati i](#page-553-0)  [costi di utilizzo stimati](#page-553-0)

Per esaminare i costi stimati per l'esecuzione dei lavori

- 1. Apri la console Amazon Macie all'[indirizzo https://console.aws.amazon.com/macie/.](https://console.aws.amazon.com/macie/)
- 2. Utilizzando il Regione AWS selettore nell'angolo in alto a destra della pagina, seleziona la regione in cui si desidera rivedere i costi stimati.
- 3. Nel riquadro di navigazione, scegli Utilizzo.
- 4. Nella pagina Utilizzo, consulta la ripartizione dei costi stimati per il tuo account. La voce Sensitive Data Discovery Job riporta il costo totale stimato dei lavori eseguiti finora nel mese corrente nella regione corrente.

Se sei l'amministratore di Macie di un'organizzazione, la sezione Costi stimati mostra i costi stimati complessivi per l'organizzazione per il mese corrente nella regione corrente. Per mostrare il costo totale stimato dei processi eseguiti per un account specifico, scegli l'account nella tabella. La sezione Costi stimati mostra quindi una ripartizione dei costi stimati per l'account, incluso il costo stimato dei lavori eseguiti. Per mostrare questi dati per un altro account, scegli l'account nella tabella. Per cancellare la selezione dell'account, scegliere X accanto all'ID dell'account.

Per rivedere e monitorare i costi effettivi, utilizza [AWS Billing and Cost Management](https://docs.aws.amazon.com/awsaccountbilling/latest/aboutv2/billing-what-is.html).

## Identificatori di dati gestiti consigliati per lavori di rilevamento di dati sensibili

Per ottimizzare i risultati dei processi di rilevamento di dati sensibili, puoi configurare i singoli processi in modo che utilizzino automaticamente il set di identificatori di dati gestiti che consigliamo per i lavori. UNidentificatore di dati gestitoè un insieme di criteri e tecniche integrati progettati per rilevare un tipo specifico di dati sensibili, ad esempioAWSchiavi di accesso segrete, numeri di carta di credito o numeri di passaporto per un determinato paese o regione.

Il set consigliato di identificatori di dati gestiti è progettato per rilevare categorie e tipi comuni di dati sensibili. Sulla base della nostra ricerca, è in grado di rilevare categorie e tipi generali di dati sensibili, ottimizzando al contempo i risultati del lavoro riducendo il rumore. Man mano che rilasciamo nuovi identificatori di dati gestiti, li aggiungiamo a questo set se è probabile che ottimizzino ulteriormente i risultati delle tue mansioni. Nel tempo, potremmo anche aggiungere o rimuovere gli identificatori di dati gestiti esistenti dal set. Se aggiungiamo o rimuoviamo un identificatore di dati gestito dal set consigliato, aggiorniamo questa pagina per indicare la natura e la tempistica della modifica. Per ricevere avvisi automatici su queste modifiche, puoi iscriverti al feed RSS sul[Storia dei documenti di](#page-709-0)  [Macie](#page-709-0)pagina.

Quando crei un processo di rilevamento di dati sensibili, specifichi quali identificatori di dati gestiti desideri che il processo utilizzi per analizzare gli oggetti nei bucket di Amazon Simple Storage Service (Amazon S3). Per configurare un job in modo da utilizzare il set consigliato di identificatori di dati gestiti, scegliConsigliatoopzione quando crei il lavoro. Il processo utilizzerà quindi automaticamente tutti gli identificatori di dati gestiti inclusi nel set consigliato all'avvio del processo. Se configuri un job per essere eseguito più di una volta, ogni esecuzione utilizzerà automaticamente tutti gli identificatori di dati gestiti presenti nel set consigliato all'avvio dell'esecuzione.

Gli argomenti seguenti elencano gli identificatori di dati gestiti attualmente inclusi nel set consigliato, organizzati per categoria e tipo di dati sensibili. Specificano l'identificatore univoco (ID) per ogni identificatore di dati gestito nel set. Questo ID descrive il tipo di dati sensibili che un identificatore di dati gestito è progettato per rilevare, ad esempio:PGP\_PRIVATE\_KEYper chiavi private PGP eUSA\_PASSPORT\_NUMBERper i numeri dei passaporti statunitensi.

#### Argomenti

- **[Credenziali](#page-326-0)**
- [Informazioni finanziarie](#page-326-1)
- [Informazioni personali di identificazione \(PII\)](#page-327-0)
- [Aggiornamenti al set consigliato](#page-328-0)

Per i dettagli sugli identificatori di dati gestiti specifici o un elenco completo di tutti gli identificatori di dati gestiti attualmente forniti da Macie, vedere[Utilizzo di identificatori di dati gestiti.](#page-81-0)

## <span id="page-326-0"></span>**Credenziali**

Per rilevare le occorrenze dei dati delle credenziali negli oggetti S3, il set consigliato utilizza i seguenti identificatori di dati gestiti.

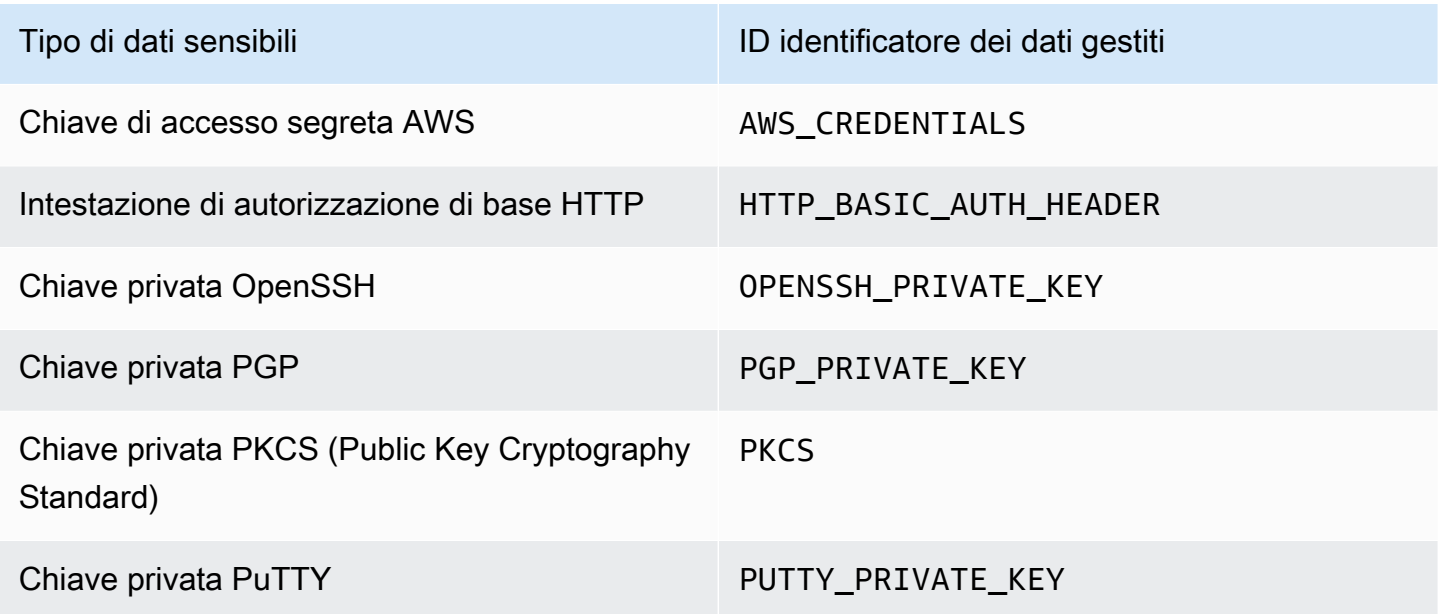

## <span id="page-326-1"></span>Informazioni finanziarie

Per rilevare le occorrenze di informazioni finanziarie negli oggetti S3, il set consigliato utilizza i seguenti identificatori di dati gestiti.

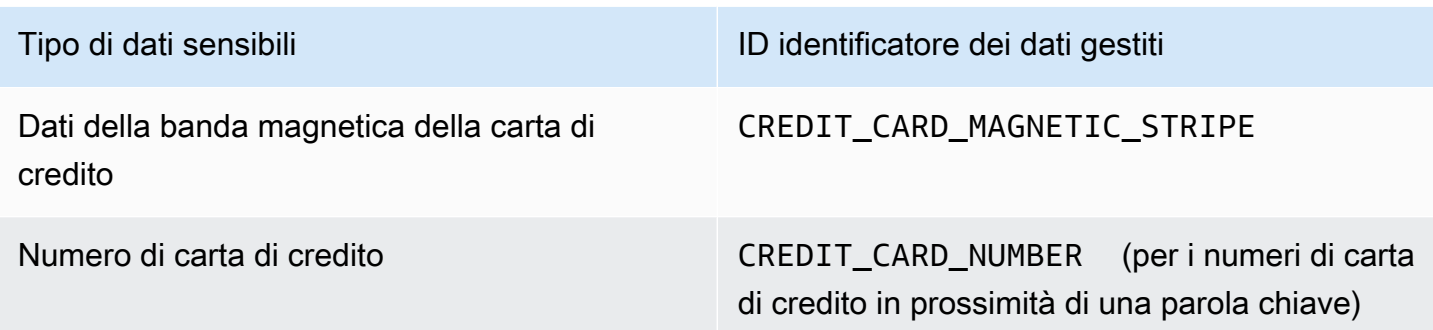

## <span id="page-327-0"></span>Informazioni personali di identificazione (PII)

Per rilevare la presenza di informazioni di identificazione personale (PII) negli oggetti S3, il set consigliato utilizza i seguenti identificatori di dati gestiti.

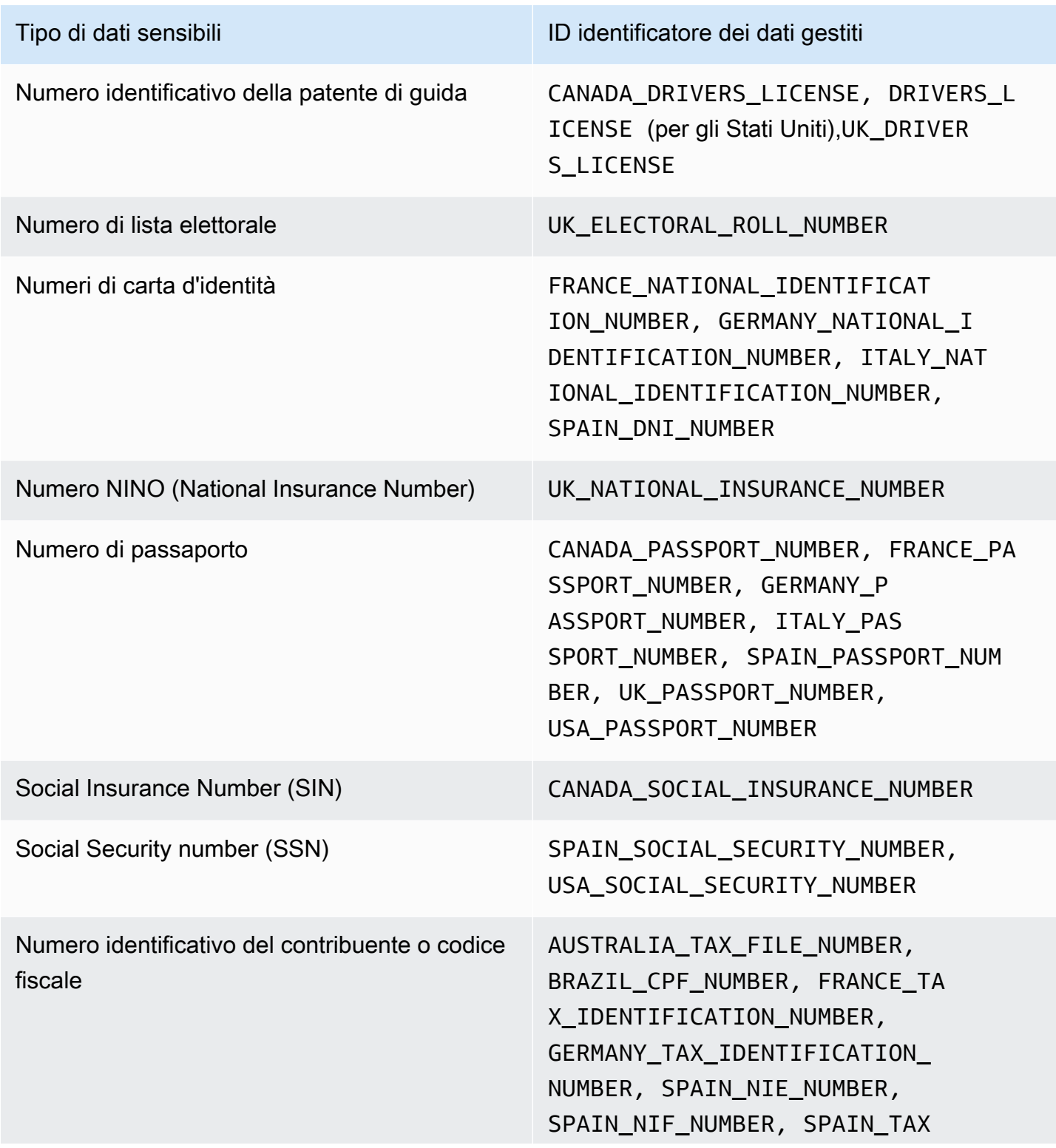

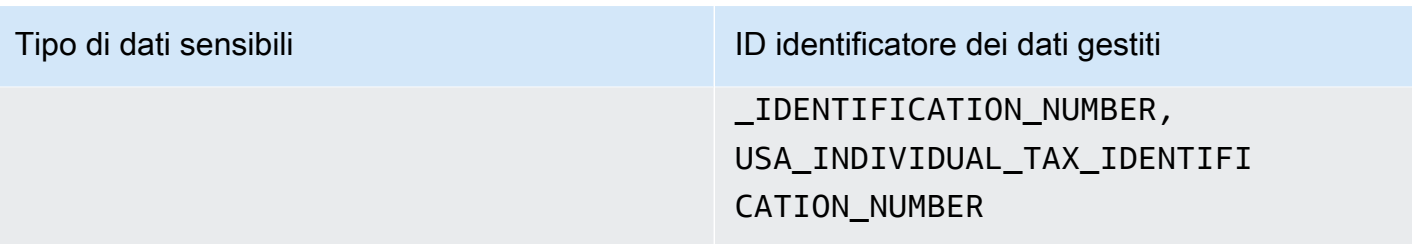

## <span id="page-328-0"></span>Aggiornamenti al set consigliato

La tabella seguente descrive le modifiche al set di identificatori di dati gestiti che consigliamo per i lavori di rilevamento di dati sensibili. Per ricevere avvisi automatici su queste modifiche, iscriviti al feed RSS sul[Storia dei documenti di Macie](#page-709-0)pagina.

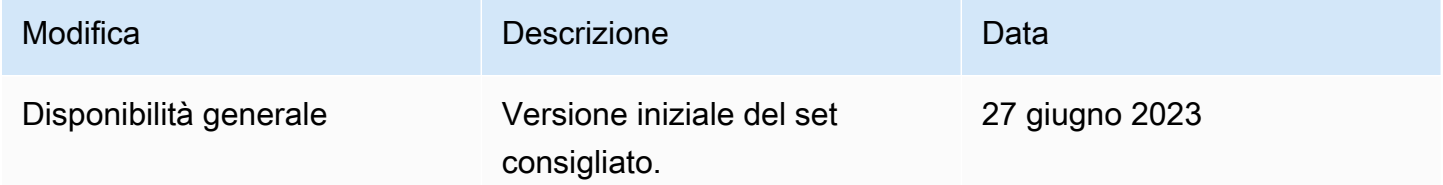

# Analisi di oggetti Amazon S3 crittografati con Amazon Macie

Quando abiliti Amazon Macie for your Account AWS, Macie crea un [ruolo collegato al servizio](#page-663-0) che concede a Macie le autorizzazioni necessarie per chiamare Amazon Simple Storage Service (Amazon S3) Simple Storage Service (Amazon S3) e altro per tuo conto. Servizi AWS Un ruolo collegato al servizio semplifica il processo di configurazione di un ruolo Servizio AWS perché non è necessario aggiungere manualmente le autorizzazioni affinché il servizio completi le azioni per tuo conto. Per ulteriori informazioni su questo tipo di ruolo, consulta [Using service-linked](https://docs.aws.amazon.com/IAM/latest/UserGuide/using-service-linked-roles.html) roles nella Guida per l'utente.AWS Identity and Access Management

La politica di autorizzazione per il ruolo collegato al servizio Macie

(AWSServiceRoleForAmazonMacie) consente a Macie di eseguire azioni che includono il recupero di informazioni sui bucket e sugli oggetti S3 e il recupero e l'analisi di oggetti nei bucket S3. Se il tuo account è l'account amministratore Macie di un'organizzazione, la politica consente inoltre a Macie di eseguire queste azioni per tuo conto per gli account dei membri dell'organizzazione.

Se un oggetto S3 è crittografato, la politica di autorizzazione per il ruolo collegato al servizio Macie in genere concede a Macie le autorizzazioni necessarie per decrittografare l'oggetto. Tuttavia, ciò dipende dal tipo di crittografia utilizzato. Può anche dipendere dal fatto che Macie sia autorizzato a utilizzare la chiave di crittografia appropriata.

#### Argomenti

- [Opzioni di crittografia per oggetti Amazon S3](#page-329-0)
- [Consentire ad Amazon Macie di utilizzare un servizio gestito dal cliente AWS KMS key](#page-331-0)

## <span id="page-329-0"></span>Opzioni di crittografia per oggetti Amazon S3

Amazon S3 supporta diverse opzioni di crittografia per oggetti S3. Per la maggior parte di queste opzioni, Amazon Macie può decrittografare un oggetto utilizzando il ruolo collegato al servizio Macie per il tuo account. Tuttavia, ciò dipende dal tipo di crittografia utilizzato per crittografare un oggetto.

Crittografia lato server con chiavi gestite da Amazon S3 (SSE-S3)

Se un oggetto viene crittografato utilizzando la crittografia lato server con una chiave gestita Amazon S3 (SSE-S3), Macie può decrittografare l'oggetto.

Per informazioni su questo tipo di crittografia, consulta la sezione [Uso della crittografia lato server](https://docs.aws.amazon.com/AmazonS3/latest/userguide/UsingServerSideEncryption.html) [con le chiavi gestite di Amazon S3](https://docs.aws.amazon.com/AmazonS3/latest/userguide/UsingServerSideEncryption.html) nella Guida per l'utente di Amazon Simple Storage Service. Crittografia lato server con AWS KMS keys (DSSE-KMS e SSE-KMS)

Se un oggetto viene crittografato utilizzando la crittografia lato server a due livelli o la crittografia lato server con una crittografia gestita (DSSE-KMS o SSE-KMS), Macie può decrittografare l'oggetto. AWS AWS KMS key

Se un oggetto è crittografato utilizzando la crittografia lato server a doppio livello o la crittografia lato server con una crittografia gestita dal cliente AWS KMS key (DSSE-KMS o SSE-KMS), Macie può decrittografare l'oggetto solo se si [consente a Macie di utilizzare la chiave.](#page-331-0) Questo è il caso degli oggetti crittografati con chiavi KMS gestite interamente all'interno e chiavi KMS in un archivio di chiavi esterno. AWS KMS Se a Macie non è consentito utilizzare la chiave KMS applicabile, Macie può solo archiviare e riportare i metadati relativi all'oggetto.

Per ulteriori informazioni su questi tipi di crittografia, consulta [Utilizzo della crittografia lato server](https://docs.aws.amazon.com/AmazonS3/latest/userguide/UsingDSSEncryption.html)  [a doppio livello con AWS KMS keys e Utilizzo della crittografia lato server con](https://docs.aws.amazon.com/AmazonS3/latest/userguide/UsingDSSEncryption.html) [nella Guida per](https://docs.aws.amazon.com/AmazonS3/latest/userguide/UsingKMSEncryption.html)  [l'utente di Amazon AWS KMS keys Simple](https://docs.aws.amazon.com/AmazonS3/latest/userguide/UsingKMSEncryption.html) Storage Service.

### **G** Tip

Puoi generare automaticamente un elenco di tutti i clienti gestiti AWS KMS keys a cui Macie deve accedere per analizzare gli oggetti nei bucket S3 per il tuo account. A tale scopo, esegui lo script AWS KMS Permission Analyzer, disponibile nel repository [Amazon](https://github.com/aws-samples/amazon-macie-scripts) [Macie](https://github.com/aws-samples/amazon-macie-scripts) Scripts su. GitHub Lo script può anche generare uno script aggiuntivo di comandi (). AWS Command Line Interface AWS CLI Facoltativamente, puoi eseguire questi comandi per aggiornare le impostazioni e le politiche di configurazione richieste per le chiavi KMS che specifichi.

Crittografia lato server con chiavi fornite dal cliente (SSE-C)

Se un oggetto è crittografato utilizzando la crittografia lato server con una chiave fornita dal cliente (SSE-C), Macie non può decrittografare l'oggetto. Macie può solo archiviare e riportare i metadati dell'oggetto.

Per informazioni su questo tipo di crittografia, consulta la sezione [Uso della crittografia lato server](https://docs.aws.amazon.com/AmazonS3/latest/userguide/ServerSideEncryptionCustomerKeys.html) [con chiavi fornite dal cliente nella](https://docs.aws.amazon.com/AmazonS3/latest/userguide/ServerSideEncryptionCustomerKeys.html) Guida per l'utente di Amazon Simple Storage Service.

Crittografia lato client

Se un oggetto è crittografato utilizzando la crittografia lato client, Macie non può decrittografare l'oggetto. Macie può solo archiviare e riportare i metadati dell'oggetto. Ad esempio, Macie può riportare le dimensioni dell'oggetto e i tag associati all'oggetto.

Per informazioni su questo tipo di crittografia nel contesto di Amazon S3, consulta [Proteggere](https://docs.aws.amazon.com/AmazonS3/latest/userguide/UsingClientSideEncryption.html)  [i dati utilizzando la crittografia lato client nella](https://docs.aws.amazon.com/AmazonS3/latest/userguide/UsingClientSideEncryption.html) Guida per l'utente di Amazon Simple Storage Service.

Puoi [filtrare l'inventario dei bucket](#page-61-0) in Macie per determinare in quali bucket S3 sono archiviati oggetti che utilizzano determinati tipi di crittografia. Puoi anche determinare quali bucket utilizzano determinati tipi di crittografia lato server per impostazione predefinita quando archiviano nuovi oggetti. La tabella seguente fornisce esempi di filtri che puoi applicare al tuo inventario dei bucket per trovare queste informazioni.

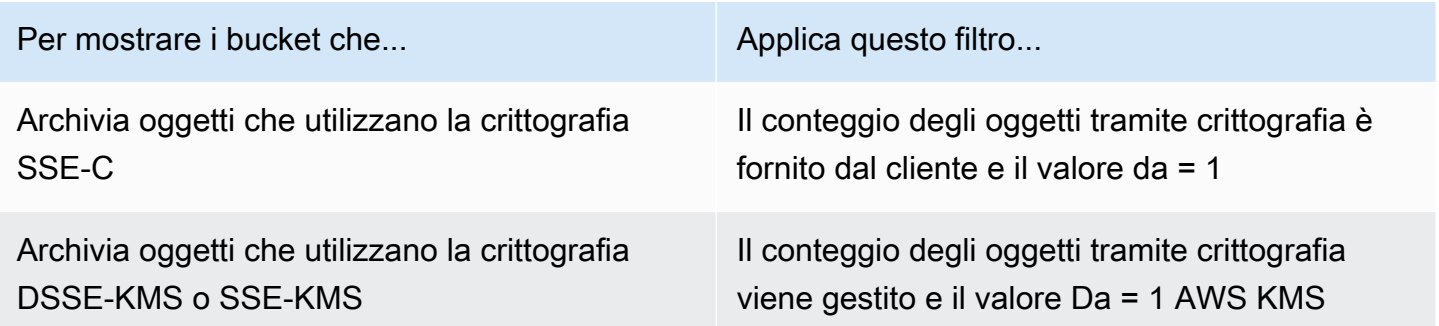

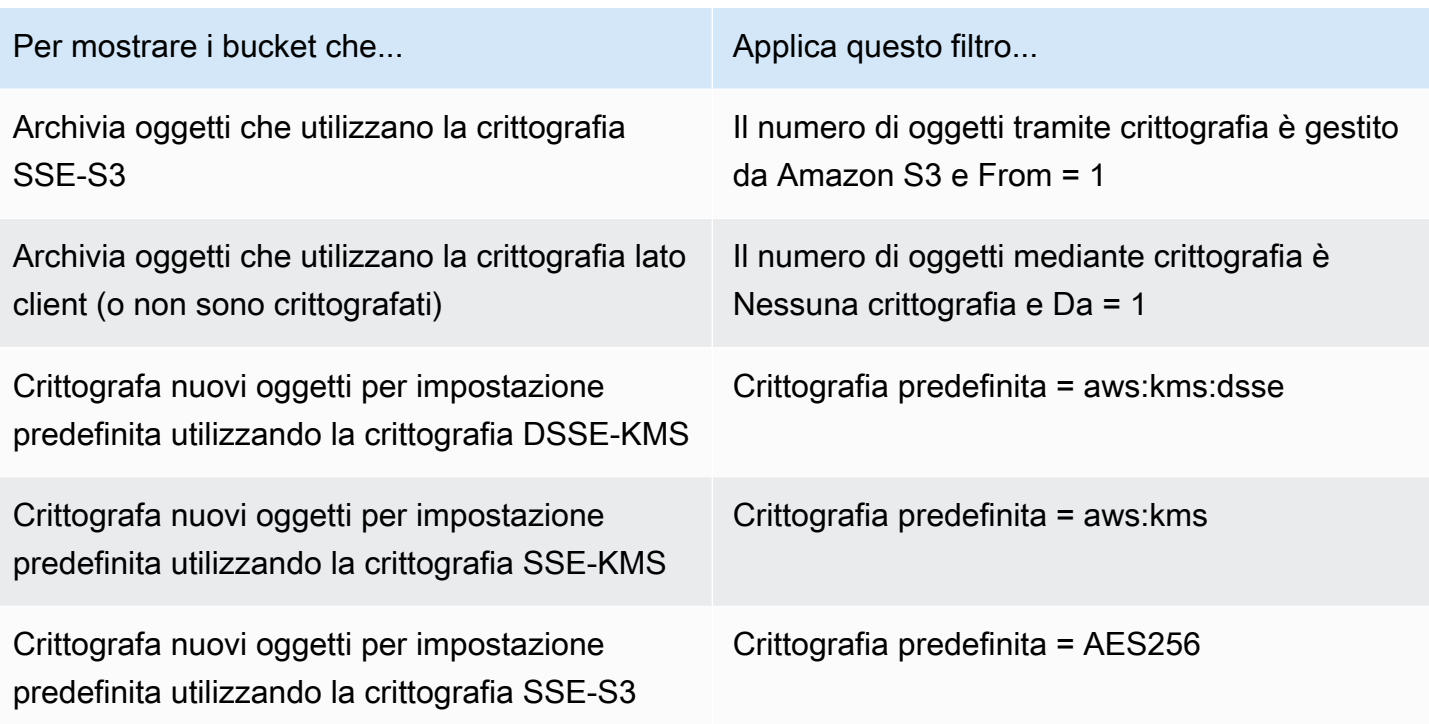

Se un bucket è configurato per crittografare nuovi oggetti per impostazione predefinita utilizzando la crittografia DSSE-KMS o SSE-KMS, puoi anche determinare quale viene utilizzato. AWS KMS key Per fare ciò, scegli il bucket nella pagina dei bucket S3. Nel pannello dei dettagli del bucket, sotto Crittografia lato server, fai riferimento al campo. AWS KMS key Questo campo mostra l'Amazon Resource Name (ARN) o l'identificatore univoco (ID chiave) per la chiave.

# <span id="page-331-0"></span>Consentire ad Amazon Macie di utilizzare un servizio gestito dal cliente AWS KMS key

Se un oggetto Amazon S3 è crittografato utilizzando la crittografia lato server a doppio livello o la crittografia lato server con una crittografia gestita dal cliente ( AWS KMS key DSSE-KMS o SSE-KMS), Amazon Macie può decrittografare l'oggetto solo se gli è consentito l'uso della chiave. Il modo in cui fornire questo accesso dipende dal fatto che l'account proprietario della chiave possieda anche il bucket S3 che memorizza l'oggetto:

- Se lo stesso account possiede l' AWS KMS key and the bucket, un utente dell'account deve aggiornare la policy della chiave.
- Se un account possiede il bucket AWS KMS key e un altro account possiede il bucket, un utente dell'account che possiede la chiave deve consentire l'accesso alla chiave da più account.

Questo argomento descrive come eseguire queste attività e fornisce esempi per entrambi gli scenari. Per ulteriori informazioni su come consentire l'accesso ai servizi gestiti dai clienti AWS KMS keys, consulta la sezione [Autenticazione e controllo degli accessi AWS KMS nella Guida per](https://docs.aws.amazon.com/kms/latest/developerguide/control-access.html) gli AWS Key Management Service sviluppatori.

### Consentire l'accesso dello stesso account a una chiave gestita dal cliente

Se lo stesso account possiede AWS KMS key sia il bucket S3 che il bucket S3, un utente dell'account deve aggiungere una dichiarazione alla policy relativa alla chiave. L'istruzione aggiuntiva deve consentire al ruolo collegato al servizio Macie dell'account di decrittografare i dati utilizzando la chiave. Per informazioni dettagliate sull'aggiornamento di una politica chiave, consulta [Modifica di](https://docs.aws.amazon.com/kms/latest/developerguide/key-policy-modifying.html)  [una politica chiave](https://docs.aws.amazon.com/kms/latest/developerguide/key-policy-modifying.html) nella Guida per gli sviluppatori.AWS Key Management Service

Nella dichiarazione:

• L'Principalelemento deve specificare l'Amazon Resource Name (ARN) del ruolo collegato al servizio Macie per l'account proprietario del bucket e del bucket S3. AWS KMS key

Se l'account è in modalità opt-in Regione AWS, l'ARN deve includere anche il codice regionale appropriato per la regione. Ad esempio, se l'account si trova nella regione del Medio Oriente (Bahrein), che ha il codice regionale me-south-1, l'elemento deve arn:aws:iam::*123456789012*:role/aws-service-role/macie.mesouth-1.amazonaws.com/AWSServiceRoleForAmazonMacie specificare, *dove* 123456789012 è Principal l'ID dell'account. Per un elenco dei codici regionali per le regioni in cui Macie è attualmente disponibile, consulta [Endpoint e quote Amazon Macie](https://docs.aws.amazon.com/general/latest/gr/macie.html) nel. Riferimenti generali di AWS

• L'Actionarray deve specificare l'azione. kms:Decrypt Questa è l'unica AWS KMS azione che Macie deve poter eseguire per decrittografare un oggetto S3 crittografato con la chiave.

Di seguito è riportato un esempio dell'istruzione da aggiungere alla policy per un. AWS KMS key

```
{ 
     "Sid": "Allow the Macie service-linked role to use the key", 
     "Effect": "Allow", 
     "Principal": { 
         "AWS": "arn:aws:iam::123456789012:role/aws-service-role/macie.amazonaws.com/
AWSServiceRoleForAmazonMacie" 
     }, 
     "Action": [
```

```
 "kms:Decrypt" 
      ], 
      "Resource": "*"
}
```
Nell'esempio precedente:

- Il AWS campo nell'Principalelemento specifica l'ARN del ruolo AWSServiceRoleForAmazonMacie collegato al servizio Macie () per l'account. Consente al ruolo collegato al servizio Macie di eseguire l'azione specificata dall'informativa sulla politica. *123456789012* è un esempio di ID di account. Sostituisci questo valore con l'ID dell'account che possiede la chiave KMS e il bucket S3.
- L'Actionarray specifica l'azione che il ruolo collegato al servizio Macie può eseguire utilizzando la chiave KMS: decrittografare il testo cifrato crittografato con la chiave.

La posizione in cui si aggiunge questa dichiarazione a una politica chiave dipende dalla struttura e dagli elementi attualmente contenuti nella politica. Quando aggiungete l'istruzione, assicuratevi che la sintassi sia valida. Le politiche chiave utilizzano il formato JSON. Ciò significa che è necessario aggiungere anche una virgola prima o dopo l'istruzione, a seconda di dove si aggiunge l'istruzione alla politica.

## Consentire l'accesso tra più account a una chiave gestita dal cliente

Se un account possiede il AWS KMS key (proprietario della chiave) e un altro account possiede il bucket S3 (proprietario del bucket), il proprietario della chiave deve fornire al proprietario del bucket l'accesso multiaccount alla chiave KMS. Per fare ciò, il proprietario della chiave si assicura innanzitutto che la politica della chiave consenta al proprietario del bucket di utilizzare la chiave e di creare una concessione per la chiave. Il proprietario del bucket crea quindi una concessione per la chiave. Una sovvenzione è uno strumento politico che consente ai AWS mandanti di utilizzare le chiavi KMS nelle operazioni crittografiche se le condizioni specificate dalla concessione sono soddisfatte. In questo caso, la concessione delega le autorizzazioni pertinenti al ruolo collegato al servizio Macie per l'account del proprietario del bucket.

Per informazioni dettagliate sull'aggiornamento di una politica chiave, consulta [Modifica di una politica](https://docs.aws.amazon.com/kms/latest/developerguide/key-policy-modifying.html)  [chiave nella Guida per gli sviluppatori.](https://docs.aws.amazon.com/kms/latest/developerguide/key-policy-modifying.html)AWS Key Management Service Per ulteriori informazioni sulle sovvenzioni, consulta [Grants AWS KMS nella AWS Key Management Service](https://docs.aws.amazon.com/kms/latest/developerguide/grants.html) Developer Guide.

#### Fase 1: Aggiorna la politica chiave

Consentire a Macie di utilizzare un servizio gestito dal cliente AWS KMS key 326

Nella politica chiave, il proprietario della chiave deve assicurarsi che la politica includa due dichiarazioni:

- La prima istruzione consente al proprietario del bucket di utilizzare la chiave per decrittografare i dati.
- La seconda istruzione consente al proprietario del bucket di creare una concessione per il ruolo collegato al servizio Macie per il proprio account (del proprietario del bucket).

Nella prima istruzione, l'Principalelemento deve specificare l'ARN dell'account del proprietario del bucket. L'Actionarray deve specificare l'azione. kms:Decrypt Questa è l'unica AWS KMS azione che Macie deve poter eseguire per decriptare un oggetto cifrato con la chiave. Di seguito è riportato un esempio di questa dichiarazione nella politica per un. AWS KMS key

```
{ 
     "Sid": "Allow account 111122223333 to use the key", 
     "Effect": "Allow", 
     "Principal": { 
          "AWS": "arn:aws:iam::111122223333:root" 
     }, 
     "Action": [ 
          "kms:Decrypt" 
     ], 
     "Resource": "*"
}
```
Nell'esempio precedente:

- *Il AWS campo nell'Principalelemento specifica l'ARN dell'account del proprietario del bucket (111122223333).* Consente al proprietario del bucket di eseguire l'azione specificata dalla dichiarazione politica. *111122223333* è un esempio di ID account. Sostituisci questo valore con l'ID dell'account del proprietario del bucket.
- L'Actionarray specifica l'azione che il proprietario del bucket è autorizzato a eseguire utilizzando la chiave KMS: decrittografare il testo cifrato crittografato con la chiave.

La seconda dichiarazione della policy chiave consente al proprietario del bucket di creare una concessione per il ruolo collegato al servizio Macie per il proprio account. In questa istruzione, l'Principalelemento deve specificare l'ARN dell'account del proprietario del bucket. L'Actionarray deve specificare l'azione. kms:CreateGrant Un Condition elemento può filtrare l'accesso

kms:CreateGrant all'azione specificata nell'istruzione. Di seguito è riportato un esempio di questa dichiarazione nella politica per un AWS KMS key.

```
{ 
     "Sid": "Allow account 111122223333 to create a grant", 
     "Effect": "Allow", 
     "Principal": { 
         "AWS": "arn:aws:iam::111122223333:root" 
     }, 
     "Action": [ 
         "kms:CreateGrant" 
     ], 
     "Resource": "*", 
     "Condition": { 
         "StringEquals": { 
              "kms:GranteePrincipal": "arn:aws:iam::111122223333:role/aws-service-role/
macie.amazonaws.com/AWSServiceRoleForAmazonMacie" 
 } 
     }
}
```
Nell'esempio precedente:

- *Il AWS campo nell'Principalelemento specifica l'ARN dell'account del proprietario del bucket (111122223333).* Consente al proprietario del bucket di eseguire l'azione specificata dalla dichiarazione politica. *111122223333* è un esempio di ID account. Sostituisci questo valore con l'ID dell'account del proprietario del bucket.
- L'Actionarray specifica l'azione che il proprietario del bucket è autorizzato a eseguire sulla chiave KMS: creare una concessione per la chiave.
- L'Conditionelemento utilizza l'operatore di [StringEquals](https://docs.aws.amazon.com/IAM/latest/UserGuide/reference_policies_elements_condition_operators.html) condizione e la [chiave di](https://docs.aws.amazon.com/service-authorization/latest/reference/list_awskeymanagementservice.html#awskeymanagementservice-policy-keys) [kms:GranteePrincipal](https://docs.aws.amazon.com/service-authorization/latest/reference/list_awskeymanagementservice.html#awskeymanagementservice-policy-keys) condizione per filtrare l'accesso all'azione specificata dall'informativa. In questo caso, il proprietario del bucket può creare una concessione solo per l'account specificatoGranteePrincipal, che è l'ARN del ruolo collegato al servizio Macie per il proprio account. In tale ARN, *111122223333* è un ID di account di esempio. Sostituisci questo valore con l'ID dell'account del proprietario del bucket.

Se l'account del proprietario del bucket è abilitato Regione AWS, includi anche il codice regionale appropriato nell'ARN del ruolo collegato al servizio Macie. Ad esempio, se l'account si trova nella regione del Medio Oriente (Bahrein), con il codice regionale me-south-1, sostituiscilo con nell'ARN. macie.amazonaws.com macie.me-south-1.amazonaws.com Per un elenco dei codici

regionali per le regioni in cui Macie è attualmente disponibile, consulta [Endpoint e quote Amazon](https://docs.aws.amazon.com/general/latest/gr/macie.html) [Macie](https://docs.aws.amazon.com/general/latest/gr/macie.html) nel. Riferimenti generali di AWS

Il luogo in cui il proprietario della chiave aggiunge queste istruzioni alla politica chiave dipende dalla struttura e dagli elementi attualmente contenuti nella politica. Quando il proprietario della chiave aggiunge le istruzioni, deve assicurarsi che la sintassi sia valida. Le politiche chiave utilizzano il formato JSON. Ciò significa che il proprietario della chiave deve aggiungere anche una virgola prima o dopo ogni istruzione, a seconda di dove aggiunge l'istruzione alla politica.

#### Fase 2: Creare una sovvenzione

Dopo che il proprietario della chiave ha aggiornato la policy chiave secondo necessità, il proprietario del bucket deve creare una concessione per la chiave. La concessione delega le autorizzazioni pertinenti al ruolo collegato al servizio Macie per il loro account (del proprietario del bucket). Prima che il proprietario del bucket crei la concessione, deve verificare di essere autorizzato a eseguire l'azione per il proprio account. kms:CreateGrant Questa azione consente loro di aggiungere una sovvenzione a una sovvenzione esistente gestita AWS KMS key dal cliente.

Per creare la concessione, il proprietario del bucket può utilizzare il [CreateGrantf](https://docs.aws.amazon.com/kms/latest/APIReference/API_CreateGrant.html)unzionamento dell' AWS Key Management Service API. Quando il proprietario del bucket crea la concessione, deve specificare i seguenti valori per i parametri richiesti:

- KeyId— L'ARN della chiave KMS. Per l'accesso da più account a una chiave KMS, questo valore deve essere un ARN. Non può essere un ID chiave.
- GranteePrincipal— L'ARN del ruolo collegato al servizio Macie () AWSServiceRoleForAmazonMacie per il loro account. Questo valore dovrebbe esserearn:aws:iam::*111122223333*:role/aws-service-role/macie.amazonaws.com/ AWSServiceRoleForAmazonMacie, dove *111122223333* è l'ID dell'account del proprietario del bucket.

Se l'account si trova in una regione che accetta l'iscrizione, l'ARN deve includere il codice regionale appropriato. Ad esempio, se l'account si trova nella regione del Medio Oriente (Bahrein), che ha il codice regionale me-south-1, l'ARN arn:aws:iam::*111122223333*:role/aws-servicerole/macie.me-south-1.amazonaws.com/AWSServiceRoleForAmazonMacie dovrebbe essere*,* dove 111122223333 è l'ID dell'account del proprietario del bucket.

• Operations— AWS KMS L'azione di decrittografia (). Decrypt Questa è l'unica AWS KMS azione che Macie deve poter eseguire per decriptare un oggetto cifrato con la chiave KMS.

[Per creare una concessione per una chiave KMS gestita dal cliente utilizzando AWS Command Line](https://docs.aws.amazon.com/cli/latest/reference/kms/create-grant.html)  [Interface \(AWS CLI\), esegui il comando create-grant.](https://docs.aws.amazon.com/cli/latest/reference/kms/create-grant.html) L'esempio seguente mostra come. L'esempio è formattato per Microsoft Windows e utilizza il carattere di continuazione di riga (^) per migliorare la leggibilità.

```
C:\> aws kms create-grant ^
--key-id arn:aws:kms:us-east-1:123456789012:key/1234abcd-12ab-34cd-56ef-1234567890ab ^
--grantee-principal arn:aws:iam::111122223333:role/aws-service-role/
macie.amazonaws.com/AWSServiceRoleForAmazonMacie ^
--operations "Decrypt"
```
Dove:

- key-idspecifica l'ARN della chiave KMS a cui applicare la concessione.
- grantee-principalspecifica l'ARN del ruolo collegato al servizio Macie per l'account autorizzato a eseguire l'azione specificata dalla concessione. Questo valore deve corrispondere all'ARN specificato dalla kms:GranteePrincipal condizione della seconda istruzione nella policy chiave.
- operationsspecifica l'azione che la concessione consente al principale specificato di eseguire: decrittografare il testo cifrato crittografato con la chiave KMS.

Se eseguirai il comando correttamente, riceverai un output simile al seguente.

```
{ 
     "GrantToken": "<grant token>", 
     "GrantId": "1a2b3c4d2f5e69f440bae30eaec9570bb1fb7358824f9ddfa1aa5a0dab1a59b2"
}
```
Dove GrantToken è una stringa univoca, non segreta, a lunghezza variabile e con codifica in base64 che rappresenta la concessione creata e ne rappresenta l'identificatore univoco. GrantId

# <span id="page-337-0"></span>Archiviazione e conservazione dei risultati della scoperta di dati sensibili con Amazon Macie

Quando esegui un processo di rilevamento di dati sensibili o Amazon Macie esegue un rilevamento automatico di dati sensibili, Macie crea un record di analisi per ogni oggetto Amazon Simple Storage Service (Amazon S3) incluso nell'ambito dell'analisi. Questi record, denominati risultati di rilevamento di dati sensibili, registrano dettagli sull'analisi eseguita da Macie su singoli oggetti S3. Ciò include oggetti in cui Macie non rileva dati sensibili e che quindi non producono risultati, e oggetti che Macie non può analizzare a causa di errori o problemi. Se Macie rileva dati sensibili in un oggetto, il record include i dati del risultato corrispondente e informazioni aggiuntive. I risultati dell'individuazione di dati sensibili forniscono record di analisi che possono essere utili per controlli o indagini sulla privacy e sulla protezione dei dati.

Macie archivia i risultati della scoperta dei dati sensibili per soli 90 giorni. Per accedere ai risultati e consentirne l'archiviazione e la conservazione a lungo termine, configura Macie per crittografare i risultati con una chiave AWS Key Management Service (AWS KMS) e archiviarli in un bucket S3. Il bucket può fungere da archivio definitivo a lungo termine per tutti i risultati della scoperta di dati sensibili. È quindi possibile, facoltativamente, accedere e interrogare i risultati in tale repository.

Questo argomento illustra il processo di configurazione di un repository AWS Management Console per i risultati della scoperta di dati sensibili. La configurazione è una combinazione di an AWS KMS key che crittografa i risultati, un bucket S3 generico che archivia i risultati e impostazioni Macie che indicano quale chiave e bucket utilizzare. Se preferisci configurare le impostazioni di Macie a livello di codice, puoi utilizzare il [PutClassificationExportConfiguration](https://docs.aws.amazon.com/macie/latest/APIReference/classification-export-configuration.html)funzionamento dell'API Amazon Macie.

Quando configuri le impostazioni in Macie, le tue scelte si applicano solo a quelle correnti. Regione AWS Se sei l'amministratore Macie di un'organizzazione, le tue scelte si applicano solo al tuo account. Non si applicano agli account dei membri associati.

Se usi Macie in più di uno Regioni AWS, configura le impostazioni del repository per ogni regione in cui usi Macie. Facoltativamente, puoi archiviare i risultati del rilevamento di dati sensibili per più regioni nello stesso bucket S3. Tuttavia, tieni presente i seguenti requisiti:

- Per memorizzare i risultati per una regione AWS abilitata per impostazione predefinita Account AWS, ad esempio la regione Stati Uniti orientali (Virginia settentrionale), devi scegliere un bucket in una regione abilitata per impostazione predefinita. I risultati non possono essere archiviati in un bucket in una regione opzionale (regione disattivata per impostazione predefinita).
- Per memorizzare i risultati per una regione che richiede l'iscrizione, come la regione del Medio Oriente (Bahrein), devi scegliere un bucket nella stessa regione o in una regione abilitata per impostazione predefinita. I risultati non possono essere archiviati in un bucket in un'altra regione opt-in.

Per determinare se una regione è abilitata per impostazione predefinita, consulta [Regioni ed](https://docs.aws.amazon.com/IAM/latest/UserGuide/id_credentials_temp_enable-regions.html?icmpid=docs_billing_hp-account-regions#id_credentials_region-endpoints) [endpoint](https://docs.aws.amazon.com/IAM/latest/UserGuide/id_credentials_temp_enable-regions.html?icmpid=docs_billing_hp-account-regions#id_credentials_region-endpoints) nella Guida per l'AWS Identity and Access Management utente. Oltre ai requisiti precedenti, valuta anche se desideri [recuperare campioni di dati sensibili](#page-439-0) che Macie riporta nei singoli risultati. Per recuperare campioni di dati sensibili da un oggetto S3 interessato, tutte le seguenti risorse e dati devono essere archiviati nella stessa area: l'oggetto interessato, il risultato applicabile e il corrispondente risultato della scoperta dei dati sensibili.

## Attività

- **[Panoramica](#page-339-0)**
- [Fase 1: Verifica le tue autorizzazioni](#page-340-0)
- [Fase 2: Configurare un AWS KMS key](#page-342-0)
- [Passaggio 3: scegli un bucket S3](#page-346-0)

## <span id="page-339-0"></span>Panoramica

Amazon Macie crea automaticamente un risultato di rilevamento di dati sensibili per ogni oggetto Amazon S3 che analizza o tenta di analizzare quando esegui un processo di rilevamento di dati sensibili o esegue un rilevamento automatico di dati sensibili. Questo include:

- Oggetti in cui Macie rileva dati sensibili e quindi producono anche risultati su dati sensibili.
- Oggetti in cui Macie non rileva dati sensibili e quindi non producono risultati su dati sensibili.
- Oggetti che Macie non può analizzare a causa di errori o problemi come le impostazioni delle autorizzazioni o l'uso di un file o di un formato di archiviazione non supportato.

Se Macie rileva dati sensibili in un oggetto S3, il risultato della scoperta dei dati sensibili include i dati della corrispondente ricerca di dati sensibili. Fornisce anche informazioni aggiuntive, come la posizione di ben 1.000 occorrenze di ogni tipo di dati sensibili che Macie ha trovato nell'oggetto. Per esempio:

- Il numero di colonna e di riga per una cella o un campo in una cartella di lavoro di Microsoft Excel, un file CSV o un file TSV
- Il percorso di un campo o di una matrice in un file JSON o JSON Lines
- Il numero di riga di una riga in un file di testo non binario diverso da un file CSV, JSON, JSON Lines o TSV, ad esempio un file HTML, TXT o XML
- Il numero di pagina di una pagina in un file Adobe Portable Document Format (PDF)
- L'indice dei record e il percorso di un campo in un record in un contenitore di oggetti Apache Avro o in un file Apache Parquet

Se l'oggetto S3 interessato è un file di archivio, ad esempio un file.tar o.zip, il risultato della scoperta dei dati sensibili fornisce anche dati dettagliati sulla posizione delle occorrenze di dati sensibili nei singoli file che Macie ha estratto dall'archivio. Macie non include queste informazioni nelle rilevazioni di dati sensibili per i file di archivio. Per riportare i dati sulla posizione, i risultati del rilevamento dei dati sensibili utilizzano uno schema [JSON standardizzato.](#page-481-0)

Un risultato di scoperta di dati sensibili non include i dati sensibili trovati da Macie. Fornisce invece un record di analisi che può essere utile per audit o indagini.

Macie archivia i risultati della scoperta dei dati sensibili per 90 giorni. Non puoi accedervi direttamente dalla console Amazon Macie o con l'API Amazon Macie. Segui invece i passaggi descritti in questo argomento per configurare Macie in modo AWS KMS key che crittografi i risultati con un file specificato da te e memorizzi i risultati in un bucket S3 generico da te specificato. Macie scrive quindi i risultati nei file JSON Lines (.jsonl), aggiunge i file al bucket come file GNU Zip (.gz) e crittografa i dati utilizzando la crittografia SSE-KMS. A partire dall'8 novembre 2023, Macie firma anche gli oggetti S3 risultanti con un codice di autenticazione dei messaggi basato su Hash (HMAC). AWS KMS key

Dopo aver configurato Macie per archiviare i risultati del rilevamento dei dati sensibili in un bucket S3, il bucket può fungere da archivio definitivo a lungo termine per i risultati. È quindi possibile, facoltativamente, accedere e interrogare i risultati in quel repository.

## **D** Tip

Per un esempio dettagliato e istruttivo su come interrogare e utilizzare i risultati del rilevamento di dati sensibili per analizzare e segnalare potenziali rischi per la sicurezza dei dati, consulta il post sul blog [Come interrogare e visualizzare i risultati del rilevamento di dati](https://aws.amazon.com/blogs/security/how-to-query-and-visualize-macie-sensitive-data-discovery-results-with-athena-and-quicksight/)  [sensibili di Macie con Amazon Athena e Amazon QuickSight](https://aws.amazon.com/blogs/security/how-to-query-and-visualize-macie-sensitive-data-discovery-results-with-athena-and-quicksight/) sul Security Blog.AWS Per esempi di query Amazon Athena da utilizzare per analizzare i risultati del rilevamento di dati sensibili, visita il repository di [Amazon Macie](https://github.com/aws-samples/amazon-macie-results-analytics) Results Analytics su. GitHub Questo repository fornisce anche istruzioni per configurare Athena per recuperare e decrittografare i risultati e script per creare tabelle per i risultati.

## <span id="page-340-0"></span>Fase 1: Verifica le tue autorizzazioni

Prima di configurare un repository per i risultati del rilevamento dei dati sensibili, verifica di disporre delle autorizzazioni necessarie per crittografare e archiviare i risultati. Per verificare le tue autorizzazioni, utilizza AWS Identity and Access Management (IAM) per esaminare le policy IAM

associate alla tua identità IAM. Quindi confronta le informazioni contenute in tali policy con il seguente elenco di azioni che devi essere autorizzato a eseguire per configurare il repository.

#### Amazon Macie

Per Macie, verifica di avere il permesso di eseguire la seguente azione:

macie2:PutClassificationExportConfiguration

Questa azione ti consente di aggiungere o modificare le impostazioni del repository in Macie.

#### Amazon S3

Per Amazon S3, verifica di essere autorizzato a eseguire le seguenti azioni:

- s3:CreateBucket
- s3:GetBucketLocation
- s3:ListAllMyBuckets
- s3:PutBucketAcl
- s3:PutBucketPolicy
- s3:PutBucketPublicAccessBlock
- s3:PutObject

Queste azioni consentono di accedere e configurare un bucket S3 generico che può fungere da repository.

#### AWS KMS

Per utilizzare la console Amazon Macie per aggiungere o modificare le impostazioni del repository, verifica anche di essere autorizzato a eseguire le seguenti azioni: AWS KMS

- kms:DescribeKey
- kms:ListAliases

Queste azioni ti consentono di recuperare e visualizzare informazioni AWS KMS keys relative al tuo account. Puoi quindi scegliere una di queste chiavi per crittografare i risultati del rilevamento dei dati sensibili.

Se prevedi di crearne una nuova AWS KMS key per crittografare i dati, devi anche avere il permesso di eseguire le seguenti azioni: kms:CreateKeykms:GetKeyPolicy, e. kms:PutKeyPolicy

Se non sei autorizzato a eseguire le azioni richieste, chiedi assistenza AWS all'amministratore prima di procedere al passaggio successivo.

## <span id="page-342-0"></span>Fase 2: Configurare un AWS KMS key

Dopo aver verificato le autorizzazioni, stabilisci quale AWS KMS key vuoi che Macie utilizzi per crittografare i risultati del rilevamento dei dati sensibili. La chiave deve essere una chiave KMS con crittografia simmetrica gestita dal cliente e abilitata nello stesso Regione AWS bucket S3 in cui desideri archiviare i risultati.

La chiave può essere esistente nel tuo account o AWS KMS key di proprietà di un altro account. AWS KMS key Se desideri utilizzare una nuova chiave KMS, crea la chiave prima di procedere. Se desideri utilizzare una chiave esistente di proprietà di un altro account, ottieni l'Amazon Resource Name (ARN) della chiave. Dovrai inserire questo ARN quando configuri le impostazioni del repository in Macie. Per informazioni sulla creazione e la revisione delle impostazioni per le chiavi KMS, consulta [Managing keys](https://docs.aws.amazon.com/kms/latest/developerguide/getting-started.html) nella Developer Guide.AWS Key Management Service

#### **a** Note

La chiave può trovarsi AWS KMS key in un archivio di chiavi esterno. Tuttavia, la chiave potrebbe quindi essere più lenta e meno affidabile di una chiave gestita interamente all'interno AWS KMS. Puoi ridurre questo rischio archiviando i risultati del rilevamento dei dati sensibili in un bucket S3 configurato per utilizzare la chiave come chiave S3 Bucket. In questo modo si riduce il numero di AWS KMS richieste da effettuare per crittografare i risultati del rilevamento dei dati sensibili.

Per informazioni sull'utilizzo delle chiavi KMS negli archivi di chiavi esterni, consulta Archivi di [chiavi esterni nella Guida](https://docs.aws.amazon.com/kms/latest/developerguide/keystore-external.html) per gli AWS Key Management Service sviluppatori. Per informazioni sull'uso di S3 Bucket Keys, consulta [Ridurre il costo di SSE-KMS con Amazon](https://docs.aws.amazon.com/AmazonS3/latest/userguide/bucket-key.html)  [S3 Bucket Keys nella Guida per l'utente di Amazon](https://docs.aws.amazon.com/AmazonS3/latest/userguide/bucket-key.html) Simple Storage Service.

Dopo aver determinato quale chiave KMS vuoi che Macie utilizzi, consenti a Macie il permesso di usare la chiave. Altrimenti, Macie non sarà in grado di crittografare o archiviare i risultati nell'archivio. Per autorizzare Macie a usare la chiave, aggiorna la politica relativa alla chiave. Per informazioni dettagliate sulle politiche chiave e sulla gestione dell'accesso alle chiavi KMS, consulta [le politiche](https://docs.aws.amazon.com/kms/latest/developerguide/key-policies.html) [chiave AWS KMS nella Guida](https://docs.aws.amazon.com/kms/latest/developerguide/key-policies.html) per gli AWS Key Management Service sviluppatori.

Per aggiornare la politica chiave

- 1. Apri la AWS KMS console all'[indirizzo https://console.aws.amazon.com/kms.](https://console.aws.amazon.com/kms)
- 2. Per modificare la Regione AWS, usa il selettore della regione nell'angolo superiore destro della pagina.
- 3. Scegli la chiave che vuoi che Macie utilizzi per crittografare i risultati del rilevamento dei dati sensibili.
- 4. Nella scheda Politica chiave, scegli Modifica.
- 5. Copia la seguente dichiarazione negli appunti, quindi aggiungila alla politica:

```
{ 
     "Sid": "Allow Macie to use the key", 
     "Effect": "Allow", 
     "Principal": { 
          "Service": "macie.amazonaws.com" 
     }, 
     "Action": [ 
          "kms:GenerateDataKey", 
          "kms:Encrypt" 
     ], 
     "Resource": "*", 
     "Condition": { 
          "StringEquals": { 
               "aws:SourceAccount": "111122223333" 
           }, 
           "ArnLike": { 
                "aws:SourceArn": [ 
                     "arn:aws:macie2:Region:111122223333:export-configuration:*", 
                     "arn:aws:macie2:Region:111122223333:classification-job/*" 
\sim 100 \sim 100 \sim 100 \sim 100 \sim } 
     }
}
```
### **a** Note

Quando si aggiunge l'istruzione alla policy, assicurarsi che la sintassi sia valida. Le politiche utilizzano il formato JSON. Ciò significa che è necessario aggiungere anche una virgola prima o dopo l'istruzione, a seconda di dove si aggiunge l'istruzione alla politica. Se aggiungete l'istruzione come ultima istruzione, aggiungete una virgola dopo la parentesi corta di chiusura dell'istruzione precedente. Se la aggiungete come prima istruzione o tra due istruzioni esistenti, aggiungete una virgola dopo la parentesi graffa che chiude l'istruzione.

- 6. Aggiorna l'istruzione con i valori corretti per il tuo ambiente:
	- Nei Condition campi, sostituisci i valori segnaposto, dove:
		- *111122223333* è l'ID dell'account per il tuo. Account AWS
		- La *regione* è la regione Regione AWS in cui stai usando Macie e vuoi consentire a Macie di usare la chiave.

Se usi Macie in più regioni e desideri consentire a Macie di utilizzare la chiave in altre regioni, aggiungi le aws:SourceArn condizioni per ogni regione aggiuntiva. Per esempio:

```
"aws:SourceArn": [ 
     "arn:aws:macie2:us-east-1:111122223333:export-configuration:*", 
     "arn:aws:macie2:us-east-1:111122223333:classification-job/*", 
     "arn:aws:macie2:us-west-2:111122223333:export-configuration:*", 
     "arn:aws:macie2:us-west-2:111122223333:classification-job/*"
]
```
In alternativa, puoi consentire a Macie di utilizzare la chiave in tutte le regioni. Per fare ciò, sostituisci il valore del segnaposto con il carattere jolly (\*). Per esempio:

```
"aws:SourceArn": [ 
     "arn:aws:macie2:*:111122223333:export-configuration:*", 
     "arn:aws:macie2:*:111122223333:classification-job/*"
]
```
• Se utilizzi Macie in una regione che richiede l'attivazione, aggiungi il codice regionale appropriato al valore del campo. Service Ad esempio, se utilizzi Macie nella regione Medio Oriente (Bahrein), che ha il codice regionale me-south-1, sostituiscilo con. macie.amazonaws.com macie.me-south-1.amazonaws.com Per un elenco delle regioni in cui Macie è attualmente disponibile e il codice regionale per ciascuna di esse, consulta gli [endpoint e le quote di Amazon Macie](https://docs.aws.amazon.com/general/latest/gr/macie.html) nel. Riferimenti generali di AWS

Tieni presente che i Condition campi utilizzano due chiavi di condizione globali IAM:

• [aws: SourceAccount](https://docs.aws.amazon.com/IAM/latest/UserGuide/reference_policies_condition-keys.html#condition-keys-sourceaccount) — Questa condizione consente a Macie di eseguire le azioni specificate solo per il tuo account. Più specificamente, determina quale account può eseguire le azioni specificate per le risorse e le azioni specificate dalla aws:SourceArn condizione.

Per consentire a Macie di eseguire le azioni specificate per account aggiuntivi, aggiungi l'ID account per ogni account aggiuntivo a questa condizione. Per esempio:

"aws:SourceAccount": [111122223333,444455556666]

• [aws: SourceArn](https://docs.aws.amazon.com/IAM/latest/UserGuide/reference_policies_condition-keys.html#condition-keys-sourcearn) — Questa condizione Servizi AWS impedisce ad altri di eseguire le azioni specificate. Inoltre impedisce a Macie di utilizzare la chiave mentre esegue altre azioni per il tuo account. In altre parole, consente a Macie di crittografare gli oggetti S3 con la chiave solo se: gli oggetti sono risultati del rilevamento di dati sensibili e i risultati riguardano il rilevamento automatico di dati sensibili o i processi di scoperta di dati sensibili creati dall'account specificato nella regione specificata.

Per consentire a Macie di eseguire le azioni specificate per account aggiuntivi, aggiungi gli ARN per ogni account aggiuntivo a questa condizione. Per esempio:

```
"aws:SourceArn": [ 
     "arn:aws:macie2:us-east-1:111122223333:export-configuration:*", 
     "arn:aws:macie2:us-east-1:111122223333:classification-job/*", 
     "arn:aws:macie2:us-east-1:444455556666:export-configuration:*", 
     "arn:aws:macie2:us-east-1:444455556666:classification-job/*"
]
```
Gli account specificati dalle aws:SourceArn condizioni aws:SourceAccount e devono corrispondere.

Queste condizioni aiutano a evitare che Macie venga usato come [vice confuso](https://docs.aws.amazon.com/IAM/latest/UserGuide/confused-deputy.html) durante le transazioni con AWS KMS. Anche se non lo consigliamo, puoi rimuovere queste condizioni dall'informativa.

7. Al termine dell'aggiunta e dell'aggiornamento dell'istruzione, scegli Salva modifiche.

## <span id="page-346-0"></span>Passaggio 3: scegli un bucket S3

Dopo aver verificato le autorizzazioni e configurato il AWS KMS key, sei pronto a specificare quale bucket S3 desideri utilizzare come repository per i risultati del rilevamento dei dati sensibili. Sono disponibili due opzioni:

- Usa un nuovo bucket S3 creato da Macie: se scegli questa opzione, Macie crea automaticamente un nuovo bucket S3 per uso generico nella versione attuale per i risultati del discovery. Regione AWS Macie applica anche una policy sul bucket. La policy consente a Macie di aggiungere oggetti al bucket. Richiede inoltre che gli oggetti siano crittografati con quanto specificato, utilizzando AWS KMS key la crittografia SSE-KMS. Per rivedere la politica, scegli Visualizza politica sulla console Amazon Macie dopo aver specificato un nome per il bucket e la chiave KMS da utilizzare.
- Usa un bucket S3 esistente che hai creato: se preferisci archiviare i risultati del discovery in un particolare bucket S3 da te creato, crea il bucket prima di procedere. Il bucket deve essere un bucket generico. Inoltre, le impostazioni e i criteri del bucket devono consentire a Macie di aggiungere oggetti al bucket. Questo argomento spiega quali impostazioni controllare e come aggiornare la policy. Fornisce inoltre esempi di dichiarazioni da aggiungere alla politica.

Le seguenti sezioni forniscono istruzioni per ciascuna opzione. Scegliete la sezione relativa all'opzione desiderata.

Usa un nuovo bucket S3 creato da Macie

Se preferisci usare un nuovo bucket S3 creato da Macie per te, l'ultimo passaggio del processo consiste nel configurare le impostazioni del repository in Macie.

Per configurare le impostazioni del repository in Macie

- 1. [Apri la console Amazon Macie all'indirizzo https://console.aws.amazon.com/macie/.](https://console.aws.amazon.com/macie/)
- 2. Nel pannello di navigazione, in Impostazioni, scegli Risultati Discovery.
- 3. In Repository for sensitive data discovery results, scegli Crea bucket.
- 4. Nella casella Crea un bucket, inserisci un nome per il bucket.

Il nome deve essere univoco per tutti i bucket S3. Inoltre, il nome può essere composto solo da lettere minuscole, numeri, punti (.) e trattini (-). Per ulteriori requisiti di denominazione, consulta le [regole di denominazione dei bucket](https://docs.aws.amazon.com/AmazonS3/latest/userguide/bucketnamingrules.html) nella Guida per l'utente di Amazon Simple Storage **Service** 

5. Espandere la sezione Advanced (Avanzate).

6. (Facoltativo) Per specificare un prefisso da utilizzare nel percorso verso una posizione nel bucket, inserisci il prefisso nella casella Prefisso dei risultati di Data discovery.

Quando inserisci un valore, Macie aggiorna l'esempio sotto la casella per mostrare il percorso della posizione del bucket in cui verranno archiviati i risultati del rilevamento.

7. Per Blocca tutti gli accessi pubblici, scegli Sì per abilitare tutte le impostazioni di blocco di accesso pubblico per il bucket.

Per informazioni su queste impostazioni, consulta [Bloccare l'accesso pubblico allo storage](https://docs.aws.amazon.com/AmazonS3/latest/userguide/access-control-block-public-access.html)  [Amazon S3](https://docs.aws.amazon.com/AmazonS3/latest/userguide/access-control-block-public-access.html) nella Guida per l'utente di Amazon Simple Storage Service.

- 8. In Impostazioni di crittografia, specifica quelle AWS KMS key che desideri che Macie utilizzi per crittografare i risultati:
	- Per utilizzare una chiave del tuo account, scegli Seleziona una chiave dal tuo account. Quindi, nell'AWS KMS keyelenco, scegli la chiave da usare. L'elenco mostra le chiavi KMS con crittografia simmetrica gestite dal cliente per il tuo account.
	- Per utilizzare una chiave di proprietà di un altro account, scegli Inserisci l'ARN di una chiave di un altro account. Quindi, nella casella AWS KMS key ARN, inserisci l'Amazon Resource Name (ARN) della chiave da utilizzare, ad esempio. **arn:aws:kms:useast-1:111122223333:key/1234abcd-12ab-34cd-56ef-1234567890ab**
- 9. Quando hai finito di inserire le impostazioni, scegli Salva.

Macie verifica le impostazioni per verificare che siano corrette. Se alcune impostazioni non sono corrette, Macie visualizza un messaggio di errore per aiutarti a risolvere il problema.

Dopo aver salvato le impostazioni del repository, Macie aggiunge al repository i risultati di rilevamento esistenti degli ultimi 90 giorni. Macie inizia anche ad aggiungere nuovi risultati di scoperta al repository.

Usa un bucket S3 esistente che hai creato

Se preferisci archiviare i risultati del rilevamento dei dati sensibili in un particolare bucket S3, devi creare, creare e configurare il bucket prima di configurare le impostazioni in Macie. Quando crei il bucket, tieni presente i seguenti requisiti:

- Il secchio deve essere un secchio per uso generico. Non può essere un bucket di directory.
- Se abiliti Object Lock per il bucket, devi disabilitare l'impostazione di conservazione predefinita per quella funzionalità. Altrimenti, Macie non sarà in grado di aggiungere i risultati della scoperta

al bucket. Per informazioni su questa impostazione, consulta [Using S3 Object Lock](https://docs.aws.amazon.com/AmazonS3/latest/userguide/object-lock.html) nella Amazon Simple Storage Service User Guide.

- Per memorizzare i risultati di discovery per una regione abilitata di default Account AWS, come la regione Stati Uniti orientali (Virginia settentrionale), il bucket deve trovarsi in una regione abilitata per impostazione predefinita. I risultati non possono essere archiviati in un bucket in una regione opzionale (regione disattivata per impostazione predefinita).
- Per archiviare i risultati della ricerca per una regione che ha aderito, come la regione del Medio Oriente (Bahrein), il bucket deve trovarsi nella stessa regione o in una regione abilitata per impostazione predefinita. I risultati non possono essere archiviati in un bucket in un'altra regione opt-in.

Per determinare se una regione è abilitata per impostazione predefinita, consulta [Regioni ed endpoint](https://docs.aws.amazon.com/IAM/latest/UserGuide/id_credentials_temp_enable-regions.html?icmpid=docs_billing_hp-account-regions#id_credentials_region-endpoints) nella Guida per l'AWS Identity and Access Management utente.

Dopo aver creato il bucket, aggiorna la policy del bucket per consentire a Macie di recuperare informazioni sul bucket e aggiungere oggetti al bucket. Puoi quindi configurare le impostazioni in Macie.

Per aggiornare la policy relativa al bucket

- 1. Apri la console Amazon S3 all'indirizzo <https://console.aws.amazon.com/s3/>.
- 2. Scegli il bucket in cui desideri archiviare i risultati della scoperta.
- 3. Scegli la scheda Autorizzazioni.
- 4. Seleziona Modifica nella sezione Policy bucket.
- 5. Copia la seguente politica di esempio negli appunti:

```
{ 
     "Version": "2012-10-17", 
     "Statement": [ 
         { 
              "Sid": "Allow Macie to use the GetBucketLocation operation", 
              "Effect": "Allow", 
              "Principal": { 
                   "Service": "macie.amazonaws.com" 
              }, 
              "Action": "s3:GetBucketLocation", 
              "Resource": "arn:aws:s3:::myBucketName", 
              "Condition": {
```

```
 "StringEquals": { 
                             "aws:SourceAccount": "111122223333" 
\qquad \qquad \text{ } "ArnLike": { 
                             "aws:SourceArn": [ 
                                   "arn:aws:macie2:Region:111122223333:export-
configuration:*", 
                                   "arn:aws:macie2:Region:111122223333:classification-job/*" 
\sim 100 \sim 100 \sim 100 \sim 100 \sim 100 \sim 100 \sim 100 \sim 100 \sim 100 \sim 100 \sim 100 \sim 100 \sim 100 \sim 100 \sim 100 \sim 100 \sim 100 \sim 100 \sim 100 \sim 100 \sim 100 \sim 100 \sim 100 \sim 100 \sim 
 } 
 } 
            }, 
            { 
                 "Sid": "Allow Macie to add objects to the bucket", 
                 "Effect": "Allow", 
                 "Principal": { 
                       "Service": "macie.amazonaws.com" 
                 }, 
                 "Action": "s3:PutObject", 
                 "Resource": "arn:aws:s3:::myBucketName/[optional prefix/]*", 
                  "Condition": { 
                       "StringEquals": { 
                             "aws:SourceAccount": "111122223333" 
                       }, 
                       "ArnLike": { 
                             "aws:SourceArn": [ 
                                   "arn:aws:macie2:Region:111122223333:export-
configuration:*", 
                                   "arn:aws:macie2:Region:111122223333:classification-job/*" 
\sim 100 \sim 100 \sim 100 \sim 100 \sim 100 \sim 100 \sim 100 \sim 100 \sim 100 \sim 100 \sim 100 \sim 100 \sim 100 \sim 100 \sim 100 \sim 100 \sim 100 \sim 100 \sim 100 \sim 100 \sim 100 \sim 100 \sim 100 \sim 100 \sim 
 } 
 } 
            }, 
            { 
                 "Sid": "Deny unencrypted object uploads. This is optional", 
                 "Effect": "Deny", 
                 "Principal": { 
                       "Service": "macie.amazonaws.com" 
                 }, 
                 "Action": "s3:PutObject", 
                 "Resource": "arn:aws:s3:::myBucketName/[optional prefix/]*", 
                 "Condition": { 
                       "StringNotEquals": { 
                             "s3:x-amz-server-side-encryption": "aws:kms"
```

```
 } 
 } 
        }, 
         { 
             "Sid": "Deny incorrect encryption headers. This is optional", 
             "Effect": "Deny", 
             "Principal": { 
                 "Service": "macie.amazonaws.com" 
             }, 
             "Action": "s3:PutObject", 
             "Resource": "arn:aws:s3:::myBucketName/[optional prefix/]*", 
             "Condition": { 
                 "StringNotEquals": { 
                     "s3:x-amz-server-side-encryption-aws-kms-key-id": 
  "arn:aws:kms:Region:111122223333:key/KMSKeyId" 
 } 
 } 
        }, 
         { 
             "Sid": "Deny non-HTTPS access", 
             "Effect": "Deny", 
             "Principal": "*", 
             "Action": "s3:*", 
             "Resource": "arn:aws:s3:::myBucketName/*", 
             "Condition": { 
                 "Bool": { 
                     "aws:SecureTransport": "false" 
 } 
 } 
         } 
    \mathbf{I}}
```
- 6. Incolla la policy di esempio nell'editor di policy Bucket sulla console Amazon S3.
- 7. Aggiorna la policy di esempio con i valori corretti per il tuo ambiente:
	- Nell'istruzione facoltativa che nega le intestazioni di crittografia errate:
		- Sostituisci *myBucketName*con il nome del bucket.
		- In StringNotEquals questa condizione, sostituisci *ARN:aws:KMS:Region:111122223333:key/KMS KeyId* con l'Amazon Resource Name (ARN) da utilizzare per la crittografia dei risultati della scoperta. AWS KMS key
	- In tutte le altre istruzioni, sostituisci i valori segnaposto, dove:
- *myBucketName*è il nome del bucket.
- *111122223333* è l'ID dell'account per il tuo. Account AWS
- La *regione* è la regione Regione AWS in cui usi Macie e desideri consentire a Macie di aggiungere i risultati delle scoperte al bucket.

Se usi Macie in più regioni e desideri consentire a Macie di aggiungere risultati al bucket per altre regioni, aggiungi aws:SourceArn le condizioni per ogni regione aggiuntiva. Per esempio:

```
"aws:SourceArn": [ 
     "arn:aws:macie2:us-east-1:111122223333:export-configuration:*", 
     "arn:aws:macie2:us-east-1:111122223333:classification-job/*", 
     "arn:aws:macie2:us-west-2:111122223333:export-configuration:*", 
     "arn:aws:macie2:us-west-2:111122223333:classification-job/*"
\mathbf{I}
```
In alternativa, puoi consentire a Macie di aggiungere risultati al bucket per tutte le regioni in cui usi Macie. A tale scopo, sostituisci il valore del segnaposto con il carattere jolly (\*). Per esempio:

```
"aws:SourceArn": [ 
     "arn:aws:macie2:*:111122223333:export-configuration:*", 
     "arn:aws:macie2:*:111122223333:classification-job/*"
]
```
• Se utilizzi Macie in una regione che prevede l'attivazione, aggiungi il codice regionale appropriato al valore del Service campo in ogni istruzione che specifica l'entità del servizio Macie. Ad esempio, se utilizzi Macie nella regione Medio Oriente (Bahrein), che ha il codice regionale me-south-1, sostituiscilo con in ogni istruzione applicabile. macie. amazonaws.com macie.me-south-1.amazonaws.com Per un elenco delle regioni in cui Macie è attualmente disponibile e il codice regionale per ciascuna di esse, consulta gli [endpoint e le quote di](https://docs.aws.amazon.com/general/latest/gr/macie.html) [Amazon Macie](https://docs.aws.amazon.com/general/latest/gr/macie.html) nel. Riferimenti generali di AWS

Tieni presente che la politica di esempio include istruzioni che consentono a Macie di determinare in quale regione risiede il bucket (GetBucketLocation) e di aggiungere oggetti al bucket (). PutObject Queste istruzioni definiscono le condizioni che utilizzano due chiavi di condizione globali IAM:

• [aws: SourceAccount](https://docs.aws.amazon.com/IAM/latest/UserGuide/reference_policies_condition-keys.html#condition-keys-sourceaccount) — Questa condizione consente a Macie di aggiungere i risultati del rilevamento di dati sensibili al bucket solo per il tuo account. Impedisce a Macie di aggiungere al bucket i risultati di scoperta di altri account. Più specificamente, la condizione specifica quale account può utilizzare il bucket per le risorse e le azioni specificate dalla condizione. aws:SourceArn

Per memorizzare i risultati di account aggiuntivi nel bucket, aggiungi l'ID account per ogni account aggiuntivo a questa condizione. Per esempio:

```
"aws:SourceAccount": [111122223333,444455556666]
```
• [aws: SourceArn](https://docs.aws.amazon.com/IAM/latest/UserGuide/reference_policies_condition-keys.html#condition-keys-sourcearn) — Questa condizione limita l'accesso al bucket in base alla fonte degli oggetti che vengono aggiunti al bucket. Impedisce ad altri Servizi AWS di aggiungere oggetti al bucket. Inoltre impedisce a Macie di aggiungere oggetti al bucket mentre esegue altre azioni per il tuo account. Più specificamente, la condizione consente a Macie di aggiungere oggetti al bucket solo se: gli oggetti sono risultati di scoperta di dati sensibili e i risultati riguardano il rilevamento automatico di dati sensibili o i lavori di scoperta di dati sensibili creati dall'account specificato nella regione specificata.

Per consentire a Macie di eseguire le azioni specificate per account aggiuntivi, aggiungi gli ARN per ogni account aggiuntivo a questa condizione. Per esempio:

```
"aws:SourceArn": [ 
     "arn:aws:macie2:us-east-1:111122223333:export-configuration:*", 
     "arn:aws:macie2:us-east-1:111122223333:classification-job/*", 
     "arn:aws:macie2:us-east-1:444455556666:export-configuration:*", 
     "arn:aws:macie2:us-east-1:444455556666:classification-job/*"
]
```
Gli account specificati dalle aws:SourceArn condizioni aws:SourceAccount e devono corrispondere.

Entrambe le condizioni aiutano a evitare che Macie venga usato come [assistente confuso](https://docs.aws.amazon.com/IAM/latest/UserGuide/confused-deputy.html) durante le transazioni con Amazon S3. Sebbene non sia consigliabile, puoi rimuovere queste condizioni dalla bucket policy.

8. Al termine dell'aggiornamento della policy del bucket, scegli Salva modifiche.

Ora puoi configurare le impostazioni del repository in Macie.

Per configurare le impostazioni del repository in Macie

- 1. [Apri la console Amazon Macie all'indirizzo https://console.aws.amazon.com/macie/.](https://console.aws.amazon.com/macie/)
- 2. Nel pannello di navigazione, in Impostazioni, scegli Risultati Discovery.
- 3. In Repository for sensitive data discovery results, scegli Existing bucket.
- 4. Per Scegli un bucket, seleziona il bucket in cui desideri archiviare i risultati del discovery.
- 5. (Facoltativo) Per specificare un prefisso da utilizzare nel percorso verso una posizione nel bucket, espandi la sezione Avanzate. Quindi, per il prefisso dei risultati di Data discovery, inserisci il prefisso da utilizzare.

Quando inserisci un valore, Macie aggiorna l'esempio sotto la casella per mostrare il percorso verso la posizione del bucket in cui verranno archiviati i risultati del discovery.

- 6. In Impostazioni di crittografia, specifica quelle AWS KMS key che desideri che Macie utilizzi per crittografare i risultati:
	- Per utilizzare una chiave del tuo account, scegli Seleziona una chiave dal tuo account. Quindi, nell'AWS KMS keyelenco, scegli la chiave da usare. L'elenco mostra le chiavi KMS con crittografia simmetrica gestite dal cliente per il tuo account.
	- Per utilizzare una chiave di proprietà di un altro account, scegli Inserisci l'ARN di una chiave di un altro account. Quindi, nella casella AWS KMS key ARN, inserisci l'ARN della chiave da utilizzare, ad esempio. **arn:aws:kms:useast-1:111122223333:key/1234abcd-12ab-34cd-56ef-1234567890ab**
- 7. Quando hai finito di inserire le impostazioni, scegli Salva.

Macie verifica le impostazioni per verificare che siano corrette. Se alcune impostazioni non sono corrette, Macie visualizza un messaggio di errore per aiutarti a risolvere il problema.

Dopo aver salvato le impostazioni del repository, Macie aggiunge al repository i risultati di rilevamento esistenti degli ultimi 90 giorni. Macie inizia anche ad aggiungere nuovi risultati di scoperta al repository.

## **a** Note

Se successivamente modifichi l'impostazione del prefisso dei risultati di scoperta dei dati, aggiorna anche la policy del bucket in Amazon S3. Le dichiarazioni politiche che specificano il percorso precedente devono specificare il nuovo percorso. Altrimenti, a Macie non sarà consentito aggiungere i risultati della ricerca al bucket.

## **b** Tip

Per ridurre i costi di crittografia lato server, configura anche il bucket S3 per utilizzare una chiave S3 Bucket e specifica AWS KMS key quella che hai configurato per la crittografia dei risultati del rilevamento dei dati sensibili. L'uso di una S3 Bucket Key riduce il numero di chiamate a, il che può ridurre i costi delle richieste. AWS KMS AWS KMS Se la chiave KMS si trova in un archivio di chiavi esterno, l'uso di una chiave S3 Bucket può anche ridurre al minimo l'impatto sulle prestazioni dell'utilizzo della chiave. Per ulteriori informazioni, consulta [Ridurre il costo di SSE-KMS con Amazon S3 Bucket Keys nella Guida per l'utente di Amazon](https://docs.aws.amazon.com/AmazonS3/latest/userguide/bucket-key.html) [Simple](https://docs.aws.amazon.com/AmazonS3/latest/userguide/bucket-key.html) Storage Service.

# Classi e formati di storage supportati da Amazon Macie

Per aiutarti a scoprire dati sensibili nel tuo patrimonio di dati Amazon Simple Storage Service (Amazon S3), Amazon Macie supporta la maggior parte delle classi di storage di Amazon S3 e un'ampia varietà di formati di file e storage. Questo supporto si applica all'uso di identificatori di [dati](#page-81-0)  [gestiti e all'uso di identificatori](#page-81-0) di [dati personalizzati per analizzare oggetti S3](#page-139-0).

Affinché Macie possa analizzare un oggetto S3, l'oggetto deve essere archiviato in un bucket Amazon S3 generico utilizzando una classe di storage supportata. L'oggetto deve inoltre utilizzare un file o un formato di archiviazione supportato. Gli argomenti di questa sezione elencano le classi di archiviazione e i formati di file e di archiviazione attualmente supportati da Macie.

### **b** Tip

Sebbene Macie sia ottimizzato per Amazon S3, puoi utilizzarlo per scoprire dati sensibili nelle risorse che attualmente memorizzi altrove. Puoi farlo spostando i dati su Amazon S3 in modo temporaneo o permanente. Ad esempio, esporta le istantanee di Amazon Relational Database Service o Amazon Aurora su Amazon S3 in formato Apache Parquet. Oppure esporta una tabella Amazon DynamoDB in Amazon S3. È quindi possibile creare un processo di rilevamento dei dati sensibili per analizzare i dati in Amazon S3.

#### Argomenti

- [Classi di storage Amazon S3 supportate](#page-355-0)
- [Formati di file e storage supportati](#page-356-0)

## <span id="page-355-0"></span>Classi di storage Amazon S3 supportate

Per il rilevamento di dati sensibili, Amazon Macie supporta le seguenti classi di storage Amazon S3:

- Ridondanza ridotta (RRS)
- S3 Glacier Instant Retrieval
- S3 Intelligent-Tiering
- S3 One Zone-Accesso non frequente (S3 One Zone-IA)
- S3 Standard
- S3 Standard‐Accesso non frequente (S3 Standard‐IA)

Macie non analizza oggetti S3 che utilizzano altre classi di storage Amazon S3, come S3 Glacier Deep Archive o S3 Express One Zone. Inoltre, Macie non analizza gli oggetti archiviati nei bucket di directory S3.

Se configuri un processo di rilevamento di dati sensibili per analizzare oggetti S3 che non utilizzano una classe di storage Amazon S3 supportata, Macie ignora tali oggetti durante l'esecuzione del processo. Macie non tenta di recuperare o analizzare i dati negli oggetti: gli oggetti vengono trattati come oggetti inclassificabili. Un oggetto inclassificabile è un oggetto che non utilizza una classe di archiviazione supportata o un file o un formato di archiviazione supportati. Macie analizza solo gli oggetti che utilizzano una classe di archiviazione supportata e un file o un formato di archiviazione supportati.

Allo stesso modo, se configuri Macie per eseguire il rilevamento automatico di dati sensibili, gli oggetti inclassificabili non sono idonei per la selezione e l'analisi. Macie seleziona solo gli oggetti che utilizzano una classe di storage Amazon S3 supportata e un file o un formato di storage supportato.

[Per identificare i bucket S3 che memorizzano oggetti inclassificabili, puoi filtrare l'inventario dei](#page-61-0)  [bucket S3.](#page-61-0) Per ogni bucket del tuo inventario, ci sono campi che riportano il numero e la dimensione totale di archiviazione degli oggetti inclassificabili nel bucket.

Per informazioni dettagliate sulle classi di storage fornite da Amazon S3, consulta [Using Amazon S3](https://docs.aws.amazon.com/AmazonS3/latest/userguide/storage-class-intro.html)  [Storage Classes nella Amazon Simple Storage](https://docs.aws.amazon.com/AmazonS3/latest/userguide/storage-class-intro.html) Service User Guide.

## <span id="page-356-0"></span>Formati di file e storage supportati

Quando Amazon Macie analizza un oggetto S3, Macie recupera la versione più recente dell'oggetto da Amazon S3, quindi esegue un'ispezione approfondita del contenuto dell'oggetto. Questa ispezione tiene conto del file o del formato di archiviazione dei dati. Macie è in grado di analizzare i dati in molti formati diversi, inclusi i formati di compressione e archiviazione di uso comune.

Quando Macie analizza i dati in un file compresso o di archivio, Macie ispeziona sia il file completo che il contenuto del file. Per controllare il contenuto del file, Macie decomprime il file, quindi ispeziona ogni file estratto che utilizza un formato supportato. Macie può eseguire questa operazione per un massimo di 1.000.000 di file e fino a una profondità annidata di 10 livelli. Per informazioni sulle quote aggiuntive applicabili all'individuazione di dati sensibili, consulta. [Quote Amazon Macie](#page-705-0)

La tabella seguente elenca e descrive i tipi di file e formati di archiviazione che Macie può analizzare per rilevare dati sensibili. Per ogni tipo supportato, la tabella elenca anche le estensioni dei nomi di file applicabili.

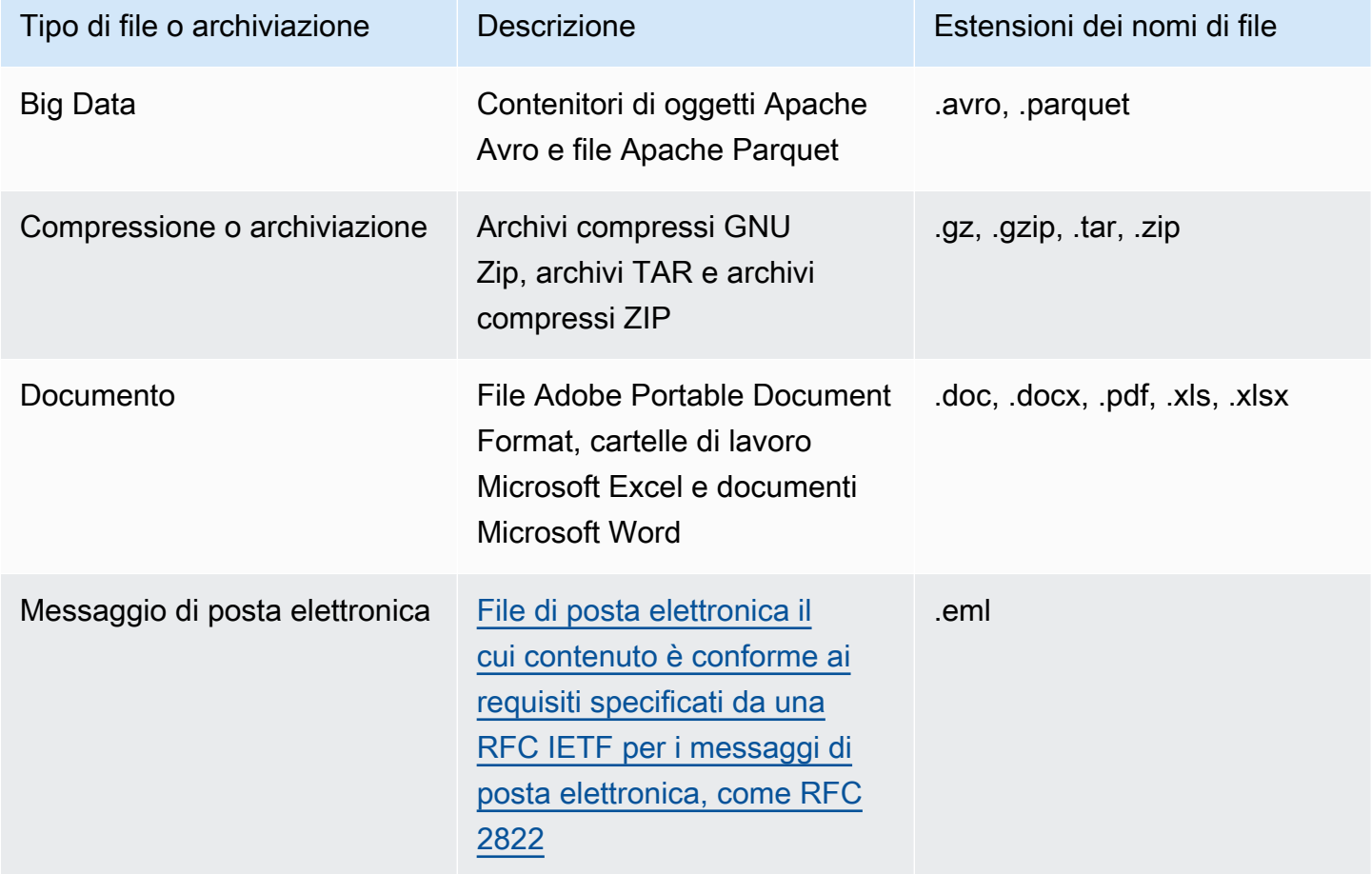

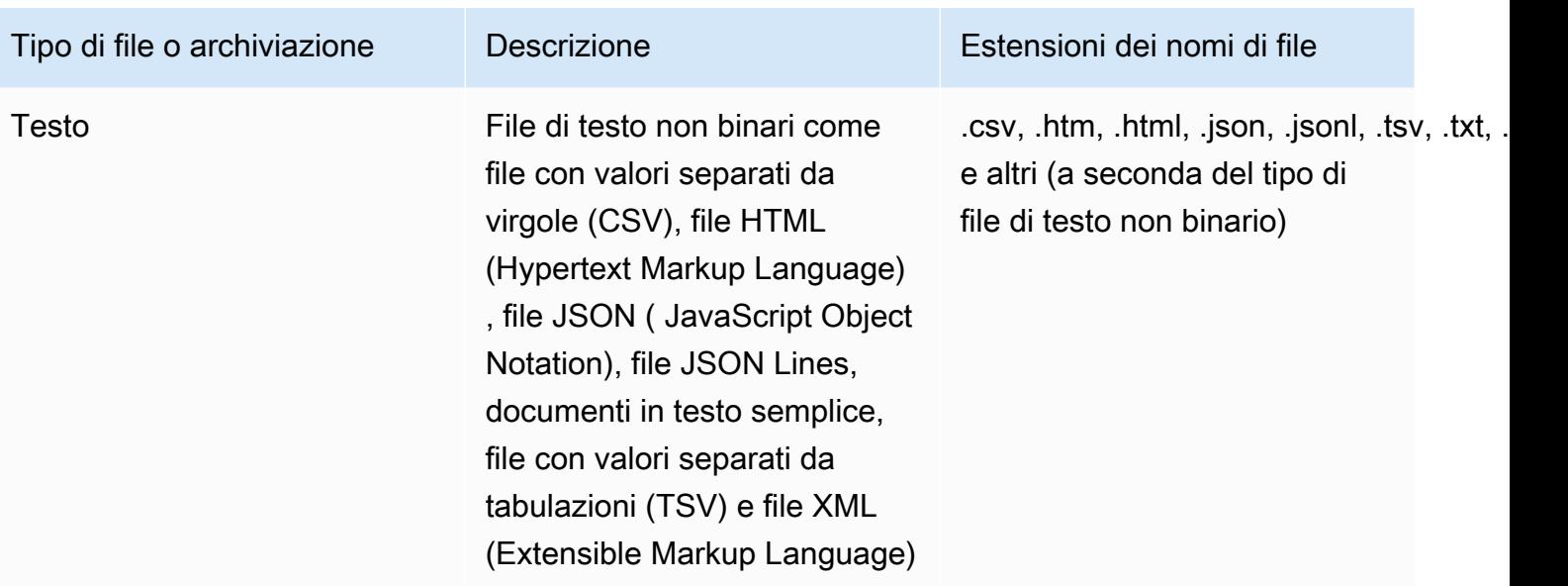

Macie non analizza i dati nelle immagini o nei contenuti audio, video e altri tipi di contenuti multimediali.

Se configuri un processo di rilevamento di dati sensibili per analizzare oggetti S3 che non utilizzano un formato di file o di archiviazione supportato, Macie ignora tali oggetti durante l'esecuzione del lavoro. Macie non tenta di recuperare o analizzare i dati negli oggetti: gli oggetti vengono trattati come oggetti inclassificabili. Un oggetto inclassificabile è un oggetto che non utilizza una classe di storage Amazon S3 supportata o un file o un formato di storage supportato. Macie analizza solo gli oggetti che utilizzano una classe di storage supportata e un file o un formato di archiviazione supportati.

Allo stesso modo, se configuri Macie per eseguire il rilevamento automatico di dati sensibili, gli oggetti inclassificabili non sono idonei per la selezione e l'analisi. Macie seleziona solo gli oggetti che utilizzano una classe di storage Amazon S3 supportata e un file o un formato di storage supportato.

[Per identificare i bucket S3 che memorizzano oggetti inclassificabili, puoi filtrare l'inventario dei](#page-61-0)  [bucket S3.](#page-61-0) Per ogni bucket del tuo inventario, ci sono campi che riportano il numero e la dimensione totale di archiviazione degli oggetti inclassificabili nel bucket.

# Analisi dei risultati di Amazon Macie

Amazon Macie genera risultati quando rileva potenziali violazioni delle policy o problemi con la sicurezza o la privacy dei bucket generici Amazon Simple Storage Service (Amazon S3) Simple Storage Service (Amazon S3) o rileva dati sensibili negli oggetti S3. Un risultato è un rapporto dettagliato di un potenziale problema o di dati sensibili rilevati da Macie. Ogni risultato fornisce un indice di gravità, informazioni sulla risorsa interessata e dettagli aggiuntivi, ad esempio quando e come Macie ha rilevato il problema o i dati. Macie archivia le tue policy e i risultati relativi ai dati sensibili per 90 giorni.

Puoi rivedere, analizzare e gestire i risultati nei seguenti modi.

### Console Amazon Macie

Le pagine Findings sulla console Amazon Macie elencano i risultati e forniscono informazioni dettagliate sui singoli risultati. Queste pagine forniscono anche opzioni per raggruppare, filtrare e ordinare i risultati e per creare e gestire regole di soppressione. Le regole di soppressione possono aiutarvi a semplificare l'analisi dei risultati.

### API Amazon Macie

Con l'API Amazon Macie, puoi interrogare e recuperare i dati dei risultati utilizzando uno strumento da riga di AWS comando o un AWS SDK o inviando richieste HTTPS direttamente a Macie. Per interrogare i dati, invii una richiesta all'API Amazon Macie e utilizzi i parametri supportati per specificare quali risultati desideri recuperare. Dopo aver inviato la richiesta, Macie restituisce i risultati in una risposta JSON. Puoi quindi passare i risultati a un altro servizio o applicazione per un'analisi più approfondita, l'archiviazione a lungo termine o la creazione di report. Per ulteriori informazioni, consulta [Amazon Macie API](https://docs.aws.amazon.com/macie/latest/APIReference/welcome.html) Reference.

### Amazon EventBridge

Per supportare ulteriormente l'integrazione con altri servizi e sistemi, come i sistemi di monitoraggio o di gestione degli eventi, Macie pubblica i risultati su Amazon EventBridge come eventi. EventBridge, precedentemente Amazon CloudWatch Events, è un servizio di bus eventi senza server in grado di fornire un flusso di dati in tempo reale dalle tue applicazioni, applicazioni SaaS (Software as a Service) e come Macie. Servizi AWS Può indirizzare tali dati verso destinazioni come AWS Lambda funzioni, argomenti di Amazon Simple Notification Service e flussi Amazon Kinesis per un'ulteriore elaborazione automatizzata. L'uso di aiuta EventBridge anche a garantire la conservazione a lungo termine dei dati dei risultati. Per ulteriori informazioni EventBridge, consulta la [Amazon EventBridge User Guide](https://docs.aws.amazon.com/eventbridge/latest/userguide/what-is-amazon-eventbridge.html).

Macie pubblica automaticamente gli eventi EventBridge per nuove scoperte. Inoltre, pubblica automaticamente gli eventi relativi alle ricorrenze successive dei risultati delle politiche esistenti. Poiché i dati sui risultati sono strutturati come EventBridge eventi, è possibile monitorare, analizzare e agire più facilmente in base ai risultati utilizzando altri servizi e strumenti. Ad esempio, è possibile EventBridge inviare automaticamente tipi specifici di nuovi risultati a una AWS Lambda funzione che, a sua volta, elabora e invia i dati al sistema di gestione degli incidenti e degli eventi di sicurezza (SIEM). Se integri AWS User Notifications con Macie, puoi anche utilizzare gli eventi per ricevere automaticamente notifiche dei risultati attraverso i canali di distribuzione da te specificati. Per ulteriori informazioni sull'utilizzo EventBridge degli eventi per monitorare ed elaborare i risultati, consult[aIntegrazione di Amazon Macie con Amazon](#page-514-0)  [EventBridge](#page-514-0).

#### AWS Security Hub

Per un'analisi aggiuntiva e più ampia del livello di sicurezza della tua organizzazione, puoi anche pubblicare i risultati su. AWS Security Hub Security Hub è un servizio che raccoglie dati di sicurezza Servizi AWS e soluzioni AWS Partner Network di sicurezza supportate per fornire una visione completa dello stato di sicurezza in tutto l' AWS ambiente. Security Hub ti aiuta anche a controllare il tuo ambiente rispetto agli standard e alle best practice del settore della sicurezza. Per ulteriori informazioni su Security Hub, consulta la [Guida AWS Security Hub per](https://docs.aws.amazon.com/securityhub/latest/userguide/what-is-securityhub.html) [l'utente](https://docs.aws.amazon.com/securityhub/latest/userguide/what-is-securityhub.html). Per ulteriori informazioni sull'utilizzo di Security Hub per monitorare ed elaborare i risultati, vedere[Integrazione di Amazon Macie con AWS Security Hub](#page-521-0).

Oltre ai risultati, Macie crea risultati di rilevamento di dati sensibili per gli oggetti S3 che analizza per scoprire dati sensibili. Un risultato di rilevamento dei dati sensibili è un report che registra i dettagli relativi all'analisi di un oggetto. Ciò include oggetti in cui Macie non trova dati sensibili e che quindi non producono risultati, e oggetti che Macie non può analizzare a causa di errori o problemi. I risultati dell'individuazione di dati sensibili forniscono record di analisi che possono essere utili per controlli o indagini sulla privacy e sulla protezione dei dati. Non puoi accedere ai risultati del rilevamento di dati sensibili direttamente sulla console Amazon Macie o con l'API Amazon Macie. Invece, configuri Macie per archiviare i risultati in un bucket S3. Facoltativamente, puoi quindi accedere e interrogare i risultati in quel bucket. Per informazioni su come configurare Macie per archiviare i risultati, consulta. [Archiviazione e mantenimento dei risultati di rilevamento dei dati sensibili](#page-337-0)

### Argomenti

- [Tipi di risultati di Amazon Macie](#page-360-0)
- [Utilizzo dei risultati di esempio in Amazon Macie](#page-365-0)
- [Analisi dei risultati sulla console Amazon Macie](#page-369-0)
- [Filtrare i risultati Amazon Macie](#page-373-0)
- [Analisi dei dati sensibili con i risultati di Amazon Macie](#page-435-0)
- [Eliminazione dei risultati di Amazon Macie](#page-492-0)
- [Punteggio di gravità per i risultati di Amazon Macie](#page-501-0)

# <span id="page-360-0"></span>Tipi di risultati di Amazon Macie

Amazon Macie genera due categorie di risultati: risultati relativi alle politiche e risultati relativi a dati sensibili. Un risultato della policy è un rapporto dettagliato di una potenziale violazione delle policy o di un problema relativo alla sicurezza o alla privacy di un bucket generico di Amazon Simple Storage Service (Amazon S3). Macie genera i risultati delle policy nell'ambito delle sue attività in corso volte a valutare e monitorare i tuoi bucket generici per la sicurezza e il controllo degli accessi. Un rilevamento di dati sensibili è un rapporto dettagliato dei dati sensibili rilevati da Macie in un oggetto S3. Macie genera rilevamenti di dati sensibili come parte delle attività che svolge quando si eseguono lavori di rilevamento di dati sensibili o esegue il rilevamento automatico di dati sensibili.

All'interno di ogni categoria, esistono tipi specifici. Il tipo di risultato fornisce informazioni sulla natura del problema o sui dati sensibili rilevati da Macie. I dettagli di un risultato forniscono un [indice di](#page-501-0)  [gravità](#page-501-0), informazioni sulla risorsa interessata e informazioni aggiuntive, ad esempio quando e come Macie ha rilevato il problema o dati sensibili. La gravità e i dettagli di ciascun risultato variano a seconda del tipo e della natura del risultato.

#### Argomenti

- [Tipi di risultati politici](#page-361-0)
- [Tipi di dati sensibili rilevati](#page-364-0)

#### **b** Tip

Per esplorare e conoscere le diverse categorie e tipi di risultati che Macie può generare, [crea](#page-365-0) [dei risultati di esempio.](#page-365-0) I risultati di esempio utilizzano dati di esempio e valori segnaposto per dimostrare i tipi di informazioni che ogni tipo di risultato potrebbe contenere.

# <span id="page-361-0"></span>Tipi di risultati politici

Amazon Macie genera una ricerca sulle policy quando le policy o le impostazioni per un bucket S3 generico vengono modificate in modo da ridurre la sicurezza o la privacy del bucket e degli oggetti in esso contenuti. Per informazioni su come Macie rileva queste modifiche, consulta. [In che modo Macie](#page-31-0)  [monitora la sicurezza dei dati di Amazon S3](#page-31-0)

Macie genera una policy che rileva solo se la modifica avviene dopo aver abilitato Macie for your. Account AWSAd esempio, se le impostazioni di blocco dell'accesso pubblico sono disabilitate per un bucket S3 dopo aver abilitato Macie, Macie genera una ricerca Policy:iamUser/s3 per il bucket. BlockPublicAccessDisabled Se le impostazioni di accesso pubblico a blocchi sono state disabilitate per un bucket quando hai abilitato Macie e continuano a esserlo, Macie non genera un risultato Policy:IAMUser/s3 per il bucket. BlockPublicAccessDisabled

Se Macie rileva una ricorrenza successiva di un risultato di policy esistente, Macie aggiorna il risultato esistente aggiungendo dettagli sull'occorrenza successiva e incrementando il numero di ricorrenze. Macie archivia i risultati delle politiche per 90 giorni.

Macie è in grado di generare i seguenti tipi di risultati relativi alle policy per un bucket S3 generico.

Policy:IAMUser/S3BlockPublicAccessDisabled

Tutte le impostazioni di accesso pubblico a blocchi a livello di bucket sono state disabilitate per il bucket. L'accesso al bucket è controllato dalle impostazioni di accesso pubblico a blocchi per l'account, dagli elenchi di controllo degli accessi (ACL) e dalla politica del bucket per il bucket.

Per informazioni sulle impostazioni di blocco dell'accesso pubblico per i bucket S3, consulta [Bloccare l'accesso pubblico allo storage Amazon S3 nella Guida per l'utente di Amazon Simple](https://docs.aws.amazon.com/AmazonS3/latest/userguide/access-control-block-public-access.html) Storage Service.

#### Policy:IAMUser/S3BucketEncryptionDisabled

Le impostazioni di crittografia predefinite per il bucket sono state ripristinate al comportamento di crittografia predefinito di Amazon S3, che consiste nel crittografare automaticamente i nuovi oggetti con una chiave gestita di Amazon S3.

A partire dal 5 gennaio 2023, Amazon S3 applica automaticamente la crittografia lato server con chiavi gestite di Amazon S3 (SSE-S3) come livello base di crittografia per gli oggetti che vengono aggiunti ai bucket. Facoltativamente, puoi configurare le impostazioni di crittografia predefinite di un bucket per utilizzare invece la crittografia lato server con una chiave (SSE-KMS) o la crittografia lato server a doppio livello con una AWS KMS chiave (DSSE-KMS). AWS KMS Per informazioni sulle impostazioni e le opzioni di crittografia predefinite per i bucket S3, consulta [Impostazione del comportamento di crittografia lato server predefinito per i bucket S3 nella Guida](https://docs.aws.amazon.com/AmazonS3/latest/userguide/bucket-encryption.html) [per l'utente di Amazon Simple](https://docs.aws.amazon.com/AmazonS3/latest/userguide/bucket-encryption.html) Storage Service.

Se Macie ha generato questo tipo di risultato prima del 5 gennaio 2023, il risultato indica che le impostazioni di crittografia predefinite sono state disabilitate per il bucket interessato. Ciò significa che le impostazioni del bucket non specificavano il comportamento di crittografia lato server predefinito per i nuovi oggetti. La possibilità di disabilitare le impostazioni di crittografia predefinite per un bucket non è più supportata da Amazon S3.

#### Policy:IAMUser/S3BucketPublic

Una policy ACL o bucket per il bucket è stata modificata per consentire l'accesso a utenti anonimi o a tutte le identità AWS Identity and Access Management autenticate (IAM).

Per ulteriori informazioni sugli ACL e sulle policy dei bucket S3, consulta Gestione delle [identità e](https://docs.aws.amazon.com/AmazonS3/latest/userguide/s3-access-control.html) [degli accessi in Amazon S3 nella Guida per l'utente di Amazon Simple](https://docs.aws.amazon.com/AmazonS3/latest/userguide/s3-access-control.html) Storage Service.

#### Policy:IAMUser/S3BucketReplicatedExternally

La replica è stata abilitata e configurata per replicare oggetti da un bucket a un bucket per un ambiente esterno all'organizzazione ( Account AWS non facente parte dell'organizzazione). Un'organizzazione è un insieme di account Macie gestiti centralmente come gruppo di account correlati tramite AWS Organizations o su invito di Macie.

In determinate condizioni, Macie potrebbe generare questo tipo di ricerca per un bucket che non è configurato per replicare oggetti in un bucket esterno. Account AWS[Ciò può verificarsi se il bucket](#page-35-0) [di destinazione è stato creato in un altro Regione AWS ambiente nelle 24 ore precedenti, dopo](#page-35-0)  [che Macie ha recuperato i metadati del bucket e dell'oggetto da Amazon S3 come parte del ciclo](#page-35-0)  [di aggiornamento giornaliero.](#page-35-0) Per verificare il risultato, inizia aggiornando i dati dell'inventario. Quindi [rivedi i dettagli del bucket.](#page-52-0) I dettagli indicano se il bucket è configurato per replicare oggetti su altri bucket. Se il bucket è configurato per questa operazione, i dettagli includono l'ID account per ogni account che possiede un bucket di destinazione.

Per informazioni sulle impostazioni di replica per i bucket S3, consulta [Replicating objects nella](https://docs.aws.amazon.com/AmazonS3/latest/userguide/replication.html) Amazon Simple Storage Service User Guide.

Policy:IAMUser/S3BucketSharedExternally

Una politica ACL o bucket per il bucket è stata modificata per consentire la condivisione del bucket con un utente esterno ( Account AWS che non fa parte della) tua organizzazione.

Un'organizzazione è un insieme di account Macie gestiti centralmente come gruppo di account correlati tramite AWS Organizations o su invito di Macie.

In alcuni casi, Macie potrebbe generare questo tipo di ricerca per un bucket che non è condiviso con un account AWS esterno. Ciò può verificarsi se Macie non è in grado di valutare appieno la relazione tra l'Principalelemento della policy del bucket e determinate chiavi di [contesto della condizione AWS globale o le chiavi](https://docs.aws.amazon.com/IAM/latest/UserGuide/reference_policies_condition-keys.html) di [condizione di](https://docs.aws.amazon.com/AmazonS3/latest/userguide/list_amazons3.html) [Amazon S3](https://docs.aws.amazon.com/AmazonS3/latest/userguide/list_amazons3.html) nell'elemento Condition della policy. Le chiavi di condizione applicabili sono: aws:PrincipalAccountaws:PrincipalArn,aws:PrincipalOrgID,aws:PrincipalOrgPaths,a aws:SourceVpc aws:SourceVpceaws:userid, s3:DataAccessPointAccount e. s3:DataAccessPointArn Ti consigliamo di rivedere la politica del bucket per determinare se questo accesso è previsto e sicuro.

Per ulteriori informazioni sugli ACL e sulle policy dei bucket S3, consulta Gestione delle [identità e](https://docs.aws.amazon.com/AmazonS3/latest/userguide/s3-access-control.html) [degli accessi in Amazon S3 nella Guida per l'utente di Amazon Simple](https://docs.aws.amazon.com/AmazonS3/latest/userguide/s3-access-control.html) Storage Service.

Policy:IAMUser/S3BucketSharedWithCloudFront

La policy del bucket è stata modificata per consentire la condivisione del bucket con un Amazon CloudFront Origin Access Identity (OAI), un CloudFront Origin Access Control (OAC) o sia un OAI che un CloudFront OAC. CloudFront Un CloudFront OAI o OAC consente agli utenti di accedere agli oggetti di un bucket tramite una o più distribuzioni specifiche. CloudFront

Per informazioni su CloudFront OAI e OAC, consulta [Limitazione dell'accesso a un'origine](https://docs.aws.amazon.com/AmazonCloudFront/latest/DeveloperGuide/private-content-restricting-access-to-s3.html) [Amazon S3 nella Amazon Developer Guide](https://docs.aws.amazon.com/AmazonCloudFront/latest/DeveloperGuide/private-content-restricting-access-to-s3.html). CloudFront

**a** Note

In alcuni casi, Macie genera una ricerca Policy:IAMUser/s3 invece di una ricerca BucketSharedExternallyPolicy:IAMUser/s3 per un bucket. BucketSharedWithCloudFront Questi casi sono:

- Il bucket è condiviso con un Account AWS utente esterno all'organizzazione, oltre a un CloudFront OAI o OAC.
- La policy del bucket specifica un ID utente canonico, anziché l'Amazon Resource Name (ARN), di un OAI. CloudFront

In questo modo si ottiene una maggiore severità della policy per il bucket.

## <span id="page-364-0"></span>Tipi di dati sensibili rilevati

Macie genera un rilevamento di dati sensibili quando rileva dati sensibili in un oggetto S3 che analizza per scoprire dati sensibili. Ciò include l'analisi che Macie esegue quando si esegue un processo di rilevamento di dati sensibili o esegue il rilevamento automatico di dati sensibili.

Ad esempio, se crei ed esegui un processo di rilevamento di dati sensibili e Macie rileva i numeri di conto bancario in un oggetto S3, Macie genera un risultato SensitiveData un:S3Object/Financial per l'oggetto. Allo stesso modo, se Macie rileva i numeri di conto corrente bancario in un oggetto S3 che analizza durante un ciclo automatico di scoperta di dati sensibili, Macie genera un risultato un:S3Object/Financial per l'oggetto. SensitiveData

Se Macie rileva dati sensibili nello stesso oggetto S3 durante un'esecuzione di lavoro successiva o un ciclo di rilevamento automatico dei dati sensibili, Macie genera una nuova ricerca di dati sensibili per l'oggetto. A differenza dei risultati delle policy, tutti i risultati relativi ai dati sensibili vengono trattati come nuovi (unici). Macie archivia i dati sensibili rilevati per 90 giorni.

Macie può generare i seguenti tipi di rilevazioni di dati sensibili per un oggetto S3.

#### SensitiveData:S3Object/Credentials

L'oggetto contiene dati sensibili relativi alle credenziali, come chiavi di accesso AWS segrete o chiavi private.

#### SensitiveData:S3Object/CustomIdentifier

L'oggetto contiene testo che corrisponde ai criteri di rilevamento di uno o più identificatori di dati personalizzati. L'oggetto potrebbe contenere più di un tipo di dati sensibili.

#### SensitiveData:S3Object/Financial

L'oggetto contiene informazioni finanziarie riservate, come numeri di conti bancari o numeri di carte di credito.

#### SensitiveData:S3Object/Multiple

L'oggetto contiene più di una categoria di dati sensibili, ovvero qualsiasi combinazione di dati relativi a credenziali, informazioni finanziarie, informazioni personali o testo che corrisponda ai criteri di rilevamento di uno o più identificatori di dati personalizzati.

#### SensitiveData:S3Object/Personal

L'oggetto contiene informazioni personali sensibili: informazioni di identificazione personale (PII) come numeri di passaporto o numeri di identificazione della patente di guida, informazioni sanitarie personali (PHI) come numeri di assicurazione sanitaria o di identificazione medica o una combinazione di PII e PHI.

Per informazioni sui tipi di dati sensibili che Macie è in grado di rilevare utilizzando criteri e tecniche integrati, consulta. [Utilizzo di identificatori di dati gestiti](#page-81-0) Per informazioni sui tipi di oggetti S3 che Macie può analizzare, vedi. [Classi e formati di storage supportati](#page-354-0)

# <span id="page-365-0"></span>Utilizzo dei risultati di esempio in Amazon Macie

Per esplorare e conoscere i diversi [tipi di risultati](#page-360-0) che Amazon Macie può generare, puoi creare risultati di esempio. I risultati di esempio utilizzano dati di esempio e valori segnaposto per dimostrare i tipi di informazioni che ogni tipo di risultato potrebbe contenere.

Ad esempio, il risultato di esempio Policy:IAMUser/S3 contiene dettagli su un BucketPublic bucket fittizio di Amazon Simple Storage Service (Amazon S3). I dettagli della scoperta includono dati di esempio su un attore e un'azione che ha modificato l'elenco di controllo degli accessi (ACL) per il bucket e lo ha reso accessibile al pubblico. Allo stesso modo, il risultato di SensitiveDatacampione:S3Object/Multiple contiene dettagli su una cartella di lavoro fittizia di Microsoft Excel. I dettagli del risultato includono dati di esempio sui tipi e sulla posizione dei dati sensibili nella cartella di lavoro.

Oltre ad acquisire familiarità con le informazioni che potrebbero contenere diversi tipi di risultati, è possibile utilizzare risultati di esempio per testare l'integrazione con altre applicazioni, servizi e sistemi. A seconda delle [regole di soppressione](#page-492-0) del tuo account, Macie può pubblicare esempi di risultati su Amazon EventBridge come eventi. Utilizzando i dati di esempio contenuti nei risultati di esempio, puoi sviluppare e testare soluzioni automatizzate per il monitoraggio e l'elaborazione di questi eventi. A seconda delle [impostazioni di pubblicazione del](#page-511-0) tuo account, Macie può anche pubblicare esempi di risultati suAWS Security Hub. Ciò significa che puoi anche utilizzare i risultati di esempio per sviluppare e testare soluzioni per il monitoraggio e l'elaborazione dei risultati di Macie in Security Hub. Per informazioni sulla pubblicazione dei risultati su questi servizi, consult[aMonitoraggio](#page-510-0)  [ed elaborazione dei risultati](#page-510-0).

#### Argomenti

- [Creazione di risultati di esempio](#page-366-0)
- [Analisi dei risultati di esempio](#page-367-0)
- [Soppressione dei risultati dei campioni](#page-369-1)

## <span id="page-366-0"></span>Creazione di risultati di esempio

Puoi creare risultati di esempio utilizzando la console Amazon Macie o l'API Amazon Macie. Se usi la console, Macie genera automaticamente un risultato di esempio per ogni tipo di risultato supportato da Macie. Se utilizzi l'API, puoi creare un campione per ogni tipo o solo per alcuni tipi da te specificati.

#### Console

Segui questi passaggi per creare risultati di esempio utilizzando la console Amazon Macie.

Per creare risultati di esempio

- 1. [Apri la console Amazon Macie all'indirizzo https://console.aws.amazon.com/macie/.](https://console.aws.amazon.com/macie/)
- 2. Nel pannello di navigazione scegli Settings (Impostazioni).
- 3. In Risultati di esempio, scegli Genera risultati di esempio.

#### API

Per creare risultati di esempio in modo programmatico, utilizza il

[CreateSampleFindings](https://docs.aws.amazon.com/macie/latest/APIReference/findings-sample.html)funzionamento dell'API Amazon Macie. Quando invii la richiesta, utilizza facoltativamente il findingTypes parametro per specificare solo determinati tipi di risultati di esempio da creare. Per creare automaticamente campioni di tutti i tipi, non includere questo parametro nella richiesta.

Per creare risultati di esempio utilizzando il [AWS Command Line Interface\(AWS CLI\),](https://docs.aws.amazon.com/cli/latest/userguide/cli-chap-welcome.html) esegui il [create-sample-findings](https://docs.aws.amazon.com/cli/latest/reference/macie2/create-sample-findings.html)comando. Per creare automaticamente campioni di tutti i tipi di risultati, non includete il finding-types parametro. Per creare campioni solo di determinati tipi di risultati, includete questo parametro e specificate i tipi di risultati di esempio da creare. Per esempio:

```
C:\> aws macie2 create-sample-findings --finding-types "SensitiveData:S3Object/
Multiple" "Policy:IAMUser/S3BucketPublic"
```
*Dove: S3Object/Multiple SensitiveDataè un tipo di ricerca di dati sensibili da creare e policy:IAMUser/s3 è un tipo di ricerca politica da creare. BucketPublic*

Se il comando viene eseguito correttamente, Macie restituisce una risposta vuota.

## <span id="page-367-0"></span>Analisi dei risultati di esempio

Per aiutarti a identificare i risultati di esempio che hai creato, Macie imposta il valore per il campo Sample di ogni risultato di esempio su True. Inoltre, il nome del bucket S3 interessato è lo stesso per tutti i risultati del campione:. macie-sample-finding-bucket Se esamini i risultati di esempio utilizzando le pagine Findings sulla console Amazon Macie, Macie visualizza anche il prefisso [SAMPLE] nel campo Tipo di ricerca per ogni risultato di esempio.

**Console** 

Segui questi passaggi per esaminare i risultati di esempio utilizzando la console Amazon Macie.

Per esaminare i risultati di esempio

- 1. [Apri la console Amazon Macie all'indirizzo https://console.aws.amazon.com/macie/.](https://console.aws.amazon.com/macie/)
- 2. Nel riquadro di navigazione, seleziona Esiti.
- 3. Nella pagina Risultati, esegui una delle seguenti operazioni:
	- Nella colonna Tipo di ricerca, individuate i risultati il cui tipo inizia con [ESEMPIO], come mostrato nell'immagine seguente.

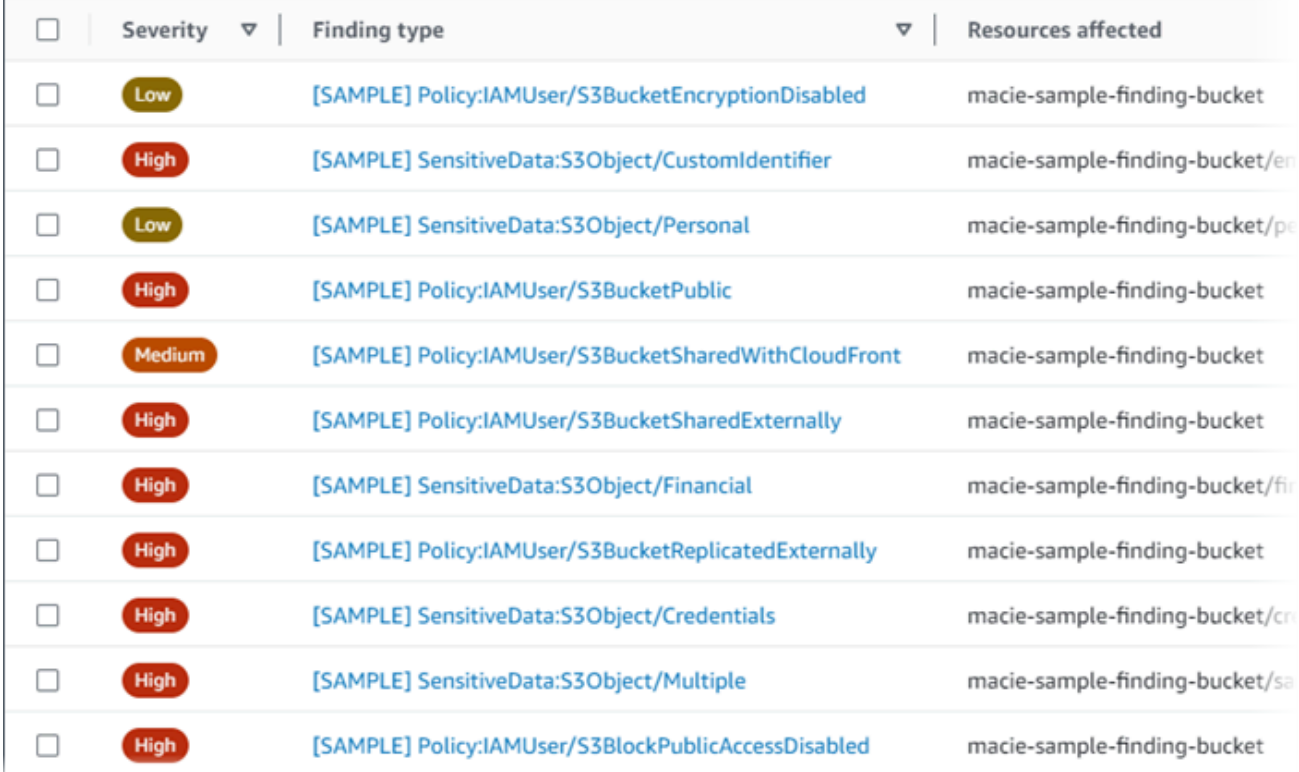

• Utilizzando la casella dei criteri di filtro sopra la tabella, filtrate la tabella per visualizzare solo i risultati di esempio. A tale scopo, posiziona il cursore nella casella. Nell'elenco dei campi che appare, scegli Esempio. Quindi scegli True, quindi scegli Applica. Ciò aggiunge la seguente condizione di filtro alla tabella:

 $\bullet$  Sample: True  $\circledR$  Add filter ፕ

4. Per esaminare i dettagli di un campione specifico, scegliete il risultato. Il pannello dei dettagli mostra le informazioni relative al risultato.

È inoltre possibile scaricare e salvare i dettagli di uno o più risultati di esempio come file JSON. A tale scopo, seleziona la casella di controllo relativa a ogni risultato di esempio che desideri scaricare e salvare. Quindi scegli Esporta (JSON) nel menu Azioni nella parte superiore della pagina Findings. Nella finestra che appare, scegli Scarica. Per descrizioni dettagliate dei campi JSON che un risultato può includere, consulta [Findings](https://docs.aws.amazon.com/macie/latest/APIReference/findings-describe.html) in Amazon Macie API Reference.

API

Per esaminare i risultati dei campioni in modo programmatico, utilizza innanzitutto il [ListFindingsf](https://docs.aws.amazon.com/macie/latest/APIReference/findings.html)unzionamento dell'API Amazon Macie per recuperare l'identificatore univoco findingId () per ogni risultato di esempio che hai creato. Utilizza quindi l'[GetFindingso](https://docs.aws.amazon.com/macie/latest/APIReference/findings-describe.html)perazione per recuperare i dettagli di tali risultati.

Quando si invia la ListFindings richiesta, è possibile specificare criteri di filtro per includere solo risultati di esempio nei risultati. A tale scopo, aggiungi una condizione di filtro in cui il valore del sample campo ètrue. Se utilizzi ilAWS CLI, esegui il comando [list-finding e](https://docs.aws.amazon.com/cli/latest/reference/macie2/list-findings.html) usa il findingcriteria parametro per specificare la condizione del filtro. Per esempio:

C:\> **aws macie2 list-findings --finding-criteria={\"criterion\":{\"sample\":{\"eq\": [\"true\"]}}}**

Se la richiesta ha esito positivo, Macie restituisce un array. findingIds L'array elenca l'identificatore univoco per ogni esempio trovato per il tuo account nell'elenco corrente. Regione AWS

[Per recuperare quindi i dettagli dei risultati del campione, specifica questi identificatori univoci in](https://docs.aws.amazon.com/cli/latest/reference/macie2/get-findings.html)  una GetFindings [richiesta o, per ilAWS CLI, quando esegui il comando get-findings.](https://docs.aws.amazon.com/cli/latest/reference/macie2/get-findings.html)

## <span id="page-369-1"></span>Soppressione dei risultati dei campioni

Come altri risultati, Macie archivia i risultati dei campioni per 90 giorni. Dopo aver esaminato e sperimentato gli esempi, puoi facoltativamente archiviarli [creando una](#page-492-0) regola di soppressione. In tal caso, i risultati degli esempi non vengono più visualizzati per impostazione predefinita sulla console e il loro stato diventa archiviato.

Per archiviare i risultati dei campioni utilizzando la console Amazon Macie, configura la regola per archiviare i risultati in cui il valore per il campo Sample è True. Per archiviare i risultati di esempio utilizzando l'API Amazon Macie, configura la regola per archiviare i risultati dove si trova il valore del sample campo. true

# <span id="page-369-0"></span>Analisi dei risultati sulla console Amazon Macie

Amazon Macie monitora l' AWS ambiente e genera risultati relativi alle policy quando rileva potenziali violazioni delle policy o problemi con la sicurezza o la privacy dei bucket generici Amazon Simple Storage Service (Amazon S3). Macie genera risultati su dati sensibili quando rileva dati sensibili in oggetti S3. Macie archivia le tue policy e i risultati relativi ai dati sensibili per 90 giorni.

Ogni risultato specifica un [tipo di risultato](#page-360-0) e un grado di [gravità.](#page-501-0) Ulteriori dettagli includono informazioni sulla risorsa interessata e su quando e come Macie ha riscontrato il problema o sui dati sensibili segnalati dal risultato. La gravità e i dettagli di ogni scoperta variano a seconda del tipo e della natura della scoperta.

Utilizzando la console Amazon Macie, puoi esaminare e analizzare i risultati e accedere ai dettagli dei singoli risultati. Puoi anche esportare uno o più risultati in un file JSON. Per aiutarti a semplificare l'analisi, la console offre diverse opzioni per creare visualizzazioni personalizzate dei risultati.

#### Usa raggruppamenti predefiniti

Utilizza pagine specifiche per esaminare i risultati raggruppati in base a criteri come il bucket S3 interessato, il tipo di ricerca o il processo di rilevamento di dati sensibili. Con queste pagine, puoi esaminare le statistiche aggregate per ogni gruppo, come il conteggio dei risultati per gravità. Puoi anche approfondire i dettagli dei singoli risultati di un gruppo e applicare filtri per affinare l'analisi.

Ad esempio, se raggruppi tutti i risultati per bucket S3 e noti che un determinato bucket presenta una violazione delle policy, puoi determinare rapidamente se sono presenti anche dati sensibili per il bucket. A tale scopo, scegli Per bucket nel riquadro di navigazione (sotto Findings), quindi

scegli il bucket. Nel pannello dei dettagli che appare, la sezione Risultati per tipo elenca i tipi di risultati che si applicano al bucket, come mostrato nell'immagine seguente.

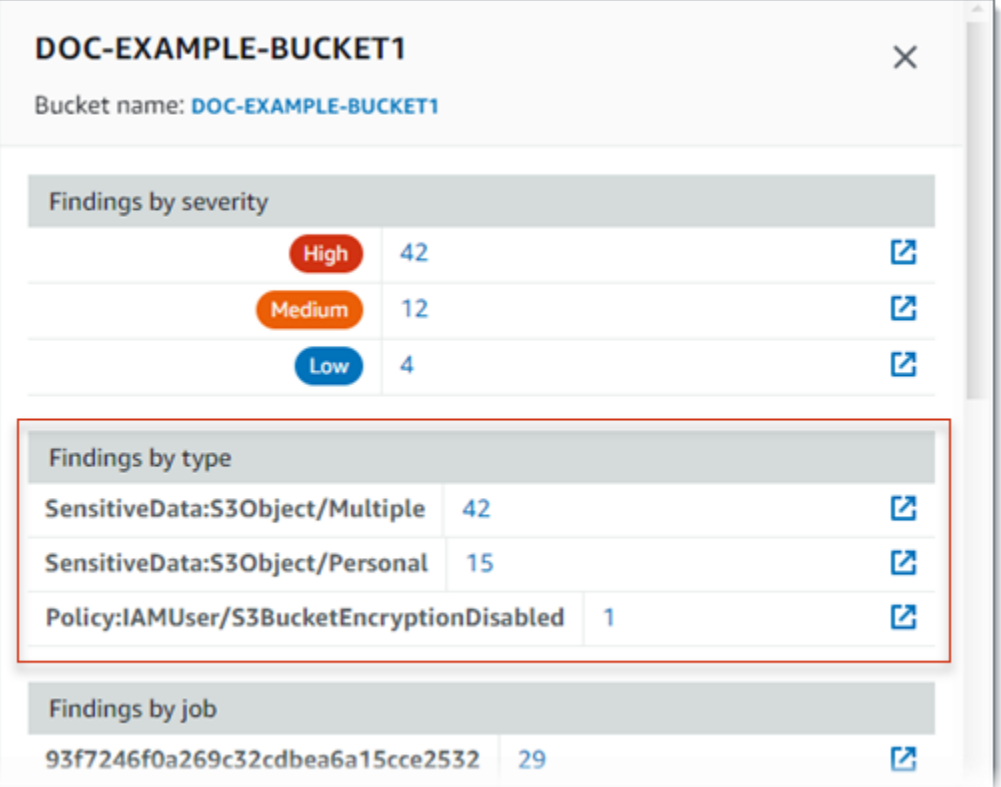

Per esaminare un tipo specifico, scegli il numero corrispondente. Macie visualizza una tabella di tutti i risultati che corrispondono al tipo selezionato e si applicano al bucket S3. Per rifinire i risultati, filtra la tabella.

#### Crea e applica filtri

Utilizza attributi di ricerca specifici per includere o escludere determinati risultati da una tabella Findings. Un attributo di ricerca è un campo che memorizza dati specifici per un risultato, come il tipo di risultato, la gravità o il nome del bucket S3 interessato. Se si filtra una tabella, è possibile identificare più facilmente i risultati con caratteristiche specifiche. Quindi puoi approfondire i dettagli di tali risultati.

Ad esempio, per esaminare tutti i risultati relativi ai dati sensibili, aggiungi criteri di filtro per il campo Categoria. Per rifinire i risultati e includere solo un tipo specifico di ricerca di dati sensibili, aggiungi criteri di filtro per il campo Tipo di ricerca. Per esempio:

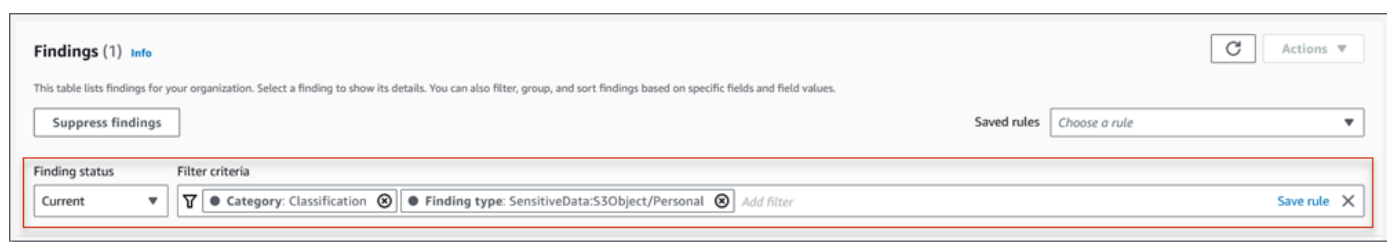

Per rivedere quindi i dettagli di un particolare risultato, scegli il risultato. Il pannello dei dettagli mostra le informazioni relative al risultato.

È inoltre possibile ordinare i risultati in ordine crescente o decrescente in base a determinati campi. A tale scopo, scegli l'intestazione della colonna per il campo. Per modificare l'ordinamento, scegli nuovamente l'intestazione della colonna.

Per esaminare i risultati sulla console

- 1. [Apri la console Amazon Macie all'indirizzo https://console.aws.amazon.com/macie/.](https://console.aws.amazon.com/macie/)
- 2. Nel riquadro di navigazione, seleziona Esiti. La pagina Risultati mostra i risultati che Macie ha creato o aggiornato per il tuo account Regione AWS negli ultimi 90 giorni. Per impostazione predefinita, questo non include i risultati che sono stati soppressi da una regola di [soppressione.](#page-492-0)
- 3. Per analizzare e analizzare i risultati in base a un gruppo logico predefinito, scegli Per bucket, Per tipo o Per processo nel riquadro di navigazione (sotto Risultati). Quindi scegli un elemento nella tabella. Nel pannello dei dettagli, scegli il link relativo al campo su cui eseguire il pivot.
- 4. Per filtrare i risultati in base a criteri specifici, utilizza le opzioni di filtro sopra la tabella:
	- Per visualizzare i risultati che sono stati soppressi da una regola di soppressione, utilizzate il menu Finding status. Scegliete Tutto per visualizzare sia i risultati soppressi che quelli non soppressi oppure scegliete Archiviato per visualizzare solo i risultati soppressi. Per nascondere nuovamente i risultati soppressi, scegliete Corrente.
	- Per visualizzare solo i risultati che hanno un attributo specifico, utilizzate la casella Criteri di filtro. Posiziona il cursore nella casella e aggiungi una condizione di filtro per l'attributo. Per rifinire ulteriormente i risultati, aggiungi le condizioni per gli attributi aggiuntivi. Per rimuovere quindi una condizione, scegliete l'icona di rimozione della condizione  $($ ( $\otimes$ ) and  $($

corrispondente alla condizione da rimuovere.

Per ulteriori informazioni sul filtraggio dei risultati, consulta[Creazione e applicazione di filtri ai](#page-382-0)  [risultati.](#page-382-0)

- 5. Per ordinare i risultati in base a un campo specifico, scegli l'intestazione di colonna del campo. Per modificare l'ordinamento, scegli nuovamente l'intestazione della colonna.
- 6. Per esaminare i dettagli di un risultato specifico, scegli il risultato. Il pannello dei dettagli mostra le informazioni relative al risultato.

```
G Tip
```
È possibile utilizzare il pannello dei dettagli per eseguire operazioni di pivot e approfondire determinati campi. Per mostrare i risultati che hanno lo stesso valore per un campo, scegli  $^\circ$ nel campo. Oppure scegli Q di mostrare i risultati che hanno altri valori per il campo. Per una ricerca di dati sensibili, puoi anche utilizzare il pannello dei dettagli per esaminare i dati sensibili che Macie ha trovato nell'oggetto S3 interessato:

- Per individuare le occorrenze di un tipo specifico di dati sensibili, scegli il link numerico nel campo relativo a quel tipo di dati. Macie visualizza informazioni (in formato JSON) su dove Macie ha trovato i dati. Per ulteriori informazioni, consulta [Individuazione di](#page-436-0)  [dati sensibili](#page-436-0).
- Per recuperare esempi dei dati sensibili trovati da Macie, scegli Rivedi nel campo Reveal samples. Per ulteriori informazioni, consulta [Recupero di campioni di dati](#page-439-0) [sensibili.](#page-439-0)
- Per passare al risultato della scoperta dei dati sensibili corrispondente, scegli il link nel campo Posizione dettagliata dei risultati. Macie apre la console Amazon S3 e visualizza il file o la cartella che contiene il risultato del rilevamento. Per ulteriori informazioni, consulta [Archiviazione e mantenimento dei risultati di rilevamento dei dati](#page-337-0)  [sensibili.](#page-337-0)

Puoi anche scaricare e salvare i dettagli di uno o più risultati come file JSON. A tale scopo, seleziona la casella di controllo relativa a ogni risultato che desideri scaricare e salvare. Quindi scegli Esporta

(JSON) nel menu Azioni nella parte superiore della pagina Findings. Nella finestra che appare, scegli Scarica. Per descrizioni dettagliate dei campi JSON che un risultato può includere, consulta [Findings](https://docs.aws.amazon.com/macie/latest/APIReference/findings-describe.html) in Amazon Macie API Reference.

# <span id="page-373-0"></span>Filtrare i risultati Amazon Macie

Per eseguire analisi mirate e analizzare i risultati in modo più efficiente, puoi filtrare i risultati di Amazon Macie. I filtri possono aiutarti a creare visualizzazioni e query personalizzate per i risultati, che possono aiutarti a identificare e concentrarti sui risultati che hanno caratteristiche specifiche. Usa la console Amazon Macie per filtrare i risultati o invia domande in modo programmatico utilizzando l'API Amazon Macie.

Quando si crea un filtro, si utilizzano attributi specifici dei risultati per definire criteri per l'inclusione o l'esclusione dei risultati da una visualizzazione o dai risultati di una query. Un attributo di ricerca è un campo che memorizza dati specifici per una ricerca, come la gravità, il tipo o il nome del bucket S3 a cui si applica la ricerca.

In Macie, un filtro è costituito da una o più condizioni. Ogni condizione, nota anche come criterio, è composta da tre parti:

- Un campo basato su attributi, ad esempio Severity o Finding type.
- Un operatore, ad esempio uguale o non uguale.
- Uno o più valori. Il tipo e il numero di valori dipendono dal campo e dall'operatore scelti.

Se crei un filtro che desideri riutilizzare, puoi salvarlo come regola di filtro. Una regola di filtro è un insieme di criteri di filtro che crei e salvi per riapplicare quando esamini i risultati sulla console Amazon Macie.

Puoi anche salvare un filtro come regola di soppressione. Una regola di soppressione è un insieme di criteri di filtro creati e salvati per archiviare automaticamente i risultati che corrispondono ai criteri della regola. Per ulteriori informazioni sulle regole di soppressione, veder[eEliminazione dei risultati.](#page-492-0)

#### Argomenti

- [Nozioni di base sul filtraggio dei risultati](#page-374-0)
- [Creazione e applicazione di filtri ai risultati](#page-382-0)
- [Creazione e gestione delle regole di filtro per i risultati](#page-392-0)

• [Campi per filtrare i risultati](#page-400-0)

## <span id="page-374-0"></span>Nozioni di base sul filtraggio dei risultati

Quando crei un filtro, tieni presenti le seguenti funzionalità e linee guida. Tieni inoltre presente che i risultati filtrati sono limitati ai 90 giorni precedenti e a quelli attuali. Regione AWS Amazon Macie archivia i risultati per soli 90 giorni ciascuno. Regione AWS

#### Argomenti

- [Utilizzo di più condizioni in un filtro](#page-374-1)
- [Specificare i valori per i campi](#page-375-0)
- [Specificare più valori per un campo](#page-377-0)
- [Utilizzo degli operatori in condizioni](#page-378-0)

#### <span id="page-374-1"></span>Utilizzo di più condizioni in un filtro

Un filtro può includere una o più condizioni. Ogni condizione, nota anche come criterio, è composta da tre parti:

- Un campo basato su attributi, come Severity o Finding type. Per un elenco dei campi che è possibile utilizzare, vedere. [Campi per filtrare i risultati](#page-400-0)
- Un operatore, ad esempio uguale o non uguale. Per un elenco degli operatori che è possibile utilizzare, vedere. [Utilizzo degli operatori in condizioni](#page-378-0)
- Uno o più valori. Il tipo e il numero di valori dipendono dal campo e dall'operatore scelti.

Se un filtro contiene più condizioni, Macie utilizza la logica AND per unire le condizioni e valutare i criteri del filtro. Ciò significa che un risultato corrisponde ai criteri del filtro solo se corrisponde a tutte le condizioni del filtro.

Ad esempio, se aggiungi una condizione per includere solo i risultati con elevata gravità e aggiungi un'altra condizione per includere solo i risultati relativi ai dati sensibili, Macie restituisce tutti i risultati relativi ai dati sensibili ad alta gravità. In altre parole, Macie esclude tutti i risultati delle politiche e tutti i risultati relativi ai dati sensibili di media e bassa gravità.

È possibile utilizzare un campo solo una volta in un filtro. Tuttavia, è possibile specificare più valori per molti campi.

Ad esempio, se una condizione utilizza il campo Severità per includere solo risultati di gravità elevata, non è possibile utilizzare il campo Severità in un'altra condizione per includere risultati di gravità media o bassa. Specificate invece più valori per la condizione esistente o utilizzate un operatore diverso per la condizione esistente. Ad esempio, per includere tutti i risultati di gravità media e alta, aggiungi una condizione di gravità uguale a media, alta o aggiungi una condizione di gravità non uguale a bassa.

#### <span id="page-375-0"></span>Specificare i valori per i campi

Quando si specifica un valore per un campo, il valore deve essere conforme al tipo di dati sottostante del campo. A seconda del campo, è possibile specificare uno dei seguenti tipi di valori.

#### Matrice di testo (stringhe)

Specifica un elenco di valori di testo (stringa) per un campo. Ogni stringa è correlata a un valore predefinito o esistente per un campo, ad esempio High per il campo Severity, S3Object/Financial per il campo Finding type o il nome di un bucket S3 SensitiveDataper il campo del nome del bucket S3.

Se usi un array, tieni presente quanto segue:

- I valori distinguono tra maiuscole e minuscole
- Non è possibile specificare valori parziali o utilizzare caratteri jolly nei valori. È necessario specificare un valore completo e valido per il campo.

Ad esempio, per filtrare i risultati per un bucket S3 denominato my-S3-bucket, immettilo *my-S3 bucket* come valore per il campo del nome del bucket S3. Se inserisci qualsiasi altro valore, ad esempio **my-s3-bucket** o, Macie non restituirà i risultati per il **my-S3** bucket.

Per un elenco di valori validi per ogni campo, vedi. [Campi per filtrare i risultati](#page-400-0)

È possibile specificare fino a 50 valori in una matrice. Il modo in cui si specificano i valori dipende dal fatto che si utilizzi la console Amazon Macie o l'API Amazon Macie, come descritto in. [Specificare più valori per un campo](#page-377-0)

#### Booleano

Speciifica uno dei due valori che si escludono a vicenda per un campo.

Se utilizzi la console Amazon Macie per specificare questo tipo di valore, la console fornisce un elenco di valori tra cui scegliere. Se utilizzi l'API Amazon Macie, specifica true o false per il valore.

#### Data/ora (e intervalli di tempo)

Speciifica una data e un'ora assolute per un campo. Se si specifica questo tipo di valore, è necessario specificare sia una data che un'ora.

Sulla console Amazon Macie, i valori di data e ora si riferiscono al fuso orario locale e utilizzano la notazione a 24 ore. In tutti gli altri contesti, questi valori sono in formato UTC (Coordinated Universal Time) e ISO 8601 esteso, ad 2020-09-01T14:31:13Z esempio alle 14:31:13 UTC del 1° settembre 2020.

Se un campo memorizza un valore di data/ora, è possibile utilizzare il campo per definire un intervallo di tempo fisso o relativo. Ad esempio, puoi includere solo i risultati che sono stati creati tra due date e ore specifiche o solo i risultati che sono stati creati prima o dopo una data e un'ora specifiche. Il modo in cui definisci un intervallo di tempo dipende dal fatto che utilizzi la console Amazon Macie o l'API Amazon Macie:

- Sulla console, usa un selettore di date o inserisci il testo direttamente nelle caselle Da e To.
- Con l'API, definisci un intervallo di tempo fisso aggiungendo una condizione che specifichi la prima data e ora dell'intervallo e aggiungi un'altra condizione che specifichi l'ultima data e ora dell'intervallo. Se esegui questa operazione, Macie utilizza la logica AND per unire le condizioni. Per definire un intervallo di tempo relativo, aggiungi una condizione che specifichi la prima o l'ultima data e ora dell'intervallo. Specificate i valori come timestamp Unix in millisecondi, ad esempio per le 22:49:32 UTC del 5 novembre 2020. 1604616572653

Sulla console, gli intervalli di tempo sono inclusi. Con l'API, gli intervalli di tempo possono essere inclusivi o esclusivi, a seconda dell'operatore scelto.

Numero (e intervalli numerici)

Specifica un numero intero lungo per un campo.

Se un campo memorizza un valore numerico, è possibile utilizzare il campo per definire un intervallo numerico fisso o relativo. Ad esempio, puoi includere solo i risultati che riportano 50-90 occorrenze di dati sensibili in un oggetto S3. Il modo in cui definisci un intervallo numerico dipende dal fatto che utilizzi la console Amazon Macie o l'API Amazon Macie:

- Sulla console, usa le caselle Da e A per inserire rispettivamente i numeri più bassi e più alti dell'intervallo.
- Con l'API, definisci un intervallo numerico fisso aggiungendo una condizione che specifichi il numero più basso dell'intervallo e aggiungi un'altra condizione che specifichi il numero più alto dell'intervallo. Se esegui questa operazione, Macie utilizza la logica AND per unire le condizioni.

Per definire un intervallo numerico relativo, aggiungi una condizione che specifichi il numero più basso o più alto dell'intervallo.

Sulla console, gli intervalli numerici sono inclusi. Con l'API, gli intervalli numerici possono essere inclusivi o esclusivi, a seconda dell'operatore scelto.

#### Testo (stringa)

Specificate un singolo valore di testo (stringa) per un campo. La stringa è correlata a un valore predefinito o esistente per un campo, ad esempio, High per il campo Severity, il nome di un bucket S3 per il campo S3 bucket name o l'identificatore univoco per un processo di rilevamento di dati sensibili per il campo Job ID.

Se specificate una singola stringa di testo, tenete presente quanto segue:

- I valori distinguono tra maiuscole e minuscole
- Non è possibile utilizzare valori parziali o caratteri jolly nei valori. È necessario specificare un valore completo e valido per il campo.

Ad esempio, per filtrare i risultati per un bucket S3 denominato my-S3-bucket, immettilo *my-S3 bucket* come valore per il campo del nome del bucket S3. Se inserisci qualsiasi altro valore, ad esempio **my-s3-bucket** o, Macie non restituirà i risultati per il **my-S3** bucket.

Per un elenco di valori validi per ogni campo, vedi. [Campi per filtrare i risultati](#page-400-0)

#### <span id="page-377-0"></span>Specificare più valori per un campo

Con determinati campi e operatori, è possibile specificare più valori per un campo. Se si esegue questa operazione, Macie utilizza la logica OR per unire i valori e valutare i criteri di filtro. Ciò significa che una ricerca corrisponde ai criteri se contiene uno dei valori del campo.

Ad esempio, se aggiungi una condizione per includere risultati in cui il valore del campo Tipo di ricerca è uguale a: S3Object/Financial SensitiveData,:S3Object/Personal, SensitiveData Macie restituisce dati sensibili per gli oggetti S3 che contengono solo informazioni finanziarie e gli oggetti S3 che contengono solo informazioni personali. In altre parole, Macie esclude tutti i risultati delle politiche. Macie esclude anche tutti i dati sensibili rilevati per oggetti che contengono altri tipi di dati sensibili o più tipi di dati sensibili.

L'eccezione sono le condizioni che utilizzano l'eqExactMatchoperatore. Per questo operatore, Macie utilizza la logica AND per unire i valori e valutare i criteri di filtro. Ciò significa che una ricerca soddisfa i criteri solo se contiene tutti i valori del campo e solo quei valori per il campo. Per ulteriori informazioni su questo operatore, consulta[Utilizzo degli operatori in condizioni](#page-378-0).

Il modo in cui si specificano più valori per un campo dipende dal fatto che si utilizzi l'API Amazon Macie o la console Amazon Macie. Con l'API, usi un array che elenca i valori.

Sulla console, in genere si scelgono i valori da un elenco. Tuttavia, per alcuni campi, è necessario aggiungere una condizione distinta per ogni valore. Ad esempio, per includere i risultati relativi ai dati rilevati da Macie utilizzando determinati identificatori di dati personalizzati, procedi come segue:

- 1. Posiziona il cursore nella casella Criteri di filtro, quindi seleziona il campo Nome identificatore di dati personalizzato. Inserisci il nome di un identificatore di dati personalizzato, quindi scegli Applica.
- 2. Ripeti il passaggio precedente per ogni identificatore di dati personalizzato aggiuntivo che desideri specificare per il filtro.

Per un elenco dei campi per i quali è necessario eseguire questa operazione, consulta. [Campi per](#page-400-0)  [filtrare i risultati](#page-400-0)

### <span id="page-378-0"></span>Utilizzo degli operatori in condizioni

È possibile utilizzare i seguenti tipi di operatori in condizioni individuali.

Uguale a () eq

Corrisponde a (=) qualsiasi valore specificato per il campo. È possibile utilizzare l'operatore equals con i seguenti tipi di valori: matrice di testo (stringhe), booleano, data/ora, numero e testo (stringa).

Per molti campi, è possibile utilizzare questo operatore e specificare fino a 50 valori per il campo. Se lo fai, Macie usa la logica OR per unire i valori. Ciò significa che un risultato corrisponde ai criteri se presenta uno dei valori specificati per il campo.

Ad esempio:

• Per includere risultati che segnalano l'occorrenza di informazioni finanziarie, informazioni personali o informazioni sia finanziarie che personali, aggiungi una condizione che utilizzi il campo Categoria di dati sensibili e questo operatore e specifica Informazioni finanziarie e Informazioni personali come valori per il campo.

• Per includere i risultati che segnalano le occorrenze di numeri di carta di credito, indirizzi postali o sia numeri di carta di credito che indirizzi postali, aggiungi una condizione per il campo Tipo di rilevamento dei dati sensibili, utilizza questo operatore CREDIT\_CARD\_NUMBERe specifica e ADDRESScome valori per il campo.

Se utilizzi l'API Amazon Macie per definire una condizione che utilizza questo operatore con un valore di data/ora, specifica il valore come timestamp Unix in millisecondi, ad esempio per le 22:49:32 UTC del 5 novembre 2020. 1604616572653

#### È uguale alla corrispondenza esatta () eqExactMatch

Corrisponde esclusivamente a tutti i valori specificati per il campo. È possibile utilizzare l'operatore equals exact match con un set selezionato di campi.

Se si utilizza questo operatore e si specificano più valori per un campo, Macie utilizza la logica AND per unire i valori. Ciò significa che un risultato soddisfa i criteri solo se contiene tutti i valori specificati per il campo e solo quei valori per il campo. È possibile specificare fino a 50 valori per il campo.

#### Ad esempio:

- Per includere risultati che riportano le occorrenze dei numeri di carta di credito e nessun altro tipo di dati sensibili, aggiungi una condizione per il campo Tipo di rilevamento dei dati sensibili, utilizza questo operatore e specifica CREDIT\_CARD\_NUMBERcome unico valore per il campo.
- Per includere i risultati che segnalano le occorrenze sia dei numeri di carta di credito che degli indirizzi postali (e nessun altro tipo di dati sensibili), aggiungi una condizione per il campo Tipo di rilevamento dei dati sensibili, utilizza questo operatore CREDIT\_CARD\_NUMBERe specifica e ADDRESScome valori per il campo.

Poiché Macie utilizza la logica AND per unire i valori di un campo, non puoi utilizzare questo operatore in combinazione con altri operatori per lo stesso campo. In altre parole, se si utilizza l'operatore di corrispondenza esatta con un campo in una condizione, è necessario utilizzarlo in tutte le altre condizioni che utilizzano lo stesso campo.

Come altri operatori, è possibile utilizzare l'operatore di corrispondenza esatta in più di una condizione in un filtro. Se si esegue questa operazione, Macie utilizza la logica AND per unire le condizioni e valutare il filtro. Ciò significa che un risultato corrisponde ai criteri del filtro solo se ha tutti i valori specificati da tutte le condizioni del filtro.

Ad esempio, per includere i risultati creati dopo un certo periodo di tempo, segnalare le occorrenze dei numeri di carta di credito e non segnalare nessun altro tipo di dati sensibili, procedi come segue:

- 1. Aggiungi una condizione che utilizzi il campo Creato in, utilizzi l'operatore maggiore di e specifichi la data e l'ora di inizio del filtro.
- 2. Aggiungi un'altra condizione che utilizza il campo Tipo di rilevamento dei dati sensibili, utilizza l'operatore equals exact match e specifica CREDIT\_CARD\_NUMBERcome unico valore per il campo.

È possibile utilizzare l'operatore equals exact match con i seguenti campi:

- ID identificatore di dati personalizzato () customDataIdentifiers.detections.arn
- Nome dell'identificatore di dati personalizzato () customDataIdentifiers.detections.name
- Chiave bucket tag S3 () resourcesAffected.s3Bucket.tags.key
- valore del tag bucket S3 () resourcesAffected.s3Bucket.tags.value
- Chiave del tag dell'oggetto S3 () resourcesAffected.s3Object.tags.key
- valore del tag dell'oggetto S3 () resourcesAffected.s3Object.tags.value
- Tipo di rilevamento dei dati sensibili () sensitiveData.detections.type
- Categoria di dati sensibili (sensitiveData.category)

Nell'elenco precedente, il nome tra parentesi utilizza la notazione a punti per indicare il nome del campo nelle rappresentazioni JSON dei risultati e nell'API Amazon Macie.

Maggiore di () gt

È maggiore di (>) il valore specificato per il campo. È possibile utilizzare l'operatore maggiore di con valori numerici e di data/ora.

Ad esempio, per includere solo i risultati che riportano più di 90 occorrenze di dati sensibili in un oggetto S3, aggiungi una condizione che utilizzi il campo Conteggio totale dei dati sensibili e questo operatore e specifica 90 come valore per il campo. Per eseguire questa operazione sulla console Amazon Macie, inserisci **91** nella casella Da, non inserire un valore nella casella A, quindi scegli Applica. I confronti numerici e basati sul tempo sono inclusi nella console.

Se utilizzi l'API Amazon Macie per definire un intervallo di tempo che utilizza questo operatore, devi specificare i valori di data/ora come timestamp Unix in millisecondi, ad esempio per le 22:49:32 UTC del 5 novembre 2020. 1604616572653

#### gteMaggiore o uguale a ()

È maggiore o uguale a (> =) il valore specificato per il campo. È possibile utilizzare l'operatore maggiore o uguale a con valori numerici e di data/ora.

Ad esempio, per includere solo i risultati che segnalano 90 o più occorrenze di dati sensibili in un oggetto S3, aggiungi una condizione che utilizzi il campo Conteggio totale dei dati sensibili e questo operatore e specifica 90 come valore per il campo. Per eseguire questa operazione sulla console Amazon Macie, inserisci **90** nella casella Da, non inserire un valore nella casella A, quindi scegli Applica.

Se utilizzi l'API Amazon Macie per definire un intervallo di tempo che utilizza questo operatore, devi specificare i valori di data/ora come timestamp Unix in millisecondi, ad esempio per le 22:49:32 UTC del 5 novembre 2020. 1604616572653

#### Meno di () lt

È inferiore a (<) il valore specificato per il campo. È possibile utilizzare l'operatore less than con valori numerici e di data/ora.

Ad esempio, per includere solo i risultati che riportano meno di 90 occorrenze di dati sensibili in un oggetto S3, aggiungi una condizione che utilizzi il campo Conteggio totale dei dati sensibili e questo operatore e specifica 90 come valore per il campo. Per eseguire questa operazione sulla console Amazon Macie, inserisci **89** nella casella A, non inserire un valore nella casella Da, quindi scegli Applica. I confronti numerici e basati sul tempo sono inclusi nella console.

Se utilizzi l'API Amazon Macie per definire un intervallo di tempo che utilizza questo operatore, devi specificare i valori di data/ora come timestamp Unix in millisecondi, ad esempio per le 22:49:32 UTC del 5 novembre 2020. 1604616572653

#### lteMinore o uguale a ()

È minore o uguale a (< =) il valore specificato per il campo. È possibile utilizzare l'operatore minore o uguale a con valori numerici e di data/ora.

Ad esempio, per includere solo i risultati che riportano 90 o meno occorrenze di dati sensibili in un oggetto S3, aggiungi una condizione che utilizzi il campo Conteggio totale dei dati sensibili e questo operatore e specifica 90 come valore per il campo. Per eseguire questa operazione sulla console Amazon Macie, inserisci **90** nella casella A, non inserire un valore nella casella Da, quindi scegli Applica.

Se utilizzi l'API Amazon Macie per definire un intervallo di tempo che utilizza questo operatore, devi specificare i valori di data/ora come timestamp Unix in millisecondi, ad esempio per le 22:49:32 UTC del 5 novembre 2020. 1604616572653

#### Non è uguale a () neq

Non corrisponde (≤) a nessun valore specificato per il campo. È possibile utilizzare l'operatore not equals con i seguenti tipi di valori: array di testo (stringhe), booleano, data/ora, numero e testo (stringa).

Per molti campi, è possibile utilizzare questo operatore e specificare fino a 50 valori per il campo. Se lo fai, Macie usa la logica OR per unire i valori. Ciò significa che un risultato corrisponde ai criteri se non ha nessuno dei valori specificati per il campo.

Ad esempio:

- Per escludere i risultati che segnalano la presenza di informazioni finanziarie, informazioni personali o informazioni sia finanziarie che personali, aggiungi una condizione che utilizzi il campo Categoria di dati sensibili e questo operatore e specifica Informazioni finanziarie e Informazioni personali come valori per il campo.
- Per escludere i risultati che riportano le occorrenze dei numeri di carta di credito, aggiungi una condizione per il campo Tipo di rilevamento dei dati sensibili, utilizza questo operatore e specifica CREDIT\_CARD\_NUMBERcome valore per il campo.
- Per escludere i risultati che segnalano le occorrenze di numeri di carta di credito, indirizzi postali o sia numeri di carta di credito che indirizzi postali, aggiungi una condizione per il campo Tipo di rilevamento dei dati sensibili, utilizza questo operatore e specifica CREDIT\_CARD\_NUMBERe ADDRESScome valori per il campo.

Se utilizzi l'API Amazon Macie per definire una condizione che utilizza questo operatore con un valore di data/ora, specifica il valore come timestamp Unix in millisecondi, ad esempio per le 22:49:32 UTC del 5 novembre 2020. 1604616572653

# <span id="page-382-0"></span>Creazione e applicazione di filtri ai risultati

Per identificare e concentrarti sui risultati con caratteristiche specifiche, puoi filtrare i risultati sulla console Amazon Macie e nelle query inviate a livello di codice utilizzando l'API Amazon Macie. Quando crei un filtro, utilizzi attributi specifici dei risultati per definire criteri per includere o escludere i risultati da una vista o dai risultati delle query. Un attributo di ricerca è un campo che memorizza dati specifici per un risultato, come la gravità, il tipo o il nome del bucket S3 a cui si applica un risultato.

In Macie, un filtro è costituito da una o più condizioni. Ogni condizione, nota anche come criterio, è composta da tre parti:

- Un campo basato su attributi, come Severity o Finding type.
- Un operatore, ad esempio uguale o non uguale.
- Uno o più valori. Il tipo e il numero di valori dipendono dal campo e dall'operatore scelti.

Il modo in cui definisci e applichi le condizioni di filtro dipende dal fatto che utilizzi la console Amazon Macie o l'API Amazon Macie.

#### Argomenti

- [Filtraggio dei risultati sulla console Amazon Macie](#page-383-0)
- [Filtraggio dei risultati in modo programmatico con l'API Amazon Macie](#page-387-0)

#### <span id="page-383-0"></span>Filtraggio dei risultati sulla console Amazon Macie

Se utilizzi la console Amazon Macie per filtrare i risultati, Macie offre opzioni per aiutarti a scegliere campi, operatori e valori per condizioni individuali. Puoi accedere a queste opzioni utilizzando le impostazioni dei filtri nelle pagine Findings, come mostrato nell'immagine seguente.

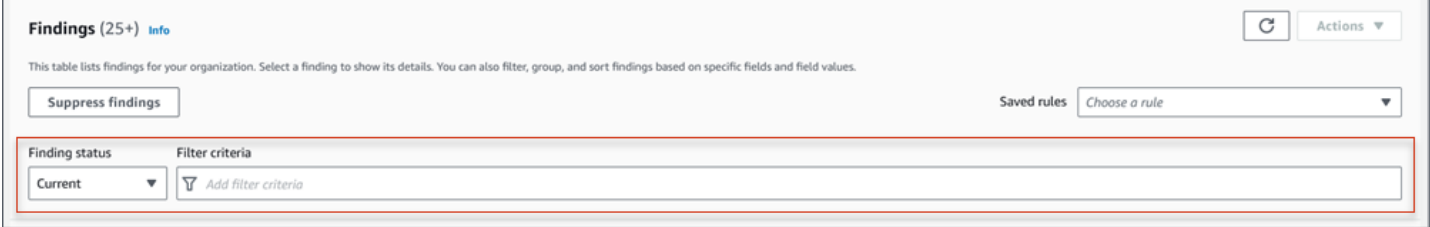

Utilizzando il menu Finding status, è possibile specificare se includere i risultati che sono stati soppressi (archiviati automaticamente) da una regola di [soppressione](#page-492-0). Utilizzando la casella Criteri di filtro, è possibile inserire le condizioni di filtro.

Quando posizionate il cursore nella casella Criteri di filtro, Macie visualizza un elenco di campi che è possibile utilizzare nelle condizioni di filtro. I campi sono organizzati per categorie logiche. Ad esempio, la categoria Campi comuni include campi che si applicano a qualsiasi tipo di ricerca e la categoria Campi di classificazione include campi che si applicano solo ai risultati di dati sensibili. I campi sono ordinati alfabeticamente all'interno di ogni categoria.

Per aggiungere una condizione, inizia scegliendo un campo dall'elenco. Per trovare un campo, sfoglia l'elenco completo o inserisci parte del nome del campo per restringere l'elenco dei campi.

A seconda del campo scelto, Macie mostra diverse opzioni. Le opzioni riflettono il tipo e la natura del campo scelto. Ad esempio, se scegli il campo Severità, Macie visualizza un elenco di valori tra cui scegliere: Basso, Medio e Alto. Se scegli il campo del nome del bucket S3, Macie visualizza una casella di testo in cui puoi inserire il nome del bucket. Qualunque campo tu scelga, Macie ti guida attraverso i passaggi per aggiungere una condizione che includa le impostazioni richieste per il campo.

Dopo aver aggiunto una condizione, Macie applica i criteri relativi alla condizione e aggiunge la condizione a un token di filtro nella casella Criteri del filtro, come mostrato nell'immagine seguente.

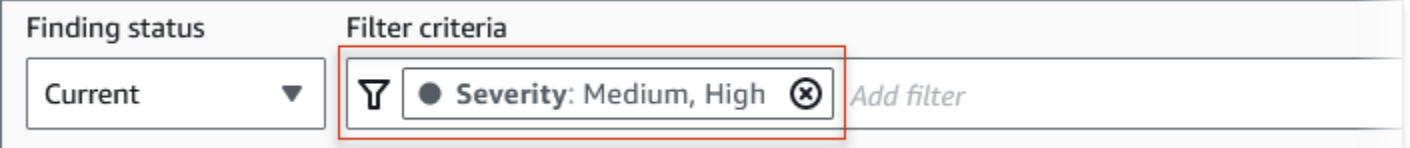

In questo esempio, la condizione è configurata per includere tutti i risultati di gravità media e alta e per escludere tutti i risultati di bassa gravità. Restituisce risultati in cui il valore del campo Severità è uguale a Medio o Alto.

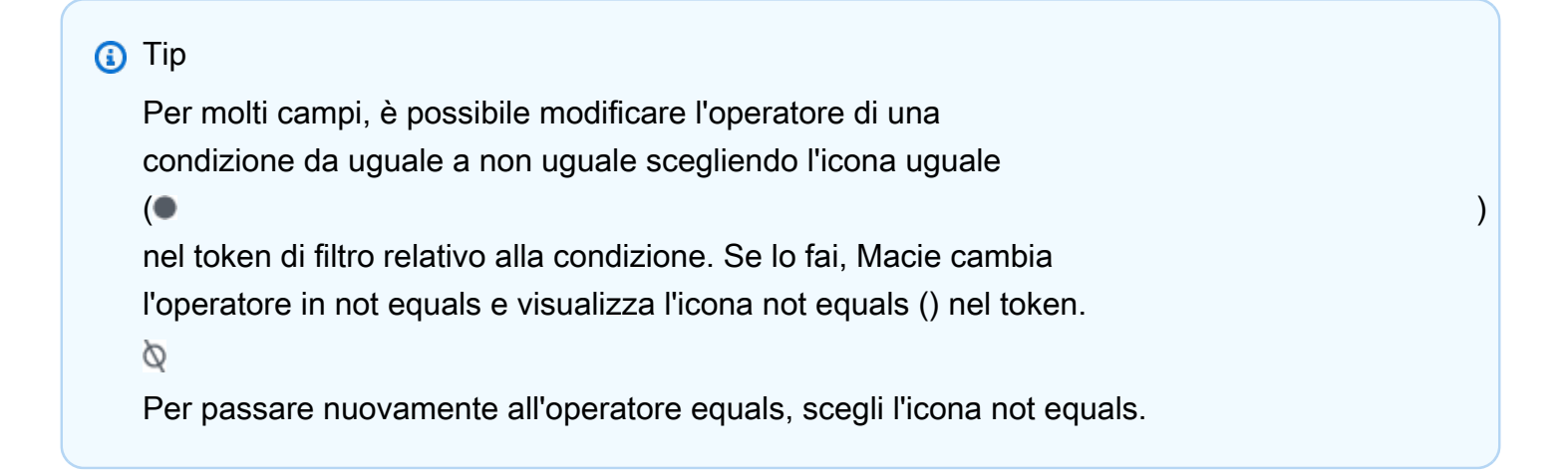

Man mano che aggiungi altre condizioni, Macie applica i relativi criteri e li aggiunge ai token nella casella Filtra criteri. Puoi fare riferimento al riquadro in qualsiasi momento per determinare quali criteri hai applicato. Per rimuovere una condizione, scegli l'icona di rimozione della condizione

 $($ ( $\otimes$ )

nel token della condizione.

Per filtrare i risultati utilizzando la console

1. [Apri la console Amazon Macie all'indirizzo https://console.aws.amazon.com/macie/.](https://console.aws.amazon.com/macie/)

- 2. Nel riquadro di navigazione selezionare Findings (Risultati).
- 3. (Facoltativo) Per esaminare e analizzare prima i risultati in base a un gruppo logico predefinito, scegli Per bucket, Per tipo o Per processo nel pannello di navigazione (sotto Risultati). Quindi scegli un elemento nella tabella. Nel pannello dei dettagli, scegli il link relativo al campo su cui eseguire il pivot.
- 4. (Facoltativo) Per visualizzare i risultati che sono stati soppressi da una [regola di soppressione](#page-492-0), modifica l'impostazione dello stato del filtro. Scegliete Archiviato per visualizzare solo i risultati soppressi oppure scegliete Tutti per visualizzare sia i risultati soppressi che quelli non soppressi. Per nascondere i risultati soppressi, scegliete Corrente.
- 5. Per aggiungere una condizione di filtro:
	- a. Posiziona il cursore nella casella Criteri del filtro, quindi scegli il campo da utilizzare per la condizione. Per informazioni sui campi che puoi utilizzare, consulta[Campi per filtrare i](#page-400-0)  [risultati.](#page-400-0)
	- b. Immettere il tipo di valore appropriato per il campo. Per informazioni dettagliate sui diversi tipi di valori, veder[eSpecificare i valori per i campi.](#page-375-0)

#### Matrice di testo (stringhe)

Per questo tipo di valore, Macie fornisce spesso un elenco di valori tra cui scegliere. In tal caso, selezionate ogni valore che desiderate utilizzare nella condizione.

Se Macie non fornisce un elenco di valori, inserisci un valore completo e valido per il campo. Per specificare valori aggiuntivi per il campo, scegli Applica, quindi aggiungi un'altra condizione per ogni valore aggiuntivo.

Nota che i valori distinguono tra maiuscole e minuscole. Inoltre, non è possibile utilizzare valori parziali o caratteri jolly nei valori. Ad esempio, per filtrare i risultati per un bucket S3 denominato my-S3-bucket, inseriscilo *my-S3-bucket* come valore per il campo del nome del bucket S3. Se inserisci qualsiasi altro valore, ad esempio **my-s3-bucket** o, Macie non restituirà i risultati per il **my-S3** bucket.

#### Booleano

Per questo tipo di valore, Macie fornisce un elenco di valori tra cui scegliere. Seleziona il valore che desideri utilizzare nella condizione.

#### Data/ora (intervalli di tempo)

Per questo tipo di valore, utilizzate le caselle Da e A per definire un intervallo di tempo inclusivo:

- Per definire un intervallo di tempo fisso, utilizzate le caselle Da e A per specificare rispettivamente la prima data e ora e l'ultima data e ora dell'intervallo.
- Per definire un intervallo di tempo relativo che inizi in una determinata data e ora e termini nell'ora corrente, immettete la data e l'ora di inizio nelle caselle Da ed eliminate il testo nelle caselle To.
- Per definire un intervallo di tempo relativo che termini con una determinata data e ora, inserite la data e l'ora di fine nelle caselle A ed eliminate il testo nelle caselle Da.

Tieni presente che i valori temporali utilizzano la notazione a 24 ore. Se si utilizza il selettore di date per scegliere le date, è possibile rifinire i valori inserendo il testo direttamente nelle caselle Da e A.

#### Numero (intervalli numerici)

Per questo tipo di valore, utilizzate le caselle Da e A per inserire uno o più numeri interi che definiscono un intervallo numerico inclusivo, fisso o relativo.

Valori di testo (stringa)

Per questo tipo di valore, inserisci un valore completo e valido per il campo.

Nota che i valori fanno distinzione tra maiuscole e minuscole Inoltre, non è possibile utilizzare valori parziali o caratteri jolly nei valori. Ad esempio, per filtrare i risultati per un bucket S3 denominato my-S3-bucket, inseriscilo *my-S3-bucket* come valore per il campo del nome del bucket S3. Se inserisci qualsiasi altro valore, ad esempio **my-s3 bucket** o, Macie non restituirà i risultati per il **my-S3** bucket.

- c. Quando hai finito di aggiungere i valori per il campo, scegli Applica. Macie applica i criteri di filtro e aggiunge la condizione a un token di filtro nella casella Criteri di filtro.
- 6. Ripeti il passaggio 5 per ogni condizione aggiuntiva che desideri aggiungere.
- 7. Per rimuovere una condizione, scegliete l'icona di rimozione della condizione  $($ ( $\otimes$ )

nel token del filtro relativo alla condizione.

8. Per modificare una condizione, rimuovi la condizione scegliendo l'icona di rimozione della condizione

 $($ ( $\otimes$ )

nel token del filtro relativo alla condizione. Quindi ripeti il passaggio 5 per aggiungere una condizione con le impostazioni corrette.

Se desideri utilizzare nuovamente questo set di condizioni in un secondo momento, puoi salvare il set come regola di filtro. A tale scopo, scegli Salva regola nella casella Criteri di filtro. Quindi inserisci un nome e, facoltativamente, una descrizione per la regola. Al termine, scegli Salva.

#### <span id="page-387-0"></span>Filtraggio dei risultati in modo programmatico con l'API Amazon Macie

Per filtrare i risultati in modo programmatico, specifica i criteri di filtro nelle query inviate utilizzando [ListFindingso](https://docs.aws.amazon.com/macie/latest/APIReference/findings.html) il [GetFindingStatistics](https://docs.aws.amazon.com/macie/latest/APIReference/findings-statistics.html)funzionamento dell'API Amazon Macie. L'ListFindingsoperazione restituisce una serie di ID di ricerca, un ID per ogni risultato che corrisponde ai criteri di filtro. L'GetFindingStatisticsoperazione restituisce dati statistici aggregati su tutti i risultati che corrispondono ai criteri di filtro, raggruppati in base a un campo specificato nella richiesta.

Tieni presente che le GetFindingStatistics operazioni ListFindings and sono diverse dalle operazioni utilizzate per [sopprimere](#page-492-0) i risultati. A differenza delle operazioni di soppressione, che specificano anche criteri di filtro, le GetFindingStatistics operazioni ListFindings and interrogano solo i dati dei risultati. Non eseguono alcuna azione sui risultati che soddisfano i criteri di filtro. Per eliminare i risultati, utilizza il [CreateFindingsFilter](https://docs.aws.amazon.com/macie/latest/APIReference/findingsfilters.html)funzionamento dell'API Amazon Macie.

Per specificare i criteri di filtro in una query, includi una mappa delle condizioni di filtro nella richiesta. Per ogni condizione, specificate un campo, un operatore e uno o più valori per il campo. Il tipo e il numero di valori dipendono dal campo e dall'operatore scelti. Per informazioni sui campi, gli operatori e i tipi di valori che è possibile utilizzare in una condizione, vedere [Campi per filtrare i risultati](#page-400-0)[Utilizzo](#page-378-0)  [degli operatori in condizioni](#page-378-0), e[Specificare i valori per i campi.](#page-375-0)

Gli esempi seguenti mostrano come specificare i criteri di filtro nelle query inviate utilizzando [AWS](https://docs.aws.amazon.com/cli/latest/userguide/cli-chap-welcome.html)  [Command Line Interface\(AWS CLI\).](https://docs.aws.amazon.com/cli/latest/userguide/cli-chap-welcome.html) Puoi farlo anche utilizzando la versione corrente di un altro strumento a riga di AWS comando o di un AWS SDK oppure inviando richieste HTTPS direttamente a Macie. Per informazioni sugli AWS strumenti e gli SDK, consulta [Tools to](https://aws.amazon.com/developertools/) Build on. AWS

Esempi

- [Esempio 1: filtra i risultati in base alla gravità](#page-388-0)
- [Esempio 2: filtra i risultati in base alla categoria di dati sensibili](#page-389-0)
- [Esempio 3: filtra i risultati in base a un intervallo di tempo fisso](#page-389-1)
- [Esempio 4: filtra i risultati in base allo stato di soppressione](#page-390-0)

#### • [Esempio 5: filtra i risultati in base a più campi e tipi di valori](#page-391-0)

Negli esempi viene utilizzato il comando [list-finding.](https://docs.aws.amazon.com/cli/latest/reference/macie2/list-findings.html) Se un esempio viene eseguito correttamente, Macie restituisce un array. findingIds L'array elenca l'identificatore univoco per ogni risultato che corrisponde ai criteri di filtro, come illustrato nell'esempio seguente.

```
{ 
     "findingIds": [ 
          "1f1c2d74db5d8caa76859ec52example", 
          "6cfa9ac820dd6d55cad30d851example", 
          "702a6fd8750e567d1a3a63138example", 
          "826e94e2a820312f9f964cf60example", 
          "274511c3fdcd87010a19a3a42example" 
    \mathbf{I}}
```
Se nessun risultato corrisponde ai criteri di filtro, Macie restituisce un array vuotofindingIds.

```
{ 
     "findingIds": []
}
```
<span id="page-388-0"></span>Esempio 1: filtra i risultati in base alla gravità

Questo esempio utilizza il comando [list-findings](https://docs.aws.amazon.com/cli/latest/reference/macie2/list-findings.html) per recuperare gli ID dei risultati per tutti i risultati di gravità elevata e media presenti nella versione corrente. Regione AWS

Per Linux, macOS o Unix:

```
$ aws macie2 list-findings --finding-criteria '{"criterion":{"severity.description":
{"eq":["High","Medium"]}}}'
```
Per Microsoft Windows:

```
C:\> aws macie2 list-findings --finding-criteria={\"criterion\":
{\"severity.description\":{\"eq\":[\"High\",\"Medium\"]}}}
```
Dove:

• *severity.description* specifica il nome JSON del campo Severity.

- *eq specifica l'operatore equals*.
- *Alto* e *Medio* sono una matrice di valori enumerati per il campo Severità.

<span id="page-389-0"></span>Esempio 2: filtra i risultati in base alla categoria di dati sensibili

Questo esempio utilizza il comando [list-finding](https://docs.aws.amazon.com/cli/latest/reference/macie2/list-findings.html) per recuperare gli ID di ricerca per tutti i dati sensibili rilevati nella regione corrente e riportare le occorrenze di informazioni finanziarie (e nessun'altra categoria di dati sensibili) negli oggetti S3.

Per Linux, macOS o Unix, utilizzando il carattere di continuazione di riga con barra rovesciata (\) per migliorare la leggibilità:

```
$ aws macie2 list-findings \
--finding-criteria '{"criterion":
{"classificationDetails.result.sensitiveData.category":{"eqExactMatch":
["FINANCIAL_INFORMATION"]}}}'
```
Per Microsoft Windows, utilizzando il carattere di continuazione di riga con cursore (^) per migliorare la leggibilità:

```
C:\> aws macie2 list-findings ^
--finding-criteria={\"criterion\":
{\"classificationDetails.result.sensitiveData.category\":{\"eqExactMatch\":
[\"FINANCIAL_INFORMATION\"]}}}
```
Dove:

- *ClassificationDetails.Result.SensitiveData.category specifica il nome JSON del campo Categoria di dati sensibili*.
- *eqExactMatch*specifica l'operatore equals Exact Match.
- *FINANCIAL\_INFORMATION* è un valore enumerato per il campo Categoria di dati sensibili.

<span id="page-389-1"></span>Esempio 3: filtra i risultati in base a un intervallo di tempo fisso

Questo esempio utilizza il comando [list-findings](https://docs.aws.amazon.com/cli/latest/reference/macie2/list-findings.html) per recuperare gli ID dei risultati per tutti i risultati che si trovano nella regione corrente e sono stati creati tra le 07:00 UTC del 5 ottobre 2020 e le 07:00 UTC del 5 novembre 2020 (inclusi).

Per Linux, macOS o Unix:

```
$ aws macie2 list-findings --finding-criteria '{"criterion":{"createdAt":
{"gte":1601881200000,"lte":1604559600000}}}'
```
#### Per Microsoft Windows:

```
C:\> aws macie2 list-findings --finding-criteria={\"criterion\":{\"createdAt\":
{\"gte\":1601881200000,\"lte\":1604559600000}}}
```
#### Dove:

- *CreatedAt* specifica il nome JSON del campo Created at.
- *gte specifica l'*operatore maggiore o uguale a.
- *1601881200000* è la prima data e ora (come timestamp Unix in millisecondi) nell'intervallo di tempo.
- lte specifica l'*operatore minore o uguale a*.
- *1604559600000* è l'ultima data e ora (come timestamp Unix in millisecondi) nell'intervallo di tempo.

<span id="page-390-0"></span>Esempio 4: filtra i risultati in base allo stato di soppressione

Questo esempio utilizza il comando [list-finding per recuperare gli ID dei risultati](https://docs.aws.amazon.com/cli/latest/reference/macie2/list-findings.html) per tutti i risultati che si trovano nella regione corrente e che sono stati soppressi (archiviati automaticamente) da una regola di soppressione.

Per Linux, macOS o Unix:

```
$ aws macie2 list-findings --finding-criteria '{"criterion":{"archived":{"eq":
["true"]}}}'
```
Per Microsoft Windows:

```
C:\> aws macie2 list-findings --finding-criteria={\"criterion\":{\"archived\":{\"eq\":
[\"true\"]}}}
```
Dove:

• *archived* specifica il nome JSON del campo Archiviato.

- *eq specifica l'operatore equals*.
- *true* è un valore booleano per il campo Archiviato.

<span id="page-391-0"></span>Esempio 5: filtra i risultati in base a più campi e tipi di valori

Questo esempio utilizza il comando [list-finding](https://docs.aws.amazon.com/cli/latest/reference/macie2/list-findings.html) per recuperare gli ID di ricerca per tutti i risultati di dati sensibili che si trovano nella regione corrente e soddisfano i seguenti criteri: sono stati creati tra le 07:00 UTC del 5 ottobre 2020 e le 07:00 UTC del 5 novembre 2020 (esclusivamente); segnalano le occorrenze di dati finanziari e nessun'altra categoria di dati sensibili negli oggetti S3; e non sono stati soppressi (archiviati automaticamente) da una regola di soppressione.

Per Linux, macOS o Unix, utilizzando il carattere di continuazione di riga con barra rovesciata (\) per migliorare la leggibilità:

```
$ aws macie2 list-findings \
--finding-criteria '{"criterion":{"createdAt":
{"gt":1601881200000,"lt":1604559600000},"classificationDetails.result.sensitiveData.category":
{"eqExactMatch":["FINANCIAL_INFORMATION"]},"archived":{"eq":["false"]}}}'
```
Per Microsoft Windows, utilizzando il carattere di continuazione di riga con cursore (^) per migliorare la leggibilità:

```
C:\> aws macie2 list-findings ^
--finding-criteria={\"criterion\":{\"createdAt\":{\"gt\":1601881200000,
\"lt\":1604559600000},\"classificationDetails.result.sensitiveData.category\":
{\"eqExactMatch\":[\"FINANCIAL_INFORMATION\"]},\"archived\":{\"eq\":[\"false\"]}}}
```
Dove:

- *CreatedAt* specifica il nome JSON del campo Created at e:
	- *gt* specifica l'operatore maggiore o uguale a.
	- *1601881200000* è la prima data e ora (come timestamp Unix in millisecondi) nell'intervallo di tempo.
	- *lt specifica* l'operatore minore o uguale a.
	- *1604559600000* è l'ultima data e ora (come timestamp Unix in millisecondi) nell'intervallo di tempo.
- *ClassificationDetails.Result.SensitiveData.category* specifica il nome JSON del campo della categoria di dati sensibili e:
- *eqExactMatch*specifica l'operatore equals Exact Match.
- *FINANCIAL\_INFORMATION* è un valore enumerato per il campo.
- *archived specifica il nome JSON* del campo Archiviato e:
	- *eq specifica l'operatore equals*.
	- *false* è un valore booleano per il campo.

## <span id="page-392-0"></span>Creazione e gestione delle regole di filtro per i risultati

Una regola di filtro è un insieme di criteri di filtro che crei e salvi per riutilizzarli quando esamini i risultati sulla console Amazon Macie. Le regole di filtro possono aiutarti a eseguire un'analisi coerente dei risultati con caratteristiche specifiche. Ad esempio, potresti creare una regola di filtro per analizzare tutti i risultati delle policy ad alta severità per i bucket S3 che contengono oggetti non crittografati e un'altra regola di filtro per analizzare tutti i risultati dei dati sensibili ad alta gravità che riportano tipi specifici di dati sensibili.

Tieni presente che le regole di filtro sono diverse dalle regole di soppressione. Una regola di soppressione è un insieme di criteri di filtro creati e salvati per archiviare automaticamente i risultati che corrispondono ai criteri della regola. Sebbene entrambi i tipi di regole memorizzino e applichino criteri di filtro, una regola di filtro non esegue alcuna azione sui risultati che corrispondono ai criteri della regola. Invece, una regola di filtro determina solo quali risultati vengono visualizzati sulla console dopo l'applicazione della regola. Per informazioni sulle regole di soppressione, vedere[Eliminazione dei risultati](#page-492-0).

Per creare e gestire le regole di filtro, puoi utilizzare la console Amazon Macie o l'API Amazon Macie. I seguenti argomenti spiegano come. Per l'API, gli argomenti includono esempi di come eseguire queste attività utilizzando il comando [AWS Command Line Interface\(AWS CLI\).](https://docs.aws.amazon.com/cli/latest/userguide/cli-chap-welcome.html) Puoi eseguire queste attività anche utilizzando una versione corrente di un altro strumento a riga di AWS comando o di un AWS SDK oppure inviando richieste HTTPS direttamente a Macie. Per informazioni sugli AWS strumenti e gli SDK, consulta [Tools to](https://aws.amazon.com/developertools/) Build on. AWS

#### Argomenti

- [Creazione di regole di filtro](#page-393-0)
- [Applicazione delle regole di filtro](#page-396-0)
- [Modifica delle regole di filtro](#page-396-1)
- [Eliminazione delle regole di filtro](#page-399-0)

### <span id="page-393-0"></span>Creazione di regole di filtro

Quando si crea una regola di filtro, si specificano i criteri di filtro, un nome e, facoltativamente, una descrizione della regola. Puoi creare una regola di filtro utilizzando la console Amazon Macie o l'API Amazon Macie.

#### **Console**

Segui questi passaggi per creare una regola di filtro utilizzando la console Amazon Macie.

Per creare una regola di filtro

- 1. [Apri la console Amazon Macie all'indirizzo https://console.aws.amazon.com/macie/.](https://console.aws.amazon.com/macie/)
- 2. Nel riquadro di navigazione selezionare Findings (Risultati).

#### **G** Tip

Per utilizzare una regola di filtro esistente come punto di partenza, scegli la regola dall'elenco Regole salvate.

È inoltre possibile semplificare la creazione di una regola impostando innanzitutto i risultati in base a un gruppo logico predefinito e analizzando i risultati in base a un gruppo logico predefinito. In questo caso, Macie crea e applica automaticamente le condizioni di filtro appropriate, che possono essere un utile punto di partenza per creare una regola. A tale scopo, scegli Per bucket, Per tipo o Per lavoro nel riquadro di navigazione (in Risultati), quindi scegli un elemento nella tabella. Nel pannello dei dettagli, scegli il link relativo al campo su cui eseguire il pivot.

3. Nella casella Criteri di filtro, aggiungi le condizioni che definiscono i criteri di filtro per la regola.

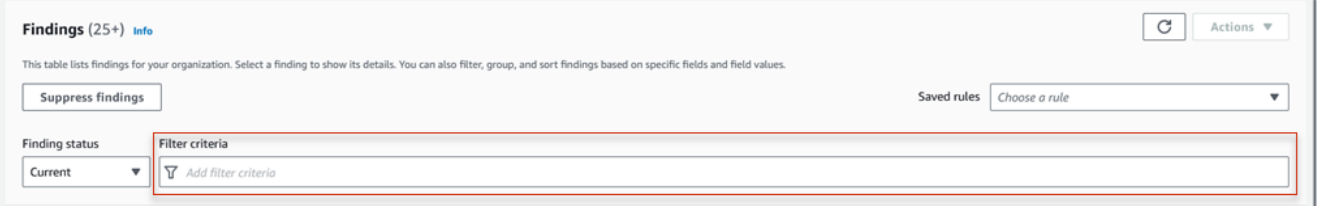

Per informazioni su come aggiungere condizioni di filtro, consult[aCreazione e applicazione di](#page-382-0)  [filtri ai risultati.](#page-382-0)

4. Al termine della definizione dei criteri di filtro per la regola, scegli Salva regola nella casella Criteri di filtro.

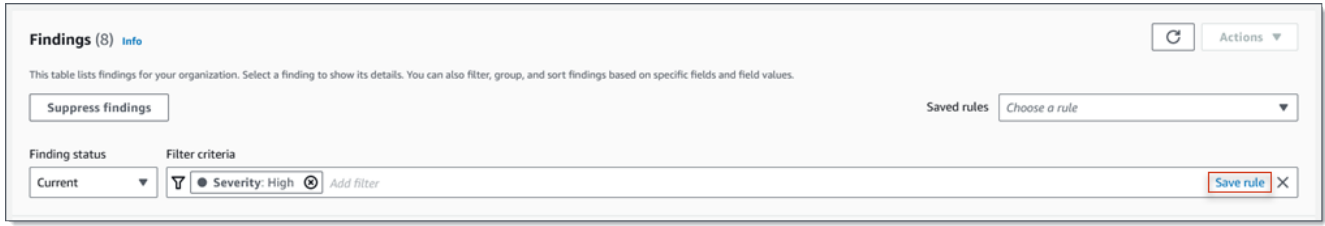

- 5. In Regola di filtro, inserisci un nome e, facoltativamente, una descrizione della regola.
- 6. Seleziona Salva.

#### API

Per creare una regola di filtro a livello di codice, utilizza il [CreateFindingsFilterf](https://docs.aws.amazon.com/macie/latest/APIReference/findingsfilters.html)unzionamento dell'API Amazon Macie e specifica i valori appropriati per i parametri richiesti:

- Per il action parametro, specifica NOOP in modo che Macie non sopprima (archivi automaticamente) i risultati che corrispondono ai criteri della regola.
- Per il criterion parametro, specifica una mappa di condizioni che definiscono i criteri di filtro per la regola.

Nella mappa, ogni condizione deve specificare un campo, un operatore e uno o più valori per il campo. Il tipo e il numero di valori dipendono dal campo e dall'operatore scelti. Per informazioni sui campi, gli operatori e i tipi di valori che è possibile utilizzare in una condizione, vedere [Campi per filtrare i risultati](#page-400-0)[Utilizzo degli operatori in condizioni,](#page-378-0) e[Specificare i valori per i campi](#page-375-0).

Per creare una regola di filtro utilizzandoAWS CLI, esegui il [create-findings-filter](https://docs.aws.amazon.com/cli/latest/reference/macie2/create-findings-filter.html)comando e specifica i valori appropriati per i parametri richiesti. Gli esempi seguenti creano una regola di filtro che restituisce tutti i dati sensibili rilevati nella versione corrente Regione AWS e riporta le occorrenze di informazioni personali (e nessun'altra categoria di dati sensibili) negli oggetti S3.

Questo esempio è formattato per Linux, macOS o Unix e utilizza il carattere di continuazione di riga rovesciata (\) per migliorare la leggibilità.

```
$ aws macie2 create-findings-filter \
--action NOOP \
--name my_filter_rule \
```

```
--finding-criteria '{"criterion":
{"classificationDetails.result.sensitiveData.category":{"eqExactMatch":
["PERSONAL_INFORMATION"]}}}'
```
Questo esempio è formattato per Microsoft Windows e utilizza il carattere di continuazione di riga (^) per migliorare la leggibilità.

```
C:\> aws macie2 create-findings-filter ^
--action NOOP ^
--name my_filter_rule ^
--finding-criteria={\"criterion\":
{\"classificationDetails.result.sensitiveData.category\":{\"eqExactMatch\":
[\"PERSONAL_INFORMATION\"]}}}
```
Dove:

- *my\_filter\_rule* è il nome personalizzato per la regola.
- criterionè una mappa delle condizioni di filtro per la regola:
	- *ClassificationDetails.Result.SensitiveData.category è il nome JSON del campo* Categoria di dati sensibili.
	- *eqExactMatch*specifica l'operatore equals Exact Match.
	- *PERSONAL\_INFORMATION* è un valore enumerato per il campo Categoria di dati sensibili.

Se eseguirai il comando correttamente, riceverai un output simile al seguente.

```
{ 
     "arn": "arn:aws:macie2:us-west-2:123456789012:findings-filter/9b2b4508-
aa2f-4940-b347-d1451example", 
     "id": "9b2b4508-aa2f-4940-b347-d1451example"
}
```
arnDov'è l'Amazon Resource Name (ARN) della regola di filtro che è stata creata ed id è l'identificatore univoco della regola.

Per ulteriori esempi di criteri di filtro, consulta. [Filtraggio dei risultati in modo programmatico con](#page-387-0) [l'API Amazon Macie](#page-387-0)

Creazione e gestione delle regole di filtro 388
# Applicazione delle regole di filtro

Quando applichi una regola di filtro, Amazon Macie utilizza i criteri della regola per determinare quali risultati includere o escludere dalla visualizzazione dei risultati sulla console. Macie visualizza anche i criteri per aiutarti a determinare quali criteri hai applicato.

Tieni presente che le regole di filtro sono progettate per l'uso con la console Amazon Macie. Non puoi utilizzarli direttamente nelle query inviate a livello di codice utilizzando l'API Amazon Macie. Tuttavia, se utilizzi l'API per interrogare i risultati, puoi recuperare i criteri di filtro per una regola utilizzando l'operazione. [GetFindingsFilter](https://docs.aws.amazon.com/macie/latest/APIReference/findingsfilters-id.html) Puoi quindi aggiungere i criteri alla tua query. Per informazioni sulla specificazione dei criteri di filtro in una query, vedere[Creazione e applicazione di filtri ai risultati.](#page-382-0)

Segui questi passaggi per filtrare i risultati sulla console applicando una regola di filtro.

Per applicare una regola di filtro

- 1. [Apri la console Amazon Macie all'indirizzo https://console.aws.amazon.com/macie/.](https://console.aws.amazon.com/macie/)
- 2. Nel riquadro di navigazione selezionare Findings (Risultati).
- 3. Nell'elenco Regole salvate, scegli la regola di filtro che desideri applicare. Macie applica i criteri della regola e li visualizza nella casella Filtra criteri.
- 4. (Facoltativo) Per rifinire i criteri, utilizzate la casella Filtra criteri per aggiungere o rimuovere le condizioni del filtro. In tal caso, le modifiche non influiranno sulle impostazioni della regola. Macie non salverà nessuna delle tue modifiche a meno che tu non le salvi esplicitamente come nuova regola.
- 5. Per applicare una regola di filtro diversa, ripeti il passaggio 3.

Dopo aver applicato una regola di filtro, puoi rimuovere rapidamente tutti i relativi criteri di filtro dalla visualizzazione scegliendo la X nella casella Criteri di filtro.

### Modifica delle regole di filtro

Puoi modificare le impostazioni di una regola di filtro in qualsiasi momento utilizzando la console Amazon Macie o l'API Amazon Macie. Puoi anche assegnare e gestire i tag per la regola.

Un tag è un'etichetta che definisci e assegni a determinati tipi di AWS risorse. Ogni tag è composto da una chiave di tag obbligatoria e da un valore di tag opzionale. I tag possono aiutarti a identificare, classificare e gestire le risorse in diversi modi, ad esempio per scopo, proprietario, ambiente o altri criteri. Per ulteriori informazioni, consulta [Etichettatura delle risorse Amazon Macie.](#page-685-0)

#### Console

Segui questi passaggi per modificare le impostazioni di una regola di filtro esistente utilizzando la console Amazon Macie.

Per modificare una regola di filtro

- 1. [Apri la console Amazon Macie all'indirizzo https://console.aws.amazon.com/macie/.](https://console.aws.amazon.com/macie/)
- 2. Nel riquadro di navigazione selezionare Findings (Risultati).
- 3. Nell'elenco delle regole salvate, scegli l'icona di modifica
	- $($

accanto alla regola di filtro che desideri modificare.

- 4. Effettuare una delle seguenti operazioni:
	- Per modificare i criteri di filtro della regola, utilizza la casella Filtra criteri per inserire le condizioni per i criteri desiderati. Per scoprire come fare, consulta [Creazione e applicazione](#page-382-0) [di filtri ai risultati](#page-382-0).
	- Per modificare il nome della regola, inserisci un nuovo nome nella casella Nome sotto Regola di filtro.
	- Per modificare la descrizione della regola, inserisci una nuova descrizione nella casella Descrizione sotto Regola di filtro.
	- Per assegnare, rivedere o modificare i tag per la regola, scegli Gestisci tag in Regola di filtro. Quindi rivedi e modifica i tag, se necessario. Una regola può avere fino a 50 tag.
- 5. Una volta completate le modifiche, scegliere Save (Salva).

#### API

Per modificare una regola di filtro a livello di codice, utilizza il [UpdateFindingsFilterf](https://docs.aws.amazon.com/macie/latest/APIReference/findingsfilters-id.html)unzionamento dell'API Amazon Macie. Quando invii la richiesta, utilizza i parametri supportati per specificare un nuovo valore per ogni impostazione che desideri modificare.

Per il id parametro, specifica l'identificatore univoco della regola da modificare. Puoi ottenere questo identificatore utilizzando l'[ListFindingsFilter](https://docs.aws.amazon.com/macie/latest/APIReference/findingsfilters.html)operazione per recuperare un elenco di regole di filtro e soppressione per il tuo account. Se stai usando ilAWS CLI, esegui il [list-findings](https://docs.aws.amazon.com/cli/latest/reference/macie2/list-findings-filters.html)[filtersc](https://docs.aws.amazon.com/cli/latest/reference/macie2/list-findings-filters.html)omando per recuperare questo elenco.

Per modificare una regola di filtro utilizzando ilAWS CLI, esegui il [update-findings-filterc](https://docs.aws.amazon.com/cli/latest/reference/macie2/update-findings-filter.html)omando e utilizza i parametri supportati per specificare un nuovo valore per ogni impostazione che desideri modificare. Ad esempio, il comando seguente modifica il nome di una regola di filtro esistente.

```
C:\> aws macie2 update-findings-filter --id 9b2b4508-aa2f-4940-b347-d1451example --
name personal_information_only
```
Dove:

- *9b2b4508-aa2f-4940-b347-d1451example* è l'identificatore univoco della regola.
- *personal\_information\_only è il nuovo nome della regola*.

Se eseguirai il comando correttamente, riceverai un output simile al seguente.

```
{ 
     "arn": "arn:aws:macie2:us-west-2:123456789012:findings-filter/9b2b4508-
aa2f-4940-b347-d1451example", 
     "id": "9b2b4508-aa2f-4940-b347-d1451example"
}
```
arnDov'è l'Amazon Resource Name (ARN) della regola che è stata modificata ed id è l'identificatore univoco della regola.

Analogamente, l'esempio seguente converte una regola di soppressione in una regola di filtro modificando il valore del parametro da a. action ARCHIVE NOOP

```
C:\> aws macie2 update-findings-filter --id 8a1c3508-aa2f-4940-b347-d1451example --
action NOOP
```
Dove:

- *8a1c3508-aa2f-4940-b347-d1451example* è l'identificatore univoco della regola.
- *NOOP* è la nuova azione che Macie deve eseguire sui risultati che soddisfano i criteri della regola: non eseguire alcuna azione (non sopprimere i risultati).

Se il comando viene eseguito correttamente, si ottiene un output simile al seguente:

{

```
 "arn": "arn:aws:macie2:us-west-2:123456789012:findings-filter/8a1c3508-
aa2f-4940-b347-d1451example", 
     "id": "8a1c3508-aa2f-4940-b347-d1451example"
}
```
arnDov'è l'Amazon Resource Name (ARN) della regola che è stata modificata ed id è l'identificatore univoco della regola.

# Eliminazione delle regole di filtro

Puoi eliminare una regola di filtro in qualsiasi momento utilizzando la console Amazon Macie o l'API Amazon Macie.

#### Console

Segui questi passaggi per eliminare una regola di filtro utilizzando la console Amazon Macie.

Per eliminare una regola di filtro

- 1. [Apri la console Amazon Macie all'indirizzo https://console.aws.amazon.com/macie/.](https://console.aws.amazon.com/macie/)
- 2. Nel riquadro di navigazione selezionare Findings (Risultati).
- 3. Nell'elenco delle regole salvate, scegli l'icona di modifica  $(\angle$

accanto alla regola di filtro che desideri eliminare.

4. In Regola di filtro, scegli Elimina.

### API

Per eliminare una regola di filtro a livello di codice, utilizza il [DeleteFindingsFilter](https://docs.aws.amazon.com/macie/latest/APIReference/findingsfilters-id.html)funzionamento dell'API Amazon Macie. Per il id parametro, specifica l'identificatore univoco per la regola di filtro da eliminare. Puoi ottenere questo identificatore utilizzando l'[ListFindingsFiltero](https://docs.aws.amazon.com/macie/latest/APIReference/findingsfilters.html)perazione per recuperare un elenco di regole di filtro e soppressione per il tuo account. Se stai usando ilAWS CLI, esegui il [list-findings-filters](https://docs.aws.amazon.com/cli/latest/reference/macie2/list-findings-filters.html)comando per recuperare questo elenco.

Per eliminare una regola di filtro utilizzando ilAWS CLI, esegui il [delete-findings-filterc](https://docs.aws.amazon.com/cli/latest/reference/macie2/delete-findings-filter.html)omando. Ad esempio:

C:\> **aws macie2 delete-findings-filter --id** *9b2b4508-aa2f-4940-b347-d1451example*

Dove *9b2b4508-aa2f-4940-b347-d1451example* è l'identificatore univoco della regola di filtro da eliminare.

Se il comando viene eseguito correttamente, Macie restituisce una risposta HTTP 200 vuota. Altrimenti, Macie restituisce una risposta HTTP 4 xx o 500 che indica il motivo per cui l'operazione non è riuscita.

# Campi per filtrare i risultati

Per aiutarti ad analizzare i risultati in modo più efficiente, la console Amazon Macie e l'API Amazon Macie forniscono l'accesso a diversi set di campi per filtrare i risultati:

- Campi comuni: questi campi memorizzano dati che si applicano a qualsiasi tipo di risultato. Sono correlati agli attributi comuni dei risultati come la gravità, il tipo di risultato e l'ID del risultato.
- Campi di risorse interessati: questi campi memorizzano i dati sulle risorse a cui si applica un risultato, come il nome, i tag e le impostazioni di crittografia per un bucket o oggetto S3 interessato.
- Campi di policy: questi campi memorizzano i dati specifici dei risultati delle policy, come l'azione che ha prodotto un risultato e l'entità che ha eseguito l'azione.
- Campi di classificazione dei dati sensibili: questi campi memorizzano dati specifici relativi ai dati sensibili rilevati, come la categoria e i tipi di dati sensibili che Macie ha trovato in un oggetto S3 interessato.

Un filtro può utilizzare una combinazione di campi di uno qualsiasi dei set precedenti.

Gli argomenti di questa sezione elencano e descrivono i singoli campi che è possibile utilizzare per filtrare i risultati. Per ulteriori dettagli su questi campi, incluse eventuali relazioni tra i campi, consulta [Findings](https://docs.aws.amazon.com/macie/latest/APIReference/findings-describe.html) in the Amazon Macie API Reference.

#### Argomenti

- [Campi comuni](#page-401-0)
- [Campi di risorse interessati](#page-404-0)
- [Campi di policy](#page-414-0)
- [Campi di classificazione dei dati sensibili](#page-423-0)

### <span id="page-401-0"></span>Campi comuni

La tabella seguente elenca e descrive i campi che puoi utilizzare per filtrare i risultati in base agli attributi di ricerca comuni. Questi campi memorizzano dati che si applicano a qualsiasi tipo di ricerca.

Nella tabella, la colonna Campo indica il nome del campo sulla console Amazon Macie. La colonna del campo JSON utilizza la notazione a punti per indicare il nome del campo nelle rappresentazioni JSON dei risultati e nell'API Amazon Macie. La colonna Descrizione fornisce una breve descrizione dei dati archiviati nel campo e indica eventuali requisiti per i valori del filtro. La tabella viene ordinata in ordine alfabetico crescente per campo e quindi per campo JSON.

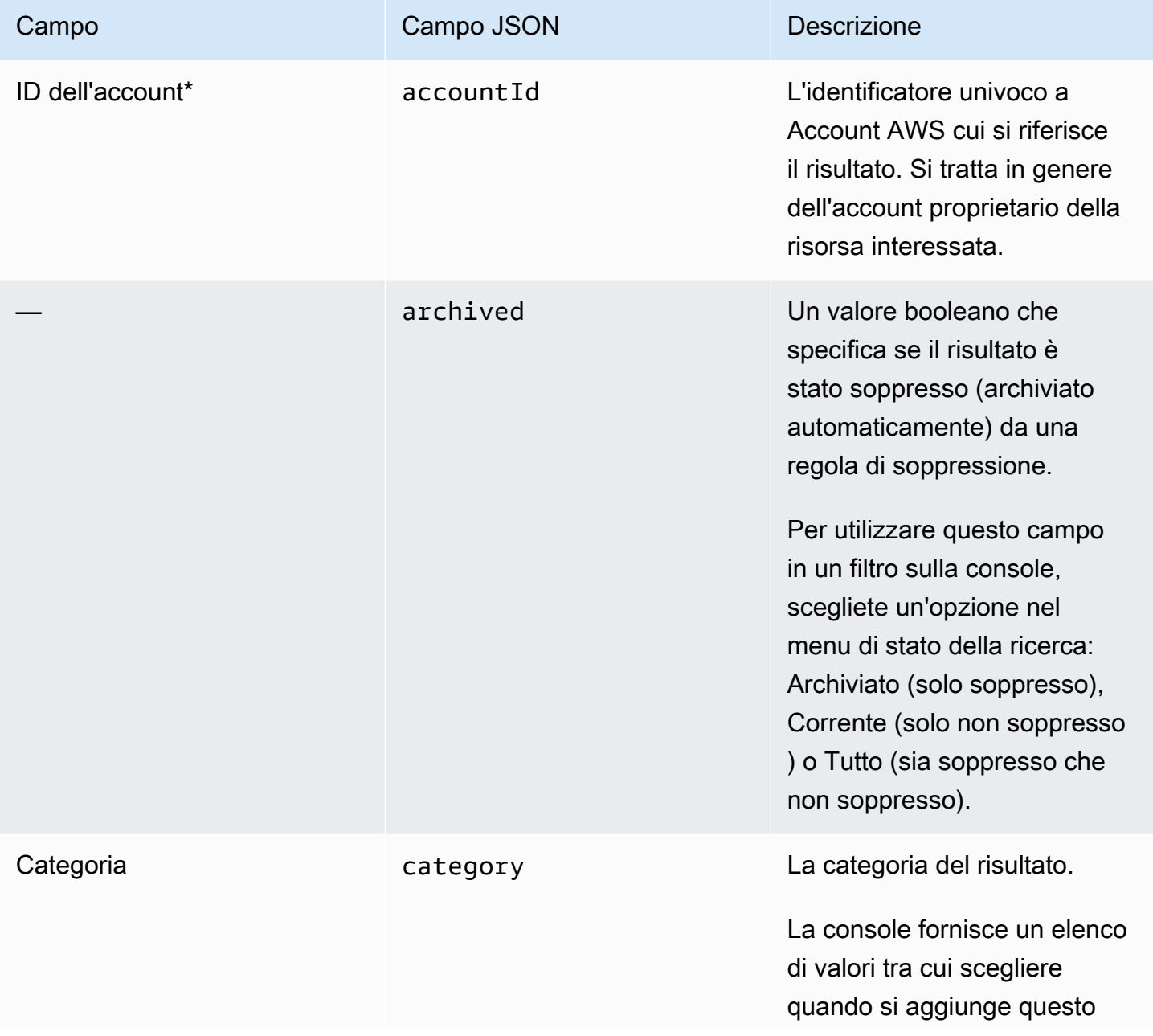

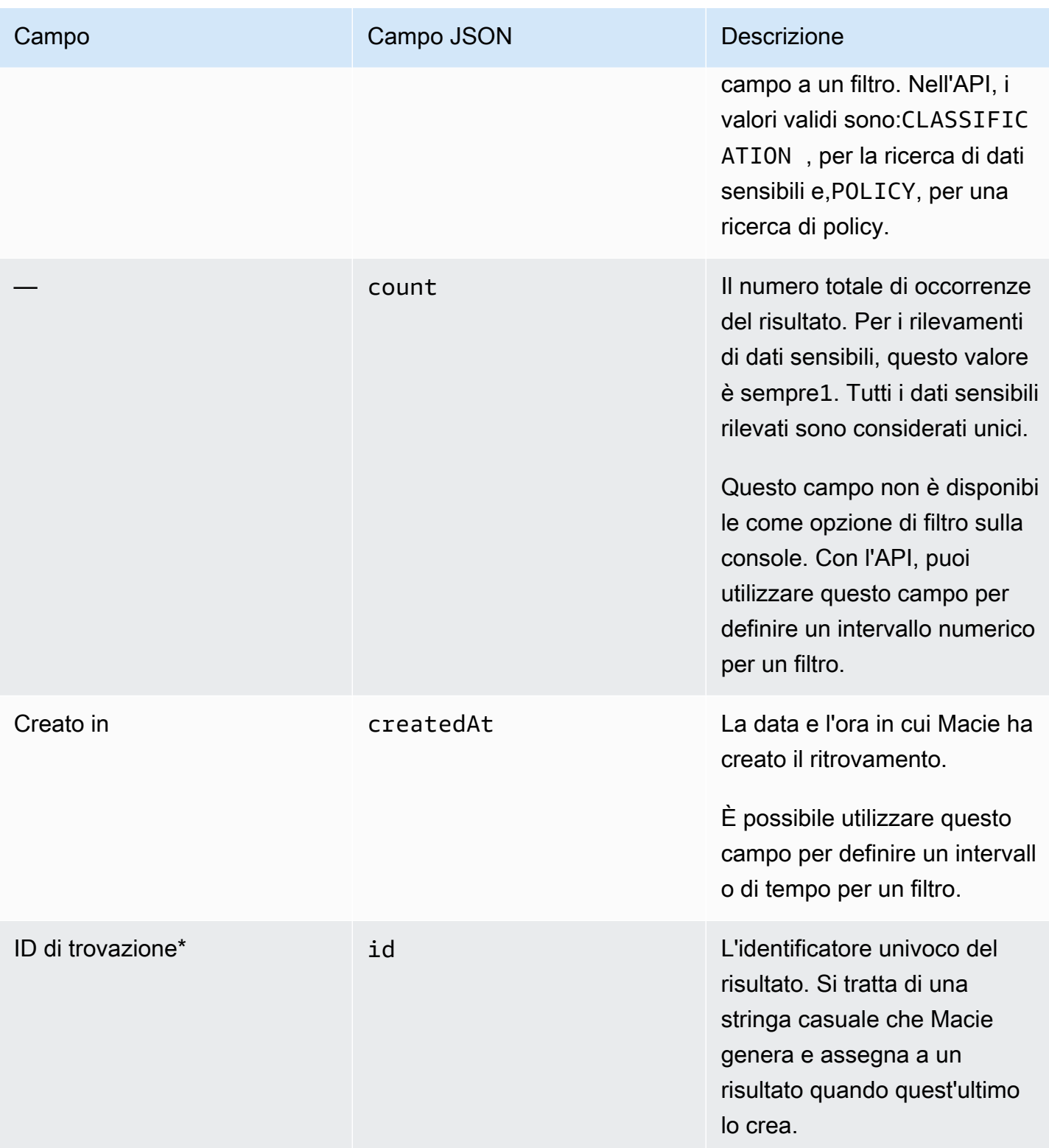

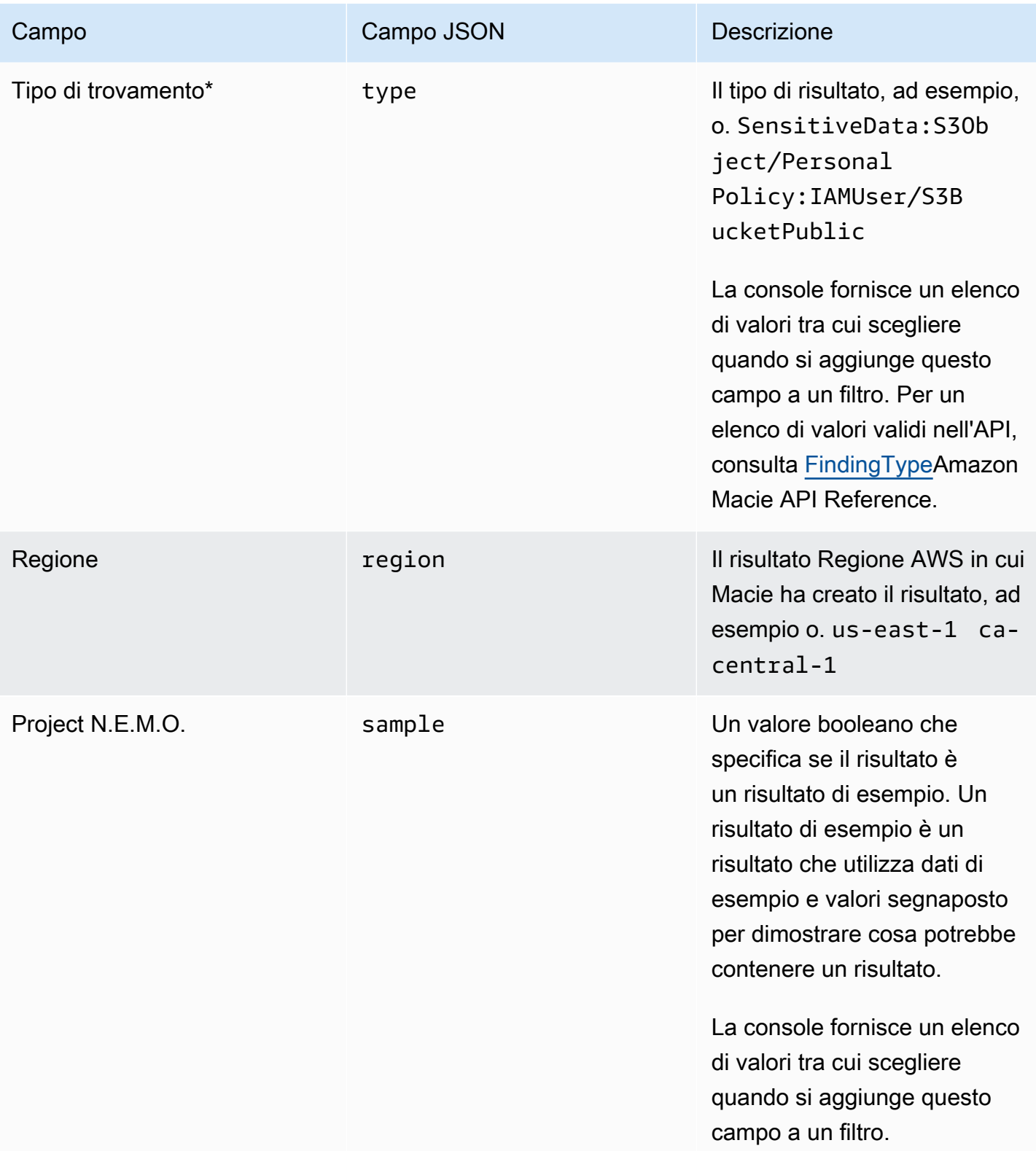

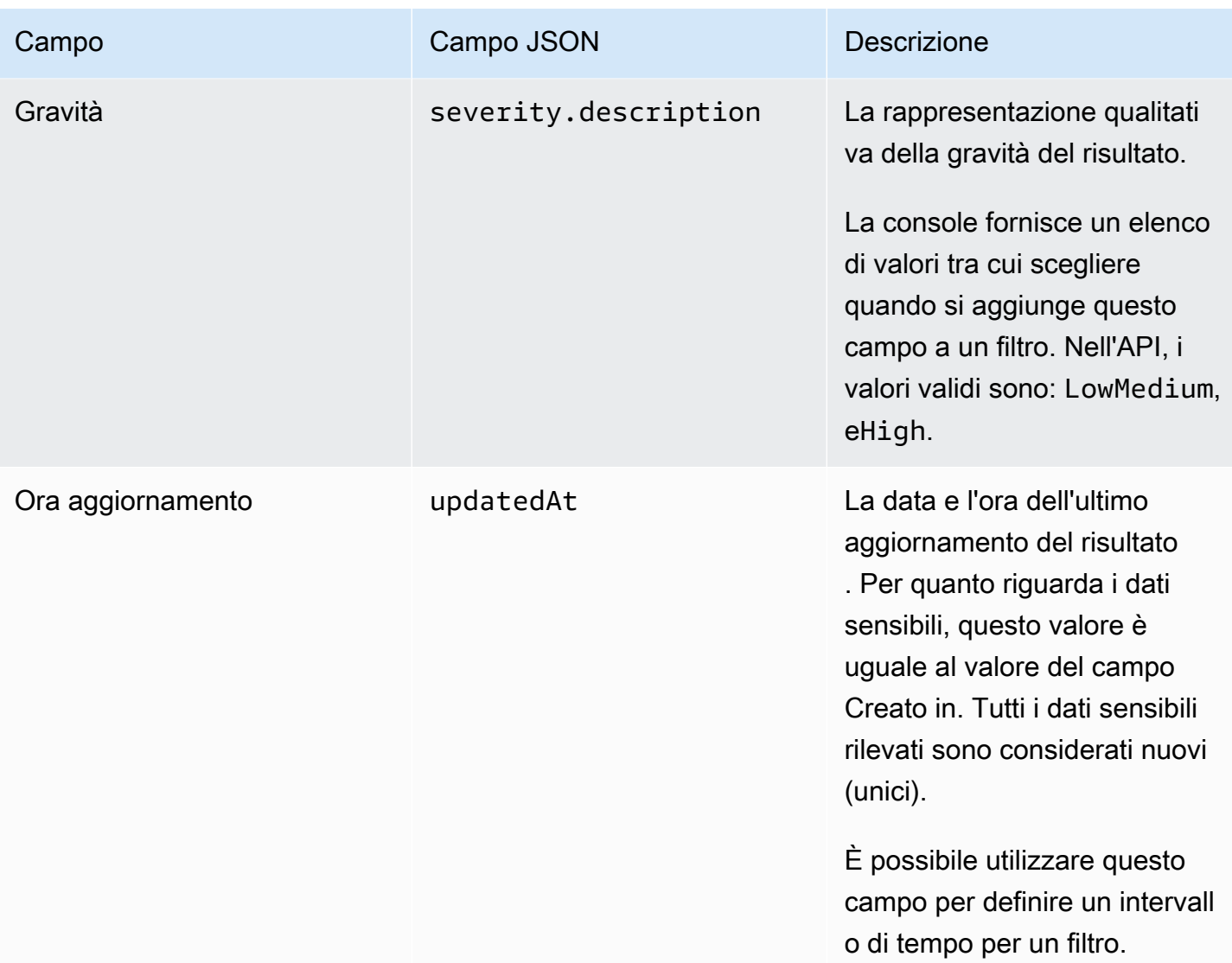

### <span id="page-404-0"></span>Campi di risorse interessati

I seguenti argomenti elencano e descrivono i campi che è possibile utilizzare per filtrare i risultati in base alla risorsa a cui si riferisce un risultato. Gli argomenti sono organizzati per tipo di risorsa.

Argomenti

- [Bucket S3](#page-405-0)
- [Oggetto S3](#page-411-0)

#### <span id="page-405-0"></span>Bucket S3

La tabella seguente elenca e descrive i campi che è possibile utilizzare per filtrare i risultati in base alle caratteristiche del bucket S3 a cui si applica un risultato.

Nella tabella, la colonna Campo indica il nome del campo sulla console Amazon Macie. La colonna del campo JSON utilizza la notazione a punti per indicare il nome del campo nelle rappresentazioni JSON dei risultati e nell'API Amazon Macie. (I nomi di campo JSON più lunghi utilizzano la sequenza di caratteri di nuova riga (\n) per migliorare la leggibilità.) La colonna Descrizione fornisce una breve descrizione dei dati archiviati nel campo e indica eventuali requisiti per i valori del filtro. La tabella viene ordinata in ordine alfabetico crescente per campo e quindi per campo JSON.

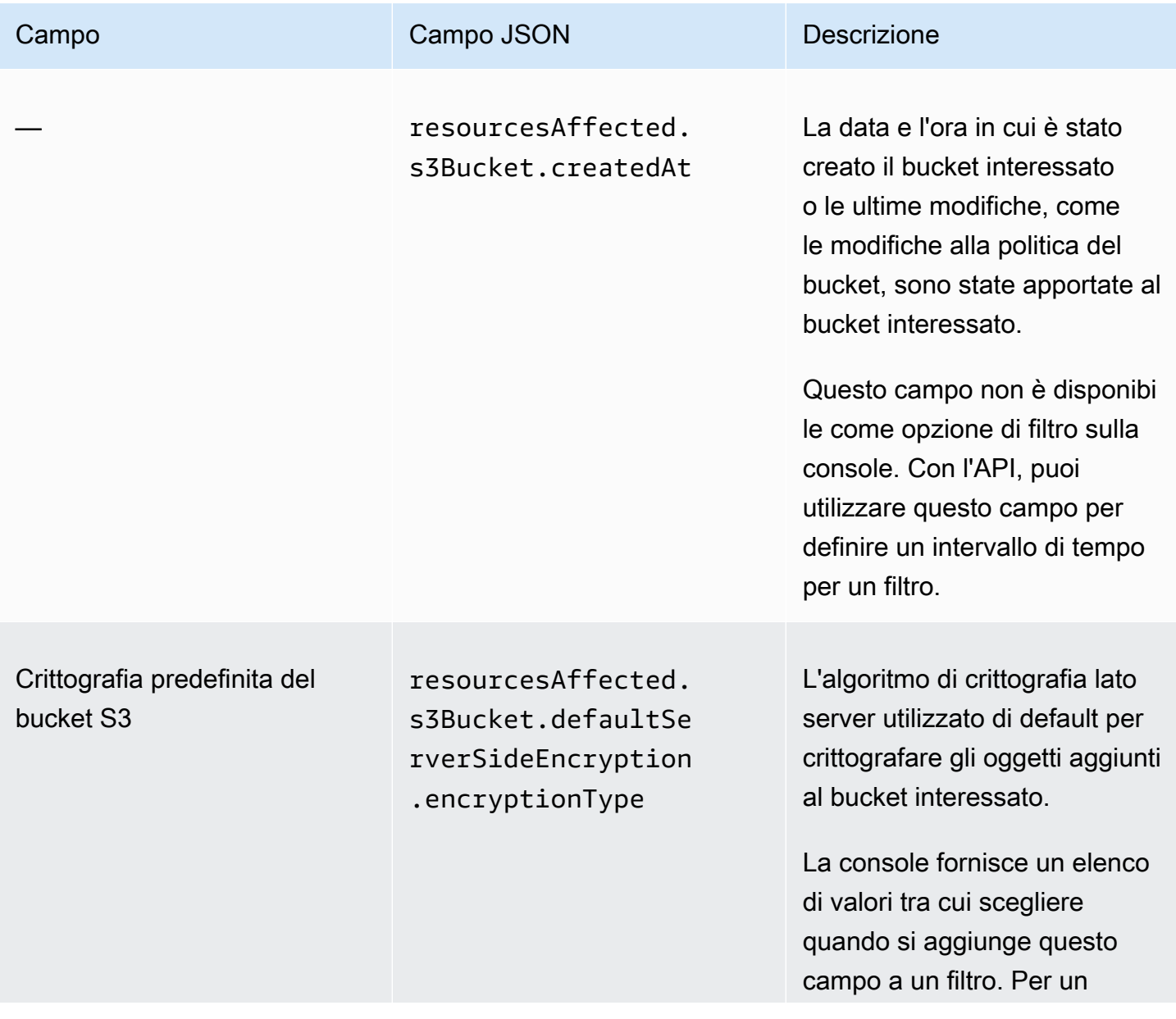

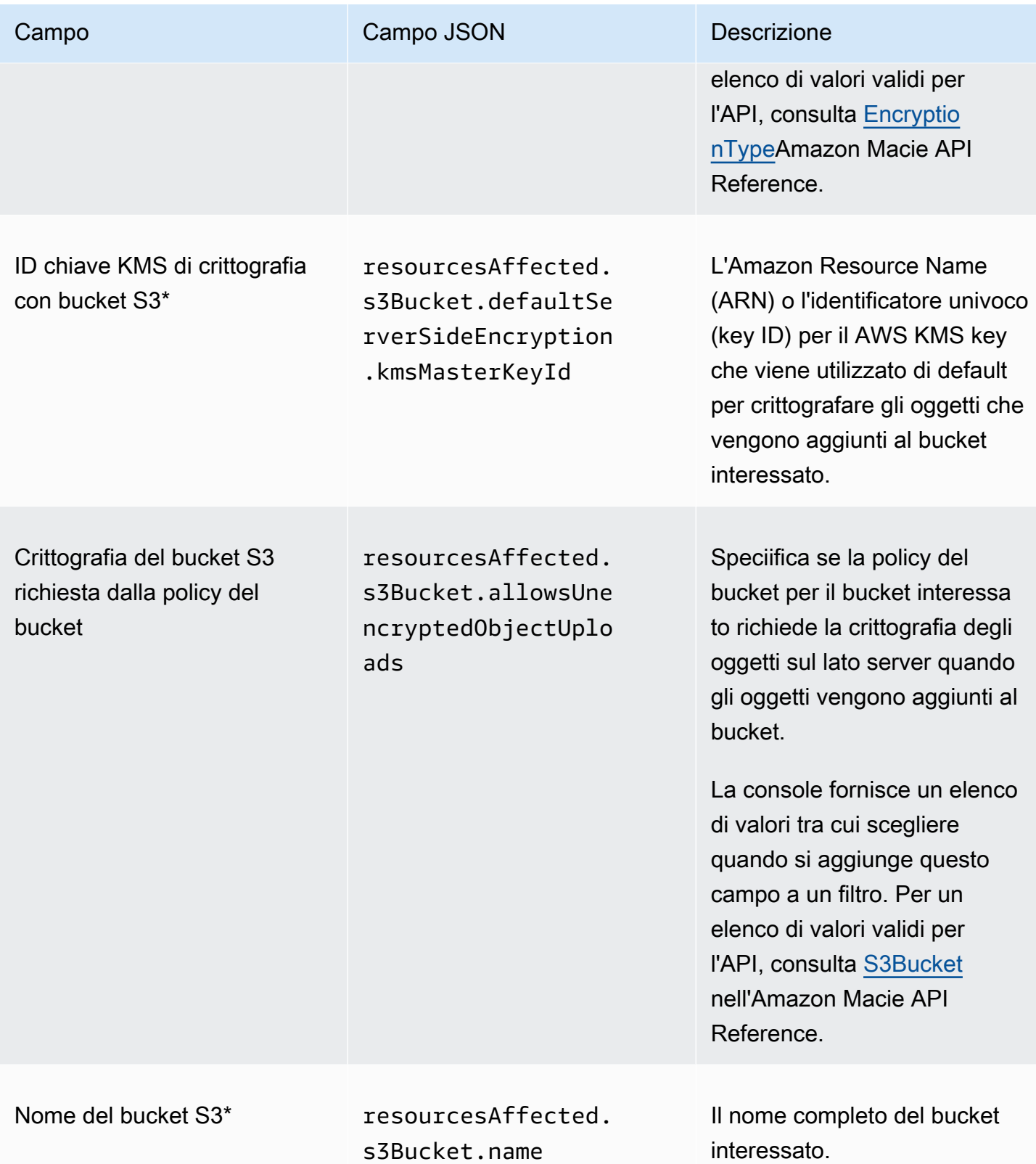

Amazon Macie Guida per l'utente

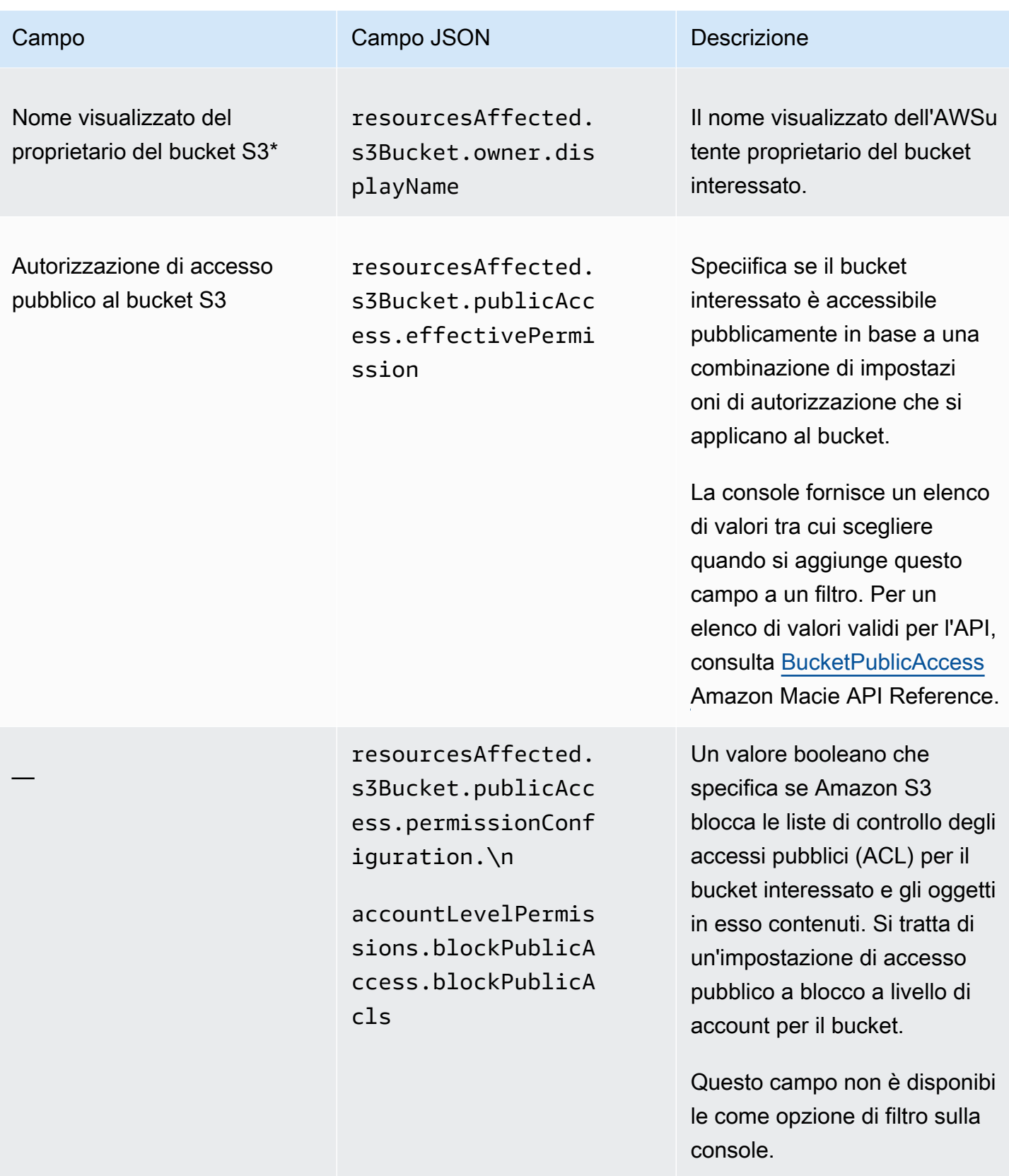

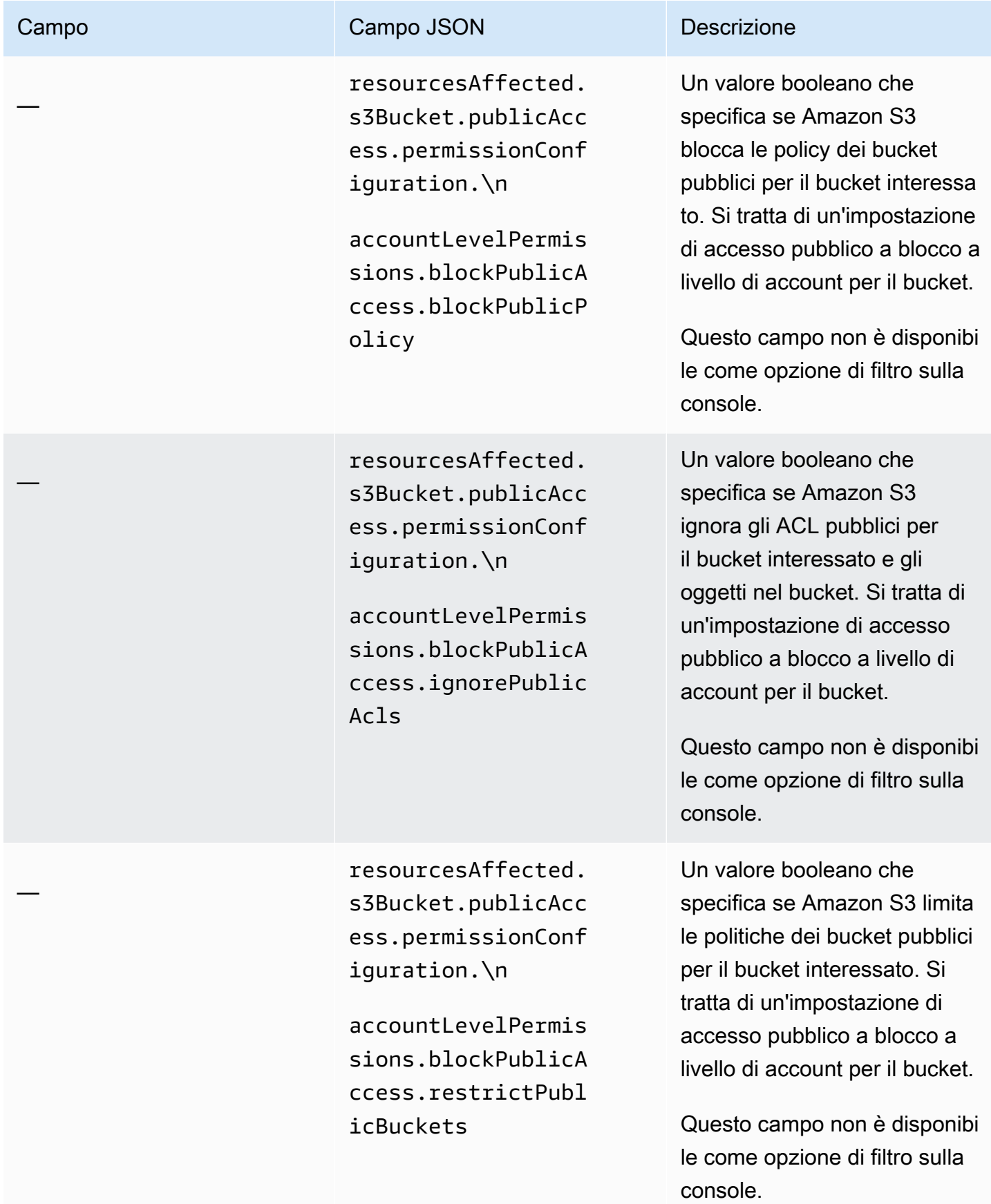

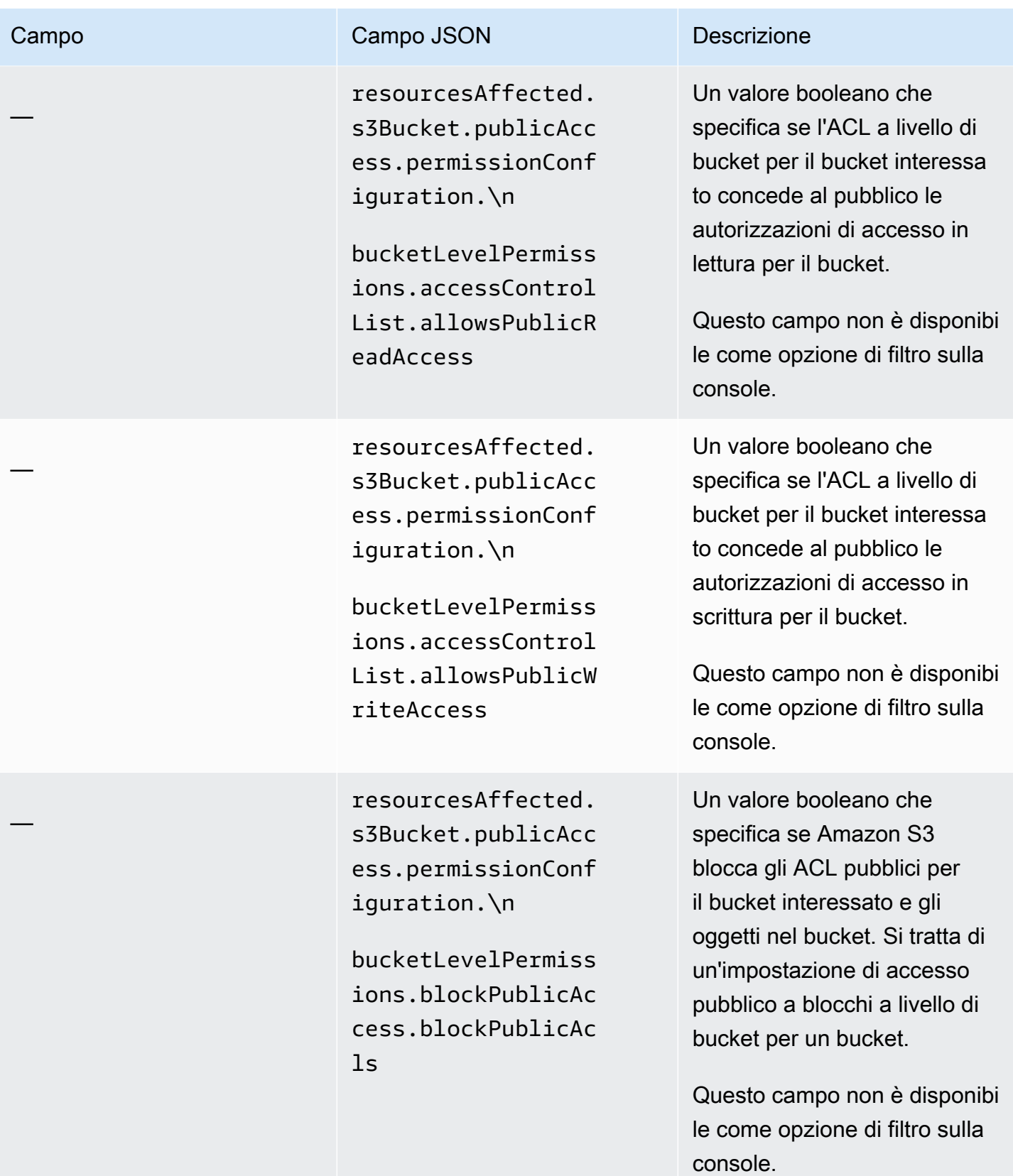

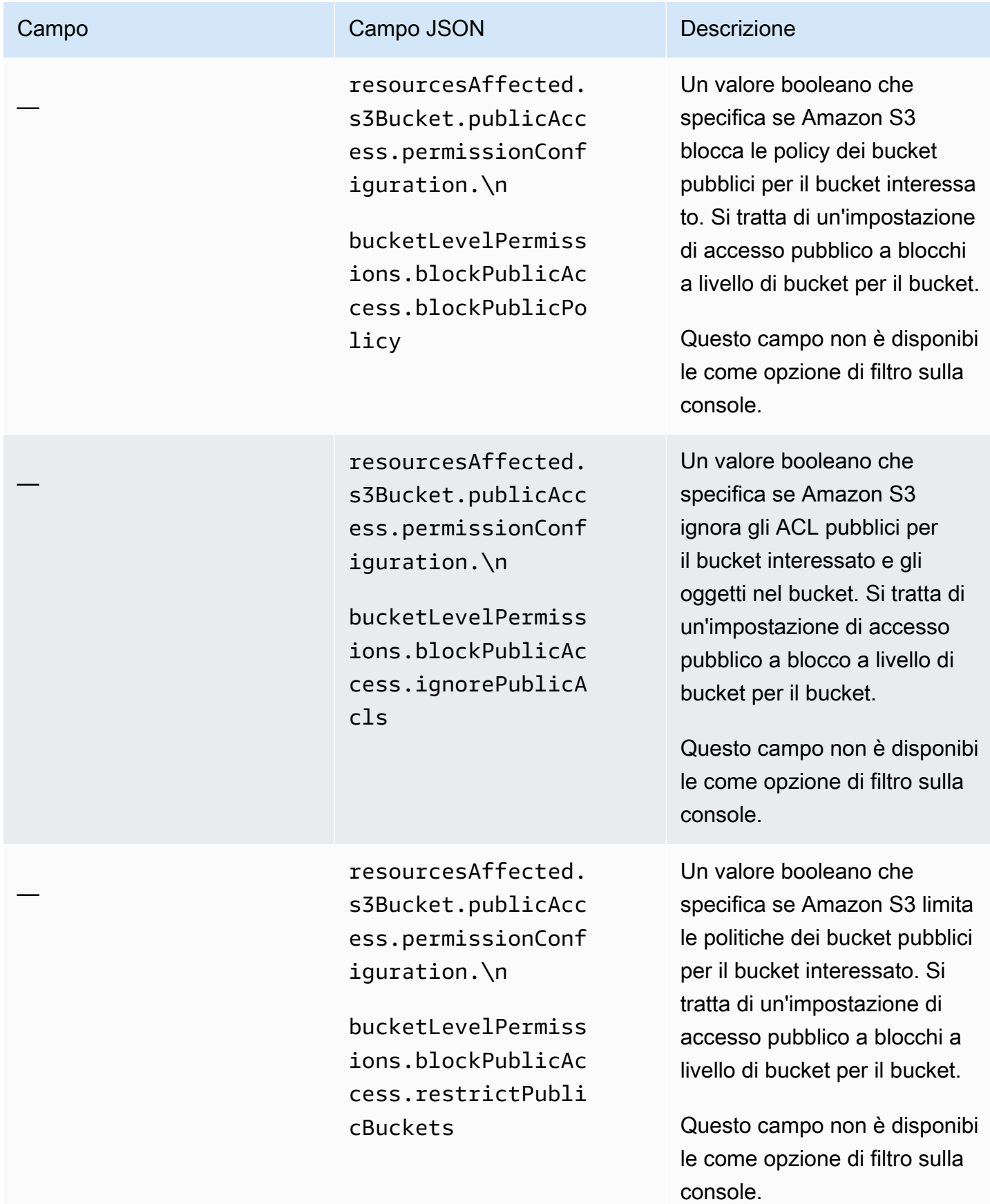

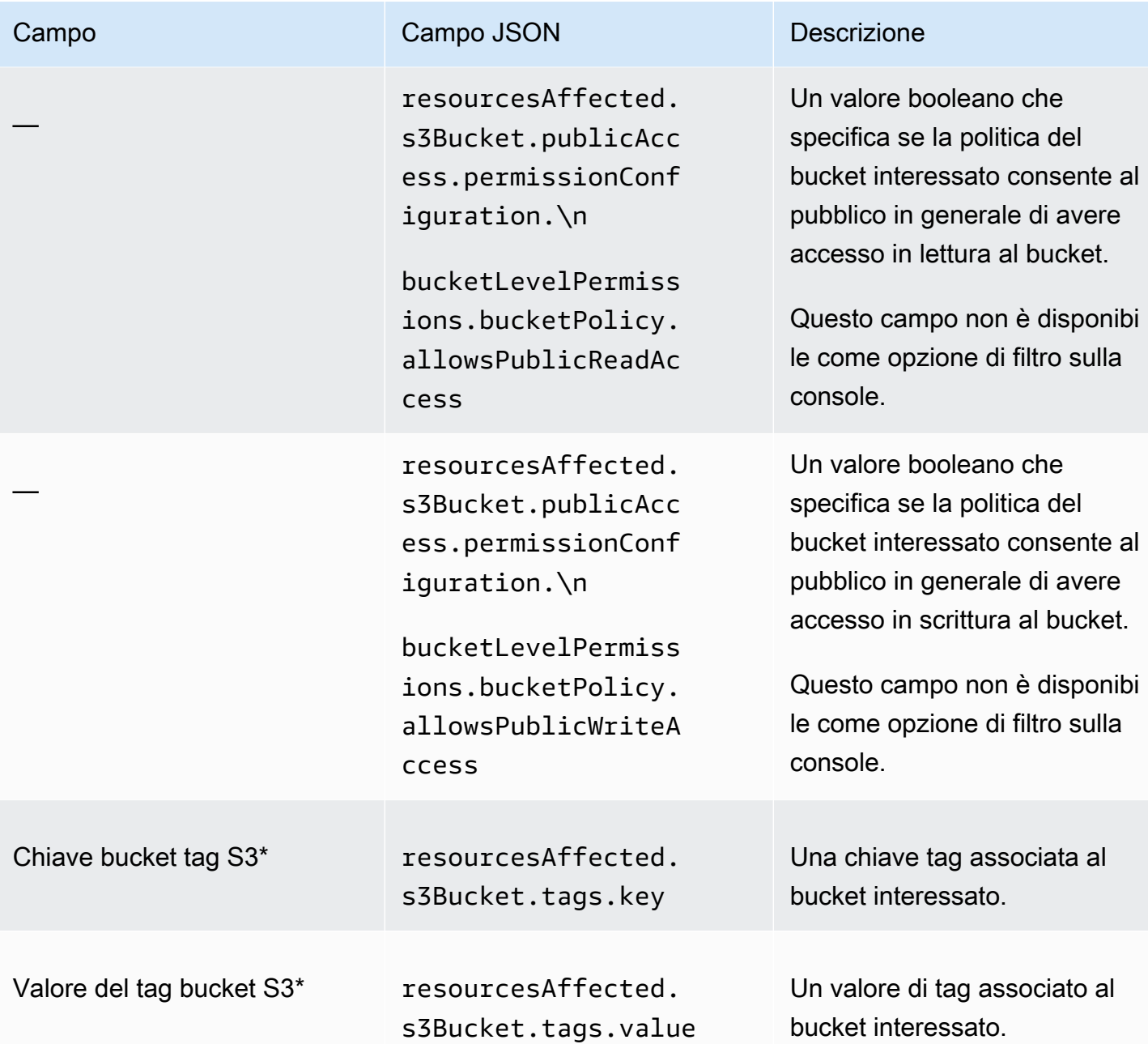

<span id="page-411-0"></span>Oggetto S3

La tabella seguente elenca e descrive i campi che è possibile utilizzare per filtrare i risultati in base alle caratteristiche dell'oggetto S3 a cui si applica un risultato.

Nella tabella, la colonna Campo indica il nome del campo sulla console Amazon Macie. La colonna del campo JSON utilizza la notazione a punti per indicare il nome del campo nelle rappresentazioni JSON dei risultati e nell'API Amazon Macie. La colonna Descrizione fornisce una breve descrizione dei dati archiviati nel campo e indica eventuali requisiti per i valori del filtro. La tabella viene ordinata in ordine alfabetico crescente per campo e quindi per campo JSON.

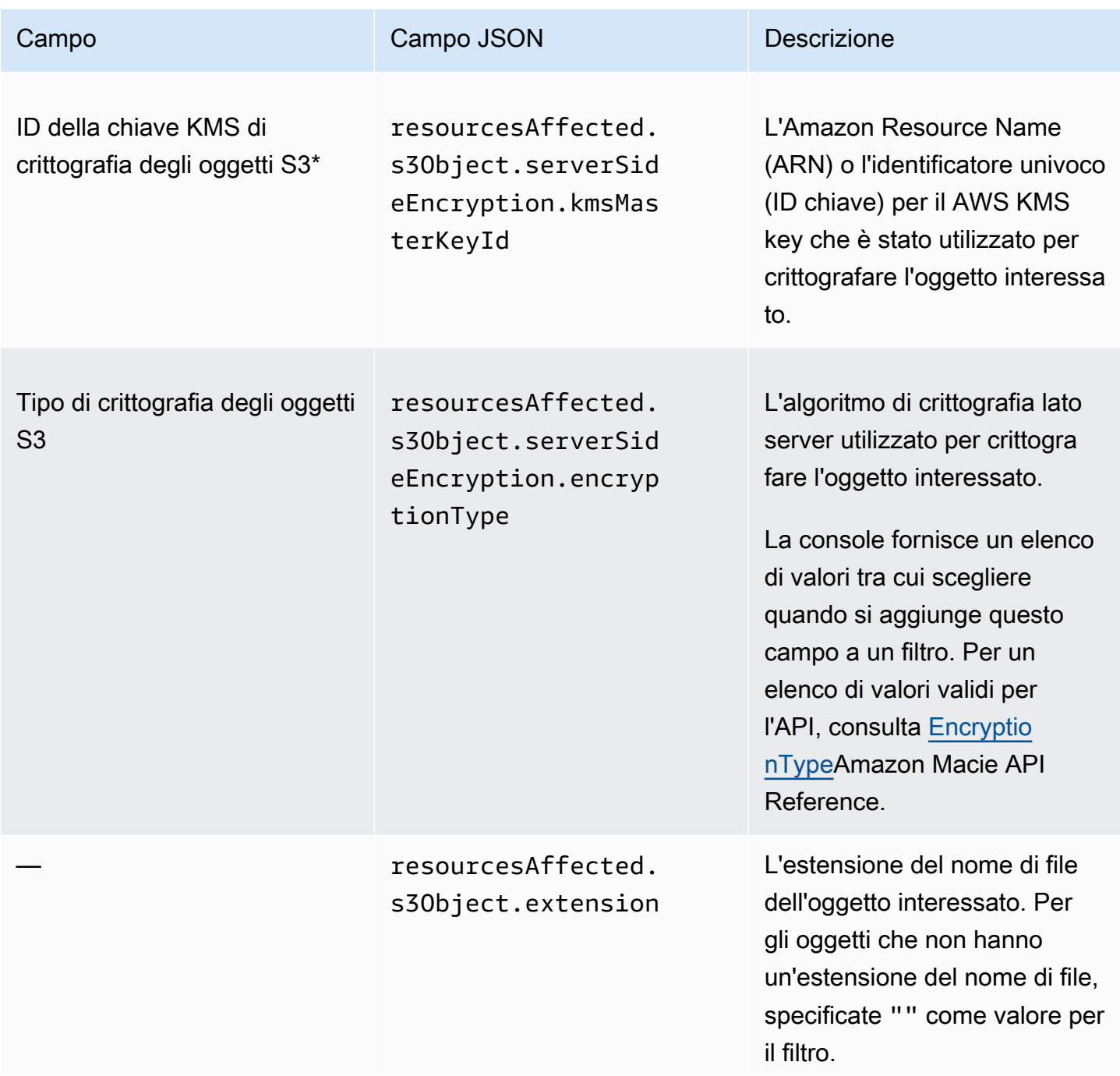

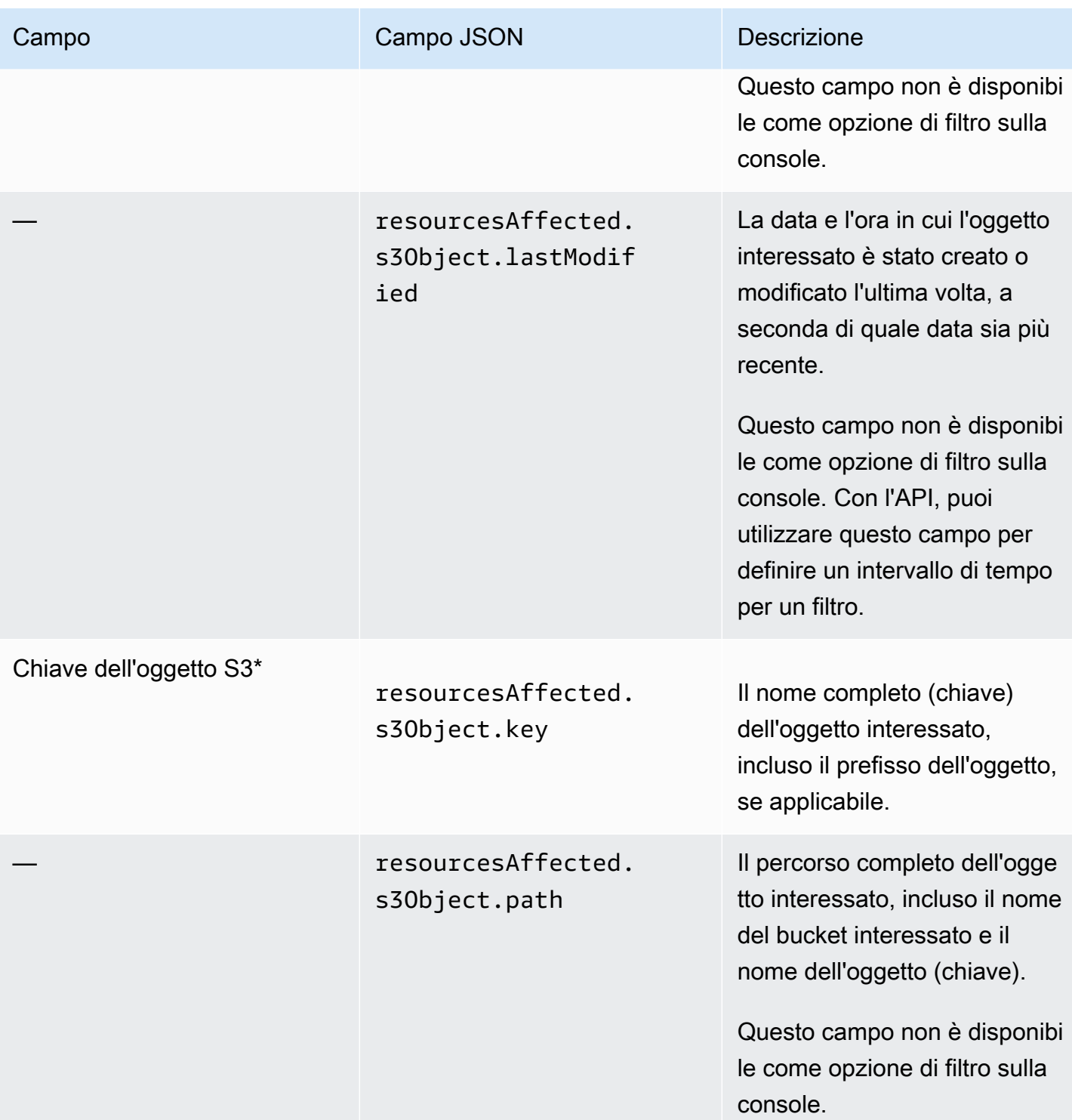

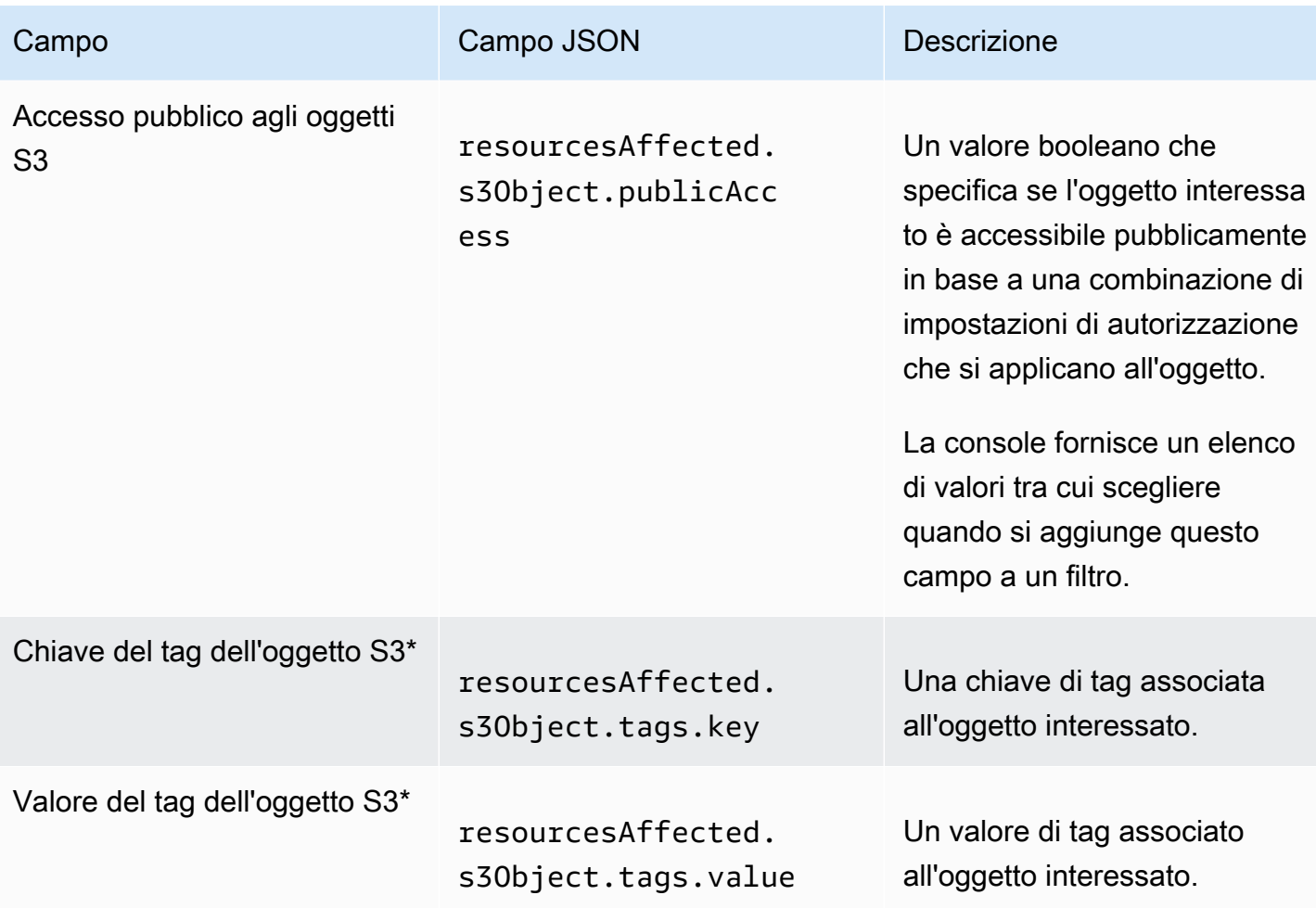

## <span id="page-414-0"></span>Campi di policy

La tabella seguente elenca e descrive i campi che è possibile utilizzare per filtrare i risultati delle politiche. Questi campi memorizzano dati specifici relativi ai risultati delle politiche.

Nella tabella, la colonna Campo indica il nome del campo sulla console Amazon Macie. La colonna del campo JSON utilizza la notazione a punti per indicare il nome del campo nelle rappresentazioni JSON dei risultati e nell'API Amazon Macie. (I nomi di campo JSON più lunghi utilizzano la sequenza di caratteri di nuova riga (\n) per migliorare la leggibilità.) La colonna Descrizione fornisce una breve descrizione dei dati archiviati nel campo e indica eventuali requisiti per i valori del filtro. La tabella viene ordinata in ordine alfabetico crescente per campo e quindi per campo JSON.

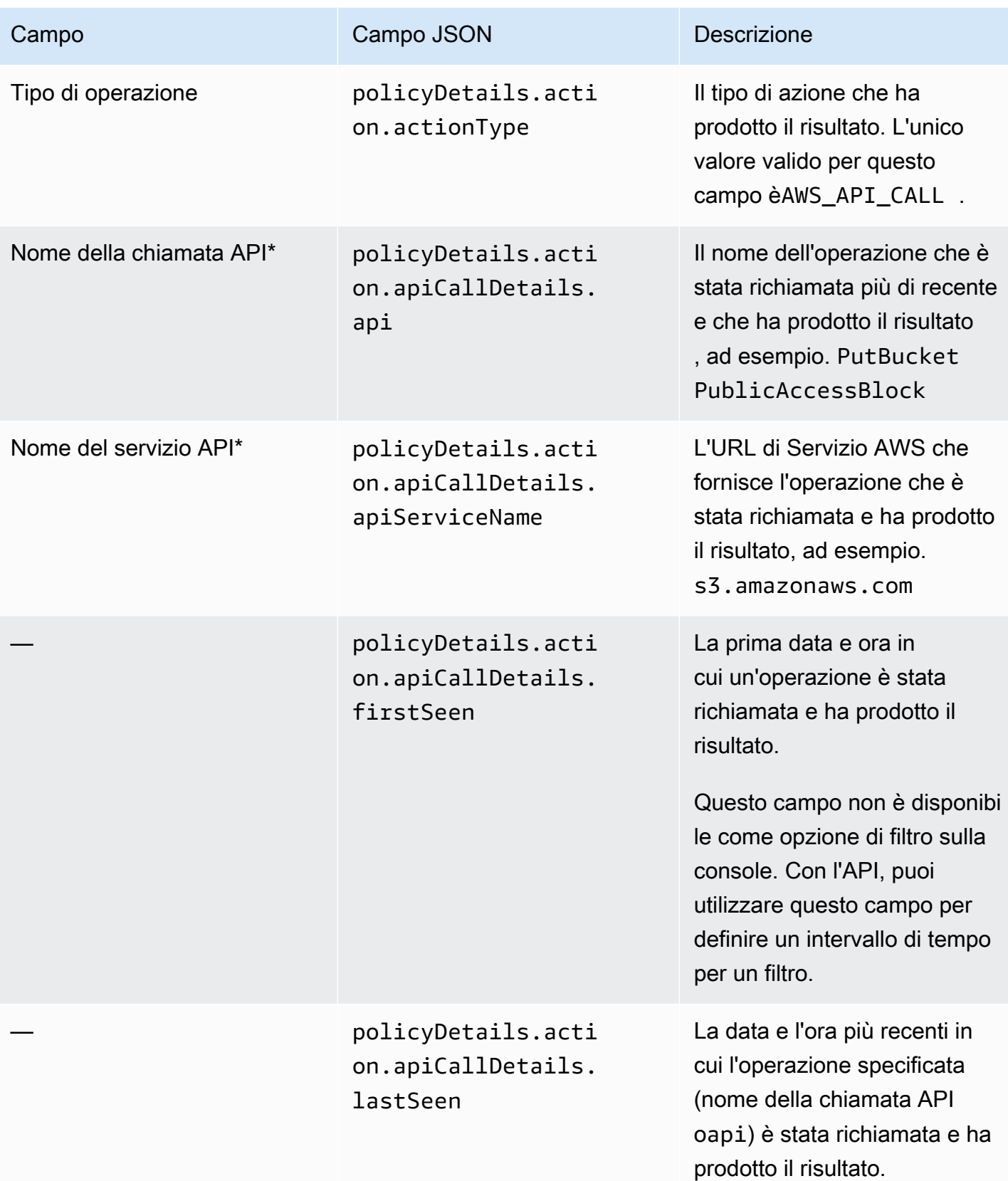

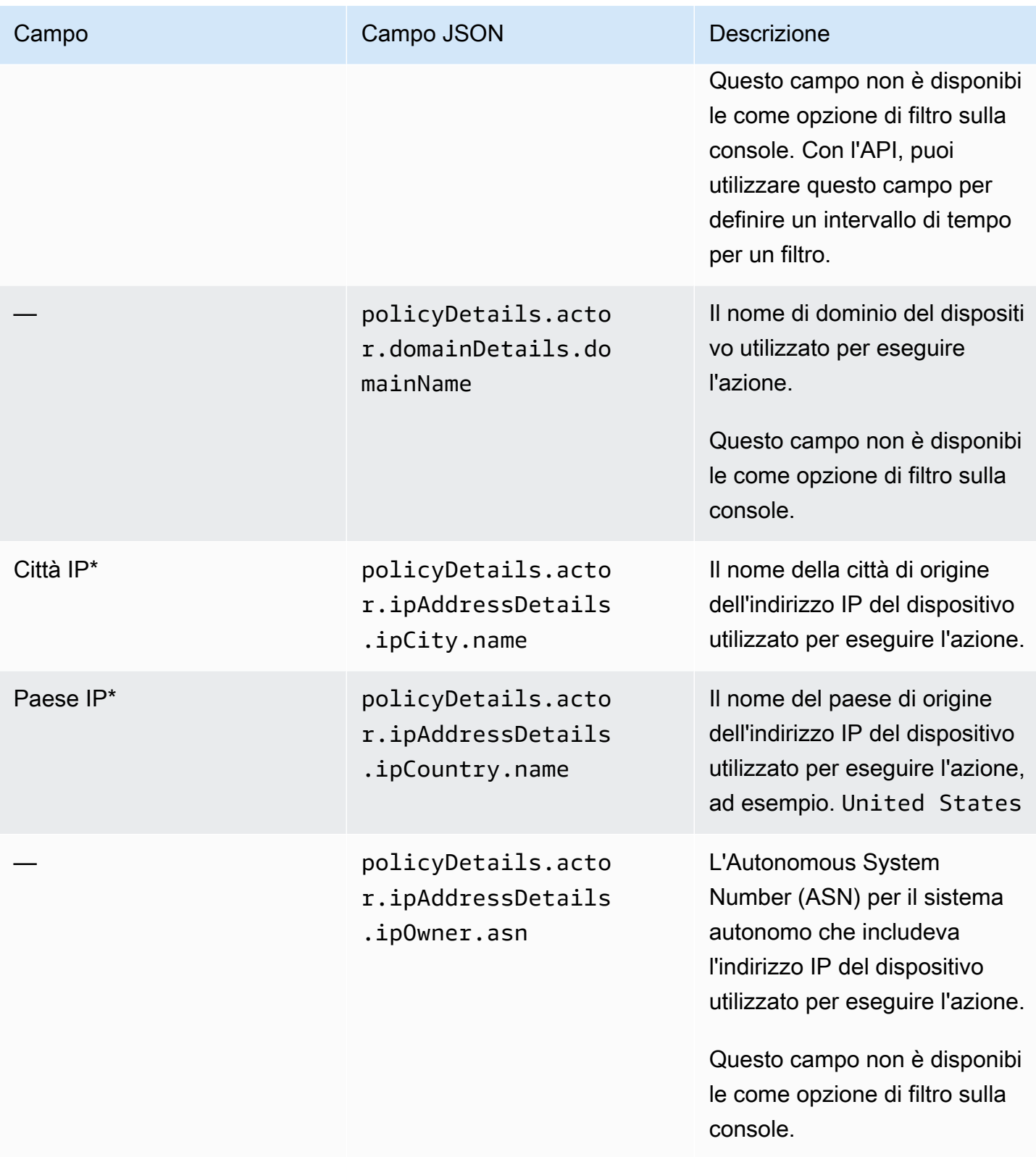

Amazon Macie Guida per l'utente

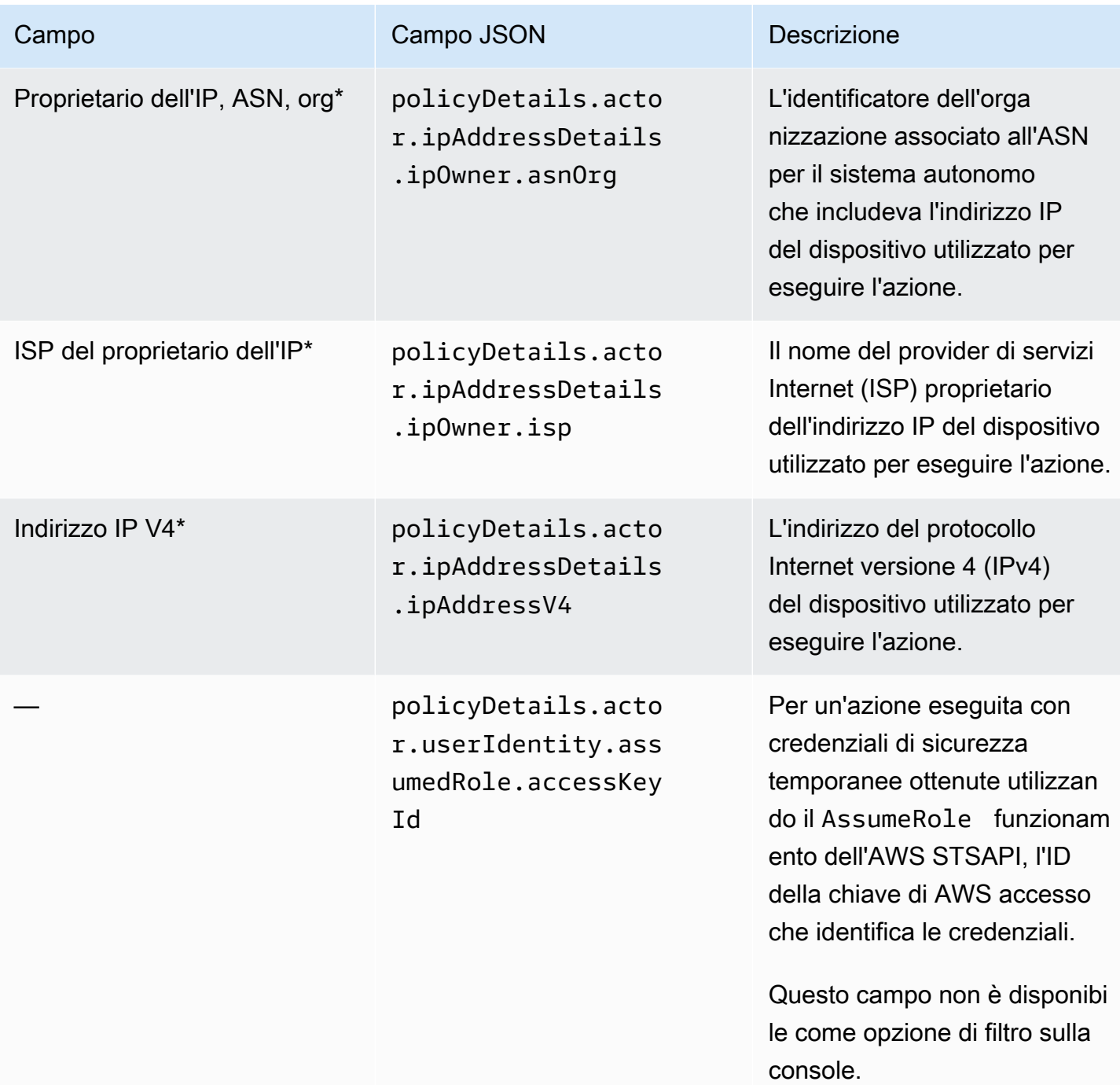

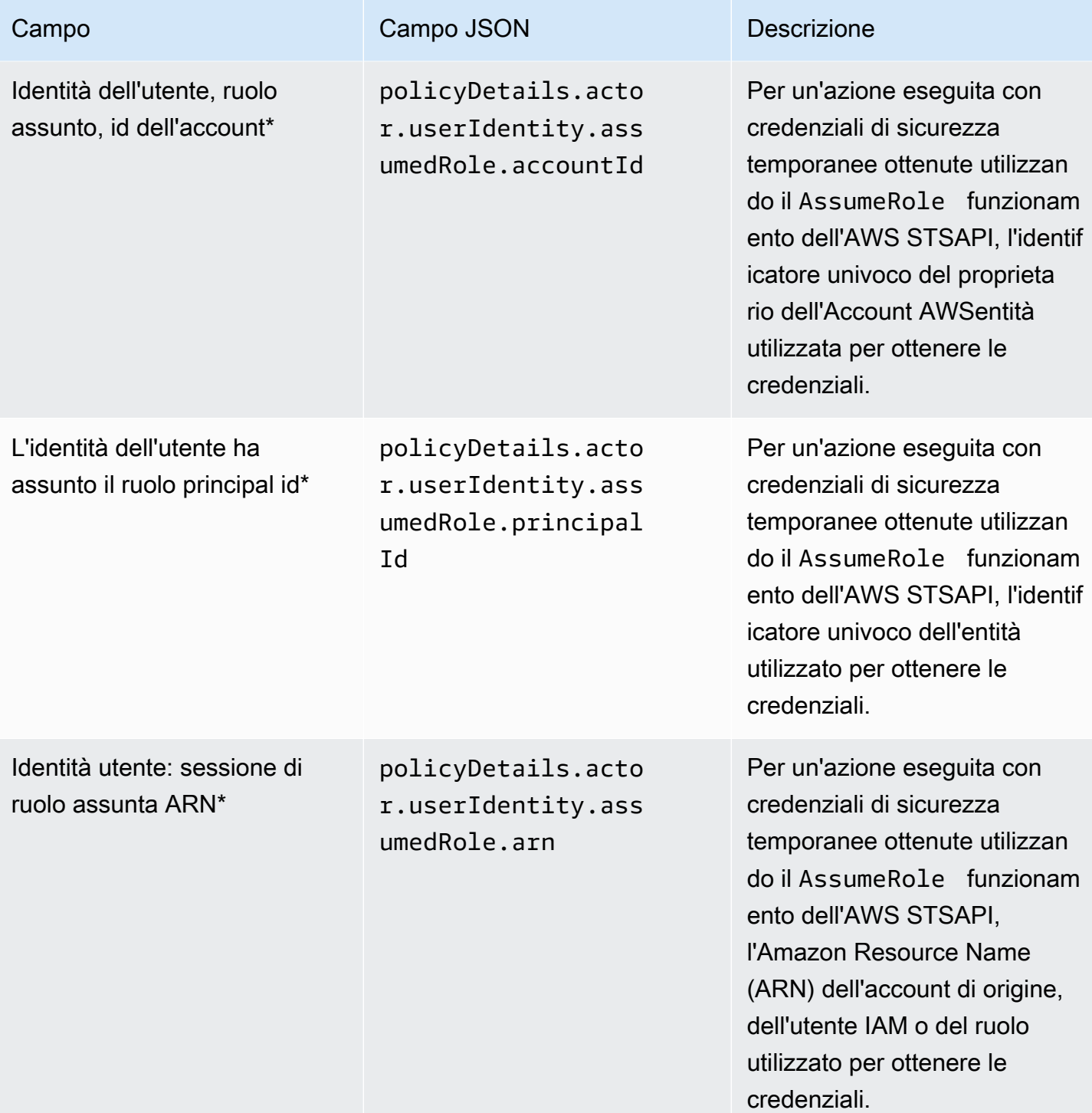

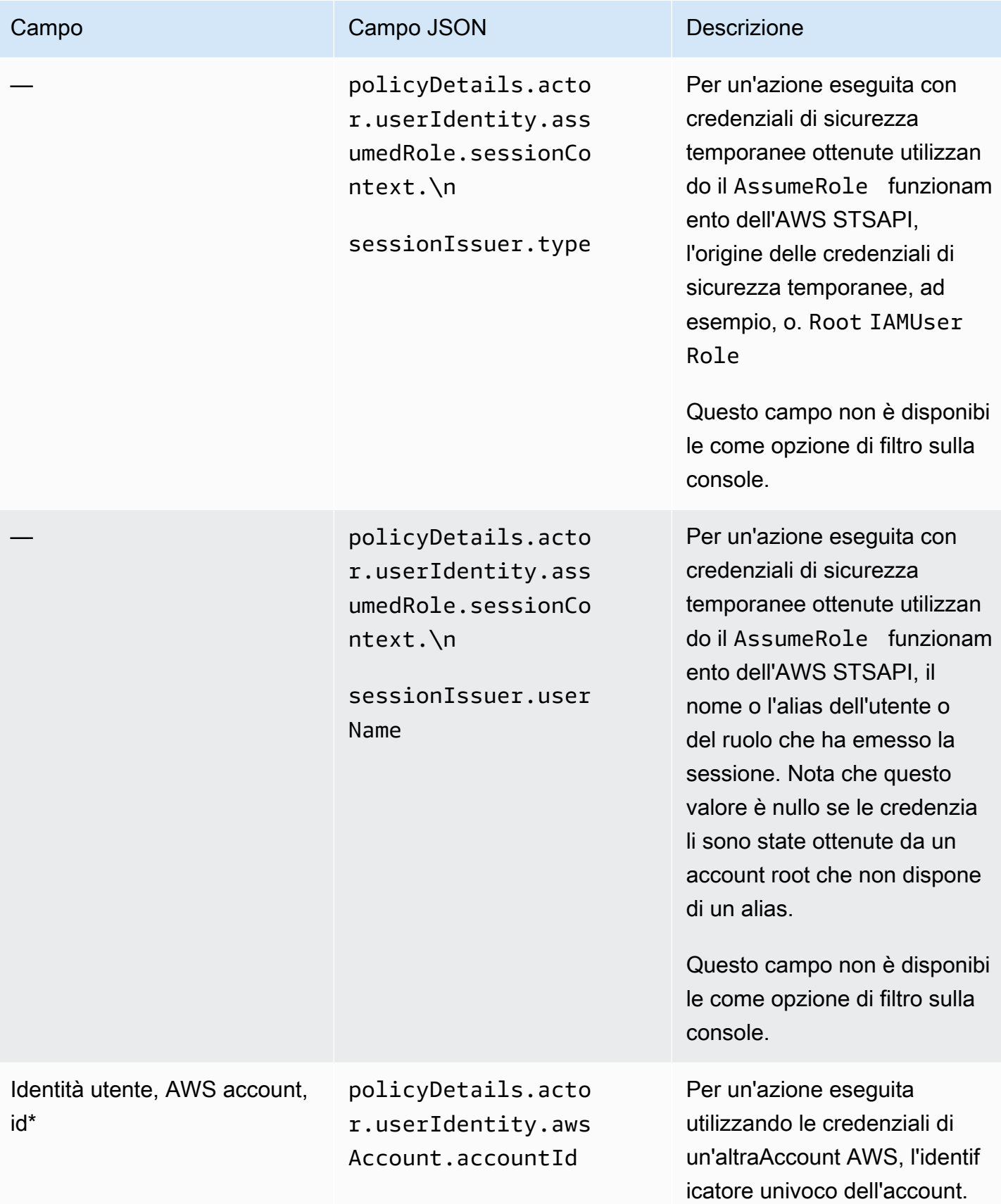

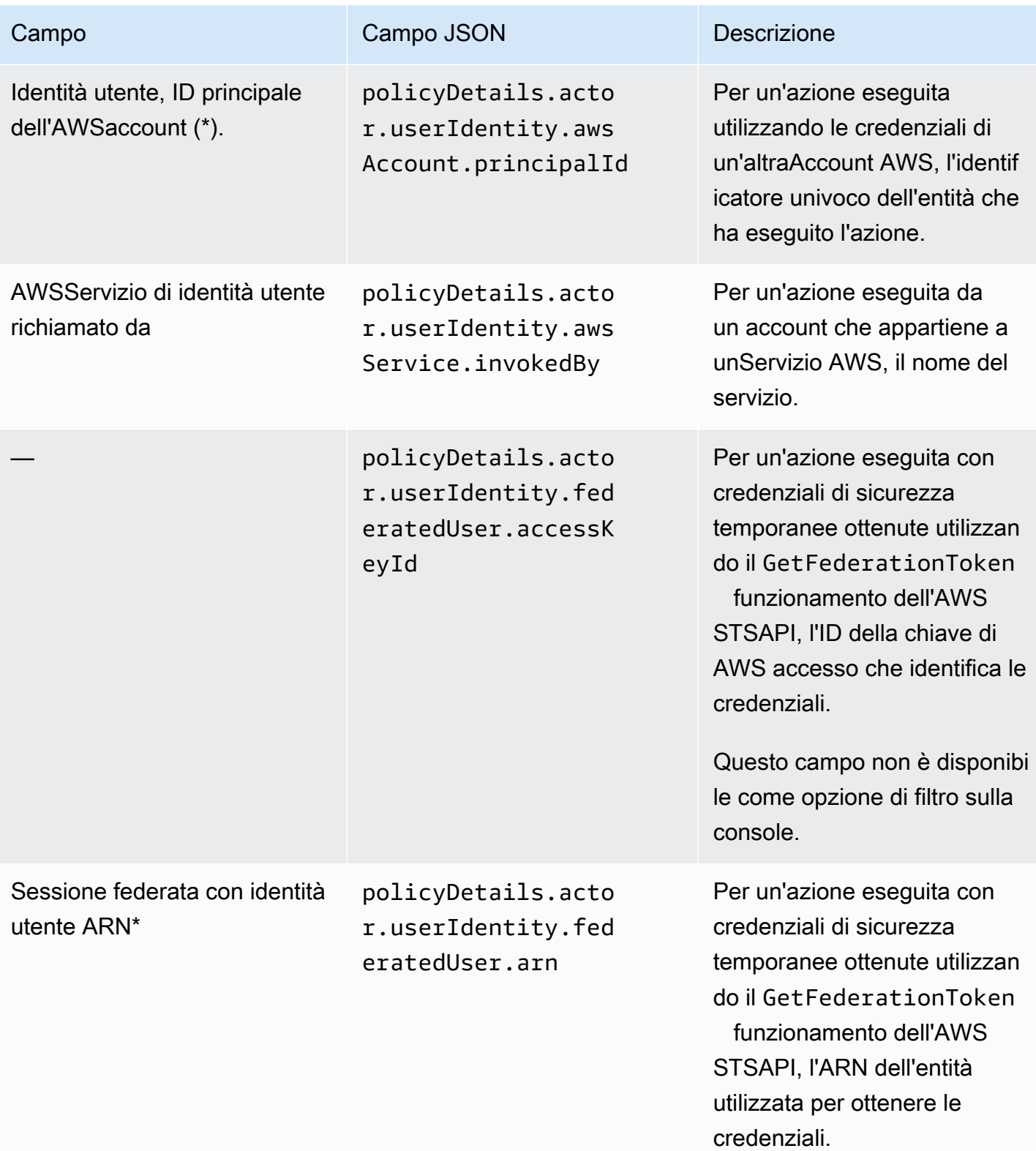

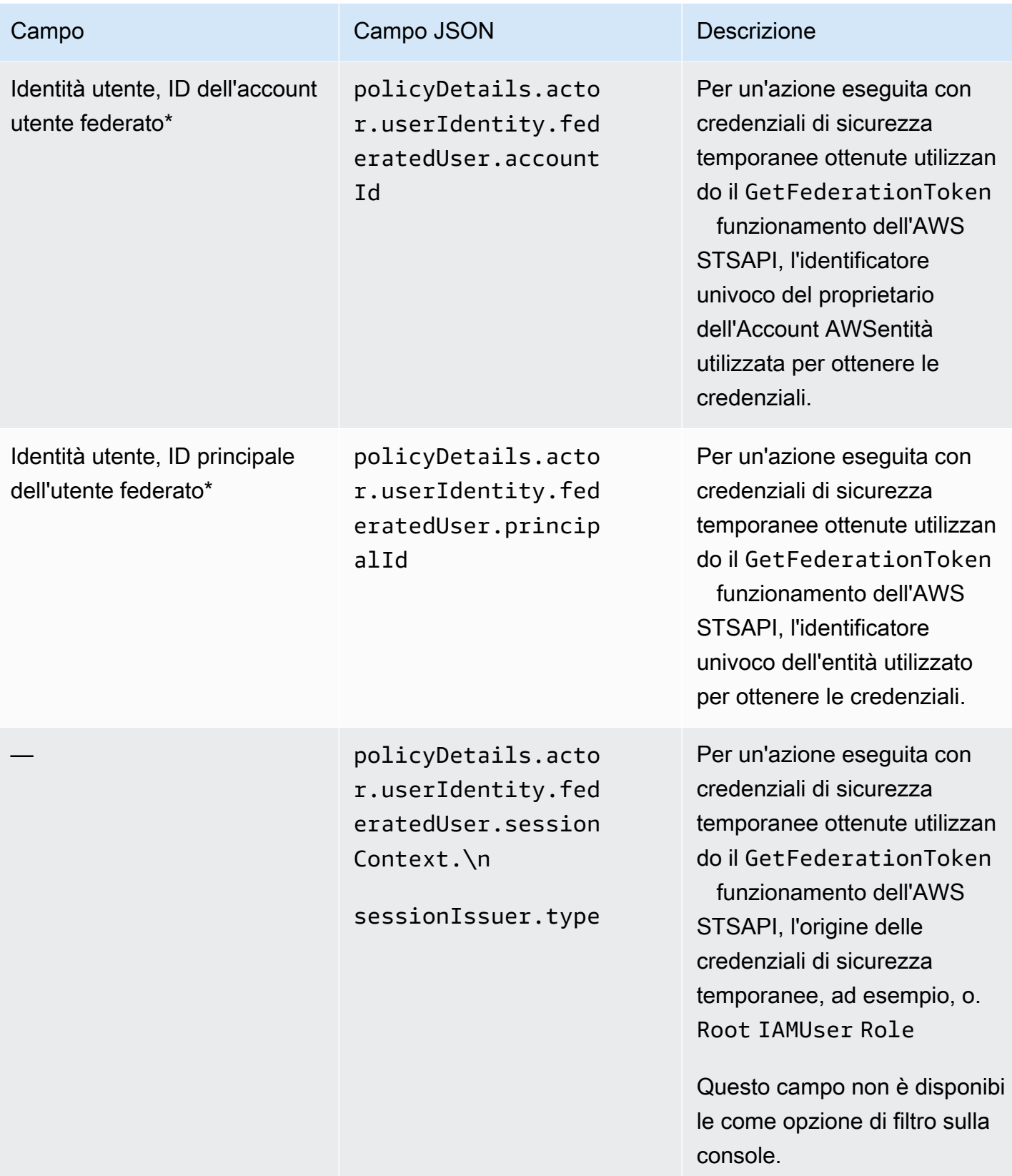

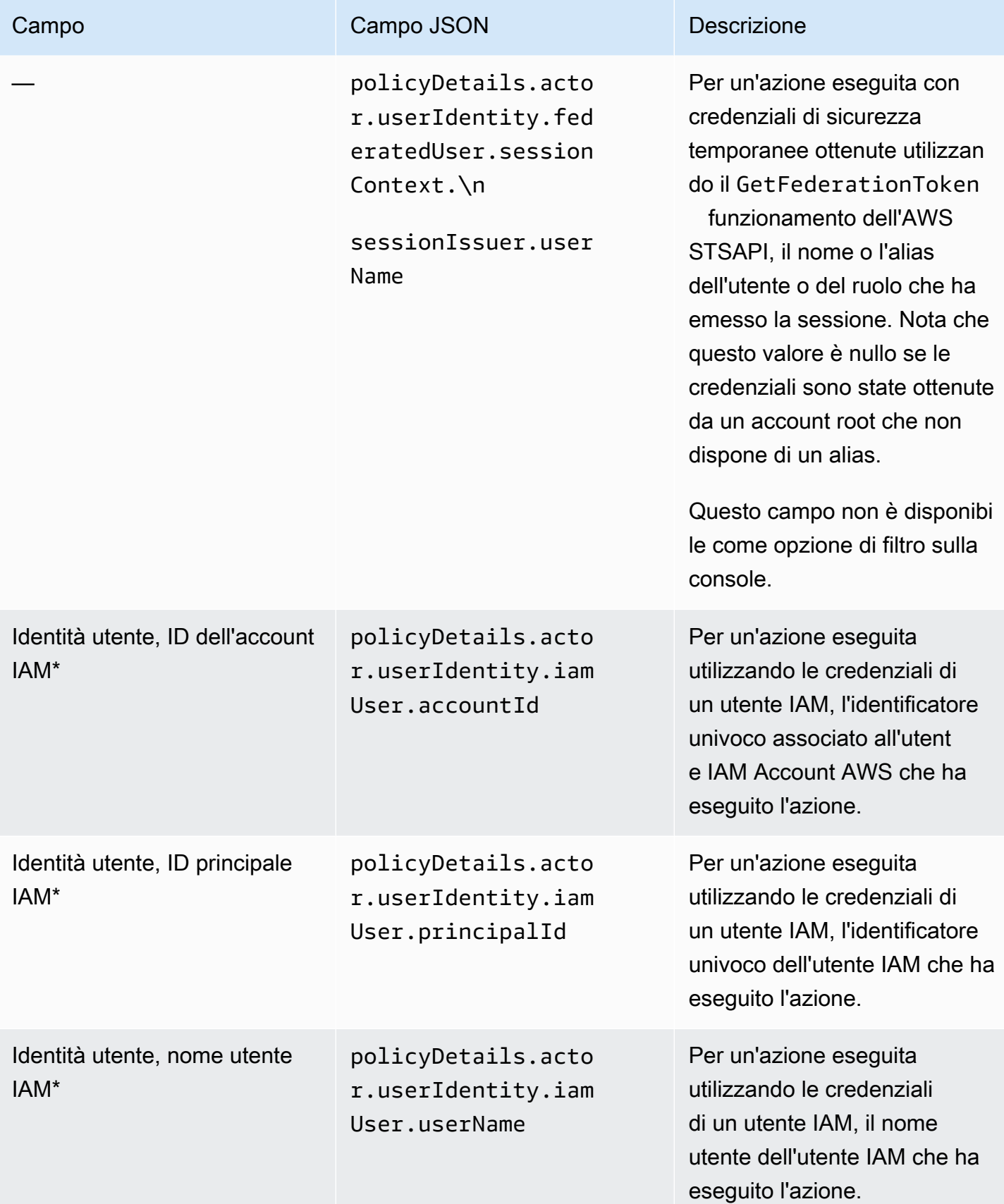

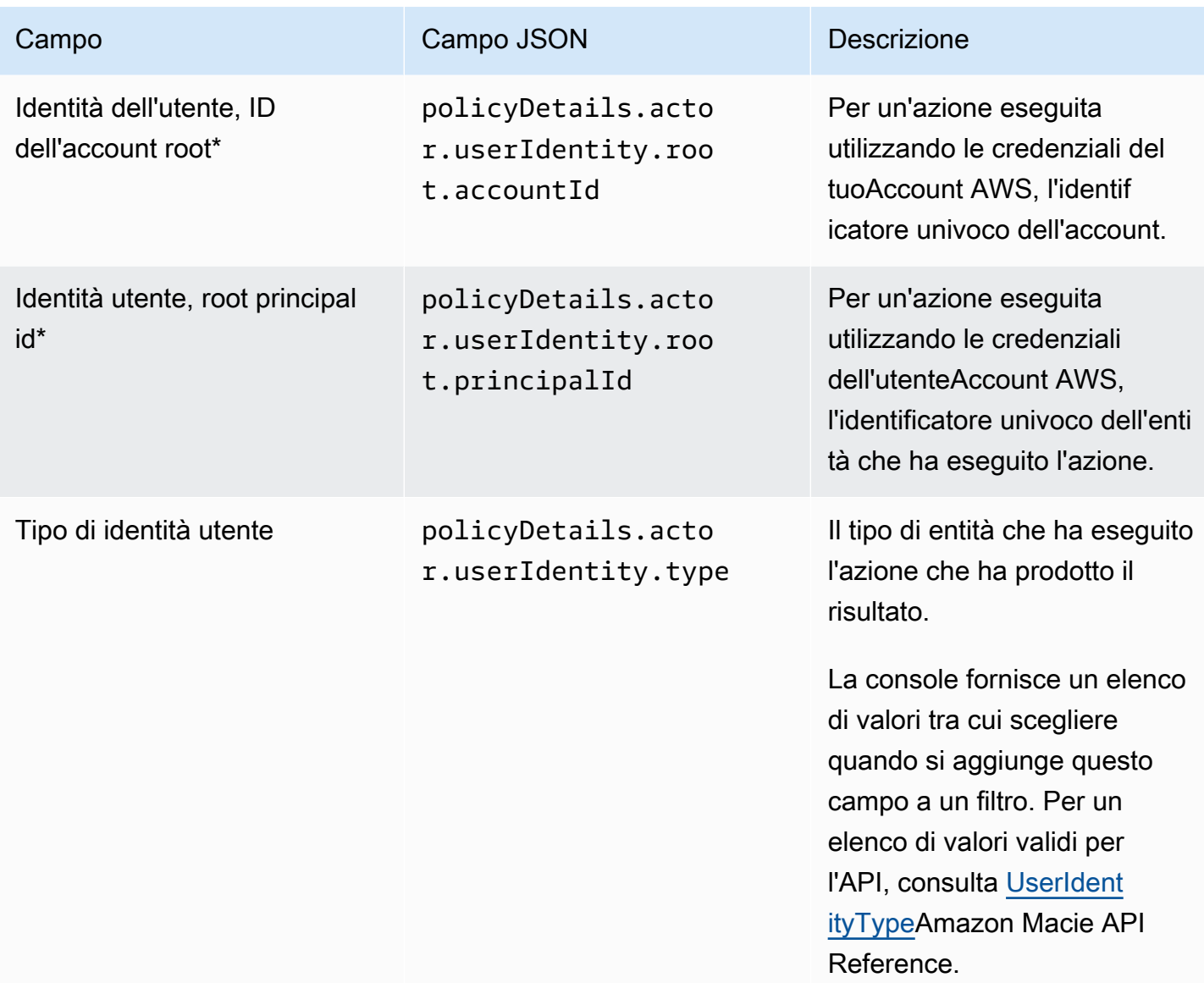

<span id="page-423-0"></span>Campi di classificazione dei dati sensibili

La tabella seguente elenca e descrive i campi che è possibile utilizzare per filtrare i dati sensibili rilevati. Questi campi memorizzano dati specifici relativi ai risultati di dati sensibili.

Nella tabella, la colonna Campo indica il nome del campo sulla console Amazon Macie. La colonna del campo JSON utilizza la notazione a punti per indicare il nome del campo nelle rappresentazioni JSON dei risultati e nell'API Amazon Macie. La colonna Descrizione fornisce una breve descrizione dei dati archiviati nel campo e indica eventuali requisiti per i valori del filtro. La tabella viene ordinata in ordine alfabetico crescente per campo e quindi per campo JSON.

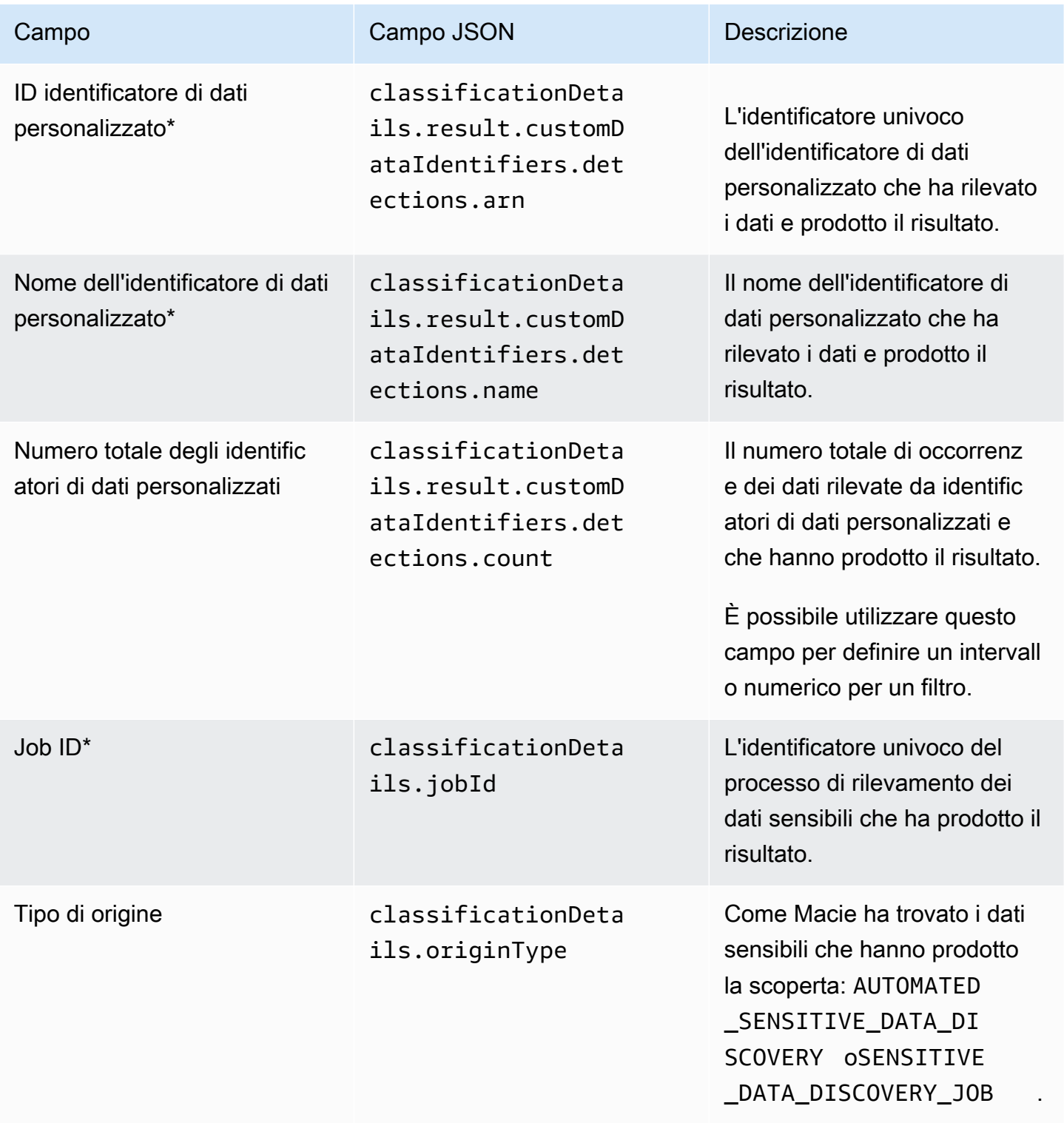

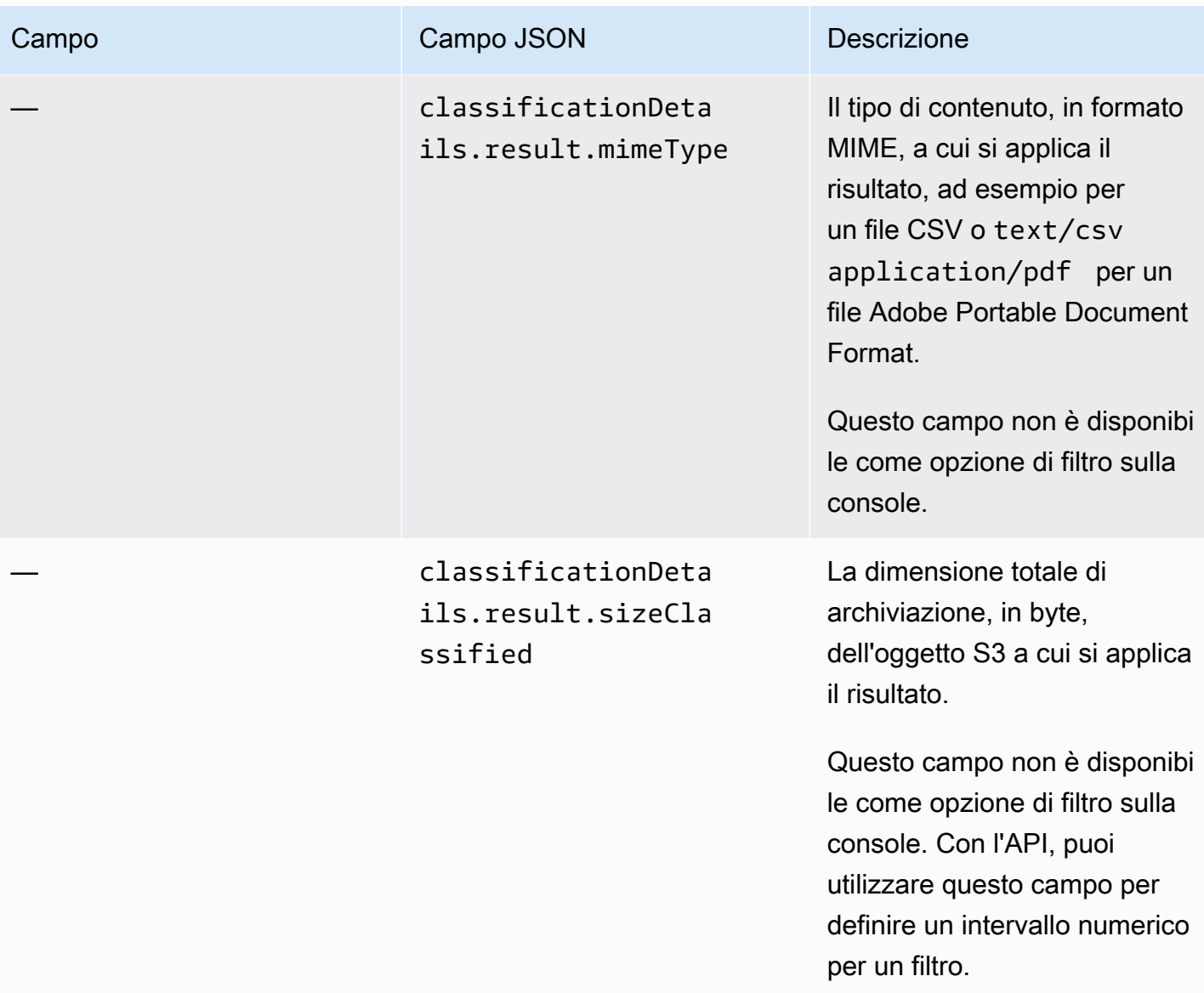

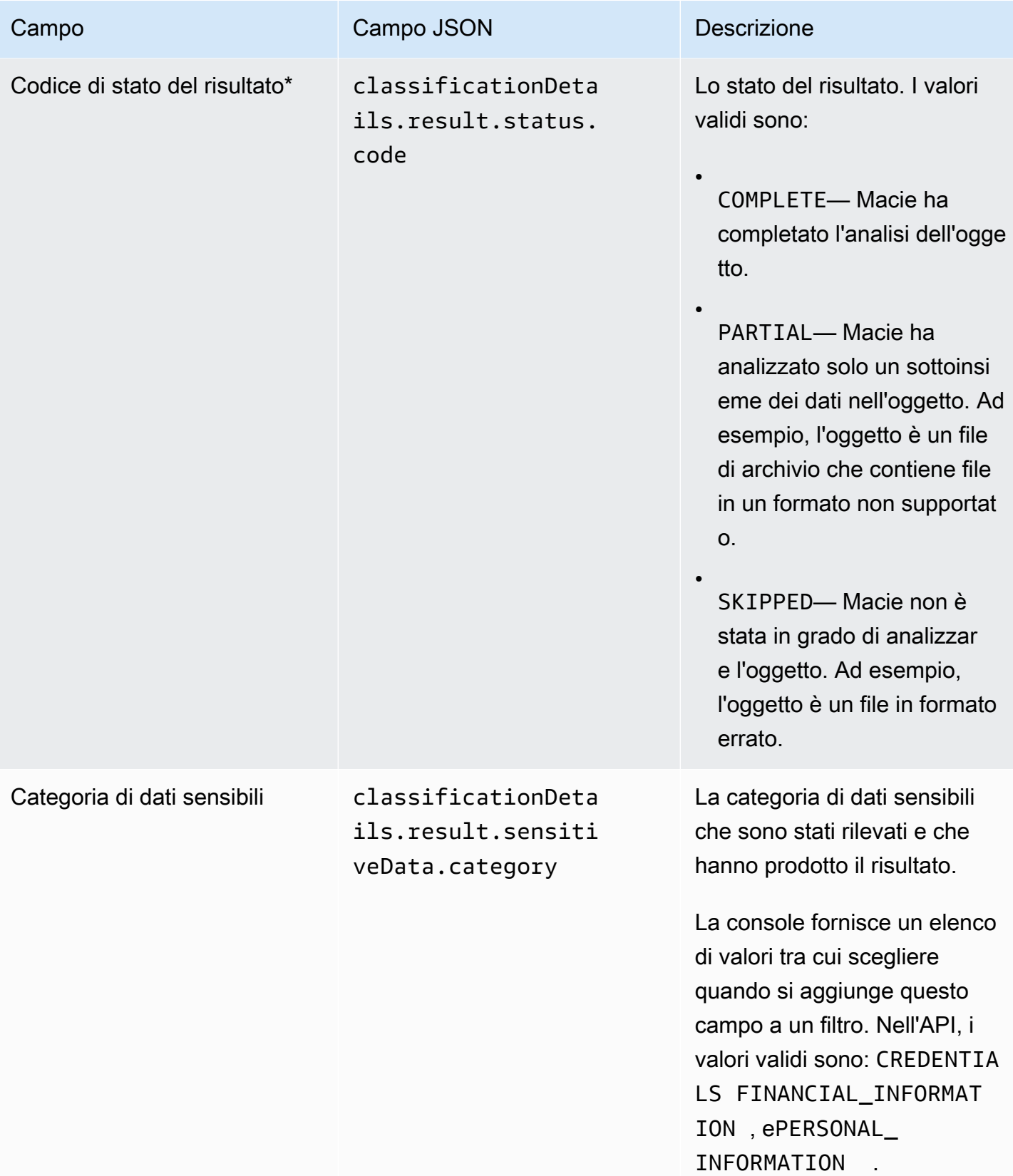

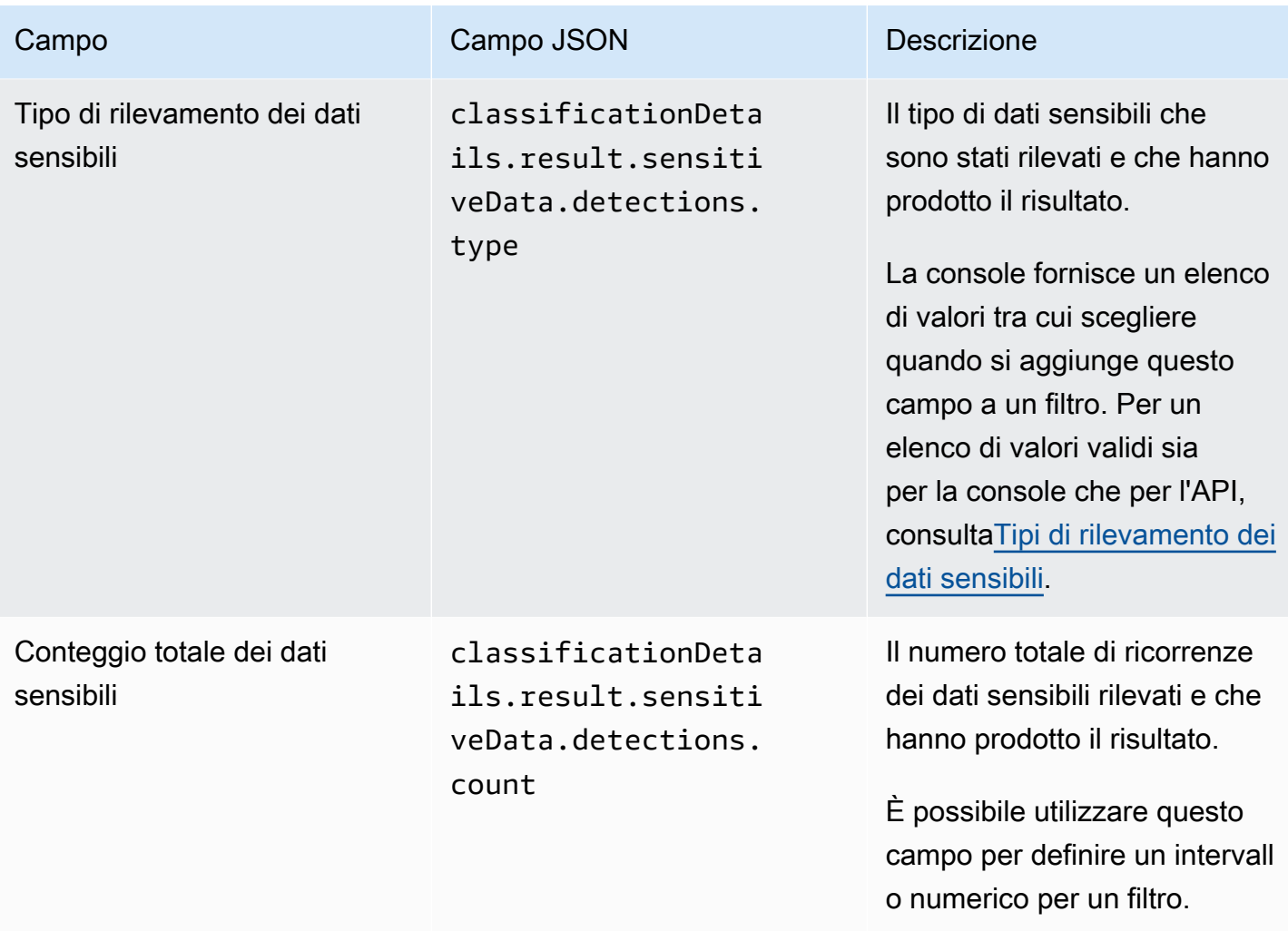

<span id="page-427-0"></span>Tipi di rilevamento dei dati sensibili

Negli argomenti seguenti sono elencati i valori che è possibile specificare per il campo Tipo di rilevamento dei dati sensibili in un filtro. (Il nome JSON di questo campo èclassificationDetails.result.sensitiveData.detections.type.) Gli argomenti sono organizzati in base alle categorie di dati sensibili che Macie è in grado di rilevare utilizzando identificatori di dati gestiti.

### **Categories**

- [Credenziali](#page-428-0)
- [Informazioni finanziarie](#page-428-1)
- [Informazioni personali: informazioni sanitarie personali \(PHI\)](#page-431-0)
- [Informazioni personali: informazioni di identificazione personale \(PII\)](#page-432-0)

Per ulteriori informazioni sull'identificatore di dati gestito per un tipo specifico di dati sensibili, consulta. [Riferimento dettagliato: identificatori di dati gestiti di Amazon Macie](#page-97-0)

#### <span id="page-428-0"></span>Credenziali

Puoi specificare i seguenti valori per filtrare i risultati che segnalano le occorrenze dei dati delle credenziali negli oggetti S3.

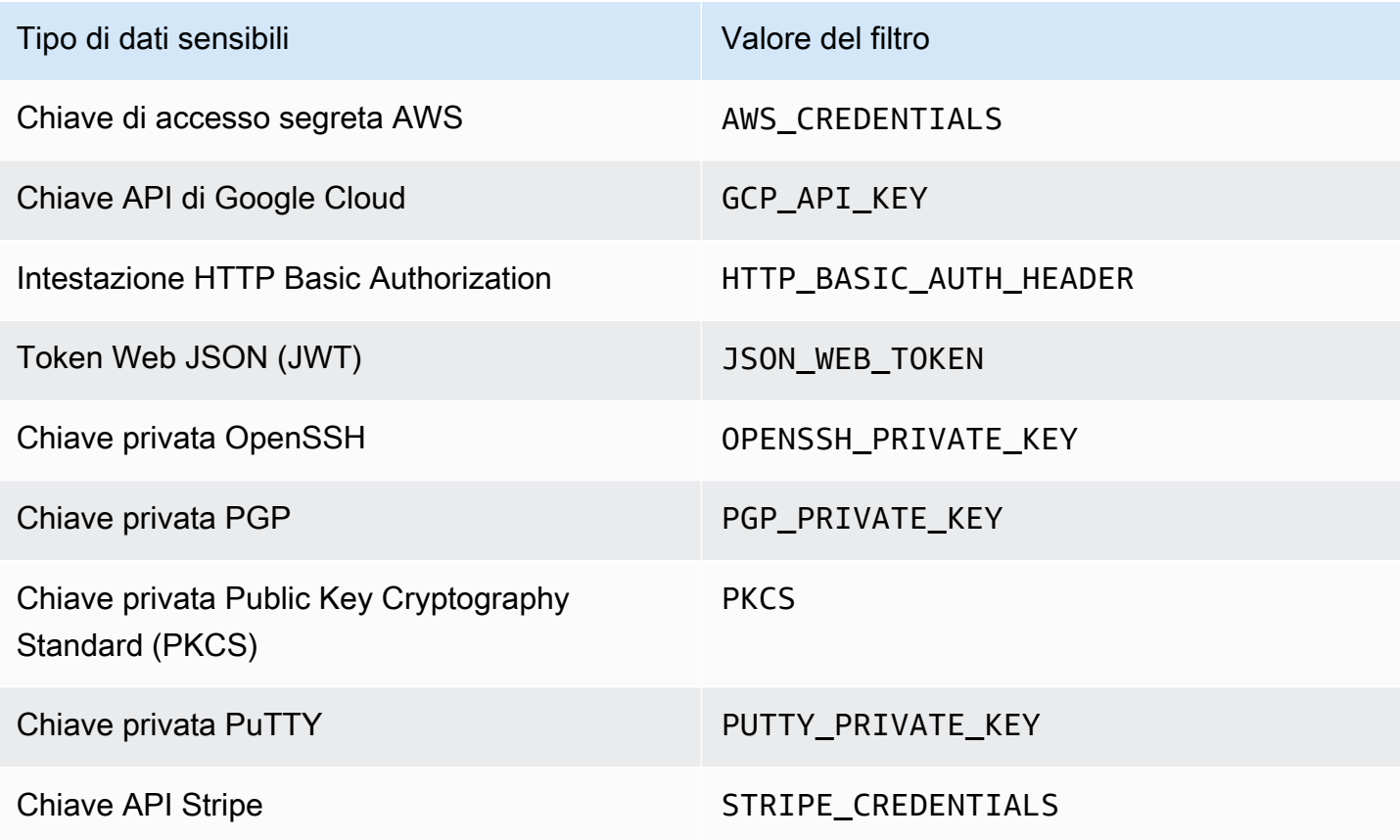

#### <span id="page-428-1"></span>Informazioni finanziarie

Puoi specificare i seguenti valori per filtrare i risultati che segnalano le occorrenze di informazioni finanziarie negli oggetti S3.

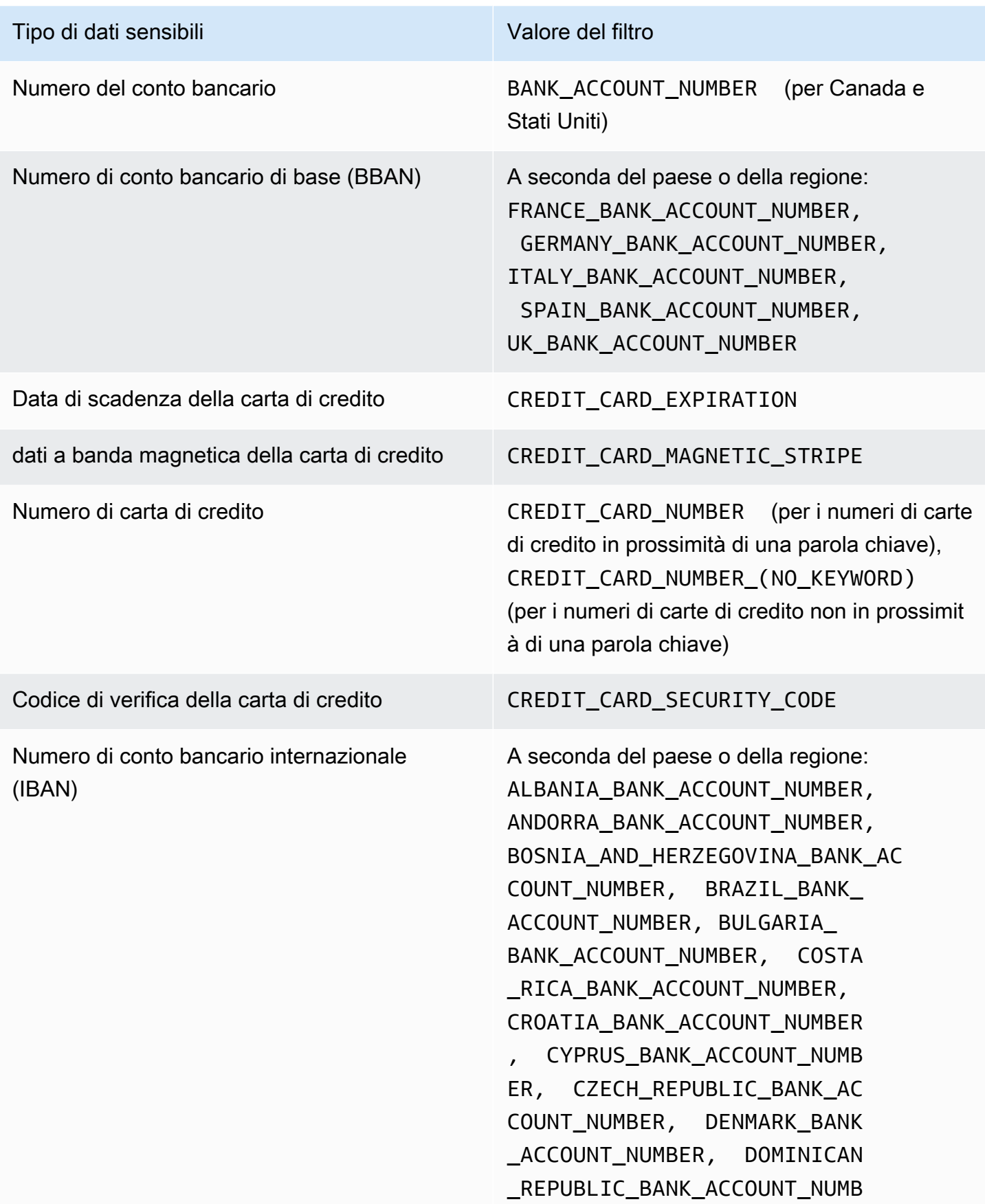

#### Tipo di dati sensibili Valore del filtro

ER, EGYPT BANK ACCOUNT NUM BER, ESTONIA\_BANK\_ACCOUNT\_NUMBER , FAROE\_ISLANDS\_BANK\_ACCOU NT\_NUMBER, FINLAND\_BANK\_AC COUNT\_NUMBER, FRANCE\_BANK\_ACCOUN T\_NUMBER, GEORGIA\_BANK\_ACC OUNT\_NUMBER, GERMANY\_BANK\_ACCOU NT\_NUMBER, GREECE\_BANK\_ACC OUNT\_NUMBER, GREENLAND\_BANK\_ACC OUNT\_NUMBER, HUNGARY\_BANK ACCOUNT\_NUMBER, ICELAND\_B ANK\_ACCOUNT\_NUMBER, IRELAN D\_BANK\_ACCOUNT\_NUMBER, ITALY\_BAN K\_ACCOUNT\_NUMBER, JORDAN\_B ANK\_ACCOUNT\_NUMBER, KOSOVO\_BA NK ACCOUNT NUMBER, LIECHTE NSTEIN\_BANK\_ACCOUNT\_NUMBER, LITHUANIA\_BANK\_ACCOUNT\_NUMBER, MALTA\_BANK\_ACCOUNT\_NUMBER, MAURITANIA BANK ACCOUNT NUMBER, MAURITIUS\_BANK\_ACCOUNT\_NUMBER , MONACO\_BANK\_ACCOUNT\_NUMBER, MONTENEGRO\_BANK\_ACCOUNT\_N UMBER, NETHERLANDS\_BANK\_AC COUNT\_NUMBER, NORTH\_MACEDO NIA BANK ACCOUNT NUMBER, P OLAND\_BANK\_ACCOUNT\_NUMBER, PORTUGAL\_BANK\_ACCOUNT\_NUMBER, SAN\_MARINO\_BANK\_ACCOUNT\_NUMBER, SENEGAL\_BANK\_ACCOUNT\_NUMBER, SERBIA\_BANK\_ACCOUNT\_NUMBER, SLOVAKIA\_BANK\_ACCOUNT\_NUMBER, SLOVENIA BANK ACCOUNT NUMBER, SPAIN\_BANK\_ACCOUNT\_NUMBER,

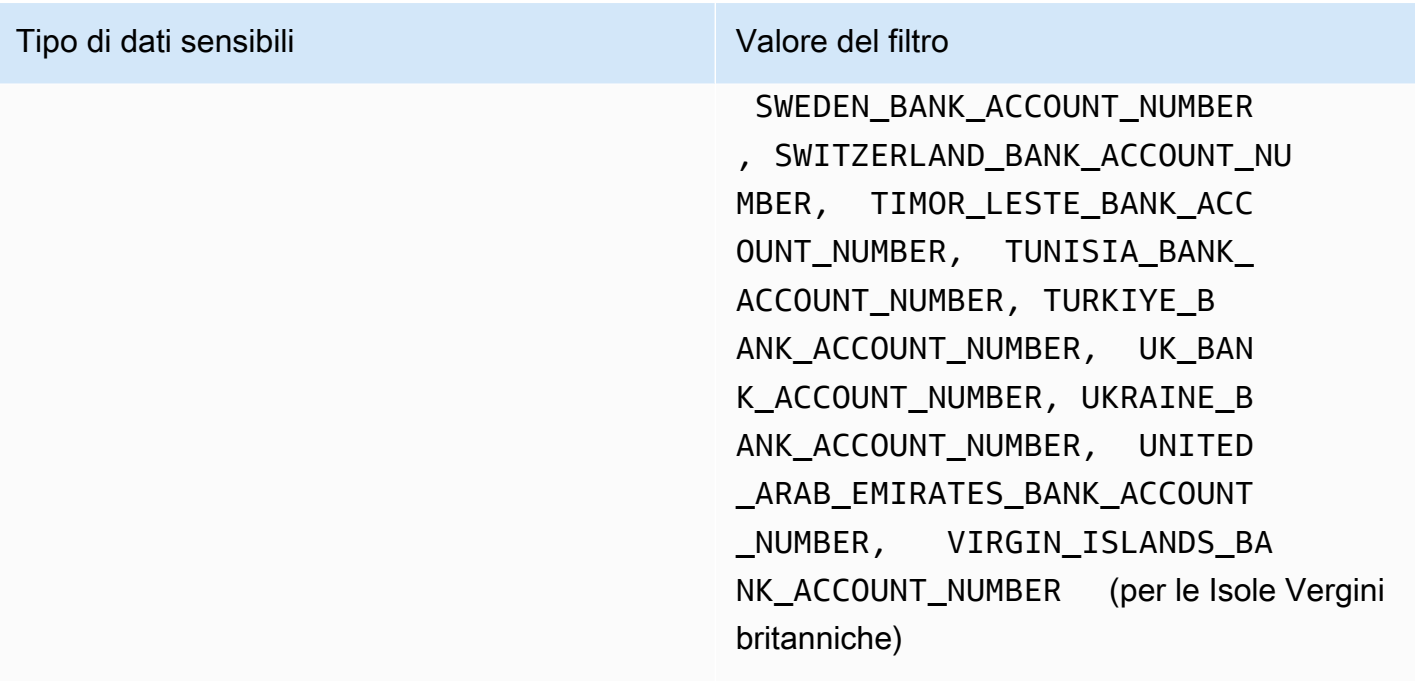

<span id="page-431-0"></span>Informazioni personali: informazioni sanitarie personali (PHI)

È possibile specificare i seguenti valori per filtrare i risultati che segnalano la presenza di informazioni sanitarie personali (PHI) negli oggetti S3.

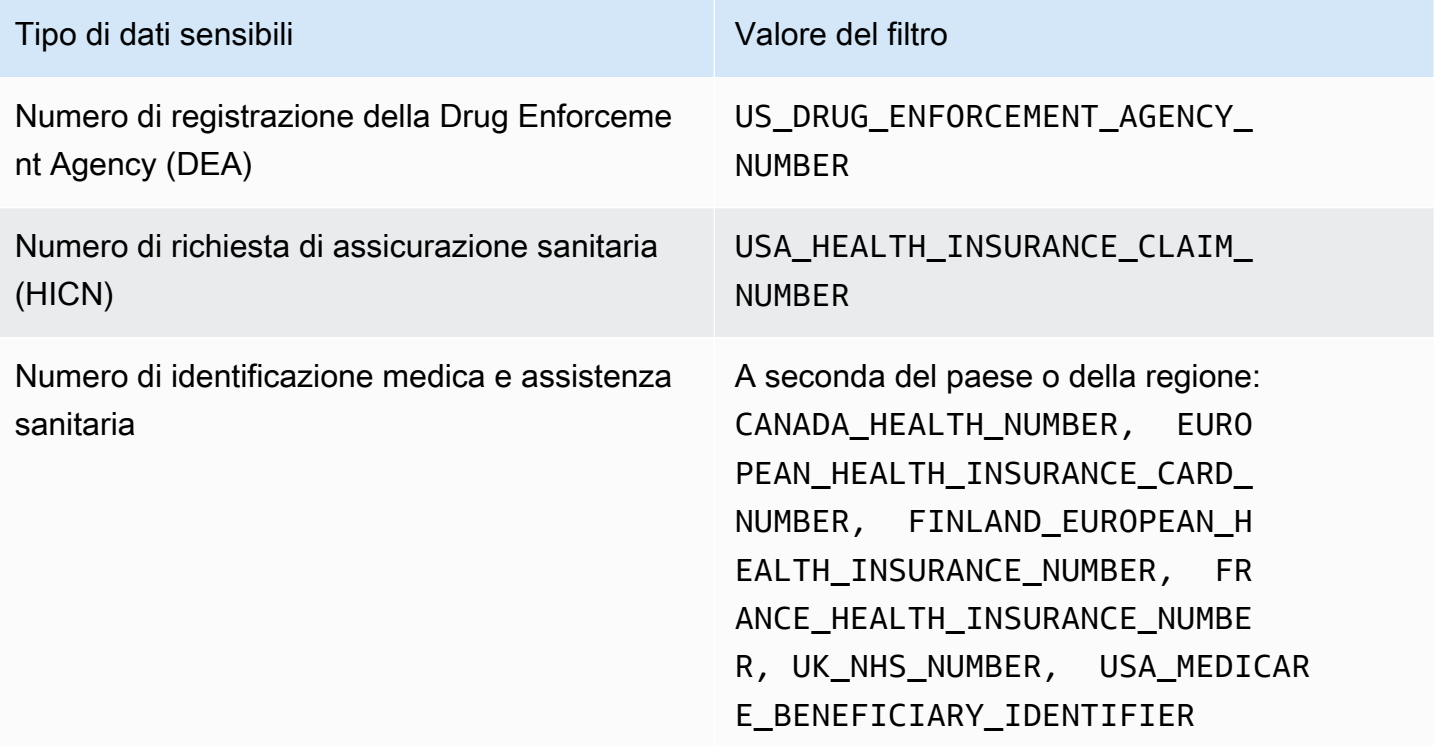
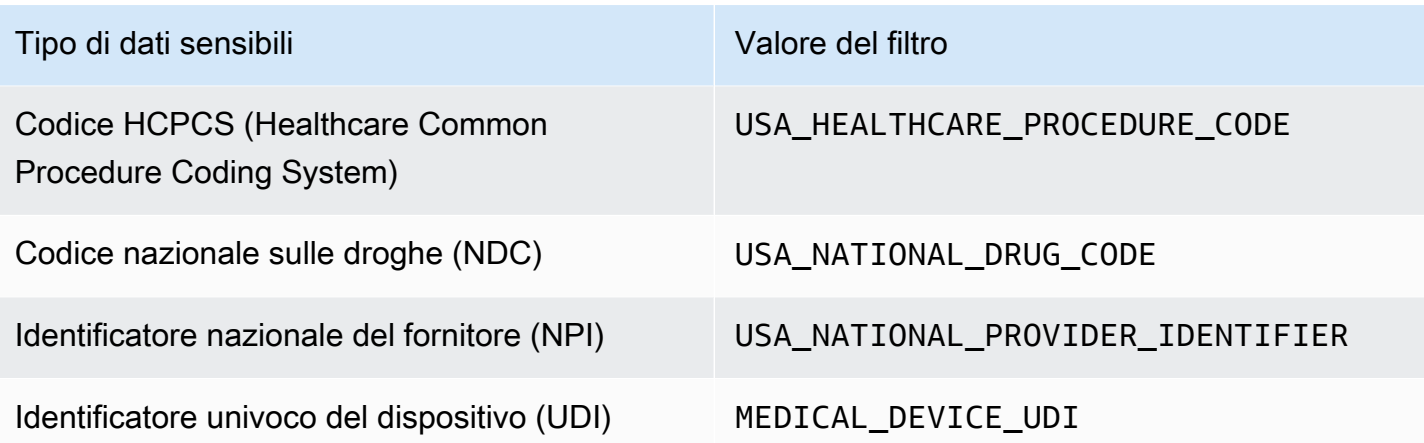

Informazioni personali: informazioni di identificazione personale (PII)

È possibile specificare i seguenti valori per filtrare i risultati che segnalano le occorrenze di informazioni di identificazione personale (PII) negli oggetti S3.

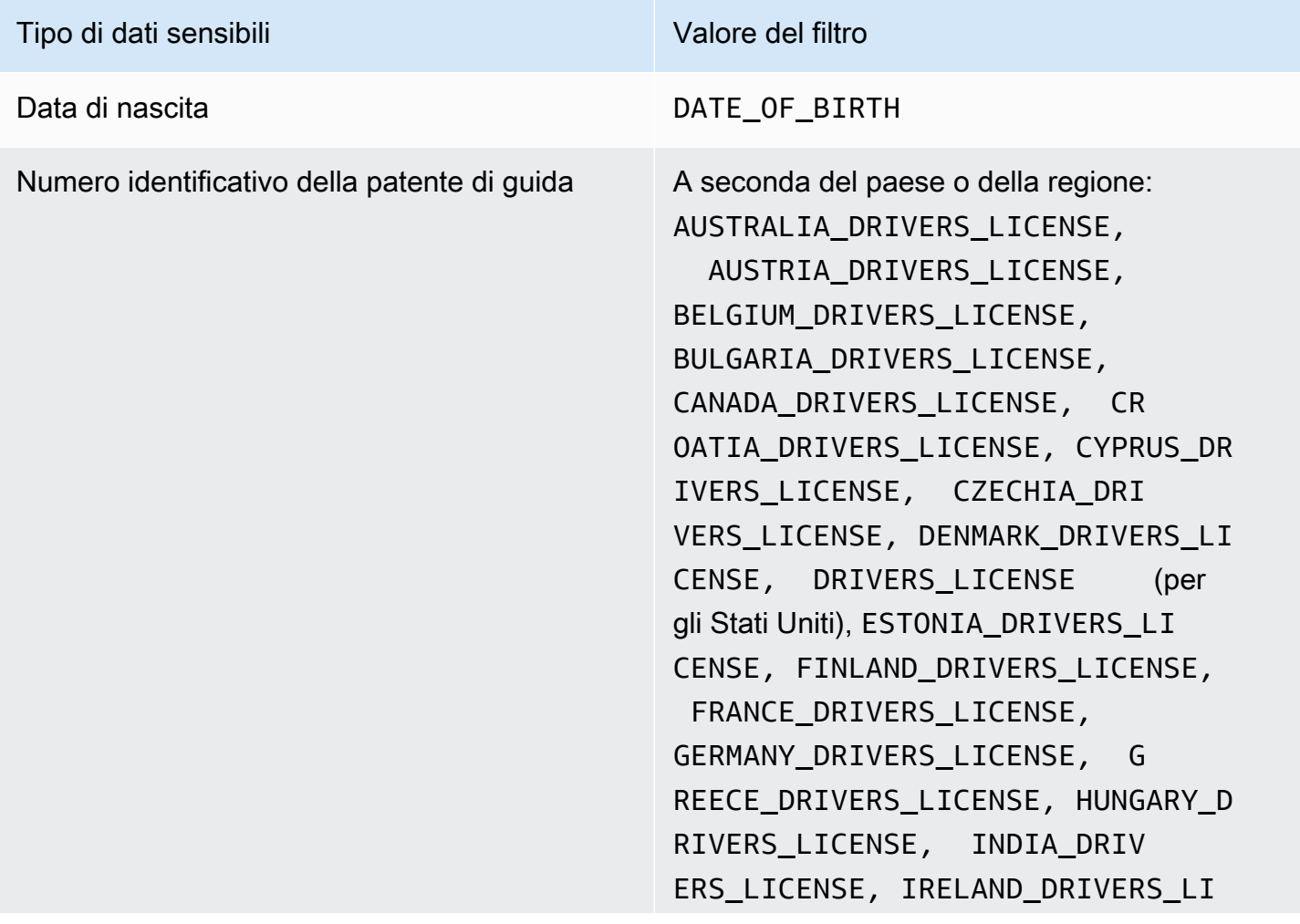

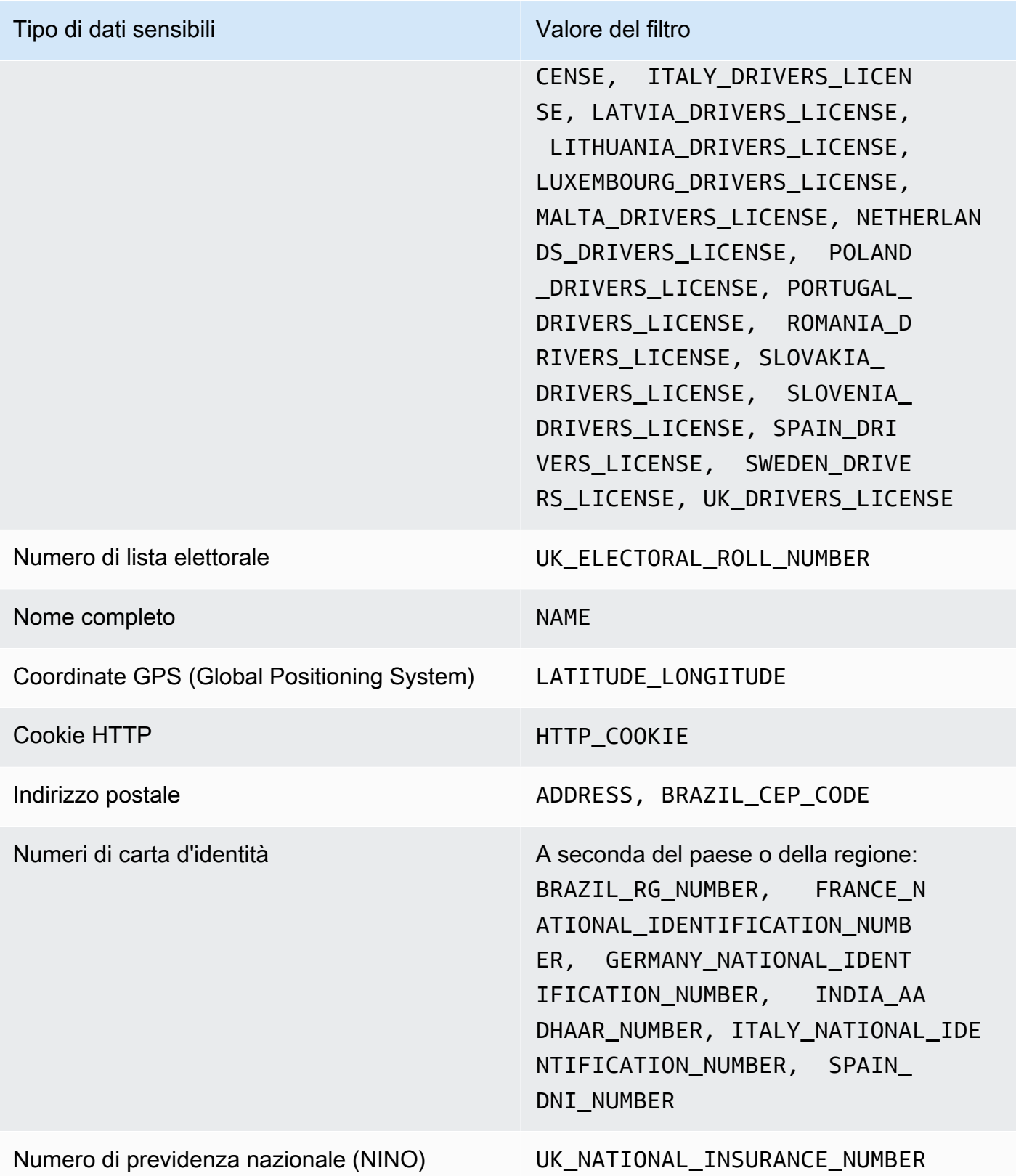

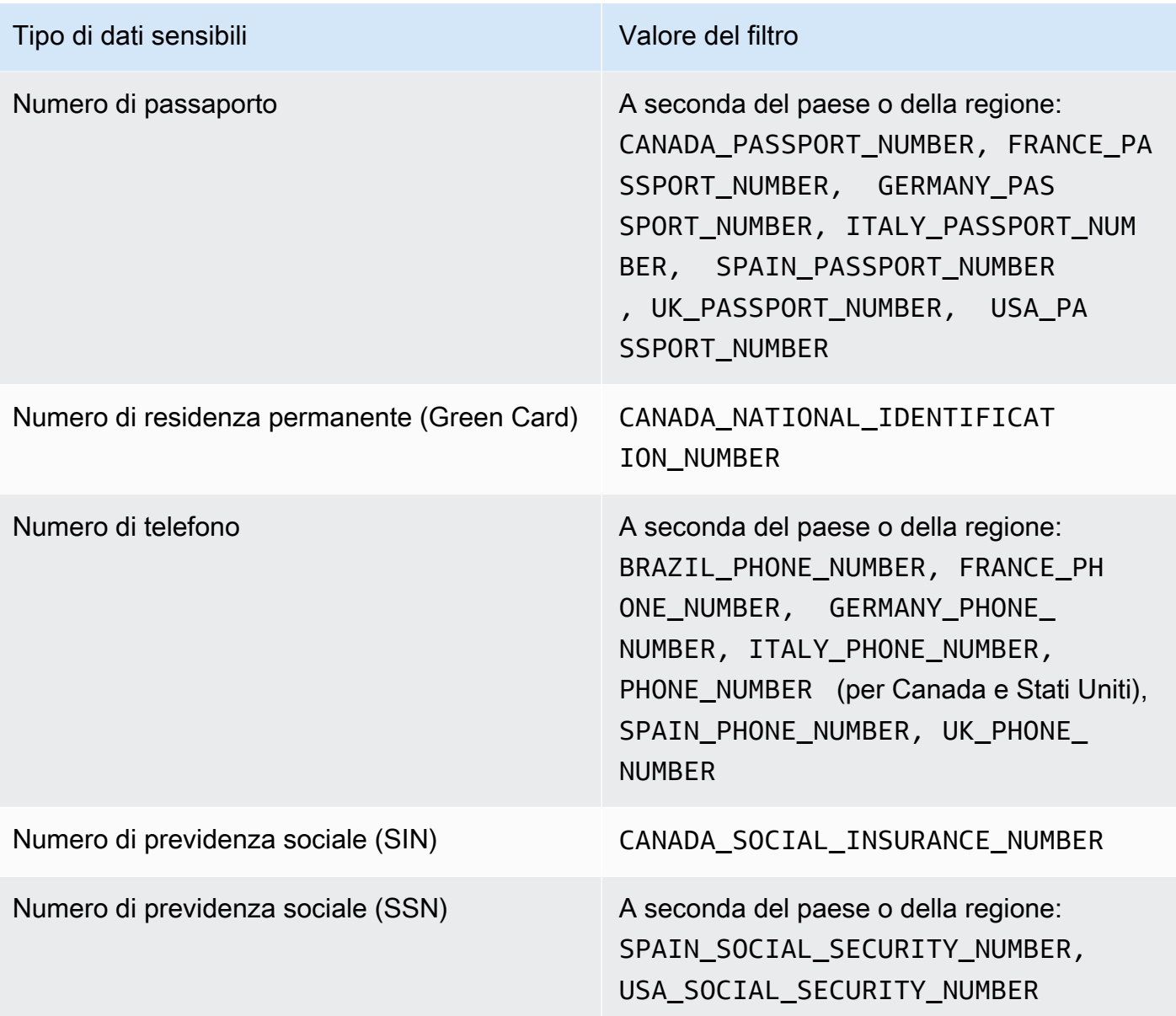

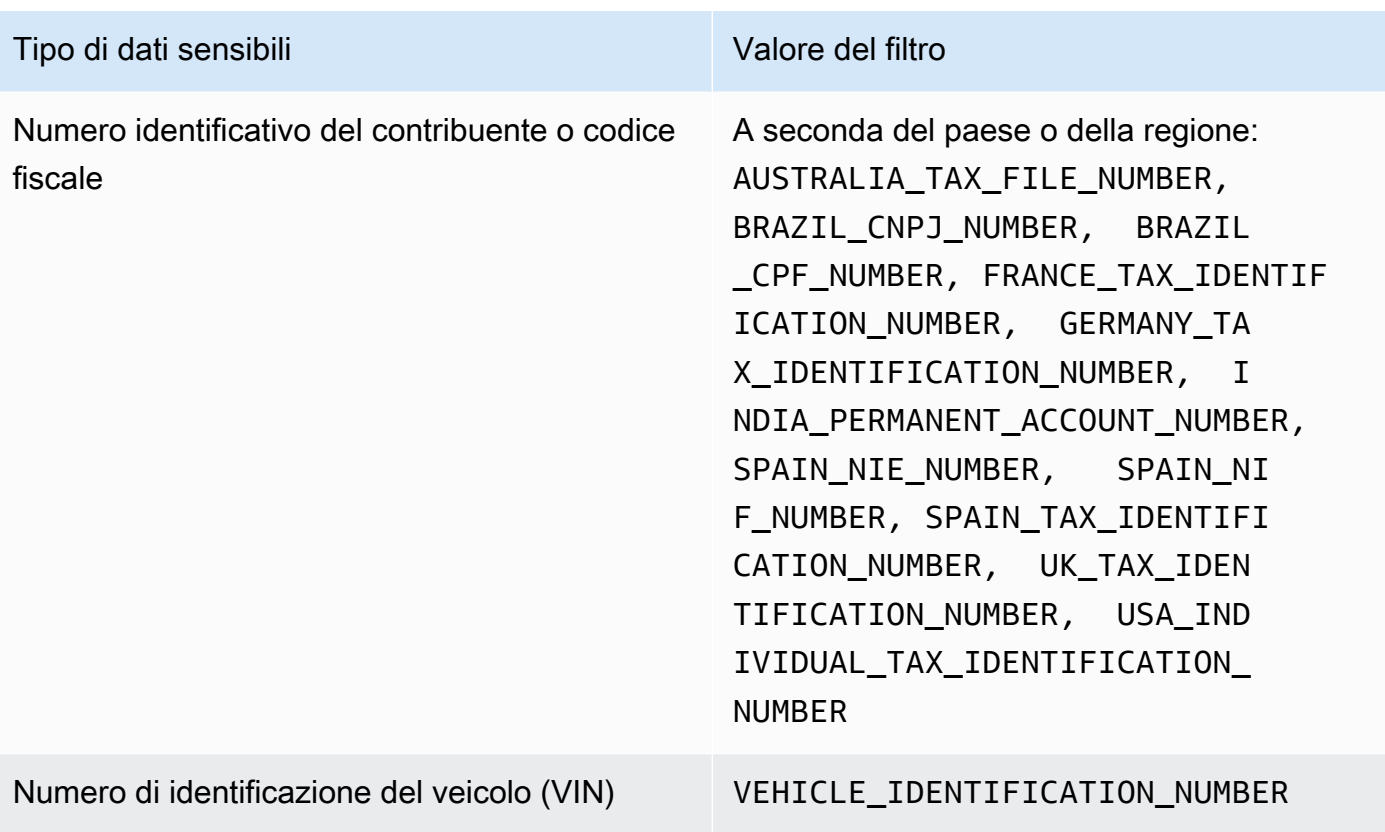

# Analisi dei dati sensibili con i risultati di Amazon Macie

Quando esegui processi di rilevamento di dati sensibili o Amazon Macie esegue il rilevamento automatico di dati sensibili, Macie acquisisce i dettagli sulla posizione di ogni occorrenza di dati sensibili che trova negli oggetti Amazon Simple Storage Service (Amazon S3). Ciò include i dati sensibili che Macie rileva utilizzando identificatori di [dati gestiti e i dati che corrispondono ai criteri](#page-81-0)  [degli identificatori](#page-81-0) di [dati personalizzati](#page-139-0) che configuri per un job o Macie per l'utilizzo.

Con i dati sensibili rilevati, puoi esaminare questi dettagli per un massimo di 15 occorrenze di dati sensibili che Macie trova nei singoli oggetti S3. I dettagli forniscono informazioni sull'ampiezza delle categorie e dei tipi di dati sensibili che specifici bucket e oggetti S3 potrebbero contenere. Possono aiutarti a localizzare le singole occorrenze di dati sensibili negli oggetti e a determinare se eseguire un'indagine più approfondita su bucket e oggetti specifici.

Per ulteriori informazioni, puoi facoltativamente configurare e utilizzare Macie per recuperare campioni di dati sensibili che Macie riporta nei singoli risultati. Gli esempi possono aiutarti a verificare la natura dei dati sensibili trovati da Macie. Possono anche aiutarti a personalizzare l'indagine su un bucket e un oggetto S3 interessati. Se scegli di recuperare campioni di dati sensibili per un risultato, Macie utilizza i dati del risultato per individuare da 1 a 10 occorrenze di ogni tipo di dato sensibile

riportato dal risultato. Macie estrae quindi le occorrenze di dati sensibili dall'oggetto interessato e visualizza i dati affinché tu possa esaminarli.

Se un oggetto S3 contiene molte occorrenze di dati sensibili, una scoperta può anche aiutarti a navigare verso il corrispondente risultato della scoperta dei dati sensibili. A differenza di un rilevamento di dati sensibili, un risultato di rilevamento di dati sensibili fornisce dati dettagliati sulla posizione per un massimo di 1.000 occorrenze di ogni tipo di dati sensibili che Macie trova in un oggetto. Macie utilizza lo stesso schema per i dati sulla posizione nelle rilevazioni di dati sensibili e nei risultati della scoperta di dati sensibili. Per ulteriori informazioni sui risultati della scoperta di dati sensibili, consulta[Archiviazione e mantenimento dei risultati di rilevamento dei dati sensibili](#page-337-0).

Gli argomenti di questa sezione spiegano come individuare e, facoltativamente, recuperare le occorrenze di dati sensibili segnalati dai rilevamenti di dati sensibili. Spiegano inoltre lo schema utilizzato da Macie per segnalare la posizione delle singole occorrenze di dati sensibili rilevati da Macie.

### Argomenti

- [Individuazione di dati sensibili con i risultati di Amazon Macie](#page-436-0)
- [Recupero di campioni di dati sensibili con i risultati di Amazon Macie](#page-439-0)
- [Schema JSON per posizioni di dati sensibili](#page-481-0)

# <span id="page-436-0"></span>Individuazione di dati sensibili con i risultati di Amazon Macie

Quando esegui processi di rilevamento di dati sensibili o Amazon Macie esegue l'individuazione automatica di dati sensibili, Macie esegue un'analisi approfondita della versione più recente di ogni oggetto Amazon Simple Storage Service (Amazon S3) che analizza. Per ogni processo eseguito o ciclo di analisi, Macie utilizza anche un algoritmo di ricerca approfondita per compilare i risultati risultanti con dettagli sulla posizione di occorrenze specifiche di dati sensibili che Macie trova negli oggetti S3. Queste ricorrenze forniscono informazioni sulle categorie e sui tipi di dati sensibili che un bucket e oggetto S3 interessati potrebbero contenere. I dettagli possono aiutarti a individuare singole occorrenze di dati sensibili negli oggetti e a determinare se eseguire un'indagine più approfondita su bucket e oggetti specifici.

Con i risultati dei dati sensibili, puoi determinare la posizione di ben 15 occorrenze di dati sensibili che Macie ha trovato in un oggetto S3 interessato. Ciò include i dati sensibili rilevati da Macie utilizzando [identificatori di dati gestiti](#page-81-0) e i dati che corrispondono ai criteri degli [identificatori di dati personalizzati](#page-139-0) che hai configurato un job o Macie per utilizzare.

Una ricerca di dati sensibili può fornire dettagli come:

- Il numero di colonna e riga di una cella o di un campo in una cartella di lavoro di Microsoft Excel, in un file CSV o in un file TSV.
- Il percorso di un campo o di una matrice in un file JSON o JSON Lines.
- Il numero di riga di una riga in un file di testo non binario diverso da un file CSV, JSON, JSON Lines o TSV, ad esempio un file HTML, TXT o XML.
- Il numero di pagina di una pagina in un file Adobe Portable Document Format (PDF).
- L'indice dei record e il percorso di un campo in un record in un contenitore di oggetti Apache Avro o in un file Apache Parquet.

Puoi accedere a questi dettagli utilizzando la console Amazon Macie o l'API Amazon Macie. Puoi anche accedere a questi dettagli nei risultati che Macie pubblica su altriServizi AWS, sia Amazon EventBridge che. AWS Security Hub Per informazioni sulle strutture JSON utilizzate da Macie per riportare questi dettagli, vedere. [Schema JSON per posizioni di dati sensibili](#page-481-0) Per sapere come accedere ai dettagli dei risultati che Macie pubblica ad altriServizi AWS, vedi. [Monitoraggio ed](#page-510-0)  [elaborazione dei risultati](#page-510-0)

Se un oggetto S3 contiene molte occorrenze di dati sensibili, puoi anche utilizzare una scoperta per accedere al corrispondente risultato di rilevamento dei dati sensibili. A differenza di una rilevamento di dati sensibili, un risultato di rilevamento di dati sensibili per cui fornisce dati dettagliati sulla posizione in ben 1.000 ricorrenze di ogni tipo di dati sensibili che Macie ha trovato in un oggetto. Se un oggetto S3 è un file di archivio, ad esempio un file.tar o .zip, ciò include le occorrenze di dati sensibili nei singoli file che Macie ha estratto dall'archivio. (Macie non include queste informazioni nei dati sensibili). Per ulteriori informazioni sui risultati del rilevamento dei dati sensibili, vedere[Archiviazione e mantenimento dei risultati di rilevamento dei dati sensibili.](#page-337-0) Macie utilizza lo stesso schema per i dati sulla posizione nei risultati di rilevamento di dati sensibili e nei risultati dell'individuazione di dati sensibili.

## Individuazione delle occorrenze di dati sensibili

Per individuare le occorrenze di dati sensibili, puoi utilizzare la console Amazon Macie o l'API Amazon Macie. Nella procedura seguente viene illustrato come individuare i dati sensibili utilizzando la console.

Per localizzare i dati sensibili a livello di codice, utilizza il [GetFindings](https://docs.aws.amazon.com/macie/latest/APIReference/findings-describe.html)funzionamento dell'API Amazon Macie. Se una scoperta include dettagli sulla posizione di una o più occorrenze di un tipo specifico di dati sensibili, occurrences gli oggetti della scoperta forniscono tali dettagli. Per ulteriori informazioni, consulta [Schema JSON per posizioni di dati sensibili.](#page-481-0)

Per individuare le occorrenze di dati sensibili

- 1. Apri la console Amazon Macie all'[indirizzo https://console.aws.amazon.com/macie/.](https://console.aws.amazon.com/macie/)
- 2. Nel riquadro di navigazione selezionare Findings (Risultati).

### **b** Tip

Puoi utilizzare la pagina Lavori per visualizzare tutti i risultati di un particolare lavoro di rilevamento di dati sensibili. Per fare ciò, scegli Lavori nel pannello di navigazione, quindi scegli il nome del lavoro. Nella parte superiore del pannello dei dettagli, scegli Mostra risultati, quindi scegli Mostra risultati.

- 3. Nella pagina Risultati, scegli la ricerca relativa ai dati sensibili che desideri individuare. Il pannello dei dettagli mostra le informazioni relative alla ricerca.
- 4. Nel pannello dei dettagli, scorri fino alla sezione Dati sensibili. Questa sezione fornisce informazioni sulle categorie e sui tipi di dati sensibili che Macie ha trovato nell'oggetto S3 interessato. Indica anche il numero di ricorrenze di ogni tipo di dati sensibili che Macie ha trovato.

Ad esempio, l'immagine seguente mostra alcuni dettagli di una scoperta che riporta 30 occorrenze di numeri di carta di credito, 30 occorrenze di nomi e 30 occorrenze di numeri di previdenza sociale degli Stati Uniti.

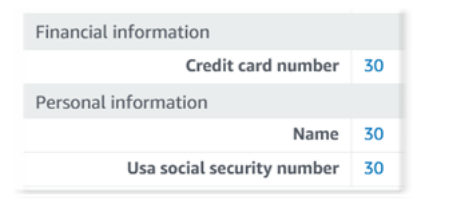

Se la scoperta include dettagli sulla posizione di una o più occorrenze di un tipo specifico di dati sensibili, il numero di occorrenze è un collegamento. Scegli il link per mostrare i dettagli. Macie apre una nuova finestra e visualizza i dettagli in formato JSON.

Ad esempio, l'immagine seguente mostra la posizione di due occorrenze di numeri di carta di credito in un oggetto S3 interessato.

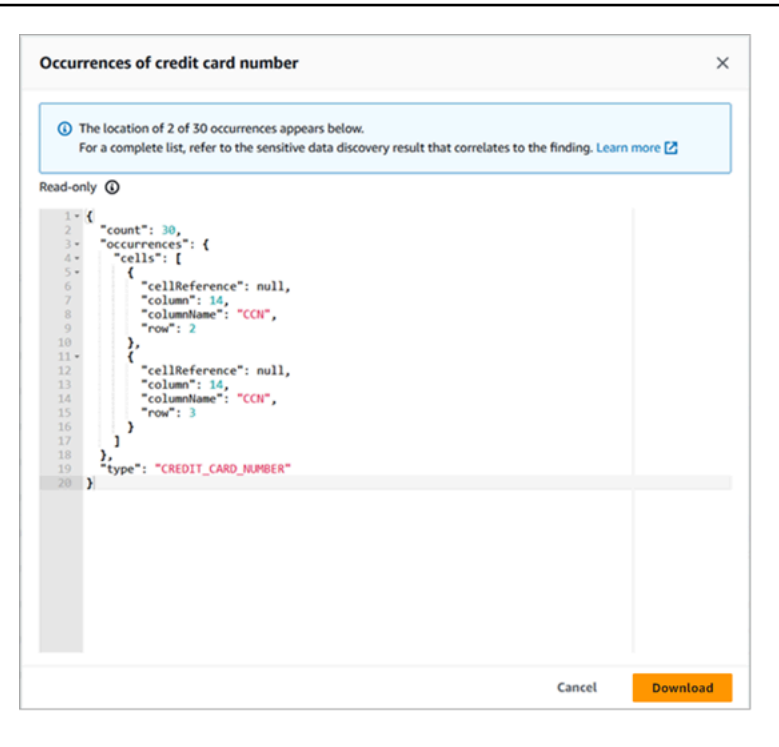

Per salvare i dettagli come file JSON, scegli Scarica, quindi specifica un nome e una posizione per il file.

5. (Facoltativo) Per salvare tutti i dettagli della ricerca come file JSON, scegli l'identificatore del risultato (Finding ID) nella parte superiore del pannello dei dettagli. Macie apre una nuova finestra e mostra tutti i dettagli in formato JSON. Scegli Scarica, quindi specifica un nome e una posizione per il file.

Per accedere ai dettagli sulla posizione di ben 1.000 occorrenze di ciascun tipo di dati sensibili nell'oggetto interessato, fai riferimento al risultato della scoperta dei dati sensibili corrispondente alla scoperta. Per fare ciò, scorri fino all'inizio della sezione Dettagli del pannello. Quindi scegli il link nel campo Posizione dettagliata dei risultati. Macie apre la console Amazon S3 e visualizza il file o la cartella che contiene il risultato del rilevamento corrispondente.

# <span id="page-439-0"></span>Recupero di campioni di dati sensibili con i risultati di Amazon Macie

Per verificare la natura dei dati sensibili che Amazon Macie riporta nei risultati, puoi facoltativamente configurare e utilizzare Macie per recuperare e rivelare campioni di dati sensibili segnalati da singoli risultati. [Ciò include i dati sensibili che Macie rileva utilizzando identificatori di d](#page-139-0)[ati gestiti e i dati](#page-81-0)  [che corrispondono ai criteri degli identificatori](#page-81-0) [di dati personalizzati.](#page-139-0) Gli esempi possono aiutarti a personalizzare l'indagine su un oggetto e un bucket Amazon Simple Storage Service (Amazon S3) interessati.

Se recuperi e riveli campioni di dati sensibili ai fini di una ricerca, Macie esegue le seguenti attività generali:

- 1. [Verifica che il risultato specifichi la posizione delle singole occorrenze di dati sensibili e la](#page-337-0)  [posizione del corrispondente risultato della scoperta di dati sensibili.](#page-337-0)
- 2. Valuta il risultato del rilevamento dei dati sensibili corrispondente, verificando la validità dei metadati per l'oggetto S3 interessato e i dati sulla posizione per rilevare eventuali occorrenze di dati sensibili nell'oggetto.
- 3. Utilizzando i dati nel risultato del rilevamento dei dati sensibili, individua le prime 1-10 occorrenze di dati sensibili riportate dal risultato ed estrae i primi 1-128 caratteri di ogni occorrenza dall'oggetto S3 interessato. Se il risultato riporta più tipi di dati sensibili, Macie lo fa per un massimo di 100 tipi.
- 4. Crittografa i dati estratti con una chiave AWS Key Management Service (AWS KMS) specificata dall'utente.
- 5. Memorizza temporaneamente i dati crittografati in una cache e visualizza i dati per consentirne la revisione. I dati vengono crittografati in ogni momento, sia in transito che a riposo.
- 6. Subito dopo l'estrazione e la crittografia, elimina definitivamente i dati dalla cache, a meno che non sia temporaneamente necessaria una conservazione aggiuntiva per risolvere un problema operativo.

Se scegli di recuperare e rivelare campioni di dati sensibili da ritrovare, Macie ripete queste operazioni per localizzarli, estrarli, crittografarli, archiviarli e infine eliminarli.

Macie non utilizza il [ruolo collegato al servizio Macie per il tuo account per eseguire](#page-663-0) queste attività. Invece, usi la tua identità AWS Identity and Access Management (IAM) o consenti a Macie di assumere un ruolo IAM nel tuo account. Puoi recuperare e rivelare campioni di dati sensibili a scopo di ricerca se tu o il ruolo avete il permesso di accedere alle risorse e ai dati necessari ed eseguire le azioni richieste. [Tutte le azioni richieste vengono registrate. AWS CloudTrail](#page-679-0)

## **A** Important

Ti consigliamo di limitare l'accesso a questa funzionalità utilizzando [policy IAM](#page-637-0)  [personalizzate](#page-637-0). Per un ulteriore controllo degli accessi, ti consigliamo di creare anche uno strumento dedicato alla AWS KMS key crittografia dei campioni di dati sensibili che vengono recuperati e di limitare l'uso della chiave solo ai responsabili che devono essere autorizzati a recuperare e rivelare campioni di dati sensibili.

Per consigli ed esempi di policy che potresti utilizzare per controllare l'accesso a questa funzionalità, consulta il post di blog [How to use Amazon Macie to preview dei dati sensibili nei](https://aws.amazon.com/blogs/security/how-to-use-amazon-macie-to-preview-sensitive-data-in-s3-buckets/)  [bucket S3 sul Security](https://aws.amazon.com/blogs/security/how-to-use-amazon-macie-to-preview-sensitive-data-in-s3-buckets/) Blog. AWS

Gli argomenti di questa sezione spiegano come configurare e usare Macie per recuperare e rivelare campioni di dati sensibili da analizzare. Puoi eseguire queste attività in tutte le aree in Regioni AWS cui Macie è attualmente disponibile, ad eccezione delle regioni di Asia Pacifico (Osaka) e Israele (Tel Aviv).

### Argomenti

- [Opzioni di configurazione e requisiti per il recupero di campioni di dati sensibili con risultati](#page-441-0)
- [Configurazione di Amazon Macie per recuperare e rivelare campioni di dati sensibili con risultati](#page-460-0)
- [Recupero e rivelazione di campioni di dati sensibili con risultati](#page-471-0)

<span id="page-441-0"></span>Opzioni di configurazione e requisiti per il recupero di campioni di dati sensibili con risultati

Facoltativamente, puoi configurare e utilizzare Amazon Macie per recuperare e rivelare campioni di dati sensibili che Macie riporta nei singoli risultati. Se recuperi e riveli campioni di dati sensibili per una ricerca, Macie utilizza i dati nel corrispondente [risultato della scoperta dei dati sensibili](#page-337-0) per individuare le occorrenze di dati sensibili nell'oggetto Amazon Simple Storage Service (Amazon S3) interessato. Macie estrae quindi campioni di tali occorrenze dall'oggetto interessato. Macie crittografa i dati estratti con una chiave AWS Key Management Service (AWS KMS) specificata dall'utente, archivia temporaneamente i dati crittografati in una cache e restituisce i dati nei risultati per la ricerca. Subito dopo l'estrazione e la crittografia, Macie elimina definitivamente i dati dalla cache, a meno che non sia temporaneamente necessaria una conservazione aggiuntiva per risolvere un problema operativo.

Macie non utilizza il [ruolo collegato al servizio Macie](#page-663-0) per l'account per individuare, recuperare, crittografare o rivelare campioni di dati sensibili per gli oggetti S3 interessati. Macie utilizza invece le impostazioni e le risorse che configuri per il tuo account. Quando configuri le impostazioni in Macie, specifichi come accedere agli oggetti S3 interessati. È inoltre necessario specificare quale utilizzare AWS KMS key per crittografare i campioni. Puoi configurare le impostazioni in tutte le aree in Regioni AWS cui Macie è attualmente disponibile, ad eccezione delle regioni Asia Pacifico (Osaka) e Israele (Tel Aviv).

Per accedere agli oggetti S3 interessati e recuperare campioni di dati sensibili da essi, hai due opzioni. Puoi configurare Macie per utilizzare le credenziali utente AWS Identity and Access Management (IAM) o assumere un ruolo IAM:

- Usa le credenziali utente IAM: con questa opzione, ogni utente del tuo account utilizza la propria identità IAM individuale per individuare, recuperare, crittografare e rivelare gli esempi. Ciò significa che un utente può recuperare e rivelare campioni di dati sensibili a fini di ricerca se è autorizzato ad accedere alle risorse e ai dati necessari ed eseguire le azioni richieste.
- Assumi un ruolo IAM: con questa opzione, crei un ruolo IAM che delega l'accesso a Macie. Ti assicuri inoltre che le politiche di fiducia e autorizzazioni per il ruolo soddisfino tutti i requisiti necessari affinché Macie possa assumere il ruolo. Macie assume quindi il ruolo quando un utente del tuo account sceglie di individuare, recuperare, crittografare e rivelare campioni di dati sensibili a scopo di ricerca.

Puoi utilizzare entrambe le configurazioni con qualsiasi tipo di account Macie: l'account amministratore Macie delegato per un'organizzazione, un account membro Macie in un'organizzazione o un account Macie autonomo.

I seguenti argomenti spiegano opzioni, requisiti e considerazioni che possono aiutarti a determinare come configurare le impostazioni e le risorse per il tuo account. Ciò include le politiche di fiducia e autorizzazioni da collegare a un ruolo IAM. Per ulteriori consigli ed esempi di politiche che potresti utilizzare per recuperare e rivelare campioni di dati sensibili, consulta il post di blog [Come usare](https://aws.amazon.com/blogs/security/how-to-use-amazon-macie-to-preview-sensitive-data-in-s3-buckets/)  [Amazon Macie per visualizzare in anteprima i dati sensibili nei bucket S3](https://aws.amazon.com/blogs/security/how-to-use-amazon-macie-to-preview-sensitive-data-in-s3-buckets/) sul Security Blog. AWS

### Argomenti

- [Determinazione del metodo di accesso da utilizzare](#page-442-0)
- [Utilizzo delle credenziali utente IAM per accedere agli oggetti S3 interessati](#page-445-0)
- [Assumendo un ruolo IAM per accedere agli oggetti S3 interessati](#page-445-1)
- [Configurazione di un ruolo IAM per accedere agli oggetti S3 interessati](#page-447-0)
- [Decrittografia degli oggetti S3 interessati](#page-455-0)

<span id="page-442-0"></span>Determinazione del metodo di accesso da utilizzare

Nel determinare la configurazione migliore per il proprio AWS ambiente, una considerazione fondamentale è se l'ambiente include più account Amazon Macie gestiti centralmente come organizzazione. Se sei l'amministratore Macie delegato di un'organizzazione, la configurazione di

Macie per l'assunzione di un ruolo IAM può semplificare il recupero di campioni di dati sensibili dagli oggetti S3 interessati per gli account dell'organizzazione. Con questo approccio, crei un ruolo IAM nel tuo account amministratore. Inoltre, crei un ruolo IAM in ogni account membro applicabile. Il ruolo nel tuo account amministratore delega l'accesso a Macie. Il ruolo in un account membro delega l'accesso tra account diversi al ruolo nel tuo account amministratore. Se implementato, puoi quindi utilizzare il concatenamento dei ruoli per accedere agli oggetti S3 interessati per i tuoi account membro.

Considera anche chi ha accesso diretto ai singoli risultati per impostazione predefinita. Per recuperare e rivelare campioni di dati sensibili relativi a un risultato, un utente deve prima avere accesso al risultato:

- Lavori di rilevamento di dati sensibili: solo l'account che crea un lavoro può accedere ai risultati prodotti dal lavoro. Se disponi di un account amministratore Macie, puoi configurare un job per analizzare gli oggetti nei bucket S3 per qualsiasi account della tua organizzazione. Pertanto, i tuoi lavori possono produrre risultati per gli oggetti contenuti nei bucket di proprietà dei tuoi account membro. Se disponi di un account membro o di un account Macie autonomo, puoi configurare un processo per analizzare gli oggetti solo nei bucket di proprietà del tuo account.
- Rilevamento automatico dei dati sensibili: solo l'account amministratore di Macie può accedere ai risultati prodotti dal rilevamento automatico per gli account della propria organizzazione. Gli account dei membri non possono accedere a questi risultati. Se disponi di un account Macie indipendente, puoi accedere ai risultati che il rilevamento automatico produce solo per il tuo account.

Se prevedi di accedere agli oggetti S3 interessati utilizzando un ruolo IAM, considera anche quanto segue:

- Per individuare le occorrenze di dati sensibili in un oggetto, il risultato della scoperta dei dati sensibili corrispondente a un risultato deve essere archiviato in un oggetto S3 firmato da Macie con un Message Authentication Code (HMAC) basato su Hash. AWS KMS key Macie deve essere in grado di verificare l'integrità e l'autenticità del risultato della scoperta dei dati sensibili. Altrimenti, Macie non assumerà il ruolo di IAM per recuperare campioni di dati sensibili. Si tratta di una barriera aggiuntiva per limitare l'accesso ai dati negli oggetti S3 per un account.
- Per recuperare campioni di dati sensibili da un oggetto crittografato e gestito da un clienteAWS KMS key, è necessario consentire al ruolo IAM di decrittografare i dati con la chiave. Più specificamente, la policy della chiave deve consentire al ruolo di eseguire l'azione. kms:Decrypt Per altri tipi di crittografia lato server, non sono necessarie autorizzazioni o risorse aggiuntive

per decrittografare un oggetto interessato. Per ulteriori informazioni, consulta [Decrittografia degli](#page-455-0)  [oggetti S3 interessati.](#page-455-0)

- Per recuperare campioni di dati sensibili da un oggetto per un altro account, devi attualmente essere l'amministratore Macie delegato per l'account nell'elenco applicabile. Regione AWS Inoltre:
	- Macie deve essere attualmente abilitato per l'account membro nella regione applicabile.
	- L'account membro deve avere un ruolo IAM che delega l'accesso tra account diversi a un ruolo IAM nell'account amministratore di Macie. Il nome del ruolo deve essere lo stesso nell'account amministratore Macie e nell'account membro.
	- La politica di fiducia per il ruolo IAM nell'account membro deve includere una condizione che specifichi l'ID esterno corretto per la configurazione. Questo ID è una stringa alfanumerica unica che Macie genera automaticamente dopo aver configurato le impostazioni per l'account amministratore Macie. Per informazioni sull'utilizzo di ID esterni nelle politiche di attendibilità, consulta [Come utilizzare un ID esterno per concedere l'accesso alle AWS risorse a terzi nella](https://docs.aws.amazon.com/IAM/latest/UserGuide/id_roles_create_for-user_externalid.html) Guida per l'utente. AWS Identity and Access Management
	- Se il ruolo IAM nell'account membro soddisfa tutti i requisiti di Macie, non è necessario che l'account membro configuri e abiliti le impostazioni di Macie per recuperare campioni di dati sensibili dagli oggetti relativi all'account. Macie utilizza solo le impostazioni e il ruolo IAM nell'account amministratore Macie e il ruolo IAM nell'account membro.

### **G** Tip

Se il tuo account fa parte di un'organizzazione di grandi dimensioni, prendi in considerazione l'utilizzo di un AWS CloudFormation modello e di un set di stack per fornire e gestire i ruoli IAM per gli account dei membri della tua organizzazione. Per informazioni sulla creazione e l'utilizzo di modelli e set di stack, consulta la Guida per l'[AWS CloudFormationutente](https://docs.aws.amazon.com/AWSCloudFormation/latest/UserGuide/Welcome.html).

Per esaminare e, facoltativamente, scaricare un CloudFormation modello che possa fungere da punto di partenza, puoi utilizzare la console Amazon Macie. Nel pannello di navigazione della console, in Impostazioni, scegli Reveal samples. Scegli Modifica, quindi scegli Visualizza le autorizzazioni e il CloudFormation modello del ruolo del membro.

Gli argomenti successivi di questa sezione forniscono dettagli e considerazioni aggiuntivi per ogni tipo di configurazione. Per i ruoli IAM, ciò include le politiche di fiducia e autorizzazioni da associare a un

ruolo. Se non sei sicuro del tipo di configurazione migliore per il tuo ambiente, chiedi assistenza AWS all'amministratore.

<span id="page-445-0"></span>Utilizzo delle credenziali utente IAM per accedere agli oggetti S3 interessati

Se configuri Amazon Macie per recuperare campioni di dati sensibili utilizzando le credenziali utente IAM, ogni utente del tuo account Macie utilizza la propria identità IAM per individuare, recuperare, crittografare e rivelare campioni per singoli risultati. Ciò significa che un utente può recuperare e rivelare campioni di dati sensibili per verificare se la sua identità IAM è autorizzata ad accedere alle risorse e ai dati necessari ed eseguire le azioni necessarie. [Tutte le azioni richieste vengono](#page-679-0) [registrate. AWS CloudTrail](#page-679-0)

Per recuperare e rivelare campioni di dati sensibili per un particolare risultato, a un utente deve essere consentito di accedere ai seguenti dati e risorse: il risultato, il corrispondente risultato della scoperta dei dati sensibili, il bucket S3 interessato e l'oggetto S3 interessato. È inoltre necessario consentire loro di utilizzare AWS KMS key quello che è stato utilizzato per crittografare l'oggetto interessato, se applicabile, e AWS KMS key quello che Macie è stato configurato per utilizzare per crittografare campioni di dati sensibili. Se alcune policy IAM, policy di risorse o altre impostazioni di autorizzazione negano l'accesso richiesto, l'utente non sarà in grado di recuperare e rivelare gli esempi del risultato.

Per configurare questo tipo di configurazione, completa le seguenti attività generali:

- 1. Verifica di aver configurato un repository per i risultati del rilevamento dei dati sensibili.
- 2. Configuralo AWS KMS key da utilizzare per la crittografia di campioni di dati sensibili.
- 3. Verifica le tue autorizzazioni per configurare le impostazioni in Macie.
- 4. Configura e abilita le impostazioni in Macie.

Per informazioni sull'esecuzione di queste attività, consult[aConfigurazione di Amazon Macie per](#page-460-0)  [recuperare e rivelare campioni di dati sensibili con risultati](#page-460-0).

<span id="page-445-1"></span>Assumendo un ruolo IAM per accedere agli oggetti S3 interessati

Per configurare Amazon Macie per recuperare campioni di dati sensibili assumendo un ruolo IAM, inizia creando un ruolo IAM che deleghi l'accesso a Macie. Assicurati che le politiche di fiducia e autorizzazioni per il ruolo soddisfino tutti i requisiti necessari per l'assunzione del ruolo da parte di Macie. Quando un utente del tuo account Macie sceglie quindi di recuperare e rivelare campioni di dati sensibili per una ricerca, Macie si assume il ruolo di recuperare i campioni dall'oggetto S3 interessato. Macie assume il ruolo solo quando un utente sceglie di recuperare e rivelare i campioni per un risultato. Per assumere il ruolo, Macie utilizza il [AssumeRolef](https://docs.aws.amazon.com/STS/latest/APIReference/API_AssumeRole.html)unzionamento dell'API (). AWS Security Token Service AWS STS Tutte le azioni richieste vengono [registrate](#page-679-0). AWS CloudTrail

Per recuperare e rivelare campioni di dati sensibili relativi a un particolare risultato, a un utente deve essere consentito di accedere al risultato della scoperta, al corrispondente risultato della scoperta dei dati sensibili e ai dati configurati da Macie per crittografare i campioni di dati sensibili. AWS KMS key Il ruolo IAM deve consentire a Macie di accedere al bucket S3 e all'oggetto S3 interessato. Il ruolo deve inoltre essere autorizzato a utilizzare AWS KMS key ciò che è stato utilizzato per crittografare l'oggetto interessato, se applicabile. Se le politiche IAM, le politiche delle risorse o altre impostazioni di autorizzazione negano l'accesso richiesto, l'utente non sarà in grado di recuperare e rivelare gli esempi del risultato.

Per configurare questo tipo di configurazione, completa le seguenti attività generali. Se disponi di un account membro in un'organizzazione, collabora con l'amministratore di Macie per determinare se e come configurare le impostazioni e le risorse per il tuo account.

- 1. Definisci quanto segue:
	- Il nome del ruolo IAM che vuoi che Macie assuma. Se il tuo account fa parte di un'organizzazione, questo nome deve essere lo stesso per l'account amministratore Macie delegato e per ogni account membro applicabile dell'organizzazione. Altrimenti, l'amministratore Macie non sarà in grado di accedere agli oggetti S3 interessati per un account membro applicabile.
	- Il nome della policy di autorizzazione IAM da allegare al ruolo IAM. Se il tuo account fa parte di un'organizzazione, ti consigliamo di utilizzare lo stesso nome di policy per ogni account membro applicabile nell'organizzazione. Questo può semplificare il provisioning e la gestione del ruolo negli account dei membri.
- 2. Verifica di aver configurato un repository per i risultati del rilevamento dei dati sensibili.
- 3. Configuralo AWS KMS key da utilizzare per la crittografia di campioni di dati sensibili.
- 4. Verifica le tue autorizzazioni per la creazione di ruoli IAM e la configurazione delle impostazioni in Macie.
- 5. Se sei l'amministratore Macie delegato di un'organizzazione o hai un account Macie autonomo:
	- a. Crea e configura il ruolo IAM per il tuo account. Assicurati che le politiche di fiducia e autorizzazioni per il ruolo soddisfino tutti i requisiti necessari per l'assunzione del ruolo da parte di Macie. Per informazioni dettagliate su questi requisiti, consulta l'argomento [successivo](#page-447-0).
	- b. Configura e abilita le impostazioni in Macie. Macie genera quindi un ID esterno per la configurazione. Se sei l'amministratore Macie di un'organizzazione, prendi nota di questo ID. La

politica di fiducia per il ruolo IAM in ciascuno degli account membro applicabili deve specificare questo ID.

- 6. Se disponi di un account membro in un'organizzazione:
	- a. Chiedi all'amministratore di Macie l'ID esterno da specificare nella policy di fiducia per il ruolo IAM nel tuo account. Verifica anche il nome del ruolo IAM e la politica di autorizzazione da creare.
	- b. Crea e configura il ruolo IAM per il tuo account. Assicurati che le politiche di fiducia e autorizzazioni per il ruolo soddisfino tutti i requisiti per l'assunzione del ruolo da parte dell'amministratore Macie. Per informazioni dettagliate su questi requisiti, consulta l'argomento [successivo](#page-447-0).
	- c. (Facoltativo) Se desideri recuperare e rivelare campioni di dati sensibili dagli oggetti S3 interessati per il tuo account, configura e abilita le impostazioni in Macie. Se vuoi che Macie assuma un ruolo IAM per recuperare gli esempi, inizia creando e configurando un ruolo IAM aggiuntivo nel tuo account. Assicurati che le politiche di fiducia e autorizzazioni per questo ruolo aggiuntivo soddisfino tutti i requisiti necessari affinché Macie possa assumere il ruolo. Quindi configura le impostazioni in Macie e specifica il nome di questo ruolo aggiuntivo. Per informazioni dettagliate sui requisiti politici per il ruolo, consulta l'[argomento successivo](#page-447-0).

Per informazioni sull'esecuzione di queste attività, veder[eConfigurazione di Amazon Macie per](#page-460-0)  [recuperare e rivelare campioni di dati sensibili con risultati](#page-460-0).

<span id="page-447-0"></span>Configurazione di un ruolo IAM per accedere agli oggetti S3 interessati

Per accedere agli oggetti S3 interessati utilizzando un ruolo IAM, inizia creando e configurando un ruolo che deleghi l'accesso ad Amazon Macie. Assicurati che le politiche di fiducia e autorizzazioni per il ruolo soddisfino tutti i requisiti necessari per l'assunzione del ruolo da parte di Macie. Il modo in cui esegui questa operazione dipende dal tipo di account Macie che possiedi.

Le sezioni seguenti forniscono dettagli sulle politiche di fiducia e autorizzazioni da associare al ruolo IAM per ogni tipo di account Macie. Scegli la sezione relativa al tipo di account che possiedi.

### **a** Note

Se disponi di un account membro in un'organizzazione, potresti dover creare e configurare due ruoli IAM per il tuo account:

• Per consentire all'amministratore Macie di recuperare e rivelare campioni di dati sensibili dagli oggetti S3 interessati per il tuo account, crea e configura un ruolo che l'account

dell'amministratore possa assumere. Per questi dettagli, scegli la sezione Account membro Macie.

• Per recuperare e rivelare campioni di dati sensibili dagli oggetti S3 interessati per il tuo account, crea e configura un ruolo che Macie possa assumere. Per questi dettagli, scegli la sezione Account Macie standalone.

Prima di creare e configurare uno dei ruoli IAM, collabora con l'amministratore di Macie per determinare la configurazione appropriata per il tuo account.

Per informazioni dettagliate sull'utilizzo di IAM per creare il ruolo, consulta [Creazione di un](https://docs.aws.amazon.com/IAM/latest/UserGuide/id_roles_create_for-custom.html) [ruolo utilizzando politiche di fiducia personalizzate](https://docs.aws.amazon.com/IAM/latest/UserGuide/id_roles_create_for-custom.html) nella Guida per l'AWS Identity and Access Managementutente.

Account amministratore Macie

Se sei l'amministratore Macie delegato di un'organizzazione, inizia utilizzando l'editor delle politiche IAM per creare la politica di autorizzazione per il ruolo IAM. La politica dovrebbe essere la seguente.

```
{ 
     "Version": "2012-10-17", 
     "Statement": [ 
         { 
              "Sid": "RetrieveS3Objects", 
              "Effect": "Allow", 
              "Action": [ 
                  "s3:GetObject" 
             ], 
              "Resource": [ 
 "*" 
 ] 
         }, 
         { 
              "Sid": "AssumeMacieRevealRoleForCrossAccountAccess", 
              "Effect": "Allow", 
              "Action": [ 
                  "sts:AssumeRole" 
              ], 
              "Resource": "arn:aws:iam::*:role/IAMRoleName" 
         } 
     ]
```
### }

Dove *IAM RoleName* è il nome del ruolo IAM che Macie deve assumere quando recupera campioni di dati sensibili dagli oggetti S3 interessati per gli account dell'organizzazione. Sostituisci questo valore con il nome del ruolo che stai creando per il tuo account e che intendi creare per gli account membro applicabili nella tua organizzazione. Questo nome deve essere lo stesso per il tuo account amministratore Macie e per ogni account membro applicabile.

**a** Note

Nella precedente politica di autorizzazione, l'Resourceelemento della prima istruzione utilizza un carattere jolly (\*). Ciò consente a un'entità IAM collegata di recuperare oggetti da tutti i bucket S3 di proprietà dell'organizzazione. Per consentire questo accesso solo a bucket specifici, sostituisci il carattere jolly con l'Amazon Resource Name (ARN) di ogni bucket. Ad esempio, per consentire l'accesso solo agli oggetti in un bucket denominato DOC-EXAMPLE-BUCKET, modifica l'elemento in:

"Resource": "arn:aws:s3:::DOC-EXAMPLE-BUCKET/\*"

Puoi anche limitare l'accesso agli oggetti in specifici bucket S3 per singoli account. A tale scopo, specifica gli ARN dei bucket nell'Resourceelemento della politica di autorizzazione per il ruolo IAM in ogni account applicabile. Per ulteriori informazioni ed esempi, consulta [IAM](https://docs.aws.amazon.com/IAM/latest/UserGuide/reference_policies_elements_resource.html) [JSON Policy elements: Resource](https://docs.aws.amazon.com/IAM/latest/UserGuide/reference_policies_elements_resource.html) in the User Guide. AWS Identity and Access Management

Dopo aver creato la politica di autorizzazione per il ruolo IAM, crea e configura il ruolo. Se lo fai utilizzando la console IAM, scegli Custom trust policy come tipo di entità affidabile per il ruolo. Per la policy di fiducia che definisce le entità attendibili per il ruolo, specifica quanto segue.

```
{ 
     "Version": "2012-10-17", 
     "Statement": [ 
          { 
              "Sid": "AllowMacieReveal", 
              "Effect": "Allow", 
              "Principal": { 
                   "Service": "reveal-samples.macie.amazonaws.com" 
              }, 
              "Action": "sts:AssumeRole", 
               "Condition": { 
                   "StringEquals": {
```
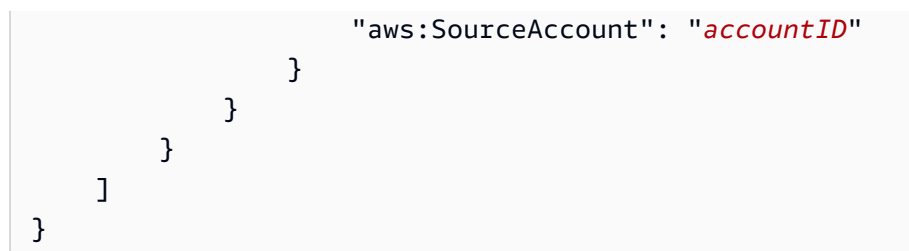

Dove *AccountId è l'ID* dell'account per il tuo. Account AWS Sostituisci questo valore con l'ID del tuo account a 12 cifre.

Nella precedente politica di fiducia:

- L'Principalelemento specifica il servizio principale che Macie utilizza per recuperare campioni di dati sensibili dagli oggetti S3 interessati,. reveal-samples.macie.amazonaws.com
- L'Actionelemento specifica l'azione che il responsabile del servizio è autorizzato a eseguire, il [AssumeRole](https://docs.aws.amazon.com/STS/latest/APIReference/API_AssumeRole.html)funzionamento dell'API (). AWS Security Token Service AWS STS
- L'Conditionelemento definisce una condizione che utilizza la chiave di contesto [aws:](https://docs.aws.amazon.com/IAM/latest/UserGuide/reference_policies_condition-keys.html#condition-keys-sourceaccount) [SourceAccount](https://docs.aws.amazon.com/IAM/latest/UserGuide/reference_policies_condition-keys.html#condition-keys-sourceaccount) global condition. Questa condizione determina quale account può eseguire l'azione specificata. In questo caso, consente a Macie di assumere il ruolo solo per l'account specificato (*AccountID*). Questa condizione aiuta a evitare che Macie venga usato come [agente confuso](https://docs.aws.amazon.com/IAM/latest/UserGuide/confused-deputy.html) durante le transazioni con. AWS STS

Dopo aver definito la politica di fiducia per il ruolo IAM, collega la politica di autorizzazione al ruolo. Questa dovrebbe essere la politica di autorizzazioni che hai creato prima di iniziare a creare il ruolo. Quindi completa i passaggi rimanenti in IAM per completare la creazione e la configurazione del ruolo. Al termine, [configura e abilita le impostazioni in Macie.](#page-460-0)

### Account membro Macie

Se disponi di un account membro Macie e desideri consentire al tuo amministratore Macie di recuperare e rivelare campioni di dati sensibili dagli oggetti S3 interessati per il tuo account, inizia chiedendo all'amministratore Macie le seguenti informazioni:

- Il nome del ruolo IAM da creare. Il nome deve essere lo stesso per il tuo account e per l'account amministratore Macie della tua organizzazione.
- Il nome della policy di autorizzazione IAM da allegare al ruolo.
- L'ID esterno da specificare nella politica di fiducia per il ruolo. Questo ID deve essere l'ID esterno generato da Macie per la configurazione dell'amministratore di Macie.

Dopo aver ricevuto queste informazioni, utilizza l'editor delle politiche IAM per creare la politica di autorizzazione per il ruolo. La politica dovrebbe essere la seguente.

```
{ 
     "Version": "2012-10-17", 
     "Statement": [ 
          { 
               "Sid": "RetrieveS3Objects", 
               "Effect": "Allow", 
               "Action": [ 
                    "s3:GetObject" 
               ], 
               "Resource": [ 
\mathbf{u} \star \mathbf{u} ] 
          } 
    \mathbf{I}}
```
La politica di autorizzazione precedente consente a un'entità IAM collegata di recuperare oggetti da tutti i bucket S3 del tuo account. Questo perché l'Resourceelemento della policy utilizza un carattere jolly (\*). Per consentire questo accesso solo a bucket specifici, sostituisci il carattere jolly con l'Amazon Resource Name (ARN) di ogni bucket. Ad esempio, per consentire l'accesso solo agli oggetti in un bucket denominato DOC-EXAMPLE-BUCKET2, modifica l'elemento in:

```
"Resource": "arn:aws:s3:::DOC-EXAMPLE-BUCKET2/*"
```
Per ulteriori informazioni ed esempi, consulta [IAM JSON Policy elements: Resource](https://docs.aws.amazon.com/IAM/latest/UserGuide/reference_policies_elements_resource.html) in the AWS Identity and Access ManagementUser Guide.

Dopo aver creato la politica di autorizzazione per il ruolo IAM, crea il ruolo. Se crei il ruolo utilizzando la console IAM, scegli Custom trust policy come tipo di entità affidabile per il ruolo. Per la politica di fiducia che definisce le entità attendibili per il ruolo, specifica quanto segue.

```
{ 
     "Version": "2012-10-17", 
     "Statement": [ 
          { 
               "Sid": "AllowMacieAdminRevealRoleForCrossAccountAccess", 
               "Effect": "Allow", 
              "Principal": {
```

```
 "AWS": "arn:aws:iam::administratorAccountID:role/IAMRoleName" 
             }, 
             "Action": "sts:AssumeRole", 
             "Condition": { 
                 "StringEquals": { 
                     "sts:ExternalId": "externalID", 
                     "aws:PrincipalOrgID": "${aws:ResourceOrgID}" 
 } 
 } 
         } 
    \mathbf{I}}
```
Nella politica precedente, sostituisci i valori segnaposto con i valori corretti per il tuo AWS ambiente, dove:

- *AdministratorAccountID è l'ID account* a 12 cifre per l'account dell'amministratore di Macie.
- *IAM RoleName* è il nome del ruolo IAM nell'account dell'amministratore di Macie. Dovrebbe essere il nome che hai ricevuto dall'amministratore di Macie.
- *ExternalID* è l'ID esterno che hai ricevuto dall'amministratore di Macie.

In generale, la politica di fiducia consente all'amministratore di Macie di assumere il ruolo di recuperare e rivelare campioni di dati sensibili dagli oggetti S3 interessati per il tuo account. L'Principalelemento specifica l'ARN di un ruolo IAM nell'account dell'amministratore di Macie. Questo è il ruolo che l'amministratore Macie utilizza per recuperare e rivelare campioni di dati sensibili per gli account della tua organizzazione. Il Condition blocco definisce due condizioni che determinano ulteriormente chi può assumere il ruolo:

- La prima condizione specifica un ID esterno univoco per la configurazione dell'organizzazione. Per ulteriori informazioni sugli ID esterni, consulta [Come utilizzare un ID esterno per concedere](https://docs.aws.amazon.com/IAM/latest/UserGuide/id_roles_create_for-user_externalid.html)  [l'accesso alle AWS risorse a terzi](https://docs.aws.amazon.com/IAM/latest/UserGuide/id_roles_create_for-user_externalid.html) nella Guida per l'AWS Identity and Access Managementutente.
- La seconda condizione utilizza la chiave di contesto della condizione globale [aws: PrincipalOrg](https://docs.aws.amazon.com/IAM/latest/UserGuide/reference_policies_condition-keys.html#condition-keys-principalorgid) [ID.](https://docs.aws.amazon.com/IAM/latest/UserGuide/reference_policies_condition-keys.html#condition-keys-principalorgid) Il valore della chiave è una variabile dinamica che rappresenta l'identificatore univoco di un'organizzazione in AWS Organizations (\${aws:ResourceOrgID}). La condizione limita l'accesso solo agli account che fanno parte della stessa organizzazione in. AWS Organizations Se sei entrato a far parte della tua organizzazione accettando un invito su Macie, rimuovi questa condizione dalla politica.

Dopo aver definito la politica di fiducia per il ruolo IAM, collega la politica di autorizzazione al ruolo. Questa dovrebbe essere la politica di autorizzazioni che hai creato prima di iniziare a creare il ruolo. Quindi completa i passaggi rimanenti in IAM per completare la creazione e la configurazione del ruolo. Non configurate né inserite le impostazioni per il ruolo in Macie.

Account Macie autonomo

Se disponi di un account Macie indipendente o di un account membro Macie e desideri recuperare e rivelare campioni di dati sensibili dagli oggetti S3 interessati per il tuo account, inizia a utilizzare l'editor delle politiche di IAM per creare la politica di autorizzazione per il ruolo IAM. La politica dovrebbe essere la seguente.

```
{ 
     "Version": "2012-10-17", 
     "Statement": [ 
          { 
               "Sid": "RetrieveS3Objects", 
               "Effect": "Allow", 
               "Action": [ 
                   "s3:GetObject" 
              ], 
               "Resource": [ 
\mathbf{u} \star \mathbf{u} ] 
          } 
     ]
}
```
Nella precedente politica di autorizzazione, l'Resourceelemento utilizza un carattere jolly (\*). Ciò consente a un'entità IAM collegata di recuperare oggetti da tutti i bucket S3 del tuo account. Per consentire questo accesso solo a bucket specifici, sostituisci il carattere jolly con l'Amazon Resource Name (ARN) di ogni bucket. Ad esempio, per consentire l'accesso solo agli oggetti in un bucket denominato DOC-EXAMPLE-BUCKET3, modifica l'elemento in:

```
"Resource": "arn:aws:s3:::DOC-EXAMPLE-BUCKET3/*"
```
Per ulteriori informazioni ed esempi, consulta [IAM JSON Policy elements: Resource](https://docs.aws.amazon.com/IAM/latest/UserGuide/reference_policies_elements_resource.html) in the AWS Identity and Access ManagementUser Guide.

Dopo aver creato la politica di autorizzazione per il ruolo IAM, crea il ruolo. Se crei il ruolo utilizzando la console IAM, scegli Custom trust policy come tipo di entità affidabile per il ruolo. Per la politica di fiducia che definisce le entità attendibili per il ruolo, specifica quanto segue.

```
{ 
     "Version": "2012-10-17", 
     "Statement": [ 
          { 
              "Sid": "AllowMacieReveal", 
              "Effect": "Allow", 
              "Principal": { 
                   "Service": "reveal-samples.macie.amazonaws.com" 
              }, 
              "Action": "sts:AssumeRole", 
              "Condition": { 
                   "StringEquals": { 
                       "aws:SourceAccount": "accountID" 
 } 
              } 
          } 
    \mathbf{I}}
```
Dove *AccountId è l'ID* dell'account per il tuo. Account AWS Sostituisci questo valore con l'ID del tuo account a 12 cifre.

Nella precedente politica di fiducia:

- L'Principalelemento specifica il servizio principale che Macie utilizza per recuperare e rivelare campioni di dati sensibili dagli oggetti S3 interessati,. revealsamples.macie.amazonaws.com
- L'Actionelemento specifica l'azione che il responsabile del servizio è autorizzato a eseguire, il funzionamento dell'[AssumeRoleA](https://docs.aws.amazon.com/STS/latest/APIReference/API_AssumeRole.html)PI (). AWS Security Token Service AWS STS
- L'Conditionelemento definisce una condizione che utilizza la chiave di contesto [aws:](https://docs.aws.amazon.com/IAM/latest/UserGuide/reference_policies_condition-keys.html#condition-keys-sourceaccount) [SourceAccount](https://docs.aws.amazon.com/IAM/latest/UserGuide/reference_policies_condition-keys.html#condition-keys-sourceaccount) global condition. Questa condizione determina quale account può eseguire l'azione specificata. Consente a Macie di assumere il ruolo solo per l'account specificato (*AccountID*). Questa condizione aiuta a evitare che Macie venga usato come [agente confuso](https://docs.aws.amazon.com/IAM/latest/UserGuide/confused-deputy.html) durante le transazioni con. AWS STS

Dopo aver definito la politica di fiducia per il ruolo IAM, collega la politica di autorizzazione al ruolo. Questa dovrebbe essere la politica di autorizzazioni che hai creato prima di iniziare a creare il ruolo. Quindi completa i passaggi rimanenti in IAM per completare la creazione e la configurazione del ruolo. Al termine, [configura e abilita le impostazioni in Macie.](#page-460-0)

<span id="page-455-0"></span>Decrittografia degli oggetti S3 interessati

Amazon S3 supporta diverse opzioni di crittografia per oggetti S3. Per la maggior parte di queste opzioni, non sono necessarie risorse o autorizzazioni aggiuntive affinché un utente o un ruolo IAM possa decrittografare e recuperare campioni di dati sensibili da un oggetto interessato. Questo è il caso di un oggetto crittografato utilizzando la crittografia lato server con una chiave gestita Amazon S3 o una chiave gestita. AWS AWS KMS key

Tuttavia, se un oggetto S3 è crittografato con un oggetto gestito dal clienteAWS KMS key, sono necessarie autorizzazioni aggiuntive per decrittografare e recuperare campioni di dati sensibili dall'oggetto. Più specificamente, la policy chiave per la chiave KMS deve consentire all'utente o al ruolo IAM di eseguire l'azione. kms:Decrypt In caso contrario, si verifica un errore e Macie non recupera alcun campione dall'oggetto. Per sapere come fornire questo accesso a un utente IAM, consulta [Authentication and access control AWS KMS](https://docs.aws.amazon.com/kms/latest/developerguide/control-access.html) nella AWS Key Management ServiceDeveloper Guide.

Il modo in cui fornire questo accesso per un ruolo IAM dipende dal fatto che l'account proprietario possieda AWS KMS key anche il ruolo:

- Se lo stesso account possiede la chiave KMS e il ruolo, un utente dell'account deve aggiornare la politica della chiave.
- Se un account possiede la chiave KMS e un altro account possiede il ruolo, un utente dell'account che possiede la chiave deve consentire l'accesso alla chiave da più account.

Questo argomento descrive come eseguire queste attività per un ruolo IAM che hai creato per recuperare campioni di dati sensibili dagli oggetti S3. Fornisce inoltre esempi per entrambi gli scenari. Per informazioni su come consentire l'accesso ai servizi gestiti dal cliente AWS KMS keys per altri scenari, consulta [Authentication and access control AWS KMS](https://docs.aws.amazon.com/kms/latest/developerguide/control-access.html) nella AWS Key Management ServiceDeveloper Guide.

Consentire l'accesso dello stesso account a una chiave gestita dal cliente

Se lo stesso account possiede AWS KMS key sia il ruolo che quello IAM, un utente dell'account deve aggiungere una dichiarazione alla policy della chiave. L'istruzione aggiuntiva deve consentire al ruolo

IAM di decrittografare i dati utilizzando la chiave. Per informazioni dettagliate sull'aggiornamento di una policy chiave, consulta [Changing a key policy](https://docs.aws.amazon.com/kms/latest/developerguide/key-policy-modifying.html) nella AWS Key Management ServiceDeveloper Guide.

Nella dichiarazione:

- L'Principalelemento deve specificare l'Amazon Resource Name (ARN) del ruolo IAM.
- L'Actionarray deve specificare l'kms:Decryptazione. Questa è l'unica AWS KMS azione che il ruolo IAM deve essere autorizzato a eseguire per decrittografare un oggetto crittografato con la chiave.

Di seguito è riportato un esempio dell'istruzione da aggiungere alla politica per una chiave KMS.

```
{ 
     "Sid": "Allow the Macie reveal role to use the key", 
     "Effect": "Allow", 
     "Principal": { 
          "AWS": "arn:aws:iam::123456789012:role/IAMRoleName" 
     }, 
     "Action": [ 
          "kms:Decrypt" 
     ], 
     "Resource": "*"
}
```
Nell'esempio precedente:

- Il AWS campo nell'Principalelemento specifica l'ARN del ruolo IAM nell'account. Consente al ruolo di eseguire l'azione specificata dalla dichiarazione politica. *123456789012* è un esempio di ID account. Sostituisci questo valore con l'ID dell'account che possiede il ruolo e la chiave KMS. *IAM RoleName* è un nome di esempio. Sostituisci questo valore con il nome del ruolo IAM nell'account.
- L'Actionarray specifica l'azione che il ruolo IAM può eseguire utilizzando la chiave KMS: decrittografare il testo cifrato crittografato con la chiave.

La posizione in cui si aggiunge questa dichiarazione a una politica chiave dipende dalla struttura e dagli elementi attualmente contenuti nella politica. Quando aggiungete l'istruzione, assicuratevi che la sintassi sia valida. Le politiche chiave utilizzano il formato JSON. Ciò significa che è necessario

aggiungere anche una virgola prima o dopo l'istruzione, a seconda di dove si aggiunge l'istruzione alla politica.

Consentire l'accesso tra più account a una chiave gestita dal cliente

Se un account possiede il AWS KMS key (proprietario della chiave) e un altro account possiede il ruolo IAM (proprietario del ruolo), il proprietario della chiave deve fornire al proprietario del ruolo l'accesso alla chiave da più account. Un modo per farlo è utilizzare una sovvenzione. Una sovvenzione è uno strumento politico che consente ai AWS committenti di utilizzare le chiavi KMS nelle operazioni crittografiche se le condizioni specificate dalla concessione sono soddisfatte. Per maggiori informazioni sulle sovvenzioni, consulta [Grants nella AWS KMS](https://docs.aws.amazon.com/kms/latest/developerguide/grants.html) Developer Guide. AWS Key Management Service

Con questo approccio, il proprietario della chiave si assicura innanzitutto che la politica della chiave consenta al proprietario del ruolo di creare una concessione per la chiave. Il proprietario del ruolo crea quindi una concessione per la chiave. La concessione delega le autorizzazioni pertinenti al ruolo IAM nel loro account. Consente al ruolo di decrittografare gli oggetti S3 crittografati con la chiave.

Fase 1: Aggiornare la politica chiave

Nella policy chiave, il proprietario della chiave deve assicurarsi che la policy includa una dichiarazione che consenta al proprietario del ruolo di creare una sovvenzione per il ruolo IAM nel proprio account (del proprietario del ruolo). In questa dichiarazione, l'Principalelemento deve specificare l'ARN dell'account del proprietario del ruolo. L'Actionarray deve specificare l'kms:CreateGrantazione. Un Condition blocco può filtrare l'accesso all'azione specificata. Di seguito è riportato un esempio di questa dichiarazione nella politica per una chiave KMS.

```
{ 
     "Sid": "Allow a role in an account to create a grant", 
     "Effect": "Allow", 
     "Principal": { 
          "AWS": "arn:aws:iam::111122223333:root" 
     }, 
     "Action": [ 
          "kms:CreateGrant" 
     ], 
     "Resource": "*", 
     "Condition": { 
          "StringEquals": { 
              "kms:GranteePrincipal": "arn:aws:iam::111122223333:role/IAMRoleName"
```

```
 }, 
          "ForAllValues:StringEquals": { 
               "kms:GrantOperations": "Decrypt" 
          } 
     }
}
```
Nell'esempio precedente:

- Il AWS campo nell'Principalelemento specifica l'ARN dell'account del proprietario del ruolo. Consente all'account di eseguire l'azione specificata dalla dichiarazione politica. *111122223333* è un esempio di ID account. Sostituisci questo valore con l'ID dell'account del proprietario del ruolo.
- L'Actionarray specifica l'azione che il proprietario del ruolo è autorizzato a eseguire sulla chiave KMS: creare una concessione per la chiave.
- Il Condition blocco utilizza [gli operatori di condizione](https://docs.aws.amazon.com/IAM/latest/UserGuide/reference_policies_elements_condition_operators.html) e le seguenti chiavi di condizione per filtrare l'accesso all'azione che il proprietario del ruolo è autorizzato a eseguire sulla chiave KMS:
	- [kms: GranteePrincipal](https://docs.aws.amazon.com/kms/latest/developerguide/conditions-kms.html#conditions-kms-grantee-principal)  Questa condizione consente al proprietario del ruolo di creare una concessione solo per il beneficiario principale specificato, che è l'ARN del ruolo IAM nel proprio account. In quell'ARN, *111122223333* è un ID di account di esempio. Sostituisci questo valore con l'ID dell'account del proprietario del ruolo. *IAM RoleName* è un nome di esempio. Sostituisci questo valore con il nome del ruolo IAM nell'account del proprietario del ruolo.
	- [kms: GrantOperations](https://docs.aws.amazon.com/kms/latest/developerguide/conditions-kms.html#conditions-kms-grant-operations) Questa condizione consente al proprietario del ruolo di creare una concessione solo per delegare l'autorizzazione a eseguire l'AWS KMSDecryptazione (decrittografare il testo cifrato crittografato con la chiave). Impedisce al proprietario del ruolo di creare concessioni che delegano le autorizzazioni per eseguire altre azioni sulla chiave KMS. L'Decryptazione è l'unica AWS KMS azione che il ruolo IAM deve essere autorizzato a eseguire per decrittografare un oggetto crittografato con la chiave.

Il punto in cui il proprietario della chiave aggiunge questa dichiarazione alla policy chiave dipende dalla struttura e dagli elementi attualmente contenuti nella policy. Quando il proprietario della chiave aggiunge l'istruzione, deve assicurarsi che la sintassi sia valida. Le politiche chiave utilizzano il formato JSON. Ciò significa che il proprietario della chiave deve aggiungere anche una virgola prima o dopo l'istruzione, a seconda di dove aggiunge l'istruzione alla politica. Per informazioni dettagliate sull'aggiornamento di una politica chiave, consulta [Modifica di una politica chiave](https://docs.aws.amazon.com/kms/latest/developerguide/key-policy-modifying.html) nella Guida per gli AWS Key Management Service sviluppatori.

### Fase 2: Creare una sovvenzione

Dopo che il proprietario della chiave ha aggiornato la politica chiave secondo necessità, il proprietario del ruolo crea una concessione per la chiave. La concessione delega le autorizzazioni pertinenti al ruolo IAM nel loro account (del proprietario del ruolo). Prima che il proprietario del ruolo crei la concessione, deve verificare di essere autorizzato a eseguire l'azionekms:CreateGrant. Questa azione consente loro di aggiungere una sovvenzione a una sovvenzione esistente gestita dal clienteAWS KMS key.

Per creare la concessione, il proprietario del ruolo può utilizzare il [CreateGrantf](https://docs.aws.amazon.com/kms/latest/APIReference/API_CreateGrant.html)unzionamento dell'AWS Key Management ServiceAPI. Quando il proprietario del ruolo crea la concessione, deve specificare i seguenti valori per i parametri richiesti:

- KeyId— L'ARN della chiave KMS. Per l'accesso da più account a una chiave KMS, questo valore deve essere un ARN. Non può essere un ID chiave.
- GranteePrincipal— L'ARN del ruolo IAM nel loro account. Questo valore dovrebbe esserearn:aws:iam::*111122223333*:role/*IAMRoleName*, dove *111122223333* è l'ID dell'account del proprietario del ruolo e *IAM RoleName* è il nome del ruolo.
- Operations— L'AWS KMSazione di decrittografia (). Decrypt Questa è l'unica AWS KMS azione che il ruolo IAM deve essere autorizzato a eseguire per decrittografare un oggetto crittografato con la chiave KMS.

Se il proprietario del ruolo utilizza AWS Command Line Interface (AWS CLI), può eseguire il comando [create-grant per creare](https://docs.aws.amazon.com/cli/latest/reference/kms/create-grant.html) la concessione. L'esempio seguente mostra come. L'esempio è formattato per Microsoft Windows e utilizza il carattere di continuazione di riga (^) per migliorare la leggibilità.

```
C:\> aws kms create-grant ^
--key-id arn:aws:kms:us-east-1:123456789012:key/1234abcd-12ab-34cd-56ef-1234567890ab ^
--grantee-principal arn:aws:iam::111122223333:role/IAMRoleName ^
--operations "Decrypt"
```
Dove:

- key-idspecifica l'ARN della chiave KMS a cui applicare la concessione.
- grantee-principalspecifica l'ARN del ruolo IAM a cui è consentito eseguire l'azione specificata dalla concessione. Questo valore deve corrispondere all'ARN specificato dalla kms:GranteePrincipal condizione nella politica chiave.
- operationsspecifica l'azione che la concessione consente al principale specificato di eseguire: decrittografare il testo cifrato crittografato con la chiave.

Se eseguirai il comando correttamente, riceverai un output simile al seguente.

```
{ 
     "GrantToken": "<grant token>", 
     "GrantId": "1a2b3c4d2f5e69f440bae30eaec9570bb1fb7358824f9ddfa1aa5a0dab1a59b2"
}
```
Dove GrantToken è una stringa univoca, non segreta, a lunghezza variabile e con codifica in base64 che rappresenta la concessione creata e ne rappresenta l'identificatore univoco. GrantId

## <span id="page-460-0"></span>Configurazione di Amazon Macie per recuperare e rivelare campioni di dati sensibili con risultati

Facoltativamente, puoi configurare e utilizzare Amazon Macie per recuperare e rivelare campioni di dati sensibili che Macie riporta nelle rilevazioni di dati sensibili individuali. Gli esempi possono aiutarti a verificare la natura dei dati sensibili trovati da Macie. Possono anche aiutarti a personalizzare l'indagine su un oggetto e un bucket Amazon Simple Storage Service (Amazon S3) interessati. Puoi recuperare e rivelare campioni di dati sensibili in tutte le regioni in Regioni AWS cui Macie è attualmente disponibile, ad eccezione delle regioni di Asia Pacifico (Osaka) e Israele (Tel Aviv).

Quando recuperi e riveli campioni di dati sensibili per una ricerca, Macie utilizza i dati contenuti nel corrispondente risultato della scoperta dei dati sensibili per individuare le occorrenze di dati sensibili nell'oggetto S3 interessato. Macie estrae quindi campioni di tali occorrenze dall'oggetto interessato. Macie crittografa i dati estratti con una chiave AWS Key Management Service (AWS KMS) specificata dall'utente, archivia temporaneamente i dati crittografati in una cache e restituisce i dati nei risultati per la ricerca. Subito dopo l'estrazione e la crittografia, Macie elimina definitivamente i dati dalla cache, a meno che non sia temporaneamente necessaria una conservazione aggiuntiva per risolvere un problema operativo.

Per recuperare e rivelare campioni di dati sensibili per i risultati, devi prima configurare e abilitare le impostazioni per il tuo account Macie. Devi anche configurare le risorse di supporto e le autorizzazioni per il tuo account. Gli argomenti di questa sezione ti guidano nel processo di configurazione di Macie per recuperare e rivelare campioni di dati sensibili e nella gestione dello stato della configurazione del tuo account.

Argomenti

- [Prima di iniziare](#page-461-0)
- [Configurazione e attivazione delle impostazioni di Amazon Macie](#page-464-0)

## **G** Tip

Per consigli ed esempi di policy che potresti utilizzare per controllare l'accesso a questa funzionalità, consulta il post di blog [Come usare Amazon Macie per visualizzare in anteprima](https://aws.amazon.com/blogs/security/how-to-use-amazon-macie-to-preview-sensitive-data-in-s3-buckets/)  [i dati sensibili nei bucket S3 sul Security](https://aws.amazon.com/blogs/security/how-to-use-amazon-macie-to-preview-sensitive-data-in-s3-buckets/) Blog. AWS

## <span id="page-461-0"></span>Prima di iniziare

Prima di configurare Amazon Macie per recuperare e rivelare campioni di dati sensibili per i risultati, completa le seguenti attività per assicurarti di disporre delle risorse e delle autorizzazioni necessarie.

### Attività

- [Passaggio 1: configura un archivio per i risultati della scoperta di dati sensibili](#page-461-1)
- [Fase 2: Determinare come accedere agli oggetti S3 interessati](#page-462-0)
- [Fase 3: Configurare un AWS KMS key](#page-462-1)
- [Passaggio 4: verifica le tue autorizzazioni](#page-463-0)

Queste attività sono facoltative se hai già configurato Macie per recuperare e rivelare campioni di dati sensibili e desideri modificare solo le impostazioni di configurazione.

<span id="page-461-1"></span>Passaggio 1: configura un archivio per i risultati della scoperta di dati sensibili

Quando recuperi e riveli campioni di dati sensibili per una ricerca, Macie utilizza i dati del corrispondente risultato di rilevamento dei dati sensibili per individuare le occorrenze di dati sensibili nell'oggetto S3 interessato. Pertanto, è importante verificare di aver configurato un repository per i risultati del rilevamento dei dati sensibili. Altrimenti, Macie non sarà in grado di individuare campioni di dati sensibili che desideri recuperare e rivelare.

Per determinare se hai configurato questo repository per il tuo account, puoi utilizzare la console Amazon Macie: scegli Discovery results (in Impostazioni) nel pannello di navigazione. Per eseguire questa operazione a livello di codice, utilizza il [GetClassificationExportConfigurationf](https://docs.aws.amazon.com/macie/latest/APIReference/classification-export-configuration.html)unzionamento dell'API Amazon Macie. Per ulteriori informazioni sui risultati della scoperta di dati sensibili e su come configurare questo repository, consulta. [Archiviazione e mantenimento dei risultati di rilevamento dei](#page-337-0)  [dati sensibili](#page-337-0)

### <span id="page-462-0"></span>Fase 2: Determinare come accedere agli oggetti S3 interessati

Per accedere agli oggetti S3 interessati e recuperare campioni di dati sensibili da essi, hai due opzioni. Puoi configurare Macie per utilizzare le tue credenziali utente AWS Identity and Access Management (IAM). Oppure puoi configurare Macie in modo che assuma un ruolo IAM che deleghi l'accesso a Macie. Puoi utilizzare entrambe le configurazioni con qualsiasi tipo di account Macie: l'account amministratore Macie delegato per un'organizzazione, un account membro Macie in un'organizzazione o un account Macie autonomo. Prima di configurare le impostazioni in Macie, stabilisci quale metodo di accesso desideri utilizzare. Per informazioni dettagliate sulle opzioni e i requisiti di ciascun metodo, consulta[Opzioni di configurazione e requisiti per il recupero di campioni di](#page-441-0)  [dati sensibili con risultati](#page-441-0).

Se prevedi di utilizzare un ruolo IAM, crea e configura il ruolo prima di configurare le impostazioni in Macie. Assicurati inoltre che le politiche di fiducia e autorizzazioni per il ruolo soddisfino tutti i requisiti necessari per l'assunzione del ruolo da parte di Macie. Se il tuo account fa parte di un'organizzazione che gestisce centralmente più account Macie, collabora con l'amministratore Macie per determinare innanzitutto se e come configurare il ruolo per il tuo account.

### <span id="page-462-1"></span>Fase 3: Configurare un AWS KMS key

Quando recuperi e riveli campioni di dati sensibili per una ricerca, Macie li crittografa con una chiave AWS Key Management Service (AWS KMS) specificata dall'utente. Pertanto, è necessario determinare quale AWS KMS key utilizzare per crittografare i campioni. La chiave può essere una chiave KMS esistente del tuo account o una chiave KMS esistente di proprietà di un altro account. Se desideri utilizzare una chiave di proprietà di un altro account, ottieni l'Amazon Resource Name (ARN) della chiave. Dovrai specificare questo ARN quando accedi alle impostazioni di configurazione in Macie.

La chiave KMS deve essere una chiave di crittografia simmetrica gestita dal cliente. Inoltre, deve essere una chiave a regione singola abilitata nello stesso account Regione AWS Macie. La chiave KMS può trovarsi in un archivio di chiavi esterno. Tuttavia, la chiave potrebbe quindi essere più lenta e meno affidabile di una chiave gestita interamente all'interno. AWS KMS Se la latenza o un problema di disponibilità impediscono a Macie di crittografare i campioni di dati sensibili che desideri recuperare e rivelare, si verifica un errore e Macie non restituisce alcun campione per la ricerca.

Inoltre, la policy chiave per la chiave deve consentire ai responsabili appropriati (ruoli IAM, utenti IAM oAccount AWS) di eseguire le seguenti azioni:

• kms:Decrypt

- kms:DescribeKey
- kms:GenerateDataKey

### **A** Important

Come ulteriore livello di controllo degli accessi, ti consigliamo di creare una chiave KMS dedicata per la crittografia dei campioni di dati sensibili che vengono recuperati e di limitare l'uso della chiave solo ai principali che devono essere autorizzati a recuperare e rivelare campioni di dati sensibili. Se a un utente non è consentito eseguire le azioni precedenti per la chiave, Macie respinge la richiesta di recuperare e rivelare campioni di dati sensibili. Macie non restituisce alcun campione per la scoperta.

Per informazioni sulla creazione e la configurazione delle chiavi KMS, consulta [Managing keys](https://docs.aws.amazon.com/kms/latest/developerguide/getting-started.html) nella Developer Guide. AWS Key Management Service Per informazioni sull'utilizzo delle politiche chiave per gestire l'accesso alle chiavi KMS, consulta le [politiche chiave AWS KMS nella Guida](https://docs.aws.amazon.com/kms/latest/developerguide/key-policies.html) per gli AWS Key Management Service sviluppatori.

<span id="page-463-0"></span>Passaggio 4: verifica le tue autorizzazioni

Prima di configurare le impostazioni in Macie, verifica anche di disporre delle autorizzazioni necessarie. Per verificare le tue autorizzazioni, utilizza AWS Identity and Access Management (IAM) per esaminare le policy IAM allegate alla tua identità IAM. Quindi confronta le informazioni contenute in tali policy con il seguente elenco di azioni che devi essere autorizzato a eseguire.

### Amazon Macie

Per Macie, verifica di avere il permesso di eseguire le seguenti azioni:

- macie2:GetMacieSession
- macie2:UpdateRevealConfiguration

La prima azione ti consente di accedere al tuo account Macie. La seconda azione consente di modificare le impostazioni di configurazione per il recupero e la visualizzazione di campioni di dati sensibili. Ciò include l'attivazione e la disabilitazione della configurazione per l'account.

Facoltativamente, verifica che anche tu sia autorizzato a eseguire l'azionemacie2:GetRevealConfiguration. Questa azione ti consente di recuperare le impostazioni di configurazione correnti e lo stato attuale della configurazione per il tuo account.

#### AWS KMS

Se prevedi di utilizzare la console Amazon Macie per accedere alle impostazioni di configurazione, verifica anche di avere il permesso di eseguire le seguenti AWS Key Management Service (AWS KMS) azioni:

- kms:DescribeKey
- kms:ListAliases

Queste azioni ti consentono di recuperare informazioni AWS KMS keys relative al tuo account. È quindi possibile scegliere uno di questi tasti quando si accede alle impostazioni.

#### IAM

Se prevedi di configurare Macie per assumere un ruolo IAM per recuperare e rivelare campioni di dati sensibili, verifica anche di essere autorizzato a eseguire la seguente azione IAM:. iam:PassRole Questa azione ti consente di passare il ruolo a Macie, che a sua volta consente a Macie di assumere il ruolo. Quando inserisci le impostazioni di configurazione per il tuo account, Macie può anche verificare che il ruolo esista nel tuo account e sia configurato correttamente.

Se non sei autorizzato a eseguire le azioni richieste, chiedi assistenza AWS all'amministratore.

<span id="page-464-0"></span>Configurazione e attivazione delle impostazioni di Amazon Macie

Dopo aver verificato di disporre delle risorse e delle autorizzazioni necessarie, puoi configurare le impostazioni in Amazon Macie e abilitare la configurazione per il tuo account.

Se il tuo account fa parte di un'organizzazione che gestisce centralmente più account Macie, tieni presente quanto segue prima di configurare o modificare successivamente le impostazioni del tuo account:

- Se hai un account membro, collabora con l'amministratore di Macie per determinare se e come configurare le impostazioni per il tuo account. L'amministratore di Macie può aiutarti a determinare le impostazioni di configurazione corrette per il tuo account.
- Se disponi di un account amministratore Macie e modifichi le impostazioni per l'accesso agli oggetti S3 interessati, le modifiche potrebbero influire su altri account e risorse dell'organizzazione. Ciò dipende dal fatto che Macie sia attualmente configurato per assumere un ruolo AWS Identity and Access Management (IAM) per recuperare campioni di dati sensibili. Se lo è e riconfigurate Macie per utilizzare le credenziali utente IAM, Macie elimina definitivamente le impostazioni esistenti per il ruolo IAM, ovvero il nome del ruolo e l'ID esterno per la configurazione. Se successivamente la tua

organizzazione sceglie di utilizzare nuovamente i ruoli IAM, dovrai specificare un nuovo ID esterno nella politica di fiducia per il ruolo in ogni account membro applicabile.

Per dettagli sulle opzioni di configurazione per entrambi i tipi di account, consulta[Opzioni di](#page-441-0)  [configurazione e requisiti per il recupero di campioni di dati sensibili con risultati.](#page-441-0)

Per configurare le impostazioni in Macie e abilitare la configurazione per il tuo account, puoi utilizzare la console Amazon Macie o l'API Amazon Macie.

### **Console**

Segui questi passaggi per configurare e abilitare le impostazioni utilizzando la console Amazon Macie.

Per configurare e abilitare le impostazioni di Macie

- 1. [Apri la console Amazon Macie all'indirizzo https://console.aws.amazon.com/macie/.](https://console.aws.amazon.com/macie/)
- 2. Utilizzando il Regione AWS selettore nell'angolo superiore destro della pagina, seleziona la regione in cui desideri configurare e consenti a Macie di recuperare e rivelare campioni di dati sensibili.
- 3. Nel pannello di navigazione, in Impostazioni, scegli Reveal samples.
- 4. Nella sezione Settings (Impostazioni), scegli Edit (Modifica).
- 5. In Stato, scegli Abilitato.
- 6. In Access, specifica il metodo di accesso e le impostazioni che desideri utilizzare per recuperare campioni di dati sensibili dagli oggetti S3 interessati:
	- Per utilizzare un ruolo IAM che delega l'accesso a Macie, scegli Assumi un ruolo IAM. Se scegli questa opzione, Macie recupera gli esempi assumendo il ruolo IAM che hai creato e configurato nel tuo. Account AWS Nella casella Nome ruolo, inserisci il nome del ruolo.
	- Per utilizzare le credenziali dell'utente IAM che richiede gli esempi, scegli Usa credenziali utente IAM. Se scegli questa opzione, ogni utente del tuo account utilizza la propria identità IAM individuale per recuperare gli esempi.
- 7. In Crittografia, specifica AWS KMS key quello che desideri utilizzare per crittografare i campioni di dati sensibili che vengono recuperati:
- Per utilizzare una chiave KMS del tuo account, scegli Seleziona una chiave dal tuo account. Quindi, nell'AWS KMS keyelenco, scegli la chiave da usare. L'elenco mostra le chiavi KMS di crittografia simmetrica esistenti per il tuo account.
- Per utilizzare una chiave KMS di proprietà di un altro account, scegli Inserisci l'ARN di una chiave di un altro account. Quindi, nella casella AWS KMS keyARN, inserisci l'Amazon Resource Name (ARN) della chiave da utilizzare, ad esempio. **arn:aws:kms:useast-1:111122223333:key/1234abcd-12ab-34cd-56ef-1234567890ab**
- 8. Quando hai finito di inserire le impostazioni, scegli Salva.

Macie verifica le impostazioni e verifica che siano corrette. Se hai configurato Macie per assumere un ruolo IAM, Macie verifica anche che il ruolo esista nel tuo account e che le politiche di fiducia e autorizzazioni siano configurate correttamente. Se c'è un problema, Macie visualizza un messaggio che descrive il problema.

Per risolvere un problema relativo aAWS KMS key, fai riferimento ai requisiti nell'[argomento](#page-462-1) [precedente](#page-462-1) e specifica una chiave KMS che soddisfi i requisiti. Per risolvere un problema relativo al ruolo IAM, inizia verificando di aver inserito il nome del ruolo corretto. Se il nome è corretto, assicurati che le politiche del ruolo soddisfino tutti i requisiti necessari affinché Macie possa assumere il ruolo. Per questi dettagli, vedi[Configurazione di un ruolo IAM per accedere agli oggetti](#page-447-0)  [S3 interessati.](#page-447-0) Dopo aver risolto eventuali problemi, puoi salvare e abilitare le impostazioni.

### **a** Note

Se sei l'amministratore Macie di un'organizzazione e hai configurato Macie per assumere un ruolo IAM, Macie genera e visualizza un ID esterno dopo aver salvato le impostazioni del tuo account. Annota questo ID. La politica di fiducia per il ruolo IAM in ciascuno degli account membro applicabili deve specificare questo ID. Altrimenti, non sarai in grado di recuperare campioni di dati sensibili dagli oggetti S3 di proprietà degli account.

### API

Per configurare e abilitare le impostazioni a livello di codice, utilizza il [UpdateRevealConfiguration](https://docs.aws.amazon.com/macie/latest/APIReference/reveal-configuration.html)funzionamento dell'API Amazon Macie. Nella richiesta, specifica i valori appropriati per i parametri supportati:

- Per i retrievalConfiguration parametri, specifica il metodo di accesso e le impostazioni che desideri utilizzare per recuperare campioni di dati sensibili dagli oggetti S3 interessati:
	- Per assumere un ruolo IAM che deleghi l'accesso a Macie, specifica il retrievalMode parametro e specifica il nome del ruolo ASSUME\_ROLE per il parametro. roleName Se specifichi queste impostazioni, Macie recupera gli esempi assumendo il ruolo IAM che hai creato e configurato nel tuo. Account AWS
	- Per utilizzare le credenziali dell'utente IAM che richiede gli esempi, specifica CALLER\_CREDENTIALS il parametro. retrievalMode Se specifichi questa impostazione, ogni utente del tuo account utilizza la propria identità IAM individuale per recuperare gli esempi.

## **A** Important

Se non specificate valori per questi parametri, Macie imposta il metodo di accesso (retrievalMode) su. CALLER\_CREDENTIALS Se Macie è attualmente configurato per utilizzare un ruolo IAM per recuperare gli esempi, Macie elimina anche in modo permanente il nome del ruolo corrente e l'ID esterno per la configurazione. Per mantenere queste impostazioni per una configurazione esistente, includi i retrievalConfiguration parametri nella richiesta e specifica le impostazioni correnti per tali parametri. Per recuperare le impostazioni correnti, usa l'[GetRevealConfigurationo](https://docs.aws.amazon.com/macie/latest/APIReference/reveal-configuration.html)perazione o, se stai usando il AWS Command Line Interface (AWS CLI), esegui il [get-reveal-configuration](https://docs.aws.amazon.com/cli/latest/reference/macie2/get-reveal-configuration.html)comando.

- Per il kmsKeyId parametro, specifica AWS KMS key quello che desideri utilizzare per crittografare i campioni di dati sensibili che vengono recuperati:
	- Per utilizzare una chiave KMS dal tuo account, specifica l'Amazon Resource Name (ARN), l'ID o l'alias per la chiave. Se specifichi un alias, includi il prefisso, ad esempio. alias/ alias/ExampleAlias
	- Per utilizzare una chiave KMS di proprietà di un altro account, specifica l'ARN della chiave, ad esempio. arn:aws:kms:useast-1:111122223333:key/1234abcd-12ab-34cd-56ef-1234567890ab Oppure specifica l'ARN dell'alias per la chiave, ad esempio. arn:aws:kms:useast-1:111122223333:alias/ExampleAlias
- Per il status parametro, specifica di abilitare la configurazione ENABLED per il tuo account Macie.
Nella richiesta, assicurati inoltre di specificare Regione AWS in che modo desideri abilitare e utilizzare la configurazione.

Per configurare e abilitare le impostazioni utilizzando ilAWS CLI, esegui il [update-reveal](https://docs.aws.amazon.com/cli/latest/reference/macie2/update-reveal-configuration.html)[configurationc](https://docs.aws.amazon.com/cli/latest/reference/macie2/update-reveal-configuration.html)omando e specifica i valori appropriati per i parametri supportati. Ad esempio, se utilizzi Microsoft Windows, esegui il comando seguente: AWS CLI

```
C:\> aws macie2 update-reveal-configuration ^
--region us-east-1 ^
--configuration={\"kmsKeyId\":\"arn:aws:kms:us-east-1:111122223333:alias/
ExampleAlias\",\"status\":\"ENABLED\"} ^
--retrievalConfiguration={\"retrievalMode\":\"ASSUME_ROLE\",\"roleName\":
\"MacieRevealRole\"}
```
#### Dove:

- *us-east-1* è la regione in cui abilitare e utilizzare la configurazione. In questo esempio, la regione degli Stati Uniti orientali (Virginia settentrionale).
- *arn:aws:kms:us-east- ExampleAlias 1:111122223333:alias/* è l'ARN dell'alias da utilizzare. AWS KMS key In questo esempio, la chiave è di proprietà di un altro account.
- ENABLEDè lo stato della configurazione.
- *ASSUME\_ROLE* è il metodo di accesso da utilizzare. In questo esempio, assumiamo il ruolo IAM specificato.
- *MacieRevealRole*è il nome del ruolo IAM che Macie deve assumere durante il recupero di campioni di dati sensibili.

L'esempio precedente utilizza il carattere di continuazione di riga con accento circonflesso (^) per migliorare la leggibilità.

Quando invii la richiesta, Macie verifica le impostazioni. Se hai configurato Macie per assumere un ruolo IAM, Macie verifica anche che il ruolo esista nel tuo account e che le politiche di fiducia e autorizzazioni siano configurate correttamente. Se c'è un problema, la tua richiesta fallisce e Macie restituisce un messaggio che descrive il problema. Per risolvere un problema con ilAWS KMS key, fai riferimento ai requisiti nell'[argomento precedente](#page-462-0) e specifica una chiave KMS che soddisfi i requisiti. Per risolvere un problema relativo al ruolo IAM, inizia verificando di aver specificato il nome del ruolo corretto. Se il nome è corretto, assicurati che le politiche del ruolo soddisfino tutti i requisiti necessari affinché Macie possa assumere il ruolo. Per questi dettagli,

ved[iConfigurazione di un ruolo IAM per accedere agli oggetti S3 interessati](#page-447-0). Dopo aver risolto il problema, invia nuovamente la richiesta.

Se la richiesta ha esito positivo, Macie abilita la configurazione del tuo account nella regione specificata e riceverai un output simile al seguente.

```
{ 
   "configuration": { 
     "kmsKeyId": "arn:aws:kms:us-east-1:111122223333:alias/ExampleAlias", 
     "status": "ENABLED" 
   }, 
   "retrievalConfiguration": { 
     "externalId": "o2vee30hs31642lexample", 
     "retrievalMode": "ASSUME_ROLE", 
     "roleName": "MacieRevealRole" 
   }
}
```
Dove kmsKeyId specifica AWS KMS key da usare per crittografare i campioni di dati sensibili che vengono recuperati ed status è lo stato della configurazione per il tuo account Macie. I retrievalConfiguration valori specificano il metodo di accesso e le impostazioni da utilizzare per il recupero dei campioni.

#### **a** Note

Se sei l'amministratore Macie di un'organizzazione e hai configurato Macie per assumere un ruolo IAM, annota l'ID esterno (externalId) nella risposta. La politica di fiducia per il ruolo IAM in ciascuno degli account membro applicabili deve specificare questo ID. Altrimenti, non sarai in grado di recuperare campioni di dati sensibili dagli oggetti S3 interessati di proprietà degli account.

Per verificare successivamente le impostazioni o lo stato della configurazione del tuo account, usa l'[GetRevealConfigurationo](https://docs.aws.amazon.com/macie/latest/APIReference/reveal-configuration.html)perazione o, per ilAWS CLI, esegui il comando. [get-reveal-configuration](https://docs.aws.amazon.com/cli/latest/reference/macie2/get-reveal-configuration.html)

Disattivazione delle impostazioni di Amazon Macie

Puoi disabilitare le impostazioni di configurazione per il tuo account Amazon Macie in qualsiasi momento. Se disabiliti la configurazione, Macie mantiene l'impostazione che specifica quale utilizzare AWS KMS key per crittografare i campioni di dati sensibili che vengono recuperati. Macie elimina definitivamente le impostazioni di accesso di Amazon S3 per la configurazione.

## **A** Warning

Quando disabiliti le impostazioni di configurazione per il tuo account Macie, elimini definitivamente anche le impostazioni correnti che specificano come accedere agli oggetti S3 interessati. Se Macie è attualmente configurato per accedere agli oggetti interessati assumendo un ruolo AWS Identity and Access Management (IAM), ciò include: il nome del ruolo e l'ID esterno generato da Macie per la configurazione. Queste impostazioni non possono essere recuperate dopo essere state eliminate.

Per disabilitare le impostazioni di configurazione per il tuo account Macie, puoi utilizzare la console Amazon Macie o l'API Amazon Macie.

### Console

Segui questi passaggi per disabilitare le impostazioni di configurazione per il tuo account utilizzando la console Amazon Macie.

Per disabilitare le impostazioni di Macie

- 1. [Apri la console Amazon Macie all'indirizzo https://console.aws.amazon.com/macie/.](https://console.aws.amazon.com/macie/)
- 2. Utilizzando il Regione AWS selettore nell'angolo superiore destro della pagina, seleziona la regione in cui desideri disabilitare le impostazioni di configurazione per il tuo account Macie.
- 3. Nel pannello di navigazione, in Impostazioni, scegli Reveal samples.
- 4. Nella sezione Settings (Impostazioni), scegli Edit (Modifica).
- 5. Per Stato, scegli Disabilita.
- 6. Selezionare Salva.

#### API

Per disabilitare le impostazioni di configurazione a livello di codice, utilizza il [UpdateRevealConfiguration](https://docs.aws.amazon.com/macie/latest/APIReference/reveal-configuration.html)funzionamento dell'API Amazon Macie. Nella richiesta, assicurati di specificare l'elemento Regione AWS in cui desideri disabilitare la configurazione. Per il parametro status, specifica DISABLED.

Per disabilitare le impostazioni di configurazione utilizzando AWS Command Line Interface (AWS CLI), esegui il [update-reveal-configurationc](https://docs.aws.amazon.com/cli/latest/reference/macie2/update-reveal-configuration.html)omando. Utilizzate il region parametro per specificare la regione in cui desiderate disabilitare la configurazione. Per il parametro status, specifica DISABLED. Ad esempio, se utilizzi Microsoft Windows, esegui il comando seguente: AWS CLI

```
C:\> aws macie2 update-reveal-configuration --region us-east-1 --
configuration={\"status\":\"DISABLED\"}
```
Dove:

- *us-east-1* è la regione in cui disabilitare la configurazione. In questo esempio, la regione degli Stati Uniti orientali (Virginia settentrionale).
- DISABLEDè il nuovo stato della configurazione.

Se la richiesta ha esito positivo, Macie disabilita la configurazione del tuo account nella regione specificata e ricevi un output simile al seguente.

```
{ 
      "configuration": { 
          "status": "DISABLED" 
     }
}
```
statusDov'è il nuovo stato della configurazione del tuo account Macie.

Se Macie è stato configurato per assumere un ruolo IAM per recuperare campioni di dati sensibili, puoi facoltativamente eliminare il ruolo e la politica di autorizzazione del ruolo. Macie non elimina queste risorse quando disabiliti le impostazioni di configurazione per il tuo account. Inoltre, Macie non utilizza queste risorse per eseguire altre attività per il tuo account. Per eliminare il ruolo e la relativa politica di autorizzazione, puoi utilizzare la console IAM o l'API IAM. Per ulteriori informazioni, consulta [Eliminazione dei ruoli nella Guida](https://docs.aws.amazon.com/IAM/latest/UserGuide/id_roles_manage_delete.html) per l'AWS Identity and Access Managementutente.

Recupero e rivelazione di campioni di dati sensibili con risultati

Utilizzando Amazon Macie, puoi recuperare e rivelare campioni di dati sensibili che Macie riporta nelle singole rilevazioni di dati sensibili. [Ciò include i dati sensibili che Macie rileva utilizzando](#page-139-0) [identificatori di d](#page-139-0)[ati gestiti e i dati che corrispondono ai criteri degli identificatori](#page-81-0) [di dati personalizzati.](#page-139-0) Gli esempi possono aiutarti a verificare la natura dei dati sensibili trovati da Macie. Possono anche

aiutarti a personalizzare l'indagine su un oggetto e un bucket Amazon Simple Storage Service (Amazon S3) interessati. Puoi recuperare e rivelare campioni di dati sensibili in tutte le regioni in Regioni AWS cui Macie è attualmente disponibile, ad eccezione delle regioni di Asia Pacifico (Osaka) e Israele (Tel Aviv).

Se recuperi e riveli campioni di dati sensibili per un risultato, Macie utilizza i dati contenuti nel corrispondente risultato della [scoperta di dati sensibili per individuare le prime 1-10 occorrenze di](#page-337-0)  [dati sensibili segnalate dal risultato](#page-337-0). Macie estrae quindi i primi 1-128 caratteri di ogni occorrenza dall'oggetto S3 interessato. Se un risultato riporta più tipi di dati sensibili, Macie lo fa per un massimo di 100 tipi di dati sensibili segnalati dal risultato.

Quando Macie estrae dati sensibili da un oggetto S3 interessato, Macie crittografa i dati con una chiave AWS Key Management Service (AWS KMS) specificata dall'utente, archivia temporaneamente i dati crittografati in una cache e restituisce i dati nei risultati per la ricerca. Subito dopo l'estrazione e la crittografia, Macie elimina definitivamente i dati dalla cache, a meno che non sia temporaneamente necessaria una conservazione aggiuntiva per risolvere un problema operativo.

Se scegli di recuperare e rivelare campioni di dati sensibili per un nuovo ritrovamento, Macie ripete il processo per localizzare, estrarre, crittografare, archiviare e infine eliminare i campioni.

Per una dimostrazione di come recuperare e rivelare campioni di dati sensibili utilizzando la console Amazon Macie, guarda il seguente video[: Recupero e rivelazione di campioni di dati](http://www.youtube.com/embed/Js08sHGpxtI) sensibili con Amazon Macie.

## Argomenti

- [Prima di iniziare](#page-472-0)
- [Determinare se sono disponibili campioni di dati sensibili per una ricerca](#page-474-0)
- [Recupero e rivelazione di campioni di dati sensibili per una scoperta](#page-478-0)

## <span id="page-472-0"></span>Prima di iniziare

Prima di poter recuperare e rivelare campioni di dati sensibili per i risultati, devi [configurare e](#page-460-0) [abilitare le impostazioni per il tuo account Amazon Macie.](#page-460-0) Inoltre, devi collaborare con il tuo AWS amministratore per verificare di disporre delle autorizzazioni e delle risorse necessarie.

Quando recuperi e riveli campioni di dati sensibili per una ricerca, Macie esegue una serie di attività per localizzare, recuperare, crittografare e rivelare i campioni. Macie non utilizza il [ruolo collegato al](#page-663-0)

[servizio Macie per il tuo account per eseguire](#page-663-0) queste attività. Invece, usi la tua identità AWS Identity and Access Management (IAM) o consenti a Macie di assumere un ruolo IAM nel tuo account.

Per recuperare e rivelare campioni di dati sensibili per un risultato, devi avere accesso al risultato della scoperta, al corrispondente risultato della scoperta dei dati sensibili e a AWS KMS key quello che hai configurato Macie per utilizzare per crittografare i campioni di dati sensibili. Inoltre, a te o al ruolo IAM deve essere consentito di accedere al bucket S3 e all'oggetto S3 interessato. A te o al ruolo deve inoltre essere consentito di utilizzare AWS KMS key ciò che è stato utilizzato per crittografare l'oggetto interessato, se applicabile. Se alcune politiche IAM, politiche delle risorse o altre impostazioni di autorizzazione negano l'accesso richiesto, si verifica un errore e Macie non restituisce alcun esempio per il risultato.

Devi inoltre avere il permesso di eseguire le seguenti azioni di Macie:

- macie2:GetMacieSession
- macie2:GetFindings
- macie2:ListFindings
- macie2:GetSensitiveDataOccurrences

Le prime tre azioni ti consentono di accedere al tuo account Macie e recuperare i dettagli dei risultati. L'ultima azione consente di recuperare e rivelare campioni di dati sensibili per i risultati.

Per utilizzare la console Amazon Macie per recuperare e rivelare campioni di dati sensibili, devi inoltre essere autorizzato a eseguire la seguente azione:. macie2:GetSensitiveDataOccurrencesAvailability Questa azione consente di determinare se i campioni sono disponibili per i singoli risultati. Non è necessaria l'autorizzazione per eseguire questa azione per recuperare e rivelare campioni a livello di codice. Tuttavia, disporre di questa autorizzazione può semplificare il recupero dei campioni.

Se sei l'amministratore Macie delegato di un'organizzazione e hai configurato Macie per assumere un ruolo IAM per recuperare campioni di dati sensibili, devi anche essere autorizzato a eseguire la seguente azione:. macie2:GetMember Questa azione ti consente di recuperare informazioni sull'associazione tra il tuo account e un account interessato. Consente a Macie di verificare che tu sia attualmente l'amministratore Macie dell'account interessato.

Se non sei autorizzato a eseguire le azioni richieste o ad accedere ai dati e alle risorse necessari, chiedi assistenza all'amministratore AWS .

<span id="page-474-0"></span>Determinare se sono disponibili campioni di dati sensibili per una ricerca

Per recuperare e rivelare campioni di dati sensibili per un risultato, il risultato deve soddisfare determinati criteri. Deve includere dati sulla posizione per occorrenze specifiche di dati sensibili. Inoltre, deve specificare la posizione di un risultato valido e corrispondente alla scoperta di dati sensibili. Il risultato della scoperta di dati sensibili deve essere archiviato nello Regione AWS stesso del risultato. Se hai configurato Amazon Macie per accedere agli oggetti S3 interessati assumendo un ruolo AWS Identity and Access Management (IAM), anche il risultato del rilevamento dei dati sensibili deve essere archiviato in un oggetto S3 firmato da Macie con un codice di autenticazione dei messaggi basato su Hash (HMAC). AWS KMS key

<span id="page-474-1"></span>L'oggetto S3 interessato deve inoltre soddisfare determinati criteri. Il tipo MIME dell'oggetto deve essere uno dei seguenti:

- application/avro, per un file contenitore di oggetti Apache Avro (.avro)
- application/gzip, per un file di archivio compresso GNU Zip (.gz o .gzip)
- application/json, per un file JSON o JSON Lines (.json o .jsonl)
- application/parquet, per un file Apache Parquet (.parquet)
- application/vnd.openxmlformats-officedocument.spreadsheetml.sheet, per un file di cartella di lavoro di Microsoft Excel (.xlsx)
- application/zip, per un file di archivio compresso ZIP (.zip)
- text/csv, per un file CSV (.csv)
- text/plain, per un file di testo non binario diverso da un file CSV, JSON, JSON Lines o TSV
- text/tab-separated-values, per un file TSV (.tsv)

Inoltre, il contenuto dell'oggetto S3 deve essere lo stesso di quando è stato creato il risultato. Macie controlla il tag di entità dell'oggetto (ETag) per determinare se corrisponde all'ETag specificato dal risultato. Inoltre, la dimensione di archiviazione dell'oggetto non può superare la quota di dimensione applicabile per il recupero e la rivelazione di campioni di dati sensibili. Per un elenco delle quote applicabili, vedere. [Quote Amazon Macie](#page-705-0)

Se un risultato e l'oggetto S3 interessato soddisfano i criteri precedenti, sono disponibili esempi di dati sensibili per il risultato. Facoltativamente, è possibile determinare se questo è il caso di un particolare risultato prima di provare a recuperare e rivelare i campioni del risultato.

Per determinare se sono disponibili campioni di dati sensibili per un risultato

Puoi utilizzare la console Amazon Macie o l'API Amazon Macie per determinare se sono disponibili campioni di dati sensibili per una ricerca.

#### **Console**

Segui questi passaggi sulla console Amazon Macie per determinare se sono disponibili campioni di dati sensibili per una ricerca.

Per determinare se i campioni sono disponibili per un risultato

- 1. [Apri la console Amazon Macie all'indirizzo https://console.aws.amazon.com/macie/.](https://console.aws.amazon.com/macie/)
- 2. Nel riquadro di navigazione, seleziona Esiti.
- 3. Nella pagina Risultati, scegli il risultato. Il pannello dei dettagli mostra le informazioni relative al risultato.
- 4. Nel pannello dei dettagli, scorri fino alla sezione Dati sensibili. Quindi fai riferimento al campo Reveal samples.

Se sono disponibili campioni di dati sensibili per la ricerca, nel campo viene visualizzato un link Revisione, come mostrato nell'immagine seguente.

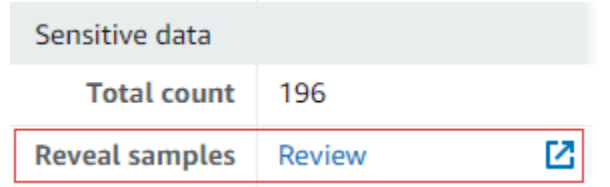

Se per la ricerca non sono disponibili campioni di dati sensibili, nel campo Rivela esempi viene visualizzato un testo che indica il motivo:

- Account non appartenente all'organizzazione: non ti è consentito accedere all'oggetto S3 interessato utilizzando Macie. L'account interessato non fa attualmente parte della tua organizzazione. Oppure l'account fa parte della tua organizzazione ma Macie non è attualmente abilitato per l'account nella versione corrente Regione AWS.
- Risultato di classificazione non valido: non esiste un risultato corrispondente all'individuazione di dati sensibili per il risultato. Oppure il risultato dell'individuazione dei dati sensibili corrispondente non è disponibile nella versione corrente Regione AWS, è difettoso o danneggiato o utilizza un formato di archiviazione non supportato. Macie non può verificare la posizione dei dati sensibili da recuperare.
- Firma del risultato non valida: il risultato corrispondente del rilevamento dei dati sensibili è archiviato in un oggetto S3 che non è stato firmato da Macie. Macie non può verificare l'integrità e l'autenticità del risultato del rilevamento dei dati sensibili. Pertanto, Macie non può verificare la posizione dei dati sensibili da recuperare.
- Ruolo del membro troppo permissivo: la politica di fiducia o di autorizzazione per il ruolo IAM nell'account membro interessato non soddisfa i requisiti di Macie per la limitazione dell'accesso al ruolo. Oppure la policy di fiducia del ruolo non specifica l'ID esterno corretto per la tua organizzazione. Macie non può assumersi il ruolo di recuperare i dati sensibili.
- GetMember Autorizzazione mancante: non ti è consentito recuperare informazioni sull'associazione tra il tuo account e l'account interessato. Macie non è in grado di determinare se sei autorizzato ad accedere all'oggetto S3 interessato come amministratore Macie delegato per l'account interessato.
- L'oggetto supera la quota di dimensione: la dimensione di archiviazione dell'oggetto S3 interessato supera la quota di dimensioni per il recupero e la visualizzazione di campioni di dati sensibili da quel tipo di file.
- Oggetto non disponibile: l'oggetto S3 interessato non è disponibile. L'oggetto è stato rinominato, spostato o eliminato o il suo contenuto è stato modificato dopo che Macie ha creato il risultato. Oppure l'oggetto è crittografato con un file attualmente AWS KMS key disabilitato.
- Risultato non firmato: il risultato corrispondente del rilevamento dei dati sensibili viene archiviato in un oggetto S3 che non è stato firmato. Macie non può verificare l'integrità e l'autenticità del risultato della scoperta dei dati sensibili. Pertanto, Macie non può verificare la posizione dei dati sensibili da recuperare.
- Ruolo troppo permissivo: il tuo account è configurato per recuperare le occorrenze di dati sensibili utilizzando un ruolo IAM la cui politica di fiducia o di autorizzazione non soddisfa i requisiti di Macie per la limitazione dell'accesso al ruolo. Macie non può assumersi il ruolo di recuperare i dati sensibili.
- Tipo di oggetto non supportato: l'oggetto S3 interessato utilizza un formato di file o di archiviazione che Macie non supporta per recuperare e rivelare campioni di dati sensibili. [Il](#page-474-1) [tipo MIME dell'oggetto S3 interessato non è uno dei valori nell'elenco precedente.](#page-474-1)

Se c'è un problema con il risultato dell'individuazione di dati sensibili relativi al risultato, le informazioni nel campo Posizione dettagliata dei risultati del risultato possono aiutarvi a risolvere il problema. Questo campo specifica il percorso originale del risultato in Amazon S3. Per esaminare un problema relativo a un ruolo IAM, assicurati che le politiche del ruolo soddisfino tutti i requisiti necessari per l'assunzione del ruolo da parte di Macie. Per questi dettagli, ved[iConfigurazione di un ruolo IAM per accedere agli oggetti S3 interessati.](#page-447-0)

### API

Per determinare in modo programmatico se sono disponibili campioni di dati sensibili per una ricerca, utilizza il [GetSensitiveDataOccurrencesAvailability](https://docs.aws.amazon.com/macie/latest/APIReference/findings-findingid-reveal-availability.html)funzionamento dell'API Amazon Macie. Quando invii la richiesta, utilizza il findingId parametro per specificare l'identificatore univoco per il risultato. Per ottenere questo identificatore, è possibile utilizzare l'[ListFindingso](https://docs.aws.amazon.com/macie/latest/APIReference/findings.html)perazione.

Se stai usando il AWS Command Line Interface (AWS CLI), esegui il comando [get-sensitive-data](https://docs.aws.amazon.com/cli/latest/reference/macie2/get-sensitive-data-occurrences-availability.html)[occurrences-availability](https://docs.aws.amazon.com/cli/latest/reference/macie2/get-sensitive-data-occurrences-availability.html) e usa il finding-id parametro per specificare l'identificatore univoco per il risultato. [Per ottenere questo identificatore, puoi eseguire il comando list-finding.](https://docs.aws.amazon.com/cli/latest/reference/macie2/list-findings.html)

Se la richiesta ha esito positivo e sono disponibili campioni per la ricerca, si ottiene un risultato simile al seguente:

```
{ 
     "code": "AVAILABLE", 
     "reasons": []
}
```
Se la richiesta ha esito positivo e i campioni non sono disponibili per la ricerca, il valore del code campo è UNAVAILABLE e l'reasonsarray specifica il motivo. Per esempio:

```
{ 
     "code": "UNAVAILABLE", 
     "reasons": [ 
          "UNSUPPORTED_OBJECT_TYPE" 
     ]
}
```
Se c'è un problema con il risultato dell'individuazione di dati sensibili relativi al risultato, le informazioni contenute nel classificationDetails.detailedResultsLocation campo del risultato possono aiutarti a risolvere il problema. Questo campo specifica il percorso originale del risultato in Amazon S3. Per esaminare un problema relativo a un ruolo IAM, assicurati che le politiche del ruolo soddisfino tutti i requisiti necessari per l'assunzione del ruolo da parte di Macie. Per questi dettagli, vedi[Configurazione di un ruolo IAM per accedere agli oggetti S3 interessati.](#page-447-0)

<span id="page-478-0"></span>Recupero e rivelazione di campioni di dati sensibili per una scoperta

Per recuperare e rivelare campioni di dati sensibili per una ricerca, puoi utilizzare la console Amazon Macie o l'API Amazon Macie.

#### **Console**

Segui questi passaggi per recuperare e rivelare campioni di dati sensibili per una ricerca utilizzando la console Amazon Macie.

Per recuperare e rivelare campioni di dati sensibili ai fini di una scoperta

- 1. [Apri la console Amazon Macie all'indirizzo https://console.aws.amazon.com/macie/.](https://console.aws.amazon.com/macie/)
- 2. Nel riquadro di navigazione, seleziona Esiti.
- 3. Nella pagina Risultati, scegli il risultato. Il pannello dei dettagli mostra le informazioni relative al risultato.
- 4. Nel pannello dei dettagli, scorri fino alla sezione Dati sensibili. Quindi, nel campo Reveal samples, scegli Revisione:

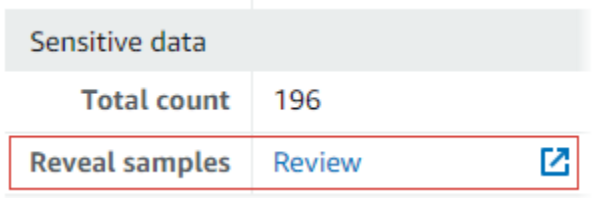

## **a** Note

Se il link Review non viene visualizzato nel campo Reveal samples, non sono disponibili esempi di dati sensibili per il risultato. Per informazioni sul motivo per cui questo accade, consultate l'[argomento precedente](#page-474-0).

Dopo aver scelto Revisione, Macie visualizza una pagina che riassume i dettagli chiave del risultato. I dettagli includono le categorie, i tipi e il numero di occorrenze di dati sensibili che Macie ha trovato nell'oggetto S3 interessato.

5. Nella sezione Dati sensibili della pagina, scegli Reveal samples. Macie recupera quindi e rivela i campioni delle prime 1-10 occorrenze di dati sensibili riportate dalla scoperta. Ogni campione contiene i primi 1—128 caratteri di una occorrenza di dati sensibili. Il recupero e la visualizzazione dei campioni possono richiedere diversi minuti.

Se il risultato riporta diversi tipi di dati sensibili, Macie recupera e rivela campioni per un massimo di 100 tipi. Ad esempio, l'immagine seguente mostra esempi che comprendono più categorie e tipi di dati sensibili:AWS credenziali, numeri di telefono statunitensi e nomi di persone.

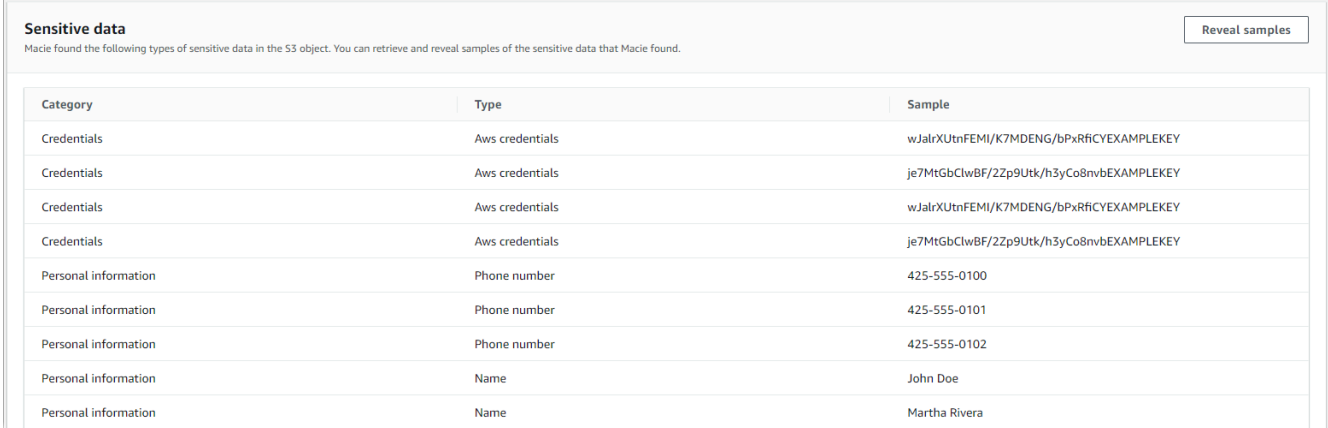

Gli esempi sono organizzati prima per categoria di dati sensibili e poi per tipo di dati sensibili.

#### API

Per recuperare e rivelare campioni di dati sensibili per una ricerca a livello di codice, utilizza il [GetSensitiveDataOccurrences](https://docs.aws.amazon.com/macie/latest/APIReference/findings-findingid-reveal.html)funzionamento dell'API Amazon Macie. Quando invii la richiesta, utilizza il findingId parametro per specificare l'identificatore univoco per il risultato. Per ottenere questo identificatore, è possibile utilizzare l'[ListFindingso](https://docs.aws.amazon.com/macie/latest/APIReference/findings.html)perazione.

Per recuperare e rivelare campioni di dati sensibili utilizzando AWS Command Line Interface (AWS CLI), esegui il [get-sensitive-data-occurrences](https://docs.aws.amazon.com/cli/latest/reference/macie2/get-sensitive-data-occurrences.html)comando e utilizza il finding-id parametro per specificare l'identificatore univoco per il risultato. Per esempio:

```
C:\> aws macie2 get-sensitive-data-occurrences --finding-id 
  "1f1c2d74db5d8caa76859ec52example"
```
Dove *1f1c2d74db5d8caa76859ec52example* è l'identificatore univoco del risultato. [Per](https://docs.aws.amazon.com/cli/latest/reference/macie2/list-findings.html)  [ottenere questo identificatore utilizzando, è possibile eseguire il comando list-finding. AWS CLI](https://docs.aws.amazon.com/cli/latest/reference/macie2/list-findings.html)

Se la tua richiesta ha esito positivo, Macie inizia a elaborarla e ricevi un output simile al seguente:

"status": "PROCESSING"

{

}

L'elaborazione della richiesta può richiedere diversi minuti. Entro pochi minuti, invia nuovamente la richiesta.

Se Macie è in grado di localizzare, recuperare e crittografare i campioni di dati sensibili, Macie restituisce gli esempi in una mappa. sensitiveDataOccurrences La mappa specifica da 1 a 100 tipi di dati sensibili riportati dalla scoperta e, per ogni tipo, da 1 a 10 campioni. Ogni campione contiene i primi 1-128 caratteri di un'occorrenza di dati sensibili segnalati dal risultato.

Nella mappa, ogni chiave è l'ID dell'identificatore di dati gestito che ha rilevato i dati sensibili oppure il nome e l'identificatore univoco dell'identificatore di dati personalizzato che ha rilevato i dati sensibili. I valori sono esempi per l'identificatore di dati gestito o l'identificatore di dati personalizzato specificato. Ad esempio, la risposta seguente fornisce tre esempi di nomi di persone e due esempi di chiavi di accesso AWS segrete rilevate dagli identificatori di dati gestiti (NAMEeAWS\_CREDENTIALS, rispettivamente).

```
{ 
     "sensitiveDataOccurrences": { 
          "NAME": [ 
              { 
                   "value": "Akua Mansa" 
              }, 
\{\hspace{.1cm} \} "value": "John Doe" 
              }, 
              { 
                   "value": "Martha Rivera" 
 } 
          ], 
          "AWS_CREDENTIALS": [ 
              { 
                   "value": "wJalrXUtnFEMI/K7MDENG/bPxRfiCYEXAMPLEKEY" 
              }, 
\{\hspace{.1cm} \} "value": "je7MtGbClwBF/2Zp9Utk/h3yCo8nvbEXAMPLEKEY" 
 } 
          ] 
     }, 
     "status": "SUCCESS"
}
```
Se la richiesta ha esito positivo ma non sono disponibili campioni di dati sensibili per la ricerca, riceverai un UnprocessableEntityException messaggio che indica il motivo per cui i campioni non sono disponibili. Per esempio:

```
{ 
     "message": "An error occurred (UnprocessableEntityException) when calling the 
  GetSensitiveDataOccurrences operation: OBJECT_UNAVAILABLE"
}
```
Nell'esempio precedente, Macie ha tentato di recuperare campioni dall'oggetto S3 interessato, ma l'oggetto non è più disponibile. Il contenuto dell'oggetto è cambiato dopo che Macie ha creato il risultato.

Se la richiesta ha esito positivo ma un altro tipo di errore ha impedito a Macie di recuperare e rivelare campioni di dati sensibili necessari alla ricerca, riceverai un output simile al seguente:

```
{ 
     "error": "Macie can't retrieve the samples. You're not allowed to access the 
  affected S3 object or the object is encrypted with a key that you're not allowed to 
  use.", 
     "status": "ERROR"
}
```
Il valore del status campo è ERROR e il campo descrive l'errore che si è verificatoerror. Le informazioni contenute nell'[argomento precedente](#page-474-0) possono aiutarti a esaminare l'errore.

## Schema JSON per posizioni di dati sensibili

Amazon Macie utilizza strutture JSON standardizzate per archiviare informazioni su dove trova dati sensibili negli oggetti Amazon Simple Storage Service (Amazon S3). Le strutture vengono utilizzate per la rilevazione di dati sensibili e per i risultati della scoperta di dati sensibili. Per i risultati di dati sensibili, le strutture fanno parte dello schema JSON per i risultati. [Per esaminare lo schema](https://docs.aws.amazon.com/macie/latest/APIReference/findings-describe.html) [JSON completo dei risultati, consulta Findings in the Amazon Macie API Reference.](https://docs.aws.amazon.com/macie/latest/APIReference/findings-describe.html) Per ulteriori informazioni sui risultati dell'individuazione dei dati sensibili, veder[eArchiviazione e mantenimento dei](#page-337-0) [risultati di rilevamento dei dati sensibili.](#page-337-0)

## Argomenti

• [Panoramica dello schema JSON per la localizzazione dei dati sensibili](#page-482-0)

• [Dettagli ed esempi dello schema JSON per la localizzazione dei dati sensibili](#page-484-0)

## <span id="page-482-0"></span>Panoramica dello schema JSON per la localizzazione dei dati sensibili

Per segnalare la posizione dei dati sensibili che Amazon Macie ha trovato in un oggetto S3 interessato, lo schema JSON per l'individuazione e l'individuazione di dati sensibili include un customDataIdentifiers oggetto e un oggetto. sensitiveData L'customDataIdentifiersoggetto fornisce dettagli sui dati rilevati da Macie utilizzando [identificatori di dati personalizzati.](#page-139-0) L'sensitiveDataoggetto fornisce dettagli sui dati rilevati da Macie utilizzando [identificatori di dati gestiti](#page-81-0).

Ogni customDataIdentifiers sensitiveData oggetto contiene uno o più detections array:

- In un customDataIdentifiers oggetto, l'detectionsarray indica quali identificatori di dati personalizzati hanno rilevato i dati e prodotto la scoperta. Per ogni identificatore di dati personalizzato, l'array indica anche il numero di occorrenze dei dati rilevati dall'identificatore. Può anche indicare la posizione dei dati rilevati dall'identificatore.
- In un sensitiveData oggetto, un detections array indica i tipi di dati sensibili rilevati da Macie utilizzando identificatori di dati gestiti. Per ogni tipo di dati sensibili, l'array indica anche il numero di occorrenze dei dati e può indicare la posizione dei dati.

Per la ricerca di dati sensibili, un detections array può includere da 1 a 15 oggettioccurrences. Ogni occurrences oggetto specifica dove Macie ha rilevato le singole occorrenze di un tipo specifico di dati sensibili.

Ad esempio, la detections matrice seguente indica la posizione di tre occorrenze di dati sensibili (numeri di previdenza sociale degli Stati Uniti) che Macie ha trovato in un file CSV.

```
"sensitiveData": [ 
     \{ "category": "PERSONAL_INFORMATION", 
        "detections": [ 
\overline{\mathcal{L}} "count": 30, 
               "occurrences": { 
                  "cells": [ 
\{ \} "cellReference": null, 
                        "column": 1,
```

```
 "columnName": "SSN", 
                 "row": 2 
\}, \{\{ "cellReference": null, 
                 "column": 1, 
                 "columnName": "SSN", 
                 "row": 3 
\}, \{\{ "cellReference": null, 
                 "column": 1, 
                 "columnName": "SSN", 
                 "row": 4 
 } 
 ] 
          }, 
          "type": "USA_SOCIAL_SECURITY_NUMBER" 
 }
```
La posizione e il numero di occurrences oggetti in un detections array variano in base alle categorie, ai tipi e al numero di occorrenze di dati sensibili rilevati da Macie durante un ciclo di analisi automatizzato dell'individuazione di dati sensibili o durante l'esecuzione di un processo di rilevamento di dati sensibili. Per ogni ciclo di analisi o esecuzione di processo, Macie utilizza un algoritmo di ricerca approfondita per compilare i risultati risultanti con dati sulla posizione per 1-15 occorrenze di dati sensibili rilevati da Macie negli oggetti S3. Queste occorrenze sono indicative delle categorie e dei tipi di dati sensibili che un bucket e un oggetto S3 interessati potrebbero contenere.

Un occurrences oggetto può contenere le seguenti strutture, a seconda del tipo di file o del formato di archiviazione dell'oggetto S3 interessato:

- cellsmatrice: questa matrice si applica alle cartelle di lavoro di Microsoft Excel, ai file CSV e ai file TSV. Un oggetto in questo array specifica una cella o un campo in cui Macie ha rilevato una presenza di dati sensibili.
- lineRangesarray: questo array si applica ai file di messaggi di posta elettronica (EML) e ai file di testo non binari diversi dai file CSV, JSON, JSON Lines e TSV, ad esempio file HTML, TXT e XML. Un oggetto in questo array specifica una riga o un intervallo inclusivo di righe in cui Macie ha rilevato una presenza di dati sensibili e la posizione dei dati sulla riga o sulle righe specificate.

In alcuni casi, un oggetto in un lineRanges array specifica la posizione del rilevamento di dati sensibili in un tipo di file o in un formato di archiviazione supportato da un altro tipo di array. Questi casi sono: un rilevamento in una sezione non strutturata di un file altrimenti strutturato, come un commento in un file, un rilevamento in un file malformato che Macie analizza come testo normale e un file CSV o TSV con uno o più nomi di colonne in cui Macie ha rilevato dati sensibili.

- offsetRangesarray Questo array è riservato per usi futuri. Se questo array è presente, il suo valore è nullo.
- pagesmatrice: questa matrice si applica ai file Adobe Portable Document Format (PDF). Un oggetto in questo array specifica una pagina in cui Macie ha rilevato una presenza di dati sensibili.
- recordsarray: questo array si applica ai contenitori di oggetti Apache Avro, ai file Apache Parquet, ai file JSON e ai file JSON Lines. Per i contenitori di oggetti Avro e i file Parquet, un oggetto in questo array specifica un indice di record e il percorso di un campo in un record in cui Macie ha rilevato una presenza di dati sensibili. Per i file JSON e JSON Lines, un oggetto in questo array specifica il percorso di un campo o di un array in cui Macie ha rilevato una presenza di dati sensibili. Per i file JSON Lines, specifica anche l'indice della riga che contiene i dati.

Il contenuto di questi array varia in base al tipo di file o al formato di archiviazione dell'oggetto S3 interessato e al suo contenuto.

<span id="page-484-0"></span>Dettagli ed esempi dello schema JSON per la localizzazione dei dati sensibili

Amazon Macie personalizza i contenuti delle strutture JSON che utilizza per indicare dove ha rilevato dati sensibili in tipi specifici di file e contenuti. I seguenti argomenti spiegano e forniscono esempi di queste strutture.

## Argomenti

- [Array di celle](#page-484-1)
- **[LineRangesmatrice](#page-486-0)**
- [Array di pagine](#page-488-0)
- [Array di record](#page-488-1)

Per un elenco completo delle strutture JSON che possono essere incluse in una ricerca di dati sensibili, consulta Findings in [the](https://docs.aws.amazon.com/macie/latest/APIReference/findings-describe.html) Amazon Macie API Reference.

## <span id="page-484-1"></span>Array di celle

Si applica a: cartelle di lavoro Microsoft Excel, file CSV e file TSV

In un cells array, un Cell oggetto specifica una cella o un campo in cui Macie ha rilevato una presenza di dati sensibili. La tabella seguente descrive lo scopo di ogni campo in un Cell oggetto.

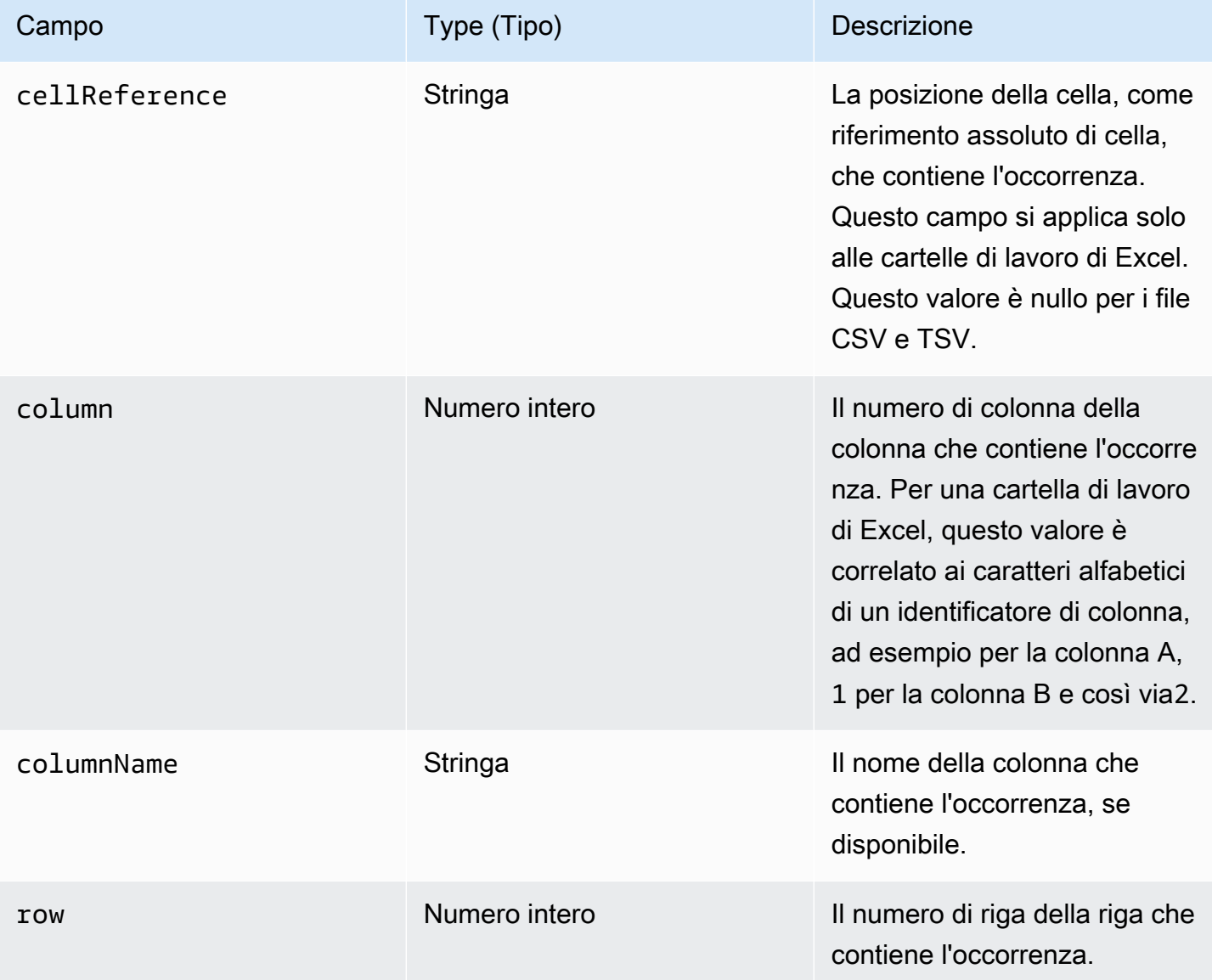

L'esempio seguente mostra la struttura di un Cell oggetto che specifica la posizione di un'occorrenza di dati sensibili rilevati da Macie in un file CSV.

```
"cells": [ 
    { 
        "cellReference": null, 
        "column": 3, 
        "columnName": "SSN", 
        "row": 5
```
}

]

Nell'esempio precedente, la scoperta indica che Macie ha rilevato dati sensibili nel campo nella quinta riga della terza colonna (denominata SSN) del file.

L'esempio seguente mostra la struttura di un Cell oggetto che specifica la posizione di un'occorrenza di dati sensibili rilevati da Macie in una cartella di lavoro di Excel.

```
"cells": [ 
   \mathcal{L} "cellReference": "Sheet2!C5", 
         "column": 3, 
        "columnName": "SSN", 
        "row": 5 
    }
]
```
Nell'esempio precedente, la scoperta indica che Macie ha rilevato dati sensibili nel foglio di lavoro denominato Sheet2 nella cartella di lavoro. In quel foglio di lavoro, Macie ha rilevato dati sensibili nella cella della quinta riga della terza colonna (colonna C, denominata SSN).

## <span id="page-486-0"></span>**LineRangesmatrice**

Si applica a: file di messaggi di posta elettronica (EML) e file di testo non binari diversi dai file CSV, JSON, JSON Lines e TSV, ad esempio file HTML, TXT e XML

In un lineRanges array, un Range oggetto specifica una riga o un intervallo inclusivo di righe in cui Macie ha rilevato una presenza di dati sensibili e la posizione dei dati sulla riga o sulle righe specificate.

Questo oggetto è spesso vuoto per i tipi di file supportati da altri tipi di array negli occurrences oggetti. Le eccezioni sono:

- Dati in sezioni non strutturate di un file altrimenti strutturato, ad esempio un commento in un file.
- Dati in un file non valido che Macie analizza come testo non crittografato.
- Un file CSV o TSV con uno o più nomi di colonna in cui Macie ha rilevato dati sensibili.

La tabella seguente descrive lo scopo di ogni campo in un Range oggetto di una lineRanges matrice.

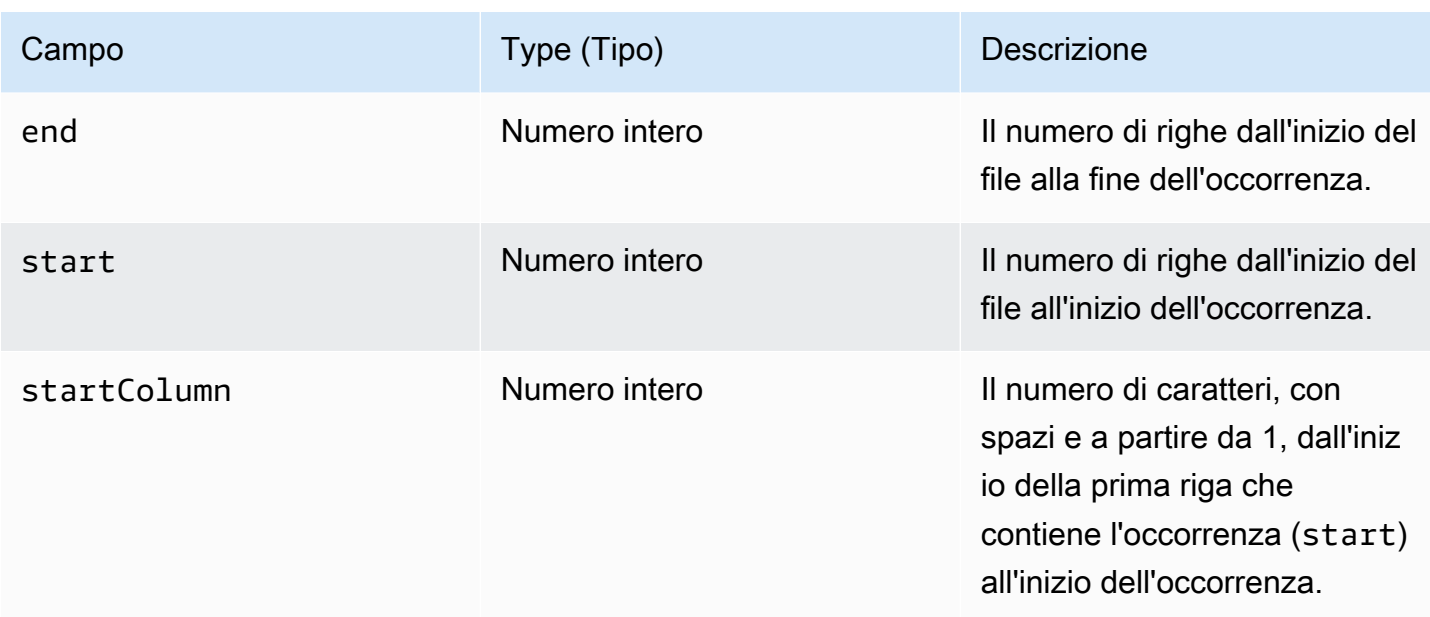

L'esempio seguente mostra la struttura di un Range oggetto che specifica la posizione di un'occorrenza di dati sensibili rilevati da Macie su una singola riga in un file TXT.

```
"lineRanges": [ 
    { 
        "end": 1, 
        "start": 1, 
        "startColumn": 119 
    }
]
```
Nell'esempio precedente, la scoperta indica che Macie ha rilevato una presenza completa di dati sensibili (un indirizzo postale) nella prima riga del file. Il primo carattere dell'occorrenza è composto da 119 caratteri (con spazi) dall'inizio di quella riga.

L'esempio seguente mostra la struttura di un Range oggetto che specifica la posizione di un'occorrenza di dati sensibili che si estende su più righe in un file TXT.

```
"lineRanges": [ 
    { 
        "end": 54, 
        "start": 51, 
        "startColumn": 1 
    }
]
```
Nell'esempio precedente, la scoperta indica che Macie ha rilevato una presenza di dati sensibili (un indirizzo postale) nelle righe da 51 a 54 del file. Il primo carattere dell'occorrenza è il primo carattere sulla riga 51 del file.

<span id="page-488-0"></span>Array di pagine

Si applica a: file Adobe Portable Document Format (PDF)

In un pages array, un Page oggetto specifica una pagina in cui Macie ha rilevato una presenza di dati sensibili. L'oggetto contiene un pageNumber campo. Il pageNumber campo memorizza un numero intero che specifica il numero di pagina della pagina che contiene l'occorrenza.

L'esempio seguente mostra la struttura di un Page oggetto che specifica la posizione di un'occorrenza di dati sensibili rilevati da Macie in un file PDF.

```
"pages": [ 
    { 
         "pageNumber": 10 
    }
]
```
Nell'esempio precedente, la scoperta indica che la pagina 10 del file contiene l'occorrenza.

<span id="page-488-1"></span>Array di record

Si applica a: contenitori di oggetti Apache Avro, file Apache Parquet, file JSON e file JSON Lines

Per un contenitore di oggetti Avro o un file Parquet, un Record oggetto in un records array specifica un indice di record e il percorso di un campo in un record in cui Macie ha rilevato una presenza di dati sensibili. Per i file JSON e JSON Lines, un Record oggetto specifica il percorso di un campo o di un array in cui Macie ha rilevato una presenza di dati sensibili. Per i file JSON Lines, specifica anche l'indice della riga che contiene l'occorrenza.

La tabella seguente descrive lo scopo di ogni campo in un Record oggetto.

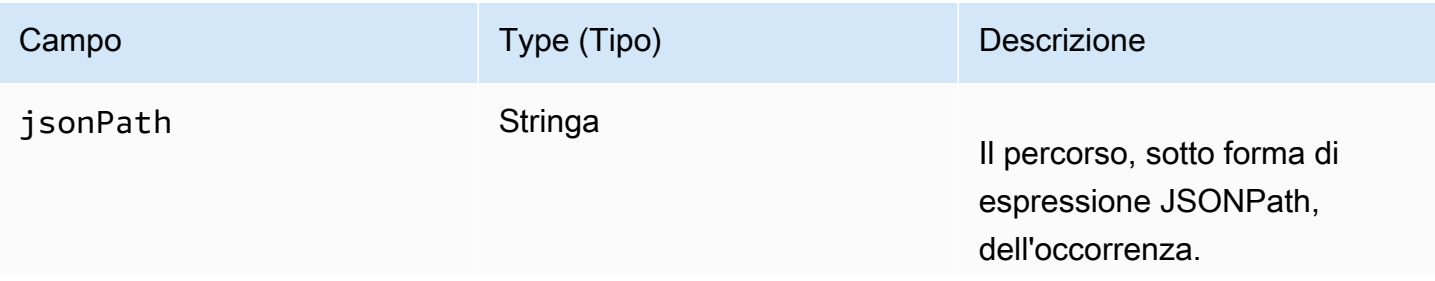

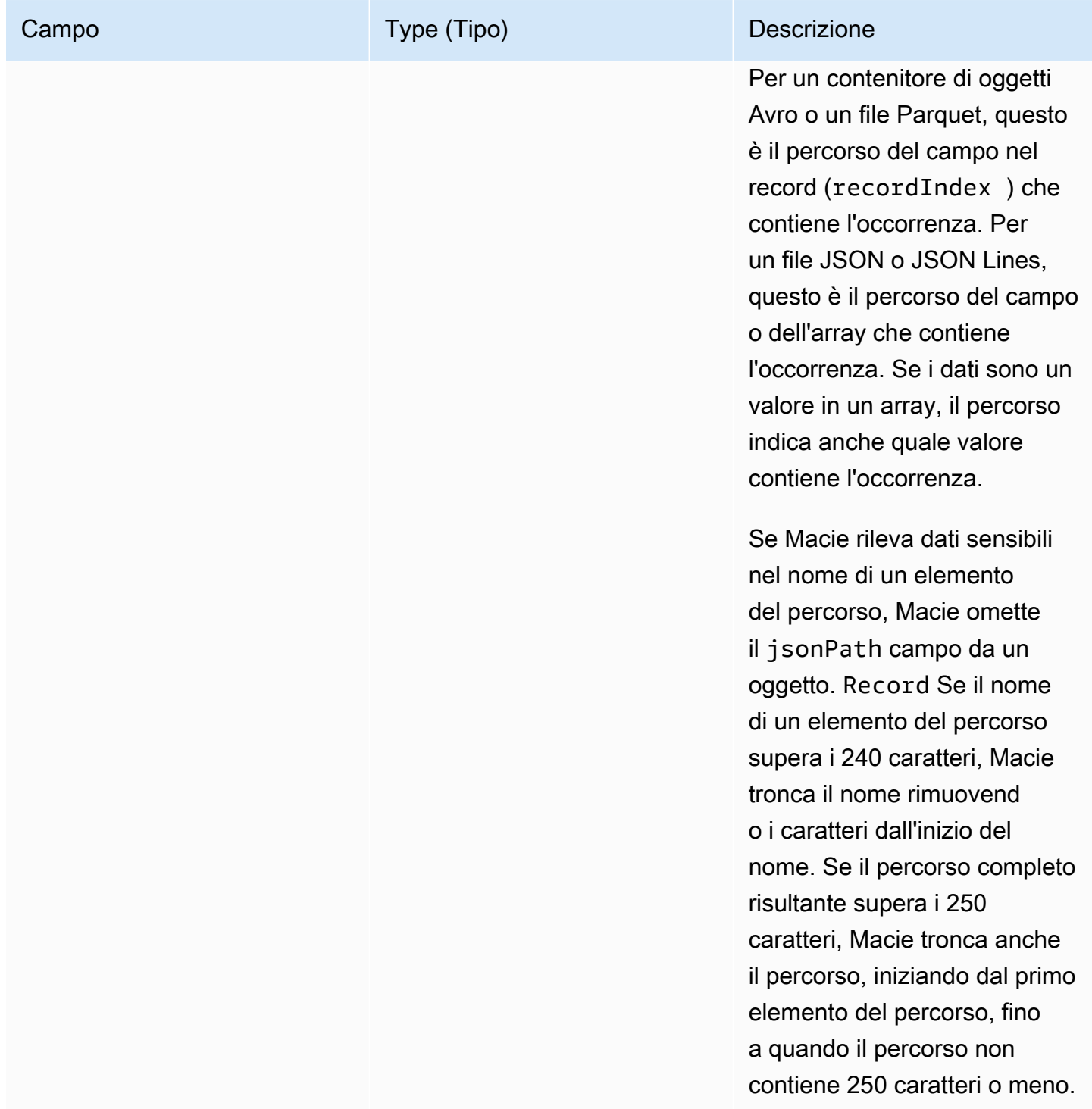

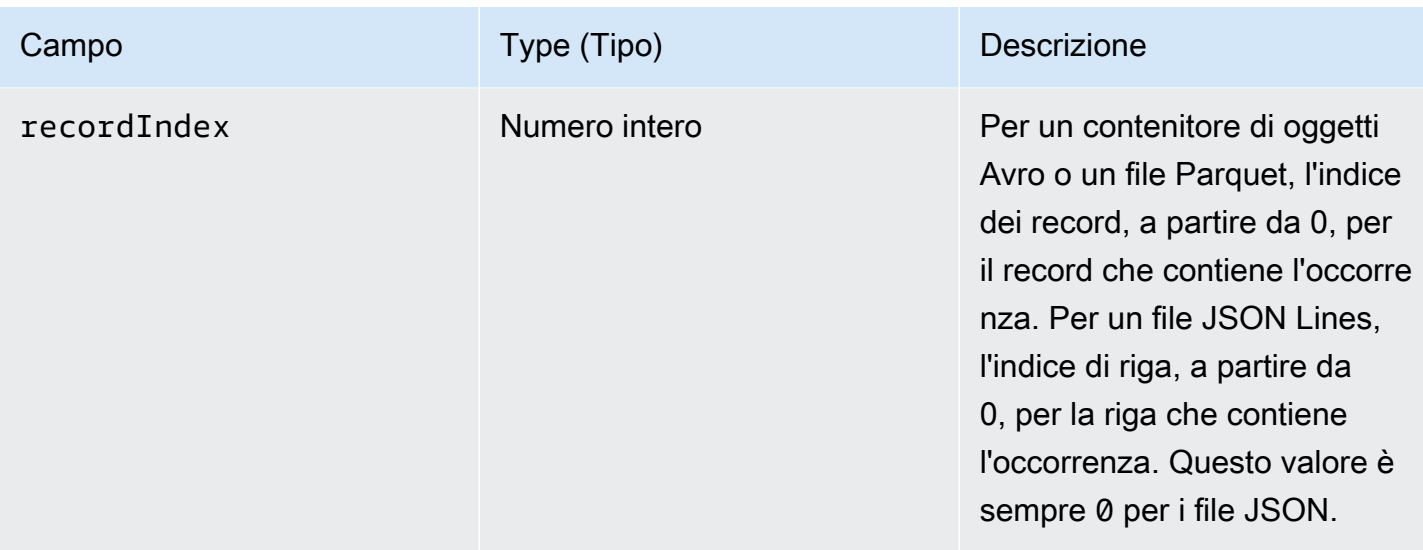

L'esempio seguente mostra la struttura di un Record oggetto che specifica la posizione di un'occorrenza di dati sensibili rilevati da Macie in un file Parquet.

```
"records": [ 
    { 
        "jsonPath": "$['abcdefghijklmnopqrstuvwxyz']", 
        "recordIndex": 7663 
    }
]
```
Nell'esempio precedente, la scoperta indica che Macie ha rilevato dati sensibili nel record dell'indice 7663 (numero di record 7664). In quel record, Macie ha rilevato dati sensibili nel campo denominatoabcdefghijklmnopqrstuvwxyz. Il percorso JSON completo del campo nel record è\$.abcdefghijklmnopqrstuvwxyz. Il campo è un discendente diretto dell'oggetto radice (di livello esterno).

L'esempio seguente mostra anche la struttura di un Record oggetto per un'occorrenza di dati sensibili rilevati da Macie in un file Parquet. Tuttavia, in questo esempio, Macie ha troncato il nome del campo che contiene l'occorrenza perché il nome supera il limite di caratteri.

```
"records": [ 
    { 
       "jsonPath": 
 "$['...uvwxyzabcdefghijklmnopqrstuvwxyzabcdefghijklmnopqrstuvwxyzabcdefghijklmnopqrstuvwxyzabo
       "recordIndex": 7663 
    }
```
]

Nell'esempio precedente, il campo è un discendente diretto dell'oggetto radice (di livello esterno).

Nell'esempio seguente, anche per un'occorrenza di dati sensibili rilevata da Macie in un file Parquet, Macie ha troncato il percorso completo del campo che contiene l'occorrenza. Il percorso completo supera il limite di caratteri.

```
"records": [ 
    { 
       "jsonPath": 
 "\$..usssn2.usssn3.usssn4.usssn5.usssn6.usssn7.usssn8.usssn9.usssn10.usssn11.usssn12.usssn13.us "recordIndex": 2335 
    }
]
```
Nell'esempio precedente, la scoperta indica che Macie ha rilevato dati sensibili nel record dell'indice 2335 (numero di record 2336). In quel record, Macie ha rilevato dati sensibili nel campo denominatoabcdefghijklmnopqrstuvwxyz. Il percorso JSON completo del campo nel record è:

 $$$ ['1234567890']usssn1.usssn2.usssn3.usssn4.usssn5.usssn6.usssn7.usssn8.usssn9.us $\,$ 

L'esempio seguente mostra la struttura di un Record oggetto che specifica la posizione di un'occorrenza di dati sensibili rilevati da Macie in un file JSON. In questo esempio, l'occorrenza è un valore specifico in un array.

```
"records": [ 
    { 
        "jsonPath": "$.access.key[2]", 
        "recordIndex": 0 
    }
]
```
Nell'esempio precedente, la scoperta indica che Macie ha rilevato dati sensibili nel secondo valore di un array denominato. key L'array è figlio di un oggetto denominatoaccess.

L'esempio seguente mostra la struttura di un Record oggetto che specifica la posizione di un'occorrenza di dati sensibili rilevati da Macie in un file JSON Lines.

"records": [

```
 { 
        "jsonPath": "$.access.key", 
        "recordIndex": 3 
    }
]
```
Nell'esempio precedente, la scoperta indica che Macie ha rilevato dati sensibili nel terzo valore (riga) del file. In quella riga, l'occorrenza si trova in un campo denominatokey, che è figlio di un oggetto denominatoaccess.

# Eliminazione dei risultati di Amazon Macie

Per semplificare l'analisi dei risultati, puoi creare e utilizzare regole di soppressione. Una regola di soppressione è un insieme di criteri di filtro basati sugli attributi che definisce i casi in cui si desidera che Amazon Macie archivi automaticamente i risultati. Le regole di soppressione sono utili in situazioni in cui hai esaminato una classe di risultati e non desideri riceverne nuovamente una notifica.

Ad esempio, potresti decidere di consentire ai bucket S3 di contenere indirizzi postali, se i bucket non consentono l'accesso pubblico e crittografano automaticamente i nuovi oggetti con un particolare. AWS KMS key In questo caso, puoi creare una regola di soppressione che specifichi i criteri di filtro per i seguenti campi: tipo di rilevamento dei dati sensibili, autorizzazione di accesso pubblico al bucket S3 e id della chiave KMS di crittografia del bucket S3. La regola sopprime i risultati futuri che corrispondono ai criteri di filtro.

Se sopprimi i risultati con una regola di soppressione, Macie continua a generare i risultati relativi alle successive occorrenze di dati sensibili e alle potenziali violazioni delle politiche che soddisfano i criteri della regola. Tuttavia, Macie modifica automaticamente lo stato dei risultati in Archiviato. Ciò significa che i risultati non vengono visualizzati per impostazione predefinita sulla console Amazon Macie, ma persistono in Macie fino alla scadenza. Macie archivia i risultati per 90 giorni.

Inoltre, Macie non pubblica i risultati soppressi su Amazon EventBridge come eventi o come tali. AWS Security Hub Macie, tuttavia, continua a creare e archiviare i [risultati della scoperta di dati](#page-337-0) [sensibili](#page-337-0) correlati ai dati sensibili che tu sopprimi. Questo aiuta a garantire una cronologia immutabile delle rilevazioni di dati sensibili per i controlli o le indagini sulla privacy e sulla protezione dei dati da te eseguite.

### **a** Note

Se il tuo account fa parte di un'organizzazione che gestisce centralmente più account Macie, le regole di soppressione potrebbero funzionare in modo diverso per il tuo account. Dipende dalla categoria di risultati che vuoi eliminare e dal fatto che tu abbia un account amministratore o membro di Macie:

• Risultati delle policy: solo un amministratore Macie può sopprimere i risultati delle policy per gli account dell'organizzazione.

Se disponi di un account amministratore Macie e crei una regola di soppressione, Macie applica la regola ai risultati delle politiche per tutti gli account dell'organizzazione, a meno che non configuri la regola per escludere account specifici. Se disponi di un account membro Macie e desideri eliminare i risultati delle policy relativi al tuo account, contatta l'amministratore di Macie.

• Rilevamenti su dati sensibili: un amministratore di Macie e i singoli membri possono sopprimere i risultati di dati sensibili prodotti dai loro processi di rilevamento di dati sensibili. Un amministratore Macie può anche eliminare i risultati generati da Macie durante l'individuazione automatica di dati sensibili per l'organizzazione.

Solo l'account che crea un processo di rilevamento di dati sensibili può sopprimere o accedere in altro modo ai risultati di dati sensibili prodotti dal lavoro. Solo l'account amministratore Macie di un'organizzazione può sopprimere o accedere in altro modo ai risultati prodotti dall'individuazione automatica di dati sensibili per gli account dell'organizzazione.

Per ulteriori informazioni sulle attività che gli amministratori e i membri possono eseguire, consulta. [Comprendere la relazione tra l'amministratore di Amazon Macie e gli account dei](#page-568-0)  [membri](#page-568-0)

Per creare e gestire regole di soppressione, puoi utilizzare la console Amazon Macie o l'API Amazon Macie. I seguenti argomenti spiegano come. Per l'API, gli argomenti includono esempi di come eseguire queste attività utilizzando [AWS Command Line Interface\(AWS CLI\).](https://docs.aws.amazon.com/cli/latest/userguide/cli-chap-welcome.html) Puoi eseguire queste attività anche utilizzando una versione corrente di un altro strumento a riga di AWS comando o di un AWS SDK oppure inviando richieste HTTPS direttamente a Macie. Per informazioni su AWS strumenti e SDK, consulta [Tools to](https://aws.amazon.com/developertools/) Build on. AWS

#### Argomenti

- [Creazione di regole di soppressione](#page-494-0)
- [Revisione dei risultati soppressi](#page-497-0)
- [Modifica delle regole di soppressione](#page-497-1)
- [Eliminazione delle regole di soppressione](#page-500-0)

## <span id="page-494-0"></span>Creazione di regole di soppressione

Prima di creare una regola di soppressione, è importante notare che non è possibile ripristinare (annullare l'archiviazione) i risultati soppressi utilizzando una regola di soppressione. Tuttavia, puoi [esaminare i risultati soppressi](#page-497-0) sulla console Amazon Macie e accedere ai risultati eliminati con l'API Amazon Macie.

Quando crei una regola di soppressione, specifichi i criteri di filtro, un nome e, facoltativamente, una descrizione della regola. Puoi creare una regola di soppressione utilizzando la console Amazon Macie o l'API Amazon Macie.

#### Console

Segui questi passaggi per creare una regola di soppressione utilizzando la console Amazon Macie.

Come creare una regola di eliminazione

- 1. [Apri la console Amazon Macie all'indirizzo https://console.aws.amazon.com/macie/.](https://console.aws.amazon.com/macie/)
- 2. Nel riquadro di navigazione selezionare Findings (Risultati).

### **G** Tip

Per utilizzare una regola di soppressione o filtro esistente come punto di partenza, scegli la regola dall'elenco Regole salvate.

È inoltre possibile semplificare la creazione di una regola eseguendo innanzitutto il pivot e analizzando i risultati in base a un gruppo logico predefinito. In questo caso, Macie crea e applica automaticamente le condizioni di filtro appropriate, che possono essere un utile punto di partenza per creare una regola. A tale scopo, scegli Per bucket, Per tipo o Per lavoro nel riquadro di navigazione (in Risultati), quindi scegli un elemento nella tabella. Nel pannello dei dettagli, scegli il link relativo al campo su cui eseguire il pivot.

3. Nella casella Criteri di filtro, aggiungi le condizioni di filtro che specificano gli attributi dei risultati che desideri eliminare dalla regola.

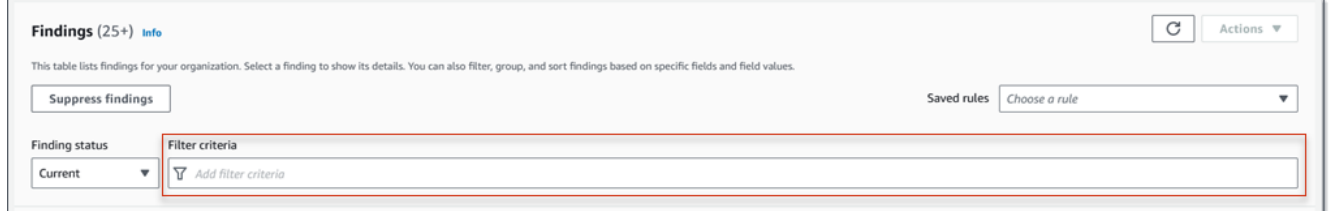

Per informazioni su come aggiungere condizioni di filtro, consult[aCreazione e applicazione di](#page-382-0)  [filtri ai risultati.](#page-382-0)

- 4. Quando hai finito di aggiungere le condizioni di filtro per la regola, scegli Sopprimi risultati.
- 5. In Regola di soppressione, inserisci un nome e, facoltativamente, una descrizione della regola.
- 6. Seleziona Salva.

## API

Per creare una regola di soppressione a livello di codice, utilizza il [CreateFindingsFilterf](https://docs.aws.amazon.com/macie/latest/APIReference/findingsfilters.html)unzionamento dell'API Amazon Macie e specifica i valori appropriati per i parametri richiesti:

- Per il action parametro, specifica ARCHIVE per assicurarti che Macie sopprima i risultati che corrispondono ai criteri della regola.
- Per il criterion parametro, specifica una mappa di condizioni che definiscono i criteri di filtro per la regola.

Nella mappa, ogni condizione deve specificare un campo, un operatore e uno o più valori per il campo. Il tipo e il numero di valori dipendono dal campo e dall'operatore scelti. Per informazioni sui campi, gli operatori e i tipi di valori che è possibile utilizzare in una condizione, vedere [Campi per filtrare i risultati](#page-400-0)[Utilizzo degli operatori in condizioni,](#page-378-0) e[Specificare i valori per i campi](#page-375-0).

Per creare una regola di soppressione utilizzandoAWS CLI, eseguite il [create-findings](https://docs.aws.amazon.com/cli/latest/reference/macie2/create-findings-filter.html)[filterc](https://docs.aws.amazon.com/cli/latest/reference/macie2/create-findings-filter.html)omando e specificate i valori appropriati per i parametri richiesti. Gli esempi seguenti creano una regola di soppressione che restituisce tutti i dati sensibili rilevati nell'archivio corrente Regione AWS e riporta le occorrenze degli indirizzi postali (e nessun altro tipo di dati sensibili) negli oggetti S3.

Questo esempio è formattato per Linux, macOS o Unix e utilizza il carattere di continuazione di riga rovesciata (\) per migliorare la leggibilità.

```
$ aws macie2 create-findings-filter \
--action ARCHIVE \
--name my_suppression_rule \
--finding-criteria '{"criterion":
{"classificationDetails.result.sensitiveData.detections.type":{"eqExactMatch":
["ADDRESS"]}}}'
```
Questo esempio è formattato per Microsoft Windows e utilizza il carattere di continuazione di riga (^) per migliorare la leggibilità.

```
C:\> aws macie2 create-findings-filter ^
--action ARCHIVE ^
--name my_suppression_rule ^
--finding-criteria={\"criterion\":
{\"classificationDetails.result.sensitiveData.detections.type\":{\"eqExactMatch\":
[\"ADDRESS\"]}}}
```
Dove:

- *my\_suppression\_rule* è il nome personalizzato per la regola.
- criterionè una mappa delle condizioni di filtro per la regola:
	- *ClassificationDetails.Result.SensitiveData.Detections.Type è il nome JSON del campo Tipo di rilevamento* dei dati sensibili.
	- *eqExactMatch*specifica l'operatore equals exact match.
	- *ADDRESS* è un valore enumerato per il campo Tipo di rilevamento dei dati sensibili.

Se eseguirai il comando correttamente, riceverai un output simile al seguente.

```
{ 
     "arn": "arn:aws:macie2:us-west-2:123456789012:findings-filter/8a3c5608-
aa2f-4940-b347-d1451example", 
     "id": "8a3c5608-aa2f-4940-b347-d1451example"
```
}

arnDov'è l'Amazon Resource Name (ARN) della regola di soppressione che è stata creata ed id è l'identificatore univoco della regola.

Per ulteriori esempi di criteri di filtro, consulta. [Filtraggio dei risultati in modo programmatico con](#page-387-0) [l'API Amazon Macie](#page-387-0)

## <span id="page-497-0"></span>Revisione dei risultati soppressi

Per impostazione predefinita, Macie non mostra i risultati soppressi sulla console Amazon Macie. Tuttavia, puoi rivedere questi risultati sulla console modificando le impostazioni del filtro.

Per esaminare i risultati soppressi sulla console

- 1. [Apri la console Amazon Macie all'indirizzo https://console.aws.amazon.com/macie/.](https://console.aws.amazon.com/macie/)
- 2. Nel riquadro di navigazione selezionare Findings (Risultati). La pagina Risultati mostra i risultati che Macie ha creato o aggiornato per il tuo account Regione AWS negli ultimi 90 giorni. Per impostazione predefinita, questo non include i risultati che sono stati soppressi da una regola di soppressione.
- 3. Per Finding status, effettuate una delle seguenti operazioni:
	- Per visualizzare solo i risultati soppressi, scegliete Archiviato.
	- Per visualizzare sia i risultati soppressi che quelli non soppressi, scegliete Tutti.
	- Per nascondere nuovamente i risultati soppressi, scegliete Corrente.

Puoi anche accedere ai risultati soppressi utilizzando l'API Amazon Macie. Per recuperare un elenco di risultati soppressi, utilizza l'[ListFindingso](https://docs.aws.amazon.com/macie/latest/APIReference/findings.html)perazione e includi una condizione di filtro specifica true per il campo. archived Per un esempio di come eseguire questa operazione utilizzando ilAWS CLI, vedere. [Filtraggio dei risultati a livello di codice](#page-387-0) Per recuperare quindi i dettagli di uno o più risultati soppressi, utilizzate l'[GetFindingso](https://docs.aws.amazon.com/macie/latest/APIReference/findings-describe.html)perazione e specificate l'identificatore univoco per ogni risultato da recuperare.

## <span id="page-497-1"></span>Modifica delle regole di soppressione

Puoi modificare le impostazioni per una regola di soppressione in qualsiasi momento utilizzando la console Amazon Macie o l'API Amazon Macie. Puoi anche assegnare e gestire i tag per la regola.

Un tag è un'etichetta che definisci e assegni a determinati tipi di AWS risorse. Ogni tag è composto da una chiave di tag obbligatoria e da un valore di tag opzionale. I tag possono aiutarti a identificare, classificare e gestire le risorse in diversi modi, ad esempio per scopo, proprietario, ambiente o altri criteri. Per ulteriori informazioni, consulta [Etichettatura delle risorse Amazon Macie.](#page-685-0)

### **Console**

Segui questi passaggi per modificare le impostazioni di una regola di soppressione esistente utilizzando la console Amazon Macie.

Per modificare una regola di soppressione

- 1. [Apri la console Amazon Macie all'indirizzo https://console.aws.amazon.com/macie/.](https://console.aws.amazon.com/macie/)
- 2. Nel riquadro di navigazione selezionare Findings (Risultati).
- 3. Nell'elenco delle regole salvate, scegli l'icona di modifica

accanto alla regola di soppressione che desideri modificare.

- 4. Effettuare una delle seguenti operazioni:
	- Per modificare i criteri della regola, utilizzate la casella Filtra criteri per inserire le condizioni che specificano gli attributi dei risultati che desiderate che la regola sopprima. Per scoprire come fare, consulta [Creazione e applicazione di filtri ai risultati](#page-382-0).
	- Per modificare il nome della regola, inserite un nuovo nome nella casella Nome sotto Regola di soppressione.
	- Per modificare la descrizione della regola, inserite una nuova descrizione nella casella Descrizione sotto Regola di soppressione.
	- Per assegnare, rivedere o modificare i tag per la regola, scegli Gestisci tag in Regola di soppressione. Quindi rivedi e modifica i tag secondo necessità. Una regola può avere fino a 50 tag.
- 5. Una volta completate le modifiche, scegliere Save (Salva).

## API

Per modificare una regola di soppressione a livello di codice, utilizza il [UpdateFindingsFilterf](https://docs.aws.amazon.com/macie/latest/APIReference/findingsfilters-id.html)unzionamento dell'API Amazon Macie. Quando invii la richiesta, utilizza

i parametri supportati per specificare un nuovo valore per ogni impostazione che desideri modificare.

 $($ 

Per il id parametro, specifica l'identificatore univoco della regola da modificare. Puoi ottenere questo identificatore utilizzando l'[ListFindingsFilter](https://docs.aws.amazon.com/macie/latest/APIReference/findingsfilters.html)operazione per recuperare un elenco di regole di soppressione e filtro per il tuo account. Se stai usando ilAWS CLI, esegui il [list-findings](https://docs.aws.amazon.com/cli/latest/reference/macie2/list-findings-filters.html)[filtersc](https://docs.aws.amazon.com/cli/latest/reference/macie2/list-findings-filters.html)omando per recuperare questo elenco.

Per modificare una regola di soppressione utilizzando ilAWS CLI, esegui il [update-findings](https://docs.aws.amazon.com/cli/latest/reference/macie2/update-findings-filter.html)[filterc](https://docs.aws.amazon.com/cli/latest/reference/macie2/update-findings-filter.html)omando e utilizza i parametri supportati per specificare un nuovo valore per ogni impostazione che desideri modificare. Ad esempio, il comando seguente modifica il nome di una regola di soppressione esistente.

```
C:\> aws macie2 update-findings-filter --id 8a3c5608-aa2f-4940-b347-d1451example --
name mailing_addresses_only
```
Dove:

- *8a3c5608-aa2f-4940-b347-d1451example* è l'identificatore univoco della regola.
- *mailing\_addresses\_only è il nuovo nome per la regola*.

Se eseguirai il comando correttamente, riceverai un output simile al seguente.

```
{ 
     "arn": "arn:aws:macie2:us-west-2:123456789012:findings-filter/8a3c5608-
aa2f-4940-b347-d1451example", 
     "id": "8a3c5608-aa2f-4940-b347-d1451example"
}
```
arnDov'è l'Amazon Resource Name (ARN) della regola che è stata modificata ed id è l'identificatore univoco della regola.

Analogamente, l'esempio seguente converte una regola di filtro in una regola di soppressione modificando il valore del parametro da a. action NOOP ARCHIVE

```
C:\> aws macie2 update-findings-filter --id 8a1c3508-aa2f-4940-b347-d1451example --
action ARCHIVE
```
Dove:

• *8a1c3508-aa2f-4940-b347-d1451example* è l'identificatore univoco della regola.

• *ARCHIVE* è la nuova azione che Macie deve eseguire sui risultati che corrispondono ai criteri della regola: sopprimere i risultati.

Se il comando viene eseguito correttamente, si ottiene un output simile al seguente:

```
{ 
     "arn": "arn:aws:macie2:us-west-2:123456789012:findings-filter/8a1c3508-
aa2f-4940-b347-d1451example", 
     "id": "8a1c3508-aa2f-4940-b347-d1451example"
}
```
arnDov'è l'Amazon Resource Name (ARN) della regola che è stata modificata ed id è l'identificatore univoco della regola.

## <span id="page-500-0"></span>Eliminazione delle regole di soppressione

Puoi eliminare una regola di soppressione in qualsiasi momento utilizzando la console Amazon Macie o l'API Amazon Macie. Se elimini una regola di soppressione, Macie smette di sopprimere le nuove e successive occorrenze di risultati che corrispondono ai criteri della regola e non sono soppressi da altre regole. Nota, tuttavia, che Macie potrebbe continuare a sopprimere i risultati che sta attualmente elaborando e che corrispondono ai criteri della regola.

Dopo aver eliminato una regola di soppressione, le nuove e successive occorrenze dei risultati che corrispondono ai criteri della regola hanno lo stato corrente (non archiviato). Ciò significa che vengono visualizzati per impostazione predefinita sulla console Amazon Macie. Inoltre, Macie pubblica questi risultati su Amazon EventBridge come eventi. A seconda delle [impostazioni di](#page-511-0)  [pubblicazione del](#page-511-0) tuo account, Macie pubblica i risultati anche su. AWS Security Hub

## **Console**

Segui questi passaggi per eliminare una regola di soppressione utilizzando la console Amazon Macie.

Per eliminare una regola di soppressione

- 1. [Apri la console Amazon Macie all'indirizzo https://console.aws.amazon.com/macie/.](https://console.aws.amazon.com/macie/)
- 2. Nel riquadro di navigazione selezionare Findings (Risultati).

3. Nell'elenco delle regole salvate, scegli l'icona di modifica  $(\angle$ 

accanto alla regola di soppressione che desideri eliminare.

4. In Regola di soppressione, scegliete Elimina.

### API

Per eliminare una regola di soppressione a livello di codice, utilizza il [DeleteFindingsFilterf](https://docs.aws.amazon.com/macie/latest/APIReference/findingsfilters-id.html)unzionamento dell'API Amazon Macie. Per il id parametro, specifica l'identificatore univoco per la regola di soppressione da eliminare. Puoi ottenere questo identificatore utilizzando l'[ListFindingsFiltero](https://docs.aws.amazon.com/macie/latest/APIReference/findingsfilters.html)perazione per recuperare un elenco di regole di soppressione e filtro per il tuo account. Se stai usando ilAWS CLI, esegui il [list-findings](https://docs.aws.amazon.com/cli/latest/reference/macie2/list-findings-filters.html)[filtersc](https://docs.aws.amazon.com/cli/latest/reference/macie2/list-findings-filters.html)omando per recuperare questo elenco.

Per eliminare una regola di soppressione utilizzando ilAWS CLI, esegui il comando. [delete](https://docs.aws.amazon.com/cli/latest/reference/macie2/delete-findings-filter.html)[findings-filter](https://docs.aws.amazon.com/cli/latest/reference/macie2/delete-findings-filter.html) Ad esempio:

C:\> **aws macie2 delete-findings-filter --id** *8a3c5608-aa2f-4940-b347-d1451example*

Dove *8a3c5608-aa2f-4940-b347-d1451example* è l'identificatore univoco della regola di soppressione da eliminare.

Se il comando viene eseguito correttamente, Macie restituisce una risposta HTTP 200 vuota. Altrimenti, Macie restituisce una risposta HTTP 4 xx o 500 che indica il motivo per cui l'operazione non è riuscita.

# Punteggio di gravità per i risultati di Amazon Macie

Quando Amazon Macie genera una policy o una ricerca di dati sensibili, assegna automaticamente una gravità alla scoperta. La gravità di un risultato riflette le caratteristiche principali del risultato e può aiutarti a valutare e dare priorità ai risultati. La gravità di un risultato non implica né indica in altro modo la criticità o l'importanza che una risorsa interessata potrebbe avere per l'organizzazione.

Per quanto riguarda le policy, la gravità si basa sulla natura di un potenziale problema di sicurezza o privacy di un bucket generico Amazon Simple Storage Service (Amazon S3). Per quanto riguarda i dati sensibili, la gravità si basa sulla natura e sul numero di occorrenze dei dati sensibili rilevati da Macie in un oggetto S3.

In Macie, la gravità di un risultato è rappresentata in due modi.

#### Livello di gravità

Si tratta di una rappresentazione qualitativa della gravità. I livelli di gravità vanno da Low, per la meno grave High, alla più grave.

I livelli di gravità vengono visualizzati direttamente sulla console Amazon Macie. Sono disponibili anche nelle rappresentazioni JSON dei risultati sulla console Macie, dall'API Amazon Macie e nei risultati di rilevamento di dati sensibili correlati ai dati sensibili rilevati. I livelli di gravità sono inclusi anche nella ricerca degli eventi che Macie pubblica su Amazon EventBridge e dei risultati su cui Macie pubblica. AWS Security Hub

#### Punteggio di gravità

Si tratta di una rappresentazione numerica della gravità. I punteggi di gravità vanno da 1 a 3 e corrispondono direttamente ai livelli di gravità:

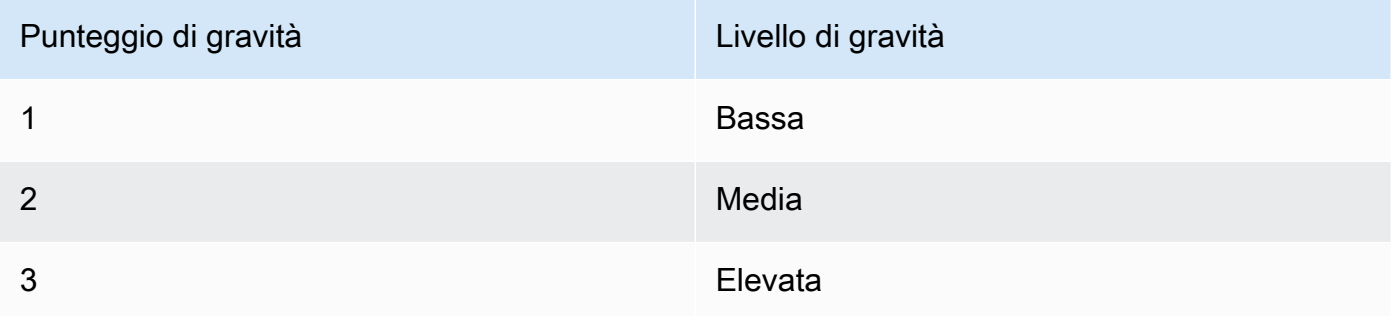

I punteggi di gravità non vengono visualizzati direttamente sulla console Amazon Macie. Tuttavia, sono disponibili nelle rappresentazioni JSON dei risultati sulla console Macie, dall'API Amazon Macie e nei risultati di rilevamento di dati sensibili correlati ai dati sensibili rilevati. I punteggi di gravità sono inclusi anche nella ricerca degli eventi che Macie pubblica su Amazon. EventBridge Non sono inclusi nei risultati pubblicati da Macie. AWS Security Hub

Gli argomenti di questa sezione indicano in che modo Macie determina la gravità dei risultati delle policy e dei dati sensibili.

Argomenti

- [Punteggio di severità per i risultati delle politiche](#page-503-0)
- [Punteggio di gravità per le rilevazioni di dati sensibili](#page-503-1)

## <span id="page-503-0"></span>Punteggio di severità per i risultati delle politiche

La gravità di un risultato relativo alle policy si basa sulla natura di un potenziale problema relativo alla sicurezza o alla privacy di un bucket S3 per uso generico. La tabella seguente elenca i livelli di gravità che Macie assegna a ciascun tipo di risultato delle politiche. Per una descrizione di ogni tipo, vedere. [Tipi di risultati](#page-360-0)

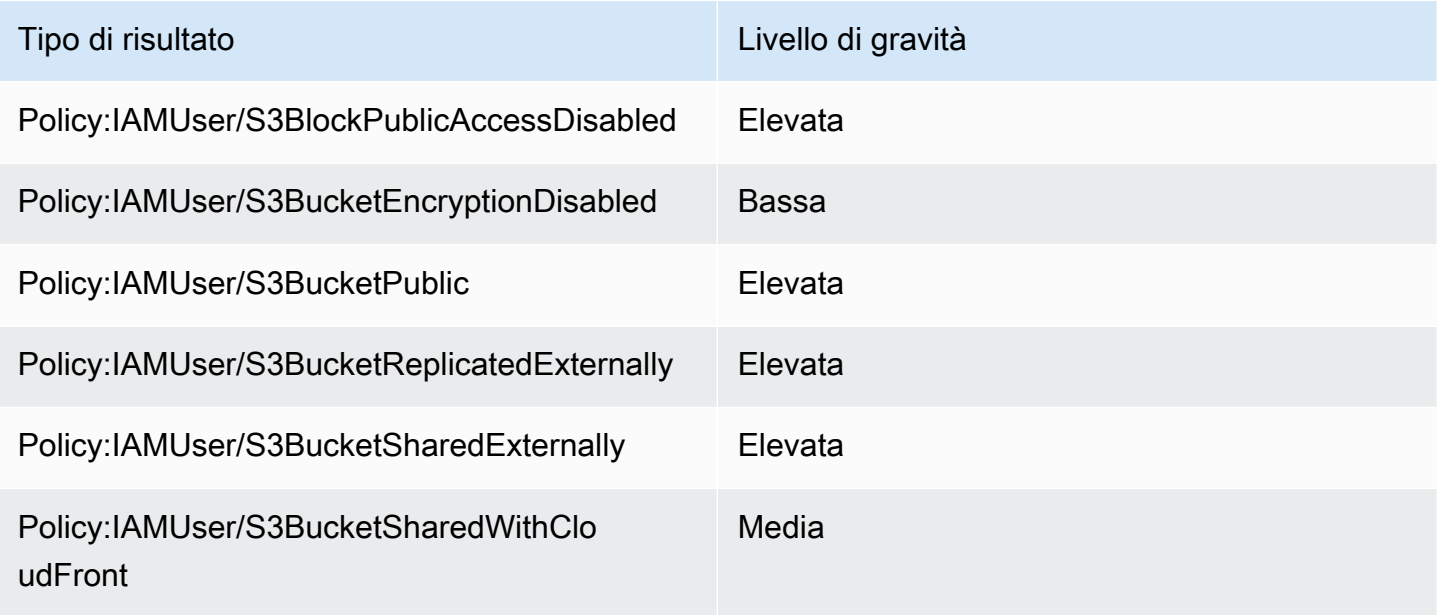

<span id="page-503-1"></span>La gravità di una constatazione politica non cambia in base al numero di ricorrenze della scoperta.

## Punteggio di gravità per le rilevazioni di dati sensibili

La gravità del rilevamento di dati sensibili si basa sulla natura e sul numero di occorrenze di dati sensibili rilevati da Macie in un oggetto S3. I seguenti argomenti indicano in che modo Macie determina la gravità di ogni tipo di rilevamento di dati sensibili:

- [SensitiveData:S3Object/Credentials](#page-504-0)
- [SensitiveData:S3Object/CustomIdentifier](#page-505-0)
- [SensitiveData:S3Object/Financial](#page-505-1)
- [SensitiveData:S3Object/Personal](#page-506-0)
- [SensitiveData:S3Object/Multiple](#page-509-0)
Per informazioni dettagliate sui tipi di dati sensibili che Macie è in grado di rilevare e riportare nei risultati dei dati sensibili, consulta [Utilizzo di identificatori di dati gestiti](#page-81-0) e. [Creazione di identificatori di](#page-139-0) [dati personalizzati](#page-139-0)

#### SensitiveData:S3Object/Credentials

A:La SensitiveDatascoperta di S3Object/Credentials indica che un oggetto S3 contiene dati sensibili sulle credenziali. Per questo tipo di ricerca, Macie determina la gravità in base al tipo e al numero di occorrenze dei dati delle credenziali che Macie ha trovato nell'oggetto.

La tabella seguente indica i livelli di gravità che Macie assegna ai risultati che segnalano le occorrenze dei dati delle credenziali in un oggetto S3.

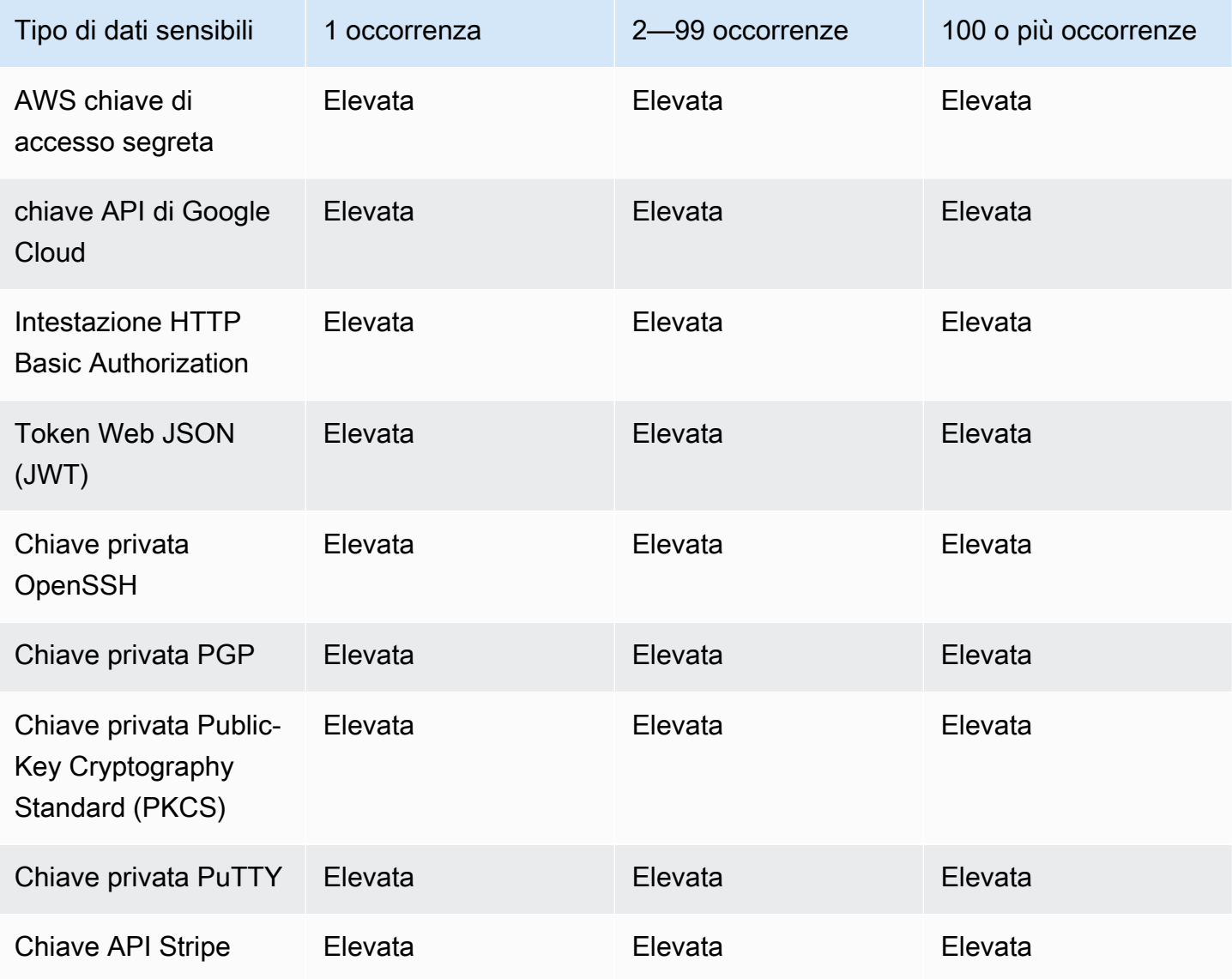

### SensitiveData:S3Object/CustomIdentifier

A:S3Object/ SensitiveDatafinding CustomIdentifier indica che un oggetto S3 contiene testo che corrisponde ai criteri di rilevamento di uno o più identificatori di dati personalizzati. L'oggetto potrebbe contenere più di un tipo di dati sensibili.

Per impostazione predefinita, Macie assegna il livello di gravità Medio a questo tipo di ricerca: se l'oggetto S3 contiene almeno un'occorrenza di testo che corrisponde ai criteri di rilevamento di almeno un identificatore di dati personalizzato, Macie assegna automaticamente il livello di gravità Medio al risultato. La gravità del risultato non cambia in base al numero di occorrenze di testo che corrispondono ai criteri di un identificatore di dati personalizzato.

Tuttavia, la gravità di questo tipo di risultato può variare se sono state definite impostazioni di gravità personalizzate per un identificatore di dati personalizzato che ha prodotto il risultato. In tal caso, Macie determina la gravità nel modo seguente:

- Se l'oggetto S3 contiene testo che corrisponde ai criteri di rilevamento di un solo identificatore di dati personalizzato, Macie determina la gravità del risultato in base alle impostazioni di gravità per quell'identificatore.
- Se l'oggetto S3 contiene testo che corrisponde ai criteri di rilevamento di più di un identificatore di dati personalizzato, Macie determina la gravità del risultato valutando le impostazioni di gravità per ogni identificatore di dati personalizzato, determinando quale di queste impostazioni produce la gravità più elevata e quindi assegnando tale severità massima al risultato.

Per rivedere le impostazioni di gravità per un identificatore di dati personalizzato, scegli Identificatori di dati personalizzati nel pannello di navigazione della console Amazon Macie. Quindi scegli il nome dell'identificatore di dati personalizzato. La sezione Severità mostra le impostazioni. Per ulteriori informazioni, consulta [Definizione delle impostazioni di gravità della ricerca per gli identificatori di dati](#page-142-0)  [personalizzati](#page-142-0).

### SensitiveData:S3Object/Financial

A:S3Object/Financial SensitiveDatafinding indica che un oggetto S3 contiene informazioni finanziarie riservate. Per questo tipo di risultato, Macie determina la gravità in base al tipo e al numero di occorrenze delle informazioni finanziarie che Macie ha trovato nell'oggetto.

La tabella seguente indica i livelli di gravità che Macie assegna ai risultati che segnalano le occorrenze di informazioni finanziarie in un oggetto S3.

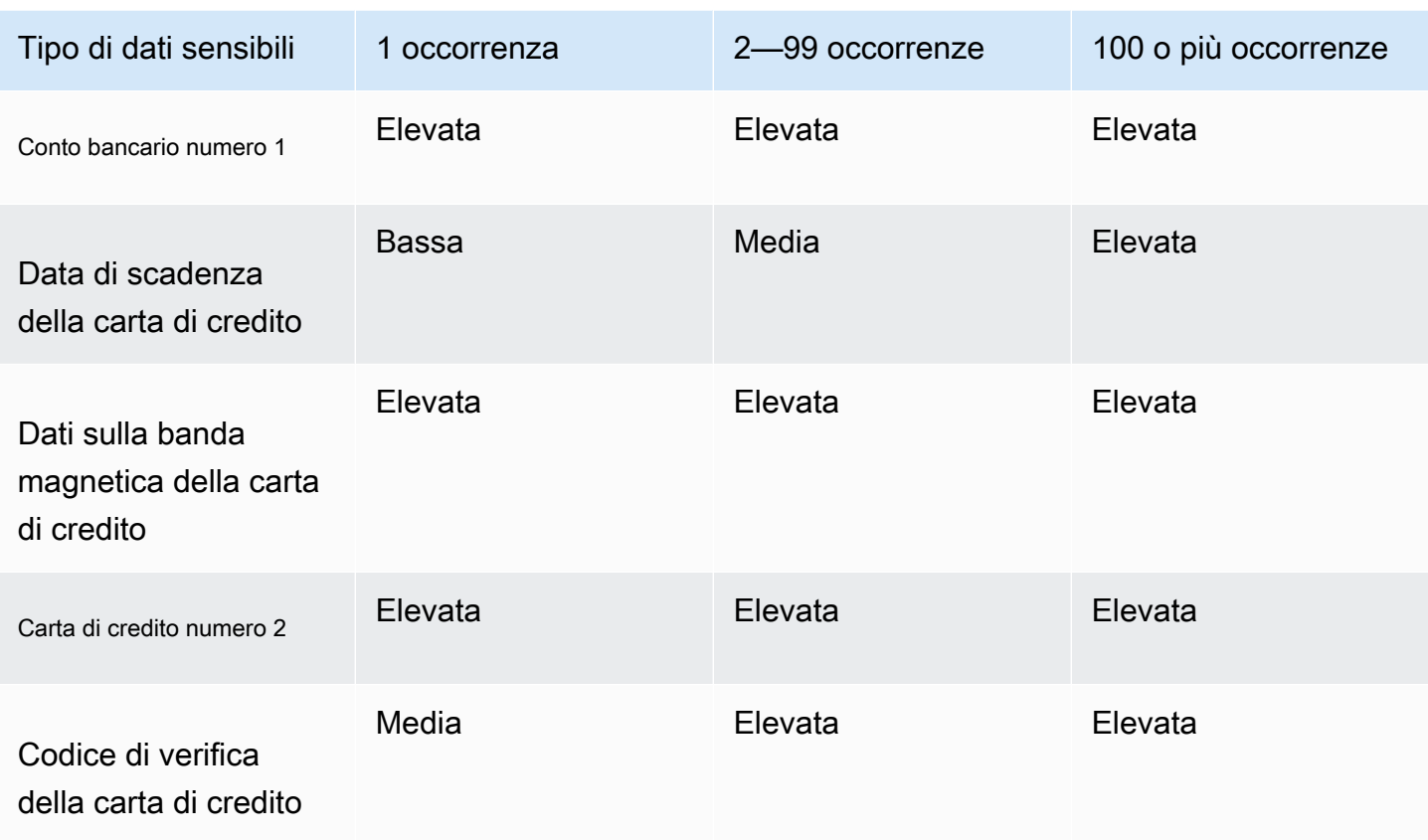

- 1. I livelli di gravità sono gli stessi per qualsiasi tipo di numero di conto bancario: un Basic Bank Account Number (BBAN), un International Bank Account Number (IBAN) o un numero di conto bancario canadese o statunitense.
- 2. I livelli di gravità sono gli stessi per i numeri di carta di credito che sono o non sono in prossimità di una parola chiave.

Se un risultato riporta diversi tipi di informazioni finanziarie in un oggetto, Macie determina la gravità del risultato calcolando la gravità per ogni tipo di informazione finanziaria trovata da Macie, determinando quale tipo produce la gravità più elevata e assegnando la massima severità al risultato. Ad esempio, se Macie rileva 10 date di scadenza delle carte di credito (livello di gravità medio) e 10 numeri di carta di credito (livello di gravità alto) in un oggetto, Macie assegna un livello di gravità elevato al risultato.

## SensitiveData:S3Object/Personal

A:S3Object/Personal SensitiveDatafinding indica che un oggetto S3 contiene informazioni personali sensibili: informazioni sanitarie personali (PHI), informazioni di identificazione personale (PII) o una

combinazione delle due. Per questo tipo di rilevamento, Macie determina la gravità in base al tipo e al numero di occorrenze delle informazioni personali che Macie ha trovato nell'oggetto.

La tabella seguente indica i livelli di gravità che Macie assegna ai dati sensibili rilevati che segnalano le occorrenze di PHI in un oggetto S3.

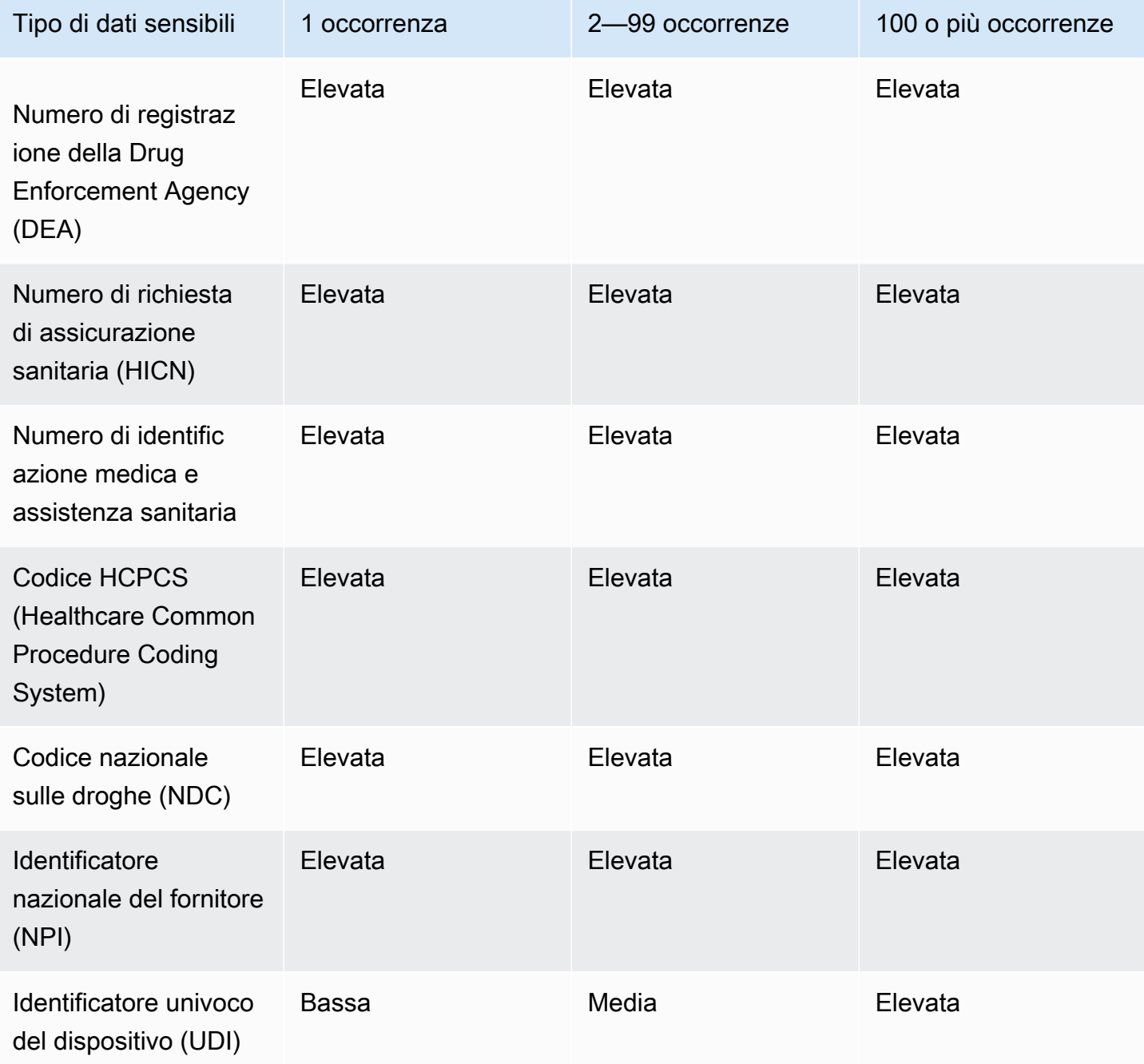

La tabella seguente indica i livelli di gravità che Macie assegna alle rilevazioni di dati sensibili che segnalano le occorrenze di PII in un oggetto S3.

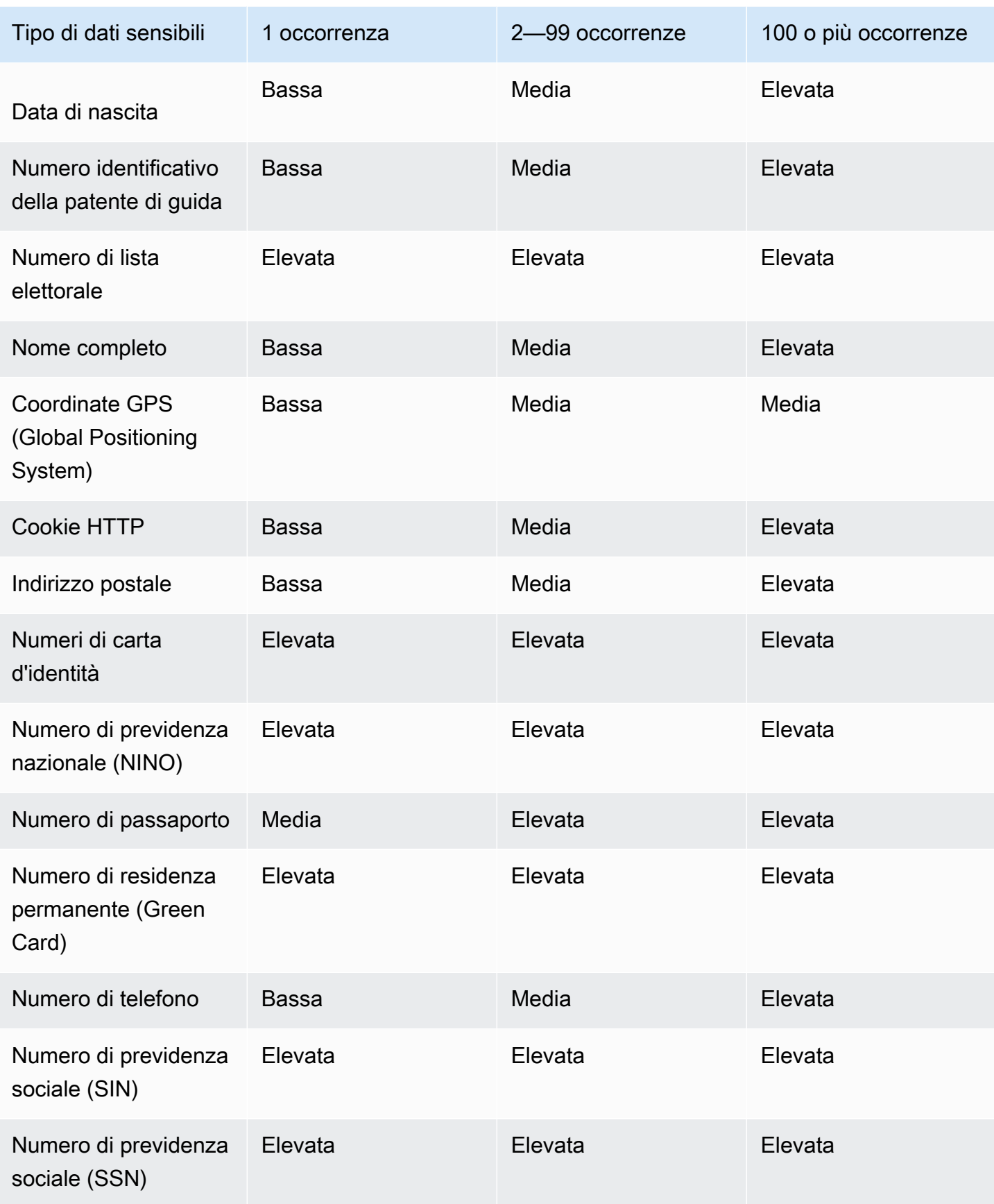

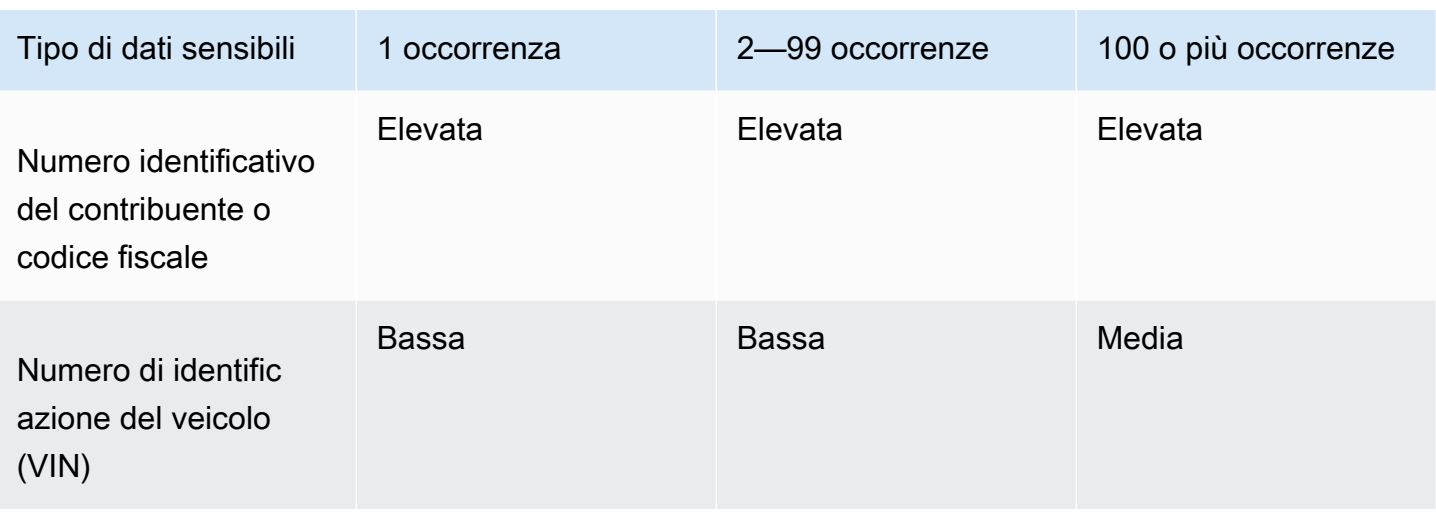

Se un risultato riporta più tipi di PHI, PII o sia PHI che PII in un oggetto, Macie determina la gravità del risultato calcolando la gravità per ogni tipo, determinando quale tipo produce la gravità più elevata e assegnando tale severità massima al risultato.

Ad esempio, se Macie rileva 10 nomi completi (livello di gravità medio) e 5 numeri di passaporto (livello di gravità alto) in un oggetto, Macie assegna un livello di gravità elevato al risultato. Analogamente, se Macie rileva 10 nomi completi (livello di gravità medio) e 10 numeri identificativi dell'assicurazione sanitaria (livello di gravità elevato) in un oggetto, Macie assegna un livello di gravità elevato al risultato.

#### SensitiveData:S3Object/Multiple

A:Il SensitiveDatarisultato S3Object/Multiple indica che un oggetto S3 contiene dati che riguardano più categorie di dati sensibili, qualsiasi combinazione di dati relativi a credenziali, informazioni finanziarie, informazioni personali o testo che corrisponda ai criteri di rilevamento di uno o più identificatori di dati personalizzati.

Per questo tipo di risultato, Macie determina la gravità calcolando la gravità per ogni tipo di dati sensibili trovati da Macie (come indicato negli argomenti precedenti), determinando quale tipo produce la gravità più elevata e assegnando tale severità massima al risultato.

Ad esempio, se Macie rileva 10 nomi completi (livello di gravità medio) e 10 chiavi di accesso AWS segrete (livello di gravità alto) in un oggetto, Macie assegna un livello di gravità elevato al risultato.

## Monitoraggio ed elaborazione dei risultati di Amazon Macie

Per supportare l'integrazione con altre applicazioni, servizi e sistemi, come sistemi di monitoraggio o gestione degli eventi, Amazon Macie pubblica automaticamente i risultati delle politiche e dei dati sensibili su Amazon EventBridge come eventi. Per un supporto aggiuntivo e un'analisi più ampia del livello di sicurezza della tua organizzazione, puoi configurare Macie in modo che pubblichi anche i risultati delle policy e dei dati sensibili su. AWS Security Hub

#### Amazon EventBridge

AmazonEventBridge, in precedenza Amazon CloudWatch Events, È un servizio di bus di eventi serverless che fornisce un flusso di dati in tempo reale dalle applicazioni e instrada tali dati a target come AWS Lambda funzioni, gli argomenti di Amazon Simple Notification Service e i flussi Amazon Kinesis. ConEventBridge, puoi automatizzare il monitoraggio e l'elaborazione di determinati tipi di eventi, inclusi gli eventi che Macie pubblica per i risultati. Per ulteriori informazioniEventBridge, consulta la [Amazon EventBridge User Guide.](https://docs.aws.amazon.com/eventbridge/latest/userguide/what-is-amazon-eventbridge.html)

Se integri AWS User Notifications con Macie, puoi anche utilizzare EventBridge gli eventi per generare automaticamente notifiche sugli eventi che Macie pubblica per i risultati. Con Notifiche utente, puoi creare regole personalizzate e configurare i canali di consegna per ricevere notifiche sugli EventBridge eventi di interesse. I canali di consegna includono e-mail, notifiche di AWS Chatbot chat e notifiche AWS Console Mobile Application push. Puoi anche rivedere le notifiche in una posizione centrale suAWS Management Console. Per ulteriori informazioni sulle notifiche utente, consulta la [AWS User Notifications User Guide](https://docs.aws.amazon.com/notifications/latest/userguide/what-is-service.html).

#### AWS Security Hub

AWS Security HubÈ un servizio di sicurezza che fornisce una visione completa dello stato di sicurezza in tutto l'AWSambiente. Raccoglie dati di sicurezza dalle Servizi AWS soluzioni di AWS Partner Network sicurezza del settore e ti aiuta a controllare l'ambiente di sicurezza rispetto agli standard di sicurezza del settore di sicurezza. Ti aiuta anche ad analizzare le tendenze di sicurezza più importanti. Con Security Hub è possibile esaminare i risultati di sicurezza dell'organizzazione di sicurezza dell'organizzazione di sicurezza dell'organizzazione di sicurezza dell'organizzazione di sicurezza dell'organizzazione. È anche possibile aggregare i risultati di più Regioni AWS e monitorare ed elaborare i dati dei risultati aggregati di una singola regione. Per ulteriori informazioni su Security Hub, consulta la [Guida per AWS Security Hub l'utente](https://docs.aws.amazon.com/securityhub/latest/userguide/what-is-securityhub.html).

Quando Macie crea una ricerca, la pubblica automaticamente EventBridge come nuovo evento. A seconda delle impostazioni di pubblicazione scelte per il tuo account, Macie può anche pubblicare i risultati su Security Hub. Macie pubblica ogni nuova scoperta immediatamente dopo aver terminato l'elaborazione della scoperta. Se Macie rileva una successiva constatazione di una policy esistente, pubblica un aggiornamento dell'EventBridgeevento esistente relativo alla scoperta. A seconda delle impostazioni di pubblicazione, Macie può anche pubblicare l'aggiornamento su Security Hub. Macie pubblica questi aggiornamenti su base ricorrente, utilizzando una frequenza di pubblicazione specificata nelle impostazioni di pubblicazione del tuo account.

#### Argomenti

- [Configurazione delle impostazioni di pubblicazione per i risultati di Amazon Macie](#page-511-0)
- [Integrazione di Amazon Macie con Amazon EventBridge](#page-514-0)
- [Integrazione di Amazon Macie con AWS Security Hub](#page-521-0)
- [Integrazione di Amazon Macie con AWS User Notifications](#page-533-0)
- [Schema di EventBridge eventi Amazon per i risultati di Amazon Macie](#page-540-0)

# <span id="page-511-0"></span>Configurazione delle impostazioni di pubblicazione per i risultati di Amazon Macie

Per supportare l'integrazione con altre applicazioni, servizi e sistemi, Amazon Macie pubblica automaticamente su Amazon EventBridge sia i risultati delle policy che i dati sensibili sotto forma di eventi. Per informazioni su come monitorare ed elaborare EventBridge i risultati, consulta. [Integrazione di Amazon Macie con Amazon EventBridge](#page-514-0)

Puoi configurare Macie in modo che pubblichi automaticamente i risultati AWS Security Hub anche su, utilizzando le opzioni di destinazione che specifichi nelle impostazioni di pubblicazione del tuo account. Con queste opzioni, puoi configurare Macie in modo che pubblichi solo i risultati delle policy, solo i risultati dei dati sensibili o entrambi i risultati delle policy e dei dati sensibili su Security Hub. Puoi anche configurare Macie per interrompere la pubblicazione di qualsiasi risultato su Security Hub. Per informazioni su come utilizzare Security Hub per monitorare ed elaborare i risultati, vedere[Integrazione di Amazon Macie con AWS Security Hub](#page-521-0).

Per quanto riguarda i risultati delle politiche, la tempistica con cui Macie pubblica una scoperta per un altro utente Servizio AWS dipende dal fatto che la scoperta sia nuova e dalla frequenza di pubblicazione specificata per il proprio account. Per le rilevazioni di dati sensibili, la tempistica è sempre immediata: Macie pubblica un risultato relativo a dati sensibili subito dopo aver terminato

l'elaborazione del risultato. A differenza dei risultati delle politiche, Macie considera tutti i risultati relativi ai dati sensibili come nuovi (unici).

[Tieni presente che Macie non pubblica i risultati delle policy o dei dati sensibili che vengono archiviati](#page-492-0)  [automaticamente in base a una regola di soppressione.](#page-492-0) In altre parole, Macie non pubblica i risultati soppressi ad altri. Servizi AWS

Argomenti

- [Scelta delle destinazioni di pubblicazione dei risultati](#page-512-0)
- [Determinazione della frequenza di pubblicazione dei risultati](#page-513-0)
- [Modifica della frequenza di pubblicazione dei risultati](#page-514-1)

## <span id="page-512-0"></span>Scelta delle destinazioni di pubblicazione dei risultati

Puoi configurare Amazon Macie per pubblicare automaticamente i risultati delle policy e dei dati sensibili oltre che AWS Security Hub su Amazon. EventBridge Per impostazione predefinita, Macie pubblica solo i risultati delle policy nuovi e aggiornati su Security Hub. Per modificare o estendere la configurazione predefinita, modifica le impostazioni della destinazione di pubblicazione per il tuo account.

Quando modifichi le impostazioni di destinazione, scegli le categorie di risultati che desideri che Macie pubblichi su Security Hub: solo i risultati delle politiche, solo i risultati dei dati sensibili o i risultati sia delle policy che dei dati sensibili. Puoi anche scegliere di interrompere la pubblicazione di qualsiasi categoria di risultati su Security Hub.

Se modifichi le impostazioni di destinazione, la modifica si applica solo a quella attuale Regione AWS. Se sei l'amministratore Macie di un'organizzazione, la modifica si applica solo al tuo account. Non si applica agli account dei membri associati. Per ulteriori informazioni, consulta [Gestione di più](#page-567-0)  [account](#page-567-0) .

Per scegliere le destinazioni di pubblicazione dei risultati

- 1. [Apri la console Amazon Macie all'indirizzo https://console.aws.amazon.com/macie/.](https://console.aws.amazon.com/macie/)
- 2. Nel pannello di navigazione scegli Impostazioni.
- 3. Nella sezione Pubblicazione dei risultati, in Destinazioni, scegli tra le seguenti opzioni:
	- Pubblica i risultati delle policy su Security Hub: seleziona questa casella di controllo per iniziare a pubblicare automaticamente i risultati delle policy nuovi e aggiornati su Security Hub.

Per interrompere la pubblicazione dei risultati delle policy nuovi e aggiornati su Security Hub, deseleziona questa casella di controllo.

Se selezioni questa casella di controllo e disponi di risultati delle policy esistenti, Macie non li pubblica automaticamente su Security Hub. Macie pubblica invece solo i risultati delle policy che crea o aggiorna dopo aver salvato la modifica.

• Pubblica i risultati dei dati sensibili su Security Hub: seleziona questa casella di controllo per iniziare a pubblicare automaticamente i nuovi risultati relativi ai dati sensibili su Security Hub. Per interrompere la pubblicazione di nuovi risultati relativi ai dati sensibili su Security Hub, deselezionare questa casella di controllo.

Se selezioni questa casella di controllo e disponi di dati sensibili esistenti, Macie non li pubblica automaticamente su Security Hub. Macie pubblica invece solo i risultati relativi ai dati sensibili che crea dopo il salvataggio delle modifiche.

4. Selezionare Salva.

Se hai scelto di pubblicare qualsiasi categoria di risultati su Security Hub, assicurati di abilitare anche Security Hub nella regione corrente e di configurarlo per accettare i risultati di Macie. Altrimenti, non potrai accedere ai risultati in Security Hub. Per informazioni su come accettare i risultati in Security Hub, consulta [Gestire le integrazioni dei prodotti](https://docs.aws.amazon.com/securityhub/latest/userguide/securityhub-integrations-managing.html) nella Guida per l'AWS Security Hub utente.

## <span id="page-513-0"></span>Determinazione della frequenza di pubblicazione dei risultati

In Amazon Macie, ogni risultato ha un identificatore univoco. Macie utilizza questo identificatore per determinare quando pubblicare un risultato su un altro: Servizio AWS

- Nuove scoperte: quando Macie crea una nuova policy o una scoperta di dati sensibili, assegna un identificatore univoco alla scoperta come parte dell'elaborazione della scoperta. Immediatamente dopo che Macie ha terminato l'elaborazione del risultato, lo pubblica come nuovo evento Amazon EventBridge . A seconda delle impostazioni di pubblicazione del tuo account, Macie pubblica la scoperta anche come nuova scoperta in. AWS Security Hub
- Risultati aggiornati: quando Macie rileva una ricorrenza successiva di una decisione politica esistente, aggiorna la scoperta esistente aggiungendo dettagli sull'occorrenza successiva e incrementando il numero di ricorrenze. Macie pubblica anche questi aggiornamenti all' EventBridgeevento esistente e, a seconda delle impostazioni di pubblicazione per l'account, ai risultati esistenti del Security Hub. Macie lo fa solo per risultati politici. Le scoperte relative ai dati

sensibili, a differenza delle risultanze relative alle politiche, vengono tutte trattate come nuove (uniche).

Per impostazione predefinita, Macie pubblica i risultati aggiornati ogni 15 minuti come parte di un ciclo di pubblicazione periodico. Ciò significa che tutti i risultati delle politiche aggiornati dopo il ciclo di pubblicazione più recente verranno conservati, aggiornati nuovamente se necessario e inclusi nel ciclo di pubblicazione successivo (circa 15 minuti dopo). Puoi modificare questa pianificazione scegliendo una frequenza di pubblicazione diversa. Ad esempio, se configuri Macie per pubblicare risultati aggiornati ogni ora e una pubblicazione avviene alle 12:00, tutti gli aggiornamenti che avvengono dopo le 12:00 vengono pubblicati alle 13:00.

[Tieni presente che nessuno di questi casi si applica ai risultati archiviati automaticamente in base a](#page-492-0) [una regola di soppressione.](#page-492-0) Macie non pubblica i risultati soppressi ad altri. Servizi AWS

## <span id="page-514-1"></span>Modifica della frequenza di pubblicazione dei risultati

Puoi modificare la pianificazione utilizzata da Amazon Macie per pubblicare gli aggiornamenti dei risultati delle politiche esistenti su altri. Servizi AWSPer impostazione predefinita, Macie pubblica risultati aggiornati ogni 15 minuti. Se modifichi questa pianificazione, la modifica si applica solo a quella corrente. Regione AWSSe sei l'amministratore Macie di un'organizzazione, la modifica si applica anche a tutti gli account membro associati nella Regione. Per ulteriori informazioni, consulta [Gestione di più account .](#page-567-0)

Per modificare la frequenza di pubblicazione dei risultati aggiornati

- 1. [Apri la console Amazon Macie all'indirizzo https://console.aws.amazon.com/macie/.](https://console.aws.amazon.com/macie/)
- 2. Nel pannello di navigazione scegli Impostazioni.
- 3. Nella sezione Pubblicazione dei risultati, in Frequenza di aggiornamento dei risultati delle politiche, scegli la frequenza con cui desideri che Macie pubblichi i risultati aggiornati delle politiche ad altri. Servizi AWS
- 4. Selezionare Salva.

## <span id="page-514-0"></span>Integrazione di Amazon Macie con Amazon EventBridge

AmazonEventBridge, precedentemente Amazon CloudWatch Events, è un servizio di bus per eventi senza server. EventBridgefornisce un flusso di dati in tempo reale da applicazioni e servizi e instrada tali dati a destinazioni come AWS Lambda le funzioni, gli argomenti di Amazon Simple Notification

Service (Amazon SNS) e i flussi Amazon Kinesis. Per ulteriori informazioniEventBridge, consulta la [Amazon EventBridge User Guide.](https://docs.aws.amazon.com/eventbridge/latest/userguide/what-is-amazon-eventbridge.html)

ConEventBridge, puoi automatizzare il monitoraggio e l'elaborazione di determinati tipi di eventi. Ciò include gli eventi che Amazon Macie pubblica automaticamente per i risultati di nuove politiche e per la rilevazione di dati sensibili. Ciò include anche gli eventi che Macie pubblica automaticamente per le successive occorrenze di risultati politici esistenti. Per dettagli su come e quando Macie pubblica questi eventi, vedi. [Configurazione delle impostazioni di pubblicazione per i risultati](#page-511-0)

Utilizzando EventBridge gli eventi pubblicati da Macie per i risultati, è possibile monitorare ed elaborare i risultati quasi in tempo reale. È quindi possibile agire in base ai risultati utilizzando altre applicazioni e servizi. Ad esempio, potresti utilizzarlo EventBridge per inviare tipi specifici di nuove scoperte a una AWS Lambda funzione. La funzione Lambda potrebbe quindi elaborare e inviare i dati al sistema SIEM (Security Incident and Event Management). Se [integri AWS User Notifications](#page-533-0) [con Macie,](#page-533-0) puoi anche utilizzare gli eventi per ricevere automaticamente notifiche dei risultati tramite i canali di consegna da te specificati.

Oltre al monitoraggio e all'elaborazione automatici, l'uso di EventBridge consente la conservazione a lungo termine dei dati dei risultati. Macie conserva i risultati per 90 giorni. ConEventBridge, puoi inviare i dati dei risultati alla tua piattaforma di archiviazione preferita e archiviarli per tutto il tempo che desideri.

#### **a** Note

Per una conservazione a lungo termine, configura anche Macie per archiviare i risultati del rilevamento dei dati sensibili in un bucket S3. Un risultato di rilevamento di dati sensibili è un record che registra i dettagli dell'analisi eseguita da Macie su un oggetto S3 per determinare se l'oggetto contiene dati sensibili. Per ulteriori informazioni, consulta [Archiviazione e](#page-337-0) [mantenimento dei risultati di rilevamento dei dati sensibili.](#page-337-0)

#### Argomenti

- [Lavorare con Amazon EventBridge](#page-516-0)
- [Creazione di EventBridge regole Amazon per i risultati](#page-516-1)

## <span id="page-516-0"></span>Lavorare con Amazon EventBridge

Con AmazonEventBridge, crei regole per specificare quali eventi desideri monitorare e quali obiettivi desideri eseguire azioni automatiche per tali eventi. Un obiettivo è una destinazione a cui EventBridge inviare eventi.

Per automatizzare le attività di monitoraggio ed elaborazione dei risultati, puoi creare una EventBridge regola che rileva automaticamente gli eventi di ricerca di Amazon Macie e li invia a un'altra applicazione o servizio per l'elaborazione o altre azioni. Puoi personalizzare la regola per inviare solo gli eventi che soddisfano determinati criteri. Per fare ciò, specificare i criteri che derivano da. [EventBridge schema di eventi per i risultati](#page-540-0)

Ad esempio, puoi creare una regola che ti invia tipi specifici di nuovi risultati a una AWS Lambda funzione. La funzione Lambda può quindi eseguire attività come: elaborare e inviare i dati al sistema SIEM; applicare automaticamente un determinato tipo di crittografia lato server a un oggetto S3; oppure limitare l'accesso a un oggetto S3 modificando l'elenco di controllo degli accessi (ACL) dell'oggetto. Oppure puoi creare una regola che invii automaticamente nuovi risultati ad alta gravità a un argomento di Amazon SNS, che quindi notifica i risultati al tuo team di risposta agli incidenti.

Oltre a richiamare le funzioni Lambda e notificare gli argomenti di Amazon SNS, EventBridge supporta altri tipi di destinazioni e operazioni, come l'inoltro di eventi ai flussi Amazon Kinesis, l'attivazione di macchine AWS Step Functions allo stato, e il richiamo del comando di. AWS Systems Manager Per informazioni sugli obiettivi supportati, consulta [EventBridgegli obiettivi Amazon](https://docs.aws.amazon.com/eventbridge/latest/userguide/eventbridge-targets.html) nella Amazon EventBridge User Guide.

## <span id="page-516-1"></span>Creazione di EventBridge regole Amazon per i risultati

Le procedure seguenti spiegano come utilizzare la EventBridge console Amazon e il [AWS Command](https://docs.aws.amazon.com/cli/latest/userguide/cli-chap-welcome.html)  [Line Interface\(AWS CLI\)](https://docs.aws.amazon.com/cli/latest/userguide/cli-chap-welcome.html) per creare una EventBridge regola per i risultati di Amazon Macie. La regola rileva EventBridge gli eventi che utilizzano lo schema e il modello di eventi per i risultati di Macie e invia tali eventi a una AWS Lambda funzione per l'elaborazione.

AWS Lambda è un servizio di calcolo che consente di eseguire il codice senza gestire i server o effettuarne il provisioning. Devi pacchettizzare il tuo codice e caricarlo su AWS Lambda come funzione Lambda. Quindi AWS Lambda esegue la funzione quando questa viene richiamata. Puoi richiamare una funzione manualmente, come risposta automatica agli eventi o in risposta a richieste provenienti da applicazioni o servizi. Per informazioni sulla creazione e il richiamo di funzioni Lambda, consulta Guida per gli [AWS Lambdasviluppatori.](https://docs.aws.amazon.com/lambda/latest/dg/welcome.html)

#### **Console**

Questa procedura spiega come utilizzare la EventBridge console Amazon per creare una regola che invii automaticamente tutti gli eventi di ricerca di Macie a una funzione Lambda per l'elaborazione. La regola utilizza le impostazioni predefinite per le regole che vengono eseguite quando vengono ricevuti eventi specifici. Per dettagli sulle impostazioni delle regole o per imparare a creare una regola che utilizza impostazioni personalizzate, consulta [Creare regole che](https://docs.aws.amazon.com/eventbridge/latest/userguide/eb-create-rule.html)  [reagiscono agli eventi](https://docs.aws.amazon.com/eventbridge/latest/userguide/eb-create-rule.html) nella Amazon EventBridge User Guide.

#### **G** Tip

Puoi anche creare una regola che utilizza un modello personalizzato che faccia rilevazioni e agisca solo in base a un sottoinsieme di eventi di Macie. Questo sottoinsieme può essere basato su campi specifici che Macie include in un evento di ricerca. Per ulteriori informazioni sui campi disponibili, consulta[EventBridge schema di eventi per i risultati.](#page-540-0) Per scoprire come creare questo tipo di regola, consulta il [filtraggio dei contenuti nei modelli di](https://docs.aws.amazon.com/eventbridge/latest/userguide/content-filtering-with-event-patterns.html) [eventi](https://docs.aws.amazon.com/eventbridge/latest/userguide/content-filtering-with-event-patterns.html) nella Amazon EventBridge User Guide.

Prima di creare questa regola, crea la funzione Lambda desideri utilizzi come destinazione. Quando crei la regola, dovrai specificare questa funzione come sua destinazione.

Per creare una regola di evento tramite la console

- 1. Apri la EventBridge console Amazon all'[indirizzo https://console.aws.amazon.com/events/.](https://console.aws.amazon.com/events/)
- 2. Nel pannello di navigazione, in Events (Eventi), scegli Rules (Regole).
- 3. Nella sezione Rules (Regole), scegli Create rule (Crea regola).
- 4. Nella pagina Dettagli regola, effettua le seguenti operazioni:
	- In Name (Nome), inserisci un nome per la regola.
	- (Facoltativo) In Description (Descrizione), immettere una breve descrizione della regola.
	- Per Event bus, assicurati che sia selezionato il valore predefinito e che l'opzione Abilita la regola sul bus eventi selezionato sia attivata.
	- Per Rule type (Tipo di regola), scegli Rule with an event pattern (Regola con un modello di eventi).
- 5. Al termine, selezionare Next (Avanti).
- 6. Sulla pagina modello di eventi di crea, effettua le seguenti operazioni:
- Per Event source, scegli AWSeventi o EventBridge partner.
- (Facoltativo) Per l'evento Sample, esamina un evento di ricerca di campioni per Macie per sapere cosa potrebbe contenere un evento. Per fare ciò, scegli AWSeventi. Quindi, per gli eventi Sample, scegli Macie Finding.
- Per Event pattern, scegli Event pattern form. Quindi immettere le seguenti impostazioni:
	- In Event source (Origine eventi), selezionare Servizi AWS.
	- Per Servizio AWS, entra Macie.
	- Per Tipo di evento, inserisci Macie Finding.
- 7. Al termine, selezionare Next (Avanti).
- 8. Nella pagina Seleziona destinazioni procedere come segue:
	- Per Target types (Tipi di target), scegli Servizio AWS.
	- Per Seleziona un obiettivo, inserisci la funzione Lambda. Quindi, per Funzione, scegli la funzione Lambda inviare a cui desideri inviare gli eventi di ricerca.
	- In Configure version/alias (Configura versione/alias), inserisci le impostazioni di versione e alias per la funzione Lambda destinazione.
	- (Facoltativo) Per Impostazioni aggiuntive, inserisci impostazioni personalizzate per specificare quali dati degli eventi desideri inviare alla funzione Lambda. Puoi anche specificare come gestire gli eventi che non vengono recapitati correttamente alla funzione.
- 9. Al termine, selezionare Next (Avanti).
- 10. Nella pagina Configura tag, inserisci facoltativamente uno o più tag da assegnare alla regola. Quindi scegli Next (Successivo).
- 11. Nella pagina Rivedi e crea, controlla le impostazioni della regola e verifica che siano corrette.

Per modificare un'impostazione, scegli Modifica nella sezione che contiene l'impostazione, quindi inserisci l'impostazione corretta. Puoi anche utilizzare le schede di navigazione per accedere alla pagina che contiene un'impostazione.

12. Al termine della verifica delle impostazioni, scegli Crea regola.

#### AWS CLI

Questa procedura spiega come utilizzare per AWS CLI creare una EventBridge regola che invii tutti gli eventi di ricerca di Macie a una funzione Lambda per l'elaborazione. La regola utilizza le impostazioni predefinite per le regole che vengono eseguite quando vengono ricevuti eventi

specifici. Nella procedura, i comandi sono formattati per Microsoft Windows. Per Linux, macOS o Unix, sostituisci il carattere di continuazione della riga con una barra rovesciata (\).

Prima di creare questa regola, crea la funzione Lambda desideri utilizzi come destinazione. Quando crei la funzione, annota l'Amazon Resource Name (ARN) della funzione. Dovrai inserire questo ARN quando specificherai la destinazione della regola.

Per creare una regola di evento utilizzando il AWS CLI

1. Crea una regola che rilevi gli eventi relativi a tutti i risultati su cui Macie pubblica. EventBridge Per fare ciò, usa il comando EventBridge [put-rule](https://docs.aws.amazon.com/cli/latest/reference/events/put-rule.html). Ad esempio:

```
C:\> aws events put-rule ^
--name MacieFindings ^
--event-pattern "{\"source\":[\"aws.macie\"]}"
```
*MacieFindings*Dov'è il nome che desideri per la regola.

Se eseguirai il comando correttamente, EventBridge risponde con l'ARN della regola. Prendi nota di questo ARN. Dovrai inserirlo una volta arrivato alla fase 3.

#### **G** Tip

Puoi anche creare una regola che utilizza un modello personalizzato che faccia rilevazioni e agisca solo in base a un sottoinsieme di eventi di Macie. Questo sottoinsieme può essere basato su campi specifici che Macie include in un evento di ricerca. Per ulteriori informazioni sui campi disponibili, consult[aEventBridge schema](#page-540-0)  [di eventi per i risultati.](#page-540-0) Per scoprire come creare questo tipo di regola, consulta il [filtraggio dei contenuti nei modelli di eventi](https://docs.aws.amazon.com/eventbridge/latest/userguide/content-filtering-with-event-patterns.html) nella Amazon EventBridge User Guide.

2. Specifica la funzione Lambda utilizzare come destinazione per la regola. Per fare ciò, usa il comando EventBridge [put-targets.](https://docs.aws.amazon.com/cli/latest/reference/events/put-targets.html) Ad esempio:

```
C:\> aws events put-targets ^
--rule MacieFindings ^
--targets Id=1,Arn=arn:aws:lambda:regionalEndpoint:accountID:function:my-
findings-function
```
Dove *MacieFindings*è il nome specificato per la regola alla fase 1 e il valore per il Arn parametro è l'ARN della funzione che desideri utilizzi come destinazione.

3. Aggiungi autorizzazioni che consentono alla regola di richiamare la funzione Lambda destinazione. A tale scopo, usa il comando Lambda [add-permission](https://docs.aws.amazon.com/cli/latest/reference/lambda/add-permission.html). Ad esempio:

```
C:\> aws lambda add-permission ^
--function-name my-findings-function ^
--statement-id Sid ^
--action lambda:InvokeFunction ^
--principal events.amazonaws.com ^
--source-arn arn:aws:events:regionalEndpoint:accountId:rule:MacieFindings
```
Dove:

- *my-findings-function*è il nome della funzione Lambda desideri utilizzi come destinazione.
- *Sid* è un identificatore di istruzione definito per descrivere l'istruzione nella policy della funzione Lambda.
- source-arnè l'ARN della EventBridge regola.

Se eseguirai il comando correttamente, riceverai un output simile al seguente:

```
{ 
   "Statement": "{\"Sid\":\"sid\", 
     \"Effect\":\"Allow\", 
     \"Principal\":{\"Service\":\"events.amazonaws.com\"}, 
     \"Action\":\"lambda:InvokeFunction\", 
     \"Resource\":\"arn:aws:lambda:us-east-1:111122223333:function:my-findings-
function\", 
     \"Condition\": 
       {\"ArnLike\": 
         {\"AWS:SourceArn\": 
          \"arn:aws:events:us-east-1:111122223333:rule/MacieFindings\"}}}"
}
```
Il valore di Statement è una versione in formato stringa JSON dell'istruzione aggiunta alla policy della funzione Lambda.

## <span id="page-521-0"></span>Integrazione di Amazon Macie con AWS Security Hub

AWS Security Hubè un servizio che offre una visione completa del livello di sicurezza in tutto AWS l'ambiente e aiuta a verificare la conformità dell'ambiente rispetto agli standard e alle best practice del settore della sicurezza. Lo fa in parte consumando, aggregando, organizzando e dando priorità ai risultati provenienti da più soluzioni di sicurezza Servizi AWS supportate. AWS Partner Network Security Hub ti aiuta ad analizzare le tendenze della sicurezza e a identificare i problemi di sicurezza con la massima priorità. Con Security Hub, puoi anche aggregare i risultati di più Regioni AWS risultati e quindi monitorare ed elaborare tutti i dati aggregati dei risultati provenienti da una singola regione. Per ulteriori informazioni su Security Hub, consulta la [Guida AWS Security Hub per l'utente](https://docs.aws.amazon.com/securityhub/latest/userguide/what-is-securityhub.html).

Amazon Macie si integra con Security Hub, il che significa che puoi pubblicare automaticamente i risultati di Macie su Security Hub. Security Hub può quindi includere tali risultati nella sua analisi della posizione di sicurezza. Inoltre, puoi utilizzare Security Hub per monitorare ed elaborare i risultati delle policy e dei dati sensibili come parte di un set più ampio e aggregato di dati sui risultati per il tuo AWS ambiente. In altre parole, puoi analizzare i risultati di Macie mentre esegui analisi più ampie del livello di sicurezza della tua organizzazione e, se necessario, correggere i risultati. Security Hub riduce la complessità legata all'elaborazione di grandi volumi di risultati provenienti da più provider. Inoltre, utilizza un formato standard per tutti i risultati, compresi i risultati di Macie. L'uso di questo formato, il AWSSecurity Finding Format (ASFF), elimina la necessità di eseguire operazioni di conversione dei dati che richiedono molto tempo.

#### Argomenti

- [In che modo Amazon Macie pubblica i risultati su AWS Security Hub](#page-521-1)
- [Esempi di risultati di Amazon Macie in AWS Security Hub](#page-526-0)
- [Abilitazione e configurazione dell'integrazione AWS Security Hub](#page-532-0)
- [Interruzione della pubblicazione dei risultati su AWS Security Hub](#page-532-1)

## <span id="page-521-1"></span>In che modo Amazon Macie pubblica i risultati su AWS Security Hub

In AWS Security Hub, i problemi di sicurezza vengono monitorati come risultati. Alcuni risultati derivano da problemi rilevati daServizi AWS, come Amazon Macie, o da soluzioni di AWS Partner Network sicurezza supportate. La Centrale di sicurezza dispone inoltre di una serie di regole che utilizza per rilevare problemi di sicurezza e generare esiti.

Security Hub fornisce strumenti per gestire i risultati provenienti da tutte queste fonti. È possibile esaminare e filtrare gli elenchi dei risultati e rivedere i dettagli dei singoli risultati. Per sapere come, consulta [Visualizzazione degli elenchi e dei dettagli](https://docs.aws.amazon.com/securityhub/latest/userguide/securityhub-findings-viewing.html) dei risultati nella Guida AWS Security Hub per l'utente. È inoltre possibile monitorare lo stato di un'indagine in un esito. Per sapere come, consulta [Intervenire in base ai risultati](https://docs.aws.amazon.com/securityhub/latest/userguide/securityhub-findings-taking-action.html) nella Guida AWS Security Hub per l'utente.

Tutti i risultati in Security Hub utilizzano un formato JSON standard denominato AWS Security Finding Format (ASFF). L'ASFF include dettagli sull'origine di un problema, sulle risorse interessate e sullo stato attuale di un risultato. Per ulteriori informazioni, consulta [AWS Security Finding Format](https://docs.aws.amazon.com/securityhub/latest/userguide/securityhub-findings-format.html) [\(ASFF\)](https://docs.aws.amazon.com/securityhub/latest/userguide/securityhub-findings-format.html) nella Guida per l'utente di AWS Security Hub.

Tipi di risultati pubblicati da Macie

A seconda delle impostazioni di pubblicazione scelte per il tuo account Macie, Macie può pubblicare tutti i risultati che crea su Security Hub, sia i risultati relativi ai dati sensibili che i risultati delle politiche. Per informazioni su queste impostazioni e su come modificarle, consulta. [Configurazione](#page-511-0) [delle impostazioni di pubblicazione per i risultati](#page-511-0) Per impostazione predefinita, Macie pubblica solo i risultati delle policy nuovi e aggiornati su Security Hub. Macie non pubblica i risultati relativi ai dati sensibili su Security Hub.

Rilevamenti relativi a dati sensibili

Se configuri Macie per pubblicare [i risultati relativi ai dati sensibili](#page-364-0) su Security Hub, Macie pubblica automaticamente ogni dato sensibile che crea per il tuo account e lo fa immediatamente dopo aver completato l'elaborazione del risultato. [Macie esegue questa operazione per tutti i dati sensibili che](#page-492-0) [non vengono archiviati automaticamente in base a una regola di soppressione.](#page-492-0)

Se sei l'amministratore Macie di un'organizzazione, la pubblicazione è limitata ai risultati dei lavori di rilevamento di dati sensibili che hai eseguito e alle attività automatizzate di rilevamento di dati sensibili eseguite da Macie per la tua organizzazione. Solo l'account che crea un lavoro può pubblicare i risultati di dati sensibili prodotti dal lavoro. Solo l'account amministratore di Macie può pubblicare i risultati relativi ai dati sensibili che il rilevamento automatico di dati sensibili produce per la propria organizzazione.

Quando Macie pubblica i risultati dei dati sensibili su Security Hub, utilizza il [AWSSecurity Finding](https://docs.aws.amazon.com/securityhub/latest/userguide/securityhub-findings-format.html)  [Format \(ASFF\),](https://docs.aws.amazon.com/securityhub/latest/userguide/securityhub-findings-format.html) che è il formato standard per tutti i risultati in Security Hub. Nell'ASFF, il Types campo indica il tipo di risultato. Questo campo utilizza una tassonomia leggermente diversa dalla tassonomia dei tipi di risultati di Macie.

La tabella seguente elenca il tipo di ricerca ASFF per ogni tipo di ricerca di dati sensibili che Macie può creare.

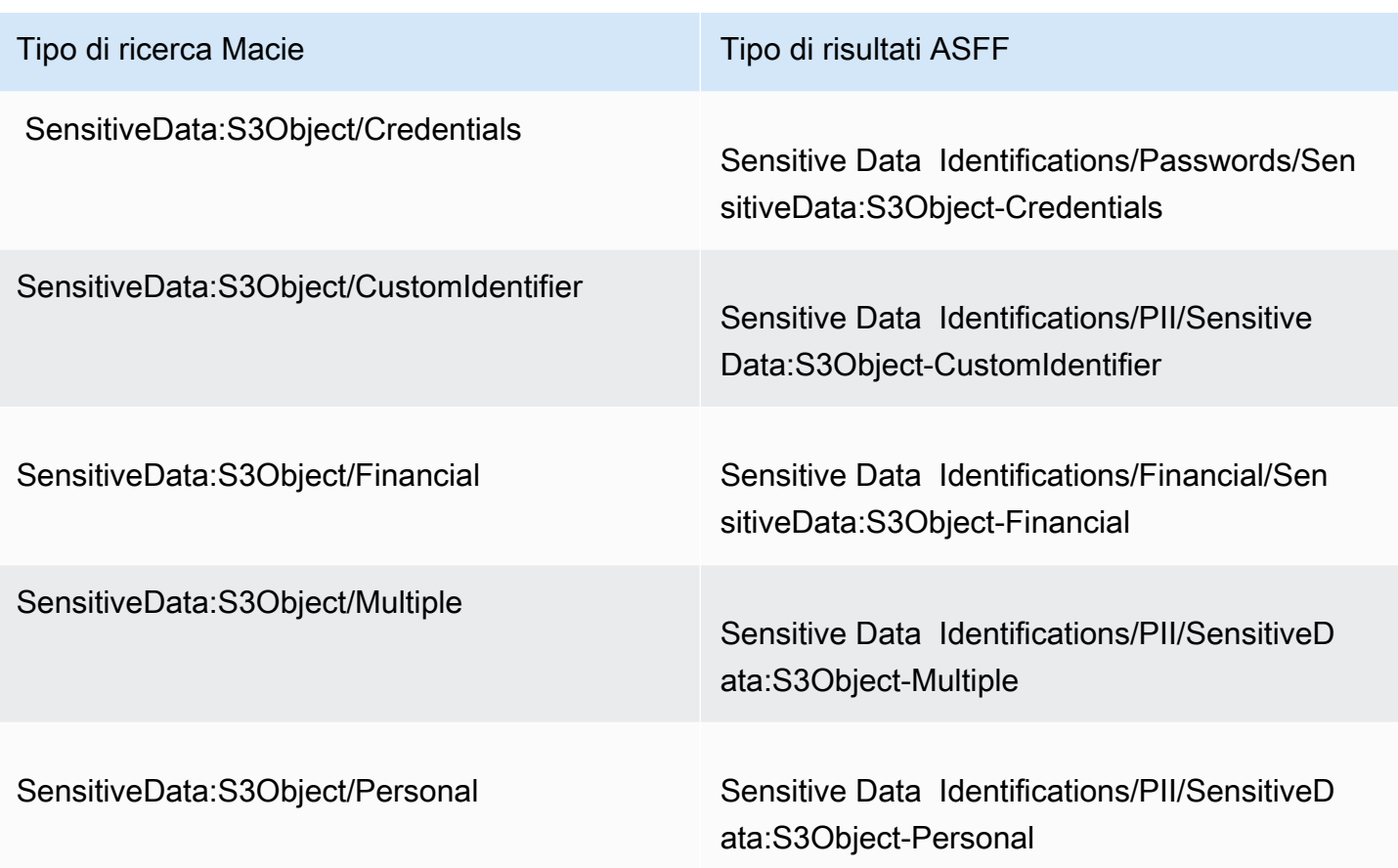

#### <span id="page-523-0"></span>Risultati politici

Se configuri Macie per pubblicare [i risultati delle politiche](#page-361-0) su Security Hub, Macie pubblica automaticamente ogni nuova ricerca di policy che crea e lo fa immediatamente dopo aver terminato l'elaborazione del risultato. Se Macie rileva una successiva occorrenza di un risultato di policy esistente, pubblica automaticamente un aggiornamento del risultato esistente in Security Hub, utilizzando una frequenza di pubblicazione specificata per il tuo account. [Macie esegue queste](#page-492-0) [attività per tutti i risultati delle policy che non vengono archiviati automaticamente da una regola di](#page-492-0)  [soppressione.](#page-492-0)

Se sei l'amministratore Macie di un'organizzazione, la pubblicazione è limitata ai risultati delle policy per i bucket S3 di proprietà diretta del tuo account. Macie non pubblica i risultati delle politiche che crea o aggiorna per gli account dei membri della tua organizzazione. Questo aiuta a garantire che non ci siano dati sui risultati duplicati in Security Hub.

Come nel caso delle rilevazioni di dati sensibili, Macie utilizza il AWS Security Finding Format (ASFF) quando pubblica i risultati delle politiche nuovi e aggiornati su Security Hub. Nell'ASFF, il Types campo utilizza una tassonomia leggermente diversa dalla tassonomia dei tipi di risultati di Macie.

La tabella seguente elenca il tipo di ricerca ASFF per ogni tipo di ricerca politica che Macie può creare. Se Macie ha creato o aggiornato un risultato di policy in Security Hub a partire dal 28 gennaio 2021, il risultato ha uno dei seguenti valori per il Types campo ASFF in Security Hub.

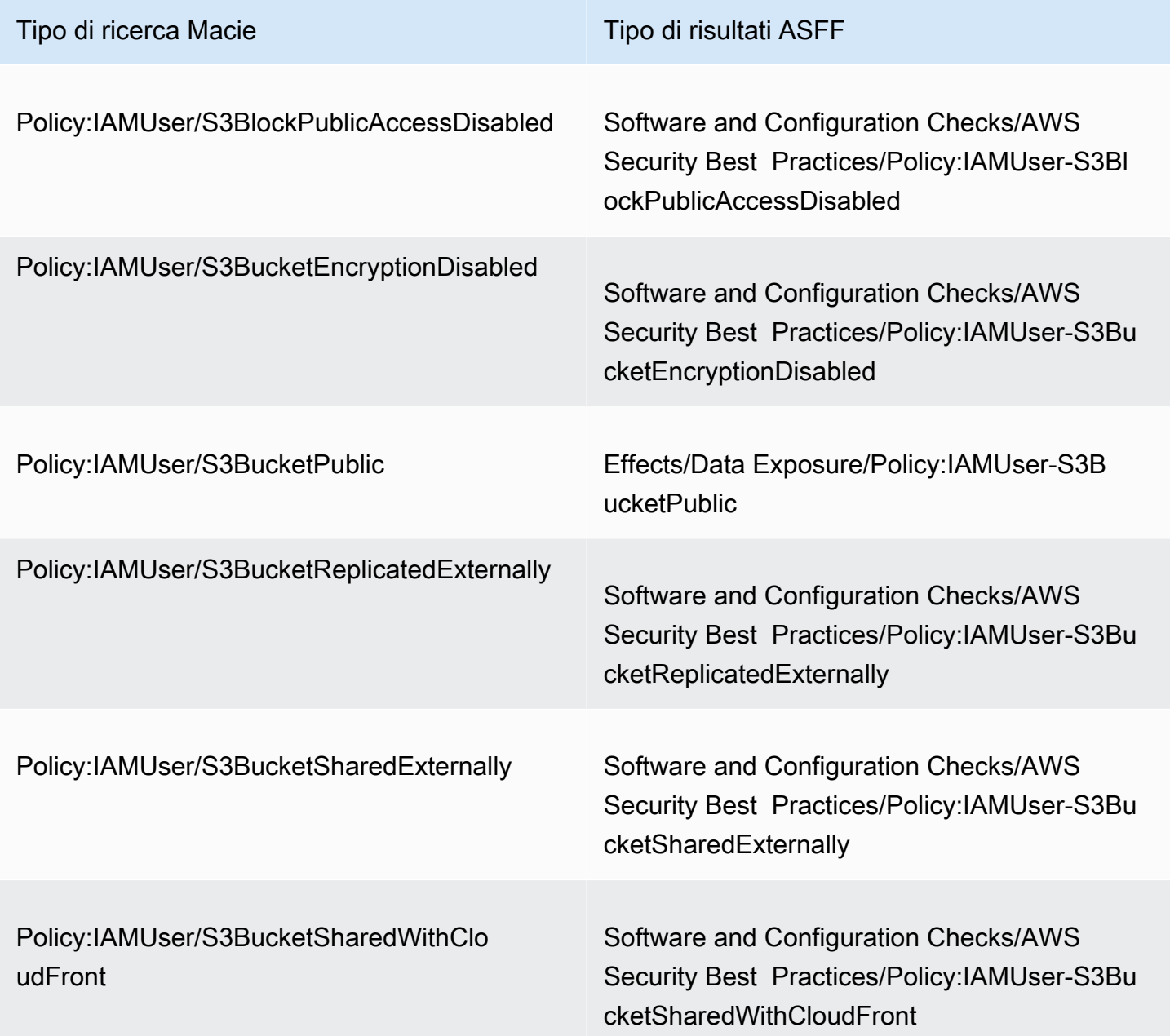

Se Macie ha creato o aggiornato l'ultima volta un risultato di policy prima del 28 gennaio 2021, il risultato ha uno dei seguenti valori per il Types campo ASFF in Security Hub:

- Policy:IAMUser/S3BlockPublicAccessDisabled
- Policy:IAMUser/S3BucketEncryptionDisabled
- Policy:IAMUser/S3BucketPublic
- Policy:IAMUser/S3BucketReplicatedExternally
- Policy:IAMUser/S3BucketSharedExternally

I valori dell'elenco precedente vengono mappati direttamente ai valori del campo Finding type (type) in Macie.

#### **a** Note

Mentre esamini ed elabori i risultati delle policy in Security Hub, tieni presente le seguenti eccezioni:

- In alcuni casiRegioni AWS, Macie ha iniziato a utilizzare i tipi di ricerca ASFF per risultati nuovi e aggiornati già il 25 gennaio 2021.
- Se hai agito in base a una policy trovata in Security Hub prima che Macie iniziasse a utilizzare i tipi di ricerca ASFF nel tuoRegione AWS, il valore per il Types campo ASFF del risultato sarà uno dei tipi di ricerca Macie nell'elenco precedente. Non sarà uno dei tipi di risultati ASFF nella tabella precedente. Questo vale per i risultati delle politiche in base ai quali hai agito utilizzando la AWS Security Hub console o il BatchUpdateFindings funzionamento dell'AWS Security HubAPI.

### Latenza per la pubblicazione dei risultati

Quando Macie crea una nuova policy o una ricerca di dati sensibili, pubblica il risultato su Security Hub subito dopo aver terminato l'elaborazione del risultato.

Quando Macie rileva una successiva occorrenza di una policy esistente, pubblica un aggiornamento alla scoperta esistente del Security Hub. La tempistica dell'aggiornamento dipende dalla frequenza di pubblicazione scelta per il tuo account Macie. Per impostazione predefinita, Macie pubblica gli aggiornamenti ogni 15 minuti. Per ulteriori informazioni, incluso come modificare le impostazioni dell'account, consulta. [Configurazione delle impostazioni di pubblicazione per i risultati](#page-511-0)

### Riprovare a pubblicare quando Security Hub non è disponibile

Se Security Hub non è disponibile, Macie crea una coda di risultati che non sono stati ricevuti da Security Hub. Quando il sistema viene ripristinato, Macie riprova a pubblicare finché i risultati non vengono ricevuti da Security Hub.

### Aggiornamento degli esiti esistenti nella Centrale di sicurezza

Dopo che Macie ha pubblicato un risultato relativo alle politiche su Security Hub, Macie lo aggiorna in modo da riflettere eventuali altre ricorrenze dell'attività di rilevamento o di ricerca. Macie lo fa solo per i risultati delle politiche. Le scoperte relative ai dati sensibili, a differenza delle risultanze relative alle politiche, vengono tutte trattate come nuove (uniche).

Quando Macie pubblica un aggiornamento di un risultato relativo a una policy, Macie aggiorna il valore del campo Updated At (UpdatedAt) del risultato. È possibile utilizzare questo valore per determinare quando Macie ha rilevato più di recente un successivo verificarsi della potenziale violazione delle politiche o del problema che ha prodotto la scoperta.

Macie potrebbe anche aggiornare il valore del campo Types (Types) di un risultato se il valore esistente per il campo non è un tipo di risultato [ASFF](#page-523-0). Dipende dal fatto che tu abbia agito in base alla scoperta in Security Hub. Se non hai agito in base alla scoperta, Macie modifica il valore del campo con il tipo di risultato ASFF appropriato. Se hai agito in base alla scoperta, utilizzando la AWS Security Hub console o il BatchUpdateFindings funzionamento dell'AWS Security HubAPI, Macie non modifica il valore del campo.

## <span id="page-526-0"></span>Esempi di risultati di Amazon Macie in AWS Security Hub

Quando Amazon Macie pubblica i risultati suAWS Security Hub, utilizza il [AWSSecurity Finding](https://docs.aws.amazon.com/securityhub/latest/userguide/securityhub-findings-format.html) [Format \(](https://docs.aws.amazon.com/securityhub/latest/userguide/securityhub-findings-format.html)ASFF). Questo è il formato standard per tutti i risultati in Security Hub. Gli esempi seguenti utilizzano dati di esempio per dimostrare la struttura e la natura dei dati dei risultati che Macie pubblica su Security Hub in questo formato:

- [Esempio di rilevamento di dati sensibili](#page-526-1)
- [Esempio di scoperta politica](#page-530-0)

### <span id="page-526-1"></span>Esempio di rilevamento di dati sensibili in Security Hub

Ecco un esempio di una scoperta di dati sensibili che Macie ha pubblicato su Security Hub utilizzando l'ASFF.

```
{
```

```
 "SchemaVersion": "2018-10-08", 
 "Id": "5be50fce24526e670df77bc00example", 
 "ProductArn": "arn:aws:securityhub:us-east-1::product/aws/macie", 
 "ProductName": "Macie",
```

```
 "CompanyName": "Amazon", 
     "Region": "us-east-1", 
     "GeneratorId": "aws/macie", 
     "AwsAccountId": "111122223333", 
     "Types":[ 
         "Sensitive Data Identifications/PII/SensitiveData:S3Object-Personal" 
     ], 
     "CreatedAt": "2022-05-11T10:23:49.667Z", 
     "UpdatedAt": "2022-05-11T10:23:49.667Z", 
     "Severity": { 
         "Label": "HIGH", 
         "Normalized": 70 
     }, 
     "Title": "The S3 object contains personal information.", 
     "Description": "The object contains personal information such as first or last 
  names, addresses, or identification numbers.", 
     "ProductFields": { 
         "JobArn": "arn:aws:macie2:us-east-1:111122223333:classification-
job/698e99c283a255bb2c992feceexample", 
         "S3Object.Path": "DOC-EXAMPLE-BUCKET1/2022 Sourcing.tsv", 
         "S3Object.Extension": "tsv", 
         "S3Bucket.effectivePermission": "NOT_PUBLIC", 
         "OriginType": "SENSITIVE_DATA_DISCOVERY_JOB", 
         "S3Object.PublicAccess": "false", 
         "S3Object.Size": "14", 
         "S3Object.StorageClass": "STANDARD", 
         "S3Bucket.allowsUnencryptedObjectUploads": "TRUE", 
         "JobId": "698e99c283a255bb2c992feceexample", 
         "aws/securityhub/FindingId": "arn:aws:securityhub:us-east-1::product/aws/
macie/5be50fce24526e670df77bc00example", 
         "aws/securityhub/ProductName": "Macie", 
         "aws/securityhub/CompanyName": "Amazon" 
     }, 
     "Resources": [ 
         { 
              "Type": "AwsS3Bucket", 
              "Id": "arn:aws:s3:::DOC-EXAMPLE-BUCKET1", 
              "Partition": "aws", 
              "Region": "us-east-1", 
              "Details": { 
                  "AwsS3Bucket": { 
                      "OwnerId": 
  "7009a8971cd538e11f6b6606438875e7c86c5b672f46db45460ddcd08example", 
                      "OwnerName": "johndoe",
```

```
 "OwnerAccountId": "444455556666", 
                      "CreatedAt": "2020-12-30T18:16:25.000Z", 
                      "ServerSideEncryptionConfiguration": { 
                          "Rules": [ 
\{ "ApplyServerSideEncryptionByDefault": { 
                                       "SSEAlgorithm": "aws:kms", 
                                       "KMSMasterKeyID": "arn:aws:kms:us-
east-1:111122223333:key/1234abcd-12ab-34cd-56ef-1234567890ab" 
 } 
 } 
\sim 100 \sim 100 \sim 100 \sim 100 \sim 100 \sim 100 \sim 100 \sim 100 \sim 100 \sim 100 \sim 100 \sim 100 \sim 100 \sim 100 \sim 100 \sim 100 \sim 100 \sim 100 \sim 100 \sim 100 \sim 100 \sim 100 \sim 100 \sim 100 \sim 
\}, \{ "PublicAccessBlockConfiguration": { 
                          "BlockPublicAcls": true, 
                          "BlockPublicPolicy": true, 
                          "IgnorePublicAcls": true, 
                          "RestrictPublicBuckets": true 
1 1 1 1 1 1 1
 } 
 } 
         }, 
         { 
             "Type": "AwsS3Object", 
             "Id": "arn:aws:s3:::DOC-EXAMPLE-BUCKET1/2022 Sourcing.tsv", 
             "Partition": "aws", 
             "Region": "us-east-1", 
             "DataClassification": { 
                 "DetailedResultsLocation": "s3://macie-data-discovery-results/
AWSLogs/111122223333/Macie/us-east-1/ 
                 698e99c283a255bb2c992feceexample/111122223333/32b8485d-4f3a-3aa1-be33-
aa3f0example.jsonl.gz", 
                 "Result":{ 
                      "MimeType": "text/tsv", 
                      "SizeClassified": 14, 
                      "AdditionalOccurrences": false, 
                      "Status": { 
                          "Code": "COMPLETE" 
\}, \{ "SensitiveData": [ 
 { 
                              "Category": "PERSONAL_INFORMATION", 
                              "Detections": [ 
\{
```

```
 "Count": 1, 
                                 "Type": "USA_SOCIAL_SECURITY_NUMBER", 
                                 "Occurrences": { 
                                     "Cells": [ 
 { 
                                            "Column": 10, 
                                            "Row": 1, 
                                            "ColumnName": "Other" 
 } 
) and the contract of the contract of \mathbb{R}^n . The contract of \mathbb{R}^n } 
 } 
\sim 1, \sim 1, \sim 1, \sim "TotalCount": 1 
 } 
 ], 
                   "CustomDataIdentifiers": { 
                      "Detections": [ 
, and the contract of \mathbf{I}, \mathbf{I} "TotalCount": 0 
1 1 1 1 1 1 1
 } 
           }, 
           "Details": { 
               "AwsS3Object": { 
                   "LastModified": "2022-04-22T18:16:46.000Z", 
                   "ETag": "ebe1ca03ee8d006d457444445example", 
                   "VersionId": "SlBC72z5hArgexOJifxw_IN57example", 
                   "ServerSideEncryption": "aws:kms", 
                   "SSEKMSKeyId": "arn:aws:kms:us-
east-1:111122223333:key/1234abcd-12ab-34cd-56ef-1234567890ab" 
 } 
 } 
        } 
    ], 
    "WorkflowState": "NEW", 
    "Workflow": { 
        "Status": "NEW" 
    }, 
    "RecordState": "ACTIVE", 
    "FindingProviderFields": { 
        "Severity": { 
           "Label": "HIGH" 
        },
```

```
 "Types": [ 
              "Sensitive Data Identifications/PII/SensitiveData:S3Object-Personal" 
         ] 
     }, 
     "Sample": false, 
     "ProcessedAt": "2022-05-11T10:23:49.667Z"
}
```
<span id="page-530-0"></span>Esempio di una policy trovata in Security Hub

Ecco un esempio di una nuova scoperta politica che Macie ha pubblicato su Security Hub nell'ASFF.

```
{ 
     "SchemaVersion": "2018-10-08", 
     "Id": "36ca8ba0-caf1-4fee-875c-37760example", 
     "ProductArn": "arn:aws:securityhub:us-east-1::product/aws/macie", 
     "ProductName": "Macie", 
     "CompanyName": "Amazon", 
     "Region": "us-east-1", 
     "GeneratorId": "aws/macie", 
     "AwsAccountId": "111122223333", 
     "Types": [ 
         "Software and Configuration Checks/AWS Security Best Practices/Policy:IAMUser-
S3BlockPublicAccessDisabled" 
     ], 
     "CreatedAt": "2022-04-24T09:27:43.313Z", 
     "UpdatedAt": "2022-04-24T09:27:43.313Z", 
     "Severity": { 
         "Label": "HIGH", 
         "Normalized": 70 
     }, 
     "Title": "Block Public Access settings are disabled for the S3 bucket", 
     "Description": "All Amazon S3 block public access settings are disabled for the 
  Amazon S3 bucket. Access to the bucket is 
       controlled only by access control lists (ACLs) or bucket policies.", 
     "ProductFields": { 
         "S3Bucket.effectivePermission": "NOT_PUBLIC", 
         "S3Bucket.allowsUnencryptedObjectUploads": "FALSE", 
         "aws/securityhub/FindingId": "arn:aws:securityhub:us-east-1::product/aws/
macie/36ca8ba0-caf1-4fee-875c-37760example", 
         "aws/securityhub/ProductName": "Macie", 
         "aws/securityhub/CompanyName": "Amazon" 
     },
```

```
 "Resources": [ 
         { 
         "Type": "AwsS3Bucket", 
         "Id": "arn:aws:s3:::DOC-EXAMPLE-BUCKET2", 
         "Partition": "aws", 
         "Region": "us-east-1", 
         "Tags": { 
             "Team": "Recruiting", 
             "Division": "HR" 
         }, 
         "Details": { 
             "AwsS3Bucket": { 
               "OwnerId": 
  "7009a8971cd538e11f6b6606438875e7c86c5b672f46db45460ddcd08example", 
               "OwnerName": "johndoe", 
               "OwnerAccountId": "444455556666", 
               "CreatedAt": "2020-11-25T18:24:38.000Z", 
               "ServerSideEncryptionConfiguration": { 
                 "Rules": [ 
\{ "ApplyServerSideEncryptionByDefault": { 
                         "SSEAlgorithm": "aws:kms", 
                         "KMSMasterKeyID": "arn:aws:kms:us-
east-1:111122223333:key/1234abcd-12ab-34cd-56ef-1234567890ab" 
1 1 1 1 1 1 1
 } 
 ] 
               }, 
               "PublicAccessBlockConfiguration": { 
                 "BlockPublicAcls": false, 
                 "BlockPublicPolicy": false, 
                 "IgnorePublicAcls": false, 
                 "RestrictPublicBuckets": false 
 } 
 } 
          } 
       } 
     ], 
     "WorkflowState": "NEW", 
     "Workflow": { 
         "Status": "NEW" 
     }, 
     "RecordState": "ACTIVE", 
     "FindingProviderFields": {
```

```
 "Severity": { 
              "Label": "HIGH" 
          }, 
          "Types": [ 
              "Software and Configuration Checks/AWS Security Best Practices/
Policy:IAMUser-S3BlockPublicAccessDisabled" 
          ] 
     }, 
     "Sample": false
}
```
## <span id="page-532-0"></span>Abilitazione e configurazione dell'integrazione AWS Security Hub

Per integrare Amazon Macie conAWS Security Hub, abilita Security Hub for your. Account AWS Per sapere come, consulta [Enabling Security Hub](https://docs.aws.amazon.com/securityhub/latest/userguide/securityhub-settingup.html) nella Guida AWS Security Hub per l'utente.

Quando abiliti sia Macie che Security Hub, l'integrazione viene abilitata automaticamente. Per impostazione predefinita, Macie inizia a pubblicare automaticamente i risultati delle policy nuovi e aggiornati su Security Hub. Non è necessario eseguire ulteriori passaggi per configurare l'integrazione. Se disponi di risultati delle politiche esistenti quando l'integrazione è abilitata, Macie non li pubblica su Security Hub. Macie pubblica invece solo i risultati delle policy che crea o aggiorna dopo l'attivazione dell'integrazione.

Facoltativamente, puoi personalizzare la tua configurazione scegliendo la frequenza con cui Macie pubblica gli aggiornamenti ai risultati delle politiche in Security Hub. Puoi anche scegliere di pubblicare i risultati relativi ai dati sensibili su Security Hub. Per scoprire come, consulta [Configurazione delle impostazioni di pubblicazione per i risultati.](#page-511-0)

## <span id="page-532-1"></span>Interruzione della pubblicazione dei risultati su AWS Security Hub

Per interrompere la pubblicazione dei risultati suAWS Security Hub, puoi modificare le impostazioni di pubblicazione per il tuo account Amazon Macie. Per scoprire come, consulta [Scelta delle](#page-512-0)  [destinazioni di pubblicazione dei risultati](#page-512-0). Puoi farlo anche utilizzando la console Security Hub o l'API Security Hub. Per scoprire come, consulta [Disabilitazione e abilitazione del flusso di risultati da](https://docs.aws.amazon.com/securityhub/latest/userguide/securityhub-integrations-managing.html#securityhub-integration-findings-flow-console) [un'integrazione \(console\)](https://docs.aws.amazon.com/securityhub/latest/userguide/securityhub-integrations-managing.html#securityhub-integration-findings-flow-console) o [Disabilitazione del flusso di risultati da un'integrazione \(API Security Hub,](https://docs.aws.amazon.com/securityhub/latest/userguide/securityhub-integrations-managing.html#securityhub-integration-findings-flow-disable-api) [AWS CLI\)](https://docs.aws.amazon.com/securityhub/latest/userguide/securityhub-integrations-managing.html#securityhub-integration-findings-flow-disable-api) nella Guida per l'utente. AWS Security Hub

## <span id="page-533-0"></span>Integrazione di Amazon Macie con AWS User Notifications

AWS User Notifications è un servizio che funge da posizione centrale per leAWS notifiche suAWS Management Console. Ciò include notifiche come CloudWatch allarmi Amazon,AWS Support casi e comunicazioni provenienti da altriServizi AWS. Con le notifiche utente, puoi configurare regole e canali di consegna personalizzati per ricevere notifiche su determinati tipi di EventBridge eventi Amazon. I canali di consegna includono e-mail, notificheAWS Chatbot chat e notificheAWS Console Mobile Application push. Puoi anche esaminare le notifiche nella console AWS User Notifications. Per ulteriori informazioni sulle notifiche utente, consulta la [Guida per l'utente di AWS User Notifications](https://docs.aws.amazon.com/notifications/latest/userguide/what-is-service.html).

Macie si integra con AWS User Notifications, il che significa che puoi configurare le notifiche utente per avvisarti degli eventi su cui Macie pubblica EventBridge per conoscere le policy e i dati sensibili. Se un evento di ricerca corrisponde ai criteri specificati, User Notifications genera una notifica. La notifica include i dettagli chiave del risultato associato, come il tipo e la gravità del risultato e il nome della risorsa interessata. Le notifiche utente possono anche inviare la notifica a uno o più canali di consegna specificati dall'utente. Puoi personalizzare la tua scelta di canali di distribuzione per allinearla ai tuoi flussi di lavoro di sicurezza e conformità.

Ad esempio, è possibile configurare le notifiche utente per generare notifiche per tipi specifici di nuovi risultati ad alta gravità. Potresti anche specificareAWS Chatbot come canale di consegna per tali notifiche. Le notifiche utente rilevano quindi EventBridge gli eventi relativi ai risultati, genera notifiche che includono i dati dei risultati e le invia aAWS Chatbot. AWS Chatbotpotrebbe quindi indirizzare le notifiche a un canale Slack o a una chat room di Amazon Chime per avvisare il team di risposta agli incidenti.

#### Argomenti

- [Utilizzo di Auser Notcount AWS](#page-533-1)
- [Abilitazione e configurazione delle notifiche utente AWS per i risultati di Amazon Macie](#page-534-0)
- [Mappatura dei campi delle notifiche utente di AWS con i campi di ricerca di Amazon Macie](#page-536-0)
- [Modifica delle impostazioni delle notifiche utente di AWS per i risultati di Amazon Macie](#page-540-1)
- [Disattivazione delle notifiche utente AWS per i risultati di Amazon Macie](#page-540-2)

## <span id="page-533-1"></span>Utilizzo di Auser Notcount AWS

Con AWS User Notifications, crei regole per specificare i tipi di EventBridge eventi Amazon per i quali desideri monitorare e ricevere notifiche. Una regola definisce i criteri che un EventBridge evento deve soddisfare per generare una notifica. Puoi anche scegliere uno o più canali di distribuzione per una regola. I canali di distribuzione specificano dove desideri ricevere le notifiche per gli eventi che corrispondono ai criteri di una regola.

Se User Notifications rileva un EventBridge evento che corrisponde ai criteri di una regola, esegue le seguenti attività generali:

- 1. Estrae un sottoinsieme di dati dall'evento.
- 2. Genera una notifica che contiene i dati estratti.
- 3. Invia la notifica ai canali di consegna specificati per quel tipo di evento.

Il design e la struttura della notifica sono ottimizzati per ogni canale di distribuzione a cui viene inviata.

Per controllare la frequenza o il numero di notifiche ricevute, puoi configurare le impostazioni di aggregazione per una regola. Se abiliti queste impostazioni, le notifiche utente combinano i dati di più eventi in un'unica notifica. Puoi scegliere di inviare notifiche aggregate di eventi in modo rapido e frequente, cosa che potresti voler fare per trovare eventi con elevata gravità. Oppure inviali meno frequentemente per ricevere meno notifiche, cosa che potresti voler fare per gli eventi di ricerca a bassa gravità. Se combini i dati degli eventi, puoi approfondire i dettagli di ogni evento aggregato utilizzando la console AWS User Notifications. Da lì, puoi anche accedere a ciascun risultato associato sulla console Amazon Macie.

## <span id="page-534-0"></span>Abilitazione e configurazione delle notifiche utente AWS per i risultati di Amazon Macie

Per consentire alle notifiche utente di AWS di generare notifiche per i risultati di Amazon Macie, crea una configurazione di notifica per Macie in Notifiche utente. Una configurazione di notifica specifica i criteri per una regola. Specifica inoltre i canali di consegna e altre impostazioni per il monitoraggio e l'invio di notifiche sugli EventBridge eventi Amazon che corrispondono ai criteri della regola. Per informazioni dettagliate sulla creazione di una configurazione di notifica, consulta [Getting started with](https://docs.aws.amazon.com/notifications/latest/userguide/getting-started.html)  [AWS User Notifications](https://docs.aws.amazon.com/notifications/latest/userguide/getting-started.html) nella Guida per l'utente di AWS User Notifications.

Per creare una configurazione di notifica per i risultati di Macie, scegli le seguenti opzioni per la regola dell'evento:

- Per Servizio AWSil nome, scegli Macie.
- Per Tipo di evento, scegli Macie Finding.

• Per le regioni, seleziona quelleRegione AWS in cui usi Macie e desideri ricevere una notifica dei risultati.

Con questa configurazione, User Notifications monitora EventBridge gli eventi per teAccount AWS e genera notifiche per tutti gli eventi che Macie trova nelle regioni selezionate. Gli eventi corrispondono ai seguenti criteri:

- sourceè ugualeaws.macie
- detail-typeè ugualeMacie Finding

Il pattern JSON sottostante per la regola dell'evento è:

```
{ 
     "source": ["aws.macie"], 
     "detail-type": ["Macie Finding"]
}
```
Per perfezionare la regola e generare notifiche solo per un sottoinsieme di risultati, puoi personalizzare il pattern JSON per la regola. Per fare ciò, specifica criteri aggiuntivi che derivano dallo [schema degliEventBridge eventi per i risultati di Macie.](#page-540-0)

Se crei una regola che utilizza un pattern JSON personalizzato, puoi creare più configurazioni di notifica per i risultati di Macie. È quindi possibile personalizzare i canali di distribuzione e altre impostazioni per ciascuna configurazione per allinearli ai flussi di lavoro di sicurezza e conformità per tipi specifici di risultati.

Ad esempio, potresti creare una regola che ti avvisa se Macie genera o aggiorna un Policy:IAMUser/ S3BucketPublicrisultato. In questo caso, lo schema della regola potrebbe essere:

```
{ 
     "source": ["aws.macie"], 
     "detail-type": ["Macie Finding"], 
     "detail": { 
          "type": ["Policy:IAMUser/S3BucketPublic"] 
     }
}
```
E potresti creare un'altra regola che ti avvisi se Macie genera una ricerca di dati sensibili per un bucket S3 accessibile al pubblico. In questo caso, lo schema della regola potrebbe essere:

```
{ 
     "source": ["aws.macie"], 
     "detail-type": ["Macie Finding"], 
     "detail": { 
          "type": [ { "prefix": "SensitiveData" } ], 
          "resourcesAffected": { 
              "effectivePermission": ["PUBLIC"] 
          } 
     }
}
```
Se crei più configurazioni di notifica per i risultati di Macie, è consigliabile assicurarsi che la regola per ciascuna configurazione sia univoca. Altrimenti, potresti ricevere notifiche duplicate per i singoli risultati.

Per ulteriori informazioni sulla personalizzazione dei modelli di eventi per le regole, consulta [Utilizzo](https://docs.aws.amazon.com/notifications/latest/userguide/common-usecases.html)  [di modelli di eventi JSON personalizzati](https://docs.aws.amazon.com/notifications/latest/userguide/common-usecases.html) nella Guida per l'utente di AWS User Notifications.

## <span id="page-536-0"></span>Mappatura dei campi delle notifiche utente di AWS con i campi di ricerca di Amazon Macie

Quando AWS User Notifications genera una notifica per una ricerca di Amazon Macie, inserisce nella notifica i dati di un sottoinsieme di campi nell' EventBridge evento Amazon corrispondente. Questi campi forniscono i dettagli chiave del risultato associato, come il tipo e la gravità del risultato e il nome della risorsa interessata.

Se esamini una notifica sulla console AWS User Notifications, la notifica include tutti i dati per questo sottoinsieme di campi. Fornisce inoltre un collegamento al risultato associato sulla console Amazon Macie. Se esamini una notifica in altri canali di consegna, potrebbe contenere dati solo per alcuni campi. Questo perché User Notifications personalizza il design e la struttura delle sue notifiche per funzionare con ogni tipo di canale di distribuzione supportato.

La tabella seguente elenca i campi che potrebbero essere inclusi in una notifica relativa a una ricerca. Nella tabella, la colonna Campo di notifica descrive (in corsivo) o indica il nome di un campo in una notifica. La colonna del campo dell'evento Finding utilizza la notazione a punti per indicare il nome del campo JSON corrispondente in un EventBridge evento per una ricerca. La colonna Descrizione descrive i dati archiviati nel campo.

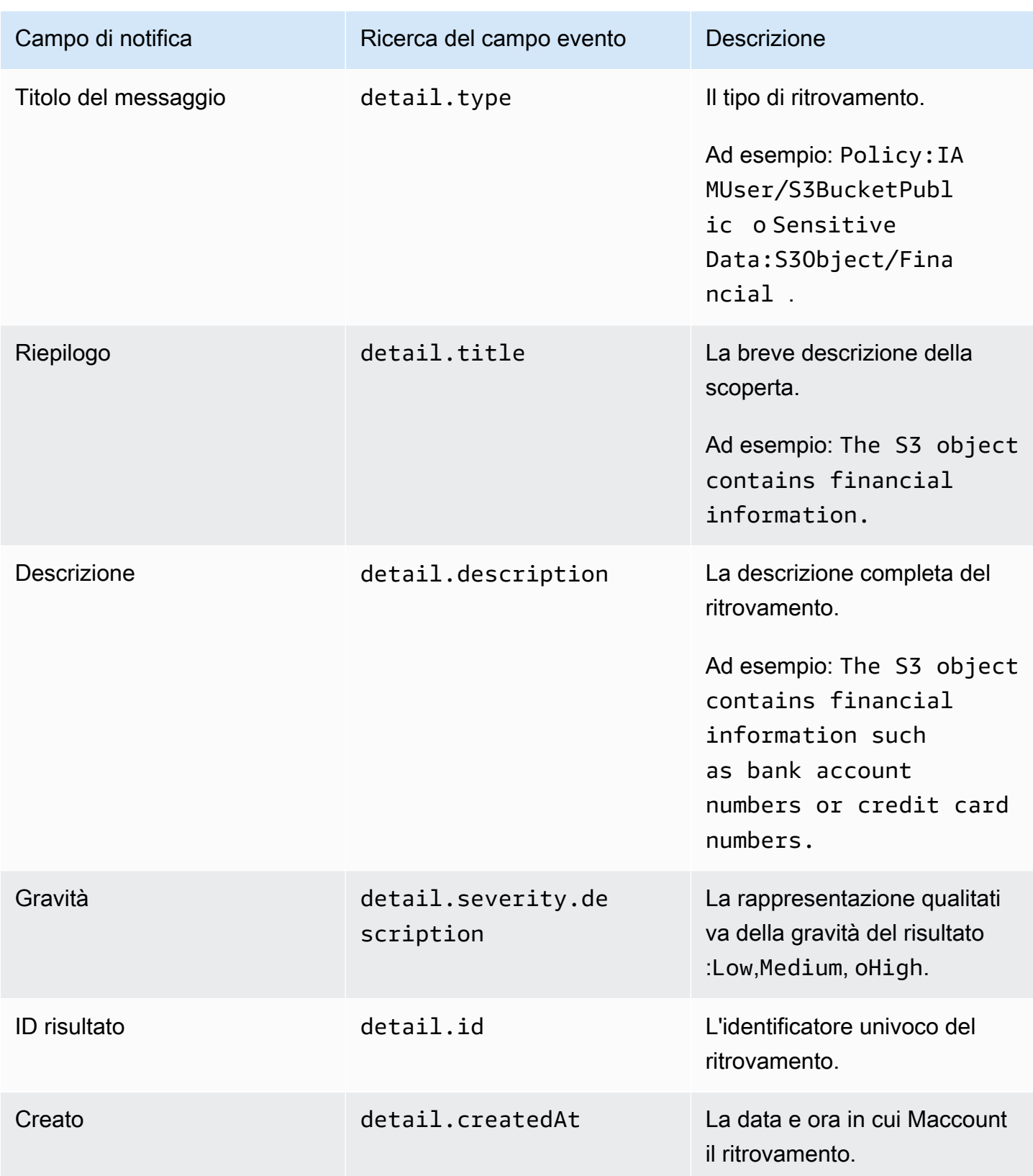

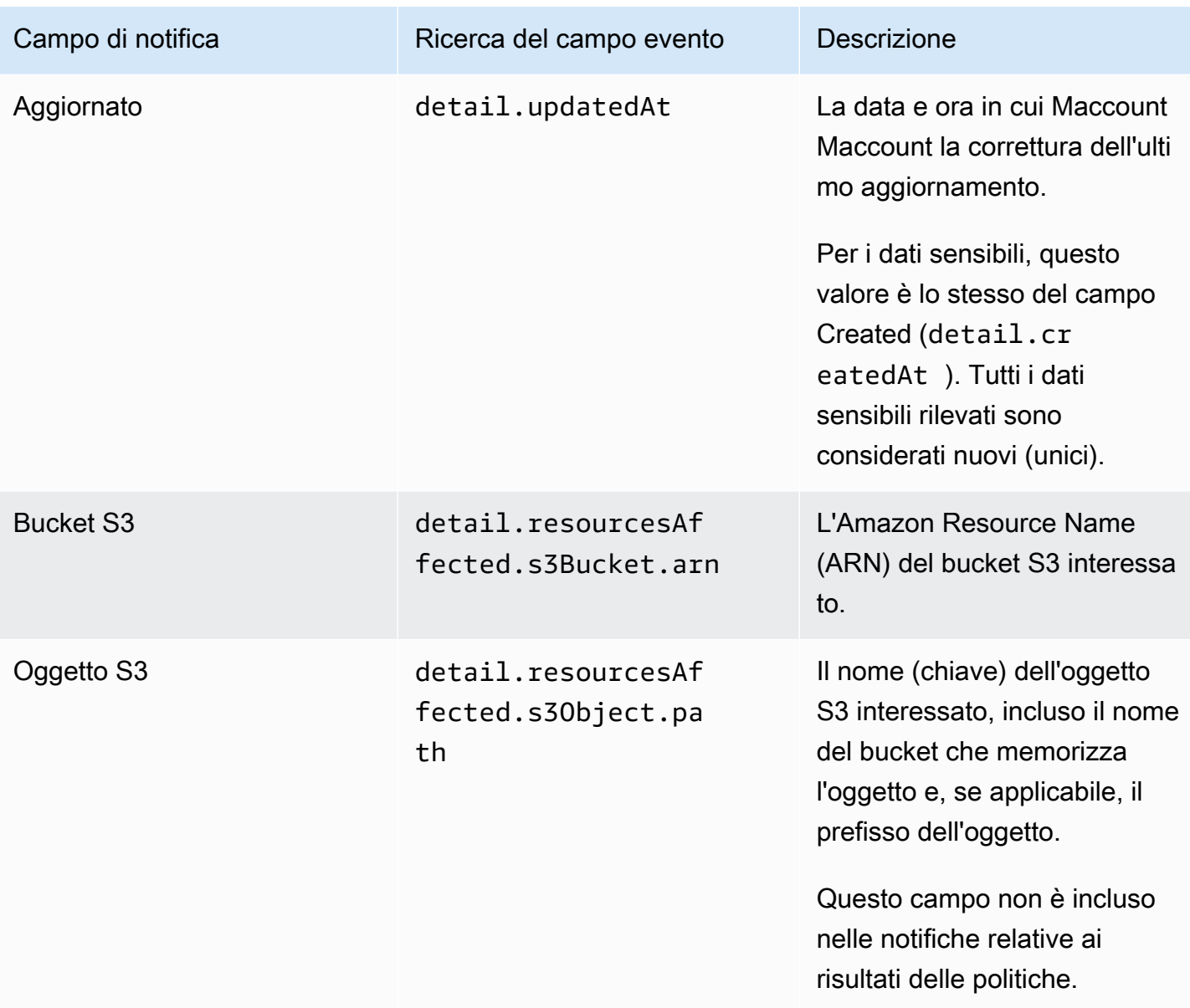

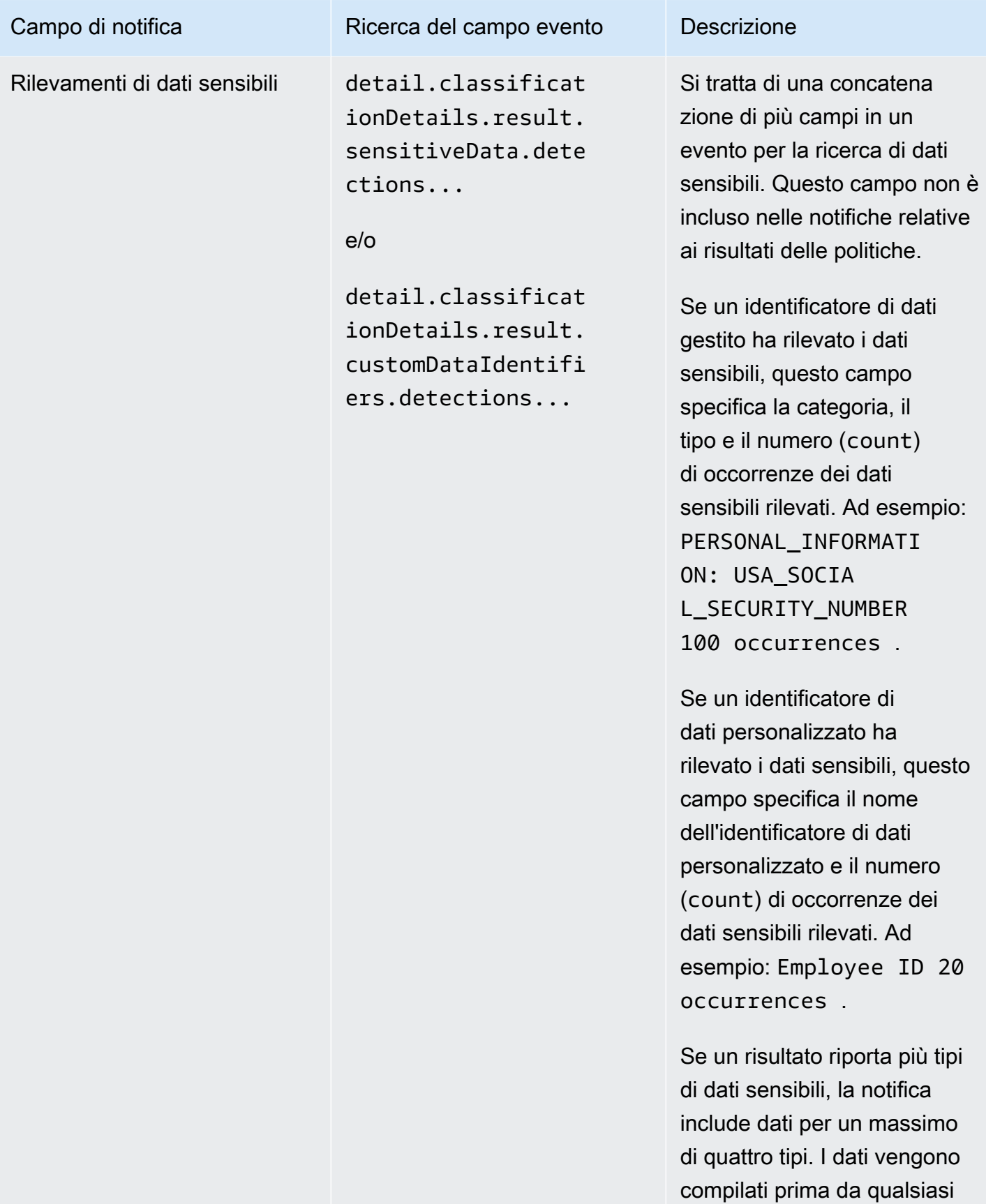
# Campo di notifica Ricerca del campo evento Descrizione identificatore di dati personali zzato applicabile e quindi da qualsiasi identificatore di dati gestiti applicabile.

## Modifica delle impostazioni delle notifiche utente di AWS per i risultati di Amazon Macie

Puoi modificare le impostazioni delle notifiche utente di AWS per i risultati di Amazon Macie in qualsiasi momento. A tale scopo, modifica la configurazione delle notifiche in Notifiche utente. Per scoprire come, consulta [Gestire le configurazioni delle notifiche](https://docs.aws.amazon.com/notifications/latest/userguide/managing-notifications.html) nella Guida per l'utente di AWS User Notifications.

Se disponi di più configurazioni di notifica per i risultati di Macie, la modifica delle impostazioni per una configurazione non influisce sulle impostazioni per le altre configurazioni. Puoi modificare tutte o solo alcune delle tue configurazioni.

### Disattivazione delle notifiche utente AWS per i risultati di Amazon Macie

Per interrompere la generazione e la ricezione di notifiche dai risultati di AWS User Notifications for Amazon Macie, elimina la configurazione delle notifiche in User Notifications. Per scoprire come, consulta [Gestire le configurazioni delle notifiche](https://docs.aws.amazon.com/notifications/latest/userguide/managing-notifications.html) nella Guida per l'utente di AWS User Notifications.

Se disponi di più configurazioni di notifica per i risultati di Macie, l'eliminazione di una configurazione non influisce sulle altre configurazioni. Puoi eliminare tutte o solo alcune delle tue configurazioni.

# Schema di EventBridge eventi Amazon per i risultati di Amazon Macie

Per supportare l'integrazione con altre applicazioni, servizi e sistemi, come i sistemi di monitoraggio o di gestione degli eventi, Amazon Macie pubblica automaticamente i risultati su Amazon EventBridge come eventi. EventBridge, precedentemente Amazon CloudWatch Events, è un servizio di bus eventi senza server che fornisce un flusso di dati in tempo reale da applicazioni e altro Servizi AWS verso destinazioni quali funzioniAWS Lambda, argomenti di Amazon Simple Notification Service e flussi Amazon Kinesis. Per ulteriori informazioni EventBridge, consulta la [Amazon EventBridge User Guide.](https://docs.aws.amazon.com/eventbridge/latest/userguide/what-is-amazon-eventbridge.html)

#### **a** Note

Se attualmente utilizzi CloudWatch Events, tieni presente che CloudWatch Events EventBridge e Events sono lo stesso servizio e API sottostanti. Tuttavia, EventBridge include funzionalità aggiuntive che consentono di ricevere eventi dalle applicazioni SaaS (Software as a Service) e dalle proprie applicazioni. Poiché il servizio e l'API sottostanti sono gli stessi, anche lo schema degli eventi per i risultati di Macie è lo stesso.

Macie pubblica automaticamente gli eventi per tutte le nuove scoperte e le successive occorrenze dei risultati delle policy esistenti, ad eccezione dei risultati che vengono archiviati automaticamente in base a una regola di soppressione. Gli eventi sono oggetti JSON conformi allo schema degli eventi. EventBridge AWS Ogni evento contiene una rappresentazione JSON di un particolare risultato. Poiché i dati sono strutturati come un EventBridge evento, è possibile monitorare, elaborare e agire più facilmente su un risultato utilizzando altre applicazioni, servizi e strumenti. Per dettagli su come e quando Macie pubblica gli eventi per i risultati, vedi. [Configurazione delle impostazioni di](#page-511-0)  [pubblicazione per i risultati](#page-511-0)

#### Argomenti

- [Schema degli eventi](#page-541-0)
- [Esempio di evento per una ricerca politica](#page-542-0)
- [Esempio di evento per la ricerca di dati sensibili](#page-546-0)

### <span id="page-541-0"></span>Schema degli eventi

L'esempio seguente mostra lo schema di un [EventBridge evento Amazon](https://docs.aws.amazon.com/eventbridge/latest/userguide/aws-events.html) per un risultato di Amazon Macie. Per descrizioni dettagliate dei campi che possono essere inclusi in un evento di ricerca, consulta [Findings](https://docs.aws.amazon.com/macie/latest/APIReference/findings-describe.html) in the Amazon Macie API Reference. La struttura e i campi di un evento di ricerca sono simili all'oggetto Finding dell'API Amazon Macie.

```
{ 
     "version": "0", 
     "id": "event ID", 
     "detail-type": "Macie Finding", 
     "source": "aws.macie", 
     "account": "Account AWS ID (string)", 
     "time": "event timestamp (string)", 
     "region": "Regione AWS (string)",
```

```
 "resources": [ 
         <-- ARNs of the resources involved in the event --> 
     ], 
     "detail": { 
         <-- Details of a policy or sensitive data finding --> 
     }, 
     "policyDetails": null, <-- Additional details of a policy finding or null for a 
  sensitive data finding --> 
     "sample": Boolean, 
     "archived": Boolean
}
```
### <span id="page-542-0"></span>Esempio di evento per una ricerca politica

L'esempio seguente utilizza dati di esempio per dimostrare la struttura e la natura di oggetti e campi in un EventBridge evento Amazon per la definizione di una politica.

In questo esempio, l'evento riporta una successiva occorrenza di una policy esistente: le impostazioni di blocco dell'accesso pubblico sono state disabilitate per un bucket S3. I campi e i valori seguenti possono aiutarti a determinare che questo è il caso:

- Il type campo è impostato suPolicy:IAMUser/S3BlockPublicAccessDisabled.
- I updatedAt campi createdAt e hanno valori diversi. Questo è un indicatore del fatto che l'evento segnala la successiva insorgenza di un risultato politico esistente. I valori di questi campi sarebbero gli stessi se l'evento riportasse un nuovo risultato.
- Il count campo è impostato su2, il che indica che questa è la seconda occorrenza del risultato.
- Il category campo è impostato suPOLICY.
- Il valore del classificationDetails campo ènull, che aiuta a differenziare questo evento per una ricerca di policy da un evento per la ricerca di dati sensibili. Per un rilevamento di dati sensibili, questo valore sarebbe un insieme di oggetti e campi che forniscono informazioni su come e quali dati sensibili sono stati trovati.

Si noti inoltre che il valore del sample campo ètrue. Questo valore sottolinea che si tratta di un evento di esempio da utilizzare nella documentazione.

```
 "version": "0", 
 "id": "0948ba87-d3b8-c6d4-f2da-732a1example", 
 "detail-type": "Macie Finding",
```
{

```
 "source": "aws.macie", 
    "account": "123456789012", 
    "time": "2021-04-30T23:12:15Z", 
    "region":"us-east-1", 
    "resources": [], 
    "detail": { 
         "schemaVersion": "1.0", 
         "id": "64b917aa-3843-014c-91d8-937ffexample", 
         "accountId": "123456789012", 
         "partition": "aws", 
         "region": "us-east-1", 
         "type": "Policy:IAMUser/S3BlockPublicAccessDisabled", 
         "title": "Block public access settings are disabled for the S3 bucket", 
         "description": "All bucket-level block public access settings were disabled for 
 the S3 bucket. Access to the bucket is controlled by account-level block public access 
 settings, access control lists (ACLs), and the bucket's bucket policy.", 
         "severity": { 
             "score": 3, 
             "description": "High" 
        }, 
         "createdAt": "2021-04-29T15:46:02Z", 
         "updatedAt": "2021-04-30T23:12:15Z", 
         "count": 2, 
         "resourcesAffected": { 
             "s3Bucket": { 
                 "arn": "arn:aws:s3:::DOC-EXAMPLE-BUCKET1", 
                 "name": "DOC-EXAMPLE-BUCKET1", 
                 "createdAt": "2020-04-03T20:46:56.000Z", 
                 "owner":{ 
                     "displayName": "johndoe", 
                     "id": 
 "7009a8971cd538e11f6b6606438875e7c86c5b672f46db45460ddcd08example" 
\qquad \qquad \text{ } "tags": [ 
\{ "key": "Division", 
                         "value": "HR" 
\}, \{\{ "key": "Team", 
                         "value": "Recruiting" 
1 1 1 1 1 1 1
 ], 
                 "defaultServerSideEncryption": {
```

```
 "encryptionType": "aws:kms", 
                   "kmsMasterKeyId": "arn:aws:kms:us-
east-1:123456789012:key/1234abcd-12ab-34cd-56ef-1234567890ab" 
\qquad \qquad \text{ } "publicAccess": { 
                   "permissionConfiguration": { 
                       "bucketLevelPermissions": { 
                           "accessControlList": { 
                               "allowsPublicReadAccess": false, 
                               "allowsPublicWriteAccess": false 
 }, 
                           "bucketPolicy": { 
                               "allowsPublicReadAccess": false, 
                               "allowsPublicWriteAccess": false 
 }, 
                           "blockPublicAccess": { 
                               "ignorePublicAcls": false, 
                               "restrictPublicBuckets": false, 
                               "blockPublicAcls": false, 
                               "blockPublicPolicy": false 
 } 
\}, \{ "accountLevelPermissions": { 
                           "blockPublicAccess": { 
                               "ignorePublicAcls": true, 
                               "restrictPublicBuckets": true, 
                               "blockPublicAcls": true, 
                               "blockPublicPolicy": true 
 } 
 } 
\}, \{ "effectivePermission": "NOT_PUBLIC" 
                }, 
                "allowsUnencryptedObjectUploads": "FALSE" 
            }, 
            "s3Object": null 
        }, 
        "category": "POLICY", 
        "classificationDetails": null, 
        "policyDetails": { 
            "action": { 
                "actionType": "AWS_API_CALL", 
                "apiCallDetails": { 
                    "api": "PutBucketPublicAccessBlock",
```

```
 "apiServiceName": "s3.amazonaws.com", 
                    "firstSeen": "2021-04-29T15:46:02.401Z", 
                    "lastSeen": "2021-04-30T23:12:15.401Z" 
 } 
            }, 
            "actor": { 
                "userIdentity": { 
                    "type": "AssumedRole", 
                    "assumedRole": { 
                        "principalId": "AROA1234567890EXAMPLE:AssumedRoleSessionName", 
                        "arn": "arn:aws:sts::123456789012:assumed-role/RoleToBeAssumed/
MySessionName", 
                        "accountId": "111122223333", 
                        "accessKeyId": "AKIAIOSFODNN7EXAMPLE", 
                        "sessionContext": { 
                            "attributes": { 
                                "mfaAuthenticated": false, 
                                "creationDate": "2021-04-29T10:25:43.511Z" 
 }, 
                            "sessionIssuer": { 
                                "type": "Role", 
                                "principalId": "AROA1234567890EXAMPLE", 
                                "arn": "arn:aws:iam::123456789012:role/
RoleToBeAssumed", 
                                "accountId": "123456789012", 
                                "userName": "RoleToBeAssumed" 
 } 
 } 
\}, \{ "root": null, 
                    "iamUser": null, 
                    "federatedUser": null, 
                    "awsAccount": null, 
                    "awsService": null 
                }, 
                "ipAddressDetails":{ 
                    "ipAddressV4": "192.0.2.0", 
                    "ipOwner": { 
                        "asn": "-1", 
                        "asnOrg": "ExampleFindingASNOrg", 
                        "isp": "ExampleFindingISP", 
                        "org": "ExampleFindingORG" 
\}, \{ "ipCountry": {
```

```
 "code": "US", 
                       "name": "United States" 
\}, \{ "ipCity": { 
                       "name": "Ashburn" 
\}, \{ "ipGeoLocation": { 
                       "lat": 39.0481, 
                       "lon": -77.4728 
1 1 1 1 1 1 1
\qquad \qquad \text{ } "domainDetails": null 
 } 
        }, 
        "sample": true, 
        "archived": false 
    }
}
```
### <span id="page-546-0"></span>Esempio di evento per la ricerca di dati sensibili

L'esempio seguente utilizza dati di esempio per dimostrare la struttura e la natura di oggetti e campi in un EventBridge evento Amazon per la ricerca di dati sensibili.

In questo esempio, l'evento riporta una nuova scoperta di dati sensibili: Amazon Macie ha trovato più di una categoria di dati sensibili in un oggetto S3. I seguenti campi e valori possono aiutarti a determinare che sia così:

- Il type campo è impostato suSensitiveData:S3Object/Multiple.
- I updatedAt campi createdAt e hanno gli stessi valori. A differenza dei risultati delle politiche, questo vale sempre per i risultati relativi ai dati sensibili. Tutti i risultati relativi ai dati sensibili sono considerati nuovi.
- Il count campo è impostato su1, il che indica che si tratta di una nuova scoperta. A differenza dei risultati politici, questo vale sempre per i risultati relativi ai dati sensibili. Tutti i risultati relativi ai dati sensibili sono considerati unici (nuovi).
- Il category campo è impostato suCLASSIFICATION.
- Il valore del policyDetails campo ènull, che aiuta a differenziare questo evento per una ricerca di dati sensibili da un evento per una ricerca di policy. Per quanto riguarda una policy, questo valore potrebbe essere un insieme di oggetti e campi che forniscono informazioni su una potenziale violazione delle policy o su un problema con la sicurezza o la privacy di un bucket S3.

Si noti inoltre che il valore del sample campo è. true Questo valore sottolinea che si tratta di un evento di esempio da utilizzare nella documentazione.

```
{ 
     "version": "0", 
     "id": "14ddd0b1-7c90-b9e3-8a68-6a408example", 
     "detail-type": "Macie Finding", 
     "source": "aws.macie", 
     "account": "123456789012", 
     "time": "2022-04-20T08:19:10Z", 
     "region": "us-east-1", 
     "resources": [], 
     "detail": { 
         "schemaVersion": "1.0", 
         "id": "4ed45d06-c9b9-4506-ab7f-18a57example", 
         "accountId": "123456789012", 
         "partition": "aws", 
         "region": "us-east-1", 
         "type": "SensitiveData:S3Object/Multiple", 
         "title": "The S3 object contains multiple categories of sensitive data", 
         "description": "The S3 object contains more than one category of sensitive 
  data.", 
         "severity": { 
              "score": 3, 
              "description": "High" 
         }, 
         "createdAt": "2022-04-20T18:19:10Z", 
         "updatedAt": "2022-04-20T18:19:10Z", 
         "count": 1, 
         "resourcesAffected": { 
              "s3Bucket": { 
                  "arn": "arn:aws:s3:::DOC-EXAMPLE-BUCKET2", 
                  "name": "DOC-EXAMPLE-BUCKET2", 
                  "createdAt": "2020-05-15T20:46:56.000Z", 
                  "owner": { 
                      "displayName": "johndoe", 
                      "id": 
  "7009a8971cd538e11f6b6606438875e7c86c5b672f46db45460ddcd08example" 
\mathbb{R}, \mathbb{R} "tags":[ 
\{ \} "key":"Division", 
                           "value":"HR"
```

```
\}, \{\{ "key":"Team", 
                      "value":"Recruiting" 
1 1 1 1 1 1 1
 ], 
               "defaultServerSideEncryption": { 
                  "encryptionType": "aws:kms", 
                  "kmsMasterKeyId": "arn:aws:kms:us-
east-1:123456789012:key/1234abcd-12ab-34cd-56ef-1234567890ab" 
\qquad \qquad \text{ } "publicAccess": { 
                  "permissionConfiguration": { 
                      "bucketLevelPermissions": { 
                         "accessControlList": { 
                             "allowsPublicReadAccess": false, 
                             "allowsPublicWriteAccess": false 
 }, 
                         "bucketPolicy":{ 
                             "allowsPublicReadAccess": false, 
                             "allowsPublicWriteAccess": false 
 }, 
                         "blockPublicAccess": { 
                             "ignorePublicAcls": true, 
                             "restrictPublicBuckets": true, 
                             "blockPublicAcls": true, 
                             "blockPublicPolicy": true 
 } 
\}, \{ "accountLevelPermissions": { 
                         "blockPublicAccess": { 
                             "ignorePublicAcls": false, 
                             "restrictPublicBuckets": false, 
                             "blockPublicAcls": false, 
                             "blockPublicPolicy": false 
 } 
 } 
\}, \{ "effectivePermission": "NOT_PUBLIC" 
               }, 
               "allowsUnencryptedObjectUploads": "TRUE" 
           }, 
           "s3Object":{ 
               "bucketArn": "arn:aws:s3:::DOC-EXAMPLE-BUCKET2",
```

```
 "key": "2022 Sourcing.csv", 
                 "path": "DOC-EXAMPLE-BUCKET2/2022 Sourcing.csv", 
                 "extension": "csv", 
                 "lastModified": "2022-04-19T22:08:25.000Z", 
                 "versionId": "", 
                 "serverSideEncryption": { 
                     "encryptionType": "aws:kms", 
                     "kmsMasterKeyId": "arn:aws:kms:us-
east-1:123456789012:key/1234abcd-12ab-34cd-56ef-1234567890ab" 
\qquad \qquad \text{ } "size": 4750, 
                 "storageClass": "STANDARD", 
                 "tags":[ 
\{ "key":"Division", 
                         "value":"HR" 
\}, \{\{ "key":"Team", 
                         "value":"Recruiting" 
1 1 1 1 1 1 1
                 ], 
                 "publicAccess": false, 
                 "etag": "6bb7fd4fa9d36d6b8fb8882caexample" 
 } 
         }, 
         "category": "CLASSIFICATION", 
         "classificationDetails": { 
             "jobArn": "arn:aws:macie2:us-east-1:123456789012:classification-
job/3ce05dbb7ec5505def334104bexample", 
             "jobId": "3ce05dbb7ec5505def334104bexample", 
             "result": { 
                 "status": { 
                     "code": "COMPLETE", 
                     "reason": null 
                 }, 
                 "sizeClassified": 4750, 
                 "mimeType": "text/csv", 
                 "additionalOccurrences": true, 
                 "sensitiveData": [ 
\{ "category": "PERSONAL_INFORMATION", 
                         "totalCount": 65, 
                         "detections": [
```

```
\{ "type": "USA_SOCIAL_SECURITY_NUMBER", 
                         "count": 30, 
                          "occurrences": { 
                            "lineRanges": null, 
                            "offsetRanges": null, 
                            "pages": null, 
                            "records": null, 
                            "cells": [ 
\{ "row": 2, 
                                   "column": 1, 
                                   "columnName": "SSN", 
                                   "cellReference": null 
\}, \overline{\phantom{a}}\{ "row": 3, 
                                   "column": 1, 
                                   "columnName": "SSN", 
                                   "cellReference": null 
\}, \overline{\phantom{a}}\{ "row": 4, 
                                   "column": 1, 
                                   "columnName": "SSN", 
                                   "cellReference": null 
 } 
) and the contract of the contract of \mathbb{R}^n . The contract of \mathbb{R}^n } 
 }, 
\{ "type": "NAME", 
                         "count": 35, 
                         "occurrences": { 
                            "lineRanges": null, 
                            "offsetRanges": null, 
                            "pages": null, 
                            "records": null, 
                            "cells": [ 
\{ "row": 2, 
                                   "column": 3, 
                                   "columnName": "Name", 
                                   "cellReference": null
```

```
\}, \overline{\phantom{a}}\{ "row": 3, 
                                 "column": 3, 
                                 "columnName": "Name", 
                                 "cellReference": null 
 } 
) and the contract of the contract of \mathbb{R}^n . The contract of \mathbb{R}^n } 
 } 
\blacksquare\}, \{\{ "category": "FINANCIAL_INFORMATION", 
                  "totalCount": 30, 
                  "detections": [ 
\{ "type": "CREDIT_CARD_NUMBER", 
                        "count": 30, 
                        "occurrences": { 
                           "lineRanges": null, 
                           "offsetRanges": null, 
                           "pages": null, 
                           "records": null, 
                           "cells": [ 
\{ "row": 2, 
                                 "column": 14, 
                                 "columnName": "CCN", 
                                 "cellReference": null 
\}, \overline{\phantom{a}}\{ "row": 3, 
                                 "column": 14, 
                                 "columnName": "CCN", 
                                 "cellReference": null 
 } 
) and the contract of the contract of \mathbb{R}^n . The contract of \mathbb{R}^n } 
 } 
\blacksquare1 1 1 1 1 1 1
            ], 
            "customDataIdentifiers": {
```

```
 "totalCount": 0, 
                     "detections": [] 
 } 
             }, 
             "detailedResultsLocation": "s3://macie-data-discovery-results/
AWSLogs/123456789012/Macie/us-east-1/3ce05dbb7ec5505def334104bexample/
d48bf16d-0deb-3e49-9d8c-d407cexample.jsonl.gz", 
             "originType": "SENSITIVE_DATA_DISCOVERY_JOB" 
         }, 
         "policyDetails": null, 
         "sample": true, 
         "archived": false 
     }
}
```
# Previsione e monitoraggio dei costi di Amazon Macie

Per aiutarti a prevedere e monitorare i costi di utilizzo di Amazon Macie, Macie calcola e fornisce una stima dei costi di utilizzo per il tuo account. Con questi dati, puoi determinare se modificare l'utilizzo del servizio o le quote del tuo account. Se attualmente stai partecipando a una prova gratuita di 30 giorni di Macie, puoi utilizzare questi dati per stimare i costi per l'utilizzo di Macie al termine del periodo di prova gratuito. Puoi anche controllare lo stato del periodo di prova.

Puoi rivedere i costi di utilizzo stimati sulla console Amazon Macie e accedervi a livello di codice con l'API Amazon Macie. Se sei l'amministratore Macie di un'organizzazione, puoi esaminare e accedere sia ai dati aggregati dell'organizzazione che alle suddivisioni dei dati per gli account dell'organizzazione.

Oltre ai costi di utilizzo stimati forniti da Macie, puoi rivedere e monitorare i costi effettivi utilizzando. AWS Billing and Cost Management AWS Billing and Cost Management offre funzionalità progettate per aiutarti a tenere traccia e analizzare i costi e gestire i budget per Servizi AWS il tuo account o la tua organizzazione. Fornisce inoltre funzionalità che possono aiutarti a prevedere i costi di utilizzo sulla base di dati storici. Per ulteriori informazioni, consulta la [Guida per l'utente di AWS Billing](https://docs.aws.amazon.com/awsaccountbilling/latest/aboutv2/billing-what-is.html).

#### Argomenti

- [Informazioni su come vengono calcolati i costi di utilizzo stimati per Amazon Macie](#page-553-0)
- [Analisi dei costi di utilizzo stimati per Amazon Macie](#page-557-0)
- [Partecipazione alla prova gratuita di Amazon Macie](#page-563-0)

# <span id="page-553-0"></span>Informazioni su come vengono calcolati i costi di utilizzo stimati per Amazon Macie

I prezzi di Amazon Macie si basano sulle seguenti dimensioni.

Controllo preventivo e monitoraggio

Questi costi derivano dalla gestione di un inventario dei bucket generici Amazon Simple Storage Service (Amazon S3) per uso generico e dalla valutazione e dal monitoraggio dei bucket per la sicurezza e il controllo degli accessi. Per ulteriori informazioni, consulta [In che modo Macie](#page-31-0)  [monitora la sicurezza dei dati di Amazon S3](#page-31-0).

L'addebito viene effettuato in base al numero totale di bucket S3 generici monitorati da Macie per il tuo account. Gli addebiti vengono ripartiti proporzionalmente al giorno.

Monitoraggio degli oggetti per il rilevamento automatico di dati sensibili

Questi costi derivano dal monitoraggio e dalla valutazione dell'inventario dei bucket S3 per identificare gli oggetti S3 idonei all'analisi mediante il rilevamento automatico di dati sensibili. Per ulteriori informazioni, consulta [Come funziona l'individuazione automatica dei dati sensibili.](#page-180-0)

I costi vengono addebitati in base al numero totale di oggetti S3 in bucket generici monitorati da Macie per il tuo account. Gli addebiti vengono ripartiti proporzionalmente al giorno.

Analisi degli oggetti mediante processi di rilevamento di dati sensibili e rilevamento automatico di dati sensibili

Questi costi derivano dall'analisi degli oggetti S3 e dalla segnalazione dei dati sensibili che Macie trova negli oggetti. Ciò include analisi e report mediante processi di rilevamento di dati sensibili e rilevazione automatica di dati sensibili. Per ulteriori informazioni, consulta [Rilevamento dei dati](#page-79-0)  [sensibili.](#page-79-0)

I costi vengono addebitati in base alla quantità di dati non compressi che Macie analizza negli oggetti S3. Non sono previsti costi per gli oggetti che Macie non può analizzare per motivi come l'uso di una classe di storage Amazon S3 non supportata, l'uso di un file o di un formato di archiviazione non supportato o le impostazioni delle autorizzazioni. Inoltre, questi costi non variano in base al numero di dati sensibili rilevati dai lavori o dall'individuazione automatica di dati sensibili.

Per gestire i costi per il rilevamento automatico di dati sensibili, puoi escludere singoli bucket S3 dalle analisi. Ad esempio, è possibile escludere i bucket noti per soddisfare i requisiti di sicurezza e conformità dell'organizzazione. Se il tuo account fa parte di un'organizzazione che gestisce centralmente più account Macie, un'opzione aggiuntiva consiste nell'abilitare o disabilitare selettivamente l'individuazione automatica dei dati sensibili per i singoli account dell'organizzazione. Per ulteriori informazioni, consulta [Configurazione del rilevamento automatico](#page-187-0)  [dei dati sensibili.](#page-187-0)

I costi per i lavori di rilevamento di dati sensibili sono limitati dalla [quota mensile di scoperta](#page-705-0)  [di dati sensibili prevista](#page-705-0) per il tuo account. (La quota predefinita è di 5 TB di dati). Se un lavoro è in esecuzione e l'analisi degli oggetti idonei raggiunge questa quota, Macie sospende automaticamente il lavoro fino all'inizio del mese solare successivo e la quota mensile viene reimpostata per il tuo account, oppure tu aumenti la quota per il tuo account.

Se sei l'amministratore Macie di un'organizzazione, i costi per i lavori di rilevamento di dati sensibili sono limitati dalla quota mensile di scoperta di dati sensibili per ogni account per cui analizzi i dati. La quota per un account membro definisce la quantità massima di dati che le tue offerte di lavoro e le offerte di lavoro dell'account membro possono analizzare per l'account durante un mese solare. Se un processo è in esecuzione e l'analisi degli oggetti idonei raggiunge questa quota per un account membro, Macie interrompe l'analisi degli oggetti nei bucket di proprietà dell'account. Quando Macie finisce di analizzare gli oggetti per tutti gli altri account che non hanno raggiunto la quota, Macie mette automaticamente in pausa il lavoro. Se si tratta di un lavoro una tantum, Macie lo riprende automaticamente all'inizio del mese di calendario successivo oppure la quota viene aumentata per tutti gli account interessati, a seconda dell'evento che si verifica per primo. Se si tratta di un processo periodico, Macie lo riprende automaticamente quando è programmato l'inizio dell'esecuzione successiva o inizia il mese di calendario successivo, a seconda di quale evento si verifica per primo. Se un'esecuzione pianificata inizia prima dell'inizio del mese di calendario successivo o la quota per un account interessato viene aumentata, Macie non analizza gli oggetti nei bucket di proprietà dell'account.

#### **G** Tip

Per suggerimenti utili sulla gestione o la riduzione dei costi di scoperta dei dati sensibili, consulta il post di blog [Come usare Amazon Macie per ridurre il costo della scoperta di](https://aws.amazon.com/blogs/security/how-to-use-amazon-macie-to-reduce-the-cost-of-discovering-sensitive-data/) [dati sensibili](https://aws.amazon.com/blogs/security/how-to-use-amazon-macie-to-reduce-the-cost-of-discovering-sensitive-data/) sul AWS Security Blog.

Per informazioni dettagliate ed esempi di costi di utilizzo, consulta i prezzi di [Amazon Macie](https://aws.amazon.com/macie/pricing/).

Quando usi Macie per esaminare i costi di utilizzo stimati, è importante capire come vengono calcolate le stime dei costi. Considera i seguenti aspetti:

- Le stime sono espresse in dollari USA e si riferiscono Regione AWS solo ai prezzi correnti. Se usi Macie in più regioni, i dati non vengono aggregati per tutte le regioni in cui usi Macie.
- Sulla console, le stime sono comprensive per il mese di calendario corrente fino alla data odierna. Se esegui una query sui dati a livello di codice con l'API Amazon Macie, puoi scegliere un intervallo di tempo inclusivo per le stime. Può trattarsi di un intervallo di tempo continuativo dei 30 giorni precedenti o del mese di calendario corrente fino alla data odierna.
- Le stime non riflettono tutti gli sconti che potrebbero essere applicati al tuo account. L'eccezione sono gli sconti che derivano dai livelli di prezzo regionali in base ai volumi, come descritto nei

prezzi di [Amazon Macie](https://aws.amazon.com/macie/pricing/). Se il tuo account è idoneo per questo tipo di sconto, le stime riflettono tale sconto.

- Se sei l'amministratore Macie di un'organizzazione, le stime non riflettono gli sconti combinati sul volume di utilizzo per la tua organizzazione. Per informazioni su questi sconti, consulta [Sconti per](https://docs.aws.amazon.com/awsaccountbilling/latest/aboutv2/useconsolidatedbilling-effective.html)  [grandi volumi](https://docs.aws.amazon.com/awsaccountbilling/latest/aboutv2/useconsolidatedbilling-effective.html) nella Guida per l'AWS Billing utente.
- Per il monitoraggio del controllo preventivo, la stima si basa sul costo medio giornaliero per l'intervallo di tempo applicabile. Il costo è ripartito proporzionalmente al giorno.
- Per quanto riguarda l'individuazione automatica dei dati sensibili, la stima complessiva si basa sul costo medio giornaliero per il monitoraggio degli oggetti (ripartito proporzionalmente al giorno) e sulla quantità di dati non compressi che Macie ha analizzato finora nell'intervallo di tempo applicabile. Se sei l'amministratore Macie di un'organizzazione e abiliti il rilevamento automatico dei dati sensibili per gli account dei membri, i costi stimati di tali attività sono inclusi nelle stime per ogni account membro applicabile.
- Per i lavori di rilevamento di dati sensibili, la stima si basa sulla quantità di dati non compressi che i job hanno analizzato finora durante l'intervallo di tempo applicabile. Se sei l'amministratore Macie di un'organizzazione e gestisci lavori che analizzano i dati per gli account dei membri, i costi stimati di tali lavori sono inclusi nella stima per ogni account membro applicabile.
- Se il tuo account è un account membro di un'organizzazione e il tuo amministratore Macie esegue il rilevamento automatico di dati sensibili o esegue lavori di rilevamento di dati sensibili per analizzare i tuoi dati, i costi stimati di tali attività sono inclusi nelle stime relative al tuo account.
- Le stime non includono i costi sostenuti per l'utilizzo di altri dispositivi Servizi AWS con determinate funzionalità di Macie. Ad esempio, utilizzando Customer Managed per AWS KMS keys decrittografare gli oggetti S3 che desideri ispezionare per verificare la presenza di dati sensibili.

Tieni inoltre presente che Macie offre un piano mensile gratuito per l'analisi degli oggetti S3 mediante processi di rilevamento di dati sensibili e il rilevamento automatico di dati sensibili. Ogni mese, non è previsto alcun costo per analizzare fino a 1 GB di dati per scoprire e segnalare dati sensibili negli oggetti S3. Se in un determinato mese vengono analizzati più di 1 GB di dati, i costi di individuazione dei dati sensibili iniziano a gravare sull'account dopo il primo GB di dati. Se in un determinato mese vengono analizzati meno di 1 GB di dati, l'allocazione residua non viene trasferita al mese successivo. Se il tuo account fa parte di un'organizzazione con fatturazione consolidata, il piano gratuito si applica alla quantità combinata di dati analizzati per la tua organizzazione. In altre parole, non è previsto alcun costo per analizzare fino a 1 GB di dati ogni mese per tutti gli account dell'organizzazione.

## <span id="page-557-0"></span>Analisi dei costi di utilizzo stimati per Amazon Macie

Per esaminare i costi di utilizzo stimati correnti per Amazon Macie, puoi utilizzare la console Amazon Macie o l'API Amazon Macie. Sia la console che l'API forniscono costi stimati per le dimensioni dei prezzi di Macie. Se attualmente stai partecipando a una prova gratuita di 30 giorni, puoi utilizzare questi dati per stimare i costi per l'utilizzo di Macie al termine del periodo di prova gratuito. Per informazioni sulle dimensioni e le considerazioni relative ai prezzi di Macie, consulta. [Comprendere](#page-553-0) [come vengono calcolati i costi di utilizzo stimati](#page-553-0) Per informazioni dettagliate ed esempi di costi di utilizzo, consulta i prezzi di [Amazon Macie.](https://aws.amazon.com/macie/pricing/)

In Macie, i costi di utilizzo stimati sono riportati in dollari USA e si applicano solo agli attuali. Regione AWS Se si utilizza la console per esaminare i dati, le stime dei costi si riferiscono al mese di calendario corrente fino alla data corrente (incluso). Se esegui una query sui dati a livello di codice con l'API Amazon Macie, puoi specificare un intervallo di tempo inclusivo per le stime, un intervallo continuativo dei 30 giorni precedenti o il mese di calendario corrente fino alla data odierna.

#### Argomenti

- [Analisi dei costi di utilizzo stimati sulla console Amazon Macie](#page-557-1)
- [Interrogazione dei costi di utilizzo stimati con l'API Amazon Macie](#page-558-0)

### <span id="page-557-1"></span>Analisi dei costi di utilizzo stimati sulla console Amazon Macie

Sulla console Amazon Macie, le stime dei costi sono organizzate come segue:

- Monitoraggio del controllo preventivo: si tratta del costo stimato per la manutenzione di un inventario dei bucket generici Amazon Simple Storage Service (Amazon S3) per uso generico e per la valutazione e il monitoraggio dei bucket per la sicurezza e il controllo degli accessi.
- Lavori di rilevamento di dati sensibili: si tratta del costo stimato dei processi di rilevamento di dati sensibili che hai eseguito.
- Rilevamento automatico di dati sensibili: questi sono i costi stimati dell'esecuzione del rilevamento automatico di dati sensibili. Ciò include il monitoraggio e la valutazione dell'inventario dei bucket S3 per identificare gli oggetti S3 idonei all'analisi. Include anche l'analisi degli oggetti idonei e la segnalazione di dati sensibili, statistiche, risultati e altri tipi di risultati. Per esaminare queste stime, il tuo account deve essere l'account amministratore Macie di un'organizzazione o un account Macie autonomo.

Segui questi passaggi per rivedere i costi di utilizzo stimati utilizzando la console Amazon Macie.

Per rivedere i costi di utilizzo stimati sulla console

- 1. [Apri la console Amazon Macie all'indirizzo https://console.aws.amazon.com/macie/.](https://console.aws.amazon.com/macie/)
- 2. Utilizzando il Regione AWS selettore nell'angolo superiore destro della pagina, seleziona la regione in cui desideri rivedere i costi stimati.
- 3. Nel riquadro di navigazione, scegli Utilizzo.

Se disponi di un account Macie autonomo o se il tuo account è membro di un'organizzazione, la pagina Utilizzo mostra una ripartizione dei costi di utilizzo stimati per il tuo account.

Se sei l'amministratore Macie di un'organizzazione, la pagina Utilizzo elenca gli account della tua organizzazione. Nella tabella:

- Quota di servizio Lavori: questa è la quota mensile attuale per l'esecuzione di processi di rilevamento di dati sensibili per analizzare gli oggetti S3 nei bucket di proprietà di un account.
- Prova gratuita: questi campi indicano se un account sta attualmente partecipando alla prova gratuita per il controllo preventivo, il monitoraggio o l'individuazione automatica di dati sensibili. Il campo Prova gratuita è vuoto se la prova gratuita applicabile per un account è terminata.
- Totale: si tratta del costo totale stimato per un account.

La sezione Costi stimati mostra il costo totale stimato per l'organizzazione e una suddivisione di tali costi. Per esaminare la ripartizione dei costi stimati per un account specifico dell'organizzazione, scegli il conto nella tabella. La sezione Costi stimati mostra quindi questa ripartizione. Per mostrare questi dati per un altro account, scegli l'account nella tabella. Per cancellare la selezione dell'account, scegli X accanto all'ID dell'account.

### <span id="page-558-0"></span>Interrogazione dei costi di utilizzo stimati con l'API Amazon Macie

Per interrogare i costi di utilizzo stimati a livello di codice, puoi utilizzare le seguenti operazioni dell'API Amazon Macie:

• GetUsageTotals— Questa operazione restituisce i costi di utilizzo totali stimati per il tuo account, raggruppati per metrica di utilizzo. Se sei l'amministratore Macie di un'organizzazione, questa operazione restituisce stime dei costi aggregate per tutti gli account dell'organizzazione. Per

ulteriori informazioni su questa operazione, consulta [Usage Totals](https://docs.aws.amazon.com/macie/latest/APIReference/usage.html) nel Amazon Macie API Reference.

• GetUsageStatistics— Questa operazione restituisce le statistiche di utilizzo e i dati correlati per il tuo account, raggruppati per account e quindi per metrica di utilizzo. I dati includono i costi di utilizzo totali stimati e le quote delle partite correnti. Se applicabile, indica anche quando è iniziata la prova gratuita di 30 giorni per Macie e per il rilevamento automatico dei dati sensibili. Se sei l'amministratore Macie di un'organizzazione, questa operazione restituisce una suddivisione dei dati per tutti gli account dell'organizzazione. Puoi personalizzare la tua query ordinando e filtrando i risultati della query. Per ulteriori informazioni su questa operazione, consulta [Statistiche di utilizzo](https://docs.aws.amazon.com/macie/latest/APIReference/usage-statistics.html) nel riferimento alle API di Amazon Macie.

Quando utilizzi una delle due operazioni, puoi facoltativamente specificare un intervallo di tempo inclusivo per i dati. Questo intervallo di tempo può essere un intervallo temporale continuo dei 30 giorni precedenti (PAST\_30\_DAYS) o del mese di calendario corrente fino alla data (MONTH\_TO\_DATE). Se non specifichi un intervallo di tempo, Macie restituisce i dati per i 30 giorni precedenti.

Gli esempi seguenti mostrano come interrogare i costi di utilizzo stimati e le statistiche utilizzando [AWS Command Line Interface \(\)AWS CLI.](https://docs.aws.amazon.com/cli/latest/userguide/cli-chap-welcome.html) Puoi anche interrogare i dati utilizzando una versione corrente di un altro strumento a riga di AWS comando o di un AWS SDK oppure inviando richieste HTTPS direttamente a Macie. Per informazioni su AWS strumenti e SDK, consulta [Tools to](https://aws.amazon.com/developertools/) Build on. AWS

#### Esempi

- [Esempio 1: Interrogazione dei costi di utilizzo totali stimati](#page-559-0)
- [Esempio 2: interrogazione delle statistiche di utilizzo](#page-561-0)

#### <span id="page-559-0"></span>Esempio 1: Interrogazione dei costi di utilizzo totali stimati

Per interrogare i costi di utilizzo totali stimati utilizzando il AWS CLI, esegui il [get-usage](https://docs.aws.amazon.com/cli/latest/reference/macie2/get-usage-totals.html)[totalsc](https://docs.aws.amazon.com/cli/latest/reference/macie2/get-usage-totals.html)omando e, facoltativamente, specifica un intervallo di tempo per i dati. Per esempio:

```
C:\> aws macie2 get-usage-totals --time-range MONTH_TO_DATE
```
Dove *MONTH\_TO\_DATE*specifica il mese corrente del calendario corrente come intervallo di tempo per i dati.

Se eseguirai il comando correttamente, riceverai un output simile al seguente.

```
{ 
     "timeRange": "MONTH_TO_DATE", 
     "usageTotals": [ 
          { 
               "currency": "USD", 
               "estimatedCost": "153.45", 
               "type": "SENSITIVE_DATA_DISCOVERY" 
          }, 
          { 
               "currency": "USD", 
               "estimatedCost": "65.18", 
               "type": "AUTOMATED_SENSITIVE_DATA_DISCOVERY" 
          }, 
          { 
               "currency": "USD", 
               "estimatedCost": "1.51", 
               "type": "DATA_INVENTORY_EVALUATION" 
          }, 
          { 
               "currency": "USD", 
               "estimatedCost": "0.98", 
               "type": "AUTOMATED_OBJECT_MONITORING" 
          } 
    \mathbf{I}}
```
estimatedCostDov'è il costo di utilizzo totale stimato per la metrica di utilizzo associata ()type:

- SENSITIVE\_DATA\_DISCOVERY, per analizzare oggetti S3 con processi di rilevamento di dati sensibili.
- AUTOMATED\_SENSITIVE\_DATA\_DISCOVERY, per analizzare oggetti S3 con rilevamento automatico di dati sensibili.
- DATA\_INVENTORY\_EVALUATION, per il monitoraggio e la valutazione dei bucket generici S3 per la sicurezza e il controllo degli accessi.
- AUTOMATED\_OBJECT\_MONITORING, per valutare e monitorare l'inventario dei bucket S3 per identificare gli oggetti S3 idonei all'analisi mediante il rilevamento automatico di dati sensibili.

#### <span id="page-561-0"></span>Esempio 2: interrogazione delle statistiche di utilizzo

Per interrogare le statistiche di utilizzo utilizzando il AWS CLI, esegui il [get-usage-statistics](https://docs.aws.amazon.com/cli/latest/reference/macie2/get-usage-statistics.html)comando. Facoltativamente, è possibile ordinare, filtrare e specificare un intervallo di tempo per i risultati della query. L'esempio seguente recupera le statistiche di utilizzo per un account amministratore Macie per i 30 giorni precedenti. I risultati vengono ordinati in ordine crescente per ID. Account AWS

Per Linux, macOS o Unix, utilizzando il carattere di continuazione di riga con barra rovesciata (\) per migliorare la leggibilità:

```
$ aws macie2 get-usage-statistics \
--sort-by '{"key":"accountId","orderBy":"ASC"}' \
--time-range PAST_30_DAYS
```
Per Microsoft Windows, utilizzando il carattere di continuazione di riga con cursore (^) per migliorare la leggibilità:

```
C:\> aws macie2 get-usage-statistics ^
--sort-by={\"key\":\"accountId\",\"orderBy\":\"ASC\"} ^
--time-range PAST_30_DAYS
```
Dove:

- *AccountID* specifica il campo da utilizzare per ordinare i risultati.
- *ASC* è l'ordinamento da applicare ai risultati, in base al valore del campo specificato (*AccountID*).
- *PAST\_30\_DAYS*specifica i 30 giorni precedenti come intervallo di tempo per i dati.

Se il comando viene eseguito correttamente, Macie restituisce un array. records L'array contiene un oggetto per ogni account incluso nei risultati della query. Per esempio:

```
{ 
     "records": [ 
         { 
             "accountId": "111122223333", 
             "automatedDiscoveryFreeTrialStartDate": "2024-01-28T16:00:00+00:00", 
             "freeTrialStartDate": "2020-05-20T12:26:36.917000+00:00", 
              "usage": [ 
\overline{a} "currency": "USD", 
                      "estimatedCost": "1.51",
```

```
 "type": "DATA_INVENTORY_EVALUATION" 
                 }, 
\overline{a} "currency": "USD", 
                     "estimatedCost": "65.18", 
                     "type": "AUTOMATED_SENSITIVE_DATA_DISCOVERY" 
                 }, 
\overline{a} "currency": "USD", 
                     "estimatedCost": "153.45", 
                     "serviceLimit": { 
                         "isServiceLimited": false, 
                         "unit": "TERABYTES", 
                         "value": 50 
\}, \{ "type": "SENSITIVE_DATA_DISCOVERY" 
                 }, 
\overline{a} "currency": "USD", 
                     "estimatedCost": "0.98", 
                     "type": "AUTOMATED_OBJECT_MONITORING" 
 } 
 ] 
        }, 
         { 
            "accountId": "444455556666", 
             "automatedDiscoveryFreeTrialStartDate": "2024-01-28T16:00:00+00:00", 
             "freeTrialStartDate": "2020-05-18T16:26:36.917000+00:00", 
             "usage": [ 
\overline{a} "currency": "USD", 
                     "estimatedCost": "1.58", 
                     "type": "DATA_INVENTORY_EVALUATION" 
                 }, 
\overline{a} "currency": "USD", 
                     "estimatedCost": "63.13", 
                     "type": "AUTOMATED_SENSITIVE_DATA_DISCOVERY" 
                 }, 
\overline{a} "currency": "USD", 
                     "estimatedCost": "145.12", 
                     "serviceLimit": { 
                         "isServiceLimited": false,
```

```
 "unit": "TERABYTES", 
                       "value": 50 
\}, \{ "type": "SENSITIVE_DATA_DISCOVERY" 
               }, 
\overline{a} "currency": "USD", 
                   "estimatedCost": "1.02", 
                   "type": "AUTOMATED_OBJECT_MONITORING" 
 } 
 ] 
        } 
    ], 
    "timeRange": "PAST_30_DAYS"
}
```
estimatedCostDov'è il costo di utilizzo totale stimato per la metrica di utilizzo associata (type) per un account:

- DATA\_INVENTORY\_EVALUATION, per il monitoraggio e la valutazione dei bucket generici S3 per la sicurezza e il controllo degli accessi.
- AUTOMATED\_SENSITIVE\_DATA\_DISCOVERY, per analizzare gli oggetti S3 con il rilevamento automatico di dati sensibili.
- SENSITIVE DATA DISCOVERY, per analizzare oggetti S3 con processi di rilevamento di dati sensibili.
- AUTOMATED\_OBJECT\_MONITORING, per valutare e monitorare l'inventario dei bucket S3 dell'account per identificare gli oggetti S3 idonei all'analisi mediante rilevamento automatico di dati sensibili.

## <span id="page-563-0"></span>Partecipazione alla prova gratuita di Amazon Macie

Quando abiliti Amazon Macie per la prima volta, vieni automaticamente registrato alla prova gratuita di 30 giorni di Macie. Account AWS Sono inclusi gli account dei singoli membri di un'organizzazione. AWS Organizations

Durante la prova gratuita, l'utilizzo di Macie è gratuito Regione AWS per:

• Esegui il monitoraggio del controllo preventivo: include la generazione e la manutenzione di un inventario dei bucket generici Amazon Simple Storage Service (Amazon S3) nella regione. Include anche la valutazione e il monitoraggio dei bucket per la sicurezza e il controllo degli accessi.

Per ulteriori informazioni, consulta [In che modo Macie monitora la sicurezza dei dati di Amazon S3.](#page-31-0)

• Esegui il rilevamento automatico dei dati sensibili: include il monitoraggio e la valutazione dell'inventario dei bucket S3 nella regione per identificare gli oggetti S3 idonei all'analisi. Include anche l'analisi degli oggetti idonei e la segnalazione di dati sensibili, statistiche, risultati e altri tipi di risultati. Per configurare e gestire questa funzionalità, il tuo account deve essere l'account amministratore Macie di un'organizzazione o un account Macie autonomo. Se sei l'amministratore Macie di un'organizzazione, puoi utilizzare questa funzione per analizzare gli oggetti nei bucket S3 di proprietà dei tuoi account membro.

Per ulteriori informazioni, consulta [Come funziona l'individuazione automatica dei dati sensibili.](#page-180-0)

Per un elenco delle regioni in cui Macie è attualmente disponibile, consulta gli [endpoint e le quote di](https://docs.aws.amazon.com/general/latest/gr/macie.html) [Amazon Macie](https://docs.aws.amazon.com/general/latest/gr/macie.html) nel. Riferimenti generali di AWS

La prova gratuita è valida per 30 giorni consecutivi. Non puoi metterlo in pausa dopo l'avvio. Al termine della prova gratuita, iniziano a maturare i costi per l'esecuzione del monitoraggio del controllo preventivo. Cominciano a maturare anche i costi per l'individuazione automatica di dati sensibili. Se sei l'amministratore Macie di un'organizzazione, gli addebiti verranno addebitati a seconda dei casi per ogni account dell'organizzazione. Puoi utilizzare Macie per esaminare i dettagli dei costi di utilizzo stimati per i singoli account della tua organizzazione.

#### **a** Note

Durante la prova gratuita, potresti incorrere in costi aggiuntivi per altre funzionalità utilizzate con determinate funzionalità di Macie, ad esempio l'utilizzo di Customer Managed per decrittografare gli oggetti S3 Servizi AWS che desideri ispezionare AWS KMS keys alla ricerca di dati sensibili.

La versione di prova gratuita non include l'analisi degli oggetti S3 mediante processi di rilevamento di dati sensibili. Ti verranno addebitati dei costi se crei ed esegui processi di rilevamento di dati sensibili che analizzano più di 1 GB di dati non compressi durante la prova gratuita. (Macie offre un piano gratuito mensile per l'individuazione di dati sensibili. Ogni

mese, non è previsto alcun costo per analizzare fino a 1 GB di dati non compressi in oggetti S3. Dopo il primo GB di dati, i costi si accumulano.)

Durante la prova gratuita, puoi controllare lo stato della prova e rivedere i costi di utilizzo stimati per il tuo account. Le stime dei costi si basano sull'utilizzo di Macie finora utilizzato durante la prova gratuita. Possono aiutarti a capire quali potrebbero essere alcuni dei tuoi costi di utilizzo al termine del periodo di prova. Per informazioni dettagliate su come Macie calcola questi valori, consulta. [Comprendere come vengono calcolati i costi di utilizzo stimati](#page-553-0)

Per verificare lo stato e i costi stimati durante la prova gratuita

Segui questi passaggi per verificare lo stato della versione di prova e rivedere i costi di utilizzo stimati utilizzando la console Amazon Macie. Puoi anche accedere a questi dati a livello di codice utilizzando il [GetUsageStatisticsf](https://docs.aws.amazon.com/macie/latest/APIReference/usage-statistics.html)unzionamento dell'API Amazon Macie.

- 1. [Apri la console Amazon Macie all'indirizzo https://console.aws.amazon.com/macie/.](https://console.aws.amazon.com/macie/)
- 2. Utilizzando il Regione AWS selettore nell'angolo superiore destro della pagina, seleziona la regione in cui desideri verificare lo stato della prova gratuita e i costi di utilizzo stimati.
- 3. Nel riquadro di navigazione, scegli Utilizzo.

La pagina di utilizzo indica il numero di giorni rimanenti della prova gratuita. Mostra anche una ripartizione dei costi di utilizzo stimati in dollari USA:

- Monitoraggio del controllo preventivo: si tratta del costo totale previsto per la manutenzione di un inventario dei bucket generici S3 e per la valutazione e il monitoraggio dei bucket per la sicurezza e il controllo degli accessi al termine del periodo di prova gratuito.
- Lavori di rilevamento di dati sensibili: si tratta del costo totale stimato di tutti i job di rilevamento di dati sensibili che hai eseguito. I lavori di rilevamento di dati sensibili non sono inclusi nella versione di prova gratuita.
- Rilevamento automatico di dati sensibili: questi sono i costi totali previsti per l'esecuzione del rilevamento automatico di dati sensibili al termine del periodo di prova gratuito, suddivisi per dimensione del prezzo: monitoraggio degli oggetti e analisi degli oggetti. Per esaminare queste stime, il tuo account deve essere l'account amministratore Macie di un'organizzazione o un account Macie autonomo.

Se sei l'amministratore Macie di un'organizzazione, la pagina Utilizzo fornisce dettagli sugli account Macie dell'organizzazione. Nella tabella:

- Quota di servizio Lavori: questa è la quota mensile attuale per l'esecuzione di processi di rilevamento di dati sensibili per analizzare gli oggetti S3 nei bucket di proprietà di un account.
- Prova gratuita: questi campi indicano se un account sta attualmente partecipando alla prova gratuita per il controllo preventivo, il monitoraggio o l'individuazione automatica di dati sensibili. Il campo Prova gratuita è vuoto se la prova gratuita applicabile per un account è terminata.
- Totale: si tratta del costo totale stimato per un account.

La sezione Costi stimati mostra i costi stimati per l'intera organizzazione. Per esaminare la ripartizione dei costi stimati per un account specifico dell'organizzazione, scegli il conto nella tabella. La sezione Costi stimati mostra quindi questa ripartizione. Per mostrare questi dati per un altro account, scegli l'account nella tabella. Per cancellare la selezione dell'account, scegli X accanto all'ID dell'account.

#### **a** Note

Se un account archivia più di 150 TB di dati in Amazon S3, i costi stimati ed effettivi dell'account per l'individuazione automatica di dati sensibili potrebbero essere superiori alle proiezioni dei costi fornite da Macie durante la prova gratuita di 30 giorni. Questo perché l'analisi degli oggetti mediante il rilevamento automatico dei dati sensibili viene sospesa quando vengono analizzati 150 GB di dati non compressi per un account registrato alla prova gratuita. L'analisi degli oggetti riprende per l'account al termine della prova gratuita. Per assistenza nella previsione dei costi per un account che archivia più di 150 TB di dati in Amazon S3, contatta. AWS Support

Per gestire i costi per l'individuazione automatica dei dati sensibili al termine del periodo di prova gratuito, puoi escludere singoli bucket S3 dalle analisi successive. Se sei l'amministratore Macie di un'organizzazione, un'opzione aggiuntiva consiste nell'abilitare o disabilitare in modo selettivo il rilevamento automatico dei dati sensibili per i singoli account dell'organizzazione. Per informazioni su queste opzioni, consulta [Configurazione del](#page-187-0)  [rilevamento automatico dei dati sensibili.](#page-187-0)

## Gestione di più account Amazon Macie

Se il tuo AWS ambiente ha più account, puoi associare gli account Amazon Macie al tuo ambiente e gestirli centralmente come organizzazione in Macie. Con questa configurazione, un amministratore Macie designato può valutare e monitorare il livello generale di sicurezza del patrimonio di dati Amazon Simple Storage Service (Amazon S3) della tua organizzazione e scoprire i dati sensibili nei bucket S3 dell'organizzazione. L'amministratore può anche eseguire varie attività di gestione e amministrazione degli account su larga scala, come il monitoraggio dei costi di utilizzo stimati e la valutazione delle quote degli account.

In Macie, un'organizzazione è costituita da un account amministratore Macie designato e da uno o più account membri associati. Puoi associare gli account in due modi: integrando Macie con AWS Organizations o inviando e accettando inviti all'iscrizione in Macie. Si consiglia di integrare Macie AWS Organizations

AWS Organizationsè un servizio globale di gestione degli account che consente agli AWS amministratori di consolidare e gestire centralmente più account. Account AWS Fornisce funzionalità di gestione degli account e fatturazione consolidata progettata per soddisfare al meglio le esigenze di budget, sicurezza e conformità. È offerto senza costi aggiuntivi e si integra con molti altriServizi AWS, tra cui Macie e AWS Security Hub Amazon. GuardDuty Per ulteriori informazioni, consulta la [Guida](https://docs.aws.amazon.com/organizations/latest/userguide/orgs_introduction.html) [per l'utente di AWS Organizations.](https://docs.aws.amazon.com/organizations/latest/userguide/orgs_introduction.html)

Se preferisci gestire centralmente più account Macie senza utilizzarliAWS Organizations, puoi invece utilizzare gli inviti all'iscrizione. Se invii un invito e questo viene accettato da un altro account, il tuo account diventa l'account amministratore di Macie per l'altro account. Se ricevi e accetti un invito, il tuo account diventa un account membro di Macie e l'account amministratore di Macie può accedere e gestire determinate impostazioni, dati e risorse per il tuo account Macie.

#### Argomenti

- [Comprendere la relazione tra l'amministratore di Amazon Macie e gli account dei membri](#page-568-0)
- [Gestire gli account Amazon Macie con AWS Organizations](#page-573-0)
- [Byla Amazon Macie degli account su invito](#page-606-0)

# <span id="page-568-0"></span>Comprendere la relazione tra l'amministratore di Amazon Macie e gli account dei membri

Se gestisci centralmente più account Amazon Macie come organizzazione, l'amministratore Macie ha accesso ai dati di inventario di Amazon Simple Storage Service (Amazon S3), ai risultati delle policy e ad alcune impostazioni e risorse di Macie per gli account membro associati. L'amministratore può anche abilitare il rilevamento automatico dei dati sensibili ed eseguire processi di rilevamento dei dati sensibili per rilevare i dati sensibili nei bucket S3 di proprietà degli account membri. Il supporto per attività specifiche varia a seconda che un account amministratore Macie sia associato a un account membro tramite AWS Organizations o su invito.

La tabella seguente fornisce dettagli sulla relazione tra l'amministratore di Macie e gli account dei membri. Indica le autorizzazioni predefinite per ogni tipo di account. Per limitare ulteriormente l'accesso alle funzionalità e alle operazioni di Macie, puoi utilizzare policy personalizzate [AWS](#page-637-0)  [Identity and Access Management \(IAM\).](#page-637-0)

Nella tabella:

- Self indica che l'account non può eseguire l'operazione per nessun account associato.
- Qualsiasi indica che l'account può eseguire l'operazione per un singolo account associato.
- Tutto indica che l'account può eseguire l'operazione e l'attività si applica a tutti gli account associati.

Un trattino (—) indica che l'account non è in grado di eseguire l'operazione.

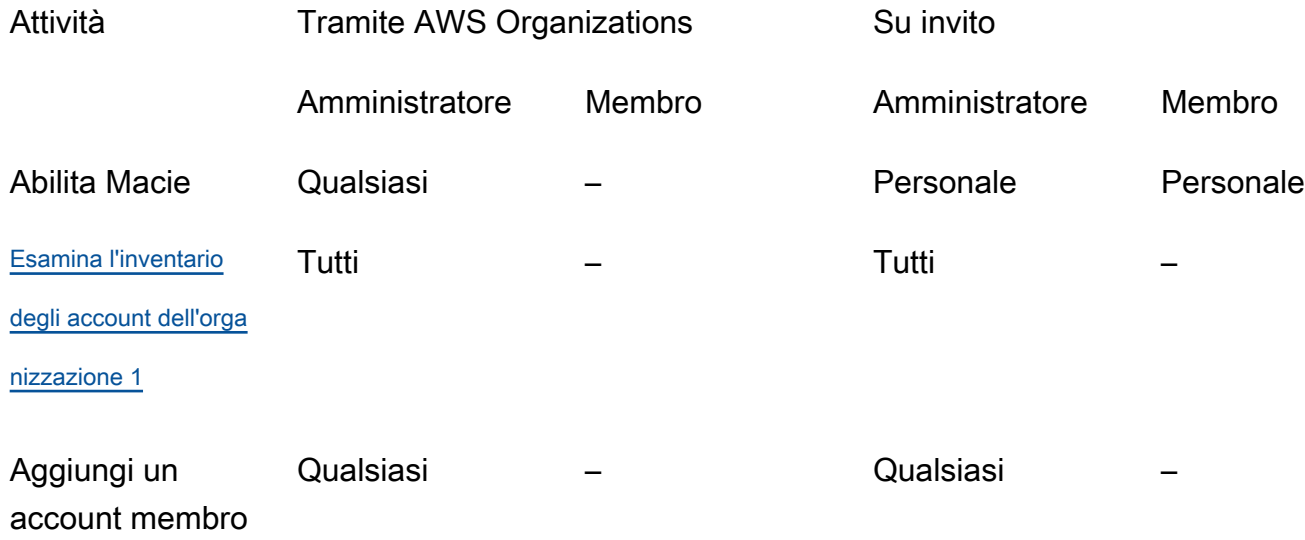

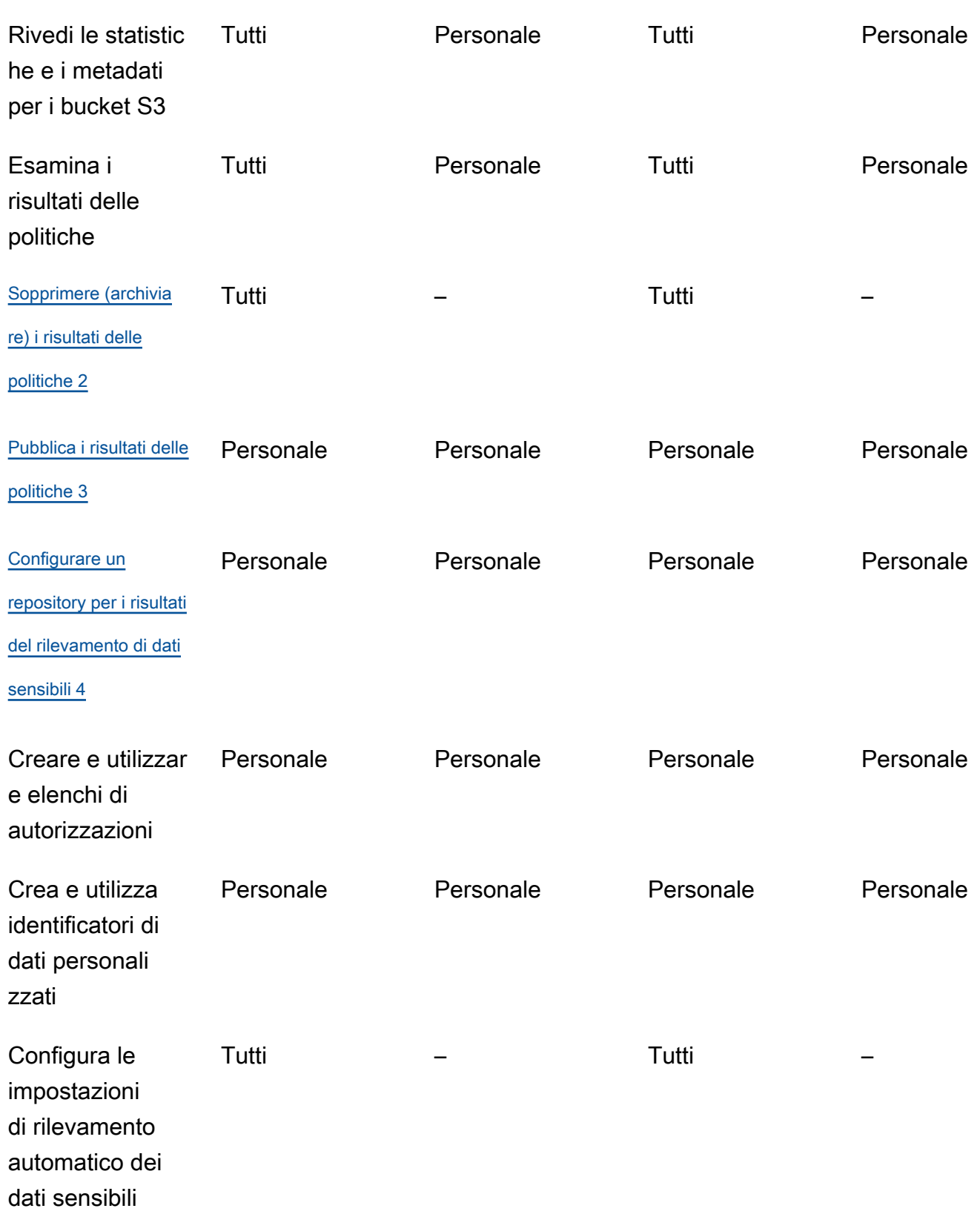

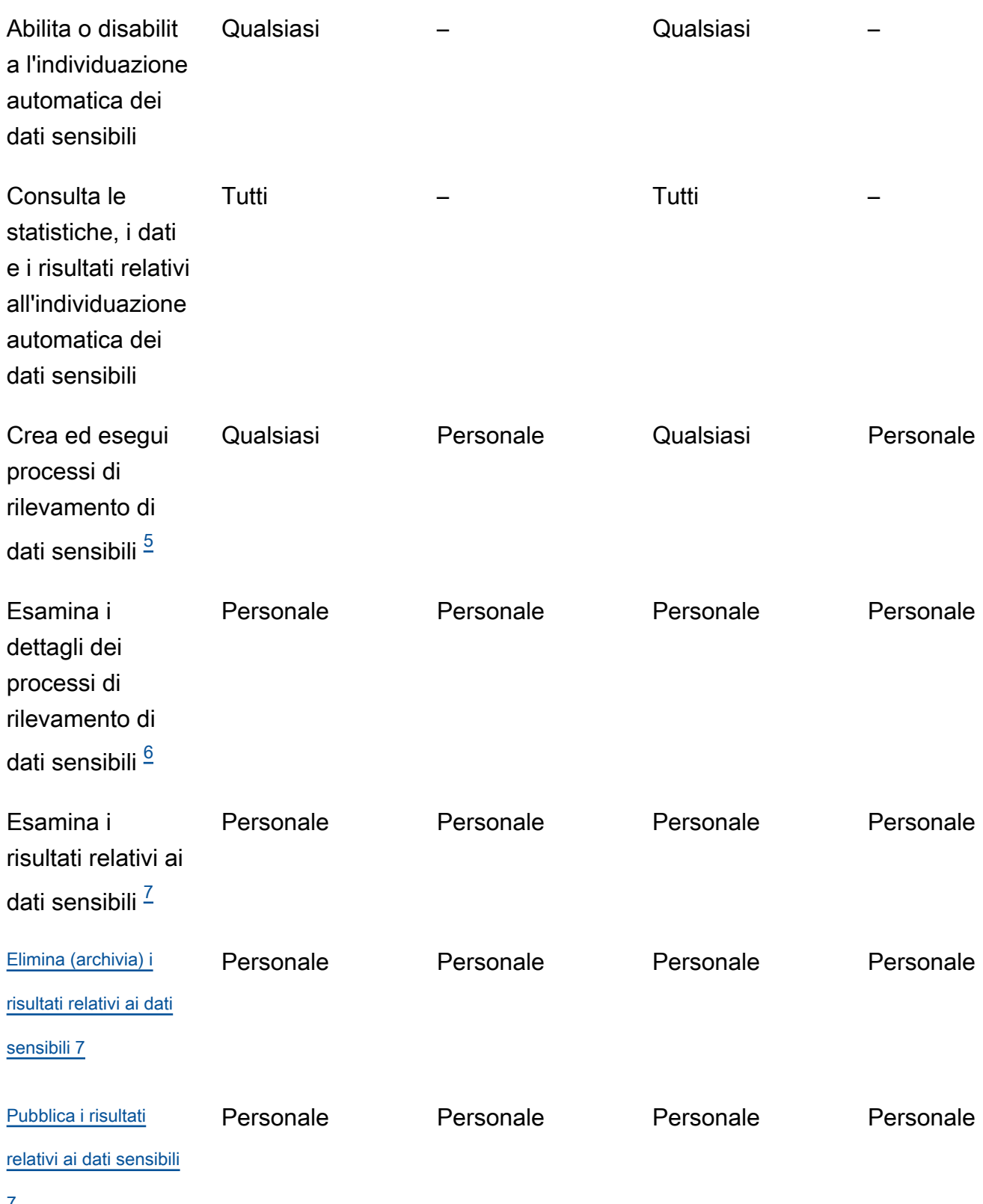

 $\overline{1}$ 

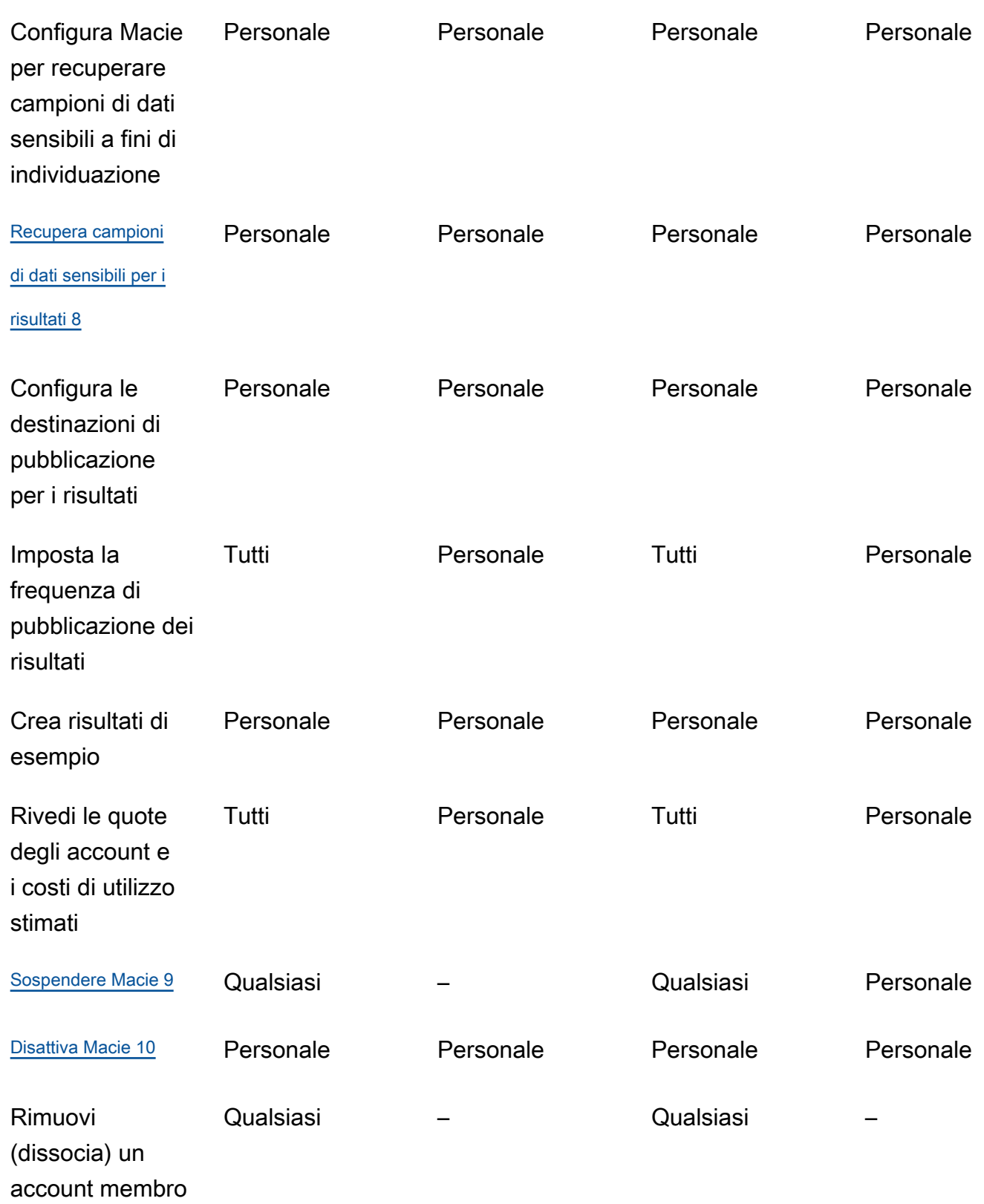

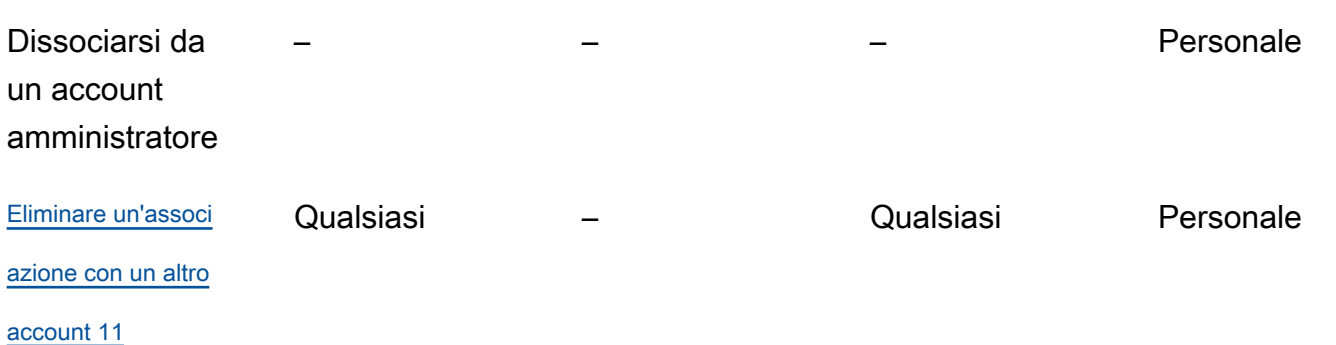

<span id="page-572-0"></span>1.

L'amministratore di un'organizzazione AWS Organizations può esaminare tutti gli account dell'organizzazione, inclusi gli account che non hanno abilitato Macie. L'amministratore di un'organizzazione basata su invito può esaminare solo gli account che aggiunge al proprio inventario.

#### <span id="page-572-1"></span>2.

Solo un amministratore può eliminare i risultati delle politiche. Se un amministratore crea una regola di soppressione, Macie la applica ai risultati delle politiche per tutti gli account dell'organizzazione, a meno che la regola non sia configurata per escludere account specifici. Se un membro crea una regola di soppressione, Macie non applica la regola ai risultati delle policy per l'account del membro.

#### <span id="page-572-2"></span>3.

Solo l'account che possiede una risorsa interessata può pubblicare i risultati delle politiche relative alla risorsa. AWS Security Hub Sia gli account amministratore che quelli membri pubblicano automaticamente su Amazon i risultati delle politiche per una risorsa interessata EventBridge.

#### <span id="page-572-3"></span>4.

Se un amministratore abilita il rilevamento automatico di dati sensibili o configura un processo per analizzare gli oggetti nei bucket S3 di proprietà di un account membro, Macie archivia i risultati del rilevamento dei dati sensibili nell'archivio dell'account amministratore.

#### <span id="page-572-4"></span>5.

Un membro può configurare un processo per analizzare gli oggetti solo nei bucket S3 di proprietà del proprio account. Un amministratore può configurare un processo per analizzare gli oggetti nei bucket di proprietà del proprio account o di un account membro. Per informazioni su come vengono applicate le quote e vengono calcolati i costi per i lavori con più account, vedere. [Comprendere come vengono calcolati i costi di utilizzo stimati](#page-553-0)

#### <span id="page-572-5"></span>6.

Solo l'account che crea un lavoro può accedere ai dettagli del lavoro. Ciò include i dettagli relativi al lavoro nell'inventario del bucket S3.

<span id="page-573-1"></span>7.

Solo l'account che crea un lavoro può accedere, eliminare o pubblicare i risultati dei dati sensibili prodotti dal lavoro. Solo un amministratore può accedere, eliminare o pubblicare i risultati di dati sensibili prodotti dal rilevamento automatico di dati sensibili.

#### <span id="page-573-2"></span>8.

Se un rilevamento di dati sensibili si applica a un oggetto S3 di proprietà di un account membro, l'amministratore potrebbe essere in grado di recuperare campioni di dati sensibili segnalati dal risultato. Ciò dipende dall'origine del risultato e dalle impostazioni e dalle risorse di configurazione nell'account amministratore e nell'account membro. Per ulteriori informazioni, consulta [Opzioni di](#page-441-0)  [configurazione e requisiti per il recupero di campioni di dati sensibili](#page-441-0).

#### <span id="page-573-3"></span>9.

Affinché un amministratore possa sospendere Macie per il proprio account, deve prima dissociare il proprio account da tutti gli account membri.

#### <span id="page-573-4"></span>10.

Affinché un amministratore possa disattivare Macie per il proprio account, deve prima dissociare il proprio account da tutti gli account membri ed eliminare le associazioni tra il proprio account e tutti gli account. L'amministratore di un'organizzazione AWS Organizations può farlo collaborando con l'account di gestione dell'organizzazione per designare un account diverso come account amministratore.

Affinché un membro di un' AWS Organizations organizzazione possa disattivare Macie, l'amministratore deve prima dissociare l'account del membro dal suo account amministratore. In un'organizzazione basata su inviti, il membro può dissociare il proprio account dall'account amministratore e quindi disattivare Macie.

#### <span id="page-573-5"></span>11.

L'amministratore di un'organizzazione AWS Organizations può eliminare un'associazione con un account membro dopo aver dissociato l'account dal proprio account amministratore. L'account continua a comparire nell'inventario degli account dell'amministratore, ma il suo stato indica che non è un account membro. In un'organizzazione basata su inviti, un amministratore e un membro possono eliminare un'associazione con un altro account dopo aver dissociato il proprio account dall'altro account. L'altro account smette quindi di apparire nell'inventario dell'account.

## <span id="page-573-0"></span>Gestire gli account Amazon Macie con AWS Organizations

Se utilizzi AWS Organizations la gestione centralizzata di più accountAccount AWS, puoi integrare Amazon Macie con AWS Organizations e quindi gestire centralmente Macie per gli account della tua organizzazione. Con questa configurazione, un amministratore Macie designato può abilitare e gestire Macie per un massimo di 10.000 account. L'amministratore può anche accedere ai dati di inventario di Amazon Simple Storage Service (Amazon S3) e scoprire dati sensibili nei bucket S3 di proprietà degli account. Per informazioni dettagliate sulle attività che l'amministratore può eseguire, vedere[Comprendere la relazione tra l'amministratore di Amazon Macie e gli account dei membri](#page-568-0).

Per integrare Macie conAWS Organizations, devi innanzitutto designare un account come account amministratore delegato di Macie per l'organizzazione. L'amministratore di Macie abilita quindi Macie per altri account dell'organizzazione, aggiunge tali account come account dei membri di Macie e configura le impostazioni e le risorse di Macie per gli account.

#### **b** Tip

Se hai già associato un account amministratore Macie agli account dei membri utilizzando gli inviti, puoi designare quell'account come account amministratore Macie delegato per la tua organizzazione in. AWS Organizations In tal caso, tutti gli account dei membri attualmente associati rimangono membri e puoi sfruttare appieno i vantaggi della gestione degli account utilizzandoAWS Organizations. Per ulteriori informazioni, consulta [Passaggio](#page-578-0)  [da un'organizzazione basata su inviti.](#page-578-0)

Gli argomenti di questa sezione spiegano come integrare Macie AWS Organizations e come amministrare e gestire Macie per gli account di un'organizzazione.

#### Argomenti

- [Considerazioni e consigli per l'utilizzo di Amazon Macie con AWS Organizations](#page-575-0)
- [Integrazione e configurazione di un'organizzazione in Amazon Macie](#page-579-0)
- [Analisi degli account Amazon Macie per un'organizzazione](#page-589-0)
- [Gestione degli account dei membri di Amazon Macie per un'organizzazione](#page-593-0)
- [Designazione di un account amministratore Amazon Macie diverso per un'organizzazione](#page-601-0)
- [Disattivazione dell'integrazione di Amazon Macie con AWS Organizations](#page-604-0)

## <span id="page-575-0"></span>Considerazioni e consigli per l'utilizzo di Amazon Macie con AWS **Organizations**

Prima di integrare Amazon Macie AWS Organizations e configurare la tua organizzazione in Macie, considera i seguenti requisiti e consigli. Assicurati inoltre di comprendere la [relazione tra l'account](#page-568-0) [amministratore di Macie e](#page-568-0) quello dei membri.

Argomenti

- [Designazione di un account amministratore Macie](#page-575-1)
- [Modifica o rimozione della designazione di un account amministratore Macie](#page-577-0)
- [Aggiungere e rimuovere gli account dei membri di Macie](#page-577-1)
- [Passaggio da un'organizzazione basata su inviti](#page-578-0)

### <span id="page-575-1"></span>Designazione di un account amministratore Macie

Mentre stabilisci quale account deve essere l'account amministratore Macie delegato per la tua organizzazione, tieni presente quanto segue:

- Un'organizzazione può avere un solo account amministratore Macie delegato.
- Un account non può essere un amministratore e un account membro di Macie allo stesso tempo.
- Solo l'account di AWS Organizations gestione di un'organizzazione può designare l'account amministratore Macie delegato per l'organizzazione. Solo l'account di gestione può successivamente modificare o rimuovere tale designazione.
- L'account di AWS Organizations gestione di un'organizzazione può anche essere l'account amministratore Macie delegato dell'organizzazione. Tuttavia, non consigliamo questa configurazione in base alle migliori pratiche AWS di sicurezza e al principio del privilegio minimo. È probabile che gli utenti che hanno accesso all'account di gestione per scopi di fatturazione siano diversi dagli utenti che devono accedere a Macie per motivi di sicurezza delle informazioni.

Se preferisci questa configurazione, devi abilitare Macie come account di gestione dell'organizzazione in almeno un account Regione AWS prima di designare l'account come account amministratore Macie delegato. Altrimenti, l'account non sarà in grado di accedere e gestire le impostazioni e le risorse di Macie per gli account dei membri.

• Al contrario AWS Organizations, Macie è un servizio regionale. Ciò significa che la designazione di un account amministratore Macie è una designazione regionale. Significa anche che le
associazioni tra gli account amministratore e membro di Macie sono regionali. Ad esempio, se l'account di gestione indica un account amministratore Macie nella regione Stati Uniti orientali (Virginia settentrionale), l'amministratore Macie può gestire gli account Macie for member solo in quella regione.

Per gestire centralmente più account Macie Regioni AWS, l'account di gestione deve accedere a ciascuna regione in cui l'organizzazione utilizza attualmente o utilizzerà Macie, e quindi designare l'account amministratore Macie in ciascuna di tali regioni. L'amministratore Macie può quindi configurare l'organizzazione in ciascuna di queste regioni. Per un elenco delle regioni in cui Macie è attualmente disponibile, consulta [Endpoint e quote Amazon Macie](https://docs.aws.amazon.com/general/latest/gr/macie.html) nel. Riferimenti generali di AWS

- Un account può essere associato a un solo account amministratore Macie alla volta. Se l'organizzazione utilizza Macie in più regioni, l'account amministratore Macie designato deve essere lo stesso in tutte le regioni. Tuttavia, l'account di gestione dell'organizzazione deve designare l'account amministratore separatamente in ciascuna regione.
- Un account può essere l'account amministratore Macie delegato per una sola organizzazione alla volta. Se gestisci più organizzazioni in AWS Organizations, devi designare un account amministratore Macie diverso per ogni organizzazione. Ciò è dovuto a un AWS Organizations requisito: un account può essere membro di una sola organizzazione alla volta.

Se l'amministratore di Macie Account AWS viene sospeso, isolato o chiuso, tutti gli account dei membri Macie associati vengono rimossi automaticamente come account membro Macie, ma Macie continua a essere abilitato per gli account. Se il [rilevamento automatico dei dati sensibili](#page-178-0) è stato abilitato per uno o più account membri, è disabilitato per gli account. Ciò disabilita anche l'accesso ai dati statistici, ai dati di inventario e ad altre informazioni prodotte e fornite direttamente da Macie durante l'individuazione automatica degli account. Per ripristinare l'accesso a questi dati, deve avvenire quanto segue entro 30 giorni:

- 1. L'amministratore di Macie Account AWS viene ripristinato.
- 2. L'account AWS Organizations di gestione designa nuovamente l'account come account amministratore di Macie.
- 3. L'amministratore Macie configura l'organizzazione e abilita nuovamente l'individuazione automatica degli account appropriati.

Dopo 30 giorni, Macie elimina definitivamente i dati precedentemente prodotti e forniti direttamente durante l'individuazione automatica degli account applicabili.

## Modifica o rimozione della designazione di un account amministratore Macie

Solo l'account di AWS Organizations gestione di un'organizzazione può modificare o rimuovere la designazione di un account amministratore Macie delegato per l'organizzazione.

Se l'account di gestione modifica o rimuove la designazione:

- Tutti gli account membro associati vengono rimossi come account membro Macie, ma Macie continua a essere abilitato per gli account. Gli account diventano account Macie indipendenti. Per mettere in pausa o smettere di usare Macie, un utente di un account membro deve sospendere (mettere in pausa) o disabilitare (interrompere) Macie per l'account.
- L'individuazione automatica dei dati sensibili è disattivata per ogni account per cui è stata abilitata. Ciò disabilita anche l'accesso ai dati statistici, ai dati di inventario e ad altre informazioni prodotte e fornite direttamente da Macie durante l'esecuzione del rilevamento automatico per ciascun account. Per ripristinare l'accesso a questi dati, l'account di gestione deve designare nuovamente lo stesso account amministratore Macie entro 30 giorni. Inoltre, l'amministratore Macie deve configurare nuovamente l'organizzazione e riattivare il rilevamento automatico per ogni account entro 30 giorni. Dopo 30 giorni, i dati scadono e Macie li elimina definitivamente.

## Aggiungere e rimuovere gli account dei membri di Macie

Quando aggiungi, rimuovi e gestisci in altro modo gli account dei membri della tua organizzazione, tieni presente quanto segue:

• Un account amministratore Macie può essere associato a non più di 10.000 account membri Macie attivi (abilitati) ciascuno. Regione AWS Se l'organizzazione supera questa quota, l'amministratore Macie non sarà in grado di aggiungere account membro finché non rimuoverà il numero necessario di account membro esistenti nella Regione. Quando un'organizzazione raggiunge questa quota, informiamo l'amministratore di Macie creando AWS Health CloudWatch eventi Amazon per il suo account. Inviamo anche e-mail all'indirizzo associato al loro account.

Se sei l'amministratore Macie di un'organizzazione, puoi determinare quanti account membro attivi sono attualmente associati al tuo account utilizzando la pagina Account sulla console Amazon Macie o [ListMembersi](https://docs.aws.amazon.com/macie/latest/APIReference/members.html)l funzionamento dell'API Amazon Macie. Per ulteriori informazioni, consulta [Analisi degli account Amazon Macie per un'organizzazione](#page-589-0).

• Un account può essere associato a un solo account amministratore Macie alla volta. Ciò significa che un account non può accettare un invito Macie da un altro account se è già associato all'account amministratore Macie di un'organizzazione in. AWS Organizations

Allo stesso modo, se un account ha già accettato un invito, l'amministratore Macie di un'organizzazione non AWS Organizations può aggiungere l'account come account membro di Macie. L'account deve prima dissociarsi dal suo attuale account amministratore basato su invito.

- Per aggiungere l'account di AWS Organizations gestione come account membro Macie, un utente dell'account di gestione deve prima abilitare Macie per l'account. L'amministratore Macie non è autorizzato ad abilitare Macie per l'account di gestione.
- Se l'amministratore Macie rimuove un account membro Macie:
	- Macie continua a essere abilitato per l'account. L'account diventa un account Macie indipendente. Per mettere in pausa o smettere di usare Macie, un utente dell'account deve sospendere (mettere in pausa) o disabilitare (interrompere) Macie per l'account.
	- L'individuazione automatica dei dati sensibili è disabilitata per l'account, se era abilitata. Ciò disabilita anche l'accesso ai dati statistici, ai dati di inventario e ad altre informazioni prodotte e fornite direttamente da Macie durante l'individuazione automatica dell'account.
- Un account membro non può dissociarsi dal proprio account amministratore Macie. Solo l'amministratore Macie può rimuovere un account come account membro Macie.

# Passaggio da un'organizzazione basata su inviti

Se hai già associato un account amministratore Macie agli account dei membri utilizzando gli inviti all'iscrizione a Macie, ti consigliamo di designare quell'account come account amministratore Macie delegato per la tua organizzazione in. AWS Organizations Questo semplifica la transizione da un'organizzazione basata su inviti.

In tal caso, tutti gli account membro attualmente associati continuano a essere membri. Se un account membro fa parte della tua organizzazione in AWS Organizations, l'associazione dell'account cambia automaticamente da Su invito a Via AWS Organizations in Macie. Se un account membro non fa parte della tua organizzazione in AWS Organizations, l'associazione dell'account continua a essere Su invito. In entrambi i casi, gli account continuano ad essere associati all'account amministratore delegato di Macie come account membro.

Consigliamo questo approccio perché un account non può essere associato a più di un account amministratore Macie contemporaneamente. Se si designa un account diverso come account amministratore Macie per la propria organizzazione in AWS Organizations, l'amministratore designato non sarà in grado di gestire gli account che sono già associati a un altro account amministratore Macie tramite invito. Ogni account membro deve prima dissociarsi dal suo attuale account

amministratore basato su invito. L'amministratore Macie dell'organizzazione AWS Organizations può quindi aggiungere l'account come account membro Macie e iniziare a gestire l'account.

Dopo aver integrato Macie AWS Organizations e aver configurato l'organizzazione in Macie, puoi facoltativamente designare un account amministratore Macie diverso per l'organizzazione. Puoi anche continuare a utilizzare gli inviti per associare e gestire gli account dei membri che non fanno parte della tua organizzazione. AWS Organizations

# <span id="page-579-0"></span>Integrazione e configurazione di un'organizzazione in Amazon Macie

Per iniziare a utilizzare Amazon Macie con AWS Organizations, l'account di AWS Organizations gestione dell'organizzazione designa un account come account amministratore Macie delegato per l'organizzazione. Ciò abilita Macie come servizio affidabile in. AWS Organizations Inoltre, abilita Macie nell'account Regione AWS amministratore designato e consente all'account amministratore designato di abilitare e gestire Macie per altri account dell'organizzazione in quella regione. Per informazioni su come vengono concesse queste autorizzazioni, consulta [Using AWS Organizations](https://docs.aws.amazon.com/organizations/latest/userguide/orgs_integrate_services.html)  [with other Servizi AWS](https://docs.aws.amazon.com/organizations/latest/userguide/orgs_integrate_services.html) nella Guida per l'AWS Organizations utente.

L'amministratore delegato di Macie configura quindi l'organizzazione in Macie, principalmente aggiungendo gli account dell'organizzazione come account membri Macie nella regione. L'amministratore può quindi accedere a determinate impostazioni, dati e risorse di Macie per quegli account in quella regione. Possono anche eseguire il rilevamento automatico di dati sensibili ed eseguire processi di rilevamento di dati sensibili per rilevare dati sensibili nei bucket Amazon Simple Storage Service (Amazon S3) di proprietà degli account.

Questo argomento spiega come designare un amministratore Macie delegato per un'organizzazione e come aggiungere gli account dell'organizzazione come account membri di Macie. Prima di eseguire queste attività, assicurati di comprendere la [relazione tra account amministratore e account membro.](#page-568-0) È anche una buona idea rivedere [le considerazioni e i consigli](#page-575-0) sull'utilizzo di Macie con. AWS **Organizations** 

#### Attività

- [Passaggio 1: verifica le tue autorizzazioni](#page-580-0)
- [Passaggio 2: designare l'account amministratore Macie delegato per l'organizzazione](#page-582-0)
- [Passaggio 3: Abilita e aggiungi automaticamente nuovi account dell'organizzazione come account](#page-584-0)  [membri di Macie](#page-584-0)
- [Passaggio 4: abilitare e aggiungere gli account aziendali esistenti come account membri di Macie](#page-586-0)

Per integrare e configurare l'organizzazione in più regioni, l'account di AWS Organizations gestione e l'amministratore Macie delegato ripetono questi passaggi in ogni regione aggiuntiva.

<span id="page-580-0"></span>Passaggio 1: verifica le tue autorizzazioni

Prima di designare l'account amministratore delegato Macie per la tua organizzazione, verifica che tu (come utente dell'account di AWS Organizations gestione) sia autorizzato a eseguire la seguente azione Macie:. macie2:EnableOrganizationAdminAccount Questa azione consente di designare l'account amministratore Macie delegato per l'organizzazione utilizzando Macie.

Verifica inoltre di avere il permesso di eseguire le seguenti azioni: AWS Organizations

- organizations:DescribeOrganization
- organizations:EnableAWSServiceAccess
- organizations:ListAWSServiceAccessForOrganization
- organizations:RegisterDelegatedAdministrator

Queste azioni ti consentono di: recuperare informazioni sulla tua organizzazione, integrare Macie con AWS Organizations, recuperare le informazioni con AWS Organizations cui Servizi AWS hai effettuato l'integrazione e designare un account amministratore Macie delegato per la tua organizzazione.

Per concedere queste autorizzazioni, includi la seguente dichiarazione in una policy AWS Identity and Access Management (IAM) per il tuo account:

```
{ 
    "Sid": "Grant permissions to designate a delegated Macie administrator", 
    "Effect": "Allow", 
    "Action": [ 
       "macie2:EnableOrganizationAdminAccount", 
       "organizations:DescribeOrganization", 
       "organizations:EnableAWSServiceAccess", 
       "organizations:ListAWSServiceAccessForOrganization", 
       "organizations:RegisterDelegatedAdministrator" 
    ], 
    "Resource": "*"
}
```
Se desideri designare il tuo account di AWS Organizations gestione come account amministratore Macie delegato per l'organizzazione, il tuo account necessita anche dell'autorizzazione per eseguire la seguente azione IAM:. CreateServiceLinkedRole Questa azione ti consente di abilitare Macie per l'account di gestione. Tuttavia, in base alle migliori pratiche di AWS sicurezza e al principio del privilegio minimo, non è consigliabile eseguire questa operazione.

Se decidi di concedere questa autorizzazione, aggiungi la seguente dichiarazione alla politica IAM per il tuo account di AWS Organizations gestione:

```
{ 
    "Sid": "Grant permissions to enable Macie", 
    "Effect": "Allow", 
    "Action": [ 
       "iam:CreateServiceLinkedRole" 
    ], 
    "Resource": "arn:aws:iam::111122223333:role/aws-service-role/macie.amazonaws.com/
AWSServiceRoleForAmazonMacie", 
    "Condition": { 
       "StringLike": { 
           "iam:AWSServiceName": "macie.amazonaws.com" 
       } 
    }
}
```
Nell'estratto conto, sostituisci *111122223333* con l'ID dell'account di gestione.

Se desideri amministrare Macie in un opt-in Regione AWS (regione disabilitata per impostazione predefinita), aggiorna anche il valore per il principale del servizio Macie nell'elemento e nella condizione. Resource iam:AWSServiceName Il valore deve specificare il codice regionale per la regione. Ad esempio, per amministrare Macie nella regione del Medio Oriente (Bahrein), che ha il codice regionale me-south-1, procedi come segue:

• Nell'elemento, sostituisci Resource

```
arn:aws:iam::111122223333:role/aws-service-role/macie.amazonaws.com/
AWSServiceRoleForAmazonMacie
```
con

```
arn:aws:iam::111122223333:role/aws-service-role/macie.me-
south-1.amazonaws.com/AWSServiceRoleForAmazonMacie
```
Dove *111122223333* specifica l'ID dell'account di gestione e me-south-1 specifica il codice regionale per la *regione*.

• Nella iam:AWSServiceName condizione, sostituire macie.amazonaws.com conmacie.*mesouth-1*.amazonaws.com, dove *me-south-1* specifica il codice regionale per la regione.

Per un elenco delle regioni in cui Macie è attualmente disponibile e il codice regionale per ciascuna di esse, consulta gli [endpoint e le quote di Amazon Macie](https://docs.aws.amazon.com/general/latest/gr/macie.html) nel. Riferimenti generali di AWS Per informazioni sulle regioni che accettano l'iscrizione, consulta [Specificare quali possono essere](https://docs.aws.amazon.com/accounts/latest/reference/manage-acct-regions.html)  [utilizzate dal Regioni AWS tuo account nella Guida](https://docs.aws.amazon.com/accounts/latest/reference/manage-acct-regions.html) di riferimento.AWS Account Management

### <span id="page-582-0"></span>Passaggio 2: designare l'account amministratore Macie delegato per l'organizzazione

Dopo aver verificato le autorizzazioni, tu (come utente dell'account di AWS Organizations gestione) puoi designare l'account amministratore Macie delegato per la tua organizzazione.

Per designare l'account amministratore Macie delegato per un'organizzazione

Per designare l'account amministratore delegato Macie per la tua organizzazione, puoi utilizzare la console Amazon Macie o l'API Amazon Macie. Solo un utente dell'account di AWS Organizations gestione può eseguire questa operazione.

#### **Console**

Segui questi passaggi per designare l'account amministratore delegato di Macie utilizzando la console Amazon Macie.

Per designare l'account amministratore delegato di Macie

- 1. Accedi all'account di gestione AWS Management Console utilizzando il tuo AWS Organizations account di gestione.
- 2. Utilizzando il Regione AWS selettore nell'angolo superiore destro della pagina, seleziona la regione in cui desideri designare l'account amministratore Macie delegato per la tua organizzazione.
- 3. [Apri la console Amazon Macie all'indirizzo https://console.aws.amazon.com/macie/.](https://console.aws.amazon.com/macie/)
- 4. Esegui una delle seguenti operazioni, a seconda che Macie sia abilitato per il tuo account di gestione nella regione corrente:
	- Se Macie non è abilitato, scegli Inizia nella pagina di benvenuto.
- Se Macie è abilitato, scegli Impostazioni nel pannello di navigazione.
- 5. In Amministratore delegato, inserisci l'ID dell'account a 12 cifre per l'account Account AWS che desideri designare come account amministratore Macie.
- 6. Scegli Delega.

Ripeti i passaggi precedenti in ogni regione aggiuntiva in cui desideri integrare la tua organizzazione con Macie. È necessario designare lo stesso account amministratore Macie in ciascuna di queste regioni.

#### API

Per designare l'account amministratore Macie delegato a livello di codice, utilizza il funzionamento [EnableOrganizationAdminAccountd](https://docs.aws.amazon.com/macie/latest/APIReference/admin.html)ell'API Amazon Macie. Per designare l'account in più regioni, invia la designazione per ogni regione in cui desideri integrare la tua organizzazione con Macie. È necessario designare lo stesso account amministratore Macie in ciascuna di queste regioni.

Quando invii la designazione, utilizza il adminAccountId parametro richiesto per specificare l'ID dell'account a 12 cifre da Account AWS designare come account amministratore Macie per l'organizzazione. Assicurati inoltre di specificare la regione a cui si riferisce la designazione.

Per designare l'account amministratore di Macie utilizzando [AWS Command Line Interface](https://docs.aws.amazon.com/cli/latest/userguide/cli-chap-welcome.html)  [\(AWS CLI\)](https://docs.aws.amazon.com/cli/latest/userguide/cli-chap-welcome.html), esegui il comando. [enable-organization-admin-account](https://awscli.amazonaws.com/v2/documentation/api/latest/reference/macie2/enable-organization-admin-account.html) Per il admin-account-id parametro, specificate l'ID dell'account a 12 cifre da designare. Account AWS Utilizzate il region parametro per specificare la regione a cui si applica la designazione. Per esempio:

C:\> **aws macie2 enable-organization-admin-account --region** *us-east-1* **--adminaccount-id** *111122223333*

Dove *us-east-1* è la regione a cui si applica la designazione (la regione Stati Uniti orientali (Virginia settentrionale)) *e* 111122223333 è l'ID dell'account da designare.

Dopo aver designato l'account amministratore Macie per l'organizzazione, l'amministratore Macie può iniziare a configurare l'organizzazione in Macie.

# <span id="page-584-0"></span>Passaggio 3: Abilita e aggiungi automaticamente nuovi account dell'organizzazione come account membri di Macie

Per impostazione predefinita, Macie non è abilitato automaticamente per i nuovi account quando gli account vengono aggiunti all'organizzazione in AWS Organizations. Inoltre, gli account non vengono aggiunti automaticamente come account membri di Macie. Gli account vengono visualizzati nell'inventario degli account dell'amministratore di Macie. Tuttavia, Macie non è necessariamente abilitato per gli account e l'amministratore Macie non può necessariamente accedere alle impostazioni, ai dati e alle risorse di Macie per gli account.

Se sei l'amministratore delegato di Macie dell'organizzazione, puoi modificare questa impostazione di configurazione. Puoi attivare l'abilitazione automatica per la tua organizzazione. In questo caso, Macie viene abilitato automaticamente per nuovi account quando gli account vengono aggiunti alla tua organizzazione in AWS Organizations e gli account vengono automaticamente associati al tuo account amministratore Macie come account membro. L'attivazione di questa impostazione non influisce sugli account esistenti nell'organizzazione. Per abilitare e gestire Macie per gli account esistenti, devi aggiungere manualmente gli account come account membro Macie. Il [passaggio](#page-586-0)  [successivo](#page-586-0) spiega come eseguire questa operazione.

#### **a** Note

Se attivi l'attivazione automatica, tieni presente le seguenti eccezioni:

• Se un nuovo account è già associato a un altro account amministratore Macie, Macie non aggiunge automaticamente l'account come account membro dell'organizzazione.

L'account deve dissociarsi dall'account amministratore Macie corrente prima di poter far parte dell'organizzazione in Macie. È quindi possibile aggiungere manualmente l'account. Per identificare gli account in cui ciò si verifica, puoi esaminare l'inventario degli account [della](#page-589-0) tua organizzazione.

• Se l'organizzazione raggiunge la quota di 10.000 account membri Macie in un anno Regione AWS, Macie disattiva automaticamente questa impostazione nella regione.

In tal caso, ti informiamo creando AWS Health CloudWatch eventi Amazon per il tuo account amministratore Macie. Inviamo anche e-mail all'indirizzo associato a quell'account. Se successivamente il numero totale di account scende a meno di 10.000 account, Macie riattiva automaticamente l'impostazione.

Per abilitare e aggiungere automaticamente nuovi account dell'organizzazione come account membri di Macie

Per abilitare e aggiungere automaticamente nuovi account come account membro Macie, puoi utilizzare la console Amazon Macie o l'API Amazon Macie. Solo l'amministratore Macie delegato dell'organizzazione può eseguire questa operazione.

#### **Console**

Per eseguire questa operazione utilizzando la console, è necessario disporre del permesso di eseguire la seguente AWS Organizations azione:. organizations:ListAccounts Questa azione consente di recuperare e visualizzare informazioni sugli account della propria organizzazione. Se disponi di queste autorizzazioni, segui questi passaggi per abilitare e aggiungere automaticamente nuovi account dell'organizzazione come account membro di Macie.

Per abilitare e aggiungere automaticamente nuovi account dell'organizzazione

- 1. [Apri la console Amazon Macie all'indirizzo https://console.aws.amazon.com/macie/.](https://console.aws.amazon.com/macie/)
- 2. Utilizzando il Regione AWS selettore nell'angolo superiore destro della pagina, seleziona la regione in cui desideri abilitare e aggiungere automaticamente nuovi account come account membro di Macie.
- 3. Dal riquadro di navigazione, selezionare Accounts (Account).
- 4. Nella pagina Account, nella sezione Nuovi account, scegli Modifica.
- 5. Nella finestra di dialogo Modifica le impostazioni per i nuovi account, seleziona Abilita Macie.

Per abilitare anche l'individuazione automatica dei dati sensibili per gli account dei nuovi membri, seleziona Abilita l'individuazione automatica dei dati sensibili. Se abiliti questa funzionalità per un account, Macie seleziona continuamente oggetti campione dai bucket S3 dell'account e li analizza per determinare se contengono dati sensibili. Per ulteriori informazioni, consulta [Esecuzione del rilevamento automatico di dati sensibili](#page-178-0).

6. Seleziona Save (Salva.

Ripeti i passaggi precedenti in ogni regione aggiuntiva in cui desideri configurare la tua organizzazione in Macie.

Per modificare successivamente queste impostazioni, ripeti i passaggi precedenti e deseleziona la casella di controllo per ogni impostazione.

API

Per abilitare e aggiungere automaticamente nuovi account utente Macie a livello di codice, utilizza il [UpdateOrganizationConfigurationf](https://docs.aws.amazon.com/macie/latest/APIReference/admin-configuration.html)unzionamento dell'API Amazon Macie. Quando invii la richiesta, imposta il valore del parametro su. autoEnable true Il valore predefinito è false. Assicurati inoltre di specificare la regione a cui si riferisce la richiesta. Per abilitare e aggiungere automaticamente nuovi account in altre regioni, invia la richiesta per ogni regione aggiuntiva.

Se utilizzi il AWS CLI per inviare la richiesta, esegui il [update-organization-configurationc](https://awscli.amazonaws.com/v2/documentation/api/latest/reference/macie2/update-organization-configuration.html)omando e specifica il auto-enable parametro per abilitare e aggiungere nuovi account automaticamente. Per esempio:

```
$ aws macie2 update-organization-configuration --region us-east-1 --auto-enable
```
Dove *us-east-1* è la regione in cui abilitare e aggiungere automaticamente nuovi account, la regione Stati Uniti orientali (Virginia settentrionale).

Per modificare successivamente questa impostazione e interrompere l'attivazione e l'aggiunta automatica di nuovi account, esegui nuovamente lo stesso comando e utilizza il no-autoenable parametro, anziché il auto-enable parametro, in ciascuna regione applicabile.

È inoltre possibile abilitare automaticamente l'individuazione automatica dei dati sensibili per gli account dei nuovi membri. Se abiliti questa funzionalità per un account, Macie seleziona continuamente oggetti campione dai bucket S3 dell'account e li analizza per determinare se contengono dati sensibili. Per ulteriori informazioni, consulta [Esecuzione del rilevamento](#page-178-0)  [automatico di dati sensibili.](#page-178-0) Per abilitare automaticamente questa funzionalità per gli account dei membri, utilizza l'[UpdateAutomatedDiscoveryConfiguration](https://docs.aws.amazon.com/macie/latest/APIReference/automated-discovery-configuration.html)operazione o, se utilizzi il, esegui il comando. AWS CL[Iupdate-automated-discovery-configuration](https://awscli.amazonaws.com/v2/documentation/api/latest/reference/macie2/update-automated-discovery-configuration.html)

<span id="page-586-0"></span>Passaggio 4: abilitare e aggiungere gli account aziendali esistenti come account membri di Macie

Quando integri Macie con AWS Organizations, Macie non viene abilitato automaticamente per tutti gli account esistenti nell'organizzazione. Inoltre, gli account non vengono associati automaticamente all'account amministratore delegato di Macie come account membri di Macie. Pertanto, il passaggio finale dell'integrazione e della configurazione dell'organizzazione in Macie consiste nell'aggiungere gli account dell'organizzazione esistenti come account membri di Macie. Quando aggiungi un account esistente come account membro Macie, Macie viene automaticamente abilitato per l'account e tu (in

qualità di amministratore delegato di Macie) hai accesso a determinate impostazioni, dati e risorse di Macie per l'account.

Tieni presente che non puoi aggiungere un account attualmente associato a un altro account amministratore Macie. Per aggiungere l'account, collabora con il proprietario dell'account per dissociare prima l'account dall'account amministratore corrente. Inoltre, non puoi aggiungere un account esistente se Macie è attualmente sospeso per l'account. Il proprietario dell'account deve prima riattivare Macie per l'account. Infine, se desideri aggiungere l'account di AWS Organizations gestione come account membro, un utente di quell'account deve prima abilitare Macie per l'account.

Per abilitare e aggiungere account aziendali esistenti come account membri di Macie

Per abilitare e aggiungere account aziendali esistenti come account membri di Macie, puoi utilizzare la console Amazon Macie o l'API Amazon Macie. Solo l'amministratore Macie delegato dell'organizzazione può eseguire questa operazione.

#### Console

Per eseguire questa operazione utilizzando la console, è necessario disporre del permesso di eseguire la seguente AWS Organizations azione:. organizations:ListAccounts Questa azione consente di recuperare e visualizzare informazioni sugli account della propria organizzazione. Se disponi di queste autorizzazioni, segui questi passaggi per abilitare e aggiungere account esistenti come account membri di Macie.

Per abilitare e aggiungere account aziendali esistenti

- 1. [Apri la console Amazon Macie all'indirizzo https://console.aws.amazon.com/macie/.](https://console.aws.amazon.com/macie/)
- 2. Utilizzando il Regione AWS selettore nell'angolo superiore destro della pagina, seleziona la regione in cui desideri abilitare e aggiungi gli account esistenti come account membri di Macie.
- 3. Dal riquadro di navigazione, selezionare Accounts (Account).

La pagina Account si apre e mostra una tabella degli account associati al tuo account Macie. Se un account fa parte della tua organizzazione in AWS Organizations, il tipo è Via AWS Organizations. Se un account è già membro di Macie, il relativo stato è Attivato.

- 4. Nella tabella Account, seleziona la casella di controllo per ogni account che desideri aggiungere come account membro Macie.
- 5. Nel menu Azioni, scegli Aggiungi membro.

6. Conferma di voler aggiungere gli account selezionati come account membro.

Dopo aver confermato l'aggiunta degli account selezionati, lo stato degli account cambia in Attivazione in corso e quindi Attivato. Dopo aver aggiunto un account membro, puoi anche abilitare l'individuazione automatica dei dati sensibili per l'account: nella tabella Account, seleziona la casella di controllo relativa a ciascun account per cui abilitarlo, quindi scegli Abilita il rilevamento automatico dei dati sensibili nel menu Azioni. Se abiliti questa funzionalità per un account, Macie seleziona continuamente oggetti campione dai bucket S3 dell'account e li analizza per determinare se contengono dati sensibili. Per ulteriori informazioni, consulta [Esecuzione del](#page-178-0) [rilevamento automatico di dati sensibili](#page-178-0).

Ripeti i passaggi precedenti in ogni regione aggiuntiva in cui desideri configurare la tua organizzazione in Macie.

#### API

Per abilitare e aggiungere a livello di codice uno o più account esistenti come account membri di Macie, utilizza il [CreateMember](https://docs.aws.amazon.com/macie/latest/APIReference/members.html)funzionamento dell'API Amazon Macie. Quando invii la richiesta, utilizza i parametri supportati per specificare l'ID dell'account a 12 cifre e l'indirizzo e-mail di ciascuno da abilitare e aggiungere. Account AWS Specificate anche la regione a cui si riferisce la richiesta. Per abilitare e aggiungere account esistenti in altre regioni, invia la richiesta per ogni regione aggiuntiva.

Per recuperare l'ID dell'account e l'indirizzo e-mail di un Account AWS oggetto da abilitare e aggiungere, puoi opzionalmente utilizzare il [ListMembers](https://docs.aws.amazon.com/macie/latest/APIReference/members.html)funzionamento dell'API Amazon Macie. Questa operazione fornisce dettagli sugli account associati al tuo account Macie, inclusi gli account che non sono account membri di Macie. Se il valore della relationshipStatus proprietà di un account non lo èEnabled, l'account non è un account membro Macie.

Per abilitare e aggiungere uno o più account esistenti utilizzando AWS CLI, esegui il comando [create-member](https://awscli.amazonaws.com/v2/documentation/api/latest/reference/macie2/create-member.html). Utilizzate il region parametro per specificare la regione in cui abilitare e aggiungere gli account. Utilizzate i account parametri per specificare l'ID dell'account e l'indirizzo e-mail per ciascuno Account AWS di essi da aggiungere. Per esempio:

```
C:\> aws macie2 create-member --region us-east-1 --account={\"accountId\":
\"123456789012\",\"email\":\"janedoe@example.com\"}
```
*Dove us-east-1 è la regione in cui abilitare e aggiungere l'account come account membro Macie (regione Stati Uniti orientali (Virginia* 

# *settentrionale)) e i parametri specificano l'ID dell'account (123456789012) e account l'indirizzo e-mail (janedoe@example.com) per l'account.*

Se la richiesta ha esito positivo, lo stato (relationshipStatus) dell'account specificato diventa nell'inventario dell'account. Enabled

Per abilitare anche l'individuazione automatica dei dati sensibili per uno o più account, utilizza l'[BatchUpdateAutomatedDiscoveryAccounts](https://docs.aws.amazon.com/macie/latest/APIReference/automated-discovery-accounts.html)operazione o, se utilizzi il AWS CLI, esegui il comando [batch-update-automated-discovery-accounts](https://awscli.amazonaws.com/v2/documentation/api/latest/reference/macie2/batch-update-automated-discovery-accounts.html). Se abiliti questa funzionalità per un account, Macie seleziona continuamente oggetti di esempio dai bucket S3 dell'account e analizza gli oggetti per determinare se contengono dati sensibili. Per ulteriori informazioni, consulta [Esecuzione del rilevamento automatico di dati sensibili.](#page-178-0)

# <span id="page-589-0"></span>Analisi degli account Amazon Macie per un'organizzazione

Dopo l'[integrazione e la configurazione](#page-579-0) di un' AWS Organizations organizzazione in Amazon Macie, l'amministratore Macie delegato può accedere a un inventario degli account dell'organizzazione in Macie. In qualità di amministratore Macie di un'organizzazione, puoi utilizzare questo inventario per esaminare le statistiche e i dettagli degli account Macie della tua organizzazione in un. Regione AWS Puoi anche usarlo per [eseguire determinate attività di gestione degli](#page-593-0) account.

Per esaminare gli account Macie di un'organizzazione

Per esaminare gli account della tua organizzazione, puoi utilizzare la console Amazon Macie o l'API Amazon Macie. Se preferisci utilizzare la console, devi avere il permesso di eseguire la seguente AWS Organizations azione:. organizations:ListAccounts Questa azione ti consente di recuperare e visualizzare informazioni sugli account che fanno parte della tua organizzazione. AWS **Organizations** 

#### **Console**

Segui questi passaggi per esaminare gli account Macie della tua organizzazione utilizzando la console Amazon Macie.

Per esaminare gli account della tua organizzazione

1. [Apri la console Amazon Macie all'indirizzo https://console.aws.amazon.com/macie/.](https://console.aws.amazon.com/macie/)

- 2. Utilizzando il Regione AWS selettore nell'angolo superiore destro della pagina, seleziona la regione in cui desideri esaminare gli account della tua organizzazione.
- 3. Dal riquadro di navigazione, selezionare Accounts (Account).

La pagina Account si apre e mostra statistiche aggregate e una tabella degli account associati al tuo account Macie nell'attuale. Regione AWS

Nella parte superiore della pagina Account, troverai le seguenti statistiche aggregate.

#### Tramite AWS Organizations

Active riporta il numero totale di account associati all'account tramite gli account Macie dell'organizzazione AWS Organizations e che sono attualmente membri di Macie. Macie è abilitato per questi account e tu sei l'amministratore Macie degli account.

Tutto riporta il numero totale di account associati al tuo account AWS Organizations, inclusi gli account che attualmente non sono account membri di Macie.

#### Su invito

Active riporta il numero totale di account associati al tuo account su invito di Macie e che attualmente sono account membri di Macie. Questi account non sono associati al tuo account tramite. AWS Organizations Macie è abilitato per gli account e tu sei l'amministratore degli account Macie perché hanno accettato un tuo invito a iscriversi a Macie.

Tutto riporta il numero totale di account associati al tuo account su invito di Macie, inclusi gli account che non hanno risposto a un tuo invito.

#### Attivi/Tutti

Active riporta il numero totale di account attualmente associati a Macie per il tuo account, tramite AWS Organizations o su invito di Macie. Macie è abilitato per questi account e tu sei l'amministratore Macie degli account.

Tutto riporta il numero totale di account associati al tuo account, tramite AWS Organizations o su invito di Macie. Ciò include gli account che fanno parte della tua organizzazione AWS Organizations e che attualmente non sono account membri di Macie e tutti gli account che non hanno risposto a un tuo invito a iscriverti a Macie.

Nella tabella, troverai i dettagli su ogni account nella regione corrente. La tabella include tutti gli account associati al tuo account Macie, tramite AWS Organizations o tramite invito di Macie.

#### ID account

L'ID dell'account e l'indirizzo e-mail per. Account AWS

#### Nome

Il nome dell'account per Account AWS. Questo valore è in genere N/A per gli account associati al tuo account su invito di Macie.

#### Type

In che modo l'account è associato al tuo account, tramite AWS Organizations o tramite invito di Macie.

#### **Stato**

Lo stato della relazione tra il tuo account e l'account. Per un account in un' AWS Organizations organizzazione (Type is Via AWS Organizations), i valori possibili sono:

- Account sospeso: Account AWS è sospeso.
- Creato/Abilitazione: Macie sta elaborando una richiesta per abilitare e aggiungere l'account come account membro Macie.
- Abilitato: l'account è un account membro Macie. Macie è abilitato per l'account e tu sei l'amministratore Macie dell'account.
- Non sei un membro: l'account fa parte della tua organizzazione AWS Organizations ma non è un account membro Macie.
- In pausa (sospeso): l'account è un account membro Macie, ma Macie è attualmente sospeso per l'account.
- Regione disattivata: l'account fa parte della tua organizzazione, AWS Organizations ma la regione corrente è disabilitata per. Account AWS
- Rimosso (dissociato): l'account era precedentemente un account membro di Macie, ma è stato successivamente rimosso come account membro. Hai dissociato l'account dall'account amministratore di Macie. Macie continua a essere abilitato per l'account.

#### Ultimo aggiornamento dello stato

L'ultima volta che tu o l'account associato avete eseguito un'azione che ha influito sulla relazione tra i vostri account.

Rilevamento automatico di dati sensibili

Se il rilevamento automatico dei dati sensibili è attualmente abilitato o disabilitato per l'account.

Per ordinare la tabella in base a un campo specifico, scegli l'intestazione di colonna del campo. Per modificare l'ordinamento, scegli nuovamente l'intestazione della colonna. Per filtrare la tabella, posiziona il cursore nella casella del filtro, quindi aggiungi una condizione di filtro per un campo. Per perfezionare ulteriormente i risultati, aggiungi condizioni di filtro per campi aggiuntivi.

#### API

Per esaminare gli account della tua organizzazione a livello di codice, utilizza il [ListMembersf](https://docs.aws.amazon.com/macie/latest/APIReference/members.html)unzionamento dell'API Amazon Macie e specifica la regione a cui si riferisce la richiesta. Per esaminare gli account in altre regioni, invia la richiesta in ciascuna regione aggiuntiva.

Quando invii la richiesta, utilizza il onlyAssociated parametro per specificare quali account includere nella risposta. Per impostazione predefinita, Macie restituisce i dettagli solo sugli account che sono account membri Macie nella regione specificata, tramite AWS Organizations o su invito di Macie. Per recuperare questi dettagli per tutti gli account associati al tuo account Macie, compresi gli account che non sono account membri, includi il onlyAssociated parametro nella richiesta e imposta il valore del parametro su. false

Per esaminare gli account della tua organizzazione utilizzando il comando [AWS Command Line](https://docs.aws.amazon.com/cli/latest/userguide/cli-chap-welcome.html)  [Interface \(AWS CLI\)](https://docs.aws.amazon.com/cli/latest/userguide/cli-chap-welcome.html), esegui il comando [list-members.](https://awscli.amazonaws.com/v2/documentation/api/latest/reference/macie2/list-members.html) Per il only-associated parametro, specifica se includere tutti gli account associati o solo gli account dei membri di Macie. Per includere solo gli account dei membri, ometti questo parametro o imposta il valore del parametro su. true Per includere tutti gli account, imposta questo valore sufalse. Per esempio:

```
C:\> aws macie2 list-members --region us-east-1 --only-associated false
```
Dove *us-east-1* è la regione a cui si riferisce la richiesta, la regione Stati Uniti orientali (Virginia settentrionale).

Se la richiesta ha esito positivo, Macie restituisce un array. members L'array contiene un member oggetto per ogni account che soddisfa i criteri specificati nella richiesta. In quell'oggetto, il relationshipStatus campo indica lo stato attuale della relazione tra il tuo account e l'altro account nella regione specificata. Per un account in un' AWS Organizations organizzazione, i valori possibili sono:

- AccountSuspended— Account AWS È sospeso.
- Created— Macie sta elaborando una richiesta per abilitare e aggiungere l'account come account membro Macie.
- Enabled— L'account è un account membro Macie. Macie è abilitato per l'account e tu sei l'amministratore Macie dell'account.
- Paused— L'account è un account associato a Macie, ma Macie è attualmente sospeso (in pausa) per l'account.
- RegionDisabled— L'account fa parte della tua organizzazione, AWS Organizations ma la regione corrente è disabilitata per. Account AWS
- Removed— L'account era precedentemente un account membro Macie, ma è stato successivamente rimosso come account membro. Hai dissociato l'account dall'account amministratore di Macie. Macie continua a essere abilitato per l'account.

Per informazioni sugli altri campi dell'memberoggetto, consulta [Members](https://docs.aws.amazon.com/macie/latest/APIReference/members.html) in the Amazon Macie API Reference.

# <span id="page-593-0"></span>Gestione degli account dei membri di Amazon Macie per un'organizzazione

Dopo l'[integrazione e la configurazione](#page-579-0) di un' AWS Organizations organizzazione in Amazon Macie, l'amministratore Macie delegato dell'organizzazione può accedere a determinate impostazioni, dati e risorse di Macie per gli account dei membri.

In qualità di amministratore Macie di un'organizzazione, puoi eseguire centralmente determinate attività di gestione e amministrazione degli account in Macie. Per esempio:

- Aggiungi e rimuovi gli account dei membri di Macie
- Gestisci lo stato di Macie per i singoli account, ad esempio abilitando o sospendendo Macie per un account
- Monitora le quote di Macie e i costi di utilizzo stimati per i singoli account e l'organizzazione in generale

Puoi anche consultare i dati di inventario di Amazon Simple Storage Service (Amazon S3) e i risultati delle policy per gli account dei membri Macie. Inoltre, puoi scoprire dati sensibili nei bucket S3 di proprietà degli account. Per un elenco dettagliato delle attività che puoi eseguire, consulta. [Comprendere la relazione tra l'amministratore di Amazon Macie e gli account dei membri](#page-568-0)

Per impostazione predefinita, Macie ti offre la visibilità dei dati e delle risorse pertinenti per tutti gli account membri Macie della tua organizzazione. Puoi anche approfondire i dati e le risorse per i singoli account. Ad esempio, se [utilizzi la dashboard Summary](#page-38-0) per valutare il livello di sicurezza di Amazon S3 della tua organizzazione, puoi filtrare i dati per account. Allo stesso modo, se [monitorate i](#page-553-0)  [costi di utilizzo stimati](#page-553-0), potete accedere alle suddivisioni dei costi stimati per i singoli account membri.

Oltre alle attività comuni agli account amministratore e membro, è possibile eseguire diverse attività amministrative per l'organizzazione.

Attività

- [Aggiungere account membri di Amazon Macie a un'organizzazione](#page-594-0)
- [Sospensione di Amazon Macie per gli account dei membri di un'organizzazione](#page-597-0)
- [Rimuovere gli account dei membri di Amazon Macie da un'organizzazione](#page-599-0)

In qualità di amministratore Macie di un'organizzazione, puoi eseguire queste attività utilizzando la console Amazon Macie o l'API Amazon Macie. Se preferisci utilizzare la console, devi avere il permesso di eseguire le seguenti AWS Organizations azioni:. organizations:ListAccounts Questa azione ti consente di recuperare e visualizzare informazioni sugli account che fanno parte della tua organizzazione. AWS Organizations

#### <span id="page-594-0"></span>Aggiungere account membri di Amazon Macie a un'organizzazione

In alcuni casi, potrebbe essere necessario aggiungere manualmente un account come account membro Macie. Questo è il caso degli account che in precedenza hai rimosso (dissociati) come account membri. Questo vale anche se non hai configurato Macie per [abilitare e aggiungere](#page-584-0)  [automaticamente nuovi account membro quando gli account](#page-584-0) vengono aggiunti alla tua organizzazione in. AWS Organizations

Quando aggiungi un account come account membro Macie:

- Macie è abilitato per l'account corrente Regione AWS, se non è già abilitato nella regione.
- L'account è associato al tuo account amministratore Macie come account membro nella regione. L'account membro non riceve un invito o altra notifica che indica che hai stabilito questa relazione tra i tuoi account.
- Il rilevamento automatico dei dati sensibili potrebbe essere abilitato per l'account nella regione. Ciò dipende dalle impostazioni di configurazione specificate per l'organizzazione. Per ulteriori informazioni, consulta [Configurazione del rilevamento automatico dei dati sensibili.](#page-187-0)

Tieni presente che non puoi aggiungere un account già associato a un altro account amministratore di Macie. L'account deve prima dissociarsi dal suo account amministratore corrente. Inoltre, non puoi

aggiungere l'account di AWS Organizations gestione come account membro a meno che Macie non sia già abilitato per l'account. Per ulteriori informazioni sui requisiti aggiuntivi, consulta[Considerazioni](#page-575-0) [e consigli per l'utilizzo di Amazon Macie con AWS Organizations.](#page-575-0)

Per aggiungere un account membro Macie a un'organizzazione

Per aggiungere uno o più account membri Macie alla tua organizzazione, puoi utilizzare la console Amazon Macie o l'API Amazon Macie.

#### Console

Segui questi passaggi per aggiungere uno o più account membri Macie utilizzando la console Amazon Macie.

Per aggiungere un account membro Macie

- 1. [Apri la console Amazon Macie all'indirizzo https://console.aws.amazon.com/macie/.](https://console.aws.amazon.com/macie/)
- 2. Utilizzando il Regione AWS selettore nell'angolo superiore destro della pagina, seleziona la regione in cui desideri aggiungere un account membro.
- 3. Dal riquadro di navigazione, selezionare Accounts (Account). La pagina Account si apre e mostra una tabella degli account associati al tuo account.
- 4. (Facoltativo) Per identificare più facilmente gli account che fanno parte della tua organizzazione AWS Organizations e non sono account membri di Macie, usa la casella di filtro sopra la tabella Account per aggiungere le seguenti condizioni di filtro:
	- Tipo = Organizzazione
	- Status = Non sei un membro

Per visualizzare anche gli account che hai rimosso in precedenza e che potresti voler aggiungere come account membri, aggiungi anche la condizione di filtro Status = Removed.

- 5. Nella tabella Account, seleziona la casella di controllo per ogni account che desideri aggiungere come account membro.
- 6. Nel menu Azioni, scegli Aggiungi membro.
- 7. Conferma di voler aggiungere gli account selezionati come account membro.

Dopo aver confermato le selezioni, lo stato degli account selezionati cambia in Attivazione in corso e quindi Attivato nell'inventario degli account.

Ripeti i passaggi precedenti in ogni regione aggiuntiva in cui desideri aggiungere un account membro.

#### API

Per aggiungere uno o più account membri Macie a livello di codice, utilizza il [CreateMember](https://docs.aws.amazon.com/macie/latest/APIReference/members.html)funzionamento dell'API Amazon Macie.

Quando invii la richiesta, utilizza i parametri supportati per specificare l'ID dell'account a 12 cifre e l'indirizzo e-mail per ciascuno Account AWS di essi che desideri aggiungere. Specificate anche la regione a cui si riferisce la richiesta. Per aggiungere un account in altre regioni, invia la richiesta in ciascuna regione aggiuntiva.

Per recuperare l'ID account e l'indirizzo e-mail di un account da aggiungere, puoi correlare l'output del [ListAccounts](https://docs.aws.amazon.com/organizations/latest/APIReference/API_ListAccounts.html)funzionamento dell' AWS Organizations API e il [ListMembersf](https://docs.aws.amazon.com/macie/latest/APIReference/members.html)unzionamento dell'API Amazon Macie. Per il ListMembers funzionamento dell'API Macie, includi il onlyAssociated parametro nella richiesta e imposta il valore del parametro su. false Se l'operazione ha esito positivo, Macie restituisce un members array che fornisce dettagli su tutti gli account associati all'account amministratore Macie nella regione specificata, inclusi gli account che attualmente non sono account membri. Notate quanto segue nell'array:

- Se il valore della relationshipStatus proprietà di un account non lo èEnabled, l'account è associato al tuo account ma non è un account membro Macie.
- Se un account non è incluso nell'array ma è incluso nell'output del ListAccounts funzionamento dell' AWS Organizations API, l'account fa parte della tua organizzazione AWS Organizations ma non è associato al tuo account e, pertanto, non è un account membro di Macie.

Per aggiungere un account membro utilizzando AWS CLI, esegui il comando [create-member.](https://awscli.amazonaws.com/v2/documentation/api/latest/reference/macie2/create-member.html) Utilizzate il region parametro per specificare la regione in cui aggiungere l'account. Utilizzate i account parametri per specificare l'ID e l'indirizzo e-mail dell'account per ogni account da aggiungere. Per esempio:

```
C:\> aws macie2 create-member --region us-east-1 --account={\"accountId\":
\"123456789012\",\"email\":\"janedoe@example.com\"}
```
*Dove us-east-1 è la regione in cui aggiungere l'account come account membro (la regione Stati Uniti orientali (Virginia settentrionale)) e i parametri specificano account l'ID dell'account (123456789012) e l'indirizzo e-mail (janedoe@example.com) per l'account.*

Se la richiesta ha esito positivo, lo stato (relationshipStatus) dell'account specificato diventa nell'inventario dell'account. Enabled

<span id="page-597-0"></span>Sospensione di Amazon Macie per gli account dei membri di un'organizzazione

In qualità di amministratore di Macie di un'organizzazione in AWS Organizations, puoi sospendere Macie per un account membro della tua organizzazione. Se lo fai, puoi anche riattivare Macie per l'account in un secondo momento.

Quando sospendi Macie per un account utente:

- Attualmente Macie perde l'accesso e smette di fornire i metadati relativi ai dati Amazon S3 dell'account. Regione AWS
- Macie interrompe l'esecuzione di tutte le attività relative all'account nella regione. Ciò include il monitoraggio dei bucket S3 per la sicurezza e il controllo degli accessi, l'esecuzione del rilevamento automatico di dati sensibili e l'esecuzione di processi di rilevamento di dati sensibili attualmente in corso.
- Macie annulla tutti i processi di rilevamento di dati sensibili creati dall'account nella regione. Un lavoro non può essere ripreso o riavviato dopo essere stato annullato. Se hai creato offerte di lavoro per analizzare i dati di proprietà dell'account utente, Macie non annulla le tue offerte di lavoro. Invece, le offerte di lavoro ignorano le risorse di proprietà dell'account.

Mentre un account è sospeso, Macie conserva l'identificatore di sessione Macie, le impostazioni e le risorse per l'account nella regione applicabile. Ad esempio, i risultati dell'account rimangono intatti e non vengono modificati per un massimo di 90 giorni. La tua organizzazione non addebita costi Macie per l'account nella regione applicabile, mentre Macie è sospeso per l'account in quella regione.

Per sospendere Macie per un account membro di un'organizzazione

Per sospendere Macie per un account membro di un'organizzazione, puoi utilizzare la console Amazon Macie o l'API Amazon Macie.

#### **Console**

Segui questi passaggi per sospendere Macie per un account membro utilizzando la console Amazon Macie.

Per sospendere Macie per un account utente

- 1. [Apri la console Amazon Macie all'indirizzo https://console.aws.amazon.com/macie/.](https://console.aws.amazon.com/macie/)
- 2. Utilizzando il Regione AWS selettore nell'angolo in alto a destra della pagina, seleziona la regione in cui desideri sospendere Macie per l'account membro.
- 3. Dal riquadro di navigazione, selezionare Accounts (Account). La pagina Account si apre e mostra una tabella degli account associati al tuo account.
- 4. Nella tabella Account, seleziona la casella di controllo relativa all'account che desideri sospendere.
- 5. Nel menu Azioni, scegli Sospendi Macie.
- 6. Conferma di voler sospendere Macie per l'account.

Dopo aver confermato la sospensione, lo stato dell'account cambia in Sospeso (sospeso) nell'inventario dell'account.

Ripeti i passaggi precedenti in ogni regione aggiuntiva in cui desideri sospendere Macie per l'account.

#### API

Per sospendere Macie for a member account a livello di codice, utilizza il [UpdateMemberSession](https://docs.aws.amazon.com/macie/latest/APIReference/macie-members-id.html)funzionamento dell'API Amazon Macie.

Quando invii la richiesta, utilizza il id parametro per specificare l'ID dell'account a 12 cifre per il Account AWS quale desideri sospendere Macie. Per il status parametro, specifica PAUSED come nuovo stato per l'account Macie. Specificate anche la regione a cui si riferisce la richiesta. Per sospendere l'account in altre regioni, invia la richiesta in ciascuna regione aggiuntiva.

Per recuperare l'ID dell'account da sospendere, puoi utilizzare il [ListMembersf](https://docs.aws.amazon.com/macie/latest/APIReference/members.html)unzionamento dell'API Amazon Macie. In tal caso, valuta la possibilità di filtrare i risultati includendo il onlyAssociated parametro nella richiesta. Se imposti il valore di questo parametro sutrue, Macie restituisce un members array che fornisce dettagli solo sugli account che sono attualmente account membri.

Per sospendere Macie per un account membro utilizzando il AWS CLI, esegui il comando. [update-member-session](https://awscli.amazonaws.com/v2/documentation/api/latest/reference/macie2/update-member-session.html) Utilizzate il region parametro per specificare la regione in cui sospendere Macie e utilizzate il id parametro per specificare l'ID dell'account per cui Account AWS sospendere Macie. Per il parametro status, specifica PAUSED. Per esempio:

#### C:\> **aws macie2 update-member-session --region** *us-east-1* **--id** *123456789012* **--status PAUSED**

Dove *us-east-1* è la regione in cui sospendere Macie (regione Stati Uniti orientali (Virginia settentrionale))*,* 123456789012 è l'ID dell'account per cui sospendere Macie ed è il nuovo stato di Macie per l'account. PAUSED

Se la richiesta ha esito positivo, Macie restituisce una risposta vuota e lo stato dell'account specificato diventa nell'inventario dell'account. Paused

# <span id="page-599-0"></span>Rimuovere gli account dei membri di Amazon Macie da un'organizzazione

Se desideri interrompere l'accesso alle impostazioni, ai dati e alle risorse di Macie per un account membro, puoi rimuovere l'account come account membro Macie. Puoi farlo dissociando l'account dal tuo account amministratore di Macie. Tieni presente che solo tu puoi farlo per un account membro. Un account AWS Organizations membro non può dissociarsi dal suo account amministratore Macie.

Quando rimuovi un account membro Macie, Macie rimane abilitato per l'account corrente. Regione AWS Tuttavia, l'account viene dissociato dall'account amministratore Macie e diventa un account Macie autonomo. Ciò significa che perderai l'accesso a tutte le impostazioni, i dati e le risorse di Macie per l'account, inclusi i metadati e i risultati delle policy per i dati Amazon S3 dell'account. Ciò significa anche che non puoi più usare Macie per scoprire dati sensibili nei bucket S3 di proprietà dell'account. Se hai già creato processi di rilevamento sensibili a tale scopo, i lavori saltano i bucket di proprietà dell'account. Se hai abilitato il rilevamento automatico dei dati sensibili per l'account, sia tu che l'account membro perderete l'accesso ai dati statistici, ai dati di inventario e ad altre informazioni che Macie ha prodotto e fornito direttamente durante l'individuazione automatica dell'account.

Dopo aver rimosso un account membro Macie, l'account continua a comparire nell'inventario del tuo account. Macie non notifica al proprietario dell'account che hai rimosso l'account. Puoi aggiungere nuovamente l'account alla tua organizzazione in un secondo momento. Se aggiungi l'account e abiliti l'individuazione automatica dei dati sensibili entro 30 giorni, potrai inoltre riaccedere ai dati e alle informazioni che Macie aveva precedentemente prodotto e fornito direttamente durante l'individuazione automatica dell'account.

Per rimuovere un account membro Macie da un'organizzazione

Per rimuovere un account membro Macie dalla tua organizzazione, puoi utilizzare la console Amazon Macie o l'API Amazon Macie.

#### **Console**

Segui questi passaggi per rimuovere un account membro Macie utilizzando la console Amazon Macie.

Per rimuovere un account membro Macie

- 1. [Apri la console Amazon Macie all'indirizzo https://console.aws.amazon.com/macie/.](https://console.aws.amazon.com/macie/)
- 2. Utilizzando il Regione AWS selettore nell'angolo superiore destro della pagina, seleziona la regione in cui desideri rimuovere l'account del membro.
- 3. Dal riquadro di navigazione, selezionare Accounts (Account). La pagina Account si apre e mostra una tabella degli account associati al tuo account.
- 4. Nella tabella Account, seleziona la casella di controllo relativa all'account che desideri rimuovere come account membro.
- 5. Nel menu Azioni, scegli Dissocia account.
- 6. Conferma di voler rimuovere l'account selezionato come account membro.

Dopo aver confermato la selezione, lo stato dell'account cambia in Rimosso (dissociato) nell'inventario dell'account.

Ripeti i passaggi precedenti in ogni regione aggiuntiva in cui desideri rimuovere l'account membro.

#### API

Per rimuovere un account membro Macie a livello di codice, utilizza il [DisassociateMember](https://docs.aws.amazon.com/macie/latest/APIReference/members-disassociate-id.html)funzionamento dell'API Amazon Macie.

Quando invii la richiesta, utilizza il id parametro per specificare l' Account AWS ID a 12 cifre dell'account membro da rimuovere. Specificate anche la regione a cui si riferisce la richiesta. Per rimuovere l'account in altre regioni, invia la richiesta in ciascuna regione aggiuntiva.

Per recuperare l'ID dell'account membro da rimuovere, puoi utilizzare il

[ListMembersf](https://docs.aws.amazon.com/macie/latest/APIReference/members.html)unzionamento dell'API Amazon Macie. In tal caso, valuta la possibilità di filtrare i risultati includendo il onlyAssociated parametro nella richiesta. Se imposti il valore di questo parametro sutrue, Macie restituisce un members array che fornisce dettagli solo sugli account che attualmente sono account membri di Macie.

[Per rimuovere un account membro Macie utilizzando il AWS CLI, esegui il comando disassociate](https://awscli.amazonaws.com/v2/documentation/api/latest/reference/macie2/disassociate-member.html)[member.](https://awscli.amazonaws.com/v2/documentation/api/latest/reference/macie2/disassociate-member.html) Utilizzate il region parametro per specificare la regione in cui rimuovere l'account. Utilizza il id parametro per specificare l'ID dell'account membro da rimuovere. Per esempio:

```
C:\> aws macie2 disassociate-member --region us-east-1 --id 123456789012
```
Dove *us-east-1* è la regione in cui rimuovere l'account (la regione Stati Uniti orientali (Virginia settentrionale)) *e* 123456789012 è l'ID dell'account da rimuovere.

Se la richiesta ha esito positivo, Macie restituisce una risposta vuota e lo stato dell'account specificato viene modificato nell'inventario dell'account. Removed

# Designazione di un account amministratore Amazon Macie diverso per un'organizzazione

Dopo l'[integrazione e la configurazione](#page-579-0) di un' AWS Organizations organizzazione in Amazon Macie, l'account di AWS Organizations gestione può designare un account diverso come account amministratore Macie delegato per l'organizzazione.

Come utente dell'account di AWS Organizations gestione di un'organizzazione, verifica di soddisfare i seguenti requisiti di autorizzazione prima di designare un account amministratore Macie diverso per la tua organizzazione:

- È necessario disporre delle [stesse autorizzazioni](#page-580-0) necessarie per designare inizialmente un account amministratore Macie per l'organizzazione. È inoltre necessario essere autorizzati a eseguire la seguente azione: AWS Organizations . organizations:DeregisterDelegatedAdministrator Questa azione aggiuntiva consente di rimuovere la designazione corrente.
- Se il tuo account è attualmente un account membro Macie, l'attuale amministratore Macie deve rimuovere il tuo account come account membro Macie. Altrimenti, non ti sarà permesso di accedere alle operazioni di Macie per la designazione di un altro account amministratore. Dopo aver designato un nuovo account amministratore, il nuovo amministratore di Macie può aggiungere nuovamente il tuo account come account membro Macie.

Se la tua organizzazione utilizza Macie in più di uno Regioni AWS, assicurati inoltre di modificare l'account amministratore Macie delegato in ogni regione in cui l'organizzazione utilizza Macie. L'account amministratore delegato di Macie deve essere lo stesso in tutte queste regioni. Se gestisci più organizzazioni in AWS Organizations, tieni inoltre presente che un account può essere l'account amministratore Macie delegato per una sola organizzazione alla volta. Per ulteriori informazioni sui requisiti aggiuntivi, consulta. [Considerazioni e consigli per l'utilizzo di Amazon Macie con AWS](#page-575-0)  **[Organizations](#page-575-0)** 

#### **a** Note

Quando si designa un account amministratore Macie diverso per l'organizzazione, si disabilita anche l'accesso ai dati statistici esistenti, ai dati di inventario e ad altre informazioni che Macie ha prodotto e fornito direttamente durante l'[individuazione automatica dei dati sensibili](#page-178-0) per gli account dell'organizzazione. Il nuovo account amministratore Macie non può accedere ai dati esistenti. Se si modifica la designazione e il nuovo amministratore Macie abilita l'individuazione automatica degli account, Macie genera e conserva nuovi dati quando esegue l'individuazione automatica degli account.

Per designare un account amministratore Macie diverso per la tua organizzazione

Per designare un account amministratore Macie diverso per la tua organizzazione, puoi utilizzare la console Amazon Macie o una combinazione di Amazon Macie e API. AWS Organizations Solo un utente dell'account di AWS Organizations gestione può modificare la designazione della propria organizzazione.

#### Console

Per modificare la designazione utilizzando la console Amazon Macie, segui questi passaggi.

Per designare un account amministratore Macie diverso

- 1. Accedi all'account di gestione AWS Management Console utilizzando il tuo account di AWS Organizations gestione.
- 2. Utilizzando il Regione AWS selettore nell'angolo superiore destro della pagina, seleziona la regione in cui desideri modificare la designazione.
- 3. [Apri la console Amazon Macie all'indirizzo https://console.aws.amazon.com/macie/.](https://console.aws.amazon.com/macie/)
- 4. Esegui una delle seguenti operazioni, a seconda che Macie sia abilitato per il tuo account di gestione nella regione corrente:
	- Se Macie non è abilitato, scegli Inizia nella pagina di benvenuto.
- Se Macie è abilitato, scegli Impostazioni nel pannello di navigazione.
- 5. In Amministratore delegato, scegli Rimuovi. Per modificare la designazione, devi prima rimuovere la designazione corrente.
- 6. Confermate di voler rimuovere la designazione corrente.
- 7. In Amministratore delegato, inserisci l'ID dell'account a 12 cifre Account AWS da designare come nuovo account amministratore Macie per l'organizzazione.
- 8. Scegli Delega.

Ripeti i passaggi precedenti in ogni regione aggiuntiva in cui hai integrato Macie. AWS **Organizations** 

#### API

Per modificare la designazione a livello di codice, utilizzi due operazioni dell'API Amazon Macie e un'operazione dell'API. AWS Organizations Questo perché devi rimuovere la designazione corrente sia in Macie che AWS Organizations prima di inviare la nuova designazione.

Per rimuovere la designazione attuale:

- 1. Usa il [DisableOrganizationAdminAccount](https://docs.aws.amazon.com/macie/latest/APIReference/admin.html)funzionamento dell'API Macie. Per il adminAccountId parametro richiesto, specifica l'ID account a 12 cifre dell' Account AWS account attualmente designato come account amministratore Macie per l'organizzazione.
- 2. Utilizza il [DeregisterDelegatedAdministratorf](https://docs.aws.amazon.com/organizations/latest/APIReference/API_DeregisterDelegatedAdministrator.html)unzionamento dell'API. AWS Organizations Per il AccountId parametro, specifica l'ID account a 12 cifre per l'account attualmente designato come account amministratore Macie per l'organizzazione. Questo valore deve corrispondere all'ID dell'account specificato nella precedente richiesta Macie. Per il ServicePrincipal parametro, specifica il servizio Macie principal (). macie.amazonaws.com

Dopo aver rimosso la designazione corrente, invia la nuova designazione utilizzando il [EnableOrganizationAdminAccountf](https://docs.aws.amazon.com/macie/latest/APIReference/admin.html)unzionamento dell'API Macie. Per il adminAccountId parametro richiesto, specifica l'ID dell'account a 12 cifre da Account AWS designare come nuovo account amministratore Macie per l'organizzazione.

Per modificare la designazione utilizzando il [AWS CLI](https://docs.aws.amazon.com/cli/latest/userguide/cli-chap-welcome.html), esegui il [disable-organization-admin](https://awscli.amazonaws.com/v2/documentation/api/latest/reference/macie2/disable-organization-admin-account.html)[account](https://awscli.amazonaws.com/v2/documentation/api/latest/reference/macie2/disable-organization-admin-account.html)comando dell'API Macie e il comando dell'API. [deregister-delegated-administrator](https://awscli.amazonaws.com/v2/documentation/api/latest/reference/organizations/deregister-delegated-administrator.html) AWS Organizations Questi comandi rimuovono la designazione corrente in Macie e, rispettivamente. AWS Organizations Per i account-id parametri admin-account-id and, specifica l'ID

dell'account a 12 cifre Account AWS da rimuovere come account amministratore Macie corrente. Usa il region parametro per specificare la regione a cui si applica la rimozione. Per esempio:

C:\> **aws macie2 disable-organization-admin-account --region** *us-east-1* **--adminaccount-id** *111122223333* **&& aws organizations deregister-delegated-administrator - region** *us-east-1* **--account-id** *111122223333* **--service-principal macie.amazonaws.com**

Dove:

- *us-east-1* è la regione a cui si applica la rimozione, la regione Stati Uniti orientali (Virginia settentrionale).
- *111122223333* è l'ID dell'account da rimuovere come account amministratore di Macie.
- macie.amazonaws.comè il responsabile del servizio Macie.

Dopo aver rimosso la designazione corrente, invia la nuova designazione eseguendo il [enable-organization-admin-account](https://awscli.amazonaws.com/v2/documentation/api/latest/reference/macie2/enable-organization-admin-account.html)comando dell'API Macie. Per il admin-account-id parametro, specifica l'ID dell'account a 12 cifre da Account AWS designare come nuovo account amministratore Macie per l'organizzazione. Utilizzate il region parametro per specificare la regione a cui si applica la designazione. Per esempio:

C:\> **aws macie2 enable-organization-admin-account --region** *us-east-1* **--adminaccount-id** *444455556666*

Dove *us-east-1* è la regione a cui si applica la designazione (la regione Stati Uniti orientali (Virginia settentrionale)) *e* 444455556666 è l'ID dell'account da designare come nuovo account amministratore Macie.

# Disattivazione dell'integrazione di Amazon Macie con AWS Organizations

Dopo l'integrazione di un' AWS Organizations organizzazione con Amazon Macie, l'account di AWS Organizations gestione può successivamente disabilitare l'integrazione. Come utente dell'account di AWS Organizations gestione, puoi farlo disabilitando l'accesso affidabile al servizio per Macie in. AWS Organizations

Quando si disabilita l'accesso affidabile ai servizi per Macie, si verifica quanto segue:

• Macie perde lo status di servizio affidabile in. AWS Organizations

- L'account amministratore Macie dell'organizzazione perde l'accesso a tutte le impostazioni, i dati e le risorse di Macie per tutti gli account membri Macie. Regioni AWS
- Tutti gli account dei membri Macie diventano account Macie indipendenti. Se Macie era abilitato per un account membro in una o più regioni, Macie continua ad essere abilitato per l'account in tali regioni. Tuttavia, l'account non è più associato a un account amministratore Macie in nessuna regione. Inoltre, l'account perde l'accesso ai dati statistici, ai dati di inventario e ad altre informazioni prodotte e fornite direttamente da Macie durante l'individuazione automatica dei dati sensibili dell'account.

Per ulteriori informazioni sui risultati della disabilitazione dell'accesso affidabile ai servizi, consulta [Using AWS Organizations with other Servizi AWS nella Guida](https://docs.aws.amazon.com/organizations/latest/userguide/orgs_integrate_services.html) per l'AWS Organizations utente.

Per disabilitare l'accesso affidabile ai servizi per Macie

Per disabilitare l'accesso affidabile ai servizi, puoi utilizzare la AWS Organizations console o l' AWS Organizations API. Solo un utente dell'account di AWS Organizations gestione può disabilitare l'accesso affidabile ai servizi per Macie. Per informazioni dettagliate sulle autorizzazioni necessarie, consulta [Autorizzazioni necessarie per disabilitare l'accesso affidabile](https://docs.aws.amazon.com/organizations/latest/userguide/orgs_integrate_services.html#orgs_trusted_access_disable_perms) nella Guida per l'AWS Organizations utente.

Prima di disabilitare l'accesso affidabile ai servizi, opzionalmente collabora con l'amministratore Macie delegato della tua organizzazione per sospendere o disabilitare Macie for member account e ripulire le risorse Macie per tali account.

#### **Console**

Per disabilitare l'accesso affidabile ai servizi utilizzando la console, segui questi passaggi. AWS **Organizations** 

Per disabilitare l'accesso al servizio attendibile

- 1. Accedi all'account di gestione AWS Management Console utilizzando il tuo account AWS Organizations di gestione.
- 2. Apri la AWS Organizations console all'[indirizzo https://console.aws.amazon.com/](https://console.aws.amazon.com/organizations/) [organizations/.](https://console.aws.amazon.com/organizations/)
- 3. Nel riquadro di navigazione, scegli Servizi.
- 4. In Servizi integrati, scegli Amazon Macie.
- 5. Scegli Disable trusted access (Disabilita accesso attendibile).

6. Conferma di voler disabilitare l'accesso affidabile.

#### API

Per disabilitare l'accesso affidabile ai servizi a livello di programmazione, utilizza l'AWSServiceAccessoperazione [Disattiva](https://docs.aws.amazon.com/organizations/latest/APIReference/API_DisableAWSServiceAccess.html) dell' AWS Organizations API. Per il ServicePrincipal parametro, specifica il servizio Macie principal (). macie.amazonaws.com

Per disabilitare l'accesso affidabile ai servizi utilizzando [AWS Command Line Interface](https://docs.aws.amazon.com/cli/latest/userguide/cli-chap-welcome.html) [\(AWS CLI\)](https://docs.aws.amazon.com/cli/latest/userguide/cli-chap-welcome.html), esegui il [disable-aws-service-accessc](https://docs.aws.amazon.com/cli/latest/reference/organizations/disable-aws-service-access.html)omando dell' AWS Organizations API. Per il service-principal parametro, specificate il servizio Macie principal (macie.amazonaws.com). Per esempio:

C:\> **aws organizations disable-aws-service-access --service-principal macie.amazonaws.com**

# Byla Amazon Macie degli account su invito

Puoi gestire centralmente più account Amazon Macie in due modi, [integrando Macie con AWS](#page-573-0)  [Organizations](#page-573-0) o utilizzando gli inviti all'iscrizione. Se usi gli inviti all'iscrizione, un amministratore Macie designato può gestire Macie per un massimo di 1.000 account. L'amministratore può anche accedere ai dati di inventario di inventario di Amazon Simple Storage Service (Amazon S3) e scoprire dati sensibili nei bucket S3 di proprietà degli account. Per informazioni dettagliate sulle attività che gli amministratori possono eseguire, vedere[Comprendere la relazione tra l'amministratore di Amazon](#page-568-0)  [Macie e gli account dei membri](#page-568-0).

In un'organizzazione basata su inviti, associ gli account Macie tra loro inviando e accettando inviti all'iscrizione in Macie. Se invii un invito e questo viene accettato da un altro account, diventi l'amministratore di Macie per l'altro account e l'altro account diventa un account membro della tua organizzazione. Se ricevi e accetti un invito, il tuo account diventa un account membro e l'amministratore di Macie può accedere a determinate impostazioni, dati e risorse di Macie per il tuo account.

### **G** Tip

Se crei un'organizzazione basata su inviti in Macie, puoi successivamente [passare all'utilizzo.](#page-610-0) AWS Organizations Puoi anche utilizzare entrambi i metodi contemporaneamente per gestire più account Macie. Ad esempio, se il tuo AWS ambiente include account di prova, potresti

escludere gli account dalla tua organizzazione AWS Organizations e gestirli separatamente su invito.

Gli argomenti di questa sezione spiegano come creare e partecipare a un'organizzazione basata su inviti e come eseguire varie attività amministrative per l'organizzazione.

#### Argomenti

- [Considerazioni e consigli per le organizzazioni basate su inviti in Amazon Macie](#page-607-0)
- [Creazione e gestione di un'organizzazione basata su inviti in Amazon Macie](#page-611-0)
- [Analisi degli account Amazon Macie per un'organizzazione basata su inviti](#page-624-0)
- [Designazione di un account amministratore Amazon Macie diverso per un'organizzazione basata](#page-628-0) [su inviti](#page-628-0)
- [Gestione dell'iscrizione a un'organizzazione basata su inviti in Amazon Macie](#page-630-0)

# <span id="page-607-0"></span>Considerazioni e consigli per le organizzazioni basate su inviti in Amazon Macie

Prima di creare o iniziare a gestire un'organizzazione basata su inviti in Amazon Macie, considera i seguenti requisiti e consigli. Assicurati inoltre di comprendere la [relazione tra l'account amministratore](#page-568-0)  [di Macie](#page-568-0) e quello dei membri.

#### Argomenti

- [Scelta di un account amministratore Macie](#page-607-1)
- [Invio di inviti e gestione degli account dei membri di Macie](#page-608-0)
- [Risposta e gestione degli inviti all'iscrizione](#page-609-0)
- [Transizione a AWS Organizations](#page-610-0)

### <span id="page-607-1"></span>Scelta di un account amministratore Macie

Mentre stabilisci quale account deve essere l'account amministratore Macie per l'organizzazione, tieni presente quanto segue:

- Un'organizzazione può avere un solo account amministratore Macie.
- Un account non può essere un amministratore e un account membro di Macie allo stesso tempo.
- Macie è un servizio regionale. Ciò significa che l'associazione tra un account amministratore Macie e un account membro è regionale: l'associazione esiste solo se un invito viene inviato e accettato. Regione AWS Ad esempio, se l'amministratore Macie invia inviti nella regione Stati Uniti orientali (Virginia settentrionale) e tali inviti vengono accettati, l'amministratore Macie può gestire gli account dei membri solo in quella regione.
- Per gestire centralmente più account Macie Regioni AWS, l'amministratore Macie deve accedere a ciascuna regione in cui l'organizzazione utilizza attualmente o intende utilizzare Macie e inviare gli inviti agli account appropriati in ciascuna di tali regioni. Per un elenco delle regioni in cui Macie è attualmente disponibile, consulta gli [endpoint e le quote di Amazon Macie](https://docs.aws.amazon.com/general/latest/gr/macie.html) nel. Riferimenti generali di AWS
- Un account membro può essere associato a un solo account amministratore Macie alla volta. Se l'organizzazione utilizza Macie in più regioni, significa che l'account amministratore Macie deve essere lo stesso in tutte le regioni. Tuttavia, gli account amministratore e membro devono inviare e accettare gli inviti separatamente in ciascuna regione.

Se l'account dell'amministratore di Macie Account AWS viene sospeso, isolato o chiuso, tutti gli account membro associati vengono automaticamente rimossi come account membro, ma Macie continua a essere abilitato per gli account. Gli account diventano account Macie indipendenti. Se il [rilevamento automatico dei dati sensibili](#page-178-0) è stato abilitato per un account membro, è disabilitato per l'account. Ciò disabilita anche l'accesso ai dati statistici, ai dati di inventario e ad altre informazioni prodotte e fornite direttamente da Macie durante l'esecuzione del rilevamento automatico dell'account. Dopo 30 giorni, questi dati scadono e Macie li elimina definitivamente. Per ripristinare l'accesso ai dati prima della scadenza, ripristina quello dell'amministratore di Macie Account AWS, quindi usa quell'account per creare e configurare nuovamente l'organizzazione.

# <span id="page-608-0"></span>Invio di inviti e gestione degli account dei membri di Macie

In qualità di amministratore di Macie di un'organizzazione basata sugli inviti, tieni presente quanto segue quando invii inviti e gestisci gli account dell'organizzazione:

- Se invii un invito, i dati correlati potrebbero essere trasferiti. Regioni AWS Questo accade perché Macie verifica l'indirizzo e-mail dell'account ricevente utilizzando un servizio di verifica e-mail che opera solo nella regione Stati Uniti orientali (Virginia settentrionale).
- Puoi inviare un invito a qualsiasi account attivo Account AWS, compresi gli account che non hanno abilitato Macie. Tuttavia, per accettare o rifiutare un invito, l'account ricevente deve abilitare Macie nella regione da cui è stato inviato l'invito.

• Un account amministratore Macie può essere associato a non più di 1.000 account ciascuno. Regione AWS Ciò include gli account che non hanno ancora risposto agli inviti. Se il tuo account raggiunge questa quota, non puoi aggiungere o invitare altri account finché non rimuovi il numero necessario di account associati, non ricevi il numero necessario di inviti rifiutati o una combinazione dei due.

Per determinare quanti account sono attualmente associati al tuo account, puoi utilizzare la pagina Account sulla console Amazon Macie o il [ListMembers](https://docs.aws.amazon.com/macie/latest/APIReference/members.html)funzionamento dell'API Amazon Macie. Per ulteriori informazioni, consulta [Analisi degli account Amazon Macie per un'organizzazione basata](#page-624-0)  [su inviti.](#page-624-0)

- Un account può essere associato a un solo account amministratore Macie alla volta. Ciò significa che un account non può accettare il tuo invito se è già associato a un altro account amministratore Macie. L'account deve prima dissociarsi dal suo attuale account amministratore Macie.
- In un'organizzazione basata su inviti, un account membro può dissociarsi dal proprio account amministratore Macie in qualsiasi momento. In tal caso, Macie continua a essere abilitato per l'account ma l'account diventa un account Macie autonomo. Macie non ti avvisa se un account membro si dissocia dal tuo account amministratore. Tuttavia, l'account continua a comparire nell'inventario del tuo account e ha lo stato di Membro dimesso.
- Se rimuovi un account membro dalla tua organizzazione, Macie continua a essere abilitato per l'account. L'account diventa un account Macie indipendente.

# <span id="page-609-0"></span>Risposta e gestione degli inviti all'iscrizione

In qualità di destinatario di un invito o membro di un'organizzazione basata sugli inviti, tieni presente quanto segue quando rispondi e gestisci gli inviti che ricevi:

- Prima di accettare un invito, assicurati di aver [compreso la relazione tra l'amministratore di Macie](#page-568-0) e gli account dei membri.
- Il tuo account può essere associato a un solo account amministratore Macie alla volta. Se accetti un invito e successivamente desideri entrare a far parte di un'altra organizzazione (su invito o tramite AWS Organizations), devi prima dissociare il tuo account dall'attuale account amministratore Macie. Potrai quindi entrare a far parte dell'altra organizzazione.
- Per accettare o rifiutare un invito, devi abilitare Macie nella cartella da Regione AWS cui è stato inviato l'invito. L'account che ha inviato l'invito non può abilitare Macie in quella regione per te. Il rifiuto di un invito è facoltativo. Se rifiuti un invito, puoi opzionalmente disabilitare Macie nella regione applicabile dopo aver rifiutato l'invito.
- Se sei un amministratore di Macie, non puoi accettare un invito a diventare un account membro: un account non può essere un amministratore Macie e un account membro allo stesso tempo. Per diventare un account membro, devi prima dissociare il tuo account da tutti i suoi account membro rimuovendo tutti gli account membro dalla tua attuale organizzazione.
- Macie è un servizio regionale. Se accetti un invito, l'associazione tra il tuo account e l'account amministratore di Macie è regionale: l'associazione esiste solo nel paese da Regione AWS cui l'invito è stato inviato e accettato.
- Se usi Macie in più regioni, l'account amministratore Macie del tuo account deve essere lo stesso in tutte le regioni. Tuttavia, l'amministratore di Macie deve inviarti gli inviti separatamente in ciascuna regione e tu devi accettarli separatamente in ciascuna regione.
- Puoi dissociare il tuo account da un account amministratore di Macie in qualsiasi momento. Allo stesso modo, l'amministratore Macie può rimuovere il tuo account dalla sua organizzazione in qualsiasi momento. Se si verifica una delle due situazioni:
	- Macie continua a essere abilitata per il tuo account. Il tuo account diventa un account Macie indipendente.
	- L'individuazione automatica dei dati sensibili è disabilitata per il tuo account, se era abilitata. Ciò disabilita anche l'accesso ai dati statistici esistenti, ai dati di inventario e ad altre informazioni che Macie ha prodotto e fornito direttamente durante l'esecuzione del rilevamento automatico del tuo account. Puoi abilitare nuovamente l'individuazione automatica per il tuo account. Tuttavia, ciò non ripristina l'accesso ai dati esistenti. Invece, Macie genera e mantiene nuovi dati mentre esegue il rilevamento automatico del tuo account.

# <span id="page-610-0"></span>Transizione a AWS Organizations

Dopo aver creato un'organizzazione basata su inviti in Macie, puoi passare a utilizzare invece. AWS Organizations Per semplificare la transizione, ti consigliamo di designare l'account amministratore esistente basato su invito come account amministratore Macie per l'organizzazione in. AWS **Organizations** 

Se lo fai, tutti gli account membro attualmente associati continuano a esserlo. Se un account membro fa parte dell'organizzazione in AWS Organizations, l'associazione dell'account cambia automaticamente da Su invito a Via AWS Organizations in Macie. Se un account membro non fa parte dell'organizzazione in AWS Organizations, l'associazione dell'account continua a essere Su invito. In entrambi i casi, gli account continuano ad essere associati all'account amministratore di Macie come account membri.

Consigliamo questo approccio perché un account membro può essere associato a un solo account amministratore Macie alla volta. Se si designa un account diverso come account amministratore Macie per un'organizzazione in AWS Organizations, l'amministratore designato non sarà in grado di gestire gli account che sono già associati a un altro account amministratore Macie tramite invito. Ogni account membro deve prima dissociarsi dal suo attuale account amministratore basato su invito. Solo allora l'amministratore Macie dell'organizzazione può aggiungere l'account membro alla propria AWS Organizations organizzazione e iniziare a gestire Macie per l'account.

Dopo aver integrato Macie AWS Organizations e configurato la tua organizzazione in Macie, puoi facoltativamente designare un account amministratore Macie diverso per l'organizzazione. Puoi anche continuare a utilizzare gli inviti per associare e gestire gli account dei membri che non fanno parte della tua organizzazione. AWS Organizations

Per informazioni sull'integrazione di Macie con AWS Organizations, consulta. [Gestire gli account](#page-573-0)  [Amazon Macie con AWS Organizations](#page-573-0)

# <span id="page-611-0"></span>Creazione e gestione di un'organizzazione basata su inviti in Amazon Macie

Per creare un'organizzazione basata su inviti in Amazon Macie, devi innanzitutto determinare quale account desideri utilizzare come account amministratore Macie per l'organizzazione. Quindi usi quell'account per aggiungere account membro: invii inviti di iscrizione ad altri Account AWS, invitando gli account a entrare a far parte dell'organizzazione come account membri di Macie nell'attuale. Regione AWS Per creare l'organizzazione in più regioni, invia gli inviti di iscrizione da ciascuna regione in cui gli altri account utilizzano o intendono utilizzare Macie.

Quando un account accetta un invito, diventa un account membro Macie associato all'account amministratore Macie nella regione applicabile. L'account amministratore Macie può quindi accedere a determinate impostazioni, dati e risorse di Macie per l'account membro in quella regione.

In qualità di amministratore Macie di un'organizzazione basata su inviti, puoi consultare i dati di inventario e i risultati delle policy di Amazon Simple Storage Service (Amazon S3) per gli account dei membri. Puoi anche abilitare il rilevamento automatico dei dati sensibili ed eseguire processi di rilevamento dei dati sensibili per rilevare i dati sensibili nei bucket S3 di proprietà degli account membri. Per un elenco dettagliato delle attività che puoi eseguire, consulta. [Comprendere la relazione](#page-568-0)  [tra l'amministratore di Amazon Macie e gli account dei membri](#page-568-0)

Per impostazione predefinita, Macie ti offre la visibilità dei dati e delle risorse pertinenti per l'intera organizzazione. Puoi anche approfondire i dati e le risorse per i singoli account della tua organizzazione. Ad esempio, se [utilizzi la dashboard Summary](#page-38-0) per valutare il livello di sicurezza di
Amazon S3 della tua organizzazione, puoi filtrare i dati per account. Allo stesso modo, se [monitorate i](#page-553-0)  [costi di utilizzo stimati](#page-553-0), potete accedere alle suddivisioni dei costi stimati per i singoli account membri.

Oltre alle attività comuni agli account amministratore e membro, è possibile eseguire centralmente varie attività amministrative per l'organizzazione. Prima di eseguire queste attività, è consigliabile esaminare le [considerazioni e i consigli](#page-607-0) per la gestione delle organizzazioni basate su inviti in Macie.

#### Attività

- [Aggiungere account membri di Amazon Macie a un'organizzazione basata su inviti](#page-612-0)
- [Sospensione di Amazon Macie per gli account dei membri in un'organizzazione basata su inviti](#page-617-0)
- [Rimuovere gli account dei membri di Amazon Macie da un'organizzazione basata su inviti](#page-620-0)
- [Eliminazione delle associazioni con altri account](#page-622-0)

## <span id="page-612-0"></span>Aggiungere account membri di Amazon Macie a un'organizzazione basata su inviti

In qualità di amministratore Macie di un'organizzazione basata su inviti, aggiungi account membro alla tua organizzazione eseguendo due passaggi principali:

- 1. Aggiungi gli account all'inventario dei tuoi account in Macie. Questo associa gli account al tuo account.
- 2. Invia inviti di iscrizione agli account.

Quando un account accetta il tuo invito, diventa un account membro della tua organizzazione.

<span id="page-612-1"></span>Passaggio 1: aggiungi gli account

Per aggiungere uno o più account all'inventario del tuo account, puoi utilizzare la console Amazon Macie o l'API Amazon Macie.

#### Console

Con la console Amazon Macie, puoi aggiungere un account alla volta o aggiungere più account contemporaneamente caricando un file con valori separati da virgole (CSV). Segui questi passaggi per aggiungere uno o più account utilizzando la console.

Per aggiungere un account

1. [Apri la console Amazon Macie all'indirizzo https://console.aws.amazon.com/macie/.](https://console.aws.amazon.com/macie/)

- 2. Utilizzando il Regione AWS selettore nell'angolo superiore destro della pagina, seleziona la regione in cui desideri aggiungere un account.
- 3. Dal riquadro di navigazione, selezionare Accounts (Account). Si apre la pagina Account e mostra una tabella degli account attualmente associati al tuo account.
- 4. Scegliere Add accounts (Aggiungi account).
- 5. Nella sezione Inserisci i dettagli dell'account, scegli Aggiungi account. Quindi, esegui queste operazioni:
	- Per ID account, inserisci l'ID dell'account a 12 cifre Account AWS da aggiungere.
	- Per Indirizzo e-mail, inserisci l'indirizzo e-mail Account AWS da aggiungere.
- 6. Scegli Aggiungi.
- 7. Nella parte inferiore della pagina scegli Next (Avanti).

Macie aggiunge l'account all'inventario del tuo account. Il tipo di account è Su invito e il suo stato è Creato. Ripeti i passaggi precedenti in ogni regione aggiuntiva in cui desideri aggiungere l'account.

Per aggiungere più account

- 1. Utilizzando un editor di testo, crea un file CSV come segue:
	- a. Aggiungi l'intestazione seguente come prima riga del file: Account ID,Email
	- b. Per ogni account, crea una nuova riga contenente l'ID account a 12 cifre Account AWS da aggiungere e l'indirizzo e-mail dell'account. Separa le voci con una virgola, ad esempio: 11111111111111111, janedoe@example.com

L'indirizzo e-mail deve corrispondere all'indirizzo e-mail associato a Account AWS.

c. Verifica che il contenuto del file sia formattato come mostrato nell'esempio seguente, che contiene l'intestazione e le informazioni richieste per tre account:

```
Account ID,Email
111111111111,janedoe@example.com
222222222222,jorgesouza@example.com
333333333333,lijuan@example.com
```
- d. Salvate il file sul computer.
- 2. [Apri la console Amazon Macie all'indirizzo https://console.aws.amazon.com/macie/.](https://console.aws.amazon.com/macie/)
- 3. Utilizzando il Regione AWS selettore nell'angolo superiore destro della pagina, seleziona la regione in cui desideri aggiungere gli account.
- 4. Dal riquadro di navigazione, selezionare Accounts (Account). Si apre la pagina Account e mostra una tabella degli account attualmente associati al tuo account.
- 5. Scegliere Add accounts (Aggiungi account).
- 6. Nella sezione Inserisci i dettagli dell'account, scegli Carica elenco (CSV).
- 7. Scegli Sfoglia, quindi seleziona il file CSV creato nel passaggio 1.
- 8. Scegliere Add accounts (Aggiungi account).
- 9. Nella parte inferiore della pagina scegli Next (Avanti).

Macie aggiunge gli account all'inventario del tuo account. Il loro tipo è Su invito e il loro stato è Creato. Ripeti i passaggi da 3 a 8 in ogni regione aggiuntiva in cui desideri aggiungere gli account.

#### API

Per aggiungere uno o più account a livello di codice, utilizza il [CreateMember](https://docs.aws.amazon.com/macie/latest/APIReference/members.html)funzionamento dell'API Amazon Macie. Quando invii la richiesta, utilizza i parametri supportati per specificare l'ID dell'account a 12 cifre e l'indirizzo e-mail per ciascuno di essi da aggiungere. Account AWS Specificate anche la regione a cui si riferisce la richiesta. Per aggiungere account in altre regioni, invia la richiesta in ciascuna regione aggiuntiva.

Per aggiungere account utilizzando [AWS Command Line Interface \(AWS CLI\)](https://docs.aws.amazon.com/cli/latest/userguide/cli-chap-welcome.html), esegui il comando [create-member](https://awscli.amazonaws.com/v2/documentation/api/latest/reference/macie2/create-member.html). Utilizzate il region parametro per specificare la regione in cui aggiungere gli account. Utilizzate i account parametri per specificare l'ID dell'account e l'indirizzo e-mail per ciascuno Account AWS di essi da aggiungere. Per esempio:

```
C:\> aws macie2 create-member --region us-east-1 --account={\"accountId\":
\"111111111111\",\"email\":\"janedoe@example.com\"}
```
Dove *us-east-1* è la regione in cui aggiungere l'account (la regione Stati Uniti orientali (Virginia settentrionale)) e i parametri specificano account l'ID dell'account (1111) e l'indirizzo e-mail *(*janedoe@example.com) per l'account da aggiungere.

Se la tua richiesta ha esito positivo, Macie aggiunge ogni account all'inventario del tuo account con uno stato di Created e ricevi un output simile al seguente:

}

"arn": "arn:aws:macie2:us-east-1:123456789012:member/111111111111"

arnDov'è l'Amazon Resource Name (ARN) della risorsa che è stata creata per l'associazione tra il tuo account e l'account che hai aggiunto. In questo esempio, 123456789012 è l'ID dell'account che ha creato l'associazione e l'ID dell'account che 111111111111 è stato aggiunto.

Passaggio 2: inviare gli inviti di iscrizione agli account

Dopo aver aggiunto un account all'inventario del tuo account, puoi invitare l'account a entrare a far parte della tua organizzazione come account membro Macie. A tale scopo, invia un invito all'iscrizione all'account. Quando invii un invito, sulla console Amazon Macie vengono visualizzati un badge Account e una notifica per l'account del destinatario, se Macie è abilitato per l'account. Macie crea anche un AWS Health evento per l'account.

A seconda che utilizzi la console o l'API di Amazon Macie per inviare l'invito, Macie invia l'invito anche all'indirizzo e-mail che hai specificato per l'account del destinatario quando hai aggiunto l'account. Il messaggio e-mail indica che desideri diventare l'amministratore di Macie per il loro account e include l'ID dell'account tuo Account AWS e del destinatario. Account AWS Il messaggio spiega anche come accedere all'invito. Facoltativamente, puoi aggiungere testo personalizzato al messaggio.

Per inviare un invito all'iscrizione a uno o più account, puoi utilizzare la console Amazon Macie o l'API Amazon Macie.

#### **Console**

Segui questi passaggi per inviare un invito all'iscrizione utilizzando la console Amazon Macie.

Per inviare un invito all'iscrizione

- 1. [Apri la console Amazon Macie all'indirizzo https://console.aws.amazon.com/macie/.](https://console.aws.amazon.com/macie/)
- 2. Utilizzando il Regione AWS selettore nell'angolo superiore destro della pagina, seleziona la regione in cui desideri inviare l'invito.
- 3. Dal riquadro di navigazione, selezionare Accounts (Account). Si apre la pagina Account e mostra una tabella degli account attualmente associati al tuo account.
- 4. Nella tabella Account, seleziona la casella di controllo per ogni account a cui desideri inviare l'invito.

## **G** Tip

Per identificare più facilmente gli account che hai aggiunto e a cui non hai ancora inviato inviti, puoi filtrare la tabella. A tale scopo, posiziona il cursore nella casella del filtro sopra la tabella, quindi scegli Stato. Quindi scegli Stato = Creato.

- 5. Nel menu Azioni, scegli Invita.
- 6. (Facoltativo) Nella casella Messaggio, inserisci il testo personalizzato che desideri includere nel messaggio e-mail che contiene l'invito. Il testo può contenere fino a 80 caratteri alfanumerici.
- 7. Seleziona Invite (Invita).

Per inviare l'invito in un altro formato Regioni AWS, ripeti i passaggi precedenti in ogni regione aggiuntiva.

Dopo aver inviato l'invito, lo stato dell'account del destinatario cambia in Verifica e-mail in corso nell'inventario dell'account. Se Macie è in grado di verificare l'indirizzo e-mail di un account, lo stato dell'account passa successivamente a Invitato. Se Macie non riesce a verificare l'indirizzo, lo stato dell'account cambia in Verifica e-mail non riuscita. In tal caso, contatta il proprietario dell'account per ottenere l'indirizzo email corretto. Quindi [elimina l'associazione tra i tuoi account,](#page-622-0) [aggiungi nuovamente l'account](#page-612-1) e invia nuovamente l'invito.

Quando un destinatario accetta un invito, lo stato dell'account del destinatario cambia in Abilitato nell'inventario dell'account. Se un destinatario rifiuta un invito, l'account del destinatario viene dissociato dal tuo account e rimosso dall'inventario del tuo account.

#### API

Per inviare un invito a livello di codice, utilizza il [CreateInvitationsf](https://docs.aws.amazon.com/macie/latest/APIReference/invitations.html)unzionamento dell'API Amazon Macie. Quando invii la richiesta, utilizza i parametri supportati per specificare l'ID dell'account a 12 cifre a cui Account AWS inviare l'invito. L'ID dell'account deve corrispondere all'ID dell'account presente nell'inventario dell'account. In caso contrario, si verifica un errore. Specificate anche la regione da cui inviare l'invito. Per inviare l'invito da altre regioni, invia la richiesta in ciascuna regione aggiuntiva.

Nella richiesta, puoi anche specificare se inviare l'invito come messaggio di posta elettronica e se includere testo personalizzato in quel messaggio. Se scegli di inviare un messaggio e-mail,

Macie invia l'invito all'indirizzo email che hai specificato per un account quando hai aggiunto l'account all'inventario del tuo account. Per inviare l'invito come messaggio e-mail, ometti il disableEmailNotification parametro o imposta il valore del parametro su. false Il valore predefinito è false. Per aggiungere testo personalizzato al messaggio, utilizzate il message parametro per specificare il testo da aggiungere. Il testo può contenere fino a 80 caratteri alfanumerici.

[Per inviare inviti utilizzando il AWS CLI, esegui il comando create-invitations.](https://awscli.amazonaws.com/v2/documentation/api/latest/reference/macie2/create-invitations.html) Utilizzate il region parametro per specificare la regione da cui inviare l'invito. Utilizzate il account-ids parametro per specificare l'ID dell'account Account AWS a cui inviare l'invito. Per esempio:

C:\> **aws macie2 create-invitations --region** *us-east-1* **--accountids=[\"***111111111111***\",\"***222222222222***\",\"***333333333333***\"]**

Dove *us-east-1* è la regione da cui inviare l'invito (la regione Stati Uniti orientali (Virginia settentrionale)) e account-ids il parametro specifica gli ID account per tre account a cui inviare l'invito. Per inviare un invito anche come messaggio e-mail, includi anche il no-disable-emailnotification parametro e, facoltativamente, includi il message parametro per specificare il testo personalizzato da aggiungere al messaggio.

Dopo aver inviato l'invito, lo stato di ogni account destinatario cambia

inEmailVerificationInProgress. Se Macie è in grado di verificare l'indirizzo e-mail di un account, lo stato dell'account cambia successivamente inInvited. Se Macie non riesce a verificare l'indirizzo, lo stato dell'account cambia in. EmailVerificationFailed In tal caso, contatta il proprietario dell'account per ottenere l'indirizzo corretto. Quindi [elimina l'associazione](#page-622-0) [tra i tuoi account,](#page-622-0) [aggiungi nuovamente l'account](#page-612-1) e invia nuovamente l'invito.

Quando un destinatario accetta un invito, lo stato dell'account del destinatario diventa Enabled Nell'inventario del tuo account. Se un destinatario rifiuta un invito, l'account del destinatario viene dissociato dal tuo account e rimosso dall'inventario del tuo account.

<span id="page-617-0"></span>Sospensione di Amazon Macie per gli account dei membri in un'organizzazione basata su inviti

In qualità di amministratore Macie di un'organizzazione, puoi sospendere Macie in modo specifico Regione AWS per gli account dei singoli membri della tua organizzazione. Tieni presente, tuttavia, che non puoi riattivare Macie per un account membro dopo averlo sospeso. Solo un utente dell'account può successivamente riattivare Macie per l'account.

Quando sospendi Macie per un account utente:

- Macie perde l'accesso e smette di fornire i metadati relativi ai dati Amazon S3 dell'account nella regione.
- Macie interrompe l'esecuzione di tutte le attività relative all'account nella regione. Ciò include il monitoraggio dei bucket S3 per la sicurezza e il controllo degli accessi, l'esecuzione del rilevamento automatico di dati sensibili e l'esecuzione di processi di rilevamento di dati sensibili attualmente in corso.
- Macie annulla tutti i processi di rilevamento di dati sensibili creati dall'account nella regione. Un lavoro non può essere ripreso o riavviato dopo essere stato annullato. Se hai creato offerte di lavoro per analizzare i dati di proprietà dell'account utente, Macie non annulla tali offerte di lavoro. Invece, i lavori saltano le risorse di proprietà dell'account.

Mentre un account è sospeso, Macie conserva l'identificatore di sessione Macie, le impostazioni e le risorse per l'account nella regione applicabile. Ad esempio, i risultati dell'account rimangono intatti e non vengono modificati per un massimo di 90 giorni. All'account non viene addebitato alcun costo per l'utilizzo di Macie nella regione applicabile, mentre Macie è sospeso per l'account in quella regione.

Per sospendere Macie per un account membro in un'organizzazione basata su inviti

Per sospendere Macie per un account membro in un'organizzazione basata su inviti, puoi utilizzare la console Amazon Macie o l'API Amazon Macie.

#### **Console**

Segui questi passaggi per sospendere Macie per un account membro utilizzando la console Amazon Macie.

Per sospendere Macie per un account utente

- 1. [Apri la console Amazon Macie all'indirizzo https://console.aws.amazon.com/macie/.](https://console.aws.amazon.com/macie/)
- 2. Utilizzando il Regione AWS selettore nell'angolo superiore destro della pagina, seleziona la regione in cui desideri sospendere Macie per un account membro.
- 3. Dal riquadro di navigazione, selezionare Accounts (Account). La pagina Account si apre e mostra una tabella degli account attualmente associati al tuo account.
- 4. Nella tabella Account, seleziona la casella di controllo relativa all'account che desideri sospendere.
- 5. Nel menu Azioni, scegli Sospendi Macie.
- 6. Conferma di voler sospendere Macie per l'account selezionato.

Dopo aver confermato la sospensione, lo stato dell'account cambia in Sospeso (sospeso) nell'inventario dell'account.

Ripeti i passaggi precedenti in ogni regione aggiuntiva in cui desideri sospendere Macie per l'account.

#### API

Per sospendere Macie for a member account a livello di codice, utilizza il [UpdateMemberSession](https://docs.aws.amazon.com/macie/latest/APIReference/macie-members-id.html)funzionamento dell'API Amazon Macie. Quando invii la richiesta, utilizza il id parametro per specificare l'ID dell'account a 12 cifre per Account AWS cui desideri sospendere Macie. Per il status parametro, specifica PAUSED come nuovo stato per l'account Macie. Specificate anche la regione a cui si riferisce la richiesta. Per sospendere Macie in altre regioni, invia la richiesta in ciascuna regione aggiuntiva.

Per recuperare l'ID dell'account membro, puoi utilizzare il [ListMembers](https://docs.aws.amazon.com/macie/latest/APIReference/members.html)funzionamento dell'API Amazon Macie. In tal caso, valuta la possibilità di filtrare i risultati includendo il onlyAssociated parametro nella richiesta. Se imposti il valore di questo parametro sutrue, Macie restituisce un members array che fornisce dettagli solo sugli account che attualmente sono account membri del tuo account amministratore.

Per sospendere Macie per un account membro utilizzando il AWS CLI, esegui il comando. [update](https://awscli.amazonaws.com/v2/documentation/api/latest/reference/macie2/update-member-session.html)[member-session](https://awscli.amazonaws.com/v2/documentation/api/latest/reference/macie2/update-member-session.html) Utilizzate il region parametro per specificare la regione in cui sospendere Macie e utilizzate il id parametro per specificare l'ID dell'account per cui sospendere Macie. Per il parametro status, specifica PAUSED. Per esempio:

C:\> **aws macie2 update-member-session --region** *us-east-1* **--id** *123456789012* **--status PAUSED**

Dove *us-east-1* è la regione in cui sospendere Macie (regione Stati Uniti orientali (Virginia settentrionale))*,* 123456789012 è l'ID dell'account per cui sospendere Macie ed è il nuovo stato di Macie per l'account. PAUSED

Se la richiesta ha esito positivo, Macie restituisce una risposta vuota e lo stato dell'account specificato diventa nell'inventario dell'account. Paused

## <span id="page-620-0"></span>Rimuovere gli account dei membri di Amazon Macie da un'organizzazione basata su inviti

In qualità di amministratore di Macie, puoi rimuovere un account membro dalla tua organizzazione. Puoi farlo dissociando l'account dal tuo account amministratore di Macie.

Se rimuovi un account membro, Macie continua a essere abilitato per l'account e l'account continua a comparire nell'inventario del tuo account. Tuttavia, l'account diventa un account Macie indipendente. Macie non notifica al proprietario dell'account quando rimuovi l'account. Pertanto, valuta la possibilità di contattare il proprietario dell'account per assicurarti che inizi a gestire le impostazioni e le risorse del suo account.

Quando rimuovi un account membro, perdi l'accesso a tutte le impostazioni, le risorse e i dati di Macie relativi all'account. Ciò include i risultati delle politiche e i metadati per i bucket S3 di proprietà dell'account. Inoltre, non puoi più usare Macie per scoprire dati sensibili nei bucket S3 di proprietà dell'account. Se hai già creato processi di rilevamento di dati sensibili a tale scopo, i lavori saltano i bucket di proprietà dell'account. Se hai abilitato l'individuazione automatica dei dati sensibili per l'account, sia tu che l'account perderete l'accesso ai dati statistici, ai dati di inventario e ad altre informazioni che Macie ha prodotto e fornito direttamente durante l'individuazione automatica dell'account.

Dopo aver rimosso un account membro, puoi successivamente aggiungerlo nuovamente alla tua organizzazione inviando un nuovo invito all'account. Se l'account accetta il nuovo invito e abiliti l'individuazione automatica dei dati sensibili per l'account entro 30 giorni, potrai inoltre accedere nuovamente ai dati e alle informazioni che Macie aveva precedentemente prodotto e fornito direttamente durante l'individuazione automatica dell'account.

Se rimuovi un account membro e non hai intenzione di aggiungerlo nuovamente, puoi rimuoverlo completamente dall'inventario del tuo account. Per scoprire come, consulta [Eliminazione delle](#page-622-0) [associazioni con altri account](#page-622-0).

Per rimuovere un account membro da un'organizzazione basata su inviti

Per rimuovere un account membro dalla tua organizzazione, puoi utilizzare la console Amazon Macie o l'API Amazon Macie.

## Console

Segui questi passaggi per rimuovere un account membro utilizzando la console Amazon Macie.

Per rimuovere un account membro

- 1. [Apri la console Amazon Macie all'indirizzo https://console.aws.amazon.com/macie/.](https://console.aws.amazon.com/macie/)
- 2. Utilizzando il Regione AWS selettore nell'angolo superiore destro della pagina, seleziona la regione in cui desideri rimuovere l'account membro.
- 3. Dal riquadro di navigazione, selezionare Accounts (Account). La pagina Account si apre e mostra una tabella degli account attualmente associati al tuo account.
- 4. Nella tabella Account, seleziona la casella di controllo relativa all'account che desideri rimuovere.
- 5. Nel menu Azioni, scegli Dissocia account.
- 6. Conferma di voler rimuovere l'account selezionato come account membro.

Dopo aver confermato la selezione, lo stato dell'account cambia in Rimosso (dissociato) nell'inventario dell'account.

Ripeti i passaggi precedenti in ogni regione aggiuntiva in cui desideri rimuovere l'account membro.

#### API

Per rimuovere un account membro a livello di codice, utilizza il

[DisassociateMember](https://docs.aws.amazon.com/macie/latest/APIReference/members-disassociate-id.html)funzionamento dell'API Amazon Macie. Quando invii la richiesta, utilizza il id parametro per specificare l' Account AWS ID a 12 cifre dell'account membro da rimuovere. Specificate anche la regione a cui si riferisce la richiesta. Per rimuovere l'account in altre regioni, invia la richiesta in ciascuna regione aggiuntiva.

Per recuperare l'ID dell'account da rimuovere, puoi utilizzare il [ListMembers](https://docs.aws.amazon.com/macie/latest/APIReference/members.html)funzionamento dell'API Amazon Macie. In tal caso, valuta la possibilità di filtrare i risultati includendo il onlyAssociated parametro nella richiesta. Se imposti il valore di questo parametro sutrue, Macie restituisce un members array che fornisce dettagli solo sugli account attualmente membri del tuo account.

Per rimuovere un account membro utilizzando il AWS CLI, esegui il comando [disassociate](https://awscli.amazonaws.com/v2/documentation/api/latest/reference/macie2/disassociate-member.html)[member](https://awscli.amazonaws.com/v2/documentation/api/latest/reference/macie2/disassociate-member.html). Utilizzate il region parametro per specificare la regione in cui rimuovere l'account. Utilizzate il id parametro per specificare l'ID dell'account da rimuovere. Per esempio:

#### C:\> **aws macie2 disassociate-member --region** *us-east-1* **--id** *123456789012*

Dove *us-east-1* è la regione in cui rimuovere l'account (la regione Stati Uniti orientali (Virginia settentrionale)) *e* 123456789012 è l'ID dell'account da rimuovere.

Se la richiesta ha esito positivo, Macie restituisce una risposta vuota e lo stato dell'account specificato viene modificato nell'inventario dell'account. Removed

## <span id="page-622-0"></span>Eliminazione delle associazioni con altri account

Dopo aver aggiunto un account all'inventario dell'account, puoi eliminare l'associazione tra il tuo account e l'altro account. Puoi eseguire questa operazione per qualsiasi account presente nel tuo inventario, ad eccezione di:

- Un account che fa parte della tua organizzazione in AWS Organizations. Questo tipo di associazione AWS Organizations non è controllata da Macie.
- Un account membro che ha accettato un invito a iscriversi a Macie per entrare a far parte della tua organizzazione. In tal caso, è necessario [rimuovere l'account membro](#page-620-0) prima di poter eliminare l'associazione.

Quando elimini un'associazione, Macie rimuove l'account dall'inventario del tuo account. Se desideri ripristinare successivamente l'associazione, devi aggiungere nuovamente l'account come se fosse un account completamente nuovo.

Per eliminare un'associazione con un altro account

Per eliminare un'associazione tra il tuo account e un altro account, puoi utilizzare la console Amazon Macie o l'API Amazon Macie.

#### Console

Per utilizzare la console Amazon Macie per eliminare un'associazione con un altro account, segui questi passaggi.

Per eliminare un'associazione

- 1. [Apri la console Amazon Macie all'indirizzo https://console.aws.amazon.com/macie/.](https://console.aws.amazon.com/macie/)
- 2. Utilizzando il Regione AWS selettore nell'angolo superiore destro della pagina, seleziona la regione in cui desideri eliminare l'associazione.
- 3. Dal riquadro di navigazione, selezionare Accounts (Account). Si apre la pagina Account e mostra una tabella degli account attualmente associati al tuo account.
- 4. Nella tabella Account, seleziona la casella di controllo relativa all'account di cui desideri eliminare l'associazione.
- 5. Dal menu Actions (Operazioni), scegli Delete (Elimina).
- 6. Conferma di voler eliminare l'associazione selezionata.

Ripetere i passaggi precedenti in ogni regione aggiuntiva in cui si desidera eliminare l'associazione.

#### API

Per eliminare un'associazione con un altro account a livello di codice, utilizza il [DeleteMemberf](https://docs.aws.amazon.com/macie/latest/APIReference/members-id.html)unzionamento dell'API Amazon Macie. Quando invii la richiesta, utilizza il id parametro per specificare l'ID dell'account a 12 cifre con cui Account AWS eliminare l'associazione. Specificate anche la regione a cui si riferisce la richiesta. Per eliminare l'associazione in altre regioni, invia la richiesta in ciascuna regione aggiuntiva.

Per recuperare l'ID dell'account, puoi utilizzare il [ListMembers](https://docs.aws.amazon.com/macie/latest/APIReference/members.html)funzionamento dell'API Amazon Macie. In tal caso, includi il onlyAssociated parametro nella richiesta e imposta il valore del parametro su. false Se l'operazione ha esito positivo, Macie restituisce un members array che fornisce dettagli su tutti gli account associati al tuo account, inclusi gli account che attualmente non sono account membri.

Per eliminare un'associazione con un altro account utilizzando il AWS CLI, esegui il comando [delete-member.](https://awscli.amazonaws.com/v2/documentation/api/latest/reference/macie2/delete-member.html) Utilizzate il region parametro per specificare la regione in cui eliminare l'associazione e il id parametro per specificare l'ID dell'account. Per esempio:

```
C:\> aws macie2 delete-member --region us-east-1 --id 123456789012
```
Dove *us-east-1* è la regione in cui eliminare l'associazione con l'altro account (la regione Stati Uniti orientali (Virginia settentrionale)) *e* 123456789012 è l'ID dell'account.

Se la richiesta ha esito positivo, Macie restituisce una risposta vuota e l'associazione tra il tuo account e l'altro account viene eliminata. L'account precedentemente associato viene rimosso dall'inventario dell'account.

## Analisi degli account Amazon Macie per un'organizzazione basata su inviti

Per aiutarti a gestire gli account della tua organizzazione, Amazon Macie fornisce un inventario degli account associati al tuo account Macie in tutti i casi in Regione AWS cui usi Macie. In qualità di amministratore Macie di un'organizzazione, puoi utilizzare questo inventario per esaminare le statistiche e i dettagli dell'account per la tua organizzazione. Puoi anche usarlo per [eseguire](#page-611-0) [determinate attività di gestione](#page-611-0) degli account dei membri e gestire lo stato della relazione tra il tuo account e gli altri account.

Per esaminare gli account di un'organizzazione basata su inviti

Per esaminare gli account della tua organizzazione, puoi utilizzare la console Amazon Macie o l'API Amazon Macie.

## Console

Segui questi passaggi per rivedere gli account della tua organizzazione utilizzando la console Amazon Macie.

Per esaminare gli account della tua organizzazione

- 1. [Apri la console Amazon Macie all'indirizzo https://console.aws.amazon.com/macie/.](https://console.aws.amazon.com/macie/)
- 2. Utilizzando il Regione AWS selettore nell'angolo superiore destro della pagina, seleziona la regione in cui desideri esaminare gli account della tua organizzazione.
- 3. Dal riquadro di navigazione, selezionare Accounts (Account).

La pagina Account si apre e mostra statistiche aggregate e una tabella degli account associati al tuo account Macie nell'attuale. Regione AWS

Nella parte superiore della pagina Account, troverai le seguenti statistiche aggregate.

## Tramite AWS Organizations

Se sei l'amministratore Macie di un'organizzazione in AWS Organizations, Active riporta il numero totale di account associati al tuo account tramite AWS Organizations e che sono attualmente membri Macie della tua organizzazione. Macie è abilitato per questi account e tu sei l'amministratore Macie degli account.

Tutto riporta il numero totale di account associati al tuo account AWS Organizations, inclusi gli account che attualmente non sono account membri di Macie.

#### Su invito

Active riporta il numero totale di account attualmente membri di Macie nella tua organizzazione basata sugli inviti. Macie è abilitato per questi account e tu sei l'amministratore Macie degli account perché hanno accettato un tuo invito a iscriversi.

Tutto riporta il numero totale di account associati al tuo account su invito di Macie, inclusi gli account che non hanno risposto a un tuo invito.

#### Attivi/Tutti

Active riporta il numero totale di account attualmente associati a Macie per il tuo account, tramite AWS Organizations o su invito. Macie è abilitato per questi account e tu sei l'amministratore Macie degli account.

Tutto riporta il numero totale di account associati al tuo account, tramite AWS Organizations o tramite invito. Ciò include gli account che non hanno accettato un tuo invito a iscriversi a Macie. Sono inclusi anche gli account associati al tuo account tramite account Macie AWS Organizations e che attualmente non sono membri di Macie.

Nella tabella, troverai i dettagli su ogni account nella regione corrente. La tabella include tutti gli account associati al tuo account Macie, su invito di Macie o tramite. AWS Organizations

#### ID account

L'ID dell'account e l'indirizzo e-mail per. Account AWS

#### Nome

Il nome dell'account per Account AWS. Questo valore è in genere N/A per gli account associati al tuo account su invito.

#### Type

In che modo l'account viene associato al tuo account, su invito o tramite. AWS Organizations **Stato** 

Lo stato della relazione tra il tuo account e l'account. Per un account in un'organizzazione basata su inviti (Tipo è Per invito), i valori possibili sono:

- Account sospeso: Account AWS è sospeso.
- Creato (invito): hai aggiunto l'account ma non hai inviato un invito all'iscrizione.
- Verifica e-mail non riuscita: hai provato a inviare un invito all'iscrizione all'account ma l'indirizzo email specificato non è valido per l'account.
- Verifica e-mail in corso: hai inviato un invito all'iscrizione all'account e Macie sta elaborando la richiesta.
- Abilitato: l'account è un account membro. Macie è abilitato per l'account e tu sei l'amministratore Macie dell'account.
- Invitato: hai inviato un invito all'iscrizione all'account e l'account non ha risposto al tuo invito.
- Membro dimesso: l'account era precedentemente un account membro. Tuttavia, l'account si è dimesso dall'organizzazione in seguito alla dissociazione dall'account.
- In pausa (sospeso): l'account è un account membro, ma Macie è attualmente sospeso per l'account.
- Regione disattivata: la regione corrente è disabilitata per. Account AWS
- Rimosso (dissociato): l'account era precedentemente un account membro. Tuttavia, l'hai rimosso come account membro dissociandolo dal tuo account.

Ultimo aggiornamento dello stato

L'ultima volta che tu o l'account associato avete eseguito un'azione che ha influito sulla relazione tra i vostri account.

Rilevamento automatico di dati sensibili

Se il rilevamento automatico dei dati sensibili è attualmente abilitato o disabilitato per l'account.

Per ordinare la tabella in base a un campo specifico, scegli l'intestazione di colonna del campo. Per modificare l'ordinamento, scegli nuovamente l'intestazione della colonna. Per filtrare la tabella, posiziona il cursore nella casella del filtro, quindi aggiungi una condizione di filtro per un campo. Per perfezionare ulteriormente i risultati, aggiungi condizioni di filtro per campi aggiuntivi.

#### API

Per esaminare gli account della tua organizzazione a livello di codice, utilizza il [ListMembersf](https://docs.aws.amazon.com/macie/latest/APIReference/members.html)unzionamento dell'API Amazon Macie e specifica la regione a cui si riferisce la richiesta. Per esaminare i dettagli in altre regioni, invia la richiesta in ciascuna regione aggiuntiva.

Quando invii la richiesta, utilizza il onlyAssociated parametro per specificare quali account includere nella risposta. Per impostazione predefinita, Macie restituisce i dettagli solo sugli account che sono account membri nella regione specificata, su invito o tramite AWS

Organizations. Per recuperare i dettagli di tutti gli account associati, compresi gli account che non sono account membri, includi il onlyAssociated parametro nella richiesta e imposta il valore del parametro su. false

Per esaminare gli account dell'organizzazione utilizzando il comando [AWS Command Line](https://docs.aws.amazon.com/cli/latest/userguide/cli-chap-welcome.html) [Interface \(AWS CLI\)](https://docs.aws.amazon.com/cli/latest/userguide/cli-chap-welcome.html), esegui il comando [list-members.](https://awscli.amazonaws.com/v2/documentation/api/latest/reference/macie2/list-members.html) Per il only-associated parametro, specificate se includere tutti gli account associati o solo gli account dei membri. Per includere solo gli account dei membri, ometti questo parametro o imposta il valore del parametro sutrue. Per includere tutti gli account, imposta questo valore sufalse. Per esempio:

```
C:\> aws macie2 list-members --region us-east-1 --only-associated false
```
Dove *us-east-1* è la regione a cui si riferisce la richiesta, la regione Stati Uniti orientali (Virginia settentrionale).

Se la richiesta ha esito positivo, Macie restituisce un array. members L'array contiene un member oggetto per ogni account che soddisfa i criteri specificati nella richiesta. In quell'oggetto, il relationshipStatus campo indica lo stato corrente dell'associazione tra il tuo account e l'altro account nella regione specificata. Per un account in un'organizzazione basata su inviti, i valori possibili sono:

- AccountSuspended— Account AWS È sospeso.
- Created— Hai aggiunto l'account ma non hai inviato un invito all'iscrizione.
- EmailVerificationFailed— Hai provato a inviare un invito all'iscrizione all'account ma l'indirizzo email specificato non è valido per l'account.
- EmailVerificationInProgress— Hai inviato un invito all'iscrizione all'account e Macie sta elaborando la richiesta.
- Enabled— L'account è un account membro. Macie è abilitato per l'account e tu sei l'amministratore Macie dell'account.
- Invited— Hai inviato un invito all'iscrizione all'account e l'account non ha risposto al tuo invito.
- Paused— L'account è un account membro, ma Macie è attualmente sospeso (in pausa) per l'account.
- RegionDisabled— La regione corrente è disabilitata per. Account AWS
- Removed— L'account era precedentemente un account membro. Tuttavia, l'hai rimosso come account membro dissociandolo dal tuo account.

• Resigned— L'account era precedentemente un account membro. Tuttavia, l'account si è dimesso dall'organizzazione in seguito alla dissociazione dall'account.

Per informazioni sugli altri campi dell'memberoggetto, consulta [Members](https://docs.aws.amazon.com/macie/latest/APIReference/members.html) in the Amazon Macie API Reference.

# Designazione di un account amministratore Amazon Macie diverso per un'organizzazione basata su inviti

Dopo aver creato e stabilito un'organizzazione basata su inviti, puoi modificare l'account amministratore di Amazon Macie per l'organizzazione. A tale scopo, gli amministratori e i membri dell'organizzazione devono adottare le seguenti misure:

- 1. L'attuale amministratore di Macie esporta facoltativamente l'inventario corrente degli account dei membri attivi dell'organizzazione. Ciò semplifica la transizione aiutandoti a identificare gli account dei membri che dovrebbero continuare a far parte dell'organizzazione.
- 2. L'attuale amministratore di Macie [rimuove tutti gli account dei membri](#page-620-0) dall'organizzazione corrente. Questo dissocia gli account dall'account amministratore corrente. Macie continua a essere abilitato per gli account, ma gli account diventano account Macie indipendenti.

#### **a** Note

Quando l'attuale amministratore Macie rimuove gli account dei membri, Macie disabilita automaticamente l'individuazione automatica dei dati sensibili per gli account. Ciò disabilita anche l'accesso ai dati statistici, ai dati di inventario e ad altre informazioni prodotte e fornite direttamente da Macie durante l'individuazione automatica degli account. Una volta completata la transizione verso la nuova organizzazione, il nuovo amministratore di Macie non può accedere a questi dati.

- 3. Il nuovo amministratore Macie [aggiunge gli account dei membri precedenti](#page-612-0) alla nuova organizzazione. Questo associa gli account al nuovo account amministratore.
- 4. Ogni account membro accetta l'invito a entrare a far parte della nuova organizzazione. Quando un account accetta l'invito, diventa un account membro attivo nella nuova organizzazione. Il nuovo amministratore Macie può quindi accedere alle impostazioni, ai dati e alle risorse di Macie per l'account. Se l'individuazione automatica dei dati sensibili era stata precedentemente abilitata per l'account, ciò non include i dati che Macie aveva precedentemente prodotto e fornito

direttamente durante l'esecuzione del rilevamento automatico dell'account. Macie genera e mantiene invece nuovi dati per l'account, se il nuovo amministratore Macie abilita il rilevamento automatico dell'account.

Se la tua organizzazione utilizza Macie in più di un'area Regioni AWS, esegui i passaggi precedenti in ciascuna di queste regioni.

Per esportare l'inventario corrente degli account membri attivi, l'attuale amministratore Macie può utilizzare la console Amazon Macie o l'API Amazon Macie. Con la console, l'attuale amministratore può esportare i dati in un file con valori separati da virgole (CSV). Il nuovo amministratore può quindi utilizzare la console per caricare il file CSV e aggiungere tutti gli account (in blocco) alla nuova organizzazione.

Per esportare i dati degli account dei membri utilizzando la console

- 1. Accedi AWS Management Console utilizzando l'attuale account amministratore di Macie.
- 2. Utilizzando il Regione AWS selettore nell'angolo superiore destro della pagina, seleziona la regione in cui desideri esportare i dati.
- 3. [Apri la console Amazon Macie all'indirizzo https://console.aws.amazon.com/macie/.](https://console.aws.amazon.com/macie/)
- 4. Dal riquadro di navigazione, selezionare Accounts (Account). Si apre la pagina Account e mostra una tabella degli account associati all'attuale account amministratore di Macie.
- 5. (Facoltativo) Per filtrare la tabella Account e mostrare solo gli account attualmente membri Macie attivi nell'organizzazione, utilizza la casella di filtro sopra la tabella per aggiungere le seguenti condizioni di filtro:
	- $\cdot$  Tipo = Invito
	- Stato = Abilitato
- 6. Nella tabella Account, seleziona la casella di controllo per ogni account membro da includere nei dati esportati.
- 7. Scegli Esporta CSV.
- 8. Specificate un nome e una posizione per il file.

Con l'API Amazon Macie, l'attuale amministratore di Macie può recuperare i dati in formato JSON. Il nuovo amministratore Macie può quindi utilizzare tali dati per generare l'elenco di ID account e indirizzi e-mail per gli account da aggiungere e invitare alla nuova organizzazione. Per recuperare i dati in formato JSON, utilizza il [ListMembersf](https://docs.aws.amazon.com/macie/latest/APIReference/members.html)unzionamento dell'API Amazon Macie.

Se l'operazione ha esito positivo, Macie restituisce un members array che fornisce dettagli su tutti gli account associati all'account dell'amministratore. Se un account è un account membro Macie attivo nell'attuale organizzazione basata su inviti, il valore della proprietà dell'account è Enabled e la relationshipStatus invitedAt proprietà specifica una data e un'ora.

# Gestione dell'iscrizione a un'organizzazione basata su inviti in Amazon Macie

Se sei invitato a far parte di un'organizzazione in Amazon Macie, puoi facoltativamente accettare o rifiutare l'invito. In Macie, un'organizzazione è un insieme di account gestiti centralmente come gruppo di account correlati. Un'organizzazione è composta da un account amministratore Macie designato e da uno o più account membro associati.

Se accetti un invito, il tuo account diventa un account membro dell'organizzazione. Quando accetti, l'account che ha inviato l'invito diventa l'account amministratore Macie del tuo account: associ il tuo account all'altro account e abiliti una relazione amministratore-membro tra gli account. L'account amministratore Macie può quindi accedere a determinate impostazioni, dati e risorse di Macie per il tuo account, se necessario. Regione AWS Per ulteriori informazioni, consulta [Comprendere la](#page-568-0)  [relazione tra l'amministratore di Amazon Macie e gli account dei membri](#page-568-0).

Se rifiuti un invito, lo stato e le impostazioni correnti del tuo account Macie non vengono modificati.

## Argomenti

- [Rispondere agli inviti di iscrizione per le organizzazioni](#page-630-0)
- [Dissociazione da un account amministratore di Amazon Macie](#page-633-0)

## <span id="page-630-0"></span>Rispondere agli inviti di iscrizione per le organizzazioni

Quando ricevi un invito a entrare a far parte di un'organizzazione, Amazon Macie ti avvisa in diversi modi. Per impostazione predefinita, Macie ti invia l'invito come messaggio e-mail. Macie crea anche un AWS Health evento per te. Account AWS Se usi già Macie Regione AWS da cui è stato inviato l'invito, Macie visualizza anche il badge Accounts e una notifica sulla console Macie.

Dopo aver ricevuto un invito, puoi facoltativamente accettarlo o rifiutarlo. Prima di rispondere, tieni presente quanto segue:

- Puoi essere membro di una sola organizzazione alla volta. Se ricevi più inviti, puoi accettarne solo uno. Oppure, se sei già membro di un'organizzazione, devi dissociare il tuo account dall'attuale account amministratore di Macie prima di poter entrare a far parte di un'altra organizzazione.
- Se usi Macie in più regioni, il tuo account deve avere lo stesso account amministratore Macie in tutte queste regioni. L'amministratore di Macie deve inviarti gli inviti separatamente da ciascuna regione e tu devi accettarli separatamente in ciascuna regione.
- Per accettare o rifiutare un invito, devi abilitare Macie nella regione da cui è stato inviato l'invito. Il rifiuto di un invito è facoltativo. Se consenti a Macie di rifiutare un invito, puoi [disabilitare Macie](#page-703-0) nella regione dopo aver rifiutato l'invito. Questo aiuta a evitare costi inutili per l'utilizzo di Macie nella regione.
- Se il rilevamento automatico dei dati sensibili è abilitato per il tuo account e accetti un invito, perdi l'accesso ai dati statistici, ai dati di inventario e ad altre informazioni che Macie ha prodotto e fornito direttamente durante l'esecuzione del rilevamento automatico del tuo account. Dopo aver accettato un invito, l'amministratore di Macie può abilitare il rilevamento automatico per il tuo account. Tuttavia, ciò non ripristina l'accesso ai dati esistenti. Invece, Macie genera e mantiene nuovi dati mentre esegue il rilevamento automatico del tuo account.

Per ulteriori considerazioni, consulta. [Risposta e gestione degli inviti all'iscrizione](#page-609-0)

Per rispondere a un invito a diventare membro di un'organizzazione

Per rispondere a un invito all'iscrizione, puoi utilizzare la console Amazon Macie o l'API Amazon Macie.

#### **Console**

Segui questi passaggi per rispondere a un invito di iscrizione utilizzando la console Amazon Macie.

Per rispondere a un invito di iscrizione

- 1. [Apri la console Amazon Macie all'indirizzo https://console.aws.amazon.com/macie/.](https://console.aws.amazon.com/macie/)
- 2. Utilizzando il Regione AWS selettore nell'angolo superiore destro della pagina, seleziona la regione in cui hai ricevuto l'invito.
- 3. Se non hai abilitato Macie nella regione, scegli Inizia, quindi scegli Abilita Macie. Devi abilitare Macie prima di poter accettare o rifiutare un invito.
- 4. Dal riquadro di navigazione, selezionare Accounts (Account).
- 5. In Account amministratore, esegui una delle seguenti operazioni:
	- Per accettare l'invito, attiva Accept
		- $\overline{\textbf{O}}$  (constant of  $\overline{\textbf{O}}$  ) and  $\overline{\textbf{O}}$

accanto all'invito. Quindi scegli Accetta invito o Aggiorna, a seconda che tu abbia accettato in precedenza un altro invito.

• Per rifiutare l'invito, scegli Rifiuta invito accanto all'invito, quindi conferma che desideri rifiutare l'invito.

Se hai ricevuto e desideri rispondere all'invito in altre regioni, ripeti i passaggi precedenti in ciascuna regione aggiuntiva.

#### API

Per rispondere a un invito in modo programmatico, utilizza [AcceptInvitation](https://docs.aws.amazon.com/macie/latest/APIReference/invitations-accept.html)o [DeclineInvitationsu](https://docs.aws.amazon.com/macie/latest/APIReference/invitations-decline.html)tilizza l'API Amazon Macie, a seconda che tu voglia accettare o rifiutare l'invito. Quando invii la richiesta, assicurati di specificare la regione da cui è stato inviato l'invito. Per rispondere all'invito in altre regioni, invia la richiesta in ciascuna regione aggiuntiva.

In una AcceptInvitation richiesta, utilizza il administratorAccountId parametro per specificare l'ID dell'account a 12 cifre per chi ha inviato Account AWS l'invito. Utilizzate il invitationId parametro per specificare l'ID univoco dell'invito da accettare.

In una DeclineInvitations richiesta, utilizzate il accountIds parametro per specificare l'ID dell'account a 12 cifre dell'utente Account AWS che ha inviato l'invito da rifiutare.

Per recuperare gli ID, puoi utilizzare il [ListInvitations](https://docs.aws.amazon.com/macie/latest/APIReference/invitations.html)funzionamento dell'API Amazon Macie. Se l'operazione ha esito positivo, Macie restituisce un invitations array che fornisce dettagli sugli inviti che hai ricevuto, incluso l'ID dell'account che ha inviato ogni invito e l'ID univoco per ogni invito. Se il valore della relationshipStatus proprietà di un invito èInvited, non hai ancora risposto all'invito.

Per rispondere a un invito utilizzando [AWS Command Line Interface \(AWS CLI\),](https://docs.aws.amazon.com/cli/latest/userguide/cli-chap-welcome.html) esegui il comando [accept-invitation](https://awscli.amazonaws.com/v2/documentation/api/latest/reference/macie2/accept-invitation.html) o [decline-invitations](https://awscli.amazonaws.com/v2/documentation/api/latest/reference/macie2/decline-invitations.html), a seconda che tu voglia accettare o rifiutare l'invito. Utilizzate il region parametro per specificare la regione da cui è stato inviato l'invito. Per esempio:

```
C:\> aws macie2 accept-invitation --region us-east-1 --administrator-account-
id 123456789012 --invitation-id d8bdad0e203fd1242e0a4721bexample
```
Dove *us-east-1* è la regione da cui è stato inviato l'invito (la regione Stati Uniti orientali (Virginia settentrionale))*,* 123456789012 è l'ID account dell'account che ha inviato l'invito *e* d8bdad0e203fd1242e0a4721bexample è l'ID univoco per l'invito da accettare.

Se una richiesta di accettazione di un invito ha esito positivo, Macie restituisce una risposta vuota. Se una richiesta di rifiuto di un invito ha esito positivo, Macie restituisce una matrice vuota. unprocessedAccounts

Dopo aver rifiutato un invito, l'invito persiste come risorsa per il tuo account Macie. [Facoltativamente, puoi eliminarlo utilizzando l'D](https://awscli.amazonaws.com/v2/documentation/api/latest/reference/macie2/delete-invitations.html)[eleteInvitation](https://docs.aws.amazon.com/macie/latest/APIReference/invitations-delete.html)[soperazione o, per il AWS CLI, il](https://awscli.amazonaws.com/v2/documentation/api/latest/reference/macie2/delete-invitations.html)  [comando delete-invitations.](https://awscli.amazonaws.com/v2/documentation/api/latest/reference/macie2/delete-invitations.html)

## <span id="page-633-0"></span>Dissociazione da un account amministratore di Amazon Macie

Se accetti un invito a entrare a far parte di un'organizzazione in Amazon Macie, puoi successivamente dimetterti dall'organizzazione dissociando il tuo account dall'account amministratore Macie corrente. Tieni presente che non puoi farlo se il tuo account è un account membro di un'organizzazione. AWS Organizations Per dimetterti da un' AWS Organizations organizzazione, contatta l'amministratore di Macie per rimuovere il tuo account come account membro di Macie.

Se dissocii il tuo account dall'account amministratore Macie, l'amministratore Macie perde l'accesso a tutte le impostazioni, i dati e le risorse del tuo account Macie. Ciò include i metadati e i risultati delle policy per i dati di Amazon S3 di tua proprietà. Ciò significa anche che l'amministratore non può più analizzare i dati di Amazon S3 eseguendo il rilevamento automatico di dati sensibili o eseguendo processi di rilevamento di dati sensibili.

Quando annulli l'associazione del tuo account, Macie continua a essere abilitato per il tuo account nella regione applicabile. Tuttavia, il tuo account diventa un account Macie autonomo nella regione. Lo stato del tuo account cambia in Membro dimesso nell'inventario degli account dell'amministratore.

Per dissociarsi da un account amministratore di Macie

Per dissociare il tuo account dall'attuale account amministratore Macie, puoi utilizzare la console Amazon Macie o l'API Amazon Macie.

## **Console**

Segui questi passaggi per dissociare il tuo account dall'account amministratore Macie utilizzando la console Amazon Macie.

#### Per dissociarsi da un account amministratore

- 1. [Apri la console Amazon Macie all'indirizzo https://console.aws.amazon.com/macie/.](https://console.aws.amazon.com/macie/)
- 2. Utilizzando il Regione AWS selettore nell'angolo superiore destro della pagina, seleziona la regione in cui desideri dissociare il tuo account dall'account amministratore.
- 3. Dal riquadro di navigazione, selezionare Accounts (Account).
- 4. In Account amministratore, disattiva Accept
	- $\overline{\mathbf{O}}$  (  $\overline{\mathbf{O}}$  ) and  $\overline{\mathbf{O}}$  and  $\overline{\mathbf{O}}$  and  $\overline{\mathbf{O}}$  and  $\overline{\mathbf{O}}$  ) and  $\overline{\mathbf{O}}$  and  $\overline{\mathbf{O}}$  and  $\overline{\mathbf{O}}$  and  $\overline{\mathbf{O}}$  and  $\overline{\mathbf{O}}$  and  $\overline{\mathbf{O}}$  and  $\overline{\mathbf{O}}$  and  $\overline{\mathbf{O}}$

accanto all'invito, quindi scegli Aggiorna.

L'account continua a essere visualizzato nella pagina Account. Se decidi di rientrare nell'organizzazione, puoi utilizzare questa pagina per accettare nuovamente l'invito originale. In alternativa, puoi rifiutare ed eliminare l'invito, eliminando anche l'associazione tra il tuo account e l'altro account. Per fare ciò, scegli Rifiuta l'invito.

Se desideri dissociare il tuo account dall'account amministratore Macie in altre regioni, ripeti i passaggi precedenti in ogni regione aggiuntiva.

#### API

Per dissociare il tuo account dall'account amministratore Macie a livello di codice, usa il [DisassociateFromAdministratorAccountf](https://docs.aws.amazon.com/macie/latest/APIReference/administrator-disassociate.html)unzionamento dell'API Amazon Macie. Quando invii la richiesta, assicurati di specificare la regione a cui si riferisce la richiesta. Per dissociarti dall'account in altre regioni, invia la richiesta in ciascuna regione aggiuntiva.

Per dissociare il tuo account dall'account amministratore di Macie utilizzando il AWS CLI, esegui il comando. [disassociate-from-administrator-account](https://awscli.amazonaws.com/v2/documentation/api/latest/reference/macie2/disassociate-from-administrator-account.html) Utilizza il region parametro per specificare la regione in cui dissociarsi dall'account.

Se la richiesta ha esito positivo, Macie restituisce una risposta vuota.

Dopo la dissociazione dall'account, l'invito originale rimane una risorsa per il tuo account Macie, a meno che tu non lo elimini. Se decidi di rientrare nell'organizzazione, puoi utilizzare questa risorsa per accettare nuovamente l'invito originale. In alternativa, puoi eliminare l'invito utilizzando l'[DeleteInvitationso](https://docs.aws.amazon.com/macie/latest/APIReference/invitations-delete.html)perazione o, per il AWS CLI, il comando [delete-invitations](https://awscli.amazonaws.com/v2/documentation/api/latest/reference/macie2/delete-invitations.html). Se elimini l'invito, elimini anche l'associazione tra il tuo account e l'altro account.

# Servizi di sicurezza in Amazon Macie Macie Macie

Per AWS, la sicurezza del cloud ha la massima priorità. In quanto cliente AWS, puoi trarre vantaggio da un'architettura di data center e di rete progettata per soddisfare i requisiti delle aziende più esigenti a livello di sicurezza.

La sicurezza è una responsabilità condivisa tra AWS e l'utente. Il [modello di responsabilità condivisa](https://aws.amazon.com/compliance/shared-responsibility-model/) descrive questo modello come sicurezza del cloud e sicurezza nel cloud:

- La sicurezza del cloud: AWS è responsabile della protezione dell'infrastruttura che esegue Servizi AWS nel Cloud AWS. AWS fornisce, inoltre, servizi utilizzabili in modo sicuro. I revisori di terze parti testano regolarmente e verificano l'efficacia della nostra sicurezza nell'ambito dei [Programmi](https://aws.amazon.com/compliance/programs/)  [di conformità AWS](https://aws.amazon.com/compliance/programs/). Per informazioni sui programmi di conformità applicabili ad altri programmi di conformità applicabili [ad altri programmi di conformità, consultaAWS](https://aws.amazon.com/compliance/services-in-scope/) Amazon Macie
- Sicurezza nel cloud: la tua responsabilità è determinata dal Servizi AWS che viene utilizzato. L'utente è anche responsabile per altri fattori, tra cui la riservatezza dei dati, i requisiti dell'azienda, le leggi e le normative applicabili.

Questa documentazione ti aiuta a comprendere come applicare il modello di responsabilità condivisa quando si usa Macie Macie Macie Macie Macie Macie Macie Macie Macie I seguenti argomenti illustrano come configurare Macie Cloudper soddisfare gli obiettivi di sicurezza e conformità. È inoltre illustrato come utilizzare altriServizi AWS che consentono di monitorare e proteggere le risorse Macie Macie Macie Macie Macie Macie Macie Macie Macie Macie Macie Macie

## Argomenti

- [Protezione dei dati in Amazon Macie](#page-636-0)
- [Gestione delle identità e degli accessi per Amazon Macie](#page-637-0)
- [Registrazione e monitoraggio in Amazon Macie](#page-674-0)
- [Convalida della conformità per Amazon Macie](#page-674-1)
- [Resilienza in Amazon Macie](#page-676-0)
- [Sicurezza dell'infrastruttura in Amazon Macie](#page-676-1)
- [Amazon Macie e endpoint VPC di interfaccia \(\) AWS PrivateLink](#page-676-2)

# <span id="page-636-0"></span>Protezione dei dati in Amazon Macie

Il [modello di responsabilità AWS condivisa](https://aws.amazon.com/compliance/shared-responsibility-model/) si applica alla protezione dei dati in Amazon Macie. Come descritto in questo modello, AWSè responsabile della protezione dell'infrastruttura globale che esegue tutto l'Cloud AWS. L'utente è responsabile del controllo dei contenuti ospitati su questa infrastruttura. Inoltre, sei responsabile della configurazione della protezione e delle attività di gestione per i Servizi AWS che utilizzi. Per ulteriori informazioni sulla privacy dei dati, vedi le [Domande](https://aws.amazon.com/compliance/data-privacy-faq)  [frequenti sulla privacy dei dati.](https://aws.amazon.com/compliance/data-privacy-faq) Per informazioni sulla protezione dei dati in Europa, consulta il post del blog relativo al [Modello di responsabilità condivisa AWS e GDPR](https://aws.amazon.com/blogs/security/the-aws-shared-responsibility-model-and-gdpr/) nel Blog sulla sicurezza AWS.

Per garantire la protezione dei dati, ti suggeriamo di proteggere le credenziali Account AWS e di configurare singoli utenti con AWS IAM Identity Center o AWS Identity and Access Management (IAM). In tal modo, a ogni utente verranno assegnate solo le autorizzazioni necessarie per svolgere i suoi compiti. Ti suggeriamo, inoltre, di proteggere i dati nei seguenti modi:

- Utilizza l'autenticazione a più fattori (MFA) con ogni account.
- Utilizza SSL/TLS per comunicare con le risorse AWS. È richiesto TLS 1.2 ed è consigliato TLS 1.3.
- Configura l'API e la registrazione delle attività degli utenti con AWS CloudTrail.
- Utilizza le soluzioni di crittografia AWS, insieme a tutti i controlli di sicurezza predefiniti in Servizi AWS.
- Utilizza i servizi di sicurezza gestiti avanzati, come Amazon Macie, che aiutano a individuare e proteggere i dati sensibili archiviati in Amazon S3.
- Se necessiti di moduli crittografici convalidati FIPS 140-2 quando accedi ad AWSattraverso un'interfaccia a riga di comando o un'API, utilizza un endpoint FIPS. Per ulteriori informazioni sugli endpoint FIPS disponibili, consulta il [Federal Information Processing Standard \(FIPS\) 140-2.](https://aws.amazon.com/compliance/fips/)

Ti consigliamo vivamente di non inserire mai informazioni riservate o sensibili, ad esempio gli indirizzi e-mail dei clienti, nei tag o nei campi di testo in formato libero, ad esempio nel campo Nome. Ciò include quando lavori con Macie o altri utenti che Servizi AWS utilizzano la console, l'API o AWS gli AWS CLI SDK. I dati inseriti nei tag o nei campi di testo in formato libero utilizzati per i nomi possono essere utilizzati per i la fatturazione o i log di diagnostica. Quando fornisci un URL a un server esterno, ti suggeriamo vivamente di non includere informazioni sulle credenziali nell'URL per convalidare la tua richiesta al server.

## Crittografia dei dati a riposo

Amazon Macie archivia in modo sicuro i dati archiviati utilizzando AWS soluzioni di crittografia. Macie crittografa i dati, come i risultati, utilizzando an Chiave gestita da AWS from (). AWS Key Management Service AWS KMS

Se disabiliti Macie, elimina definitivamente tutte le risorse che archivia o gestisce per te, come i processi di rilevamento di dati sensibili, gli identificatori di dati personalizzati e i risultati.

## Crittografia in transito

Macie crittografa tutti i dati in transito tra. Servizi AWS

Amazon Macie analizza i dati provenienti da Amazon S3 ed esporta i risultati della scoperta di dati sensibili in un bucket S3. Dopo che Macie ottiene le informazioni di cui ha bisogno dagli oggetti S3, queste vengono scartate.

Macie accede ad Amazon S3 utilizzando un endpoint VPC fornito da. AWS PrivateLink Pertanto, il traffico tra Macie e Amazon S3 rimane sulla rete Amazon e non passa attraverso la rete Internet pubblica. Per ulteriori informazioni, consulta [AWS PrivateLink](https://aws.amazon.com/privatelink/).

# <span id="page-637-0"></span>Gestione delle identità e degli accessi per Amazon Macie

AWS Identity and Access Management (IAM) è uno strumento Servizio AWS che aiuta un amministratore a controllare in modo sicuro l'accesso alle risorse. AWS Gli amministratori IAM controllano chi può essere autenticato (effettuato l'accesso) e autorizzato (disporre delle autorizzazioni) a utilizzare le risorse Macie. IAM è uno strumento Servizio AWS che puoi utilizzare senza costi aggiuntivi.

## Argomenti

- [Destinatari](#page-638-0)
- [Autenticazione con identità](#page-638-1)
- [Gestione dell'accesso con policy](#page-642-0)
- [Come funziona Amazon Macie con AWS Identity and Access Management](#page-645-0)
- [Esempi su identità per Amazon Macie](#page-654-0)
- [Ruoli collegati ai servizi per Amazon Macie](#page-663-0)
- [AWSpolitiche gestite per Amazon Macie](#page-667-0)

• [Risoluzione dei problemi relativi all'identità e all'accesso ad Amazon Macie](#page-673-0)

# <span id="page-638-0"></span>**Destinatari**

Il modo in cui usi AWS Identity and Access Management (IAM) varia a seconda del lavoro che svolgi in Macie.

Utente del servizio: se utilizzi il servizio Macie per svolgere il tuo lavoro, l'amministratore ti fornisce le credenziali e le autorizzazioni necessarie. Man mano che utilizzi più funzionalità di Macie per svolgere il tuo lavoro, potresti aver bisogno di autorizzazioni aggiuntive. La comprensione della gestione dell'accesso ti consente di richiedere le autorizzazioni corrette all'amministratore. Se non riesci ad accedere a una funzionalità di Macie, consulta. [Risoluzione dei problemi relativi all'identità e](#page-673-0)  [all'accesso ad Amazon Macie](#page-673-0)

Amministratore del servizio: se sei responsabile delle risorse Macie della tua azienda, probabilmente hai pieno accesso a Macie. È tuo compito determinare a quali funzionalità e risorse di Macie devono accedere gli utenti del servizio. Devi inviare le richieste all'amministratore IAM per cambiare le autorizzazioni degli utenti del servizio. Esamina le informazioni contenute in questa pagina per comprendere i concetti di base relativi a IAM. Per saperne di più su come la tua azienda può utilizzare IAM con Macie, consulta. [Come funziona Amazon Macie con AWS Identity and Access](#page-645-0)  **[Management](#page-645-0)** 

Amministratore IAM: se sei un amministratore IAM, potresti voler conoscere i dettagli su come scrivere politiche per gestire l'accesso a Macie. Per visualizzare esempi di policy basate sull'identità di Macie che puoi utilizzare in IAM, consulta. [Esempi su identità per Amazon Macie](#page-654-0)

# <span id="page-638-1"></span>Autenticazione con identità

L'autenticazione è il modo in cui accedi AWS utilizzando le tue credenziali di identità. Devi essere autenticato (aver effettuato l' Utente root dell'account AWS accesso AWS) come utente IAM o assumendo un ruolo IAM.

Puoi accedere AWS come identità federata utilizzando le credenziali fornite tramite una fonte di identità. AWS IAM Identity Center Gli utenti (IAM Identity Center), l'autenticazione Single Sign-On della tua azienda e le tue credenziali di Google o Facebook sono esempi di identità federate. Se accedi come identità federata, l'amministratore ha configurato in precedenza la federazione delle identità utilizzando i ruoli IAM. Quando accedi AWS utilizzando la federazione, assumi indirettamente un ruolo.

A seconda del tipo di utente, puoi accedere al AWS Management Console o al portale di AWS accesso. Per ulteriori informazioni sull'accesso a AWS, vedi [Come accedere al tuo Account AWS](https://docs.aws.amazon.com/signin/latest/userguide/how-to-sign-in.html)  [nella](https://docs.aws.amazon.com/signin/latest/userguide/how-to-sign-in.html) Guida per l'Accedi ad AWS utente.

Se accedi a AWS livello di codice, AWS fornisce un kit di sviluppo software (SDK) e un'interfaccia a riga di comando (CLI) per firmare crittograficamente le tue richieste utilizzando le tue credenziali. Se non utilizzi AWS strumenti, devi firmare tu stesso le richieste. Per ulteriori informazioni sull'utilizzo del metodo consigliato per firmare autonomamente le richieste, consulta [Signing AWS API request](https://docs.aws.amazon.com/IAM/latest/UserGuide/reference_aws-signing.html) nella IAM User Guide.

A prescindere dal metodo di autenticazione utilizzato, potrebbe essere necessario specificare ulteriori informazioni sulla sicurezza. Ad esempio, ti AWS consiglia di utilizzare l'autenticazione a più fattori (MFA) per aumentare la sicurezza del tuo account. Per ulteriori informazioni, consulta [Autenticazione](https://docs.aws.amazon.com/singlesignon/latest/userguide/enable-mfa.html) [a più fattori](https://docs.aws.amazon.com/singlesignon/latest/userguide/enable-mfa.html) nella Guida per l'utente di AWS IAM Identity Center e [Utilizzo dell'autenticazione a più](https://docs.aws.amazon.com/IAM/latest/UserGuide/id_credentials_mfa.html)  [fattori \(MFA\) in AWSn](https://docs.aws.amazon.com/IAM/latest/UserGuide/id_credentials_mfa.html)ella Guida per l'utente IAM.

## Account AWS utente root

Quando si crea un account Account AWS, si inizia con un'identità di accesso che ha accesso completo a tutte Servizi AWS le risorse dell'account. Questa identità è denominata utente Account AWS root ed è accessibile effettuando l'accesso con l'indirizzo e-mail e la password utilizzati per creare l'account. Si consiglia vivamente di non utilizzare l'utente root per le attività quotidiane. Conserva le credenziali dell'utente root e utilizzale per eseguire le operazioni che solo l'utente root può eseguire. Per un elenco completo delle attività che richiedono l'accesso come utente root, consulta la sezione [Attività che richiedono le credenziali dell'utente root](https://docs.aws.amazon.com/IAM/latest/UserGuide/root-user-tasks.html) nella Guida per l'utente IAM.

## Identità federata

Come procedura consigliata, richiedi agli utenti umani, compresi gli utenti che richiedono l'accesso come amministratore, di utilizzare la federazione con un provider di identità per accedere Servizi AWS utilizzando credenziali temporanee.

Un'identità federata è un utente dell'elenco utenti aziendale, di un provider di identità Web AWS Directory Service, della directory Identity Center o di qualsiasi utente che accede utilizzando le Servizi AWS credenziali fornite tramite un'origine di identità. Quando le identità federate accedono Account AWS, assumono ruoli e i ruoli forniscono credenziali temporanee.

Per la gestione centralizzata degli accessi, consigliamo di utilizzare AWS IAM Identity Center. Puoi creare utenti e gruppi in IAM Identity Center oppure puoi connetterti e sincronizzarti con un set di

utenti e gruppi nella tua fonte di identità per utilizzarli su tutte le tue applicazioni. Account AWS Per ulteriori informazioni su IAM Identity Center, consulta [Cos'è IAM Identity Center?](https://docs.aws.amazon.com/singlesignon/latest/userguide/what-is.html) nella Guida per l'utente di AWS IAM Identity Center .

## Utenti e gruppi IAM

Un [utente IAM](https://docs.aws.amazon.com/IAM/latest/UserGuide/id_users.html) è un'identità interna Account AWS che dispone di autorizzazioni specifiche per una singola persona o applicazione. Ove possibile, consigliamo di fare affidamento a credenziali temporanee invece di creare utenti IAM con credenziali a lungo termine come le password e le chiavi di accesso. Tuttavia, se si hanno casi d'uso specifici che richiedono credenziali a lungo termine con utenti IAM, si consiglia di ruotare le chiavi di accesso. Per ulteriori informazioni, consulta la pagina [Rotazione periodica delle chiavi di accesso per casi d'uso che richiedono credenziali a lungo termine](https://docs.aws.amazon.com/IAM/latest/UserGuide/best-practices.html#rotate-credentials) nella Guida per l'utente IAM.

Un [gruppo IAM](https://docs.aws.amazon.com/IAM/latest/UserGuide/id_groups.html) è un'identità che specifica un insieme di utenti IAM. Non è possibile eseguire l'accesso come gruppo. È possibile utilizzare gruppi per specificare le autorizzazioni per più utenti alla volta. I gruppi semplificano la gestione delle autorizzazioni per set di utenti di grandi dimensioni. Ad esempio, è possibile avere un gruppo denominato IAMAdmins e concedere a tale gruppo le autorizzazioni per amministrare le risorse IAM.

Gli utenti sono diversi dai ruoli. Un utente è associato in modo univoco a una persona o un'applicazione, mentre un ruolo è destinato a essere assunto da chiunque ne abbia bisogno. Gli utenti dispongono di credenziali a lungo termine permanenti, mentre i ruoli forniscono credenziali temporanee. Per ulteriori informazioni, consulta [Quando creare un utente IAM \(invece di un ruolo\)](https://docs.aws.amazon.com/IAM/latest/UserGuide/id.html#id_which-to-choose) nella Guida per l'utente IAM.

## Ruoli IAM

Un [ruolo IAM](https://docs.aws.amazon.com/IAM/latest/UserGuide/id_roles.html) è un'identità interna all'utente Account AWS che dispone di autorizzazioni specifiche. È simile a un utente IAM, ma non è associato a una persona specifica. Puoi assumere temporaneamente un ruolo IAM in AWS Management Console [cambiando ruolo.](https://docs.aws.amazon.com/IAM/latest/UserGuide/id_roles_use_switch-role-console.html) Puoi assumere un ruolo chiamando un'operazione AWS CLI o AWS API o utilizzando un URL personalizzato. Per ulteriori informazioni sui metodi per l'utilizzo dei ruoli, consulta [Utilizzo di ruoli IAM](https://docs.aws.amazon.com/IAM/latest/UserGuide/id_roles_use.html) nella Guida per l'utente IAM.

I ruoli IAM con credenziali temporanee sono utili nelle seguenti situazioni:

• Accesso utente federato: per assegnare le autorizzazioni a una identità federata, è possibile creare un ruolo e definire le autorizzazioni per il ruolo. Quando un'identità federata viene

autenticata, l'identità viene associata al ruolo e ottiene le autorizzazioni da esso definite. Per ulteriori informazioni sulla federazione dei ruoli, consulta [Creazione di un ruolo per un provider di](https://docs.aws.amazon.com/IAM/latest/UserGuide/id_roles_create_for-idp.html)  [identità di terza parte](https://docs.aws.amazon.com/IAM/latest/UserGuide/id_roles_create_for-idp.html) nella Guida per l'utente IAM. Se utilizzi IAM Identity Center, configura un set di autorizzazioni. IAM Identity Center mette in correlazione il set di autorizzazioni con un ruolo in IAM per controllare a cosa possono accedere le identità dopo l'autenticazione. Per informazioni sui set di autorizzazioni, consulta [Set di autorizzazioni](https://docs.aws.amazon.com/singlesignon/latest/userguide/permissionsetsconcept.html) nella Guida per l'utente di AWS IAM Identity Center .

- Autorizzazioni utente IAM temporanee: un utente IAM o un ruolo può assumere un ruolo IAM per ottenere temporaneamente autorizzazioni diverse per un'attività specifica.
- Accesso multi-account: è possibile utilizzare un ruolo IAM per permettere a un utente (un principale affidabile) con un account diverso di accedere alle risorse nell'account. I ruoli sono lo strumento principale per concedere l'accesso multi-account. Tuttavia, con alcuni Servizi AWS, è possibile allegare una policy direttamente a una risorsa (anziché utilizzare un ruolo come proxy). Per conoscere la differenza tra ruoli e politiche basate sulle risorse per l'accesso tra account diversi, consulta [Cross Account Resource Access in IAM nella IAM](https://docs.aws.amazon.com/IAM/latest/UserGuide/access_policies-cross-account-resource-access.html) User Guide.
- Accesso tra servizi: alcuni Servizi AWS utilizzano funzionalità in altri. Servizi AWS Ad esempio, quando effettui una chiamata in un servizio, è comune che tale servizio esegua applicazioni in Amazon EC2 o archivi oggetti in Amazon S3. Un servizio può eseguire questa operazione utilizzando le autorizzazioni dell'entità chiamante, utilizzando un ruolo di servizio o utilizzando un ruolo collegato al servizio.
	- Sessioni di accesso diretto (FAS): quando utilizzi un utente o un ruolo IAM per eseguire azioni AWS, sei considerato un preside. Quando si utilizzano alcuni servizi, è possibile eseguire un'operazione che attiva un'altra operazione in un servizio diverso. FAS utilizza le autorizzazioni del principale che chiama an Servizio AWS, combinate con la richiesta Servizio AWS per effettuare richieste ai servizi downstream. Le richieste FAS vengono effettuate solo quando un servizio riceve una richiesta che richiede interazioni con altri Servizi AWS o risorse per essere completata. In questo caso è necessario disporre delle autorizzazioni per eseguire entrambe le azioni. Per i dettagli delle policy relative alle richieste FAS, consulta la pagina [Forward access](https://docs.aws.amazon.com/IAM/latest/UserGuide/access_forward_access_sessions.html) [sessions.](https://docs.aws.amazon.com/IAM/latest/UserGuide/access_forward_access_sessions.html)
	- Ruolo di servizio: un ruolo di servizio è un [ruolo IAM](https://docs.aws.amazon.com/IAM/latest/UserGuide/id_roles.html) che un servizio assume per eseguire azioni per tuo conto. Un amministratore IAM può creare, modificare ed eliminare un ruolo di servizio dall'interno di IAM. Per ulteriori informazioni, consulta la sezione [Creazione di un ruolo per](https://docs.aws.amazon.com/IAM/latest/UserGuide/id_roles_create_for-service.html)  [delegare le autorizzazioni a un Servizio AWS](https://docs.aws.amazon.com/IAM/latest/UserGuide/id_roles_create_for-service.html)nella Guida per l'utente IAM.
	- Ruolo collegato al servizio: un ruolo collegato al servizio è un tipo di ruolo di servizio collegato a un. Servizio AWS Il servizio può assumere il ruolo per eseguire un'azione per tuo conto. I ruoli

collegati al servizio vengono visualizzati nel tuo account Account AWS e sono di proprietà del servizio. Un amministratore IAM può visualizzare le autorizzazioni per i ruoli collegati ai servizi, ma non modificarle.

• Applicazioni in esecuzione su Amazon EC2: puoi utilizzare un ruolo IAM per gestire le credenziali temporanee per le applicazioni in esecuzione su un'istanza EC2 e che AWS CLI effettuano richieste API. AWS Ciò è preferibile all'archiviazione delle chiavi di accesso nell'istanza EC2. Per assegnare un AWS ruolo a un'istanza EC2 e renderlo disponibile per tutte le sue applicazioni, crei un profilo di istanza collegato all'istanza. Un profilo dell'istanza contiene il ruolo e consente ai programmi in esecuzione sull'istanza EC2 di ottenere le credenziali temporanee. Per ulteriori informazioni, consulta [Utilizzo di un ruolo IAM per concedere autorizzazioni ad applicazioni in](https://docs.aws.amazon.com/IAM/latest/UserGuide/id_roles_use_switch-role-ec2.html)  [esecuzione su istanze di Amazon EC2](https://docs.aws.amazon.com/IAM/latest/UserGuide/id_roles_use_switch-role-ec2.html) nella Guida per l'utente IAM.

Per informazioni sull'utilizzo dei ruoli IAM, consulta [Quando creare un ruolo IAM \(invece di un utente\)](https://docs.aws.amazon.com/IAM/latest/UserGuide/id.html#id_which-to-choose_role) nella Guida per l'utente IAM.

# <span id="page-642-0"></span>Gestione dell'accesso con policy

Puoi controllare l'accesso AWS creando policy e collegandole a AWS identità o risorse. Una policy è un oggetto AWS che, se associato a un'identità o a una risorsa, ne definisce le autorizzazioni. AWS valuta queste politiche quando un principale (utente, utente root o sessione di ruolo) effettua una richiesta. Le autorizzazioni nelle policy determinano l'approvazione o il rifiuto della richiesta. La maggior parte delle politiche viene archiviata AWS come documenti JSON. Per ulteriori informazioni sulla struttura e sui contenuti dei documenti delle policy JSON, consulta [Panoramica delle policy](https://docs.aws.amazon.com/IAM/latest/UserGuide/access_policies.html#access_policies-json)  [JSON](https://docs.aws.amazon.com/IAM/latest/UserGuide/access_policies.html#access_policies-json) nella Guida per l'utente IAM.

Gli amministratori possono utilizzare le policy AWS JSON per specificare chi ha accesso a cosa. In altre parole, quale principale può eseguire azioni su quali risorse e in quali condizioni.

Per impostazione predefinita, utenti e ruoli non dispongono di autorizzazioni. Per concedere agli utenti l'autorizzazione a eseguire operazioni sulle risorse di cui hanno bisogno, un amministratore IAM può creare policy IAM. L'amministratore può quindi aggiungere le policy IAM ai ruoli e gli utenti possono assumere i ruoli.

Le policy IAM definiscono le autorizzazioni relative a un'operazione, a prescindere dal metodo utilizzato per eseguirla. Ad esempio, supponiamo di disporre di una policy che consente l'operazione iam:GetRole. Un utente con tale policy può ottenere informazioni sul ruolo dall' AWS Management Console AWS CLI, dall'o dall' AWS API.

## Policy basate su identità

Le policy basate su identità sono documenti di policy di autorizzazione JSON che è possibile allegare a un'identità (utente, gruppo di utenti o ruolo IAM). Tali policy definiscono le azioni che utenti e ruoli possono eseguire, su quali risorse e in quali condizioni. Per informazioni su come creare una policy basata su identità, consulta [Creazione di policy IAM](https://docs.aws.amazon.com/IAM/latest/UserGuide/access_policies_create.html) nella Guida per l'utente IAM.

Le policy basate su identità possono essere ulteriormente classificate come policy inline o policy gestite. Le policy inline sono integrate direttamente in un singolo utente, gruppo o ruolo. Le politiche gestite sono politiche autonome che puoi allegare a più utenti, gruppi e ruoli nel tuo Account AWS. Le politiche gestite includono politiche AWS gestite e politiche gestite dai clienti. Per informazioni su come scegliere tra una policy gestita o una policy inline, consulta [Scelta fra policy gestite e policy](https://docs.aws.amazon.com/IAM/latest/UserGuide/access_policies_managed-vs-inline.html#choosing-managed-or-inline)  [inline](https://docs.aws.amazon.com/IAM/latest/UserGuide/access_policies_managed-vs-inline.html#choosing-managed-or-inline) nella Guida per l'utente IAM.

## Policy basate su risorse

Le policy basate su risorse sono documenti di policy JSON che è possibile collegare a una risorsa. Gli esempi più comuni di policy basate su risorse sono le policy di attendibilità dei ruoli IAM e le policy dei bucket Amazon S3. Nei servizi che supportano policy basate sulle risorse, gli amministratori dei servizi possono utilizzarli per controllare l'accesso a una risorsa specifica. Quando è collegata a una risorsa, una policy definisce le azioni che un principale può eseguire su tale risorsa e a quali condizioni. È necessario [specificare un principale](https://docs.aws.amazon.com/IAM/latest/UserGuide/reference_policies_elements_principal.html) in una policy basata sulle risorse. I principali possono includere account, utenti, ruoli, utenti federati o. Servizi AWS

Le policy basate sulle risorse sono policy inline che si trovano in tale servizio. Non puoi utilizzare le policy AWS gestite di IAM in una policy basata sulle risorse.

Liste di controllo degli accessi (ACL)

Le liste di controllo degli accessi (ACL) controllano quali principali (membri, utenti o ruoli dell'account) hanno le autorizzazioni per accedere a una risorsa. Le ACL sono simili alle policy basate su risorse, sebbene non utilizzino il formato del documento di policy JSON.

Amazon S3 e Amazon VPC sono esempi di servizi che supportano gli ACL. AWS WAF Per maggiori informazioni sulle ACL, consulta [Panoramica delle liste di controllo degli accessi \(ACL\)](https://docs.aws.amazon.com/AmazonS3/latest/dev/acl-overview.html) nella Guida per gli sviluppatori di Amazon Simple Storage Service.

## Altri tipi di policy

AWS supporta tipi di policy aggiuntivi e meno comuni. Questi tipi di policy possono impostare il numero massimo di autorizzazioni concesse dai tipi di policy più comuni.

- Limiti delle autorizzazioni: un limite delle autorizzazioni è una funzionalità avanzata nella quale si imposta il numero massimo di autorizzazioni che una policy basata su identità può concedere a un'entità IAM (utente o ruolo IAM). È possibile impostare un limite delle autorizzazioni per un'entità. Le autorizzazioni risultanti sono l'intersezione delle policy basate su identità dell'entità e i relativi limiti delle autorizzazioni. Le policy basate su risorse che specificano l'utente o il ruolo nel campo Principalsono condizionate dal limite delle autorizzazioni. Un rifiuto esplicito in una qualsiasi di queste policy sostituisce l'autorizzazione. Per ulteriori informazioni sui limiti delle autorizzazioni, consulta [Limiti delle autorizzazioni per le entità IAM](https://docs.aws.amazon.com/IAM/latest/UserGuide/access_policies_boundaries.html) nella Guida per l'utente IAM.
- Politiche di controllo dei servizi (SCP): le SCP sono politiche JSON che specificano le autorizzazioni massime per un'organizzazione o un'unità organizzativa (OU) in. AWS Organizations AWS Organizations è un servizio per il raggruppamento e la gestione centralizzata di più Account AWS di proprietà dell'azienda. Se abiliti tutte le funzionalità in un'organizzazione, puoi applicare le policy di controllo dei servizi (SCP) a uno o tutti i tuoi account. L'SCP limita le autorizzazioni per le entità negli account dei membri, inclusa ciascuna. Utente root dell'account AWS Per ulteriori informazioni su organizzazioni e policy SCP, consulta la pagina sulle [Policy di controllo dei servizi](https://docs.aws.amazon.com/organizations/latest/userguide/orgs_manage_policies_about-scps.html) nella Guida per l'utente di AWS Organizations .
- Policy di sessione: le policy di sessione sono policy avanzate che vengono trasmesse come parametro quando si crea in modo programmatico una sessione temporanea per un ruolo o un utente federato. Le autorizzazioni della sessione risultante sono l'intersezione delle policy basate su identità del ruolo o dell'utente e le policy di sessione. Le autorizzazioni possono anche provenire da una policy basata su risorse. Un rifiuto esplicito in una qualsiasi di queste policy sostituisce l'autorizzazione. Per ulteriori informazioni, consulta [Policy di sessione](https://docs.aws.amazon.com/IAM/latest/UserGuide/access_policies.html#policies_session) nella Guida per l'utente IAM.

## Più tipi di policy

Quando più tipi di policy si applicano a una richiesta, le autorizzazioni risultanti sono più complicate da comprendere. Per sapere come si AWS determina se consentire una richiesta quando sono coinvolti più tipi di policy, consulta [Logica di valutazione delle policy](https://docs.aws.amazon.com/IAM/latest/UserGuide/reference_policies_evaluation-logic.html) nella IAM User Guide.

# <span id="page-645-0"></span>Come funziona Amazon Macie con AWS Identity and Access Management

Prima di utilizzare AWS Identity and Access Management (IAM) per gestire l'accesso ad Amazon Macie, scopri quali funzionalità IAM sono disponibili per l'uso con Macie.

Funzionalità IAM che puoi usare con Amazon Macie

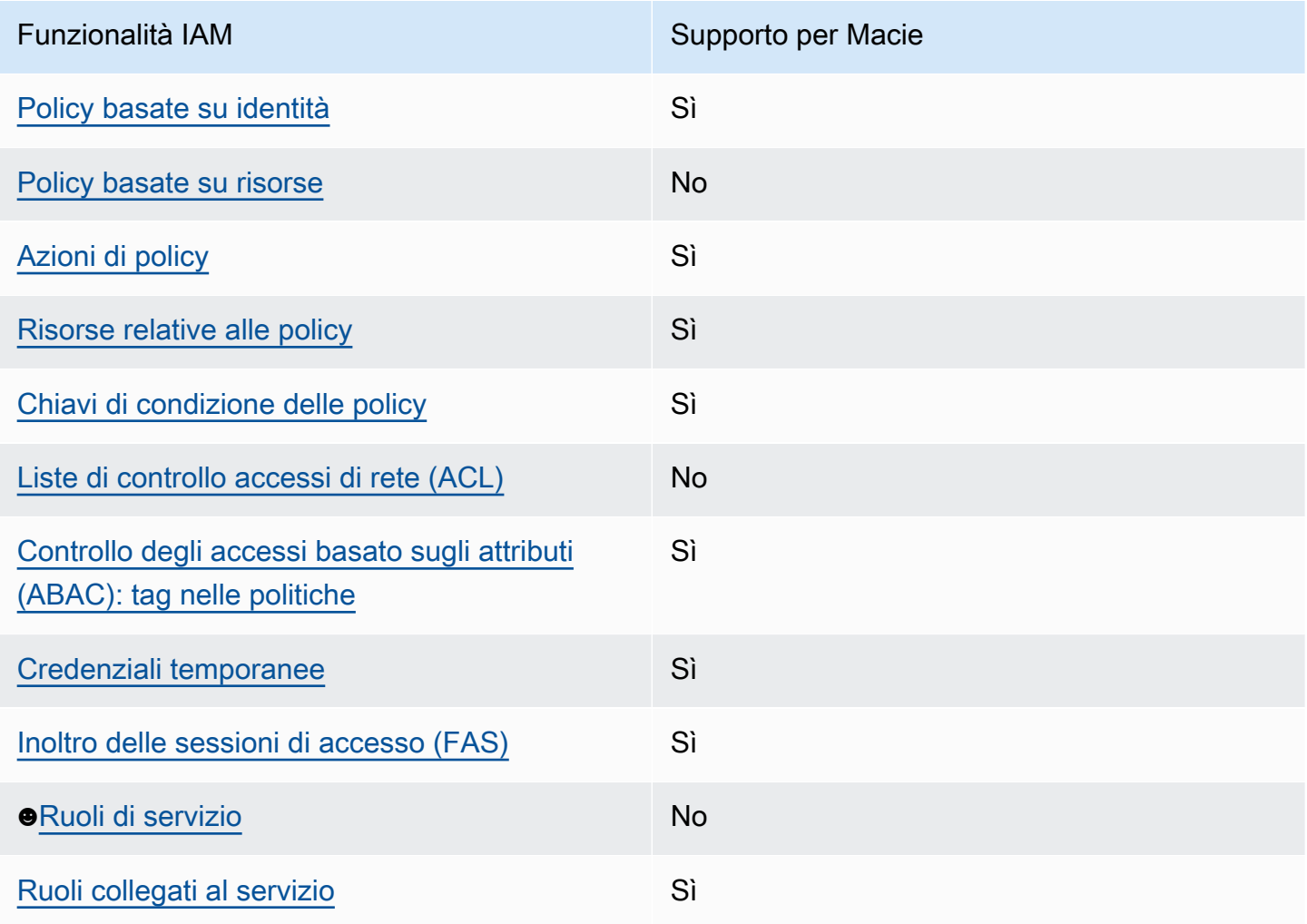

Per una panoramica di alto livello su come Macie e altri Servizi AWS funzionano con la maggior parte delle funzionalità IAM, consulta Servizi AWS la sezione dedicata alla compatibilità con IAM nella [IAM](https://docs.aws.amazon.com/IAM/latest/UserGuide/reference_aws-services-that-work-with-iam.html)  [User Guide.](https://docs.aws.amazon.com/IAM/latest/UserGuide/reference_aws-services-that-work-with-iam.html)

<span id="page-645-1"></span>Politiche basate sull'identità per Amazon Macie

Supporta le policy basate su identità Sì

Le policy basate su identità sono documenti di policy di autorizzazione JSON che è possibile allegare a un'identità (utente, gruppo di utenti o ruolo IAM). Tali policy definiscono le azioni che utenti e ruoli possono eseguire, su quali risorse e in quali condizioni. Per informazioni su come creare una policy basata su identità, consulta [Creazione di policy IAM](https://docs.aws.amazon.com/IAM/latest/UserGuide/access_policies_create.html) nella Guida per l'utente IAM.

Con le policy basate su identità di IAM, è possibile specificare quali operazioni e risorse sono consentite o respinte, nonché le condizioni in base alle quali le operazioni sono consentite o respinte. Non è possibile specificare l'entità principale in una policy basata sull'identità perché si applica all'utente o al ruolo a cui è associato. Per informazioni su tutti gli elementi utilizzabili in una policy JSON, consulta [Guida di riferimento agli elementi delle policy JSON IAM](https://docs.aws.amazon.com/IAM/latest/UserGuide/reference_policies_elements.html) nella Guida per l'utente di IAM.

Macie supporta politiche basate sull'identità. Per alcuni esempi, consulta [Esempi su identità per](#page-654-0) [Amazon Macie](#page-654-0).

<span id="page-646-0"></span>Politiche basate sulle risorse all'interno di Amazon Macie

Supporta le policy basate su risorse  $\sim$ 

Le policy basate su risorse sono documenti di policy JSON che è possibile collegare a una risorsa. Gli esempi più comuni di policy basate su risorse sono le policy di attendibilità dei ruoli IAM e le policy dei bucket Amazon S3. Nei servizi che supportano policy basate sulle risorse, gli amministratori dei servizi possono utilizzarli per controllare l'accesso a una risorsa specifica. Quando è collegata a una risorsa, una policy definisce le azioni che un principale può eseguire su tale risorsa e a quali condizioni. È necessario [specificare un principale](https://docs.aws.amazon.com/IAM/latest/UserGuide/reference_policies_elements_principal.html) in una policy basata sulle risorse. I principali possono includere account, utenti, ruoli, utenti federati o. Servizi AWS

Per consentire l'accesso multi-account, puoi specificare un intero account o entità IAM in un altro account come principale in una policy basata sulle risorse. L'aggiunta di un principale multi-account a una policy basata sulle risorse rappresenta solo una parte della relazione di trust. Quando il principale e la risorsa sono diversi Account AWS, un amministratore IAM dell'account affidabile deve inoltre concedere all'entità principale (utente o ruolo) l'autorizzazione ad accedere alla risorsa. L'autorizzazione viene concessa collegando all'entità una policy basata sull'identità. Tuttavia, se una policy basata su risorse concede l'accesso a un principale nello stesso account, non sono richieste ulteriori policy basate su identità. Per ulteriori informazioni, consulta [Cross Account Resource Access](https://docs.aws.amazon.com/IAM/latest/UserGuide/access_policies-cross-account-resource-access.html)  [in IAM](https://docs.aws.amazon.com/IAM/latest/UserGuide/access_policies-cross-account-resource-access.html) nella IAM User Guide.

Macie non supporta politiche basate sulle risorse. Vale a dire, non è possibile allegare una policy direttamente a una risorsa Macie.

## <span id="page-647-0"></span>Azioni politiche per Amazon Macie

Supporta le operazioni di policy stratturale stratturale stratturale stratturale stratturale stratturale strat

Gli amministratori possono utilizzare le policy AWS JSON per specificare chi ha accesso a cosa. Cioè, quale principale può eseguire azioni su quali risorse, e in quali condizioni.

L'elemento Actiondi una policy JSON descrive le azioni che è possibile utilizzare per consentire o negare l'accesso a un criterio. Le azioni politiche in genere hanno lo stesso nome dell'operazione AWS API associata. Ci sono alcune eccezioni, ad esempio le azioni di sola autorizzazione che non hanno un'operazione API corrispondente. Esistono anche alcune operazioni che richiedono più operazioni in una policy. Queste operazioni aggiuntive sono denominate operazioni dipendenti.

Includi le operazioni in una policy per concedere le autorizzazioni a eseguire l'operazione associata.

Le azioni politiche per Macie utilizzano il seguente prefisso prima dell'azione:

#### macie2

Ad esempio, per concedere a qualcuno l'autorizzazione ad accedere alle informazioni su tutti gli identificatori di dati gestiti forniti da Macie, che è un'azione che corrisponde al ListManagedDataIdentifiers funzionamento dell'API Amazon Macie, includi macie2:ListManagedDataIdentifiers l'azione nella sua politica:

"Action": "macie2:ListManagedDataIdentifiers"

Per specificare più operazioni in una sola istruzione, occorre separarle con la virgola. Per esempio:

```
"Action": [ 
       "macie2:ListManagedDataIdentifiers", 
       "macie2:ListCustomDataIdentifiers"
]
```
Puoi anche specificare più operazioni utilizzando i caratteri jolly (\*). Ad esempio, per specificare tutte le azioni che iniziano con la parola List, includi la seguente azione:

"Action": "macie2:List\*"

Tuttavia, è consigliabile definire policy in grado di seguire il principio del privilegio minimo. In altre parole, è necessario creare policy che includano solo le autorizzazioni necessarie per eseguire un'attività specifica.

Per un elenco delle azioni Macie, consulta [Azioni definite da Amazon](https://docs.aws.amazon.com/service-authorization/latest/reference/list_amazonmacie.html#amazonmacie-actions-as-permissions) Macie nel Service Authorization Reference. Per esempi di politiche che specificano le azioni di Macie, consulta. [Esempi su identità](#page-654-0)  [per Amazon Macie](#page-654-0)

Risorse relative alle policy per Amazon Macie

Supporta le risorse di policy stratture de Sì

Gli amministratori possono utilizzare le policy AWS JSON per specificare chi ha accesso a cosa. Cioè, quale principale può eseguire operazioni su quali risorse, e in quali condizioni.

L'elemento JSON Resourcedella policy specifica l'oggetto o gli oggetti ai quali si applica l'operazione. Le istruzioni devono includere un elemento Resourceo un elemento NotResource. Come best practice, specifica una risorsa utilizzando il suo [nome della risorsa Amazon \(ARN\).](https://docs.aws.amazon.com/general/latest/gr/aws-arns-and-namespaces.html) Puoi eseguire questa operazione per azioni che supportano un tipo di risorsa specifico, note come autorizzazioni a livello di risorsa.

Per le azioni che non supportano le autorizzazioni a livello di risorsa, ad esempio le operazioni di elenco, utilizza un carattere jolly (\*) per indicare che l'istruzione si applica a tutte le risorse.

"Resource": "\*"

Macie definisce i seguenti tipi di risorse:

- Elenco di indirizzi consentiti
- Identificatore dati personalizzato
- Regola di filtro o soppressione, nota anche come filtro dei risultati
- Account membro
- Processo di individuazione di dati sensibili, noto anche come processo di classificazione

È possibile specificare questi tipi di risorse nelle politiche utilizzando gli ARN.

Ad esempio, per creare una policy per il processo di rilevamento di dati sensibili con l'ID lavoro 3ce05dbb7ec5505def334104bexample, puoi utilizzare il seguente ARN:

```
"Resource": "arn:aws:macie2:*:*:classification-job/3ce05dbb7ec5505def334104bexample"
```
Oppure, per specificare tutti i processi di rilevamento di dati sensibili per un determinato account, utilizza un carattere jolly (\*):

```
"Resource": "arn:aws:macie2:*:123456789012:classification-job/*"
```
Dove *123456789012* è l'ID dell'account di chi ha creato i Account AWS lavori. Tuttavia, è consigliabile creare politiche che seguano il principio del privilegio minimo. In altre parole, è necessario creare politiche che includano solo le autorizzazioni necessarie per eseguire un'attività specifica su una risorsa specifica.

Alcune azioni di Macie possono essere applicate a più risorse. Ad esempio,

l'macie2:BatchGetCustomDataIdentifiersazione può recuperare i dettagli di più identificatori di dati personalizzati. In questi casi, un principale deve disporre delle autorizzazioni per accedere a tutte le risorse a cui si applica l'azione. Per specificare più risorse in una singola istruzione, separa gli ARN con la virgola:

```
"Resource": [ 
  "arn:aws:macie2:*:*:custom-data-identifier/12g4aff9-8e22-4f2b-b3fd-3063eexample", 
  "arn:aws:macie2:*:*:custom-data-identifier/2d12c96a-8e78-4ca6-b1dc-8fd65example", 
  "arn:aws:macie2:*:*:custom-data-identifier/4383a69d-4a1e-4a07-8715-208ddexample"
]
```
Per un elenco dei tipi di risorse Macie e la sintassi ARN per ciascuno di essi, [consulta Tipi di](https://docs.aws.amazon.com/service-authorization/latest/reference/list_amazonmacie.html#amazonmacie-resources-for-iam-policies) [risorse definiti da Amazon Macie nel Service Authorization Reference.](https://docs.aws.amazon.com/service-authorization/latest/reference/list_amazonmacie.html#amazonmacie-resources-for-iam-policies) Per sapere quali azioni è possibile specificare con ogni tipo di risorsa, consulta [Azioni definite da Amazon Macie](https://docs.aws.amazon.com/service-authorization/latest/reference/list_amazonmacie.html#amazonmacie-actions-as-permissions) nel Service Authorization Reference. Per esempi di politiche che specificano le risorse, consult[aEsempi su](#page-654-0) [identità per Amazon Macie.](#page-654-0)

### Chiavi relative alle condizioni delle politiche per Amazon Macie

Supporta le chiavi di condizione delle policy specifiche del servizio Sì

Gli amministratori possono utilizzare le policy AWS JSON per specificare chi ha accesso a cosa. Cioè, quale principale può eseguire azioni su quali risorse, e in quali condizioni.

L'elemento Condition(o blocco Condition) consente di specificare le condizioni in cui un'istruzione è in vigore. L'elemento Conditionè facoltativo. Puoi compilare espressioni condizionali che utilizzano [operatori di condizione,](https://docs.aws.amazon.com/IAM/latest/UserGuide/reference_policies_elements_condition_operators.html) ad esempio uguale a o minore di, per soddisfare la condizione nella policy con i valori nella richiesta.

Se specifichi più elementi Conditionin un'istruzione o più chiavi in un singolo elemento Condition, questi vengono valutati da AWS utilizzando un'operazione ANDlogica. Se si specificano più valori per una singola chiave di condizione, AWS valuta la condizione utilizzando un'operazione logica. OR Tutte le condizioni devono essere soddisfatte prima che le autorizzazioni dell'istruzione vengano concesse.

Puoi anche utilizzare variabili segnaposto quando specifichi le condizioni. Ad esempio, puoi autorizzare un utente IAM ad accedere a una risorsa solo se è stata taggata con il relativo nome utente IAM. Per ulteriori informazioni, consulta [Elementi delle policy IAM: variabili e tag](https://docs.aws.amazon.com/IAM/latest/UserGuide/reference_policies_variables.html) nella Guida per l'utente di IAM.

AWS supporta chiavi di condizione globali e chiavi di condizione specifiche del servizio. Per visualizzare tutte le chiavi di condizione AWS globali, consulta le chiavi di [contesto delle condizioni](https://docs.aws.amazon.com/IAM/latest/UserGuide/reference_policies_condition-keys.html)  [AWS globali nella Guida](https://docs.aws.amazon.com/IAM/latest/UserGuide/reference_policies_condition-keys.html) per l'utente IAM.

Per un elenco delle chiavi di condizione di Macie, consulta [Condition keys for Amazon](https://docs.aws.amazon.com/service-authorization/latest/reference/list_amazonmacie.html#amazonmacie-policy-keys) Macie nel Service Authorization Reference. Per sapere con quali azioni e risorse puoi utilizzare una chiave di condizione, consulta [Azioni definite da Amazon Macie.](https://docs.aws.amazon.com/service-authorization/latest/reference/list_amazonmacie.html#amazonmacie-actions-as-permissions) Per esempi di politiche che utilizzano chiavi condizionali, consult[aEsempi su identità per Amazon Macie](#page-654-0).

Liste di controllo degli accessi (ACL) in Amazon Macie

Supporta le ACL No

Le liste di controllo degli accessi (ACL) controllano quali principali (membri, utenti o ruoli dell'account) hanno le autorizzazioni per accedere a una risorsa. Le ACL sono simili alle policy basate su risorse, sebbene non utilizzino il formato del documento di policy JSON.

Amazon Simple Storage Service (Amazon S3) Simple Storage Service (Amazon S3) è un esempio di Servizio AWS sistema che supporta gli ACL. Per ulteriori informazioni, consulta la [panoramica](https://docs.aws.amazon.com/AmazonS3/latest/userguide/acl-overview.html) [dell'elenco di controllo degli accessi \(ACL\)](https://docs.aws.amazon.com/AmazonS3/latest/userguide/acl-overview.html) nella Guida per l'utente di Amazon Simple Storage Service.

Macie non supporta gli ACL. Vale a dire, non è possibile collegare un ACL a una risorsa Macie.

Controllo degli accessi basato sugli attributi (ABAC) con Amazon Macie

Supporta ABAC (tag nelle policy) Sì

Il controllo dell'accesso basato su attributi (ABAC) è una strategia di autorizzazione che definisce le autorizzazioni in base agli attributi. In AWS, questi attributi sono chiamati tag. Puoi allegare tag a entità IAM (utenti o ruoli) e a molte AWS risorse. L'assegnazione di tag alle entità e alle risorse è il primo passaggio di ABAC. In seguito, vengono progettate policy ABAC per consentire operazioni quando il tag dell'entità principale corrisponde al tag sulla risorsa a cui si sta provando ad accedere.

La strategia ABAC è utile in ambienti soggetti a una rapida crescita e aiuta in situazioni in cui la gestione delle policy diventa impegnativa.

Per controllare l'accesso basato su tag, fornisci informazioni sui tag nell'[elemento condizione](https://docs.aws.amazon.com/IAM/latest/UserGuide/reference_policies_elements_condition.html) di una policy utilizzando le chiavi di condizione aws:ResourceTag/*key-name*, aws:RequestTag/*keyname*o aws:TagKeys.

Se un servizio supporta tutte e tre le chiavi di condizione per ogni tipo di risorsa, il valore per il servizio è Yes (Sì). Se un servizio supporta tutte e tre le chiavi di condizione solo per alcuni tipi di risorsa, allora il valore sarà Parziale.

Per ulteriori informazioni su ABAC, consulta [Che cos'è ABAC?](https://docs.aws.amazon.com/IAM/latest/UserGuide/introduction_attribute-based-access-control.html) nella Guida per l'utente IAM. Per visualizzare un tutorial con i passaggi per l'impostazione di ABAC, consulta [Utilizzo del controllo degli](https://docs.aws.amazon.com/IAM/latest/UserGuide/tutorial_attribute-based-access-control.html)  [accessi basato su attributi \(ABAC\)](https://docs.aws.amazon.com/IAM/latest/UserGuide/tutorial_attribute-based-access-control.html) nella Guida per l'utente di IAM.

Puoi allegare tag alle risorse Macie: elenchi di autorizzazioni, identificatori di dati personalizzati, regole di filtro e regole di soppressione, account membri e processi di rilevamento di dati sensibili. Puoi anche controllare l'accesso a questi tipi di risorse fornendo informazioni sui tag nell'elemento di una policy. Condition Per informazioni su come etichettare le risorse di Macie, consulta. [Etichettatura delle risorse Amazon Macie](#page-685-0) Per un esempio di politica basata sull'identità che controlla l'accesso a una risorsa in base ai tag, vedi. [Esempi su identità per Amazon Macie](#page-654-0)

Utilizzo di credenziali temporanee con Amazon Macie

Supporta le credenziali temporanee Sì

Alcune Servizi AWS non funzionano quando accedi utilizzando credenziali temporanee. Per ulteriori informazioni, incluse quelle che Servizi AWS funzionano con credenziali temporanee, consulta la sezione relativa alla [Servizi AWS compatibilità con IAM nella Guida](https://docs.aws.amazon.com/IAM/latest/UserGuide/reference_aws-services-that-work-with-iam.html) per l'utente di IAM.

Stai utilizzando credenziali temporanee se accedi AWS Management Console utilizzando qualsiasi metodo tranne nome utente e password. Ad esempio, quando accedi AWS utilizzando il link Single Sign-On (SSO) della tua azienda, tale processo crea automaticamente credenziali temporanee. Le credenziali temporanee vengono create in automatico anche quando accedi alla console come utente e poi cambi ruolo. Per ulteriori informazioni sullo scambio dei ruoli, consulta [Cambio di un ruolo](https://docs.aws.amazon.com/IAM/latest/UserGuide/id_roles_use_switch-role-console.html)  [\(console\)](https://docs.aws.amazon.com/IAM/latest/UserGuide/id_roles_use_switch-role-console.html) nella Guida per l'utente IAM.

È possibile creare manualmente credenziali temporanee utilizzando l'API or. AWS CLI AWS È quindi possibile utilizzare tali credenziali temporanee per accedere. AWS AWS consiglia di generare dinamicamente credenziali temporanee anziché utilizzare chiavi di accesso a lungo termine. Per ulteriori informazioni, consulta [Credenziali di sicurezza provvisorie in IAM](https://docs.aws.amazon.com/IAM/latest/UserGuide/id_credentials_temp.html).

Macie supporta l'uso di credenziali temporanee.

#### Sessioni di accesso diretto per Amazon Macie

Supporta l'inoltro delle sessioni di accesso (FAS) Sì

Quando utilizzi un utente o un ruolo IAM per eseguire azioni AWS, sei considerato un principale. Quando si utilizzano alcuni servizi, è possibile eseguire un'operazione che attiva un'altra operazione in un servizio diverso. FAS utilizza le autorizzazioni del principale che chiama an Servizio AWS, in combinazione con la richiesta Servizio AWS per effettuare richieste ai servizi downstream. Le

richieste FAS vengono effettuate solo quando un servizio riceve una richiesta che richiede interazioni con altri Servizi AWS o risorse per essere completata. In questo caso è necessario disporre delle autorizzazioni per eseguire entrambe le azioni. Per i dettagli delle policy relative alle richieste FAS, consulta la pagina [Forward access sessions.](https://docs.aws.amazon.com/IAM/latest/UserGuide/access_forward_access_sessions.html)

Macie invia richieste FAS a valle Servizi AWS quando esegui le seguenti attività:

- Crea o aggiorna le impostazioni di Macie per un elenco di opzioni consentite archiviato in un bucket S3.
- Controlla lo stato di un elenco consentito archiviato in un bucket S3.
- Recupera campioni di dati sensibili da un oggetto S3 interessato utilizzando le credenziali utente IAM.
- Crittografa campioni di dati sensibili recuperati utilizzando le credenziali utente IAM o un ruolo IAM.
- Consenti a Macie di integrarsi con. AWS Organizations
- Designare l'account amministratore delegato Macie per un'organizzazione in. AWS Organizations

Per altre attività, Macie utilizza un ruolo collegato al servizio per eseguire azioni per conto dell'utente. Per informazioni dettagliate su questo ruolo, consulta. [Ruoli collegati ai servizi per Amazon Macie](#page-663-0)

#### Ruoli di servizio per Amazon Macie

Supporta i ruoli di servizio No

Un ruolo di servizio è un [ruolo IAM](https://docs.aws.amazon.com/IAM/latest/UserGuide/id_roles.html) che un servizio assume per eseguire operazioni per tuo conto. Un amministratore IAM può creare, modificare ed eliminare un ruolo di servizio dall'interno di IAM. Per ulteriori informazioni, consulta la sezione [Creazione di un ruolo per delegare le autorizzazioni a un](https://docs.aws.amazon.com/IAM/latest/UserGuide/id_roles_create_for-service.html)  [Servizio AWS](https://docs.aws.amazon.com/IAM/latest/UserGuide/id_roles_create_for-service.html)nella Guida per l'utente IAM.

Macie non assume né utilizza ruoli di servizio. Per eseguire azioni per conto dell'utente, Macie utilizza principalmente un ruolo collegato al servizio. Per informazioni dettagliate su questo ruolo, consulta. [Ruoli collegati ai servizi per Amazon Macie](#page-663-0)

Ruoli collegati ai servizi per Amazon Macie

Supporta i ruoli collegati ai servizi Sì

Un ruolo collegato al servizio è un tipo di ruolo di servizio collegato a un. Servizio AWS Il servizio può assumere il ruolo per eseguire un'azione per tuo conto. I ruoli collegati al servizio vengono visualizzati in Account AWS e sono di proprietà del servizio. Un amministratore IAM può visualizzare le autorizzazioni per i ruoli collegati ai servizi, ma non modificarle.

Macie utilizza un ruolo collegato al servizio per eseguire azioni per tuo conto. Per informazioni dettagliate su questo ruolo, consulta. [Ruoli collegati ai servizi per Amazon Macie](#page-663-0)

### <span id="page-654-0"></span>Esempi su identità per Amazon Macie

Per impostazione predefinita, gli utenti e i ruoli non dispongono dell'autorizzazione per creare o modificare risorse Macie. Inoltre, non sono in grado di eseguire attività utilizzando la AWS Management Console, la AWS Command Line Interface (AWS CLI) o l'API AWS. Per concedere agli utenti l'autorizzazione per eseguire operazioni sulle risorse di cui hanno bisogno, un amministratore IAM può creare policy IAM. L'amministratore può quindi aggiungere le policy IAM ai ruoli e gli utenti possono assumere i ruoli.

Per informazioni su come creare una policy basata su identità IAM utilizzando questi documenti di policy JSON di esempio, consulta [Creazione di policy IAM](https://docs.aws.amazon.com/IAM/latest/UserGuide/access_policies_create-console.html) nella Guida per l'utente di IAM.

Per informazioni dettagliate sulle operazioni e sui tipi di risorse definiti da Macie, incluso il formato degli ARN per ogni tipo di risorsa, consulta [Operazioni, risorse e chiavi di condizione per Amazon](https://docs.aws.amazon.com/service-authorization/latest/reference/list_amazonmacie.html)  [Macie nella Guida di riferimento per](https://docs.aws.amazon.com/service-authorization/latest/reference/list_amazonmacie.html) l'autorizzazione del servizio.

Quando crei una policy, assicurati di risolvere gli avvisi di sicurezza, gli errori, gli avvisi generali e i suggerimenti da AWS Identity and Access Management Access Analyzer (IAM Access Analyzer) prima di salvare la policy. [IAM Access Analyzer esegue controlli delle policy per convalidarla in](https://docs.aws.amazon.com/IAM/latest/UserGuide/best-practices.html)  [rapporto alla sintassi della policy e alle b](https://docs.aws.amazon.com/IAM/latest/UserGuide/best-practices.html)[est practice](https://docs.aws.amazon.com/IAM/latest/UserGuide/reference_policies_grammar.html) [di IAM.](https://docs.aws.amazon.com/IAM/latest/UserGuide/best-practices.html) Questi controlli generano risultati e forniscono suggerimenti utili per aiutarti a creare policy funzionali e conformi alle best practice per la sicurezza. Per informazioni sulla convalida delle policy tramite IAM Access Analyzer, consulta [Convalida delle policy di IAM Access Analyzer nella Guida per l'utente di](https://docs.aws.amazon.com/IAM/latest/UserGuide/access-analyzer-policy-validation.html) IAM. Per consultare un elenco di avvisi, errori e suggerimenti che IAM Access Analyzer può restituire, consulta [Riferimento ai](https://docs.aws.amazon.com/IAM/latest/UserGuide/access-analyzer-reference-policy-checks.html)  [controlli delle policy di IAM Access Analyzer](https://docs.aws.amazon.com/IAM/latest/UserGuide/access-analyzer-reference-policy-checks.html) nella Guida per l'utente di IAM.

#### Argomenti

- [Best practice per le policy](#page-655-0)
- [Utilizzo della console Amazon Macie](#page-656-0)
- [Esempio: consentire agli utenti di rivedere le loro autorizzazioni](#page-657-0)
- [Esempio: consentire agli utenti di creare processi di rilevamento di dati sensibili](#page-658-0)
- [Esempio: consentire agli utenti di gestire un processo di individuazione dei dati sensibili](#page-659-0)
- [Esempio: consentire agli utenti di esaminare i risultati](#page-660-0)
- [Esempio: consenti agli utenti di rivedere gli identificatori di dati personalizzati in base ai tag](#page-662-0)

#### <span id="page-655-0"></span>Best practice per le policy

Le policy basate su identità determinano se qualcuno può creare, accedere o eliminare risorse Macie nell'account. Queste operazioni possono comportare costi aggiuntivi per il proprio Account AWS. Quando crei o modifichi policy basate su identità, segui queste linee guida e suggerimenti:

- Nozioni di base sulle policy gestite da AWS e passaggio alle autorizzazioni con privilegio minimo: per le informazioni di base su come concedere autorizzazioni a utenti e carichi di lavoro, utilizza le policy gestite da AWS che concedono le autorizzazioni per molti casi d'uso comuni. Sono disponibili nel tuo Account AWS. Ti consigliamo pertanto di ridurre ulteriormente le autorizzazioni definendo policy gestite dal cliente di AWS specifiche per i tuoi casi d'uso. Per ulteriori informazioni, consulta [Policy gestite da AWS](https://docs.aws.amazon.com/IAM/latest/UserGuide/access_policies_managed-vs-inline.html#aws-managed-policies) o [Policy gestite da AWS per le funzioni di processo](https://docs.aws.amazon.com/IAM/latest/UserGuide/access_policies_job-functions.html) nella Guida per l'utente di IAM.
- Applica le autorizzazioni con privilegio minimo: quando imposti le autorizzazioni con le policy IAM, concedi solo le autorizzazioni richieste per eseguire un'attività. Puoi farlo definendo le azioni che possono essere intraprese su risorse specifiche in condizioni specifiche, note anche come autorizzazioni con privilegi minimi. Per ulteriori informazioni sull'utilizzo di IAM per applicare le autorizzazioni, consulta [Policy e autorizzazioni in IAM](https://docs.aws.amazon.com/IAM/latest/UserGuide/access_policies.html) nella Guida per l'utente di IAM.
- Condizioni d'uso nelle policy IAM per limitare ulteriormente l'accesso: per limitare l'accesso a operazioni e risorse puoi aggiungere una condizione alle tue policy. Ad esempio, è possibile scrivere una condizione di policy per specificare che tutte le richieste devono essere inviate utilizzando SSL. Puoi inoltre utilizzare le condizioni per concedere l'accesso alle operazioni di servizio, ma solo se vengono utilizzate tramite uno specifico Servizio AWS, ad esempio AWS CloudFormation. Per ulteriori informazioni, consulta la sezione [Elementi delle policy JSON di IAM:](https://docs.aws.amazon.com/IAM/latest/UserGuide/reference_policies_elements_condition.html)  [condizione](https://docs.aws.amazon.com/IAM/latest/UserGuide/reference_policies_elements_condition.html) nella Guida per l'utente IAM.
- Utilizzo di IAM Access Analyzer per convalidare le policy IAM e garantire autorizzazioni sicure e funzionali: IAM Access Analyzer convalida le policy nuove ed esistenti in modo che aderiscano al linguaggio della policy IAM (JSON) e alle best practice di IAM. IAM Access Analyzer fornisce oltre 100 controlli delle policy e consigli utili per creare policy sicure e funzionali. Per ulteriori informazioni, consulta [Convalida delle policy per IAM Access Analyzer](https://docs.aws.amazon.com/IAM/latest/UserGuide/access-analyzer-policy-validation.html) nella Guida per l'utente di IAM.

• Richiesta dell'autenticazione a più fattori (MFA): se hai uno scenario che richiede utenti IAM o utenti root nel tuo Account AWS, attiva MFA per una maggiore sicurezza. Per richiedere l'AMF quando vengono chiamate le operazioni API, aggiungi le condizioni MFA alle policy. Per ulteriori informazioni, consulta [Configurazione dell'accesso alle API protetto con MFA](https://docs.aws.amazon.com/IAM/latest/UserGuide/id_credentials_mfa_configure-api-require.html) nella Guida per l'utente di IAM.

Per maggiori informazioni sulle best practice in IAM, consulta [Best practice di sicurezza in IAM](https://docs.aws.amazon.com/IAM/latest/UserGuide/best-practices.html) nella Guida per l'utente di IAM.

#### <span id="page-656-0"></span>Utilizzo della console Amazon Macie

Per accedere alla console Amazon Macie, è necessario disporre di un set di autorizzazioni minimo. Queste autorizzazioni devono consentire di elencare e visualizzare i dettagli relativi alle risorse Macie nel tuo. Account AWS Se crei una policy basata sull'identità più restrittiva rispetto alle autorizzazioni minime richieste, la console non funzionerà nel modo previsto per le entità (utenti o ruoli) associate a tale policy.

Non sono necessarie le autorizzazioni minime della console per gli utenti che effettuano chiamate solo alla AWS CLI o all'API AWS. Al contrario, concedere l'accesso solo alle operazioni che corrispondono all'operazione API che si sta cercando di eseguire.

Per garantire che utenti e ruoli possano utilizzare la console Amazon Macie, crea policy IAM che forniscano loro l'accesso alla console. Per ulteriori informazioni, consulta [Policy e autorizzazioni in](https://docs.aws.amazon.com/IAM/latest/UserGuide/access_policies.html)  [IAM](https://docs.aws.amazon.com/IAM/latest/UserGuide/access_policies.html) nella Guida per l'utente di IAM.

Se crei una politica che consente agli utenti o ai ruoli di utilizzare la console Amazon Macie, assicurati che la politica consenta l'macie2:GetMacieSessionazione. Altrimenti, quegli utenti o ruoli non saranno in grado di accedere alle risorse o ai dati di Macie sulla console.

Assicurati inoltre che la policy consenta macie2:List le azioni appropriate per le risorse a cui tali utenti o ruoli devono accedere sulla console. Altrimenti, non saranno in grado di accedere o visualizzare i dettagli di tali risorse sulla console. Ad esempio, per esaminare i dettagli di un processo di rilevamento di dati sensibili utilizzando la console, un utente deve essere autorizzato a eseguire l'macie2:DescribeClassificationJobazione relativa al lavoro e all'macie2:ListClassificationJobsazione. Se un utente non è autorizzato a eseguire l'macie2:ListClassificationJobsazione, non sarà in grado di visualizzare un elenco di processi nella pagina Jobs della console e quindi non potrà scegliere il lavoro per visualizzarne i dettagli. Affinché i dettagli includano informazioni su un identificatore di dati personalizzato utilizzato dal job, all'utente deve anche essere consentito di eseguire

l'macie2:BatchGetCustomDataIdentifiersazione relativa all'identificatore di dati personalizzato.

#### <span id="page-657-0"></span>Esempio: consentire agli utenti di rivedere le loro autorizzazioni

Questo esempio mostra in che modo è possibile creare una policy che consente agli utenti IAM di visualizzare le policy inline e gestite che sono allegate alla relativa identità utente. La policy include le autorizzazioni per completare questa operazione sulla console o a livello di programmazione utilizzando la AWS CLI o l'API AWS.

```
{ 
     "Version": "2012-10-17", 
     "Statement": [ 
          { 
               "Sid": "ViewOwnUserInfo", 
               "Effect": "Allow", 
               "Action": [ 
                   "iam:GetUserPolicy", 
                   "iam:ListGroupsForUser", 
                   "iam:ListAttachedUserPolicies", 
                   "iam:ListUserPolicies", 
                   "iam:GetUser" 
              ], 
               "Resource": ["arn:aws:iam::*:user/${aws:username}"] 
          }, 
          { 
               "Sid": "NavigateInConsole", 
               "Effect": "Allow", 
               "Action": [ 
                   "iam:GetGroupPolicy", 
                   "iam:GetPolicyVersion", 
                   "iam:GetPolicy", 
                   "iam:ListAttachedGroupPolicies", 
                   "iam:ListGroupPolicies", 
                   "iam:ListPolicyVersions", 
                   "iam:ListPolicies", 
                   "iam:ListUsers" 
              ], 
               "Resource": "*" 
          } 
     ]
}
```
<span id="page-658-0"></span>Esempio: consentire agli utenti di creare processi di rilevamento di dati sensibili

Questo esempio mostra come creare una policy che consente a un utente di creare processi di individuazione dei dati sensibili.

Nell'esempio, la prima istruzione concede macie2:CreateClassificationJob le autorizzazioni all'utente. Queste autorizzazioni consentono all'utente di creare lavori. La dichiarazione concede anche le macie2:DescribeClassificationJob autorizzazioni. Queste autorizzazioni consentono all'utente di accedere ai dettagli dei lavori esistenti. Sebbene queste autorizzazioni non siano necessarie per creare lavori, l'accesso a questi dettagli può aiutare l'utente a creare lavori con impostazioni di configurazione uniche.

La seconda istruzione dell'esempio consente all'utente di creare, configurare e rivedere i lavori utilizzando la console Amazon Macie. Le macie2:ListClassificationJobs autorizzazioni consentono all'utente di visualizzare i lavori esistenti nella pagina Jobs della console. Tutte le altre autorizzazioni nella dichiarazione consentono all'utente di configurare e creare un lavoro utilizzando le pagine Crea lavoro sulla console.

```
{ 
     "Version": "2012-10-17", 
     "Statement": [ 
          { 
              "Sid": "CreateAndReviewJobs", 
              "Effect": "Allow", 
              "Action": [ 
                   "macie2:CreateClassificationJob", 
                   "macie2:DescribeClassificationJob" 
              ], 
              "Resource": "arn:aws:macie2:*:*:classification-job/*" 
          }, 
          { 
              "Sid": "CreateAndReviewJobsOnConsole", 
              "Effect": "Allow", 
              "Action": [ 
                   "macie2:ListClassificationJobs", 
                   "macie2:ListAllowLists", 
                   "macie2:ListCustomDataIdentifiers", 
                   "macie2:ListManagedDataIdentifiers", 
                   "macie2:SearchResources", 
                   "macie2:DescribeBuckets" 
              ], 
              "Resource": "*"
```

```
\mathbf{I}}
```
}

<span id="page-659-0"></span>Esempio: consentire agli utenti di gestire un processo di individuazione dei dati sensibili

Questo esempio mostra in che modo è possibile creare una policy che consente a un utente di accedere ai dettagli di un particolare processo di individuazione dei dati sensibili, il processo il cui ID è3ce05dbb7ec5505def334104bexample. L'esempio consente inoltre all'utente di modificare lo stato del lavoro in base alle esigenze.

La prima dichiarazione dell'esempio concede macie2:DescribeClassificationJob e macie2:UpdateClassificationJob autorizzazioni all'utente. Queste autorizzazioni consentono all'utente di recuperare rispettivamente i dettagli del lavoro e modificarne lo stato. La seconda dichiarazione concede macie2:ListClassificationJobs le autorizzazioni all'utente, che consentono all'utente di accedere al lavoro utilizzando la pagina Jobs sulla console Amazon Macie.

```
{ 
    "Version": "2012-10-17", 
    "Statement": [ 
  { 
           "Sid": "ManageOneJob", 
           "Effect": "Allow", 
           "Action": [ 
              "macie2:DescribeClassificationJob", 
              "macie2:UpdateClassificationJob" 
           ], 
           "Resource": "arn:aws:macie2:*:*:classification-
job/3ce05dbb7ec5505def334104bexample" 
 }, 
 \{ "Sid": "ListJobsOnConsole", 
           "Effect": "Allow", 
           "Action": "macie2:ListClassificationJobs", 
           "Resource": "*" 
  } 
    ]
}
```
Puoi anche consentire all'utente di accedere ai dati di registrazione (eventi di registro) che Macie pubblica su Amazon CloudWatch Logs per il lavoro. A tale scopo, puoi aggiungere istruzioni che concedono le autorizzazioni per eseguire azioni CloudWatch Logs (logs) sul gruppo di log e sullo streaming del processo. Ad esempio:

```
"Statement": [ 
     { 
          "Sid": "AccessLogGroupForMacieJobs", 
          "Effect": "Allow", 
          "Action": [ 
              "logs:DescribeLogGroups", 
              "logs:DescribeLogStreams" 
          ], 
          "Resource": "arn:aws:logs:*:*:log-group:aws/macie/classificationjobs" 
     }, 
     { 
          "Sid": "AccessLogEventsForOneMacieJob", 
          "Effect": "Allow", 
          "Action": "logs:GetLogEvents", 
          "Resource": [ 
              "arn:aws:logs:*:*:log-group:aws/macie/classificationjobs/*", 
              "arn:aws:logs:*:*:log-group:aws/macie/classificationjobs:log-
stream:3ce05dbb7ec5505def334104bexample" 
         ] 
     }
]
```
Per informazioni sulla gestione dell'accesso ai CloudWatch log, consulta [Panoramica della gestione](https://docs.aws.amazon.com/AmazonCloudWatch/latest/logs/iam-access-control-overview-cwl.html) [delle autorizzazioni di accesso alle tue risorse CloudWatch Logs](https://docs.aws.amazon.com/AmazonCloudWatch/latest/logs/iam-access-control-overview-cwl.html) nella Guida per l'utente di Amazon CloudWatch Logs.

<span id="page-660-0"></span>Esempio: consentire agli utenti di esaminare i risultati

Questo esempio mostra come creare una policy che consente a un utente di accedere ai dati dei risultati.

In questo esempio, le macie2:GetFindingStatistics autorizzazioni macie2:GetFindings and consentono all'utente di recuperare i dati utilizzando l'API Amazon Macie o la console Amazon Macie. Le macie2:ListFindings autorizzazioni consentono all'utente di recuperare e rivedere i dati utilizzando la dashboard di riepilogo e le pagine dei risultati sulla console Amazon Macie.

```
 "Version": "2012-10-17", 
      "Statement": [ 
          { 
               "Sid": "ReviewFindings", 
               "Effect": "Allow", 
               "Action": [ 
                    "macie2:GetFindings", 
                    "macie2:GetFindingStatistics", 
                    "macie2:ListFindings" 
               ], 
               "Resource": "*" 
          } 
    \mathbf{I}}
```
Puoi anche consentire all'utente di creare e gestire regole di filtro e regole di soppressione per i risultati. A tale scopo, è possibile includere una dichiarazione che conceda le seguenti autorizzazioni:macie2:CreateFindingsFilter, macie2:GetFindingsFiltermacie2:UpdateFindingsFilter, e. macie2:DeleteFindingsFilter Per consentire all'utente di gestire le regole utilizzando la console Amazon Macie, includi anche macie2:ListFindingsFilters le autorizzazioni nella politica. Ad esempio:

```
{ 
     "Version": "2012-10-17", 
     "Statement": [ 
          { 
               "Sid": "ReviewFindings", 
               "Effect": "Allow", 
               "Action": [ 
                   "macie2:GetFindings", 
                   "macie2:GetFindingStatistics", 
                   "macie2:ListFindings" 
               ], 
               "Resource": "*" 
          }, 
          { 
               "Sid": "ManageRules", 
               "Effect": "Allow", 
               "Action": [ 
                   "macie2:GetFindingsFilter", 
                   "macie2:UpdateFindingsFilter",
```

```
 "macie2:CreateFindingsFilter", 
                   "macie2:DeleteFindingsFilter" 
              ], 
               "Resource": "arn:aws:macie2:*:*:findings-filter/*" 
          }, 
          { 
               "Sid": "ListRulesOnConsole", 
               "Effect": "Allow", 
               "Action": "macie2:ListFindingsFilters", 
               "Resource": "*" 
          } 
     ]
}
```
<span id="page-662-0"></span>Esempio: consenti agli utenti di rivedere gli identificatori di dati personalizzati in base ai tag

Nelle policy basate su identità, puoi utilizzare condizioni per controllare l'accesso alle risorse Amazon Macie in base ai tag. Questo esempio mostra come creare una policy che consente a un utente di rivedere gli identificatori di dati personalizzati utilizzando la console Amazon Macie o l'API Amazon Macie Tuttavia, l'autorizzazione viene concessa solo se il valore del Owner tag è il nome utente dell'utente dell'utente.

```
{ 
     "Version": "2012-10-17", 
     "Statement": [ 
         { 
              "Sid": "ReviewCustomDataIdentifiersIfOwner", 
              "Effect": "Allow", 
              "Action": "macie2:GetCustomDataIdentifier", 
              "Resource": "arn:aws:macie2:*:*:custom-data-identifier/*", 
              "Condition": { 
                  "StringEquals": {"aws:ResourceTag/Owner": "${aws:username}"} 
              } 
         }, 
         { 
              "Sid": "ListCustomDataIdentifiersOnConsoleIfOwner", 
              "Effect": "Allow", 
              "Action": "macie2:ListCustomDataIdentifiers", 
              "Resource": "*", 
              "Condition": { 
                  "StringEquals": {"aws:ResourceTag/Owner": "${aws:username}"}
```

$$
\begin{smallmatrix}&&&3\\&&3\\&&3\\3&&&&\end{smallmatrix}
$$

In questo esempio, se un utente con il nome utente richard-roe tenta di rivedere i dettagli di un identificatore di dati personalizzato, l'identificatore di dati personalizzato deve essere contrassegnato Owner=richard-roe o. owner=richard-roe In caso contrario, a questo utente viene negato l'accesso. La chiave del tag di tag di tag di Owner tag di tag Owner di tag di owner tag di tag di tag di tag di tag di tag di tag di tag di tag di Per ulteriori informazioni, consulta la sezione [Elementi delle](https://docs.aws.amazon.com/IAM/latest/UserGuide/reference_policies_elements_condition.html) [policy JSON di IAM: condizione](https://docs.aws.amazon.com/IAM/latest/UserGuide/reference_policies_elements_condition.html) nella Guida per l'utente IAM.

### <span id="page-663-0"></span>Ruoli collegati ai servizi per Amazon Macie

Amazon Macie utilizza un ruolo collegato al [servizio AWS Identity and Access Management \(IAM\)](https://docs.aws.amazon.com/IAM/latest/UserGuide/id_roles_terms-and-concepts.html#iam-term-service-linked-role)  [denominato.](https://docs.aws.amazon.com/IAM/latest/UserGuide/id_roles_terms-and-concepts.html#iam-term-service-linked-role) AWSServiceRoleForAmazonMacie Questo ruolo collegato al servizio è un ruolo IAM collegato direttamente a Macie. È predefinito da Macie e include tutte le autorizzazioni necessarie a Macie per chiamare altri Servizi AWS utenti e monitorare le risorse per tuo conto. AWS Macie utilizza questo ruolo collegato al servizio in tutti i luoghi in cui Macie è disponibile. Regioni AWS

Un ruolo collegato al servizio semplifica la configurazione di Macie perché non è necessario aggiungere manualmente le autorizzazioni necessarie. Macie definisce le autorizzazioni di questo ruolo collegato al servizio e, se non diversamente definito, solo Macie può assumere il ruolo. Le autorizzazioni definite includono la policy di attendibilità e la policy delle autorizzazioni che non può essere collegata a nessun'altra entità IAM.

È necessario configurare le autorizzazioni per consentire a un'entità IAM (come un utente o un ruolo) di creare, modificare o eliminare un ruolo collegato al servizio. Per ulteriori informazioni, consulta [Autorizzazioni del ruolo collegato ai servizi](https://docs.aws.amazon.com/IAM/latest/UserGuide/using-service-linked-roles.html#service-linked-role-permissions) nella Guida per l'utente di IAM. Puoi eliminare un ruolo collegato al servizio solo dopo aver eliminato le relative risorse. Questa procedura protegge le risorse di perché impedisce la rimozione involontaria delle autorizzazioni di accesso alle risorse.

Per informazioni sugli altri servizi che supportano i ruoli collegati ai servizi, consulta [Servizi AWS che](https://docs.aws.amazon.com/IAM/latest/UserGuide/reference_aws-services-that-work-with-iam.html)  [funzionano con IAM](https://docs.aws.amazon.com/IAM/latest/UserGuide/reference_aws-services-that-work-with-iam.html) e cerca i servizi che riportano Yes (Sì) nella colonna Service-linked roles (Ruoli collegati ai servizi). Scegli un Sì con un link per consultare la documentazione del ruolo collegato al servizio per quel servizio.

#### Argomenti

• [Autorizzazioni di ruolo collegate al servizio per Amazon Macie](#page-664-0)

- [Creazione del ruolo collegato al servizio per Amazon Macie](#page-666-0)
- [Modifica del ruolo collegato al servizio per Amazon Macie](#page-666-1)
- [Eliminazione del ruolo collegato al servizio per Amazon Macie](#page-666-2)
- [Supportato Regioni AWS per il ruolo collegato al servizio Amazon Macie](#page-667-0)

#### <span id="page-664-0"></span>Autorizzazioni di ruolo collegate al servizio per Amazon Macie

Amazon Macie utilizza il ruolo collegato al servizio denominato.

AWSServiceRoleForAmazonMacie Questo ruolo collegato al servizio si fida che il servizio assuma il macie.amazonaws.com ruolo.

La politica di autorizzazione per il ruolo, che è denominatoAmazonMacieServiceRolePolicy, consente a Macie di eseguire attività come le seguenti sulle risorse specificate:

- Utilizzare le operazioni di Amazon S3 per recuperare informazioni su bucket e oggetti S3.
- Usa le azioni di Amazon S3 per recuperare oggetti S3.
- Utilizza AWS Organizations le azioni per recuperare informazioni sugli account associati.
- Usa le azioni di Amazon CloudWatch Logs per registrare gli eventi per i lavori di rilevamento di dati sensibili.

Il ruolo è configurato con la seguente politica di autorizzazioni.

```
\{ "Version": "2012-10-17", 
   "Statement": [ 
    \{ "Effect": "Allow", 
       "Action": [ 
          "iam:ListAccountAliases", 
          "organizations:DescribeAccount", 
          "organizations:ListAccounts", 
          "s3:GetAccountPublicAccessBlock", 
          "s3:ListAllMyBuckets", 
          "s3:GetBucketAcl", 
          "s3:GetBucketLocation", 
          "s3:GetBucketLogging", 
          "s3:GetBucketPolicy", 
          "s3:GetBucketPolicyStatus", 
          "s3:GetBucketPublicAccessBlock",
```

```
 "s3:GetBucketTagging", 
          "s3:GetBucketVersioning", 
          "s3:GetBucketWebsite", 
          "s3:GetEncryptionConfiguration", 
          "s3:GetLifecycleConfiguration", 
          "s3:GetReplicationConfiguration", 
          "s3:ListBucket", 
          "s3:GetObject", 
          "s3:GetObjectAcl", 
          "s3:GetObjectTagging" 
        ], 
        "Resource": "*" 
     }, 
     { 
        "Effect": "Allow", 
        "Action": [ 
          "logs:CreateLogGroup" 
        ], 
        "Resource": [ 
          "arn:aws:logs:*:*:log-group:/aws/macie/*" 
        ] 
     }, 
     { 
        "Effect": "Allow", 
        "Action": [ 
          "logs:CreateLogStream", 
          "logs:PutLogEvents", 
          "logs:DescribeLogStreams" 
        ], 
        "Resource": [ 
          "arn:aws:logs:*:*:log-group:/aws/macie/*:log-stream:*" 
        ] 
     } 
   ]
}
```
Per informazioni dettagliate sugli aggiornamenti della AmazonMacieServiceRolePolicy politica, vedere[Amazon Macie si aggiorna aAWSpolitiche gestite.](#page-670-0) Per avvisi automatici sulle modifiche a questa politica, iscriviti al feed RSS nella pagina della cronologia dei [documenti di Macie.](#page-709-0)

È necessario configurare le autorizzazioni per consentire a un'entità IAM (come un utente o un ruolo) di creare, modificare o eliminare un ruolo collegato al servizio. Per ulteriori informazioni, consulta [Autorizzazioni del ruolo collegato ai servizi](https://docs.aws.amazon.com/IAM/latest/UserGuide/using-service-linked-roles.html#service-linked-role-permissions) nella Guida per l'utente di IAM.

#### <span id="page-666-0"></span>Creazione del ruolo collegato al servizio per Amazon Macie

Non è necessario creare manualmente il ruolo AWSServiceRoleForAmazonMacie collegato al servizio per Amazon Macie. Quando abiliti Macie per il tuo account Account AWS, Macie crea automaticamente il ruolo collegato al servizio per te.

Se elimini il ruolo Macie collegato al servizio e poi devi crearlo di nuovo, puoi utilizzare la stessa procedura per ricreare il ruolo nel tuo account. Quando abiliti nuovamente Macie, Macie crea nuovamente il ruolo collegato al servizio per te.

#### <span id="page-666-1"></span>Modifica del ruolo collegato al servizio per Amazon Macie

Amazon Macie non consente di modificare il ruolo collegato al AWSServiceRoleForAmazonMacie servizio. Dopo aver creato un ruolo collegato al servizio, non è possibile modificare il nome del ruolo perché diverse entità potrebbero fare riferimento al ruolo. Tuttavia, utilizzando IAM è possibile modificarne la descrizione. Per ulteriori informazioni, consulta [Modifica di un ruolo collegato ai servizi](https://docs.aws.amazon.com/IAM/latest/UserGuide/using-service-linked-roles.html#edit-service-linked-role) nella Guida per l'utente di IAM.

#### <span id="page-666-2"></span>Eliminazione del ruolo collegato al servizio per Amazon Macie

Se non hai più bisogno di utilizzare Amazon Macie, ti consigliamo di eliminare manualmente il ruolo collegato al AWSServiceRoleForAmazonMacie servizio. Quando disabiliti Macie, Macie non elimina il ruolo per te.

Prima di eliminare il ruolo, devi disabilitare Macie in ogni posizione in Regione AWS cui lo hai abilitato. È inoltre necessario pulire manualmente le risorse per il ruolo. Per eliminare il ruolo, puoi utilizzare la console IAM AWS CLI, o l' AWS API. Per ulteriori informazioni, consulta [Eliminazione del](https://docs.aws.amazon.com/IAM/latest/UserGuide/using-service-linked-roles.html#delete-service-linked-role)  [ruolo collegato al servizio](https://docs.aws.amazon.com/IAM/latest/UserGuide/using-service-linked-roles.html#delete-service-linked-role) nella Guida per l'utente di IAM.

#### **a** Note

Se Macie utilizza il AWSServiceRoleForAmazonMacie ruolo quando tenti di eliminare le risorse, l'eliminazione potrebbe non riuscire. In tal caso, attendi qualche minuto e poi riprova a eseguire l'operazione.

Se elimini il ruolo AWSServiceRoleForAmazonMacie collegato al servizio e devi crearlo di nuovo, puoi crearlo di nuovo abilitando Macie per il tuo account. Quando abiliti nuovamente Macie, Macie crea nuovamente il ruolo collegato al servizio per te.

#### <span id="page-667-0"></span>Supportato Regioni AWS per il ruolo collegato al servizio Amazon Macie

Amazon Macie supporta l'utilizzo del ruolo AWSServiceRoleForAmazonMacie collegato al servizio in tutti i paesi in Regioni AWS cui Macie è disponibile. Per un elenco delle regioni in cui Macie è attualmente disponibile, consulta gli [endpoint e le quote di Amazon Macie](https://docs.aws.amazon.com/general/latest/gr/macie.html) nel. Riferimenti generali di AWS

### AWSpolitiche gestite per Amazon Macie

Una policy gestita da AWS è una policy autonoma creata e amministrata da AWS. Le policy gestite da AWS sono progettate per fornire autorizzazioni per molti casi d'uso comuni in modo da poter iniziare ad assegnare autorizzazioni a utenti, gruppi e ruoli.

Ricorda che le policy gestite da AWS potrebbero non concedere autorizzazioni con privilegi minimi per i tuoi casi d'uso specifici perché possono essere utilizzate da tutti i clienti AWS. Consigliamo pertanto di ridurre ulteriormente le autorizzazioni definendo [policy gestite dal cliente](https://docs.aws.amazon.com/IAM/latest/UserGuide/access_policies_managed-vs-inline.html#customer-managed-policies) specifiche per i tuoi casi d'uso.

Non è possibile modificare le autorizzazioni definite nelle policy gestite da AWS. Se AWS aggiorna le autorizzazioni definite in una policy gestita da AWS, l'aggiornamento riguarda tutte le identità principali (utenti, gruppi e ruoli) a cui è collegata la policy. È molto probabile che AWS aggiorni una policy gestita da AWS quando viene lanciato un nuovo Servizio AWS o nuove operazioni API diventano disponibili per i servizi esistenti.

Per ulteriori informazioni, consultare [Policy gestite da AWS](https://docs.aws.amazon.com/IAM/latest/UserGuide/access_policies_managed-vs-inline.html#aws-managed-policies) nella Guida per l'utente di IAM.

Amazon Macie ne fornisce diversiAWSpolitiche gestite:AmazonMacieFullAccesspolitica, laAmazonMacieReadOnlyAccesspolitica eAmazonMacieServiceRolePolicypolitica.

#### Argomenti

- [AWSPolicy gestita: AmazonMacieFullAccess](#page-668-0)
- [AWSPolicy gestita: AmazonMacieReadOnlyAccess](#page-669-0)
- [AWSPolicy gestita: AmazonMacieServiceRolePolicy](#page-670-1)
- [Amazon Macie si aggiorna aAWSpolitiche gestite](#page-670-0)

#### <span id="page-668-0"></span>AWSPolicy gestita: AmazonMacieFullAccess

Puoi allegare ilAmazonMacieFullAccesspolicy per le tue entità IAM.

Questa politica concede autorizzazioni amministrative complete che consentono un'identità IAM (principale) per creare il[Ruolo collegato ai servizi Amazon Macie](#page-663-0)ed esegui tutte le azioni di lettura e scrittura per Amazon Macie. Le autorizzazioni includono funzioni mutanti come creazione, aggiornamento ed eliminazione. Se questa politica è associata a un preside, il preside può creare, recuperare e accedere in altro modo a tutte le risorse, i dati e le impostazioni di Macie per il proprio account.

Questa politica deve essere associata a un preside prima che il preside possa abilitare Macie per il proprio account: un preside deve essere autorizzato a creare il ruolo collegato al servizio di Macie per abilitare Macie per il proprio account.

#### Dettagli dell'autorizzazione

Questa policy include le seguenti autorizzazioni:

- macie2— Consente ai preside di eseguire tutte le azioni di lettura e scrittura per Amazon Macie.
- iam— Consente ai responsabili di creare ruoli collegati ai servizi. LaResourceelemento specifica il ruolo collegato al servizio per Macie. LaConditionl'elemento utilizza iliam:AWSServiceName [chiave di condizione](https://docs.aws.amazon.com/IAM/latest/UserGuide/reference_policies_iam-condition-keys.html)e ilStringLike [operatore di condizioni](https://docs.aws.amazon.com/IAM/latest/UserGuide/reference_policies_elements_condition_operators.html#Conditions_String)per limitare le autorizzazioni al ruolo collegato al servizio per Macie.
- pricing— Consente ai committenti di recuperare i dati sui prezzi per i loroAccount AWSdaAWS Billing and Cost Management. Macie utilizza questi dati per calcolare e visualizzare i costi stimati quando i responsabili creano e configurano lavori di rilevamento di dati sensibili.

```
{ 
    "Version": "2012-10-17", 
    "Statement": [ 
       \{ "Effect": "Allow", 
           "Action": [ 
               "macie2:*"
```

```
 ], 
           "Resource": "*" 
       }, 
       { 
           "Effect": "Allow", 
           "Action": "iam:CreateServiceLinkedRole", 
           "Resource": "arn:aws:iam::*:role/aws-service-role/macie.amazonaws.com/
AWSServiceRoleForAmazonMacie", 
           "Condition": { 
              "StringLike": { 
                  "iam:AWSServiceName": "macie.amazonaws.com" 
 } 
           } 
       }, 
       { 
           "Effect": "Allow", 
           "Action": "pricing:GetProducts", 
           "Resource": "*" 
       } 
    ]
}
```
#### <span id="page-669-0"></span>AWSPolicy gestita: AmazonMacieReadOnlyAccess

Puoi allegare ilAmazonMacieReadOnlyAccesspolicy per le tue entità IAM.

Questa politica concede autorizzazioni di sola lettura che consentono un'identità IAM (principale) per eseguire tutte le azioni di lettura per Amazon Macie. Le autorizzazioni non includono funzioni mutanti come la creazione, l'aggiornamento o l'eliminazione. Se questa politica è associata a un preside, il preside può recuperare ma non accedere in altro modo a tutte le risorse, i dati e le impostazioni di Macie per il proprio account.

Dettagli dell'autorizzazione

Questa policy include le seguenti autorizzazioni:

macie2— Consente ai preside di eseguire tutte le azioni di lettura per Amazon Macie.

```
 "Version": "2012-10-17", 
    "Statement": [ 
        { 
           "Effect": "Allow", 
           "Action": [ 
               "macie2:Describe*", 
               "macie2:Get*", 
               "macie2:List*", 
               "macie2:BatchGetCustomDataIdentifiers", 
               "macie2:SearchResources" 
           ], 
           "Resource": "*" 
        } 
    ]
}
```
<span id="page-670-1"></span>AWSPolicy gestita: AmazonMacieServiceRolePolicy

Non è possibile allegare la policy AmazonMacieServiceRolePolicy alle entità IAM. Questa politica è associata a un ruolo collegato al servizio che consente a Macie di eseguire azioni per conto dell'utente. Per ulteriori informazioni, consulta [Ruoli collegati ai servizi per Amazon Macie.](#page-663-0)

<span id="page-670-0"></span>Amazon Macie si aggiorna aAWSpolitiche gestite

Controlla i dettagli sugli aggiornamenti diAWSpolitiche gestite per Amazon Macie da quando questo servizio ha iniziato a tracciare queste modifiche. Per avvisi automatici sulle modifiche a questa pagina, iscriviti al feed RSS sul[Storia dei documenti di Maciep](#page-709-0)agina.

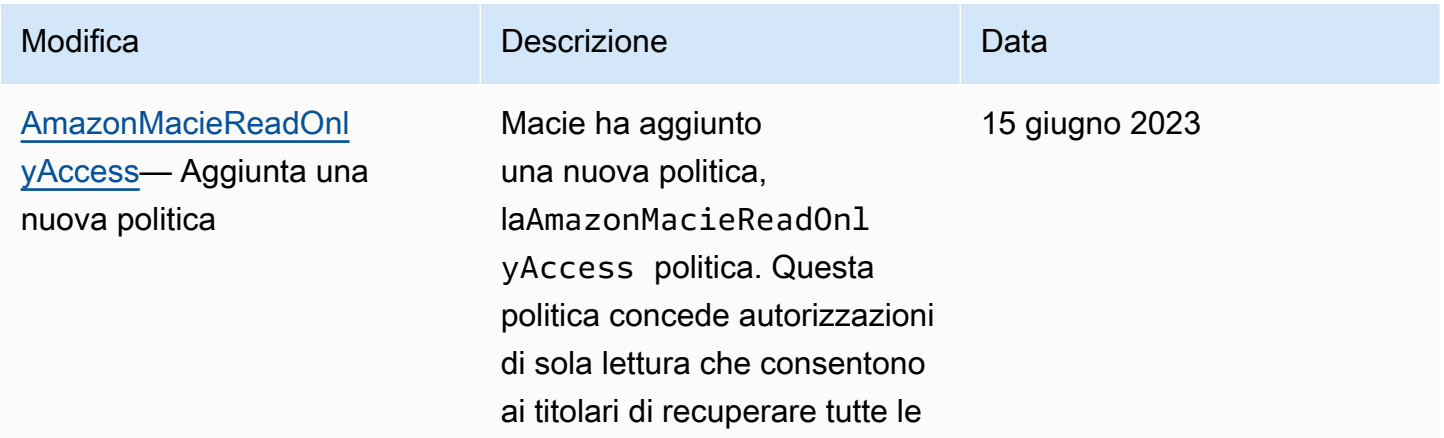

Amazon Macie Guida per l'utente

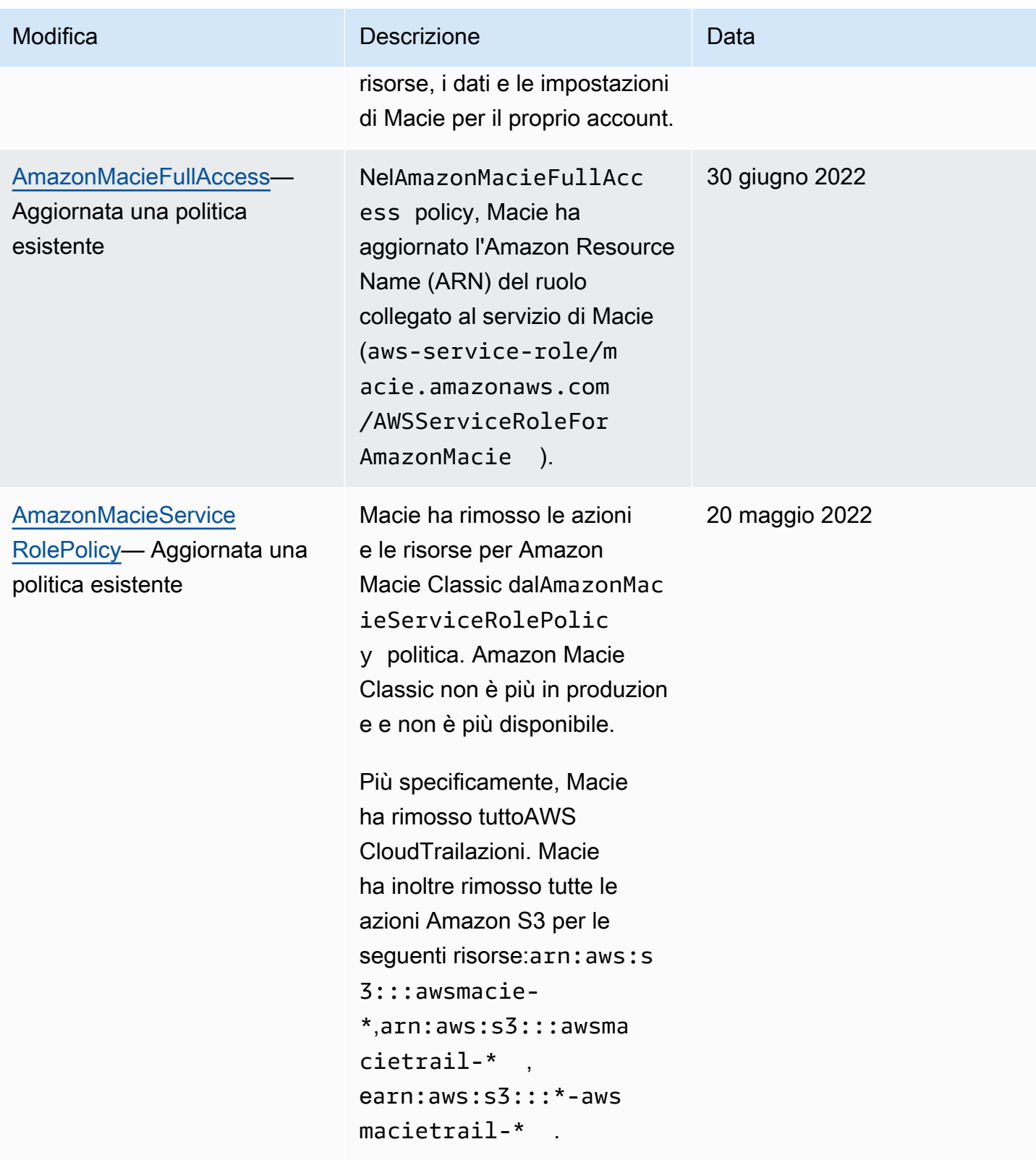

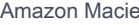

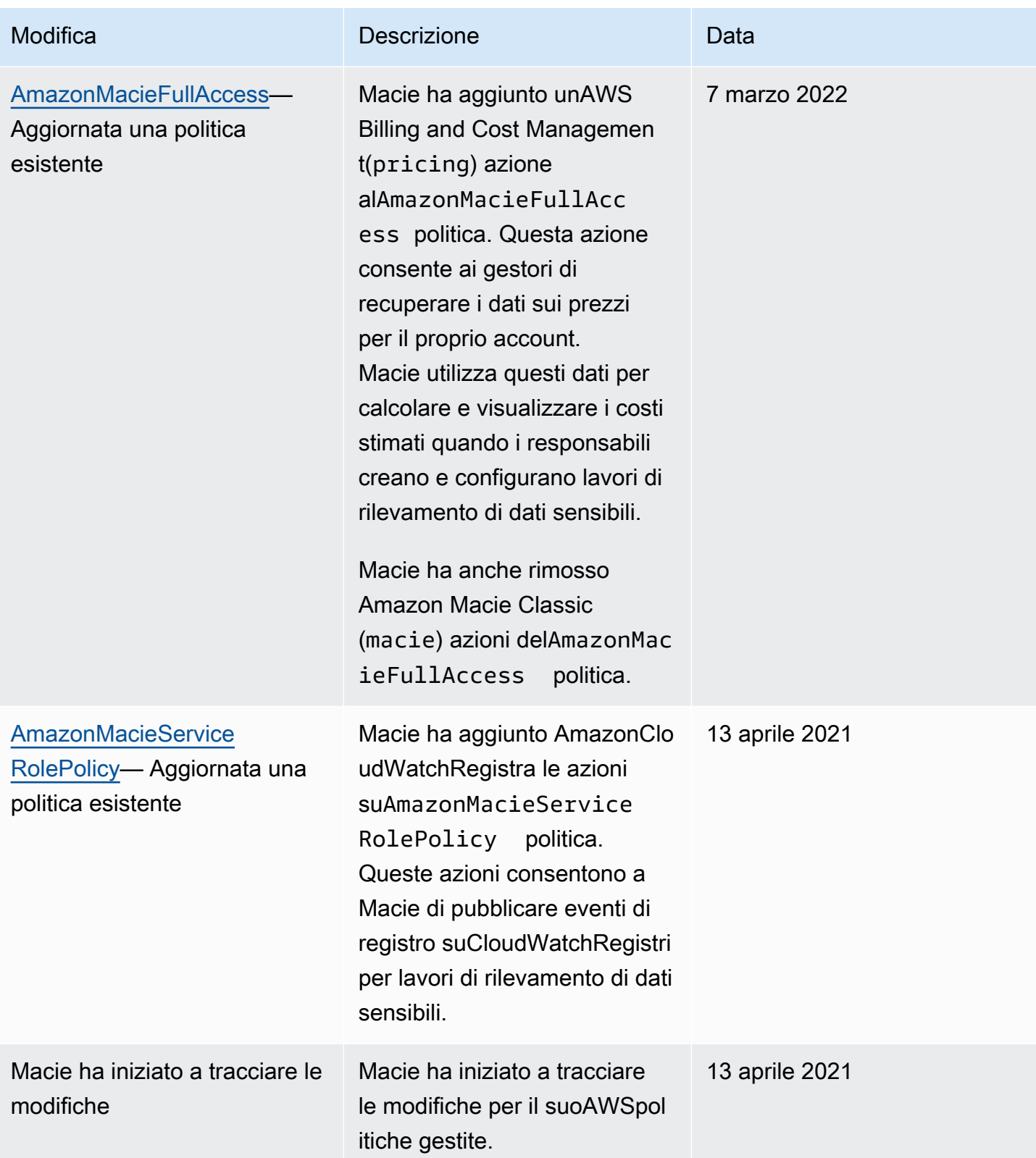

### Risoluzione dei problemi relativi all'identità e all'accesso ad Amazon Macie

Le seguenti informazioni possono aiutarti a diagnosticare e risolvere problemi comuni che potresti riscontrare quando lavori con Amazon Macie AWS Identity and Access Management e (IAM).

Argomenti

- [Non sono autorizzato a eseguire un'azione in Amazon Macie](#page-673-0)
- [Desidero consentire a persone esterne Account AWS a me di accedere alle mie risorse Amazon](#page-673-1)  [Macie](#page-673-1)

<span id="page-673-0"></span>Non sono autorizzato a eseguire un'azione in Amazon Macie

Se ricevi un errore che indica che non sei autorizzato a eseguire un'operazione, le tue policy devono essere aggiornate per poter eseguire l'operazione.

L'errore di esempio seguente si verifica quando l'utente IAM mateojackson prova a utilizzare la console per visualizzare i dettagli relativi a una risorsa *my-example-widget* fittizia ma non dispone di autorizzazioni macie2:*GetWidget* fittizie.

```
User: arn:aws:iam::123456789012:user/mateojackson is not authorized to perform: 
  macie2:GetWidget on resource: my-example-widget
```
In questo caso, la policy per l'utente mateojackson deve essere aggiornata per consentire l'accesso alla risorsa *my-example-widget* utilizzando l'azione macie2:*GetWidget*.

Se hai bisogno di aiuto, contatta il tuo AWS amministratore. L'amministratore è la persona che ti ha fornito le credenziali di accesso.

<span id="page-673-1"></span>Desidero consentire a persone esterne Account AWS a me di accedere alle mie risorse Amazon Macie

È possibile creare un ruolo con il quale utenti in altri account o persone esterne all'organizzazione possono accedere alle tue risorse. È possibile specificare chi è attendibile per l'assunzione del ruolo. Per servizi che supportano policy basate su risorse o liste di controllo degli accessi (ACL), utilizza tali policy per concedere alle persone l'accesso alle tue risorse.

Per ulteriori informazioni, consulta gli argomenti seguenti:

- Per sapere se Macie supporta queste funzionalità, consulta. [Come funziona Amazon Macie con](#page-645-0) [AWS Identity and Access Management](#page-645-0)
- Per scoprire come fornire l'accesso alle tue risorse su tutto Account AWS ciò che possiedi, consulta [Fornire l'accesso a un utente IAM in un altro Account AWS di tua proprietà](https://docs.aws.amazon.com/IAM/latest/UserGuide/id_roles_common-scenarios_aws-accounts.html) nella IAM User Guide.
- Per scoprire come fornire l'accesso alle tue risorse a terze parti Account AWS, consulta [Fornire](https://docs.aws.amazon.com/IAM/latest/UserGuide/id_roles_common-scenarios_third-party.html)  [l'accesso a soggetti Account AWS di proprietà di terze parti](https://docs.aws.amazon.com/IAM/latest/UserGuide/id_roles_common-scenarios_third-party.html) nella Guida per l'utente IAM.
- Per informazioni su come fornire l'accesso tramite la federazione delle identità, consulta [Fornire](https://docs.aws.amazon.com/IAM/latest/UserGuide/id_roles_common-scenarios_federated-users.html) [l'accesso a utenti autenticati esternamente \(Federazione delle identità\)](https://docs.aws.amazon.com/IAM/latest/UserGuide/id_roles_common-scenarios_federated-users.html) nella Guida per l'utente IAM.
- Per scoprire la differenza tra l'utilizzo di ruoli e politiche basate sulle risorse per l'accesso tra account diversi, consulta [Cross Account Resource Access in IAM nella IAM](https://docs.aws.amazon.com/IAM/latest/UserGuide/access_policies-cross-account-resource-access.html) User Guide.

## Registrazione e monitoraggio in Amazon Macie

Amazon Macie si integra conAWS CloudTrail, un servizio che offre un record delle operazioni eseguite in Macie da un utente, da un ruolo o da un ruolo o da un ruolo o un altroServizio AWS. Ciò include le azioni dalla console Amazon Macie e le chiamate programmatiche alle operazioni dell'API Amazon Macie. Utilizzando le informazioni raccolte da CloudTrail, è possibile determinare quali richieste sono state fatte a Macie. Per ogni richiesta, è possibile identificare quando è stata effettuata, l'indirizzo IP da cui è stata effettuata, chi l'ha effettuata e ulteriori dettagli. Per ulteriori informazioni, consulta [Registrazione delle chiamate API Amazon Macie tramite AWS CloudTrail.](#page-679-0)

## Convalida della conformità per Amazon Macie

Per sapere se un Servizio AWS programma rientra nell'ambito di specifici programmi di conformità, consulta Servizi AWS la sezione [Scope by Compliance Program Servizi AWS](https://aws.amazon.com/compliance/services-in-scope/) e scegli il programma di conformità che ti interessa. Per informazioni generali, consulta Programmi di [AWS conformità](https://aws.amazon.com/compliance/programs/)  [Programmi](https://aws.amazon.com/compliance/programs/) di di .

È possibile scaricare report di audit di terze parti utilizzando AWS Artifact. Per ulteriori informazioni, consulta [Scaricamento dei report in AWS Artifact](https://docs.aws.amazon.com/artifact/latest/ug/downloading-documents.html) .

La vostra responsabilità di conformità durante l'utilizzo Servizi AWS è determinata dalla sensibilità dei dati, dagli obiettivi di conformità dell'azienda e dalle leggi e dai regolamenti applicabili. AWS fornisce le seguenti risorse per contribuire alla conformità:

- [Guide introduttive su sicurezza e conformità](https://aws.amazon.com/quickstart/?awsf.filter-tech-category=tech-category%23security-identity-compliance): queste guide all'implementazione illustrano considerazioni sull'architettura e forniscono passaggi per implementare ambienti di base incentrati sulla AWS sicurezza e la conformità.
- [Progettazione per la sicurezza e la conformità HIPAA su Amazon Web Services](https://docs.aws.amazon.com/whitepapers/latest/architecting-hipaa-security-and-compliance-on-aws/welcome.html): questo white paper descrive in che modo le aziende possono utilizzare AWS per creare applicazioni idonee all'HIPAA.

**a** Note

Non Servizi AWS tutte sono idonee all'HIPAA. Per ulteriori informazioni, consulta la sezione [Riferimenti sui servizi conformi ai requisiti HIPAA](https://aws.amazon.com/compliance/hipaa-eligible-services-reference/).

- [AWS Risorse per](https://aws.amazon.com/compliance/resources/) la per la conformità: questa raccolta di cartelle di lavoro e guide potrebbe essere valida per il tuo settore e la tua località.
- [AWS Guide alla conformità dei clienti](https://d1.awsstatic.com/whitepapers/compliance/AWS_Customer_Compliance_Guides.pdf): comprendi il modello di responsabilità condivisa attraverso la lente della conformità. Le guide riassumono le migliori pratiche per la protezione Servizi AWS e mappano le linee guida per i controlli di sicurezza su più framework (tra cui il National Institute of Standards and Technology (NIST), il Payment Card Industry Security Standards Council (PCI) e l'International Organization for Standardization (ISO)).
- [Valutazione delle risorse con regole](https://docs.aws.amazon.com/config/latest/developerguide/evaluate-config.html) nella Guida per gli AWS Config sviluppatori: il AWS Config servizio valuta la conformità delle configurazioni delle risorse alle pratiche interne, alle linee guida e alle normative del settore.
- [AWS Security Hub](https://docs.aws.amazon.com/securityhub/latest/userguide/what-is-securityhub.html) Ciò Servizio AWS fornisce una visione completa dello stato di sicurezza interno. AWS La Centrale di sicurezza utilizza i controlli di sicurezza per valutare le risorse AWS e verificare la conformità agli standard e alle best practice del settore della sicurezza. Per un elenco dei servizi e dei controlli supportati, consulta la pagina [Documentazione di riferimento sui controlli](https://docs.aws.amazon.com/securityhub/latest/userguide/securityhub-controls-reference.html)  [della Centrale di sicurezza.](https://docs.aws.amazon.com/securityhub/latest/userguide/securityhub-controls-reference.html)
- [Amazon GuardDuty](https://docs.aws.amazon.com/guardduty/latest/ug/what-is-guardduty.html): Servizio AWS rileva potenziali minacce ai tuoi carichi di lavoro Account AWS, ai contenitori e ai dati monitorando l'ambiente alla ricerca di attività sospette e dannose. GuardDuty può aiutarti a soddisfare vari requisiti di conformità, come lo standard PCI DSS, soddisfacendo i requisiti di rilevamento delle intrusioni imposti da determinati framework di conformità.
- [AWS Audit Manager—](https://docs.aws.amazon.com/audit-manager/latest/userguide/what-is.html) Ciò Servizio AWS consente di verificare continuamente l' AWS utilizzo per semplificare la gestione del rischio e la conformità alle normative e agli standard di settore.

## Resilienza in Amazon Macie

L'infrastrutturaAWS globale di è basata su zoneRegioni AWS di disponibilità. Le regioni forniscono più zone di disponibilità fisicamente separate e isolate, connesse tramite reti altamente ridondanti, a bassa latenza e throughput elevato. Con le zone di disponibilità, è possibile progettare e gestire applicazioni e database che eseguono il failover automatico tra zone di disponibilità senza interruzioni. Le Zone di disponibilità sono più disponibili, tolleranti ai guasti e scalabili, rispetto alle infrastrutture a data center singolo o multiplo.

Per ulteriori informazioni sulle Regioni AWS e le zone di disponibilità, consulta [Infrastruttura globale di](https://aws.amazon.com/about-aws/global-infrastructure/)  [AWS](https://aws.amazon.com/about-aws/global-infrastructure/).

## Sicurezza dell'infrastruttura in Amazon Macie

In quanto servizio gestito, Amazon Macie è protetto dalla sicurezza della rete AWS globale. Per informazioni sui servizi di sicurezza AWS e su come AWS protegge l'infrastruttura, consulta la pagina [Sicurezza del cloud AWS.](https://aws.amazon.com/security/) Per progettare l'ambiente AWS utilizzando le best practice per la sicurezza dell'infrastruttura, consulta la pagina [Protezione dell'infrastruttura](https://docs.aws.amazon.com/wellarchitected/latest/security-pillar/infrastructure-protection.html) nel Pilastro della sicurezza di AWS Well-Architected Framework.

Utilizzi le chiamate API AWS pubblicate per accedere a Macie tramite la rete. I clienti devono supportare quanto segue:

- Transport Layer Security (TLS). È richiesto TLS 1.2 ed è consigliato TLS 1.3.
- Suite di cifratura con Perfect Forward Secrecy (PFS), ad esempio Ephemeral Diffie-Hellman (DHE) o Elliptic Curve Ephemeral Diffie-Hellman (ECDHE). La maggior parte dei sistemi moderni, come Java 7 e versioni successive, supporta tali modalità.

Inoltre, le richieste devono essere firmate utilizzando un ID chiave di accesso e una chiave di accesso segreta associata a un principale IAM. In alternativa, è possibile utilizzare [AWS Security](https://docs.aws.amazon.com/STS/latest/APIReference/Welcome.html)  [Token Service](https://docs.aws.amazon.com/STS/latest/APIReference/Welcome.html) (AWS STS) per generare le credenziali di sicurezza temporanee per sottoscrivere le richieste.

## Amazon Macie e endpoint VPC di interfaccia () AWS PrivateLink

Se utilizzi Amazon Virtual Private Cloud (Amazon VPC) per ospitare AWS le tue risorse, puoi stabilire una connessione privata tra il tuo VPC e Amazon Macie. Amazon VPC è uno strumento Servizio

AWS che puoi utilizzare per avviare AWS risorse in una rete virtuale definita dall'utente. Con un VPC, detieni il controllo delle impostazioni della rete, come l'intervallo di indirizzi IP, le sottoreti, le tabelle di routing e i gateway di rete.

Per connettere il tuo VPC a Macie, crei un endpoint VPC di interfaccia per Macie. Gli endpoint di interfaccia sono alimentati da [AWS PrivateLink,](https://aws.amazon.com/privatelink) una tecnologia che consente di accedere in modo privato alle API di Amazon Macie senza un gateway Internet, un dispositivo NAT, una connessione VPN o una connessione. AWS Direct Connect Le istanze nel tuo VPC non necessitano di indirizzi IP pubblici per comunicare con le API di Amazon Macie. Il traffico tra il tuo VPC e Macie non esce dalla rete Amazon.

Ogni endpoint di interfaccia è rappresentato da una o più [interfacce di rete elastiche](https://docs.aws.amazon.com/AWSEC2/latest/UserGuide/using-eni.html) nelle sottoreti. Per ulteriori informazioni, consulta [Accedere a un endpoint VPC Servizio AWS con interfaccia nella](https://docs.aws.amazon.com/vpc/latest/userguide/vpce-interface.html)  [Amazon VPC](https://docs.aws.amazon.com/vpc/latest/userguide/vpce-interface.html) User Guide.

#### Argomenti

- [Considerazioni sugli endpoint VPC Amazon Macie](#page-677-0)
- [Creazione di un endpoint VPC di interfaccia per Amazon Macie](#page-678-0)

### <span id="page-677-0"></span>Considerazioni sugli endpoint VPC Amazon Macie

Amazon Macie supporta gli endpoint VPC in tutte le aree in Regioni AWS cui è attualmente disponibile, ad eccezione delle regioni di Asia Pacifico (Osaka) e Israele (Tel Aviv). Per un elenco delle regioni in cui Macie è attualmente disponibile, consulta gli [endpoint e le quote di Amazon Macie](https://docs.aws.amazon.com/general/latest/gr/macie.html) nel. Riferimenti generali di AWS Inoltre, Macie supporta l'esecuzione di chiamate a tutte le sue azioni API da un VPC.

Se crei un endpoint VPC di interfaccia per Macie, valuta la possibilità di fare lo stesso per altri che Servizi AWS forniscono supporto VPC e si integrano con Macie, come Amazon e. EventBridge AWS Security Hub Macie e questi servizi possono quindi utilizzare gli endpoint VPC per l'integrazione. Ad esempio, se crei un endpoint VPC per Macie e un endpoint VPC per Security Hub, Macie può usare il suo endpoint VPC quando pubblica i risultati su Security Hub e Security Hub può usare il suo endpoint VPC quando riceve i risultati. Per informazioni sui servizi che supportano gli endpoint VPC, consulta Servizi AWS la sezione dedicata all'[integrazione AWS PrivateLink](https://docs.aws.amazon.com/vpc/latest/privatelink/integrated-services-vpce-list.html) nella Amazon VPC User Guide.

Per ulteriori considerazioni, consulta [Accedere a un endpoint VPC Servizio AWS con interfaccia nella](https://docs.aws.amazon.com/vpc/latest/userguide/vpce-interface.html) [Amazon VPC](https://docs.aws.amazon.com/vpc/latest/userguide/vpce-interface.html) User Guide.

Tieni presente che le policy degli endpoint VPC non sono supportate per Macie. Per impostazione predefinita, l'accesso completo a Macie è consentito tramite l'endpoint. Per ulteriori informazioni, consulta [Gestione delle identità e degli accessi per endpoint VPC e servizi endpoint VPC nella](https://docs.aws.amazon.com/vpc/latest/privatelink/vpc-endpoints-iam.html)  [Amazon VPC](https://docs.aws.amazon.com/vpc/latest/privatelink/vpc-endpoints-iam.html) User Guide.

### <span id="page-678-0"></span>Creazione di un endpoint VPC di interfaccia per Amazon Macie

Puoi creare un endpoint VPC di interfaccia per il servizio Amazon Macie utilizzando la console Amazon VPC o il (). AWS Command Line Interface AWS CLI Per ulteriori informazioni, consulta [Creare un endpoint VPC](https://docs.aws.amazon.com/vpc/latest/privatelink/create-interface-endpoint.html#create-interface-endpoint-aws) nella Amazon VPC User Guide.

Quando crei un endpoint VPC per Macie, usa il seguente nome di servizio:

• com.amazonaws.*region*.macie2

Dove *region* è il codice regionale applicabile. Regione AWS

Se abiliti il DNS privato per l'endpoint, puoi effettuare richieste API a Macie utilizzando il nome DNS predefinito per la regione, macie2.us-east-1.amazonaws.com ad esempio per la regione Stati Uniti orientali (Virginia settentrionale).

Per ulteriori informazioni, consulta [Accedere a un endpoint VPC Servizio AWS con interfaccia nella](https://docs.aws.amazon.com/vpc/latest/userguide/vpce-interface.html)  [Amazon VPC](https://docs.aws.amazon.com/vpc/latest/userguide/vpce-interface.html) User Guide.

# <span id="page-679-0"></span>Registrazione delle chiamate API Amazon Macie tramite AWS CloudTrail

Amazon Macie si integra conAWS CloudTrail, un servizio che fornisce un registro delle azioni eseguite in Macie da un utente, un ruolo o un altro. Servizio AWS CloudTrailacquisisce tutte le chiamate API per Macie come eventi. Le chiamate acquisite includono chiamate dalla console Amazon Macie e chiamate programmatiche alle operazioni dell'API Amazon Macie.

Se crei un trail, puoi abilitare la distribuzione continua di CloudTrail eventi a un bucket Amazon Simple Storage Service (Amazon S3), inclusi gli eventi per Macie. Se non configuri un percorso, puoi comunque rivedere gli eventi più recenti utilizzando la cronologia degli eventi sulla console. AWS CloudTrail Utilizzando le informazioni raccolte da CloudTrail, puoi determinare la richiesta che è stata fatta a Macie, l'indirizzo IP da cui è stata effettuata la richiesta, chi ha effettuato la richiesta, quando è stata effettuata e altri dettagli.

Per ulteriori informazioni CloudTrail, consulta la [Guida per l'AWS CloudTrailutente](https://docs.aws.amazon.com/awscloudtrail/latest/userguide/).

#### Argomenti

- [Informazioni su Amazon Macie in AWS CloudTrail](#page-679-1)
- [Informazioni sulle voci dei file di registro di Amazon Macie](#page-680-0)

## <span id="page-679-1"></span>Informazioni su Amazon Macie in AWS CloudTrail

AWS CloudTrailè abilitato per te Account AWS quando crei l'account. Quando si verifica un'attività in Amazon Macie, tale attività viene registrata in un CloudTrail evento insieme ad altri AWS eventi nella cronologia degli eventi. Puoi rivedere, cercare e scaricare gli eventi recenti nel tuoAccount AWS. Per ulteriori informazioni, consulta [Lavorare con la cronologia degli CloudTrail eventi](https://docs.aws.amazon.com/awscloudtrail/latest/userguide/view-cloudtrail-events.html) nella Guida AWS CloudTrail per l'utente.

Per una registrazione continua degli eventi del tuo sitoAccount AWS, compresi gli eventi per Macie, crea un percorso. Un trail consente di CloudTrail inviare file di log a un bucket Amazon Simple Storage Service (Amazon S3). Per impostazione predefinita, quando crei un percorso utilizzando la AWS CloudTrail console, il percorso si applica a tutti. Regioni AWS Il percorso registra gli eventi di tutte le regioni nella partizione AWS e distribuisce i file di log nel bucket S3 specificato. Inoltre, puoi configurarne altri Servizi AWS per analizzare ulteriormente e agire in base ai dati sugli eventi

raccolti nei CloudTrail log. Per ulteriori informazioni, consulta gli argomenti seguenti nella Guida per l'utenteAWS CloudTrail:

- [Creazione di un trail per il tuo Account AWS](https://docs.aws.amazon.com/awscloudtrail/latest/userguide/cloudtrail-create-and-update-a-trail.html)
- [CloudTrail servizi e integrazioni supportati](https://docs.aws.amazon.com/awscloudtrail/latest/userguide/cloudtrail-aws-service-specific-topics.html)
- [Configurazione delle notifiche Amazon SNS per CloudTrail](https://docs.aws.amazon.com/awscloudtrail/latest/userguide/getting_notifications_top_level.html)
- [Ricezione di file di CloudTrail registro da più regioni](https://docs.aws.amazon.com/awscloudtrail/latest/userguide/receive-cloudtrail-log-files-from-multiple-regions.html)
- [Ricezione di file di CloudTrail registro da più account](https://docs.aws.amazon.com/awscloudtrail/latest/userguide/cloudtrail-receive-logs-from-multiple-accounts.html)

Tutte le azioni di Macie vengono registrate CloudTrail e documentate nell'[Amazon](https://docs.aws.amazon.com/macie/latest/APIReference/welcome.html) Macie API Reference. Ad esempio, le chiamate alle ListFindings azioni CreateClassificationJobDescribeBuckets, e generano voci nei file di registro. CloudTrail

Ogni evento o voce di log contiene informazioni sull'utente che ha generato la richiesta. Le informazioni di identità consentono di determinare quanto segue:

- Se la richiesta è stata effettuata con credenziali utente root o AWS Identity and Access Management (IAM).
- Se la richiesta è stata effettuata con le credenziali di sicurezza temporanee per un ruolo o un utente federato.
- Se la richiesta è stata effettuata da un altro Servizio AWS.

Per ulteriori informazioni, vedere l'[elemento CloudTrail UserIdentity nella Guida](https://docs.aws.amazon.com/awscloudtrail/latest/userguide/cloudtrail-event-reference-user-identity.html) per l'AWS CloudTrailutente.

## <span id="page-680-0"></span>Informazioni sulle voci dei file di registro di Amazon Macie

Un trail è una configurazione che consente la distribuzione di eventi come file di log in un bucket Amazon Simple Storage Service (Amazon S3) specificato dall'utente. Un evento rappresenta una singola richiesta proveniente da qualsiasi fonte e include informazioni sull'azione richiesta, la data e l'ora dell'azione, i parametri della richiesta e così via. AWS CloudTraili file di registro contengono una o più voci di registro relative agli eventi. CloudTrail i file di registro non sono una traccia ordinata delle chiamate API pubbliche, quindi non vengono visualizzati in un ordine specifico.

Gli esempi seguenti mostrano voci di CloudTrail registro che mostrano gli eventi per le azioni di Amazon Macie. Per i dettagli sulle informazioni che una voce di registro potrebbe contenere, consulta il [riferimento agli eventi di CloudTrail registro](https://docs.aws.amazon.com/awscloudtrail/latest/userguide/cloudtrail-event-reference.html) nella Guida per l'AWS CloudTrailutente.

#### Esempio: elenco dei risultati

L'esempio seguente mostra una voce di CloudTrail registro che mostra un evento per l'azione Macie [ListFindings](https://docs.aws.amazon.com/macie/latest/APIReference/findings.html). In questo esempio, un utente AWS Identity and Access Management (IAM) (Mary\_Major) ha utilizzato la console Amazon Macie per recuperare un sottoinsieme di informazioni sui risultati delle politiche correnti per il proprio account.

```
{ 
     "eventVersion": "1.08", 
     "userIdentity": { 
         "type": "IAMUser", 
         "principalId": "123456789012", 
         "arn": "arn:aws:iam::123456789012:user/Mary_Major", 
         "accountId": "123456789012", 
         "accessKeyId": "AKIAIOSFODNN7EXAMPLE", 
         "userName": "Mary_Major", 
         "sessionContext":{ 
              "attributes": { 
                  "creationdate": "2023-11-14T15:49:57Z", 
                  "mfaAuthenticated": "false" 
 } 
         } 
     }, 
     "eventTime": "2023-11-14T16:09:56Z", 
     "eventSource": "macie2.amazonaws.com", 
     "eventName": "ListFindings", 
     "awsRegion": "us-east-1", 
     "sourceIPAddress": "198.51.100.1", 
     "userAgent": "Mozilla/5.0 (Windows NT 10.0; Win64; x64) AppleWebKit/537.36 (KHTML, 
  like Gecko) Chrome/119.0.0.0 Safari/537.36", 
     "requestParameters": { 
         "sortCriteria": { 
              "attributeName": "updatedAt", 
              "orderBy": "DESC" 
         }, 
         "findingCriteria": { 
              "criterion": { 
                  "archived": { 
                       "eq": [
```

```
 "false" 
\sim 100 \sim 100 \sim 100 \sim 100 \sim 100 \sim 100 \sim 100 \sim 100 \sim 100 \sim 100 \sim 100 \sim 100 \sim 100 \sim 100 \sim 100 \sim 100 \sim 100 \sim 100 \sim 100 \sim 100 \sim 100 \sim 100 \sim 100 \sim 100 \sim 
\qquad \qquad \text{ } "category": { 
                                        "eq": [ 
                                                "POLICY" 
\sim 100 \sim 100 \sim 100 \sim 100 \sim 100 \sim 100 \sim 100 \sim 100 \sim 100 \sim 100 \sim 100 \sim 100 \sim 100 \sim 100 \sim 100 \sim 100 \sim 100 \sim 100 \sim 100 \sim 100 \sim 100 \sim 100 \sim 100 \sim 100 \sim 
 } 
 } 
                 }, 
                 "maxResults": 25, 
                 "nextToken": "" 
        }, 
         "responseElements": null, 
         "requestID": "d58af6be-1115-4a41-91f8-ace03example", 
         "eventID": "ad97fac5-f7cf-4ff9-9cf2-d0676example", 
         "readOnly": true, 
         "eventType": "AwsApiCall", 
         "managementEvent": true, 
         "recipientAccountId": "123456789012", 
         "eventCategory": "Management"
}
```
Esempio: recupero di campioni di dati sensibili per una scoperta

Questo esempio mostra le voci di CloudTrail registro che mostrano gli eventi relativi al recupero e alla rivelazione di campioni di dati sensibili riportati da Macie in un risultato. In questo esempio, un utente IAM (JohnDoe) ha utilizzato la console Amazon Macie per recuperare e rivelare campioni di dati sensibili. L'account Macie dell'utente è configurato per assumere un ruolo IAM (MacieReveal) per recuperare e rivelare campioni di dati sensibili.

Il seguente evento di registro mostra i dettagli sulla richiesta dell'utente di recuperare e rivelare campioni di dati sensibili eseguendo l'azione Macie. [GetSensitiveDataOccurrences](https://docs.aws.amazon.com/macie/latest/APIReference/findings-findingid-reveal.html)

```
{ 
     "eventVersion": "1.08", 
     "userIdentity": { 
         "type": "AssumedRole", 
         "principalId": "UU4MH7OYK5ZCOAEXAMPLE:JohnDoe", 
         "arn": "arn:aws:sts::111122223333:assumed-role/Admin/JohnDoe", 
         "accountId": "111122223333", 
         "accessKeyId": "AKIAI44QH8DHBEXAMPLE", 
         "sessionContext": {
```

```
 "sessionIssuer": { 
                  "type": "Role", 
                  "principalId": "UU4MH7OYK5ZCOAEXAMPLE", 
                  "arn": "arn:aws:iam::111122223333:role/Admin", 
                  "accountId": "111122223333", 
                  "userName": "Admin" 
             }, 
              "webIdFederationData": {}, 
              "attributes": { 
                  "creationDate": "2023-12-12T14:40:23Z", 
                  "mfaAuthenticated": "false" 
 } 
         } 
     }, 
     "eventTime": "2023-12-12T17:04:47Z", 
     "eventSource": "macie2.amazonaws.com", 
     "eventName": "GetSensitiveDataOccurrences", 
     "awsRegion": "us-east-1", 
     "sourceIPAddress": "198.51.100.252", 
     "userAgent": "Mozilla/5.0 (Windows NT 10.0; Win64; x64) AppleWebKit/537.36 (KHTML, 
  like Gecko) Chrome/119.0.0.0 Safari/537.36", 
     "requestParameters": { 
         "findingId": "3ad9d8cd61c5c390bede45cd2example" 
     }, 
     "responseElements": null, 
     "requestID": "c30cb760-5102-47e7-88d8-ff2e8example", 
     "eventID": "baf52d92-f9c3-431a-bfe8-71c81example", 
     "readOnly": true, 
     "eventType": "AwsApiCall", 
     "managementEvent": true, 
     "recipientAccountId": "111122223333", 
     "eventCategory": "Management"
}
```
Il successivo evento di registro mostra i dettagli su Macie e quindi sull'assunzione del ruolo IAM specificato (MacieReveal) eseguendo l'AWS Security Token Serviceazione (). AWS STS **[AssumeRole](https://docs.aws.amazon.com/STS/latest/APIReference/API_AssumeRole.html)** 

```
{ 
     "eventVersion": "1.08", 
     "userIdentity": { 
          "type": "AWSService", 
          "invokedBy": "reveal-samples.macie.amazonaws.com"
```
```
 }, 
     "eventTime": "2023-12-12T17:04:47Z", 
     "eventSource": "sts.amazonaws.com", 
     "eventName": "AssumeRole", 
     "awsRegion": "us-east-1", 
     "sourceIPAddress": "reveal-samples.macie.amazonaws.com", 
     "userAgent": "reveal-samples.macie.amazonaws.com", 
     "requestParameters": { 
         "roleArn": "arn:aws:iam::111122223333:role/MacieReveal", 
         "roleSessionName": "RevealCrossAccount" 
     }, 
     "responseElements": { 
         "credentials": { 
              "accessKeyId": "AKIAI44QH8DHBEXAMPLE", 
              "sessionToken": "XXYYaz...
EXAMPLE_SESSION_TOKEN
XXyYaZAz", 
              "expiration": "Dec 12, 2023, 6:04:47 PM" 
         }, 
         "assumedRoleUser": { 
              "assumedRoleId": "AROAXOTKAROCSNEXAMPLE:RevealCrossAccount", 
              "arn": "arn:aws:sts::111122223333:assumed-role/MacieReveal/
RevealCrossAccount" 
 } 
     }, 
     "requestID": "d905cea8-2dcb-44c1-948e-19419example", 
     "eventID": "74ee4d0c-932d-3332-87aa-8bcf3example", 
     "readOnly": true, 
     "resources": [ 
         { 
              "accountId": "111122223333", 
              "type": "AWS::IAM::Role", 
              "ARN": "arn:aws:iam::111122223333:role/MacieReveal" 
         } 
     ], 
     "eventType": "AwsApiCall", 
     "managementEvent": true, 
     "recipientAccountId": "111122223333", 
     "eventCategory": "Management"
}
```
## Etichettatura delle risorse Amazon Macie

Un tag è un'etichetta opzionale che puoi definire e assegnare alle AWS risorse, inclusi alcuni tipi di risorse Amazon Macie. I tag possono aiutarti a identificare, classificare e gestire le risorse in diversi modi, ad esempio in base allo scopo, al proprietario, all'ambiente o ad altri criteri. Ad esempio, è possibile utilizzare i tag per applicare politiche, allocare i costi, distinguere tra versioni di risorse o identificare risorse che supportano determinati requisiti di conformità o flussi di lavoro.

Puoi assegnare tag ai seguenti tipi di risorse Macie: elenchi consentiti, identificatori di dati personalizzati, regole di filtro e regole di soppressione per i risultati e lavori di individuazione di dati sensibili. Se sei l'amministratore di Macie di un'organizzazione, puoi anche assegnare tag agli account dei membri della tua organizzazione.

## Argomenti

- [Nozioni fondamentali sull'etichettatura](#page-685-0)
- [Utilizzo dei tag nelle policy IAM](#page-687-0)
- [Aggiungere tag alle risorse Amazon Macie](#page-687-1)
- [Revisione dei tag per le risorse di Amazon Macie](#page-691-0)
- [Modifica dei tag per le risorse Amazon Macie](#page-694-0)
- [Rimozione dei tag dalle risorse di Amazon Macie](#page-697-0)

## <span id="page-685-0"></span>Nozioni fondamentali sull'etichettatura

Una risorsa può avere fino a 50 tag. Ogni tag è composto da una chiave di tag obbligatoria e da un valore di tag opzionale, entrambi definibili dall'utente. Una chiave tag è un'etichetta generale che funge da categoria per un valore di tag più specifico. Un valore di tag funge da descrittore di una chiave di tag.

Ad esempio, se crei identificatori di dati personalizzati e processi di rilevamento di dati sensibili per analizzare i dati in diversi punti di un flusso di lavoro (un set per i dati in fasi e un altro per i dati di produzione), potresti assegnare una Stack chiave di tag a tali risorse. Il valore del tag per questa chiave di tag potrebbe Staging riguardare identificatori di dati personalizzati e job progettati per analizzare i dati in fasi e Production per gli altri.

Quando definisci e assegni i tag alle risorse, tieni presente quanto segue:

- Ogni risorsa può avere un massimo di 50 tag.
- Per ogni risorsa, ogni chiave di tag deve essere univoca e può avere un solo valore di tag.
- i valori e le chiavi dei tag rispettano la distinzione tra maiuscole e minuscole; Come best practice, ti consigliamo di definire una strategia per capitalizzare i tag e di implementarla in modo coerente tra le tue risorse.
- Una chiave tag può contenere un massimo di 128 caratteri UTF-8. Il valore di un tag può contenere un massimo di 256 caratteri UTF-8. I caratteri possono essere lettere, numeri, spazi o i seguenti simboli:  $\therefore$ /= + - @
- Il aws: prefisso è riservato all'uso da parte diAWS. Non puoi utilizzarlo in nessuna chiave o valore di tag che definisci. Inoltre, non puoi modificare o rimuovere le chiavi o i valori dei tag che utilizzano questo prefisso. I tag che utilizzano questo prefisso non vengono conteggiati per la quota di 50 tag per ogni risorsa.
- Tutti i tag che assegni sono disponibili solo per te Account AWS e solo nel luogo Regione AWS in cui li assegni.
- Se si elimina una risorsa, vengono eliminati anche tutti i tag assegnati alla risorsa.

Per ulteriori restrizioni, suggerimenti e best practice, consulta la [Guida per l'utente di Tagging AWS](https://docs.aws.amazon.com/tag-editor/latest/userguide/tagging.html) [Resources](https://docs.aws.amazon.com/tag-editor/latest/userguide/tagging.html).

### **A** Important

Non memorizzare dati riservati o altri tipi di dati sensibili nei tag. I tag sono accessibili da moltiServizi AWS, tra cuiAWS Billing and Cost Management. Non sono destinati all'uso per dati sensibili.

Per aggiungere e gestire i tag per le risorse di Macie, puoi utilizzare la console Amazon Macie, l'API Amazon Macie, il Tag Editor sulla AWS Resource Groups console o l'AWS Resource GroupsAPI Tagging. Con Macie, puoi aggiungere tag a una risorsa quando la crei. Puoi anche aggiungere e gestire i tag per singole risorse esistenti. Con Resource Groups, puoi aggiungere e gestire i tag in blocco per più risorse esistenti che coprono più risorseServizi AWS, incluso Macie. Per ulteriori informazioni, consulta la sezione [Taggi AWS nella Guida all'uso delle risorse](https://docs.aws.amazon.com/tag-editor/latest/userguide/tagging.html).

## <span id="page-687-0"></span>Utilizzo dei tag nelle policy IAM

Dopo aver iniziato a taggare le risorse, puoi definire le autorizzazioni a livello di risorsa in (IAM) basate su tag. AWS Identity and Access Management Usando i tag in questo modo, puoi implementare il controllo granulare degli utenti e dei ruoli autorizzati a creare e taggare Account AWS le risorse e quali utenti e ruoli sono autorizzati ad aggiungere, modificare e rimuovere tag più in generale. Per controllare l'accesso in base ai tag, puoi utilizzare [le chiavi di condizione relative ai tag](https://docs.aws.amazon.com/service-authorization/latest/reference/list_amazonmacie.html#amazonmacie-policy-keys) nell'[elemento Condition](https://docs.aws.amazon.com/IAM/latest/UserGuide/reference_policies_elements_condition.html) delle policy IAM.

Ad esempio, puoi creare una politica che consenta a un utente di avere pieno accesso a tutte le risorse di Amazon Macie, se il Owner tag della risorsa specifica il nome utente:

```
{ 
     "Version":"2012-10-17", 
     "Statement": [ 
         { 
              "Sid": "ModifyResourceIfOwner", 
              "Effect": "Allow", 
              "Action": "macie2:*", 
              "Resource": "*", 
              "Condition": { 
                  "StringEqualsIgnoreCase": {"aws:ResourceTag/Owner": "${aws:username}"} 
 } 
         } 
     ]
}
```
Se vengono definite autorizzazioni a livello di risorsa basate su tag, le autorizzazioni diventano subito effettive. Ciò significa che le risorse sono più sicure non appena vengono create e che è possibile avviare rapidamente l'applicazione di tag alle nuove risorse. È inoltre possibile utilizzare le autorizzazioni a livello di risorsa per controllare quali chiavi e valori di tag possono essere associati a risorse nuove ed esistenti. Per ulteriori informazioni, consulta [Controllo dell'accesso alle risorse AWS](https://docs.aws.amazon.com/IAM/latest/UserGuide/access_tags.html)  [mediante i tag delle risorse](https://docs.aws.amazon.com/IAM/latest/UserGuide/access_tags.html) nella Guida per l'utente di IAM.

## <span id="page-687-1"></span>Aggiungere tag alle risorse Amazon Macie

Per aggiungere tag a una singola risorsa Amazon Macie, puoi utilizzare la console Amazon Macie o l'API Amazon Macie. Per aggiungere tag a più risorse Macie contemporaneamente, usa il [Tag](https://docs.aws.amazon.com/tag-editor/latest/userguide/tagging.html)

[Editor](https://docs.aws.amazon.com/tag-editor/latest/userguide/tagging.html) sulla AWS Resource Groups console o le operazioni di etichettatura dell'API [AWS Resource](https://docs.aws.amazon.com/resourcegroupstagging/latest/APIReference/overview.html) [GroupsTagging.](https://docs.aws.amazon.com/resourcegroupstagging/latest/APIReference/overview.html)

### **A** Important

L'aggiunta di tag a una risorsa può influire sull'accesso alla risorsa. Prima di aggiungere un tag a una risorsa, esamina eventuali policy AWS Identity and Access Management (IAM) che potrebbero utilizzare i tag per controllare l'accesso alle risorse.

### Console

Quando crei un elenco di dati consentiti, un identificatore di dati personalizzato o un processo di rilevamento di dati sensibili, la console Amazon Macie offre opzioni per aggiungere tag alla risorsa. Segui le istruzioni sulla console per aggiungere tag a questi tipi di risorse quando crei le risorse. Per aggiungere tag a una regola di filtro o di soppressione o a un account membro di un'organizzazione, devi creare la risorsa prima di potervi aggiungere tag.

Per aggiungere uno o più tag a una risorsa esistente utilizzando la console Amazon Macie, segui questi passaggi.

Per aggiungere un tag a una risorsa

- 1. Apri la console Amazon Macie all'[indirizzo https://console.aws.amazon.com/macie/.](https://console.aws.amazon.com/macie/)
- 2. A seconda del tipo di risorsa a cui desideri aggiungere un tag, esegui una delle seguenti operazioni:
	- Per un elenco consentito, scegli Consenti elenchi nel riquadro di navigazione.

Quindi, nella tabella, seleziona la casella di controllo per l'elenco. Quindi scegli Gestisci tag nel menu Azioni.

• Per un identificatore di dati personalizzato, scegli Identificatori di dati personalizzati nel riquadro di navigazione.

Quindi, nella tabella, seleziona la casella di controllo per l'identificatore di dati personalizzato. Quindi scegli Gestisci tag nel menu Azioni.

• Per un filtro o una regola di soppressione, scegli Risultati nel riquadro di navigazione.

Quindi, nell'elenco delle regole salvate, scegli l'icona di modifica

## $(\angle$

accanto alla regola. Scegli, quindi, Gestisci tag.

• Per un account membro della tua organizzazione, scegli Account nel riquadro di navigazione.

Quindi, nella tabella, seleziona la casella di controllo per l'account. Quindi scegli Gestisci tag nel menu Azioni.

• Per un lavoro di rilevamento di dati sensibili, scegli Lavori nel riquadro di navigazione.

Quindi, nella tabella, seleziona la casella di controllo relativa al lavoro. Quindi scegli Gestisci tag nel menu Azioni.

La finestra Gestisci tag elenca tutti i tag attualmente assegnati alla risorsa.

- 3. Nella finestra Gestisci tag, scegli Modifica tag.
- 4. Selezionare Add tag (Aggiungi tag).
- 5. Nella casella Chiave, inserisci la chiave del tag da aggiungere alla risorsa. Quindi, nella casella Valore, inserisci facoltativamente un valore di etichetta per la chiave.

Una chiave di tag può contenere fino a un massimo di 128 caratteri. Un valore di tag può contenere fino a un massimo di 256 caratteri. I caratteri possono essere lettere, numeri, spazi o i sequenti simboli:  $\therefore$  = + -  $\omega$ 

- 6. (Facoltativo) Per aggiungere un altro tag alla risorsa, scegliete Aggiungi tag, quindi ripetete il passaggio precedente. Puoi assegnare fino a 50 tag a una risorsa.
- 7. Quando hai finito di aggiungere i tag, scegli Salva.

## API

Per creare una risorsa e aggiungervi uno o più tag a livello di programmazione, utilizzate l'Createoperazione appropriata per il tipo di risorsa che desiderate creare:

- Elenco consentiti: utilizza l'[CreateAllowListo](https://docs.aws.amazon.com/macie/latest/APIReference/allow-lists.html)perazione o, se stai usando AWS Command Line Interface (AWS CLI), esegui il [create-allow-listc](https://docs.aws.amazon.com/cli/latest/reference/macie2/create-allow-list.html)omando.
- Identificatore di dati personalizzato: utilizza l'[CreateCustomDataIdentifiero](https://docs.aws.amazon.com/macie/latest/APIReference/custom-data-identifiers.html)perazione o, se stai utilizzando ilAWS CLI, esegui il [create-custom-data-identifier](https://docs.aws.amazon.com/cli/latest/reference/macie2/create-custom-data-identifier.html)comando.
- Regola di filtro o soppressione: utilizza l'[CreateFindingsFiltero](https://docs.aws.amazon.com/macie/latest/APIReference/findingsfilters.html)perazione o, se stai utilizzando ilAWS CLI, esegui il [create-findings-filterc](https://docs.aws.amazon.com/cli/latest/reference/macie2/create-findings-filter.html)omando.
- Account membro: utilizza l'[CreateMember](https://docs.aws.amazon.com/macie/latest/APIReference/members.html)operazione o, se stai utilizzando ilAWS CLI, esegui il comando [create-member](https://docs.aws.amazon.com/cli/latest/reference/macie2/create-member.html).
- Processo di rilevamento di dati sensibili: utilizza l'[CreateClassificationJobo](https://docs.aws.amazon.com/macie/latest/APIReference/jobs.html)perazione o, se stai utilizzando ilAWS CLI, esegui il [create-classification-jobc](https://docs.aws.amazon.com/cli/latest/reference/macie2/create-classification-job.html)omando.

Nella tua richiesta, usa il tags parametro per specificare la chiave del tag (key) e il valore del tag opzionale (value) per ogni tag da aggiungere alla risorsa. Il tags parametro specifica una stringto-string mappa delle chiavi dei tag e dei valori dei tag associati.

Per aggiungere uno o più tag a una risorsa esistente, utilizza il [TagResourcef](https://docs.aws.amazon.com/macie/latest/APIReference/tags-resourcearn.html)unzionamento dell'API Amazon Macie o, se stai utilizzando laAWS CLI, esegui il comando [tag-resource](https://docs.aws.amazon.com/cli/latest/reference/macie2/tag-resource.html). Nella tua richiesta, specifica l'Amazon Resource Name (ARN) della risorsa a cui desideri aggiungere un tag. Usa il tags parametro per specificare la chiave del tag (key) e il valore del tag opzionale (value) per ogni tag da aggiungere alla risorsa. Come nel caso delle Create operazioni e dei comandi, il tags parametro specifica una string-to-string mappa delle chiavi dei tag e dei valori dei tag associati.

Ad esempio, il AWS CLI comando seguente aggiunge una chiave Stack tag con un valore di Production tag al lavoro specificato. Questo esempio è formattato per Microsoft Windows e utilizza il carattere di continuazione della riga circonferenza (^) per migliorare la leggibilità.

```
C:\> aws macie2 tag-resource ^
--resource-arn arn:aws:macie2:us-east-1:123456789012:classification-
job/3ce05dbb7ec5505def334104bexample ^
--tags={\"Stack\":\"Production\"}
```
Dove:

- resource-arnspecifica l'ARN del job a cui aggiungere un tag.
- *Stack*è la chiave del tag da aggiungere al lavoro.
- *Production*è il valore del tag per il tag key specificato (*Stack*).

Nell'esempio seguente, il comando aggiunge diversi tag al job:

```
C:\> aws macie2 tag-resource ^
```

```
--resource-arn arn:aws:macie2:us-east-1:123456789012:classification-
job/3ce05dbb7ec5505def334104bexample ^
--tags={\"Stack\":\"Production\",\"CostCenter\":\"12345\",\"Owner\":\"jane-doe\"}
```
Per ogni tag in una tags mappa, sono necessari key sia gli value argomenti che quelli. Tuttavia, il valore dell'valueargomento può essere una stringa vuota. Se non desideri associare un valore di tag a una chiave tag, non specificare un valore per l'valueargomento. Ad esempio, il AWS CLI comando seguente aggiunge una chiave Owner tag senza alcun valore di tag associato:

```
C:\> aws macie2 tag-resource ^
--resource-arn arn:aws:macie2:us-east-1:123456789012:classification-
job/3ce05dbb7ec5505def334104bexample ^
--tags={\"Owner\":\"\"}
```
Se un'operazione di etichettatura ha esito positivo, Macie restituisce una risposta HTTP 204 vuota. Altrimenti, Macie restituisce una risposta HTTP 4 xx o 500 che indica il motivo per cui l'operazione non è riuscita.

## <span id="page-691-0"></span>Revisione dei tag per le risorse di Amazon Macie

Puoi esaminare i tag (sia le chiavi dei tag che i valori dei tag) per una risorsa Amazon Macie utilizzando la console Amazon Macie o l'API Amazon Macie. Se preferisci farlo per più risorse Macie contemporaneamente, puoi utilizzare il [Tag Editor](https://docs.aws.amazon.com/tag-editor/latest/userguide/tagging.html) sulla AWS Resource Groups console o le operazioni di etichettatura dell'API [AWS Resource GroupsTagging](https://docs.aws.amazon.com/resourcegroupstagging/latest/APIReference/overview.html).

## **Console**

Segui questi passaggi per esaminare i tag di una risorsa utilizzando la console Amazon Macie.

Per esaminare i tag di una risorsa

- 1. Apri la console Amazon Macie all'[indirizzo https://console.aws.amazon.com/macie/.](https://console.aws.amazon.com/macie/)
- 2. A seconda del tipo di risorsa di cui desideri esaminare i tag, esegui una delle seguenti operazioni:
	- Per un elenco consentito, scegli Consenti elenchi nel riquadro di navigazione.

Quindi, nella tabella, seleziona la casella di controllo per l'elenco. Quindi scegli Gestisci tag nel menu Azioni.

• Per un identificatore di dati personalizzato, scegli Identificatori di dati personalizzati nel riquadro di navigazione.

Quindi, nella tabella, seleziona la casella di controllo per l'identificatore di dati personalizzato. Quindi scegli Gestisci tag nel menu Azioni.

• Per un filtro o una regola di soppressione, scegli Risultati nel riquadro di navigazione.

Quindi, nell'elenco delle regole salvate, scegli l'icona di modifica

 $($ 

accanto alla regola. Scegli, quindi, Gestisci tag.

• Per un account membro della tua organizzazione, scegli Account nel riquadro di navigazione.

Quindi, nella tabella, seleziona la casella di controllo per l'account. Quindi scegli Gestisci tag nel menu Azioni.

• Per un lavoro di rilevamento di dati sensibili, scegli Lavori nel riquadro di navigazione.

Quindi, nella tabella, seleziona la casella di controllo relativa al lavoro. Quindi scegli Gestisci tag nel menu Azioni.

La finestra Gestisci tag elenca tutti i tag attualmente assegnati alla risorsa. Ad esempio, l'immagine seguente mostra i tag assegnati a un identificatore di dati personalizzato.

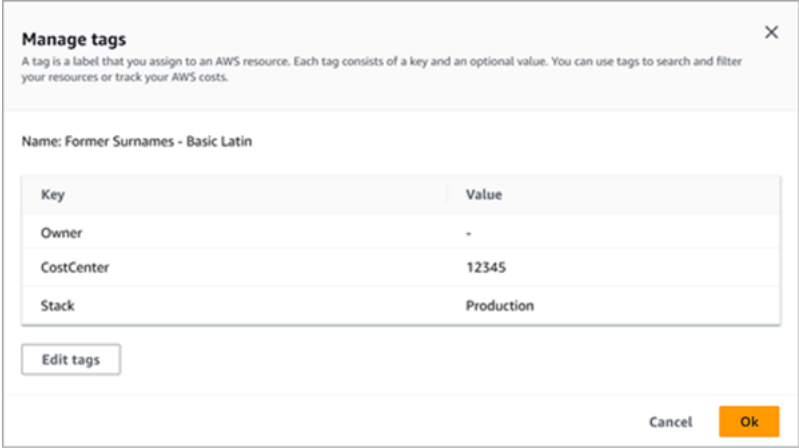

In questo esempio, all'identificatore di dati personalizzato vengono assegnati tre tag: la chiave del tag Owner senza alcun valore di tag associato, la chiave CostCentertag con 12345 come valore del tag associato e la chiave del tag Stack con Production come valore di tag associato.

3. Al termine della revisione dei tag, scegli Annulla per chiudere la finestra.

#### API

Per recuperare e rivedere i tag di una risorsa esistente a livello di programmazione, è possibile utilizzare l'Describeoperazione Get o l'operazione appropriata per il tipo di risorsa per cui si desidera esaminare i tag. Ad esempio, se si utilizza l'[GetCustomDataIdentifiero](https://docs.aws.amazon.com/macie/latest/APIReference/custom-data-identifiers-id.html)perazione o si esegue il [get-custom-data-identifier](https://docs.aws.amazon.com/cli/latest/reference/macie2/get-custom-data-identifier.html)comando da AWS Command Line Interface (AWS CLI), la risposta include un tags oggetto. L'oggetto elenca tutti i tag (sia le chiavi dei tag che i valori dei tag) attualmente assegnati alla risorsa.

Puoi anche utilizzare il [ListTagsForResource](https://docs.aws.amazon.com/macie/latest/APIReference/tags-resourcearn.html)funzionamento dell'API Amazon Macie. Nella tua richiesta, usa il resourceArn parametro per specificare l'Amazon Resource Name (ARN) della risorsa. Se stai usando ilAWS CLI, esegui il [list-tags-for-resourcec](https://docs.aws.amazon.com/cli/latest/reference/macie2/list-tags-for-resource.html)omando e usa il resourcearn parametro per specificare l'ARN della risorsa. Ad esempio:

```
C:\> aws macie2 list-tags-for-resource --resource-arn arn:aws:macie2:us-
east-1:123456789012:classification-job/3ce05dbb7ec5505def334104bexample
```
Nell'esempio precedente, *arn:aws:macie2:us-east-1:123456789012:classification-job/3ce05dbb7ec5505def334104bexample* è l'ARN di un job di rilevamento di dati sensibili esistente.

Se l'operazione ha esito positivo, Macie restituisce un tags oggetto che elenca tutti i tag (sia le chiavi dei tag che i valori dei tag) attualmente assegnati alla risorsa. Ad esempio:

```
{ 
      "tags": { 
           "Stack": "Production", 
           "CostCenter": "12345", 
           "Owner": "" 
     }
}
```
Dove StackCostCenter, e Owner sono le chiavi dei tag assegnate alla risorsa. Productionè il valore del tag associato alla chiave del Stack tag. 12345è il valore del tag associato alla chiave del CostCenter tag. La chiave del Owner tag non ha un valore di tag associato.

Per recuperare un elenco di tutte le risorse Macie che dispongono di tag e di tutti i tag assegnati a ciascuna di tali risorse, utilizza l'[GetResources](https://docs.aws.amazon.com/resourcegroupstagging/latest/APIReference/API_GetResources.html)operazione dell'API AWS Resource Groups

Tagging. Nella tua richiesta, imposta il valore del ResourceTypeFilters parametro sumacie2. A tale scopoAWS CLI, esegui il comando [get-resources](https://docs.aws.amazon.com/cli/latest/reference/resourcegroupstaggingapi/get-resources.html) e imposta il valore del resource-typefilters parametro su. macie2 Ad esempio:

C:\> **aws resourcegroupstaggingapi get-resources --resource-type-filters "macie2"**

Se l'operazione ha esito positivo, Resource Groups restituisce un ResourceTagMappingList array che contiene gli ARN di tutte le risorse Macie dotate di tag e le chiavi e i valori dei tag assegnati a ciascuna di tali risorse.

## <span id="page-694-0"></span>Modifica dei tag per le risorse Amazon Macie

Per modificare i tag (chiavi o valori dei tag) per una risorsa Amazon Macie, puoi utilizzare la console Amazon Macie o l'API Amazon Macie. Per eseguire questa operazione per più risorse Macie contemporaneamente, usa il [Tag Editor](https://docs.aws.amazon.com/tag-editor/latest/userguide/tagging.html) sulla AWS Resource Groups console o le operazioni di etichettatura dell'API [AWS Resource GroupsTagging.](https://docs.aws.amazon.com/resourcegroupstagging/latest/APIReference/overview.html)

## **A** Important

La modifica dei tag di una risorsa può influire sull'accesso alla risorsa. Prima di modificare una chiave o un valore di tag per una risorsa, esamina eventuali policy AWS Identity and Access Management (IAM) che potrebbero utilizzare il tag per controllare l'accesso alle risorse.

### **Console**

Segui questi passaggi per modificare i tag di una risorsa utilizzando la console Amazon Macie.

Per modificare i tag di una risorsa

- 1. Apri la console Amazon Macie all'[indirizzo https://console.aws.amazon.com/macie/.](https://console.aws.amazon.com/macie/)
- 2. A seconda del tipo di risorsa di cui desideri modificare i tag, esegui una delle seguenti operazioni:
	- Per un elenco consentito, scegli Consenti elenchi nel riquadro di navigazione.

Quindi, nella tabella, seleziona la casella di controllo per l'elenco. Quindi scegli Gestisci tag nel menu Azioni.

• Per un identificatore di dati personalizzato, scegli Identificatori di dati personalizzati nel riquadro di navigazione.

Quindi, nella tabella, seleziona la casella di controllo per l'identificatore di dati personalizzato. Quindi scegli Gestisci tag nel menu Azioni.

• Per un filtro o una regola di soppressione, scegli Risultati nel riquadro di navigazione.

Quindi, nell'elenco delle regole salvate, scegli l'icona di modifica

 $($ 

accanto alla regola. Scegli, quindi, Gestisci tag.

• Per un account membro della tua organizzazione, scegli Account nel riquadro di navigazione.

Quindi, nella tabella, seleziona la casella di controllo per l'account. Quindi scegli Gestisci tag nel menu Azioni.

• Per un lavoro di rilevamento di dati sensibili, scegli Lavori nel riquadro di navigazione.

Quindi, nella tabella, seleziona la casella di controllo relativa al lavoro. Quindi scegli Gestisci tag nel menu Azioni.

La finestra Gestisci tag elenca tutti i tag attualmente assegnati alla risorsa.

- 3. Nella finestra Gestisci tag, scegli Modifica tag.
- 4. Effettuare una delle seguenti operazioni:
	- Per aggiungere un valore di tag a una chiave di tag, inserisci il valore nella casella Valore accanto alla chiave del tag.
	- Per modificare una chiave di tag esistente, scegli Rimuovi accanto al tag. Quindi scegli Aggiungi tag. Nella casella Chiave visualizzata, inserisci la nuova chiave del tag. È possibile immettere un valore di tag associato nella casella Valore.
	- Per modificare il valore di un tag esistente, scegliete X nella casella Valore che contiene il valore. Quindi inserisci il nuovo valore del tag nella casella Valore.
	- Per rimuovere un valore di tag esistente, scegliete X nella casella Valore che contiene il valore.
	- Per rimuovere un tag esistente (sia la chiave che il valore del tag), scegli Rimuovi accanto al tag.

Una risorsa può avere fino a 50 tag. Una chiave di tag può contenere fino a un massimo di 128 caratteri. Un valore di tag può contenere fino a un massimo di 256 caratteri. I caratteri possono essere lettere, numeri, spazi o i seguenti simboli: \_.:/= + - @

5. Quando hai finito di modificare i tag, scegli Salva.

#### API

Quando modifichi un tag per una risorsa a livello di programmazione, sovrascrivi il tag esistente con nuovi valori. Pertanto, il modo migliore per modificare un tag dipende dal fatto che si desideri modificare una chiave del tag, un valore del tag o entrambi. Per modificare una chiave di tag, [rimuovi il tag corrente](#page-697-0) e [aggiungi un nuovo tag.](#page-687-1)

Per modificare o rimuovere solo il valore del tag associato a una chiave tag, sovrascrivi il valore esistente utilizzando l'[TagResource](https://docs.aws.amazon.com/macie/latest/APIReference/tags-resourcearn.html)operazione dell'API Amazon Macie o, se stai usando AWS Command Line Interface (AWS CLI), eseguendo il comando [tag-resource.](https://docs.aws.amazon.com/cli/latest/reference/macie2/tag-resource.html) Nella tua richiesta, specifica l'Amazon Resource Name (ARN) della risorsa di cui desideri modificare o rimuovere il valore del tag.

Per modificare il valore di un tag per una chiave tag, utilizzate il tags parametro per specificare la chiave tag di cui desiderate modificare il valore del tag e specificate il nuovo valore del tag per la chiave. Ad esempio, il comando seguente modifica il valore del tag da Production a Staging per la chiave di Stack tag assegnata al job di rilevamento di dati sensibili specificato. Questo esempio è formattato per Microsoft Windows e utilizza il carattere di continuazione della riga circonferenza (^) per migliorare la leggibilità.

```
C:\> aws macie2 tag-resource ^
--resource-arn arn:aws:macie2:us-east-1:123456789012:classification-
job/3ce05dbb7ec5505def334104bexample ^
--tags={\"Stack\":\"Staging\"}
```
Dove:

- resource-arnspecifica l'ARN del lavoro.
- *Stack*è la chiave del tag associata al valore del tag da modificare.
- *Staging*è il nuovo valore del tag per il tag key specificato (*Stack*).

Per rimuovere un valore di tag da una chiave tag, non specificate un valore per l'valueargomento nel tags parametro. Ad esempio:

```
C:\> aws macie2 tag-resource ^
--resource-arn arn:aws:macie2:us-east-1:123456789012:classification-
job/3ce05dbb7ec5505def334104bexample ^
--tags={\"Stack\":\"\"}
```
Se l'operazione ha esito positivo, Macie restituisce una risposta HTTP 204 vuota. Altrimenti, Macie restituisce una risposta HTTP 4 xx o 500 che indica il motivo per cui l'operazione non è riuscita.

## <span id="page-697-0"></span>Rimozione dei tag dalle risorse di Amazon Macie

Per rimuovere i tag da una risorsa Amazon Macie, puoi utilizzare la console Amazon Macie o l'API Amazon Macie. Per eseguire questa operazione per più risorse Macie contemporaneamente, usa il [Tag Editor](https://docs.aws.amazon.com/tag-editor/latest/userguide/tagging.html) sulla AWS Resource Groups console o le operazioni di etichettatura dell'API [AWS](https://docs.aws.amazon.com/resourcegroupstagging/latest/APIReference/overview.html) [Resource GroupsTagging](https://docs.aws.amazon.com/resourcegroupstagging/latest/APIReference/overview.html).

### **A** Important

La rimozione dei tag da una risorsa può influire sull'accesso alla risorsa. Prima di rimuovere un tag, esamina eventuali policy AWS Identity and Access Management (IAM) che potrebbero utilizzare il tag per controllare l'accesso alle risorse.

### Console

Segui questi passaggi per rimuovere uno o più tag da una risorsa utilizzando la console Amazon Macie.

Per rimuovere un tag da una risorsa

- 1. Apri la console Amazon Macie all'[indirizzo https://console.aws.amazon.com/macie/.](https://console.aws.amazon.com/macie/)
- 2. A seconda del tipo di risorsa da cui desideri rimuovere un tag, esegui una delle seguenti operazioni:
	- Per un elenco consentito, scegli Consenti elenchi nel riquadro di navigazione.

Quindi, nella tabella, seleziona la casella di controllo per l'elenco. Quindi scegli Gestisci tag nel menu Azioni.

• Per un identificatore di dati personalizzato, scegli Identificatori di dati personalizzati nel riquadro di navigazione.

Quindi, nella tabella, seleziona la casella di controllo per l'identificatore di dati personalizzato. Quindi scegli Gestisci tag nel menu Azioni.

• Per un filtro o una regola di soppressione, scegli Risultati nel riquadro di navigazione.

Quindi, nell'elenco delle regole salvate, scegli l'icona di modifica  $($ 

accanto alla regola. Scegli, quindi, Gestisci tag.

• Per un account membro della tua organizzazione, scegli Account nel riquadro di navigazione.

Quindi, nella tabella, seleziona la casella di controllo per l'account. Quindi scegli Gestisci tag nel menu Azioni.

• Per un lavoro di rilevamento di dati sensibili, scegli Lavori nel riquadro di navigazione.

Quindi, nella tabella, seleziona la casella di controllo relativa al lavoro. Quindi scegli Gestisci tag nel menu Azioni.

La finestra Gestisci tag elenca tutti i tag attualmente assegnati alla risorsa.

- 3. Nella finestra Gestisci tag, scegli Modifica tag.
- 4. Effettuare una delle seguenti operazioni:
	- Per rimuovere solo il valore del tag per un tag, scegliete X nella casella Valore che contiene il valore da rimuovere.
	- Per rimuovere sia la chiave del tag che il valore del tag (in coppia) per un tag, scegli Rimuovi accanto al tag da rimuovere.
- 5. (Facoltativo) Per rimuovere altri tag dalla risorsa, ripeti il passaggio precedente per ogni tag aggiuntivo da rimuovere.
- 6. Quando hai finito di rimuovere i tag, scegli Salva.

API

Per rimuovere uno o più tag da una risorsa a livello di codice, utilizza l'[UntagResource](https://docs.aws.amazon.com/macie/latest/APIReference/tags-resourcearn.html)API Amazon Macie. Nella tua richiesta, usa il resourceArn parametro per specificare l'Amazon Resource Name (ARN) della risorsa da cui rimuovere un tag. Utilizzate il tagKeys parametro per specificare la chiave del tag da rimuovere. Per rimuovere solo un valore di tag specifico (non una chiave di tag) da una risorsa, [modifica il tag](#page-694-0) anziché rimuoverlo.

Se stai usando AWS Command Line Interface (AWS CLI), esegui il comando [untag-resource](https://docs.aws.amazon.com/cli/latest/reference/macie2/untag-resource.html) e usa il resource-arn parametro per specificare l'ARN della risorsa da cui rimuovere un tag. Utilizzate il tag-keys parametro per specificare la chiave del tag da rimuovere. Ad esempio, il comando seguente rimuove il Stack tag (sia la chiave che il valore del tag) dal processo di individuazione dei dati sensibili specificato:

```
C:\> aws macie2 untag-resource ^
--resource-arn arn:aws:macie2:us-east-1:123456789012:classification-
job/3ce05dbb7ec5505def334104bexample ^
--tag-keys Stack
```
Dove resource-arn specifica l'ARN del lavoro da cui rimuovere un tag ed *Stack* è la chiave del tag da rimuovere.

Per rimuovere più tag da una risorsa, aggiungi ogni chiave tag aggiuntiva come argomento per il tag-keys parametro. Ad esempio:

```
C:\> aws macie2 untag-resource ^
--resource-arn arn:aws:macie2:us-east-1:123456789012:classification-
job/3ce05dbb7ec5505def334104bexample ^
--tag-keys Stack Owner
```
Dove resource-arn specifica l'ARN del lavoro da cui rimuovere i tag e *Stack* e *Owner* sono le chiavi dei tag da rimuovere.

Se l'operazione ha esito positivo, Macie restituisce una risposta HTTP 204 vuota. Altrimenti, Macie restituisce una risposta HTTP 4 xx o 500 che indica il motivo per cui l'operazione non è riuscita.

# Creazione di risorse Amazon Macie con AWS CloudFormation

Amazon Macie si integra conAWS CloudFormation, un servizio che consente di modellare e configurare AWS le risorse in modo da dedicare meno tempo alla creazione e alla gestione delle risorse e dell'infrastruttura. È possibile creare un modello che descrive tutte le AWS risorse desiderate (come ad esempio (come gli identificatori dati personalizzati) e si occuperà del provisioning e AWS CloudFormation della configurazione di queste risorse per tuo.

Quando usiAWS CloudFormation, puoi riutilizzare il modello per configurare le risorse Macie in modo coerente e continuo. Descrivi risorse una volta e quindi esegui il provisioning delle stesse risorse più volte in più volte Account AWSRegioni AWS.

Argomenti

- [Amazon Macie e modelli AWS CloudFormation](#page-700-0)
- [Ulteriori informazioni su AWS CloudFormation](#page-701-0)

## <span id="page-700-0"></span>Amazon Macie e modelli AWS CloudFormation

É necessario conoscere i [AWS CloudFormationmodelli](https://docs.aws.amazon.com/AWSCloudFormation/latest/UserGuide/template-guide.html), prima di poter effettuare il provisioning e la configurazione delle risorse per Amazon Macie e per i servizi correlati. I modelli sono file di testo in formato JSON o YAML. Questi modelli descrivono le risorse di cui intendi effettuare il provisioning negli stack AWS CloudFormation.

Se non si ha familiarità con JSON o YAML, è possibile utilizzare AWS CloudFormation Designer, che è uno strumento grafico che permette di creare e modificare modelli. AWS CloudFormation Con Designer, puoi creare diagrammi di risorse utilizzando un'drag-and-dropinterfaccia e quindi modificare i dettagli utilizzando l'editor JSON e YAML integrato. Per ulteriori informazioni, consulta [Che cos'è](https://docs.aws.amazon.com/AWSCloudFormation/latest/UserGuide/working-with-templates-cfn-designer.html)  [AWS CloudFormation Designer?](https://docs.aws.amazon.com/AWSCloudFormation/latest/UserGuide/working-with-templates-cfn-designer.html) nella Guida per l'utente di AWS CloudFormation.

Puoi creare AWS CloudFormation modelli per i seguenti tipi di risorse Macie:

- Consenti elenchi
- Identificatori di dati personalizzati
- Regole di filtro e regole di soppressione per i risultati, note anche come filtri dei risultati

Per ulteriori informazioni, inclusi esempi di modelli JSON e YAML per questi tipi di risorse, consulta i tipi di risorse [Amazon Macie nella Guida per l'AWS CloudFormationutente di.](https://docs.aws.amazon.com/AWSCloudFormation/latest/UserGuide/AWS_Macie.html)

## <span id="page-701-0"></span>Ulteriori informazioni su AWS CloudFormation

Per ulteriori informazioniAWS CloudFormation: consulta: consulta:

- [AWS CloudFormation](https://aws.amazon.com/cloudformation/)
- [Guida per l'utente di AWS CloudFormation](https://docs.aws.amazon.com/AWSCloudFormation/latest/UserGuide/Welcome.html)
- [Documentazione di riferimento dell'API AWS CloudFormation](https://docs.aws.amazon.com/AWSCloudFormation/latest/APIReference/Welcome.html)
- [Guida per l'utente dell'interfaccia a riga di comando di AWS CloudFormation](https://docs.aws.amazon.com/cloudformation-cli/latest/userguide/what-is-cloudformation-cli.html)

## Sospensione o disattivazione di Amazon Macie

Puoi sospendere o disattivare Amazon Macie in uno specificoRegione AWSutilizzando la console Amazon Macie o l'API Amazon Macie. Macie interrompe quindi l'esecuzione di tutte le attività per il tuo account in quella regione. Non ti viene addebitato alcun costo per l'utilizzo di Macie nella Regione mentre è sospeso o disabilitato.

Se sospendi o disabiliti Macie, puoi riattivarlo in un secondo momento.

## Argomenti

- [Sospensione di Amazon Macie](#page-702-0)
- [Disattivazione di Amazon Macie](#page-703-0)

## <span id="page-702-0"></span>Sospensione di Amazon Macie

Se sospendi Amazon Macie, Macie conserva l'identificatore di sessione, le impostazioni e le risorse del tuo account nel campo applicabileRegione AWS. Ad esempio, i risultati esistenti rimangono intatti e vengono conservati per un massimo di 90 giorni. Tuttavia, quando sospendi Macie, quest'ultima interrompe l'esecuzione di tutte le attività relative al tuo account nella Regione applicabile. Ciò include il monitoraggio dei dati di Amazon Simple Storage Service (Amazon S3), l'individuazione automatica dei dati sensibili e l'esecuzione di tutti i processi di rilevamento dei dati sensibili attualmente in corso. Macie annulla anche tutti i tuoi lavori di scoperta di dati sensibili nella Regione.

Dopo aver sospeso Macie, puoi riattivarlo. Potrai quindi accedere nuovamente alle tue impostazioni e risorse nella regione applicabile e Macie riprenderà le attività per il tuo account in quella regione. Ciò include l'aggiornamento dell'inventario dei bucket S3 per l'account e il monitoraggio di tali bucket per la sicurezza e il controllo degli accessi. Ciò non include la ripresa o il riavvio dei processi di rilevamento di dati sensibili. I lavori di rilevamento di dati sensibili non possono essere ripresi o riavviati dopo essere stati annullati.

Questo argomento spiega come sospendere Macie utilizzando la console Amazon Macie. Se preferisci farlo a livello di codice, puoi usare il[UpdateMacieSessionf](https://docs.aws.amazon.com/macie/latest/APIReference/macie.html)unzionamento dell'API Amazon Macie.

## **a** Note

Se sei l'amministratore di Macie di un'organizzazione, devi rimuovere tutti gli account dei membri associati al tuo account prima di sospendere Macie per il tuo account. Per ulteriori informazioni, consulta [Gestione di più account .](#page-567-0)

#### Sospendere Macie

- 1. Apri la console Amazon Macie all'indirizzo[https://console.aws.amazon.com/macie/.](https://console.aws.amazon.com/macie/)
- 2. Usando ilRegione AWSselettore nell'angolo in alto a destra della pagina, seleziona la regione in cui desideri sospendere Macie.
- 3. Nel pannello di navigazione scegli Settings (Impostazioni).
- 4. ScegliSospendi Macie.
- 5. Quando viene richiesta la conferma, inserisci**Suspend**, quindi scegliSospendere.

<span id="page-703-0"></span>Per sospendere Macie in altre regioni, ripeti i passaggi precedenti in ogni regione aggiuntiva.

## Disattivazione di Amazon Macie

Quando disabiliti Amazon Macie, Macie interrompe l'esecuzione di tutte le attività per il tuo account nel campo applicabileRegione AWS. Ciò include il monitoraggio dei dati di Amazon Simple Storage Service (Amazon S3), l'individuazione automatica dei dati sensibili e l'esecuzione di tutti i processi di rilevamento dei dati sensibili attualmente in corso. Macie elimina anche tutte le impostazioni e le risorse esistenti che memorizza o gestisce per il tuo account nella regione applicabile, compresi i tuoi risultati e le attività di ricerca di dati sensibili. Dati che hai archiviato o pubblicato su altriServizi AWSrimane intatto e non ne risente: ad esempio, l'individuazione di dati sensibili comporta l'individuazione di dati sensibili in Amazon S3 e la ricerca di eventi in AmazonEventBridge.

## **A** Warning

Se disabiliti Macie, elimini definitivamente anche tutti i risultati esistenti, i lavori di rilevamento di dati sensibili, gli identificatori di dati personalizzati e altre risorse che Macie archivia o gestisce per il tuo account nella regione applicabile. Queste risorse non possono essere recuperate dopo essere state eliminate. Per conservare le risorse e sospendere solo l'uso di Macie, sospendi Macie invece di disabilitarlo.

Questo argomento spiega come disattivare Macie utilizzando la console Amazon Macie. Se preferisci farlo a livello di codice, puoi usare il[DisableMacief](https://docs.aws.amazon.com/macie/latest/APIReference/macie.html)unzionamento dell'API Amazon Macie.

#### **a** Note

Se il tuo account fa parte di un'organizzazione che gestisce centralmente più account Macie, devi fare quanto segue prima di disattivare Macie:

- Se il tuo account è un account membro di Macie, collabora con l'amministratore di Macie per rimuovere il tuo account come account membro.
- Se il tuo account è un account amministratore di Macie, rimuovi tutti gli account dei membri associati al tuo account ed elimina le associazioni tra il tuo account e quegli account.

Il modo in cui completi le attività precedenti dipende dal fatto che il tuo account Macie sia associato ad altri account tramiteAWS Organizationso su invito. Per ulteriori informazioni, consulta [Gestione di più account .](#page-567-0)

### Per disattivare Macie

- 1. Apri la console Amazon Macie all'indirizzo[https://console.aws.amazon.com/macie/.](https://console.aws.amazon.com/macie/)
- 2. Usando ilRegione AWSselettore nell'angolo in alto a destra della pagina, seleziona la regione in cui desideri disabilitare Macie.
- 3. Nel pannello di navigazione scegli Settings (Impostazioni).
- 4. ScegliDisabilita Macie.
- 5. Quando viene richiesta la conferma, inserisci**Disable**, quindi scegliDisabilita.

Per disattivare Macie in altre regioni, ripeti i passaggi precedenti in ogni regione aggiuntiva.

## Quote Amazon Macie

Hai Account AWS determinate quote predefinite, precedentemente denominate limiti, per ciascuna di esse. Servizio AWS Queste quote rappresentano il numero massimo di risorse o operazioni di servizio per l'account. Questo argomento elenca le quote che si applicano alle risorse e alle operazioni di Amazon Macie per il tuo account. Salvo diversa indicazione, ogni quota si applica all'account di ciascuno di essi. Regione AWS

Alcune quote possono essere aumentate, mentre altre no. Per richiedere un aumento di una quota, usa la console [Service Quotas.](https://console.aws.amazon.com/servicequotas/home) Per informazioni su come richiedere un aumento, consulta [Richiedere](https://docs.aws.amazon.com/servicequotas/latest/userguide/request-quota-increase.html)  [un aumento della quota](https://docs.aws.amazon.com/servicequotas/latest/userguide/request-quota-increase.html) nella Service Quotas User Guide. Se una quota non è disponibile nella console Service Quotas, utilizza il [modulo di aumento del limite di servizio](https://console.aws.amazon.com/support/home#/case/create?issueType=service-limit-increase) su AWS Support Center Console per richiedere un aumento della quota.

## Account

- Account membri su invito: 1.000
- Account membri fino aAWS Organizations: 10.000

## **Risultati**

- Regole di filtro e regole di soppressione per account: 1.000
- Risultati per esecuzione di un processo di rilevamento di dati sensibili: 100.000, più il 5% di tutti i risultati rimanenti dopo il raggiungimento della soglia di 100.000

Questa quota si applica solo alla console Amazon Macie e all'API Amazon Macie. Non esiste una quota per il numero di eventi di ricerca che Macie pubblica su Amazon EventBridge o il numero di risultati di scoperta di dati sensibili che Macie crea per ogni esecuzione di un lavoro.

- Luoghi di rilevamento per rilevamento di dati sensibili: 15
- Richieste di recupero e rivelazione di campioni di dati sensibili da un oggetto Amazon S3:100 al giorno

Questa quota viene ripristinata ogni 24 ore alle 00:00:01 UTC+0.

- Dimensioni di un oggetto Amazon S3 per recuperare e rivelare campioni di dati sensibili da:
	- File contenitore di oggetti Apache Avro (.avro): 70 MB
	- File Apache Parquet (.parquet): 100 MB
- File CSV (.csv): 255 MB
- File di archivio compresso GNU Zip (.gz o .gzip): 90 MB
- File JSON o JSON Lines (.json o .jsonl): 25 MB
- File della cartella di lavoro Microsoft Excel (.xlsx): 20 MB
- File di testo non binario () text/plain: 100 MB
- File TSV (.tsv): 75 MB
- File di archivio compresso ZIP (.zip): 355 MB

Se una scoperta si applica a un file di archivio che genera più file.gz per i corrispondenti [risultati di](#page-337-0)  [rilevamento dei dati sensibili,](#page-337-0) non è possibile recuperare e visualizzare campioni di dati sensibili dal file di archivio.

### Rilevamento di dati sensibili

• Analisi mensile per account in base alle attività di rilevamento di dati sensibili: 5 TB

Questa quota si applica solo ai lavori di rilevamento di dati sensibili. Per aumentare la quota fino a 1.000 TB (1 PB), usa la console [Service Quotas.](https://console.aws.amazon.com/servicequotas/home) Per richiedere un aumento per più di 1 PB, utilizza il [modulo di aumento del limite di servizio disponibile](https://console.aws.amazon.com/support/home#/case/create?issueType=service-limit-increase) su. AWS Support Center Console

- Identificatori di dati personalizzati per account: 10.000
- Consenti elenchi per account: 10, 1—5 consentono elenchi che specificano testo predefinito e 1—5 consentono elenchi che specificano espressioni regolari

Le quote aggiuntive si applicano a un elenco di contenuti consentiti che specifica un testo predefinito. L'elenco non può contenere più di 100.000 voci e la dimensione di archiviazione dell'elenco non può superare i 35 MB.

• Bucket S3 da escludere dal rilevamento automatico di dati sensibili: 1.000

Se il tuo account è l'account amministratore Macie di un'organizzazione, questa quota si applica all'intera organizzazione.

• Bucket S3 per processo di rilevamento di dati sensibili: 1.000

Questa quota non si applica ai lavori che utilizzano i criteri dei bucket di runtime per determinare quali bucket analizzare. Si applica a un job solo se si configura il job per analizzare bucket specifici selezionati. Se il tuo account è l'account amministratore Macie di un'organizzazione, puoi selezionare fino a 1.000 bucket che coprono fino a 1.000 account della tua organizzazione.

- Identificatori di dati personalizzati per processo di rilevamento di dati sensibili: 30
- Consenti elenchi per processo di rilevamento di dati sensibili: 10, 1—5 consentono elenchi che specificano testo predefinito e 1—5 consentono elenchi che specificano espressioni regolari
- [CreateClassificationJob](https://docs.aws.amazon.com/macie/latest/APIReference/jobs.html)operazione: 0,1 richieste al secondo
- Tempo di analisi di un singolo file: 10 ore
- Dimensioni di un singolo file da analizzare:
	- File Adobe Portable Document Format (.pdf): 1.024 MB
	- File contenitore di oggetti Apache Avro (.avro): 8 GB
	- File Apache Parquet (.parquet): 8 GB
	- File di messaggi di posta elettronica (.eml): 20 GB
	- File di archivio compresso GNU Zip (.gz o .gzip): 8 GB
	- File della cartella di lavoro di Microsoft Excel (.xls o .xlsx): 512 MB
	- Documento Microsoft Word (.doc o .docx): 512 MB
	- File di testo non binario: 20 GB
	- File di archivio TAR (.tar): 20 GB
	- File di archivio compresso ZIP (.zip): 8 GB

Se un file è più grande della quota applicabile, Macie non analizza alcun dato nel file.

- Estrazione e analisi dei dati in un file compresso o di archivio:
	- Dimensione di archiviazione (compresso): 8 GB per un file di archivio compresso GNU Zip (.gz o .gzip) o file di archivio compresso ZIP (.zip); 20 GB per un file di archivio TAR (.tar)
	- Profondità dell'archivio annidato: 10 livelli
	- File estratti: 1.000.000
	- Byte estratti: complessivamente 10 GB di dati non compressi. [3 GB di dati non compressi per](#page-356-0)  [ogni file estratto che utilizza un tipo di file o un formato di archiviazione supportato.](#page-356-0)

Se i metadati di un file compresso o di archivio indicano che il file contiene più di 10 livelli annidati o supera la quota applicabile in termini di dimensioni di archiviazione o byte estratti, Macie non estrae né analizza alcun dato nel file. Se Macie inizia a estrarre e analizzare i dati in un file compresso o di archivio e successivamente determina che il file contiene più di 1.000.000 di file o supera la quota di byte estratti, Macie interrompe l'analisi dei dati nel file e crea rilevamenti di dati sensibili e risultati di scoperta solo per i dati che sono stati elaborati.

• Analisi degli elementi annidati nei dati strutturati: 256 livelli per file  $\frac{1}{700}$ 

Questa quota si applica solo ai file JSON (.json) e JSON Lines (.jsonl). Se la profondità annidata di uno dei due tipi di file supera questa quota, Macie non analizza alcun dato nel file.

- Posizioni di rilevamento per risultato del rilevamento di dati sensibili: 1.000 per tipo di rilevamento di dati sensibili
- Rilevamento di nomi completi: 1.000 per file, inclusi i file di archivio

Dopo che Macie rileva le prime 1.000 occorrenze di nomi completi in un file, Macie smette di incrementare il conteggio e di riportare i dati sulla posizione per i nomi completi.

• Rilevamento degli indirizzi postali: 1.000 per file, inclusi i file di archivio

Dopo che Macie rileva le prime 1.000 occorrenze di indirizzi postali in un file, Macie smette di incrementare il conteggio e di riportare i dati sulla posizione degli indirizzi postali.

# <span id="page-709-0"></span>Cronologia dei documenti per la Guida per l'utente di Amazon Macie

La tabella seguente descrive le modifiche importanti alla documentazione dall'ultima versione di Amazon Macie. Per ricevere notifiche sugli aggiornamenti di questa documentazione, puoi abbonarti a un feed RSS.

Ultimo aggiornamento della documentazione: 14 giugno 2024

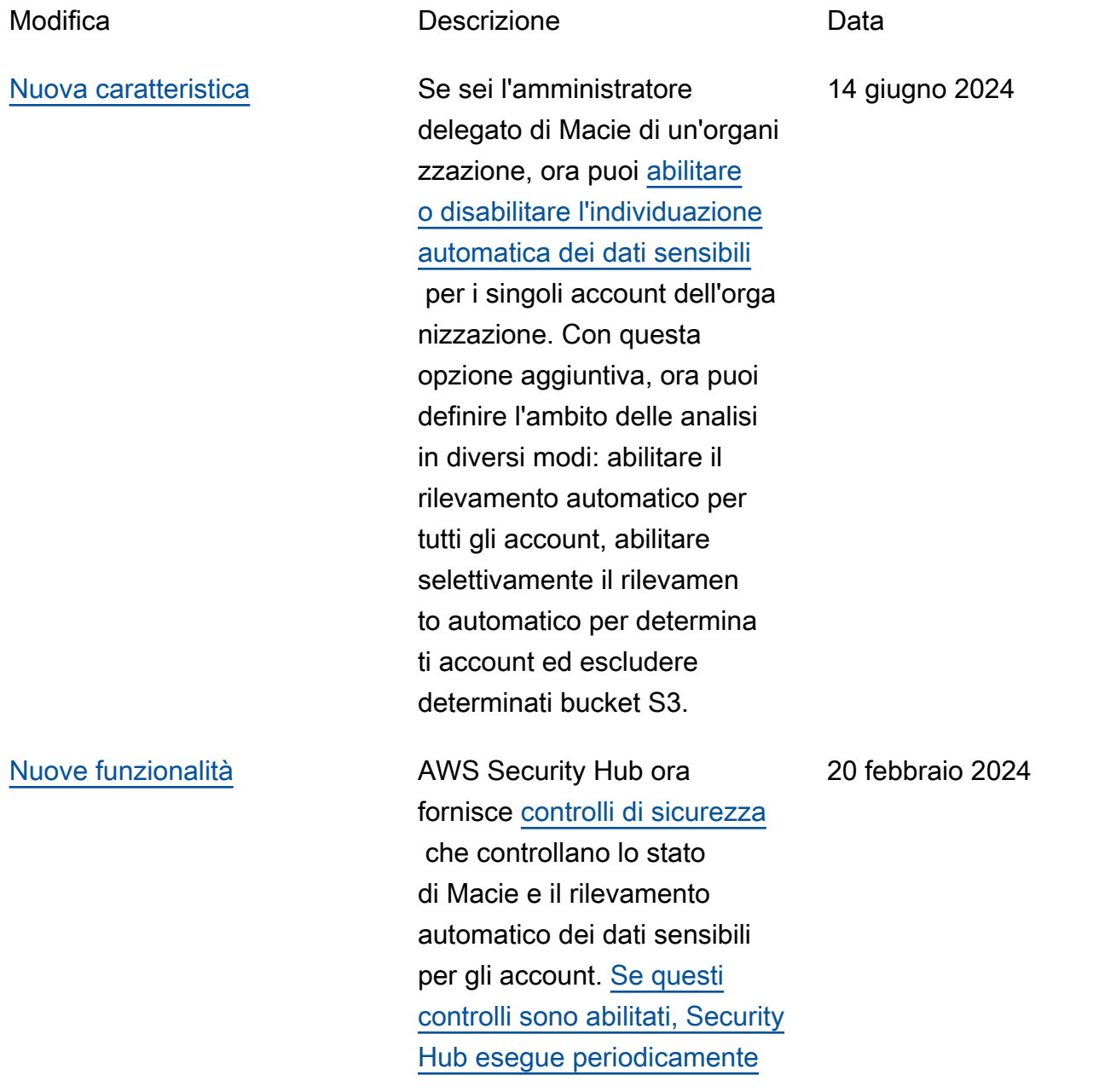

[controlli di sicurezza per](https://docs.aws.amazon.com/securityhub/latest/userguide/macie-controls.html#macie-2) [determinare se Macie è](https://docs.aws.amazon.com/securityhub/latest/userguide/macie-controls.html#macie-2)  [abilitato per un Account AWS](https://docs.aws.amazon.com/securityhub/latest/userguide/macie-controls.html#macie-2) [\(](https://docs.aws.amazon.com/securityhub/latest/userguide/macie-controls.html#macie-2)[controllo Macie.](https://docs.aws.amazon.com/securityhub/latest/userguide/macie-controls.html#macie-1)[1\) e se il](https://docs.aws.amazon.com/securityhub/latest/userguide/macie-controls.html#macie-2)  [rilevamento automatico dei](https://docs.aws.amazon.com/securityhub/latest/userguide/macie-controls.html#macie-2)  [dati sensibili è abilitato per](https://docs.aws.amazon.com/securityhub/latest/userguide/macie-controls.html#macie-2) [un account Macie \(controllo](https://docs.aws.amazon.com/securityhub/latest/userguide/macie-controls.html#macie-2) [Macie.2\).](https://docs.aws.amazon.com/securityhub/latest/userguide/macie-controls.html#macie-2)

[Nuove funzionalità](#page-709-0) Macie ora può [analizzare gli](https://docs.aws.amazon.com/macie/latest/user/discovery-supported-encryption-types.html)  [oggetti Amazon S3](https://docs.aws.amazon.com/macie/latest/user/discovery-supported-encryption-types.html) crittogra fati utilizzando la crittografia lato server a doppio livello con (DSSE-KMS). AWS KMS keys Questi oggetti sono ora idonei per l'analisi quando Macie esegue il rilevamento automatico di dati sensibili o quando si eseguono lavori di rilevamento di dati sensibili. Inoltre, i bucket e gli oggetti S3 che utilizzano la crittografia DSSE-KMS sono ora inclusi nelle [statistiche e nei metadati](https://docs.aws.amazon.com/macie/latest/user/monitoring-s3.html) forniti da Macie sui tuoi dati Amazon S3.

17 gennaio 2024

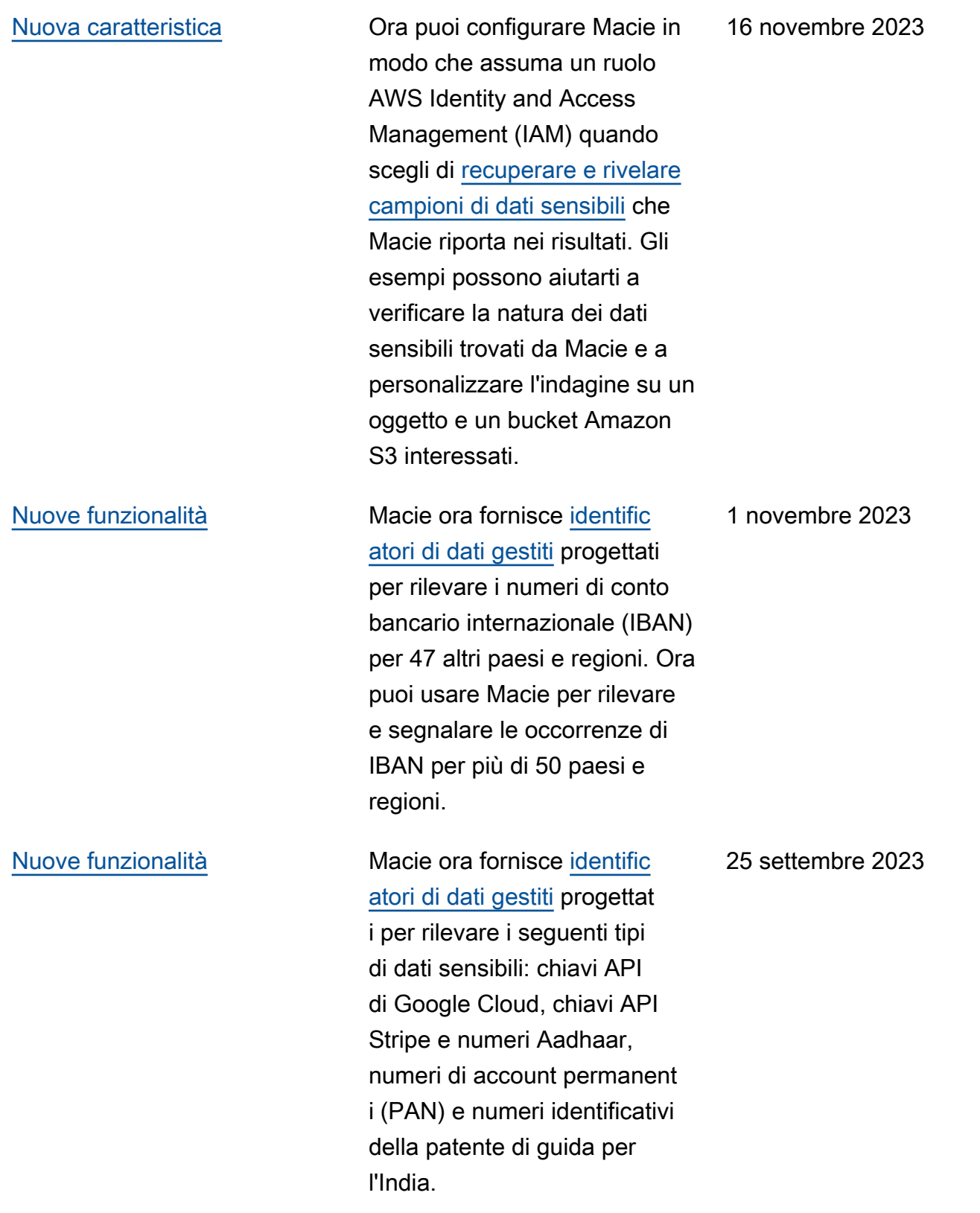

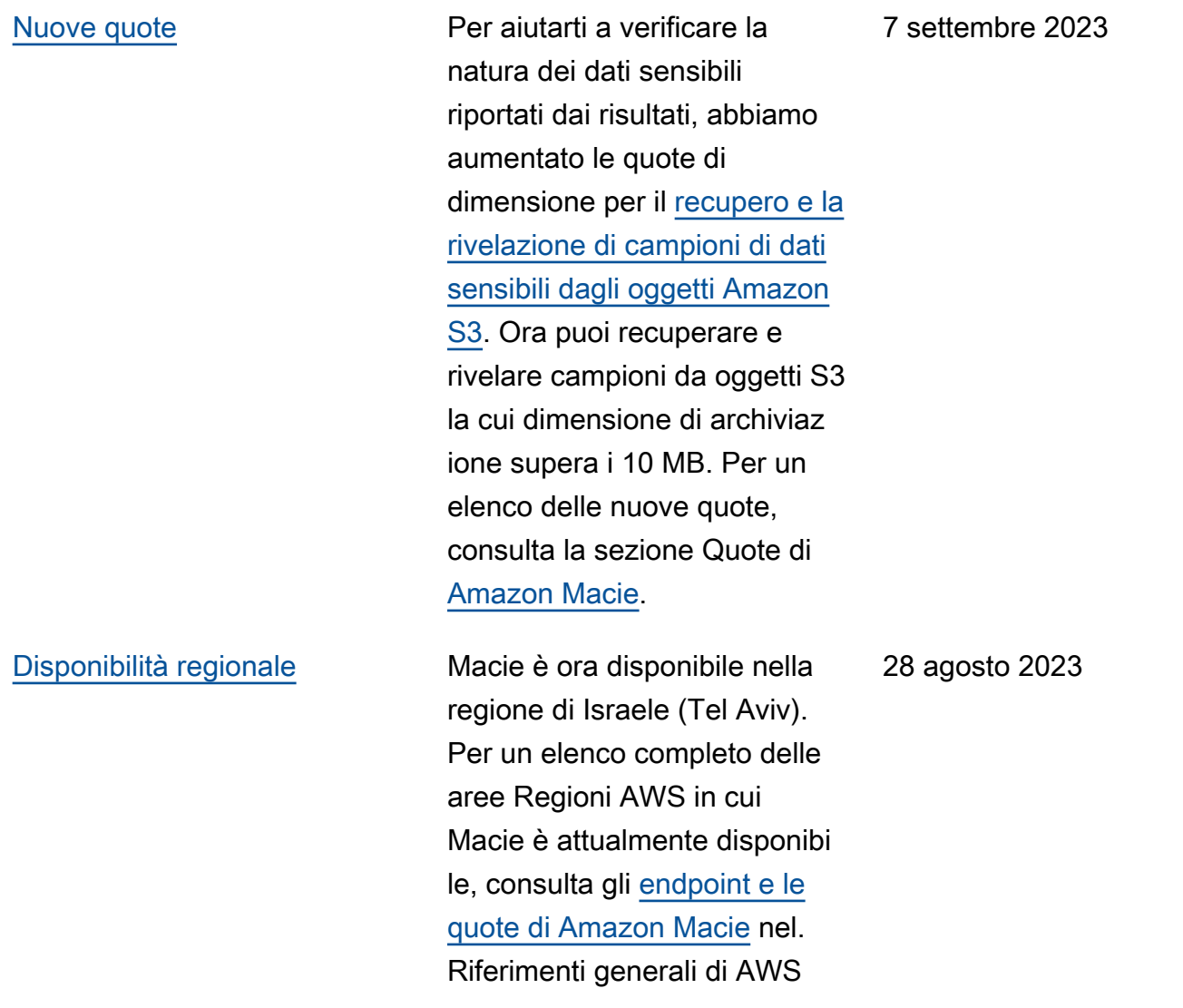

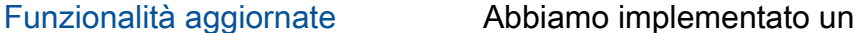

[atori di dati gestiti predefiniti](https://docs.aws.amazon.com/macie/latest/user/discovery-asdd-settings-defaults.html) [per il rilevamento automatico](https://docs.aws.amazon.com/macie/latest/user/discovery-asdd-settings-defaults.html)  [di dati](https://docs.aws.amazon.com/macie/latest/user/discovery-asdd-settings-defaults.html) sensibili. Il set predefini to include gli identificatori di dati gestiti consigliati per il rilevamento automatico di dati sensibili. È progettato per rilevare categorie e tipi comuni di dati sensibili, ottimizza ndo al contempo i risultati del rilevamento automatico dei dati sensibili.

nuovo set dinamico di [identific](https://docs.aws.amazon.com/macie/latest/user/discovery-asdd-settings-defaults.html)

## [Funzionalità aggiornate](#page-709-0) Per aiutarti a [individuare le](https://docs.aws.amazon.com/macie/latest/user/findings-locate-sd-schema.html)

[occorrenze di dati sensibili](https://docs.aws.amazon.com/macie/latest/user/findings-locate-sd-schema.html)

 segnalati da Macie nelle rilevazioni di dati sensibili e nei risultati della scoperta di dati sensibili, abbiamo modificato il limite di caratteri da 20 a 240 per i nomi degli elementi del percorso JSON negli oggetti. Record Questa modifica influisce sulle nuove rilevazio ni di dati sensibili e sui risultati di scoperta per i contenitori di oggetti Apache Avro, i file Apache Parquet, i file JSON e i file JSON Lines.

2 agosto 2023

24 luglio 2023

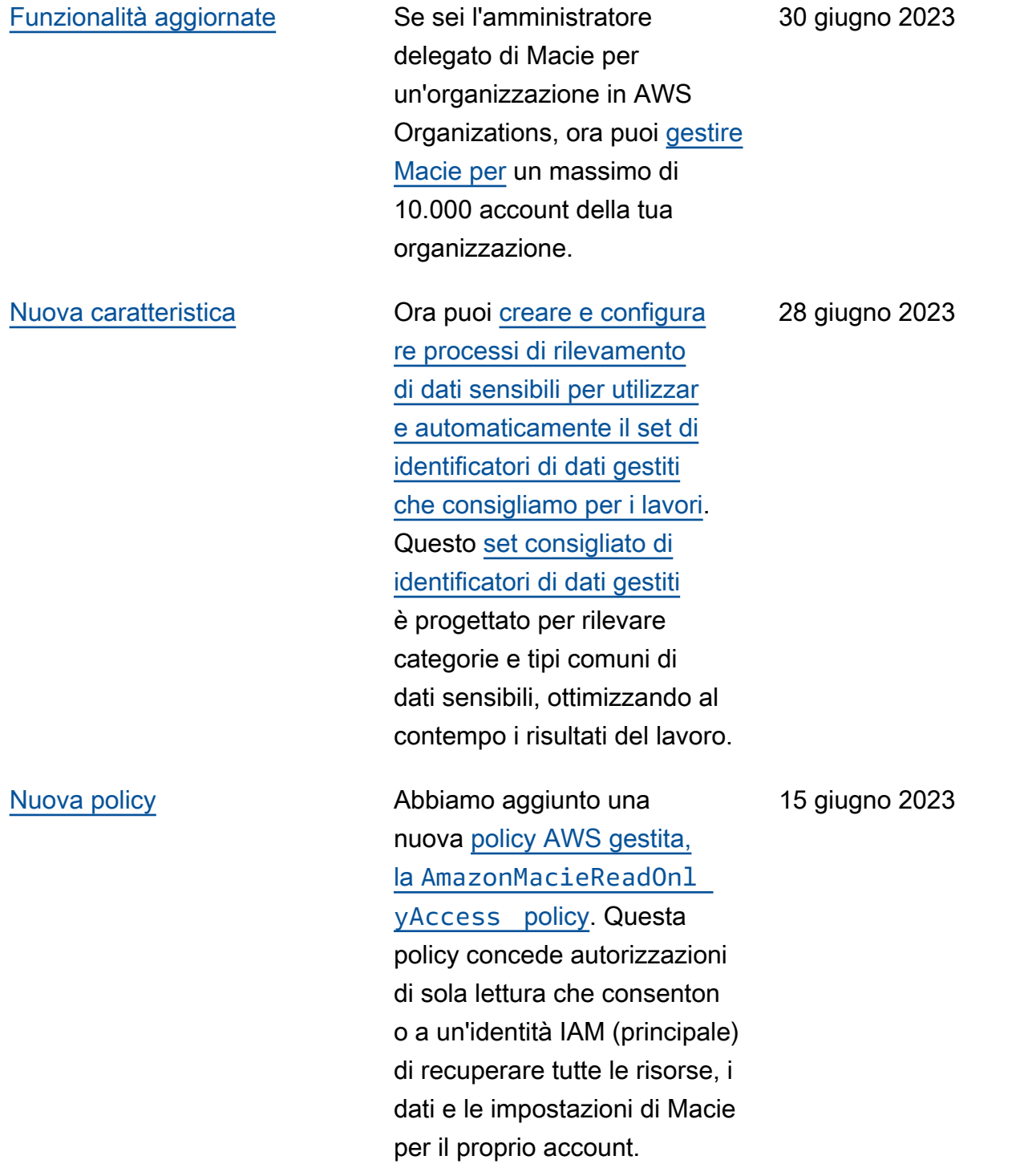

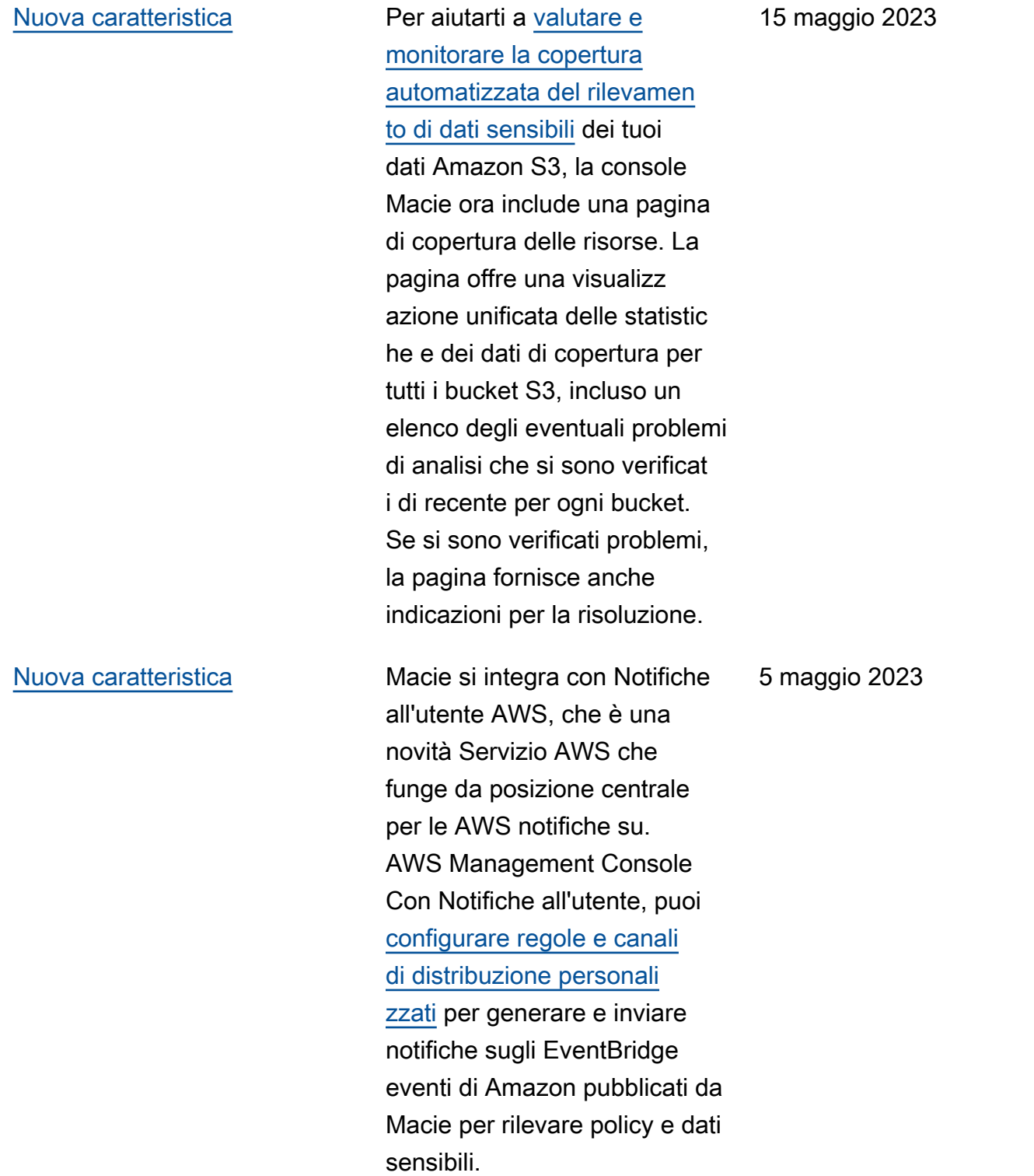

[Contenuti aggiornati](#page-709-0) Descrizioni aggiornate delle [statistiche e dei metadati](https://docs.aws.amazon.com/macie/latest/user/monitoring-s3.html) forniti da Macie sulle impostazioni di crittografia predefinite per i bucket S3. [È stata inoltre](https://docs.aws.amazon.com/macie/latest/user/findings-types.html)  [aggiornata la descrizione del](https://docs.aws.amazon.com/macie/latest/user/findings-types.html) [risultato della politica. Policy:IA](https://docs.aws.amazon.com/macie/latest/user/findings-types.html) [MUser/S3BucketEncryptionDis](https://docs.aws.amazon.com/macie/latest/user/findings-types.html) [abled](https://docs.aws.amazon.com/macie/latest/user/findings-types.html) Amazon S3 ora applica automaticamente la crittografia lato server con le chiavi gestite di Amazon S3 (SSE-S3) come livello base di crittografia per gli oggetti che vengono aggiunti a bucket nuovi ed esistenti. Per informazioni su questa modifica in Amazon S3, consulta [Impostazione del](https://docs.aws.amazon.com/AmazonS3/latest/userguide/bucket-encryption.html) [comportamento di crittogra](https://docs.aws.amazon.com/AmazonS3/latest/userguide/bucket-encryption.html) [fia lato server predefinito per](https://docs.aws.amazon.com/AmazonS3/latest/userguide/bucket-encryption.html) [i bucket S3 nella Guida per](https://docs.aws.amazon.com/AmazonS3/latest/userguide/bucket-encryption.html) [l'utente di Amazon Simple](https://docs.aws.amazon.com/AmazonS3/latest/userguide/bucket-encryption.html) Storage Service.

27 febbraio 2023

[Nuove funzionalità](#page-709-0) Macie ora può generare un ulteriore tipo di [ricerca delle](https://docs.aws.amazon.com/macie/latest/user/findings-types.html) [policy](https://docs.aws.amazon.com/macie/latest/user/findings-types.html) per un bucket S3:. Policy:IAMUser/S3B ucketSharedWithClo udFront Questo tipo di risultato indica che la politica di un bucket è stata modificata per consentire la condivisione del bucket con una Amazon CloudFront Origin Access Identity (OAI), un CloudFront Origin Access Control (OAC) o entrambi. Inoltre, i bucket condivisi con CloudFront OAI o OAC sono ora considerati condivisi esternamente nelle statistiche e nei metadati forniti da Macie sui tuoi dati Amazon S3.

[Nuove funzionalità](#page-709-0) Macie ora [supporta la classe](https://docs.aws.amazon.com/macie/latest/user/discovery-supported-storage.html) [di storage Amazon S3](https://docs.aws.amazon.com/macie/latest/user/discovery-supported-storage.html) [Glacier Instant Retrieval](https://docs.aws.amazon.com/macie/latest/user/discovery-supported-storage.html) per il rilevamento di dati sensibili . Gli oggetti S3 che utilizzano questa classe di storage sono ora idonei per l'analisi quando Macie esegue il rilevamento automatico di dati sensibili o si eseguono lavori di rilevamen to di dati sensibili. Sono anche considerati oggetti classificabili nelle statistiche e nei metadati che Macie fornisce sui tuoi dati Amazon S3.

#### 24 febbraio 2023

21 dicembre 2022

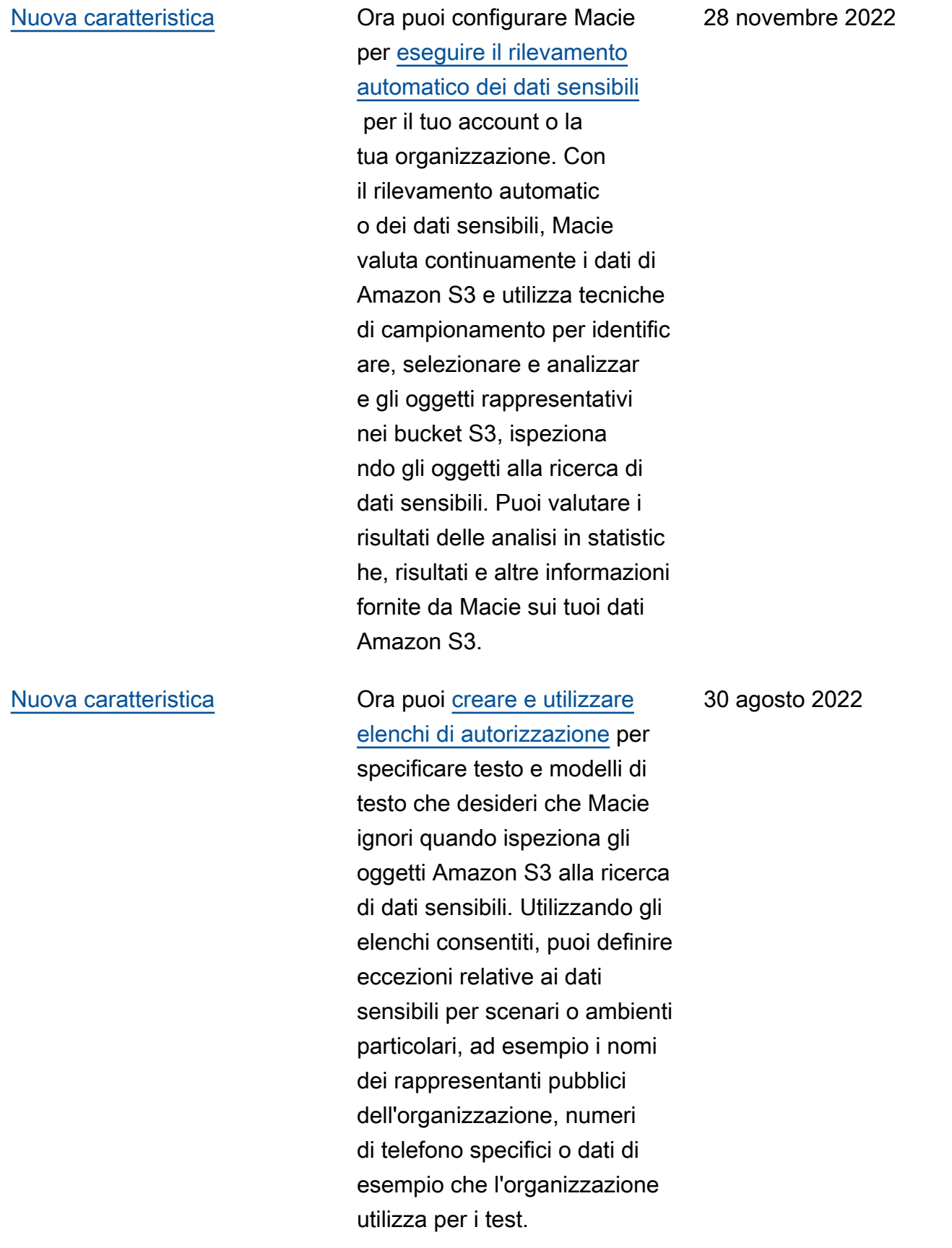

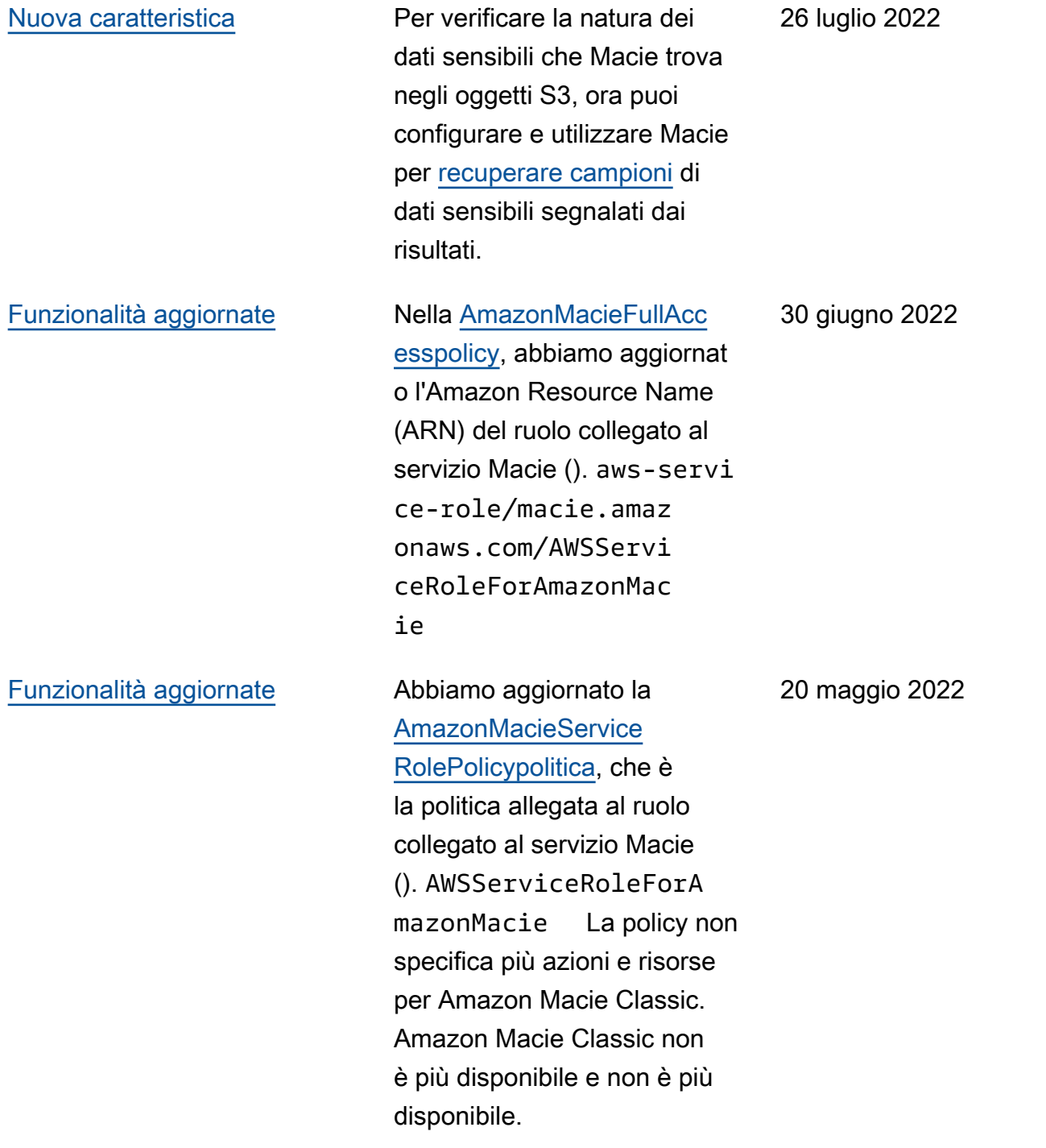
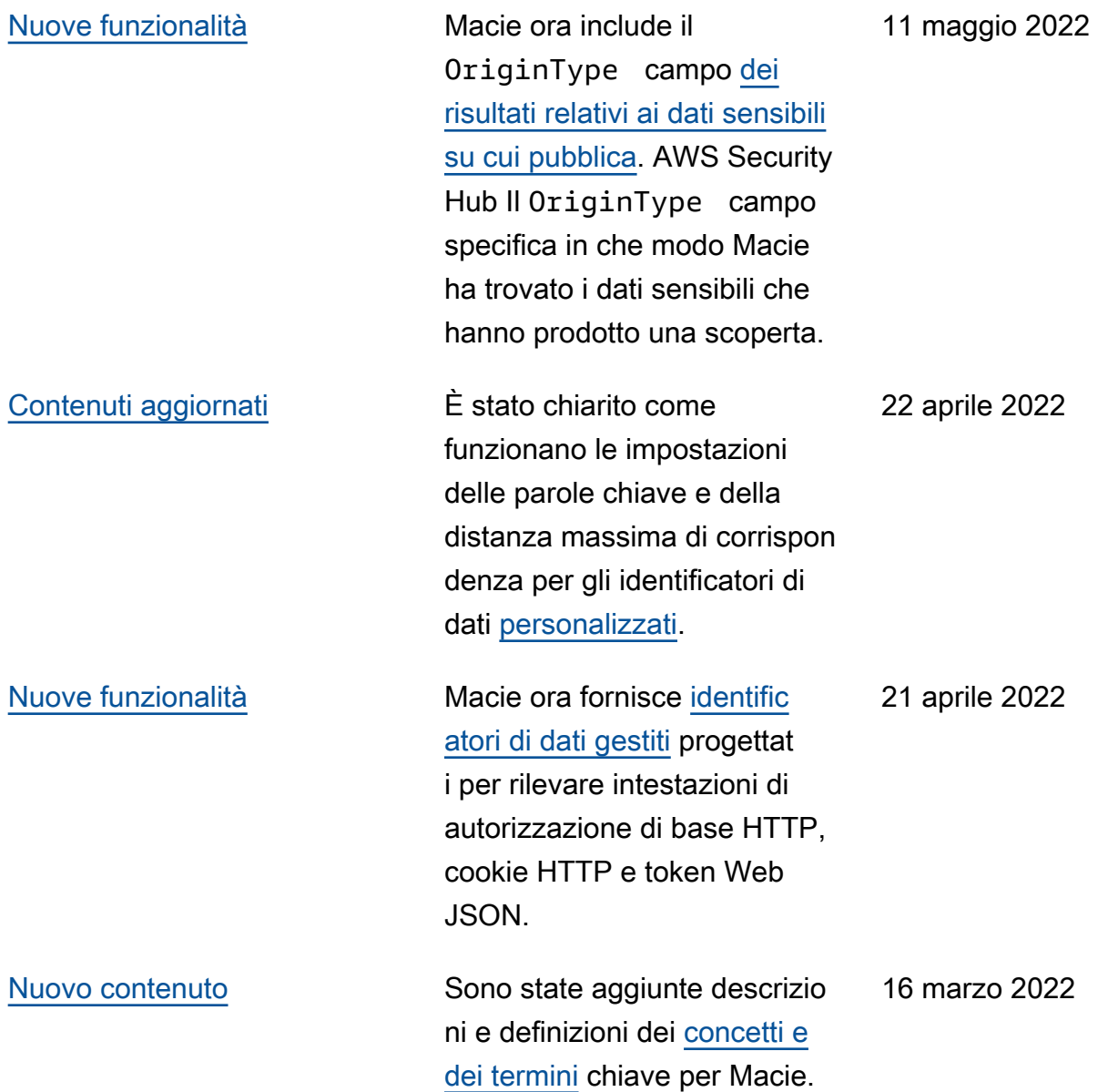

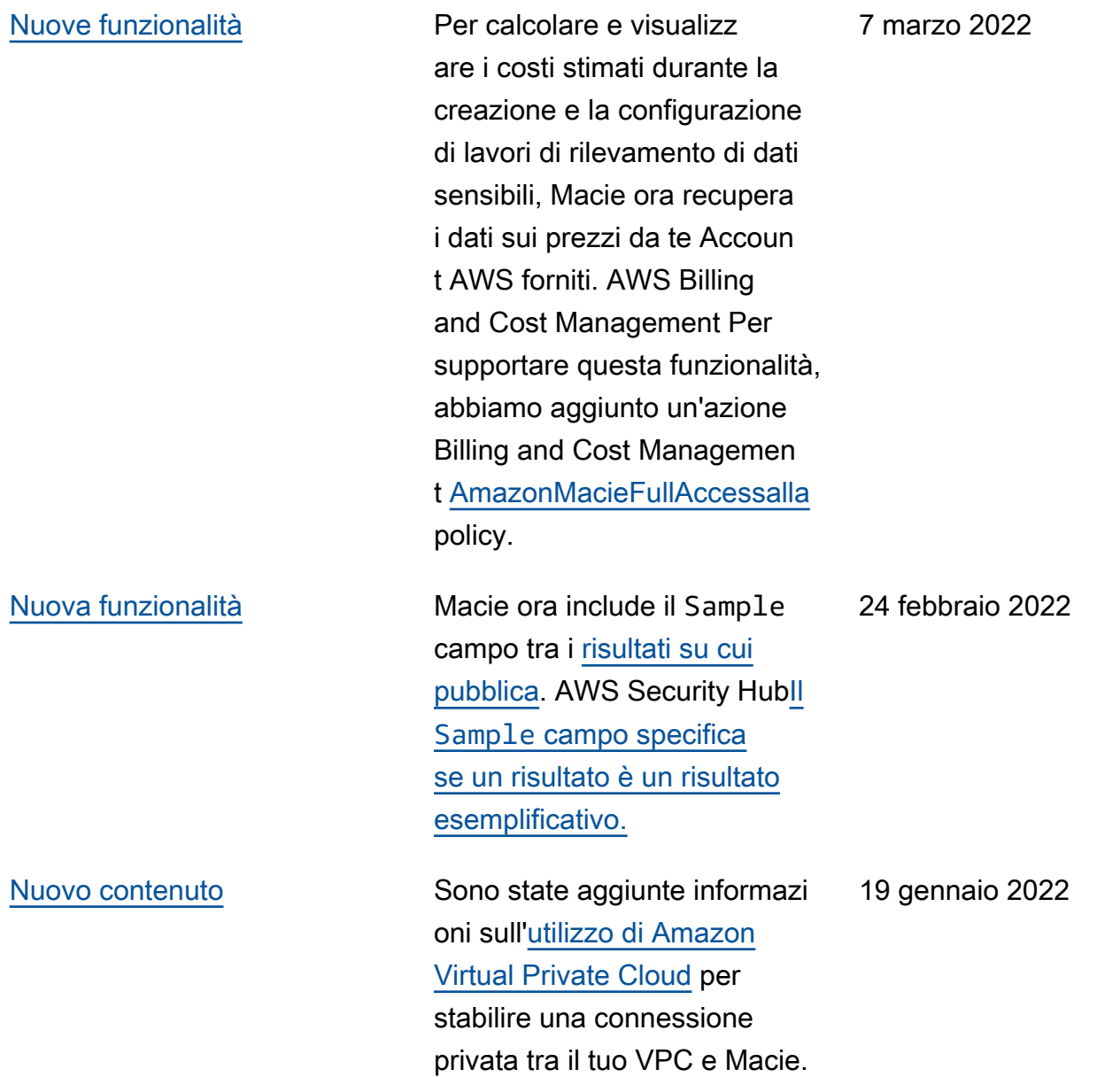

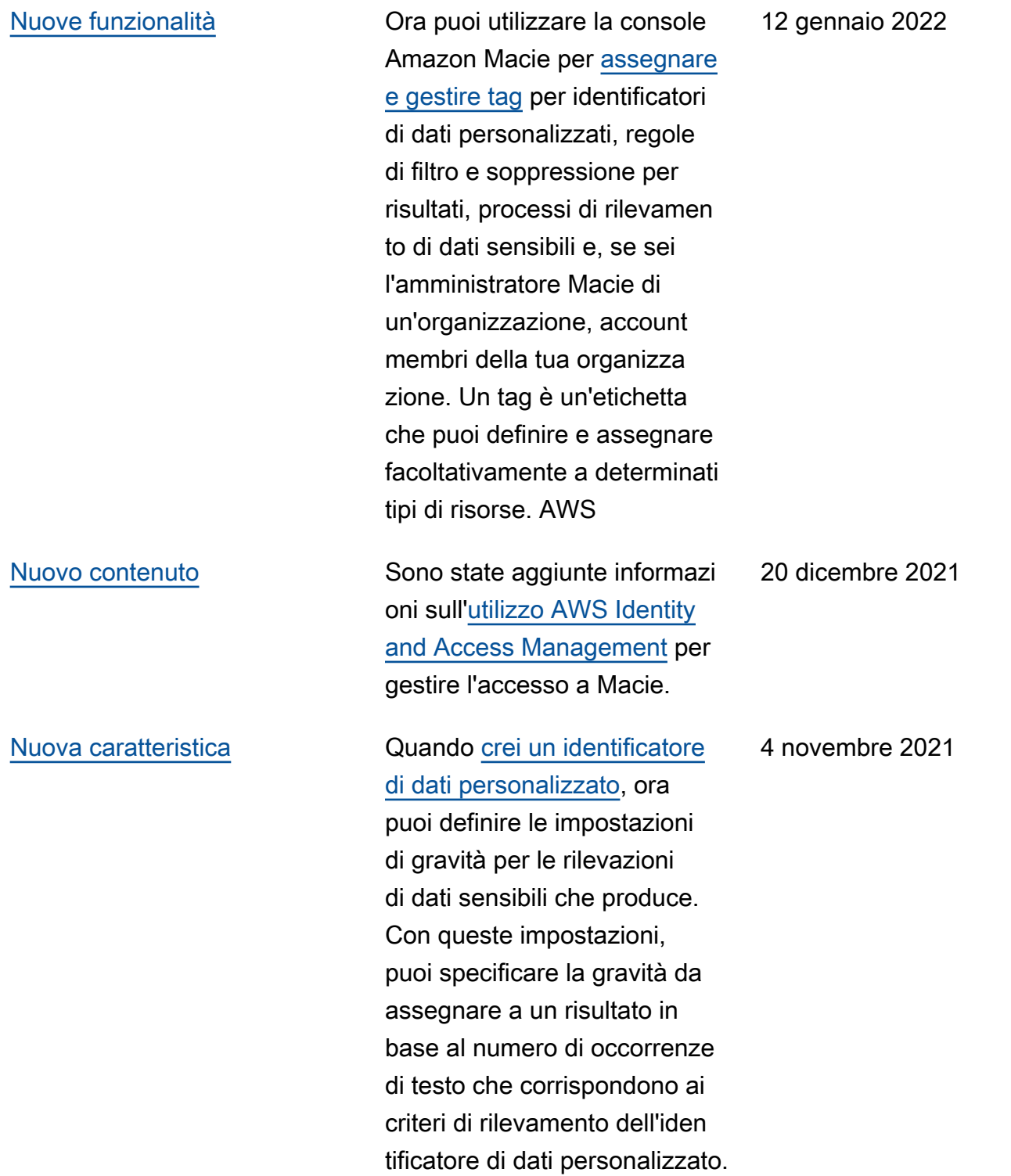

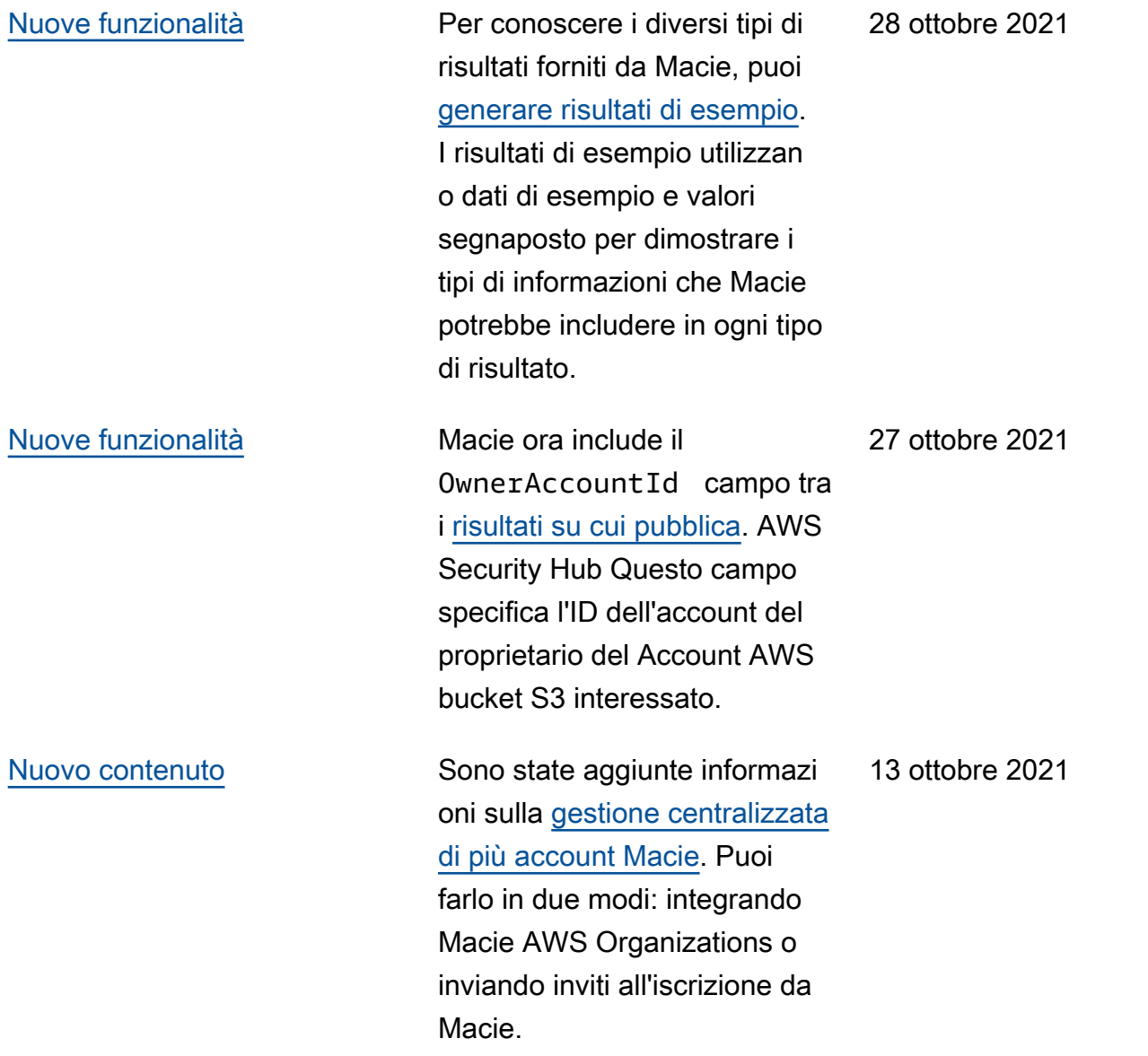

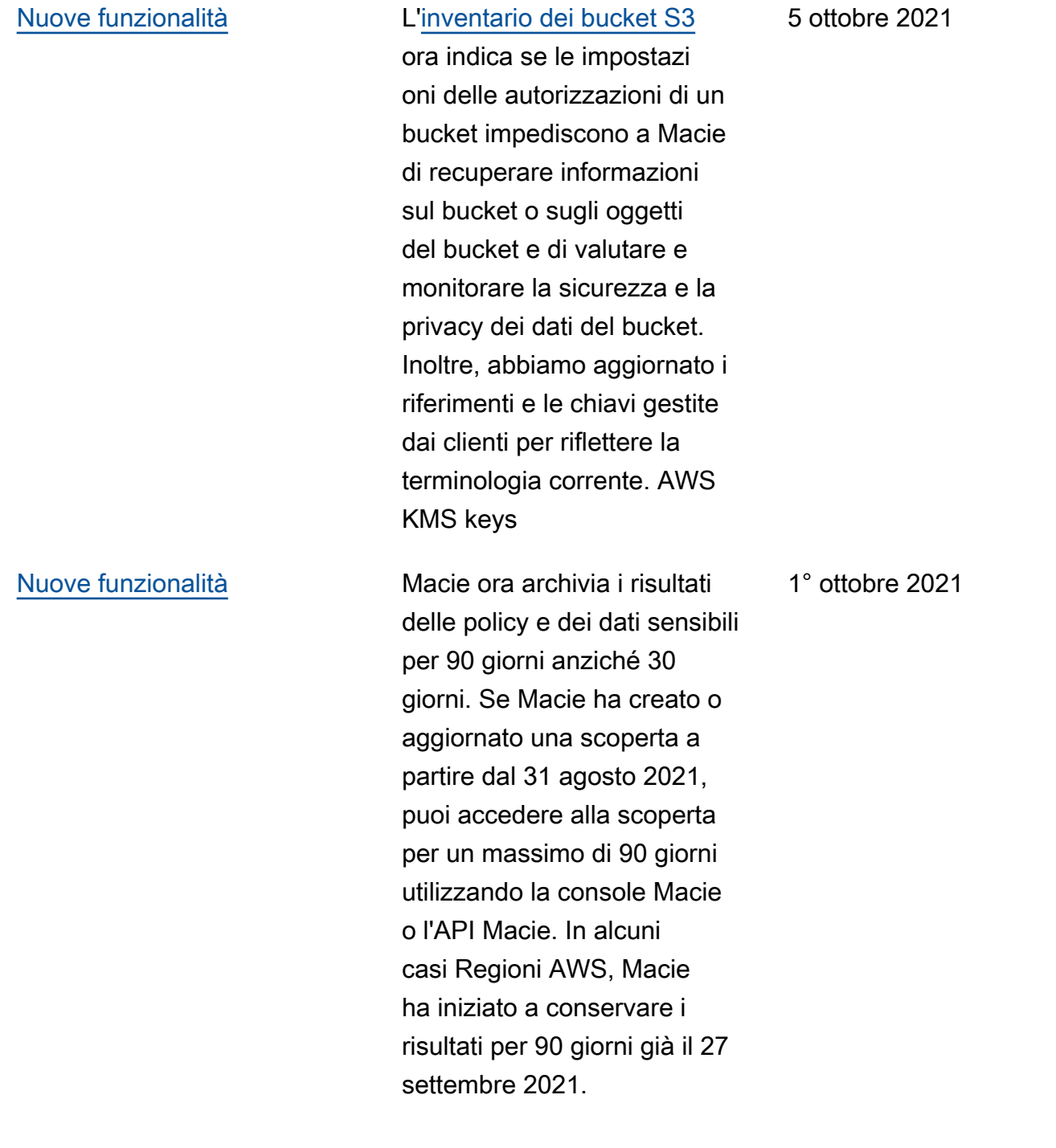

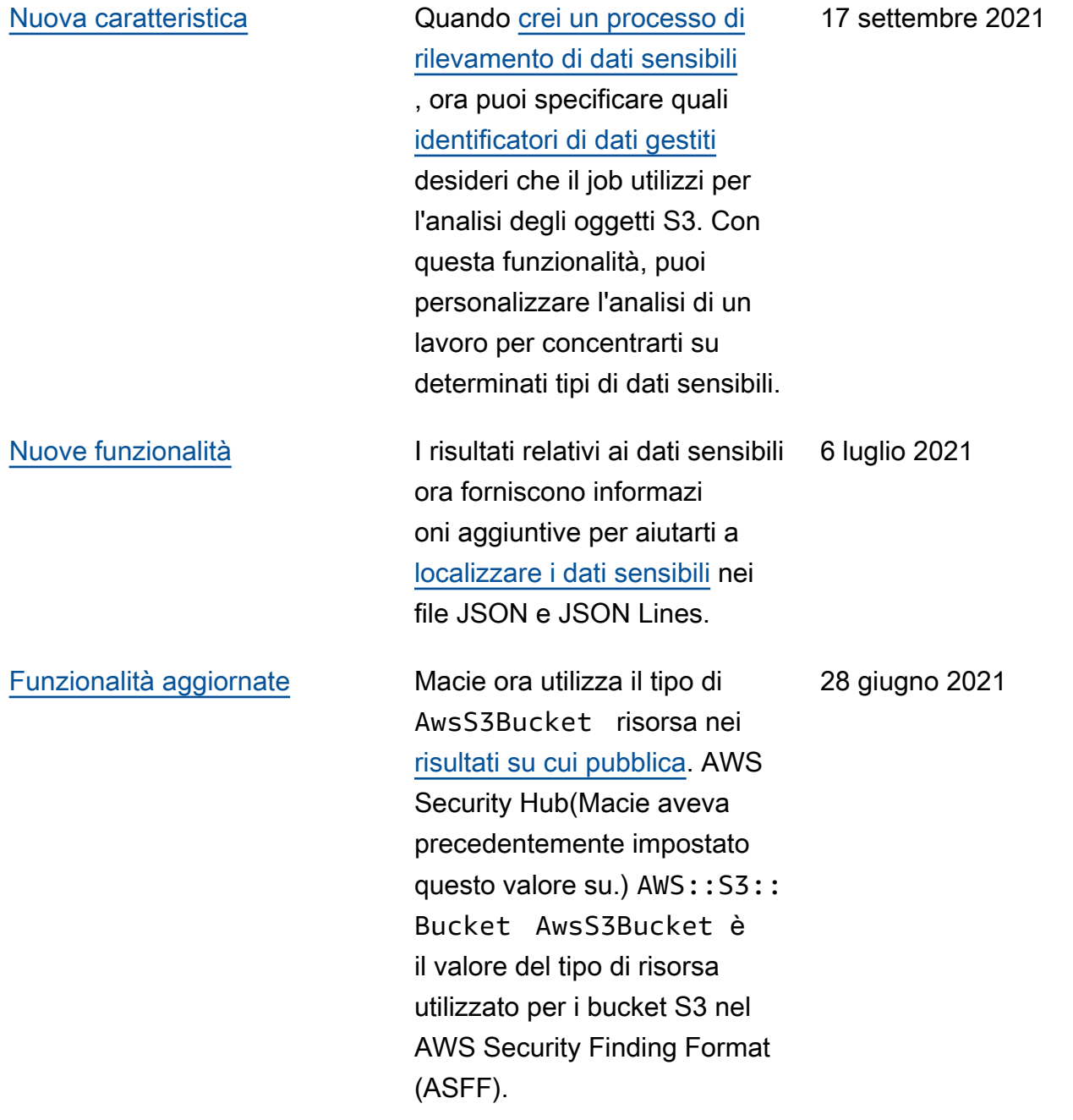

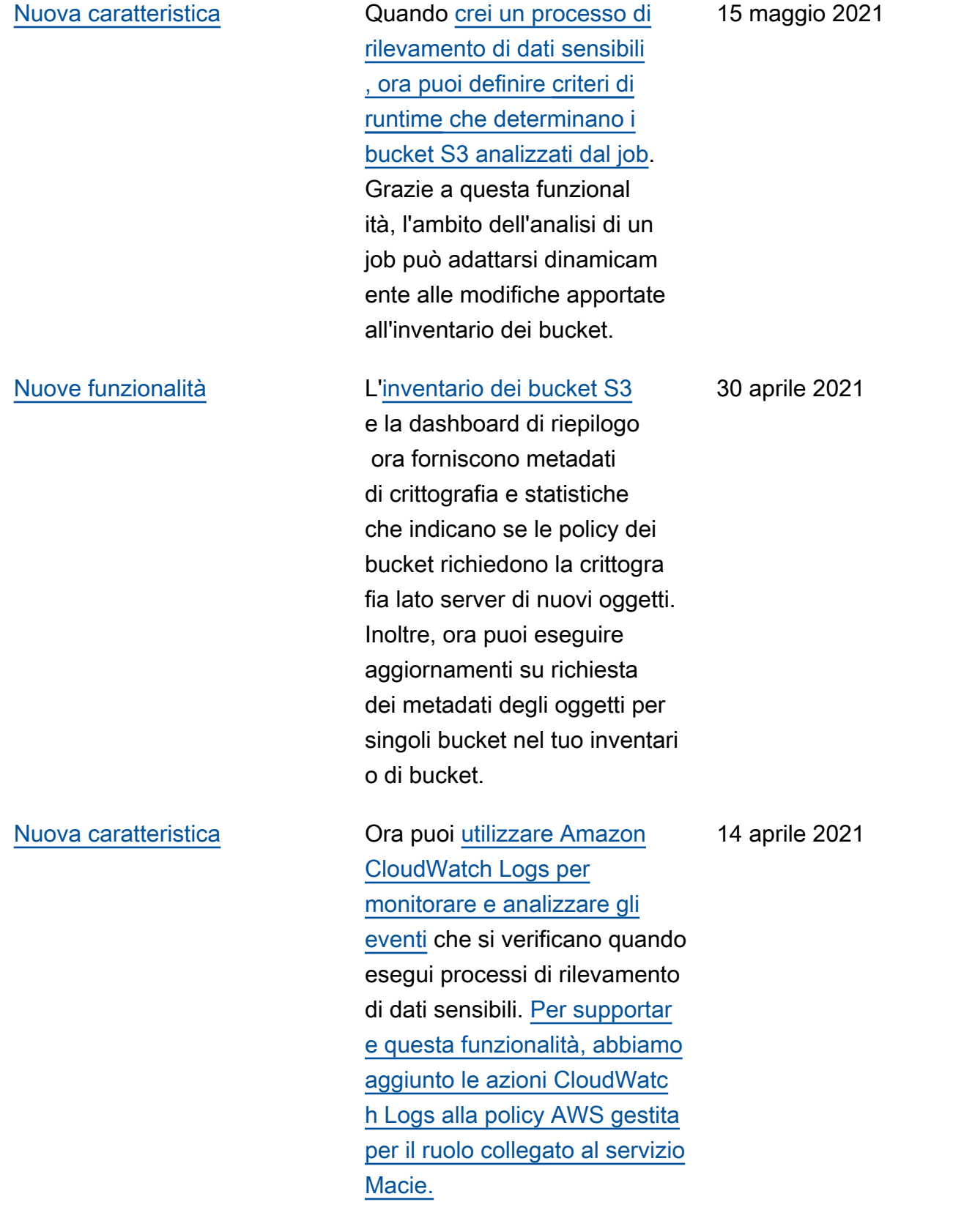

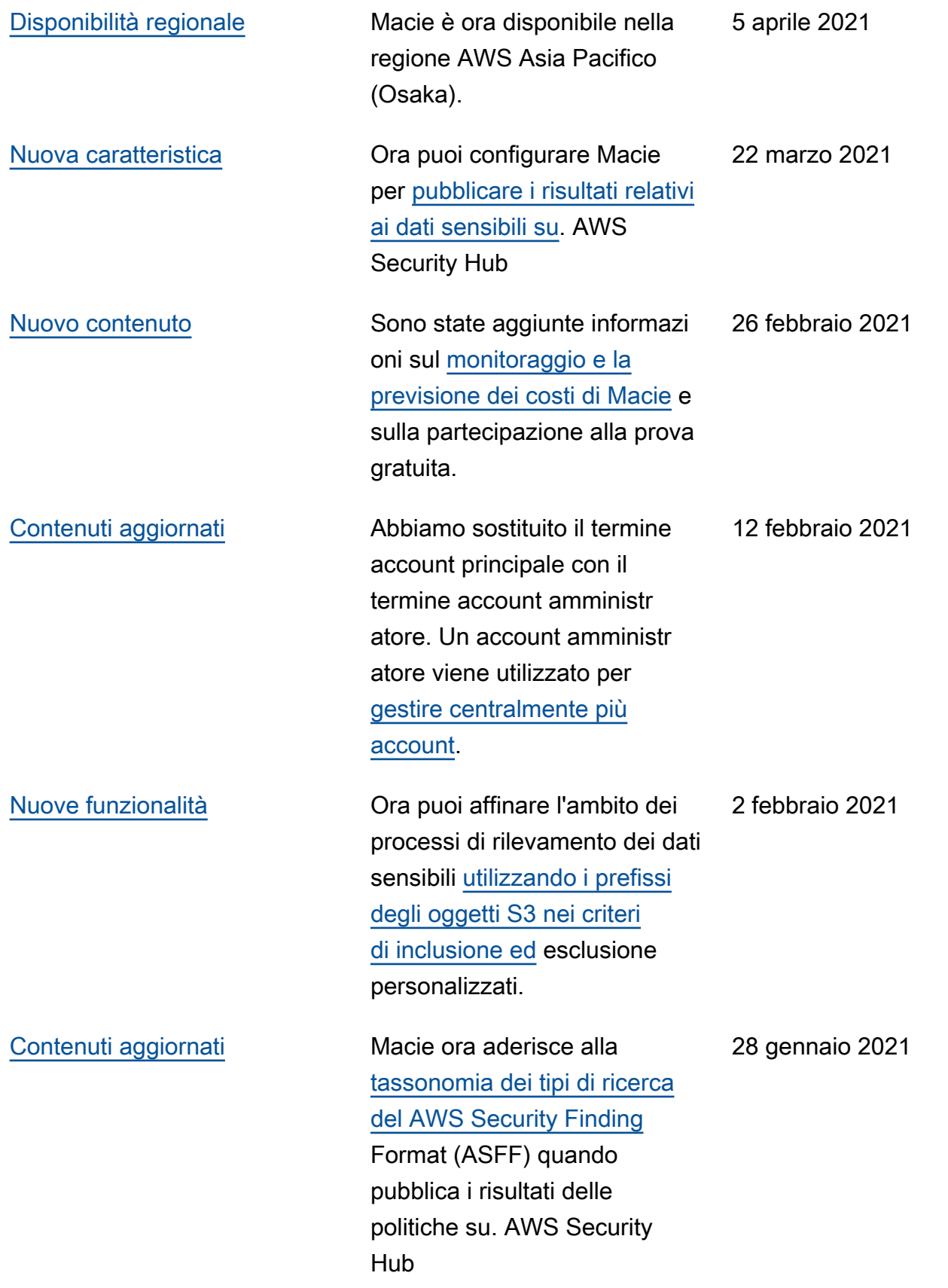

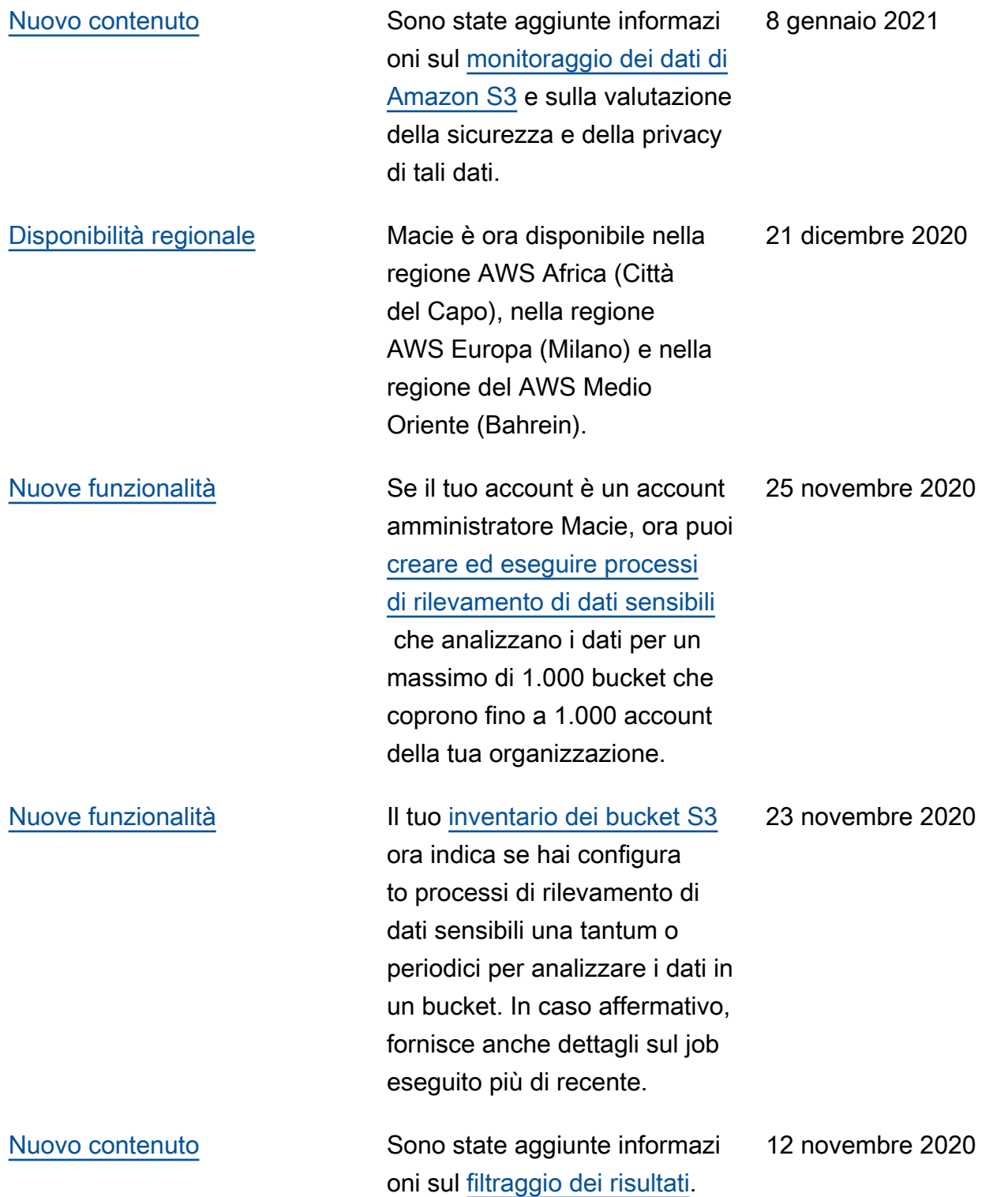

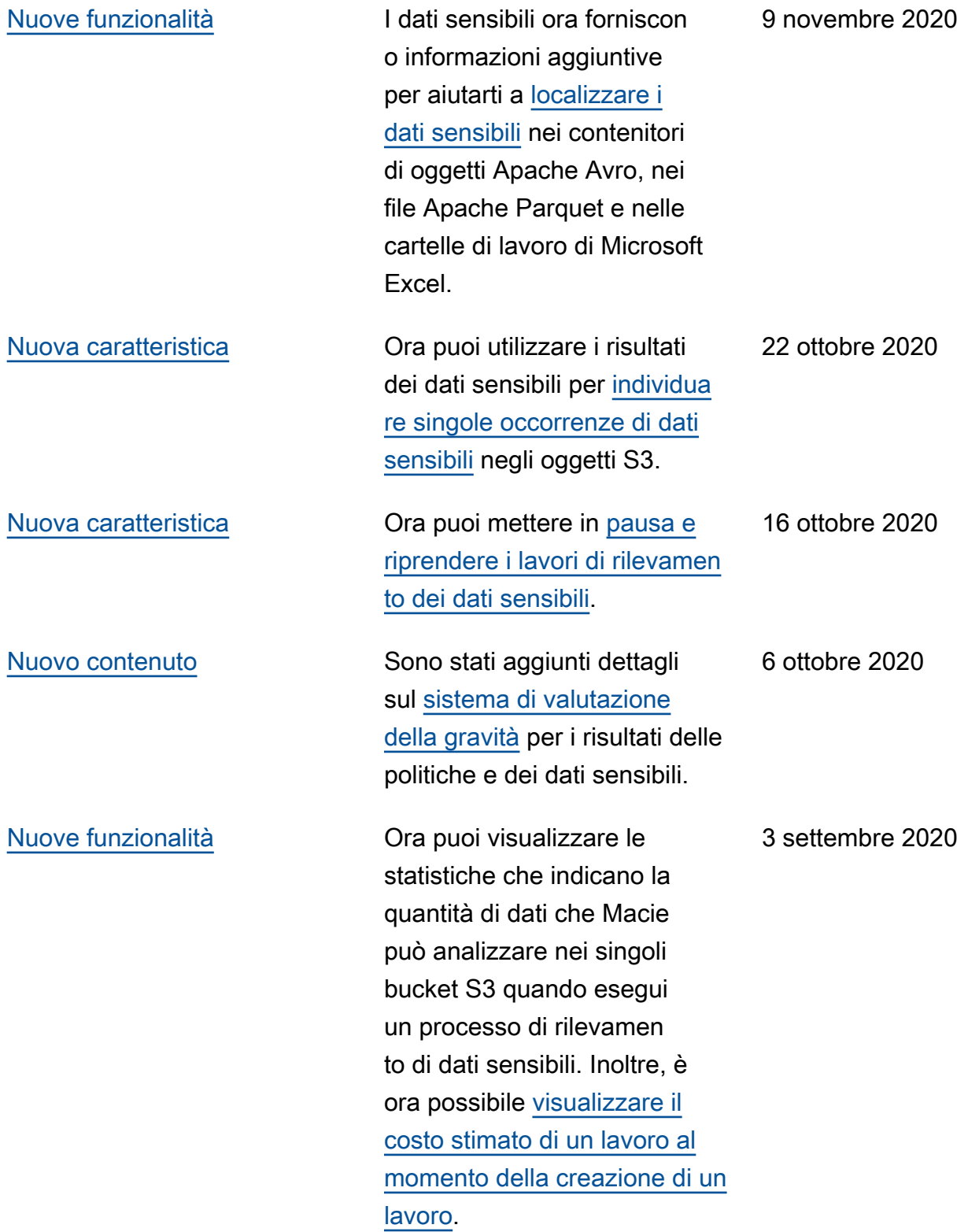

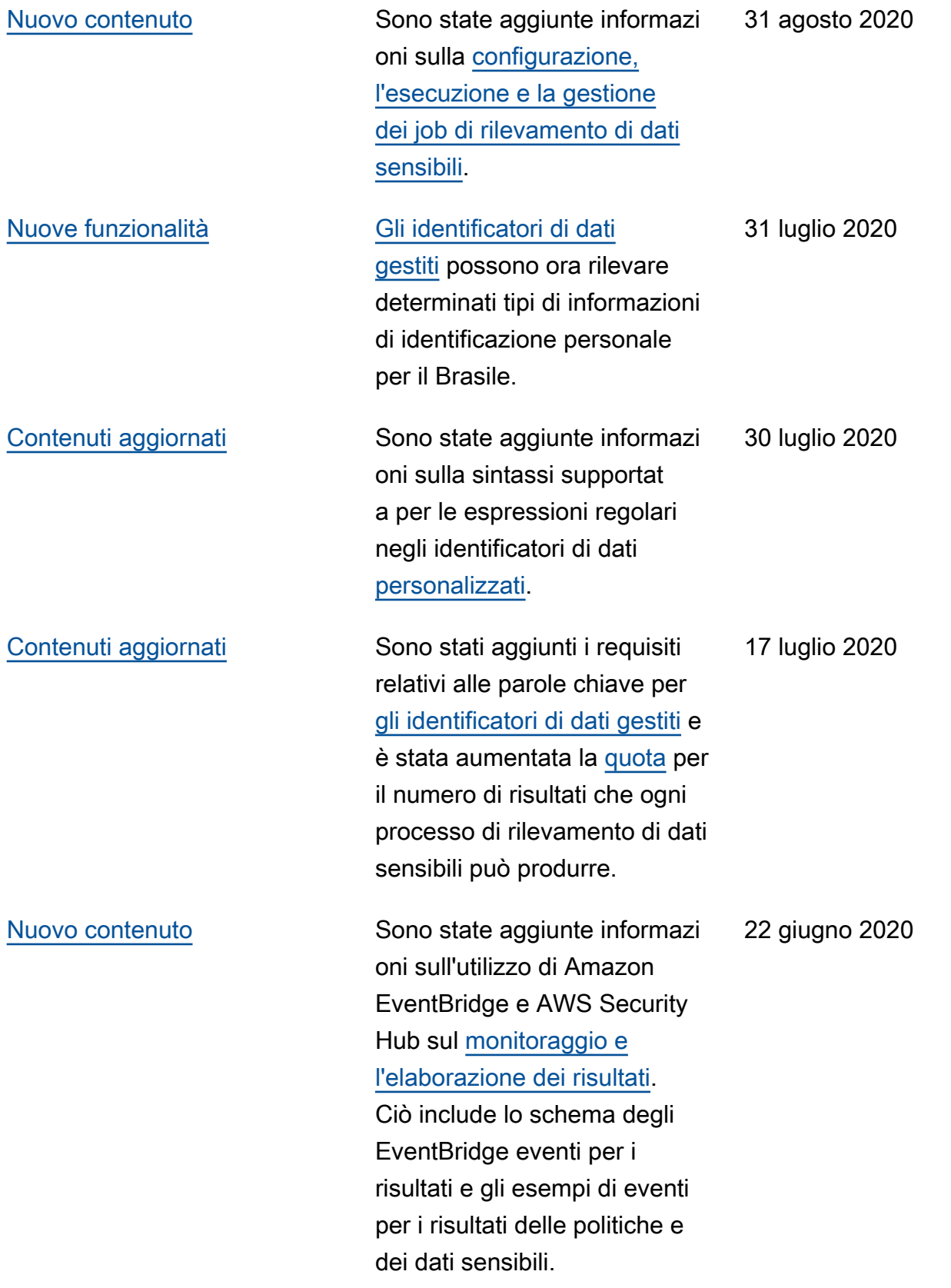

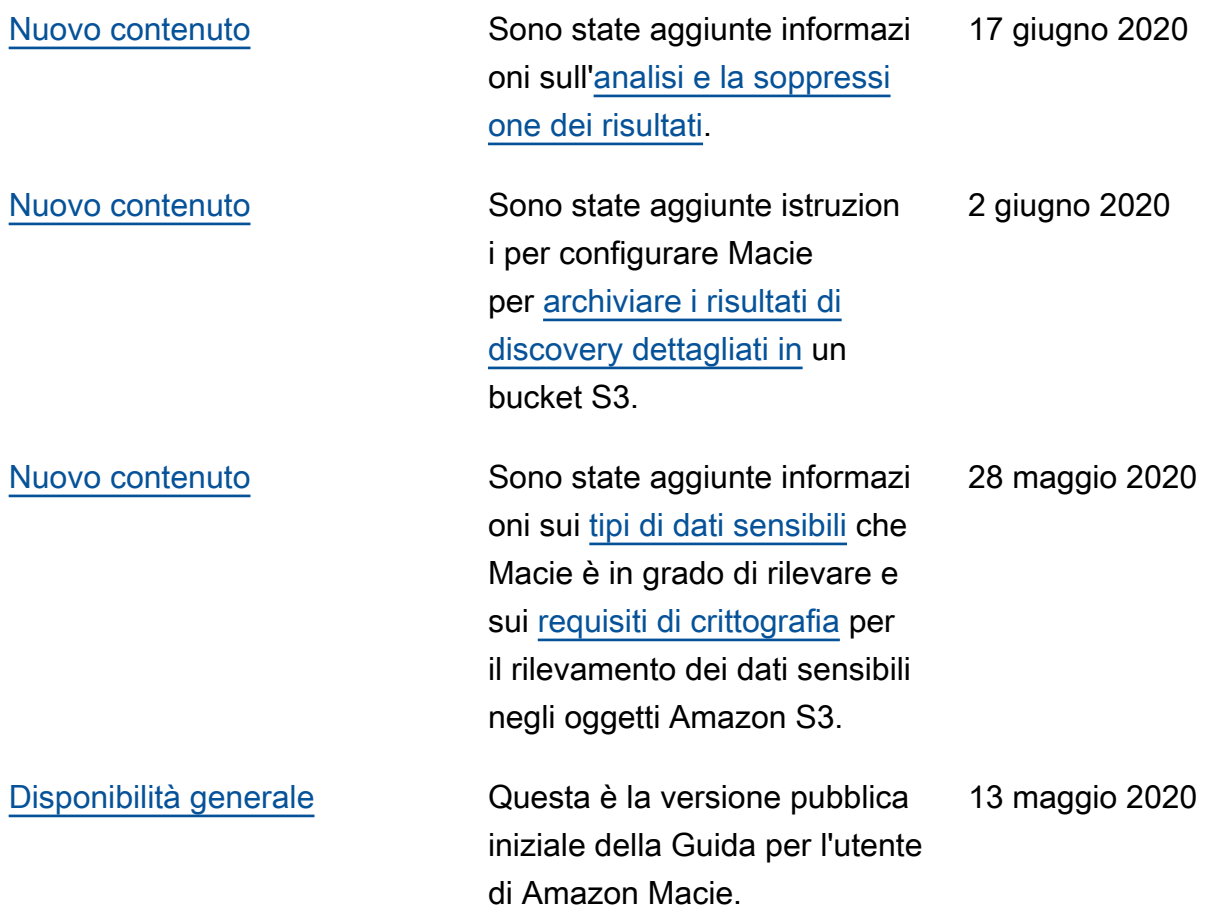

Le traduzioni sono generate tramite traduzione automatica. In caso di conflitto tra il contenuto di una traduzione e la versione originale in Inglese, quest'ultima prevarrà.